# Veritas NetBackup™ 状態 コードリファレンスガイド

UNIX、Windows および Linux

リリース 8.1

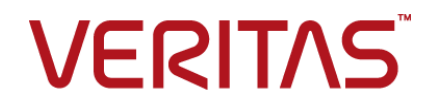

# Veritas NetBackup™ 状態コードリファレンスガイド

# 法的通知と登録商標

Copyright © 2017 Veritas Technologies LLC. All rights reserved.

Veritas、Veritas ロゴ、NetBackup は Veritas Technologies LLC または同社の米国とその他の国 における関連会社の商標または登録商標です。 その他の会社名、製品名は各社の登録商標また は商標です。

この製品には、サードパーティ (「サードパーティプログラム」) の所有物であることをベリタスが示す 必要のあるサードパーティソフトウェアが含まれている場合があります。サードパーティプログラムの 一部は、オープンソースまたはフリーソフトウェアライセンスで提供されます。本ソフトウェアに含まれ る本使用許諾契約は、オープンソースまたはフリーソフトウェアライセンスでお客様が有する権利ま たは義務を変更しないものとします。このベリタス製品に付属するサードパーティの法的通知文書は 次の場所で入手できます。

#### <https://www.veritas.com/about/legal/license-agreements>

本書に記載されている製品は、その使用、コピー、頒布、逆コンパイルおよびリバースエンジニアリ ングを制限するライセンスに基づいて頒布されます。Veritas Technologies LLC からの書面による 許可なく本書を複製することはできません。

本書は、現状のままで提供されるものであり、その商品性、特定目的への適合性、または不侵害の 暗黙的な保証を含む。明示的あるいは暗黙的な条件、表明、および保証はすべて免責されるものと します。ただし、これらの免責が法的に無効であるとされる場合を除きます。 Veritas Technologies LLC は、本書の提供、内容の実施、また本書の利用によって偶発的あるいは必然的に生じる損害 については責任を負わないものとします。 本書に記載の情報は、予告なく変更される場合がありま す。

ライセンス対象ソフトウェアおよび資料は、FAR 12.212 の規定によって商業用コンピュータソフトウェ アと見なされ、場合に応じて、FAR 52.227-19 「Commercial Computer Software - Restricted Rights」、DFARS 227.7202、 「Commercial Computer Software and Commercial Computer Software Documentation」、その後継規制の規定により制限された権利の対象となります。業務用 またはホスト対象サービスとしてベリタスによって提供されている場合でも同様です。 米国政府によ るライセンス対象ソフトウェアおよび資料の使用、修正、複製のリリース、実演、表示または開示は、 本使用許諾契約の条項に従ってのみ行われるものとします。

Veritas Technologies LLC 500 E Middlefield Road Mountain View, CA 94043

<http://www.veritas.com>

### テクニカルサポート

テクニカルサポートは世界中にサポートセンターを設けています。すべてのサポートサービスは、お 客様のサポート契約およびその時点でのエンタープライズテクニカルサポートポリシーに従って提供 されます。サポートサービスとテクニカルサポートへの問い合わせ方法については、次の弊社のWeb サイトにアクセスしてください。

#### [https://www.veritas.com/support/ja\\_JP.html](https://www.veritas.com/support/ja_JP.html)

次の URL でベリタスアカウントの情報を管理できます。

#### <https://my.veritas.com>

既存のサポート契約に関する質問については、次に示す地域のサポート契約管理チームに電子 メールでお問い合わせください。

世界全域 (日本を除く) **[CustomerCare@veritas.com](mailto:CustomerCare@veritas.com)** 

Japan (日本) [CustomerCare\\_Japan@veritas.com](mailto:CustomerCare_Japan@veritas.com)

### マニュアル

最新のマニュアルは、次のベリタス Web サイトで入手できます。

<https://sort.veritas.com/documents>

# マニュアルに対するご意見

お客様のご意見は弊社の財産です。改善点のご指摘やマニュアルの誤謬脱漏などの報告をお願 いします。その際には、マニュアルのタイトル、バージョン、章タイトル、セクションタイトルも合わせて ご報告ください。ご意見は次のアドレスに送信してください。

#### [NB.doc@veritas.com](mailto:NB.doc@veritas.com)

次のベリタスコミュニティサイトでマニュアルの情報を参照したり、質問することもできます。

<http://www.veritas.com/community/ja>

# ベリタスの Service and Operations Readiness Tools (SORT) の表示

ベリタスの Service and Operations Readiness Tools (SORT) は、時間がかかる管理タスクを自 動化および簡素化するための情報とツールを提供する Web サイトです。製品によって異なります が、SORT はインストールとアップグレードの準備、データセンターにおけるリスクの識別、および運 用効率の向上を支援します。SORT がお客様の製品に提供できるサービスとツールについては、 次のデータシートを参照してください。

[https://sort.veritas.com/data/support/SORT\\_Data\\_Sheet.pdf](https://sort.veritas.com/data/support/SORT_Data_Sheet.pdf)

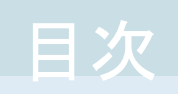

# 第1章

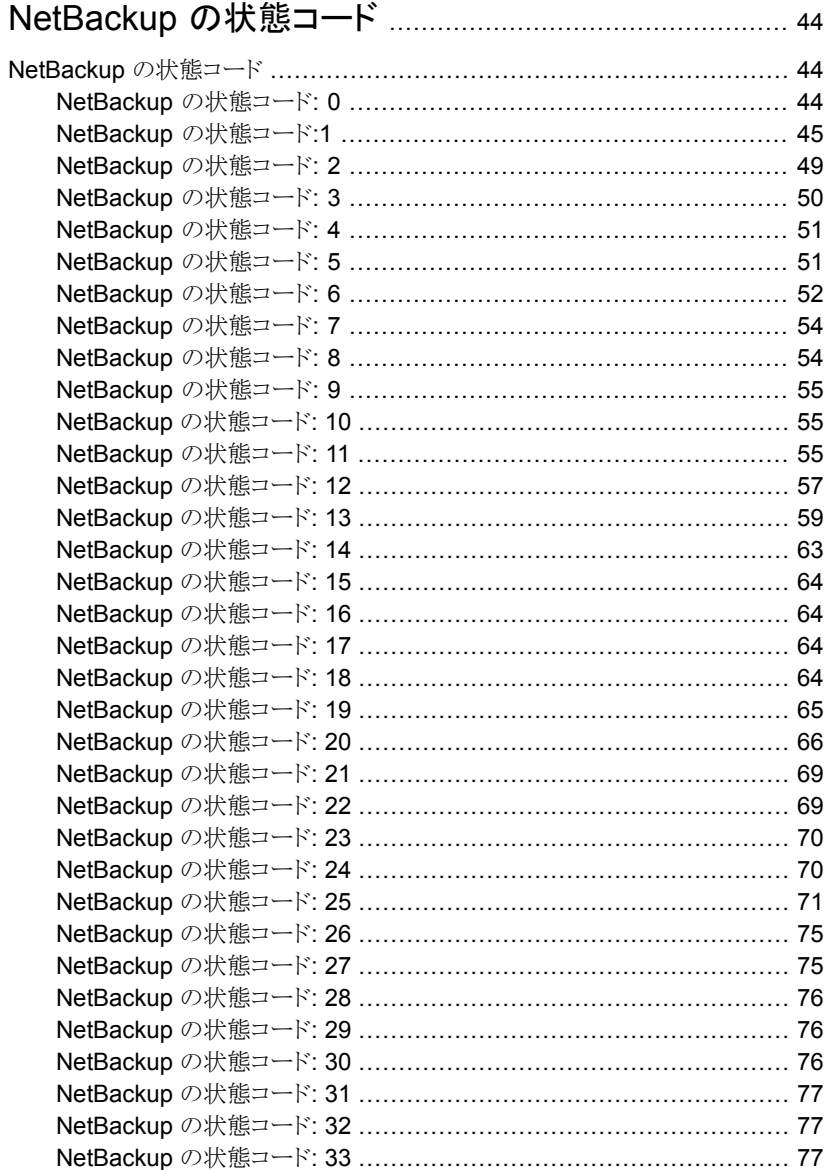

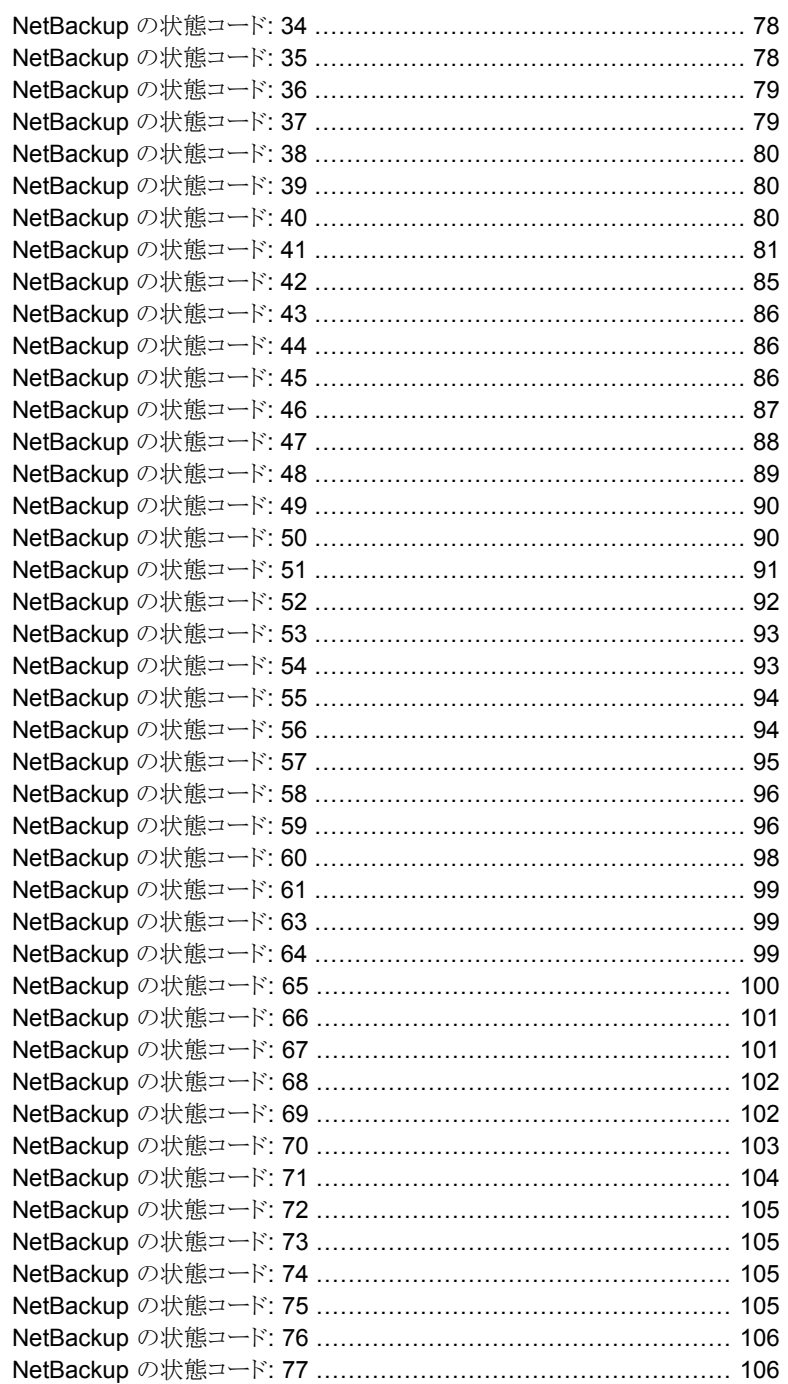

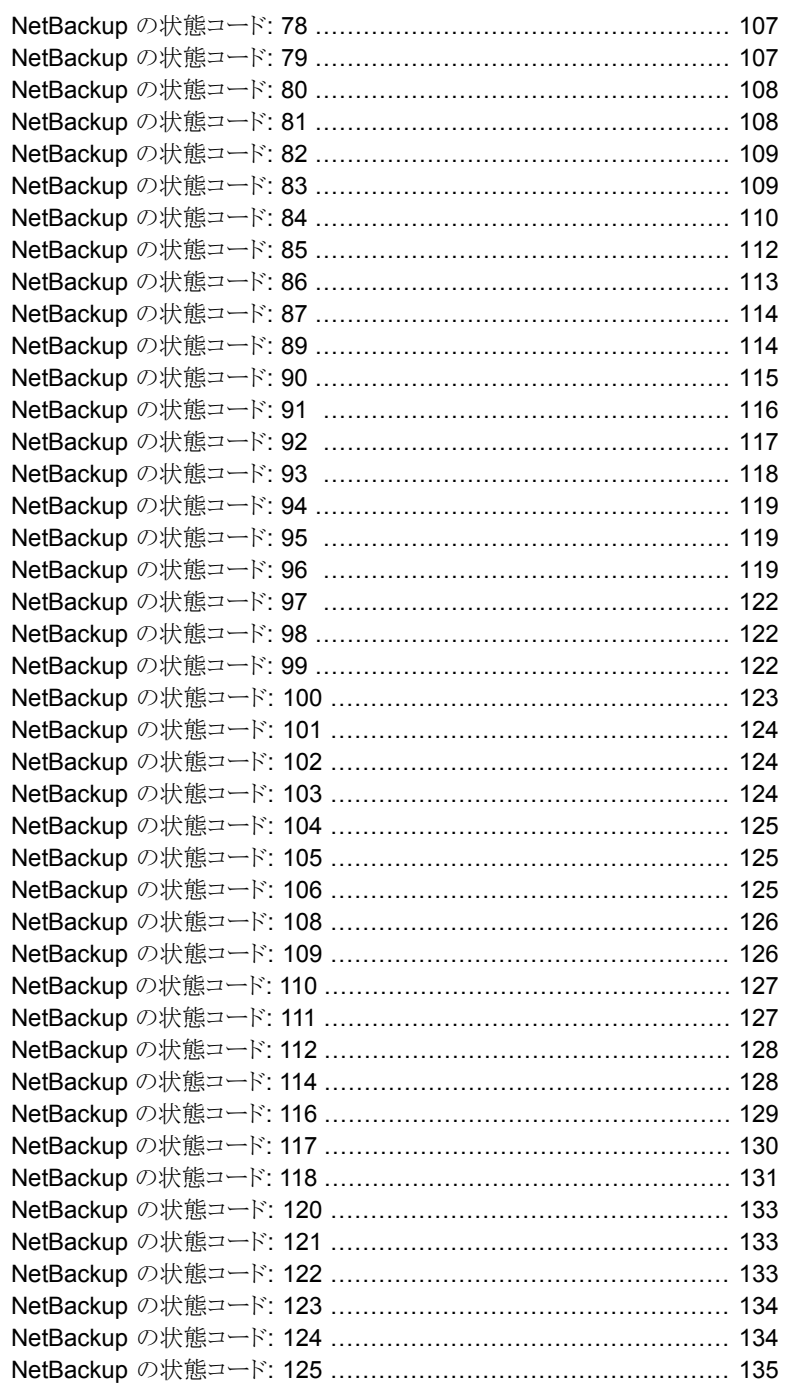

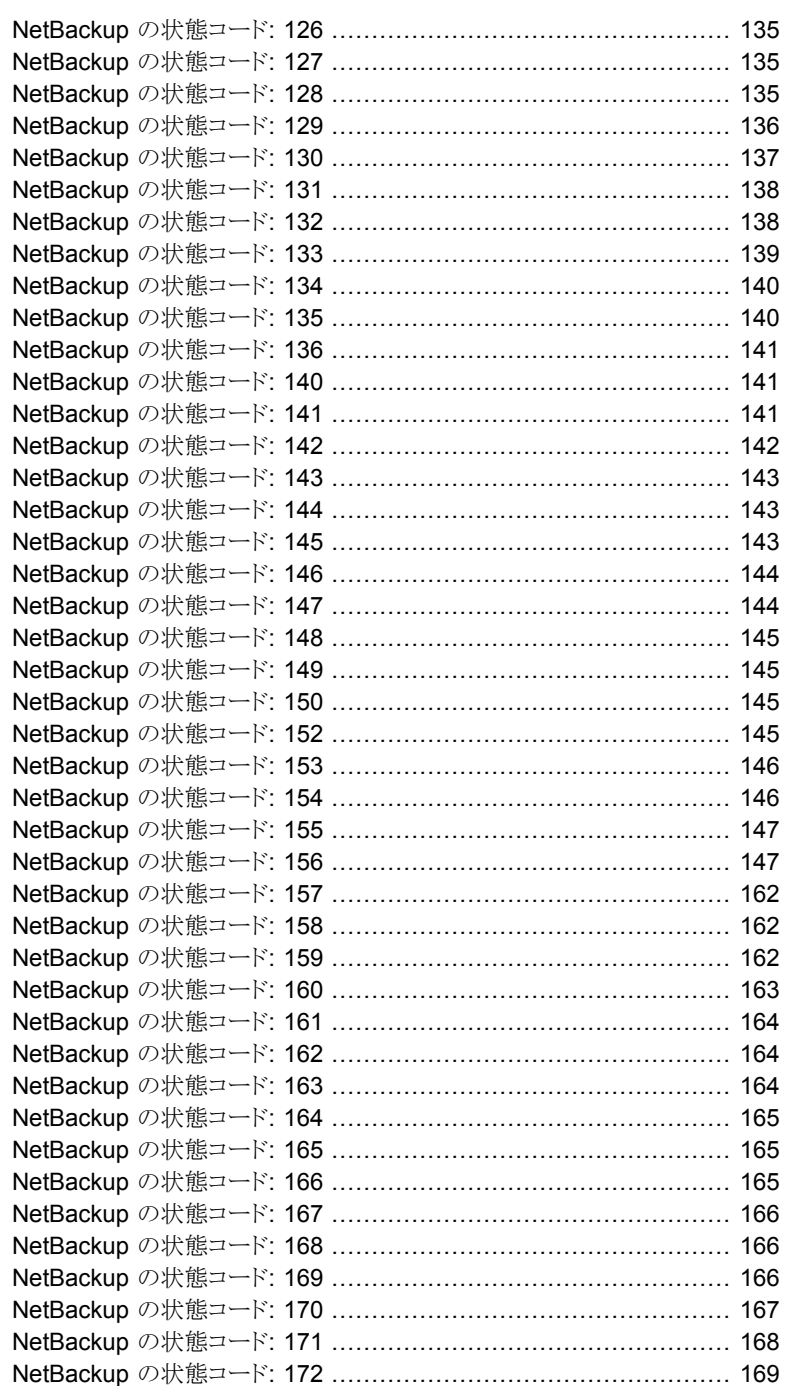

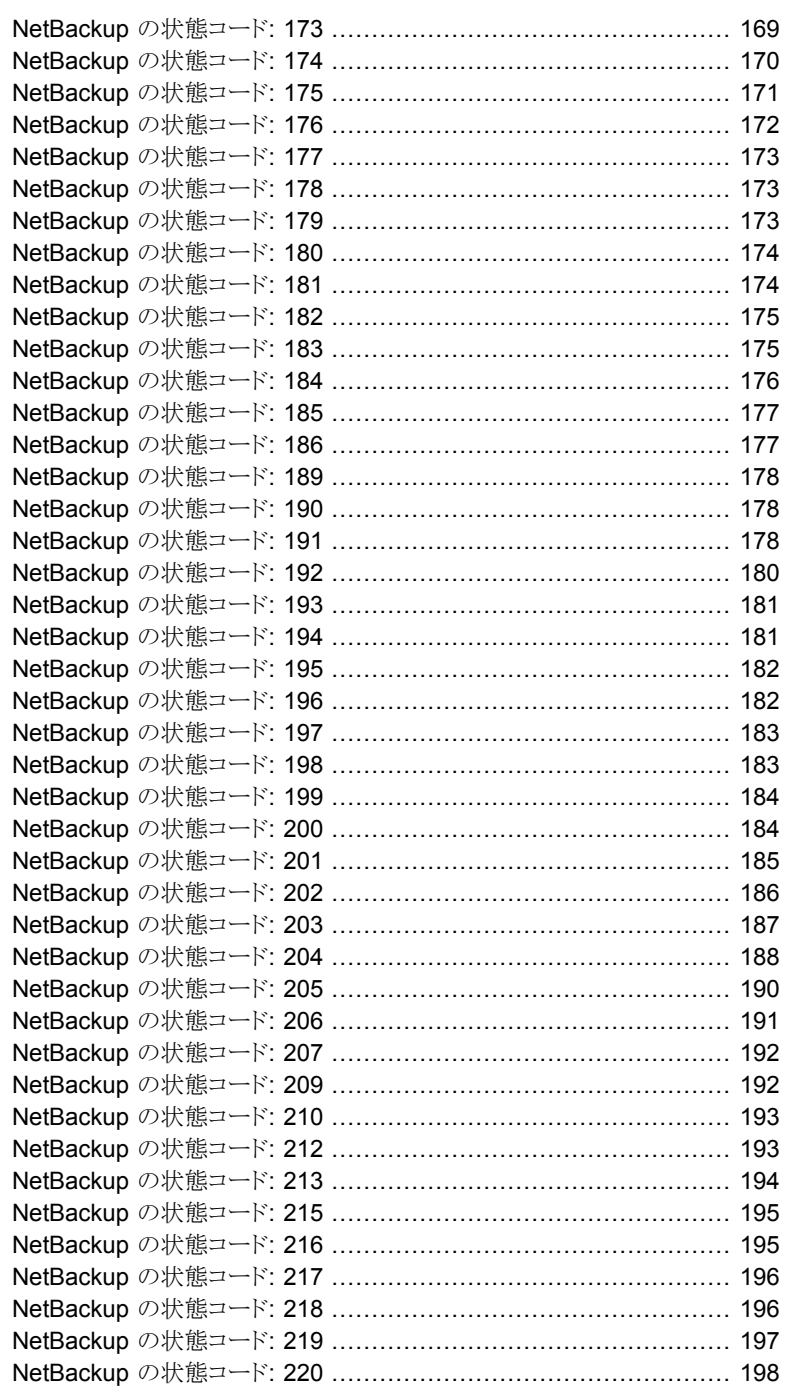

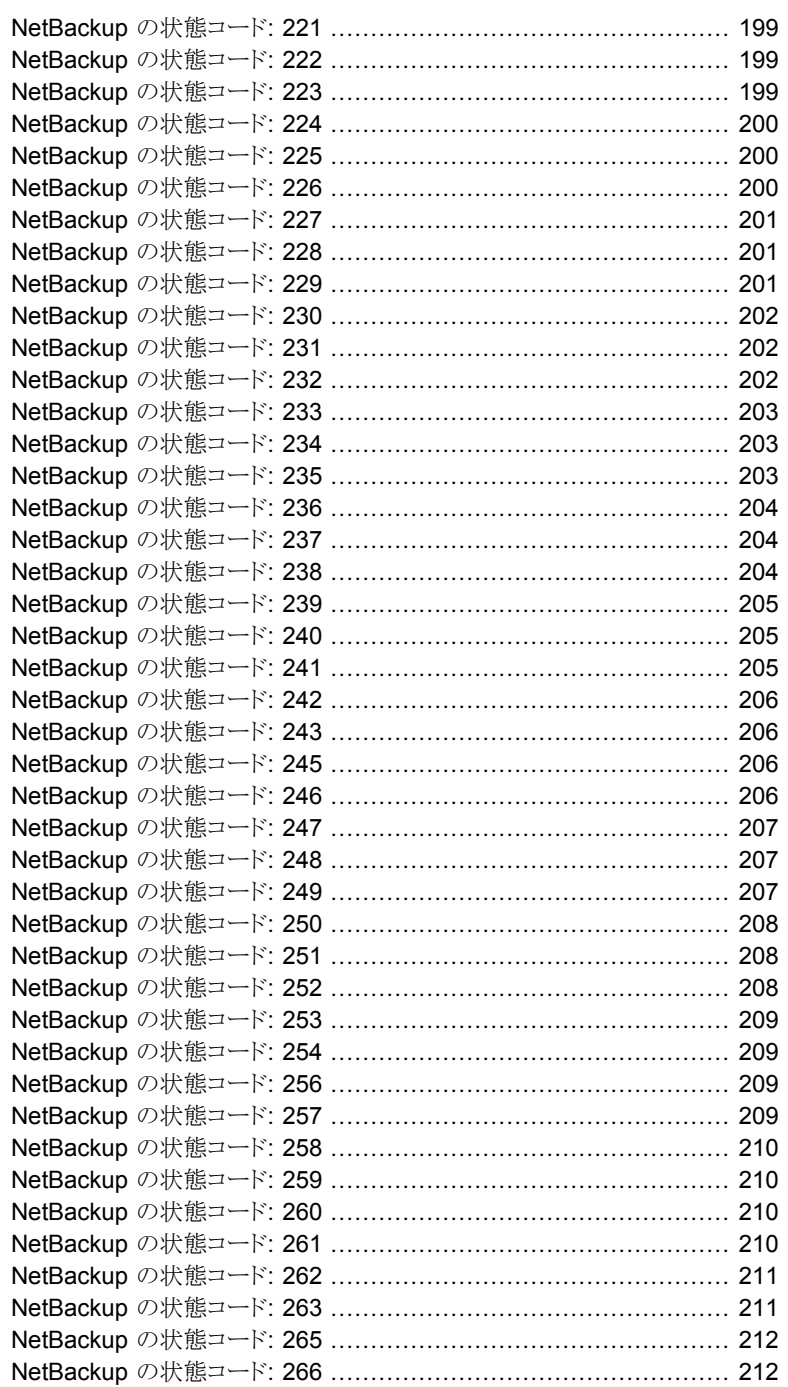

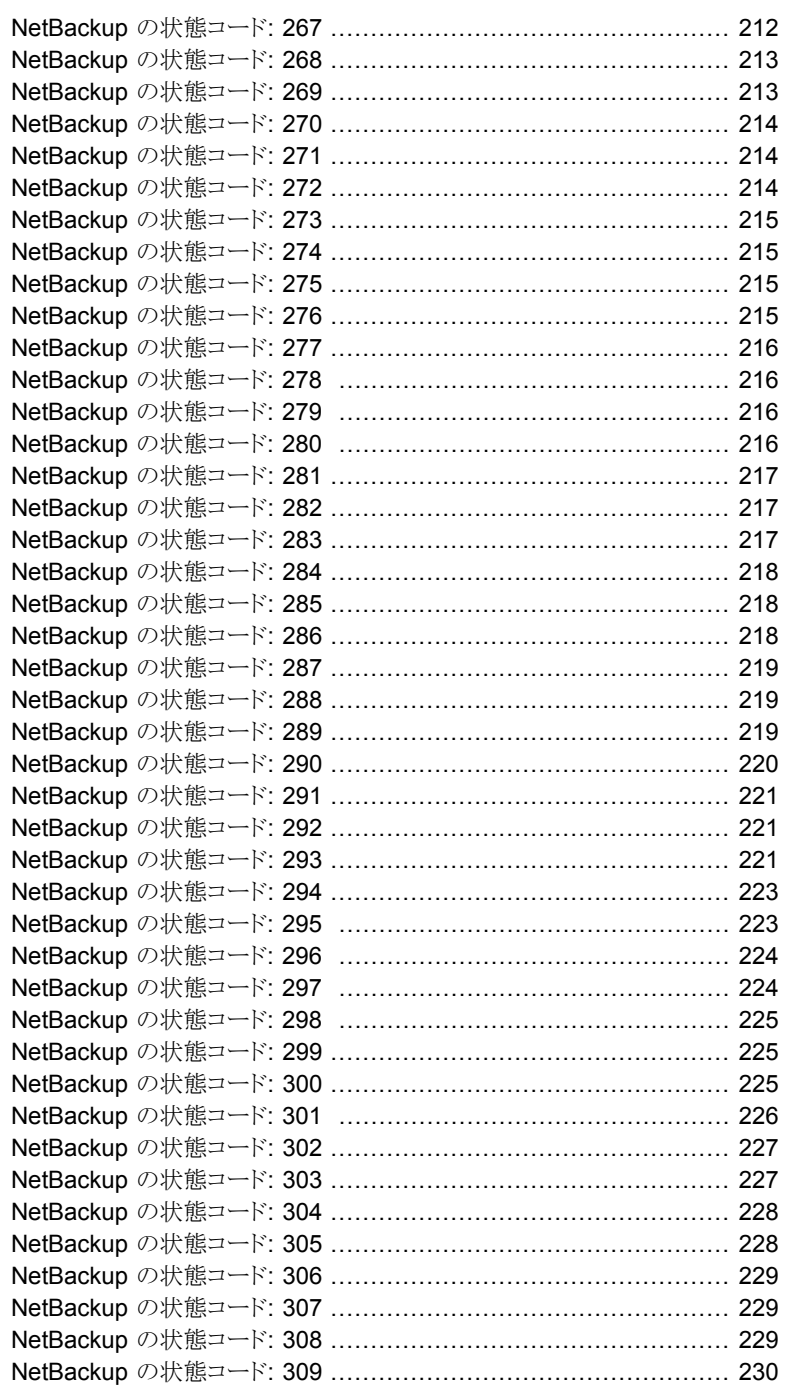

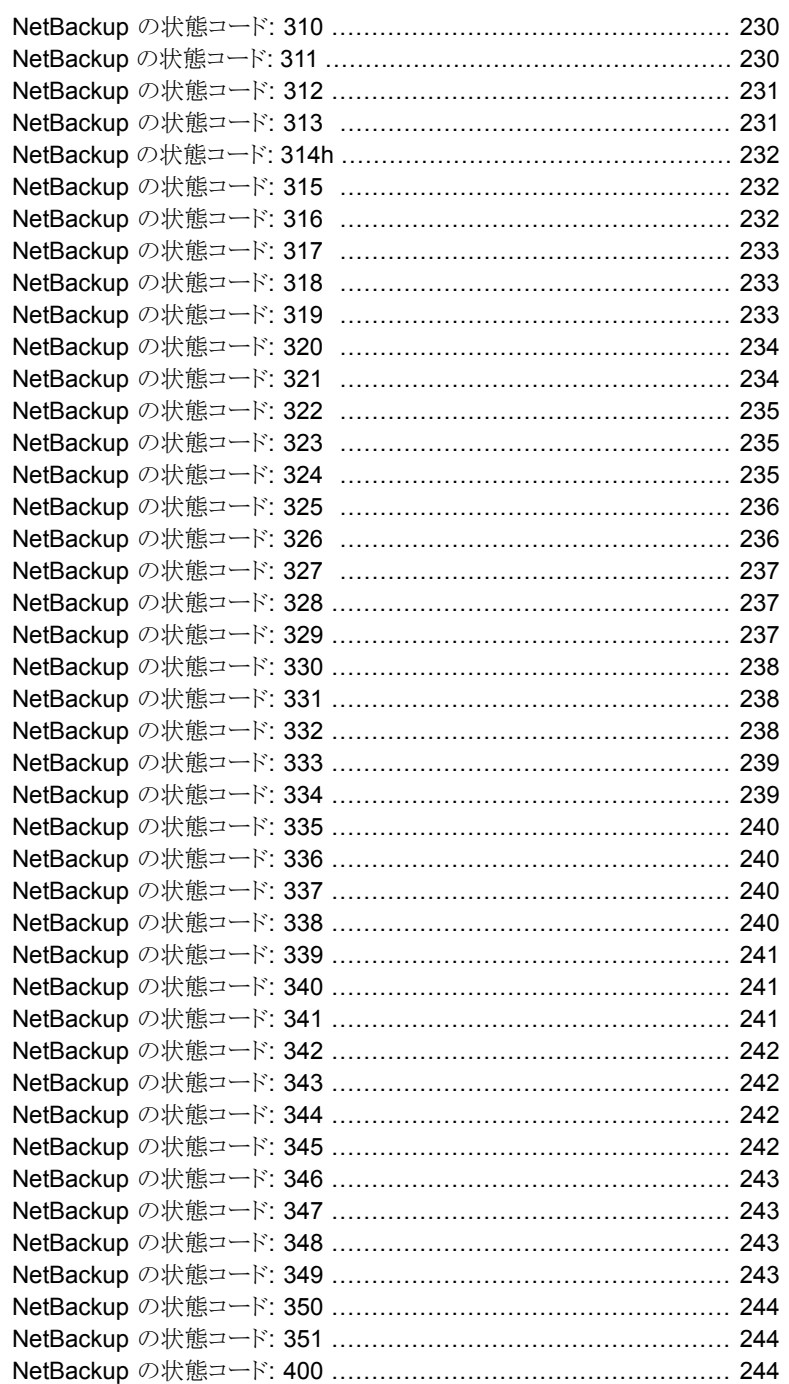

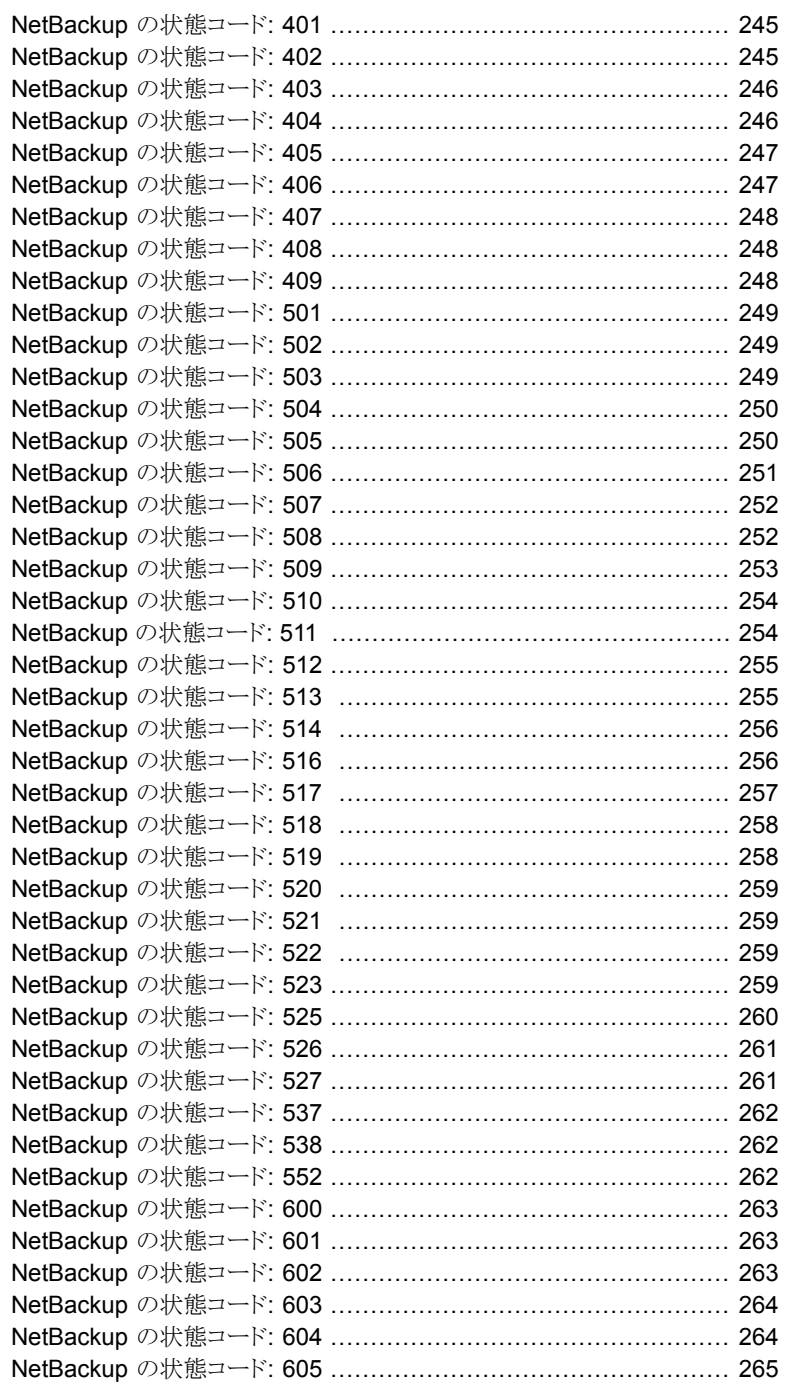

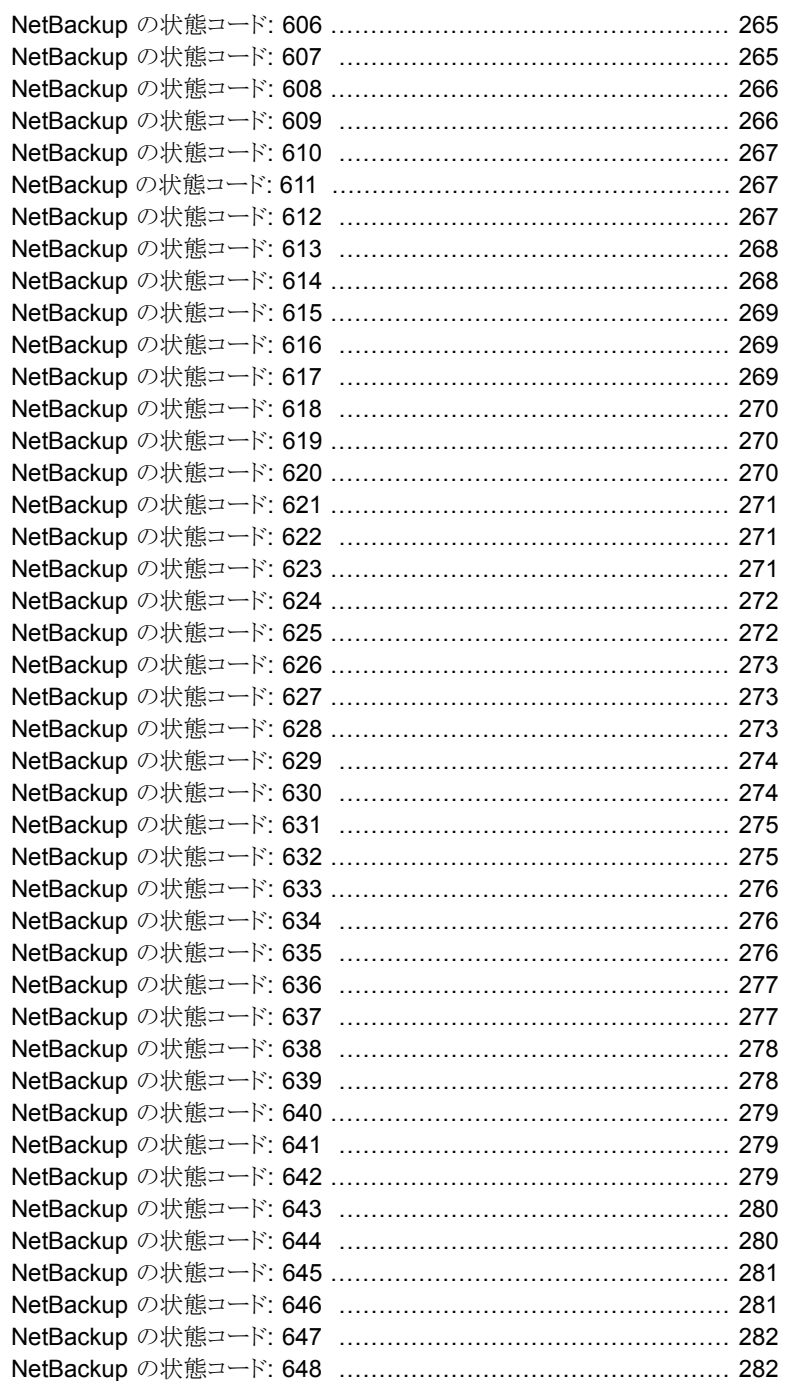

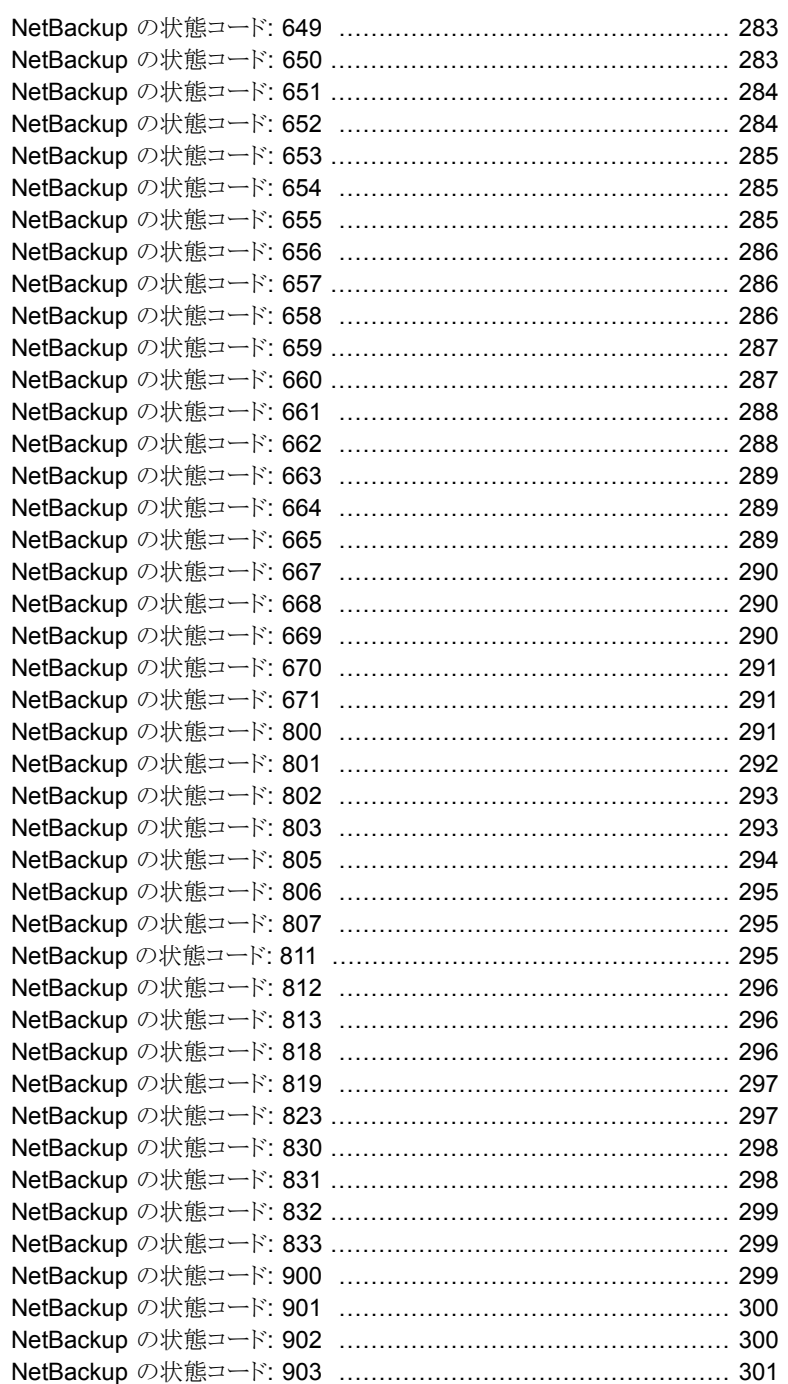

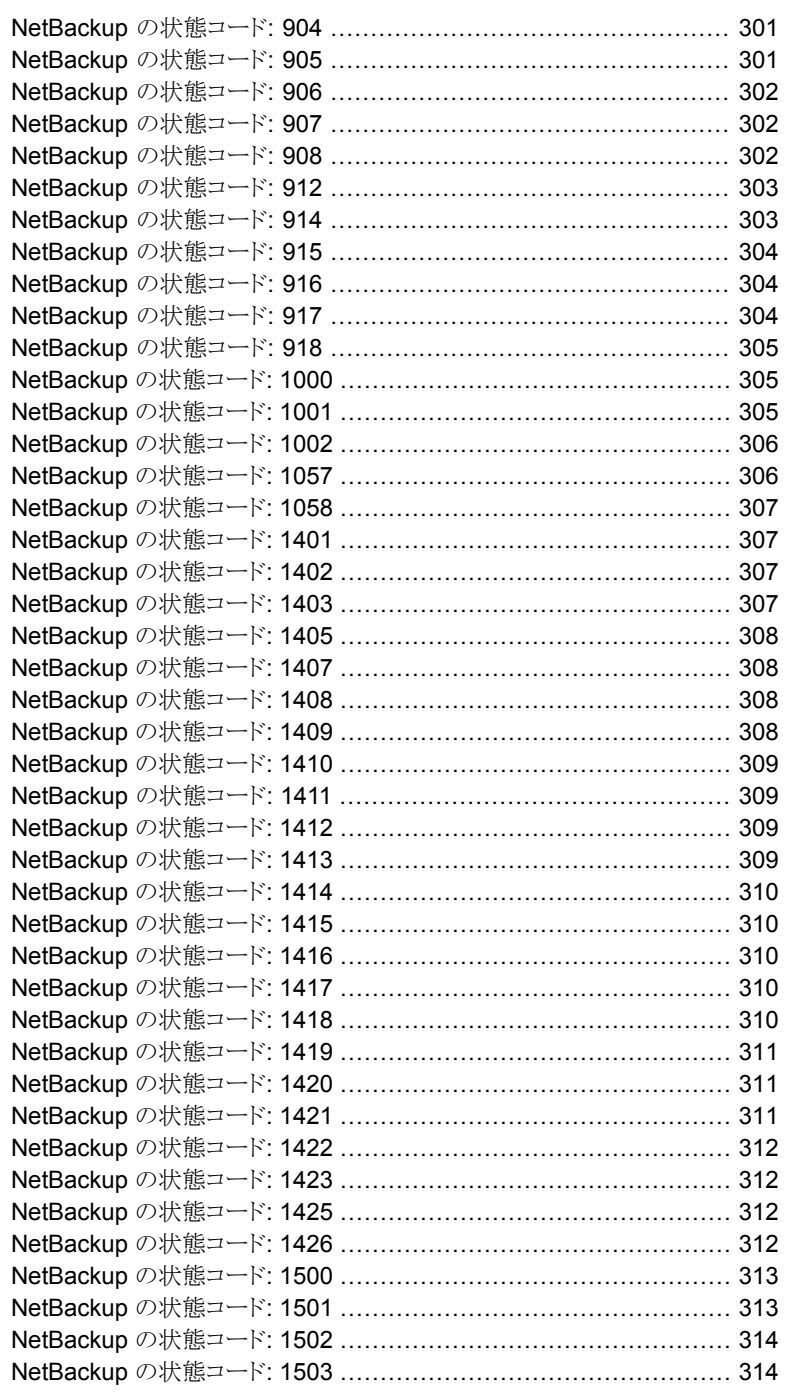

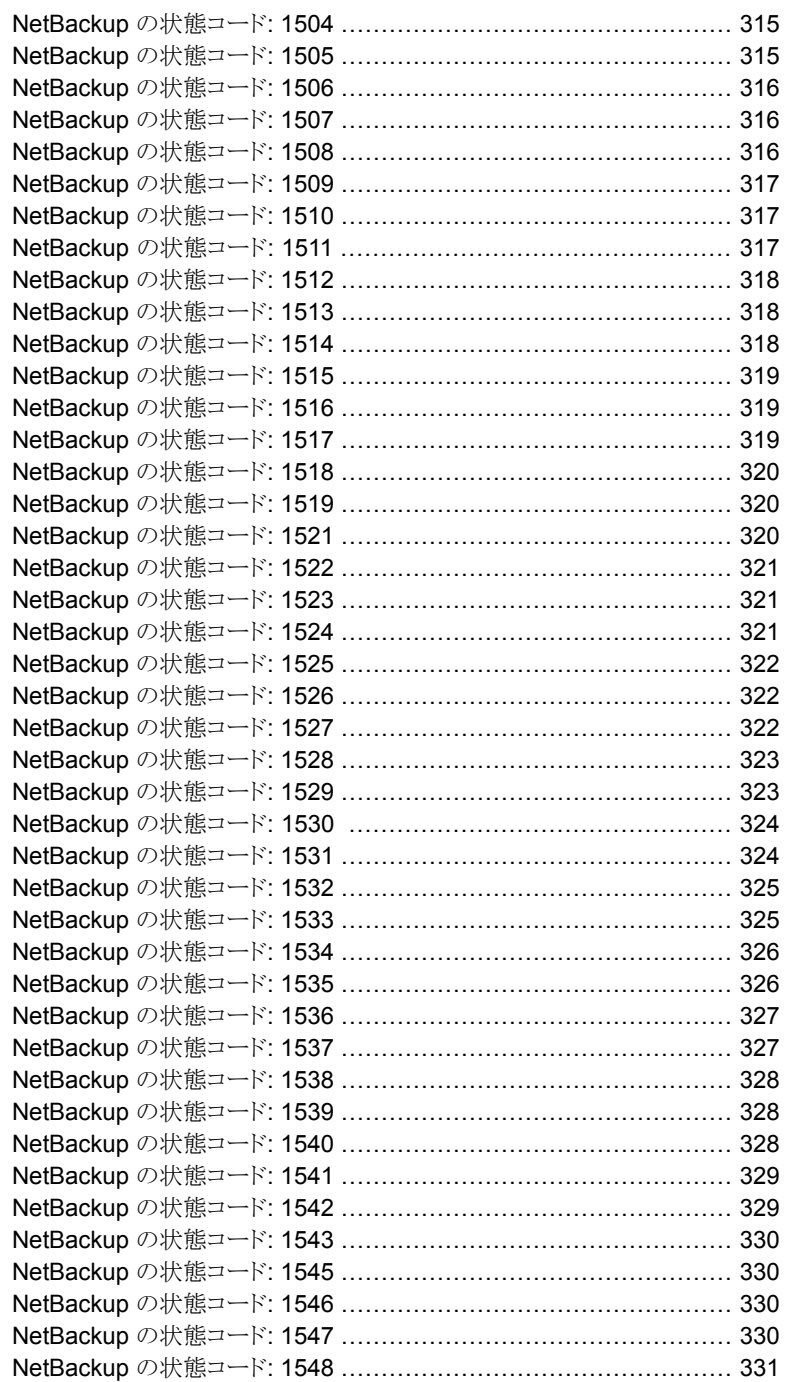

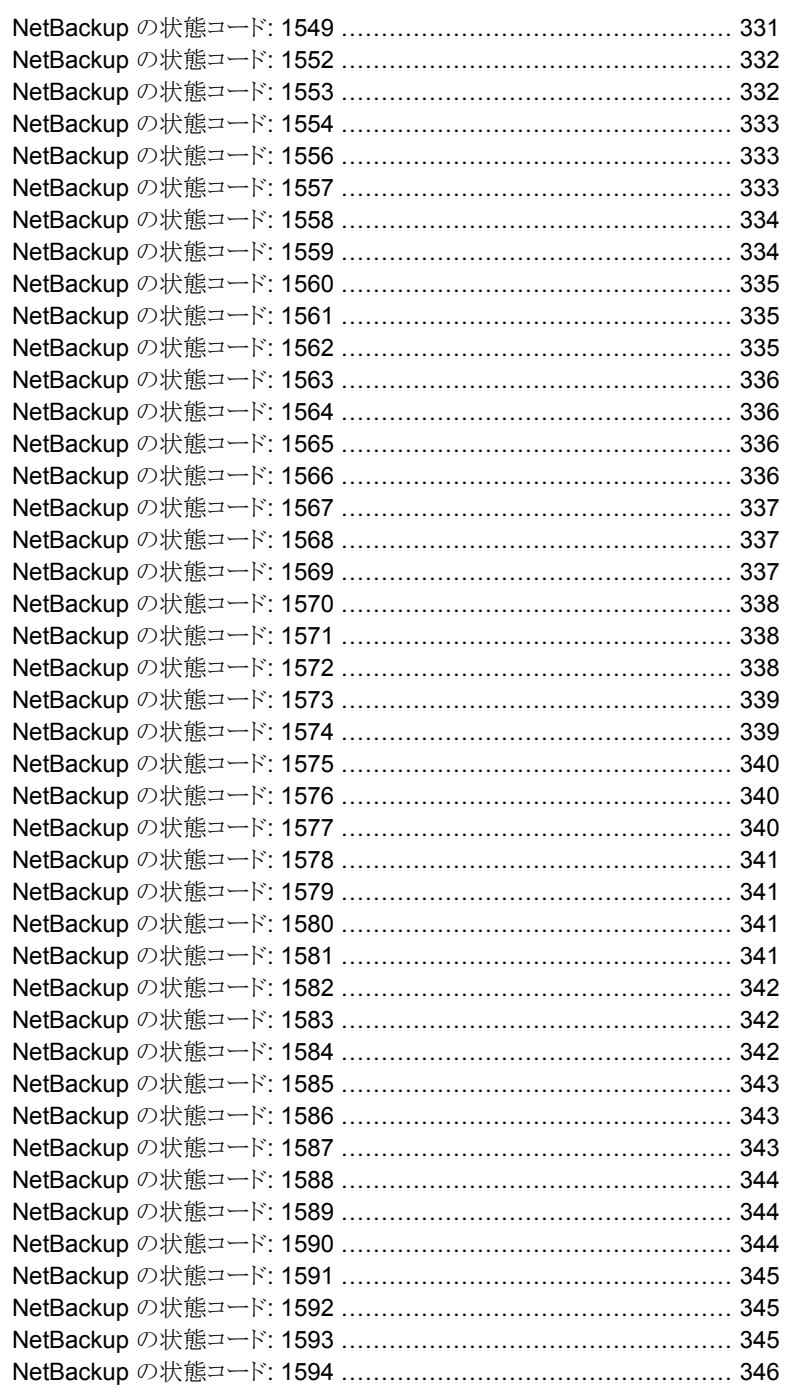

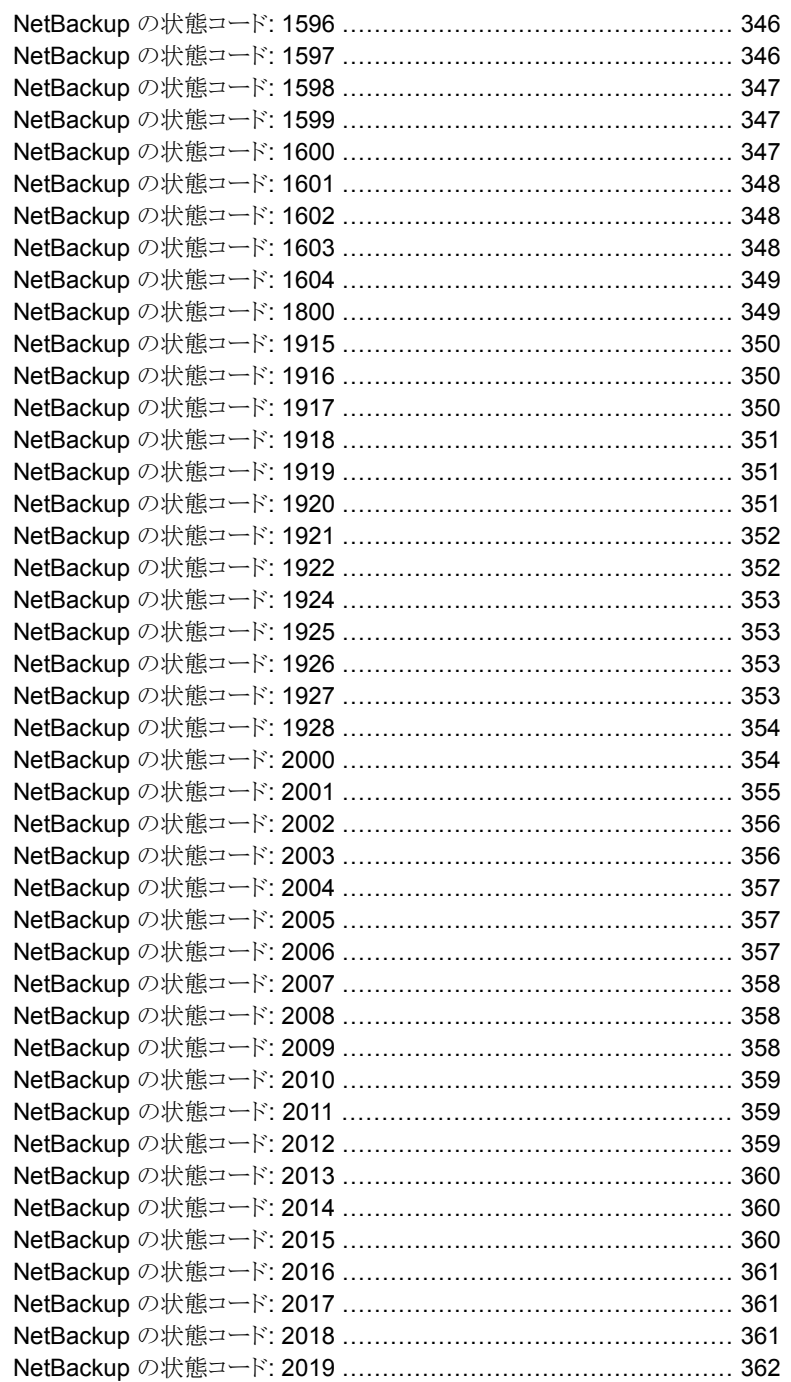

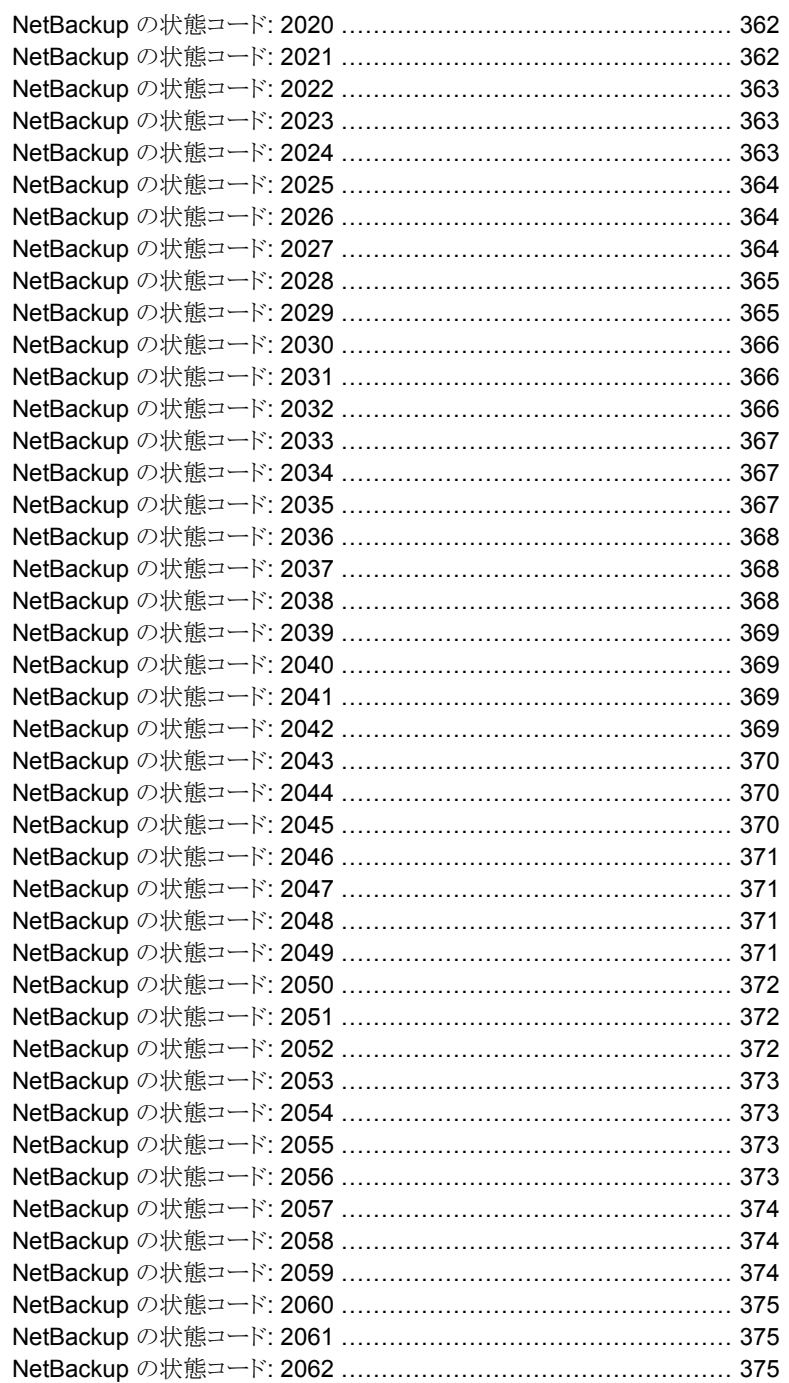

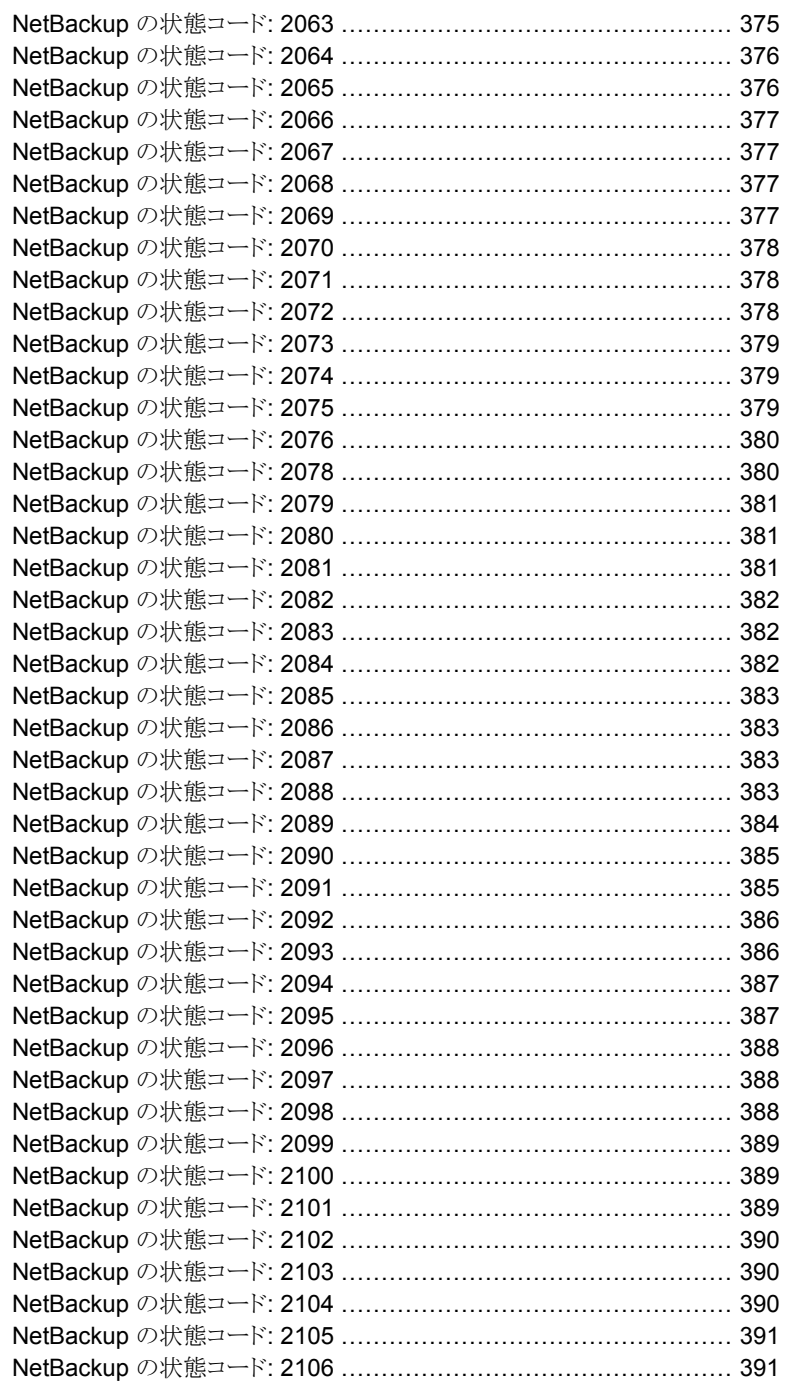

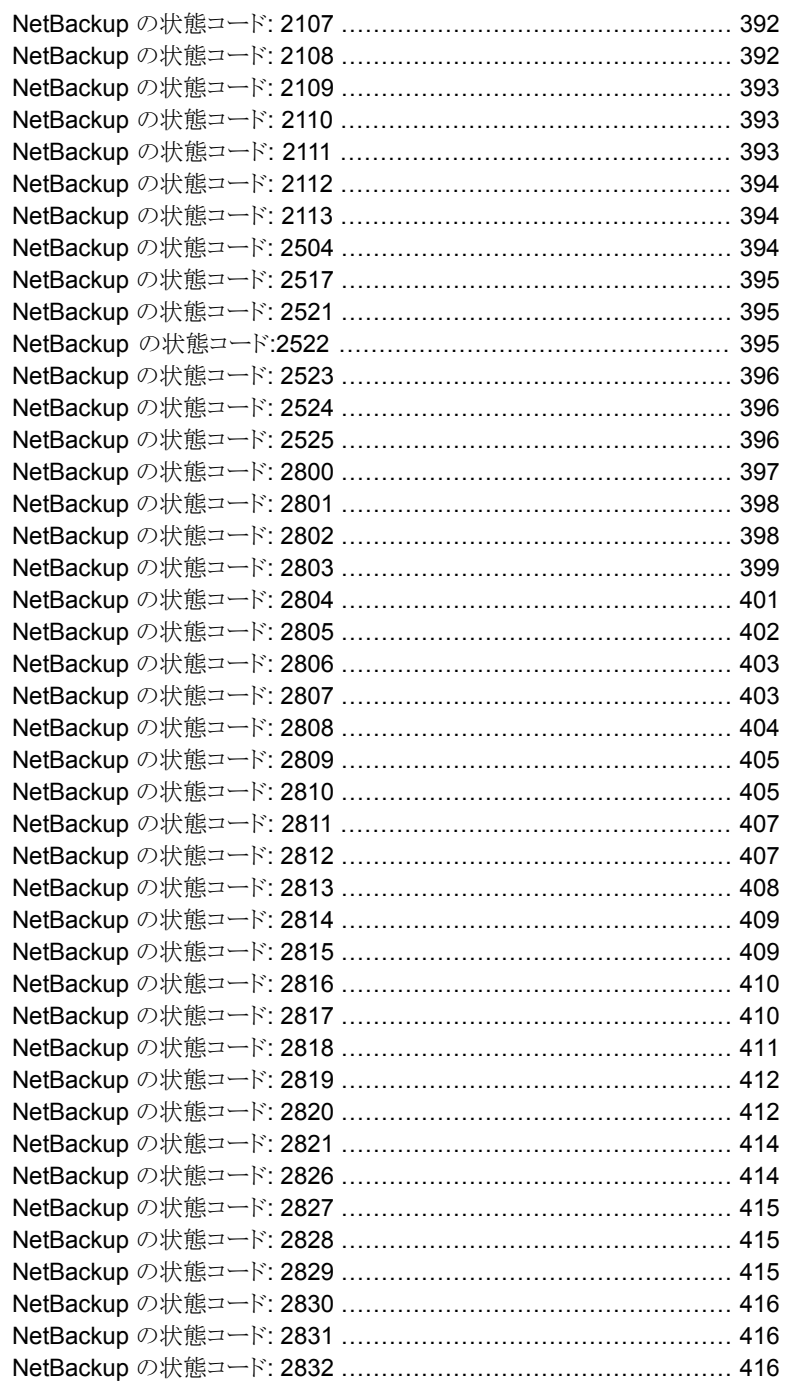

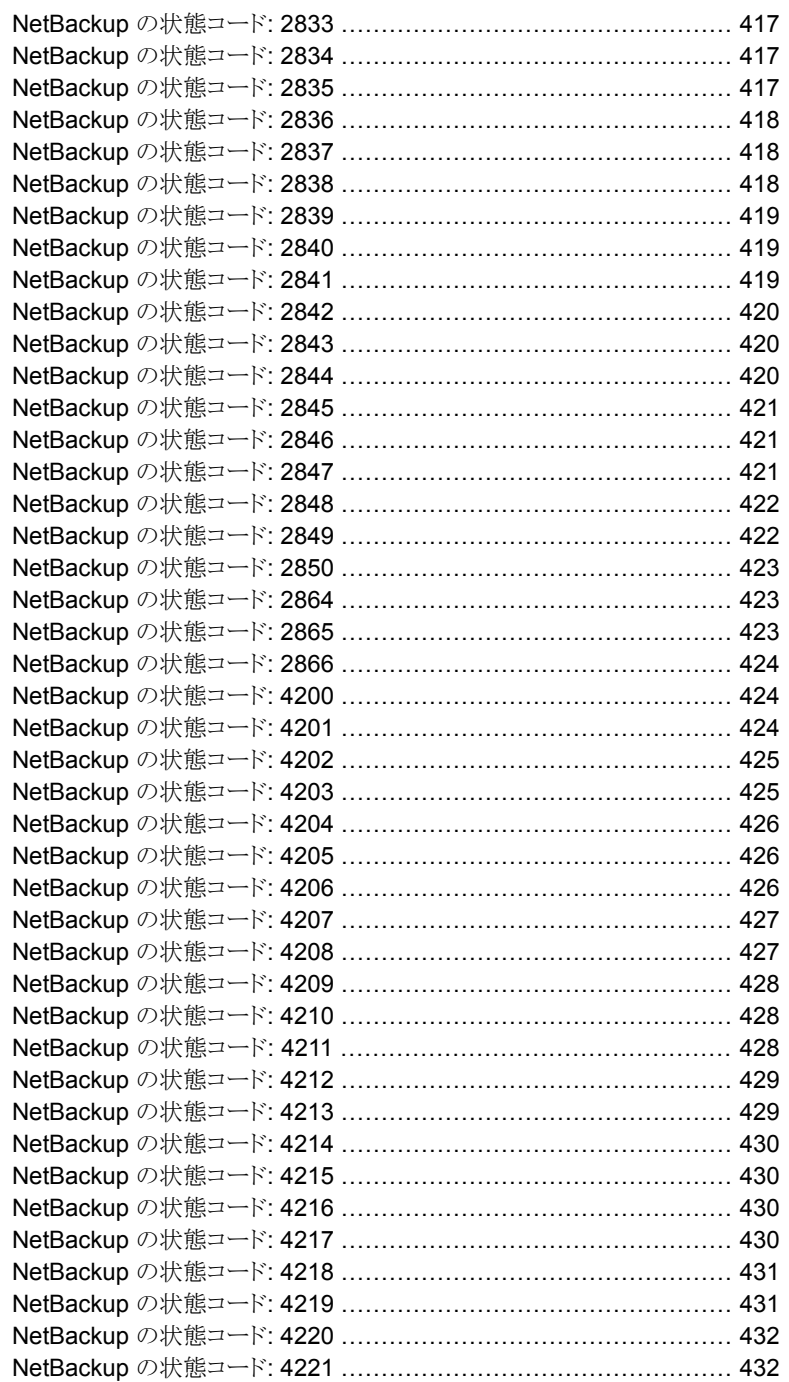

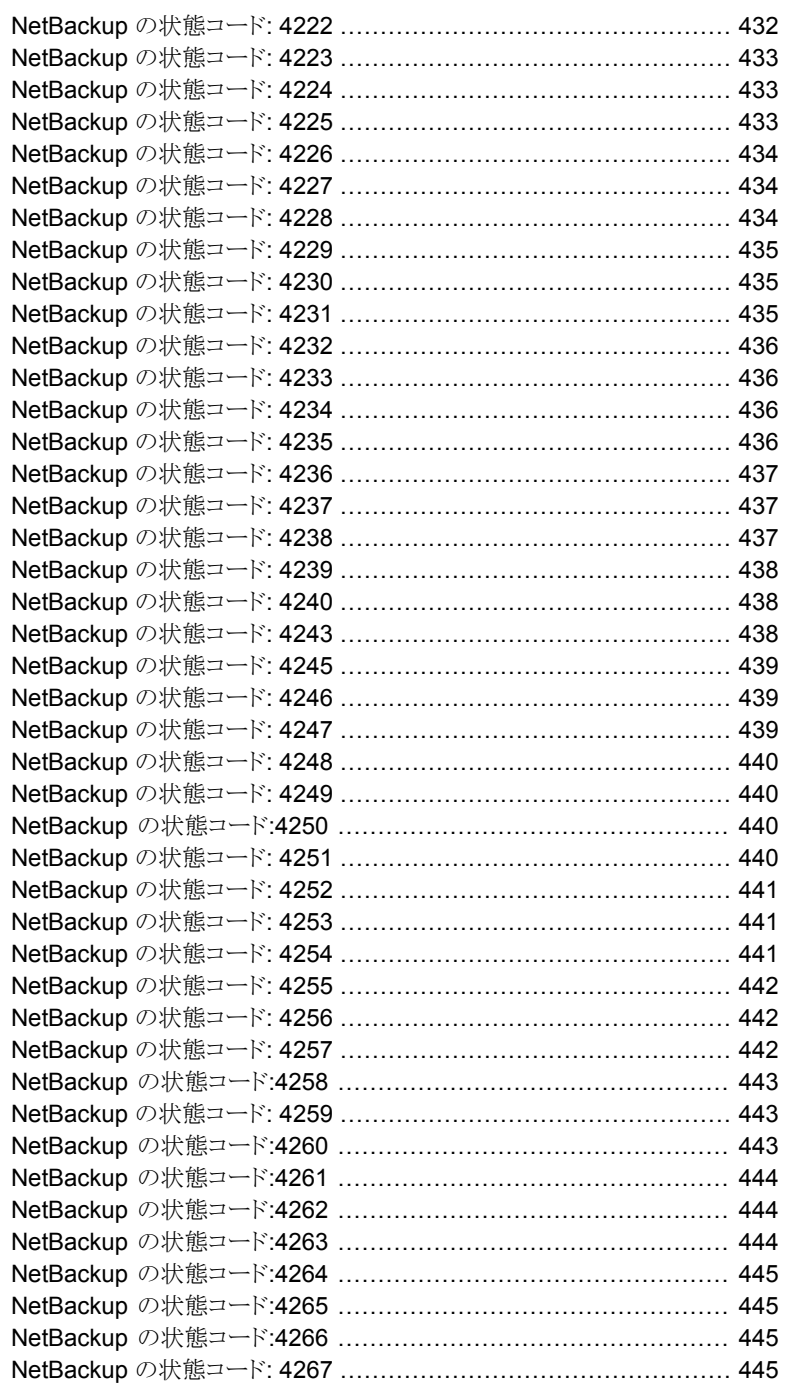

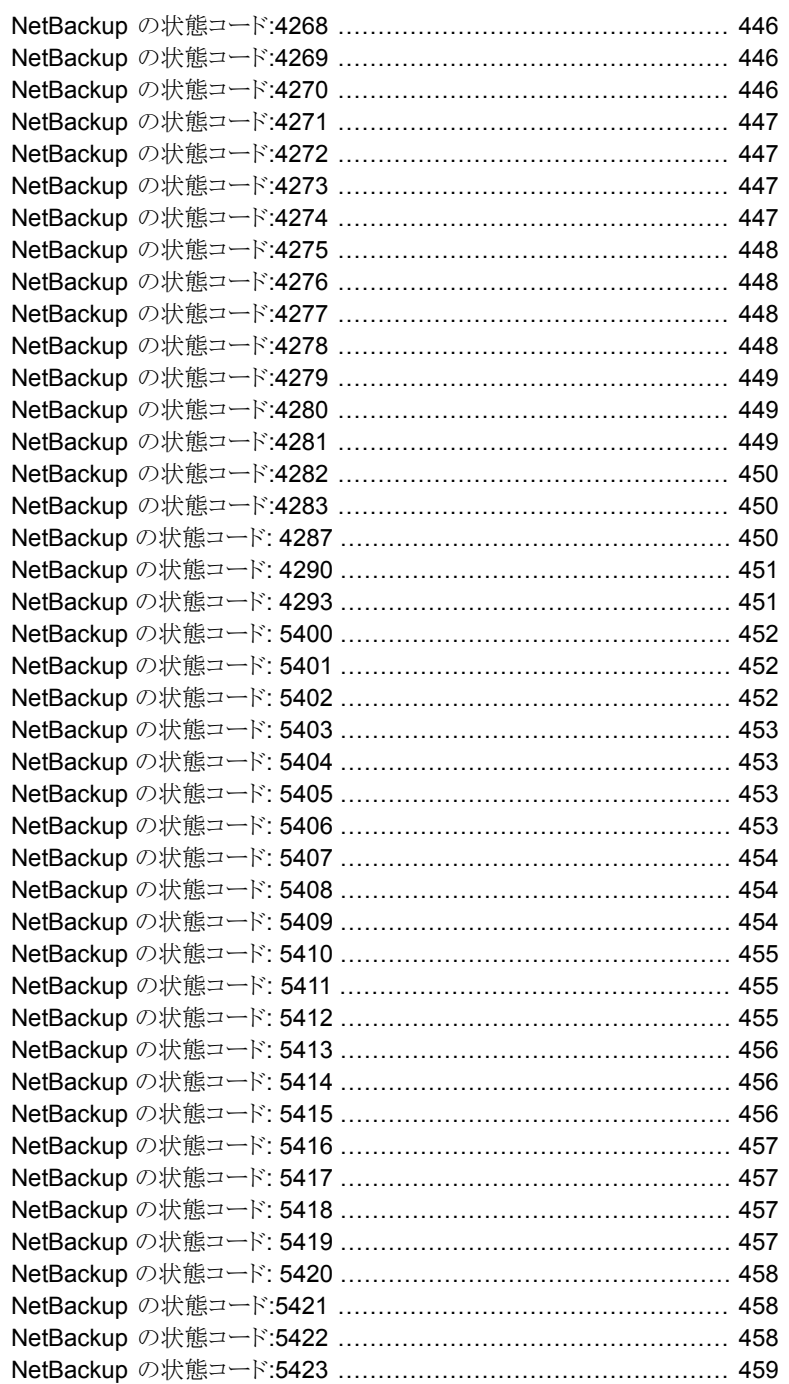

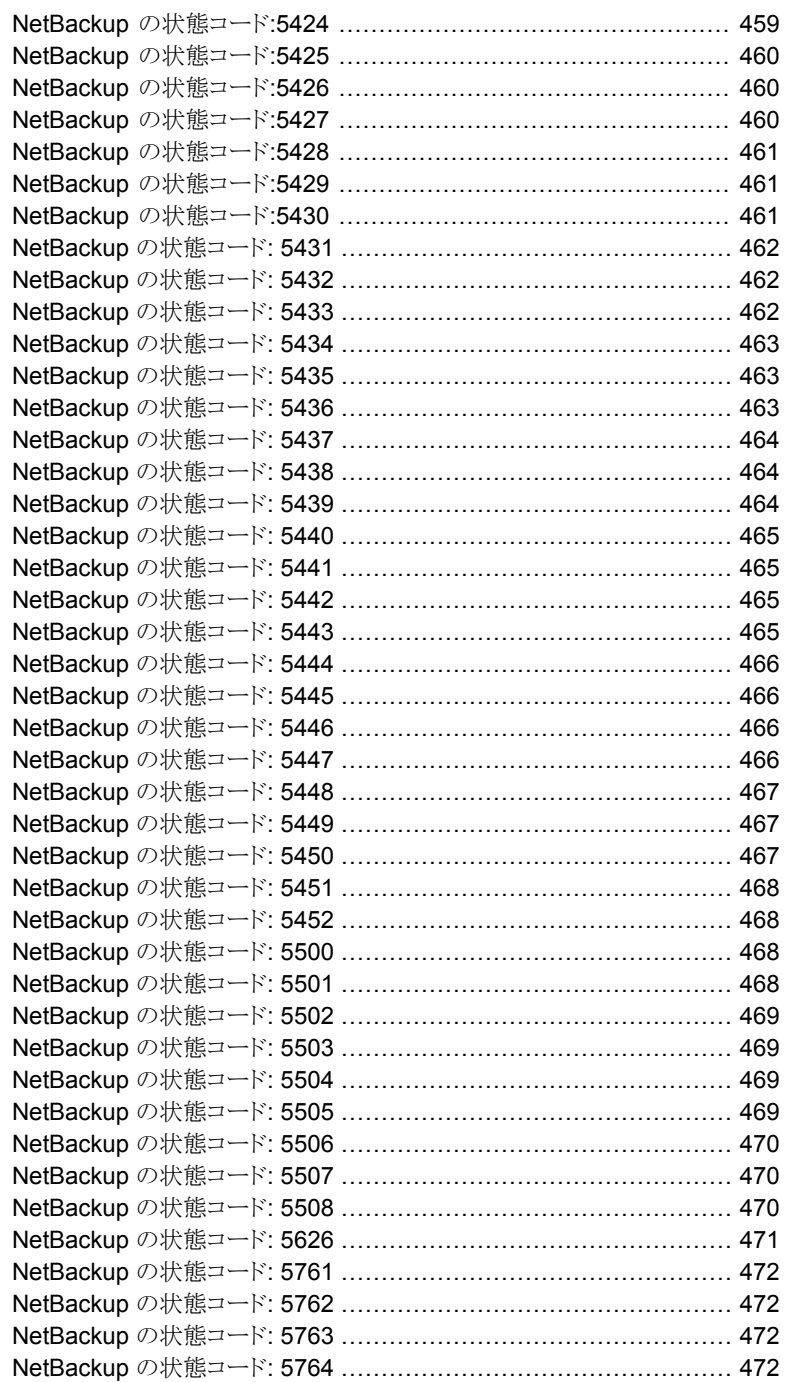

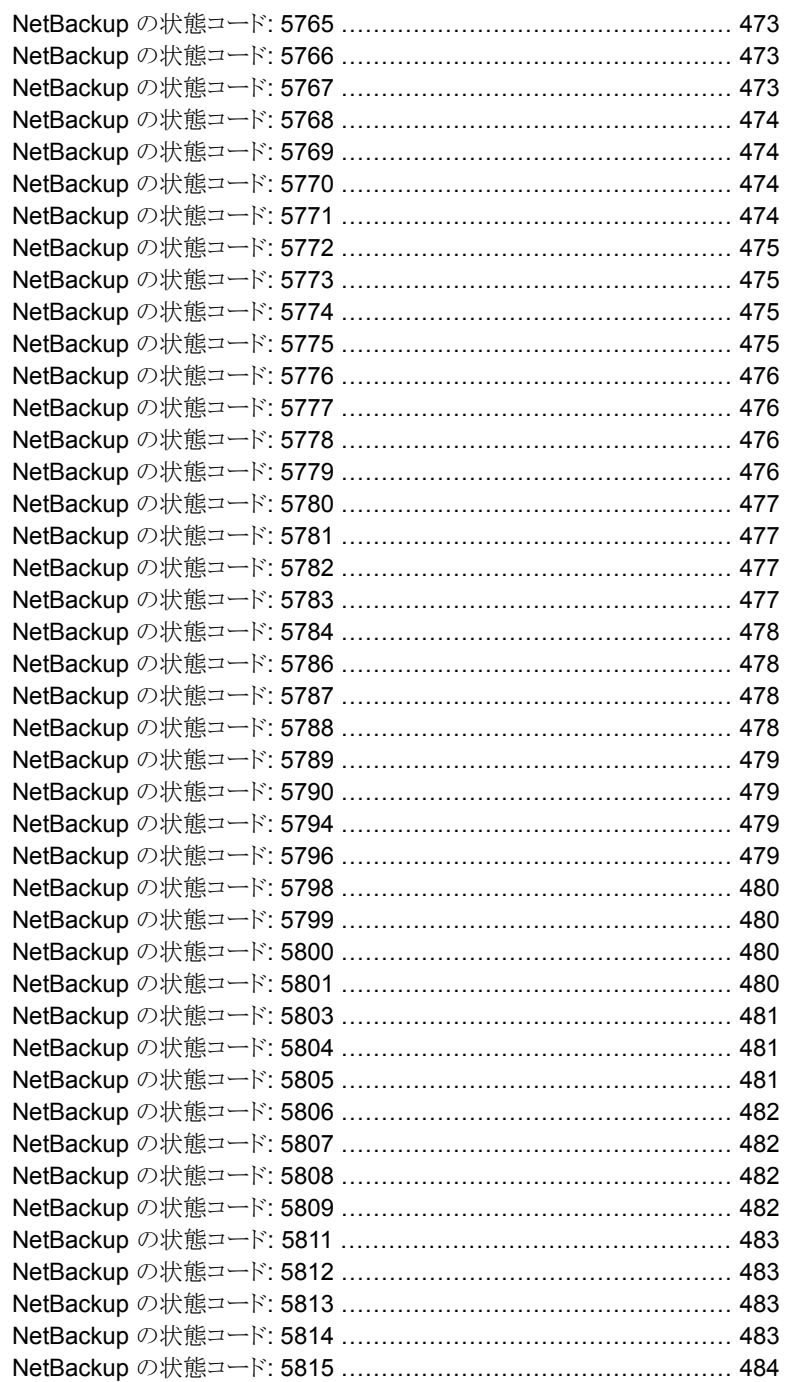

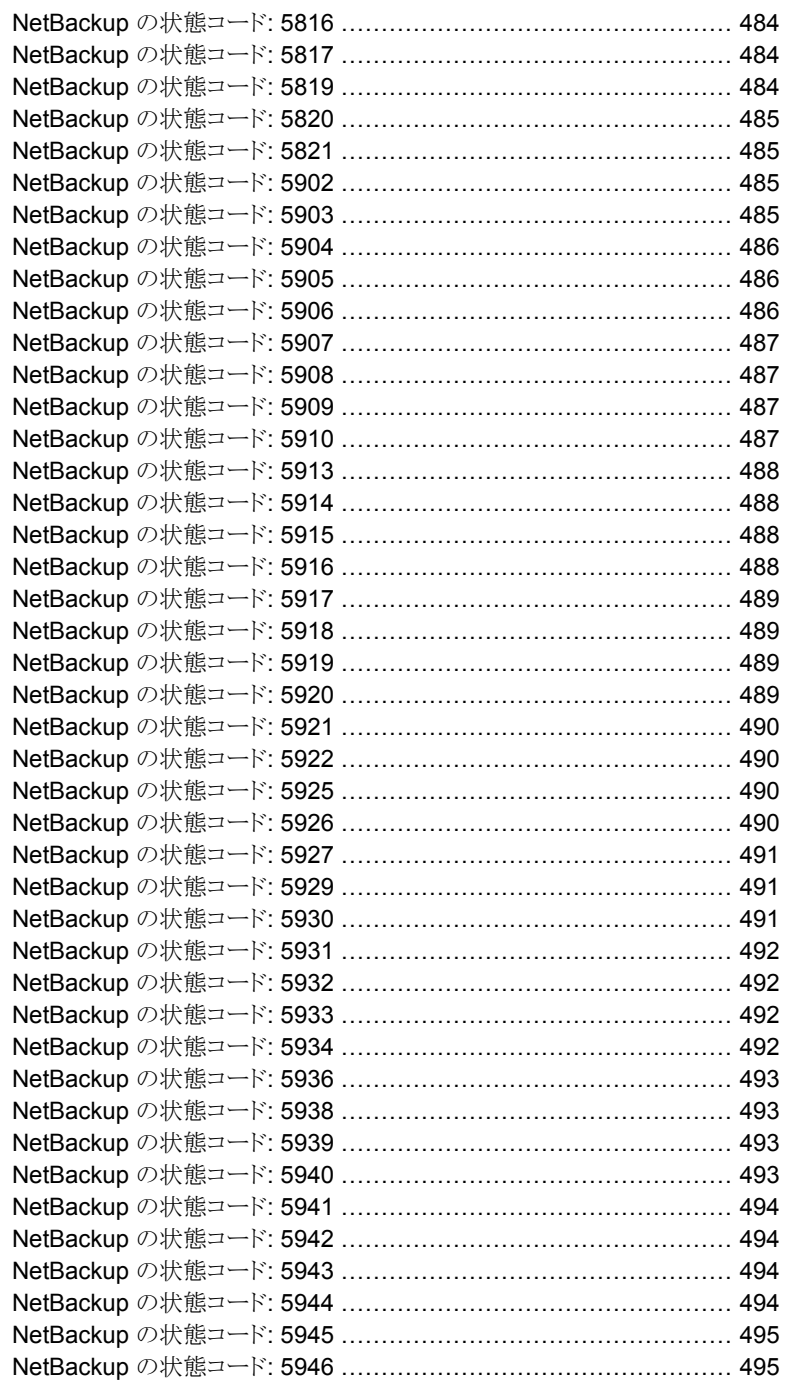

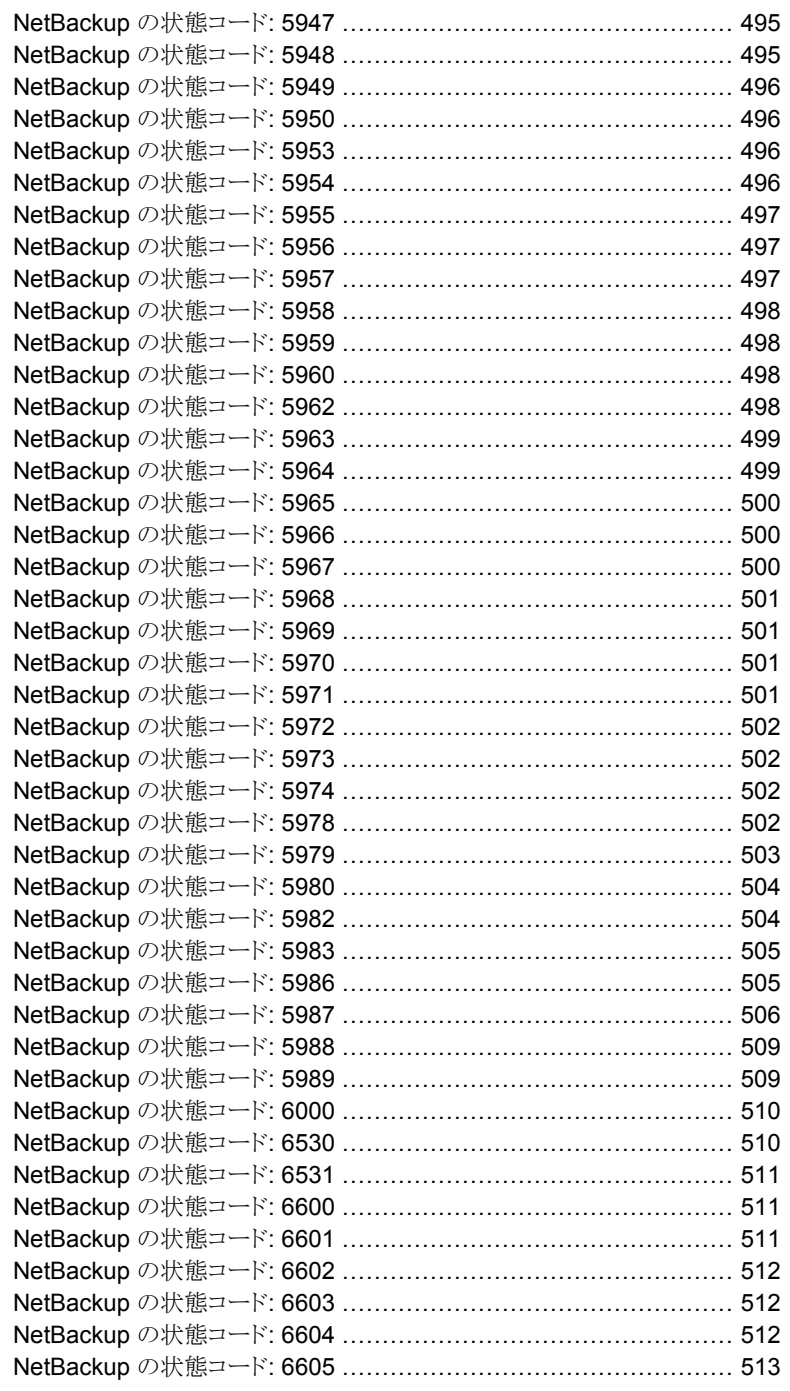

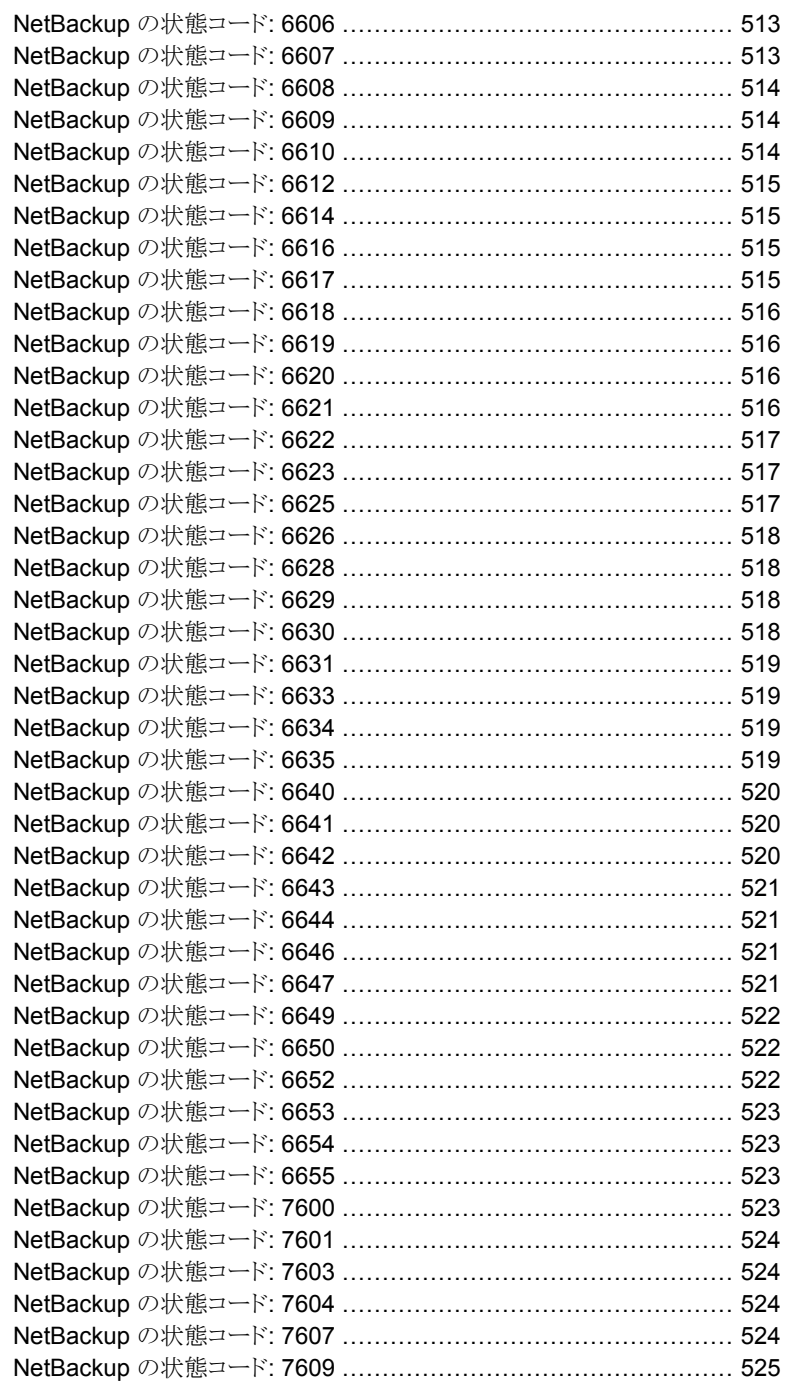

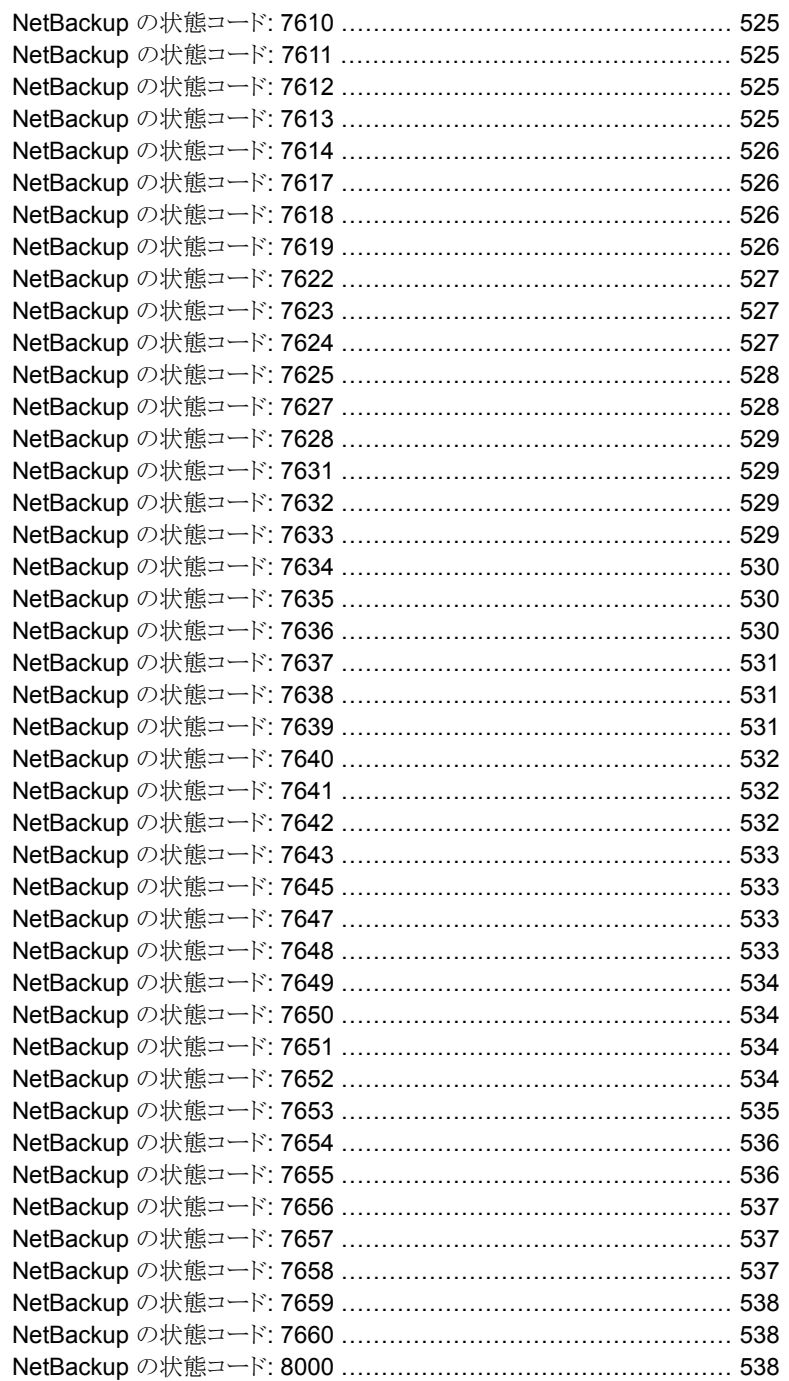

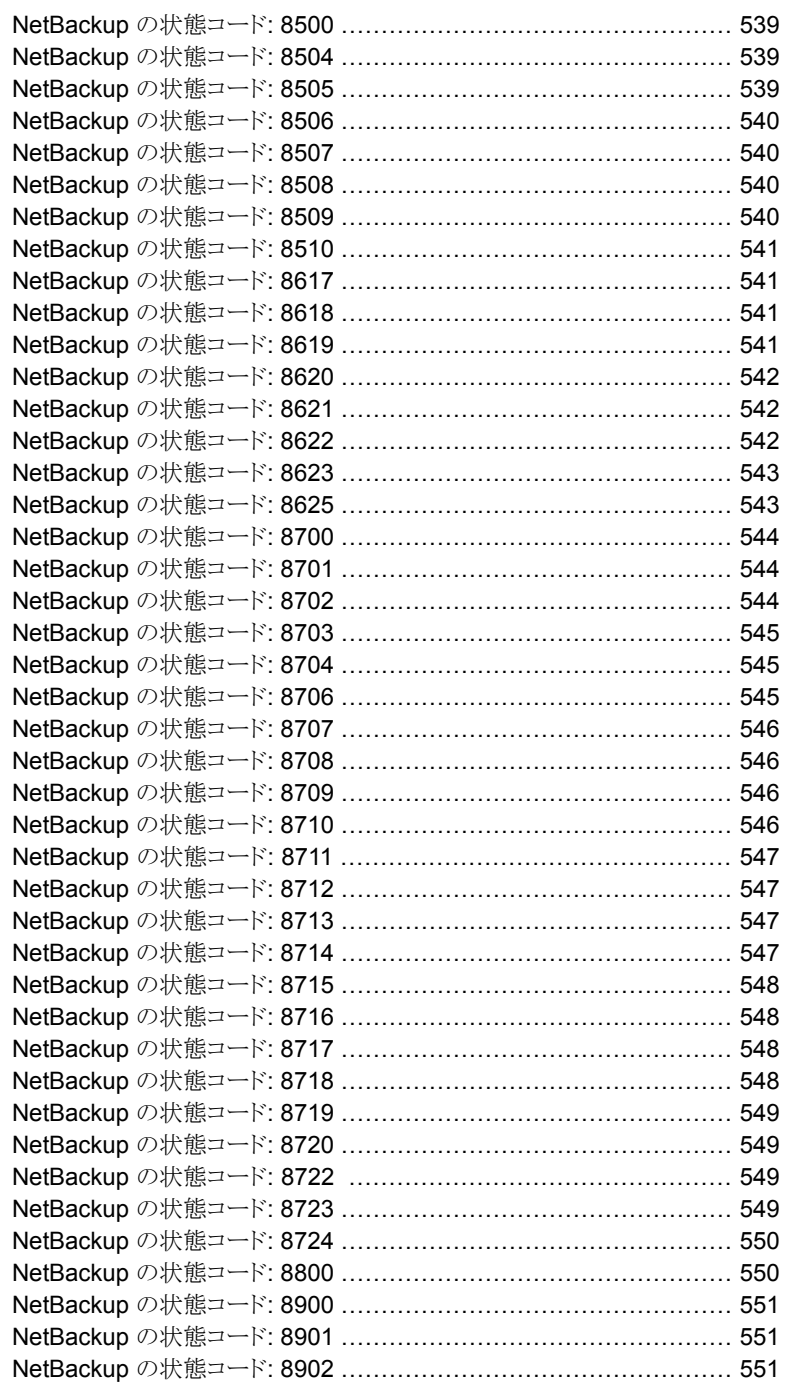

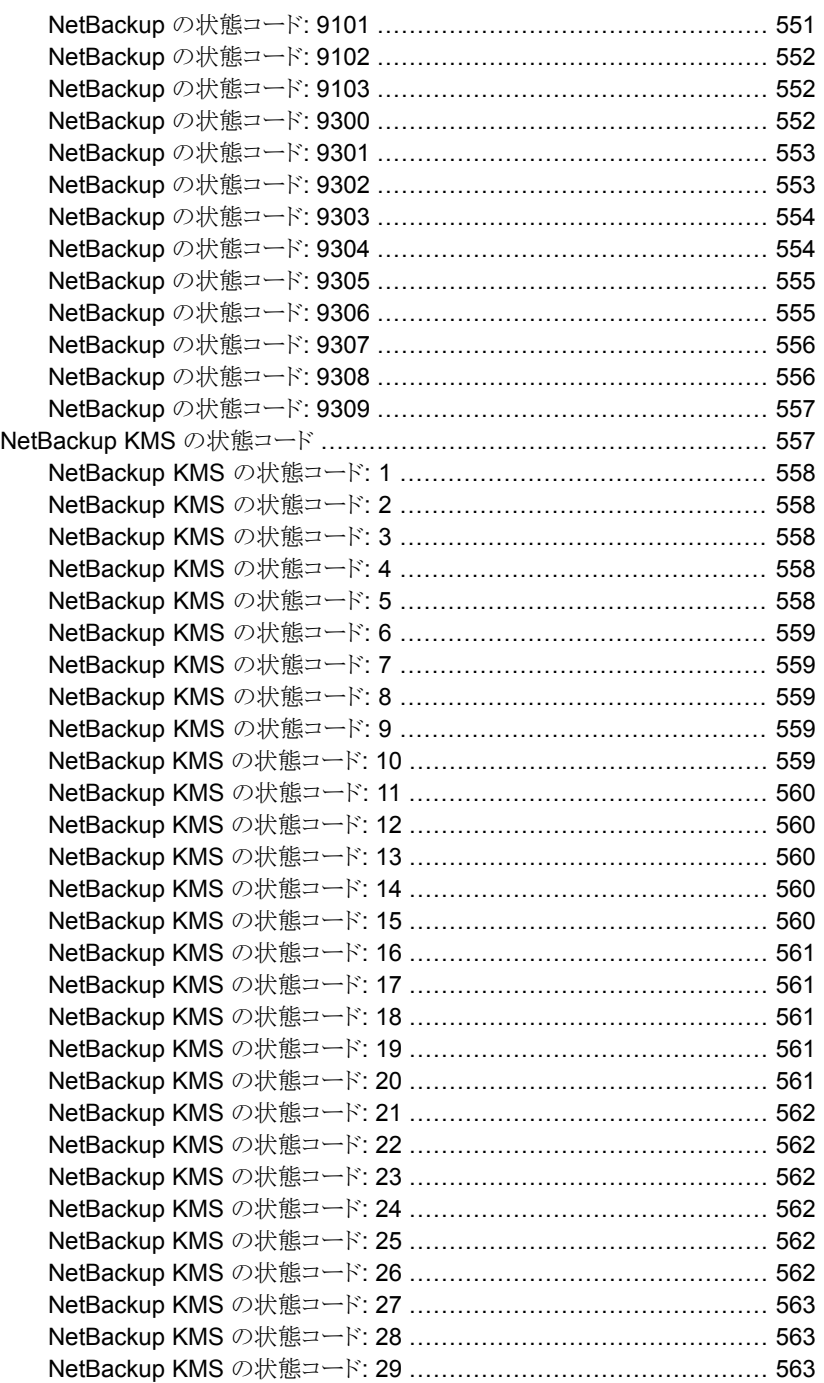

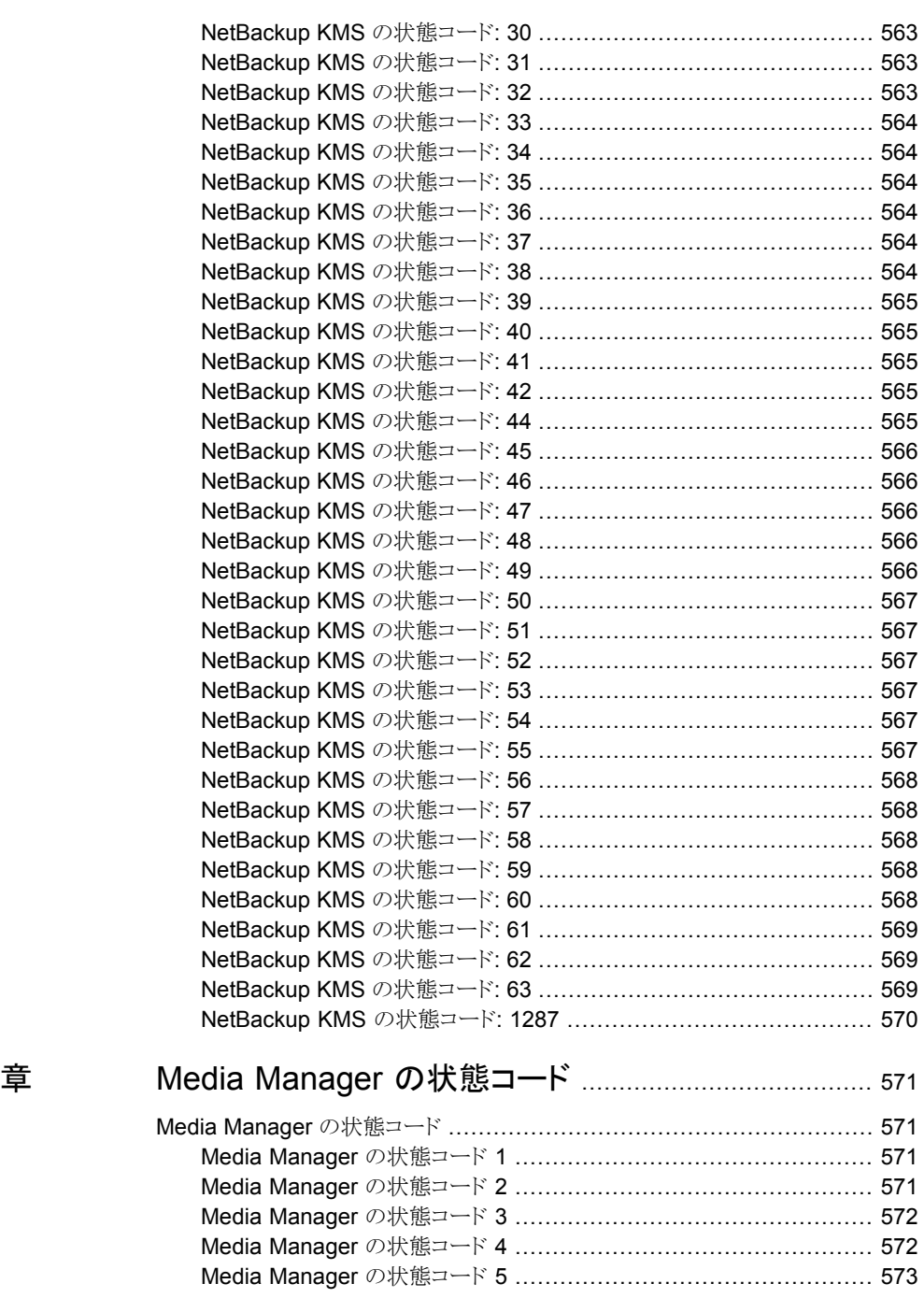

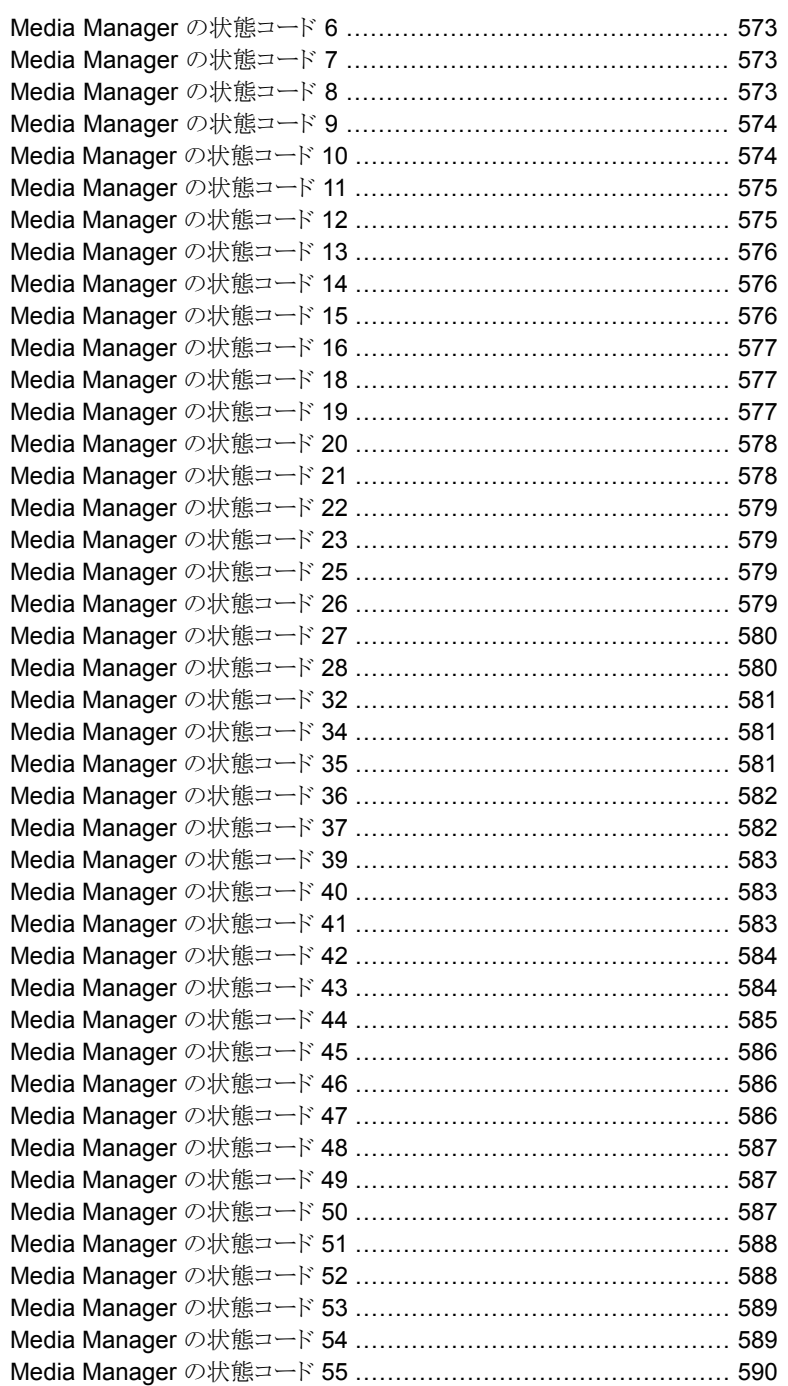

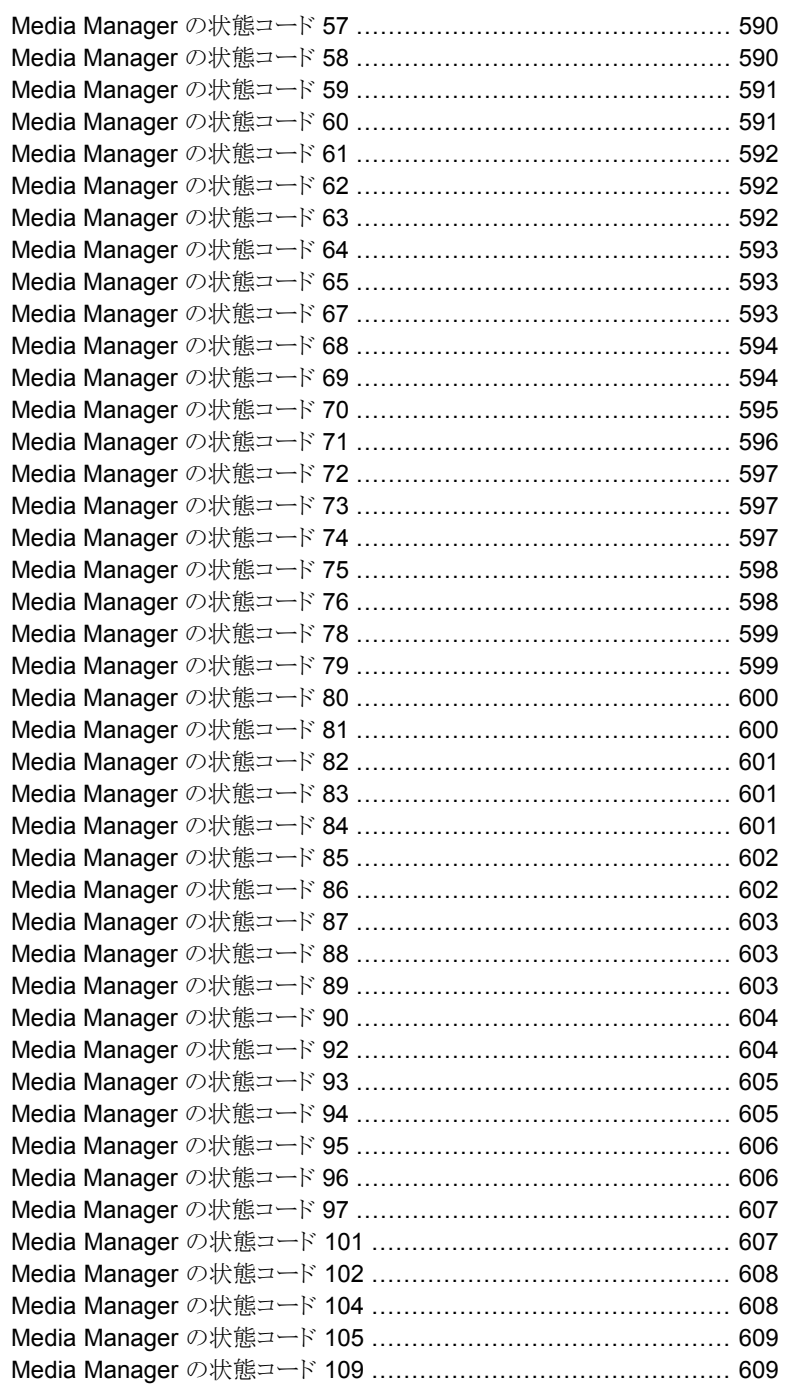

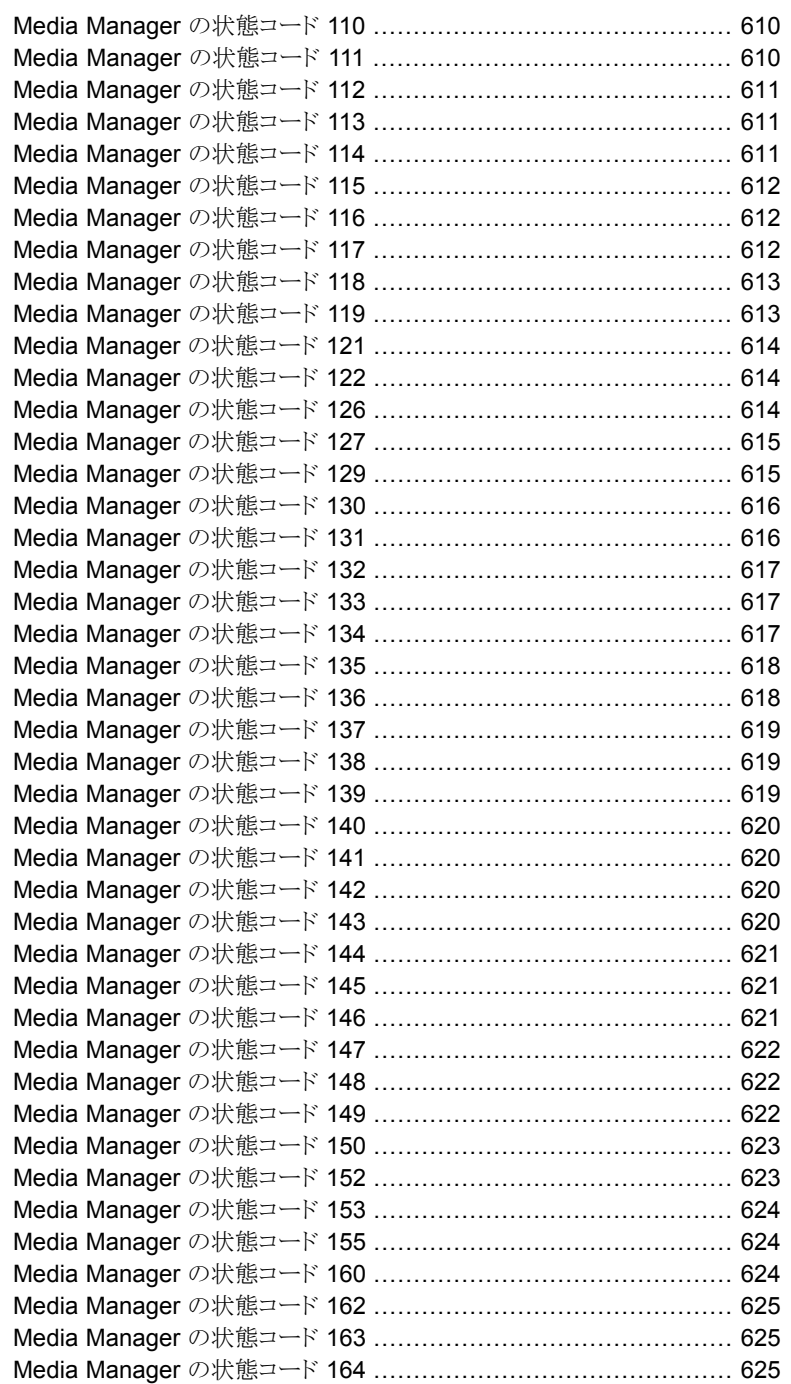
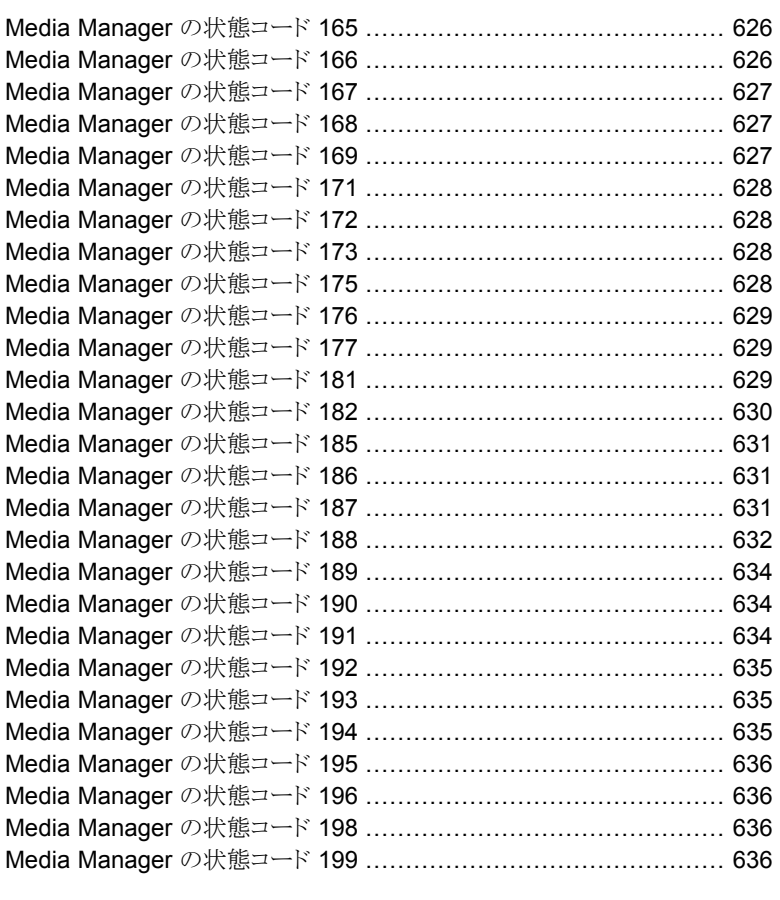

### [第](#page-637-0) 3 章 [デバイス構成の状態コード](#page-637-0) .............................................. [638](#page-637-0)

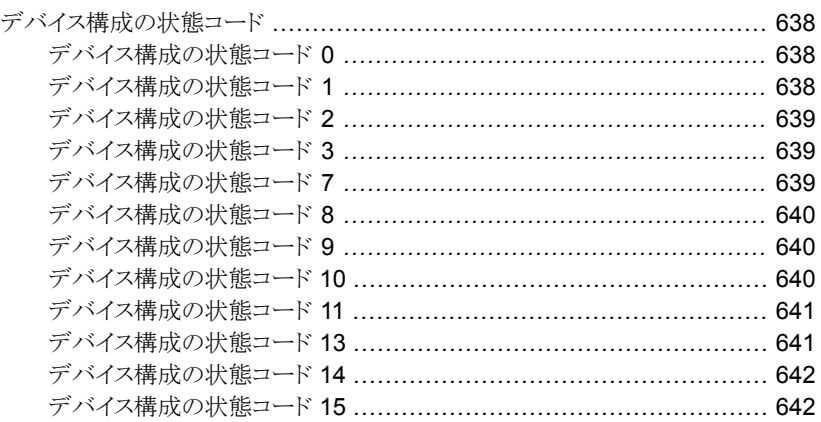

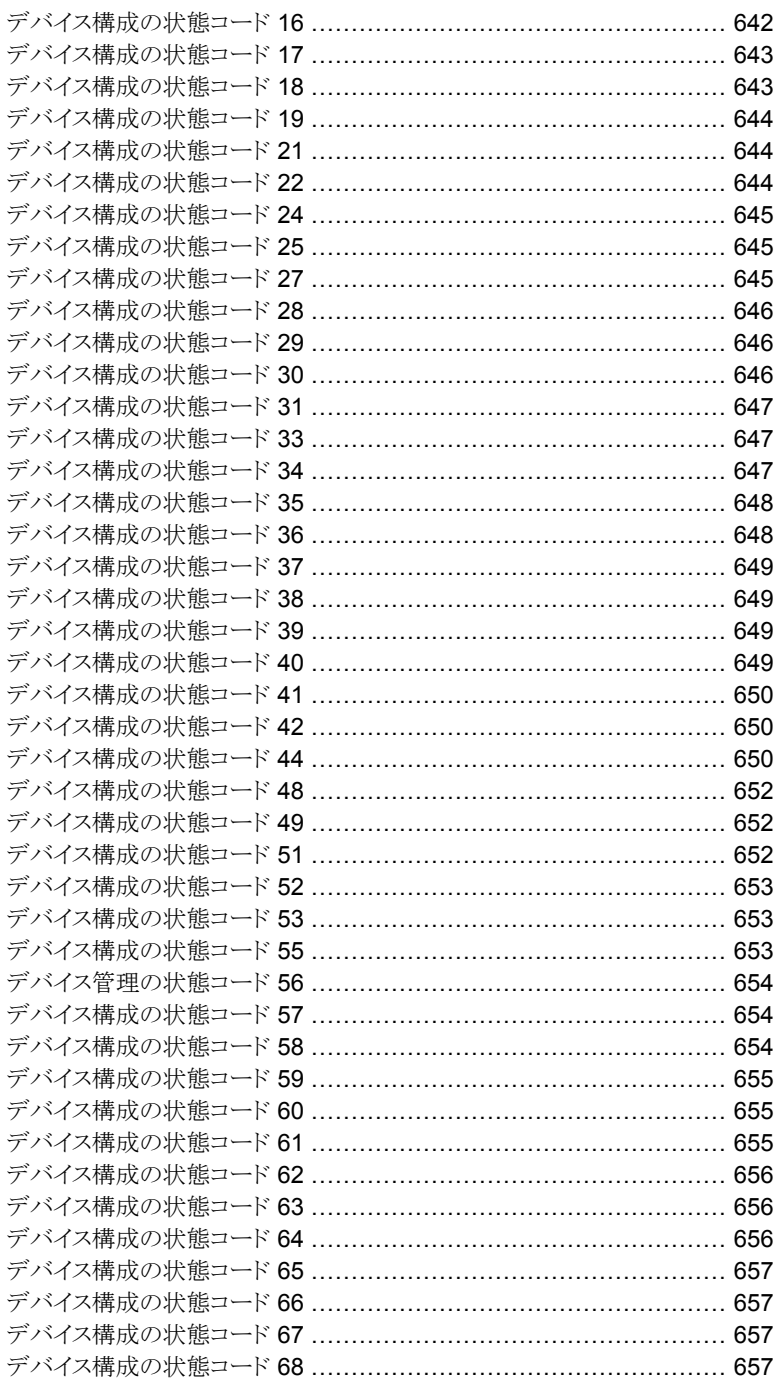

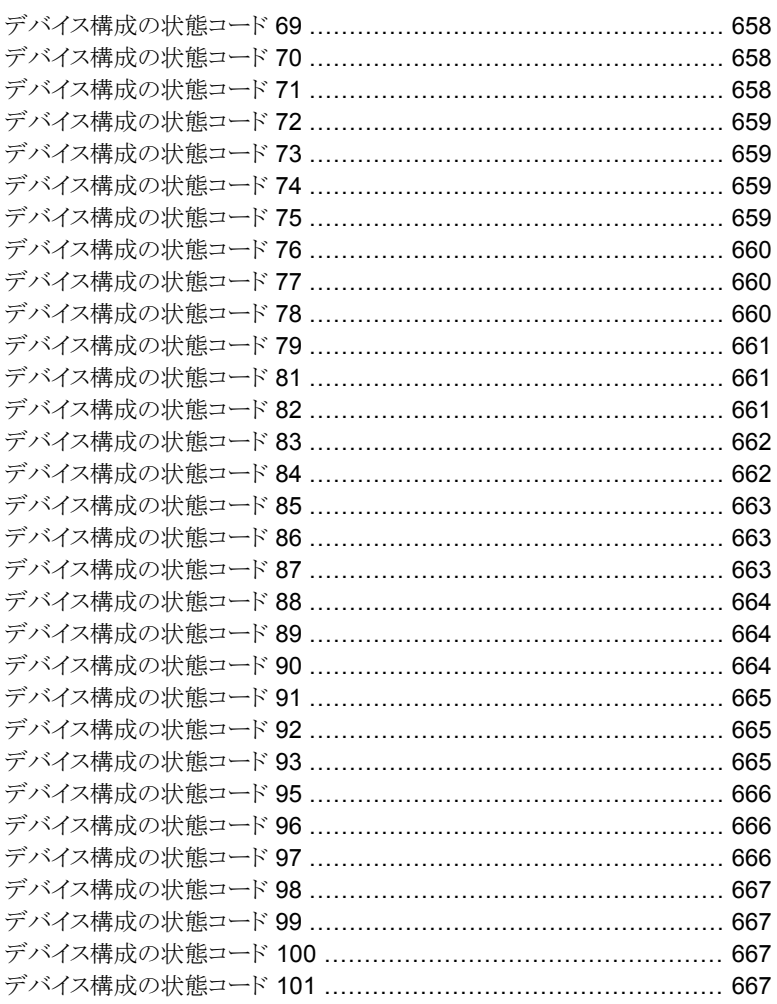

# 

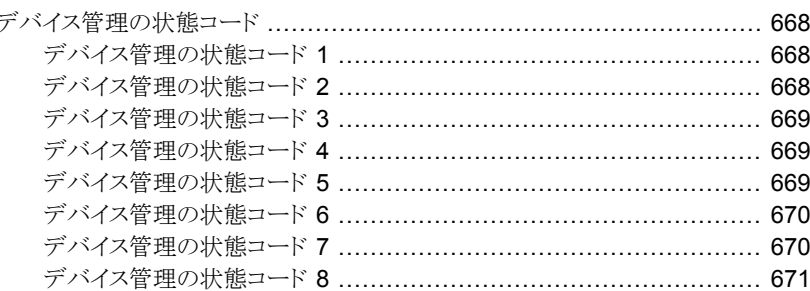

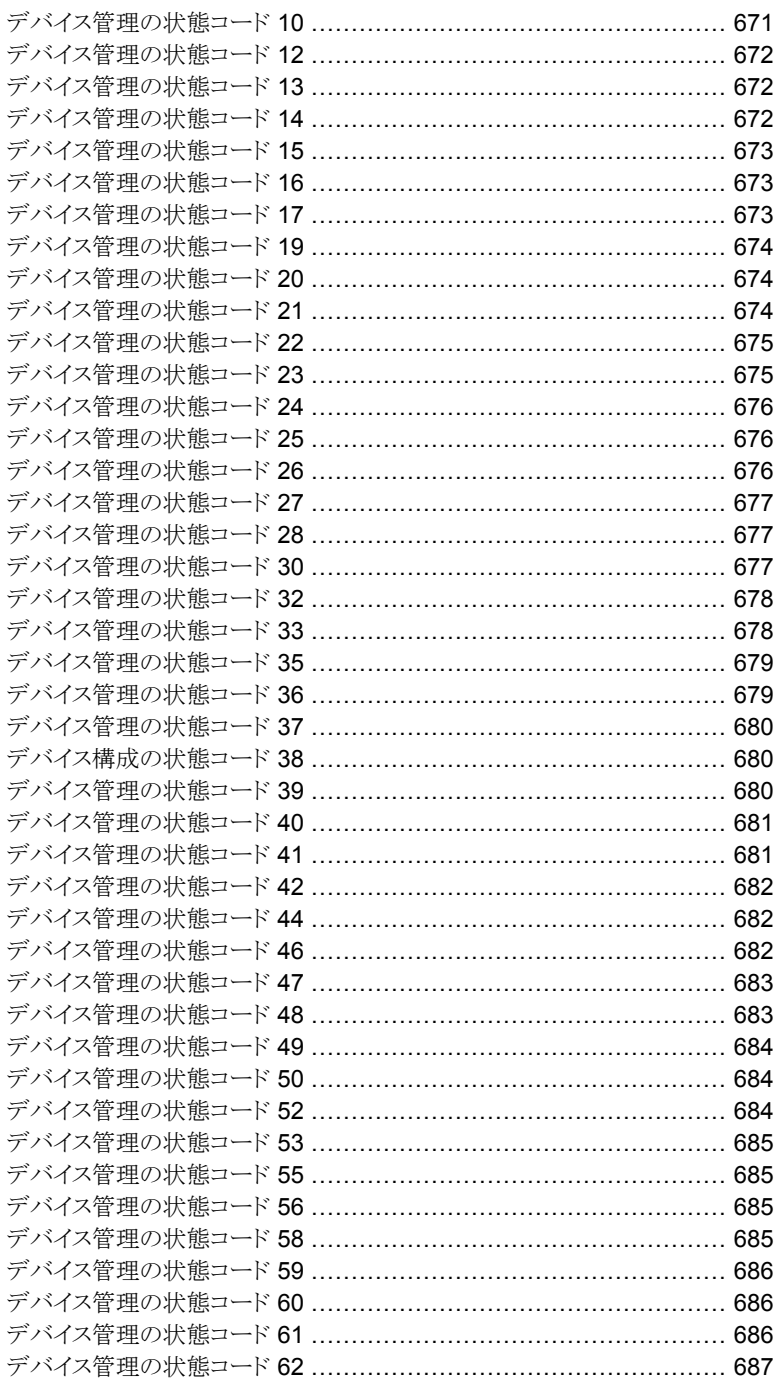

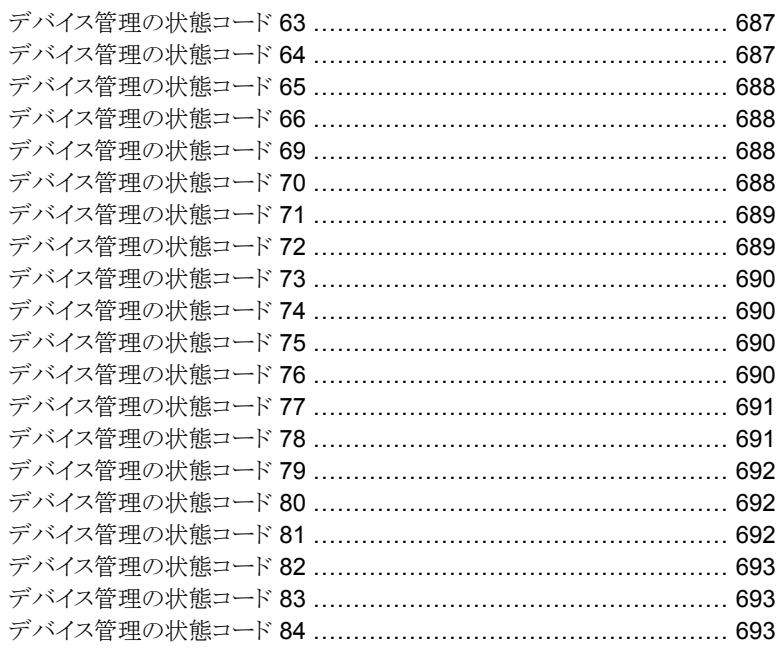

# 

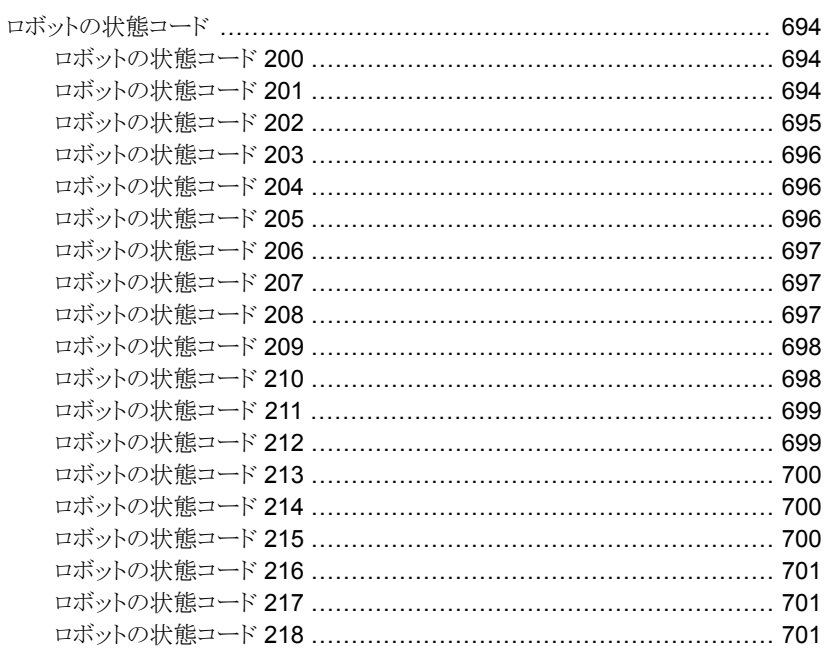

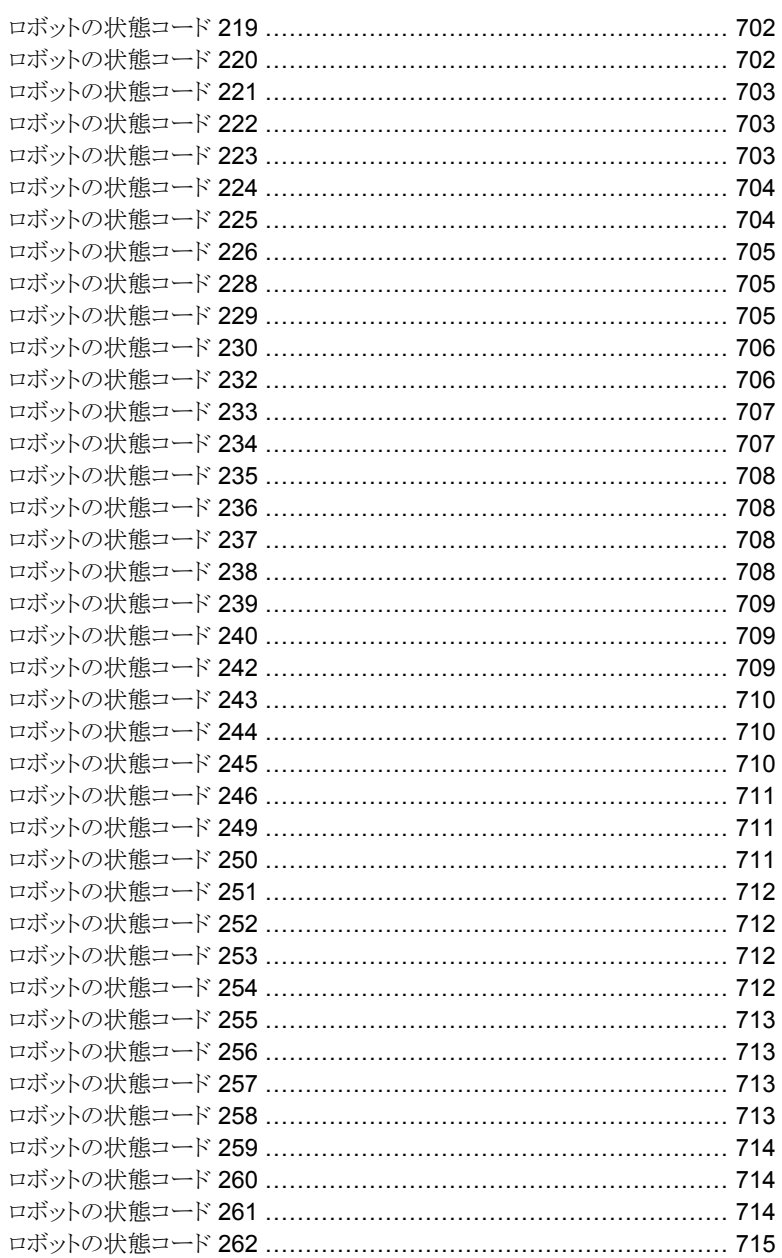

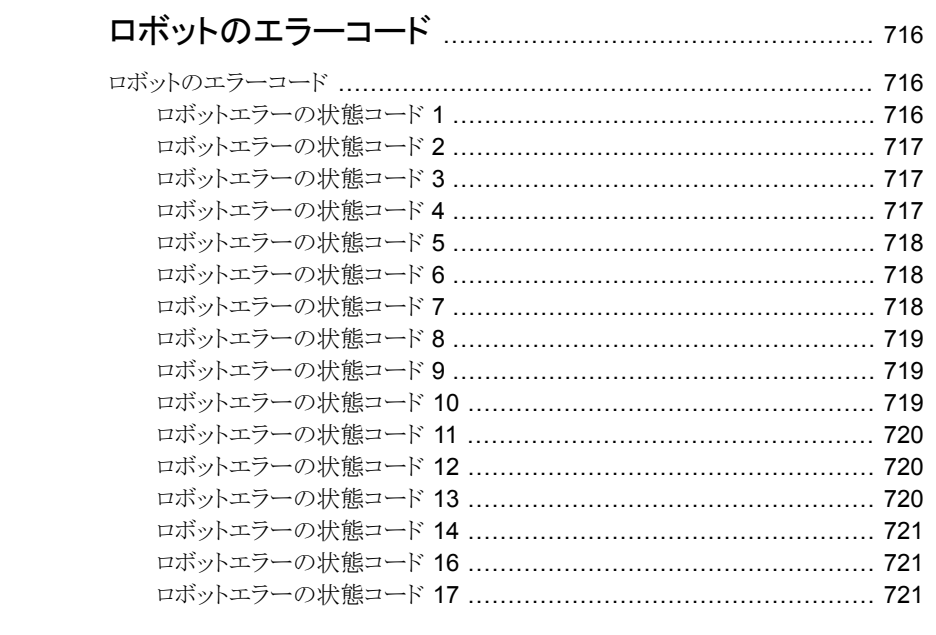

第6章

# 

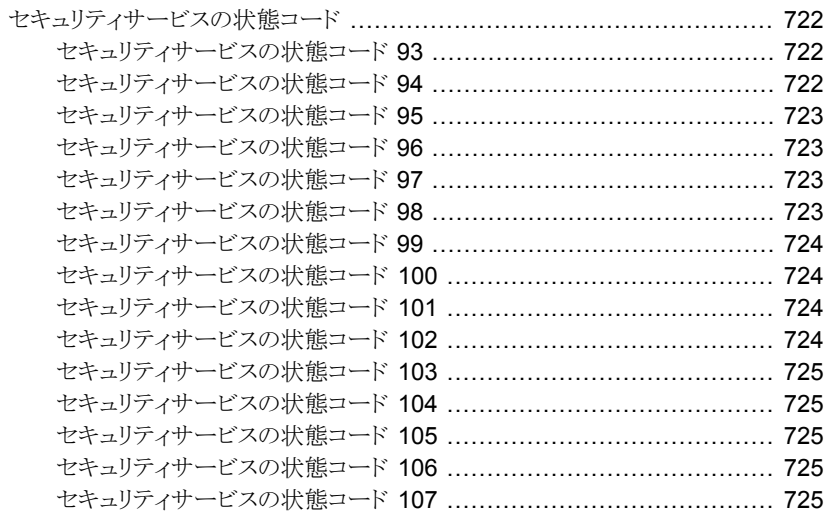

# NetBackup の状態コード

この章では以下の項目について説明しています。

- <span id="page-43-0"></span>■ NetBackup [の状態コード](#page-43-0)
- **NetBackup KMS [の状態コード](#page-556-0)**

# **NetBackup** の状態コード

NetBackup の状態コード (番号順) の完全なリストを次に示します。

メモ**:** NetBackupサーバー製品に対して、マスターサーバーやサーバーという用語は使 用されますが、メディアサーバーという用語は使用されません。NetBackup Server がイ ンストールされているコンピュータのトラブルシューティングを行う場合、メディアサーバー についての説明は無視してください。(この注意は、NetBackup Enterprise Server には 適用されません。)

**1**

#### NetBackup の状態コード: 0

メッセージ**:** 要求された操作は正常に完了しました (the requested operation was successfully completed)

説明**:** 要求された操作では、問題は検出されませんでした。

推奨処置**:** NetBackup Database Extension 製品 (NetBackup for Oracle や NetBackup for SQL Server など) を使用してデータベースがバックアップされた場合を除き、処置は 必要ありません。この場合、コード0(ゼロ)は、(バックアップを開始した)バックアップスク リプトの実行時にエラーが発生しなかったことを示しています。ただし、データベースの バックアップが正常に行われたかどうかを確認するには、関連する NetBackup マニュア ルの説明に従って、他の状態コードを調べる必要があります。

この状態コードに関するベリタスナレッジベースのテクニカルノートとその他の情報を表示 するには[、ここを](https://www.veritas.com/content/support/ja_JP/search-results.html?product=NetBackup&keyword=status+code+0&nbstatuscodeguide)クリックしてください。

#### NetBackup の状態コード:1

メッセージ**:** 要求された操作は部分的に成功しました 説明**:** 要求された操作の実行中に、処置が必要な問題が検出されました。 推奨処置**:** [すべてのログエントリ (All Log Entries)]レポートおよび進捗ログ (存在する 場合) を確認します。

状態コード 1 で示される問題の例を次に示します。

- ファイルパスまたはディレクトリパスが、1023 文字を超える。
	- NetBackup Snapshot Client の場合、スナップショットバックアップに対するパス名の 最大長は、1023 文字ではなく、1000 文字です。スナップショットが作成されると、新 しいマウントポイントがファイルパスの最初に追加されます。新しいマウントポイントと 元のファイルパスの合計が 1023 文字を超える場合、バックアップが失敗して、状態 コード 1 が表示されます。進捗ログには、次のエントリが表示されます。

ERR-Skipping long dir path.

- ファイルを開くことができない。 なんらかの理由でファイルがロックされた可能性があります。
- 次の説明は、UNIX システムだけに適用されます。 NetBackup でファイルのリンク名を取得できません。
- 次の説明は、UNIX システムだけに適用されます。 NetBackup でスパースファイルを処理できません。
- ファイル内で読み込みエラーが発生した。
- ファイル形式が不明であるか、または隠しファイルである。
- 次の説明は、UNIX システムだけに適用されます。 バックアップを実行可能なファイルで lstat システムコールが失敗した場合。このエ ラーは、権限に問題がある可能性があります。
- 次の説明は、UNIX システムだけに適用されます。 強制ロックが有効になっているファイルをロックできません。
- 次の場合、合成バックアップジョブは状熊コード 1 を表示して終了する場合がありま す。
	- 合成するイメージが見つからなかった (状態コード = 607)。
	- TIR 情報がコンポーネントイメージから削除された (状態コード = 136)。
	- イメージ形式がサポートされていない (状態コード = 79)。

合成バックアップジョブによって、実際の状態コードが NetBackup エラーログに記録 されます。修正処置については、対応する NetBackup エラーコードの説明を参照し てください。

- BMR ジョブは次の状況で状態コード1を表示して終了する場合があります。 BMR構成の保存でエラーが戻された (子ジョブが正常に完了した場合でも)。詳細を 調べるには、「ジョブの詳細(Job Details)]ダイアログボックスの「状態の詳細(Detailed Status)]タブ、または nbjm の統合ログ (オリジネータ ID 117) を確認します。
- UNIX のデータベース拡張クライアントのスケジュールバックアップが、複数のバック アップスクリプトを含むポリシーによって開始されている。このバックアップが状態コー ド1で失敗した場合、いくつかのバックアップスクリプトによって失敗の状態が戻され ます。
- 開いた状態のファイルまたは使用中のファイルをバックアップする Windows Open File Backup (WOFB) を使用しているクライアント上で、次のような状況になる場合が あります。

バックアップに対してボリュームスナップショットが正常に機能しません。 次のログメッセージが bpbkar32 ログに表示されます。

複数ストリームが許可されているバックアップジョブの場合、複数ストリームが許可され ているバックアップジョブに対してボリュームスナップショットが無効になっていることを 示す、次のようなログメッセージが表示されます。

11:05:44.601 AM: [1536.724] <4> tar\_backup::V\_AddToFI\_XBSAObj: INF - Volume snapshots not enabled for: D:¥Directory1

複数ストリームが許可されていないバックアップジョブの場合、ストリームが許可されて いないバックアップジョブに対してボリュームスナップショットが無効になっていること を示す、次のようなログメッセージが表示されます。

1:59:41.229 PM: [2076.2088] <4> V Snapshot::V Snapshot CreateSnapshot: INF -===============================

1:59:41.229 PM: [2076.2088] <4>

V Snapshot::V Snapshot CreateSnapshot: INF - Attempting to create snapshots for D:¥Directory1

1:59:41.229 PM: [2076.2088] <4>

V Snapshot::V Snapshot CreateSnapshot: INF - CREATE request: C:¥Program Files¥VERITAS¥NetBackup¥bin¥bpfis create -fim VSP "D:¥ Directory1"

1:59:41.799 PM: [2076.2088] <4> V Snapshot::V Snapshot ParseBpfisOutput: INF - Snapshot

creation, FIS\_ID: 1058813981

1:59:41.799 PM: [2076.2088] <4>

V Snapshot::V Snapshot ParseBpfisOutput: INF - Snapshot creation EXIT STATUS 11: system call failed

1:59:41.799 PM: [2076.2088] <4>

V Snapshot::V Snapshot CreateSnapshot: INF - Snapshot creation was not successful

```
1:59:41.799 PM: [2076.2088] <4>
V Snapshot::V Snapshot CreateSnapshot: INF -
===============================
```
この場合、スナップショット作成の失敗に関するエラーメッセージについて、bpfis の ログを調べてください。bpfis ログの詳細が利用可能です。

『NetBackup Snapshot Client [管理者ガイド』を](http://www.veritas.com/docs/DOC5332)参照してください。

bpfis ログには、Windows Open File Backup のスナップショット作成が失敗した場 合、次のメッセージが表示されます。 最初のメッセージ:

04:01:14.168 [376.2364] <32> onlfi fi split: VfMS error 11; see following messages: 04:01:14.168 [376.2364] <32> onlfi fi split: Fatal method error was reported 04:01:14.168 [376.2364] <32> onlfi\_fi\_split: vfm\_freeze\_commit: method: VSP, type: FIM, function: VSP make 04:01:14.168 [376.2364] <32> onlfi\_fi\_split: VfMS method error 3; see following message: 04:01:14.168 [376.2364] <32> onlfi\_fi\_split: snapshot services: snapshot creation failed: invalid argument(s).

原因: バックアップの VSP スナップショットが、VSP の[ビジー状態のファイルを待機 (Busy file wait)]設定で指定された最短時間を満たさなかったため、VSP を有効に できませんでした。

VSP の[ビジー状態のファイルのタイムアウト (Busy file timeout)]の設定値を増や すか(推奨値は300秒以上)、またはボリューム上での動作が少ないときにバックアッ プジョブを開始します。

2 番目のメッセージ:

04:17:55.571 [1636.3224] <2> onlfi\_vfms\_logf: snapshot services: (null): There was an unexpected error while preparing the VSP snapshot transaction. Dumping the parameter array to provide more information: Error 112 from VSP\_Prepare

原因: VSP スナップショットキャッシュファイル用のクライアントに十分な空きディスク 領域が存在しないため、バックアップに対して VSP を有効にできませんでした。 バックアップ対象のボリュームでディスク領域を解放します。

3 番目のメッセージ:

Windows Open File Backup スナップショットプロバイダとして Microsoft ボリューム シャドウコピーサービス (VSS) が使用されている場合にスナップショットの作成が失 敗したときは、イベントビューアのアプリケーションログおよびシステムログのエラー情 報を参照してください。

■ スナップショットエラーが発生した可能性があります。また、一部のクライアントで、開 いた状態のファイルまたは使用中のファイルをバックアップする Windows Open File Backup オプションが使用されている可能性があります。この場合、スナップショットエ ラーが発生したことを示すログメッセージが bpbkar32 デバッグログに表示されます。 次に示すのはスナップショットエラーの例です。

8:51:14.569 AM: [1924.2304] <2> tar base::V vTarMsgW: ERR -Snapshot Error while reading test.file

状態コード 156 の「推奨処置」を参照してください。

- Microsoft Exchange Server のバックアップに複数のデータベースが含まれていま すが、すべてのデータベースのバックアップが正常に完了しているわけではありませ ん。ジョブの詳細を調べ、バックアップされなかったデータベースに関するステートメ ントを確認してください。完全または差分バックアップでは、バックアップに成功した データベースのトランザクションログは省略されます。その他のデータベースのバック アップに失敗した場合でも、トランザクションログはバックアップイメージから復元でき ます。警告: バックアップに失敗したデータベースはこのバックアップによっては保護 されません。
- 個別バックアップが有効な Microsoft Exchange Server はデータベースのバックアッ プに成功していますが、メールボックスレベルの情報をキャプチャする第2GRTフェー ズは失敗しました。ジョブ詳細を調べて失敗の原因を確認してください。完全または 差分バックアップでは、GRT フェーズが成功したかどうかにかかわりなく、バックアッ プに成功したデータベースのトランザクションログは省略されます。バックアップに成 功したデータベースは、GRT フェーズが失敗していてもバックアップイメージから復 元できます。
- VMware バックアップの間、ストレージマイグレーションを許可するために仮想マシン をロック解除することができません。 仮想マシンはこのバックアップからリストアできます。 ただし、この問題を次回のバック アップの前に修正することもできます。
- VMware バックアップの間、仮想マシンのスナップショットは削除できません。また、 仮想マシンのディスクを統合することもできません。 仮想マシンはこのバックアップからリストアできます。 ただし、この問題を次回のバック アップの前に修正することもできます。
- VMwareリストアの間、仮想マシンは vCloud にインポートできません。 アクティビティ モニターのジョブの詳細を示す[状態の詳細 (Detailed Status)]タブには、vCloud Director が生成したエラーの理由を示すメッセージが表示されます。 リストアされた仮想マシンはリストア先の vCenter に存在します。 ただし、手動で vCloud にインポートする必要があります。

NetApp NDMP アクセラレータバックアップは、ステータスコード 1 で次のようなボリュー ムのクロック不一致警告を表示して終了する場合があります。

- Clock discrepancy detected between NDMP filer and NetBackup Media Server.
- If this is not expected, please perform a backup with Accelerator

forced rescan enabled.

■ In order to stop seeing these messages, please address clock discrepancy.

この問題は次のいずれかの状況が原因で起きる可能性があります。

■ NetApp ファイラと NetBackup NDMP バックアップホストとの間に1時間を超える時 差がある場合、すべてのボリュームにクロックの不一致警告が表示されます。 影響を受けるボリュームの時差を確認し、必要に応じて更新するか、またはファイラと 同じタイムゾーンのメディアサーバーを使用します。

メモ**:** 正しい時間を保証するために、NTP サーバーを使用することをお勧めします。

- SnapMirror (データ保護) ボリュームに 1 時間以上の遅延時間がある場合、そのボ リュームに警告が表示されます。 次のコマンドを使って、ボリュームがデータ保護ボリュームか、遅延時間が 1 時間を 超えているかを調べます。
	- NetApp Clustered Data ONTAP (cDOT) の場合: snapmirror show -fields lag-time
	- NetApp 7 モードの場合: snapmirror status ファイラにデータ保護ボリュームがある場合、次のいずれかの操作を実行します。
	- NetBackup ポリシーのバックアップの選択でバックアップ用のボリュームを参照 し、選択します。
	- ミラーボリュームを除外するには、VOLUME\_EXCLUDE\_LIST を ALL\_FILESYSTEMS 指示句と一緒に使用します。

この状態コードに関するベリタスナレッジベースのテクニカルノートとその他の情報を表示 するには[、ここを](https://www.veritas.com/content/support/ja_JP/search-results.html?product=NetBackup&keyword=status+code+1&nbstatuscodeguide)クリックしてください。

#### NetBackup の状態コード: 2

メッセージ**:** 要求されたファイルのバックアップは実行されませんでした (none of the requested files were backed up)

説明**:** バックアップまたはアーカイブで、ファイルリスト内のファイルのバックアップが実行 されませんでした。

この状態コードは、Lotus Notes データベースエージェントまたは SQL Server データ ベースエージェントを使用する自動バックアップに主に適用され、ジョブに関連するすべ てのバックアップが失敗した場合に発生します。 または、Enterprise Vault のバックアッ プが失敗しています。 これは、通常のファイルシステムバックアップでは発生しません。

UNIX、Linux または Windows ファイルシステムバックアップ、あるいは SQL Server ま たは Lotus Notes 以外のデータベースエージェントでこのエラーが発生した場合、(テク ニカルノート [TECH38838](https://www.veritas.com/content/support/en_US/article.TECH38838.html) で推奨されている) NetBackup サポート事例を確認します。

推奨処置**:** 必要に応じて次の操作を実行します。

- 次の説明は、Lotus Notes だけに適用されます。 このエラーは、UNIX 上の Lotus Domino サーバーでアーカイブログが有効でない 場合に発生します。 また、このエラーは、トランザクションログに対して別のバックアッ プが実行中の場合に発生します。
- 収集するログのリストや、特定の問題の詳細など、トラブルシューティングの方法につ いて詳しくは、テクニカルノート[TECH38838](https://www.veritas.com/content/support/en_US/article.TECH38838.html) を参照してください。
- トラブルシューティング手段について詳しくは、適切なマニュアルのトラブルシューティ ングに関する項を参照してください。
	- 『NetBackup for Microsoft SQL Server [管理者ガイド』](http://www.veritas.com/docs/DOC5332)
	- 『NetBackup for Lotus Notes [管理者ガイド』](http://www.veritas.com/docs/DOC5332)
	- 『NetBackup for Enterprise Vault Agent [管理者ガイド』](http://www.veritas.com/docs/DOC5332)

この状態コードに関するベリタスナレッジベースのテクニカルノートとその他の情報を表示 するには[、ここを](https://www.veritas.com/content/support/ja_JP/search-results.html?product=NetBackup&keyword=status+code+2&nbstatuscodeguide)クリックしてください。

#### NetBackup の状態コード: 3

メッセージ**:** 有効なアーカイブイメージが作成されましたが、致命的ではない問題が原因 で、ファイルは削除されませんでした (valid archive image produced, but no files deleted due to non-fatal problems)

説明**:** アーカイブコマンドのバックアップ処理で問題が発生したため、ファイルが削除さ れませんでした。

推奨処置**:** クライアントのアーカイブの進捗ログまたは状態を調べ、問題を修正後、アー カイブを再試行する必要があるかどうかを判断します。問題が重大でなく、ファイルのバッ クアップが行われている場合、ファイルを手動で削除できます。バックアップが行われた ファイルを確認するには、リストアモードで、NetBackup のクライアントユーザーインター フェースを使用して、アーカイブ内のファイルを参照します。

ファイルが削除されない原因として、必要な権限を所有していないことが考えられます。 NetBackup では、ファイルを所有するユーザー、スーパーユーザー (UNIX の場合) ま たは管理者 (Windows の場合) でない場合、ファイルを削除できません。

この状態コードに関するベリタスナレッジベースのテクニカルノートとその他の情報を表示 するには[、ここを](https://www.veritas.com/content/support/ja_JP/search-results.html?product=NetBackup&keyword=status+code+3&nbstatuscodeguide)クリックしてください。

#### NetBackup の状態コード: 4

メッセージ**:** アーカイブファイルの削除に失敗しました (archive file removal failed) 説明**:** 完了したアーカイブのバックアップ処理は正常に完了しましたが、削除に失敗しま した。

推奨処置**:** ユーザーがファイルを削除する権限を所有し、読み取り専用フラグがファイル に設定されていないことを確認します。UNIX クライアントの場合、ファイルが格納されて いるディレクトリに対して、書き込み権限を所有していることを確認します。バックアップは 正常に行われたため、バックアップされたファイルを削除できます。(必要な権限を所有し ていない場合、システム管理者にそのファイルの削除を依頼します。)

この状態コードに関するベリタスナレッジベースのテクニカルノートとその他の情報を表示 するには[、ここを](https://www.veritas.com/content/support/ja_JP/search-results.html?product=NetBackup&keyword=status+code+4&nbstatuscodeguide)クリックしてください。

#### NetBackup の状態コード: 5

メッセージ**:** リストアは、要求されたファイルのリカバリに失敗しました (the restore failed to recover the requested files)

説明**:** エラーが発生したため、リストアが失敗しました。

インスタントリカバリを使う仮想マシンのリストアでは、このエラーは次の理由で起きる可能 性があります。

- リソースプールまたは一時データストアの名前を正確に指定していません。
- 仮想マシンは vSphere でマウントまたはアクティブ化できません。

推奨処置**:** 示されている順序で次の操作を実行します。

- クライアントのサーバーリストに、マスターサーバーのエントリ、およびバックアップやリ ストアの実行中に使用された可能性があるすべてのメディアサーバーのエントリが含 まれていることを確認します。
- クライアントの状態または進捗ログを調べて、リストアが失敗した理由に関するメッセー ジを確認します。また、そのサーバーの[すべてのログエントリ (All Log Entries)]レ ポートも確認します。
- ファイルのリストア先のディレクトリに対する所有権および権限を確認します。
- 検出された問題を修正し、リストアを再試行します。

インスタントリカバリを使用する仮想マシンのリストアの場合は、必須パラメータの名前を 正しく指定していることを確認します。 vSphere のタスクまたはイベントの既知の問題も 調べます。詳しいデバッグについては、リストアホストの bpVMutil ログを参照してくださ い。

*install\_path*¥NetBackup¥logs¥bpVMutil

この状態コードに関するベリタスナレッジベースのテクニカルノートとその他の情報を表示 するには[、ここを](https://www.veritas.com/content/support/ja_JP/search-results.html?product=NetBackup&keyword=status+code+5&nbstatuscodeguide)クリックしてください。

#### NetBackup の状態コード: 6

メッセージ**:**バックアップは、要求されたファイルのバックアップに失敗しました(the backup failed to back up the requested files)

説明**:** エラーが発生したため、ユーザーバックアップが失敗しました。

VMware バックアップでは、このエラーは次の理由により発生する可能性があります。

- VMware 項目 1: 仮想マシンとバックアップホストの仮想マシン (hotadd バックアップ 用) が含んでいるディスクが多すぎる可能性があります。 合計がバックアップホストの SCSI コントローラに対して多すぎる場合、hotadd トランスポートモードのバックアップ は失敗します。 次がジョブ状態ログに表示されます。 ERR - 指定されたトランスポートモードを使用したスナップショットディスクのオープン中にエ ラーが発生しました: 状態 23
- VMware 項目 2: VMware バックアップホストが選択したトランスポートモード上のデー タストアにアクセスできない場合、バックアップは失敗します。 バックアップホストの状 態の詳細ログには、次のように表示されることがあります。 12/4/2009 1:12:34 PM - Error bpbrm(pid=21376) from client vm4: ERR - 指定されたトランスポートモードを使用したスナップショットディスクのオープン中にエラーが 発生しました: 状態 23
- VMware 項目 3: NetBackup が ESX Server を通して仮想マシンのバックアップを 直接実行したとき、Storage vMotion は仮想マシンのファイルを移行しました。
- VMware 項目 4: hotadd バックアップの場合: バックアップホストが ESX サーバーの ホスト名を解決できませんでした。 このエラーは、バックアップホストがインストールさ れている仮想マシンで DNS が正しく構成されていない場合に起きることがあります。
- VMware 項目 5: hotadd バックアップの場合: バックアップする仮想マシンと、バック アップホストを含む仮想マシンが同じデータセンターに存在しないと、バックアップは 失敗します。
- VMware 項目 6: 次のように、仮想マシンの以前のホットアドバックアップが失敗した 可能性があります。
	- ホットアドバックアップの間に、VMware は VM のディスクのリンククローンを作成 し、バックアップホストにクローンディスクを接続します。 (接続されたディスクは

vSphere Client で確認できます。) VM のホットアドバックアップが失敗すれば、 NetBackup はバックアップホストからクローンディスクを削除できないことがありま す。 バックアップホストでは、クローンディスクによって、以降のバックアップは完 了できません。

- VM のバックアップで、VMware はバックアップホストの c:¥Windows¥Temp フォ ルダにマウントディレクトリを作成します。 バックアップ後、VMware はこのマウン トディレクトリを自動的に削除します。バックアップが hotadd トランスポートモード を使用する場合など、NetBackup がマウントディレクトリを削除できない場合があ ります。
- VMware 項目 7: vSphere 6.0 はインターネットプロトコルバージョン 6 (IPv6) をサ ポートしますが、IPv4 と IPv6 の両方のデュアルスタック構成はサポートしません。 (デュアルスタックネットワークでは、ネットワークノードは IPv4 と IPv6 の両方で有効 です。)

次の点に注意してください。

- IPv4 と IPv6 の両方のアドレスが有効な場合、vCenter 6.0 は IPv4 アドレスのみ 使用します。
- vCenter サーバーの DNS 名が IPv4 アドレスと IPv6 アドレスの両方に解決され ていて IPv6 アドレスが到達不能な場合は、VMware の VDDK API による IPv6 を介した通信が失敗することに注意してください。このため、NetBackupバックアッ プジョブも状態コード 6 で失敗します。

推奨処置**:** 必要に応じて次の操作を実行します。

- ファイルの読み込み権限を所有していることを確認します。クライアントの状態または 進捗ログを調べて、バックアップが失敗した理由に関するメッセージを確認します。 問題を修正して、バックアップを再試行します。
- 次の説明は、Windows クライアントだけに適用されます。 NetBackup Client Service を起動するために使用したアカウントが、ファイルの読み 込み権限を所有していることを確認します。
- UNIX または Linux の Database Extension クライアント (NetBackup for Oracle な ど) では、この状態コードは、バックアップを制御するスクリプトに問題がある可能性を 示しています。 クライアントの進捗レポートで、次のようなメッセージを調べます。 例:

Script exited with status code = *number*

number は変化します。通常、進捗ログでスクリプトが特定されます。 スクリプトの問題を調べます。また、Database Extension によって作成されたトラブ ルシューティングログも確認します。 スクリプトおよびトラブルシューティングログの詳 細な情報は、Database Extension に付属する NetBackup のマニュアルを参照して ください。

- VMware 項目 1: より多くの SCSI コントローラーをバックアップホストの仮想マシンに 追加します。
- VMware 項目 2: 別のトランスポートモードを選択し、バックアップを再試行します。
- VMware 項目 3: vSphere 5.0 以降で Storage vMotion との競合を避けるには、 NetBackup で vCenter サーバーを通してバックアップを実行してください。 詳しく は、『NetBackup for VMware [管理者ガイド』を](http://www.veritas.com/docs/DOC5332)参照してください。
- VMware 項目 4: 仮想マシンで、ESX サーバーの IP アドレスを hosts ファイルに入 力できます: ¥Windows¥System32¥drivers¥etc¥hosts
- VMware 項目 5: hotadd バックアップが成功するように、2 つの仮想マシンは同じ VMware データセンターにある必要があります。
- VMware 項目 6: hotadd が成功するように、特定のマウントディレクトリかクローンディ スクを次の通り手動で削除する必要があります。
	- クローンディスクを VMware バックアップホストから削除し、バックアップを再試行 します。
	- マウントディレクトリを ¥Temp フォルダから削除し、バックアップを再試行します。 フォルダ名には、VMware-System などの文字列が含まれています。
- VMware 項目 7: vCenter の DNS 名が IPv4 アドレスまたは IPv6 アドレス (のいず れか) に解決されていることを確認します。

この状態コードに関するベリタスナレッジベースのテクニカルノートとその他の情報を表示 するには[、ここを](https://www.veritas.com/content/support/ja_JP/search-results.html?product=NetBackup&keyword=status+code+6&nbstatuscodeguide)クリックしてください。

#### NetBackup の状態コード: 7

メッセージ**:** アーカイブは、要求されたファイルのバックアップに失敗しました (the archive failed to back up the requested files)

説明**:** エラーが発生したため、ユーザーアーカイブが失敗しました。

推奨処置**:** ファイルの読み込み権限を所有していることを確認します。クライアントの進 捗ログまたは状態を調べて、アーカイブが失敗した理由に関するメッセージを確認しま す。問題を修正して、アーカイブを再試行します。

Windows クライアントの場合、NetBackup サービスを起動するために使用したアカウン トが、ファイルの読み込み権限を所有していることを確認します。

この状態コードに関するベリタスナレッジベースのテクニカルノートとその他の情報を表示 するには[、ここを](https://www.veritas.com/content/support/ja_JP/search-results.html?product=NetBackup&keyword=status+code+6&nbstatuscodeguide)クリックしてください。

#### NetBackup の状態コード: 8

メッセージ**:** rbak の状態を判断できません (unable to determine the status of rbak)

説明**:** DomainOS クライアントでは、rbak はリストアを行うために使用されます。rbak の 終了時に状態メッセージが表示されない場合には、NetBackup はリストアが成功したか どうかを判断できません。

推奨処置**:** 新しい core ファイルを調べて、rbak が異常終了したかどうかを確認します。 ps 出力で、rbak がハングアップしているかどうかを確認します。ハングアップしている場 合、強制終了し、再試行します。進捗ログで、rbak からの異常メッセージを確認します。

この状態コードに関するベリタスナレッジベースのテクニカルノートとその他の情報を表示 するには[、ここを](https://www.veritas.com/content/support/ja_JP/search-results.html?product=NetBackup&keyword=status+code+8&nbstatuscodeguide)クリックしてください。

#### NetBackup の状態コード: 9

メッセージ**:** 必要な拡張機能パッケージがインストールされていないか、または正しく構 成されていません (a necessary extension package is not installed or not configured properly)

説明**:** 要求された操作を実行するには、NetBackup 拡張機能製品がインストールおよ び構成されている必要があります。

推奨処置**:** 必要な拡張機能製品がインストールおよび構成されていることを確認します。

この状態コードに関するベリタスナレッジベースのテクニカルノートとその他の情報を表示 するには[、ここを](https://www.veritas.com/content/support/ja_JP/search-results.html?product=NetBackup&keyword=status+code+9&nbstatuscodeguide)クリックしてください。

#### NetBackup の状態コード: 10

メッセージ**:** 割り当てに失敗しました (allocation failed)

説明**:** 利用可能なシステムメモリが不足しているため、システムメモリの割り当てが失敗し ました。原因として、過剰なプロセス、および物理メモリや仮想メモリの不足のために、シ ステムに過大な負荷が生じていることが考えられます。

推奨処置**:** メモリを消費する不要なプロセスを終了して、メモリを解放します。スワップ領 域または物理メモリを追加します。

この状態コードに関するベリタスナレッジベースのテクニカルノートとその他の情報を表示 するには[、ここを](https://www.veritas.com/content/support/ja_JP/search-results.html?product=NetBackup&keyword=status+code+10&nbstatuscodeguide)クリックしてください。

#### NetBackup の状態コード: 11

メッセージ**:** システムコールに失敗しました (system call failed)

説明**:** システムコールが失敗しました。この状態コードは、対応する状態コードが存在し ない、一般的なシステムコールが失敗した場合に使用されます。

推奨処置**:** 必要に応じて次の操作を実行します。

- [すべてのログエントリ (All Log Entries)]レポートおよび[問題 (Problems)]レポート を参照して、失敗したシステムコールを特定し、エラーに関する他の情報を確認しま す。
- nbim および nbproxy で例外処理が実行された場合 (nbproxy がポリシーまたは構 成情報を取得しようとした場合など)、状態コード 11 が戻されます。nbjm の統合ログ (オリジネータ ID 117) または nbproxy のレガシーログで、エラーの原因の詳細を調 べます。
- 頻出する原因として、サーバーのファイルシステムに空きがない場合があります。たと えば、[問題(Problems)]レポートまたは bpdbmのデバッグログに、次のようなメッセー ジが表示される場合があります。

06/27/95 01:04:00 romb romb db FLISTsend failed: system call failed (11) 06/27/95 01:04:01 romb romb media manager terminated by parent process 06/27/95 01:05:15 romb romb backup of client romb that exited with status 11 (system call failed)

UNIX システムの場合、/usr/openv/netbackup/db ディレクトリで df コマンドを実 行します。

df コマンドを実行しても問題が判明しない場合、bpdbm のデバッグログを確認する か、次のメッセージに対して grep を実行します。

system call failed

これは、/usr/openv/netbackup/db/error/ ディレクトリ内の関連ファイルに存在 します。

Windows システムの場合、NetBackup をインストールしているディスクパーティショ ン内に十分な空き領域が存在することを確認します。

■ システムの仮想メモリが不足していないことを確認します。 仮想メモリに問題がある場 合、使用していないアプリケーションを終了するか、仮想メモリの量を増やします。

Windows で仮想メモリを増やすには、示されている順で次の操作を行います。

- 「コントロール パネル]を表示します。
- [システム]をダブルクリックします。
- [パフォーマンス]タブで、[仮想メモリ]の設定値を増やします。
- 次の説明は、UNIX クライアントだけに適用されます。 セマフォの問題を確認します。このエラーは、システムに十分な割り当て済みセマフォ がないことが原因で発生する場合があります。Solaris サーバー上で RDBMS も実 行している場合に、最も頻繁に発生します。

問題の現象は場合によって異なります。たとえば、NetBackupログ内のエラーメッセー ジで、セマフォ操作のエラーによるバックアップの失敗が示される場合があります。ま た、他の現象として、NetBackup Device Manager デーモン 1tid が、必要なセマ フォを取得できなくなる場合があります。

システム要件は場合によって異なるため、確実な推奨事項はありません。 Solaris サーバーで NetBackup と Oracle の両方を実行している場合の例を次に示しま す。/etc/system ファイルに次の変更を加え、システムを再起動 (boot -r) すると、 問題が解決する場合があります。

```
set semsys:seminfo_semmni=300
set semsys: seminfo semmns=300
set semsys: seminfo semmsl=300
set semsys: seminfo semmnu=600
```
システムのすべてのアプリケーションにリソースを提供できるように、これらの属性には 十分な大きさの値を設定します。

■ クライアントの他のデバッグログ、進捗ログまたは状態を調べます。nbjm の統合ログ (オリジネータ ID 117) で、エラーの原因の詳細を調べます。

この状態コードに関するベリタスナレッジベースのテクニカルノートとその他の情報を表示 するには[、ここを](https://www.veritas.com/content/support/ja_JP/search-results.html?product=NetBackup&keyword=status+code+11&nbstatuscodeguide)クリックしてください。

#### NetBackup の状態コード: 12

メッセージ**:** ファイルを開けませんでした (file open failed)

説明**:** ファイルを開くことができませんでした。

ディスクストレージユニットが、NetBackup サーバーまたはメディアサーバーのルートデ バイスのディレクトリに書き込みを実行しようとしたか、またはルートデバイスにディレクトリ を作成しようとしました。この場合、アクティビティモニターのジョブの詳細ログには、[ルー トデバイスにはバックアップが許可されていません (backups not permitted to root device)]というメッセージが記録されます。 デフォルトでは、ディスクストレージユニットの 絶対パスまたは指定するディレクトリは、ルートファイルシステム (またはシステムディスク) 上に存在できません。ストレージユニットの作成時に、ディスクストレージユニットがルート ファイルシステム上に存在することを明示的に許可しておく必要があります。

推奨処置**:** 必要に応じて次の操作を実行します。

■ ディスクストレージユニットのパスがルートファイルシステム上に存在することを許可す る場合は、NetBackup管理コンソールで「ストレージユニットの変更(Change Storage Unit)]ダイアログボックスを開き、[このディレクトリは、ルートファイルシステムまたはシ ステムディスク上に存在できます。(This directory can exist on the root file system or system disk.)]チェックボックスをチェックします。

- ディスクストレージユニットに指定したパスが、ルートファイルシステムまたはシステム デバイス上に存在しない場合は、そのパスが、マウントされているファイルシステム上 に存在することを確認します。
- ディスクストレージユニットに指定したパスが、ルートファイルシステムまたはシステム デバイス上に存在する場合、その位置に存在する必要がなければ、[ストレージユニッ トの変更 (Change Storage Unit)]ダイアログボックスを使用して、マウントされている ファイルシステム上の (ルート以外の) 別のパスを指定します。
- NetBackup の「問題(Problems)]レポートを確認します。 ファイルおよびエラーの発 生原因を特定します。原因として、ファイルに対する権限の問題が考えられます。詳 細なトラブルシューティングの情報を入手するには、この状態コードを戻したプロセス のデバッグログディレクトリを作成します。その後、操作を再試行して、デバッグログ の結果を確認します。
- NetBackup Lotus Notes では、特定の時点へのリストアジョブが失敗し、状態コード 12 が表示される場合があります。 これらのジョブは、NetBackup 管理コンソールまた はバックアップ、アーカイブおよびリストアインターフェースを使用して、マスターサー バーから開始されたものです。 この失敗は、NetBackup の tar ログファイルで通知さ れます。 (Windows の場合、このファイルは、*install\_path*¥NetBackup¥logs¥tar フォルダに存在します。 UNIX の場合、このファイル

は、/usr/openv/netbackup/logs/tar フォルダに存在します。) NetBackup マス ターサーバーのインストールパスが NetBackup クライアントのインストールパスと異な る場合、Lotus データベースのリカバリ中の Lotus トランザクションログエクステントの 自動リストアは失敗します。 アクティビティモニターでは、状態コード0(正常終了)が 表示されることに注意してください。 ただし、クライアントの tar ログでは、リストアは正 常終了していても、Lotus データベースのリカバリには失敗したこと (状態コード 12) が示されます。

NetBackup クライアントでバックアップ、アーカイブおよびリストアインターフェースを 使用して、リストアジョブを実行します。

■ NetBackup Snapshot Client では、状態コード 12 は、次のようなメッセージとともに /usr/openv/netbackup/logs/bptm または bpdm のログに表示される場合があり ます。

tpc read config failed: cannot open file /usr/openv/volmgr/database/3pc.conf

この状態コードは、ポリシーがオフホストバックアップ方式として[NetBackup メディア サーバー (NetBackup Media Server)]または[サードパーティコピーデバイス (Third-Party Copy Device)]のいずれかを使用して構成されていて、3pc.conf ファ イルが存在しないか不適切な場所にあることを示します。 3pc.conf ファイルの作成手順を参照できます。 『NetBackup Snapshot Client [管理者ガイド』を](http://www.veritas.com/docs/DOC5332)参照してください。

■ FlashBackup ポリシーでは、ソースデータエントリの後に CACHE= エントリがあると、 バックアップが失敗して状態コード 12 が表示されます。 クライアント上の /usr/openv/netbackup/logs/bpbkar ログ内に次のようなメッセージが表示され ます。

09:55:33.941 [6092] <16> bpfsmap: ERR - open\_snapdisk: NetBackup snapshot enable failed error 3 09:55:33.942 [6092] <32> bpfsmap: FTL - bpfsmap: can't open snapshot disk /dev/rdsk/c4t1d0s3 errno 0 09:55:33.950 [6092] <16> bpbkar Exit: ERR - bpbkar FATAL exit status = 12: file open failed 09:55:33.956 [6092] <4> bpbkar Exit: INF - EXIT STATUS 12: file open failed 09:55:33.957 [6092] <2> bpbkar Exit: INF - Close of stdout complete

CACHE エントリがソースデータエントリの前になるように、バックアップ対象リストの順 序を変更します。 (ソースデータエントリでは、バックアップ対象のファイルシステムを 含む raw パーティションを指定します。)

この状態コードに関するベリタスナレッジベースのテクニカルノートとその他の情報を表示 するには[、ここを](https://www.veritas.com/content/support/ja_JP/search-results.html?product=NetBackup&keyword=status+code+12&nbstatuscodeguide)クリックしてください。

#### NetBackup の状態コード: 13

メッセージ**:** ファイルの読み取りに失敗しました (file read failed) 説明**:** ファイルまたはソケットの読み込みに失敗しました。 考えられる原因は、次のとおりです。

- マスターサーバー、メディアサーバー、またはいずれかのクライアントで発生したネッ トワーク通信問題。
- ファイルシステムからの読み込み時の I/O エラー。
- 不完全なファイルまたは壊れたファイルの読み込み。
- ネットワークの問題またはソケットに書き込みを行っているプロセスの問題が原因で発 生したソケットの読み込みの失敗。
- NetBackup Snapshot Client に固有の問題 (「推奨処置」を参照)。
- NetBackup インストール後の最初の EV-SQL バックアップの失敗。 『NetBackup for Enterprise Vault Agent [管理者ガイド』の](http://www.veritas.com/docs/DOC5332)トラブルシューティングに 関する項を参照してください。
- Windows の場合、NetBackup でスナップショットのコピー操作用に生成されたファ イルリストに十分な情報がないため tar32 コピーからリストアできない。 たとえば、

tar32 コピーがまだ作成されておらずブロック番号の情報が正しくない場合がありま す。

- NetBackup はデュアルブート VM のためのポリシーの[VM バックアップからのファイ ルリカバリを有効にする (Enable file recovery from VM backup)]オプションをサポー トしません。
- VMware VDDK でタイムアウトをロックすると、同じ VMware バックアップホストからの 同時 hotadd バックアップが失敗する場合があります。 NetBackup アクティビティモニターの詳しいステータスログに、次のようなメッセージ が含まれることがあります。

```
12/05/2014 06:43:53 - begin writing
12/05/2014 06:48:53 - Error bpbrm (pid=2605) socket read failed:
errno = 62 - Timer expired
12/05/2014 06:48:55 - Error bptm (pid=2654) media manager
terminated
by parent process
```
/NetBackup/logs/vxmsログに、次のような VDDK メッセージが繰り返し含まれる 可能性があります。

```
12/08/2014 05:11:35 : g_vixInterfaceLogger:libvix.cpp:1844 <DEBUG>
 :
[VFM_ESINFO] 2014-12-08T05:11:35.146-06:00 [7F1B1163F700 info
Libs']
FILE: FileLockWaitForPossession timeout on
'/var/log/vmware/hotAddLock.
dat.lck/M34709.lck' due to a local process
'15882-26732358(bpbkarv)'
```
推奨処置**:** 必要に応じて次の操作を実行します。

- 問題が発生した位置と原因についての情報を、NetBackupの「問題(Problems)]レ ポートで確認します。
- ネットワーク通信が正しく動作していることを確認します。 『NetBackup [トラブルシューティングガイド』](https://www.veritas.com/support/ja_JP/article.DOC5332)の「ネットワーク通信の問題の解決」を参 照してください。
- FlashBackup クライアントの場合、/var/adm/messages ログで、次のようなエラーを 確認します。

Mar 24 01:35:58 bison unix: WARNING: sn\_alloccache: cache /dev/rdsk/c0t2d0s3 full - all snaps using this cache are now unusable

このエラーは、キャッシュパーティションの大きさが不十分であることを示しています。 可能な場合、キャッシュパーティションのサイズを大きくします。 または、複数のバック アップで同じキャッシュを使用している場合、並列実行バックアップの数を減らします。 並列実行バックアップの数を減らすには、並列実行バックアップの一部を再スケジュー ルするか、ファイルシステムの動作が少ない時間帯にすべてのバックアップを再スケ ジュールします。

- 詳細なトラブルシューティングの情報を入手するには、この状態コードを戻したプロセ スのデバッグログディレクトリを作成します。 その後、操作を再試行して、デバッグログ の結果を確認します。
- すべての製品とコンポーネント (SQL Server、Exchange、Notes など)の最新の Service Pack が インストールされていることを確認します。
- 環境全体のすべてのネットワークハードウェア (NIC、ハブ、スイッチ、ルーターなど) が半二重モードではなく全二重モードに設定されていることを確認します。
- システムの NIC に関する次の項目を確認します。
	- システム全体で 最新の NIC ドライバにアップグレードします。
	- すべてのNICが半二重モードではなく全二重モードに設定されていることを確認 します。 『NetBackup [トラブルシューティングガイド』の](http://www.veritas.com/docs/DOC5332)「ネットワークインターフェースカー ドのパフォーマンスのトラブルシューティング」を参照してください。
	- NIC のタイムアウト設定を大きくします。
	- NIC チーミングが実装されている場合は、テストのために無効にします。
	- 対象となるクライアントまたはサーバーの NIC 自体を置き換えます。
- NetBackup Snapshot Client では、状態コード 13

は、/usr/openv/netbackup/logs/bpbkar ログに表示される場合があります。

このログは、次の内容を示している可能性があります。

■ バックアップを行うファイルが、SCSI ドライブではなく IDE ドライブに存在します。 オフホストバックアップ方式が、[NetBackupメディアサーバー(NetBackup Media Server)]または[サードパーティコピーデバイス (Third-Party Copy Device)]の いずれかに設定されています。 オフホストバックアップを使用する場合、クライア ントファイルを格納するディスクは、SCSI デバイスまたはファイバーチャネルデバ イスである必要があります。 IDE ドライブのディスクでは、/usr/openv/netbackup/logs/bpfis ログ内に次 のように表示される場合があります。

get disk info: FTL - /var/tmp/caa026fEU disk inquiry failed. Errno = 25: Inappropriate ioctl for device

```
/usr/openv/netbackup/logs/bpbkar ログ内には次のように表示される場合
があります。
```

```
bpbkar: INF - Processing /var
bpbkar: ERR - get_disk_info() failed, status 13
bpbkar: ERR - tpc_get_disk_info() failed: err 13
bpbkar: ERR - bpbkar FATAL exit status = 13: file read failed
bpbkar: INF - EXIT STATUS 13: file read failed
```
- バックアップを行うファイルが、マウントされていないファイルシステム上に存在し ます。 スナップショットソースとして指定するファイルシステムは、マウントされてい る必要があります。 スナップショットソースがマウントされていない状態で、マウント ポイントが存在する場合、NetBackup では、スナップショットソースとして指定した ディレクトリより 1 階層上のディレクトリのスナップショットの取得が試行されます。
- NetBackup メディアサーバー方式では、クライアントの読み込みタイムアウト値を 大きくする必要がある場合があります。 ある環境では、デフォルト値より長い読み 込み時間が必要になることがあります。 クライアントの読み込みタイムアウトが不 十分な場合、バックアップが失敗してこのエラーが発生する可能性があります。 すべてのクライアントに対してクライアントの読み込みタイムアウトを大きくするに は、NetBackup 管理コンソールで、[ホストプロパティ (Host Properties)]>[マス ターサーバー (Master Servers)]>に移動し、マスターサーバーをダブルクリック して[プロパティ (Properties)]>[タイムアウト (Timeouts)]に移動します。 その後、 クライアントの読み込みタイムアウトを大きくします。
- Windows の場合、[バックアップ、アーカイブおよびリストア (Backup, Archive, and Restore)]のクライアントコンソールを更新し、リストアを再試行します。 この処理はク ライアントコンソールに表示されるファイルリストを更新し、選択したファイルについて の正しい情報を渡します。
- 同じ VMware バックアップホストからの同時実行の hotadd バックアップが失敗する 原因となる VMware VDDK でのタイムアウトを回避するには、次のいずれかを実行 します。
	- 同時に動作する hotadd バックアップの数を減らします。
	- メディアサーバーのクライアント読み込みのタイムアウトを適宜(15分以上まで) 増やします。 NetBackup 管理コンソールで、[NetBackup の管理 (NetBackup Management)] >[ホストプロパティ (Host Properties)]の順に選択し、メディアサーバーをダブル クリックし、[タイムアウト (Timeouts)]> [クライアントの読み込みタイムアウト (Client read timeout)]を選択します。

この状態コードに関するベリタスナレッジベースのテクニカルノートとその他の情報を表示 するには[、ここを](https://www.veritas.com/content/support/ja_JP/search-results.html?product=NetBackup&keyword=status+code+13&nbstatuscodeguide)クリックしてください。

#### NetBackup の状態コード: 14

メッセージ**:** ファイルの書き込みに失敗しました (file write failed) 説明**:** ファイルまたはソケットへの書き込みに失敗しました。 考えられる原因は、次のとおりです。

- ファイルシステムへの書き込み時の I/O エラー。
- ソケットへの書き込みの失敗。 この失敗は、ネットワークの問題またはソケットから読 み込みを行っているプロセスの問題が原因である場合があります。
- 空きがなくなったディスクパーティションへの書き込み。

推奨処置**:** 必要に応じて次の操作を実行します。

- 問題が発生した位置と原因についての情報を、NetBackupの「問題(Problems)]レ ポートで確認します。
- 詳細なトラブルシューティングの情報を入手するには、この状態コードを戻したプロセ スのデバッグログディレクトリを作成します。 その後、操作を再試行して、デバッグログ の結果を確認します。
- ルーター、ブリッジおよび他のネットワークデバイスが完全に二重化されていることを 確認します。 『NetBackup [トラブルシューティングガイド』の](http://www.veritas.com/docs/DOC5332)「ネットワークインターフェースカードの パフォーマンスのトラブルシューティング」を参照してください。
- 「Sniffer」プログラムを使用して、拒否または再要求されたパケット数を判断します。
- Windows システムの場合、クライアントの bpbkar のログに、10054[接続リセットエ ラー (Connection Reset Error)]というエラー (通常は、ハードウェアのエラーを示し ます)が含まれる場合があります。 この場合、NetBackup クライアントとサーバーの間 で、接続が初期状態に戻されています。 NetBackup はこのエラーを受信した場合、 バックアップを継続できません。 このエラーが発生する原因は、次のとおりです。
	- ネットワークで一時的な問題が発生している。
	- NetBackup クライアントのネットワークインターフェースカードに問題がある。
	- NetBackup サーバーのネットワークインターフェースカードに問題がある。
	- ルーターに問題がある。
	- 他のアプリケーションが NetBackup の接続を妨害している。
- NetBackup Java インターフェースの使用中にこのエラーが発生した場合は、 NetBackup Java インターフェースのアプリケーションサーバー (bpjava プロセス) で、/usr/openv/netbackup/logs/user\_ops が含まれるファイルシステムのディス ク領域が不足している可能性があります。アプリケーションサーバーでは、一時ファイ ルを /user\_ops ディレクトリのサブディレクトリに書き込みます。 ファイルシステムの ディスク領域を整理して空き領域を増やしてください。

この状態コードに関するベリタスナレッジベースのテクニカルノートとその他の情報を表示 するには[、ここを](https://www.veritas.com/content/support/ja_JP/search-results.html?product=NetBackup&keyword=status+code+14&nbstatuscodeguide)クリックしてください。

#### NetBackup の状態コード: 15

メッセージ**:** ファイルを閉じることができませんでした (file close failed)

説明**:** ファイルまたはソケットを閉じることができませんでした。

推奨処置**:** 問題が発生した位置と原因についての情報を、NetBackup の[問題 (Problems)]レポートで確認します。詳細なトラブルシューティングの情報を入手するに は、この状態コードを戻したプロセスのデバッグログディレクトリを作成します。その後、操 作を再試行して、デバッグログの結果を確認します。

この状態コードに関するベリタスナレッジベースのテクニカルノートとその他の情報を表示 するには[、ここを](https://www.veritas.com/content/support/ja_JP/search-results.html?product=NetBackup&keyword=status+code+15&nbstatuscodeguide)クリックしてください。

#### NetBackup の状態コード: 16

メッセージ**:** 実装されていない機能 (unimplemented feature)

説明**:** 指定した操作が実装されていません。NetBackup を通常の方法で使用している かぎり、このエラーは発生しません。

推奨処置**:** すべてのエラー情報を保存して、(日本にてご購入の場合は、ご購入先を通 じて) テクニカルサポートに連絡してください。

この状態コードに関するベリタスナレッジベースのテクニカルノートとその他の情報を表示 するには[、ここを](https://www.veritas.com/content/support/ja_JP/search-results.html?product=NetBackup&keyword=status+code+16&nbstatuscodeguide)クリックしてください。

#### NetBackup の状態コード: 17

メッセージ**:** パイプを開けませんでした (pipe open failed)

説明**:** NetBackup のクライアントメニューおよび Vault の領域で発生します。

推奨処置**:** すべてのエラー情報を保存して、(日本にてご購入の場合は、ご購入先を通 じて) テクニカルサポートに連絡してください。

この状態コードに関するベリタスナレッジベースのテクニカルノートとその他の情報を表示 するには[、ここを](https://www.veritas.com/content/support/ja_JP/search-results.html?product=NetBackup&keyword=status+code+17&nbstatuscodeguide)クリックしてください。

#### NetBackup の状態コード: 18

メッセージ**:** パイプを閉じることができませんでした (pipe close failed)

説明**:** あるプロセスによって子プロセスの起動が試行されたときに、パイプを閉じることが できませんでした。

推奨処置**:** 失敗した原因についての情報を、NetBackup の[問題 (Problems)]レポート で確認します。詳細なトラブルシューティングの情報を入手するには、この状態コードを 戻したプロセスのデバッグログディレクトリを作成します。その後、操作を再試行して、デ バッグログの結果を確認します。

この状態コードに関するベリタスナレッジベースのテクニカルノートとその他の情報を表示 するには[、ここを](https://www.veritas.com/content/support/ja_JP/search-results.html?product=NetBackup&keyword=status+code+18&nbstatuscodeguide)クリックしてください。

#### NetBackup の状態コード: 19

メッセージ**:** getservbyname が失敗しました (getservbyname failed)

説明**:** getservbyname() の呼び出しが失敗しました。getservbyname() 関数では、 サービス名を使用して、services ファイル内のサービスエントリが検索されます。(また は、UNIX で NIS サービスのマップが構成されている場合、そのマップ内のサービスエ ントリが検索されます。)

推奨処置**:** 必要に応じて次の操作を実行します。

- 失敗した原因についての情報を、NetBackup の「問題 (Problems)]レポートで確認 します。
- UNIX または Linux システムの場合、/etc/services および NIS サービスのマップ (該当する場合) に、NetBackup サービス bpcd、bpdbm および bprd のエントリが存 在することを確認します。
- Windows システムの場合、%SystemRoot%¥system32¥drivers¥etc¥services ファイルに、NetBackup インターネットプロセス bpcd、bpdbm および bprd の正しい エントリが存在することを確認します。

[NetBackup クライアントのプロパティ (NetBackup Client Properties)]ダイアロ グボックスの[ネットワーク (Network)]タブの[NetBackup Client サービスポート (BPCD) (NetBackup client service port (BPCD))]番号および[NetBackup Request サービスポート (BPRD) (NetBackup request service port (BPRD))]番号が、 services ファイルの設定と一致していることを確認します。このダイアログボックスを表 示するには、バックアップ、アーカイブおよびリストアインターフェースを起動し、[ファ イル (File)]メニューから[NetBackup クライアントのプロパティ (NetBackup Client Properties)]を選択します。[ネットワーク (Network)]タブの値は、NetBackup Client Service が起動されると services ファイルに書き込まれます。

『NetBackup [トラブルシューティングガイド』](http://www.veritas.com/docs/DOC5332)の「ホスト名およびサービスエントリの検 証」を参照してください。

- ネットワークの動作のレベルを確認します。ネットワークの過大な負荷が原因で、この エラーが発生する場合があります。
- これらの操作で問題が判明しない場合、この状態コードを戻したプロセスのデバッグ ログディレクトリを作成します。その後、操作を再試行して、デバッグログの結果を確 認します。

この状態コードに関するベリタスナレッジベースのテクニカルノートとその他の情報を表示 するには[、ここを](https://www.veritas.com/content/support/ja_JP/search-results.html?product=NetBackup&keyword=status+code+19&nbstatuscodeguide)クリックしてください。

#### NetBackup の状態コード: 20

メッセージ**:** コマンドのパラメータが無効です (invalid command parameter)

説明**:** 1 つ以上のコマンドパラメータが無効です。マスターサーバーとそのメディアサー バーまたはクライアントに、互換性のないバージョンの NetBackup がインストールされて いる場合、このエラーが発生することがあります。たとえば、NetBackupマスターサーバー に NetBackup 8.0、メディアサーバーまたはクライアントに NetBackup 7.7 がインストー ルされている場合です。

このエラーは、コマンドラインから、不正なパラメータを使用してコマンドを実行した場合 にも発生することがあります。

推奨処置**:** 必要に応じて次の操作を実行します。

- NetBackup の[問題 (Problems)]レポートで情報を確認します。
- コマンドラインでコマンドを実行したときにエラーが発生した場合、パラメータが有効 であることを確認します。
- この状態コードは、nbimからパラメータが渡された際に必要なパラメータが不足して いる場合に発生する可能性があります。渡されたパラメータのリストについては、nbjm の統合ログ (オリジネータ ID 117) を確認します。
- 次の情報は NetBackup Snapshot Client に関係します。
	- /usr/openv/netbackup/logs/bptmのログに次のようなメッセージが表示され る場合、サードパーティコピーのバックアップで、多重化が有効になっています。

bptm: cannot perform Third-Party-Copy for multiplexed backups send brm msg: ERROR 20

#### bptm: EXITING with status 20

サードパーティコピーデバイスオフホストバックアップ方式では、多重化 (同じスト レージデバイスへの複数の並列実行バックアップジョブの書き込み) を行うことは できません。すべてのサードパーティコピーのバックアップで、多重化を無効にす る必要があります。 多重化を有効にすると、バックアップが失敗する場合がありま す。

■ バックアップに必要なクライアントディスクの正しい 3pc.conf ファイルエントリが、 メディアサーバーに存在しない可能性があります。 /usr/openv/netbackup/logs/bpbkar ログ内に次のように表示される場合が あります。

14:45:00.983 [15773] <4> bpmap\_mm\_get\_devid: GET\_DEVICE\_INDEX 1

EMC:SYMMETRIX:601092014000 14:45:00.986 [15773] <4> bpbkar child\_send\_keepalives: keepalive child started, pid = 15822 14:47:02.029 [15773] <4> bpmap\_mm\_get\_devid: keepalive child: 15822 killed 14:47:02.030 [15773] <4> bpmap\_mm\_get\_devid: DEVICE\_INDEX -1 14:47:02.031 [15773] <16> bpmap\_send\_extend: ERR - can't obtain device id string EMC:SYMMETRIX:601092014000 14:47:33.167 [15773] <16> bpbkar Exit: ERR - bpbkar FATAL exit status = 227: no entity was found 14:47:33.167 [15773] <4> bpbkar Exit: INF - EXIT STATUS 227: no entity was found 14:47:33.168 [15773] <2> bpbkar Exit: INF - Close of stdout complete ここでは、特定のデバイスがメディアサーバー上の 3pc.conf ファイルで検出で

きないことが示されています ([14:47:02.031 [15773] <16> bpmap\_send\_extend: ERR - デバイス ID 文字列 EMC:SYMMETRIX:601092014000 を取得できませ  $\lambda$  (14:47:02.031 [15773] <16> bpmap\_send\_extend: ERR - can't obtain device id string EMC:SYMMETRIX:601092014000)])。

次のいずれかの問題があります。

- メディアサーバー上の 3pc.conf ファイルが最新のものではない。3pc.conf ファイルを再作成してください。
- メディアサーバーが、サードパーティコピーデバイスおよびクライアントディスク と異なるファイバーチャネルネットワークに存在している。その結果、3pc.conf ファイルにクライアントディスクの正しいエントリが含まれていません。 -x *client\_name* オプションを指定して bptpcinfo コマンドを実行します。この オプションによって、クライアントディスクが 3pc.conf ファイルに追加されま す。bptpcinfo -x client\_nameを実行して各ディスクをファイルに追加す る場合、デバイスのワールドワイド名 (WWN) の追加が必要になる場合があり ます。

オンラインマニュアル『NetBackup Snapshot Client Configuration』を参照して ください。

Snapshot Client の補足情報については、『[NetBackup](http://www.veritas.com/docs/DOC5332) Snapshot Client 管理 [者ガイド』](http://www.veritas.com/docs/DOC5332)を参照してください。

■ HP VxFS スナップショット機能では、スナップショットごとに専用のキャッシュパー ティションが必要となります。 キャッシュパーティションが使用中でないことを確認 するために、マウントテーブルのチェックが行われます。キャッシュパーティション がすでに使用中の場合は、状態コード 20 が発生します。 /usr/openv/netbackup/logs/bpbkar のログで、次のメッセージを確認しま す。

bpfsmap: FTL - bpfsmap: snapshot cache already in use, /dev/arrayvg/vol4c bpbkar Exit: ERR - bpbkar FATAL exit status = 20: invalid command parameter bpbkar Exit: INF - EXIT STATUS 20: invalid command parameter

スナップショットキャッシュパーティションが使用中の場合、異なる時間に実行され るようにポリシーのスケジュールを設定するか、またはバックアップごとに異なる キャッシュパーティションを使用します。 「複数のデータストリームの許可 (Allow multiple data streams)]オプションが有 効な場合、各ストリームにはそれぞれ専用のキャッシュパーティションが必要です。

- 次のようにして、サーバーとクライアントの NetBackup バージョンを比較します。
	- UNIX または Linux 版 NetBackup サーバーおよびクライアントの場 合、/usr/openv/netbackup/bin/version ファイルを確認します。
	- Windows 版 NetBackup サーバーの場合、 install\_path¥NetBackup¥version.txt ファイルまたは[ヘルプ (Help)]メ ニューの[NetBackup 管理コンソールのバージョン情報 (About NetBackup Administration Console)]項目を確認します。
	- Microsoft Windows クライアントの場合、[ヘルプ (Help)]メニューの[NetBackup クライアントのバージョン情報 (About NetBackup Client)]項目を確認します。
	- Java インターフェースによってエラーが表示される場合、Java 起動ファイルのデ バッグ出力マネージャを有効にします。 再試行し、Java ログに記録されているパ ラメータをコマンドの使用方法に表示されているパラメータと比較します。
- VMware バックアップ用の「バックアップメディアサーバー (Backup Media Server)] オプションでは、ポリシーに指定されているストレージユニットがメディアサーバーに一 意である必要があります。 ストレージユニットが別のメディアサーバーでも使用可能な 場合、スナップショットジョブは成功しません。
- これらの操作で問題が判明しない場合、この状態コードを戻したプロセスのデバッグ ログディレクトリを作成します (プロセスでレガシーログが使用されている場合)。 その 後、操作を再試行して、ログの結果を確認します。

この状態コードに関するベリタスナレッジベースのテクニカルノートとその他の情報を表示 するには[、ここを](https://www.veritas.com/content/support/ja_JP/search-results.html?product=NetBackup&keyword=status+code+20&nbstatuscodeguide)クリックしてください。

#### NetBackup の状態コード: 21

メッセージ**:** ソケットを開けませんでした (socket open failed) 説明**:** ソケットが開きませんでした。

推奨処置**:** 必要に応じて次の操作を実行します。

- 失敗した位置と原因についての情報を、NetBackup の「問題 (Problems)]レポート で確認します。失敗の原因を[問題 (Problems)]レポートから判断できない場合、こ の状態コードを戻すプロセスのデバッグログディレクトリを作成します。その後、操作 を再試行して、デバッグログの結果を確認します。
- 次の説明は、Sun Solaris だけに適用されます。 オペレーティングシステムのすべてのパッチがインストールされていることを確認しま す。 『NetBackup [リリースノート』の](http://www.veritas.com/docs/DOC5332)操作上の注意事項に関する項を参照してください。
- 次の説明は、Windows システムだけに適用されます。 推奨の Service Pack がインストールされていることを確認します。
- NetBackup メディアサーバーにネットワークファイルシステム (NFS) 用サービスをイ ンストールしていない可能性があります。 その結果、メディアサーバーはPortmapper サービスに接続できません。+ネットワークファイルシステムがインストールされていな いので、NFS サービスを手動で起動できません。 メディアサーバーにネットワークファイルシステム用サービスをインストールします。

この状態コードに関するベリタスナレッジベースのテクニカルノートとその他の情報を表示 するには[、ここを](https://www.veritas.com/content/support/ja_JP/search-results.html?product=NetBackup&keyword=status+code+21&nbstatuscodeguide)クリックしてください。

#### NetBackup の状態コード: 22

メッセージ**:** ソケットを閉じることができませんでした (socket close failed) 説明**:** ソケットが閉じませんでした。

推奨処置**:** 必要に応じて次の操作を実行します。

- 失敗した位置と原因についての情報を、NetBackup の[問題 (Problems)]レポート で確認します。 失敗の原因を[問題 (Problems)]レポートから判断できない場合、こ の状態コードを戻すプロセスのデバッグログディレクトリを作成します。その後、操作 を再試行して、デバッグログの結果を確認します。
- 次の説明は、Sun Solaris だけに適用されます。 オペレーティングシステムのすべてのパッチがインストールされていることを確認しま す。

『NetBackup [リリースノート』の](http://www.veritas.com/docs/DOC5332)操作上の注意事項に関する項を参照してください。

■ 次の説明は、Windows システムだけに適用されます。 推奨の Service Pack がインストールされていることを確認します。

この状態コードに関するベリタスナレッジベースのテクニカルノートとその他の情報を表示 するには[、ここを](https://www.veritas.com/content/support/ja_JP/search-results.html?product=NetBackup&keyword=status+code+22&nbstatuscodeguide)クリックしてください。

#### NetBackup の状態コード: 23

メッセージ**:** ソケットの読み込みに失敗しました (socket read failed) 説明**:** ソケットからの読み込み操作が失敗しました。 推奨処置**:** 必要に応じて次の操作を実行します。

- 失敗した位置と原因についての情報を、NetBackup の[問題 (Problems)]レポート で確認します。 失敗の原因を[問題 (Problems)]レポートから判断できない場合、こ の状態コードを戻すプロセスのデバッグログディレクトリを作成します。その後、操作 を再試行して、デバッグログの結果を確認します。
- 壊れたバイナリが、このエラーの原因の1つとして考えられます。 この場合、インストールメディアから新しい bptm をロードすると、問題が解決する場 合があります。
- 次の説明は、Sun Solaris だけに適用されます。 オペレーティングシステムのすべてのパッチがインストールされていることを確認しま す。

『NetBackup [リリースノート』の](http://www.veritas.com/docs/DOC5332)操作上の注意事項に関する項を参照してください。

- 次の説明は、Windows システムだけに適用されます。 推奨の Service Pack がインストールされていることを確認します。
- NetBackup メディアサーバーは 8.0 以前のバージョンです。NetBackup では安全 でない通信が無効にされています。ホストの接続を続行する場合は、次のいずれか の操作を行います。
	- マスターサーバーホスト上の NetBackup 管理コンソールで、[セキュリティ管理 (Security Management)]、[グローバルセキュリティ (Global Security)]、 [NetBackup 8.0以前のホストとの安全でない通信を有効にする(Enable insecure communication with NetBackup 8.0 and earlier hosts)]オプションの順に選択 します。
	- nbseccmd -setsecurityconfig -insecurecommunication on コマンドを 指定します。

この状態コードに関するベリタスナレッジベースのテクニカルノートとその他の情報を表示 するには[、ここを](https://www.veritas.com/content/support/ja_JP/search-results.html?q=status%20code%2023&fq=((document_type%3A%22Knowledge_Base%22)%20AND%20(product_name%3A%22NetBackup%22)%20AND%20(locale%3A%22en_US%22)))クリックします。

#### NetBackup の状態コード: 24

メッセージ**:** ソケットの書き込みに失敗しました (socket write failed) 説明**:** ソケットへの書き込み操作が失敗しました。

推奨処置**:** 必要に応じて次の操作を実行します。

- 失敗した位置と原因についての情報を、NetBackup の[問題 (Problems)]レポート で確認します。 失敗の原因を[問題 (Problems)]レポートから判断できない場合、こ の状態コードを戻すプロセスのデバッグログディレクトリを作成します。 その後、操作 を再試行して、デバッグログの結果を確認します。
- 原因として、ネットワークの高負荷が考えられます。 たとえば、ネットワーク負荷を監視 する Windows システムによって高負荷が検出された場合、この問題が発生し、 [STDOUT に書き込めません。(Cannot write to STDOUT.)]が表示されます。 他 のシステムが使っているルートが切断されたことを知らせる ICMP パケットがそれらの システムに送信されます。 次のようなログメッセージが表示されます。

01/31/96 14:05:23 ruble crabtree.null.com from client crabtree.null.com: ERR - Cannot write to STDOUT. Err no= 242: No route to host 01/31/96 14:05:48 ruble crabtree.null.com successfully wrote backup id crabtree.null.com\_0823125016, copy 1, fragment 1, 440864 Kbytes at 628.538 Kbytes/sec 01/31/96 14:05:51 netbackup crabtree.null.com CLIENT crabtree.null.com POLICY Remote3SysFullW SCHED Sirius EXIT STATUS 24 (socket write failed)

- 次の説明は、Sun Solaris だけに適用されます。 オペレーティングシステムのすべてのパッチがインストールされていることを確認しま す。 『NetBackup [リリースノート』の](http://www.veritas.com/docs/DOC5332)操作上の注意事項に関する項を参照してください。
- 次の説明は、Windows システムだけに適用されます。 推奨の Service Pack がインストールされていることを確認します。

この状態コードに関するベリタスナレッジベースのテクニカルノートとその他の情報を表示 するには[、ここを](https://www.veritas.com/content/support/ja_JP/search-results.html?product=NetBackup&keyword=status+code+24&nbstatuscodeguide)クリックしてください。

#### NetBackup の状態コード: 25

メッセージ**:** ソケットに接続できません (cannot connect on socket)

説明**:**特定の操作のために他のプロセスに接続中、プロセスでタイムアウトになりました。 このエラーは、起動されていない NetBackup Request デーモン (bprd) または NetBackup Database Manager デーモン (bpdbm) に対して、プロセスによる接続が試 行されたときに発生する場合があります。(Windows の場合にはこれらのデーモンは、 NetBackup Request Manager サービスと NetBackup Database Manager サービス です。)

また、ネットワークまたはサーバーの負荷が大きいために応答時間が長くなる場合、ある いは NetBackup の評価版のライセンスキーの期限が切れている場合にも発生します。 ただし、このエラーの最も一般的な原因は、ホスト名解決の問題です。

ネットワーク接続の問題、または pbx\_exchange などの必要なプロセスが実行されてい ないことによって引き起こされるこのエラーの原因としては、他に次のことが考えられます。

- nbim がメディアサーバー上の bpcd に接続できない。
- nbpem が nbproxy に接続できない。
- メディアサーバー上の bptm がマスターサーバー上の nbjm に接続できない。
- 即時バックアップ操作を実行できない。

これらのエラーは、ネットワーク接続の問題、または pbx\_exchange などの必要なプロセ スが実行されていないことによって引き起こされます。

推奨処置**:** 必要に応じて次の操作を実行します。

- bpcompatd、vnetd および Private Branch Exchange (PBX) が実行中であることを 確認します。PBX の起動方法に関する情報を参照できます。 「NetBackup[トラブルシューティングガイド』の](http://www.veritas.com/docs/DOC5332)「PBXの問題の解決」を参照してくださ い。
- 必要に応じて、次のコマンドを実行して、NetBackup を停止してから再起動します。
	- UNIX システムの場合、次を入力します。

/usr/openv/netbackup/bin/bp.kill\_all /usr/openv/netbackup/bin/bp.start\_all

■ Windows システムの場合、次を入力します。

*install\_path*¥NetBackup¥bin¥bpdown *install\_path*¥NetBackup¥bin¥bpup

■ 次の情報は UNIX または Linux の NetBackup マスターサーバーにのみ適用されま す。

bprd および bpdbm プロセスが実行中であることを確認します。実行中でない場合、 これらのプロセスを起動します。Windowsのマスターサーバーの場合には、NetBackup Request Manager サービスと NetBackup Database Manager サービスが実行中 であることを確認します。実行中でない場合、これらのサービスを起動します。 これらのプロセスまたはサービスが実行中である場合、失敗したときの[すべてのログ エントリ (All Log Entries)]レポートを確認して、その失敗した位置を判断します。 次のいずれかを実行します。

■ レポートを参照できない場合またはレポートの参照時に[ソケットに接続できません (cannot connect on socket)]というエラーが表示される場合には、NetBackup
Database Manager サービスまたはデーモンが実行中であることを再度確認しま す。次に、bpdbm のデバッグログディレクトリを作成して、操作を再試行し、デバッ グログの結果を確認します。

- レポートを参照し、この問題に関連するエントリが見つからない場合には、エラー が最初に表示されたときに実行中であった関連プロセスのデバッグログディレクト リを作成します。(多くの場合、このプロセスは bpbrm です。) その後、操作を再試 行して、デバッグログの結果を確認します。
- サーバーリストによって適切なマスターサーバーが指定されていることを確認します。
	- 次の説明は、Windows システムだけに適用されます。 マスターサーバーは、[NetBackup マシンおよびポリシー形式の指定 (Specify NetBackup Machines and Policy Type)]ダイアログボックスの[バックアップおよ びリストアに使用するサーバー (Server to use for backups and restores)]ドロッ プダウンメニューで指定します。このダイアログボックスを表示するには、バックアッ プ、アーカイブおよびリストアインターフェースを起動し、[ファイル (File)]メニュー から[NetBackup マシンおよびポリシー形式の指定 (Specify NetBackup Machines and Policy Type)]を選択します。
	- 次の情報は UNIX と Linux システムにのみ適用されます。 マスターサーバーは bp.conf ファイル内の最初の SERVER エントリです。
	- NetBackup のすべての推奨パッチがインストールされていることを次のベリタスの サポート Web サイトで確認してください。 <www.veritas.com/support>
	- ユーザー主導バックアップをクライアントから実行したときに失敗した場合、ユー ザー主導バックアップのスケジュールが、マスターサーバーに存在することを確認 します。
	- NetBackup Database Extension を使用している場合は、次のようにします。 該当するデータベース製品が、NetBackup によってクライアントの進捗ログに書 き込みを行うことができる適切な権限を所有していることを確認します。
	- 次の説明は、UNIX システムだけに適用されます。 メディアサーバーで shutdown スクリプトを実行したときに bpdbm が終了していた 場合、K77netbackup スクリプトを注意深く確認してください。そこにはこの問題を 回避する方法の詳細が含まれています。このスクリプト は、/usr/openv/netbackup/bin/goodies に存在します。

マスターサーバーでサーバーリストを変更する場合には、NetBackup Database Manager デーモンと NetBackup Request デーモン (UNIX の場合) または NetBackup Database Manager サービスと NetBackup Request Manager サービ ス (Windows の場合) を停止し、再起動します。

- services ファイルを確認します。
	- 次の説明は、UNIX システムだけに適用されます。

/etc/services ファイル (および NIS を使用する場合は NIS サービス) に、 NetBackup サービス bpcd、bpdbm および bprd のエントリが存在することを確認 します。

Windows の場合、%systemroot%¥system32¥drivers¥etc¥services ファイル に、bpcd、bpdbm および bprd の正しいエントリが存在することを確認します。

また、[NetBackup **クライアントのプロパティ** (NetBackup Client Properties)]ダ イアログボックスの[ネットワーク (Network)]タブの[NetBackup Client サービスポー ト (BPCD)(NetBackup client service port (BPCD))]および[NetBackup Request サービスポート (BPRD)(NetBackup request service port (BPRD))]が、services ファイルの設定と一致していることを確認します。このダイアログボックスを表示するに は、バックアップ、アーカイブおよびリストアインターフェースを起動し、[ファイル(File)] メニューから[NetBackup クライアントのプロパティ (NetBackup Client Properties)] を選択します。 [ネットワーク (Network)]タブの値は、NetBackup Client Service が 起動されると services ファイルに書き込まれます。

『NetBackup [トラブルシューティングガイド』](http://www.veritas.com/docs/DOC5332)の「NetBackup のホスト名およびサービ スエントリの検証」を参照してください。

- Sun Solaris の場合、オペレーティングシステムのすべてのパッチがインストールされ ていることを確認します。 「NetBackup [リリースノート』の](http://www.veritas.com/docs/DOC5332)操作上の注意事項に関する項を参照してください。
- Windows の場合、推奨の Service Pack がインストールされていることを確認します。
- NetBackupの基本ライセンスキーの期限が切れている場合、デーモン(bprd、bpdbm など) は、NetBackup サーバーで停止します。これらのデーモンが実行中でない場 合、管理コンソールで状態コード 25のエラーが発生する場合があります。NetBackup の有効な基本ライセンスキーをインストールし、デーモンを再起動した後、コンソール を再起動してください。
- NetBackup の Snapshot Client では、次のことが適用されます。メディアサーバー 上に多数のデバイスが構成されている場合、bptpcinfoコマンドによる3pc ファイル の生成に長い時間がかかります。初めてバックアップを実行する場合、バックアップ が失敗し、状態コード 25 が表示されることがありま す。/usr/openv/volmgr/database/3pc.conf ファイルが存在することを確認して ください。存在する場合は、バックアップを再度実行します。バックアップが再度失敗 したら、bptpcinfo を手動で実行して 3pc ファイルを生成し、その後バックアップを 再度実行します。
- 自動イメージイメージレプリケーション (A.I.R.) のシナリオでは、8.1 と8.0 のマスター サーバー間の信頼関係を確立した後に NetBackup で安全でない通信を無効にす ると、エラーが発生する場合があります。ホストの接続を続行する場合は、次のいずれ かの操作を行います。
	- マスターサーバーホスト上の NetBackup 管理コンソールで、「セキュリティ管理 (Security Management)]、[グローバルセキュリティ (Global Security)]、[安全 な通信 (Secure Communication)]、[NetBackup 8.0 以前のホストとの安全で

ない通信を有効にする (Enable insecure communication with NetBackup 8.0 and earlier hosts)]オプションの順に選択します。

■ nbseccmd -setsecurityconfig -insecurecommunication on コマンドを 指定します。

この状態コードに関するベリタスナレッジベースのテクニカルノートとその他の情報を表示 するには[、ここを](https://www.veritas.com/content/support/ja_JP/search-results.html?product=NetBackup&keyword=status+code+25&nbstatuscodeguide)クリックしてください。

# NetBackup の状態コード: 26

メッセージ**:** クライアント / サーバーの組み合わせに失敗しました (client/server handshaking failed)

説明**:** クライアントとの通信中、サーバー上の処理でエラーが発生しました。このエラー は、クライアントとサーバーの通信を開始することはできましたが、問題が発生し、通信が 完了しなかったことを示します。この問題は、バックアップ中またはリストア中に発生する 場合があります。

推奨処置**:** [すべてのログエントリ (All Log Entries)]レポートで該当する期間を調べて、 ハンドシェークが失敗した動作を判断します。ハンドシェークが失敗したクライアントおよ びサーバーを判断します。

詳細なトラブルシューティングの情報を入手するには、この状態コードを戻したプロセス のデバッグログディレクトリを作成します。その後、操作を再試行して、デバッグログの結 果を確認します。

この状態コードに関するベリタスナレッジベースのテクニカルノートとその他の情報を表示 するには[、ここを](https://www.veritas.com/content/support/ja_JP/search-results.html?product=NetBackup&keyword=status+code+26&nbstatuscodeguide)クリックしてください。

## NetBackup の状態コード: 27

メッセージ**:** 子プロセスはシグナルによって強制終了されました。(child process killed by signal)

説明**:** このエラーを通知したプロセスの子プロセスが終了されました。このエラーは、バッ クアップジョブが終了されたか、子プロセスが他のエラーによって終了されたために発生 する場合があります。また、この問題は、NetBackup プロセスが、タスクマネージャまたは 他のユーティリティを介して終了された場合に発生することもあります。

推奨処置**:** 失敗した位置と原因についての情報を、NetBackup の[すべてのログエント リ (All Log Entries)]レポートで確認します。詳細なトラブルシューティングの情報を入手 するには、この状態コードを戻した可能性があるプロセスのデバッグログディレクトリを作 成します。その後、操作を再試行して、デバッグログの結果を確認します。

この状態コードに関するベリタスナレッジベースのテクニカルノートとその他の情報を表示 するには[、ここを](https://www.veritas.com/content/support/ja_JP/search-results.html?product=NetBackup&keyword=status+code+27&nbstatuscodeguide)クリックしてください。

### NetBackup の状態コード: 28

メッセージ**:** プロセスを fork しようとして失敗しました (failed trying to fork a process) 説明**:** 子プロセスの fork (UNIX の場合) または CreateProcess (Windows の場 合) が失敗しました。

この失敗の原因は、次のとおりです。

- システムで過大な負荷が発生している。
- スワップ領域または物理メモリが不足している。
- システムで過剰なプロセスが実行中である。

推奨処置**:** 失敗した位置と原因についての情報を、NetBackup の[すべてのログエント リ (All Log Entries)]レポートで確認します。詳細なトラブルシューティングの情報を入手 するには、この状態コードを戻した可能性があるプロセスのデバッグログディレクトリを作 成します。その後、操作を再試行して、デバッグログの結果を確認します。

この状態コードに関するベリタスナレッジベースのテクニカルノートとその他の情報を表示 するには[、ここを](https://www.veritas.com/content/support/ja_JP/search-results.html?product=NetBackup&keyword=status+code+28&nbstatuscodeguide)クリックしてください。

#### NetBackup の状態コード: 29

メッセージ**:** コマンドを実行しようとして失敗しました (failed trying to exec a command) 説明**:** コマンドが実行されませんでした。このエラーは、コマンドの権限で実行が許可さ

れていない場合に発生する可能性があります。または、メモリやスワップ領域などのシス テムリソースが不足している場合に発生します。

推奨処置**:** 必要に応じて次の操作を実行します。

- 失敗した位置と原因についての情報を、NetBackup の[すべてのログエントリ(All Log Entries)]レポートで確認します。
- 実行するコマンドの権限を確認します。
- 詳細なトラブルシューティングの情報を入手するには、この状態コードを戻したプロセ スのデバッグログディレクトリを作成します。その後、操作を再試行して、デバッグログ の結果を確認します。

この状態コードに関するベリタスナレッジベースのテクニカルノートとその他の情報を表示 するには[、ここを](https://www.veritas.com/content/support/ja_JP/search-results.html?product=NetBackup&keyword=status+code+29&nbstatuscodeguide)クリックしてください。

### NetBackup の状態コード: 30

メッセージ**:** パスワード情報を取得できません (cannot get passwd information) 説明**:** ユーザーの passwd エントリを取得できませんでした。

推奨処置**:** 失敗した位置と原因についての情報を、NetBackup の[すべてのログエント リ (All Log Entries)]レポートで確認します。詳細なトラブルシューティングの情報を入手 するには、この状態コードを戻した可能性があるプロセスのデバッグログを作成します。 その後、操作を再試行して、デバッグログの結果を確認します。

この状態コードに関するベリタスナレッジベースのテクニカルノートとその他の情報を表示 するには[、ここを](https://www.veritas.com/content/support/ja_JP/search-results.html?product=NetBackup&keyword=status+code+30&nbstatuscodeguide)クリックしてください。

## NetBackup の状態コード: 31

メッセージ**:** プロセスのユーザー ID を設定できませんでした (could not set user ID for process)

説明**:** プロセスのユーザー ID を、要求を発行しているユーザーのユーザー ID に設定 できませんでした。NetBackup は、要求を発行しているユーザーで、クライアントプロセ スを実行します。

推奨処置**:** 失敗した位置と原因についての情報を、NetBackup の[すべてのログエント リ (All Log Entries)]レポートで確認します。詳細なトラブルシューティングの情報を入手 するには、この状態コードを戻した可能性があるプロセスのデバッグログディレクトリを作 成します。その後、操作を再試行して、デバッグログの結果を確認します。

この状態コードに関するベリタスナレッジベースのテクニカルノートとその他の情報を表示 するには[、ここを](https://www.veritas.com/content/support/ja_JP/search-results.html?product=NetBackup&keyword=status+code+31&nbstatuscodeguide)クリックしてください。

### NetBackup の状態コード: 32

メッセージ**:** プロセスのグループ ID を設定できませんでした (could not set group ID for process)

説明**:**プロセスのグループIDを、要求を発行しているユーザーグループに設定できませ んでした。NetBackup は、要求を発行しているユーザーのグループ ID で、クライアント プロセスを実行します。

推奨処置**:** 失敗した位置と原因についての情報を、NetBackup の[すべてのログエント リ (All Log Entries)]レポートで確認します。詳細なトラブルシューティングの情報を入手 するには、この状態コードを戻した可能性があるプロセスのデバッグログディレクトリを作 成します。その後、操作を再試行して、デバッグログの結果を確認します。

この状態コードに関するベリタスナレッジベースのテクニカルノートとその他の情報を表示 するには[、ここを](https://www.veritas.com/content/support/ja_JP/search-results.html?product=NetBackup&keyword=status+code+32&nbstatuscodeguide)クリックしてください。

## NetBackup の状態コード: 33

メッセージ**:** メール送信の試行中に失敗しました (failed while trying to send mail)

説明**:** バックアップ、アーカイブまたはリストアの結果についての電子メール通知に失敗 しました。電子メールのグローバル属性で指定された管理者のアドレスに電子メールが

送信されませんでした。UNIX または Linux クライアントの場合、クライアントの bp.conf ファイルの USEMAIL で指定された電子メールアドレスに電子メールが送信されません でした。

推奨処置**:** 失敗した位置と原因についての情報を、NetBackup の[すべてのログエント リ (All Log Entries)]レポートで確認します。詳細なトラブルシューティングの情報を入手 するには、この状態コードを戻した可能性があるプロセスのデバッグログディレクトリを作 成します。その後、操作を再試行して、デバッグログの結果を確認します。

この状態コードに関するベリタスナレッジベースのテクニカルノートとその他の情報を表示 するには[、ここを](https://www.veritas.com/content/support/ja_JP/search-results.html?product=NetBackup&keyword=status+code+33&nbstatuscodeguide)クリックしてください。

#### NetBackup の状態コード: 34

メッセージ**:** 子プロセスの待機に失敗しました (failed waiting for child process)

説明**:** 子プロセスの完了を待機中、NetBackup プロセスが失敗しました。

推奨処置**:** 失敗した位置と原因についての情報を、NetBackup の[すべてのログエント リ (All Log Entries)]レポートで確認します。詳細なトラブルシューティングの情報を入手 するには、この状態コードを戻した可能性があるプロセスのデバッグログを作成します。 その後、操作を再試行して、デバッグログの結果を確認します。

この状態コードに関するベリタスナレッジベースのテクニカルノートとその他の情報を表示 するには[、ここを](https://www.veritas.com/content/support/ja_JP/search-results.html?product=NetBackup&keyword=status+code+34&nbstatuscodeguide)クリックしてください。

### NetBackup の状態コード: 35

メッセージ**:** 要求されたディレクトリを作成できません (cannot make required directory) 説明**:** 必要なディレクトリを作成できませんでした。 考えられる原因は、次のとおりです。

- プロセスにディレクトリを作成する権限がない。
- ディレクトリへのパスが無効である。
- I/O エラーが発生した。
- ディレクトリが含まれるデバイスに利用可能な領域が存在しない。

推奨処置**:** 必要に応じて次の操作を実行します。

- NetBackup の「すべてのログエントリ (All Log Entries)]レポートを確認して、作成さ れなかったディレクトリとその理由を判断します。 特に、ディスクパーティションに空き がなくなっていないかどうかを確認します。
- 親ディレクトリの権限を確認します。 ディレクトリを作成する権限を所有する[ログオン] アカウントで NetBackup サービスが起動されていることを検証します。

■ 詳細なトラブルシューティングの情報を入手するには、この状態コードを戻したプロセ スのデバッグログディレクトリを作成します。 その後、操作を再試行して、デバッグログ の結果を確認します。

この状態コードに関するベリタスナレッジベースのテクニカルノートとその他の情報を表示 するには[、ここを](https://www.veritas.com/content/support/ja_JP/search-results.html?product=NetBackup&keyword=status+code+35&nbstatuscodeguide)クリックしてください。

### NetBackup の状態コード: 36

メッセージ**:** メモリを割り当てようとして失敗しました (failed trying to allocate memory)

説明**:** システムメモリの割り当てが失敗しました。このエラーは、利用可能なシステムメモ リが不足している場合に発生します。過剰なプロセス、物理メモリと仮想メモリの不足のた めにシステムが過負荷になることがあります。

推奨処置**:** 多くのメモリを消費する不要なプロセスを停止して、メモリを解放します。スワッ プ領域または物理メモリを追加します。

この状態コードに関するベリタスナレッジベースのテクニカルノートとその他の情報を表示 するには[、ここを](https://www.veritas.com/content/support/ja_JP/search-results.html?product=NetBackup&keyword=status+code+36&nbstatuscodeguide)クリックしてください。

## NetBackup の状態コード: 37

メッセージ**:** 無効なサーバーによって操作が要求されました (operation requested by an invalid server)

説明**:** 無効なメディアサーバーまたは Windows 版 NetBackup リモート管理コンソール が、NetBackup Request デーモン (bprd) または NetBackup Database Manager デー モン (bpdbm)に要求しました。Windows の場合には、これらのデーモンは NetBackup Request Manager サービスと NetBackup Database Manager サービスです。

推奨処置**:** このエラーが発生したときの NetBackup の[すべてのログエントリ (All Log Entries)]レポートを確認して、マスターサーバーに接続を試行したシステムを特定しま す。

サーバーが有効なメディアサーバーである場合、そのメディアサーバーのストレージユ ニットが定義されていることを確認します。 また、そのサーバーまたは Windows 版 NetBackup リモート管理コンソールに、マスターサーバーのサーバーリストのエントリが 存在することを確認します。

必要な場合、サーバーリストを更新します。

UNIX または Linux のマスターサーバーの場合、bp.conf ファイルに SERVER = media server name を追加します。 *media\_server\_name* は、メディアサーバーのホ スト名です。 Windows マスターサーバーの場合、[マスターサーバープロパティ(Master Server Properties)]ダイアログボックスの[サーバー (Servers)]を選択し、[メディアサー バー (Media Servers)]のリストにメディアサーバーを追加します。

『NetBackup [トラブルシューティングガイド』](https://www.veritas.com/support/ja_JP/article.DOC5332)の「[ホストプロパティ (Host Properties)]ウィ ンドウを使用した構成設定へのアクセス」を参照してください。

サーバーまたは Windows 版 NetBackup リモート管理コンソールが複数のホスト名を持 つ場合 (たとえば、複数のネットワークインターフェースが存在する場合)には、マスター サーバーに、それぞれのホスト名のサーバーリストエントリが存在することを確認します。

UNIX または Linux のマスターサーバーのサーバーリストを変更する場合には、その変 更を有効にするために、NetBackup Request デーモン (bprd) と NetBackup Database Manager デーモン (bpdbm) を停止し、再起動します。 Windows マスターサーバーの サーバーリストを変更する場合には、NetBackup Request Manager サービスと NetBackup Database Manager サービスを停止し、再起動します。

この状態コードに関するベリタスナレッジベースのテクニカルノートとその他の情報を表示 するには[、ここを](https://www.veritas.com/content/support/ja_JP/search-results.html?product=NetBackup&keyword=status+code+37&nbstatuscodeguide)クリックしてください。

#### NetBackup の状態コード: 38

メッセージ**:** グループ情報を取得できませんでした (could not get group information) 説明**:** UNIX または Linux ユーザーグループを記述するグループエントリを取得できま せんでした。

推奨処置**:** エラーが発生した原因についての情報を、NetBackup の[問題 (Problems)] レポートで確認します。詳細なトラブルシューティングの情報を入手するには、この状態 コードを戻したプロセスのデバッグログディレクトリを作成します。その後、操作を再試行 して、デバッグログの結果を確認します。

この状態コードに関するベリタスナレッジベースのテクニカルノートとその他の情報を表示 するには[、ここを](https://www.veritas.com/content/support/ja_JP/search-results.html?product=NetBackup&keyword=status+code+38&nbstatuscodeguide)クリックしてください。

## NetBackup の状態コード: 39

メッセージ**:** クライアント名が一致しません (client name mismatch)

説明**:** クライアントが NetBackup サーバーへの要求に使用した名前が、サーバーのポ リシーで構成されている名前と一致しませんでした。

推奨処置**:** クライアントの NetBackup クライアント名の設定を変更するか (該当するクラ イアントのオンラインヘルプを参照)、またはサーバーのポリシー構成の NetBackup クラ イアント名を変更して、2 つの名前を一致させます。

この状態コードに関するベリタスナレッジベースのテクニカルノートとその他の情報を表示 するには[、ここを](https://www.veritas.com/content/support/ja_JP/search-results.html?product=NetBackup&keyword=status+code+39&nbstatuscodeguide)クリックしてください。

### NetBackup の状態コード: 40

メッセージ**:** ネットワークの接続が解除されました (network connection broken)

説明**:** クライアントとサーバー間の接続が切断されました。また、この状態コードは、バッ クアップ中にマスターサーバーとメディアサーバー間の接続が切断された場合に表示さ れることがあります。

推奨処置**:** 必要に応じて次の操作を実行します。

- サーバーからクライアントに ping を実行します。ping を実行できない場合、接続が 適切かどうかを確認するか、他のネットワークの問題を確認します。
- クライアントとサーバーの両方で、サーバーリストの設定が適切であることを確認しま す。バックアップにメディアサーバーを使用する場合、マスターサーバーとメディアサー バーの両方でこれらのエントリが正しいことを確認します。たとえば、メディアサーバー に、マスターサーバーのサーバーリストのエントリが存在しない場合、マスターサー バーからの接続がメディアサーバーで許可されません。
	- Windows の場合、マスターサーバーは「マスターサーバープロパティ(Master Server Properties)]ダイアログボックスの[サーバー (Servers)]ノードで指定され ています。 『NetBackup [トラブルシューティングガイド』の](https://www.veritas.com/support/ja_JP/article.DOC5332)「[ホストプロパティ (Host Properties)]ウィンドウを使用した構成設定へのアクセス」を参照してください。
	- UNIX、および Linux システムの場合、マスターサーバー名は、bp.conf ファイル の最初の SERVER エントリです。

UNIX またはLinuxマスターサーバー上のサーバーリストを変更した場合、変更内容 を有効にするには、NetBackup Request デーモン (bprd) および NetBackup Database Manager デーモン (bpdbm) を停止して再起動する必要があります。 Windows の場合、NetBackup Request Manager サービスおよび NetBackup Database Manager サービスを停止し、再起動します。

- また、状態コード40は、オペレータによってマウント要求が拒否された場合にも発生 することがあります。
- この状態コードは、nbjm が bpbrm または bpmount に接続できなかった場合に発生 する可能性があります。nbjm の統合ログ (オリジネータ ID 117)、あるいは bpbrm ま たは bpmount のレガシーログで、エラーの原因の詳細を調べます。

この状態コードに関するベリタスナレッジベースのテクニカルノートとその他の情報を表示 するには[、ここを](https://www.veritas.com/content/support/ja_JP/search-results.html?product=NetBackup&keyword=status+code+40&nbstatuscodeguide)クリックしてください。

### NetBackup の状態コード: 41

メッセージ**:** ネットワークの接続でタイムアウトが発生しました (network connection timed out)

説明**:** 考えられる原因は、次のとおりです。

■ サーバーがクライアントからの情報を長時間受信しませんでした。

- 高速バックアップを有効にした状態で、FSCP(ファイルレベル高速単一コピーバック アップ) を使用してバックアップを試行したファイル数が多すぎました。
- NetBackupは利用可能な最大の帯域幅を使用し、相応の要求をプッシュしますが、 Amazon S3 対応クラウドが多数の要求を処理できません。 クラウドベンダーは要求の速度を低下させる503エラーを返し、バックアップジョブは 次のエラーで失敗します。 メディアサーバーで bptm は次のログを記録します。

bptm:4940:<media\_server\_name>: AmzResiliency: AmzResiliency::getRetryType cURL error: 0, multi cURL error: 0, HTTP status: 503, XML response: SlowDown, RetryType: RETRY\_EXHAUSTED

メディアサーバーで bpbrm は次のログを記録します。

bpbrm Exit: client backup EXIT STATUS 41: network connection timed out

この問題は、NetBackup とクラウドストレージ間で高帯域幅が利用可能な場合にの み発生します。

推奨処置**:** 必要に応じて次の操作を実行します。

■ 非常に大量のファイルのバックアップを作成する場合には、NetBackup サーバーの [ホストプロパティ(Host Properties)]を使って、[クライアントの読み込みタイムアウト (Client read timeout)]を十分大きい値 (たとえば 4000) に変更します。これらの設 定は、[マスターサーバープロパティ (Master Server Properties)]ダイアログボックス の[ユニバーサル設定(Universal Settings)]にあります。このタイムアウトのデフォル トは 300 秒です。

また、「タイムアウト (Timeouts)]タブの「ファイル参照のタイムアウト (File browse timeout)]を 4000 より大きい値に設定します。

その後、操作を再試行します。 /usr/openv/netbackup/logs/bpbkar ディレクトリ 内のデバッグログファイルにファイル名が記録された後、bpbkar によってファイルが 処理されます。 ログ内の最後のファイルが、問題の原因となっているファイルです。

■ UNIX、Linux または Windows クライアントの場合、次に示す bpbkar クライアントプ ロセスの問題を確認します。

Windows クライアントの場合、bpbkar クライアントプロセスはハングアップしていませ ん。 bpbkar によってスキャンされているファイルおよびディレクトリが原因で、[クライ アントの読み込みタイムアウト (Client read timeout)]での設定時間内にサーバーに 応答していません。このエラーは、増分バックアップで非常に多くの変更されていな いファイルがディレクトリ内に存在する場合に発生します。

この場合、NetBackup サーバーの「ホストプロパティ (Host Properties)]を使用して 「クライアントの読み込みタイムアウト (Client read timeout)]の値を変更します。この 設定は、「マスターサーバープロパティ (Master Server Properties)]ダイアログボッ クスの[ユニバーサル設定 (Universal Settings)]にあります。このタイムアウトのデフォ ルトは 300 秒です。

『NetBackup [トラブルシューティングガイド』の](https://www.veritas.com/support/ja_JP/article.DOC5332)「[ホストプロパティ (Host Properties)] ウィンドウを使用した構成設定へのアクセス」を参照してください。

また、CPUの使用率を監視すると、この状況が発生しているかどうかを確認できます。 次の情報は UNIX または Linux クライアントにのみ適用されます。

■ bpbkar クライアントプロセスが、必須のロックが設定されているファイルでハング アップしている。この場合、クライアントの bp.conf ファイルに次のエントリを追加 します。

VERBOSE

クライアントの root ユーザーで次のコマンドを実行します。

touch /usr/openv/netbackup/bpbkar\_path\_tr /usr/openv/netbackup/logs/bpbkar

その後、操作を再試行します。 /usr/openv/netbackup/logs/bpbkar ディレ クトリ内のデバッグログファイルにファイル名が記録された後、bpbkarによってファ イルが処理されます。 ログ内の最後のファイルが、問題の原因となっているファイ ルです。

メモ**:** また、他の原因不明の bpbkar のハングアップにも、この手順を使用します。

強制ファイルロックが問題の原因である場合、NetBackup では、ロックされたファ イルをスキップすることが可能です。 クライアントの /usr/openv/netbackup/bp.conf ファイル内の LOCKED FILE ACTION を SKIP に設定します。

■ bpbkar クライアントプロセスはハングアップしていません。 bpbkar によってスキャ ンされているファイルおよびディレクトリが原因で、CLIENT\_READ\_TIMEOUT または CLIENT CONNECT TIMEOUT での設定時間内にサーバーに応答し ていません。 このエラーは、バックアップで非常に多くの変更されていないファイ ルがディレクトリに存在する場合、または非常に多くのホールが存在するスパース ファイルのリストア中に発生します。 この場合、サーバーの /usr/openv/netbackup/bp.conf ファイルの CLIENT\_READ\_TIMEOUT の 値を追加または変更します。指定しない場合、CLIENT\_READ\_TIMEOUT のデ フォルトは 300 秒です。

これらのいずれの状況が発生しているのかを判断するには、システムの ps コマンド を実行して、CPU の使用率を監視します。

ログファイルは非常に大きくなる可能性があり、また自動的に削除されないため、問題 の検証が終了したら、/usr/openv/netbackup/logs/bpbkar ディレクトリを削除し ます。また、/usr/openv/netbackup/bpbkar\_path\_tr も削除する

と、/usr/openv/netbackup/logs/bpbkar ディレクトリを次に作成するとき、ログファ イルは必要以上に大きくなりません。

- Windows システムの場合、次のように実行します。
	- 次のファイルを無効にします。

*install\_path*¥VERITAS¥NetBackup¥bin¥tracker.exe

- ハードドライブのフラグメンテーションを修復します。 Diskeeper Lite というアプリ ケーションを使用してみてください。これは、Windows Resource Kit の一部で す。
- 利用可能な十分な領域が ¥temp 内に存在することを確認します。
- サーバーからクライアントに接続できない場合、bpcd または bpbkar(UNIX、Linux およびWindows の場合のみ) のデバッグログディレクトリをクライアントに作成します。 その後、操作を再試行して、ログの結果を確認します。 ログから原因が判明しない場 合、サーバーに bpbrm のデバッグログを作成します。 その後、操作を再試行して、 デバッグログの結果を確認します。

bpbrm のログに、次のようなエントリが表示されている場合、サーバーのルーティング 構成に問題があります。

bpbrm hookup timeout: timed out waiting during the client hookup bpbrm Exit: client backup EXIT STATUS 41: network connection timed out

使用中のネームサービスで、クライアントの IP アドレスが正しいことを確認します。 UNIX クライアントで NIS ファイルと DNS ファイルの両方を使っている場合、これらの ファイルが一致することを確認します。

『NetBackup [トラブルシューティングガイド』](https://www.veritas.com/support/ja_JP/article.DOC5332)の「ネットワーク通信の問題の解決」を参 照してください。

- AIX トークンリングアダプタの使用中に routed デーモンを実行した場合、トークンリ ングアダプタによって動的ルートが作成されるため、タイムアウトになります。 その後、 routed デーモンが正常に動作しなくなります。
- FlashBackup クライアントで、バックアップするファイルシステムが非常に大きく、ファ イル数が非常に多い場合、このエラーが発生します。 また、このエラーは、多数の並 列実行データストリームが同時に動作中である場合にも発生します。この問題を解決 するには、/usr/openv/netbackup/bp.conf ファイルにCLIENT\_READ\_TIMEOUT を追加し、タイムアウトの間隔が大きくなるように設定します。
- 推奨されるすべての NetBackup パッチがインストールされていることを確認します。 最新のパッチ情報は、次のベリタスのサポート Web サイトで確認してください。 <www.veritas.com/support>
- NetBackup Database Extension 製品をインストールしている場合、マスターサー バー、メディアサーバーおよびクライアントに、CLIENT\_READ\_TIMEOUTの値を追 加します。 値は、各サーバーですべて同じである必要があります。 設定する値は、 バックアップを行うデータベースの大きさによって異なります。 CLIENT\_READ\_TIMEOUT について、詳細情報を参照できます。 『NetBackup [管理者ガイド](https://www.veritas.com/support/ja_JP/article.DOC5332) Vol. 2』を参照してください。
- 拡張認証が正しく構成されていることを確認します。 たとえば、ホスト A がホスト B に 対して拡張認証を使うように構成されているときに、ホスト B がホスト A に対して拡張 認証を使うように構成されていない場合、状態コード 41 が表示されることがあります。 この場合、ホストBからホストAへの接続が失敗して、状態コード41が表示される可 能性があります。また、ホスト A からホスト B への接続が失敗して、認証エラー (状態 コード 160) が発生する可能性があります。
- Amazon S3 対応クラウドが多数の要求を処理できない場合は、次のいずれかを実 行します。
	- 帯域幅の調整を構成して要求の数を減らします。『NetBackup [クラウド管理者ガ](https://www.veritas.com/support/ja_JP/article.DOC5332) [イド』の](https://www.veritas.com/support/ja_JP/article.DOC5332)「NetBackup Cloud Storage Server の接続のプロパティ」を参照してくだ さい。
	- 読み取り/書き込みバッファの数を減らします。『NetBackup [クラウド管理者ガイド』](https://www.veritas.com/support/ja_JP/article.DOC5332) の「NetBackup Cloud Storage Server 帯域幅スロットルのプロパティ」を参照し てください。
	- クラウドベンダーに問い合わせて並列要求の上限数を増やします。

この状態コードに関するベリタスナレッジベースのテクニカルノートとその他の情報を表示 するには[、ここを](https://www.veritas.com/content/support/ja_JP/search-results.html?product=NetBackup&keyword=status+code+41&nbstatuscodeguide)クリックしてください。

## NetBackup の状態コード: 42

メッセージ**:** ネットワークの読み込みに失敗しました (network read failed) 説明**:** ソケットからのデータの読み込みが失敗しました。 推奨処置**:** 必要に応じて次の操作を実行します。

- クライアントとサーバーの両方が稼働中であることを確認します。
- ネットワーク通信の問題を解決します。 『NetBackup [トラブルシューティングガイド』](https://www.veritas.com/support/ja_JP/article.DOC5332)の「ネットワーク通信の問題の解決」を参 照してください。
- [問題 (Problems)]レポートで情報を確認します。

この状態コードに関するベリタスナレッジベースのテクニカルノートとその他の情報を表示 するには[、ここを](https://www.veritas.com/content/support/ja_JP/search-results.html?product=NetBackup&keyword=status+code+42&nbstatuscodeguide)クリックしてください。

## NetBackup の状態コード: 43

メッセージ**:** 予期しないメッセージを受け取りました (unexpected message received) 説明**:** クライアントとサーバーのハンドシェークが正しくありません。 推奨処置**:** 必要に応じて次の操作を実行します。

- クライアント上およびサーバー上で、適切なバージョンのソフトウェアが実行されてい ることを確認します。
- 詳細なデバッグログを有効にするには、次の手順を実行します。
	- サーバーに、bpbrm のデバッグログディレクトリを作成します。
	- クライアントに、bpcd のデバッグログディレクトリを作成します。
	- ログに含めるデバッグ情報の量を増やします。 『NetBackup [ログリファレンスガイド』の](http://www.veritas.com/docs/DOC5332)「ログについて」を参照してください。
- 操作を再試行し、ログを調べます。

UNIX、Linux または Windows クライアントで bpstart\_notify スクリプトを使用す る場合、標準出力 (stdout) または標準エラー出力 (stderr) にメッセージが書き込 まれていないことを確認します。

この状態コードに関するベリタスナレッジベースのテクニカルノートとその他の情報を表示 するには[、ここを](https://www.veritas.com/content/support/ja_JP/search-results.html?product=NetBackup&keyword=status+code+43&nbstatuscodeguide)クリックしてください。

#### NetBackup の状態コード: 44

メッセージ**:** ネットワークの書き込みに失敗しました (network write failed) 説明**:** ソケットへのデータの書き込みに失敗しました。 推奨処置**:** 必要に応じて次の操作を実行します。

- [問題 (Problems)]レポートで、エラーに関する情報を確認します。
- クライアントおよびサーバーが稼働中で、ネットワークに接続されていることを確認し ます。
- 問題およびその操作を通知したプロセスのデバッグログディレクトリを作成します。デ バッグログファイルの結果で、詳細なトラブルシューティングの情報を調べます。 『NetBackup [トラブルシューティングガイド』](https://www.veritas.com/support/ja_JP/article.DOC5332)の「ネットワーク通信の問題の解決」を参 照してください。

この状態コードに関するベリタスナレッジベースのテクニカルノートとその他の情報を表示 するには[、ここを](https://www.veritas.com/content/support/ja_JP/search-results.html?product=NetBackup&keyword=status+code+44&nbstatuscodeguide)クリックしてください。

### NetBackup の状態コード: 45

メッセージ**:** 予約済みでないポートで試みられる要求

説明**:** 予約されていないポートからクライアントへのアクセスが試行されました。

推奨処置**:** クライアントおよびサーバーに、最新のソフトウェアがインストールされているこ とを確認します。

- UNIX の場合、NetBackup のサーバーとクライアントで /usr/openv/netbackup/bin/version ファイルを確認します。
- Windows 版 NetBackup サーバーの場合、 install\_path¥netbackup¥version.txt ファイルまたは[ヘルプ (Help)]メニュー の[NetBackup 管理コンソールのバージョン情報 (About NetBackup Administration Console)]項目を確認します。
- Microsoft Windows クライアントの場合、「ヘルプ (Help)]メニューの「NetBackup ク ライアントのバージョン情報 (About NetBackup Client)]項目を確認します。

この状態コードに関するベリタスナレッジベースのテクニカルノートとその他の情報を表示 するには[、ここを](https://www.veritas.com/content/support/ja_JP/search-results.html?product=NetBackup&keyword=status+code+45&nbstatuscodeguide)クリックしてください。

### NetBackup の状態コード: 46

メッセージ**:** サーバーはアクセスが許可されていません (server not allowed access) 説明**:** サーバーからクライアントにアクセスを試行しましたが、アクセスがブロックされてい ます。

考えられる原因は、次のとおりです。

- サーバーが、有効なサーバーとしてクライアント上でリストに表示されていない。
- 暗号化されたバックアップを必要とするようにクライアントが構成されているが、サー バーでバックアップポリシーの暗号化属性が選択されていない。
- サーバーで、NetBackup Encryption 製品の評価版のライセンスの期限が切れてい るが、暗号化されたバックアップを必要とするように NetBackup クライアントが構成さ れている。その結果、サーバーでは暗号化されていないクライアントバックアップの作 成が試行されます。クライアントでは暗号化を必要とするように構成されているため、 バックアップが失敗します。

推奨処置**:** 必要に応じて次の操作を実行します。

- サーバーは有効なサーバーであるが、クライアント上でリストに表示されていない場 合、そのサーバー名をクライアントのサーバーリストに追加します。
	- Windows クライアントの場合、[NetBackup マシンおよびポリシー形式の指定 (Specify NetBackup Machines and Policy Type)]ダイアログボックスの[バック アップおよびリストアに使用するサーバー (Server to use for backups and restores)]ドロップダウンリストでサーバーを追加します。このダイアログボックスを 表示するには、クライアント上でバックアップ、アーカイブおよびリストアインター フェースを起動します。次に、[ファイル (File)]メニューから[NetBackup マシン

およびポリシー形式の指定 (Specify NetBackup Machines and Policy Type)] を選択します。

■ UNIX、および Linux クライアントの場合、bp.conf ファイルに SERVER エントリを 追加します。

問題が解決しない場合、詳細情報を参照できます。

『NetBackup [トラブルシューティングガイド』](https://www.veritas.com/support/ja_JP/article.DOC5332)の「ネットワーク通信の問題の解決」を参 照してください。

『NetBackup [トラブルシューティングガイド』](http://www.veritas.com/docs/DOC5332)の「ホスト名およびサービスエントリの検 証」を参照してください。

- 暗号化されていないクライアントバックアップを作成するには、クライアントの CRYPT\_OPTION を allowed または denied に設定します。 『NetBackup [セキュリティおよび暗号化ガイド』を](http://www.veritas.com/docs/DOC5332)参照してください。
- サーバーで、NetBackup Encryption の評価版のライセンスの期限が切れていて、ク ライアントの暗号化バックアップを継続する場合、正規の暗号化ライセンスキーを購 入して、そのキーをサーバーに追加します。正規の暗号化ライセンスキーを追加した ら、バックアップポリシーの属性に暗号化が選択されていることを確認します。 評価版のライセンスキーの妥当性を確認するには、次のように実行します。 Windows の場合、NetBackup サーバーの NetBackup 管理コンソールの[ヘルプ (Help)]メニューから[ライセンスキー (License Keys)]を選択します。評価版のライセ ンスキーが[NetBackup のライセンスキー (NetBackup License Keys)]ウィンドウに 表示されない場合、そのライセンスキーの期限は切れています。このウィンドウを使用 して、新しい正規の暗号化ライセンスキーを追加します。

UNIX では、サーバーでコマンド

/usr/openv/netbackup/bin/admincmd/get\_license\_key を実行します。 メニューから f オプションを選択して、有効なライセンスキーおよび機能を表示しま す。評価版のライセンスキーが表示されない場合、そのライセンスキーの期限は切れ ています。このコマンドを実行して、新しい正規の暗号化ライセンスキーを追加しま す。

■ すべての名前解決サービス (一次、負荷分散、二次)を NetBackup ホストの一貫し た正引き名前解決と逆引き名前解決に正しく設定します。 詳細情報は次の技術情報の記事に記載しています。 <http://www.veritas.com/docs/TECH204794>

この状態コードに関するベリタスナレッジベースのテクニカルノートとその他の情報を表示 するには[、ここを](https://www.veritas.com/content/support/ja_JP/search-results.html?product=NetBackup&keyword=status+code+46&nbstatuscodeguide)クリックしてください。

## NetBackup の状態コード: 47

メッセージ**:** ホストはアクセスできません (host is unreachable)

説明**:** 他のコンピュータへの接続が失敗しました。

推奨処置**:** 必要に応じて次の操作を実行します。

- クライアントで使用されるネームサービスが、NetBackup サーバーのホスト名を正しく 解決するように構成されていることを確認します。
- サーバーで使用されるネームサービスが、NetBackupクライアントのホスト名を正しく 解決するように構成されていることを確認します。
- サーバーとクライアント間で、相互に ping を試行します。
- 問題が解決しない場合は、次の操作を実行します。 『NetBackup [トラブルシューティングガイド』](https://www.veritas.com/support/ja_JP/article.DOC5332)の「ネットワーク通信の問題の解決」を参 照してください。

この状態コードに関するベリタスナレッジベースのテクニカルノートとその他の情報を表示 するには[、ここを](https://www.veritas.com/content/support/ja_JP/search-results.html?product=NetBackup&keyword=status+code+47&nbstatuscodeguide)クリックしてください。

#### NetBackup の状態コード: 48

メッセージ**:** クライアントホスト名が見つかりませんでした (client host name could not be found)

説明**:** システム関数 gethostbyname() で、クライアントのホスト名の検索に失敗しまし た。

推奨処置**:** 次の位置で、クライアント名が適切であることを確認します。

- マスターサーバーの NetBackup ポリシー構成。
- [NetBackup クライアントのプロパティ (NetBackup Client Properties)]ダイアログ ボックスと[NetBackup マシンおよびポリシー形式の指定 (Specify NetBackup Machines and Policy Type)]ダイアログボックス (Microsoft Windows 非ターゲット クライアントの場合)の[一般(General)]タブ。これらのダイアログボックスを表示する には、クライアント上でバックアップ、アーカイブおよびリストアインターフェースを起動 します。[一般 (General)]タブを表示するには、[ファイル (File)]メニューから [NetBackup クライアントのプロパティ (NetBackup Client Properties)]を選択しま す。または、[ファイル (File)]メニューから[NetBackup マシンおよびポリシー形式の 指定 (Specify NetBackup Machines and Policy Type)]を選択します。
- UNIX、および Linux クライアントの bp.conf ファイル。
- クライアントおよびサーバーで、NetBackupクライアント名を正しく解決するようにネー ムサービスが設定されていることを確認します。 UNIX クライアントの場合、/etc/hosts ファイル、YP ホストファイルまたは NIS のマッ プにクライアントのホスト名が存在することを確認します。

この状態コードに関するベリタスナレッジベースのテクニカルノートとその他の情報を表示 するには[、ここを](https://www.veritas.com/content/support/ja_JP/search-results.html?product=NetBackup&keyword=status+code+48&nbstatuscodeguide)クリックしてください。

## NetBackup の状態コード: 49

メッセージ**:** クライアントは起動しませんでした (client did not start) 説明**:** クライアントを正常に起動できませんでした。 推奨処置**:** 必要に応じて次の操作を実行します。

- ソフトウェアがクライアントにインストールされており、そのソフトウェアのバーションが正 しいことを確認します。必要に応じて、クライアントソフトウェアを再インストールします。
- クライアントのファイルシステムに空き領域があるかどうかを確認します。
- 次のいずれかを実行して、クライアントの詳細なデバッグログを有効にします。
	- bpcd および bpbkar (UNIX、Linux および Windows の場合のみ) のデバッグロ グディレクトリを作成します。
	- UNIX または Linux クライアントの場合、/usr/openv/netbackup/bp.confファ イルに VERBOSE (詳細) オプションを追加します。
	- Windows クライアントの場合、デバッグレベルまたはログレベルを上げます。 『NetBackup [ログリファレンスガイド』の](http://www.veritas.com/docs/DOC5332)「Windows クライアントのログレベルの変 更」に関する項を参照してください。 操作を再試行し、ログの結果を調べます。
- UNIX または Linux システムの場合、UNIX の sum コマンドを実行して、壊れたバイ ナリがないかどうかを確認します。

この状態コードに関するベリタスナレッジベースのテクニカルノートとその他の情報を表示 するには[、ここを](https://www.veritas.com/content/support/ja_JP/search-results.html?product=NetBackup&keyword=status+code+49&nbstatuscodeguide)クリックしてください。

## NetBackup の状態コード: 50

メッセージ**:** クライアントのプロセスは異常終了しました (client process aborted) 説明**:** 次のいずれかの状態が発生しています。

- クライアントバックアップが異常終了します。たとえば、バックアップやリストアの実行中 に NetBackup マスターサーバーまたはメディアサーバーが停止または再起動され ます。
- 管理者は、OS 提供のコマンドライン (kill コマンドなど)を使ってアクティブなプロセス を強制終了します。ジョブ状態が完了に変わり、この状態コードを生成するとジョブ状 態に 1 時間後までの変更を反映しません。

推奨処置**:** 必要に応じて次の操作を実行します。

- 詳細なデバッグログを有効にします。
	- bpbkar のデバッグログディレクトリを作成します (UNIX、Linux および Windows クライアントの場合のみ)。
- bpcd のデバッグログディレクトリを作成します
- UNIXクライアントの場合、/usr/openv/netbackup/bp.confファイルに VERBOSE (詳細) オプションを追加します。
- PC クライアントの場合、デバッグレベルまたはログレベルを上げます。 『NetBackup [ログリファレンスガイド』の](http://www.veritas.com/docs/DOC5332)「Windows クライアントのログレベルの変 更」に関する項を参照してください。 操作を再試行し、ログの結果を調べます。
- このエラーは、バックアップジョブの実行中に nbjm が終了した場合に発生する可能 性があります。 NetBackup サーバーの nbjm (オリジネータ ID 117) の統合ログファ イルで、エラーの詳細を調べます。 すべての統合ログは、/usr/openv/logs (UNIX の場合)または install\_path¥NetBackup¥logs (Windows の場合) に書き込まれ ます。
- UNIX クライアントの場合には、/ (ルート) ディレクトリの core ファイルを確認します。
- UNIX クライアントの場合、システムログ (Solaris の場合、/usr/adm/messages) で システムの問題を確認します。
- この問題は、壊れたバイナリが原因で発生する場合があります。 UNIX クライアントの場合、UNIX の sum コマンドを実行して、クライアントの /usr/openv/netbackup/bin 内に含まれる bpcd、bpbkar、tar バイナリを確認し ます。 これらのバイナリが、サーバーの /usr/openv/netbackup/client 下にある 各クライアント向けディレクトリ内のバイナリと異なる場合、バイナリを再インストールし ます。

Windows クライアントの場合、クライアントの install\_path¥NetBackup¥bin フォルダ 内に含まれるファイル bpinetd.exe、bpcd.exe、bpbkar32.exe および tar32.exe を確認します。

これらのファイルが次のような場合、クライアントを再インストールします。

- 他の Windows クライアントのファイルとサイズが異なる。
- 他の Windows クライアントとバージョンが異なる。
- 他の Windows クライアントと異なる NetBackup のパッチを適用している。

この状態コードに関するベリタスナレッジベースのテクニカルノートとその他の情報を表示 するには[、ここを](https://www.veritas.com/content/support/ja_JP/search-results.html?product=NetBackup&keyword=status+code+50&nbstatuscodeguide)クリックしてください。

### NetBackup の状態コード: 51

メッセージ**:** データベース情報の待機中にタイムアウトが発生しました (timed out waiting for database information)

説明**:** カタログプロセスが 5 分以内に応答しませんでした。

推奨処置**:** 必要に応じて次の操作を実行します。

- NetBackup Database Manager サービスまたはデーモンが実行中であることを確認 します。
- NetBackup カタログを含むファイルシステムに十分な領域が存在することを確認しま す。
- サーバーに bpbrm および bpdbm のデバッグログディレクトリを作成して、操作を再試 行します。
- デバッグログファイルを参照して、問題の詳細を調べます。

この状態コードに関するベリタスナレッジベースのテクニカルノートとその他の情報を表示 するには[、ここを](https://www.veritas.com/content/support/ja_JP/search-results.html?product=NetBackup&keyword=status+code+51&nbstatuscodeguide)クリックしてください。

## NetBackup の状態コード: 52

メッセージ**:** Media Manager のボリュームのマウントを待機中にタイムアウトが発生しまし  $\hbar$  (timed out waiting for media manager to mount volume)

説明**:**タイムアウトになるまでに、要求されたボリュームがマウントされませんでした。また、 ボリュームがクリーニングテープの場合、クリーニングテープとして指定されていないと、 このエラーが発生することがあります。

他の原因として、利用可能な最後のドライブに対してバックアップ以外(リストアなど)のマ ウントが要求され、 そのマウントが完了する前に、同じドライブを必要とするバックアップ が開始された場合が考えられます。 このエラーは、マウントが完了するまで、ドライブがビ ジー状態として通知されないことが原因です。

推奨処置**:** 必要に応じて次の操作を実行します。

- 要求したボリュームが利用可能で、適切なドライブの準備が完了し、起動状態である ことを確認します。
- 読み込み操作 (リストア、複製、検証) 中にこのエラーが発生した場合、ドライブがビ ジー状熊である可能性があります。 NetBackup のグローバル属性で指定するメディ アのマウントタイムアウトを大きくし、メディアのマウントおよび位置設定を行うための時 間を長くします。
- テープが、通常のボリュームとして構成されたクリーニングテープではないことを確認 します。
- ロボットが自動カートリッジシステムによって制御されている場合、ACSLSシステムが 稼働状態であることを確認します。
- 初回インストールの場合、手順が利用可能です。 『NetBackup [トラブルシューティングガイド』](http://www.veritas.com/docs/DOC5332)の「構成の問題のトラブルシューティング」 を参照してください。

■ Windows の場合、イベントビューアのアプリケーションログで、テープのマウントが完 了しなかった理由を示すエラーメッセージを確認します。 UNIX の場合、システムロ グを確認します。

この状態コードに関するベリタスナレッジベースのテクニカルノートとその他の情報を表示 するには[、ここを](https://www.veritas.com/content/support/ja_JP/search-results.html?product=NetBackup&keyword=status+code+52&nbstatuscodeguide)クリックしてください。

## NetBackup の状態コード: 53

メッセージ**:** Backup Restore Manager が、ファイルリストの読み込みに失敗しました (backup restore manager failed to read the file list)

説明**:** Backup Restore Manager (bpbrm) で、バックアップまたはリストアを行うファイル のリストが読み込まれませんでした。

推奨処置**:** すべての NetBackup サーバーに、サーバーソフトウェアが適切にインストー ルされていることを確認します。それが問題でない場合、次のように実行します。

- サーバーに bpbrm のデバッグログディレクトリを作成します。
- UNIX または Linux 版 NetBackup サーバーの場合、bp.conf ファイルに VERBOSE (詳細) オプションを追加します。Windows 版 NetBackup サーバーの場合、[マス ターサーバープロパティ (Master Server Properties)]ダイアログボックスの[ログ (Logging)]ノードで[グローバルログレベル (Global logging level)]を設定します。 このダイアログボックスを表示するには、次の項を参照してください。 『NetBackup [トラブルシューティングガイド』の](https://www.veritas.com/support/ja_JP/article.DOC5332)「[ホストプロパティ (Host Properties)] ウィンドウを使用した構成設定へのアクセス」を参照してください。 次の手順で説明されているように、vxlogcfg コマンドを使用して統合ログのレベル を上げます。 「NetBackup [ログリファレンスガイド』](http://www.veritas.com/docs/DOC5332)の「統合ログについて」を参照してください。
- 操作を再試行し、デバッグログの結果で詳細なトラブルシューティングの情報を確認 します。

この状態コードに関するベリタスナレッジベースのテクニカルノートとその他の情報を表示 するには[、ここを](https://www.veritas.com/content/support/ja_JP/search-results.html?product=NetBackup&keyword=status+code+53&nbstatuscodeguide)クリックしてください。

#### NetBackup の状態コード: 54

メッセージ**:** クライアントへの接続中にタイムアウトが発生しました (timed out connecting to client)

説明**:** サーバーからクライアントへの接続が完了しませんでした。accept システムコール または Winsock コールで 60 秒後にタイムアウトになりました。

サードパーティ製ソフトウェアパッケージ (たとえば、ファイアウォール製品) は Windows の TCP/IP スタックに影響を与える可能性があります。この処理により、NetBackup サー バーと、クライアントの bpcd プロセスとの間の接続が切断される場合があります。

NetBackup は、ポートを bpinetd.exe (NetBackup Client Service) から bpcd.exe に 渡すことができるように、インバウンドソケット接続に SO\_REUSEADDR (ローカルアドレ スの再利用の許可) を設定しようとします。さまざまな方法でシステムセキュリティが侵害 されるおそれがあるため、一部の製品ではこの機能が許可されないことがあります。

推奨処置**:** 必要に応じて次の操作を実行します。

- 次の手順を実行します。 『NetBackup [トラブルシューティングガイド』](https://www.veritas.com/support/ja_JP/article.DOC5332)の「ネットワーク通信の問題の解決」を参 照してください。
- UNIX クライアントの場合、正しいサイズの /usr/openv/netbackup/bin/bpcd バ イナリが存在することを確認します。
- /etc/inetd.conf ファイルを調べて、次のエントリの bpcd パスが正しいことを確認 します。

bpcd stream tcp nowait root /usr/openv/netbackup/bin/bpcd bpcd

- NetBackup マスターサーバー、メディアサーバーおよびクライアントを含むシステム の場合 (NetBackup Database Extension 製品が 1 つ以上のクライアントにインス トールされている場合)、クライアント名がマスターサーバーの /etc/hosts ファイル に存在することを確認します。
- エラーを引き起こすクライアントのサードパーティ製ソフトウェアパッケージを完全にア ンインストールします。他の構成オプションまたは回避策があるかどうかについては、 ソフトウェアの製造元にお問い合わせください。

この状態コードに関するベリタスナレッジベースのテクニカルノートとその他の情報を表示 するには[、ここを](https://www.veritas.com/content/support/ja_JP/search-results.html?product=NetBackup&keyword=status+code+54&nbstatuscodeguide)クリックしてください。

## NetBackup の状態コード: 55

メッセージ**:** rcmd 中にクライアントからアクセス権が拒否されました (permission denied by client during rcmd)

説明**:** UNIX または Linux クライアントの /.rhosts ファイル内にサーバー名が存在しま せん。

推奨処置**:** UNIX または Linux クライアントの /.rhosts ファイルにサーバー名を追加 します。

この状態コードに関するベリタスナレッジベースのテクニカルノートとその他の情報を表示 するには[、ここを](https://www.veritas.com/content/support/ja_JP/search-results.html?product=NetBackup&keyword=status+code+55&nbstatuscodeguide)クリックしてください。

#### NetBackup の状態コード: 56

メッセージ**:** クライアントのネットワークへ到達できません (client's network is unreachable)

説明**:** クライアントは、システムコールのホスト (Windows の WSAENETUNREACH ま たは UNIX の ENETUNREACH) にアクセスできません。

推奨処置**:** サーバーからクライアントに ping を実行します。クライアントの IP アドレスを 確認します。問題が解決しない場合、ネットワーク管理者に連絡してください。

この状態コードに関するベリタスナレッジベースのテクニカルノートとその他の情報を表示 するには[、ここを](https://www.veritas.com/content/support/ja_JP/search-results.html?product=NetBackup&keyword=status+code+56&nbstatuscodeguide)クリックしてください。

# NetBackup の状態コード: 57

メッセージ**:** クライアントの接続が拒否されました (client connection refused) 説明**:** bpcd のポート番号での接続が、クライアントで拒否されました。 このエラーは、次の原因で発生する場合があります。

- bpcd ポートで待機しているプロセスが存在しない。
- bpcd ポートに対する通信数が、ネットワークのサブシステムが listen() の呼び出 しによって処理できる通信数より多い。

推奨処置**:** 必要に応じて次の操作を実行します。

- Windows 版 NetBackup サーバーの場合、次のように実行します。
	- NetBackup クライアントソフトウェアがインストールされていることを確認します。
	- サーバーの %SystemRoot%¥system32¥drivers¥etc¥servicesファイル内の bpcd ポート番号および bprd ポート番号が、クライアントの設定と一致することを 確認します。
	- [NetBackup クライアントのプロパティ (NetBackup Client Properties)]ダイアロ グボックスの[ネットワーク (Network)]タブの[NetBackup Client サービスポート (BPCD) (NetBackup client service port (BPCD))]番号および[NetBackup Request サービスポート (BPRD) (NetBackup request service port (BPRD))] 番号が、services ファイル内の bpcd および bprd の設定と一致していることを 確認します。このダイアログボックスを表示するには、サーバー上でバックアップ、 アーカイブおよびリストアインターフェースを起動し、[ファイル (File)]メニューから [NetBackup クライアントのプロパティ (NetBackup Client Properties)]を選択し ます。

[ネットワーク (Network)]タブの値は、NetBackup Client Service が起動される と services ファイルに書き込まれます。

- NetBackup Client Service が実行中であることを確認します。
- 次のコマンドを実行して、マスターサーバーからクライアントに正しい情報が戻さ れるかどうかを確認します。

*install\_path*¥VERITAS¥NetBackup¥bin¥bpclntcmd -pn

- UNIX サーバーの場合、次の操作を実行します。
	- NetBackup クライアントソフトウェアがインストールされていることを確認します。
	- サーバーの bpcd ポート番号 (NIS サービスのマップまたは /etc/services に 含まれる)が、クライアントのservices ファイル内の番号と一致していることを確認 します。
- 追加のヘルプが利用可能です。 『NetBackup [トラブルシューティングガイド』](https://www.veritas.com/support/ja_JP/article.DOC5332)の「ネットワーク通信の問題の解決」を参 照してください。

この状態コードに関するベリタスナレッジベースのテクニカルノートとその他の情報を表示 するには[、ここを](https://www.veritas.com/content/support/ja_JP/search-results.html?product=NetBackup&keyword=status+code+57&nbstatuscodeguide)クリックしてください。

#### NetBackup の状態コード: 58

メッセージ**:** クライアントに接続できません (can't connect to client)

説明**:** サーバーからクライアントに接続できませんでした。

推奨処置**:** ネットワーク通信の問題を解決します。

『NetBackup [トラブルシューティングガイド』の](https://www.veritas.com/support/ja_JP/article.DOC5332)「ネットワーク通信の問題の解決」を参照し てください。

この状態コードに関するベリタスナレッジベースのテクニカルノートとその他の情報を表示 するには[、ここを](https://www.veritas.com/content/support/ja_JP/search-results.html?product=NetBackup&keyword=status+code+58&nbstatuscodeguide)クリックしてください。

## NetBackup の状態コード: 59

メッセージ**:** クライアントへのアクセスが拒否されました。(access to the client was not allowed)

説明**:** マスターサーバーまたはメディアサーバーからクライアントへのアクセスが試行され ましたが、そのサーバーは、クライアントで有効なサーバーとして認識されていません。

Enterprise Vault Agent の場合、Enterprise Vault サーバー間のすべてのメディアサー バーの名前がクライアント構成で指定されているとはかぎりません。

推奨処置**:** 必要に応じて次の操作を実行します。

- サーバーが有効なサーバーである場合、そのサーバーがクライアントのサーバーリス トに存在することを確認します。必要に応じて、次の手順を実行してサーバーを追加 します。
	- Windows クライアント上: 「NetBackup マシンおよびポリシー形式の指定 (Specify NetBackup Machines and Policy Type)]ダイアログボックスの[バックアップおよ びリストアに使用するサーバー (Server to use for backups and restores)]ドロッ プダウンメニューでサーバーを追加します。このダイアログボックスを表示するに

は、クライアント上でバックアップ、アーカイブおよびリストアインターフェースを起 動します。次に、[ファイル (File)]メニューから[NetBackup マシンおよびポリシー 形式の指定 (Specify NetBackup Machines and Policy Type)]を選択します。

■ UNIX クライアントの場合には、bp.conf ファイルに SERVER エントリを追加しま す。

UNIX または Linux のマスターサーバーのサーバーリストを変更する場合には、その 変更を有効にするために、NetBackup Request デーモン (bprd) と NetBackup Database Manager デーモン (bpdbm) を停止し、再起動します。Windows の場合、 NetBackup Request Manager サービスおよび NetBackup Database Manager サービスを停止し、再起動します。

- Windows クライアントの場合、次の手順を実行して、bpinetd のデバッグログを有効 にします。
	- クライアントに、bpinetd のデバッグログディレクトリを作成します。
	- デバッグレベルまたはログレベルを上げます。 **『NetBackup** [ログリファレンスガイド』の](http://www.veritas.com/docs/DOC5332)「Windows クライアントのログレベルの変 更」に関する項を参照してください。
	- バックアップを再試行し、ログの結果を調べて、エラーの原因を特定します。
- すべてのクライアントで、次の手順を実行して、bpcdのデバッグログを有効にします。
	- クライアントに、bpcd のデバッグログディレクトリを作成します。
	- UNIX または Linux クライアントの場合、/usr/openv/netbackup/bp.conf ファ イルに VERBOSE (詳細) オプションを追加します。
	- PC クライアントの場合、第3章の「デバッグログ」の項の説明に従って、デバッグ レベルまたはログレベルを上げます。
	- バックアップを再試行し、ログの結果を調べて、エラーの原因を特定します。
- bpcdのデバッグログを確認して、サーバーのピアネームおよび実行された比較操作 を判断します。 bpcd プロセスでは、NetBackup サーバーリストのエントリと接続を試行するサーバー のピアネームが比較されます。名前が異なる場合、接続が拒否されます。必要に応じ て、クライアントのサーバーリストのエントリを変更して、ピアネームと一致させます。
- Windows クライアントの場合、次の内容を確認します。
	- Windows 版 NetBackup ソフトウェアが、Windows の管理者アカウントでインス トールされていることを確認します。 他のアカウントで NetBackup がインストールされている場合、管理者アカウントで 再インストールします。管理者以外のアカウントでもインストールは正常に完了し ますが、NetBackup Client Service が Windows に追加されず、NetBackup サーバーからクライアントにアクセスできません。
- Windows の TCP/IP サービスによって、NetBackup サーバーを含むサブネット の名前を解決するドメインサーバーが指定されていることを確認します。 多くの場合、UNIX、Linux および Windows クライアントは異なるサブネット上に 存在し、異なるドメインサーバーを使用します。この場合、NetBackup サーバー および Windows クライアントは相互に ping を実行できますが、サーバーから Windows クライアントにアクセスできません。
- 前述の手順で問題が解決しない場合があります。 「NetBackup[トラブルシューティングガイド』](https://www.veritas.com/support/ja_JP/article.DOC5332)の「ネットワーク通信の問題の解決」を参 照してください。
- NetBackup で、メディアサーバーを含む複数のネットワークインターフェースを使用 する場合、クライアントの /usr/openv/netbackup/bp.conf ファイルに、インター フェース名が存在することを確認します。
- Enterprise Vault Agent の場合: 『[NetBackup](http://www.veritas.com/docs/DOC5332) for Enterprise Vault Agent 管理者 [ガイド』のトラブルシューティングに関する項を参照してください。](http://www.veritas.com/docs/DOC5332)
- すべての名前解決サービス (一次、負荷分散、二次)を NetBackup ホストの一貫し た正引き名前解決と逆引き名前解決に正しく設定します。 詳細情報は次の技術情報の記事に記載しています。 <http://www.veritas.com/docs/TECH204794>

この状態コードに関するベリタスナレッジベースのテクニカルノートとその他の情報を表示 するには[、ここを](https://www.veritas.com/content/support/ja_JP/search-results.html?product=NetBackup&keyword=status+code+59&nbstatuscodeguide)クリックしてください。

### NetBackup の状態コード: 60

メッセージ**:** クライアントはマウントテーブルを読み込めません (client cannot read the mount table)

説明**:** クライアントのバックアップ処理で、マウントされたファイルシステムのリストが読み 込まれませんでした。

推奨処置**:** 必要に応じて次の操作を実行します。

- df を実行して、システムからマウントテーブルを読み込むことができるどうかを確認し ます。
- SCO システムの場合、マウントポイントのパス名が 31 文字 (SCO システムでの最長 文字数) を超えると、コード 60 が発生する場合があります。クライアントの bpbkar の デバッグログに、次のようなメッセージが表示されます。

bpbkar build\_nfs\_list: FTL - cannot statfs net Errno: 42406

今後のバックアップの際にこのようなエラーを回避するには、より短い名前でマウント ポイントを作成し、長い名前はその短い名前へのシンボリックリンクにします。

■ 詳細なトラブルシューティングの情報を入手するには、bpbkar のデバッグログディレ クトリを作成します。その後、操作を再試行して、ログの結果を確認します。

この状態コードに関するベリタスナレッジベースのテクニカルノートとその他の情報を表示 するには[、ここを](https://www.veritas.com/content/support/ja_JP/search-results.html?product=NetBackup&keyword=status+code+60&nbstatuscodeguide)クリックしてください。

# NetBackup の状態コード: 61

メッセージ**:** VNETD プロキシでエラーが発生しました

説明**:** コマンドまたはジョブは、安全な通信操作を実行できませんでした。NetBackup が、76*xx* の範囲のコード内の関連コードに詳細情報を報告している可能性があります。

推奨処置**:** 状態コード 61 の前にある 76*xx* コードについて次のいずれかを確認してか ら、その 76*xx* コードの説明を調べます。

- コマンドの詳細出力またはデバッグ出力。
- NetBackup 管理コンソールの[ジョブの詳細 (Job Details)]の[状態の詳細 (Detailed Status)]。
- 状態 61 を報告したコマンドまたはプロセスのログファイル。

この状態コードに関するベリタスナレッジベースのテクニカルノートとその他の情報を表示 するには[、ここを](https://www.veritas.com/content/support/ja_JP/search-results.html?product=NetBackup&keyword=status+code+61&nbstatuscodeguide)クリックしてください。

### NetBackup の状態コード: 63

メッセージ**:** プロセスは、シグナルによって強制終了されました (process was killed by a signal)

説明**:** クライアントプロセスに強制終了 (kill) シグナルが送信されました。

推奨処置**:** 通常、このエラーは、意図的にバックアップを終了することによって発生しま す。

この状態コードに関するベリタスナレッジベースのテクニカルノートとその他の情報を表示 するには[、ここを](https://www.veritas.com/content/support/ja_JP/search-results.html?product=NetBackup&keyword=status+code+63&nbstatuscodeguide)クリックしてください。

## NetBackup の状態コード: 64

メッセージ**:** クライアントバックアップの開始を待機中にタイムアウトが発生しました (timed out waiting for the client backup to start)

説明**:** クライアントからの準備完了メッセージが、割り当て時間内にサーバーに送信され ませんでした。

推奨処置**:** 必要に応じて次の操作を実行します。

■ すべてのクライアントで、次の手順を実行して、bpcdのデバッグログを有効にします。

- クライアントに、bpcd のデバッグログディレクトリを作成します。
- UNIX または Linux クライアントの場合、/usr/openv/netbackup/bp.conf ファ イルに VERBOSE (詳細) オプションを追加します。
- PC クライアントの場合、デバッグレベルまたはログレベルを上げます。 **『NetBackup [ログリファレンスガイド』の](http://www.veritas.com/docs/DOC5332)「Windows クライアントのログレベルの変** 更」に関する項を参照してください。
- UNIX、Linux または Windows クライアントの場合、クライアントに bpbkar デバッグ ログディレクトリを作成します。
- Windows クライアントの場合、NetBackup Client Service が実行中であることを確 認します。
- UNIX または Linux クライアントの場合、ps コマンドを実行して、CPU 時間を過剰に 消費しているクライアントプロセスを確認します。
- バックアップを再試行し、失敗した原因についての情報をデバッグログで調べます。

この状態コードに関するベリタスナレッジベースのテクニカルノートとその他の情報を表示 するには[、ここを](https://www.veritas.com/content/support/ja_JP/search-results.html?product=NetBackup&keyword=status+code+64&nbstatuscodeguide)クリックしてください。

### NetBackup の状態コード: 65

メッセージ**:** クライアントは Media Manager からの続行メッセージの待機中にタイムアウ トしました (client timed out waiting for the continue message from the media manager)

説明**:** Tape Manager (bptm) で、割り当て時間内にメディアのロードおよび位置設定を 実行できなかったことが通知されました。

推奨処置**:** 要求したボリュームが利用可能で、必要なデバイスが起動状態にあることを 確認します。

- サーバーに、bptm のデバッグログディレクトリを作成します。
- UNIX または Linux 版 NetBackup サーバーの場合、bp.conf ファイルに VERBOSE (詳細) オプションを追加します。Windows 版 NetBackup サーバーの場合、[マス ターサーバープロパティ (Master Server Properties)]ダイアログボックスの[ログ (Logging)]タブで[詳細 (Verbose)]ログレベルを設定します。 『NetBackup [トラブルシューティングガイド』の](https://www.veritas.com/support/ja_JP/article.DOC5332)「[ホストプロパティ (Host Properties)] ウィンドウを使用した構成設定へのアクセス」を参照してください。
- 操作を再試行し、タイムアウトの原因となっているドライブ、ロボットおよびテープに関 する情報を bptm のデバッグログファイルで確認します。
- Windows 版 NetBackup サーバー (マスターサーバーまたはメディアサーバー) の 場合、イベントビューアのアプリケーションログで、テープのマウントが完了しなかった 理由を示すエラーメッセージを確認します。

この状態コードに関するベリタスナレッジベースのテクニカルノートとその他の情報を表示 するには[、ここを](https://www.veritas.com/content/support/ja_JP/search-results.html?product=NetBackup&keyword=status+code+65&nbstatuscodeguide)クリックしてください。

## NetBackup の状態コード: 66

メッセージ**:** クライアントバックアップが CONTINUE BACKUP メッセージの受信に失敗 しました (client backup failed to receive the CONTINUE BACKUP message)

説明**:** クライアントの bpbkar プロセスで、サーバーで処理を継続する準備が完了してい ることを示すサーバーからのメッセージが受信されませんでした。

推奨処置**:** 必要に応じて次の操作を実行します。

- サーバーがクラッシュしていないことを確認します。
- UNIX、Linux および Windows クライアントの場合、bpbkar のデバッグログを有効に します。
	- bpbkar のデバッグログディレクトリを作成します。
	- UNIX または Linux クライアントの場合、bp.conf ファイルに VERBOSE (詳細)オ プションを追加します。Windows クライアントの場合、[NetBackup クライアントの プロパティ (NetBackup Client Properties)]ダイアログボックスの[トラブルシュー ティング (Troubleshooting)]タブでデバッグレベルを設定します。このダイアログ ボックスを表示するには、クライアント上でバックアップ、アーカイブおよびリストア インターフェースを起動します。次に、[ファイル (File)]メニューから[NetBackup クライアントのプロパティ (NetBackup Client Properties)]を選択します。
- 他の PC クライアントの場合、bpcd のデバッグログディレクトリを作成します。 ログに表示される情報量を増やします。 『NetBackup [ログリファレンスガイド』](http://www.veritas.com/docs/DOC5332)の「Windows クライアントのログレベルの変更」 に関する項を参照してください。
- 次の項で説明するとおり、vxlogcfg コマンドを使用します。 『NetBackup [ログリファレンスガイド』](http://www.veritas.com/docs/DOC5332)の「統合ログについて」を参照してください。
- 操作を再試行して、デバッグログの結果を確認します。

この状態コードに関するベリタスナレッジベースのテクニカルノートとその他の情報を表示 するには[、ここを](https://www.veritas.com/content/support/ja_JP/search-results.html?product=NetBackup&keyword=status+code+66&nbstatuscodeguide)クリックしてください。

## NetBackup の状態コード: 67

メッセージ**:** クライアントバックアップが、ファイルリストの読み込みに失敗しました (client backup failed to read the file list)

説明**:** クライアントで、バックアップを行うファイルのリストが読み込まれませんでした。 推奨処置**:** 必要に応じて次の操作を実行します。

- サーバーがクラッシュしていないことを確認します。
- デバッグログを設定します。
	- サーバーに、bpbrm のデバッグログディレクトリを作成します。
	- UNIXクライアント、Linuxクライアントおよび Windowsクライアントの場合、bpbkar のデバッグログディレクトリを作成します。
	- 他の PC クライアントの場合、bpcd のデバッグログディレクトリを作成します。 ログに表示される情報量を増やします。

『NetBackup [ログリファレンスガイド』](http://www.veritas.com/docs/DOC5332)の「Windows クライアントのログレベルの変更」 に関する項を参照してください。

■ 操作を再試行して、デバッグログの結果を確認します。

この状態コードに関するベリタスナレッジベースのテクニカルノートとその他の情報を表示 するには[、ここを](https://www.veritas.com/content/support/ja_JP/search-results.html?product=NetBackup&keyword=status+code+67&nbstatuscodeguide)クリックしてください。

# NetBackup の状態コード: 68

メッセージ**:** クライアントはファイルリストの待機中にタイムアウトしました (client timed out waiting for the file list)

説明**:** クライアントで、バックアップを行うファイルのリストが割り当て時間内に受信されま せんでした。ファイルリストは、サーバーから送信されます。

推奨処置**:** 必要に応じて次の操作を実行します。

- サーバーがクラッシュしていないことを確認します。
- デバッグログを設定します。
	- サーバーに、bpbrm のデバッグログディレクトリを作成します。
	- UNIXクライアント、Linuxクライアントおよび Windowsクライアントの場合、bpbkar のデバッグログディレクトリを作成します。
	- 他の PC クライアントの場合、bpcd のデバッグログディレクトリを作成します。 ログに表示される情報量を増やします。 『NetBackup [ログリファレンスガイド』](http://www.veritas.com/docs/DOC5332)の「Windows クライアントのログレベルの変更」 に関する項を参照してください。
- 操作を再試行して、デバッグログの結果を確認します。

この状態コードに関するベリタスナレッジベースのテクニカルノートとその他の情報を表示 するには[、ここを](https://www.veritas.com/content/support/ja_JP/search-results.html?product=NetBackup&keyword=status+code+68&nbstatuscodeguide)クリックしてください。

## NetBackup の状態コード: 69

メッセージ**:** ファイルリストの指定が無効です (invalid filelist specification)

説明**:** 次のいずれかの条件に該当する場合です。

- VMware インテリジェントポリシー: VM\_name が同じバックアップコンポーネントが複 数あり、情報が競合しています。
- サーバーのポリシーのファイルリストに無効なエントリがあります。
- Enterprise Vault Agent: ポリシーに同じポリシーで同時に指定できない指示句があ ります。
- NetBackup Snapshot Client: オフホストバックアップ (「NetBackup メディアサーバー (NetBackup Media Server)]または[サードパーティコピーデバイス (Third-Party Copy Device)]) で、ファイルリストに ALL\_LOCAL\_DRIVES エントリが含まれていま す。NetBackup では、オフホストバックアップの ALL\_LOCAL\_DRIVES エントリはサ ポートされていません。

推奨処置**:** 必要に応じて次の操作を実行します。

- VMware インテリジェントポリシー: ポリシーで VM の*VM\_name* の重複を確認しま す。
- ポリシーのファイルリストの問題: ポリシーのファイルリストを確認します。 ワイルドカー ドを使用している場合、リストで角カッコ ([ と ]) が対になっていることを確認します。 ファイルリストに UNC (Universal Naming Convention: 汎用名前付け規則) 名が含 まれている場合、適切な形式であることを確認します。 このエラーは、nbim の実行中に SharePoint ジョブの再検出で 0 または 1 が戻さ れ、さらにポリシーのファイルリストが空である場合に発生する可能性があります。nbjm の統合ログ (オリジネータ ID 117) で、エラーの原因の詳細を調べます。
- Enterprise Vault Agent: 詳しくは、次の場所から入手できる『NetBackup for Enterprise Vault Agent 管理者ガイド』のトラブルシューティングに関する項を参照し てください。 <http://www.veritas.com/docs/DOC5332>
- NetBackup Snapshot Client: ALL\_LOCAL\_DRIVES エントリをファイルリストから削 除します。

この状態コードに関するベリタスナレッジベースのテクニカルノートとその他の情報を表示 するには[、ここを](https://www.veritas.com/content/support/ja_JP/search-results.html?product=NetBackup&keyword=status+code+69&nbstatuscodeguide)クリックしてください。

# NetBackup の状態コード: 70

メッセージ**:** ファイルリストのエントリ文字が多すぎます (an entry in the filelist expanded to too many characters)

説明**:** ファイルリスト内のいずれかのエントリで使用されているワイルドカードによって、非 常に多くのファイルが指定されました。

推奨処置**:** ファイルリスト内のワイルドカードを変更し、指定するファイル数を減らします。

この状態コードに関するベリタスナレッジベースのテクニカルノートとその他の情報を表示 するには[、ここを](https://www.veritas.com/content/support/ja_JP/search-results.html?product=NetBackup&keyword=status+code+70&nbstatuscodeguide)クリックしてください。

## NetBackup の状態コード: 71

メッセージ**:** ファイルリストにファイルが存在しません (none of the files in the file list exist)

説明**:** ファイルリスト内のファイルが、クライアントのいずれのファイルにも一致しませんで した。このエラーは、ファイルリスト内に存在するファイルが 1 つだけで、I/O エラーのた めにファイルのバックアップを実行できない場合に発生することがあります。

推奨処置**:** 必要に応じて次の操作を実行します。

- クライアントに対して、適切なファイルリストを指定していることを確認します。
- Windows クライアントの場合、NetBackup Client Service を起動するために使用し たアカウントが、ファイルの読み込み権限を所有していることを確認します。 ネットワークドライブまたは UNC (Universal Naming Convention の略で汎用名前 付け規則の意味) パスのバックアップを作成する場合には、Windows の[管理ツー ル]の[サービス]を使って、NetBackup Client Service が SYSTEM アカウントで開 始されないことを確認します。SYSTEM アカウントでは、ネットワークドライブにアクセ スできません。

ネットワークドライブまたは UNC パスのバックアップを作成するには、NetBackup Client Service の起動時に、ネットワークドライブにアクセスする権限を持つユーザー としてログインします。

- [すべてのログエントリ (All Log Entries)]レポートで情報を確認します。
- デバッグログを設定するには、次のいずれかを実行します。
	- UNIXクライアント、Linuxクライアントおよび Windowsクライアントの場合、bpbkar のデバッグログディレクトリを作成します。
	- 他の PC クライアントの場合、bpcd のデバッグログディレクトリを作成します。
- ログに表示される情報量を増やします。 「NetBackup [ログリファレンスガイド』](http://www.veritas.com/docs/DOC5332)の「Windows クライアントのログレベルの変更」 に関する項を参照してください。
- 操作を再試行して、デバッグログの結果を確認します。
- NDMP ポリシー形式の場合は、NDMP ホストのクレデンシャルが追加されたことを検 証します。 追加されていない場合には追加します。

この状態コードに関するベリタスナレッジベースのテクニカルノートとその他の情報を表示 するには[、ここを](https://www.veritas.com/content/support/ja_JP/search-results.html?product=NetBackup&keyword=status+code+71&nbstatuscodeguide)クリックしてください。

# NetBackup の状態コード: 72

メッセージ**:** クライアント形式は、構成データベース内で正しくありません (the client type is incorrect in the configuration database)

説明**:** ポリシー構成内のポリシー形式属性で指定されているクライアントの形式と、イン ストールされているソフトウェアの形式が異なります。

推奨処置**:** ポリシーのポリシー形式属性が適切であることを確認します。

この状態コードに関するベリタスナレッジベースのテクニカルノートとその他の情報を表示 するには[、ここを](https://www.veritas.com/content/support/ja_JP/search-results.html?product=NetBackup&keyword=status+code+72&nbstatuscodeguide)クリックしてください。

## NetBackup の状態コード: 73

メッセージ**:** bpstart\_notify が失敗しました (bpstart\_notify failed)

説明**:** bpstart\_notify スクリプトから 0 (ゼロ) 以外の終了コードが戻されました。

推奨処置: クライアントの bpstart\_notify スクリプトを調べて、想定どおりに実行され たかどうかを確認します。

この状態コードに関するベリタスナレッジベースのテクニカルノートとその他の情報を表示 するには[、ここを](https://www.veritas.com/content/support/ja_JP/search-results.html?product=NetBackup&keyword=status+code+73&nbstatuscodeguide)クリックしてください。

#### NetBackup の状態コード: 74

メッセージ**:** クライアントは bpstart\_notify の完了を待機中にタイムアウトしました (client timed out waiting for bpstart notify to complete)

説明: クライアントの bpstart\_notify スクリプトの処理に時間がかかりすぎます。

推奨処置: bpstart\_notify スクリプトの処理を高速化するか、サーバーの BPSTART\_TIMEOUT にデフォルトより大きい値を設定します。 UNIX または Linux 版 NetBackup サーバーの場合、bp.conf ファイルの BPSTART\_TIMEOUT を設定しま す。Windows 版 NetBackup サーバーの場合、[ホストプロパティ (Host Properties)]を 使用して、[バックアップ開始の通知タイムアウト (Backup start notify timeout)]を設定し ます。

『NetBackup [トラブルシューティングガイド』](https://www.veritas.com/support/ja_JP/article.DOC5332)の「[ホストプロパティ (Host Properties)]ウィ ンドウを使用した構成設定へのアクセス」を参照してください。

この状態コードに関するベリタスナレッジベースのテクニカルノートとその他の情報を表示 するには[、ここを](https://www.veritas.com/content/support/ja_JP/search-results.html?product=NetBackup&keyword=status+code+74&nbstatuscodeguide)クリックしてください。

## NetBackup の状態コード: 75

メッセージ**:** クライアントは bpend\_notify の完了を待機中にタイムアウトしました (client timed out waiting for bpend\_notify to complete)

説明: クライアントの bpend\_notify スクリプトの処理に時間がかかりすぎます。

推奨処置: bpend\_notify スクリプトの処理を高速化するか、サーバーの BPEND\_TIMEOUT にデフォルトより大きい値を設定します。UNIX または Linux 版 NetBackup サーバーの場合、bp.conf ファイルの BPEND TIMEOUT を設定します。 Windows 版 NetBackup サーバーの場合、[ホストプロパティ (Host Properties)]を使 用して、[バックアップ終了の通知タイムアウト (Backup end notify timeout)]を設定しま す。

この状態コードに関するベリタスナレッジベースのテクニカルノートとその他の情報を表示 するには[、ここを](https://www.veritas.com/content/support/ja_JP/search-results.html?product=NetBackup&keyword=status+code+75&nbstatuscodeguide)クリックしてください。

### NetBackup の状態コード: 76

メッセージ**:** クライアントはファイルの読み込み中にタイムアウトしました (client timed out reading file)

説明**:** ファイルリストで FIFO が指定され、割り当て時間内に FIFO でデータが作成され ませんでした。

推奨処置**:** 指定した FIFO でデータを作成するプロセスが正しく起動されることを確認し ます。サーバー上の /usr/openv/netbackup/bp.conf ファイルにエントリを追加して、 CLIENT\_READ\_TIMEOUT にデフォルトより大きい値を設定します。

この状態コードに関するベリタスナレッジベースのテクニカルノートとその他の情報を表示 するには[、ここを](https://www.veritas.com/content/support/ja_JP/search-results.html?product=NetBackup&keyword=status+code+76&nbstatuscodeguide)クリックしてください。

# NetBackup の状態コード: 77

メッセージ**:** 指定したシステムコマンドが実行され、0 以外の状態を戻しました (execution of the specified system command returned a nonzero status)

説明**:** 直前に実行したコマンドから 0 (ゼロ) 以外の状態が戻されました。

推奨処置**:** 必要に応じて次の操作を実行します。

- コマンドを正しく指定していることを確認します。
- NetBackup Snapshot Client の場合のみ、次の手順を実行します。 ポリシーのファイルリストに、スナップショットソースとして指定したファイルシステム内 に存在しないファイルが含まれている場合があります。個別のファイルのバックアップ にスナップショット方式を適用するには、スナップショットソースがファイルシステムで ある必要があります。(スナップショットソースにrawパーティションやVolume Manager ボリュームは使用できません。) また、ポリシーのファイルリスト内のファイルは、この ファイルシステム内に存在する必要があります。
- コマンドを手動で実行して、目的の結果が得られるかどうかを確認します。
- 詳細なトラブルシューティングの情報を入手するには、次のようにデバッグログを設定 します。
	- UNIXクライアント、Linuxクライアントおよび Windowsクライアントの場合、bpbkar のデバッグログディレクトリを作成します。
	- 他の PC クライアントの場合、bpcd のデバッグログディレクトリを作成します。
	- ログに表示される情報量を増やします。 『NetBackup [ログリファレンスガイド』の](http://www.veritas.com/docs/DOC5332)「Windows クライアントのログレベルの変 更」に関する項を参照してください。
	- 操作を再試行して、デバッグログの結果を確認します。

この状能コードに関するベリタスナレッジベースのテクニカルノートとその他の情報を表示 するには[、ここを](https://www.veritas.com/content/support/ja_JP/search-results.html?product=NetBackup&keyword=status+code+77&nbstatuscodeguide)クリックしてください。

## NetBackup の状態コード: 78

メッセージ**:** afs/dfs コマンドが失敗しました (afs/dfs command failed)

説明**:** AFS の vos コマンドが失敗しました。

推奨処置**:** 必要に応じて次の操作を実行します。

- コマンドが失敗した理由についての追加情報を、NetBackup の「問題 (Problems)] レポートで確認します。
- bpbkar のデバッグログに、実行したコマンドが表示されます。bpbkar のデバッグロ グディレクトリを作成します。操作を再試行して、デバッグログの結果を確認します。
- vos コマンドを手動で実行して、問題を再現します。

この状態コードに関するベリタスナレッジベースのテクニカルノートとその他の情報を表示 するには[、ここを](https://www.veritas.com/content/support/ja_JP/search-results.html?product=NetBackup&keyword=status+code+78&nbstatuscodeguide)クリックしてください。

# NetBackup の状態コード: 79

メッセージ**:** 要求されたデータベース問い合わせに対してサポートされていないイメージ 形式 (unsupported image format for the requested database query)

説明**:** 合成対象となる1つ以上のイメージが暗号化されています。これらのイメージは合 成できません。

推奨処置**:** いずれのイメージも暗号化されていないことを確認します。

この状態コードに関するベリタスナレッジベースのテクニカルノートとその他の情報を表示 するには[、ここを](https://www.veritas.com/content/support/ja_JP/search-results.html?product=NetBackup&keyword=status+code+79&nbstatuscodeguide)クリックしてください。

# NetBackup の状態コード: 80

メッセージ**:** Media Manager device デーモン (ltid) が動作していません (Media Manager device daemon  $(l + id)$  is not active)

説明**:** サーバーが UNIX または Linux の場合、NetBackup Device Manager デーモン 1tid が実行されていません。サーバーが Windows の場合、NetBackup Device Manager サービスが実行されていません。

推奨処置**:** 必要に応じて次の操作を実行します。

- Windows の場合、アクティビティモニターまたは Windows の「管理ツール]の「サー ビス]を使用して、NetBackup Device Manager サービスが実行中であるかどうかを 確認します。実行中でない場合、起動します。詳細ログを有効にするために、 install\_path¥Volmgr¥vm.conf ファイル内の 1 行に VERBOSE だけを入力して、サー ビスを起動します。
- UNIX の場合、vmps を使って、1tid が実行中であるかどうかを確認し、必要に応じ て、次のコマンドを実行して詳細モードで ltid を起動します。

/usr/openv/volmgr/bin/ltid -v

または、VERBOSE エントリを /usr/openv/volmgr/vm.conf ファイルに追加します。 必要に応じて、vm.conf ファイルを作成します。

■ UNIX の場合、システムログを確認して、1tid が起動されていることを検証します。

メモ**:** UNIX システムの ltid と Windows システムの NetBackup Device Manager サー ビスは、デバイスがシステムに接続されている場合だけに使われます。

この状態コードに関するベリタスナレッジベースのテクニカルノートとその他の情報を表示 するには[、ここを](https://www.veritas.com/content/support/ja_JP/search-results.html?product=NetBackup&keyword=status+code+80&nbstatuscodeguide)クリックしてください。

### NetBackup の状態コード: 81

メッセージ**:** Media Manager Volume デーモン (vmd) が動作していません (Media Manager volume daemon (vmd) is not active)

説明**:** Tape Manager (bptm) が、NetBackup Volume Manager (vmd) と通信できませ んでした。この通信は、ほぼすべての操作に必要です。

推奨処置**:** 必要に応じて次の操作を実行します。

- UNIX の場合、Media Manager device デーモン (ltid) と NetBackup Volume Manager (vmd) が実行中であることを確認します。必要に応じて起動します。
- Windows の場合、NetBackup Device Manager サービスおよび NetBackup Volume Manager サービスが実行中であることを確認します。必要に応じて起動します。
メモ**:** ltid または NetBackup Device Manager サービスは、デバイスがシステムに接 続されている場合だけに使用されます。

この状態コードに関するベリタスナレッジベースのテクニカルノートとその他の情報を表示 するには[、ここを](https://www.veritas.com/content/support/ja_JP/search-results.html?product=NetBackup&keyword=status+code+81&nbstatuscodeguide)クリックしてください。

## NetBackup の状態コード: 82

メッセージ**:** Media Manager がシグナルによって強制終了されました (media manager killed by signal)

説明**:** Tape Manager (bptm) または Disk Manager (bpdm) が、他のプロセスまたはユー ザーによって終了されました。

推奨処置**:** このエラーは、通常の操作では発生しません。 動作中のバックアップを終了 する場合、NetBackup アクティビティモニターを使用します。

DomainOS クライアントのバックアップ中に、サーバーのソケットが 300 秒以上何も受信 しないと、このエラーが発生する場合があります。 この場合、クライアントの読み込みタイ ムアウトが発生して、接続が切断されます。 bpbkar のデバッグログには、次のようなエン トリが表示されます。

13:22:49 [1347] <16> bpbkar: ERR - Extra output - - ECONNRESET Connection reset by peer (UNIX/errno status)

この問題を解決するには、CLIENT READ TIMEOUT の値を増やします。 この場合 は、値を 900 に設定します。

この状態コードに関するベリタスナレッジベースのテクニカルノートとその他の情報を表示 するには[、ここを](https://www.veritas.com/content/support/ja_JP/search-results.html?product=NetBackup&keyword=status+code+82&nbstatuscodeguide)クリックしてください。

# NetBackup の状態コード: 83

メッセージ**:** メディアのオープンエラー (media open error)

説明**:** Tape Manager (bptm) または Disk Manager (bpdm) で、バックアップまたはリス トアで使用するデバイスまたはファイルが開かれませんでした。

推奨処置**:** 追加情報については、次のものを確認します。

- NetBackup の[問題 (Problems)]レポート
- イベントビューアのアプリケーションログ (Windows の場合)
- システムログ (UNIX の場合)
- 通常、この状態コードは、ドライブ構成で複数のプロセスが同時にデバイスを開くこと が許可されるドライブ構成の問題を示します。 UNIX の場合、次の 1 つ以上の原因 が考えられます。
- 2つ以上のデバイスが構成されているが、同じ物理デバイスである (密度が異な る場合もある)。 デバイスに使用されるどの /dev ファイルにも、同じメジャー番号 またはマイナー番号が存在しないことを確認します。
- ファイルシステム内に、ユーザーにドライブへのアクセスを許可するリンクが存在 する。
- ドライブの構成を(管理者インターフェースまたはvm.conf で)変更したが、Media Manager device デーモン 1tid を再起動していない。構成を確認して、1tid を起動します。

Windows の場合、メディアおよびデバイスの管理のデバイス構成を変更しても、 NetBackup Device Manager サービスを再起動していないことが問題である可能性 があります。 構成を確認して、NetBackup Device Manager サービスを再起動しま す。

- Windows の場合、テープが書き込み禁止でないことを確認します。
- 詳細なトラブルシューティングの情報を入手するには、次のように実行します。
	- bpdm (デバイスがディスクの場合) または bptm (デバイスがテープの場合) のデ バッグログディレクトリを作成します。
	- UNIX の場合、次のコマンドを実行して、詳細モードで ltid を再起動します。

/usr/openv/volmgr/bin/ltid -v

または、VERBOSE エントリを /usr/openv/volmgr/vm.conf ファイルに追加しま す。 必要に応じて、vm.conf ファイルを作成します。

- Windows の場合には、install path¥Volmgr¥vm.conf ファイル内の 1 行に VERBOSE を追加して、詳細ログを有効にします。 その後、NetBackup Device Manager サービスを停止して、再起動します。
- 操作を再試行して、デバッグログファイルの結果を確認します。
- Win**dows** システムの場合、*install path*¥NetBackup¥db¥media¥errors ロ グで、頻繁にエラーが生成されているドライブを調べます。 UNIX システムの場合、/usr/openv/netbackup/db/media/errors ログで、 頻繁にエラーが生成されているドライブを調べます (このログは /usr/openv/netbackup/bin/goodies/support/support スクリプトの出力 にも含まれます)。

この状態コードに関するベリタスナレッジベースのテクニカルノートとその他の情報を表示 するには[、ここを](https://www.veritas.com/content/support/ja_JP/search-results.html?product=NetBackup&keyword=status+code+83&nbstatuscodeguide)クリックしてください。

## NetBackup の状態コード: 84

メッセージ**:** メディアの書き込みエラー (media write error)

説明**:** NetBackup によるリムーバブルメディアまたはディスクファイルへの書き込み中に、 システムのデバイスドライバから I/O エラーが戻されました。

推奨処置**:** 必要に応じて次の操作を実行します。

■ NetBackup Snapshot Client の場合のみ:

/usr/openv/netbackup/bptm のログに次のメッセージが表示され、key、asc およ び ascq の値が次に示すとおり 0 (0x0) であるかどうかを確認します。

```
tape error occurred on extended copy command, key = 0x0, asc =
0 \times 0, ascq = 0 \times 0
```
NetBackup Snapshot Client は、ご使用のホストバスアダプタとそのドライバをサポー トしない可能性があります。 『NetBackup [リリースノート』](http://www.veritas.com/docs/DOC5332)に、今回のリリースでサポー トされているホストバスアダプタが記載されています。

- 追加情報については、次のものを確認します。
	- エラーの原因となったデバイスまたはメディアを判断するための、NetBackup の [問題 (Problems)]レポート
	- システムのシステムログとエラーログ (UNIX の場合)
	- イベントビューアのアプリケーションログおよびシステムログ (Windows の場合)
- NetBackup がディスクファイルにバックアップを書き込む場合には、そのディスクスト レージユニットに設定しているフラグメントサイズが、オペレーティングシステムに指定 しているファイルの最大サイズ以下であることを確認します。
- Windows の場合、テープが書き込み禁止でないことを確認します。
- UNIX または Linux システムのディスクパスに NetBackup カタログをバックアップす るために bpbackupdb が使用されていた場合は、書き込みを試行したイメージが、そ のオペレーティングシステムによって指定されている最大ファイルサイズより大きい可 能性があります。テープファイルにはこのような制限はありません。テープにカタログ をバックアップする場合があります。
- メディアがテープの場合、次のことを確認します。
	- ドライブに問題があるか、ドライブが汚れている。この場合、デバイスを修復する か、デバイスのクリーニングを行います (ロボットドライブの場合、tpclean コマン ドを参照)。
	- メディア形式が適切でない。メディアが、使用するドライブ形式と一致することを確 認します。
	- メディアに問題がある。メディアに問題がある場合、bpmedia コマンドを実行して、 ボリュームを凍結状態に設定し、以後のバックアップでそのボリュームを使用しな いようにします。

■ ドライブ構成が適切でない。ドライブに対するメディアおよびデバイスの管理とシ ステム構成を確認します。 たとえば、UNIXでドライブが可変モードである必要がある場合に固定モードで構 成されている場合があります。 詳しくは、『NetBackup [デバイス構成ガイド』を](http://www.veritas.com/docs/DOC5332)参照してください。 多くの場合、この構成によって、メディアは凍結状態となり、次のメッセージが表示 されます。

too many data blocks written, check tape and drive block size configuration

「NetBackup[トラブルシューティングガイド』](http://www.veritas.com/docs/DOC5332)の「凍結されたメディアのトラブルシュー ティングについての注意事項」を参照してください。

この状態コードに関するベリタスナレッジベースのテクニカルノートとその他の情報を表示 するには[、ここを](https://www.veritas.com/content/support/ja_JP/search-results.html?product=NetBackup&keyword=status+code+84&nbstatuscodeguide)クリックしてください。

# NetBackup の状態コード: 85

メッセージ**:** メディアの読み込みエラー (media read error)

説明**:** NetBackup によるテープまたはディスクファイルからの読み込み中に、システムの デバイスドライバから I/O エラーが戻されました。

推奨処置**:** 追加情報については、次のものを確認します。

- エラーの原因となったデバイスまたはメディアを判断するための、NetBackup の「問 題 (Problems)]レポート
- システムのシステムログとエラーログ (UNIX の場合)
- イベントビューアのアプリケーションログおよびシステムログ (Windows の場合)
- 次の内容を確認します。
	- ドライブに問題があるか、ドライブが汚れている。この場合、デバイスを修復する か、デバイスのクリーニングを行います (クリーニングについては、tpclean コマン ドを参照)。
	- ドライブ構成が適切でない。ドライブに対するメディアおよびデバイスの管理とシ ステム構成を確認します。 たとえば、UNIXでドライブが可変モードである必要がある場合に固定モードで構 成されている場合があります。詳細情報が利用可能です。 『NetBackup [デバイス構成ガイド』](http://www.veritas.com/docs/DOC5332)を参照してください。
	- メディアに問題がある。この場合、メディア上のすべてのデータのリカバリを実行で きない可能性があります。bpmedia コマンドを実行して、ボリュームを凍結状態に 設定し、今後のバックアップでそのボリュームを使用しないようにします。

『NetBackup[トラブルシューティングガイド』](http://www.veritas.com/docs/DOC5332)の「凍結されたメディアのトラブルシュー ティングについての注意事項」を参照してください。

■ メディア形式が適切でない。メディアが、使用するドライブ形式と一致することを確 認します。

この状態コードに関するベリタスナレッジベースのテクニカルノートとその他の情報を表示 するには[、ここを](https://www.veritas.com/content/support/ja_JP/search-results.html?product=NetBackup&keyword=status+code+85&nbstatuscodeguide)クリックしてください。

# NetBackup の状態コード: 86

メッセージ**:** メディアの配置エラー (media position error)

説明**:** NetBackup によるテープメディアの配置中に、システムのデバイスドライバから I/O エラーが戻されました。

推奨処置**:** 追加情報については、次のものを確認します。

- エラーの原因となったデバイスまたはメディアを判断するための、NetBackup の[問 題 (Problems)]レポート
- システムのシステムログとエラーログ (UNIX の場合)
- イベントビューアのアプリケーションログおよびシステムログ (Windows の場合)
- 次の内容を確認します。
	- ドライブに問題があるか、ドライブが汚れている。この場合、デバイスを修復する か、デバイスのクリーニングを行います (クリーニングについては、tpclean コマン ドを参照)。
	- ドライブ構成が滴切でない。ドライブに対するメディアおよびデバイスの管理とシ ステム構成を確認します。 たとえば、UNIXでドライブが可変モードである必要がある場合に固定モードで構 成されている場合があります。 詳しくは、『NetBackup [デバイス構成ガイド』を](http://www.veritas.com/docs/DOC5332)参照してください。
	- メディアに問題がある。この場合、データの一部が失われる可能性があります。 bpmedia コマンドを実行して、ボリュームを凍結状態に設定し、今後のバックアッ プでそのボリュームを使用しないようにします。 「NetBackup[トラブルシューティングガイド』](http://www.veritas.com/docs/DOC5332)の「凍結されたメディアのトラブルシュー ティングについての注意事項」を参照してください。
	- メディア形式が適切でない。メディアが、使用するドライブ形式と一致することを確 認します。

この状態コードに関するベリタスナレッジベースのテクニカルノートとその他の情報を表示 するには[、ここを](https://www.veritas.com/content/support/ja_JP/search-results.html?product=NetBackup&keyword=status+code+86&nbstatuscodeguide)クリックしてください。

# NetBackup の状態コード: 87

メッセージ**:** メディアのクローズエラー (media close error)

説明**:** NetBackup でテープのクローズ中に、システムのデバイスドライバから I/O エラー が戻されました。

推奨処置**:** 追加情報については、次のものを確認します。

- エラーの原因となったデバイスまたはメディアを判断するための、NetBackup の[問 題 (Problems)]レポート
- システムのシステムログとエラーログ (UNIX の場合)
- イベントビューアのアプリケーションログおよびシステムログ (Windows の場合)
- 次の内容を確認します。
	- ドライブに問題があるか、ドライブが汚れている。この場合、デバイスを修復する か、デバイスのクリーニングを行います (クリーニングについては、tpclean コマン ドを参照)。
	- メディアに問題がある。この場合、データの一部が失われる可能性があります。 bpmedia コマンドを実行して、ボリュームを凍結状態に設定し、今後のバックアッ プでそのボリュームを使用しないようにします。

「NetBackup[トラブルシューティングガイド』](http://www.veritas.com/docs/DOC5332)の「凍結されたメディアのトラブルシュー ティングについての注意事項」を参照してください。

この状態コードに関するベリタスナレッジベースのテクニカルノートとその他の情報を表示 するには[、ここを](https://www.veritas.com/content/support/ja_JP/search-results.html?product=NetBackup&keyword=status+code+87&nbstatuscodeguide)クリックしてください。

# NetBackup の状態コード: 89

メッセージ**:** 共有メモリの設定中に問題が発生しました (problems encountered during setup of shared memory)

説明**:** NetBackup プロセスは、いくつかの操作で共有メモリを使用します。 この状態は、 オペレーティングシステムの API を介して共有メモリを初期化する際にエラーが発生した 場合に戻されます。

推奨処置**:** 共有メモリの問題を確認します。 このエラーは、システムが十分な共有メモリ を割り当てることができない場合に発生します。これは、通常、多重化を行う場合に発生 します。多重化を行うと、操作に必要な共有メモリの量が増加します。 NetBackup ログま たは NetBackup レポート内に次のようなエントリが表示される場合があります。

system cannot allocate enough shared memory

このようなメッセージが表示された場合、ご使用のプラットフォームの各ベンダーが提供 するマニュアルで、システムの共有メモリ量を増やす手順を参照してください。

以前のバージョンの Solaris の場合:メモリ割り当てメッセージが表示されてジョブが失敗 することを回避するために、次の手順に従って、System V 共有メモリの 1 つ以上のデ フォルト設定を変更することが必要な場合があります。

■ Solaris 9 の場合、デフォルトの shminfo\_shmmax 値は 8 MB です。 /etc/system ファイルに次の行を指定すると、この設定を増やすことができます。 この例では、値と して32 MBを使用しています。 NetBackup の多重化パラメータの値が高い場合な ど、状況によっては、ご使用のシステムでより大きい値が必要な場合があります。Sun Microsystems のマニュアルには、このパラメータを指定可能な最大値に設定しても 問題はないと記載されています。 (このパラメータは Solaris 10 には適用されませ  $\lambda$ <sub>)</sub>

set shmsys:shminfo\_shmmax=33554432

■ Solaris 9 では、デフォルトの shminfo\_shmmni 値は 100 です。/etc/system ファ イルに次の行を指定すると、この設定を増やすことができます。 NetBackup では、通 常はこのデフォルト値で十分です。ただし、NetBackup メディアサーバーを大規模 なデータベースサーバーにインストールする場合など、状況によっては、この設定を 増やすことが必要となる場合があります。 この例では、値として 220 を使用していま す。 (このパラメータは Solaris 10 には適用されません)。

set shmsys:shminfo\_shmmni=220

メモ**:** /etc/system ファイルでこれらいずれかの値を変更する場合、新しい設定を有効 にするために、boot -r を実行してシステムを再ブートする必要があります。

これらの値を変更する方法について詳しくは、各ベンダーが提供するマニュアルを参照 してください。 これらの shminfo パラメータは Solaris 10 には適用されないことに注意 してください。

この状態コードに関するベリタスナレッジベースのテクニカルノートとその他の情報を表示 するには[、ここを](https://www.veritas.com/content/support/ja_JP/search-results.html?product=NetBackup&keyword=status+code+89&nbstatuscodeguide)クリックしてください。

#### NetBackup の状態コード: 90

メッセージ**:** Media Manager はバックアップイメージ用データを受信しませんでした (media manager received no data for backup image)

説明**:** バックアップ、アーカイブまたは複製の実行中、Tape Manager (bptm) または Disk Manager (bpdm) でデータが受信されませんでした。このエラーは、増分バックアップで、 ファイルが変更されなかったためにバックアップを行うデータが存在しない場合に発生す る可能性があります。

推奨処置**:** 必要に応じて次の操作を実行します。

- [すべてのログエントリ (All Log Entries)]レポートを確認します。
- 詳細なデバッグ情報を入手するには、bpdm または bptm のデバッグログディレクトリ をサーバーに作成します。 また、クライアントが Windows の場合、クライアントに bpbkar のデバッグログディレクトリを作成します。操作を再試行して、デバッグログの 結果を確認します。
- 追加情報については、次のものを確認します。
	- エラーの原因となったデバイスまたはメディアを判断するための、NetBackup の [問題 (Problems)]レポート
	- システムのシステムログとエラーログ (UNIX の場合)
	- イベントビューアのアプリケーションログ (Windows の場合)
- ドライブに対するメディアおよびデバイスの管理とシステム構成を確認します。 たとえば、NetBackup で可変モードのドライブが必要とされている場合に、UNIX で は、そのモードに設定されていないことがあります。 ドライブ構成について詳しくは、『NetBackup [デバイス構成ガイド』](http://www.veritas.com/docs/DOC5332)を参照してくださ い。
- バックアップデバイスに対するメディアおよびデバイスの管理の構成が、NetBackup のポリシーでストレージユニットに対して指定した構成と一致していることを確認しま す。
- ドライブで、適切なメディアを使用していることを確認します。
- 詳細なデバッグ情報を入手するには、bpdm または bptm のデバッグログディレクトリ (いずれか該当する方) をサーバーに作成します。 また、クライアントが Windows の 場合、クライアントに bpbkar のデバッグログディレクトリを作成します。 操作を再試行 して、デバッグログの結果を確認します。
- このエラーが、複製中、または代替読み込みサーバーを使用して複製を行う Vault セッションの実行中に発生した場合、代替読み込みサーバーがソースメディアへのア クセス権限を持っていることを確認してください。

#### NetBackup の状態コード: 91

メッセージ**:** 致命的な NetBackup メディアデータベースのエラー (fatal NB media database error)

説明**:** メディアカタログの読み込み中または更新中に、Tape Manager (bptm) でエラー が受信されました。

推奨処置**:** 必要に応じて次の操作を実行します。

- 詳しくは、[すべてのログエントリ (All Log Entries)]レポートを確認します。
- NetBackup の「メディアリスト (Media Lists)]レポートで、カタログが消失していない かどうかを確認します。カタログが消失している場合、最新のNetBackupカタログバッ クアップのボリュームからカタログを再ロードできます。
- カタログが存在するディスクパーティションに、十分な領域が存在することを確認しま す。
- これらの操作で問題が解決しない場合、NetBackup の「問題 (Problems)]レポート を確認します。
- 詳細なトラブルシューティングの情報を入手するには、サーバーに bptm のデバッグ ログディレクトリを作成して、操作を再試行します。デバッグログファイルの結果を確認 します。
- (日本にてご購入の場合は、ご購入先を通じて)テクニカルサポートに連絡して、該当 する問題とデバッグログを送信してください。

# NetBackup の状態コード: 92

メッセージ**:** Media Manager が tar 形式以外のイメージを検出しました (media manager detected image that was not in tar format)

説明**:** リストアの実行中に、Tape Manager (bptm) または Disk Manager (bpdm) が、想 定されたオフセットで tar ヘッダーを検出しませんでした。

推奨処置**:** 必要に応じて次の操作を実行します。

- 対象となるイメージの bpverify を実行して、正常に書き込みが行われているかどう かを判断します。
- NetBackup の[問題 (Problems)]レポートで、エラーに関する追加情報を確認しま す。
- ドライブに対するメディアおよびデバイスの管理とシステム構成を確認します。 たとえば、一部の UNIX システムでは、可変ブロックサイズモードで書き込むようにド ライブを構成しないでバックアップイメージをメディアに書き込んだ場合、バックアップ イメージのリストアを試行すると、このエラーが生成される場合があります。

次の順序でイベントが発生します。

- バックアップが正常に実行されます。
- 検証が成功します。
- リストアが失敗します。

bptm のデバッグログに、次のようなエラーが表示されます。

00:58:54 [2304] <16> write\_data: write of 32768 bytes indicated only 29696 bytes were written, errno = 0

この場合、ドライブを可変ブロックサイズモードで書き込むように構成して、そのデバ イスで書き込みを行うメディアを一時停止します。

『NetBackup [デバイス構成ガイド』を](http://www.veritas.com/docs/DOC5332)参照してください。

これらのメディアに書き込まれたイメージは、リストア可能である場合があります(プラッ トフォームに依存します)。ただし、1つのファイルだけをリストアしようとしても、ほぼ確 実に失敗します。これらのメディアを期限切れにしてから、バックアップを再生成でき ます。または、これらのメディアから他のデバイスにイメージを複製した後に、元のメ ディアを期限切れにできます。

- このエラーは、ドライブのマイクロコードで SCSI コマンド FSR:forward space record (レコード単位のテープの先送り) が不正に処理された場合、ラベルが付け直 され、値が追加された 8MM テープドライブで発生する場合があります。
- 問題がこれらの説明のいずれにも該当しない場合、bpdmまたは bptmのいずれかの デバッグログディレクトリを作成して、操作を再試行します。デバッグログファイルの結 果を確認します。

この状態コードに関するベリタスナレッジベースのテクニカルノートとその他の情報を表示 するには[、ここを](https://www.veritas.com/content/support/ja_JP/search-results.html?product=NetBackup&keyword=status+code+92&nbstatuscodeguide)クリックしてください。

#### NetBackup の状態コード: 93

メッセージ**:** Media Managerがドライブ内で誤ったテープを見つけました (media manager found wrong tape in drive)

説明**:** バックアップまたはリストアを行うためにボリュームをロードしたとき、ロードされたボ リュームに想定されたテープヘッダーが存在しないことが Tape Manager (bptm) で検出 されました。このエラーは、ロボット内のボリュームが、メディアおよびデバイスの管理のボ リューム構成で示されるスロットに存在しないことを示す場合があります。

推奨処置**:** 必要に応じて次の操作を実行します。

- ボリュームがロボット内に存在し、そのロボットがバーコードをサポートしている場合に は、[内容とボリュームの構成の比較 (Compare contents with volume configuration)] ロボットインベントリ (Windows) または[内容とボリュームの構成の比較 (Compare robot contents with volume configuration)]ロボットインベントリ (UNIX) を実行しま す。結果レポートには、検出されたメディア ID が表示され、ボリューム構成の内容を 使用してスロット番号が検証されます。その後、ロボット内の物理的な場所を変更する か、ボリューム構成を変更して正しいスロットを表示します。
- ボリュームを非ロボットドライブにマウントした場合、適切なボリュームのマウントおよび 割り当てが行われていることを確認します。

この状態コードに関するベリタスナレッジベースのテクニカルノートとその他の情報を表示 するには[、ここを](https://www.veritas.com/content/support/ja_JP/search-results.html?product=NetBackup&keyword=status+code+93&nbstatuscodeguide)クリックしてください。

# NetBackup の状態コード: 94

メッセージ**:** 正しいイメージに配置できません。(cannot position to correct image)

説明**:** Tape Manager (bptm) によって、リストアを行うバックアップイメージが検索されま したが、ボリューム上の想定された位置で、適切なバックアップ ID が検出されませんでし た。このエラーは、ドライブのハードウェア上の問題を示す場合があります。

推奨処置**:** 必要に応じて次の操作を実行します。

- 可能な場合、他のドライブでリストアを試行します。
- 追加情報については、次のものを確認します。
	- エラーの原因となったデバイスまたはボリュームを判断するための、NetBackup の[問題 (Problems)]レポート
	- システムのシステムログとエラーログ (UNIX の場合)
	- イベントビューアのアプリケーションログおよびシステムログ (Windows の場合)
- 詳細なトラブルシューティングの情報を入手するには、bptm のデバッグログディレク トリを作成し、操作を再試行します。デバッグログファイルの結果を確認します。

この状態コードに関するベリタスナレッジベースのテクニカルノートとその他の情報を表示 するには[、ここを](https://www.veritas.com/content/support/ja_JP/search-results.html?product=NetBackup&keyword=status+code+94&nbstatuscodeguide)クリックしてください。

## NetBackup の状態コード: 95

メッセージ**:** 要求されたメディア ID が EMM データベースでこのホストに割り当てられて  $\nu \ddagger \nu \dot{\lambda}$  (requested media id is not assigned to this host in the EMM database)

説明**:** 要求元サーバーに割り当てられたレコードが NetBackup に存在しないメディア ID に対して操作が要求されました。 たとえば、存在しないか、または要求元サーバーに 割り当てられていないメディア ID を一時停止または凍結するために、bpmedia を使う場 合などです。

推奨処置**:** NetBackup の[メディアリスト (Media Lists)]レポートを実行して、有効なメ ディア ID とその ID が割り当てられているホストを判断します。その後、有効なメディア ID および割り当てられたホストを使用して、コマンドを再試行します。

この状態コードに関するベリタスナレッジベースのテクニカルノートとその他の情報を表示 するには[、ここを](https://www.veritas.com/content/support/ja_JP/search-results.html?product=NetBackup&keyword=status+code+95&nbstatuscodeguide)クリックしてください。

## NetBackup の状態コード: 96

メッセージ**:** バックアップに新しいメディアを割り当てることができません。ストレージユニッ トに利用可能なメディアがありません (unable to allocate new media for backup, storage unit has none available)

説明**:** NetBackup Resource Broker (nbrb) は、バックアップに新しいボリュームを割り 当てませんでした。このエラーは、バックアップに指定したストレージユニットのボリューム プール内に利用可能なボリュームが存在しないことを示します。NetBackup では、バック アップ中にストレージユニットが変更されないことに注意してください。

推奨処置**:** NetBackup の[問題 (Problems)]レポートを確認して、メディアが存在しない ストレージユニットを特定します。

- ストレージユニットがロボットで、空のスロットが存在する場合、ボリュームを追加します (適切なボリュームプールを指定します)。
	- 空のスロットが存在しない場合、一部のメディアを非ロボットドライブに移動させて から、新しいボリュームを追加します。
	- 利用可能なボリュームのトラッキングが困難な場合、available\_media スクリプト を実行します。 UNIX の場合、スクリプトは次の位置に存在します。

/usr/openv/netbackup/bin/goodies/available\_media

Windows の場合、スクリプトは次の位置に存在します。

*install\_path*¥NetBackup¥bin¥goodies¥available\_media.cm d

このスクリプトでは、ボリューム構成内のすべてのボリューム、および NetBackup に現在割り当てられているボリュームの情報が表示されます。

- スクラッチボリュームプールを設定し、割り当てられていないテープを用意します。 NetBackup で新しいテープが必要な場合に利用可能なテープが現在のボリューム プールに存在しないときは、スクラッチプールからバックアップで使っているボリュー ムプールにテープを移動します。
- ストレージユニットおよびボリュームプールにメディアが存在する場合、次の内容を確 認します。
	- ボリュームが凍結または一時停止されていない。 NetBackup の[メディアリスト (Media Lists)]レポートを使用して、ボリュームの状 態を確認します。ボリュームが凍結または一時停止されている場合は、bpmedia コマンドを実行して、ボリュームの凍結の解除または一時停止の解除を行います (必要な場合)。 『NetBackup[トラブルシューティングガイド』](http://www.veritas.com/docs/DOC5332)の「凍結されたメディアのトラブルシュー

ティングについての注意事項」を参照してください。

- ボリュームの期限が切れておらず、最大マウント数を超えていない。
- デバイスの EMM データベースホスト名が適切である。

EMM データベースホスト名を変更する場合には、Media Manager Device デー モン 1tid (サーバーが UNIX または Linux の場合) または NetBackup Device Manager サービス (サーバーが Windows の場合) を停止し、再起動します。

- NetBackup 構成で、適切なホストをストレージユニットに指定している。 ホスト接続は、ドライブが接続されているサーバー(マスターサーバーまたはメディ アサーバー) である必要があります。
- メディアおよびデバイスの管理のボリューム構成でメディアが適切なボリュームプー ル内に存在する。また、割り当てられていないメディアまたは有効なメディアが要 求された保持レベルで利用可能である。 NetBackup の[メディアリスト (Media Lists)]レポートを使用して、すべてのボリュー ムの保持レベル、ボリュームプールおよび状態 (有効など) を表示します。 NetBackup の[メディアの概略 (Media Summary)]レポートを使用して、適切な 保持レベルで有効なボリュームを確認します。
- vmd プロセス (UNIX の場合) または NetBackup Volume Manager サービス (Windows の場合) からのメディアの要求時に、NetBackup の bptm プロセスが拒否 される場合があります。この問題の原因は、vmd プロセスまたは NetBackup Volume Manager サービスが要求を行ったホスト名を判断できないことです。

このエラーは、次のような不適切なネットワーク構成が原因として考えられます。

- 複数のネットワークインターフェースに問題がある。
- UNIX または Linux システムで使用する /etc/resolv.conf に問題がある。
- DNS を実行しているが、逆引きができるように構成していない。
- bptm および vmd のデバッグログディレクトリを作成して、操作を再試行します。
- bptm のデバッグログを調べて、bptm が適切なシステムに接続されていることを確認 します。エラーが記録されている場合、vmd のログを調べます。 UNIX の場合、vmd のログは次の位置に存在します。

/usr/openv/volmgr/debug/daemon/log.xxxxxx

Windows の場合、vmd のログは次の位置に存在します。

*install\_path*¥Volmgr¥debug¥daemon¥xxxxxx.log

■ 新しいストレージユニットを初めて使用する場合、マスターサーバー上の NetBackup を停止し、再起動します。

メモ**:** mds の統合ログファイル (OID 143) では、通常、NetBackup のメディア選択プ ロセスが表示されます。

この状態コードについては、ウィザード形式のより多くのトラブルシューティング情報が利 用可能です。

この状態コードに関するベリタスナレッジベースのテクニカルノートとその他の情報を表示 するには[、ここを](https://www.veritas.com/content/support/ja_JP/search-results.html?product=NetBackup&keyword=status+code+96&nbstatuscodeguide)クリックしてください。

# NetBackup の状態コード: 97

メッセージ**:** 要求されたメディア ID は使用されているため、要求を処理できません (requested media id is in use, cannot process request)

説明**:** 使用中のメディア ID に対する操作が要求されました。たとえば、バックアップまた はリストアで使用中のボリュームを、一時停止または凍結しようとした場合などです。

推奨処置**:** ボリュームを使用していないときに、コマンドを再試行します。デバイスモニ ターを使用して、ボリュームが使用中であるかどうかを判断します。

この状態コードに関するベリタスナレッジベースのテクニカルノートとその他の情報を表示 するには[、ここを](https://www.veritas.com/content/support/ja_JP/search-results.html?product=NetBackup&keyword=status+code+97&nbstatuscodeguide)クリックしてください。

# NetBackup の状態コード: 98

メッセージ**:** メディア要求 (tpreq) エラー (error requesting media (tpreq))

説明**:** NetBackup Device Manager サービス (Windows の場合) または Media Manager Device デーモン (ltid) (UNIX の場合) からメディアのマウントを要求したときに、Tape Manager (bptm) でエラーが表示されました。

推奨処置**:** 必要に応じて次の操作を実行します。

- NetBackupの「問題(Problems)」レポートを確認して、失敗の原因を判断します。最 も一般的な原因として、Windows の NetBackup Device Manager サービスまたは UNIX の Media Manager device デーモン (ltid) が実行中でないことが考えられ ます。必要に応じて起動します。
- このエラーは、バックアップの複製または Vault を使ってバックアップの複製を行う場 合に、元のバックアップが存在するテープにアクセスする権限を代替読み込みサー バーが持たない場合に表示されます。

この状態コードに関するベリタスナレッジベースのテクニカルノートとその他の情報を表示 するには[、ここを](https://www.veritas.com/content/support/ja_JP/search-results.html?product=NetBackup&keyword=status+code+98&nbstatuscodeguide)クリックしてください。

#### NetBackup の状態コード: 99

メッセージ**:** NDMP バックアップの失敗 (NDMP backup failure)

説明**:** NDMP ポリシーのファイルリスト内のパスが正常にバックアップされませんでした。 次のいずれかの状態が発生しています。

- バックアップパスが NDMP ホストに存在しません。
- NDMP バックアップで、ファイルパスではなく、ファイルを指すワイルドカード文字を 使っています。

推奨処置**:** 次の手順を実行します。

- 詳しくは、NetBackupの[すべてのログエントリ (All Log Entries)]レポートを参照して ください。
- 別のマスターサーバーまたはメディアサーバーで次のコマンドを試します。

```
# tpautoconf -verify ndmp_filer
```
# tpautoconf -probe ndmp\_host

ファイラで、NDMP サービスが動作していることを確認します。検証プロセスはファイ ラによって異なります。

NetApp の場合、ndmpd status を実行して NDMP デーモンが動作していることを 確認します。動作していない場合は、ndmpd on を実行してから再び ndmpd status を実行して確認します。

■ パス名だけを指定するように NDMP のワイルドカードを変更します。ファイル名にも 一致するワイルドカード文字を使うことはできません。たとえば、NDMP のバックアッ プ対象として/vol/vol\_archive\_01/autoit\* と指定したとします。これは、パス名 /vol/vol\_archive\_01/autoit\_01/ に一致しますが、ファイル名 /vol/vol\_archive\_01/autoit-v1-setup.exe にも一致します。

この状態コードに関するベリタスナレッジベースのテクニカルノートとその他の情報を表示 するには[、ここを](https://www.veritas.com/content/support/ja_JP/search-results.html?product=NetBackup&keyword=status+code+99&nbstatuscodeguide)クリックしてください。

# NetBackup の状態コード: 100

メッセージ**:** ユーザーコマンドの処理中にシステムエラーが発生しました (system error occurred while processing user command)

説明**:** bparchive、bpbackup、bplist、bprestore で、システムコールが失敗しました。

推奨処置**:** 必要に応じて次の操作を実行します。

- bparchive、bpbackup、bplist または bprestore のデバッグログディレクトリを(必 要に応じて) 作成して、デバッグログを有効にします。 UNIX で、root 以外のユーザーに問題がある場合、作成されたディレクトリにモード 666 が存在することを確認します。エラーが通知されている場合、修正します。
- 操作を再試行し、ログの結果を確認します。 ログで問題が判明しない場合、コマンドをコマンドラインから実行して、stderr で通 知される問題を修正します。

#### NetBackup の状態コード: 101

メッセージ**:** メールパイプを開けませんでした (failed opening mail pipe)

説明**:** メールを送信するプロセスによって、サーバーへのパイプが開かれませんでした。 推奨処置**:** メールがクライアント上で構成されていることを確認します。詳細なトラブル シューティングの情報を入手するには、bpcdのデバッグログディレクトリを作成して、操作 を再試行します。bpcd のデバッグログの結果を確認します。

この状態コードに関するベリタスナレッジベースのテクニカルノートとその他の情報を表示 するには[、ここを](https://www.veritas.com/content/support/ja_JP/search-results.html?product=NetBackup&keyword=status+code+101&nbstatuscodeguide)クリックしてください。

#### NetBackup の状態コード: 102

メッセージ**:** メールパイプを閉じることができませんでした (failed closing mail pipe) 説明**:** メールを送信する処理でサーバー接続に使うパイプを閉じることができません。 推奨処置**:** メールがクライアント上で構成されていることを確認します。詳細なトラブル

シューティングの情報を入手するには、bpcdのデバッグログディレクトリを作成して、操作 を再試行します。bpcd のデバッグログの結果を確認します。

この状態コードに関するベリタスナレッジベースのテクニカルノートとその他の情報を表示 するには[、ここを](https://www.veritas.com/content/support/ja_JP/search-results.html?product=NetBackup&keyword=status+code+102&nbstatuscodeguide)クリックしてください。

## NetBackup の状態コード: 103

メッセージ**:** 初期化中にエラーが発生しました。構成ファイルを確認してください (error occurred during initialization, check configuration file)

説明**:** NetBackup Snapshot Client は NetBackup メディアサーバー方式またはサード パーティコピーデバイス方式のデータムーバーを使って、2 種類のオフホストバックアッ プを実行できます。 いずれの方式の場合も、オフホストデータムーバーバックアップは SAN 上の次のデバイスを識別するために設定ファイル (3pc.conf ファイル) を必要とし ます。

- バックアップ対象のクライアントディスク
- データの保存先デバイス

メディアサーバーに SAN 上の多くのディスクとストレージデバイスへのアクセス権がある 場合、SANからデバイス情報を取得するために長時間かかることがあります。その結果、 3pc.conf ファイルがメディアサーバーに存在しなければ、データムーバー方式を使う最 初の複数ストリームのバックアップは失敗することがあります。

推奨処置**:** 最初の複数ストリームのデータムーバーバックアップを実行する前に3pc.conf ファイルを手動で作成します。 3pc.conf ファイルを作成する次のコマンドを使います。

# bptpcinfo -a

3pc.conf ファイルは /usr/openv/volmgr/database/3pc.conf に作成されます。

3pc.conf ファイルおよびその作成方法についての詳細情報を参照できます。

次の場所にある『NetBackup Snapshot Client Configuration』のオフホストデータムー バーバックアップ用の NetBackup の設定に関する項を参照してください。

[https://www.veritas.com/content/support/en\\_US/article.TECH51377.html](https://www.veritas.com/content/support/en_US/article.TECH51377.html)

この状態コードに関するベリタスナレッジベースのテクニカルノートとその他の情報を表示 するには[、ここを](https://www.veritas.com/content/support/ja_JP/search-results.html?product=NetBackup&keyword=status+code+103&nbstatuscodeguide)クリックしてください。

# NetBackup の状態コード: 104

メッセージ**:** ファイルのパス名が無効です (invalid file pathname)

説明**:** なし

推奨処置**:** なし

この状態コードに関するベリタスナレッジベースのテクニカルノートとその他の情報を表示 するには[、ここを](https://www.veritas.com/content/support/ja_JP/search-results.html?product=NetBackup&keyword=status+code+104&nbstatuscodeguide)クリックしてください。

#### NetBackup の状態コード: 105

メッセージ**:** ファイルのパス名は、許可された最大長を超えています (file pathname exceeds the maximum length allowed)

説明**:** 現在の作業ディレクトリを使用して作成されたパス名が、システムで使用可能なパ スの最大長を超えています。

推奨処置**:** 現在の作業ディレクトリパスの長さを短くします。

この状態コードに関するベリタスナレッジベースのテクニカルノートとその他の情報を表示 するには[、ここを](https://www.veritas.com/content/support/ja_JP/search-results.html?product=NetBackup&keyword=status+code+105&nbstatuscodeguide)クリックしてください。

#### NetBackup の状態コード: 106

メッセージ**:** 無効なファイルのパス名が見つかりました。要求を処理できません (invalid file pathname found, cannot process request)

説明**:** バックアップまたはアーカイブを実行するファイルパスのいずれかが無効です。 推奨処置**:** 次の 1 つ以上を実行します。

- フルパス名を使っており、フルパス名がシステムで使用可能なパスの最大長を超えな いことを確認します。(UNIXの場合は、フルパス名はスラッシュ文字(/)で始まります。)
- ファイルが存在し、NetBackup によってファイルにアクセスできる権限を所有している ことを確認します。
- 一部の NDMP サーバーはディレクトリレベルの拡張をサポートしていません。一部の NDMP ファイラベンダーには、ボリュームレベルよりも下位のワイルドカード文字をサ ポートするためにベリタスが使っている API がありません。 たとえば、EMC のファイラ ではバックアップ対象として /fs1/dir\* と指定することはできません。

#### NetBackup の状態コード: 108

メッセージ**:** 処理に成功しましたが監査に失敗しました (Action succeeded but auditing failed)

説明**:** 監査されているプライマリの処理は成功しましたが、対応する監査レコードは作成 されなかったため失敗しました。

たとえば、ポリシーを作成する bppolicynew コマンドを使い、状態コード 108 が戻され たとします。ポリシーは正常に作成されていますが、関連付けられた監査レコードは nbauditreport コマンドが生成する監査レポートに表示されません。

このエラーは、監査が nbemmcmd コマンドを使って有効になっている場合にのみ戻され る可能性があります。

推奨処置**:** 次の手順を実行します。

- nbaudit デーモン (NetBackup Audit Manager) が動作していること確認します。
- エラーの原因の詳細について、プライマリの処理に関係するログと nbaudit ログを調 べます。たとえば、ポリシー作成の場合は bpdbm ログを調べます。

この状態コードに関するベリタスナレッジベースのテクニカルノートとその他の情報を表示 するには[、ここを](https://www.veritas.com/content/support/ja_JP/search-results.html?product=NetBackup&keyword=status+code+108&nbstatuscodeguide)クリックしてください。

#### NetBackup の状態コード: 109

メッセージ**:** 指定された日付が無効です (invalid date specified)

説明**:** コマンドラインで日付オプションを含むコマンドを実行した場合、このエラーが発生 することがあります。日付オプションの形式は、マスターサーバーのロケールによって異 なります。

推奨処置**:** 必要に応じて次の操作を実行します。

- コマンドラインでエラーが発生した場合、コマンドの標準エラー出力で説明メッセージ を確認します。
- コマンドの使用方法に示されている日付オプションの形式を参照します。 マスターサー バーのロケールを調べます。このロケールでの日付形式と、コマンドの使用方法で示 されている日付形式を比較します。
- NetBackup の「問題 (Problems)」レポートで情報を確認します。
- Java インターフェースにエラーが表示される場合、Java 起動ファイルのデバッグ出 力マネージャを有効にします。再試行し、Java ログに記録されているパラメータをコ マンドの使用方法に表示されているパラメータと比較します。
- これらの操作で問題が判明しない場合、この状態コードを戻したプロセスのデバッグ ログディレクトリを作成します。その後、操作を再試行して、デバッグログの結果を確 認します。

# NetBackup の状態コード: 110

メッセージ**:** NetBackup 構成情報が見つかりません (Cannot find the NetBackup configuration information)

説明**:** Windows の場合、インストール時に作成されたレジストリエントリが NetBackup で 読み込まれませんでした。UNIX の場合、/usr/openv/netbackup/bp.conf ファイル が存在しません。

推奨処置**:** Windows の場合、NetBackup ソフトウェアをクライアントに再インストールし ます。UNIX の場合、少なくとも次の行を含む /usr/openv/netbackup/bp.conf ファ イルを作成します。

SERVER = *server\_name* CLIENT\_NAME = *client\_name*

この状態コードに関するベリタスナレッジベースのテクニカルノートとその他の情報を表示 するには[、ここを](https://www.veritas.com/content/support/ja_JP/search-results.html?product=NetBackup&keyword=status+code+110&nbstatuscodeguide)クリックしてください。

# NetBackup の状態コード: 111

メッセージ**:** サーバーリストでエントリが見つかりませんでした (No entry was found in the server list)

説明**:** UNIX の場合、bp.conf ファイル内に SERVER = *server\_name* 行が存在しませ ん。Windows の場合、サーバーリストにエントリが存在しません。

推奨処置**:** 必要に応じて次の操作を実行します。

■ UNIXクライアントの場合、/usr/openv/netbackup/bp.confファイルの1行目に、 次の行を追加します。

SERVER = *server\_name*

■ Microsoft Windows クライアントでは、[NetBackup マシンおよびポリシー形式の指 定 (Specify NetBackup Machines and Policy Type)]ダイアログボックスの[バック アップおよびリストアに使用するサーバー (Server to use for backups and restores)] ドロップダウンメニューでサーバー名を追加します。 このダイアログボックスを表示す るには、クライアント上でバックアップ、アーカイブおよびリストアインターフェースを起 動します。次に、[ファイル (File)]メニューから[NetBackup マシンおよびポリシー形 式の指定 (Specify NetBackup Machines and Policy Type)]を選択します。

この状態コードに関するベリタスナレッジベースのテクニカルノートとその他の情報を表示 するには[、ここを](https://www.veritas.com/content/support/ja_JP/search-results.html?product=NetBackup&keyword=status+code+111&nbstatuscodeguide)クリックしてください。

#### NetBackup の状態コード: 112

メッセージ**:** ファイルリストでファイルが指定されていません (no files specified in the file list)

説明**:** ファイルリスト内のファイルを指定しないで、リストアが要求されました。

推奨処置**:** 必要に応じて次の操作を実行します。

- リストアを行うファイルを 1 つ以上指定します。
- この状態コードは、nbimの実行中に、ストリームの検出ですべてのストリームファイル を検出できない場合に発生する可能性があります。 nbjm の統合ログ (オリジネータ ID 117) で、エラーの原因の詳細を調べます。

この状態コードに関するベリタスナレッジベースのテクニカルノートとその他の情報を表示 するには[、ここを](https://www.veritas.com/content/support/ja_JP/search-results.html?product=NetBackup&keyword=status+code+112&nbstatuscodeguide)クリックしてください。

#### NetBackup の状態コード: 114

メッセージ**:** 実装されていないエラーコード (unimplemented error code)

説明**:** このエラーは通常は発生しません。nbjm が負のエラー番号を受け取ると、状態 コード 114 が発行されます。

推奨処置**:** nbjm の統合ログ (オリジネータ ID 117) で、エラーの原因の詳細を調べま す。

この状態コードに関するベリタスナレッジベースのテクニカルノートとその他の情報を表示 するには[、ここを](https://www.veritas.com/content/support/ja_JP/search-results.html?product=NetBackup&keyword=status+code+114&nbstatuscodeguide)クリックしてください。

# NetBackup の状態コード: 116

メッセージ**:** VxSS の認証に失敗しました (VxSS authentication failed) 説明**:** ソケットの接続の両端のパーティが相互に認証しませんでした。 推奨処置**:** 必要に応じて次の操作を実行します。

- Veritas Product Authentication Service がインストールされ、構成されていることを 確認してください。 詳しいインストール手順については、次の URL から『NetBackup セキュリティおよび 暗号化ガイド』を参照してください。 <http://www.veritas.com/docs/DOC5332>
- 両方のパーティに有効な証明書があることを確認します。bpnbat -WhoAmI を実行 して表示される有効期限を調べます。 次に例を示します。

```
bpnbat -WhoAmI
Name: JDOG
Domain: MYCOMPANY
Issued by: /CN=broker/OU=root@machine1.mycompany.com/O=vx
Expiry Date: Sep 19 12:51:55 2009 GMT
Authentication method: Microsoft Windows
```
操作は正常に完了しました。 有効期限は 2009 年 9 月 19 日であることがわかります。12:51:55 GMT を過ぎると このクレデンシャルは無効になり、新しいクレデンシャルが必要になります。

■ NetBackup管理コンソールで実行している場合、コンソールを閉じて再度開きます。 可能な場合、コンソールでは、現在ログインしている識別情報のクレデンシャルが自 動的に取得されます。デフォルトでは、これらの証明書は 24 時間有効です。 次に、 クレデンシャルを 24 時間から 30 日 (2592000 秒) に延長する方法について例を示 します。

Windows の場合: <install path>¥veritas¥netbackup¥sec¥at¥bin¥vssat setexpiryintervals -p <plugin\_name> -t <user> -e 2592000 UNIX の場合: usr/openv/netbackup/sec/at/bin/vssat setexpiryintervals -p <plugin\_name> -t <user> -e 2592000

■ 両方のパーティの証明書で同じブローカーが使っているか、または同じルートブロー カーの子であるか、あるいは両方のパーティ間に信頼関係が確立されていることを確 認します。 ブローカーの階層およびブローカー間に信頼関係を確立する方法については、

『NetBackup [セキュリティおよび暗号化ガイド』を](http://www.veritas.com/docs/DOC5332)参照してください。

■ 対象となる物理システムの間で、接続が可能であることを確認します。 コンピュータ間 に一般的なソケット (ping、telnet など) を接続できない場合、この問題は、 NetBackup とは関連のないネットワーク内の問題が原因である可能性があります。

- システムに十分なスワップ領域があり、次のディレクトリに空きがあることを確認します。
	- /home/username
	- /usr/openv/netbackup/logs
	- /tmp

# NetBackup の状態コード: 117

メッセージ**:** VxSS によってアクセスが拒否されました (VxSS access denied)

説明**:**操作の試行のために使用したユーザー識別情報には、その操作の実行に必要な 権限がありません。

推奨処置**:** 必要に応じて次の操作を実行します。

- デフォルトのグループを使用している場合、ユーザーが実行しようとしている操作が、 そのグループにとって適切であることを確認します。たとえば、NBU Operators のメ ンバーは、ポリシー情報の変更を行うことができません。ポリシー情報を変更する権限 は、管理者ロールに限定されています。
- システムに十分なスワップ領域があり、次のディレクトリに空きがあることを確認します。
	- /home/username
	- /usr/openv/netbackup/logs
	- /tmp
- 独自の定義済みグループおよびアクセス権を使用している場合、まず、操作を関連 付けるオブジェクトを判断します。 その後、その操作に関連する権限を追加します。 たとえば、ドライブの起動および停止の操作を必要とするユーザーが現在その権限 を所有していないとします。 この場合は、ユーザーが適切な認可グループに属する ことを確認します。 必要に応じて、[グループの権限 (Group Permissions)]タブで、グループがドライブ

オブジェクトに対する起動および停止権限を所有していることを確認します。 また、必 要に応じて、NetBackup の詳細度レベルを上げて、失敗した要求に必要とされるオ ブジェクトおよび権限を特定します。デバッグログの該当する行に、次のようなメッセー ジが表示されます。

17:19:27.653 [904.872] <2> GetAzinfo: Peer Cred Info. Name: JMIZZLE Domain: MYCOMPANY Expiry: Sep 24 21:45:32 2003 GMT Issued by: /CN=broker/OU=root@machine1.mycompany.com/O=vx AuthType: 1

17:19:37.077 [904.872] <2> VssAzAuthorize: vss\_az.cpp.5082: Function: VssAzAuthorize. Object NBU\_RES\_Drives 17:19:37.077 [904.872] <2> VssAzAuthorize: vss\_az.cpp.5083: Function: VssAzAuthorize. Permissions Up 17:19:40.171 [904.872] <2> VssAzAuthorize: vss\_az.cpp.5166: Function: VssAzAuthorize. 20 Permission denied.

この例では、ユーザー JMIZZLE は、ドライブオブジェクトに対して起動権限が必要 な操作を実行しようとしています。 問題を診断するには、JMIZZLE が属するグルー プを調べて、該当するグループが起動権限を所有していることを確認する必要があり ます。 (起動権限は、ドライブに対する操作権限セットに含まれています。)

■ ディザスタリカバリを実行済みで、リモート管理コンソールを使用してカタログリカバリ を実行中の場合、マスターサーバーのサービスを再起動する必要があります。再起 動後、リモート管理コンソールからログアウトせずに「セキュリティ管理 (Security Management)]タブにアクセスしようとする場合は、このエラーメッセージが表示され 再度ログインする必要があります。

この状態コードに関するベリタスナレッジベースのテクニカルノートとその他の情報を表示 するには[、ここを](https://www.veritas.com/content/support/ja_JP/search-results.html?product=NetBackup&keyword=status+code+117&nbstatuscodeguide)クリックしてください。

## NetBackup の状態コード: 118

メッセージ**:** VxSS 認可に失敗しました (VxSS authorization failed) 説明**:** NetBackup は認可サービスとの認可の確認を完了できませんでした。 推奨処置**:** 必要に応じて次の操作を実行します。

- Veritas Product Authorization Service (デーモン) が実行中であることを確認しま す。 認証デーモンおよび認可デーモンについて詳しくは、『NetBackup [セキュリティおよ](http://www.veritas.com/docs/DOC5332) [び暗号化ガイド』を](http://www.veritas.com/docs/DOC5332)参照してください。
- 適切なマスターサーバーと通信していることを確認します。 ローカルサーバー上の bp.confファイルのエントリ AUTHORIZATION SERVICES に認可サービスを実行する 適切なホスト名 (完全修飾名) が指定されていることを確認します。 たとえば、 AUTHORIZATION\_SERVICE = machine2.mycompany.com 0 を指定すると、サー バーは認可の実行時にmachine2に接続することになります。 このエントリがマスター サーバーのエントリと一致することを確認してください。
- システムに十分なスワップ領域があり、次のディレクトリに空きがあることを確認します。
	- /home/userName
	- /usr/openv/netbackup/logs
	- /tmp

■ マスターに接続するサーバーに有効な証明書があることを確認します。 コンピュータ の証明書を調べるには、次のように入力します。 UNIX の場合:

# bpnbat -WhoAmI -cf /usr/openv/var/vxss/credentials/machine3.mycompany.com

#### Windows の場合:

Bpnbat WhoAmI -cf "c:¥Program Files¥VERITAS¥NetBackup¥var¥vxss¥credentials¥machine3.my company.com"

いずれの場合も、次のようなメッセージが表示されます。

Name: machine3.mycompany.com Domain: NBU\_Machines@machine2.mycompany.com Issued by: /CN=broker/OU=root@machine2.mycompany.com/O=vx Expiry Date: Sep 2 19:25:29 2004 GMT Authentication method: Veritas Private Security Operation completed successfully.

有効期限が過ぎている場合は、bpnbat -LoginMachine を実行して、そのコンピュー タの新しいクレデンシャルを取得します。

bpnbat について詳しくは、『NetBackup[コマンドリファレンスガイド』](http://www.veritas.com/docs/DOC5332)を参照してくださ い。

認可の確認を試行するサーバーには、認可データベースを検証するための権限が ありません。 bpnbaz -ShowAuthorizers を実行して、コンピュータの識別情報が表 示されることを確認します。 次のディレクトリにコンピュータのクレデンシャルがあるこ とを確認します。

Program Files¥VERITAS¥var¥vxss¥credentials (Windows の場 合)、/usr/openv/var/vxss/credentials (UNIX の場合) このクレデンシャルには、machine1.company.com などのコンピュータの完全修飾 名が含まれている必要があります。

■ 認可データベースに対するオープンソケットの最大数が使い果たされていないことを 確認します。netstat を使用して、認可サーバーのポート4032 に対してオープン され、次の構成を参照するソケットの数を判断します。

Windows の場合:

HKLM¥SOFTWARE¥VERITAS¥Security¥Authorization¥Communication¥ClientMaxConnections UNIX の場合: etc/vx/vss/VRTSaz.conf のエントリ ClientMaxConnections オープンしている接続が最大数に達している場合、オープンしている接続の最大数 を増やす必要があります。 オープンしている接続の最大数を増やすと、認可サービ

スまたは認可デーモンのメモリの使用量が増加します。最大接続数を極端に増やす と、パフォーマンスが低下する場合があることに注意してください。

この状態コードに関するベリタスナレッジベースのテクニカルノートとその他の情報を表示 するには[、ここを](https://www.veritas.com/content/support/ja_JP/search-results.html?product=NetBackup&keyword=status+code+118&nbstatuscodeguide)クリックしてください。

#### NetBackup の状態コード: 120

メッセージ**:** 要求された NetBackup データベースのバックアップ構成データベースレ コードが見つかりません (cannot find configuration database record for requested NB database backup)

説明**:** NetBackup の内部カタログのバックアップを行うプログラムで、使用するメディア ID またはバックアップを行うパスを示す属性が検出されませんでした。このエラーは、通 常の状況では発生しません。

推奨処置**:** 必要に応じて次の操作を実行します。

- NetBackup の[問題 (Problems)]レポートで、エラーに関する追加情報を確認しま す。
- 詳細なトラブルシューティングの情報を入手するには、admin および bpdbm のデバッ グログディレクトリを作成して、操作を再試行します。デバッグログの結果を確認しま す。
- (日本にてご購入の場合は、ご購入先を通じて)テクニカルサポートに連絡して、該当 する問題とエラーの詳細が表示されているデバッグログを送信してください。

この状態コードに関するベリタスナレッジベースのテクニカルノートとその他の情報を表示 するには[、ここを](https://www.veritas.com/content/support/ja_JP/search-results.html?product=NetBackup&keyword=status+code+120&nbstatuscodeguide)クリックしてください。

# NetBackup の状態コード: 121

メッセージ**:** 要求された NetBackup データベースのバックアップにメディアが定義され  $\tau$ いません (no media is defined for the requested NB database backup)

説明**:** NetBackup によって、NetBackup の内部カタログのバックアップが試行されまし たが、カタログバックアップ構成で定義されたメディア ID が存在しませんでした。

推奨処置**:** カタログバックアップ構成にメディア ID を追加します。メディア ID が NetBackup ボリュームプール内に存在することを確認します。

この状態コードに関するベリタスナレッジベースのテクニカルノートとその他の情報を表示 するには[、ここを](https://www.veritas.com/content/support/ja_JP/search-results.html?product=NetBackup&keyword=status+code+121&nbstatuscodeguide)クリックしてください。

#### NetBackup の状態コード: 122

メッセージ**:** 指定されたデバイスのパスが存在しません (specified device path does not exist)

説明**:** bpbackupdb コマンドラインを使い、存在しないデバイスパス (Windows の場合) または raw デバイスファイル (UNIX の場合) を指定して、NetBackup 内部カタログの バックアップが行われました。

推奨処置**:** 有効なデバイスファイル名を使用してコマンドを再試行します。

この状態コードに関するベリタスナレッジベースのテクニカルノートとその他の情報を表示 するには[、ここを](https://www.veritas.com/content/support/ja_JP/search-results.html?product=NetBackup&keyword=status+code+122&nbstatuscodeguide)クリックしてください。

#### NetBackup の状態コード: 123

メッセージ**:** 指定されたディスクのパスはディレクトリではありません (specified disk path is not a directory)

説明**:** NetBackup によって NetBackup の内部カタログのバックアップが試行されたと き、バックアップ属性でディスクに出力するように設定されていましたが、ディスクのファイ ルパスはすでに存在し、ディレクトリではありません。

推奨処置**:** カタログバックアップに異なるディスクパスを指定するか、既存のファイルを削 除します。

この状態コードに関するベリタスナレッジベースのテクニカルノートとその他の情報を表示 するには[、ここを](https://www.veritas.com/content/support/ja_JP/search-results.html?product=NetBackup&keyword=status+code+123&nbstatuscodeguide)クリックしてください。

#### NetBackup の状態コード: 124

メッセージ**:** NetBackup データベースのバックアップに失敗しました。パスが見つからな かったか、アクセスできませんでした (NB database backup failed, a path was not found or is inaccessible)

説明**:** カタログバックアップ構成で指定した 1 つ以上のパスのバックアップが作成されま せん。

推奨処置**:** 必要に応じて次の操作を実行します。

■ NetBackup の「問題 (Problems)」レポートで、エラーに関する追加情報を確認しま す。

考えられる原因は、次のとおりです。

- パスが存在しない。
- UNIX システムの場合、パスのいずれかにシンボリックリンクが存在する。
- アクセスできないパスを特定して、カタログバックアップ構成内のパス名を修正します。

この状態コードに関するベリタスナレッジベースのテクニカルノートとその他の情報を表示 するには[、ここを](https://www.veritas.com/content/support/ja_JP/search-results.html?product=NetBackup&keyword=status+code+124&nbstatuscodeguide)クリックしてください。

# NetBackup の状態コード: 125

メッセージ**:** NetBackup カタログのバックアップを実行中です (a NetBackup catalog backup is in progress)

説明**:** 一度に実行可能な NetBackup カタログバックアップは 1 つだけです。オンライン カタログバックアップの実行中、特定の操作は許可されません。(このような操作には、カ タログアーカイブ、カタログの圧縮、およびイメージの最後のコピーの期限切れが含まれ ます。)

推奨処置**:** カタログバックアップが完了した後、操作を再試行します。

この状態コードに関するベリタスナレッジベースのテクニカルノートとその他の情報を表示 するには[、ここを](https://www.veritas.com/content/support/ja_JP/search-results.html?product=NetBackup&keyword=status+code+125&nbstatuscodeguide)クリックしてください。

#### NetBackup の状態コード: 126

メッセージ**:** NetBackupデータベースバックアップヘッダーが大きすぎます。指定された パスが多すぎます (NB database backup header is too large, too many paths specified)

説明**:** NetBackup カタログバックアップ構成で指定されたパスが多すぎるため、固定サ イズのメディアヘッダーに格納できませんでした。このエラーは、通常の状況では発生し ません。

推奨処置**:** カタログバックアップ構成からパスの一部を削除します。

この状態コードに関するベリタスナレッジベースのテクニカルノートとその他の情報を表示 するには[、ここを](https://www.veritas.com/content/support/ja_JP/search-results.html?product=NetBackup&keyword=status+code+126&nbstatuscodeguide)クリックしてください。

# NetBackup の状態コード: 127

メッセージ**:** 指定されたメディアまたはパスは、有効な NetBackup データベースのバッ クアップヘッダーを含んでいません (specified media or path does not contain a valid NB database backup header)

説明**:** bprecover コマンドが発行されましたが、指定されたメディア ID には有効なカタ ログバックアップデータが存在しません。

推奨処置**:** 適切なメディア ID を使用していることを確認します。

この状態コードに関するベリタスナレッジベースのテクニカルノートとその他の情報を表示 するには[、ここを](https://www.veritas.com/content/support/ja_JP/search-results.html?product=NetBackup&keyword=status+code+127&nbstatuscodeguide)クリックしてください。

## NetBackup の状態コード: 128

メッセージ**:** NetBackup データベースのリカバリに失敗しました。プロセスで例外的な条 件が発生しました (NB database recovery failed, a process has encountered an exceptional condition)

説明**:** リカバリを実行するように指定されたカタログで、1 つ以上のカタログをリストアでき ません。詳しくは、bprecoverコマンドの出力で、この状態コードの直前のエラーメッセー ジを参照してください。

推奨処置**:** 必要に応じて次の操作を実行します。

- bprecover 出力内のエラーメッセージで通知された問題を修正します。
- 停止する NetBackup サービスを識別し、NetBackup データベースのリカバリを試行 します。

**『NetBackup**[トラブルシューティングガイド』](http://www.veritas.com/docs/DOC5332)の「NetBackup カタログのリカバリについ て」を参照してください。

NetBackup Client Service(データベースのリカバリを正常に行うために実行する必 要がある) 以外の NetBackup サービスは停止する必要があります。

■ NetBackup の「問題 (Problems)]レポートで、エラーに関する追加情報を確認しま す。

考えられる原因は、次のとおりです。

- ディスクに空きがなくなっている。
- NetBackup カタログのテープが破損している。

この状態コードに関するベリタスナレッジベースのテクニカルノートとその他の情報を表示 するには[、ここを](https://www.veritas.com/content/support/ja_JP/search-results.html?product=NetBackup&keyword=status+code+128&nbstatuscodeguide)クリックしてください。

#### NetBackup の状態コード: 129

メッセージ**:** ディスクストレージユニットに空きがありません (Disk storage unit is full)

説明**:** NetBackup によるディスクストレージユニットのファイルシステムへの書き込みの 実行中に、領域を十分に確保できませんでした。 ファイルシステムで利用可能な領域が 増加するまで、サイズが同等以上のイメージは、このディスクストレージユニットへの書き 込みに失敗し、このエラーが表示されます。

(このディスクストレージユニットが含まれる) ストレージユニットグループに書き込みを行う スケジュールバックアップジョブで、ジョブの再試行時に、利用可能な領域が最も多いス トレージユニットが NetBackup スケジューラによって要求されます。

再試行時に、利用可能な領域が最も多いストレージユニットがスケジューラによって要求 される場合は、次のことに注意してください。

- ストレージユニットグループでは、ディスクストレージユニットよりもテープストレージユ ニットの方が優先されます。これは、通常、テープストレージユニットの容量の方が大 きいためです。
- 未使用の領域が最も多いストレージユニットがビジー状態の場合は、そのストレージ ユニットはスキップされます。 その次に未使用の領域が多く、利用可能なストレージ ユニットが選択されます。

■ ジョブが最初に失敗した際に領域が不足していたストレージユニットが、ジョブの再試 行時に未使用の領域が最も多いストレージユニットであった場合、スケジューラによっ てそのストレージユニットが再度使用されます。 そのストレージユニットは、ジョブが失 敗したときよりも未使用の領域が増加している場合があります。

推奨処置**:** 必要に応じて次の操作を実行します。

- 十分な空き領域を確保するか、またはこのストレージユニットのファイルシステムに領 域を追加します。
- このディスクストレージユニットの高領域水準の設定値を小さくします。 このディスクス トレージユニットへストレージユニットグループからアクセスできるようにポリシーを構成 します。このストレージユニットの空き領域がなくなると、ストレージユニットグループか ら代替ストレージが提供されます。 ファイルシステムの高領域水準を上回ったイメー ジでも正常に完了することが理想です。 このイメージによって、ストレージユニットは 空きなしの状態 (高領域水準を上回る状態) となります。 この結果、領域が高領域水 準を下回るまでストレージユニットが他のジョブに割り当てられないようになります。
- 領域が不十分であったディスクストレージユニットにステージング属性が設定されてい る場合、空き領域を作成することができない場合があります。これは、ディスクにステー ジングされたバックアップが再配置されていない (ステージングストレージユニットから 削除することができない) ためです。 ステージングの再配置ジョブ (複製ジョブ) によっ て、新しいバックアップ用に十分な空き領域が提供されるように、イメージが正常にコ ピーされていることを確認します。

この状態コードに関するベリタスナレッジベースのテクニカルノートとその他の情報を表示 するには[、ここを](https://www.veritas.com/content/support/ja_JP/search-results.html?product=NetBackup&keyword=status+code+129&nbstatuscodeguide)クリックしてください。

#### NetBackup の状態コード: 130

メッセージ**:** システムエラーが発生しました (system error occurred)

説明**:**エラーが発生し、製品の一貫性のある動作が妨げられました。このエラーは、通常、 システムコールに関連しています。

推奨処置**:** 必要に応じて次の操作を実行します。

- NetBackup の「問題 (Problems)」レポートで、エラーに関する追加情報を確認しま す。
- 通知された問題をシステムログで確認します。
- 詳細なトラブルシューティングの情報を入手するには、マスターサーバーに bpdbm、 bptm および bprd のデバッグログディレクトリを作成します。vxlogcfg コマンドを使 用して、統合ログレベルを上げます。 「NetBackup ログリファレンスガイド」の「統合ログについて」を参照してください。
- 操作を再試行して、デバッグログの結果を確認します。

# NetBackup の状態コード: 131

メッセージ**:** クライアントはサーバーを使用できることを検証されていません (client is not validated to use the server)

説明**:** サーバーへの接続によって決定されるクライアント名が NetBackup 構成内のいず れのクライアント名にも一致しませんでした。また、マスターサーバーにこのクライアントの altnames 構成が存在しませんでした。 複数のネットワーク接続が存在するクライアント とサーバーで、クライアントの構成に使用されている名前と、サーバーへの接続の指示に 使用されているルーティングテーブル内のクライアントの名前が異なるとき、この問題が発 生する可能性があります。

推奨処置**:** 必要に応じて次の操作を実行します。

- NetBackup の[問題 (Problems)]レポートを調べます。
- bprd のデバッグログディレクトリを作成して、操作を再試行します。デバッグログの結 果を確認して、接続およびクライアントの名前を判断します。 要求の種類 (リストア、バックアップなど) に応じて、次の操作を実行します。
	- クライアントの構成名を変更します。
	- クライアントのルーティングテーブルを変更します。
	- マスターサーバーで、このクライアントの altnames ディレクトリおよびファイルを 設定します。 『NetBackup [管理者ガイド](https://www.veritas.com/support/ja_JP/article.DOC5332) Vol. 1』を参照してください。 または
	- UNIX マスターサーバーの場合、NetBackup イメージカタログ内にソフトリンクを 作成します。
- 『NetBackup [トラブルシューティングガイド』](http://www.veritas.com/docs/DOC5332)のホスト名およびサービスエントリの検証 を参照してください。

この状態コードに関するベリタスナレッジベースのテクニカルノートとその他の情報を表示 するには[、ここを](https://www.veritas.com/content/support/ja_JP/search-results.html?product=NetBackup&keyword=status+code+131&nbstatuscodeguide)クリックしてください。

#### NetBackup の状態コード: 132

メッセージ**:** ユーザーは、このクライアントからサーバーを使用できることを検証されてい ません (user is not validated to use the server from this client) 説明**:** なし 推奨処置**:** なし

#### NetBackup の状態コード: 133

メッセージ**:** 要求が無効です (invalid request)

説明**:** 次のいずれかの状態が発生しています。

- 認識不能な要求をしています。この認識のエラーは、通常、異なるバージョンの NetBackup ソフトウェアを同時に使用しているために発生します。
- クライアントが一覧要求またはリストア要求に対してこのエラーを受信した場合は、 UNIX 版 NetBackup サーバーの bp.conf ファイルまたは Windows 版 NetBackup サーバーのレジストリに DISALLOW\_CLIENT\_LIST\_RESTORE または DISALLOW CLIENT RESTORE オプションが存在することを示します。これらのオプショ ンは、すべての NetBackup クライアントからの一覧表示要求およびリストア要求を拒 否します。

推奨処置**:** 必要に応じて次の操作を実行します。

- ソフトウェアのバージョンが問題である可能性がある場合、すべての NetBackup ソフ トウェアが同じバージョンであることを確認します。
	- UNIX の場合、NetBackup のサーバーとクライアントで /usr/openv/netbackup/bin/version ファイルを確認します。
	- Windows 版 NetBackup サーバーの場合、 install\_path¥netbackup¥version.txt ファイルまたは[ヘルプ (Help)]メ ニューの「NetBackup 管理コンソールのバージョン情報 (About NetBackup Administration Console)]項目を確認します。
	- Microsoft Windows クライアントの場合、[ヘルプ (Help)]メニューの[NetBackup クライアントのバージョン情報 (About NetBackup Client)]項目を確認します。
- サーバーが一覧要求またはリストア要求を否定した場合は、次のいずれかを実行し ます。
	- NetBackup 管理コンソールに移動します。左ペインで、「NetBackup の管理 (NetBackup Management)]>[ホストプロパティ (Host Properties)]>[マスター サーバー (Master Servers)]を展開します。右ペインで、変更するマスターサー バーをダブルクリックします。「プロパティ(Properties)]ダイアログボックスの左ペ インで、[クライアント属性 (Client Attributes)]を選択し、[クライアントによる参照 を許可する (Allow client browse)]オプションと[クライアントによるリストアを許可 する (Allow client restore)]オプションにアクセスします。
	- UNIX NetBackup サーバーの bp.conf ファイルまたは Windows NetBackup サーバーのレジストリから DISALLOW\_CLIENT\_LIST\_RESTORE オプションと DISALLOW CLIENT RESTORE オプションを削除します。その後、NetBackup

Request デーモン (UNIX の場合) または NetBackup Request Manager サー ビス (Windows の場合) を停止し、再起動します。

■ 詳細なトラブルシューティングの情報を入手するには、bpdbm、bprd および admin のデバッグログディレクトリを作成します。操作を再試行して、デバッグログの結果を 確認します。

この状態コードに関するベリタスナレッジベースのテクニカルノートとその他の情報を表示 するには[、ここを](https://www.veritas.com/content/support/ja_JP/search-results.html?product=NetBackup&keyword=status+code+133&nbstatuscodeguide)クリックしてください。

# NetBackup の状態コード: 134

メッセージ**:** サーバーリソースがビジーなため、要求を処理できません (unable to process request because the server resources are busy)

説明**:** 状態コード 134 は、ストレージユニット内のすべてのドライブが現在使用中である ことを示す通知メッセージです。 すべてのドライブが使用中である場合、NetBackup で は、他のストレージユニットの使用が自動的に試行されます。 利用可能なストレージユ ニットが存在しない場合、NetBackup によってジョブがキューに再投入されて状態コード 134 が表示され、後で再試行されます。

推奨処置**:** なし

状態コード 134 は、単なる通知メッセージであり、エラーではありません。 これは、多数 の理由によって通常の操作で発生します。 状態コード 134 は、SSO 環境で、より頻繁 に発生します。 処置は必要ありません。

状態コード 134 はエラーログに記録されません。状態コード 134 によって、アクティビ ティモニターに新しい試行が示されます。 再試行許可数に関連する再試行回数は増え ません。

この状態コードに関するベリタスナレッジベースのテクニカルノートとその他の情報を表示 するには[、ここを](https://www.veritas.com/content/support/ja_JP/search-results.html?product=NetBackup&keyword=status+code+134&nbstatuscodeguide)クリックしてください。

## NetBackup の状態コード: 135

メッセージ**:** クライアントは要求された操作を実行できることを検証されていません (client is not validated to perform the requested operation)

説明**:** root ユーザー (UNIX の場合) または管理者 (Administrator) (Windows の場合) 以外のユーザーが代替クライアントにリストアを試行しました。

推奨処置**:** root ユーザー (UNIX の場合) または管理者 (Administrator) (Windows の 場合) として、マスターサーバー上で操作を再試行します。状態コード 131 も参照してく ださい。

この状態コードに関するベリタスナレッジベースのテクニカルノートとその他の情報を表示 するには[、ここを](https://www.veritas.com/content/support/ja_JP/search-results.html?product=NetBackup&keyword=status+code+135&nbstatuscodeguide)クリックしてください。

# NetBackup の状態コード: 136

メッセージ**:** TIR 情報はイメージファイルから削除されました (tir info was pruned from the image file)

説明**:** 合成中の (差分または累積) バックアップイメージの 1 つ以上のコンポーネントか ら TIR 情報が削除されています。

この状況は、次の場合に発生します。

- クライアントの最新のバックアップイメージが合成完全バックアップまたは合成累積バッ クアップである。
- その合成完全 (または合成累積) バックアップを行う前に 1 つ以上のコンポーネント イメージから TIR 情報が削除されている。

合成 (完全または累積) バックアップイメージを期限切れにし、クライアントの合成バック アップジョブを再度実行すると、TIR情報は自動的にイメージカタログにリストアされます。 ただし、メディアが不適切、不明または Vault 処理されているか、またはドライブが不適 切であるためにTIRのリストアが失敗した場合には、合成バックアップジョブは失敗し、こ のエラーが表示されます。

推奨処置**:** (TIR 情報が削除されている) 各コンポーネントイメージのカタログに TIR 情 報を再インポートします。 その後、合成バックアップジョブを再度実行します。 TIR 情報 は、このコンポーネントイメージからファイルの True Image Restore を開始することによっ て、イメージカタログにインポートできます。 また、このリストア処理によって、イメージカタ ログの TIR 情報もリストアされます。

この状態コードに関するベリタスナレッジベースのテクニカルノートとその他の情報を表示 するには[、ここを](https://www.veritas.com/content/support/ja_JP/search-results.html?product=NetBackup&keyword=status+code+136&nbstatuscodeguide)クリックしてください。

# NetBackup の状態コード: 140

メッセージ**:** ユーザー ID はスーパーユーザーではありませんでした (User ID was not superuser)

説明**:** root 権限 (UNIX の場合) または管理者権限 (Windows の場合) を所有しない ユーザーまたはプロセスによって、プロセスが起動されました。

推奨処置**:** 必要に応じて、ユーザーまたはプロセスに、root 権限 (UNIX の場合) または 管理者権限 (Windows の場合) を付与し、操作を再試行します。

この状態コードに関するベリタスナレッジベースのテクニカルノートとその他の情報を表示 するには[、ここを](https://www.veritas.com/content/support/ja_JP/search-results.html?product=NetBackup&keyword=status+code+140&nbstatuscodeguide)クリックしてください。

# NetBackup の状態コード: 141

メッセージ**:** 指定されたファイルパスは絶対パスではありません (file path specified is not absolute)

説明**:** ファイルの指定は、絶対パスである必要があります。

推奨処置**:** ファイルの指定を修正して、コマンドを再試行します。

この状態コードに関するベリタスナレッジベースのテクニカルノートとその他の情報を表示 するには[、ここを](https://www.veritas.com/content/support/ja_JP/search-results.html?product=NetBackup&keyword=status+code+141&nbstatuscodeguide)クリックしてください。

# NetBackup の状態コード: 142

メッセージ**:** ファイルは存在しません (file does not exist)

説明**:** Snapshot Client を使用して VxFS ファイルシステムのバックアップを行うには、ク ライアント上の VxFS ファイルシステムに適切なダイナミックリンクライブラリのパッチがイ ンストールされている必要があります。適切な VxFS ライブラリがインストールされていな い場合、バックアップは失敗し、状態コード 142 が表示されます。

次がログに表示されます。

■ ほとんどのスナップショットバックアップでは、クライアントの /usr/openv/netbackup/logs/bpfis ログに次のようなメッセージが表示されます。

09:36:48.299 [527] <32> fs dev rt check: FTL - snapshot method: nbu snap abort - required VxFS dynamic linked libraries for NetBackup are not installed. Please visit the Veritas support website, and refer to Technote number 262225 for further information.

■ FlashBackup ポリシーから実行されたバックアップの場合、クライアントの /usr/openv/netbackup/logs/bpbkar のログに次のようなメッセージが表示されま す。

10:09:56.566 [1146] <32> bpfsmap: FTL - bpfsmap: FlashBackup abort - required VxFS dynamic linked libraries for NetBackup are not installed. Please visit the Veritas support website, and refer to Technote number 262225 for further information. 10:09:56.571 [1146] <16> bpbkar Exit: ERR - bpbkar FATAL exit status = 142: file does not exist 10:09:56.573 [1146] <4> bpbkar Exit: INF - EXIT STATUS 142: file does not exist

- ディスクプール、ディスクボリューム、ディスクプールボリューム、ディスクメディア ID、 サーバー形式の情報を収集できない場合には、bpexpdate、bpimmedia、bpimport および bpverify のコマンドがこの状態コードを返すことがあります。
- チェックポイントクローンが見つからない場合、または Frozen Image バックアップが スナップショットの情報を返さない場合に、bpbkar がこの状態コードを返すことがあり ます。

推奨処置**:** 技術情報 TECH28008 の説明に従って、NetBackup クライアントに VxFS ダイナミックライブラリをインストールし、バックアップを再度実行します。

この状態コードに関するベリタスナレッジベースのテクニカルノートとその他の情報を表示 するには[、ここを](https://www.veritas.com/content/support/ja_JP/search-results.html?product=NetBackup&keyword=status+code+142&nbstatuscodeguide)クリックしてください。

#### NetBackup の状態コード: 143

メッセージ**:** コマンドのプロトコルが無効です (invalid command protocol)

説明**:** NetBackup Request デーモン (UNIX の場合) または NetBackup Request Manager サービス (Windows の場合) に不適切な形式の要求が行われました。このエ ラーは、製品のバーションが異なる場合、ネットワーク通信で障害が発生している場合、 または NetBackup 以外のプロセスからデーモンまたはサービスのポートを介してデータ が送信された場合に発生することがあります。

推奨処置**:** NetBackup エラーログを調べて、データソースのシステムを特定します。その システムで、要求を開始したプロセスを特定します。要求を開始したプロセスがNetBackup のプロセスである場合、そのプロセスまたはコマンドが、サーバーのソフトウェアバージョ ンと互換性があることを確認します。

この状態コードに関するベリタスナレッジベースのテクニカルノートとその他の情報を表示 するには[、ここを](https://www.veritas.com/content/support/ja_JP/search-results.html?product=NetBackup&keyword=status+code+143&nbstatuscodeguide)クリックしてください。

#### NetBackup の状態コード: 144

メッセージ**:** コマンドの使用方法が無効 (invalid command usage)

説明**:** この状態コードは、不適切なオプションを指定して NetBackup のプロセスが開始 されたか、製品に互換性がないために発生します。

推奨処置**:** コマンドを修正するか、すべての NetBackup のバイナリが、同じバージョン であることを確認します。

この状態コードに関するベリタスナレッジベースのテクニカルノートとその他の情報を表示 するには[、ここを](https://www.veritas.com/content/support/ja_JP/search-results.html?product=NetBackup&keyword=status+code+144&nbstatuscodeguide)クリックしてください。

#### NetBackup の状態コード: 145

メッセージ**:** デーモンはすでに実行されています (daemon is already running) 説明**:** そのプロセスはすでに実行中です。

推奨処置**:** 現在実行中のプロセスを終了した後、プロセスを再起動します。

この状態コードに関するベリタスナレッジベースのテクニカルノートとその他の情報を表示 するには[、ここを](https://www.veritas.com/content/support/ja_JP/search-results.html?product=NetBackup&keyword=status+code+145&nbstatuscodeguide)クリックしてください。

# NetBackup の状態コード: 146

メッセージ**:** バインドしたソケットを取得できません (cannot get a bound socket)

説明**:** サービスまたはデーモンがソケットにバインドされませんでした。デーモン (UNIX の場合)またはサービス (Windows の場合)が、構成されたポート番号へのバインドを試 行したときに、システムコールが失敗しました。このエラーは、通常、デーモンまたはサー ビスの起動前に他のプロセスがポートを取得したことによって発生します。

推奨処置**:** 必要に応じて次の操作を実行します。

- NetBackup の[問題 (Problems)]レポートおよび[すべてのログエントリ (All Log Entries)]レポートを調べます。
- bprd および bpdbm のデバッグログディレクトリを作成して、操作を再試行します。ロ グの結果で、バインドを試行したことによって発生したシステムエラーのメッセージを 確認します。

他のプロセスがポートを使用している場合、他のシステムコマンドを実行してそのプロ セスを判別します。この調査に基づいて、services ファイル内のポート番号を変更 するか、マッピングし直すか、ポートを取得しているプロセスを終了します。

UNIX の場合、このエラーの他の原因として、kill コマンドの使用により bprd また は bpdbm を終了した可能性があります。bpdbm を停止するに

は、/usr/openv/netbackup/bin/bpdbm -terminate コマンドを実行します。これ らのプロセスを停止するために kill コマンドを実行すると、次にプロセスを起動した ときに、割り当てられたポートにバインドできない場合があります。

bprd または bpdbm の問題を識別するには、それぞれのプロセスのデバッグログで次 のような行を確認します。

<16> getsockbound: bind() failed, Address already in use (114) <32> listen\_loop: cannot get bound socket. errno = 114 <4> terminate: termination begun...error code = 146

類似したエントリが、レポートに表示される場合もあります。

■ 10分経過しても問題が解決しない場合にはサーバーの再起動が必要なことがありま す。

この状態コードに関するベリタスナレッジベースのテクニカルノートとその他の情報を表示 するには[、ここを](https://www.veritas.com/content/support/ja_JP/search-results.html?product=NetBackup&keyword=status+code+146&nbstatuscodeguide)クリックしてください。

## NetBackup の状態コード: 147

メッセージ**:** 必要なコピーまたは指定されたコピーが見つかりませんでした (required or specified copy was not found)

説明**:** 要求されたコピー番号のバックアップイメージまたはアーカイブイメージが検出さ れません。
推奨処置**:** 要求を修正して、存在するコピー番号を指定します。

この状態コードに関するベリタスナレッジベースのテクニカルノートとその他の情報を表示 するには[、ここを](https://www.veritas.com/content/support/ja_JP/search-results.html?product=NetBackup&keyword=status+code+147&nbstatuscodeguide)クリックしてください。

#### NetBackup の状態コード: 148

メッセージ**:** デーモンの fork に失敗しました (daemon fork failed)

説明**:** システムから受け取ったエラーのため、NetBackup のサービスによって子プロセ スが作成されませんでした。多くの場合、これは、システムリソースの可用性に基づく一時 的なエラーです。

推奨処置**:** 必要に応じて次の操作を実行します。

- 後でサービスを再起動するか、プロセス数を制限している、システムの問題を調べま す。
- Windows システムの場合、イベントビューアのアプリケーションログおよびシステムロ グを確認します。

この状態コードに関するベリタスナレッジベースのテクニカルノートとその他の情報を表示 するには[、ここを](https://www.veritas.com/content/support/ja_JP/search-results.html?product=NetBackup&keyword=status+code+148&nbstatuscodeguide)クリックしてください。

#### NetBackup の状態コード: 149

メッセージ**:** マスターサーバーの要求に失敗しました (master server request failed) 説明**:** なし

推奨処置**:** なし

この状態コードに関するベリタスナレッジベースのテクニカルノートとその他の情報を表示 するには[、ここを](https://www.veritas.com/content/support/ja_JP/search-results.html?product=NetBackup&keyword=status+code+149&nbstatuscodeguide)クリックしてください。

## NetBackup の状態コード: 150

メッセージ**:** 管理者から終了が要求されました (termination requested by administrator)

説明**:** GUI を使って管理者はアクティブなプロセスを終了します。 ジョブの状態が「失 敗」に変わります。

推奨処置**:** なし

この状態コードに関するベリタスナレッジベースのテクニカルノートとその他の情報を表示 するには[、ここを](https://www.veritas.com/content/support/ja_JP/search-results.html?product=NetBackup&keyword=status+code+150&nbstatuscodeguide)クリックしてください。

### NetBackup の状態コード: 152

メッセージ**:** 必要な値が設定されていません (required value not set)

説明**:** bpdbm プロセス (UNIX の場合) または NetBackup Database Manager サービス (Windows の場合) に、不完全な要求が行われました。このエラーは、通常、異なるバー ジョンのソフトウェアを同時に使用しているために発生します。

推奨処置**:** 必要に応じて次の操作を実行します。

- すべての ソフトウェアが同じバージョンであることを確認します。
- 詳細なトラブルシューティングの情報を入手するには、bpdbm および admin のデバッ グログディレクトリを作成して、操作を再試行します。 デバッグログの結果を確認しま す。

この状態コードに関するベリタスナレッジベースのテクニカルノートとその他の情報を表示 するには[、ここを](https://www.veritas.com/content/support/ja_JP/search-results.html?product=NetBackup&keyword=status+code+152&nbstatuscodeguide)クリックしてください。

## NetBackup の状態コード: 153

メッセージ**:** サーバーは、マスターサーバーではありません (server is not the master server)

説明**:** この状態コードは、今後の使用のために予約されています。

推奨処置**:** なし

この状態コードに関するベリタスナレッジベースのテクニカルノートとその他の情報を表示 するには[、ここを](https://www.veritas.com/content/support/ja_JP/search-results.html?product=NetBackup&keyword=status+code+153&nbstatuscodeguide)クリックしてください。

#### NetBackup の状態コード: 154

メッセージ**:** ストレージユニットの特徴が要求と一致しません (storage unit characteristics mismatched to request)

説明**:**バックアップが試行されましたが、使用するように選択されたストレージユニットの特 徴とバックアップ形式に互換性がありません。

推奨処置**:**選択したストレージユニットの特徴が、試行したバックアップに対して適切であ ることを確認します。

- NetBackup Snapshot Client の場合、ポリシーのストレージユニットを[任意 (Any\_available)]に設定し、オフホストバックアップ方式を[サードパーティコピーデ バイス (Third-Party Copy Device)]または[NetBackup メディアサーバー (NetBackup Media Server)]に設定しています。[任意 (Any\_available)]は選択しないでくださ い。[サードパーティコピーデバイス (Third-Party Copy Device)]または[NetBackup メディアサーバー (NetBackup Media Server)]をオフホストバックアップ方式として 指定する場合、特定のストレージユニット (nut-4mm-robot-tl4-0 など) を指定する必 要があります。
- NDMP ポリシータイプでは、次を検証してください。
	- NDMP タイプのストレージユニットを定義していること。
- NDMP ホスト値がクライアントのホスト名と一致すること。 たとえば、NDMP ポリ シーでクライアントとして toaster を指定した場合、ストレージユニットの構成に は、NDMP ホストとして toaster を指定する必要があります。
- ストレージユニットのメディアサーバーが NetBackup の正しいバージョンを実行 していること。
- 非 NDMP のポリシー形式の場合、ポリシーで Media Manager またはディスク形式 のストレージユニットを指定していることを確認します。

この状態コードに関するベリタスナレッジベースのテクニカルノートとその他の情報を表示 するには[、ここを](https://www.veritas.com/content/support/ja_JP/search-results.html?product=NetBackup&keyword=status+code+154&nbstatuscodeguide)クリックしてください。

# NetBackup の状態コード: 155

メッセージ**:** ディスクに空きがありません (disk is full)

説明**:** カタログデータベースが存在するディスクに空きがない、またはトラックログフォル ダに空きがないのでカタログファイルに書き込めませんでした。

推奨処置**:** NetBackup カタログまたはトラックログフォルダが存在するディスクの領域を 解放して操作を再試行します。

この状態コードに関するベリタスナレッジベースのテクニカルノートとその他の情報を表示 するには[、ここを](https://www.veritas.com/content/support/ja_JP/search-results.html?product=NetBackup&keyword=status+code+155&nbstatuscodeguide)クリックしてください。

## NetBackup の状態コード: 156

メッセージ**:** スナップショットエラーが発生しました (Snapshot error encountered) 説明**:** 次に示すのはこの状態コードの考えられる原因です。

- VMware 関連のエラー
- Enterprise Vault Agent 関連のエラー。 次のエラーは状態コード 156 を表示する場 合があります。
	- VSS E BAD STATE のスナップショットのエラー
	- VSS\_E\_INSUFFICIENT\_STORAGE のスナップショットのエラー
- Windows Open File Backup または Snapshot Client に関するスナップショットバッ クアップに関連するエラー。
- 複数のボリュームが同じマウントポイントにマウントされている

推奨処置**:** 必要に応じて次の操作を実行します。

- NetBackup for VMware の場合:
	- NetBackup がドライブのボリューム ID を取得できない

NetBackup がドライブのボリューム ID を取得できないことがあります。その場合 は、仮想マシンドライブがどれもバックアップされません。バックアップはNetBackup の状態コード 156 で失敗します。 ドライブがダウンしている可能性があります。

- 仮想マシンのバックアップはすでにアクティブである 1台の仮想マシンで、一度に2つ以上のバックアップを実行することはできませ ん。最初のバックアップを実行中に、仮想マシンで 2 つ目のバックアップを開始 すると、2 つ目のジョブは状態 156 で失敗します。 推奨処置: 最初のジョブが完了するまで待って、それから 2 つ目のジョブを実行 します。
- 仮想マシンの名前を見つけることができない NetBackup で、バックアップポリシーに表示されている仮想マシンのホスト名また は VM 表示名が検出されません。状態の詳細ログに表示される可能性のあるエ ラーメッセージは、次のとおりです。

Critical bpbrm (pid=<pid number>) from client <client name>: FTL - snapshot creation failed, status 156.)

仮想マシンに固定 IP アドレスがない場合は、VM 表示名または UUID によって 仮想マシンを識別するように NetBackup を構成できます。静的 IP アドレスを使 用しない環境の例には、クラスタ、および動的にIP アドレスを割り当てるネットワー クがあります。

NetBackup が VM 表示名によって仮想マシンを識別するように構成されている 場合があることに注意してください。その場合は、表示名が一意であり、特殊文字 を含まないことを確認します。

■ 仮想マシンがオフになっている vCenter サーバーによって、NetBackup はオフになっている仮想マシンをバック アップできます。vCenter サーバーにアクセスするには、NetBackup にクレデン シャルを提供する必要があります。

NetBackup が vCenter の代わりに ESX サーバーのクレデンシャルを使う場合 には、オフになっている仮想マシンを認識できないことがあります。次の点に注意 してください。

- ポリシーがプライマリ VM 識別子として VM ホスト名または VM DNS 名を使う 場合には、NetBackup が仮想マシンを見つけられない可能性があります。 バックアップが失敗する
- ポリシーがプライマリ VM 識別名として VM 表示名か VM UUID を使えば、 NetBackup は仮想マシンを認識できます。バックアップは成功します。
- 仮想マシンが1つ以上の独立したディスクを備え、一時停止状態にある 仮想マシンに一時停止状態の独立したディスクがある場合、スナップショットジョ ブは失敗します。 次のようなメッセージがジョブの詳細ログに表示されます。

01/12/2015 17:11:37 - Critical bpbrm (pid=10144) from client <client name>: FTL - VMware error received: Cannot take a memory snapshot, since the virtual machine is configured with independent disks.

詳細情報は次の VMware の記事に記載しています。

<http://kb.vmware.com/kb/1007532>

回避策として、仮想マシンの状態をオンまたはオフに変更し、バックアップを再実 行します。

メモ**:** 独立したディスク上のデータをスナップショットで取り込むことができない。 残りの仮想マシンデータはバックアップされています。

- 仮想マシンのディスクが raw モード (RDM) である RDM は無視され (バックアップされません)、独立したディスクが再作成されます が中は空です。
- スナップショットを作成する試行が VMware タイムアウトを超えた 仮想マシンのスナップショットを作成する試行が 10 秒の VMware タイムアウトを 超えた場合、スナップショットは NetBackup の状態コード 156 で失敗します。こ のタイムアウトは、仮想マシンが多数のボリュームで構成されている場合に発生す る可能性があります。[仮想マシンの静止 (Virtual machine quiesce)]オプション が無効になっている場合でも、タイムアウトが発生する可能性があること注意して ください。

次のいずれかを実行します。

- 仮想マシン内のボリューム数を減らします。
- NetBackup クライアントを仮想マシンにインストールし、(VMware スナップ ショット方式ではなく) 別のバックアップ方式をポリシーに選択します。

■ 仮想マシンに vmdk ファイルが割り当てられていない

vCenter Site Recovery Manager (SRM) 環境では、仮想マシンに vmdk ファイ ルが割り当てられていない場合があります。レプリケートされた仮想マシンが一度 もアクティブにならない場合はパッシブモードになり、vmdkファイルを持たない場 合があります。

ポリシーの[VMware 詳細属性 (VMware Advanced Attributes)]タブの[ディス クレス VM を無視する (Ignore diskless VMs)]オプションを有効にできます。この オプションが有効な場合: レプリケートされた (パッシブ) 仮想マシンに vmdk ファ イルがない場合は、NetBackup は SRM 環境でその仮想マシンをバックアップし ません。

■ vmdk ファイルに差分ファイルが多すぎる

VMware スナップショットが発生するたびに、各 vmdk に delta.vmdk ファイルが 作成されます。 1つの vmdk ファイルにこのような差分ファイルが 32 以上存在す る場合、VM の NetBackup バックアップは失敗します(状態 156)。 NetBackup アクティビティモニターのジョブの詳細に、次のようなメッセージが含まれることが あります。

02/06/2015 10:33:17 - Critical bpbrm (pid=15799) from client fl5vml 2012: FTL - vSphere freeze: Unable to proceed with snapshot creation, too many existing delta files(44). 02/06/2015 10:33:17 - Critical bpbrm (pid=15799) from client fl5vm1 2012: FTL - VMware freeze: VIXAPI freeze (VMware snapshot) failed with 25: SYM\_VMC\_FAILED\_TO\_CREATE\_SNAPSHOT 02/06/2015 10:33:17 - Critical bpbrm (pid=15799) from client fl5vm1 2012: FTL - vfm freeze: method: VMware v2, type: FIM, function: VMware\_v2\_freeze

VM のバックアップを作成するには、次の操作を実行してください。

- VM のスナップショットを統合します。 VMware インターフェースで、VM を右クリックして、[スナップショット (Snapshot)] > [統合 (Consolidate)]を選択します。 詳しくは、VMware の マニュアルを参照してください。
- VMの vmdk ファイルのそれぞれの差分ファイルの数が 32 未満であることを 確認します。 スナップショットの統合が失敗する場合は、次の VMware の記事を参照して ください。

<http://kb.vmware.com/kb/1004545>

- NetBackup バックアップを再実行します。
- VMware スナップショットの静止操作に失敗しました (VMware snapshot quiesce operation failed) NetBackup ポリシーで仮想マシンの静止(デフォルト)が有効な場合、vSphere での VMware スナップショット操作により仮想マシンの静止が開始されます。 ス ナップショットの静止が失敗すると、NetBackup ジョブは状態 156 により失敗しま す。
- Enterprise Vault Agent の場合: 『NetBackup for Enterprise Vault Agent [管理者ガイド』の](http://www.veritas.com/docs/DOC5332)トラブルシューティングに 関する項を参照してください。
- VSS を使う Windows Open File Backup スナップショットプロバイダの場合: 次のいずれかのマニュアルでトラブルシューティングに関する項を参照してください。
- 『NetBackup for VMware [管理者ガイド』](http://www.veritas.com/docs/DOC5332)
- 『NetBackup for Hyper-V [管理者ガイド』](http://www.veritas.com/docs/DOC5332)
- 『NetBackup Snapshot Client [管理者ガイド』](http://www.veritas.com/docs/DOC5332)

VSS キャッシュファイルは VSS を使ってバックアップされるファイルの数に対して小 さすぎる可能性があります。

bpbkar のデバッグログを有効にしている場合、バックアップに対する bpbkar のデ バッグログに次のようなメッセージが表示されます。

```
8:51:14.569 AM: [1924.2304] <2> tar base::V vTarMsqW: ERR -
failure reading file: D:¥ test.file (WIN32 5: Access is denied.
)
8:51:14.569 AM: [1924.2304] <4> tar base::V vTarMsqW: INF - tar
message received from dos_backup::tfs_readdata
8:51:14.569 AM: [1924.2304] <2> tar base::V vTarMsgW: ERR -
Snapshot Error while reading test.file
8:51:14.569 AM: [1924.2304] <4> tar base::V vTarMsgW: INF - tar
message received from tar backup::nextfile state switch
8:51:14.569 AM: [1924.2304] <2> tar base::V vTarMsgW: FTL -
Backup operation aborted!
8:51:14.569 AM: [1924.2304] <2> tar base::V vTarMsqW: INF -
Client completed sending data for backup
8:51:14.569 AM: [1924.2304] <2> tar base::V vTarMsgW: INF - EXIT
STATUS 156: snapshot error encountered
```
Windows のシャドウコピーの設定を使って VSS キャッシュサイズを増やすには、リス トされている順序で次の操作を実行します。

- Windows で、「マイコンピュータ]を右クリックし、「管理]を選択します。
- コンソールツリーで「共有フォルダ]を右クリックし、「すべてのタスク]を選択し、 [シャドウコピーの構成]を選択します。
- 変更を加えるボリュームを選択し、「設定]を選択します。
- 「設定 (Settings)]ダイアログボックスで「最大サイズ (Maximum Size)]設定を「制 限なし (No Limit)]または VSS のインストールおよび使用要件に適したサイズに 変更します。
- (SnapVault を使用しているかどうかに関係なく) Snapshot Client および NAS Snapshot 方式を使用したバックアップの場合:
	- バックアップが状態コード156で失敗した場合は、/usr/openv/netbackup/logs (UNIX) または install\_path¥NetBackup¥logs *(Windows)* <sup>の</sup> bpfis レガシー ログを参照してください。 bpfis ディレクトリが存在しない場合、bpfis ディレクトリ を作成し、ジョブを再度実行する必要があります。 必要に応じて、ログレベルを上げてジョブを再試行します。

『NetBackup [ログリファレンスガイド』の](http://www.veritas.com/docs/DOC5332)「ログについて」を参照してください。

- Windows クライアントでは、NAS Snapshot 方式で作成されたバックアップから ファイルをリストアする場合、ローカルシステムアカウントではなく管理者アカウント で、NetBackup Client Service にログインします。 そうでない場合、バックアップ は失敗し、状態コード 156 が表示されます。
	- Windows の「サービス」で、「NetBackup Client Service」をダブルクリックし ます。
	- 次に、[ログオン (Log On)]タブを確認し、管理者としてサービスにログオンし ていない場合は、サービスを停止します。
	- ログオンを管理者アカウントに変更して、サービスを再起動します。
	- リストアを再試行します。
- NetBackup Snapshot Client の他の問題の場合:
	- スナップショットソースとして指定したファイルシステムが、マウントされていません。 この場合、/usr/openv/netbackup/logs/bpfis ログ内に次のようなメッセージ が表示される場合があります。

17:12:51 bpfis: FTL - snapshot creation failed, status 156 17:12:51 bpfis: INF - EXIT STATUS 156: snapshot error encountered

/usr/openv/netbackup/logs/bpfis ログに次のようなメッセージが表示され る場合もあります。

```
17:12:51 onlfi vfms logf: INF - cannot snap on, err: 5
17:12:51 delete_mount_point: INF - Deleted mount point
/tmp/__jody_test:20958
17:12:51 onlfi_freeze: FTL - VfMS error 11; see following
messages:
17:12:51 onlfi_freeze: FTL - Fatal method error
17:12:51 onlfi freeze: FTL - vfm freeze: method: nbu snap, type:
```
FIM, function: nbu snap freeze 17:12:51 onlfi\_freeze: FTL - VfMS method error 5; see following

message: 17:12:51 onlfi\_freeze: FTL - nbu\_snap\_freeze: Cannot turn on snapshot; snapshot source=/opt, cache=/dev/rdsk/c1t3d1s0, snap

error=5  $17:12:51$  onlfi thaw: WRN - / is not frozen スナップショットソースに指定したファイルシステムが、マウントされていることを確 認します。

- スナップショットソースとして指定したファイルシステムが、実際の(このファイルへ のシンボリックリンクではない) ファイルを含むファイルシステムと対応していませ ん。 マウントしたスナップショットソースのファイルシステムには、シンボリックリンク ではなく、実際のファイルを含める必要があります。 ファイルリスト内の /oracle などの項目が /export/home/oracle へのシンボリックリンクである場合、スナッ プショットソースには、/oracle ではなく、/export または /export/home を指 定する必要があります。
- スナップショット方式として VxVM を選択しましたが、スナップショットソースは Veritas Volume Manager (VxVM) ボリュームで構成されていません。 この場 合、/usr/openv/netbackup/logs/bpfis ログ内に次のようなメッセージが表 示される場合があります。

17:12:51 bpfis: FTL - snapshot creation failed, status 156 17:12:51 bpfis: INF - EXIT STATUS 156: snapshot error encountered

/usr/openv/netbackup/logs/bpfis ログに次のようなメッセージが表示され る場合もあります。

17:12:51 onlfi\_vfms\_logf: INF - vxvm\_freeze: Snapshot source /cockpit1 on device /dev/dsk/c1t0d0s6 is not on a VxVM volume 17:12:51 delete mount point: INF - Deleted mount point /tmp/\_cockpit1\_coc\_group1:3518 17:12:51 onlfi freeze: FTL - VfMS error 11; see following messages: 17:12:51 onlfi\_freeze: FTL - Fatal method error 17:12:51 onlfi freeze: FTL - vfm freeze: method: vxvm, type: FIM, function: vxvm\_freeze 17:12:51 onlfi\_freeze: FTL - VfMS method error 9; see following

#### message:

17:12:51 onlfi\_freeze: FTL - vxvm\_freeze: Snapshot source /cockpit1 on device /dev/dsk/c1t0d0s6 is not on a VxVM volume 17:12:51 onlfi\_thaw: INF - fim=vxvm 17:12:51 onlfi thaw: WRN - /cockpit1 is not frozen

スナップショットソースを、Veritas Volume Manager (VxVM) ボリュームで構成し ていることを確認します。

■ スナップショット方式として VxVM を選択しましたが、バックアップの作成前にス ナップショットの作成元ボリュームの Veritas Volume Manager スナップショットミ ラーを作成していないか、または現在作成中の他のバックアップがこのスナップ

```
ショットミラーを使っています。 いずれの場合
も、/usr/openv/netbackup/logs/bpfis ログ内に次のようなメッセージが表示
される場合があります。
17:12:51 onlfi_freeze: FTL - VfMS error 11; see following
messages:
17:12:51 onlfi_freeze: FTL - Fatal method error
17:12:51 onlfi freeze: FTL - vfm freeze: method: vxvm, type:
FIM, function: vxvm_freeze
17:12:51 onlfi_freeze: FTL - VfMS method error 3; see following
```

```
message:
17:12:51 onlfi freeze: FTL - find ready snapshot: Cannot find
available snapshot mirror
```
バックアップを実行する前にクライアントでスナップショットミラーを作成する方法に ついては、『NetBackup Snapshot Client [管理者ガイド』](http://www.veritas.com/docs/DOC5332)を参照してください。

■ スナップショット方式として VxVM を選択し、スナップショットソースボリュームの Veritas Volume Manager スナップショットミラーを作成しました。ただし、2 つの 異なるバックアップジョブ (AとB) で、同じボリューム (たとえば、vol01) のバック アップが試行され、ジョブ B の開始前にジョブ A が開始されました。 利用可能な スナップショットミラーが検出された後、スナップショットが作成されるまでには少し 時間がかかります。 ジョブ A でスナップショットが作成され、そのスナップショット のロックが取得される直前に、ジョブ A よりわずかに遅れて実行されたジョブ B で スナップショットミラーのスナップショットの作成が試行される場合があります。 この場合、/usr/openv/netbackup/logs/bpfis ログ内に次のようなメッセージ が表示される場合があります。

17:12:51 onlfi freeze: FTL - VfMS error 11; see following messages: 17:12:51 onlfi\_freeze: FTL - Fatal method error 17:12:51 onlfi freeze: FTL - vfm freeze: method: vxvm, type: FIM, function: vxvm\_freeze 17:12:51 onlfi\_freeze: FTL - VfMS method error 3; see following

#### message:

17:12:51 onlfi\_freeze: FTL - vxvm\_freeze: Command failed with status=11: /usr/sbin/vxassist -g rootdg snapshot vol01 VfMSCAAu7a4Uw </dev/null>/var/tmp/VfMSAAAs7a4Uw 2>/var/tmp/VfMSBAAt7a4Uw

ロックを取得できなかったジョブ (前述の例ではジョブ B) は失敗するため、再度 実行する必要があります。

■ スナップショット方式として nbu\_snap を使用しているときに状態コード 156 が発 生し、/usr/openv/netbackup/logs/bpfis ログ内に次のメッセージが表示さ れた場合、無効スナップショットが存在する可能性があります。(期限切れスナップ ショットは、nbu\_snap によって自動的に削除されません。)

```
17:12:51 onlfi_freeze: FTL - VfMS error 11; see following
messages:
17:12:51 onlfi_freeze: FTL - Fatal method error
17:12:51 onlfi freeze: FTL - vfm freeze: method: nbu snap, type:
```

```
FIM, function: nbu snap freeze
17:12:51 onlfi_freeze: FTL - VfMS method error 5; see following
```

```
message:
17:12:51 onlfi freeze: FTL - nbu snap freeze: Cannot turn on
snapshot; snapshot source=/oracle/ufs_r,
cache=/dev/rdsk/c4t1d11s4,snap error=11
```
■ 実行中の有効なバックアップが存在しないとき に、/usr/openv/netbackup/bin/driver/snaplist コマンドを実行して、無 効スナップショットを検索します。 snaplist コマンドでキャッシュエントリが表示さ れる場合、無効スナップショットが存在します。 無効スナップショットが存在しない 場合、何も表示されません。

snaplist の出力例は、次のとおりです。

id ident size cached minblk err time 43 6515 8390970 0 0 0 11/16/00 13:31:36 device = /dev/rdsk/c1t6d0s0  $cache = /dev/rdsk/c1t6d0s7$ 

■ snapoff コマンドを次のように実行して、無効スナップショットを削除します。

/usr/openv/netbackup/bin/driver/snapoff *id*

*id* は、snaplist で出力された ID です (前述の例では 43)。

■ スナップショット方式 VxFS Checkpointを使用したバックアップが失敗した場合、 NetBackup の bpbkar プロセスによって自動的にクローンが削除されます。 た だし、bpbkar によってクローンが削除されない場合もあります。 この場 合、/usr/openv/netbackup/logs/bpfis ログ内に次のようなメッセージが表 示される場合があります。

15:21:45.716 [4236] <4> create\_mount\_point: INF - Created mount point /tmp/\_vtrax\_test:4236 15:21:45.869 [4236] <2> onlfi\_vfms\_logf: INF - vxfs clone handle : 9600344 15:21:45.870 [4236] <2> onlfi\_vfms\_logf: INF - VxFS Checkpoint freeze: Cannot create checkpoint; status=17 15:21:45.872 [4236] <4> delete\_mount\_point: INF - Deleted mount

point /tmp/\_vtrax\_test:4236 15:21:45.873 [4236] <32> onlfi\_freeze: FTL - VfMS error 11; see

following messages: 15:21:45.873 [4236] <32> onlfi\_freeze: FTL - Fatal method error

was reported 15:21:45.873 [4236] <32> onlfi\_freeze: FTL - vfm\_freeze: method:

VxFS Checkpoint, type: FIM, function: VxFS Checkpoint freeze 15:21:45.873 [4236] <32> onlfi\_freeze: FTL - VfMS method error

17; see following message: 15:21:45.874 [4236] <32> onlfi\_freeze: FTL - VxFS Checkpoint freeze: Cannot create checkpoint; status=17

次の手順を実行して、クローンを削除します。

メモ**:** チェックポイントが削除されていない場合、チェックポイントがマウントされた ファイルシステム内のデータのバックアップには VxFS Checkpoint を使用でき ません。

■ 次の VxFS コマンドを入力して、チェックポイントの名前を表示します。

/usr/lib/fs/vxfs/fsckptadm list /*file\_system*

*file\_system* は、チェックポイントをマウントしているファイルシステムの名前です。 次に出力例を示します。この例では、/vtrax\_test はファイルシステムで、 fi\_ckpt はチェックポイントの名前です。

/vtrax\_test fi\_ckpt: ctime = Mon Nov 12 10:08:13 2001

```
mtime = Mon Nov 12 10:08:13 2001
flags = largefiles
```
■ 次のコマンドを入力してチェックポイントを削除します。

/usr/lib/fs/vxfs/fsckptadm remove *checkpoint* /*file\_system*

- チェックポイントを削除できない場合は、チェックポイントをマウント解除し、この手 順の最初のステップを再試行します。
- TimeFinder、ShadowImage、BusinessCopyを使ったスナップショットバックアッ プが失敗する場合には、以前のバックアップのVxVM クローンが残っている可能 性があります。 /usr/openv/netbackup/logs/bpfis ログ内に次のようなメッ セージが表示される場合があります。

19:13:07.686 [14981] <2> onlfi\_vfms\_logf: INF - do\_cmd: Command

failed with status=20: /usr/openv/netbackup/bin/bpdgclone -g wil test -n vol01 -f /var/tmp/HDSTFCAAs7aOqD </dev/null >/var/tmp/VfMSAAAq7aOqD 2>/var/tmp/VfMSBAAr7aOqD 19:13:07.687 [14981] <2> onlfi\_vfms\_logf: INF - --- Dumping file /var/tmp/VfMSAAAq7aOqD (stdout): 19:13:07.687 [14981] <2> onlfi\_vfms\_logf: INF - --- End of file

/var/tmp/VfMSAAAq7aOqD 19:13:07.687 [14981] <2> onlfi\_vfms\_logf: INF - --- Dumping file /var/tmp/VfMSBAAr7aOqD (stderr): 19:13:07.687 [14981] <2> onlfi\_vfms\_logf: INF - clone group

and volume already exists 19:13:07.688 [14981] <2> onlfi\_vfms\_logf: INF - --- End of file

/var/tmp/VfMSBAAr7aOqD

NetBackupは、ボリューム全体に設定したデータの TimeFinder、ShadowImage、 BusinessCopy のバックアップに VxVM クローンを自動的に作成します。 バック アップが完了した後、VxVM クローンは NetBackup によって削除されます。 この 場合、システムのクラッシュまたは再起動によって、削除が行われないことがありま す。 次の手順を実行して、クローンを削除します。 (バックアップ形式に応じて、クライアントまたは代替クライアント上で次の手順を実 行します。)

- 実行中のバックアップが存在しないときに、次の VxVM コマンドを実行してクロー ンを表示します。 vxdg list クローン名は、clone\_*disk\_group*\_clone の形式です。
- 次のコマンドを入力して、クローンを削除します。

/usr/openv/netbackup/bin/bpdgclone -g *disk\_group* -n *volume* -c

たとえば、

/usr/openv/netbackup/bin/bpdgclone -g wil\_test -n vol01 -c

wil\_test はディスクグループの名前で、vol01 は VxVM ボリュームの名前で す。

VxVM クローンの削除方法について詳しくは、『[NetBackup](http://www.veritas.com/docs/DOC5332) Snapshot Client 管 [理者ガイド』](http://www.veritas.com/docs/DOC5332)を参照してください。vxdg について詳しくは、『Veritas [Volume](http://www.veritas.com/docs/DOC5332) Manager [管理者ガイド』](http://www.veritas.com/docs/DOC5332)を参照してください。

- バックアップを再度実行する前に、プライマリディスクとセカンダリディスクを再同 期化します。 の補足情報については、『[NetBackup](http://www.veritas.com/docs/DOC5332) Snapshot Client 管理者ガ [イド』を](http://www.veritas.com/docs/DOC5332)参照してください。
- FlashSnapまたは VVRを使用したスナップショットバックアップが失敗する場合、 以前のバックアップにおける VxVM のスナップショットが残っている可能性があり ます。 /usr/openv/netbackup/logs/bpfis ログ内に次のようなメッセージが 表示される場合があります。

```
14:41:15.345 [22493] <32> onlfi_freeze: FTL - VfMS error 11;
see
following messages:
14:41:15.345 [22493] <32> onlfi_freeze: FTL - Fatal method error
```
was reported 14:41:15.345 [22493] <32> onlfi\_freeze: FTL - vfm\_freeze\_commit:

method: FlashSnap, type: FIM, function: FlashSnap freeze commit 14:41:15.345 [22493] <32> onlfi\_freeze: FTL - VfMS method error

8; see following message: 14:41:15.345 [22493] <32> onlfi\_freeze: FTL vxvm\_\_find\_ready\_snapshot: Cannot find available snapshot mirror

NetBackup では、ボリュームをまたいで構成されたデータのバックアップに対して VxVM のスナップショットが自動的に作成されます。 バックアップが完了した後、 VxVM のスナップショットは NetBackup によって削除されます。 この場合、シス

テムのクラッシュまたは再起動によって、削除が行われないことがあります。 次の 手順を実行して、スナップショットを削除します。

FlashSnap の場合:

(バックアップ形式に応じて、クライアントまたは代替クライアント上で次の手順を実 行します。)

■ VxVM ディスクグループを検索します。

vxdg list

ディスクグループ名の形式は、次のとおりです。

*primaryhost\_diskgroup*\_split

vxdg list によってディスクグループが表示されない場合は、グループがデポー トされた可能性があります。次のコマンドを入力すると、デポートしたグループも含 めてすべてのディスクグループを検出できます。

vxdisk -o alldgs list

カッコ内に表示されるディスクグループは、ローカルシステムにインポートされませ  $h_n$ 

■ VxVM ディスクグループをデポートします。

vxdg deport *primaryhost\_diskgroup*\_split

プライマリ (元の) クライアント上で、次のコマンドを入力します。

■ VxVM ディスクグループをインポートおよび結合します。

vxdg import *primaryhost\_diskgroup*\_split vxrecover -g *primaryhost\_diskgroup*\_split -m vxdg join *primaryhost\_diskgroup*\_split *diskgroup*

■ ボリュームを起動し、スナップショットボリュームに対してスナップバック操作を行い ます。

```
vxvol -g primaryhost_diskgroup_split start
SNAP_diskgroup_volume
   vxassist snapback SNAP_diskgroup_volume
```
VVR の場合 (代替クライアント上):

■ 次のように入力して、非同期のミラーディスクを表示します。

vxprint -g *diskgroup*

■ 次のように入力して、ミラーディスクを再同期化します。

vxassist -g *diskgroup* -v *volume* snapback

■ VxFS Checkpoint などのスナップショット方式を使って Veritas File System (VxFS) をバックアップする場合は、VxFS ライセンスが期限切れになっていると バックアップは失敗します。 /usr/openv/netbackup/logs/bpfis ログ内に次のよう なメッセージが表示されます。

11:37:42.279 [24194] <2> onlfi\_vfms\_logf: INF - VxFS Checkpoint freeze: Cannot open checkpoint; status=100 11:37:42.283 [24194] <4> delete\_mount\_point: INF - Deleted mount

point /tmp/\_vrts\_frzn\_img\_\_test1\_24194 11:37:42.283 [24194] <32> onlfi\_freeze\_fim\_fs: FTL - VfMS error

11; see following messages: 11:37:42.283 [24194] <32> onlfi\_freeze\_fim\_fs: FTL - Fatal method error was reported 11:37:42.284 [24194] <32> onlfi\_freeze\_fim\_fs: FTL - vfm\_freeze:

method: VxFS Checkpoint, type: FIM, function: VxFS Checkpoint freeze 11:37:42.284 [24194] <32> onlfi\_freeze\_fim\_fs: FTL - VfMS method

error 100; see following message: 11:37:42.284 [24194] <32> onlfi\_freeze\_fim\_fs: FTL - VxFS Checkpoint freeze: Cannot open checkpoint; status=100

新しい VxFS ライセンスを入手して、バックアップを再試行します。

■ バックアップが、VxVM または VVR のいずれかのスナップショット方式とともに、 インスタントリカバリに対して有効になっている場合、VxVM ミラーは適切に構成 されないことがあります。 この場合、クライアント上の /usr/openv/netbackup/logs/bppfi ログ内に次のメッセージが表示されるこ とがあります (詳細モードの値が高く設定されている場合)。

```
13:43:39.095 [16375] <2> onlfi_vfms_logf: INF - Executing
command:
13:43:39.095 [16375] <2> onlfi_vfms_logf: INF -
/usr/sbin/vxprint -g rootdg -q -t -e 'assoc="pfi_concat"'
</dev/null >/var/tmp/VfMSAA Arja4.F 2>/var/tmp/VfMSBAAsja4.F
13:43:39.215 [16375] <2> onlfi_vfms_logf: INF -
pfi find snapdone: 0 SNAPDONE plexes found
```
13:43:39.215 [16375] <2> onlfi\_vfms\_logf: INF - Executing

command:

```
13:43:39.215 [16375] <2> onlfi_vfms_logf: INF -
/usr/sbin/vxassist -g rootdg snapprint pfi_concat </dev/null
>/var/tmp/VfMSAAArja4.F 2>/var/tmp/VfMSBAAsja4.F
13:43:39.512 [16375] <2> onlfi_vfms_logf: INF - 0 active plexes
```
for /rootdg/pfi\_concat: 0 are PFI 0 non-PFI 13:43:39.512 [16375] <2> onlfi\_vfms\_logf: INF pfi\_find\_active.3309: exiting with VXVM\_E\_SYS = 3 13:43:39.512 [16375] <2> onlfi\_vfms\_logf: INF pfi\_snapshot.3866: No PFI snapshot. err= 3

『NetBackup Snapshot Client [管理者ガイド』のインスタントリカバリに関する章の](http://www.veritas.com/docs/DOC5332) 説明に従って、VxVM [ミラーを構成します。](http://www.veritas.com/docs/DOC5332)

■ VxFS\_Checkpoint スナップショット方式を使用する際、クライアントのファイルシ ステムで Storage Checkpoint 機能を使用したマウント可能なチェックポイントが サポートされていない場合、バックアップは失敗します。 /usr/openv/netbackup/logs/bpfis ログ内に次のようなメッセージが表示さ れます。

14:54:27.530 [23563] <32> onlfi\_freeze\_fim\_fs: FTL - VfMS error

11; see following messages: 14:54:27.530 [23563] <32> onlfi\_freeze\_fim\_fs: FTL - Fatal method error was reported 14:54:27.530 [23563] <32> onlfi\_freeze\_fim\_fs: FTL - vfm\_freeze:

method: VxFS Checkpoint, type: FIM, function: VxFS\_Checkpoint\_freeze 14:54:27.531 [23563] <32> onlfi freeze fim fs: FTL - VfMS method error 2; see following message: 14:54:27.531 [23563] <32> onlfi\_freeze\_fim\_fs: FTL - open\_ckpt:

Cannot open checkpoint on /mnt vxvm/2G concat : fsckpt get api version returns 1; mountable checkpoints not supported with this version

次のいずれかを実行します。

- マウント可能な VxFS Storage Checkpoint をサポートするバージョンにクライ アントのファイルシステムをアップグレードします。
- クライアントの現在のファイルシステムをサポートするスナップショット方式を使 用してポリシーを構成します。

この状態コードに関するベリタスナレッジベースのテクニカルノートとその他の情報を表示 するには[、ここを](https://www.veritas.com/content/support/ja_JP/search-results.html?product=NetBackup&keyword=status+code+156&nbstatuscodeguide)クリックしてください。

#### NetBackup の状態コード: 157

メッセージ**:** 管理者から一時停止が要求されました (suspend requested by administrator)

説明**:** 状態コード 157 は、管理者がアクティビティモニターからジョブを一時停止したこ とを示す通知メッセージです。ジョブは、アクティビティモニターで一時停止状態として表 示されます。管理者は、最後のチェックポイントからこのジョブを再開することができます。

推奨処置**:** 管理者は、アクティビティモニターで、最後のチェックポイントからジョブを再 開することができます。

この状態コードに関するベリタスナレッジベースのテクニカルノートとその他の情報を表示 するには[、ここを](https://www.veritas.com/content/support/ja_JP/search-results.html?product=NetBackup&keyword=status+code+157&nbstatuscodeguide)クリックしてください。

# NetBackup の状態コード: 158

メッセージ**:** デーモンロックファイルのアクセスに失敗しました (failed accessing daemon lock file)

説明**:** システムコールからのエラーが受信されたため、プロセスでロックファイルをロック できません。このロックファイルによって、プロセスの動作の同期化を行います(たとえば、 複数のデーモンが同時に実行されることを防ぎます)。

推奨処置**:** 必要に応じて次の操作を実行します。

- NetBackup エラーログを調べて、システムコールが失敗した原因を判断します。その 後、問題を修正します。権限に問題がある可能性もあります。
- エラーログにエラーが表示されない場合、bprd または bpdbm(エラーが発生したプロ セスによって異なる) のデバッグログディレクトリを作成します。nbpem、nbjm または nbrb でエラーが発生した場合は、統合ログレベルを上げます。次の項で説明すると おり、vxlogcfg コマンドを使用します。

「NetBackup ログリファレンスガイド」の「統合ログについて」を参照してください。 操作を再試行して、デバッグログの結果を確認します。

この状態コードに関するベリタスナレッジベースのテクニカルノートとその他の情報を表示 するには[、ここを](https://www.veritas.com/content/support/ja_JP/search-results.html?product=NetBackup&keyword=status+code+158&nbstatuscodeguide)クリックしてください。

# NetBackup の状態コード: 159

メッセージ**:** ライセンスを受けた使用範囲を超えています (licensed use has been exceeded)

説明**:** 構成の制限を超えました。

たとえば、次を指定するポリシーが設定されている場合、ジョブは失敗し、このエラーコー ドが表示されます。

- SAN メディアサーバー上にあるストレージユニット
- SAN メディアサーバー以外のクライアント

SAN メディアサーバーでは、それ自体のバックアップしか行うことができません。

この状態コードは、[オンデマンドのみ (On demand only)]が選択されていないために、 SAN メディアサーバー上でのストレージユニットの作成が失敗した場合に表示されます。 SANメディアサーバー上のストレージユニットを指定する場合は、「オンデマンドのみ(On demand only)]が選択されている必要があります。

推奨処置**:** 実行したコマンドの NetBackup の[すべてのログエントリ (All Log Entries)] レポートを調べて、エラーの原因を判断します。また、アクティビティモニターの詳細ペイ ンには、情報メッセージが表示されます。

SAN メディアサーバーのストレージユニットでジョブが失敗した場合、ローカルクライアン トだけがポリシー内で指定されていることを確認します。 リモートクライアントがポリシーで 指定されている場合、リモートクライアントを削除し、異なるストレージユニットを指定する ポリシーに置き換えるか、そのポリシーのストレージユニットを変更します。

SAN メディアサーバーを使用してリモートクライアントのバックアップを行う場合、通常の NetBackup メディアサーバーのライセンスを購入できます。

この状態コードに関するベリタスナレッジベースのテクニカルノートとその他の情報を表示 するには[、ここを](https://www.veritas.com/content/support/ja_JP/search-results.html?product=NetBackup&keyword=status+code+159&nbstatuscodeguide)クリックしてください。

#### NetBackup の状態コード: 160

メッセージ**:** 認証に失敗しました (authentication failed) 説明**:** 次のいずれかが発生しています。

- 2 つのシステムが相互に認証しようとしています。
- 認証ライブラリの初期化に失敗しました。
- 認証デーモンへの通信 (nbatd) が失敗しました。
- 保存されたクレデンシャルの認証が失敗しました。

推奨処置**:** 以下の操作を必要に応じて記載されている順序で行ってください。

- 削除した名前を再度追加して、操作を再試行します。
- NetBackup システム間の認証に関連するプロセスに以下のデバッグログディレクトリ を作成します。
	- サーバー: bprd、bpdbm、bpcd。
	- クライアント:bpbackup、bprestore、bpbkar。

操作を再試行し、ログを確認します。

この状態コードに関するベリタスナレッジベースのテクニカルノートとその他の情報を表示 するには[、ここを](https://www.veritas.com/content/support/ja_JP/search-results.html?product=NetBackup&keyword=status+code+160&nbstatuscodeguide)クリックしてください。

#### NetBackup の状態コード: 161

メッセージ**:** 評価版ソフトウェアの使用期限が切れました。(Evaluation software has expired.)

説明**:** 評価版の NetBackup ソフトウェアの使用期間が終了しました。

この製品のお求めについては、Web サイト www.veritas.com を参照してください。

推奨処置**:** ライセンス製品版の NetBackup を入手します。

この状態コードに関するベリタスナレッジベースのテクニカルノートとその他の情報を表示 するには[、ここを](https://www.veritas.com/content/support/ja_JP/search-results.html?product=NetBackup&keyword=status+code+161&nbstatuscodeguide)クリックしてください。

### NetBackup の状態コード: 162

メッセージ**:** ライセンスに対するサーバープラットフォームが不正です (incorrect server platform for license)

説明**:** ライセンスキーのプラットフォーム識別子が、ライセンスキーがインストールされてい るプラットフォームの種類と一致しません。

推奨処置**:** インストールするプラットフォーム用のライセンスキーを使用していることを確 認します。

この状態コードに関するベリタスナレッジベースのテクニカルノートとその他の情報を表示 するには[、ここを](https://www.veritas.com/content/support/ja_JP/search-results.html?product=NetBackup&keyword=status+code+162&nbstatuscodeguide)クリックしてください。

# NetBackup の状態コード: 163

メッセージ**:** 再開する前に、メディアブロックサイズが変更されています (media block size changed prior resume)

説明**:** 状態コード 163 は通知メッセージです。この状態コードは、最後のチェックポイン トからバックアップジョブを再開する前にメディアのブロックサイズが変更されたことを示し ます。メディアのブロックサイズの一貫性を保つ必要があるため、そのジョブは最初から再 度実行されました。

推奨処置**:** アクティビティモニターの[ジョブの詳細 (Job Details)]で、再度実行された ジョブの ID を確認します。

この状態コードに関するベリタスナレッジベースのテクニカルノートとその他の情報を表示 するには[、ここを](https://www.veritas.com/content/support/ja_JP/search-results.html?product=NetBackup&keyword=status+code+163&nbstatuscodeguide)クリックしてください。

# NetBackup の状態コード: 164

メッセージ**:** 停止しているドライブ内にあるか、または不適切な場所に配置されているた め、メディアをマウントできません (unable to mount media because it is in a DOWN drive, misplaced, or otherwise not available)

説明**:** リストアが試行されましたが、リストアに必要なボリュームがロボット内の停止状態の ドライブに存在していました。または、ボリュームが存在する必要があるスロットが空でし た。

推奨処置**:** 必要に応じて次の操作を実行します。

- ボリュームが停止状態のドライブに存在する場合、ボリュームを取り外して、指定した スロットに配置します。その後、リストアを再試行します。
- ボリュームが不適切なスロットに存在する場合、ロボットインベントリオプションを使用 して、ロボットの内容とボリューム構成を一致させます。

この状態コードに関するベリタスナレッジベースのテクニカルノートとその他の情報を表示 するには[、ここを](https://www.veritas.com/content/support/ja_JP/search-results.html?product=NetBackup&keyword=status+code+164&nbstatuscodeguide)クリックしてください。

## NetBackup の状態コード: 165

メッセージ**:** NetBackup イメージデータベースに、要求されたバックアップ ID/ コピー番 号に対するイメージフラグメントが含まれていません (NB image database contains no image fragments for requested backup id/copy number)

説明**:** リストアが試行されましたが、ファイルが含まれるバックアップ ID に関連付けられ たフラグメントのレコードが NetBackup に存在しません。

推奨処置**:** NetBackup の[問題 (Problems)]レポートで、エラーに関する追加情報を確 認します。詳細なトラブルシューティングの情報を入手するには、bpdm または bptm のい ずれか(該当する方)のデバッグログディレクトリを作成して、操作を再試行します。デバッ グログの結果を確認します。

この状態コードに関するベリタスナレッジベースのテクニカルノートとその他の情報を表示 するには[、ここを](https://www.veritas.com/content/support/ja_JP/search-results.html?product=NetBackup&keyword=status+code+165&nbstatuscodeguide)クリックしてください。

## NetBackup の状態コード: 166

メッセージ**:**メディアをまたがったバックアップは実行できません (backups are not allowed to span media)

説明**:**バックアップイメージの書き込み中に、メディアの最後(EOM)に達しました。bp.conf (UNIX の場合) またはレジストリ (Windows の場合) に、NetBackup の DISALLOW\_BACKUPS\_SPANNING\_MEDIA オプションが存在するため、バックアップは終了 しました。bp.conf で表示される NetBackup のグローバル属性構成の「バックアップ試行 (backup tries)]属性で許可されている場合、バックアップは自動的に別のボリュームで 再試行されます。

推奨処置**:** なし

この状態コードに関するベリタスナレッジベースのテクニカルノートとその他の情報を表示 するには[、ここを](https://www.veritas.com/content/support/ja_JP/search-results.html?product=NetBackup&keyword=status+code+166&nbstatuscodeguide)クリックしてください。

#### NetBackup の状態コード: 167

メッセージ**:** EMMデータベースで、要求されたボリュームプールが見つかりません(cannot find requested volume pool in EMM database)

説明**:** 非ロボットドライブへのバックアップが試行されましたが、指定されたボリュームプー ルが Tape Manager (bptm) によって検出または追加できません。

推奨処置**:** メディアおよびデバイスの管理のボリューム構成を確認します。NetBackup の[問題 (Problems)]レポートで、エラーに関する追加情報を確認します。詳細なトラブ ルシューティングの情報を入手するには、bptmのデバッグログディレクトリを作成して、操 作を再試行します。デバッグログの結果を確認します。

この状態コードに関するベリタスナレッジベースのテクニカルノートとその他の情報を表示 するには[、ここを](https://www.veritas.com/content/support/ja_JP/search-results.html?product=NetBackup&keyword=status+code+167&nbstatuscodeguide)クリックしてください。

## NetBackup の状態コード: 168

メッセージ**:** メディアを上書きできません。データが保護されています (cannot overwrite media, data on it is protected)

説明**:** 上書きできないボリューム (NetBackup がデフォルトで上書きできないデータを含 むため) に対してバックアップを試行しました。(このようなデータには、tar、cpio および ANSI が含まれます。)

推奨処置**:** 新しいボリュームと交換するか、NetBackup の ALLOW\_MEDIA\_OVERWRITE オプションを適切な値に設定します。

この状態コードに関するベリタスナレッジベースのテクニカルノートとその他の情報を表示 するには[、ここを](https://www.veritas.com/content/support/ja_JP/search-results.html?product=NetBackup&keyword=status+code+168&nbstatuscodeguide)クリックしてください。

#### NetBackup の状態コード: 169

メッセージ**:** メディア ID は期限切れか、または最大マウント数を超えています (Media ID is either expired or will exceed maximum mounts)

説明**:** バックアップまたはカタログバックアップが試行されましたが、使用するように選択 されたボリュームは、最大マウント数に達しています。この最大数は、メディアおよびデバ イスの管理のボリューム構成で指定されています。通常のバックアップの場合、ボリュー

ムは自動的に一時停止状態に設定され、今後のバックアップでそのボリュームは使用さ れません。NetBackup カタログバックアップの場合、操作が異常終了します。

推奨処置**:** ボリュームが一時停止された場合、ボリュームの期限が切れたら交換します。 NetBackup カタログバックアップの場合、メディアを交換します。

この状態コードに関するベリタスナレッジベースのテクニカルノートとその他の情報を表示 するには[、ここを](https://www.veritas.com/content/support/ja_JP/search-results.html?product=NetBackup&keyword=status+code+169&nbstatuscodeguide)クリックしてください。

# NetBackup の状態コード: 170

メッセージ**:** サードパーティコピーのバックアップの失敗 (third party copy backup failure)

説明**:** 通常、このコードは、3pc.conf ファイルまたは mover.conf ファイルに問題があ ることを示します。 (原因について詳しくは、「推奨処置」を参照。)

これらのファイルについて詳しくは、次の場所にある『NetBackup Snapshot Client Configuration』を参照してください。

[https://www.veritas.com/content/support/en\\_US/article.TECH51377.html](https://www.veritas.com/content/support/en_US/article.TECH51377.html)

このマニュアルにアクセスする方法については、『[NetBackup](http://www.veritas.com/docs/DOC5332) Snapshot Client 管理者 ガイド』の Snapshot Client [の補足情報を参照してください。](http://www.veritas.com/docs/DOC5332)

推奨処置**:** 必要に応じて次の操作を実行します。

- サードパーティコピーデバイス以外のデバイスが 3pc.conf ファイルに記載されてい る場合、サードパーティコピーデバイス以外のデバイスのエントリを修正するか、削除 します。
- 不適切な LUN が 3pc.conf ファイルに指定されているか、またはデバイスが存在し ない場合は、3pc.conf ファイルを適切に修正します。
- 適切な mover.conf ファイル (拡張子あり、またはなし) が検出されなかった場合 は、/usr/openv/netbackup/logs/bptm のログに、次のようなメッセージが表示さ れることがあります。

```
09:51:04 [22281] <2> setup_mover_tpc: no
mover.conf.vertex_std_tpc or mover.conf file exists, cannot
perform TPC backup
09:51:04 [22281] <16> bptm: unable to find or communicate with
Third-Party-Copy mover for policy vertex_std_tpc
```
適切な mover.conf ファイルが、メディアサーバーの /usr/openv/netbackup 内 に存在することを確認します。 このファイルは、次のいずれかです。

■ mover.conf.*policy\_name* ファイル<sub>。</sub>policy\_name は、ポリシー名と完全に一 致します。

- mover.conf.*storage\_unit\_name* ファイル<sub>。</sub>*storage\_unit\_name* は、[バック アップポリシーの管理 (Backup Policy Management)]ダイアログボックスにある ポリシー属性のストレージ名 (nut-4mm-robot-tl4-0 など) と完全に一致します。
- mover.confファイル(拡張子なし)。1つのサードパーティコピーデバイスだけが 存在する構成の場合。

NetBackup では、この順序で、適切な mover.conf ファイルが検索されることに注 意してください。

■ mover.confファイルに入力されたサードパーティコピーデバイスのSCSIパススルー パスが存在しない場合は、bptm ログに次のようなメッセージが表示されることがありま す。

09:50:12 [22159] <16> setup mover tpc: open of passthru path /dev/sg/cXtXlX failed, No such file or directory 09:50:12 [22159] <16> bptm: unable to find or communicate with Third-Party-Copy mover for policy vertex\_std\_tpc

mover.conf ファイルに入力するサードパーティコピーデバイスの SCSI パススルー パスを修正します。

■ サードパーティコピーデバイスによって、エラーが戻される場合 は、/usr/openv/netbackup/logs/bptm のログに、次のいずれかのメッセージが 表示されることがあります。

cannot process extended copy error due to truncated sense data, may be HBA problem disk error occurred on extended copy command, key =  $0x0$ , asc =  $0x0$ , ascq =  $0x0$ 

(ここで、key、asc および ascq はすべて 0 (ゼロ) です) この場合、ご使用のホストバスアダプタ (HBA) およびそのドライバを更新する必要が あるか、これらが NetBackup Snapshot Client でサポートされていない可能性があ ります。 サポートされているホストバスアダプタが表示されます。 『NetBackup [リリースノート』を](https://www.veritas.com/support/ja_JP/article.DOC5332)参照してください。

この状態コードに関するベリタスナレッジベースのテクニカルノートとその他の情報を表示 するには[、ここを](https://www.veritas.com/content/support/ja_JP/search-results.html?product=NetBackup&keyword=status+code+170&nbstatuscodeguide)クリックしてください。

## NetBackup の状態コード: 171

メッセージ**:** メディア ID は 6 文字以下である必要があります (media ID must be 6 or less characters)

説明**:** メディア ID を一時停止するか、または凍結する操作 (bpmedia など) を試行しま した。 メディア ID は 6 文字より長い英数字です。

推奨処置**:** 有効なメディア ID を使用して、コマンドを再試行します。

この状態コードに関するベリタスナレッジベースのテクニカルノートとその他の情報を表示 するには[、ここを](https://www.veritas.com/content/support/ja_JP/search-results.html?product=NetBackup&keyword=status+code+171&nbstatuscodeguide)クリックしてください。

#### NetBackup の状態コード: 172

メッセージ**:** メディアヘッダーを読み込めません。NetBackup のメディアでないか、メディ アが破損している可能性があります (cannot read media header, may not be NetBackup media or is corrupted)

説明**:**バックアップまたはリストアを行うためにボリュームをロードしたとき、想定されたテー プヘッダーが Tape Manager (bptm) によって検出されませんでした。このエラーは、ロ ボットデバイスのボリュームが、メディアおよびデバイスの管理のボリューム構成で示され たスロット番号内に存在しないことを示す場合があります。また、読み込みエラー (I/O エ ラー) が発生したことを示す場合もあります。

推奨処置**:** 必要に応じて次の操作を実行します。

- バーコードがサポートされているロボット内にボリュームが存在する場合、ロボットイン ベントリオプションを使用して、ロボットの内容を検証します。
- ボリュームを非ロボットドライブにマウントした場合、適切なボリュームのマウントおよび 割り当てが行われていることを確認します。
- NetBackup の[問題 (Problems)]レポートを確認します。重大な読み込みエラーが 通知されている場合、可能であれば、他のドライブを使用して操作を再試行します。
- 構成内に、テープサービスにアクセスする複数のサーバーまたは HBA が存在する 場合、SCSI RESERVE/RELEASE が正しく構成されていることを確認します。(多く の場合、テープサービスの構成は SSO 構成です。) ストレージサーバーについて詳しくは、次の場所から利用可能な『NetBackup 管理 者ガイド Vol. 2』を参照してください。 <http://www.veritas.com/docs/DOC5332>

この状態コードに関するベリタスナレッジベースのテクニカルノートとその他の情報を表示 するには[、ここを](https://www.veritas.com/content/support/ja_JP/search-results.html?product=NetBackup&keyword=status+code+172&nbstatuscodeguide)クリックしてください。

## NetBackup の状態コード: 173

メッセージ**:** バックアップヘッダーを読み込めません。メディアが破損している可能性が あります (cannot read backup header, media may be corrupted)

説明**:** リストアを行うバックアップイメージの検索中、NetBackup によって想定されたメ ディア上の位置で、Tape Manager (bptm) によって正しいバックアップ ID が検出されま せん。この状態コードは、ドライブのハードウェア上の問題を示す場合があります。

推奨処置**:** 必要に応じて次の操作を実行します。

- エラーが発生した原因についての情報を、NetBackupの[問題(Problems)]レポー トで確認します。
- 可能な場合、他のドライブでリストアを試行します。
- 詳細なトラブルシューティングの情報を入手するには、bptm のデバッグログディレク トリを作成し、操作を再試行します。デバッグログの結果を確認します。

この状態コードに関するベリタスナレッジベースのテクニカルノートとその他の情報を表示 するには[、ここを](https://www.veritas.com/content/support/ja_JP/search-results.html?product=NetBackup&keyword=status+code+173&nbstatuscodeguide)クリックしてください。

## NetBackup の状態コード: 174

メッセージ**:** Media Manager - システムエラーが発生しました (media manager - system error occurred)

説明**:** 異常な状態が発生したため、Tape Manager (bptm) または Disk Manager (bpdm) でエラーが発生しました。

UNIX で、NetBackup がスナップショットのコピーのために生成するファイルリストに NetBackup の tar コピーからリストアするべき十分な情報がないことがあります。 たとえ ば、ブロック番号の情報は NetBackup の tar のコピーがまだ作成されていないので正し くありません。

推奨処置**:** 必要に応じて次の操作を実行します。

■ NetBackup の「問題(Problems)]レポートで、問題の原因が表示されているかどうか を確認します。 [問題]レポートに次のようなメッセージが表示される場合、すべての ログを保存して、(日本にてご購入の場合は、ご購入先を通じて) ベリタステクニカル サポートに連絡してください。

attempted to write 32767 bytes, not a multiple of 512

■ UNIXで、このエラーがリストア中に発生した場合、テープドライブの構成が不適切で ある可能性があります。 また、可変長モードで書き込む必要があるときに固定長モー ドで書き込むようにドライブが構成されている可能性があります。 ドライブの構成を『NetBackup デバイス構成ガイド』[で推奨する構成と比較し、検証し](http://www.veritas.com/docs/DOC5332) [ます。](http://www.veritas.com/docs/DOC5332) 構成で固定長モードを誤って指定している場合、可変長モードに変更し、そのデバ

イスで書き込まれたメディアを一時停止します。これらのメディアに書き込まれたイメー ジは、リストア可能である場合があります (プラットフォームに依存します)。ただし、1 つのファイルだけをリストアしようとしても、失敗する可能性が高くなります。

- 問題が特定の1つのクライアントで発生する場合、クライアントのバイナリ(特に bpcd のバイナリ) が適切であることを確認します。
- そのメディア上で、他のイメージの読み込みまたは書き込みが可能である場合、次の レポートで情報を確認します。
- [メディア上のイメージ (Images on Media)]レポート
- 「メディアの内容 (Media Contents)]レポート
- 次のことを検証します。
	- メディア (NetBackup イメージ検証オプションを使用)。
	- デバイスに対して適切なメディア形式を使用していること。
- システムログまたはコンソールログでエラーを確認するか (UNIX の場合)、イベント ビューアのアプリケーションログを確認します (Windows の場合)。
- 詳細なデバッグ情報を入手するには、bptm または bpdm のいずれか (該当する方) のデバッグログディレクトリを作成して、操作を再試行します。デバッグログの結果を 確認します。

UNIX の場合、bptm のデバッグログに次のようなエラーが表示された場合、可変長 モードの代わりに固定長モードで書き込むようにテープドライブが構成されている可 能性があります。

00:58:54 [2304] <16> write\_data: write of 32768 bytes indicated only 29696 bytes were written, errno = 0

書き込み中のイメージでメディアの最後 (EOM) に達しています。

- バックアップが OpenStorage ディスクストレージユニットで構成されていた場合、スト レージユニットのメディアサーバーリストに、OpenStorage ベンダーのプラグインがイ ンストールされていないメディアサーバーが含まれる可能性があります。 ベンダーの プラグインをすべてのメディアサーバーにインストールするか、またはプラグインがイ ンストールされていないサーバーをリストから削除します。
- UNIX でリストア中にこのエラーが発生した場合は、「バックアップ、アーカイブおよび リストア (Backup, Archive, and Restore)]のクライアントコンソールを更新し、リストア を再試行します。 この処理はクライアントコンソールに表示されるファイルリストを更新 し、選択したファイルについての正しい情報を渡します。

この状態コードに関するベリタスナレッジベースのテクニカルノートとその他の情報を表示 するには[、ここを](https://www.veritas.com/content/support/ja_JP/search-results.html?product=NetBackup&keyword=status+code+174&nbstatuscodeguide)クリックしてください。

#### NetBackup の状態コード: 175

メッセージ**:** 要求されたすべてのファイルがリストアされたわけではありません (not all requested files were restored)

説明**:** イメージからのファイルのリストアを実行中、bptm または bpdm プロセスで重大な エラー状態が検出され、リストアが完了前に終了されました。 このエラーは、通常の状況 では発生しません。

推奨処置**:** 必要に応じて次の操作を実行します。

- NetBackup の[問題 (Problems)]レポートおよびクライアントの状態ログまたは進捗 ログを調べて、エラーに関する追加情報を確認します。
- 詳細なトラブルシューティングの情報を入手するには、bptm または bpdm のいずれ か (該当する方) のデバッグログディレクトリを作成して、操作を再試行します。 デバッ グログの結果を確認します。

この状態コードに関するベリタスナレッジベースのテクニカルノートとその他の情報を表示 するには[、ここを](https://www.veritas.com/content/support/ja_JP/search-results.html?product=NetBackup&keyword=status+code+175&nbstatuscodeguide)クリックしてください。

# NetBackup の状態コード: 176

メッセージ**:** 指定されたメディアのインポート操作を実行できません (cannot perform specified media import operation)

説明**:** 特定のバックアップイメージのインポートを試行したときに、Tape Manager (bptm) でエラー状態が検出されました。

考えられる原因は、次のとおりです。

- サーバーの NetBackup メディアカタログでメディア ID がすでに有効である。
- ボリューム構成内にメディア ID が存在しない。
- 重大な Tape Manager (bptm) エラーが発生した。
- インポートのフェーズ 1 から全体のイメージが取得されなかった。
- バーコードとメディア ID がボリュームデータベースで一致しない。不一致の原因の 1 つとして、以前に異なるバーコードで書き込まれたテープを使った場合、ラベルが新 しいバーコードラベルを使って ACSLS ライブラリに配置されていることが考えられま す。 もう 1 つの原因としては、管理者が (vmchange を使って) RVSN と一致するよう にメディア ID フィールドを変更しようとしたことが考えられます。インベントリが更新さ れるときに、バーコードとメディア ID は同期化されます。

推奨処置**:** NetBackup の[問題 (Problems)]レポートを確認して、失敗の正確な原因を 判断し、次の操作を試行します。

- メディア ID がすでに有効である場合、元のメディア ID 上のすべてのイメージを別の ボリュームに複製します。その後、手動で元のメディアを期限切れにして、インポート を再度実行します。
- ボリューム構成内にメディア ID が存在しない場合、メディア ID を追加します。
- bptm に重大なエラーが発生した場合、UNIX の NetBackup Volume Manager (vmd) または Windows の NetBackup Volume Manager が実行中であることを確認しま す。
- 全体のイメージが存在しない場合、残りのイメージを含むメディア ID でインポートの フェーズ 1 を実行します。

■ バーコードとメディア ID が一致しない場合、記録されたメディア ID に一致するバー コードラベルを使用します。AVRDが実行されているドライブにテープをマウントして、 記録されたメディア ID を表示できます。その後、そのラベルを持つバーコードをテー プに配置する必要があります。

この状態コードに関するベリタスナレッジベースのテクニカルノートとその他の情報を表示 するには[、ここを](https://www.veritas.com/content/support/ja_JP/search-results.html?product=NetBackup&keyword=status+code+176&nbstatuscodeguide)クリックしてください。

# NetBackup の状態コード: 177

メッセージ**:** Media Manager エラーのためメディアの割り当てを解除できませんでした (could not deassign media due to Media Manager error)

説明**:** Tape Manager (bptm) で、メディア ID の割り当てを正常に解除できません。

推奨処置**:** 必要に応じて次の操作を実行します。

- NetBackup の[問題 (Problems)]レポートで、問題の原因を確認します。
- UNIX の NetBackup Volume Manager (vmd) または Windows の NetBackup Volume Manager サービスが実行中であることを確認します。
- 詳細なトラブルシューティングの情報を入手するには、bptm のデバッグログディレク トリを作成し、操作を再試行します。デバッグログの結果を確認します。

この状態コードに関するベリタスナレッジベースのテクニカルノートとその他の情報を表示 するには[、ここを](https://www.veritas.com/content/support/ja_JP/search-results.html?product=NetBackup&keyword=status+code+177&nbstatuscodeguide)クリックしてください。

# NetBackup の状態コード: 178

メッセージ**:** メディア ID は NetBackup ボリュームプールにありません (Media ID is not in NetBackup volume pool)

説明**:** NetBackup によって NetBackup カタログのバックアップが試行されましたが、 NetBackup ボリュームプール内に、カタログバックアップ用に指定されたメディア ID が 存在しませんでした。カタログバックアップ用のボリュームは、NetBackup ボリュームプー ル内に存在する必要があります。

推奨処置**:** メディアおよびデバイスの管理のボリューム構成を調べて、メディア ID が NetBackup ボリュームプール内に存在することを確認します。

この状態コードに関するベリタスナレッジベースのテクニカルノートとその他の情報を表示 するには[、ここを](https://www.veritas.com/content/support/ja_JP/search-results.html?product=NetBackup&keyword=status+code+178&nbstatuscodeguide)クリックしてください。

## NetBackup の状態コード: 179

メッセージ**:** メディア ID の密度が不正です。(density is incorrect for the media id)

説明**:** [メディアの内容 (Media Contents)]などの操作が、無効なメディア ID (クリーニ ングテープなど) で試行されました。 または、NetBackup カタログバックアップ構成内の メディア ID が、ボリューム構成内に入力されているメディア形式と一致しない可能性があ ります。

推奨処置**:** ボリューム構成および NetBackup カタログバックアップ構成を確認して、検 出された問題を修正します。

この状態コードに関するベリタスナレッジベースのテクニカルノートとその他の情報を表示 するには[、ここを](https://www.veritas.com/content/support/ja_JP/search-results.html?product=NetBackup&keyword=status+code+179&nbstatuscodeguide)クリックしてください。

#### NetBackup の状態コード: 180

メッセージ**:** tar は正常に終了しました (tar was successful)

説明**:** tar から正常な終了状態が戻されました。

推奨処置**:** なし

この状態コードに関するベリタスナレッジベースのテクニカルノートとその他の情報を表示 するには[、ここを](https://www.veritas.com/content/support/ja_JP/search-results.html?product=NetBackup&keyword=status+code+180&nbstatuscodeguide)クリックしてください。

#### NetBackup の状態コード: 181

メッセージ**:** tar において無効な引数を受信しました (tar received an invalid argument) 説明**:** tar に渡されたいずれかのパラメータが無効でした。

推奨処置**:** 必要に応じて次の操作を実行します。

- UNIX クライアントの場合:
	- /usr/openv/netbackup/bin 内の nbtar コマンドが、NetBackup によって提 供されているコマンドであることを確認します。 不明な場合、コマンドを再インス トールします。
	- クライアントの /usr/openv/netbackup/bin/version を確認して、クライアント で適切なバージョンのソフトウェアを実行していることを確認します。 ソフトウェア のバージョンが適切でない場合、『NetBackup リリースノート』の指示に従ってソ フトウェアを更新します。
- Windows クライアントの場合、tar のデバッグログディレクトリを作成して、操作を再 試行し、ログを確認します。

この状態コードに関するベリタスナレッジベースのテクニカルノートとその他の情報を表示 するには[、ここを](https://www.veritas.com/content/support/ja_JP/search-results.html?product=NetBackup&keyword=status+code+181&nbstatuscodeguide)クリックしてください。

# NetBackup の状態コード: 182

メッセージ**:** tar において無効なファイル名を受信しました (tar received an invalid file name)

説明**:** -f パラメータで指定されたファイルに tar で書き込めません。

推奨処置**:** 必要に応じて次の操作を実行します。

- クライアントに、bpcd のデバッグログディレクトリを作成します。
- Windows クライアントの場合、tar のデバッグログディレクトリを作成します。
- クライアントのログレベルを上げます。
	- UNIXクライアントの場合、/usr/openv/netbackup/bp.confファイルに VERBOSE (詳細) オプションを追加します。
	- PC クライアントの場合、デバッグレベルまたはログレベルを上げます。 『NetBackup [ログリファレンスガイド』の](http://www.veritas.com/docs/DOC5332)「Windows クライアントのログレベルの変 更」に関する項を参照してください。
- 操作を再度実行して、デバッグログの結果で tar に渡されたパラメータを確認し、(日 本にてご購入の場合は、ご購入先を通じて) テクニカルサポートに連絡してください。

この状態コードに関するベリタスナレッジベースのテクニカルノートとその他の情報を表示 するには[、ここを](https://www.veritas.com/content/support/ja_JP/search-results.html?product=NetBackup&keyword=status+code+182&nbstatuscodeguide)クリックしてください。

#### NetBackup の状態コード: 183

メッセージ**:** tar において無効なアーカイブを受信しました (tar received an invalid archive)

説明**:** tar に渡されたデータが破損していました。

推奨処置**:** 必要に応じて次の操作を実行します。

- UNIX クライアントに問題がある場合、クライアントに /usr/openv/netbackup/logs/tar のデバッグログディレクトリを作成して、操作を 再度実行します。
	- tar のデバッグログファイルで、問題を説明するエラーメッセージを確認します。
	- クライアントを再起動して、問題が解決するかどうかを確認します。
	- 問題の調査が終了したら、クライアントの /usr/openv/netbackup/logs/tar ディレクトリを削除します。
- Microsoft Windows クライアントに問題がある場合は、次の操作を順番に実行しま す。
	- クライアントに、bpcd のデバッグログディレクトリを作成します。
- Windows クライアントの場合、tar のデバッグログディレクトリを作成します。
- デバッグレベルまたはログレベルを上げます。 『NetBackup [ログリファレンスガイド』の](http://www.veritas.com/docs/DOC5332)「Windows クライアントのログレベルの変 更」に関する項を参照してください。
- 操作を再度実行して、デバッグログの結果を確認します。
- クライアントを再起動して、問題が解決するかどうかを確認します。

この状態コードに関するベリタスナレッジベースのテクニカルノートとその他の情報を表示 するには[、ここを](https://www.veritas.com/content/support/ja_JP/search-results.html?product=NetBackup&keyword=status+code+183&nbstatuscodeguide)クリックしてください。

# NetBackup の状態コード: 184

メッセージ**:** tar において予期しないエラーが発生しました (tar had an unexpected error) 説明**:** tar でシステムエラーが発生しました。

推奨処置**:** 必要に応じて次の操作を実行します。

- UNIX クライアントに問題がある場合、クライアントに /usr/openv/netbackup/logs/tar のデバッグログディレクトリを作成して、操作を 再度実行します。
	- tar のデバッグログファイルで、問題を説明するエラーメッセージを確認します。
	- クライアントを再起動して、問題が解決するかどうかを確認します。
	- 問題の調査が終了したら、クライアントの /usr/openv/netbackup/logs/tar ディレクトリを削除します。
- Microsoft Windows クライアントに問題がある場合、次のように実行します。
	- クライアントに、bpcd のデバッグログディレクトリを作成します。
	- デバッグレベルまたはログレベルを上げます。 『NetBackup [ログリファレンスガイド』の](http://www.veritas.com/docs/DOC5332)「Windows クライアントのログレベルの変 更」に関する項を参照してください。
	- Windows クライアントの場合、tar のデバッグログディレクトリを作成します。
	- 操作を再試行して、デバッグログの結果を確認します。
	- クライアントを再起動して、問題が解決するかどうかを確認します。

この状態コードに関するベリタスナレッジベースのテクニカルノートとその他の情報を表示 するには[、ここを](https://www.veritas.com/content/support/ja_JP/search-results.html?product=NetBackup&keyword=status+code+184&nbstatuscodeguide)クリックしてください。

# NetBackup の状態コード: 185

メッセージ**:** tar では、リストアするすべてのファイルが見つかりませんでした (tar did not find all the files to be restored)

説明**:** tar ファイルリストに、イメージ内に存在しないファイルが含まれていました。

推奨処置**:** 必要に応じて次の操作を実行します。

- UNIX クライアントに問題がある場合、次のように実行します。
	- クライアントに /usr/openv/netbackup/logs/bpcd ディレクトリを作成して、bpcd のデバッグログを有効にします。
	- 操作を再度実行して、bpcd のログファイルの結果で nbtar に渡されたパラメー タを確認し、(日本にてご購入の場合は、ご購入先を通じて) テクニカルサポート に連絡してください。
- Microsoft Windows クライアントに問題がある場合、次のように実行します。
	- クライアントに、bpcd のデバッグログディレクトリを作成します。
	- デバッグレベルまたはログレベルを上げます。 『NetBackup [ログリファレンスガイド』の](http://www.veritas.com/docs/DOC5332)「Windows クライアントのログレベルの変 更」に関する項を参照してください。
	- Windows クライアントの場合、tar のデバッグログディレクトリを作成します。
	- 操作を再試行します。
	- デバッグログの結果で tar に渡されたパラメータを確認し、(日本にてご購入の場 合は、ご購入先を通じて) テクニカルサポートに連絡してください。

この状態コードに関するベリタスナレッジベースのテクニカルノートとその他の情報を表示 するには[、ここを](https://www.veritas.com/content/support/ja_JP/search-results.html?product=NetBackup&keyword=status+code+185&nbstatuscodeguide)クリックしてください。

## NetBackup の状態コード: 186

メッセージ**:** tar においてデータを受信していません (tar received no data) 説明**:** NetBackup によって、tar にデータが送信されませんでした。

推奨処置**:** 必要に応じて次の操作を実行します。

- 操作を再試行して、クライアントの状態または進捗ログを調べ、問題を示すエラーメッ セージを確認します。
- テープが利用可能で、読み込み可能であることを確認します。
- ドライブが起動状態であることを確認します。デバイスモニターを使用します。
- 詳細なトラブルシューティングの情報を入手するには、次のように実行します。
	- サーバーに bptm のデバッグログを作成します。
- Windows クライアントの場合、tar のデバッグログを作成します。
- 操作を再試行して、デバッグログの結果を確認します。

この状態コードに関するベリタスナレッジベースのテクニカルノートとその他の情報を表示 するには[、ここを](https://www.veritas.com/content/support/ja_JP/search-results.html?product=NetBackup&keyword=status+code+186&nbstatuscodeguide)クリックしてください。

#### NetBackup の状態コード: 189

メッセージ**:** サーバーはクライアントのファイルシステムへの書き込みを許可されていませ  $\lambda$  (the server is not allowed to write to the client's filesystems)

説明**:** クライアントで、サーバーからの書き込みが許可されていません。

推奨処置**:**次の操作を実行してリストアを行うか、サーバーからソフトウェアをインストール します。

- UNIX クライアントの場合、/usr/openv/netbackup/bp.conf ファイルから DISALLOW\_SERVER\_FILE\_WRITES を削除します。
- Microsoft Windows クライアントの場合は、[NetBackup クライアントのプロパティ (NetBackup Client Properties)]ダイアログボックスの[一般 (General)]タブで[サー バー主導リストアを許可する (Allow server-directed restores)]を選択します。このダ イアログボックスを表示するには、クライアント上でバックアップ、アーカイブおよびリス トアインターフェースを起動し、[ファイル (File)]メニューから[NetBackup クライアン トのプロパティ(NetBackup Client Properties)]を選択します。

この状態コードに関するベリタスナレッジベースのテクニカルノートとその他の情報を表示 するには[、ここを](https://www.veritas.com/content/support/ja_JP/search-results.html?product=NetBackup&keyword=status+code+189&nbstatuscodeguide)クリックしてください。

### NetBackup の状態コード: 190

メッセージ**:** 選択条件に一致するイメージまたはメディアが見つかりません (found no images or media matching the selection criteria)

説明**:** 検証、複製またはインポートが試行されましたが、検索条件と一致するイメージが NetBackup カタログ内で検出されませんでした。

推奨処置**:** 検索条件を変更して、再試行します。

この状態コードに関するベリタスナレッジベースのテクニカルノートとその他の情報を表示 するには[、ここを](https://www.veritas.com/content/support/ja_JP/search-results.html?product=NetBackup&keyword=status+code+190&nbstatuscodeguide)クリックしてください。

#### NetBackup の状態コード: 191

メッセージ**:** 正常に処理されたイメージはありませんでした (no images were successfully processed)

説明**:** 次のいずれかの状態が発生しています。

- 検証、複製、自動イメージレプリケーション、自動インポートまたはインポートが試行さ れましたが、選択されたすべてのイメージで失敗しました。
- STS EFILESYSTEM エラーコードに BasicDisk または AdvancedDisk の (error 2060063) が表示される場合は、ファイルシステムを正しく構成していません。 NTFS ファイルシステムのアロケーションユニットサイズは、BasicDisk または AdvancedDisk のデータを書き込むには小さすぎます。 または、NetBackup に設定した最大フラグ メントサイズが大きすぎます。
- バックアップまたは複製ジョブが、25よりも大きい保持レベルで構成され、ポリシーに 指定されたストレージユニットが、NetBackup 8.0 以前の NetBackup のバージョン を実行するメディア サーバーによって管理されている場合、ポリシーに関連付けられ ているバックアップジョブは失敗します。

推奨処置**:** 必要に応じて次の操作を実行します。

- NetBackup の[問題 (Problems)]レポートで、エラーの原因を確認します。 詳細なト ラブルシューティングの情報を入手するには、admin のデバッグログディレクトリを作 成して、操作を再試行します。 デバッグログの結果を確認します。
- 25 より大きい保持レベルが構成されているポリシーのバックアップまたは複製ジョブ が失敗した場合は、メディアサーバーを NetBackup 8.0 以降にアップグレードする か、保持レベルを 0 から 25 の間に設定します。レベル 25 の保持期間は常にすぐ に期限が切れるように設定されていて、この値は変更できないことに注意してくださ い。
- バックアップの複製中にエラーが発生した場合は、複製の進捗ログを確認し、問題の 原因を判断してください。
- 自動イメージレプリケーションジョブでこのエラーが発生することがあります。 ストレー ジライフサイクルポリシーの名またはデータ分類が、要求元のドメインおよびターゲッ トドメインと一致しない場合、インポートジョブは失敗します。 インポートがターゲットマ スターサーバーで実行されている場合、失敗したインポートの情報が[問題 (Problems)]レポートに表示されます。 イメージは期限切れになり、カタログクリーン アップ時に削除されます。元のドメインでは失敗したインポートは追跡されないことに 注意してください。 この問題のトラブルシューティングについての詳細情報を参照できます。 この問題の[トラブルシューティ](http://www.veritas.com/docs/DOC5332)ングについて詳しくは、『<mark>NetBackup</mark> トラブルシューティ [ングガイド』で自動イメージレプリケーションのトラブルシューティングに関する項を参](http://www.veritas.com/docs/DOC5332)

[照してください。](http://www.veritas.com/docs/DOC5332)

■ 自動インポートジョブは、このエラーを引き起こすことがあります。 このジョブは、スト レージライフサイクルポリシーの名前を示すインポートジョブです。 この問題のトラブルシューティングについての詳細情報を参照できます。 この問題の[トラブルシューティ](http://www.veritas.com/docs/DOC5332)ングについて詳しくは、『<mark>NetBackup</mark>トラブルシューティ [ングガイド』で自動イメージレプリケーションのトラブルシューティングに関する項を参](http://www.veritas.com/docs/DOC5332) [照してください。](http://www.veritas.com/docs/DOC5332)

■ 複製を実行する Vault ジョブでエラーが発生した場合、次の sidxxx ディレクトリにあ る duplicate.log ファイルを確認し、問題の原因を判断してください。

```
UNIX:
/usr/openv/netbackup/vault/sessions/vault_name/sidxxx
Windows:
install_path¥NetBackup¥vault¥sessions¥vault_name¥sidxxx
```
(ここで、*xxx* はセッション ID です。)

- このファイルシステムに書き込むストレージユニットの最大フラグメントサイズを減らし ます。この値は通常、20 GB 未満です。ただし、STS\_EFILESYSTEM エラーが起 きなくなるまで必要に応じて最大フラグメントサイズの調整が必要な場合もあります。 値は、ストレージユニットがイメージに書き込むデータ量に基づきます。 この値を変更するには、[NetBackup 管理コンソール (NetBackup Administration Console)]の左ペインで[NetBackup の管理 (NetBackup Management)]>[ストレー ジ (Storage)]を展開します。 右ペインで、このファイルシステムのストレージユニット をダブルクリックします。 [ストレージユニットの変更 (Change Storage Unit)]ダイア ログボックスで「フラグメントサイズの縮小 (Reduce fragment size)]チェックボックス を確認し、新しい値を入力して最大断片化サイズの値を 20480 MB (20 GB) に変更 します。
- ファイルシステムを再構成してアロケーションユニットのサイズを増やします。 通常、 サイズを増やすにはファイルシステムをフォーマットする必要があるので、この処理は 既存のファイルシステムには適さないことがあります。 BasicDisk イメージまたは AdvancedDisk イメージ用に新しいファイルシステムを作成するときにこの処理を検 討してください。 この値の設定は各 OS ファイルシステムによって異なるので、手順 については適切な OS またはファイルシステムのマニュアルを参照してください。

この状態コードに関するベリタスナレッジベースのテクニカルノートとその他の情報を表示 するには[、ここを](https://www.veritas.com/content/support/ja_JP/search-results.html?product=NetBackup&keyword=status+code+191&nbstatuscodeguide)クリックしてください。

## NetBackup の状態コード: 192

メッセージ**:** VxSS 認証が必要ですが、利用できません (VxSS authentication is required but not available)

説明**:** NetBackup ネットワーク接続の一端にあるシステムでは、VxSS認証が必要です。 接続のもう一端にあるシステムは、VxSS を使用するように構成されていません。 VxSS 認証は、NetBackup アクセス制御機能 (NBAC) で使用されます。 VxSS 認証を完了で きなかったため、接続が切断されました。

推奨処置**:** 両方のシステムが相互に NetBackup アクセス制御機能の VxSS 認証を使 用するように構成されていることを確認します。 または、両方のシステムが相互に VxSS を使用しないように構成されていることを確認します。 最初に、[アクセス制御 (Access Control)]プロパティダイアログボックスで、各システムの[Veritas Security Services
(VxSS)]の値を確認します。 一方が[必須 (Required)]に構成されている場合は、もう一 方を[必須 (Required)]または[自動 (Automatic)]に構成する必要があります。 一方が [禁止 (Prohibit)]に構成されている場合は、もう一方を[禁止 (Prohibit)]または[自動 (Automatic)]に構成する必要があります。

アクセス制御機能関連のホストのプロパティを設定する方法、およびアクセス制御機能を 使用したシステムの構成方法については、『NetBackup [管理者ガイド](http://www.veritas.com/docs/DOC5332) Vol. 1』を参照し てください。

この状態コードに関するベリタスナレッジベースのテクニカルノートとその他の情報を表示 するには[、ここを](https://www.veritas.com/content/support/ja_JP/search-results.html?product=NetBackup&keyword=status+code+192&nbstatuscodeguide)クリックしてください。

# NetBackup の状態コード: 193

メッセージ**:** VxSS 認証が要求されましたが、許可されていません (VxSS authentication is requested but not allowed)

説明**:** NetBackup ネットワーク接続の一端にあるシステムでは、VxSS認証が必要です。 接続のもう一端にあるシステムは、VxSS を使用するように構成されていません。 VxSS 認証は、NetBackup アクセス制御機能 (NBAC) で使用されます。 VxSS 認証を完了で きなかったため、接続が切断されました。

推奨処置**:** 両方のシステムが相互に NetBackup アクセス制御機能の VxSS 認証を使 用するように構成されていることを確認します。 または、両方のシステムが相互に VxSS を使用しないように構成されていることを確認します。 最初に、[アクセス制御 (Access Control)]プロパティダイアログボックスで、各システムの[Veritas Security Services (VxSS)]の値を確認します。 一方が[必須 (Required)]に構成されている場合は、もう一 方を[必須 (Required)]または[自動 (Automatic)]に構成する必要があります。 一方が [禁止 (Prohibit)]に構成されている場合は、もう一方を[禁止 (Prohibit)]または[自動 (Automatic)]に構成する必要があります。

アクセス制御機能関連のホストのプロパティを設定する方法、およびアクセス制御機能を 使用したシステムの構成方法については、『NetBackup [管理者ガイド](http://www.veritas.com/docs/DOC5332) Vol. 1』を参照し てください。

この状態コードに関するベリタスナレッジベースのテクニカルノートとその他の情報を表示 するには[、ここを](https://www.veritas.com/content/support/ja_JP/search-results.html?product=NetBackup&keyword=status+code+193&nbstatuscodeguide)クリックしてください。

## NetBackup の状態コード: 194

メッセージ**:** 1 クライアントあたりの最大ジョブ数は 0 に設定されています。(the maximum number of jobs per client is set to 0)

説明**:** NetBackup のグローバル属性の[1 クライアントあたりの最大ジョブ数 (Maximum jobs per client)]が、現在 0 (ゼロ) に設定されています。バックアップおよびアーカイブ を無効にする場合、値を 0 (ゼロ) に設定します。

推奨処置**:** [1 クライアントあたりの最大ジョブ数 (Maximum jobs per client)]の値を 0 (ゼロ)以外の任意の値に変更し、バックアップおよびアーカイブを実行可能にします。 こ の属性は、[マスターサーバープロパティ (Master Server Properties)]ダイアログボック スの「NetBackup のグローバル属性 (Global NetBackup Attributes)]ノードで設定しま す。

『NetBackup [トラブルシューティングガイド』](https://www.veritas.com/support/ja_JP/article.DOC5332)の「[ホストプロパティ (Host Properties)]ウィ ンドウを使用した構成設定へのアクセス」を参照してください。

この状態コードに関するベリタスナレッジベースのテクニカルノートとその他の情報を表示 するには[、ここを](https://www.veritas.com/content/support/ja_JP/search-results.html?product=NetBackup&keyword=status+code+194&nbstatuscodeguide)クリックしてください。

# NetBackup の状態コード: 195

メッセージ**:** バックアップ処理時間帯でないため、クライアントバックアップが試行されま せんでした (client backup was not attempted

説明**:** NetBackup スケジューラ内のバックアップジョブが試行されませんでした。

推奨処置**:** 必要に応じて次の操作を実行します。

- 手動バックアップですぐにバックアップを再試行するか、通常のスケジューラでバック アップを再試行します。
- 追加情報については、「すべてのログエントリ (All Log Entries)]レポートを確認しま す。詳細なトラブルシューティングの情報を入手するには、nbpem、nbjm および nbrb の診断ログとデバッグログのログレベルを上げます。 次の項で説明するとおり、vxlogcfg コマンドを使用します。 「NetBackup [ログリファレンスガイド』](http://www.veritas.com/docs/DOC5332)の「統合ログについて」を参照してください。 バックアップを再試行してから、ログを確認します。

この状態コードに関するベリタスナレッジベースのテクニカルノートとその他の情報を表示 するには[、ここを](https://www.veritas.com/content/support/ja_JP/search-results.html?product=NetBackup&keyword=status+code+195&nbstatuscodeguide)クリックしてください。

# NetBackup の状態コード: 196

メッセージ**:** バックアップ処理時間帯でないため、クライアントバックアップが試行されま せんでした (client backup was not attempted because backup window closed)

説明**:** すでにバックアップ処理時間帯を過ぎているため、バックアップスケジューラによっ てキューに投入されたバックアップまたはアーカイブ操作が試行されませんでした。

推奨処置**:** 必要に応じて次の操作を実行します。

■ 可能な場合、スケジュールを変更して、ポリシーとスケジュールのこの組み合わせに 対するバックアップ処理時間帯を延長します。これによって、今後この状態コードが発 生することを防ぎます。

■ バックアップを行う必要がある場合、「バックアップポリシーの管理 (Backup Policy Management)]ウィンドウの[ポリシー (Policy)]メニューで[手動バックアップ (Manual Backup)]コマンドを使用して、バックアップを実行します。 手動バックアップでは、 バックアップ処理時間帯は無視されます。

この状態コードに関するベリタスナレッジベースのテクニカルノートとその他の情報を表示 するには[、ここを](https://www.veritas.com/content/support/ja_JP/search-results.html?product=NetBackup&keyword=status+code+196&nbstatuscodeguide)クリックしてください。

# NetBackup の状態コード: 197

メッセージ**:**指定されたスケジュールが、指定されたポリシーに存在しません(the specified schedule does not exist in the specified policy)

説明**:** ユーザーバックアップまたはアーカイブで、バックアップ時に使用される正確なポリ シーおよびスケジュールが指定されましたが、存在するポリシー内にそのスケジュールは 含まれていません。

- Microsoft Windows クライアントの場合、「NetBackup クライアントのプロパティ (NetBackup Client Properties)]ダイアログボックスの[バックアップ (Backups)]タブ で、ポリシーまたはスケジュールを指定できます。このダイアログボックスを表示するに は、クライアント上でバックアップ、アーカイブおよびリストアインターフェースを起動 し、[ファイル (File)]メニューから[NetBackup クライアントのプロパティ (NetBackup Client Properties)]を選択します。
- UNIX クライアントの場合、bp.conf ファイルのオプション BPBACKUP\_POLICY ま たは BPBACKUP SCHEDを使って、ポリシーまたはスケジュールを指定できます。

推奨処置**:** 必要に応じて次の操作を実行します。

- クライアントの進捗ログで(存在する場合)、指定したポリシーおよびスケジュールを特 定します。
- マスターサーバーの構成を確認して、スケジュールがポリシーに対して有効かどうか を判断します。スケジュールが無効な場合、ポリシー構成にスケジュールを追加する か、クライアントで有効なスケジュールを指定します。

この状態コードに関するベリタスナレッジベースのテクニカルノートとその他の情報を表示 するには[、ここを](https://www.veritas.com/content/support/ja_JP/search-results.html?product=NetBackup&keyword=status+code+197&nbstatuscodeguide)クリックしてください。

## NetBackup の状態コード: 198

メッセージ**:** このクライアント用に要求された形式のスケジュールを含む有効なポリシー が存在しません (no active policies contain schedules of the requested type for this client)

説明**:** ユーザーバックアップまたはアーカイブが要求されましたが、クライアントは、ユー ザーバックアップまたはアーカイブのスケジュールが存在するポリシー内に含まれていま せん。

推奨処置**:** クライアントが適切な形式のスケジュール (ユーザーバックアップまたはアー カイブ) が存在する任意のポリシー内に含まれているかどうかを判断します。

- クライアントがそのようなポリシー内に存在する場合、ポリシーの一般属性を確認して、 ポリシーが有効に設定されていることを検証します。
- クライアントがそのようなポリシー内に存在しない場合、次のいずれかを実行します。
	- クライアントが存在する既存のポリシーに適切な形式のスケジュールを追加する。
	- クライアントおよび適切な形式のスケジュールを含む新しいポリシーを作成する。

この状態コードに関するベリタスナレッジベースのテクニカルノートとその他の情報を表示 するには[、ここを](https://www.veritas.com/content/support/ja_JP/search-results.html?product=NetBackup&keyword=status+code+198&nbstatuscodeguide)クリックしてください。

## NetBackup の状態コード: 199

メッセージ**:** この期間内では許可されない操作です (operation not allowed during this time period)

説明**:** ユーザーバックアップまたはアーカイブが要求されましたが、このクライアントは、 バックアップ処理時間帯が開いているユーザーバックアップまたはアーカイブのスケジュー ルが存在するポリシーに属していません。このエラーは、クライアントに対して適切なポリ シーとスケジュールの組み合わせが存在することを示します。

推奨処置**:** 適切な形式のスケジュール (ユーザーバックアップまたはアーカイブ) が存在 する、クライアントが属するポリシーを判断します。

- 可能な場合、バックアップ処理時間帯の間に、操作を再試行します。
- 適切な期間にバックアップ処理時間帯を過ぎている場合、いずれかのポリシーのスケ ジュールで、バックアップ処理時間帯を調整します。

この状態コードに関するベリタスナレッジベースのテクニカルノートとその他の情報を表示 するには[、ここを](https://www.veritas.com/content/support/ja_JP/search-results.html?product=NetBackup&keyword=status+code+199&nbstatuscodeguide)クリックしてください。

## NetBackup の状態コード: 200

メッセージ**:** スケジューラでは実行する予定のバックアップが見つかりませんでした (scheduler found no backups due to run)

説明**:** NetBackup スケジューラプロセス (nbpem) によってポリシーおよびスケジュール の構成が確認されたとき、バックアップを行うクライアントが検出されませんでした。 考えられる原因は、次のとおりです。

- バックアップ処理時間帯の時間でない(完全バックアップスケジュールおよび増分バッ クアップスケジュールだけに適用)。
- ポリシーが無効に設定されている。
- 最近、クライアントのバックアップを行ったため、(スケジュールの間隔設定に基づく) 別のバックアップを行う予定がない。
- ポリシーにクライアントが存在しない。

推奨処置**:** 通常、このメッセージは情報を提供するもので、問題を示すものではありませ ん。ただし、問題があると考えられる場合、次のように実行します。

- NetBackup の[すべてのログエントリ (All Log Entries)]レポートを調べて、スケジュー ラによって実行される予定の作業が存在しないことを示すメッセージの他に、メッセー ジが表示されていないかどうかを確認します。
- ポリシー構成で、すべてのポリシーまたは問題があると考えられる特定のポリシーを 調べて、「説明」で示されている原因のいずれかに該当するかどうかを判断します。
- 詳細なトラブルシューティングの情報を入手するには、診断ログとデバッグログの統合 ログレベルを上げます。 次の手順で説明するとおり、vxlogcfg コマンドを使用します。 「NetBackup ログリファレンスガイド」の「統合ログについて」を参照してください。 操作を再試行し、ログの結果を確認します。

この状態コードに関するベリタスナレッジベースのテクニカルノートとその他の情報を表示 するには[、ここを](https://www.veritas.com/content/support/ja_JP/search-results.html?product=NetBackup&keyword=status+code+200&nbstatuscodeguide)クリックしてください。

## NetBackup の状態コード: 201

メッセージ**:** ハンドシェークはサーバーの Backup Restore Manager で失敗しました (handshaking failed with server backup restore manager)

説明**:** マスターサーバーのプロセスで、メディアホスト (マスターサーバーまたはメディア サーバーのいずれか)との通信中に、エラーが発生しました。このエラーは、マスターサー バーとメディアサーバーのプロセス間の通信を開始することはできましたが、通信を完了 できなかったことを示します。この問題は、1つあるいは複数のサーバー構成内でのバッ クアップ、リストアまたはメディアのリストを取得中に発生する場合があります。

推奨処置**:** 必要に応じて次の操作を実行します。

- NetBackupの[すべてのログエントリ (All Log Entries)]レポートで該当する期間を調 べて、ハンドシェークが失敗した動作を特定します。メディアサーバーが存在する場 合、次のどちらに該当するかを判断します。
	- ハンドシェークの失敗がマスターサーバーとメディアサーバーの間で発生した。 または
	- マスターサーバーだけの問題である。
- 必要に応じて、次のデバッグログディレクトリを作成し、ログレベルを上げます。
	- NetBackup メディアホスト (マスターサーバーまたはメディアサーバーのいずれ か) に、bpcd のデバッグログディレクトリを作成します。
- バックアップ操作中にエラーが発生した場合、nbpem、nbjm および nbrb の診断 ログとデバッグログのログレベルを上げます。 次の手順で説明するとおり、vxlogcfg コマンドを使用します。 「NetBackup ログリファレンスガイド」の「統合ログについて」を参照してください。
- マスターサーバーに、bprd のデバッグログディレクトリを作成します(リストア操作 中にエラーが発生した場合)。
- マスターサーバーの NetBackup の logs ディレクトリ内に、admin のデバッグロ グディレクトリを作成します(メディアの一覧表示操作中にエラーが発生した場合)。
- bpbrm または bpmount に接続した後、ポリシーのファイルリストが送信される前に nbjm が失敗した場合、状態コード 201 が発生する可能性があります。nbjm の統合 ログ (オリジネータ ID 117)、あるいは bpbrm または bpmount のレガシーログで、エ ラーの原因の詳細を調べます。
- 操作を再試行して、エラーが発生した原因に関する情報を、デバッグログの結果から 調べます。

この状態コードに関するベリタスナレッジベースのテクニカルノートとその他の情報を表示 するには[、ここを](https://www.veritas.com/content/support/ja_JP/search-results.html?product=NetBackup&keyword=status+code+201&nbstatuscodeguide)クリックしてください。

## NetBackup の状態コード: 202

メッセージ**:** サーバーの Backup Restore Manager への接続中にタイムアウトが発生し ました (timed out connecting to server backup restore manager)

説明**:** メディアホスト (マスターサーバーまたはメディアサーバーのいずれか) との通信の 開始を試行中に、マスターサーバーのプロセスでタイムアウトになりました。このエラーは、 1つ以上のサーバー構成内でのバックアップ中またはリストア中に発生する場合がありま す。

推奨処置**:** [すべてのログエントリ (All Log Entries)]レポートで該当する期間を調べて、 通信のタイムアウトの失敗が発生した動作を特定します。メディアサーバーが存在する場 合、タイムアウトが、マスターサーバーとメディアサーバーの間で発生したか、マスター サーバーだけの問題であるかを判断します。

- スケジュールで正しいストレージユニットを指定していることを確認します。
- 次の組み合わせを使用して、ホスト間で ping コマンドを実行します。
	- マスターサーバーから、ストレージユニット構成内のホスト名を使用して、マスター サーバーとすべてのメディアサーバーに ping を実行します。
	- 各メディアサーバーから、NetBackup サーバーリスト内に指定されているホスト名 を使用して、マスターサーバーに ping を実行します。 UNIX サーバーまたは Linux サーバーの場合、マスターサーバーは bp.conf ファイル内の最初の SERVER エ ントリです。Windows サーバーの場合、マスターサーバーは[マスターサーバー

プロパティ(Master Server Properties)]ダイアログボックスの[サーバー(Servers)] ノードで指定されています。 『NetBackup [トラブルシューティングガイド』の](https://www.veritas.com/support/ja_JP/article.DOC5332)「[ホストプロパティ (Host Properties)]ウィンドウを使用した構成設定へのアクセス」を参照してください。

- マスターサーバーが、ストレージユニットが存在するホストの bpcd と通信可能である ことを確認します。
- 次の手順を実行します。 『NetBackup [トラブルシューティングガイド』](http://www.veritas.com/docs/DOC5332)の「メディアサーバーおよびクライアントの 検証」を参照してください。 「NetBackup[トラブルシューティングガイド』](https://www.veritas.com/support/ja_JP/article.DOC5332)の「ネットワーク通信の問題の解決」を参 照してください。
- 必要に応じて、次のプロセスのデバッグログディレクトリを作成して、操作を再試行し ます。その後、マスターサーバーのデバッグログの結果を確認します。
	- バックアップ操作中にエラーが発生した場合、nbpem、nbjm および nbrb の診断 ログとデバッグログのログレベルを上げます。 次の手順で説明するとおり、vxlogcfg コマンドを使用します。 「NetBackup ログリファレンスガイド」の「統合ログについて」を参照してください。 また、bpcd のレガシーデバッグログも確認します。
	- リストア操作中にエラーが発生した場合、bprd のデバッグログを確認します。

この状態コードに関するベリタスナレッジベースのテクニカルノートとその他の情報を表示 するには[、ここを](https://www.veritas.com/content/support/ja_JP/search-results.html?product=NetBackup&keyword=status+code+202&nbstatuscodeguide)クリックしてください。

## NetBackup の状態コード: 203

メッセージ**:** サーバーの Backup Restore Manager のネットワークに接続できません (server backup restore manager's network is unreachable)

説明**:** メディアホストとの通信の開始を試行中に、マスターサーバーのプロセスがネット ワーク上に存在する特定のホストに接続できません。このエラーは、1つ以上のサーバー 構成内でのバックアップ中またはリストア中に発生する場合があります。

推奨処置**:** [すべてのログエントリ (All Log Entries)]レポートで該当する期間を調べて、 このエラーが発生した動作を判断します。複数の NetBackup サーバー (1 つ以上のメ ディアサーバー)が存在する場合、エラーがマスターサーバーとメディアサーバーの間で 発生したか、マスターサーバーだけの問題であるかを判断します。次の組み合わせを使 用して、ホスト間で ping コマンドを実行します。

- マスターサーバーから、ストレージユニット構成内のホスト名を使用して、マスターサー バーおよびすべてのメディアサーバーに ping を実行します。
- 各メディアサーバーから、NetBackup サーバーリスト内に指定されているホスト名を 使用して、マスターサーバーホストにping を実行します。UNIXサーバーまたはLinux

サーバーの場合、マスターサーバーは bp.conf ファイル内の最初の SERVER エント リです。Windows サーバーの場合、マスターサーバーは[マスターサーバープロパ ティ (Master Server Properties)]ダイアログボックスの[サーバー (Servers)]ノード で指定されています。 『NetBackup [トラブルシューティングガイド』の](https://www.veritas.com/support/ja_JP/article.DOC5332)「[ホストプロパティ (Host Properties)]

ウィンドウを使用した構成設定へのアクセス」を参照してください。

- 次の手順を実行します。 『NetBackup [トラブルシューティングガイド』](http://www.veritas.com/docs/DOC5332)の「メディアサーバーおよびクライアントの 検証」を参照してください。 「NetBackup[トラブルシューティングガイド』](https://www.veritas.com/support/ja_JP/article.DOC5332)の「ネットワーク通信の問題の解決」を参 照してください。
- 必要に応じて、bord のデバッグログディレクトリを作成して、操作を再試行します。そ の後、マスターサーバーのデバッグログの結果を確認します。リストア中にエラーが発 生した場合、bprd のデバッグログを確認します。

この状態コードに関するベリタスナレッジベースのテクニカルノートとその他の情報を表示 するには[、ここを](https://www.veritas.com/content/support/ja_JP/search-results.html?product=NetBackup&keyword=status+code+203&nbstatuscodeguide)クリックしてください。

# NetBackup の状態コード: 204

メッセージ**:** サーバーの Backup Restore Manager によって接続が拒否されました (connection refused by server backup restore manager)

説明**:** bpcd のポート番号での接続がメディアホストによって拒否されました。このエラー は、バックアップ中またはリストア中に発生する場合があります。

推奨処置**:** 次の組み合わせを使用して、ホスト間で ping コマンドを実行します。

- マスターサーバーから、ストレージユニット構成内のホスト名を使用して、マスターサー バーおよびすべてのメディアサーバーに ping を実行します。
- 各メディアサーバーから、NetBackup サーバーリスト内に指定されているホスト名を 使用して、マスターサーバーに ping を実行します。 UNIX サーバーまたは Linux サーバーの場合、このマスターサーバーは bp.conf ファイル内の最初の SERVER エ ントリです。 Windows サーバーの場合、マスターサーバーは[マスターサーバープ ロパティ (Master Server Properties)]ダイアログボックスの[サーバー (Servers)]ノー ドで指定されています。次の項では、このダイアログボックスにアクセスする方法につ いて説明します。

『NetBackup [トラブルシューティングガイド』の](https://www.veritas.com/support/ja_JP/article.DOC5332)「[ホストプロパティ (Host Properties)] ウィンドウを使用した構成設定へのアクセス」を参照してください。

■ UNIX サーバーおよび Linux サーバーの場合、すべてのサーバー上の /etc/services または NIS に含まれる bpcd エントリが一致していることを確認しま す。メディアホストが適切なポートでbpcdへの接続を待機していることを確認します。

確認するには、次のいずれかのコマンド (プラットフォームおよびオペレーティングシ ステムによって異なる) を実行します。

netstat -a | grep bpcd

netstat -a | grep 13782(またはインストール中に指定した値) rpcinfo -p | grep 13782(またはインストール中に指定した値) UNIX サーバーおよび Linux サーバーの場合、/etc/services および NIS サービ スのマップ内の bpcd のサービス番号を変更して、クライアントの inetd プロセスに SIGHUP シグナルを送信する必要がある場合があります。

/bin/ps -ef | grep inetd kill -HUP the inetd pid

または

/bin/ps -aux | grep inetd kill -HUP the inetd pid

メモ**:** Hewlett Packard 社の UNIX プラットフォームの場合、inetd -c を実行して、 inetd に SIGHUP を送信します。

- Windows サーバーの場合、次の操作を実行します。
	- 次のファイルの bpcd エントリが正しいことを確認します。

%SystemRoot%¥system32¥drivers¥etc¥services

■ [NetBackup クライアントのプロパティ (NetBackup Client Properties)]ダイ アログボックスの[ネットワーク (Network)]タブの[NetBackup Client サービスポー ト (NetBackup client service port)]番号および[NetBackup Request サービス ポート (NetBackup request service port)]番号が、services ファイルの設定と一 致していることを確認します。 このダイアログボックスを表示するには、バックアッ プ、アーカイブおよびリストアインターフェースを起動し、[ファイル (File)]メニュー から[NetBackup クライアントのプロパティ (NetBackup Client Properties)]を選 択します。 「ネットワーク (Network)]タブの値は、NetBackup Client Service が起動される

と services ファイルに書き込まれます。

- NetBackup サービスを停止して、再起動します。
- 次の手順を実行します。 『NetBackup [トラブルシューティングガイド』](http://www.veritas.com/docs/DOC5332)の「メディアサーバーおよびクライアントの 検証」を参照してください。

『NetBackup [トラブルシューティングガイド』](https://www.veritas.com/support/ja_JP/article.DOC5332)の「ネットワーク通信の問題の解決」を参 照してください。

- 必要に応じて、bprdのデバッグログディレクトリを作成して、操作を再試行します。 そ の後、マスターサーバーのデバッグログの結果を確認します。
	- バックアップ操作中にエラーが発生した場合、vxlogview コマンドを使用して、 nbpem、nbjm および nbrb のログを確認します。
	- リストア操作中にエラーが発生した場合、bprd のデバッグログを確認します。

この状態コードに関するベリタスナレッジベースのテクニカルノートとその他の情報を表示 するには[、ここを](https://www.veritas.com/content/support/ja_JP/search-results.html?product=NetBackup&keyword=status+code+204&nbstatuscodeguide)クリックしてください。

## NetBackup の状態コード: 205

メッセージ**:** サーバーの Backup Restore Manager に接続できません (cannot connect to server backup restore manager)

説明**:** マスターサーバーのプロセスがネットワーク上に存在するホストのプロセスに接続 できません。このエラーは、プロセスが、ストレージユニットが存在するサーバーとの通信 を開始しようとしているときに発生します。このエラーは、1 つ以上のサーバー構成内で のバックアップ中またはリストア中に発生する場合があります。

推奨処置**:** 次の組み合わせを使用して、ホスト間で ping コマンドを実行します。

- マスターサーバーから、ストレージユニット構成内のホスト名を使用して、マスターサー バーおよびすべてのメディアサーバーに ping を実行します。
- 各メディアサーバーから、NetBackup サーバーリスト内に指定されているホスト名を 使用して、マスターサーバーに ping を実行します。UNIX サーバーまたは Linux サーバーの場合、このマスターサーバーは bp.conf ファイル内の最初の SERVER エ ントリです。Windows サーバーの場合、マスターサーバーは[マスターサーバープロ パティ (Master Server Properties)]ダイアログボックスの[サーバー (Servers)]ノー ドで指定されています。 『NetBackup [トラブルシューティングガイド』の](https://www.veritas.com/support/ja_JP/article.DOC5332)「[ホストプロパティ (Host Properties)] ウィンドウを使用した構成設定へのアクセス」を参照してください。
- UNIX サーバーまたは Linux サーバーの場合、すべてのサーバー上の /etc/services または NIS に含まれる bpcd エントリが一致していることを確認しま す。メディアホストが適切なポートで bpcdへの接続を待機していることを確認します。 確認するには、次のいずれかのコマンド (プラットフォームおよびオペレーティングシ ステムによって異なる) を実行します。

```
netstat -a | grep bpcd
netstat -a | grep 13782(またはインストール中に指定した値)
rpcinfo -p | grep 13782(またはインストール中に指定した値)
```
- Windows サーバーの場合、次の操作を実行します。
	- 次の services ファイルの bpcd エントリが正しいことを確認します。

%SystemRoot%¥system32¥drivers¥etc¥services

■ [NetBackup クライアントのプロパティ (NetBackup Client Properties)]ダイ アログボックスの[ネットワーク (Network)]タブの[NetBackup Client サービスポー ト (NetBackup client service port)]番号および[NetBackup Request サービス ポート (NetBackup request service port)]番号が、services ファイルの設定と一 致していることを確認します。このダイアログボックスを表示するには、バックアッ プ、アーカイブおよびリストアインターフェースを起動し、[ファイル (File)]メニュー から[NetBackup クライアントのプロパティ (NetBackup Client Properties)]を選 択します。

[ネットワーク (Network)]タブの値は、NetBackup Client Service が起動される と services ファイルに書き込まれます。

- NetBackup サービスを停止して、再起動します。
- 次の手順を実行します。 『NetBackup [トラブルシューティングガイド』](http://www.veritas.com/docs/DOC5332)の「メディアサーバーおよびクライアントの 検証」を参照してください。 「NetBackup[トラブルシューティングガイド』](https://www.veritas.com/support/ja_JP/article.DOC5332)の「ネットワーク通信の問題の解決」を参 照してください。
- ストレージユニットが存在するサーバーに bpcd のデバッグログディレクトリを作成し て、操作を再試行します。その後、デバッグログで追加情報を確認します。

この状態コードに関するベリタスナレッジベースのテクニカルノートとその他の情報を表示 するには[、ここを](https://www.veritas.com/content/support/ja_JP/search-results.html?product=NetBackup&keyword=status+code+205&nbstatuscodeguide)クリックしてください。

## NetBackup の状態コード: 206

メッセージ**:** サーバーの Backup Restore Manager へのアクセスは拒否されました (access to server backup restore manager denied)

説明**:**マスターサーバーから他のサーバー(またはマスターサーバー自身)のプロセスの 起動が試行されましたが、そのサーバーの NetBackup サーバーリストにマスターサー バーが存在していません。UNIX サーバーまたは Linux サーバーの場合、マスターサー バーは bp.conf ファイル内の最初の SERVER エントリです。Windows サーバーの場合、 マスターサーバーは[マスターサーバープロパティ (Master Server Properties)]ダイア ログボックスの「サーバー (Servers)]ノードで指定されています。

『NetBackup [トラブルシューティングガイド』](https://www.veritas.com/support/ja_JP/article.DOC5332)の「[ホストプロパティ (Host Properties)]ウィ ンドウを使用した構成設定へのアクセス」を参照してください。

推奨処置**:** 必要に応じて次の操作を実行します。

- マスターサーバーが、自身のサーバーリストおよびすべてのメディアサーバーにおい て、サーバーとして登録されていることを確認します。 マスターサーバーリストを変更した場合は、該当するすべての NetBackup プロセス で新しいサーバーエントリが使われるように、NetBackup Database Manager デー モン (bpdbm) と NetBackup Request デーモン (bprd) を停止して再起動します。
- 必要に応じて、bprd のデバッグログディレクトリを作成して、操作を再試行します。そ の後、マスターサーバーのデバッグログの結果を確認します。
	- バックアップ操作中にエラーが発生した場合、vxlogview コマンドを使用して、 nbpem、nbjm および nbrb のログを確認します。
	- リストア操作中にエラーが発生した場合、bprd のデバッグログを確認します。

この状態コードに関するベリタスナレッジベースのテクニカルノートとその他の情報を表示 するには[、ここを](https://www.veritas.com/content/support/ja_JP/search-results.html?product=NetBackup&keyword=status+code+206&nbstatuscodeguide)クリックしてください。

## NetBackup の状態コード: 207

メッセージ**:** クライアントに対する最後のバックアップ日付の取得のエラー(error obtaining date of last backup for client)

説明**:** nbpem による、クライアント、ポリシーおよびスケジュールの特定の組み合わせの最 後のバックアップ日付の取得中にエラーが発生しました。

推奨処置**:** 必要に応じて次の操作を実行します。

- NetBackup Database Manager (bpdbm) プロセス (UNIX および Linux の場合) ま たは NetBackup Database Manager サービス (Windows の場合) が実行中である ことを確認します。
- 「すべてのログエントリ (All Log Entries)]レポートで該当する期間を調べて、失敗に 関する詳細な情報を収集します。
- 詳細なトラブルシューティングの情報を入手するには、マスターサーバーに bpdbm の ログディレクトリを作成します。nbpem の診断ログとデバッグログのログレベルを上げま す。

次の項で説明するとおり、vxlogcfg コマンドを使用します。

「NetBackup [ログリファレンスガイド』](http://www.veritas.com/docs/DOC5332)の「統合ログについて」を参照してください。 操作を再試行し、ログの結果を確認します。

この状態コードに関するベリタスナレッジベースのテクニカルノートとその他の情報を表示 するには[、ここを](https://www.veritas.com/content/support/ja_JP/search-results.html?product=NetBackup&keyword=status+code+207&nbstatuscodeguide)クリックしてください。

## NetBackup の状態コード: 209

メッセージ**:** メッセージキューの作成または取得エラー(error creating or getting message queue)

説明**:** NetBackup プロセスで、プロセス間通信用の内部メッセージキューを作成しようと したときに、エラーが発生しました。このエラーは、マスターサーバーに問題があることを 示します。UNIX システムおよび Linux システムでは、このエラーは System V プロセス 間通信用のシステムリソースが不足しているために発生する場合があります。

推奨処置**:** マスターサーバーにデバッグログディレクトリを作成して、操作を再試行しま す。その後、ログを調べて、システムの失敗の種類を判断します。最初に、bprdのデバッ グログを調べます。

UNIX サーバーおよび Linux サーバーの場合、ipcs -a コマンドの出力を収集し、現在 使用中のシステムリソースを調べます。

この状態コードに関するベリタスナレッジベースのテクニカルノートとその他の情報を表示 するには[、ここを](https://www.veritas.com/content/support/ja_JP/search-results.html?product=NetBackup&keyword=status+code+209&nbstatuscodeguide)クリックしてください。

#### NetBackup の状態コード: 210

メッセージ**:** メッセージキューの情報の受信エラー (error receiving information on message queue)

説明**:** NetBackup プロセスで、内部メッセージキューに入っている bprd を使用して、 NetBackup デーモンからのメッセージを受信しようとしたときに、エラーが発生しました。 このエラーは、マスターサーバーに問題があることを示します。UNIX システムおよび Linux システムでは、このエラーは System V プロセス間通信用のシステムリソースが不 足しているために発生する場合があります。

推奨処置**:** マスターサーバーにデバッグログディレクトリを作成して、操作を再試行しま す。その後、ログを調べて、システムの失敗の種類を判断します。最初に、bprdのデバッ グログを調べます。

UNIX サーバーおよび Linux サーバーの場合、ipcs -a コマンドの出力を収集し、現在 使用中のシステムリソースを調べます。

この状態コードに関するベリタスナレッジベースのテクニカルノートとその他の情報を表示 するには[、ここを](https://www.veritas.com/content/support/ja_JP/search-results.html?product=NetBackup&keyword=status+code+210&nbstatuscodeguide)クリックしてください。

#### NetBackup の状態コード: 212

メッセージ**:** メッセージキューの情報の送信エラー (error sending information on message queue)

説明**:** NetBackup プロセスで、すでに存在しているプロセス間通信用の内部メッセージ キューに接続しようとしたときに、エラーが発生しました。このエラーは、マスターサーバー に問題があることを示します。UNIX システムおよび Linux システムでは、このエラーは System V プロセス間通信用のシステムリソースが不足しているために発生する場合が あります。

推奨処置**:** マスターサーバーにデバッグログディレクトリを作成して、操作を再試行しま す。その後、ログを調べて、システムの失敗の種類を判断します。最初に、bprdのデバッ グログを調べます。

UNIX サーバーおよび Linux サーバーの場合、ipcs -a コマンドの出力を収集し、現在 使用中のシステムリソースを調べます。

この状態コードに関するベリタスナレッジベースのテクニカルノートとその他の情報を表示 するには[、ここを](https://www.veritas.com/content/support/ja_JP/search-results.html?product=NetBackup&keyword=status+code+212&nbstatuscodeguide)クリックしてください。

## NetBackup の状態コード: 213

メッセージ**:** 利用可能なストレージユニットがありません (no storage units available for use)

説明**:** NetBackup Resource Broker (nbrb) によって、利用可能なストレージユニットが 検出されませんでした。すべてのストレージユニットが利用できません。または、すべての ストレージユニットが[オンデマンドのみ (On demand only)]に構成されています。また、 ポリシーおよびスケジュールに特定のストレージユニットは必要ありません。

推奨処置**:** 必要に応じて次の操作を実行します。

- [バックアップの状態 (Status of Backups)]レポートおよび[すべてのログエントリ(All Log Entries)]レポートで該当する期間を調べて、エラーを受け取ったポリシーまたは スケジュールを判断します。
- 利用不能なストレージユニットに対してメディアサーバーが無効になっていないことを 確認します。
- ストレージユニットのドライブが停止状態ではないことを確認します。
- すべてのストレージユニットで、次の属性の設定を確認します。
	- ディスクストレージユニットの「最大並列実行ジョブ数(Maximum concurrent jobs)] が 0 (ゼロ) に設定されていない。
	- Media Manager ストレージユニットの[最大並列書き込みドライブ数 (Maximum concurrent write drives)]が 0 (ゼロ) に設定されていない。
- ストレージユニット構成内のロボット番号とホスト名が、メディアおよびデバイスの管理 のデバイス構成と一致することを確認します。
- ポリシーとスケジュールの組み合わせで特定のストレージユニットを必要としない場 合、そのポリシーとスケジュールの組み合わせに対して、すべてのストレージユニット が[オンデマンドのみ (On demand only)]に設定されていないかどうかを判断しま す。設定されている場合、ポリシーとスケジュールの組み合わせに対してストレージユ ニットを指定するか、ストレージユニットの[オンデマンドのみ (On demand only)]を 解除します。
- ストレージユニットが UNIX または Linux 版 NetBackup メディアサーバーに存在す る場合、bpcd に問題がある場合があります。メディアサーバーの /etc/inetd.conf で、bpcd エントリが正しいことを確認します。 ストレージユニットが Windows 版 NetBackup メディアサーバーに存在する場合、 NetBackup Client Service が Windows 版 NetBackup メディアサーバーで起動さ れていることを確認します。
- 詳細なトラブルシューティングの情報を入手するには、マスターサーバーの nbrb お よび mds のログレベルを上げます。 次の項で説明するとおり、vxlogcfg コマンドを使用します。 『NetBackup [ログリファレンスガイド』](http://www.veritas.com/docs/DOC5332)の「統合ログについて」を参照してください。 操作を再試行して、デバッグログの結果を確認します。

この状態コードに関するベリタスナレッジベースのテクニカルノートとその他の情報を表示 するには[、ここを](https://www.veritas.com/content/support/ja_JP/search-results.html?product=NetBackup&keyword=status+code+213&nbstatuscodeguide)クリックしてください。

## NetBackup の状態コード: 215

メッセージ**:** グローバル構成データベース情報の読み込みに失敗しました (failed reading global config database information)

説明**:** NetBackup 構成の定期的な確認を実行中、nbproxy でグローバル構成パラメー タを読み込むことができませんでした。

推奨処置**:** 必要に応じて次の操作を実行します。

- UNIX および Linux マスターサーバーの場合、NetBackup Database Manager (bpdbm) プロセスが実行中であることを確認します。Windows マスターサーバーの場 合、NetBackup Database Manager サービスが実行中であることを確認します。
- NetBackup 管理インターフェース (UNIX および Linux システムの場合) または「ホ ストプロパティ (Host Properties)] (Windows システムの場合) を使用して、グローバ ル構成の設定を表示します。
- 詳細なトラブルシューティングの情報を入手するには、マスターサーバーに nbproxy および bpdbm のデバッグログディレクトリを作成して、操作を再試行します。これらの プロセスのデバッグログの結果を確認します。また、vxlogview コマンドを使用して、 nbpem のログも確認します。

この状態コードに関するベリタスナレッジベースのテクニカルノートとその他の情報を表示 するには[、ここを](https://www.veritas.com/content/support/ja_JP/search-results.html?product=NetBackup&keyword=status+code+215&nbstatuscodeguide)クリックしてください。

# NetBackup の状態コード: 216

メッセージ**:** 保持データベース情報の読み込みに失敗しました (failed reading retention database information)

説明**:** NetBackup 構成の定期的な確認を実行中、nbpem で保持レベルおよび値のリス トが読み込まれませんでした。

推奨処置**:** 必要に応じて次の操作を実行します。

- UNIX または Linux マスターサーバーの場合、NetBackup Database Manager (bpdbm) プロセスが実行中であることを確認します。Windows マスターサーバーの場 合、NetBackup Database Manager サービスが実行中であることを確認します。
- 詳細なトラブルシューティングの情報を入手するには、マスターサーバーに bpdbmの デバッグログディレクトリを作成します。 次の項で説明するとおり、vxlogcfg コマンドを使用して、nbpem のログレベルを上げ ます。 『NetBackup [ログリファレンスガイド』](http://www.veritas.com/docs/DOC5332)の「統合ログについて」を参照してください。

操作を再試行し、ログの結果を確認します。

この状態コードに関するベリタスナレッジベースのテクニカルノートとその他の情報を表示 するには[、ここを](https://www.veritas.com/content/support/ja_JP/search-results.html?product=NetBackup&keyword=status+code+216&nbstatuscodeguide)クリックしてください。

## NetBackup の状態コード: 217

メッセージ**:** ストレージユニットデータベース情報の読み込みに失敗しました (failed reading storage unit database information)

説明**:** NetBackup 構成の定期的な確認を実行中、nbpem でストレージユニット構成が 読み込まれませんでした。

推奨処置**:** 必要に応じて次の操作を実行します。

- UNIX または Linux サーバーの場合、NetBackup Database Manager (bpdbm)プ ロセスが実行中であることを確認します。 Windows サーバーの場合、NetBackup Database Manager サービスが実行中であることを確認します。
- NetBackup 管理インターフェースを使用して、ストレージユニット構成を表示します。
- 詳細なトラブルシューティングの情報を入手するには、マスターサーバーに nbproxy およびbpdbmのデバッグログを作成して、操作を再試行します。デバッグログの結果 を確認します。また、vxlogview コマンドを使用して、nbpem のログも確認します。 接続を行うために適切なマスターサーバーが指定されていることを確認します。

この状態コードに関するベリタスナレッジベースのテクニカルノートとその他の情報を表示 するには[、ここを](https://www.veritas.com/content/support/ja_JP/search-results.html?product=NetBackup&keyword=status+code+217&nbstatuscodeguide)クリックしてください。

# NetBackup の状態コード: 218

メッセージ**:** ポリシーデータベース情報の読み込みに失敗しました (failed reading policy database information)

説明**:** NetBackup 構成の定期的な確認を実行中、nbpem でバックアップポリシー構成 が読み込まれませんでした。

推奨処置**:** 必要に応じて次の操作を実行します。

- UNIX または Linux サーバーの場合、NetBackup Database Manager (bpdbm)プ ロセスが実行中であることを確認します。 Windows サーバーの場合、NetBackup Database Manager サービスが実行中であることを確認します。
- NetBackup 管理インターフェースを使用して、ポリシー構成を表示します。
- 詳細なトラブルシューティングの情報を入手するには、マスターサーバーに nbproxy およびbpdbm のデバッグログディレクトリを作成して、操作を再試行します。デバッグ ログの結果を確認します。また、vxlogview コマンドを使用して、nbpem のログも確 認します。

接続を行うために適切なマスターサーバーが指定されていることを確認します。

この状態コードに関するベリタスナレッジベースのテクニカルノートとその他の情報を表示 するには[、ここを](https://www.veritas.com/content/support/ja_JP/search-results.html?product=NetBackup&keyword=status+code+218&nbstatuscodeguide)クリックしてください。

# NetBackup の状態コード: 219

メッセージ**:** 必要なストレージユニットが利用できません (the required storage unit is unavailable)

説明**:** バックアップのポリシーまたはスケジュールには特定のストレージユニットが必要で すが、現在利用できません。また、このエラーは、現行のバックアップセッション中にその ストレージユニットの使用が試行された場合にも発生します。

推奨処置**:** [ジョブの詳細 (Job Details)]ウィンドウで、失敗したジョブを調べます。

- スケジュールで適切なストレージユニットを指定しており、そのストレージユニットが存 在することを確認します。
- Media Manager device デーモン ltid (UNIX または Linux サーバーの場合)また は NetBackup Device Manager サービス (Windows サーバーの場合) が実行中で あることを確認します。UNIX および Linux の bpps および Windows のアクティビティ モニター、または Windows の「管理ツール」の「サービス」を使用します。
- 次の属性の設定を確認します。
	- ディスクストレージユニットの「最大並列実行ジョブ数 (Maximum concurrent jobs)] が 0 (ゼロ) に設定されていない。
	- Media Manager ストレージユニットの[最大並列書き込みドライブ数 (Maximum concurrent write drives)]属性が 0 (ゼロ) に設定されていない。
- ストレージユニットがテープの場合、1つ以上のドライブが起動状態にあることを確認 します。デバイスモニターを使用します。
- ストレージユニット構成内のロボット番号およびホスト名が、メディアおよびデバイスの 管理のデバイス構成内での指定内容と一致していることを確認します。
- マスターサーバーが、ストレージユニットが存在するサーバーの bpcdプロセスと通信 可能であることを確認します。
	- bpcd がポートで接続を待機していることを確認します。 ストレージユニットが接続されている UNIX または Linux サーバーで netstat -a | grep bpcd を実行すると、次のような応答が戻されます。
		- $*. \text{bpcd}$   $*.*$  0 0 0 0 LISTEN

ストレージユニットが接続されている Windows版 NetBackup サーバーで netstat -a を実行すると、複数行の出力が表示されます。bpcd が待機している場合、次 のような行が表示されます。

TCP myhost:bpcd 0.0.0.0:0 LISTENING

- vxlogview コマンドを使用して、nbrb および mds のログを確認します。
- 問題の原因が不明な場合、次の手順を実行します。 『NetBackup[トラブルシューティングガイド』](https://www.veritas.com/support/ja_JP/article.DOC5332)の「ネットワーク通信の問題の解決」を 参照してください。

この状態コードに関するベリタスナレッジベースのテクニカルノートとその他の情報を表示 するには[、ここを](https://www.veritas.com/content/support/ja_JP/search-results.html?product=NetBackup&keyword=status+code+219&nbstatuscodeguide)クリックしてください。

#### NetBackup の状態コード: 220

メッセージ**:** データベースのシステムエラーです (database system error)

説明**:** bpdbm プロセス (UNIX および Linux の場合) または NetBackup Database Manager サービス (Windows の場合) で、構成カタログのディレクトリパスが作成されま せんでした。このエラーはシステムコールの失敗が原因で、通常、権限に問題があるか、 容量不足であるために発生します。

推奨処置**:** bpdbm のデバッグログディレクトリを作成します。 nbemm の診断ログとデバッ グログのログレベルを上げます。

次の項で説明するとおり、vxlogcfg コマンドを使用します。

『NetBackup [ログリファレンスガイド』の](http://www.veritas.com/docs/DOC5332)「統合ログについて」を参照してください。

操作を再試行し、ログの結果を確認します。

メッセージ**:** 続行 (continue)

説明**:** この状態コードは、さまざまな NetBackup プロセス間通信の調整に使用され、通 常は発生しません。この状態コードがそれ以降のエラーに関連することがログで示された 場合、一般的に、通信に問題があることを示します。この場合、後続のエラーのトラブル シューティングを行います。

推奨処置**:** このエラーの後に表示されている状態コードの原因を判断します。

この状態コードに関するベリタスナレッジベースのテクニカルノートとその他の情報を表示 するには[、ここを](https://www.veritas.com/content/support/ja_JP/search-results.html?product=NetBackup&keyword=status+code+221&nbstatuscodeguide)クリックしてください。

#### NetBackup の状態コード: 222

メッセージ**:** 完了 (done)

説明**:** この状態コードは、さまざまな NetBackup プロセス間通信の調整に使用され、通 常は発生しません。この状態コードがそれ以降のエラーに関連することがエラーログで示 された場合、一般的に、通信に問題があることを示します。この場合、後続のエラーのト ラブルシューティングを行います。

推奨処置**:** このエラーの後に表示されている状態コードの原因を判断します。

この状態コードに関するベリタスナレッジベースのテクニカルノートとその他の情報を表示 するには[、ここを](https://www.veritas.com/content/support/ja_JP/search-results.html?product=NetBackup&keyword=status+code+222&nbstatuscodeguide)クリックしてください。

#### NetBackup の状態コード: 223

メッセージ**:** 無効なエントリが入力されました (an invalid entry was encountered)

説明**:** bpdbm プロセス (UNIX および Linux の場合) または NetBackup Database Manager サービス (Windows の場合) への要求に、無効な情報または矛盾する情報が 含まれていました。 このエラーは通常、異なるバージョンのソフトウェアを同時に使用す ることによって発生します。 また、コマンドの不正なパラメータが原因で発生する場合もあ ります。

推奨処置**:** すべての NetBackup ソフトウェアが同じバージョンであり、適切なコマンドパ ラメータが指定されていることを確認します。 問題がいずれにも該当しない場合、bpdbm のデバッグログディレクトリを作成し、詳細なトラブルシューティングの情報を入手します。 その後、操作を再試行します。 デバッグログの結果を確認します。

メッセージ**:** 競合する指定が存在しました (there was a conflicting specification)

説明**:** bpdbm プロセス (UNIX および Linux の場合) または NetBackup Database Managerサービス (Windowsの場合)への要求に、矛盾する情報が含まれていました。 このエラーは通常、異なるバージョンのソフトウェアを同時に使用することによって発生し ます。

推奨処置**:** すべての NetBackup ソフトウェアが同じバージョンであることを確認します。 問題が該当しない場合、bpdbm および admin のデバッグログディレクトリを作成し、詳細 なトラブルシューティングの情報を入手します。 その後、操作を再試行します。 デバッグ ログの結果を確認します。

この状態コードに関するベリタスナレッジベースのテクニカルノートとその他の情報を表示 するには[、ここを](https://www.veritas.com/content/support/ja_JP/search-results.html?product=NetBackup&keyword=status+code+224&nbstatuscodeguide)クリックしてください。

## NetBackup の状態コード: 225

メッセージ**:** テキストが最大長を超えています (text exceeded allowed length)

説明**:** 要求に含まれるテキストがバッファサイズを超えています。この要求は、bpdbm プ ロセス (UNIX および Linux の場合) または NetBackup Database Manager サービス (Windows の場合) に対して行われたものです。このエラーは通常、異なるバージョンの ソフトウェアを同時に使用することによって発生します。

推奨処置**:** すべての NetBackup ソフトウェアが同じバージョンであることを確認します。 問題が該当しない場合、bpdbm および admin のデバッグログディレクトリを作成します。 その後、操作を再試行して、デバッグログの結果を調べます。

この状態コードに関するベリタスナレッジベースのテクニカルノートとその他の情報を表示 するには[、ここを](https://www.veritas.com/content/support/ja_JP/search-results.html?product=NetBackup&keyword=status+code+225&nbstatuscodeguide)クリックしてください。

#### NetBackup の状態コード: 226

メッセージ**:** エンティティがすでに存在します (the entity already exists)

説明**:** 同じ名前または定義のエンティティが、構成内にすでに存在しています。たとえ ば、既存のポリシーと同じ名前または定義(属性、クライアントなど) で新しいポリシーを追 加すると、この状態コードが表示されます。

推奨処置**:** 要求を修正して、コマンドを再度実行します。

メッセージ**:** エンティティが見つかりませんでした (no entity was found)

説明**:**要求された項目がカタログ内に存在しませんでした。たとえば、そのエンティティは ファイルまたはポリシー情報である場合があります。

推奨処置**:** 問い合わせには一致するイメージがないことがあります。操作に対する異な るパラメータまたはオプションを指定して、問い合わせを再試行します。

仮想マシンから選択したファイルを元の場所にリストアするには、仮想マシンのホスト名を 指定する必要があります。 宛先として表示名または UUID を指定しないでください。

このメッセージに関する詳細情報が利用可能です。

<http://www.veritas.com/docs/TECH208764>

この状態コードに関するベリタスナレッジベースのテクニカルノートとその他の情報を表示 するには[、ここを](https://www.veritas.com/content/support/ja_JP/search-results.html?product=NetBackup&keyword=status+code+227&nbstatuscodeguide)クリックしてください。

## NetBackup の状態コード: 228

メッセージ**:** 要求を処理できません (unable to process request) 説明**:** カタログに一貫性がないか、不適切な要求が行われました。 推奨処置**:** 必要に応じて次の操作を実行します。

- この状熊がメディアサーバーで発生した場合、サーバーリストに適切なマスターサー バーが指定されていることを確認します。UNIX サーバーまたは Linux サーバーの場 合、マスターサーバーはbp.confファイル内の最初の SERVER エントリです。Windows サーバーの場合、マスターサーバーは「マスターサーバープロパティ(Master Server Properties)]ダイアログボックスの[サーバー (Servers)]ノードで指定されています。 『NetBackup [トラブルシューティングガイド』の](https://www.veritas.com/support/ja_JP/article.DOC5332)「[ホストプロパティ (Host Properties)] ウィンドウを使用した構成設定へのアクセス」を参照してください。
- 詳細なトラブルシューティングの情報を入手するには、bpdbm のデバッグログディレク トリを作成し、操作を再試行します。その後、デバッグログの結果を確認します。

この状態コードに関するベリタスナレッジベースのテクニカルノートとその他の情報を表示 するには[、ここを](https://www.veritas.com/content/support/ja_JP/search-results.html?product=NetBackup&keyword=status+code+228&nbstatuscodeguide)クリックしてください。

## NetBackup の状態コード: 229

メッセージ**:** イベントがシーケンス内に存在しません - イメージの不整合 (events out of sequence - image inconsistency)

説明**:** 実行するとイメージカタログの一貫性が失われるタスクが要求されました。

推奨処置**:** 詳細なトラブルシューティングの情報を入手するには、bpdbmのデバッグログ ディレクトリを作成します。その後、操作を再試行し、デバッグログの結果を保存して、(日 本にてご購入の場合は、ご購入先を通じて) テクニカルサポートに連絡してください。

この状態コードに関するベリタスナレッジベースのテクニカルノートとその他の情報を表示 するには[、ここを](https://www.veritas.com/content/support/ja_JP/search-results.html?product=NetBackup&keyword=status+code+229&nbstatuscodeguide)クリックしてください。

## NetBackup の状態コード: 230

メッセージ**:** 指定されたポリシーが構成データベースに存在しません (the specified policy does not exist in the configuration database)

説明**:** 指定されたポリシー名が存在しません。

推奨処置**:** パラメータまたはオプションを修正して、操作を再試行します。

この状態コードに関するベリタスナレッジベースのテクニカルノートとその他の情報を表示 するには[、ここを](https://www.veritas.com/content/support/ja_JP/search-results.html?product=NetBackup&keyword=status+code+230&nbstatuscodeguide)クリックしてください。

# NetBackup の状態コード: 231

メッセージ**:** スケジュール時間帯が重なっています。(schedule windows overlap) 説明**:** ある日のスケジュールとして指定された開始時刻および継続時間が、別の日のス ケジュールと重複しています。

推奨処置**:** スケジュールを修正して、バックアップ処理時間帯の重複を解消します。

この状態コードに関するベリタスナレッジベースのテクニカルノートとその他の情報を表示 するには[、ここを](https://www.veritas.com/content/support/ja_JP/search-results.html?product=NetBackup&keyword=status+code+231&nbstatuscodeguide)クリックしてください。

## NetBackup の状態コード: 232

メッセージ**:** プロトコルエラーが発生しました (a protocol error has occurred)

説明**:** このエラーは中間的な状態コードであり、通常は他の状態コードの前に表示され ます。この状態コードは、bpdbm プロセス (UNIX および Linux の場合)、NetBackup Database Manager サービス (Windows の場合) またはこのプロセスと通信中のプロセ スのいずれかで、予想外の情報が受信されたことを示します。

推奨処置**:** bpdbm のデバッグログディレクトリを作成します。 その後、操作を再試行し、 デバッグログを保存して、(日本にてご購入の場合は、ご購入先を通じて) テクニカルサ ポートに連絡してください。

メッセージ**:** 想定しない EOF が発生しました (premature eof encountered)

説明**:** これは中間的な状態コードであり、通常は他の状態コードの前に表示されます。 また、ネットワーク通信の問題と関連しています。

推奨処置**:** この状態コードは、リストア中に、予想外のデータストリームが (クライアントの) tar で受信されたことを示しています。リストアが新しい構成の場合、テープドライブが可 変モードで構成されていることを確認します。

『NetBackup [デバイス構成ガイド』](http://www.veritas.com/docs/DOC5332)を参照してください。

通信の失敗の原因がクライアントシステムの中断でない場合、すべてのエラー情報を保 存して、(日本にてご購入の場合は、ご購入先を通じて)テクニカルサポートに連絡してく ださい。

この状態コードに関するベリタスナレッジベースのテクニカルノートとその他の情報を表示 するには[、ここを](https://www.veritas.com/content/support/ja_JP/search-results.html?product=NetBackup&keyword=status+code+233&nbstatuscodeguide)クリックしてください。

#### NetBackup の状態コード: 234

メッセージ**:** 通信が割り込まれました。(communication interrupted)

説明**:** これは中間的な状態コードであり、通常は他の状態コードの前に表示されます。ま た、ネットワーク通信の問題と関連しています。サーバープロセスまたはクライアントプロ セスで中断 (interrupt) シグナルが受信されました。

推奨処置**:** すべてのエラー情報を保存して、(日本にてご購入の場合は、ご購入先を通 じて) テクニカルサポートに連絡してください。

この状態コードに関するベリタスナレッジベースのテクニカルノートとその他の情報を表示 するには[、ここを](https://www.veritas.com/content/support/ja_JP/search-results.html?product=NetBackup&keyword=status+code+234&nbstatuscodeguide)クリックしてください。

## NetBackup の状態コード: 235

メッセージ**:** バッファ領域が不十分です。(inadequate buffer space)

説明**:** このコードは、通常、サーバーとクライアントのソフトウェアのバージョンが一致して いないことを示します。

推奨処置**:** 必要に応じて次の操作を実行します。

- すべての NetBackup ソフトウェアが同じバージョンであることを確認します。以前の バージョンの NetBackup ソフトウェアを更新します。
	- UNIX および Linux の場合、NetBackup のサーバーおよびクライアントで /usr/openv/netbackup/bin/version ファイルを確認します。
	- Windows 版 NetBackup サーバーの場合、 install\_path¥NetBackup¥version.txt ファイルまたは[ヘルプ (Help)]メ

ニューの[NetBackup 管理コンソールのバージョン情報 (About NetBackup Administration Console)]項目を確認します。

- Microsoft Windows クライアントの場合、[ヘルプ (Help)]メニューの[NetBackup クライアントのバージョン情報 (About NetBackup Client)]項目を確認します。
- 問題が解決しない場合、すべてのエラー情報を保存して、(日本にてご購入の場合 は、ご購入先を通じて) テクニカルサポートに連絡してください。

この状態コードに関するベリタスナレッジベースのテクニカルノートとその他の情報を表示 するには[、ここを](https://www.veritas.com/content/support/ja_JP/search-results.html?product=NetBackup&keyword=status+code+235&nbstatuscodeguide)クリックしてください。

# NetBackup の状態コード: 236

メッセージ**:** 指定されたクライアントが、構成データベースの有効なポリシーに存在しませ  $\lambda$  (the specified client does not exist in an active policy within the configuration database)

説明**:** クライアント名が指定されていないか、指定されたクライアントが存在しません。

推奨処置**:** 目的のポリシーを有効にするか、クライアント名を修正するか、または目的の ポリシーにクライアントを追加します。修正後、操作を再試行します。

この状態コードに関するベリタスナレッジベースのテクニカルノートとその他の情報を表示 するには[、ここを](https://www.veritas.com/content/support/ja_JP/search-results.html?product=NetBackup&keyword=status+code+236&nbstatuscodeguide)クリックしてください。

## NetBackup の状態コード: 237

メッセージ**:** 指定されたスケジュールが、構成データベースの有効なポリシーに存在しま せん (the specified schedule does not exist in an active policy in the configuration database)

説明**:** 指定されたスケジュールが NetBackup 構成内に存在しません。

推奨処置**:** 目的のポリシーを有効にするか、スケジュール名を修正するか、または目的 のポリシーにスケジュールを作成します。修正後、操作を再試行します。

この状態コードに関するベリタスナレッジベースのテクニカルノートとその他の情報を表示 するには[、ここを](https://www.veritas.com/content/support/ja_JP/search-results.html?product=NetBackup&keyword=status+code+237&nbstatuscodeguide)クリックしてください。

# NetBackup の状態コード: 238

メッセージ**:**データベースに、競合しているエントリまたはエラーがあるエントリが含まれて います。(the database contains conflicting or erroneous entries)

説明**:** 一貫性がないエントリまたは壊れたエントリが、カタログに存在します。

推奨処置**:** bpdbm (UNIX および Linux の場合) または NetBackup Database Manager サービス (Windows の場合) の詳細なトラブルシューティングの情報を入手するには、

bpdbm のデバッグログディレクトリを作成します。 その後、操作を再試行し、デバッグロ グの結果を保存して、(日本にてご購入の場合は、ご購入先を通じて) テクニカルサポー トに連絡してください。

この状態コードに関するベリタスナレッジベースのテクニカルノートとその他の情報を表示 するには[、ここを](https://www.veritas.com/content/support/ja_JP/search-results.html?product=NetBackup&keyword=status+code+238&nbstatuscodeguide)クリックしてください。

## NetBackup の状態コード: 239

メッセージ**:** 指定されたクライアントが、指定されたポリシーに存在しません (the specified client does not exist in the specified policy)

説明**:** 指定されたクライアントが、指定されたポリシーに含まれていません。

推奨処置**:** クライアント名の指定を修正するか、異なるポリシーを指定するか、または必 要なクライアント名をポリシーに追加します。修正後、操作を再試行します。

この状態コードに関するベリタスナレッジベースのテクニカルノートとその他の情報を表示 するには[、ここを](https://www.veritas.com/content/support/ja_JP/search-results.html?product=NetBackup&keyword=status+code+239&nbstatuscodeguide)クリックしてください。

## NetBackup の状態コード: 240

メッセージ**:** このポリシーには正しい形式のスケジュールが存在しません (no schedules of the correct type exist in this policy)

説明**:** 適切なスケジュールが、指定されたポリシー内で検出されませんでした。たとえば、 ユーザーバックアップでポリシー名が指定されていますが、そのポリシー内にユーザー バックアップスケジュールが存在していない場合があります。0

推奨処置**:** 異なるポリシーを指定するか、必要な形式のスケジュールをポリシー内に作 成します。修正後、操作を再試行します。

この状態コードに関するベリタスナレッジベースのテクニカルノートとその他の情報を表示 するには[、ここを](https://www.veritas.com/content/support/ja_JP/search-results.html?product=NetBackup&keyword=status+code+240&nbstatuscodeguide)クリックしてください。

## NetBackup の状態コード: 241

メッセージ**:** 指定されたスケジュールの形式はこの要求には不適切です (the specified schedule is the wrong type for this request)

説明**:** 即時手動バックアップで指定されたスケジュールは、完全バックアップのスケジュー ルでも、増分バックアップのスケジュールでもありません。スケジュールは、いずれかに該 当する必要があります。

推奨処置**:** 手動バックアップでは、完全バックアップまたは増分バックアップのスケジュー ルだけを指定します。ポリシー内にスケジュールが存在しない場合、スケジュールを作成 します。

この状態コードに関するベリタスナレッジベースのテクニカルノートとその他の情報を表示 するには[、ここを](https://www.veritas.com/content/support/ja_JP/search-results.html?product=NetBackup&keyword=status+code+241&nbstatuscodeguide)クリックしてください。

## NetBackup の状態コード: 242

メッセージ**:** 不正な複製の原因となる可能性がある操作です (operation would cause an illegal duplication)

説明**:** 要求が処理されると、(たとえば、カタログまたは構成データベース内で)エントリが 重複します。カタログエントリの重複は、通常、NetBackup カタログバックアップ用のメディ ア ID の指定が不適切であるために発生します。

推奨処置**:** エラーメッセージを確認して、発生する可能性がある特定の重複を判断しま す。操作の設定を修正して、操作を再試行します。

この状態コードに関するベリタスナレッジベースのテクニカルノートとその他の情報を表示 するには[、ここを](https://www.veritas.com/content/support/ja_JP/search-results.html?product=NetBackup&keyword=status+code+242&nbstatuscodeguide)クリックしてください。

# NetBackup の状態コード: 243

メッセージ**:** クライアントは構成に含まれていません。(the client is not in the configuration)

説明**:** 指定されたクライアント名がカタログ内に存在しませんでした。

推奨処置**:** クライアント名を修正するか、目的のポリシーにクライアントを追加します。

この状態コードに関するベリタスナレッジベースのテクニカルノートとその他の情報を表示 するには[、ここを](https://www.veritas.com/content/support/ja_JP/search-results.html?product=NetBackup&keyword=status+code+243&nbstatuscodeguide)クリックしてください。

## NetBackup の状態コード: 245

メッセージ**:** 指定されたポリシーは正しいクライアント形式ではありません (the specified policy is not of the correct client type)

説明**:** ユーザーバックアップで、クライアントに必要な形式のポリシーが指定されません でした。

推奨処置**:** クライアントに対して適切な形式のポリシーを指定して、操作を再試行します。 適切な形式のポリシーが存在しない場合、ポリシーを作成します。

この状態コードに関するベリタスナレッジベースのテクニカルノートとその他の情報を表示 するには[、ここを](https://www.veritas.com/content/support/ja_JP/search-results.html?product=NetBackup&keyword=status+code+245&nbstatuscodeguide)クリックしてください。

# NetBackup の状態コード: 246

メッセージ**:** 構成データベースに正しいクライアント形式の有効なポリシーが存在しませ  $\lambda$  (no active policies in the configuration database are of the correct client type)

説明**:** クライアントに必要な形式の有効なポリシーが存在しないため、ユーザーバックアッ プ要求が実行されませんでした。

推奨処置**:** ユーザーバックアップ要求を実行できるように、適切なポリシーを作成するか、 有効にします。

この状態コードに関するベリタスナレッジベースのテクニカルノートとその他の情報を表示 するには[、ここを](https://www.veritas.com/content/support/ja_JP/search-results.html?product=NetBackup&keyword=status+code+246&nbstatuscodeguide)クリックしてください。

#### NetBackup の状態コード: 247

メッセージ**:** 指定されたポリシーが有効ではありません (the specified policy is not active) 説明**:** 指定されたポリシーが有効でないため、そのポリシーのバックアップは実行できま せん。

推奨処置**:** ポリシーを有効にして、操作を再試行します。

この状態コードに関するベリタスナレッジベースのテクニカルノートとその他の情報を表示 するには[、ここを](https://www.veritas.com/content/support/ja_JP/search-results.html?product=NetBackup&keyword=status+code+247&nbstatuscodeguide)クリックしてください。

#### NetBackup の状態コード: 248

メッセージ**:** 構成データベースに有効なポリシーが存在しません (there are no active policies in the configuration database)

説明**:** 要求を満たす有効なポリシーが検出されませんでした。

推奨処置**:** 適切なポリシーを有効にして、操作を再試行します。

この状態コードに関するベリタスナレッジベースのテクニカルノートとその他の情報を表示 するには[、ここを](https://www.veritas.com/content/support/ja_JP/search-results.html?product=NetBackup&keyword=status+code+248&nbstatuscodeguide)クリックしてください。

# NetBackup の状態コード: 249

メッセージ**:** ファイルリストが不完全です。(the file list is incomplete)

説明**:** クライアントによるファイルリストの送信が終了するのを待機しているときに、サー バーでタイムアウトが発生したか、シーケンスに問題が発生しました。

推奨処置**:** 最初に、デバッグログを作成し、追加情報を入手します。その後、エラーの再 現を試行します。作成するデバッグログは、次のとおりです。

- サーバーには、bptm、bpbrm および bpdbm
- UNIX、Linux および Windows クライアントの場合は、bpbkar
- それ以外のクライアントの場合は、bpcd

メッセージ**:** イメージは、TIR 情報で作成されませんでした (the image was not created with TIR information)

説明**:** これは内部エラーを意味し、通常は表示されることはありません。

推奨処置**:** 詳細なトラブルシューティングの情報を入手するには、bptm または bpdbm のデバッグログをサーバーに作成します。その後、操作を再試行して、デバッグログの結 果を確認します。

この状態コードに関するベリタスナレッジベースのテクニカルノートとその他の情報を表示 するには[、ここを](https://www.veritas.com/content/support/ja_JP/search-results.html?product=NetBackup&keyword=status+code+250&nbstatuscodeguide)クリックしてください。

#### NetBackup の状態コード: 251

メッセージ**:** TIR 情報の長さは 0 です (the tir information is zero length)

説明**:** True Image Backup で、クライアントからマスターサーバーにファイル情報が送 信されませんでした。この状態は、メディアへの TIR 情報の書き込みを試行したときに NetBackup で検出されました。

推奨処置**:** ポリシーのファイルリスト、およびクライアントのエクスクルードリストとインクルー ドリストを調べて、バックアップを実行可能なファイルがクライアントに存在することを確認 します。たとえば、クライアントのエクスクルードリストですべてのファイルがエクスクルード されている場合、この状態コードが表示されることがあります。

詳細なトラブルシューティングの情報を入手するには、bptm または bpdbm のデバッグロ グをサーバーに作成します。その後、操作を再試行して、デバッグログの結果を確認しま す。

この状態コードに関するベリタスナレッジベースのテクニカルノートとその他の情報を表示 するには[、ここを](https://www.veritas.com/content/support/ja_JP/search-results.html?product=NetBackup&keyword=status+code+251&nbstatuscodeguide)クリックしてください。

## NetBackup の状態コード: 252

メッセージ**:** 拡張エラー状態が発生しています。状態の詳細を確認してください(extended error status has been encountered, check detailed status)

説明**:** プロセスで、拡張エラー状態をジョブの最終的な状態として報告できなかった場 合、ジョブは状態コード 252 で終了します (拡張エラーの状態コードは、256 以上です)。

推奨処置**:** 実際のエラーを確認するには、ジョブの詳細表示を調べます。

メッセージ**:** カタログのイメージ .f ファイルがアーカイブされました (the catalog image .f file has been archived)

説明**:** カタログのイメージ .f ファイルがアーカイブされました。

推奨処置**:** アーカイブされたカタログのイメージ .f ファイルをリストアするには、カタログ のアーカイブに関するヘルプ情報を参照してください。

この状態コードに関するベリタスナレッジベースのテクニカルノートとその他の情報を表示 するには[、ここを](https://www.veritas.com/content/support/ja_JP/search-results.html?product=NetBackup&keyword=status+code+253&nbstatuscodeguide)クリックしてください。

## NetBackup の状態コード: 254

メッセージ**:** NetBackup 構成にサーバー名が見つかりませんでした (server name not found in the NetBackup configuration)

説明**:** NetBackup を通常の方法で使っているかぎり、このエラーは発生しません。

推奨処置**:** すべてのエラー情報を保存して、(日本にてご購入の場合は、ご購入先を通 じて) カスタマーサポートに連絡してください。

この状態コードに関するベリタスナレッジベースのテクニカルノートとその他の情報を表示 するには[、ここを](https://www.veritas.com/content/support/ja_JP/search-results.html?product=NetBackup&keyword=status+code+254&nbstatuscodeguide)クリックしてください。

## NetBackup の状態コード: 256

メッセージ**:** 論理エラーです (logic error encountered)

説明**:** Vault 内部エラーが発生しました。

推奨処置**:** (日本にてご購入の場合は、ご購入先を通じて) テクニカルサポートに連絡し て、該当するログを送付してください。

この状態コードに関するベリタスナレッジベースのテクニカルノートとその他の情報を表示 するには[、ここを](https://www.veritas.com/content/support/ja_JP/search-results.html?product=NetBackup&keyword=status+code+256&nbstatuscodeguide)クリックしてください。

#### NetBackup の状態コード: 257

メッセージ**:** ジョブのデータの取得に失敗しました (failed to get job data)

説明**:** このエラーは、次のいずれかを示す場合があります。

- Job Manager (nbjm) との接続が切断されたため、Vault でジョブのデータの取得に 失敗しました。
- Vault で空のジョブのデータが受信されました。 このエラーは、v1trun -haltdups コマンドでユーザーが指定したジョブ ID が範囲外である場合に発生します。 (つま

り、指定したジョブ ID が Job Manager によって作成された ジョブ ID に含まれてい ない場合です。)

推奨処置**:** (日本にてご購入の場合は、ご購入先を通じて) テクニカルサポートに連絡し て、該当するログを送付してください。

この状態コードに関するベリタスナレッジベースのテクニカルノートとその他の情報を表示 するには[、ここを](https://www.veritas.com/content/support/ja_JP/search-results.html?product=NetBackup&keyword=status+code+257&nbstatuscodeguide)クリックしてください。

# NetBackup の状態コード: 258

メッセージ**:** Vault 複製が管理者の要求によって中断されました (vault duplication was aborted by administrator request)

説明**:** 管理者が、実行中の Vault 複製ジョブの中断要求を開始しました。

推奨処置**:** 中断要求が意図的に行われたものであることを確認します。

この状態コードに関するベリタスナレッジベースのテクニカルノートとその他の情報を表示 するには[、ここを](https://www.veritas.com/content/support/ja_JP/search-results.html?product=NetBackup&keyword=status+code+258&nbstatuscodeguide)クリックしてください。

#### NetBackup の状態コード: 259

メッセージ**:** Vault 構成ファイルが見つかりませんでした (vault configuration file not found)

説明**:** このエラーは通常は発生しません。

推奨処置**:** (日本にてご購入の場合は、ご購入先を通じて) テクニカルサポートに連絡し て、該当するログを送付してください。

この状態コードに関するベリタスナレッジベースのテクニカルノートとその他の情報を表示 するには[、ここを](https://www.veritas.com/content/support/ja_JP/search-results.html?product=NetBackup&keyword=status+code+259&nbstatuscodeguide)クリックしてください。

#### NetBackup の状態コード: 260

メッセージ**:** シグナルの送信に失敗しました (failed to send signal)

説明**:** vltrun で、Vault 複製ジョブへのシグナルの送信に失敗しました。

推奨処置**:** (日本にてご購入の場合は、ご購入先を通じて) テクニカルサポートに連絡し て、該当するログを送付してください。

この状態コードに関するベリタスナレッジベースのテクニカルノートとその他の情報を表示 するには[、ここを](https://www.veritas.com/content/support/ja_JP/search-results.html?product=NetBackup&keyword=status+code+260&nbstatuscodeguide)クリックしてください。

## NetBackup の状態コード: 261

メッセージ**:** Vault 内部エラー 261 (vault internal error 261)

説明**:** このエラーコードは通常は発生しません。

推奨処置**:** (日本にてご購入の場合は、ご購入先を通じて) テクニカルサポートに連絡し て、該当するログを送付してください。

この状態コードに関するベリタスナレッジベースのテクニカルノートとその他の情報を表示 するには[、ここを](https://www.veritas.com/content/support/ja_JP/search-results.html?product=NetBackup&keyword=status+code+261&nbstatuscodeguide)クリックしてください。

### NetBackup の状態コード: 262

メッセージ**:** Vault 内部エラー 262 (vault internal error 262)

説明**:** このエラーコードは通常は発生しません。

推奨処置**:** (日本にてご購入の場合は、ご購入先を通じて) テクニカルサポートに連絡し て、該当するログを送付してください。

この状態コードに関するベリタスナレッジベースのテクニカルノートとその他の情報を表示 するには[、ここを](https://www.veritas.com/content/support/ja_JP/search-results.html?product=NetBackup&keyword=status+code+262&nbstatuscodeguide)クリックしてください。

### NetBackup の状態コード: 263

メッセージ**:** セッション ID の割り当てが失敗しました (session ID assignment failed)

説明**:** Vault セッションに割り当てられている一意の識別子が破損しています。

推奨処置**:** session.last ファイルに格納されているセッション ID が有効であることを 確認します。

UNIX および Linux の場合:

/usr/openv/netbackup/vault/sessions/vault\_name/session.last

#### Windows の場合:

*install\_path*¥Netbackup¥vault¥sessions¥vault\_name¥session.last

ファイルシステムに空きがあり、session.last ファイルが間違って編集されていないこと を確認します。 問題を解決するには、この Vault のセッションに割り当てられている最大 のセッション ID を session.last ファイルに格納します。 問題が解決しない場合、(日 本にてご購入の場合は、ご購入先を通じて) テクニカルサポートに連絡して、該当するロ グを送付してください。

メッセージ**:** セッション ID ファイルは空であるか、破損しています (session id file is empty or corrupt)

説明**:** 次のファイルに格納されているセッション ID が破損しています。

UNIX および Linux の場合:

/usr/openv/netbackup/vault/sessions/vault\_name/session.l ast

Windows の場合:

*install\_path*¥NetBackup¥vault¥sessions¥vault\_name¥session .last

推奨処置**:** session.last ファイルに格納されているセッション ID が破損していないこ とを確認します。 ファイルシステムに空きがあり、ファイルが間違って編集されていないこ とを確認します。問題を解決するには、この Vault のセッションに割り当てられている最 大のセッション ID を session.last ファイルに格納します。 問題が解決しない場合、 (日本にてご購入の場合は、ご購入先を通じて) テクニカルサポートに連絡して、該当す るログを送付してください。

この状態コードに関するベリタスナレッジベースのテクニカルノートとその他の情報を表示 するには[、ここを](https://www.veritas.com/content/support/ja_JP/search-results.html?product=NetBackup&keyword=status+code+265&nbstatuscodeguide)クリックしてください。

## NetBackup の状態コード: 266

メッセージ**:** Vault構成ファイルに、ロボット、Vault、プロファイルが見つかりません (cannot find robot, vault, or profile in the vault configuration)

説明**:** Vault コマンド (*vltrun*、*vlteject*、*vltoffsitemedia*) または *vltopmenu* で指定され た profile\_name または robot\_name/vault\_name/profile\_name の組み合わせが、 Vault 構成で検出されません。

推奨処置**:** 正しい *profile\_name* または *robot\_name*/*vault\_name*/*profile\_name* の組 み合わせを指定して、コマンドを再度実行します。

この状態コードに関するベリタスナレッジベースのテクニカルノートとその他の情報を表示 するには[、ここを](https://www.veritas.com/content/support/ja_JP/search-results.html?product=NetBackup&keyword=status+code+266&nbstatuscodeguide)クリックしてください。

## NetBackup の状態コード: 267

メッセージ**:** ローカルホスト名が見つかりません (cannot find the local host name)

説明**:** Vault ジョブでは、OS コールを介してローカルホスト名が取得されます。このエ ラーは、Vault ジョブによってローカルホスト名が取得されない場合に発生します。

推奨処置**:** OS コマンドプロンプトで hostname コマンドを発行します。hostname コマ ンドが失敗する原因については、hostname (または gethostbyname) のマニュアルペー ジを参照してください。

詳しくは、[オペレーティングシステムのシステム管理者ガイド](http://www.veritas.com/docs/DOC5332)を参照してください。

この状態コードに関するベリタスナレッジベースのテクニカルノートとその他の情報を表示 するには[、ここを](https://www.veritas.com/content/support/ja_JP/search-results.html?product=NetBackup&keyword=status+code+267&nbstatuscodeguide)クリックしてください。

## NetBackup の状態コード: 268

メッセージ**:** Vault セッションディレクトリが不明であるか、またはアクセスできません (the vault session directory is either missing or inaccessible)

説明**:** このエラーは、Vault ジョブが次のセッションディレクトリにアクセスできない場合に 発生します。

UNIX および Linux の場合: /usr/openv/netbackup/vault/sessions

Windows の場合: *install\_path*¥NetBackup¥vault¥sessions

このディレクトリは、Vault のインストール時に作成されます。

推奨処置**:** Vault がインストールされて設定されているマスターサーバー上で操作を行っ ていることを確認します。 また、セッションディレクトリが誤って削除されたり、ディレクトリパ スの権限が変更されても、Vault ジョブがディレクトリにアクセス可能であることを確認しま す。

この状態コードに関するベリタスナレッジベースのテクニカルノートとその他の情報を表示 するには[、ここを](https://www.veritas.com/content/support/ja_JP/search-results.html?product=NetBackup&keyword=status+code+268&nbstatuscodeguide)クリックしてください。

#### NetBackup の状態コード: 269

メッセージ**:** Vault セッション ID が見つかりませんでした (no vault session ID was found)

説明**:** このエラーは、指定されたプロファイルに対するセッション ID ディレクトリ sidxxx が *vltopmenu* によって検出されない場合に発生します。 このプロファイルに対して実行 されている Vault ジョブが存在しないか、または対応するセッション ID ディレクトリ sid*xxx* が次のディレクトリから削除されています。

UNIX および Linux の場合: /usr/openv/netbackup/vault/sessions/vault\_name

Windows の場合: *install path*¥NetBackup¥vault¥sessions¥vault\_name

推奨処置**:** Vault ジョブが実行されている別のプロファイルを指定するか、または vltopmenu を終了して、目的のプロファイルに Vault ジョブを実行します。 その後、 vltopmenu を再度実行して、そのプロファイルを選択します。

メッセージ**:** プロセス ID を取得できません。getpid が失敗しました (unable to obtain process id, getpid failed)

説明**:** このエラーは、OS システムコール getpid() を使用して Vault プロセスのプロセス ID を取得できない場合に発生します。

推奨処置**:** システムログでシステムの異常を調べます。しばらく待機して、システムリソー スが解放された後でプロセスの実行を再試行します。

この状態コードに関するベリタスナレッジベースのテクニカルノートとその他の情報を表示 するには[、ここを](https://www.veritas.com/content/support/ja_JP/search-results.html?product=NetBackup&keyword=status+code+270&nbstatuscodeguide)クリックしてください。

# NetBackup の状態コード: 271

メッセージ**:** Vault XML バージョンが一致していません (vault XML version mismatch)

説明**:** Vault のアップグレード処理が失敗しました。

推奨処置**:** ログを有効にしてから nbvault を起動し、nbvault のログを調べてエラーの 原因を特定します。 アップグレード処理を再度実行しても失敗する場合は、(日本にてご 購入の場合は、ご購入先を通じて) テクニカルサポートに連絡してください。

nbvault のログの場所は次のとおりです。

UNIX および Linux の場合: /usr/openv/netbackup/logs/nbvault/

Windows の場合: *install\_path*¥NetBackup¥logs¥nbvault

この状態コードに関するベリタスナレッジベースのテクニカルノートとその他の情報を表示 するには[、ここを](https://www.veritas.com/content/support/ja_JP/search-results.html?product=NetBackup&keyword=status+code+271&nbstatuscodeguide)クリックしてください。

# NetBackup の状態コード: 272

メッセージ**:** Vault 通知スクリプトの実行に失敗しました (execution of a vault notify script failed)

説明**:** このエラーは、権限またはスクリプトのコーディングに問題があるために、Vault プ ロセスが Vault 通知スクリプトを実行できない場合に発生します。また、スクリプトからエ ラーが戻された場合にも発生します。

推奨処置**:** 通知スクリプトが実行可能で、エラーが発生しないことを確認します。コーディ ングのエラーを修正するには、スクリプトを手動で実行してデバッグを行う必要がありま す。

メッセージ**:** 無効なジョブ ID (invalid job id)

説明**:** このエラーは、次のいずれかの状況で発生する場合があります。

- 指定されたジョブが有効な Vault ジョブではない。
- 指定された有効な Vault ジョブが複製手順ではない。

推奨処置**:** 現在複製手順または複製操作である有効な Vault ジョブのジョブ ID を指定 します。

この状態コードに関するベリタスナレッジベースのテクニカルノートとその他の情報を表示 するには[、ここを](https://www.veritas.com/content/support/ja_JP/search-results.html?product=NetBackup&keyword=status+code+273&nbstatuscodeguide)クリックしてください。

### NetBackup の状態コード: 274

メッセージ**:** プロファイルが指定されていませんでした (no profile was specified)

説明**:** このエラーは通常は発生しません。

推奨処置**:** (日本にてご購入の場合は、ご購入先を通じて) テクニカルサポートに連絡し て、該当するログを送付してください。

この状態コードに関するベリタスナレッジベースのテクニカルノートとその他の情報を表示 するには[、ここを](https://www.veritas.com/content/support/ja_JP/search-results.html?product=NetBackup&keyword=status+code+274&nbstatuscodeguide)クリックしてください。

## NetBackup の状態コード: 275

メッセージ**:** この Vault 用に、セッションはすでに実行しています (a session is already running for this vault)

説明**:** このエラーは、Vault のセッションが開始されたときに、その Vault に対してすでに 別のセッションが実行中である場合に発生します。Vaultに対して一度に実行可能なセッ ションは 1 つだけです。

推奨処置**:** 実行中のセッションが完了してから、Vault セッションを開始します。

この状態コードに関するベリタスナレッジベースのテクニカルノートとその他の情報を表示 するには[、ここを](https://www.veritas.com/content/support/ja_JP/search-results.html?product=NetBackup&keyword=status+code+275&nbstatuscodeguide)クリックしてください。

# NetBackup の状態コード: 276

メッセージ**:** 無効なセッション ID (invalid session ID)

説明**:** このエラーは通常は発生しません。

推奨処置**:** (日本にてご購入の場合は、ご購入先を通じて) テクニカルサポートに連絡し て、該当するログを送付してください。

この状態コードに関するベリタスナレッジベースのテクニカルノートとその他の情報を表示 するには[、ここを](https://www.veritas.com/content/support/ja_JP/search-results.html?product=NetBackup&keyword=status+code+276&nbstatuscodeguide)クリックしてください。

#### NetBackup の状態コード: 277

メッセージ**:** レポートを印刷できません (unable to print reports)

説明**:** このエラーは通常は発生しません。

推奨処置**:** (日本にてご購入の場合は、ご購入先を通じて) テクニカルサポートに連絡し て、該当するログを送付してください。

この状態コードに関するベリタスナレッジベースのテクニカルノートとその他の情報を表示 するには[、ここを](https://www.veritas.com/content/support/ja_JP/search-results.html?product=NetBackup&keyword=status+code+277&nbstatuscodeguide)クリックしてください。

## NetBackup の状態コード: 278

メッセージ**:** API ロボットから取り出しの事前情報を収集できません (unable to collect pre eject information from the API robot)

説明**:** このエラーは、取り出しを実行する前にロボット情報を取得できない場合に発生し ます。

推奨処置**:** すべてのメディアおよびデバイスの管理デーモンが実行中であること、または ロボットが稼働中であることを確認します。

この状態コードに関するベリタスナレッジベースのテクニカルノートとその他の情報を表示 するには[、ここを](https://www.veritas.com/content/support/ja_JP/search-results.html?product=NetBackup&keyword=status+code+278&nbstatuscodeguide)クリックしてください。

# NetBackup の状態コード: 279

メッセージ**:** 取り出し処理が完了しました (eject process is complete)

説明**:** このエラーは、取り出し処理が正常に完了した場合に発生します。

推奨処置**:** なし

この状態コードに関するベリタスナレッジベースのテクニカルノートとその他の情報を表示 するには[、ここを](https://www.veritas.com/content/support/ja_JP/search-results.html?product=NetBackup&keyword=status+code+279&nbstatuscodeguide)クリックしてください。

## NetBackup の状態コード: 280

メッセージ**:** 取り出すボリュームがありません (there are no volumes to eject) 説明**:** このエラーは、取り出し対象のメディアがライブラリに存在しない場合に発生しま す。

推奨処置**:** 取り出し対象のメディアがライブラリから手動で取り出されていないことを確認 します。
この状態コードに関するベリタスナレッジベースのテクニカルノートとその他の情報を表示 するには[、ここを](https://www.veritas.com/content/support/ja_JP/search-results.html?product=NetBackup&keyword=status+code+280&nbstatuscodeguide)クリックしてください。

#### NetBackup の状態コード: 281

メッセージ**:** Vault コアエラー (vault core error)

説明**:** Vault 内部エラーが発生しました。

推奨処置**:** (日本にてご購入の場合は、ご購入先を通じて) テクニカルサポートに連絡し て、該当するログを送付してください。

この状態コードに関するベリタスナレッジベースのテクニカルノートとその他の情報を表示 するには[、ここを](https://www.veritas.com/content/support/ja_JP/search-results.html?product=NetBackup&keyword=status+code+281&nbstatuscodeguide)クリックしてください。

# NetBackup の状態コード: 282

メッセージ**:** nbvault サーバーに接続できません (cannot connect to nbvault server)

説明**:** Vault ジョブから NetBackup Vault Manager サービス (UNIX および Linux の nbvault、Windows の nbvault.exe)に接続できません。

考えられる原因は、次のとおりです。

- Veritas Private Branch Exchange サービス (VRTSpbx) または NetBackup Request Manager (bprd) が停止しています。
- NetBackup Vault Manager サービスが停止しています。この原因としては、Vault の ライセンスを取得していないこと、vault.xml 構成ファイルが破損していること、アッ プグレード時に vault.xml 構成ファイルのアップグレードが失敗していることなどが 考えられます。

推奨処置**:** エラーの原因を判断するには、停止しているサービスのログおよびオペレー ティングシステムのログ (Windows のイベントログ) を調べます。問題を解決した後に、停 止しているサービスを再起動します。

nbvault のログの場所は次のとおりです。

UNIX および Linux の場合: /usr/openv/netbackup/logs/nbvault/

Windows の場合: *install\_path*¥NetBackup¥logs¥nbvault

この状態コードに関するベリタスナレッジベースのテクニカルノートとその他の情報を表示 するには[、ここを](https://www.veritas.com/content/support/ja_JP/search-results.html?product=NetBackup&keyword=status+code+282&nbstatuscodeguide)クリックしてください。

# NetBackup の状態コード: 283

メッセージ**:** Vault レポートの生成中にエラーが発生しました (error(s) occurred during vault report generation)

説明**:** Vault のレポートの生成フェーズでエラーが発生しました。

推奨処置**:** ログでエラーの詳細を確認します。

この状態コードに関するベリタスナレッジベースのテクニカルノートとその他の情報を表示 するには[、ここを](https://www.veritas.com/content/support/ja_JP/search-results.html?product=NetBackup&keyword=status+code+283&nbstatuscodeguide)クリックしてください。

## NetBackup の状態コード: 284

メッセージ**:** Vault レポートの配布中にエラーが発生しました (error(s) occurred during vault report distribution)

説明**:** Vault のレポートの配布フェーズでエラーが発生しました。考えられる原因は、次 のとおりです。

- vault.xml ファイル内の電子メールアドレスの形式が不正であるなどの理由で、レ ポートが電子メールで送信されませんでした。
- Windows で、サードパーティのメールクライアント (Blat など) が正しく構成されてい ません。
- レポートの宛先ディレクトリが存在しないか、または宛先ディレクトリに適切な権限があ りません。
- プリンタが正しく設定されていないか、または vault.xml 内のプリンタコマンドが不 適切です。

推奨処置**:** ログでエラーの詳細を確認します。

この状態コードに関するベリタスナレッジベースのテクニカルノートとその他の情報を表示 するには[、ここを](https://www.veritas.com/content/support/ja_JP/search-results.html?product=NetBackup&keyword=status+code+284&nbstatuscodeguide)クリックしてください。

# NetBackup の状態コード: 285

メッセージ**:** Vault ディレクトリが見つかりません (unable to locate vault directory)

説明**:** このエラーは、Vault ジョブまたはコマンドでセッションの対象のディレクトリが存在 しないか、または破損している場合に戻されます。

推奨処置**:** Vault パッケージをマスターサーバー上にインストールすると、vault ディレ クトリが作成されます。Vault ジョブまたはコマンドが root ユーザーでマスターサーバー 上で開始されていることを確認します。また、Vault ディレクトリが誤って削除されたり、 root ユーザーからアクセスできなくなっていないことを確認します。

この状態コードに関するベリタスナレッジベースのテクニカルノートとその他の情報を表示 するには[、ここを](https://www.veritas.com/content/support/ja_JP/search-results.html?product=NetBackup&keyword=status+code+285&nbstatuscodeguide)クリックしてください。

#### NetBackup の状態コード: 286

メッセージ**:** Vault 内部エラー 286 (vault internal error 286)

説明**:** このエラーは通常は発生しません。

推奨処置**:** (日本にてご購入の場合は、ご購入先を通じて) テクニカルサポートに連絡し て、該当するログを送付してください。

この状態コードに関するベリタスナレッジベースのテクニカルノートとその他の情報を表示 するには[、ここを](https://www.veritas.com/content/support/ja_JP/search-results.html?product=NetBackup&keyword=status+code+286&nbstatuscodeguide)クリックしてください。

#### NetBackup の状態コード: 287

メッセージ**:** Vault の取り出しに失敗しました (vault eject failed)

説明**:** このエラーは、Vault セッションの実行中に取り出し対象として識別されているメ ディアの取り出しに失敗した場合に発生します。考えられる原因として、メディアおよびデ バイスの管理サービスまたはロボットが停止しているか、メディアアクセスポート (MAP) に 利用可能な空のスロットが存在しないなどがあります。

推奨処置**:** メディアおよびデバイスの管理サービスが実行中であること、ロボットが稼働 中であること、およびメディアアクセスポート (MAP) に利用可能な空のスロットが存在す ることを確認します。

この状態コードに関するベリタスナレッジベースのテクニカルノートとその他の情報を表示 するには[、ここを](https://www.veritas.com/content/support/ja_JP/search-results.html?product=NetBackup&keyword=status+code+287&nbstatuscodeguide)クリックしてください。

#### NetBackup の状態コード: 288

メッセージ**:** Vault の取り出しは、部分的に成功しました (vault eject partially succeeded)

説明**:** このエラーは、Vault セッションの実行中に取り出し対象として識別されているメ ディアをすべて取り出せなかった場合に発生します。

考えられる原因は、次のとおりです。

- いくつかのメディアが NetBackup で使用されている。
- いくつかのメディアがドライブに存在する。
- メディアアクセスポート (MAP) の利用可能な空のスロットが不足している。

推奨処置**:** メディアがドライブにロードされていないこと、およびメディアが他のプロセス で使用されていないことを確認します。または、メディアアクセスポート (MAP) に利用可 能な空のスロットが存在することを確認します。

この状態コードに関するベリタスナレッジベースのテクニカルノートとその他の情報を表示 するには[、ここを](https://www.veritas.com/content/support/ja_JP/search-results.html?product=NetBackup&keyword=status+code+288&nbstatuscodeguide)クリックしてください。

# NetBackup の状態コード: 289

メッセージ**:** コンテナおよびスロットに基づいた Vault のセッションのレポートは統合でき ません (cannot consolidate reports of sessions from container and slot-based vaults) 説明**:** このエラーは、レポートの統合を行う際に、スロットを使用するセッションとコンテナ を使用するセッションのレポートが統合されている場合に発生します。

推奨処置**:** スロットまたはコンテナのいずれかの Vault 操作のレポートだけを統合するよ うに、レポートの統合を変更します。

この状態コードに関するベリタスナレッジベースのテクニカルノートとその他の情報を表示 するには[、ここを](https://www.veritas.com/content/support/ja_JP/search-results.html?product=NetBackup&keyword=status+code+289&nbstatuscodeguide)クリックしてください。

# NetBackup の状態コード: 290

メッセージ**:** 取り出し処理中に、複数のエラーを検出しました (one or more errors detected during eject processing)

説明**:** このエラーは、vltopmenu を介した取り出し処理中に複数のエラーが発生した場 合に発生します。 取り出しが行われているセッションのいずれかで、291 から 300 の範 囲の取り出しエラーが発生する場合があります。

推奨処置**:** 詳しくは、次のディレクトリの Vault のデバッグログを参照してください。

UNIX および Linux の場合: /usr/openv/netbackup/logs/vault

Windows の場合: *install\_path*¥NetBackup¥logs¥vault

また、問題が発生した次の各 sidxxx ディレクトリの summary.log を参照してください。

#### UNIX および Linux の場合:

/usr/openv/netbackup/vault/sessions/vault\_name/sidxxx

Windowsの場合: *install\_path*¥NetBackup¥vault¥sessions¥vault\_name¥sidxxx

(ここで、*xxx* はセッション ID です。)

問題を特定して修正した後、vlteject または vltopmenu を実行して、取り出されなかっ たメディアを手動で取り出すことが必要となる場合があります。

多くの場合、このエラーは、メディアがオフサイト Vault ボリュームグループに存在してい ても、物理的にはロボット内またはロボット MAP 内に存在していることを示します。

この問題を解決するには、次のいずれかの操作を実行します。

- オフサイト Vault ボリュームグループに存在するが、物理的にはまだロボットライブラ リ内に存在しているすべてのメディアを手動で取り外す。
- ロボットライブラリのインベントリを実行する。インベントリによって、オフサイト Vault ボ リュームグループに存在するすべてのメディアがロボットボリュームグループに戻され ます。その後、失敗した Vault セッションを再度実行します。

メッセージ**:** メディア数が MAP の許容サイズを超えました。vltopmenu、または vlteject を使用して、手動で取り出す必要があります。(number of media has exceeded capacity of MAP; must perform manual eject using vltopmenu or vlteject)

説明**:** このエラーは、自動取り出しモードを選択するプロファイルに対して Vault ジョブ を実行したときに、取り出されるメディアの数が MAP の容量を超えると発生します。

推奨処置**:** vltopmenu を実行して、選択したプロファイルおよびセッション ID に対する メディアを手動で取り出します。 vltopmenu では、MAP 内に存在するすべての (または それ以下の数の) 選択したメディアを一度に取り出しできます。

この状態コードに関するベリタスナレッジベースのテクニカルノートとその他の情報を表示 するには[、ここを](https://www.veritas.com/content/support/ja_JP/search-results.html?product=NetBackup&keyword=status+code+291&nbstatuscodeguide)クリックしてください。

### NetBackup の状態コード: 292

メッセージ**:** 取り出し処理の開始に失敗しました (eject process failed to start)

説明**:** このエラーは、Vault ジョブ、vlteject コマンドまたは vltopmenu の使用によっ て取り出し処理を開始できない場合に発生します。

推奨処置**:** 問題について詳しくは、次のディレクトリの Vault のデバッグログを参照してく ださい。

UNIX および Linux の場合: /usr/openv/netbackup/logs/vault

Windows の場合: *install\_path*¥NetBackup¥logs¥vault

また、問題が発生した次の各 sidXXX ディレクトリの summary.log を参照してください。

UNIX および Linux の場合:

/usr/openv/netbackup/vault/sessions/vault\_name/sid*xxx*

Windowsの場合: *install\_path*¥NetBackup¥vault¥sessions¥vault\_name¥sidxxx

(ここで、*xxx* はセッション ID です。)

robtest ユーティリティを使用して、Vault ロボットライブラリとの通信が可能であることを確 認します。 問題を解決した後、Vault セッション、vlteject コマンドまたは vltopmenu コマ ンドを再度実行します。

この状態コードに関するベリタスナレッジベースのテクニカルノートとその他の情報を表示 するには[、ここを](https://www.veritas.com/content/support/ja_JP/search-results.html?product=NetBackup&keyword=status+code+292&nbstatuscodeguide)クリックしてください。

# NetBackup の状態コード: 293

メッセージ**:** 取り出し処理が異常終了しました (eject process has been aborted)

説明**:** このエラーは、取り出し処理が取り消された場合に発生します。このエラーは、Vault ジョブの実行中、あるいは vlteject または vltopmenu 取り出しコマンドで発生する場 合があります。

このエラーは、次のいずれかの原因によって発生します。

- vmchange -verify eject コールへのパイプを開くことができなかった。
- vmchange -verify eject コールから予期せぬ出力が行われた。
- メディアの取り出し先の MAP 要素が存在しない。
- ロボットライブラリで、MAP へのメディアの配置で問題が発生した。
- ユーザーが、MAPからメディアを取り外さずに、対話モードで Return キーを押した。 この場合、MAPに存在したメディアは、ロボットライブラリの元のスロットに戻されます。

推奨処置**:** 処理が取り消された理由について詳しくは、次のディレクトリの Vault のデバッ グログを参照してください。

UNIX および Linux の場合: /usr/openv/netbackup/logs/vault

Windows の場合: *install path*¥NetBackup¥logs¥vault

また、問題が発生した次の各 sidxxx ディレクトリの summary.log を参照してください。

UNIX および Linux の場合:

/usr/openv/netbackup/vault/sessions/vault\_name/sidxxx

#### Windows の場合:

*install\_path*¥NetBackup¥vault¥sessions¥vault\_name¥sidxxx

(ここで、*xxx* はセッション ID です。)

多くの場合、このエラーは、メディアがオフサイト Vault ボリュームグループに存在してい ても、物理的にはロボット内またはロボット MAP 内に存在していることを示します。

この問題を解決するには、次のいずれかの操作を実行します。

- オフサイト Vault ボリュームグループに存在するが、物理的にはまだロボットライブラ リ内に存在しているすべてのメディアを手動で取り外す。
- ロボットライブラリのインベントリを実行する。インベントリによって、オフサイト Vault ボ リュームグループに存在するすべてのメディアがロボットボリュームグループに戻され ます。その後、失敗した Vault セッションを再度実行します。

メッセージ**:** Vault カタログバックアップに失敗しました (vault catalog backup failed) 説明**:** Vault ジョブの実行中にカタログバックアップの処理が失敗しました。

推奨処置**:** 処理が失敗した理由について詳しくは、次のディレクトリの Vault のデバッグ ログを参照してください。

UNIX および Linux の場合: /usr/openv/netbackup/logs/vault

Windows の場合: *install\_path*¥NetBackup¥logs¥vault

カタログバックアップ (bpbackupdb) の失敗の原因となった実際の問題を確認するには、 問題が発生した次の各 sidxxx ディレクトリの summary.log を参照してください。

UNIX および Linux の場合:

/usr/openv/netbackup/vault/sessions/vault\_name/sidxxx

Windowsの場合: *install\_path*¥NetBackup¥vault¥sessions¥vault\_name¥sidxxx

(ここで、*xxx* はセッション ID です。)

問題を修正し、Vault ジョブを再度実行します。

この状態コードに関するベリタスナレッジベースのテクニカルノートとその他の情報を表示 するには[、ここを](https://www.veritas.com/content/support/ja_JP/search-results.html?product=NetBackup&keyword=status+code+294&nbstatuscodeguide)クリックしてください。

# NetBackup の状態コード: 295

メッセージ**:** 取り出しプロセスはロボットの情報を取得できませんでした。(eject process could not obtain information about the robot)

説明**:** このエラーは、取り出し処理で、ロボットライブラリおよび関連する MAPやボリュー ムの情報を収集できない場合に発生します。

推奨処置**:** 処理が失敗した理由について詳しくは、次のディレクトリの Vault のデバッグ ログを参照してください。

UNIX および Linux の場合: /usr/openv/netbackup/logs/vault

Windows の場合: *install\_path*¥NetBackup¥logs¥vault

また、問題が発生した次の各 sidxxx ディレクトリの summary.log を参照してください。

#### UNIX および Linux の場合:

/usr/openv/netbackup/vault/sessions/vault\_name/sidxxx

Windowsの場合: *install path*¥NetBackup¥vault¥sessions¥vault name¥sidxxx

(ここで、*xxx* はセッション ID です。)

問題を解決した後、Vault セッション、vlteject コマンドまたは vltopmenu 取り出しコ マンドを再度実行します。

この状態コードに関するベリタスナレッジベースのテクニカルノートとその他の情報を表示 するには[、ここを](https://www.veritas.com/content/support/ja_JP/search-results.html?product=NetBackup&keyword=status+code+295&nbstatuscodeguide)クリックしてください。

# NetBackup の状態コード: 296

メッセージ**:** プロセスがコールされましたが、実行する対象がありません (process called but nothing to do)

説明**:** このエラーは、次の場合に発生します。

- -ejectを使用して vlteject を呼び出したが、取り出すテープがシステムに存在しな い。
- -eject を使用して vlteject を呼び出したが、取り出しはすでに完了している。
- -report を使用して vlteject を呼び出したが、レポートはすでに完了している。
- -eject および -report を使用して vlteject を呼び出したが、取り出しおよびレポー トの両方がすでに完了している。

推奨処置**:** このエラーは情報メッセージであり、処置は必要ありません。

この状態コードに関するベリタスナレッジベースのテクニカルノートとその他の情報を表示 するには[、ここを](https://www.veritas.com/content/support/ja_JP/search-results.html?product=NetBackup&keyword=status+code+296&nbstatuscodeguide)クリックしてください。

### NetBackup の状態コード: 297

メッセージ**:** すべてのボリュームを取り出しに利用できるわけではありません (all volumes are not available to eject)

説明**:** このエラーは、Vault セッション、vlteject コマンドまたは vltopmenu コマンドの 取り出し処理で、存在しないメディア ID または不適切なメディア ID の取り出しが試行さ れた場合に発生します。

考えられる原因は、次のとおりです。

- vlt\_ejectlist\_notifyスクリプトを使用して、不適切なメディア ID が追加された。
- 不適切なメディア ID がすでに MAP に存在しているか、またはロボットライブラリに存 在していない。
- 不適切なメディア ID がロボットドライブに存在している。
- 不適切なメディア ID がロボットライブラリで移動中である。

推奨処置: vlt\_ejectlist\_notify スクリプトから問題があるメディア ID を削除または 修正し、Vault セッションを再度実行します。 不適切なメディア ID が MAP かドライブに 存在しているか、または移動中の場合、構成に誤りがあります。

メッセージ**:** ライブラリは、ボリュームを取り出す準備ができていません (the library is not ready to eject volumes)

説明**:** このエラーは、ロボットライブラリがメディアの取り出しをサポートできない状態であ る場合に発生します。

考えられる原因は、次のとおりです。

- 現在、ライブラリがメディアを取り出している。
- ライブラリがメディアの取り出しを待機している。
- 現在、ライブラリがメディアを取り込んでいる。
- ライブラリがメディアの取り込みを待機している。

推奨処置**:** ロボットライブラリが取り出し操作をサポートできる状態になるまで待機して、 Vault セッション、vlteject コマンドまたは vltopmenu コマンドを再度実行します。

この状態コードに関するベリタスナレッジベースのテクニカルノートとその他の情報を表示 するには[、ここを](https://www.veritas.com/content/support/ja_JP/search-results.html?product=NetBackup&keyword=status+code+298&nbstatuscodeguide)クリックしてください。

#### NetBackup の状態コード: 299

メッセージ**:** 取り出しに使用できる MAP がありません (there is no available MAP for ejecting)

説明**:** Vault 処理を行っているロボットライブラリに、利用可能な MAP が存在せず、メディ アを取り出しできません。

推奨処置**:** ロボットライブラリの MAP が利用可能になるまで待機して、Vault セッション、 vlteject コマンドまたは vltopmenu コマンドを再度実行します。

この状態コードに関するベリタスナレッジベースのテクニカルノートとその他の情報を表示 するには[、ここを](https://www.veritas.com/content/support/ja_JP/search-results.html?product=NetBackup&keyword=status+code+299&nbstatuscodeguide)クリックしてください。

#### NetBackup の状態コード: 300

メッセージ**:** vmchange の取り出し検証の応答がありません (vmchange eject verify not responding)

説明**:** 取り出し処理中、要求されたすべてのボリュームが MAP に移動するまで、 -verify\_eject コールを使用して vmchange コマンドが呼び出されます。このコマンド コールが失敗しました。または、適切な情報が Vault 取り出し処理へ戻されませんでし た。

推奨処置**:** 必要に応じて次の操作を実行します。

■ 処理が失敗した理由について詳しくは、次のディレクトリの Vault のデバッグログを参 照してください。

```
UNIX: /usr/openv/netbackup/logs/vault
Windows: install_path¥NetBackup¥logs¥vault
```
■ また、問題が発生した次の各 sidxxx ディレクトリの summary.log を参照してくださ い。

UNIX の場合:/usr/openv/netbackup/vault/sessions/vault\_name/sidxxx Windows の場合:

*install\_path*¥NetBackup¥vault¥sessions¥vault\_name¥sidxxx

(ここで、*xxx* はセッション ID です。) 多くの場合、このエラーは、メディアがオフサイト Vault ボリュームグループに存在し ていても、物理的にはロボット内またはロボット MAP 内に存在していることを示しま す。この問題を解決するには、次のいずれかの操作を実行します。

- オフサイトVaultボリュームグループに存在するが、物理的にはまだロボット内に存在 しているすべてのメディアを手動で削除する。
- ロボットのインベントリを実行する。インベントリによって、オフサイト Vault ボリュームグ ループに存在するすべてのメディアがロボットボリュームグループに戻されます。その 後、失敗した Vault セッションを再度実行します。

この状態コードに関するベリタスナレッジベースのテクニカルノートとその他の情報を表示 するには[、ここを](https://www.veritas.com/content/support/ja_JP/search-results.html?product=NetBackup&keyword=status+code+300&nbstatuscodeguide)クリックしてください。

# NetBackup の状態コード: 301

メッセージ**:** vmchange api\_eject コマンドは失敗しました (vmchange api\_eject command failed)

説明**:** 取り出し処理中、メディアの取り出し処理を開始するために、-api\_eject コール を使用して vmchange コマンドが呼び出されます。このコマンドコールが失敗しました。

推奨処置**:** 処理が失敗した理由について詳しくは、次のディレクトリの Vault のデバッグ ログを参照してください。

UNIX の場合: /usr/openv/netbackup/logs/vault

Windows の場合: *install\_path*¥NetBackup¥logs¥vault

また、問題が発生した次の各 sidxxx ディレクトリの summary.log を参照してください。

UNIX の場合:/usr/openv/netbackup/vault/sessions/vault\_name/sidxxx

Windowsの場合: *install\_path*¥NetBackup¥vault¥sessions¥vault\_name¥sidxxx

(ここで、*xxx* はセッション ID です。)

問題が解決したら、Vault セッション、vlteject コマンドまたは vltopmenu コマンドを再 度実行します。

この状態コードに関するベリタスナレッジベースのテクニカルノートとその他の情報を表示 するには[、ここを](https://www.veritas.com/content/support/ja_JP/search-results.html?product=NetBackup&keyword=status+code+301&nbstatuscodeguide)クリックしてください。

# NetBackup の状態コード: 302

メッセージ**:** カタログのバックアップ (複数テープのカタログバックアップ) を試行して、エ ラーが発生しました (error encountered attempting backup of catalog (multiple tape catalog backup))

説明**:** このエラーは、2段階のカタログバックアップの第1段階で使用された NetBackup コマンドが失敗した場合に発生します。

推奨処置**:** 失敗の原因となった実際のエラーについては、次のディレクトリの Vault のデ バッグログを参照してください。

UNIX の場合: /usr/openv/netbackup/logs/vault

Windows の場合: *install\_path*¥NetBackup¥logs¥vault

問題が発生した次の各 sidxxx ディレクトリの summary.log を参照してください。

UNIX の場合:/usr/openv/netbackup/vault/sessions/vault\_name/sidxxx

Windowsの場合: *install\_path*¥NetBackup¥vault¥sessions¥vault\_name¥sidxxx

(ここで、*xxx* はセッション ID です。)

また、次のディレクトリの admin のデバッグログを参照してください。

UNIX: /usr/openv/netbackup/logs/admin Windows: *install\_path*¥NetBackup¥logs¥admin

問題を修正し、Vault セッションを再度実行します。

この状態コードに関するベリタスナレッジベースのテクニカルノートとその他の情報を表示 するには[、ここを](https://www.veritas.com/content/support/ja_JP/search-results.html?product=NetBackup&keyword=status+code+302&nbstatuscodeguide)クリックしてください。

## NetBackup の状態コード: 303

メッセージ**:** Media Managerコマンドの実行中にエラーが発生しました (error encountered executing Media Manager command)

説明**:** このエラーは、Vault ジョブの実行中にメディアおよびデバイスの管理コマンドが失 敗した場合に発生します。

推奨処置**:** コマンドの失敗の原因となった実際のエラーについては、次のディレクトリの Vault のデバッグログを参照してください。

UNIX の場合: /usr/openv/netbackup/logs/vault

Windows の場合: *install\_path*¥NetBackup¥logs¥vault

また、問題が発生した次の各 sidxxx ディレクトリの summary.log を参照してください。

UNIX の場合:/usr/openv/netbackup/vault/sessions/vault\_name/sidxxx

Windowsの場合: *install\_path*¥NetBackup¥vault¥sessions¥vault\_name¥sidxxx

(ここで、*xxx* はセッション ID です。)

(ログファイルと同じ引数を使用して) コマンドの実行を試行して、実際のエラーを確認し ます。メディアおよびデバイスの管理デーモンが実行中であることを確認します。また、ロ ボットが機能しており、通信可能であることを (GUI を介したロボットのインベントリなどで) 確認します。

この状態コードに関するベリタスナレッジベースのテクニカルノートとその他の情報を表示 するには[、ここを](https://www.veritas.com/content/support/ja_JP/search-results.html?product=NetBackup&keyword=status+code+303&nbstatuscodeguide)クリックしてください。

#### NetBackup の状態コード: 304

メッセージ**:** 指定したプロファイルが見つかりません (specified profile not found)

説明**:** このエラーは、Vault コマンドで指定されたプロファイル名が、Vault 構成に定義さ れていない場合に発生します。

推奨処置**:** Vault 構成に定義されているプロファイル名を指定して、Vault コマンドを再度 実行してください。

この状態コードに関するベリタスナレッジベースのテクニカルノートとその他の情報を表示 するには[、ここを](https://www.veritas.com/content/support/ja_JP/search-results.html?product=NetBackup&keyword=status+code+304&nbstatuscodeguide)クリックしてください。

#### NetBackup の状態コード: 305

メッセージ**:** 複数のプロファイルが存在します (multiple profiles exist)

説明**:** このエラーは、複数の Vault 構成で重複するプロファイル名が定義されていると き、Vault コマンドにプロファイル名だけが指定されている場合に発生する可能性があり ます。

推奨処置**:** *robot\_name*/*vault\_name*/*profile\_name* の 3 つの項目を指定して、Vault コマンドを再度実行します。 これによって、Vault 構成のプロファイルが一意に識別され ます。

メッセージ**:** ault の複製は、部分的に成功しました (vault duplication partially succeeded) 説明**:** このエラーは、選択されたイメージのうち、正常に複製されなかったイメージが存在 する場合に発生します。

推奨処置**:** Vault ログおよび induplicate のログで失敗した原因を調べます。

この状態コードに関するベリタスナレッジベースのテクニカルノートとその他の情報を表示 するには[、ここを](https://www.veritas.com/content/support/ja_JP/search-results.html?product=NetBackup&keyword=status+code+306&nbstatuscodeguide)クリックしてください。

# NetBackup の状態コード: 307

メッセージ**:** 要求された Vault セッションの取り出し処理はすでに実行されています (eject process has already been run for the requested vault session)

説明**:** このエラーは、すでにメディアが取り出されたセッション ID のメディアを取り出すた めに vlteject を実行した場合に発生します。

推奨処置**:** メディアが取り出されていない別のセッション ID に対して、vlteject を再度 実行してください。

この状態コードに関するベリタスナレッジベースのテクニカルノートとその他の情報を表示 するには[、ここを](https://www.veritas.com/content/support/ja_JP/search-results.html?product=NetBackup&keyword=status+code+307&nbstatuscodeguide)クリックしてください。

# NetBackup の状態コード: 308

メッセージ**:** イメージは複製されていません (no images duplicated)

説明**:** このエラーは、Vault によるイメージの複製が失敗した場合に発生します。

推奨処置**:** 詳しくは、次のディレクトリの Vault のデバッグログを参照してください。

UNIX の場合: /usr/openv/netbackup/logs/vault

Windows の場合: *install\_path*¥NetBackup¥logs¥vault

また、問題が発生した次の各 sidxxx ディレクトリの summary.log を参照してください。

UNIX の場合: /usr/openv/netbackup/vault/sessions/<vault\_name/>sidxxx

Windowsの場合: *install\_path*¥NetBackup¥vault¥sessions¥*vault\_name*¥sidxxx

(ここで、*vault\_name* は、Vault の名前です。また、*xxx* はセッション ID です。)

処理されたイメージの合計数を示すログエントリを調べます。失敗の一般的な原因は、リ ソースの不足(複製に指定されたプールに利用可能なメディアが存在しないなど)です。 問題を修正し、Vault ジョブを再度実行します。 このエラーで終了した Vault ジョブは NetBackup スケジューラによって再試行されます。 admin デバッグログと bptm デバッ グログで複製に関するエントリを参照してください。

この状態コードに関するベリタスナレッジベースのテクニカルノートとその他の情報を表示 するには[、ここを](https://www.veritas.com/content/support/ja_JP/search-results.html?product=NetBackup&keyword=status+code+308&nbstatuscodeguide)クリックしてください。

# NetBackup の状態コード: 309

メッセージ**:** 取り出しを実行せずにレポートが要求されました (report requested without eject being run)

説明**:** このエラーは、最初にメディアの取り出しを必要とするレポートが実行された場合に 発生します。

推奨処置**:** 次のいずれかの操作を実行します。

- レポートを生成する前に、vlteject または vltopmenu を実行して、セッションのメ ディアを取り出す。
- プロファイルを再構成して、このプロファイルの次の Vault セッションが実行されるとき に取り出し手順を実行できるようにする。
- プロファイルでメディアの取り出しを必要とするレポートのレポート生成を無効にする。

この状態コードに関するベリタスナレッジベースのテクニカルノートとその他の情報を表示 するには[、ここを](https://www.veritas.com/content/support/ja_JP/search-results.html?product=NetBackup&keyword=status+code+309&nbstatuscodeguide)クリックしてください。

#### NetBackup の状態コード: 310

メッセージ**:** Media Manager データベースの更新に失敗しました (Updating of Media Manager database failed)

説明**:** このエラーは、Vault での物理的なテープの取り出しには成功したが、この取り出 し操作を反映するEMMデータベースの更新に失敗した場合に発生します。この失敗の 一般的な原因は、EMMでメディア形式とそのボリュームグループの不一致が検出された ことです。

推奨処置**:** エラーの根本的な原因を判断するには、次のディレクトリの Vault のデバッグ ログを参照してください。

UNIX の場合: /usr/openv/netbackup/logs/vault

Windows の場合: *install\_path*¥NetBackup¥logs¥vault

問題を解決するために、構成の変更が必要となる場合があります。

この状態コードに関するベリタスナレッジベースのテクニカルノートとその他の情報を表示 するには[、ここを](https://www.veritas.com/content/support/ja_JP/search-results.html?product=NetBackup&keyword=status+code+310&nbstatuscodeguide)クリックしてください。

# NetBackup の状態コード: 311

メッセージ**:** このセッション用の Iron Mountain レポートはすでに作成されています (Iron Mountain Report is already created for this session)

説明**:** このエラーは、セッション用の Iron Mountain レポートがすでに作成されている場 合に発生します。

推奨処置**:** なし。このレポートを再度生成することはできません。

この状態コードに関するベリタスナレッジベースのテクニカルノートとその他の情報を表示 するには[、ここを](https://www.veritas.com/content/support/ja_JP/search-results.html?product=NetBackup&keyword=status+code+311&nbstatuscodeguide)クリックしてください。

# NetBackup の状態コード: 312

メッセージ**:** 無効なコンテナデータベースエントリ (invalid container database entry)

説明**:** NetBackup Vault によるコンテナデータベースの読み込み中に、無効なエントリが 検出されました。コンテナデータベース内の各コンテナエントリは、想定された形式に従っ ている必要があります。コンテナデータベースは、

install\_path/netbackup/vault/sessions/cntrDB のファイル cntrDB 内に存在し ます。

推奨処置**:**コンテナデータベースにおける無効なレコードの行番号を取得するには、ディ レクトリ netbackup/logs/vault のログファイルを参照してください。エラーが発生する 前にディレクトリ netbackup/logs/vault が作成されていないと、Vault ログは作成され ません。コンテナデータベースファイル cntrDB を開き、無効なエントリを修正します。 無 効なエントリを削除または修正しないかぎり、Vault が cntrDB のこのエントリを読み込む たびにこのエラーが発生します。

この状態コードに関するベリタスナレッジベースのテクニカルノートとその他の情報を表示 するには[、ここを](https://www.veritas.com/content/support/ja_JP/search-results.html?product=NetBackup&keyword=status+code+312&nbstatuscodeguide)クリックしてください。

# NetBackup の状態コード: 313

メッセージ**:** コンテナデータベースにコンテナが存在しません (container does not exist in container database)

説明**:** コンテナデータベース内に、指定されたコンテナのエントリが存在しません。コンテ ナデータベースは、*install\_path*/netbackup/vault/sessions/cntrDB のファイル cntrDB 内に存在します。

推奨処置**:** このコンテナにメディアが含まれていることを vltcontainersコマンドを使用 して確認します。メディアが vltcontainers -delete コマンドを使用して削除されてい ないことを確認します。

# NetBackup の状態コード: 314h

メッセージ**:** コンテナデータベースの切り捨て処理に失敗しました (container database truncate operation failed)

説明**:** ンテナデータベースの切り捨て中にエラーが発生しました。このエラーは、コンテ ナデータベースのエントリの変更または削除中に発生する場合があります。コンテナデー タベースは、*install\_path*/netbackup/vault/sessions/cntrDB のファイル cntrDB 内に存在します。

推奨処置**:** 詳しくは、ディレクトリ netbackup/logs/vault のログファイルを参照してくだ さい。 netbackup/logs/vault ディレクトリが作成されていないと、ログファイルは作成 されません。

この状態コードに関するベリタスナレッジベースのテクニカルノートとその他の情報を表示 するには[、ここを](https://www.veritas.com/content/support/ja_JP/search-results.html?product=NetBackup&keyword=status+code+314&nbstatuscodeguide)クリックしてください。

# NetBackup の状態コード: 315

メッセージ**:** コンテナデータベースへの追加に失敗しました (failed appending to container database)

説明**:** このエラーは、コンテナデータベースへのコンテナレコードの追加中に発生する 場合があります。このエラーは、コンテナデータベースのエントリの追加、変更または削除 中に発生する場合があります。コンテナデータベースは、

install\_path/netbackup/vault/sessions/cntrDB のファイル cntrDB 内に存在し ます。

推奨処置**:** 詳しくは、ディレクトリ *install\_path*/netbackup/logs/vault の関連ログ ファイルを参照してください。エラーが発生する前に上記のディレクトリが作成されていな いと、ログファイルは作成されません。

この状態コードに関するベリタスナレッジベースのテクニカルノートとその他の情報を表示 するには[、ここを](https://www.veritas.com/content/support/ja_JP/search-results.html?product=NetBackup&keyword=status+code+315&nbstatuscodeguide)クリックしてください。

# NetBackup の状態コード: 316

メッセージ**:** container\_id はコンテナデータベースで一意ではありません (container\_id is not unique in container database)

説明**:** NetBackup Vault によるコンテナデータベースへのエントリの追加中に、このコン テナ ID の既存のエントリがコンテナデータベース内に検出されました。コンテナデータ ベース内の各コンテナレコードには、一意のコンテナ ID が必要です。コンテナデータ ベースは、*install\_path*/netbackup/vault/sessions/cntrDB のファイル cntrDB 内に存在します。

推奨処置**:** 適切なコンテナ ID を指定していることを確認します。

この状態コードに関するベリタスナレッジベースのテクニカルノートとその他の情報を表示 するには[、ここを](https://www.veritas.com/content/support/ja_JP/search-results.html?product=NetBackup&keyword=status+code+316&nbstatuscodeguide)クリックしてください。

# NetBackup の状態コード: 317

メッセージ**:** コンテナデータベースのクローズ操作に失敗しました (container database close operation failed)

説明**:** このエラーは、コンテナデータベースのクローズ中に発生します。このエラーは、 コンテナデータベースのエントリの読み込み、追加、変更または削除中に発生する場合 があります。コンテナデータベースは、

install\_path/netbackup/vault/sessions/cntrDB のファイル cntrDB 内に存在し ます。

推奨処置**:** 詳しくは、ディレクトリ netbackup/logs/vault の関連ログファイルを参照し てください。エラーが発生する前に上記のディレクトリが作成されていないと、ログファイル は作成されません。

この状態コードに関するベリタスナレッジベースのテクニカルノートとその他の情報を表示 するには[、ここを](https://www.veritas.com/content/support/ja_JP/search-results.html?product=NetBackup&keyword=status+code+317&nbstatuscodeguide)クリックしてください。

## NetBackup の状態コード: 318

メッセージ**:** コンテナデータベースのロック操作に失敗しました (container database lock operation failed)

説明**:** このエラーは、コンテナデータベースのロック中に発生します。このエラーは、コン テナデータベースのエントリの追加、変更または削除中に発生する場合があります。コン テナデータベースは、*install\_path*/netbackup/vault/sessions/cntrDB のファイ ル cntrDB 内に存在します。

推奨処置**:** 詳しくは、ディレクトリ netbackup/logs/vault の関連ログファイルを参照し てください。エラーが発生する前に上記のディレクトリが作成されていないと、ログファイル は作成されません。

コンテナデータベースが他の Vault 操作で使用中のためロックされている場合は、その 操作が完了してコンテナデータベースのロックが解除されるまで待機してください。

この状態コードに関するベリタスナレッジベースのテクニカルノートとその他の情報を表示 するには[、ここを](https://www.veritas.com/content/support/ja_JP/search-results.html?product=NetBackup&keyword=status+code+318&nbstatuscodeguide)クリックしてください。

# NetBackup の状態コード: 319

メッセージ**:** コンテナデータベースのオープン操作に失敗しました (container database open operation failed)

説明**:** このエラーは、コンテナデータベースのオープン中に発生します。このエラーは、 コンテナデータベースのエントリの読み込み、追加、変更または削除中に発生する場合 があります。コンテナデータベースは、

install path/netbackup/vault/sessions/cntrDB のファイル cntrDB 内に存在しま す。

推奨処置**:** 詳しくは、ディレクトリ netbackup/logs/vault の関連ログファイルを参照し てください。エラーが発生する前に上記のディレクトリが作成されていないと、ログファイル は作成されません。

この状態コードに関するベリタスナレッジベースのテクニカルノートとその他の情報を表示 するには[、ここを](https://www.veritas.com/content/support/ja_JP/search-results.html?product=NetBackup&keyword=status+code+319&nbstatuscodeguide)クリックしてください。

#### NetBackup の状態コード: 320

メッセージ**:** 指定されたコンテナは空ではありません (the specified container is not empty)

説明**:** まだメディアを保持しているコンテナをコンテナデータベースから削除しようとする と、このエラーが発生します。削除できるのは空のコンテナだけです。

推奨処置**:** 適切なコンテナ ID を指定していることを確認します。

このコンテナをコンテナデータベースから削除する場合は、まず、次のいずれかを実行し てコンテナデータベースを空にします。

- コンテナデータベースに含まれているすべてのメディアをロボットに取り込みます。
- 値 を使用して vmchange -vlt cidを実行し、メディアの Vault コンテナ ID フィー ルドを EMM データベースから消去します。

その後、コンテナを再度削除します。

この状態コードに関するベリタスナレッジベースのテクニカルノートとその他の情報を表示 するには[、ここを](https://www.veritas.com/content/support/ja_JP/search-results.html?product=NetBackup&keyword=status+code+320&nbstatuscodeguide)クリックしてください。

# NetBackup の状態コード: 321

メッセージ**:** 指定されたロボットのメディアをコンテナに入れることができません (container cannot hold any media from the specified robot)

説明**:** このエラーは、想定外の EMM データベースホストのメディアをコンテナに入れよ うとしたときに発生します。コンテナに入れるメディアはすべて、同じ EMM データベース ホストに属している必要があります。たとえば、ある EMM データベースホストに属するロ ボットのメディアがあるとします。このメディアを、別の EMM データベースホストに属する ロボットのメディアをすでに保持しているコンテナに入れようとすると、このエラーが発生し ます。

推奨処置**:** 適切なコンテナ ID およびメディア ID を指定していることを確認します。詳し くは、ディレクトリ *install\_path*/netbackup/logs/vault の関連ログファイルを参照 してください。エラーが発生する前に上記のディレクトリが作成されていないと、ログファイ ルは作成されません。

この状態コードに関するベリタスナレッジベースのテクニカルノートとその他の情報を表示 するには[、ここを](https://www.veritas.com/content/support/ja_JP/search-results.html?product=NetBackup&keyword=status+code+321&nbstatuscodeguide)クリックしてください。

# NetBackup の状態コード: 322

メッセージ**:** Vault 構成ファイルに Vault が見つかりません (cannot find vault in vault configuration file)

説明**:** NetBackup Vault で、指定した Vault 名のエントリが Vault 構成ファイル内に検 出されません。Vault構成ファイルは、*install\_path*/netbackup/db/vault/vault.xml に存在します。

推奨処置**:** 適切な Vault 名を指定していることを確認します。詳しくは、ディレクトリ netbackup/logs/vault の関連ログファイルを参照してください。エラーが発生する前 に上記のディレクトリが作成されていないと、ログファイルは作成されません。

この状態コードに関するベリタスナレッジベースのテクニカルノートとその他の情報を表示 するには[、ここを](https://www.veritas.com/content/support/ja_JP/search-results.html?product=NetBackup&keyword=status+code+322&nbstatuscodeguide)クリックしてください。

# NetBackup の状態コード: 323

メッセージ**:** Vault 構成ファイルにロボットが見つかりません (cannot find robot in vault configuration file)

説明**:** NetBackup Vault で、指定したロボット番号のエントリが Vault 構成ファイル内に 検出されません。Vault 構成ファイルは、

*install\_path*/netbackup/db/vault/vault.xml に存在します。

推奨処置**:** 適切なロボット番号を指定していることを確認します。詳しくは、ディレクトリ netbackup/logs/vault の関連ログファイルを参照してください。エラーが発生する前 に上記のディレクトリが作成されていないと、ログファイルは作成されません。

この状態コードに関するベリタスナレッジベースのテクニカルノートとその他の情報を表示 するには[、ここを](https://www.veritas.com/content/support/ja_JP/search-results.html?product=NetBackup&keyword=status+code+323&nbstatuscodeguide)クリックしてください。

# NetBackup の状態コード: 324

メッセージ**:** 複製用の保持マップファイルに無効なデータが見つかりました (invalid data found in retention map file for duplication)

説明**:** このエラーは、(一般または特定の Vault 用のいずれかの) 保持マップファイルに 無効なデータが存在する場合に発生します。 ファイル内にデータが多すぎたり少なすぎ るか、またはユーザーがファイル内に無効な保持レベルを定義した場合に、このエラーが 発生します。

Vault プロファイルの複製が、複製用コピーの 1 つに対して構成されている[マッピング を使用する (Use mappings)]の保持レベルで構成されている場合、保持マップファイル が Vault セッションで使用されます。製品によって、retention\_mappings という名前の マップファイルのテンプレートが *install\_path*/netbackup/db/vault にインストール されます。

1つの Vault に対して特定のマップファイルを使用するには、retention\_mappings テン プレートを別のファイルにコピーし、Vault の名前をその後ろに付けます。 たとえ ば、/usr/openv/netbackup/db/vault/retention\_mappings.V1 のようになります。

推奨処置**:** retention\_mappings ファイルのエントリを確認します。

この状態コードに関するベリタスナレッジベースのテクニカルノートとその他の情報を表示 するには[、ここを](https://www.veritas.com/content/support/ja_JP/search-results.html?product=NetBackup&keyword=status+code+324&nbstatuscodeguide)クリックしてください。

#### NetBackup の状態コード: 325

メッセージ**:** 保持マッピングを使用してイメージのポリシー / スケジュールを検出すること ができません (unable to find policy/schedule for image using retention mapping)

説明**:** このエラーは、Vault によるイメージのバックアップポリシーまたはスケジュールの 複製で発生します。[プロファイル (Profile)]ダイアログボックスの[複製(Duplication)]タ ブで[マッピングを使用する (Use mappings)]オプションが選択されていますが、ポリシー またはスケジュールは存在しません。

推奨処置**:** イメージを作成したバックアップポリシーまたはスケジュールがまだ存在する かどうかを確認します。これらのいずれか一方または両方が存在しない場合は、Vaultプ ロファイルを使用したイメージの複製は実行されません。

この状態コードに関するベリタスナレッジベースのテクニカルノートとその他の情報を表示 するには[、ここを](https://www.veritas.com/content/support/ja_JP/search-results.html?product=NetBackup&keyword=status+code+325&nbstatuscodeguide)クリックしてください。

#### NetBackup の状態コード: 326

メッセージ**:** 指定されたファイルに、有効なエントリがありません (specified file contains no valid entry)

説明**:** 指定したファイルには、メディア ID またはそれに相当するバーコードの英数字の 有効なエントリがありません。通常、各行には、想定される形式に従って、メディア ID ま たはそれに相当するバーコードの英数字のいずれかを表す文字列が 1 つだけ存在しま す。

推奨処置**:** 指定したファイルの各エントリは、メディア ID の場合には 6 文字、それに相 当するバーコードの数値の場合には 16 文字という文字列のサイズ制限を超えていない ことを確認します。指定したファイル内の無効なエントリを修正して、同じ操作を再試行し

ます。詳しくは、ディレクトリ *install\_path*/netbackup/logs/vault の関連ログファイ ルを参照してください。エラーが発生する前に上記のディレクトリが作成されていないと、 ログファイルは作成されません。

この状態コードに関するベリタスナレッジベースのテクニカルノートとその他の情報を表示 するには[、ここを](https://www.veritas.com/content/support/ja_JP/search-results.html?product=NetBackup&keyword=status+code+326&nbstatuscodeguide)クリックしてください。

# NetBackup の状態コード: 327

メッセージ**:** 指定された Vault セッションのために取り出されたメディアがありません (no media ejected for the specified vault session)

説明**:** このエラーは、指定した Vault セッションで取り出されたメディアをコンテナに移動 しているときに発生します。指定した Vault セッションでメディアが取り出されていないか、 または誤った Vault 名またはセッション ID を指定したかのいずれかです。

推奨処置**:** Vault 名とセッション ID の正しい組み合わせを指定していることを確認しま す。指定した Vault セッションで少なくとも 1 つのメディアが取り出されていることを確認 します。詳しくは、ディレクトリ netbackup/logs/vault の関連ログファイルを参照してく ださい。エラーが発生する前に上記のディレクトリが作成されていないと、ログファイルは 作成されません。

この状態コードに関するベリタスナレッジベースのテクニカルノートとその他の情報を表示 するには[、ここを](https://www.veritas.com/content/support/ja_JP/search-results.html?product=NetBackup&keyword=status+code+327&nbstatuscodeguide)クリックしてください。

### NetBackup の状態コード: 328

メッセージ**:** コンテナ ID が無効です (invalid container ID)

説明**:** このエラーは、コンテナデータベースへのコンテナレコードの追加中に発生しま す。 コンテナ ID が無効であることが検出されました。コンテナデータベースは、 *install\_path*/netbackup/vault/sessions/cntrDB のファイル cntrDB に存在す ることに注意してください。

推奨処置**:** コンテナ ID に空白文字が含まれず、文字列のサイズが最大 29 文字である ことを確認します。

この状態コードに関するベリタスナレッジベースのテクニカルノートとその他の情報を表示 するには[、ここを](https://www.veritas.com/content/support/ja_JP/search-results.html?product=NetBackup&keyword=status+code+328&nbstatuscodeguide)クリックしてください。

# NetBackup の状態コード: 329

メッセージ**:** 再呼び出し状態が無効です (invalid recall status)

説明**:** このエラーは、コンテナデータベースへのコンテナレコードの追加中に発生しま す。コンテナの再呼び出し状態が無効であることが検出されました。コンテナデータベー スは、*install\_path*/netbackup/vault/sessions/cntrDB のファイル cntrDB に存 在することに注意してください。

推奨処置**:** 再呼び出し状態が 1 または 0 のいずれかであることを確認します。

この状態コードに関するベリタスナレッジベースのテクニカルノートとその他の情報を表示 するには[、ここを](https://www.veritas.com/content/support/ja_JP/search-results.html?product=NetBackup&keyword=status+code+329&nbstatuscodeguide)クリックしてください。

# NetBackup の状態コード: 330

メッセージ**:** 無効なデータベースホスト (invalid database host)

説明**:** このエラーは、コンテナデータベースへのコンテナレコードの追加中に発生しま す。EMMデータベースホスト名が無効であることが検出されました。コンテナデータベー スは、install\_path/netbackup/vault/sessions/cntrDB のファイル cntrDB に存 在することに注意してください。

推奨処置**:** EMM データベースホスト名に空白文字が含まれず、文字列のサイズが最大 256 文字であることを確認します。

この状態コードに関するベリタスナレッジベースのテクニカルノートとその他の情報を表示 するには[、ここを](https://www.veritas.com/content/support/ja_JP/search-results.html?product=NetBackup&keyword=status+code+330&nbstatuscodeguide)クリックしてください。

#### NetBackup の状態コード: 331

メッセージ**:** コンテナの説明が無効です (invalid container description)

説明**:** このエラーは、コンテナデータベースへのコンテナレコードの追加中に発生しま す。 コンテナの説明が無効であることが検出されました。 コンテナデータベースは、 *install\_path*/netbackup/vault/sessions/cntrDB のファイル cntrDB に存在す ることに注意してください。

推奨処置**:** コンテナの説明の文字列のサイズが最大 25 文字であることを確認します。

この状態コードに関するベリタスナレッジベースのテクニカルノートとその他の情報を表示 するには[、ここを](https://www.veritas.com/content/support/ja_JP/search-results.html?product=NetBackup&keyword=status+code+331&nbstatuscodeguide)クリックしてください。

# NetBackup の状態コード: 332

メッセージ**:** EMM データベースから情報を取得する際にエラーが発生しました (error getting information from EMM database)

説明**:** このエラーは、バックアップ処理で情報を取得するために EMM データベースへ の通信を行ったときに発生する可能性があります。

推奨処置**:** 必要に応じて次の操作を実行します。

- UNIX の場合、NetBackup Volume Manager (vmd) が実行中であることを確認しま す。Windows の場合、NetBackup Volume Manager サービスが実行中であること を確認します。
- プロセス固有のエラーログディレクトリで詳細を確認します。 UNIX の場合: /usr/openv/netbackup/logs/process\_name Windows の場合: *install\_path*¥NetBackup¥logs¥process\_name たとえば、Vault コマンド (vltcontainers や vltopmenu など) の実行時にこのエ ラーが発生した場合は、/usr/openv/netbackup/logs/vault 内のログを参照し て、エラーの原因を判断します。

メモ**:** エラーが発生する前に適切なログディレクトリ (/usr/openv/netbackup/logs/vault など) が作成されていないと、ログファイル は作成できません。

この状態コードに関するベリタスナレッジベースのテクニカルノートとその他の情報を表示 するには[、ここを](https://www.veritas.com/content/support/ja_JP/search-results.html?product=NetBackup&keyword=status+code+332&nbstatuscodeguide)クリックしてください。

# NetBackup の状態コード: 333

メッセージ**:** Media Manager のコマンドラインから情報を取得する際にエラーが発生し ました (error getting information from media manager command line)

説明**:** このエラーは、Vault でロボット情報 (マッピング情報、ボリューム情報、ライブラリ の状態など) を取得できない場合に発生します。これは内部エラーです。

推奨処置**:** (日本にてご購入の場合は、ご購入先を通じて) テクニカルサポートに連絡し て、該当するログを送付してください。

この状態コードに関するベリタスナレッジベースのテクニカルノートとその他の情報を表示 するには[、ここを](https://www.veritas.com/content/support/ja_JP/search-results.html?product=NetBackup&keyword=status+code+333&nbstatuscodeguide)クリックしてください。

# NetBackup の状態コード: 334

メッセージ**:** ロボットから応答を受信することができません。ロボットの準備ができていませ  $\lambda$ <sub>o</sub> (unable to receive response from robot; robot not ready)

説明**:** このエラーは、ロボットに問題がある場合に発生します。

推奨処置**:** すべてのメディアおよびデバイスの管理デーモンが実行中であること、または ロボットが稼働中であることを確認します。

メッセージ**:** メディアを取り出すための一時停止処理中にエラーが発生しました (failure occurred while suspending media for eject)

説明**:** このエラーは、Vault でメディアを一時停止できない場合に発生します。これは内 部エラーです。

推奨処置**:** (日本にてご購入の場合は、ご購入先を通じて) テクニカルサポートに連絡し て、該当するログを送付してください。

この状態コードに関するベリタスナレッジベースのテクニカルノートとその他の情報を表示 するには[、ここを](https://www.veritas.com/content/support/ja_JP/search-results.html?product=NetBackup&keyword=status+code+335&nbstatuscodeguide)クリックしてください。

# NetBackup の状態コード: 336

メッセージ**:** セッション情報を更新中にエラーが発生しました (failure occurred while updating session information)

説明**:** Vault でセッションファイルを更新できません。これは内部エラーです。

推奨処置**:** (日本にてご購入の場合は、ご購入先を通じて) テクニカルサポートに連絡し て、該当するログを送付してください。

この状態コードに関するベリタスナレッジベースのテクニカルノートとその他の情報を表示 するには[、ここを](https://www.veritas.com/content/support/ja_JP/search-results.html?product=NetBackup&keyword=status+code+336&nbstatuscodeguide)クリックしてください。

# NetBackup の状態コード: 337

メッセージ**:** eject.mstr ファイルを更新中にエラーが発生しました (failure occurred while updating the eject.mstr file)

説明**:** Vault で取り出しリストファイルを更新できません。これは内部エラーです。

推奨処置**:** (日本にてご購入の場合は、ご購入先を通じて) テクニカルサポートに連絡し て、該当するログを送付してください。

この状態コードに関するベリタスナレッジベースのテクニカルノートとその他の情報を表示 するには[、ここを](https://www.veritas.com/content/support/ja_JP/search-results.html?product=NetBackup&keyword=status+code+337&nbstatuscodeguide)クリックしてください。

# NetBackup の状態コード: 338

メッセージ**:** Vault の取り出しでタイムアウトが発生しました (vault eject timed out) 説明**:** このエラーは、ロボットに問題がある場合に発生します。 推奨処置**:** 必要に応じて次の操作を実行します。

- MAP に空きがない場合は、MAP からメディアを取り外します。
- MAP が正しく閉じられていることを確認します。

この状態コードに関するベリタスナレッジベースのテクニカルノートとその他の情報を表示 するには[、ここを](https://www.veritas.com/content/support/ja_JP/search-results.html?product=NetBackup&keyword=status+code+338&nbstatuscodeguide)クリックしてください。

## NetBackup の状態コード: 339

メッセージ**:** Vault 構成ファイルのフォーマットエラー (vault configuration file format error)

説明**:** Vault 構成ファイルの形式が不正です。ファイルを手動で変更していない場合、こ れは内部エラーです。Vault 構成ファイルは、

*install\_path*/netbackup/db/vault/vault.xml に存在します。

推奨処置**:** (日本にてご購入の場合は、ご購入先を通じて) テクニカルサポートに連絡し て、該当するログを送付してください。

この状態コードに関するベリタスナレッジベースのテクニカルノートとその他の情報を表示 するには[、ここを](https://www.veritas.com/content/support/ja_JP/search-results.html?product=NetBackup&keyword=status+code+339&nbstatuscodeguide)クリックしてください。

#### NetBackup の状態コード: 340

メッセージ**:** Vault 構成タグが見つかりません (vault configuration tag not found)

説明**:** 任意の属性が Vault 構成ファイルに存在しない可能性があります。 通常、この内 部エラーで Vault の操作に問題が発生することはありません。 Vault 構成ファイルは、 *install\_path*/netbackup/db/vault/vault.xml に存在します。

推奨処置**:** Vault の操作が影響を受けている場合、(日本にてご購入の場合は、ご購入 先を通じて) カスタマーサポートに連絡して、該当するログを送付してください。

この状態コードに関するベリタスナレッジベースのテクニカルノートとその他の情報を表示 するには[、ここを](https://www.veritas.com/content/support/ja_JP/search-results.html?product=NetBackup&keyword=status+code+340&nbstatuscodeguide)クリックしてください。

# NetBackup の状態コード: 341

メッセージ**:** Vault 構成のシリアル化に失敗しました (vault configuration serialization failed)

説明**:** Vault で、Vault 構成ファイルを書き出せませんでした。これは内部エラーです。 Vault 構成ファイルは、*install\_path*/netbackup/db/vault/vault.xml に存在しま す。

推奨処置**:** (日本にてご購入の場合は、ご購入先を通じて) テクニカルサポートに連絡し て、該当するログを送付してください。

メッセージ**:** 変更できません - ビューは最新ではありません (cannot modify - stale view) 説明**:** このエラーは、管理インターフェース ([NetBackup 管理コンソール (NetBackup Administration Console)]または[Vault 管理 (Vault Administration)]メニューのユー ザーインターフェース)で次の内容を変更しようとした場合に発生する可能性があります。

- 読み込み中のロボット、Vault またはプロファイル
- 同じロボットまたは Vault の操作
- 別のインスタンスの管理インターフェースによるプロファイル

推奨処置**:** ロボット、Vault またはプロファイルの最新の属性を確認します。 確認するに は、[NetBackup 管理コンソール (NetBackup Administration Console)]のビューを更 新するか、[Vault 管理 (Vault Administration)]メニューのユーザーインターフェースで 属性を再度取得します。 その後、操作を再試行します。

この状態コードに関するベリタスナレッジベースのテクニカルノートとその他の情報を表示 するには[、ここを](https://www.veritas.com/content/support/ja_JP/search-results.html?product=NetBackup&keyword=status+code+342&nbstatuscodeguide)クリックしてください。

#### NetBackup の状態コード: 343

メッセージ**:** ロボットはすでに存在しています (robot already exists)

説明**:** このエラーは、ロボットの追加時に同じ名前のロボットがすでに存在している場合 に発生する可能性があります。

推奨処置**:** NetBackup 管理コンソールのビューを更新するか、Vault 管理のメニュー方 式のユーザーインターフェースで属性を再度取得し、ロボットを確認します。

この状態コードに関するベリタスナレッジベースのテクニカルノートとその他の情報を表示 するには[、ここを](https://www.veritas.com/content/support/ja_JP/search-results.html?product=NetBackup&keyword=status+code+343&nbstatuscodeguide)クリックしてください。

#### NetBackup の状態コード: 344

メッセージ**:** Vault はすでに存在しています (vault already exists)

説明**:** このエラーは、Vault の追加時に同じ名前の Vault がロボット内にすでに存在して いる場合に発生する可能性があります。

推奨処置**:** Vault に異なる名前を指定します。

この状態コードに関するベリタスナレッジベースのテクニカルノートとその他の情報を表示 するには[、ここを](https://www.veritas.com/content/support/ja_JP/search-results.html?product=NetBackup&keyword=status+code+344&nbstatuscodeguide)クリックしてください。

## NetBackup の状態コード: 345

メッセージ**:** プロファイルはすでに存在しています (profile already exists)

説明**:** このエラーは、プロファイルの追加時に同じ名前のプロファイルが Vault 内にすで に存在している場合に発生する可能性があります。

推奨処置**:** プロファイルに異なる名前を指定します。

この状態コードに関するベリタスナレッジベースのテクニカルノートとその他の情報を表示 するには[、ここを](https://www.veritas.com/content/support/ja_JP/search-results.html?product=NetBackup&keyword=status+code+345&nbstatuscodeguide)クリックしてください。

#### NetBackup の状態コード: 346

メッセージ**:** MAP の複製 (duplicate MAP)

説明**:** MAP の複製が Vault 構成ファイルに追加されました。これは内部エラーです。

推奨処置**:** (日本にてご購入の場合は、ご購入先を通じて) テクニカルサポートに連絡し て、該当するログを送付してください。

この状態コードに関するベリタスナレッジベースのテクニカルノートとその他の情報を表示 するには[、ここを](https://www.veritas.com/content/support/ja_JP/search-results.html?product=NetBackup&keyword=status+code+346&nbstatuscodeguide)クリックしてください。

#### NetBackup の状態コード: 347

メッセージ**:** Vault 構成キャッシュは初期化されていません (vault configuration cache not initialized)

説明**:** このエラーは通常は発生しません。

推奨処置**:** (日本にてご購入の場合は、ご購入先を通じて) テクニカルサポートに連絡し て、該当するログを送付してください。

この状態コードに関するベリタスナレッジベースのテクニカルノートとその他の情報を表示 するには[、ここを](https://www.veritas.com/content/support/ja_JP/search-results.html?product=NetBackup&keyword=status+code+347&nbstatuscodeguide)クリックしてください。

# NetBackup の状態コード: 348

メッセージ**:** 指定されたレポートは存在しません (specified report does not exist)

説明**:** 無効な Vault レポートの生成が要求されました。これは内部エラーです。

推奨処置**:** (日本にてご購入の場合は、ご購入先を通じて) テクニカルサポートに連絡し て、該当するログを送付してください。

この状態コードに関するベリタスナレッジベースのテクニカルノートとその他の情報を表示 するには[、ここを](https://www.veritas.com/content/support/ja_JP/search-results.html?product=NetBackup&keyword=status+code+348&nbstatuscodeguide)クリックしてください。

#### NetBackup の状態コード: 349

メッセージ**:** カタログバックアップポリシーが不正です (incorrect catalog backup policy)

説明**:** このエラーは、Vault セッションでカタログバックアップを実行しようとした場合に発 生する可能性があります。Vault プロファイルでカタログバックアップ用に指定されている ポリシーが空白であるか、または NBU-Catalog 形式ではありません。

推奨処置**:** Vault プロファイルでカタログバックアップ用のカタログバックアップポリシー が指定されていること、およびポリシーが NBU-Catalog 形式であることを確認します。

この状態コードに関するベリタスナレッジベースのテクニカルノートとその他の情報を表示 するには[、ここを](https://www.veritas.com/content/support/ja_JP/search-results.html?product=NetBackup&keyword=status+code+349&nbstatuscodeguide)クリックしてください。

# NetBackup の状態コード: 350

メッセージ**:** Vault カタログバックアップスケジュールが不正です (incorrect vault catalog backup schedule)

説明**:** このエラーは、Vault セッションでカタログバックアップを実行しようとした場合に発 生する可能性があります。Vault プロファイルでカタログバックアップ用に指定されている Vault カタログバックアップスケジュールが空白であるか、または Vault カタログバックアッ プ形式ではありません。

推奨処置**:** Vault プロファイルでカタログバックアップ用の Vault カタログバックアップス ケジュールが指定されていることを確認します。また、スケジュールが Vault カタログバッ クアップ形式であることを確認します。

この状態コードに関するベリタスナレッジベースのテクニカルノートとその他の情報を表示 するには[、ここを](https://www.veritas.com/content/support/ja_JP/search-results.html?product=NetBackup&keyword=status+code+350&nbstatuscodeguide)クリックしてください。

# NetBackup の状態コード: 351

メッセージ**:** Vault のすべての構成済みの手順が失敗しました (all configured vault steps failed)

説明**:** このエラーは、セッションに複数の Vault の手順が構成されていて、これらのすべ ての手順が失敗した場合に発生します。

推奨処置**:** 複製およびカタログバックアップの手順の場合は、アクティビティモニターを 使用して、Vault で開始された各ジョブの状態を確認します。 取り出しの手順の状態に ついては、Vault ジョブの[ジョブの詳細 (Job Details)]ダイアログボックスの[状態の詳 細 (Detailed Status)]タブで確認します。

この状態コードに関するベリタスナレッジベースのテクニカルノートとその他の情報を表示 するには[、ここを](https://www.veritas.com/content/support/ja_JP/search-results.html?product=NetBackup&keyword=status+code+351&nbstatuscodeguide)クリックしてください。

# NetBackup の状態コード: 400

メッセージ**:** サーバーグループ形式が無効です (Server Group Type is Invalid) 説明**:** サーバーグループ形式が無効であるため、サーバーグループを作成できません。 推奨処置**:** 必要に応じて次の操作を実行します。

- 有効なサーバーグループ形式 (MediaSharing、NetBackup OpsCenter、または AltServerRestore) を選択します。
- 詳細なトラブルシューティングの情報を入手するには、admin のデバッグログディレク トリを作成して、操作を再試行します。デバッグログの結果を確認します。追加デバッ グ情報については統合ログを使用するnbemm (オリジネータ ID 111) のログを確認し ます。

この状態コードに関するベリタスナレッジベースのテクニカルノートとその他の情報を表示 するには[、ここを](https://www.veritas.com/content/support/ja_JP/search-results.html?product=NetBackup&keyword=status+code+400&nbstatuscodeguide)クリックしてください。

# NetBackup の状態コード: 401

メッセージ**:** サーバーグループはすでに存在しています (Server Group Already Exists) 説明**:** サーバーグループの作成を試行しましたが、失敗しました。サーバーグループは すでに存在しています。

推奨処置**:** 必要に応じて次の操作を実行します。

- 指定したサーバーグループ名が使用中でないことを確認します。
- 現在使用されていない名前を指定して、サーバーグループを作成します。
- 詳細なトラブルシューティングの情報を入手するには、adminのデバッグログディレク トリを作成して、操作を再試行します。デバッグログの結果を確認します。追加デバッ グ情報については、nbemm (オリジネータ ID 111) のログを確認します。このプロセ スは統合ログを使用します。

この状態コードに関するベリタスナレッジベースのテクニカルノートとその他の情報を表示 するには[、ここを](https://www.veritas.com/content/support/ja_JP/search-results.html?product=NetBackup&keyword=status+code+401&nbstatuscodeguide)クリックしてください。

# NetBackup の状態コード: 402

メッセージ**:** サーバーグループは、異なる形式としてすでに存在しています (Server Group Already Exists with a different type)

説明**:** サーバーグループの作成を試行しましたが、失敗しました。サーバーグループ名 は、異なるグループ形式のサーバーグループによってすでに使用されています。

推奨処置**:** 必要に応じて次の操作を実行します。

- 指定したサーバーグループ名が使用中でないことを確認します。
- 現在使用されていない名前を指定して、サーバーグループの作成を試行します。
- 詳細なトラブルシューティングの情報を入手するには、admin のデバッグログディレク トリを作成して、操作を再試行します。デバッグログの結果を確認します。追加デバッ

グ情報については、nbemm (オリジネータ ID 111) のログを確認します。このプロセ スは統合ログを使用します。

この状態コードに関するベリタスナレッジベースのテクニカルノートとその他の情報を表示 するには[、ここを](https://www.veritas.com/content/support/ja_JP/search-results.html?product=NetBackup&keyword=status+code+402&nbstatuscodeguide)クリックしてください。

## NetBackup の状態コード: 403

メッセージ**:** サーバーグループのアクティブな状態は無効です (Server Group Active State is not valid)

説明**:** サーバーグループの作成を試行しましたが、失敗しました。サーバーグループの 状態が無効でした。

推奨処置**:** 必要に応じて次の操作を実行します。

- 有効なサーバーグループの状態は、ACTIVE および INACTIVE です。
- 詳細なトラブルシューティングの情報を入手するには、adminのデバッグログディレク トリを作成して、操作を再試行します。デバッグログの結果を確認します。追加デバッ グ情報については、nbemm (オリジネータ ID 111) のログを確認します。このプロセ スは統合ログを使用します。

この状態コードに関するベリタスナレッジベースのテクニカルノートとその他の情報を表示 するには[、ここを](https://www.veritas.com/content/support/ja_JP/search-results.html?product=NetBackup&keyword=status+code+403&nbstatuscodeguide)クリックしてください。

#### NetBackup の状態コード: 404

メッセージ**:** サーバーグループは存在しません (Server Group does not exist) 説明**:** 存在しないサーバーグループを使用して操作が試行されました。 推奨処置**:** 必要に応じて次の操作を実行します。

- 指定したメディアが正しいことを確認します。
- メディアの所有権を確認します。
- サーバーグループが存在することを確認します。
- 操作が実行されるサーバーが、所有しているサーバーグループに含まれていることを 確認します。含まれていない場合、所有しているサーバーグループに含まれている サーバーから操作を試行します。
- 詳細なトラブルシューティングの情報を入手するには、adminのデバッグログディレク トリを作成して、操作を再試行します。デバッグログの結果を確認します。追加デバッ グ情報については、nbemm (オリジネータ ID 111 および 143) のログを確認します。 このプロセスは統合ログを使用します。

メッセージ**:** メンバーのサーバー形式はサーバーグループと互換性がありません (Member's server type not compatible with Server Group)

説明**:**サーバーグループの追加または更新を試行しましたが、失敗しました。メンバーの サーバー形式は、指定されたサーバーグループ形式で無効でした。

推奨処置**:** 必要に応じて次の操作を実行します。

- メディア共有サーバーグループには、マスター、メディア、NDMP、およびクラスタの 各サーバー形式を含めることができます。
- 詳細なトラブルシューティングの情報を入手するには、admin のデバッグログディレク トリを作成して、操作を再試行します。デバッグログの結果を確認します。追加デバッ グ情報については、nbemm (オリジネータ ID 111 および 143) のログを確認します。 このプロセスは統合ログを使用します。

この状態コードに関するベリタスナレッジベースのテクニカルノートとその他の情報を表示 するには[、ここを](https://www.veritas.com/content/support/ja_JP/search-results.html?product=NetBackup&keyword=status+code+405&nbstatuscodeguide)クリックしてください。

#### NetBackup の状態コード: 406

メッセージ**:** 指定されたコンピュータは、指定されたサーバーグループのメンバーではあ  $\mathcal{D}$ ません (The computer specified is not a member of the server group specified)

説明**:** メディアを所有するサーバーグループに含まれていないサーバーが、メディアに 対して操作を実行しました。

推奨処置**:** 必要に応じて次の操作を実行します。

- 指定したメディアが正しいことを確認します。
- メディアの所有権を確認します。
- 操作が実行されるサーバーが、所有しているサーバーグループに含まれていることを 確認します。含まれていない場合、所有しているサーバーグループに含まれている サーバーから操作を試行します。
- 詳細なトラブルシューティングの情報を入手するには、admin のデバッグログディレク トリを作成して、操作を再試行します。デバッグログの結果を確認します。追加デバッ グ情報については、nbemm (オリジネータ ID 111 および 143) のログを確認します。 このプロセスは統合ログを使用します。

メッセージ**:** メンバーの NetBackup バージョンはサーバーグループと互換性がありませ  $\lambda$  (Member's NetBackup version not compatible with Server Group)

説明**:** サーバーグループの追加または更新を試行しましたが、失敗しました。サーバー グループのいずれかのメンバーのNetBackupバージョンが、指定されたサーバーグルー プ形式で無効です。

推奨処置**:** 必要に応じて次の操作を実行します。

- 各メンバーサーバーに、指定したサーバーグループ形式の有効なNetBackupバー ジョンがあることを確認します。
- 詳細なトラブルシューティングの情報を入手するには、admin のデバッグログディレク トリを作成して、操作を再試行します。デバッグログの結果を確認します。追加デバッ グ情報については、nbemm (オリジネータ ID 111 および 143) のログを確認します。 このプロセスは統合ログを使用します。

この状態コードに関するベリタスナレッジベースのテクニカルノートとその他の情報を表示 するには[、ここを](https://www.veritas.com/content/support/ja_JP/search-results.html?product=NetBackup&keyword=status+code+407&nbstatuscodeguide)クリックしてください。

# NetBackup の状態コード: 408

メッセージ**:** サーバーグループは使用中です (Server Group is in use)

説明**:** サーバーグループの削除を試行しましたが、失敗しました。サーバーグループが 1 つ以上のメディアを所有しています。

推奨処置**:** 必要に応じて次の操作を実行します。

- マスターサーバーから bpmedialist -owner *group\_name* を実行し、サーバーグ ループがいずれのメディアも所有していないことを確認します。
- 詳細なトラブルシューティングの情報を入手するには、admin のデバッグログディレク トリを作成して、操作を再試行します。デバッグログの結果を確認します。追加デバッ グ情報については、nbemm (オリジネータ ID 111 および 143) のログを確認します。 このプロセスは統合ログを使用します。

この状態コードに関するベリタスナレッジベースのテクニカルノートとその他の情報を表示 するには[、ここを](https://www.veritas.com/content/support/ja_JP/search-results.html?product=NetBackup&keyword=status+code+408&nbstatuscodeguide)クリックしてください。

#### NetBackup の状態コード: 409

メッセージ**:** メンバーがサーバーグループ内にすでに存在しています(Member already exists in server group)

説明**:** サーバーグループの追加または更新を試行しましたが、失敗しました。サーバー グループのいずれかのメンバーと同じサーバーを追加しようとしています。

推奨処置**:** 必要に応じて次の操作を実行します。

- 追加しようとしているサーバーグループのメンバーがすでにグループ内に存在してい ないことを確認します。
- この状態コードに関するベリタスナレッジベースのテクニカルノートとその他の情報を 表示するには、[ここ](https://www.veritas.com/content/support/ja_JP/search-results.html?product=NetBackup&keyword=status+code+409&nbstatuscodeguide)をクリックしてください。

#### NetBackup の状態コード: 501

メッセージ**:** このアプリケーションを使用する権限がありません。(You are not authorized to use this application.)

説明**:** ユーザーが、ログインダイアログボックスで指定されたホストの NetBackup-Java 管理ユーティリティのいずれかを使用する権限を所有していません。

推奨処置**:** NetBackup Java ログインダイアログボックスで指定したホストの auth.conf ファイルで、適切な権限の有無を確認します。auth.conf ファイルが存在しない場合、 ユーザー名の適切なエントリを使用してファイルを作成する必要があります。 auth.conf ファイルについて、詳細を参照できます。

『NetBackup [管理者ガイド](http://www.veritas.com/docs/DOC5332) Vol. 1』を参照してください。

この状態コードに関するベリタスナレッジベースのテクニカルノートとその他の情報を表示 するには[、ここを](https://www.veritas.com/content/support/ja_JP/search-results.html?product=NetBackup&keyword=status+code+501&nbstatuscodeguide)クリックしてください。

# NetBackup の状態コード: 502

メッセージ**:** ユーザー名 username の認可エントリが auth.conf ファイルに存在しませ  $\lambda$ <sub>o</sub> (No authorization entry exists in the auth.conf file for user name *username*.)NetBackup-Java アプリケーションを利用できません。(None of the NB-Java applications are available to you.)

説明**:** ユーザー名が、ログオンダイアログボックスで指定されたホストの NetBackup Java アプリケーションを使用する権限を所有していません。

推奨処置**:** NetBackup Java ログオンダイアログボックスで指定したコンピュータ (ホスト 名) の auth.conf ファイルで、適切な権限の有無を確認します。ファイルが存在しない 場合、ユーザー名の適切なエントリを使用してファイルを作成します。 auth.conf ファイ ルについて、詳細を参照できます。

『NetBackup [管理者ガイド](http://www.veritas.com/docs/DOC5332) Vol. 1』を参照してください。

この状態コードに関するベリタスナレッジベースのテクニカルノートとその他の情報を表示 するには[、ここを](https://www.veritas.com/content/support/ja_JP/search-results.html?product=NetBackup&keyword=status+code+502&nbstatuscodeguide)クリックしてください。

#### NetBackup の状態コード: 503

メッセージ**:** 無効なユーザー名です (Invalid user name)

説明**:** UNIX ホストへのログオンの場合、ログオンが要求されたホストの NetBackup Java アプリケーションサーバーでユーザー名が認識されていません。

Windows ホストへのログオンの場合、ログオンが要求されたホストの NetBackup Java 認証サービスに、要求を許可する権限がありません。

推奨処置**:** 必要に応じて次の操作を実行します。

- UNIX ホストの場合、ユーザー名は、ログオンダイアログボックスで指定したホストの passwd ファイルに含まれる有効なユーザー名である必要があります。
- Windows ホストの場合、『プラットフォーム SDKドキュメント』の「クライアント/サーバー アクセス制御」の章の LogonUser 関数を参照して、必要な権限を判断します。

この状態コードに関するベリタスナレッジベースのテクニカルノートとその他の情報を表示 するには[、ここを](https://www.veritas.com/content/support/ja_JP/search-results.html?product=NetBackup&keyword=status+code+503&nbstatuscodeguide)クリックしてください。

# NetBackup の状態コード: 504

メッセージ**:** パスワードが不正です。(Incorrect password.)

説明**:** UNIX ホストへのログオンの場合、ログオンが要求されたホストでユーザー名は認 識されていますが、入力されたパスワードが正しくありません。

Windows ホストへのログオンの場合、ユーザーのログオンに失敗しました。この失敗は、 指定されたドメインでユーザーが認識されないために発生する場合があります。

推奨処置**:** 必要に応じて次の操作を実行します。

- 正しいパスワードを入力します。
- Windows ホストの場合、bpjava-msvc ログファイルで正確なエラー内容を確認でき ます。

詳しくは、『プラットフォーム SDKドキュメント』の「クライアント/サーバーアクセス制御」の 章の LogonUser 関数を参照してください。

この状態コードに関するベリタスナレッジベースのテクニカルノートとその他の情報を表示 するには[、ここを](https://www.veritas.com/content/support/ja_JP/search-results.html?product=NetBackup&keyword=status+code+504&nbstatuscodeguide)クリックしてください。

# NetBackup の状態コード: 505

メッセージ**:** 構成ポート (port\_number) で (host) 上の NetBackup Java 認証サービス に接続できません。(Cannot connect to the NetBackup Java authentication service on *host* on the configured port - (*port\_number*).)詳しくは、ログファイルを確認してくだ さい。(Check the log file for more details.)

説明**:** NetBackup Java インターフェースからホスト (*host*) 上の認証サービスへの初期 接続は、エラーメッセージに示されている構成ポート (port\_number) で行われますが、 そのポートは他のアプリケーションによって使用されているか、NetBackup Java インター

フェースとそのアプリケーションサーバーが同じポートに構成されていません。デフォルト のポートは 13722 です。 このエラーの詳細は、NetBackup 管理コンソールのログファイ ルに記録されます。

推奨処置**:** 必要に応じて次の操作を実行します。

■ UNIX の場合、/etc/services ファイルの bpjava-msvc エントリ と、/usr/openv/java/nbj.conf ファイルの BPJAVA\_PORT エントリを比較しま す。 Windows の場合、%systemroot%¥system32¥drivers¥etc¥services ファイル

と、install path¥java¥setconf.bat ファイルの bpjava-msvc エントリを比較しま す。 これらのエントリは一致している必要があります。

■ 他のアプリケーションによって、NetBackup Java インターフェース用に構成されてい るポートが使用されていないことを確認します。

この状態コードに関するベリタスナレッジベースのテクニカルノートとその他の情報を表示 するには[、ここを](https://www.veritas.com/content/support/ja_JP/search-results.html?product=NetBackup&keyword=status+code+505&nbstatuscodeguide)クリックしてください。

# NetBackup の状態コード: 506

メッセージ**:** ポート (port\_number) で (host) 上の NetBackup Java ユーザーサービス に接続できません。(Cannot connect to the NetBackup Java user service on (*host*) on port (*port\_number*).)すでに正常にログインしている場合は、同じ操作をもう一度実 行してください。(If successfully logged in before, retry your last operation.)詳しくは、 ログファイルを確認してください。(Check the log file for more details.)

説明**:** NetBackup Java 認証サービスによってユーザー名が検証されると、NetBackup Java インターフェースからの他のすべてのサービス要求に NetBackup Java ユーザー サービスが使用されます。NetBackup Java インターフェースとホスト (*host*) のユーザー サービスの間の通信が、エラーメッセージに示されているポート番号で試行されました。 各種ポート構成オプションについて、詳細情報を参照できます。

『NetBackup [管理者ガイド](http://www.veritas.com/docs/DOC5332) Vol. 1』を参照してください。

このエラーの詳細は、NetBackup 管理コンソールのログファイルに記録されます。

- UNIX の場合: ポート構成オプションは、/usr/openv/netbackup/bp.conf ファイ ルに指定されているか、またはNetBackup 管理コンソールの[ホストプロパティ (Host Properties)]を使って指定されています。
- Windows の場合: NetBackup 管理コンソールで、「ホストプロパティ(Host Properties)]を選択します。 [処理 (Actions)]メニューから[プロパティ (Properties)] を選択します。「ポートの範囲 (Port Ranges)]タブにポートオプションが含まれてい ます。

推奨処置**:** 必要に応じて次の操作を実行します。

■ NetBackup Java インターフェースを再起動して、再度ログインします。

- 問題が解決しない場合、詳細なデバッグログを有効にします。
- NetBackup Java インターフェースを再起動して、ログを調べます。

この状態コードに関するベリタスナレッジベースのテクニカルノートとその他の情報を表示 するには[、ここを](https://www.veritas.com/content/support/ja_JP/search-results.html?product=NetBackup&keyword=status+code+506&nbstatuscodeguide)クリックしてください。

# NetBackup の状態コード: 507

メッセージ**:** NetBackup Java ユーザーサービスへのソケットの接続が解除されました。 (Socket connection to the NetBackup Java user service has been broken.)最後の 操作を再試行してください。(Retry your last operation.)詳しくは、ログファイルを確認し てください。(Check the log file for more details.)

説明**:** ログインした NetBackup ホストで実行中の NetBackup-Java アプリケーション サーバーへの接続が切断されました。このエラーの詳細は、NetBackup管理コンソール のログファイルに記録されます。

推奨処置**:** 必要に応じて次の操作を実行します。

- 最後に行った操作を再試行します。
- 問題が解決しない場合、NetBackup Java インターフェースを再起動して、再試行し ます。
- それでも問題が解決しない場合、詳細なデバッグログを有効にします。 『NetBackup [ログリファレンスガイド』](https://www.veritas.com/support/ja_JP/article.DOC5332)の「Media Manager のデバッグログレベルを上 位に設定する」を参照してください。
- NetBackup Java インターフェースを再起動して、ログを調べます。

メモ**:** NetBackup とは関係のない問題がネットワークまたはシステムに存在する場合 があります。

この状態コードに関するベリタスナレッジベースのテクニカルノートとその他の情報を表示 するには[、ここを](https://www.veritas.com/content/support/ja_JP/search-results.html?product=NetBackup&keyword=status+code+507&nbstatuscodeguide)クリックしてください。

#### NetBackup の状態コード: 508

メッセージ**:** ファイルを書き込むことができません (Cannot write file.) 説明**:** このエラーの原因は、次のいずれかです。

■ NetBackup Java ユーザーサービスで、書き込み権限がないファイルへの書き込み が試行されました。解決するには、書き込み権限を有効にします。
■ NetBackup Java ユーザーサービスで、一意の名前を構成できない一時ファイルへ の書き込みが試行されました。この状況はまれですが、システムリソースが不足すると (ネームスペースに空きがなくなると) 発生する場合があります。

推奨処置**:** ユーザーサービスのログファイルから詳細を入手します。

次の項で説明するとおり、詳細なデバッグログを有効にします。

『NetBackup [ログリファレンスガイド』](https://www.veritas.com/support/ja_JP/article.DOC5332)の「Media Manager のデバッグログレベルを上位に 設定する」を参照してください。

この状態コードに関するベリタスナレッジベースのテクニカルノートとその他の情報を表示 するには[、ここを](https://www.veritas.com/content/support/ja_JP/search-results.html?product=NetBackup&keyword=status+code+508&nbstatuscodeguide)クリックしてください。

### NetBackup の状態コード: 509

メッセージ**:** プログラムを実行できません (Cannot execute program.)

説明**:** NetBackup Java 認証サービスまたはユーザーサービスによって、ジョブの子プ ロセスの作成 (または終了) に関連したエラーが通知されました。NetBackup Java サー ビスプログラムでは、特定のタスクを実行するために、別々のジョブが次のとおり作成され ます。NetBackup Java 認証サービスが NetBackup Java ユーザーサービスを作成し ます。NetBackup Java ユーザーサービスが作成されて接続されると、NetBackup Java インターフェースからの要求のために、NetBackup Java ユーザーサービスによって他 のすべての子プロセスが作成されます。

状態コード 509 の原因は、bpjava-msvc、bpjava-susvc または bpjava-usvc のい ずれか該当するログファイルで確認できます。

原因は、次のいずれかです。

- (NetBackup Java 認証サービスまたはユーザーサービスのいずれかによって開始さ れた) ジョブが存在しなくなったため、終了状態が通知されなかった。
- (NetBackup Java 認証サービスまたはユーザーサービスのいずれかによって開始さ れた) ジョブを、NetBackup Java サービスで監視できない。多くの場合、ジョブを監 視できない原因は、システムリソース不足 (メモリ不足) です。
- 最大数 (101 以上) の一時的でないアクティビティモニタージョブがすでに開始され ている。

推奨処置**:** 必要に応じて次の操作を実行します。

- 問題が解決しない場合、NetBackup Java インターフェースを再起動して、再試行し ます。
- それでも問題が解決しない場合は、次の項で説明するとおり、詳細なデバッグログを 有効にします。

「NetBackup [ログリファレンスガイド』](https://www.veritas.com/support/ja_JP/article.DOC5332)の「のデバッグログレベルを上位に設定する」を 参照してください。

■ NetBackup Java インターフェースを再起動して、ログを調べます。

多くの場合、このエラーは、システムリソースの問題によって発生します。詳細なデバッグ ログを有効にすると、bpjava-msvc、bpjava-susvc または bpjava-usvc のログファイ ルから詳細な情報を入手できます。

この状態コードに関するベリタスナレッジベースのテクニカルノートとその他の情報を表示 するには[、ここを](https://www.veritas.com/content/support/ja_JP/search-results.html?product=NetBackup&keyword=status+code+509&nbstatuscodeguide)クリックしてください。

## NetBackup の状態コード: 510

メッセージ**:** ファイルはすでに存在します:file\_name (File already exists:*file\_name*)

説明**:** NetBackup Java ユーザーサービスで、すでに存在するファイルの作成が試行さ れました。

推奨処置**:** ファイルを削除します。ファイルは、ユーザーサービスのログファイルに示さ れます。

『NetBackup [ログリファレンスガイド』の](http://www.veritas.com/docs/DOC5332)「NetBackup 管理コンソールのエラーメッセージ のトラブルシューティング」を参照してください。

この状態コードに関するベリタスナレッジベースのテクニカルノートとその他の情報を表示 するには[、ここを](https://www.veritas.com/content/support/ja_JP/search-results.html?product=NetBackup&keyword=status+code+510&nbstatuscodeguide)クリックしてください。

#### NetBackup の状態コード: 511

メッセージ**:** NetBackup-Java アプリケーションサーバーインターフェースのエラー。 (NetBackup Java application server interface error.)

説明**:** 場合によっては、次のメッセージが表示される場合もあります。

Check the log file for more details.

このエラーは、すべてのソケット以外のI/O関連エラーまたは接続の切断に関するエラー (状態コード 507) の一般的なエラーで、NetBackup Java 認証サービスまたはユーザー サービスからデータが処理される場合に発生する可能性があります。Java の例外では、 エラーに関する詳細な追加情報が提供されます。

このエラーは、通常、システムまたはネットワークに問題があるために発生します。

推奨処置**:** 必要に応じて次の操作を実行します。

- 問題が解決しない場合、NetBackup Java インターフェースを再起動して、再試行し ます。
- それでも問題が解決しない場合は、次の項で説明するとおり、詳細なデバッグログを 有効にします。

『NetBackup [ログリファレンスガイド』](https://www.veritas.com/support/ja_JP/article.DOC5332)の「Media Manager のデバッグログレベルを上 位に設定する」を参照してください。

■ NetBackup Java インターフェースを再起動して、ログを調べます。

多くの場合、このエラーは、システムリソースの問題によって発生します。詳細なデバッグ ログを有効にすると、bpjava-msvc、bpjava-susvc または bpjava-usvc のログファイ ルから詳細な情報を入手できます。

この状態コードに関するベリタスナレッジベースのテクニカルノートとその他の情報を表示 するには[、ここを](https://www.veritas.com/content/support/ja_JP/search-results.html?product=NetBackup&keyword=status+code+511&nbstatuscodeguide)クリックしてください。

## NetBackup の状態コード: 512

メッセージ**:** 内部エラー-終了状態コードを含まない、誤った状態パケットが、NetBackup Java アプリケーションサーバーによって戻されました。(Internal error - a bad status packet was returned by NetBackup Java application server that did not contain an exit status code.)

説明**:** エラーを示すデータパケットが NetBackup Java 認証サービスまたはユーザー サービスによって戻されましたが、状態コードまたはエラーメッセージが含まれていませ んでした。

推奨処置**:** 必要に応じて次の操作を実行します。

- 問題が解決しない場合、NetBackup Java インターフェースを再起動して、再試行し ます。
- それでも問題が解決しない場合は、次の項で説明するとおり、詳細なデバッグログを 有効にします。

『NetBackup [ログリファレンスガイド』](https://www.veritas.com/support/ja_JP/article.DOC5332)の「Media Manager のデバッグログレベルを上 位に設定する」を参照してください。

■ NetBackup Java インターフェースを再起動して、ログを調べます。

多くの場合、このエラーは、システムリソースの問題によって発生します。詳細なデバッグ ログを有効にすると、bpjava-msvc、bpjava-susvc または bpjava-usvc のログファイ ルから詳細な情報を入手できます。

この状態コードに関するベリタスナレッジベースのテクニカルノートとその他の情報を表示 するには[、ここを](https://www.veritas.com/content/support/ja_JP/search-results.html?product=NetBackup&keyword=status+code+512&nbstatuscodeguide)クリックしてください。

### NetBackup の状態コード: 513

メッセージ**:** bpjava-msvc: クライアントには、このサーバーのバージョン (*server\_version*) との互換性がありません (bpjava-msvc: the client is not compatible with this server version (server\_version))

説明**:** (ログインしているリモートホストの) NetBackup Java アプリケーションサーバーの バージョンが、ローカルホストの NetBackup Java インターフェースのバージョンと異なり ます。そのため、この 2 つには互換性がありません。

推奨処置**:** 必要に応じて次の操作を実行します。

- 別の NetBackup リモートホストにログインします。
- ログオンダイアログボックスで指定したコンピュータまたは NetBackup-Java インター フェースを起動したローカルホストのいずれかで、NetBackup ソフトウェアをアップグ レードします。

この状態コードに関するベリタスナレッジベースのテクニカルノートとその他の情報を表示 するには[、ここを](https://www.veritas.com/content/support/ja_JP/search-results.html?product=NetBackup&keyword=status+code+513&nbstatuscodeguide)クリックしてください。

## NetBackup の状態コード: 514

メッセージ**:** NetBackup Java: bpjava-msvc には、このバージョン (application\_version) のアプリケーションとの互換性がありません。(NetBackup Java: bpjava-msvc is not compatible with this application version (*application\_version*).)別の NetBackup ホ ストへのログインを試みるか、アプリケーションを終了してください。(You may try logon to a different NetBackup host or exit the application.)リモート NetBackup ホストは、 アプリケーションを開始したホストと同じバージョンの NetBackup で構成する必要があり ます。(The remote NetBackup host has to be configured with the same version of NetBackup as the host you started the application on.)

説明**:** 場合によっては、次のメッセージが表示される場合もあります。

Check the log file for more details.

(ログインしているリモートホストの) NetBackup Java アプリケーションサーバーのバージョ ンが、ローカルホストの NetBackup Java インターフェースのバージョンと異なります。そ のため、この 2 つには互換性がありません。

推奨処置**:** 必要に応じて次の操作を実行します。

- 別の NetBackup リモートホストにログインします。
- ログオンダイアログボックスで指定したコンピュータまたは NetBackup-Java インター フェースを起動したローカルホストのいずれかで、NetBackup ソフトウェアをアップグ レードします。

この状態コードに関するベリタスナレッジベースのテクニカルノートとその他の情報を表示 するには[、ここを](https://www.veritas.com/content/support/ja_JP/search-results.html?product=NetBackup&keyword=status+code+514&nbstatuscodeguide)クリックしてください。

#### NetBackup の状態コード: 516

メッセージ**:** 要求されたロケール - (*locale\_NetBackup Java\_was\_started\_in*) を認識 できないか、または初期化できませんでした。(Could not recognize or initialize the requested locale - (locale NetBackup Java\_was\_started\_in).)

説明**:** この状態コードは、NetBackup Java ログオンダイアログボックスで指定されたホ ストで定義されている UNIX のロケール構成 (または Windows の地域設定) に関連しま す。ロケール構成は、ログオン時に NetBackup Java 認証サービスに渡されます。状態 コード 516 は、ロケールが認識されない場合またはユーザーサービスのロケールを初期 化できない場合に生成されます。

有効なロケールは、UNIX の /usr/openv/msg/.conf ファイルと Windows の install\_path¥msq¥lc.conf ファイル内の規則によって認識されます。ロケールが確 認されると、ユーザーサービス環境のロケールの初期化が (setlocale を使用して) 試 行されます。

推奨処置**:** NetBackup Java ログオンダイアログボックスで指定したホストで、構成ファイ ルを参照して、指定したロケールでマッピングが利用可能であることを確認します。

ロケールの構成およびマッピングについて詳しくは、『NetBackup [管理者ガイド](http://www.veritas.com/docs/DOC5332) Vol. 2』 を参照してください。

マッピングが存在する場合、NetBackup Java ログオンダイアログボックスで指定したホ ストで、マッピングされているロケールの設定を試みます。このシステムは、適切に構成で きない場合もあります。

この状態コードに関するベリタスナレッジベースのテクニカルノートとその他の情報を表示 するには[、ここを](https://www.veritas.com/content/support/ja_JP/search-results.html?product=NetBackup&keyword=status+code+516&nbstatuscodeguide)クリックしてください。

## NetBackup の状態コード: 517

メッセージ**:** ポート configured\_port\_number でホストの VNETD を介して NetBackup Java ユーザーサービスに接続できません。(Cannot connect to the NetBackup Java user service by VNETD on *host* on port *configured\_port\_number*.)すでに正常にロ グインしている場合は、最後の操作を再試行してください。(If successfully logged on beforehand, retry your last operation.)詳しくは、ログファイルを確認してください。(Check the log file for more details.)

説明**:** NetBackup Java 認証サービスによってログオンダイアログボックスのユーザー名 のアクセス権が検証されると、管理コンソールのすべてのサービス要求で NetBackup Java ユーザーサービスが使用されます。管理コンソールとユーザーサービスの間の通 信が、VNETD を使用して、エラーメッセージに示されているポート番号でホスト (host) に対して試行されました。(NetBackup Java 構成オプション NBJAVA CONNECT OPTION が 1 に設定されています。)このエラーの詳細は、 NetBackup 管理コンソールのログファイルに記録されます。

推奨処置**:** 必要に応じて次の操作を実行します。

■ UNIX の場合: /etc/services ファイルの VNETD エントリ と、/usr/openv/java/nbj.confファイルのVNETD PORT エントリを比較します。 Windows の場合: VNETD エントリと *install\_path*¥java¥setconf.bat ファイル の VNETD PORT エントリを比較します。 これらのエントリは一致している必要があります。

■ 他のアプリケーションが VNETD 用に構成されたポートを使用していないことを確認 します。

この状態コードに関するベリタスナレッジベースのテクニカルノートとその他の情報を表示 するには[、ここを](https://www.veritas.com/content/support/ja_JP/search-results.html?product=NetBackup&keyword=status+code+517&nbstatuscodeguide)クリックしてください。

### NetBackup の状態コード: 518

メッセージ**:** NBJAVA\_CLIENT\_PORT\_WINDOW 構成オプションで、(port\_number) から (port\_number) の範囲に利用可能なポートが存在しません。(No ports available in range (*port\_number*) through (*port\_number*) per the NBJAVA\_CLIENT\_PORT\_WINDOW configuration option.)

説明**:**指定された範囲のすべてのポートは使用中です。NetBackup Java インターフェー スの (並列実行) ユーザーが多すぎるか、または構成されているポートが少なすぎると、 このエラーが発生する可能性があります。

推奨処置**:** 必要に応じて次の操作を実行します。

- NetBackup Java インターフェースを再起動して、再試行します。
- それでも問題が解決しない場合、/usr/openv/java/nbj.conf ファイル (UNIX の 場合)または install\_path¥java¥setconf.bat ファイル (Windows の場合) の NBJAVA CLIENT PORT WINDOW オプションを変更して、ポートの範囲を広げ ます。

この状態コードに関するベリタスナレッジベースのテクニカルノートとその他の情報を表示 するには[、ここを](https://www.veritas.com/content/support/ja_JP/search-results.html?product=NetBackup&keyword=status+code+518&nbstatuscodeguide)クリックしてください。

## NetBackup の状態コード: 519

メッセージ**:** NBJAVA\_CLIENT\_PORT\_WINDOW 構成オプションの無効な値: (option\_value)(Invalid NBJAVA\_CLIENT\_PORT\_WINDOW configuration option value: (*option\_value*).)

説明: NetBackup Java 構成オプション NBJAVA\_CLIENT\_PORT\_WINDOW の値が 無効です。

推奨処置**:** /usr/openv/java/nbj.conf ファイル (UNIX の場合) または install\_path¥java¥setconf.bat ファイル (Windows の場合) の値を修正します。

メッセージ**:** NetBackup Java 構成オプション (option\_name) の無効な値: (option\_value)。(Invalid value for NetBackup Java configuration option (*option\_name*): (*option\_value*).)

説明**:** 指定された NetBackup Java 構成オプションの値が無効です。

推奨処置**:** /usr/openv/java/nbj.conf ファイル (UNIX の場合) または

install\_path¥java¥setconf.bat ファイル (Windows の場合) の値を修正します。

この状態コードに関するベリタスナレッジベースのテクニカルノートとその他の情報を表示 するには[、ここを](https://www.veritas.com/content/support/ja_JP/search-results.html?product=NetBackup&keyword=status+code+520&nbstatuscodeguide)クリックしてください。

## NetBackup の状態コード: 521

メッセージ**:** NetBackup Java 構成ファイル (file\_name) は存在しません。(NetBackup Java Configuration file (*file\_name*) does not exist.)

説明**:** NetBackup Java インターフェースの構成ファイルが見つかりませんでした。

推奨処置**:** NetBackup Java インターフェースの構成ファイルが存在し、適切な形式で あることを確認します。

この状態コードに関するベリタスナレッジベースのテクニカルノートとその他の情報を表示 するには[、ここを](https://www.veritas.com/content/support/ja_JP/search-results.html?product=NetBackup&keyword=status+code+521&nbstatuscodeguide)クリックしてください。

# NetBackup の状態コード: 522

メッセージ**:** 次のエラーのために、NetBackup Java 構成ファイル (file\_name) を読み 込めません: (message)。(NetBackup Java Configuration file (*file\_name*) is not readable due to the following error: (*message*).)

説明**:** 指定された NetBackup Java 構成ファイルは存在しますが、読み込めません。

推奨処置**:** メッセージの指示に従ってファイルを修正します。

この状態コードに関するベリタスナレッジベースのテクニカルノートとその他の情報を表示 するには[、ここを](https://www.veritas.com/content/support/ja_JP/search-results.html?product=NetBackup&keyword=status+code+522&nbstatuscodeguide)クリックしてください。

## NetBackup の状態コード: 523

メッセージ**:** NetBackup Java アプリケーションサーバープロトコルのエラー。(NetBackup Java application server protocol error.)

説明**:** 場合によっては、次のメッセージが表示される場合もあります。 例:

Check the log file for more details.

NetBackup Java インターフェースが、アプリケーションサーバーから不適切な形式のプ ロトコルシーケンスを受信しました。

推奨処置**:** 必要に応じて次の操作を実行します。

- 問題が解決しない場合、NetBackup Java インターフェースを再起動して、再試行し ます。
- それでも問題が解決しない場合は、次の項で説明するとおり、詳細なデバッグログを 有効にします。 「NetBackup [ログリファレンスガイド』](https://www.veritas.com/support/ja_JP/article.DOC5332)の「Media Manager のデバッグログレベルを上 位に設定する」を参照してください。
- NetBackup Java インターフェースを再起動して、ログを調べます。

メモ**:** 多くの場合、このエラーは、システムリソースの問題によって発生します。詳細なデ バッグログ ID を有効にすると、bpjava-msvc、bpjava-susvc または bpjava-usvc の ログファイルから詳細な情報を入手できます。

この状態コードに関するベリタスナレッジベースのテクニカルノートとその他の情報を表示 するには[、ここを](https://www.veritas.com/content/support/ja_JP/search-results.html?product=NetBackup&keyword=status+code+523&nbstatuscodeguide)クリックしてください。

### NetBackup の状態コード: 525

メッセージ**:** ポート vnetd\_configured\_port\_number で (host) 上の VNETD を介して NetBackup Java 認証サービスに接続できません。(Cannot connect to the NetBackup Java authentication service by VNETD on (*host*) on port (*vnetd\_configured\_port\_number*).)詳しくは、ログファイルを確認してください。(Check the log file for more details.)

説明**:** NetBackup Java 認証サービスは、ログオンダイアログボックスに入力されたユー ザー名の認証を行います。NetBackup 管理コンソールと認証サービスの間の通信が、 エラーメッセージに示されている構成された VNETD ポート番号でホスト (*host*) に対して 試行されました。このエラーの詳細は、NetBackup管理コンソールのログファイルに記録 されます。

推奨処置**:** 必要に応じて次の操作を実行します。

- UNIX の場合: /etc/services ファイルの VNETD エントリ と、/usr/openv/java/nbj.confファイルのVNETD PORTエントリを比較します。 Windows の場合: VNETD エントリと *install\_path*¥java¥setconf.bat ファイル の VNETD PORT エントリを比較します。 これらのエントリは一致している必要があります。
- 他のアプリケーションが VNETD 用に構成されたポートを使用していないことを確認 します。

## NetBackup の状態コード: 526

メッセージ**:** bpjava 認証サービスに接続できません (bpjava authentication service connection failed)

説明**:** ポート 1556 (デフォルト) で NetBackup PBX を介して bpjava 認証サービスに接 続できません。

推奨処置**:** 必要に応じて次の操作を実行します。

- ターゲットサーバーが無効なバージョンの NetBackup を実行している場合、Java GUI は VNETD ポート 13724 でさらに接続を試みます。処置は必要ありません。
- PBX サービスかデーモンがサーバーで起動されていること、そして NetBackup サー ビスが動作していることを確認します。
- Java GUI のプロパティ (java/nbj.conf) が 1556 以外の PBX ポートに接続する ように設定されているかどうかを確認します。

この状態コードに関するベリタスナレッジベースのテクニカルノートとその他の情報を表示 するには[、ここを](https://www.veritas.com/content/support/ja_JP/search-results.html?product=NetBackup&keyword=status+code+526&nbstatuscodeguide)クリックしてください。

### NetBackup の状態コード: 527

メッセージ**:** ポート 1556 で pbx を使用して bpjava ユーザーサービスに接続できませ  $\lambda$  (bpjava user service connection if connection to pbx on port 1556 fails)

説明**:** ポート 1556 (デフォルト) で NetBackup PBX を使用して bpjava ユーザーサー ビスに接続できません。

推奨処置**:** 必要に応じて次の操作を実行します。

- PBX サービスかデーモンがサーバーで起動されていること、そして NetBackup サー ビスが動作していることを確認します。
- ターゲットサーバーが無効なバージョンの NetBackup を実行している場合、Java GUI は VNETD ポート 13724 でさらに接続を試みます。処置は必要ありません。
- Java GUI のプロパティ (java/nbj.conf) が 1556 以外の PBX ポートを試行する ように変更されているかどうかを確認します。

メッセージ**:** NetBackup データベースへの接続が失敗しました。データベースサービス が実行されていることを確認します。

説明**:** アカウントのロックアウトオプションを有効にする場合は、NetBackup データベー スサービスを実行している必要があります。

推奨処置**:** NetBackup データベースサービスを開始します。

この状態コードに関するベリタスナレッジベースのテクニカルノートとその他の情報を表示 するには[、ここを](https://www.veritas.com/content/support/ja_JP/search-results.html?product=NetBackup&keyword=status+code+537&nbstatuscodeguide)クリックしてください。

### NetBackup の状態コード: 538

メッセージ**:** ログインできません

説明**:** ホスト上の bpjava ユーザーに接続するときに X.509 証明書の検証が失敗しまし た。 このエラーは、NetBackup ホストとこのコンピュータ間でのクロックスキューにより発 生する場合があります。 この問題は、リモート管理コンソールの呼び出しを行ったホスト と、マスターサーバー間で生じている時差が 24 時間を超えている場合に発生します。

推奨処置**:** 両方のホストで時間を同期させるか、時差を 24 時間未満にしてください。

この状態コードに関するベリタスナレッジベースのテクニカルノートとその他の情報を表示 するには[、ここを](https://www.veritas.com/content/support/ja_JP/search-results.html?product=NetBackup&keyword=status+code+538&nbstatuscodeguide)クリックしてください。

## NetBackup の状態コード: 552

メッセージ**:** 証明書失効リスト (CRL) をダウンロードできないため、証明書の失効状態を 検証できませんでした。詳しくは、NetBackup ログを参照してください。

説明**:** 証明書失効リスト (CRL) をダウンロードできませんでした。考えられる原因は、次 のとおりです。

- certmapinfo.json ファイルが見つからない
- certmapinfo.json ファイルに CRL パスが含まれていない
- CRL ファイルが見つからない
- CRL ファイルが破損している
- CRL ファイルをロックできない
- CRL ファイルをロック解除できない

推奨処置**:** 詳しくは、bpjava ログを参照してください。

メッセージ**:** 例外条件が発生しました (an exception condition occurred) 説明**:** 合成バックアップジョブで例外状況が発生しました。

推奨処置**:** (日本にてご購入の場合は、ご購入先を通じて) カスタマーサポートに連絡し て、該当するデバッグログを送付してください。

必要なログの完全なリストおよび構成情報を参照できます。

『NetBackup [ログリファレンスガイド](https://www.veritas.com/support/ja_JP/article.DOC5332)』の「合成バックアップの問題レポートに必要なログ」 を参照してください。

この状態コードに関するベリタスナレッジベースのテクニカルノートとその他の情報を表示 するには[、ここを](https://www.veritas.com/content/support/ja_JP/search-results.html?product=NetBackup&keyword=status+code+600&nbstatuscodeguide)クリックしてください。

### NetBackup の状態コード: 601

メッセージ**:** listen ソケットを開けません (unable to open listen socket)

説明**:** bpsynth プロセスが、メディアサーバー上でバックアップイメージの読み込みまた は合成イメージの書き込みを行うために起動された bptm または bpdm プロセスからの着 信接続要求を待機するソケットをオープンできません。

推奨処置**:** bpsynth が NetBackup エラーログに記録したエラーメッセージ内にある OS エラーを確認します。このエラーを参照して、問題を診断します。 bpsynth バイナリが、 インストールされている NetBackup バージョンと一致していることを確認します。 合成 バックアップジョブを再試行します。問題が解決しない場合、(日本にてご購入の場合は、 ご購入先を通じて) テクニカルサポートに連絡して、該当するログを送付してください。

必要なログの完全なリストおよび構成情報を参照できます。

「NetBackup [ログリファレンスガイド](https://www.veritas.com/support/ja_JP/article.DOC5332)』の「合成バックアップの問題レポートに必要なログ」 を参照してください。

この状態コードに関するベリタスナレッジベースのテクニカルノートとその他の情報を表示 するには[、ここを](https://www.veritas.com/content/support/ja_JP/search-results.html?product=NetBackup&keyword=status+code+601&nbstatuscodeguide)クリックしてください。

### NetBackup の状態コード: 602

メッセージ**:** listen ソケットで非ブロッキングモードに設定することができません (cannot set non-blocking mode on the listen socket)

説明**:** bpsynth プロセスが、listen ソケットに非ブロッキングソケットオプションを設定でき ません。

推奨処置**:** NetBackup エラーログに記録されたエラーメッセージ内にある OS エラーを 確認します。このエラーを参照して、問題を診断します。bpsynth バイナリが、インストー ルされている NetBackup バージョンと一致していることを確認します。問題が解決しない 場合は、(日本にてご購入の場合は、ご購入先を通じて) カスタマーサポートに連絡して、 該当するログを送付してください。

必要なログの完全なリストおよび構成情報を参照できます。

『NetBackup [ログリファレンスガイド](https://www.veritas.com/support/ja_JP/article.DOC5332)』の「合成バックアップの問題レポートに必要なログ」 を参照してください。

この状態コードに関するベリタスナレッジベースのテクニカルノートとその他の情報を表示 するには[、ここを](https://www.veritas.com/content/support/ja_JP/search-results.html?product=NetBackup&keyword=status+code+602&nbstatuscodeguide)クリックしてください。

# NetBackup の状態コード: 603

メッセージ**:** 新しい接続を受け入れるのためのハンドラを登録できません (cannot register handler for accepting new connections)

説明**:** bpsynth プロセスが、listen ソケットを ACE リアクタに登録できません。

推奨処置**:** bpsynth バイナリが、インストールされている NetBackup バージョンと一致し ていることを確認します。合成バックアップジョブを再試行します。問題が解決しない場 合、(日本にてご購入の場合は、ご購入先を通じて)テクニカルサポートに連絡して、該当 するログを送付してください。

必要なログの完全なリストおよび構成情報を参照できます。

『NetBackup [ログリファレンスガイド](https://www.veritas.com/support/ja_JP/article.DOC5332)』の「合成バックアップの問題レポートに必要なログ」 を参照してください。

この状態コードに関するベリタスナレッジベースのテクニカルノートとその他の情報を表示 するには[、ここを](https://www.veritas.com/content/support/ja_JP/search-results.html?product=NetBackup&keyword=status+code+603&nbstatuscodeguide)クリックしてください。

## NetBackup の状態コード: 604

メッセージ**:** 新しいジョブにターゲットストレージユニットが指定されていません (no target storage unit specified for the new job)

説明**:** NetBackup によって認識されているストレージユニットと指定されたターゲットスト レージユニットとの間で不一致が発生しました。

推奨処置**:** 合成バックアップジョブを再試行します。問題が解決しない場合、(日本にて ご購入の場合は、ご購入先を通じて) テクニカルサポートに連絡して、該当するログを送 付してください。

必要なログの完全なリストおよび構成情報を参照できます。

『NetBackup [ログリファレンスガイド](https://www.veritas.com/support/ja_JP/article.DOC5332)』の「合成バックアップの問題レポートに必要なログ」 を参照してください。

メッセージ**:** ジョブに対するエラー通知を受信しました (received error notification for the job)

説明**:** このエラーコードは現在は使用されていません。

推奨処置**:** 問題レポートと該当するログを送付してください。

必要なログの完全なリストおよび構成情報を参照できます。

『NetBackup [ログリファレンスガイド](https://www.veritas.com/support/ja_JP/article.DOC5332)』の「合成バックアップの問題レポートに必要なログ」 を参照してください。

この状態コードに関するベリタスナレッジベースのテクニカルノートとその他の情報を表示 するには[、ここを](https://www.veritas.com/content/support/ja_JP/search-results.html?product=NetBackup&keyword=status+code+605&nbstatuscodeguide)クリックしてください。

# NetBackup の状態コード: 606

メッセージ**:** メディアを読み込むことができるロボットがありません (no robot on which the media can be read)

説明**:** このエラーは、合成対象のバックアップイメージが存在する特定のメディア ID の 読み込みを行うロボットが検出されない場合に、bpsynth によって戻されます。メディア ID は、bpsynth によって記録されるメッセージに書き込まれます。このエラーは通常は 発生しません。

推奨処置**:** (日本にてご購入の場合は、ご購入先を通じて) テクニカルサポートに連絡し て、該当するログを送付してください。

必要なログの完全なリストおよび構成情報を参照できます。

「NetBackup [ログリファレンスガイド](https://www.veritas.com/support/ja_JP/article.DOC5332)』の「合成バックアップの問題レポートに必要なログ」 を参照してください。

この状態コードに関するベリタスナレッジベースのテクニカルノートとその他の情報を表示 するには[、ここを](https://www.veritas.com/content/support/ja_JP/search-results.html?product=NetBackup&keyword=status+code+606&nbstatuscodeguide)クリックしてください。

### NetBackup の状態コード: 607

メッセージ**:** 合成するイメージが見つかりませんでした。 (no images were found to synthesize)

説明**:** 指定されたポリシーの合成対象のイメージを取得するデータベース問い合わせに よって、イメージが戻されませんでした。

推奨処置**:** 合成完全バックアップの場合、合成する 1 つの完全イメージ (実または合成) とそれに続く 1 つ以上の増分イメージ (差分または累積) が存在することを確認します。 合成累積増分バックアップの場合には、合成する 2 つ以上の増分イメージ (差分または 累積)が存在する必要があります。合成バックアップジョブを実行する前に、該当するバッ

クアップジョブが完了するようにスケジュールを調整します。失敗してこのエラーコードが 表示された場合には、この合成バックアップジョブはスケジューラによって再試行されま せん。

この状態コードに関するベリタスナレッジベースのテクニカルノートとその他の情報を表示 するには[、ここを](https://www.veritas.com/content/support/ja_JP/search-results.html?product=NetBackup&keyword=status+code+607&nbstatuscodeguide)クリックしてください。

# NetBackup の状態コード: 608

メッセージ**:** ストレージユニットの問い合わせに失敗しました (storage unit query failed) 説明**:** すべてのストレージユニットを取得するデータベース問い合わせが失敗しました。 推奨処置**:** bpdbm プロセスが実行中であり、NetBackup エラーログに記録されたエラー がないことを確認します。bpdbm プロセス (UNIX の場合) または NetBackup Database Manager サービス (Windows の場合) を再起動し、合成バックアップジョブを再試行し ます。問題が解決しない場合、(日本にてご購入の場合は、ご購入先を通じて) テクニカ ルサポートに連絡して、該当するログを送付してください。

必要なログの完全なリストおよび構成情報を参照できます。

『NetBackup [ログリファレンスガイド](https://www.veritas.com/support/ja_JP/article.DOC5332)』の「合成バックアップの問題レポートに必要なログ」 を参照してください。

この状態コードに関するベリタスナレッジベースのテクニカルノートとその他の情報を表示 するには[、ここを](https://www.veritas.com/content/support/ja_JP/search-results.html?product=NetBackup&keyword=status+code+608&nbstatuscodeguide)クリックしてください。

## NetBackup の状態コード: 609

メッセージ**:** リーダーでエラーが発生しました (reader failed)

説明**:** bptm または bpdm リーダープロセスにエラーが発生して終了しました。

推奨処置**:** NetBackup エラーログで、bpsynth および bptm または bpdm リーダーが記 録したエラーを参照してください。エラーメッセージには、bptm または bpdm リーダーが 通知した実際のエラーが含まれています。

bptm または bpdm リーダーが通知したエラーについて詳しくは、『[NetBackup](http://www.veritas.com/docs/DOC5332)トラブル [シューティングガイド』](http://www.veritas.com/docs/DOC5332)を参照してください。メディアが存在しないか、メディアに問題があ るか、またはメディアの読み込みに使用されたドライブに問題がある可能性があります。 問題が解決しない場合、(日本にてご購入の場合は、ご購入先を通じて) テクニカルサ ポートに連絡して、該当するログを送付してください。

必要なログの完全なリストおよび構成情報を参照できます。

『NetBackup [ログリファレンスガイド](https://www.veritas.com/support/ja_JP/article.DOC5332)』の「合成バックアップの問題レポートに必要なログ」 を参照してください。

メッセージ**:** 終端がエラーで終了しました (endpoint terminated with an error) 説明**:** bptm または bpdm プロセスへの接続時にエラーが表示されました。

推奨処置**:** NetBackup エラーログで、bpsynth および bptm または bpdm プロセスが記 録したエラーを確認します。詳しくは、これらのプロセスのデバッグログを参照してくださ い。 bptm または bpdm プロセスが検出したエラー状態またはマスターサーバーとメディ アサーバーの間のネットワークの問題が原因で、接続が切断された可能性があります。 マスターサーバーとメディアサーバーの間のネットワーク接続を確認します。ジョブを再試 行し、それでも問題が解決しない場合、(日本にてご購入の場合は、ご購入先を通じて) テクニカルサポートに連絡して、該当するログを送付してください。

必要なログの完全なリストおよび構成情報を参照できます。

『NetBackup [ログリファレンスガイド](https://www.veritas.com/support/ja_JP/article.DOC5332)』の「合成バックアップの問題レポートに必要なログ」 を参照してください。

この状態コードに関するベリタスナレッジベースのテクニカルノートとその他の情報を表示 するには[、ここを](https://www.veritas.com/content/support/ja_JP/search-results.html?product=NetBackup&keyword=status+code+610&nbstatuscodeguide)クリックしてください。

## NetBackup の状態コード: 611

メッセージ**:** リーダーに接続できません (no connection to reader)

説明**:** リーダーと通信するための bptm または bpdm リーダープロセスとの接続が存在し ません。

推奨処置**:** このエラーは通常は発生しません。問題レポートと該当するログを送付してく ださい。

必要なログの完全なリストおよび構成情報を参照できます。

「NetBackup [ログリファレンスガイド](https://www.veritas.com/support/ja_JP/article.DOC5332)』の「合成バックアップの問題レポートに必要なログ」 を参照してください。

この状態コードに関するベリタスナレッジベースのテクニカルノートとその他の情報を表示 するには[、ここを](https://www.veritas.com/content/support/ja_JP/search-results.html?product=NetBackup&keyword=status+code+611&nbstatuscodeguide)クリックしてください。

### NetBackup の状態コード: 612

メッセージ**:** bpsynth へエクステントを送信できません (cannot send extents to bpsynth) 説明**:** このエラーコードは現在は使用されていません。 推奨処置**:** 問題レポートと該当するログを送付してください。 必要なログの完全なリストおよび構成情報を参照できます。

『NetBackup [ログリファレンスガイド](https://www.veritas.com/support/ja_JP/article.DOC5332)』の「合成バックアップの問題レポートに必要なログ」 を参照してください。

この状態コードに関するベリタスナレッジベースのテクニカルノートとその他の情報を表示 するには[、ここを](https://www.veritas.com/content/support/ja_JP/search-results.html?product=NetBackup&keyword=status+code+612&nbstatuscodeguide)クリックしてください。

## NetBackup の状態コード: 613

メッセージ**:** メディアサーバーへの読み取り接続ができません。(cannot connect to read media server)

説明**:** bpsynth プロセスが、バックアップイメージの読み込みを行うためにメディアサー バーに接続できませんでした。

推奨処置**:** マスターサーバーと指定したメディアサーバーとの間のネットワーク接続を確 認します。NetBackup エラーログを調べ、bpsynth が記録したエラーメッセージを確認 します。詳しくは、マスターサーバー上の bpsynth およびメディアサーバー上の bpcd と bptm または bpdm のデバッグログを参照してください。

必要なログの完全なリストおよび構成情報を参照できます。

『NetBackup [ログリファレンスガイド](https://www.veritas.com/support/ja_JP/article.DOC5332)』の「合成バックアップの問題レポートに必要なログ」 を参照してください。

この状態コードに関するベリタスナレッジベースのテクニカルノートとその他の情報を表示 するには[、ここを](https://www.veritas.com/content/support/ja_JP/search-results.html?product=NetBackup&keyword=status+code+613&nbstatuscodeguide)クリックしてください。

## NetBackup の状態コード: 614

メッセージ**:** メディアサーバー上でリーダーを起動できません (cannot start reader on the media server)

説明**:** bpsynth プロセスが、合成対象のバックアップイメージを読み込むために bptm ま たは bpdm プロセスを起動できませんでした。

推奨処置**:** 必要に応じて次の操作を実行します。

■ NetBackup エラーログを調べ、bpsynth が記録したエラーを確認します。詳しくは、 マスターサーバー上の bpsynth およびメディアサーバー上の bpcd と bptm または bpdm のデバッグログを参照してください。メディアサーバー上の bptm または bpdm バイナリが実行可能であり、破損していないことを確認します。メディアサーバー上で bptm または bpdm コマンドをローカルで実行して、このバイナリが実行可能であり破 損していないことを確認します。たとえば、次のコマンドを実行します。

/bp/bin/bptm -count -rn 0 -rt 8

ここで、ロボット番号は0、ロボット形式は8です。ロボット番号に対応するロボット形 式は、bptm のデバッグログに記録されるコマンドラインから取得できます。このコマン ドでは、ロボット内で起動、共有および割り当てが行われたドライブの数が表示されま す。

必要なログの完全なリストおよび構成情報を参照できます。

『NetBackup [ログリファレンスガイド](https://www.veritas.com/support/ja_JP/article.DOC5332)』の「合成バックアップの問題レポートに必要なログ」 を参照してください。

この状態コードに関するベリタスナレッジベースのテクニカルノートとその他の情報を表示 するには[、ここを](https://www.veritas.com/content/support/ja_JP/search-results.html?product=NetBackup&keyword=status+code+614&nbstatuscodeguide)クリックしてください。

# NetBackup の状態コード: 615

メッセージ**:** 内部エラー 615 (internal error 619)

説明**:** このエラーコードは現在は使用されていません。

推奨処置**:** 問題レポートと該当するログを送付してください。

必要なログの完全なリストおよび構成情報を参照できます。

『NetBackup [ログリファレンスガイド](https://www.veritas.com/support/ja_JP/article.DOC5332)』の「合成バックアップの問題レポートに必要なログ」 を参照してください。

この状態コードに関するベリタスナレッジベースのテクニカルノートとその他の情報を表示 するには[、ここを](https://www.veritas.com/content/support/ja_JP/search-results.html?product=NetBackup&keyword=status+code+615&nbstatuscodeguide)クリックしてください。

## NetBackup の状態コード: 616

メッセージ**:** 内部エラー 616 (internal error 619)

説明**:** このエラーコードは現在は使用されていません。

推奨処置**:** 問題レポートと該当するログを送付してください。

必要なログの完全なリストおよび構成情報を参照できます。

『NetBackup [ログリファレンスガイド](https://www.veritas.com/support/ja_JP/article.DOC5332)』の「合成バックアップの問題レポートに必要なログ」 を参照してください。

この状態コードに関するベリタスナレッジベースのテクニカルノートとその他の情報を表示 するには[、ここを](https://www.veritas.com/content/support/ja_JP/search-results.html?product=NetBackup&keyword=status+code+616&nbstatuscodeguide)クリックしてください。

## NetBackup の状態コード: 617

メッセージ**:** リーダー処理の開始に使用できるドライブがありません (no drives available to start the reader process)

説明**:** 合成対象のバックアップイメージを読み込むための bptm プロセスを起動できるド ライブがありません。

推奨処置**:** ジョブを再度実行する前に、十分な数のドライブが利用可能であることを確 認します。

この状態コードに関するベリタスナレッジベースのテクニカルノートとその他の情報を表示 するには[、ここを](https://www.veritas.com/content/support/ja_JP/search-results.html?product=NetBackup&keyword=status+code+617&nbstatuscodeguide)クリックしてください。

## NetBackup の状態コード: 618

メッセージ**:** 内部エラー 618 (internal error 619)

説明**:** このエラーコードは現在は使用されていません。

推奨処置**:** (日本にてご購入の場合は、ご購入先を通じて) テクニカルサポートに連絡し て、該当するログを送付してください。

必要なログの完全なリストおよび構成情報を参照できます。

『NetBackup [ログリファレンスガイド](https://www.veritas.com/support/ja_JP/article.DOC5332)』の「合成バックアップの問題レポートに必要なログ」 を参照してください。

この状態コードに関するベリタスナレッジベースのテクニカルノートとその他の情報を表示 するには[、ここを](https://www.veritas.com/content/support/ja_JP/search-results.html?product=NetBackup&keyword=status+code+618&nbstatuscodeguide)クリックしてください。

## NetBackup の状態コード: 619

メッセージ**:** 内部エラー 619 (internal error 619)

説明**:** このエラーコードは現在は使用されていません。

推奨処置**:** (日本にてご購入の場合は、ご購入先を通じて) テクニカルサポートに連絡し て、該当するログを送付してください。

必要なログの完全なリストおよび構成情報を参照できます。

『NetBackup [ログリファレンスガイド](https://www.veritas.com/support/ja_JP/article.DOC5332)』の「合成バックアップの問題レポートに必要なログ」 を参照してください。

この状態コードに関するベリタスナレッジベースのテクニカルノートとその他の情報を表示 するには[、ここを](https://www.veritas.com/content/support/ja_JP/search-results.html?product=NetBackup&keyword=status+code+619&nbstatuscodeguide)クリックしてください。

### NetBackup の状態コード: 620

メッセージ**:** 内部エラー 620 (internal error 619)

説明**:** このエラーコードは現在は使用されていません。

推奨処置**:** (日本にてご購入の場合は、ご購入先を通じて) テクニカルサポートに連絡し て、該当するログを送付してください。

必要なログの完全なリストおよび構成情報を参照できます。

『NetBackup [ログリファレンスガイド](https://www.veritas.com/support/ja_JP/article.DOC5332)』の「合成バックアップの問題レポートに必要なログ」 を参照してください。

この状態コードに関するベリタスナレッジベースのテクニカルノートとその他の情報を表示 するには[、ここを](https://www.veritas.com/content/support/ja_JP/search-results.html?product=NetBackup&keyword=status+code+620&nbstatuscodeguide)クリックしてください。

## NetBackup の状態コード: 621

メッセージ**:** bpcoord に接続できません (unable to connect to bpcoord)

説明**:** このエラーコードは現在は使用されていません。

推奨処置**:** 問題レポートと該当するログを送付してください。

必要なログの完全なリストおよび構成情報を参照できます。

『NetBackup [ログリファレンスガイド](https://www.veritas.com/support/ja_JP/article.DOC5332)』の「合成バックアップの問題レポートに必要なログ」 を参照してください。

この状態コードに関するベリタスナレッジベースのテクニカルノートとその他の情報を表示 するには[、ここを](https://www.veritas.com/content/support/ja_JP/search-results.html?product=NetBackup&keyword=status+code+621&nbstatuscodeguide)クリックしてください。

## NetBackup の状態コード: 622

メッセージ**:** ピアプロセスへの接続が存在しません (connection to the peer process does not exist)

説明**:** bptm または bpdm ピアプロセスへの基礎となる接続が存在しません。このエラー は通常は発生しません。

推奨処置**:** (日本にてご購入の場合は、ご購入先を通じて) テクニカルサポートに連絡し て、該当するログを送付してください。

必要なログの完全なリストおよび構成情報を参照できます。

「NetBackup [ログリファレンスガイド](https://www.veritas.com/support/ja_JP/article.DOC5332)』の「合成バックアップの問題レポートに必要なログ」 を参照してください。

この状態コードに関するベリタスナレッジベースのテクニカルノートとその他の情報を表示 するには[、ここを](https://www.veritas.com/content/support/ja_JP/search-results.html?product=NetBackup&keyword=status+code+622&nbstatuscodeguide)クリックしてください。

## NetBackup の状態コード: 623

メッセージ**:** fork されたプロセスでのコマンドの実行に失敗しました (execution of a command in a forked process failed)

説明**:** この失敗は、通常、bpcd を介してメディアサーバー上でコマンドを実行していると きに発生します。NetBackup エラーログを調べ、他のエラーメッセージを確認します。 ま た、失敗の原因を特定する場合は、マスターサーバー上の bpsynthおよびメディアサー バー上の bpcd のデバッグログを参照してください。この失敗の一般的な原因は、メモリ 不足、空きのないファイルシステムまたはスワップ領域不足です。

推奨処置**:** ジョブを再試行し、それでも問題が解決しない場合、(日本にてご購入の場合 は、ご購入先を通じて)テクニカルサポートに連絡して、該当するログを送付してください。

必要なログの完全なリストおよび構成情報を参照できます。

『NetBackup [ログリファレンスガイド](https://www.veritas.com/support/ja_JP/article.DOC5332)』の「合成バックアップの問題レポートに必要なログ」 を参照してください。

この状態コードに関するベリタスナレッジベースのテクニカルノートとその他の情報を表示 するには[、ここを](https://www.veritas.com/content/support/ja_JP/search-results.html?product=NetBackup&keyword=status+code+623&nbstatuscodeguide)クリックしてください。

## NetBackup の状態コード: 624

メッセージ**:** メディアサーバーでのリーダー/ライターのプロセスに対して、開始コマンドを 送信できません (unable to send a start command to a reader/writer process on media server)

説明**:** bpsynth プロセスが、メディアサーバー上の bptm または bpdm プロセスにコマン ドを送信できません。

推奨処置**:**マスターサーバーとメディアサーバーとの間のネットワーク接続を確認します。 他のエラーメッセージについては、NetBackup エラーログを確認します。詳しくは、マス ターサーバー上の bpsynth およびメディアサーバー上の bptm または bpdm のデバッ グログを参照してください。問題が解決しない場合、(日本にてご購入の場合は、ご購入 先を通じて) テクニカルサポートに連絡して、該当するログを送付してください。

必要なログの完全なリストおよび構成情報を参照できます。

『NetBackup [ログリファレンスガイド](https://www.veritas.com/support/ja_JP/article.DOC5332)』の「合成バックアップの問題レポートに必要なログ」 を参照してください。

この状態コードに関するベリタスナレッジベースのテクニカルノートとその他の情報を表示 するには[、ここを](https://www.veritas.com/content/support/ja_JP/search-results.html?product=NetBackup&keyword=status+code+624&nbstatuscodeguide)クリックしてください。

#### NetBackup の状態コード: 625

メッセージ**:** データのマーシャリングエラー (data marshalling error)

説明**:** ネットワーク接続を介したデータの送信中に、問題が発生しました。このエラーは 通常は発生しません。

推奨処置**:** (日本にてご購入の場合は、ご購入先を通じて) テクニカルサポートに連絡し て、該当するログを送付してください。

必要なログの完全なリストおよび構成情報を参照できます。

『NetBackup [ログリファレンスガイド](https://www.veritas.com/support/ja_JP/article.DOC5332)』の「合成バックアップの問題レポートに必要なログ」 を参照してください。

この状態コードに関するベリタスナレッジベースのテクニカルノートとその他の情報を表示 するには[、ここを](https://www.veritas.com/content/support/ja_JP/search-results.html?product=NetBackup&keyword=status+code+625&nbstatuscodeguide)クリックしてください。

## NetBackup の状態コード: 626

メッセージ**:** データのアンマーシャリングエラー (data un-marshalling error)

説明**:** bpsynth が受信したメッセージの解析中に問題が発生しました。このエラーは通 常は発生しません。

推奨処置**:** (日本にてご購入の場合は、ご購入先を通じて) テクニカルサポートに連絡し て、該当するログを送付してください。

必要なログの完全なリストおよび構成情報を参照できます。

『NetBackup [ログリファレンスガイド](https://www.veritas.com/support/ja_JP/article.DOC5332)』の「合成バックアップの問題レポートに必要なログ」 を参照してください。

この状態コードに関するベリタスナレッジベースのテクニカルノートとその他の情報を表示 するには[、ここを](https://www.veritas.com/content/support/ja_JP/search-results.html?product=NetBackup&keyword=status+code+626&nbstatuscodeguide)クリックしてください。

## NetBackup の状態コード: 627

メッセージ**:** bpsynth から予期しないメッセージを受信しました (unexpected message received from bpsynth)

説明**:** このエラーコードは現在は使用されていません。

推奨処置**:** 問題レポートと該当するログを送付してください。

必要なログの完全なリストおよび構成情報を参照できます。

『NetBackup [ログリファレンスガイド](https://www.veritas.com/support/ja_JP/article.DOC5332)』の「合成バックアップの問題レポートに必要なログ」 を参照してください。

この状態コードに関するベリタスナレッジベースのテクニカルノートとその他の情報を表示 するには[、ここを](https://www.veritas.com/content/support/ja_JP/search-results.html?product=NetBackup&keyword=status+code+627&nbstatuscodeguide)クリックしてください。

### NetBackup の状態コード: 628

メッセージ**:** 受信したデータが不十分です (insufficient data received)

説明**:** このエラーは、次の場合に発生します。入力ソケットからデータが部分的に読み込 まれ、メッセージを構成する残りのデータが読み込まれるまで解析が不可能な場合。この エラーは下位層で発生し、プロセスが終了する原因にはなりません。

推奨処置**:** このエラーが原因で bpsynth バイナリがハングアップしたり正常に実行され ない場合は、(日本にてご購入の場合は、ご購入先を通じて) カスタマーサポートに連絡 して、該当するログを送付してください。

必要なログの完全なリストおよび構成情報を参照できます。

「NetBackup [ログリファレンスガイド](https://www.veritas.com/support/ja_JP/article.DOC5332)』の「合成バックアップの問題レポートに必要なログ」 を参照してください。

この状態コードに関するベリタスナレッジベースのテクニカルノートとその他の情報を表示 するには[、ここを](https://www.veritas.com/content/support/ja_JP/search-results.html?product=NetBackup&keyword=status+code+628&nbstatuscodeguide)クリックしてください。

#### NetBackup の状態コード: 629

メッセージ**:** bptm から受信したメッセージはありません (no message was received from bptm)

説明**:** このエラーは、bptm を使用して実行したコマンドまたは問い合わせに対して、bptm プロセスからのメッセージが受信されない場合に戻されます。

推奨処置**:** 他のエラーメッセージについては、マスターサーバー上の bpsynth およびメ ディアサーバー上の bptm の NetBackup エラーログと、デバッグログを確認します。メ ディアサーバーのシステムの状況 (メモリ不足、空きのないファイルシステム、スワップ領 域不足など) によって、bptm プロセスが応答を送信できない可能性があります。マスター サーバーとメディアサーバーの間のネットワーク接続を確認します。エラーの原因が特定 できず、問題が解決しない場合は、(日本にてご購入の場合は、ご購入先を通じて) カス タマーサポートに連絡して、該当するログを送付してください。

必要なログの完全なリストおよび構成情報を参照できます。

『NetBackup [ログリファレンスガイド](https://www.veritas.com/support/ja_JP/article.DOC5332)』の「合成バックアップの問題レポートに必要なログ」 を参照してください。

この状態コードに関するベリタスナレッジベースのテクニカルノートとその他の情報を表示 するには[、ここを](https://www.veritas.com/content/support/ja_JP/search-results.html?product=NetBackup&keyword=status+code+629&nbstatuscodeguide)クリックしてください。

### NetBackup の状態コード: 630

メッセージ**:** bptm から予期しないメッセージを受信しました (unexpected message was received from bptm)

説明**:** このエラーコードは現在は使用されていません。

推奨処置**:** (日本にてご購入の場合は、ご購入先を通じて) テクニカルサポートに連絡し て、該当するログを送付してください。

必要なログの完全なリストおよび構成情報を参照できます。

『NetBackup [ログリファレンスガイド](https://www.veritas.com/support/ja_JP/article.DOC5332)』の「合成バックアップの問題レポートに必要なログ」 を参照してください。

## NetBackup の状態コード: 631

メッセージ**:** メディアの一時停止を要求する bptm からエラーを受け取りました (received an error from bptm request to suspend media)

説明**:** bpsynth プロセスが、合成対象のイメージが 1 つ以上存在するメディアを一時停 止できませんでした。 bpsynth のレガシーログのメッセージに、一時停止されるメディア ID が示されます。 また、bpsynth のログには、リスト内のどのメディアが一時停止されな かったかを示すエラーメッセージが表示されます。 media (*ordinal*) に、リスト内の順 序を使用して、一時停止されなかったメディアが示されます。 たとえば、一時停止されな かったメディアがリスト内の 2 番目のメディアである場合、エラーメッセージには media (1) と示されます。

推奨処置**:** bptm デバッグログを調べ、一時停止の失敗の原因に関する情報を確認しま す。 bpsynth プロセスは、このエラーを無視して処理を継続します。 読み込み対象のイ メージが含まれるメディアを別のバックアップジョブまたはリストアジョブに割り当てる場合 に失敗する可能性があります。 合成バックアップジョブが失敗した場合は、一時停止で きなかった原因となる状況を修正し、ジョブを再試行します。

この状態コードに関するベリタスナレッジベースのテクニカルノートとその他の情報を表示 するには[、ここを](https://www.veritas.com/content/support/ja_JP/search-results.html?product=NetBackup&keyword=status+code+631&nbstatuscodeguide)クリックしてください。

#### NetBackup の状態コード: 632

メッセージ**:** メディアの一時停止解除を要求する bptm からエラーを受け取りました (received an error from bptm request to un-suspend media)

説明**:** bpsynth プロセスが、合成バックアップジョブを開始するときに bpsynth によって 一時停止されたメディアについて、一時停止を解除できませんでした。 bpsynth のレガ シーログのメッセージに、一時停止を解除されるメディア IDが示されます。 また、bpsynth のログには、リスト内のどのメディアが一時停止を解除されなかったかを示すエラーメッ セージも表示されます。 media (*ordinal*) に、リスト内の順序を使用して、メディアが示 されます。たとえば、一時停止が解除されなかったメディアがリスト内の2番目のメディア である場合、エラーメッセージには media (1) と示されます。

推奨処置**:** メディアサーバー上の bptm プロセスのデバッグログで、一時停止解除の失 敗の原因およびメディア ID を確認します。 bpmedia コマンドを使用して、手動でテープ の一時停止解除を試行します。

メッセージ**:** vnetd によるサービスの listen および登録ができません (unable to listen and register service by vnetd)

説明**:** このエラーコードは現在は使用されていません。

推奨処置**:** 問題レポートと該当するログを送付してください。

必要なログの完全なリストおよび構成情報を参照できます。

『NetBackup [ログリファレンスガイド](https://www.veritas.com/support/ja_JP/article.DOC5332)』の「合成バックアップの問題レポートに必要なログ」 を参照してください。

この状態コードに関するベリタスナレッジベースのテクニカルノートとその他の情報を表示 するには[、ここを](https://www.veritas.com/content/support/ja_JP/search-results.html?product=NetBackup&keyword=status+code+633&nbstatuscodeguide)クリックしてください。

### NetBackup の状態コード: 634

メッセージ**:** ライター処理の開始に使用できるドライブがありません (no drives available to start the writer process)

説明**:** ライターのターゲットストレージユニットに利用可能なドライブがないため、bpsynth プロセスが合成バックアップジョブを開始できません。このストレージユニットを使用してい るリストアジョブまたは別の合成バックアップジョブが存在する可能性があります。

推奨処置**:** 合成バックアップスケジュールに構成されているターゲットストレージユニット に、合成バックアップイメージの書き込みに使用できるドライブが存在することを確認しま す。

この状態コードに関するベリタスナレッジベースのテクニカルノートとその他の情報を表示 するには[、ここを](https://www.veritas.com/content/support/ja_JP/search-results.html?product=NetBackup&keyword=status+code+634&nbstatuscodeguide)クリックしてください。

### NetBackup の状態コード: 635

メッセージ**:** リアクタのハンドルを登録できません (unable to register handle with the reactor)

説明**:** ハンドル上のイベントを監視するために、ハンドルを ACE リアクタに登録すること ができません。このエラーは、bpsynth で発生する場合があります。

推奨処置**:** NetBackup エラーログを調べ、このジョブについて記録されたエラーを確認 します。詳しくは、bpsynth のデバッグログを参照してください。合成バックアップジョブを 再試行します。問題が解決しない場合、(日本にてご購入の場合は、ご購入先を通じて) テクニカルサポートに連絡して、該当するログを送付してください。

必要なログの完全なリストおよび構成情報を参照できます。

「NetBackup [ログリファレンスガイド](https://www.veritas.com/support/ja_JP/article.DOC5332)』の「合成バックアップの問題レポートに必要なログ」 を参照してください。

### NetBackup の状態コード: 636

メッセージ**:** 入力ソケットからの読み取りに失敗しました (read from input socket failed) 説明**:**入力ソケットからの読み込みに失敗しました。基礎となる接続が切断されています。 推奨処置**:** 入力ソケットからの読み込み中に、bpsynth プロセスでエラーが発生しまし た。このソケットは、bpsynth と、bptm または bpdm の間にある可能性があります。

NetBackup エラーログに記録される errno には、失敗の原因が示されます。 詳しくは、 マスターサーバー上の bpsynth およびメディアサーバー上のリーダーまたはライタープ ロセス bptm または bpdm のデバッグログを参照してください。マスターサーバーとメディ アサーバーの間のネットワーク接続を確認します。合成バックアップジョブを再度実行し ます。問題が解決しない場合、(日本にてご購入の場合は、ご購入先を通じて) テクニカ ルサポートに連絡して、該当するログを送付してください。

必要なログの完全なリストおよび構成情報を参照できます。

『NetBackup [ログリファレンスガイド](https://www.veritas.com/support/ja_JP/article.DOC5332)』の「合成バックアップの問題レポートに必要なログ」 を参照してください。

この状態コードに関するベリタスナレッジベースのテクニカルノートとその他の情報を表示 するには[、ここを](https://www.veritas.com/content/support/ja_JP/search-results.html?product=NetBackup&keyword=status+code+636&nbstatuscodeguide)クリックしてください。

## NetBackup の状態コード: 637

メッセージ**:** 出力ソケットへの書き込みに失敗しました (write on output socket failed) 説明**:** 出力ソケットへの書き込みが失敗しました。基礎となる接続が切断されています。 推奨処置**:** 出力ソケットへの書き込み中に、bpsynth プロセスでエラーが発生しました。

このソケットは、bpsynth と、bptm または bpdm の間にあります。

NetBackup エラーログに記録される errno には、失敗の原因が示されます。 詳しくは、 マスターサーバー上の bpsynth およびメディアサーバー上のリーダーまたはライタープ ロセス bptm または bpdm のデバッグログを参照してください。マスターサーバーとメディ アサーバーの間の接続を確認します。合成バックアップジョブを再試行します。問題が解 決しない場合、(日本にてご購入の場合は、ご購入先を通じて) テクニカルサポートに連 絡して、該当するログを送付してください。

必要なログの完全なリストおよび構成情報を参照できます。

『NetBackup [ログリファレンスガイド](https://www.veritas.com/support/ja_JP/article.DOC5332)』の「合成バックアップの問題レポートに必要なログ」 を参照してください。

### NetBackup の状態コード: 638

メッセージ**:** 無効な引数が指定されました (invalid arguments specified)

説明**:** 不適切な引数を指定すると、bpsynth コマンドは失敗して、このエラーコードが表 示されます。

推奨処置**:** 適切な引数の指定について詳しくは、bpsynth のコマンドライン引数 (-help を使用して) を参照してください。コマンドラインから手動で合成バックアップジョブを開始 した場合は、bpsynth の引数を修正してジョブを再度実行します。合成バックアップジョ ブがスケジュールされていたか、またはコンソールから開始された場合は、bpsynth およ び nbjm バイナリが、インストールされている NetBackup バージョンと一致していることを 確認します。

この状態コードに関するベリタスナレッジベースのテクニカルノートとその他の情報を表示 するには[、ここを](https://www.veritas.com/content/support/ja_JP/search-results.html?product=NetBackup&keyword=status+code+638&nbstatuscodeguide)クリックしてください。

## NetBackup の状態コード: 639

メッセージ**:** 指定されたポリシーが存在しません (specified policy does not exist)

説明**:** bpsynth コマンドで指定されたポリシーがデータベースに存在しません。bpsynth コマンドは、コマンドラインまたは nbjm から実行されました。bpsynth が nbjm によって 起動された場合、bpsynth が nbjm によって起動された後、かつ bpsynth がデータベー ス問い合わせを発行する前に、ポリシーが削除された可能性があります。

推奨処置**:** コマンドラインを使用して bpsynth を起動した場合は、既存のポリシーでこの コマンドを再度実行します。次の内容を確認しても問題が解決しない場合、(日本にてご 購入の場合は、ご購入先を通じて) テクニカルサポートに連絡して、該当するログを送付 してください。

- 合成バックアップジョブがスケジュールされていたか、または NetBackup 管理コン ソールを使用して (手動で) 開始された。
- bppllist コマンドの構成内にポリシーが存在している。
- nbjm のログを確認します。このプロセスは統合ログ (OID 117) を使用します。

必要なログの完全なリストおよび構成情報を参照できます。

「NetBackup [ログリファレンスガイド](https://www.veritas.com/support/ja_JP/article.DOC5332)』の「合成バックアップの問題レポートに必要なログ」 を参照してください。

メッセージ**:** 指定されたスケジュールが見つかりませんでした (specified schedule was not found)

説明**:** bpsynth コマンドのスケジュールが、次のいずれかの原因で、データベース内の 指定されたポリシーの定義に存在しません。

- bpsynth コマンドがコマンドラインから実行された。
- bpsynth が nbjm によって起動された後、かつ bpsynth がデータベース問い合わ せを発行する前に、指定したスケジュールがポリシーから削除された。

推奨処置**:** コマンドラインから bpsynth を実行した場合は、実行する合成バックアップ ジョブのポリシーで定義した正しい合成スケジュールラベルを使用して、コマンドを再度 実行します。 合成バックアップジョブがスケジュールされていたか、または NetBackup 管理コンソールを使用して開始された場合は、ポリシー内に新しいスケジュールを定義し て、ジョブを再試行します。問題が解決しない場合、(日本にてご購入の場合は、ご購入 先を通じて) テクニカルサポートに連絡して、該当するログを送付してください。

必要なログの完全なリストおよび構成情報を参照できます。

『NetBackup [ログリファレンスガイド](https://www.veritas.com/support/ja_JP/article.DOC5332)』の「合成バックアップの問題レポートに必要なログ」 を参照してください。

この状態コードに関するベリタスナレッジベースのテクニカルノートとその他の情報を表示 するには[、ここを](https://www.veritas.com/content/support/ja_JP/search-results.html?product=NetBackup&keyword=status+code+640&nbstatuscodeguide)クリックしてください。

# NetBackup の状態コード: 641

メッセージ**:** ストレージユニットで無効なメディア形式が指定されました (invalid media type specified in the storage unit)

説明**:** ターゲットストレージユニットで指定されたメディア形式が、合成バックアップに対 して無効です。合成バックアップイメージは、ディスク、ディスクステージングおよび Media Manager 形式のストレージユニットだけに書き込むことができます。

推奨処置**:** 合成バックアップ用に構成されているターゲットストレージユニットが、(NDMP 形式ではなく) ディスク、ディスクステージングまたは Media Manager 形式であることを 確認します。適切なストレージユニットを使用して合成バックアップを再度実行します。

この状態コードに関するベリタスナレッジベースのテクニカルノートとその他の情報を表示 するには[、ここを](https://www.veritas.com/content/support/ja_JP/search-results.html?product=NetBackup&keyword=status+code+641&nbstatuscodeguide)クリックしてください。

## NetBackup の状態コード: 642

メッセージ**:** 重複したバックアップイメージが検出されました (duplicate backup images were found)

説明**:** データベース問い合わせによって、重複したバックアップ ID が戻されました。この エラーは通常は発生しません。

推奨処置**:** (日本にてご購入の場合は、ご購入先を通じて) テクニカルサポートに連絡し て、該当するログを送付してください。

必要なログの完全なリストおよび構成情報を参照できます。

「NetBackup [ログリファレンスガイド](https://www.veritas.com/support/ja_JP/article.DOC5332)』の「合成バックアップの問題レポートに必要なログ」 を参照してください。

この状態コードに関するベリタスナレッジベースのテクニカルノートとその他の情報を表示 するには[、ここを](https://www.veritas.com/content/support/ja_JP/search-results.html?product=NetBackup&keyword=status+code+642&nbstatuscodeguide)クリックしてください。

## NetBackup の状態コード: 643

メッセージ**:** bpcoord から予期しないメッセージを受け取りました (unexpected message received from bpcoord)

説明**:** このエラーコードは現在は使用されていません。

推奨処置**:** 問題レポートと該当するログを送付してください。

必要なログの完全なリストおよび構成情報を参照できます。

『NetBackup [ログリファレンスガイド](https://www.veritas.com/support/ja_JP/article.DOC5332)』の「合成バックアップの問題レポートに必要なログ」 を参照してください。

この状態コードに関するベリタスナレッジベースのテクニカルノートとその他の情報を表示 するには[、ここを](https://www.veritas.com/content/support/ja_JP/search-results.html?product=NetBackup&keyword=status+code+643&nbstatuscodeguide)クリックしてください。

#### NetBackup の状態コード: 644

メッセージ**:** エクステント指示句に不明なメディア ID が含まれていました (extent directive contained an unknown media id)

説明**:** このエラーコードは現在は使用されていません。

推奨処置**:** (日本にてご購入の場合は、ご購入先を通じて) テクニカルサポートに連絡し て、該当するログを送付してください。

必要なログの完全なリストおよび構成情報を参照できます。

『NetBackup [ログリファレンスガイド](https://www.veritas.com/support/ja_JP/article.DOC5332)』の「合成バックアップの問題レポートに必要なログ」 を参照してください。

メッセージ**:** メディアサーバー上でライターを開始できません (unable to start the writer on the media server)

説明**:** bpsynth プロセスが、合成イメージを書き込むために、ターゲットストレージユニッ トに関連付けられたメディアサーバー上で bptm プロセスまたは bpdm プロセスを起動で きませんでした。

推奨処置**:**

NetBackup エラーログを調べ、bpsynth が記録したメッセージを確認します。 詳しくは、 マスターサーバー上の bpsynth およびメディアサーバー上の bpcdと bptm または bpdm のデバッグログを参照してください。メディアサーバー上の bptm または bpdm バイナリが 実行可能であり、破損していないことを確認します。メディアサーバー上で bptm または bpdm コマンドをローカルで実行して、このバイナリが実行可能であり破損していないこと を確認します。たとえば、次のコマンドを実行します。

*install\_path*/netbackup/bin/bptm -count -rn 0 -rt 8

ここで、ロボット番号は0、ロボット形式は8 です。ロボット番号に対応するロボット形式は、 bptm のデバッグログに記録されるコマンドラインから取得できます。このコマンドでは、ロ ボット内で起動、共有および割り当てが行われたドライブの数が表示されます。合成イメー ジがディスクストレージユニットに書き込まれる場合、次のコマンドを実行して bpdm バイ ナリを確認します。

*install\_path*/netbackup/bin/bpdm

次のように表示されます。

bpdm: media manager operation not specified

合成バックアップジョブを再試行します。問題が解決しない場合、(日本にてご購入の場 合は、ご購入先を通じて) テクニカルサポートに連絡して、該当するログを送付してくださ い。

必要なログの完全なリストおよび構成情報を参照できます。

「NetBackup [ログリファレンスガイド](https://www.veritas.com/support/ja_JP/article.DOC5332)』の「合成バックアップの問題レポートに必要なログ」 を参照してください。

この状態コードに関するベリタスナレッジベースのテクニカルノートとその他の情報を表示 するには[、ここを](https://www.veritas.com/content/support/ja_JP/search-results.html?product=NetBackup&keyword=status+code+645&nbstatuscodeguide)クリックしてください。

## NetBackup の状態コード: 646

メッセージ**:** ローカルの listen ソケットのアドレスを取得できません (unable to get the address of the local listen socket)

説明**:** bpsynth プロセスが、オープンした listen ソケットのアドレスを取得できません。 bpsynth プロセスは、ソースイメージの読み込みのために起動された bptm または bpdm プロセスから着信接続要求を受信するためにこのアドレスが必要です。このエラーは通 常は発生しません。listen ソケットのアドレスを取得するために使用したライブラリコール は、ソケットのアドレスを取得するための内部で使用しているシステムコールに依存してい ます。エラーメッセージにはシステムコールが通知するerrnoが含まれ、このエラーを参 照して問題を診断します。

推奨処置**:** 合成バックアップジョブを再度実行します。問題が解決しない場合、(日本に てご購入の場合は、ご購入先を通じて) テクニカルサポートに連絡して、該当するログを 送付してください。

必要なログの完全なリストおよび構成情報を参照できます。

『NetBackup [ログリファレンスガイド](https://www.veritas.com/support/ja_JP/article.DOC5332)』の「合成バックアップの問題レポートに必要なログ」 を参照してください。

この状態コードに関するベリタスナレッジベースのテクニカルノートとその他の情報を表示 するには[、ここを](https://www.veritas.com/content/support/ja_JP/search-results.html?product=NetBackup&keyword=status+code+646&nbstatuscodeguide)クリックしてください。

### NetBackup の状態コード: 647

メッセージ**:** 合成イメージの検証に失敗しました (validation of synthetic image failed)

説明**:** このエラーは、bpsynth が、合成イメージを検証するデータベース呼び出しからエ ラーを受信した場合に戻されます。

推奨処置**:**このエラーは、合成バックアップ処理に問題があることを示します。NetBackup エラーログを調べ、bpsynth および bptm または bpdm プロセスが記録したエラーを確認 します。これらのプロセスのデバッグログで、追加情報を確認します。問題が解決しない 場合は、(日本にてご購入の場合は、ご購入先を通じて) カスタマーサポートに連絡して、 該当するログを送付してください。

必要なログの完全なリストおよび構成情報を参照できます。

『NetBackup [ログリファレンスガイド](https://www.veritas.com/support/ja_JP/article.DOC5332)』の「合成バックアップの問題レポートに必要なログ」 を参照してください。

この状態コードに関するベリタスナレッジベースのテクニカルノートとその他の情報を表示 するには[、ここを](https://www.veritas.com/content/support/ja_JP/search-results.html?product=NetBackup&keyword=status+code+647&nbstatuscodeguide)クリックしてください。

## NetBackup の状態コード: 648

メッセージ**:** BPXM にエクステントメッセージを送信できません (unable to send extent message to BPXM)

説明**:** bpsynth プロセスが、合成対象に指定されたバックアップイメージを読み込むため に起動された bptm または bpdm プロセスにエクステント情報を送信できません。

推奨処置**:** このエラーは、bpsynth とメディアサーバー上の bptm または bpdm リーダー プロセスの間の通信に問題があることを示します。メディアサーバーがアクセス可能であ ること、および bptm または bpdm プロセスがメディアサーバー上で実行中であることを確 認します。 NetBackup エラーログを調べ、マスターサーバー上の bpsynth およびメディ アサーバー上の bptm または bpdm リーダープロセスが記録したエラーを確認します。 bpsynth および bptm または bpdm のデバッグログを調べ、追加情報を確認します。合 成バックアップジョブを再度実行します。問題が解決しない場合、(日本にてご購入の場 合は、ご購入先を通じて) テクニカルサポートに連絡して、該当するログを送付してくださ い。

必要なログの完全なリストおよび構成情報を参照できます。

『NetBackup [ログリファレンスガイド](https://www.veritas.com/support/ja_JP/article.DOC5332)』の「合成バックアップの問題レポートに必要なログ」 を参照してください。

この状態コードに関するベリタスナレッジベースのテクニカルノートとその他の情報を表示 するには[、ここを](https://www.veritas.com/content/support/ja_JP/search-results.html?product=NetBackup&keyword=status+code+648&nbstatuscodeguide)クリックしてください。

## NetBackup の状態コード: 649

メッセージ**:** BPXM から予期しないメッセージを受け取りました (unexpected message received from BPXM)

説明**:** このエラーコードは現在は使用されていません。

推奨処置**:** 問題レポートと該当するログを送付してください。

必要なログの完全なリストおよび構成情報を参照できます。

『NetBackup [ログリファレンスガイド](https://www.veritas.com/support/ja_JP/article.DOC5332)』の「合成バックアップの問題レポートに必要なログ」 を参照してください。

この状態コードに関するベリタスナレッジベースのテクニカルノートとその他の情報を表示 するには[、ここを](https://www.veritas.com/content/support/ja_JP/search-results.html?product=NetBackup&keyword=status+code+649&nbstatuscodeguide)クリックしてください。

#### NetBackup の状態コード: 650

メッセージ**:** bpcoord にエクステントメッセージを送信できません (unable to send extent message to bpcoord)

説明**:** このエラーコードは現在は使用されていません。

推奨処置**:** 問題レポートと該当するログを送付してください。

必要なログの完全なリストおよび構成情報を参照できます。

『NetBackup [ログリファレンスガイド](https://www.veritas.com/support/ja_JP/article.DOC5332)』の「合成バックアップの問題レポートに必要なログ」 を参照してください。

## NetBackup の状態コード: 651

メッセージ**:** ポリシーのデータベース問い合わせを発行できません (unable to issue the database query for policy)

説明**:** bpsynth プロセスが、ポリシーのデータベース問い合わせを送信できませんでし た。

推奨処置**:** このエラーは、bpsynth と bpdbm の間の通信に問題があることを示します。 bpdbm が実行中で、bpdbm バイナリが、インストールされている NetBackup バージョンと 一致していることを確認します。NetBackup エラーログを調べ、bpdbm および bpsynth が記録したエラーを確認します。bpsynth および bpdbm のデバッグログを調べ、追加情 報を確認します。bpdbmプロセス (UNIX の場合) または NetBackup Database Manager サービス (Windows の場合) を再起動し、合成バックアップジョブを再度実行します。問 題が解決しない場合、(日本にてご購入の場合は、ご購入先を通じて) テクニカルサポー トに連絡して、該当するログを送付してください。

必要なログの完全なリストおよび構成情報を参照できます。

『NetBackup [ログリファレンスガイド](https://www.veritas.com/support/ja_JP/article.DOC5332)』の「合成バックアップの問題レポートに必要なログ」 を参照してください。

この状態コードに関するベリタスナレッジベースのテクニカルノートとその他の情報を表示 するには[、ここを](https://www.veritas.com/content/support/ja_JP/search-results.html?product=NetBackup&keyword=status+code+651&nbstatuscodeguide)クリックしてください。

# NetBackup の状態コード: 652

メッセージ**:** ポリシー情報のデータベース問い合わせを発行できません (unable to issue the database query for policy information)

説明**:** bpsynth プロセスが、ポリシーの詳細情報のデータベース問い合わせを送信でき ませんでした。

推奨処置**:** このエラーは、bpsynth と bpdbm の間の通信に問題があることを示します。 bpdbm が実行中であることを確認します。NetBackup エラーログを調べ、bpdbm および bpsynth が記録したエラーを確認します。bpsynth および bpdbm のデバッグログを調 べ、追加情報を確認します。bpdbm プロセス (UNIX の場合) または NetBackup Database Manager サービス (Windows の場合) を再起動し、合成バックアップジョブを再度実行 します。問題が解決しない場合、(日本にてご購入の場合は、ご購入先を通じて) テクニ カルサポートに連絡して、該当するログを送付してください。

必要なログの完全なリストおよび構成情報を参照できます。

「NetBackup [ログリファレンスガイド](https://www.veritas.com/support/ja_JP/article.DOC5332)』の「合成バックアップの問題レポートに必要なログ」 を参照してください。

### NetBackup の状態コード: 653

メッセージ**:** bpcoord にメッセージを送信できません (unable to send a message to bpcoord)

説明**:** このエラーコードは現在は使用されていません。

推奨処置**:** (日本にてご購入の場合は、ご購入先を通じて) テクニカルサポートに連絡し て、該当するログを送付してください。

必要なログの完全なリストおよび構成情報を参照できます。

『NetBackup [ログリファレンスガイド](https://www.veritas.com/support/ja_JP/article.DOC5332)』の「合成バックアップの問題レポートに必要なログ」 を参照してください。

この状態コードに関するベリタスナレッジベースのテクニカルノートとその他の情報を表示 するには[、ここを](https://www.veritas.com/content/support/ja_JP/search-results.html?product=NetBackup&keyword=status+code+653&nbstatuscodeguide)クリックしてください。

### NetBackup の状態コード: 654

メッセージ**:** 内部エラー 654 (internal error 619)

説明**:** このエラーコードは現在は使用されていません。

推奨処置**:** (日本にてご購入の場合は、ご購入先を通じて) テクニカルサポートに連絡し て、該当するログを送付してください。

必要なログの完全なリストおよび構成情報を参照できます。

『NetBackup [ログリファレンスガイド](https://www.veritas.com/support/ja_JP/article.DOC5332)』の「合成バックアップの問題レポートに必要なログ」 を参照してください。

この状態コードに関するベリタスナレッジベースのテクニカルノートとその他の情報を表示 するには[、ここを](https://www.veritas.com/content/support/ja_JP/search-results.html?product=NetBackup&keyword=status+code+654&nbstatuscodeguide)クリックしてください。

#### NetBackup の状態コード: 655

メッセージ**:** コマンドラインでターゲットストレージユニットが指定されていませんでした (no target storage unit was specified by command line)

説明**:** bpsynth コマンドライン (-S) でターゲットストレージユニットが指定されていません でした。

推奨処置**:** -S オプションを使用してターゲットストレージユニットを指定し、bpsynth を再 度実行します。

## NetBackup の状態コード: 656

メッセージ**:** 合成の開始メッセージを bpcoord に送信できません (unable to send start synth message to bpcoord)

説明**:** このエラーコードは現在は使用されていません。

推奨処置**:** (日本にてご購入の場合は、ご購入先を通じて) テクニカルサポートに連絡し て、該当するログを送付してください。

必要なログの完全なリストおよび構成情報を参照できます。

『NetBackup [ログリファレンスガイド](https://www.veritas.com/support/ja_JP/article.DOC5332)』の「合成バックアップの問題レポートに必要なログ」 を参照してください。

この状態コードに関するベリタスナレッジベースのテクニカルノートとその他の情報を表示 するには[、ここを](https://www.veritas.com/content/support/ja_JP/search-results.html?product=NetBackup&keyword=status+code+656&nbstatuscodeguide)クリックしてください。

## NetBackup の状態コード: 657

メッセージ**:** リーダーからの接続を受け入れることができません (unable to accept connection from the reader)

説明**:** bpsynth プロセスが、メディアサーバーで実行中の bptm または bpdm リーダープ ロセスからの接続を許可できませんでした。

推奨処置**:** NetBackup エラーログを調べ、bpsynth および bptm または bpdm リーダー プロセスが記録したエラーを確認します。bpsynth が記録したメッセージには、システム コールが通知したエラー (errno) が含まれます。マスターサーバー上の bpsynth およ びメディアサーバー上の bptm または bpdm プロセスのデバッグログで、詳細を確認しま す。マスターサーバーとメディアサーバーとの間のネットワーク接続を確認します。問題が 解決しない場合、(日本にてご購入の場合は、ご購入先を通じて) テクニカルサポートに 連絡して、該当するログを送付してください。

必要なログの完全なリストおよび構成情報を参照できます。

『NetBackup [ログリファレンスガイド](https://www.veritas.com/support/ja_JP/article.DOC5332)』の「合成バックアップの問題レポートに必要なログ」 を参照してください。

この状態コードに関するベリタスナレッジベースのテクニカルノートとその他の情報を表示 するには[、ここを](https://www.veritas.com/content/support/ja_JP/search-results.html?product=NetBackup&keyword=status+code+657&nbstatuscodeguide)クリックしてください。

## NetBackup の状態コード: 658

メッセージ**:** ライターからの接続を受け入れることができません (unable to accept connection from the writer)

説明**:** bpsynth プロセスが、メディアサーバーで実行中の bptm または bpdm ライタープ ロセスからの接続を許可できませんでした。

推奨処置**:** NetBackup エラーログを調べ、bpsynth および bptm または bpdm ライター プロセスが記録したエラーを確認します。bpsynth が記録したメッセージには、システム コールが通知したエラー (errno) が含まれます。また、マスターサーバー上の bpsynth およびメディアサーバー上の bptm または bpdm プロセスのデバッグログで、詳細を確認 します。マスターサーバーとメディアサーバーとの間のネットワーク接続を確認します。問 題が解決しない場合、(日本にてご購入の場合は、ご購入先を通じて) テクニカルサポー トに連絡して、該当するログを送付してください。

必要なログの完全なリストおよび構成情報を参照できます。

『NetBackup [ログリファレンスガイド](https://www.veritas.com/support/ja_JP/article.DOC5332)』の「合成バックアップの問題レポートに必要なログ」 を参照してください。

この状態コードに関するベリタスナレッジベースのテクニカルノートとその他の情報を表示 するには[、ここを](https://www.veritas.com/content/support/ja_JP/search-results.html?product=NetBackup&keyword=status+code+658&nbstatuscodeguide)クリックしてください。

#### NetBackup の状態コード: 659

メッセージ**:** ライターの子プロセスにメッセージを送信できません (unable to send a message to the writer child process)

説明**:** bpsynth プロセスが、bptm または bpdm ライターに、bptm または bpdm リーダー のホスト名とポート番号を含むメッセージを送信できませんでした。

推奨処置**:** NetBackup エラーログを調べ、bpsynth および bptm または bpdm ライター プロセスが記録したエラーを確認します。マスターサーバー上の bpsynth およびメディ アサーバー上の bptm または bpdm プロセスのデバッグログで、詳細を確認します。マス ターサーバーとメディアサーバーとの間のネットワーク接続を確認します。問題が解決し ない場合、(日本にてご購入の場合は、ご購入先を通じて) テクニカルサポートに連絡し て、該当するログを送付してください。

必要なログの完全なリストおよび構成情報を参照できます。

「NetBackup [ログリファレンスガイド](https://www.veritas.com/support/ja_JP/article.DOC5332)』の「合成バックアップの問題レポートに必要なログ」 を参照してください。

この状態コードに関するベリタスナレッジベースのテクニカルノートとその他の情報を表示 するには[、ここを](https://www.veritas.com/content/support/ja_JP/search-results.html?product=NetBackup&keyword=status+code+659&nbstatuscodeguide)クリックしてください。

## NetBackup の状態コード: 660

メッセージ**:** メディアリソースの要求が失敗しました (request for media resource failed) 説明**:** NetBackup 内部エラーのため、リソースの要求が失敗しました。 推奨処置**:** 次の項で説明するとおり、ログを作成します。

『NetBackup [ログリファレンスガイド](https://www.veritas.com/support/ja_JP/article.DOC5332)』の「合成バックアップの問題レポートに必要なログ」 を参照してください。

ジョブを再実行し、(日本にてご購入の場合は、ご購入先を通じて) テクニカルサポートに ログを送付してください。

この状態コードに関するベリタスナレッジベースのテクニカルノートとその他の情報を表示 するには[、ここを](https://www.veritas.com/content/support/ja_JP/search-results.html?product=NetBackup&keyword=status+code+660&nbstatuscodeguide)クリックしてください。

# NetBackup の状態コード: 661

メッセージ**:** 終了メッセージを BPXM リーダーに送信できません (unable to send exit message to the BPXM reader)

説明**:** bpsynth プロセスが、エクステントメッセージの終わりを示す終了メッセージをメディ アサーバー上の bptm または bpdm リーダープロセスに送信できません。マスターサー バーとメディアサーバーの間のネットワーク接続が切断されているか、あるいは bptm ま たは bpdm リーダープロセスが終了している可能性があります。

推奨処置**:** マスターサーバーとメディアサーバーの間のネットワーク接続を確認します。 NetBackup エラーログを調べ、bpsynth および bptm または bpdm リーダープロセスが 記録したエラーを確認します。マスターサーバー上の bpsynth およびメディアサーバー 上の bptm または bpdm リーダープロセスのデバッグログを調べ、追加情報を確認しま す。問題が解決しない場合、(日本にてご購入の場合は、ご購入先を通じて) テクニカル サポートに連絡して、該当するログを送付してください。

必要なログの完全なリストおよび構成情報を参照できます。

「NetBackup [ログリファレンスガイド](https://www.veritas.com/support/ja_JP/article.DOC5332)』の「合成バックアップの問題レポートに必要なログ」 を参照してください。

この状態コードに関するベリタスナレッジベースのテクニカルノートとその他の情報を表示 するには[、ここを](https://www.veritas.com/content/support/ja_JP/search-results.html?product=NetBackup&keyword=status+code+661&nbstatuscodeguide)クリックしてください。

#### NetBackup の状態コード: 662

メッセージ**:** BPXM からの合成コンテキストメッセージで、不明なイメージが参照されてい ます (unknown image referenced in the synth context message from BPXM)

説明**:** bpsynth プロセスが、bpsynth にとって不明なメディア ID への参照を持つエクス テントメッセージを bptm または bpdm リーダーから受信しました。このエラーは通常は発 生しません。

推奨処置**:** (日本にてご購入の場合は、ご購入先を通じて) テクニカルサポートに連絡し て、該当するログを送付してください。

必要なログの完全なリストおよび構成情報を参照できます。
『NetBackup [ログリファレンスガイド](https://www.veritas.com/support/ja_JP/article.DOC5332)』の「合成バックアップの問題レポートに必要なログ」 を参照してください。

この状態コードに関するベリタスナレッジベースのテクニカルノートとその他の情報を表示 するには[、ここを](https://www.veritas.com/content/support/ja_JP/search-results.html?product=NetBackup&keyword=status+code+662&nbstatuscodeguide)クリックしてください。

### NetBackup の状態コード: 663

メッセージ**:** イメージにフラグメントマップがありません (image does not have a fragment map)

説明**:** bpsynth プロセスが、bpdbm からフラグメントマップのないイメージを受信しまし た。このエラーは通常は発生しません。

推奨処置**:** (日本にてご購入の場合は、ご購入先を通じて) テクニカルサポートに連絡し て、該当するログを送付してください。

必要なログの完全なリストおよび構成情報を参照できます。

「NetBackup [ログリファレンスガイド](https://www.veritas.com/support/ja_JP/article.DOC5332)』の「合成バックアップの問題レポートに必要なログ」 を参照してください。

この状態コードに関するベリタスナレッジベースのテクニカルノートとその他の情報を表示 するには[、ここを](https://www.veritas.com/content/support/ja_JP/search-results.html?product=NetBackup&keyword=status+code+663&nbstatuscodeguide)クリックしてください。

### NetBackup の状態コード: 664

メッセージ**:** 合成イメージの中に 0 エクステントがあるため、処理できません (zero extents in the synthetic image, cannot proceed)

説明**:** bpsynth プロセスが、bpdbm から 0 エクステントを受信しました。このエラーは通 常は発生しません。

推奨処置**:** (日本にてご購入の場合は、ご購入先を通じて) テクニカルサポートに連絡し て、該当するログを送付してください。

必要なログの完全なリストおよび構成情報を参照できます。

『NetBackup [ログリファレンスガイド](https://www.veritas.com/support/ja_JP/article.DOC5332)』の「合成バックアップの問題レポートに必要なログ」 を参照してください。

この状態コードに関するベリタスナレッジベースのテクニカルノートとその他の情報を表示 するには[、ここを](https://www.veritas.com/content/support/ja_JP/search-results.html?product=NetBackup&keyword=status+code+664&nbstatuscodeguide)クリックしてください。

### NetBackup の状態コード: 665

メッセージ**:** bpcoord により終了が要求されました (termination requested by bpcoord)

説明**:** このエラーコードは現在は使用されていません。

推奨処置**:** (日本にてご購入の場合は、ご購入先を通じて) テクニカルサポートに連絡し て、該当するログを送付してください。

必要なログの完全なリストおよび構成情報を参照できます。

『NetBackup [ログリファレンスガイド](https://www.veritas.com/support/ja_JP/article.DOC5332)』の「合成バックアップの問題レポートに必要なログ」 を参照してください。

この状態コードに関するベリタスナレッジベースのテクニカルノートとその他の情報を表示 するには[、ここを](https://www.veritas.com/content/support/ja_JP/search-results.html?product=NetBackup&keyword=status+code+665&nbstatuscodeguide)クリックしてください。

# NetBackup の状態コード: 667

メッセージ**:** bpsynth と bpcoord の間のパイプを開くことができません (unable to open pipe between bpsynth and bpcoord)

説明**:** このエラーコードは現在は使用されていません。

推奨処置**:** (日本にてご購入の場合は、ご購入先を通じて) テクニカルサポートに連絡し て、該当するログを送付してください。

必要なログの完全なリストおよび構成情報を参照できます。

『NetBackup [ログリファレンスガイド』の](uxhelp;winhelp)「合成バックアップの問題レポートに必要なログ」 を参照してください。

この状態コードに関するベリタスナレッジベースのテクニカルノートとその他の情報を表示 するには[、ここを](https://www.veritas.com/content/support/ja_JP/search-results.html?product=NetBackup&keyword=status+code+667&nbstatuscodeguide)クリックしてください。

#### NetBackup の状態コード: 668

メッセージ**:** bpcoord からの pipe を使った fgets のコールに失敗しました。(pipe fgets call from bpcoord failed)

説明**:** このエラーコードは現在は使用されていません。

推奨処置**:** (日本にてご購入の場合は、ご購入先を通じて) テクニカルサポートに連絡し て、該当するログを送付してください。

必要なログの完全なリストおよび構成情報を参照できます。

『NetBackup [ログリファレンスガイド](https://www.veritas.com/support/ja_JP/article.DOC5332)』の「合成バックアップの問題レポートに必要なログ」 を参照してください。

この状態コードに関するベリタスナレッジベースのテクニカルノートとその他の情報を表示 するには[、ここを](https://www.veritas.com/content/support/ja_JP/search-results.html?product=NetBackup&keyword=status+code+668&nbstatuscodeguide)クリックしてください。

#### NetBackup の状態コード: 669

メッセージ**:** bpcoord の起動の検証に失敗しました。(bpcoord startup validation failure)

説明**:** このエラーコードは現在は使用されていません。

推奨処置**:** (日本にてご購入の場合は、ご購入先を通じて) テクニカルサポートに連絡し て、該当するログを送付してください。

必要なログの完全なリストおよび構成情報を参照できます。

『NetBackup [ログリファレンスガイド](https://www.veritas.com/support/ja_JP/article.DOC5332)』の「合成バックアップの問題レポートに必要なログ」 を参照してください。

この状態コードに関するベリタスナレッジベースのテクニカルノートとその他の情報を表示 するには[、ここを](https://www.veritas.com/content/support/ja_JP/search-results.html?product=NetBackup&keyword=status+code+669&nbstatuscodeguide)クリックしてください。

#### NetBackup の状態コード: 670

メッセージ**:** 送信バッファに空きがありません (send buffer is full)

説明**:** このエラーコードは現在は使用されていません。

推奨処置**:** (日本にてご購入の場合は、ご購入先を通じて) テクニカルサポートに連絡し て、該当するログを送付してください。

必要なログの完全なリストおよび構成情報を参照できます。

「NetBackup [ログリファレンスガイド](https://www.veritas.com/support/ja_JP/article.DOC5332)』の「合成バックアップの問題レポートに必要なログ」 を参照してください。

この状態コードに関するベリタスナレッジベースのテクニカルノートとその他の情報を表示 するには[、ここを](https://www.veritas.com/content/support/ja_JP/search-results.html?product=NetBackup&keyword=status+code+670&nbstatuscodeguide)クリックしてください。

# NetBackup の状態コード: 671

メッセージ**:** コンポーネントイメージのリストの問い合わせに失敗しました (query for list of component images failed)

説明**:** 必要なコンポーネントイメージに問題があるため、新しい合成イメージを作成でき ません。たとえば、日曜日の前回の完全イメージ、および月曜日から金曜日までの 5 つ の差分増分イメージを使用して、新しい合成完全バックアップの作成が試行されるとしま す。そのいずれかのイメージ (金曜日の最新のイメージを除く) の期限が切れていると、こ のエラーが発生します。

推奨処置**:** 失敗したバックアップの形式に応じて、非合成バックアップ (新しい完全バッ クアップまたは新しい累積増分バックアップ) を実行します。

この状態コードに関するベリタスナレッジベースのテクニカルノートとその他の情報を表示 するには[、ここを](https://www.veritas.com/content/support/ja_JP/search-results.html?product=NetBackup&keyword=status+code+671&nbstatuscodeguide)クリックしてください。

### NetBackup の状態コード: 800

メッセージ**:** リソース要求が失敗しました (resource request failed)

説明**:** nbjm プロセスが、ジョブに必要なリソースを取得できませんでした。 この状態コー ドは、アクティビティモニターのジョブの詳細表示および nbjm のデバッグログに示される EMM 原因文字列とともに表示されます。EMM 原因文字列には、リソースの要求が失敗 した原因が示されます。

推奨処置**:** EMM 原因文字列を確認し、問題を修正してからジョブを再度実行します。

一般的ないくつかの EMM 原因文字列 ([ディスクボリュームが停止しています (Disk volume is down)]など) では、失敗の原因を判断するために、レポートの生成が必要な 場合があります。 bperror またはさまざまなログエントリのレポートのいずれかを使ってレ ポートを生成します。たとえば、NetBackup 管理コンソールで[レポート(Reports)] > [ディスクのレポート (Disk Reports)] > [ディスクのログ (Disk Logs)]を選択します。

この状態コードに関するベリタスナレッジベースのテクニカルノートとその他の情報を表示 するには[、ここを](https://www.veritas.com/content/support/ja_JP/search-results.html?product=NetBackup&keyword=status+code+800&nbstatuscodeguide)クリックしてください。

#### NetBackup の状態コード: 801

メッセージ**:** JM 内部エラー (JM internal error)

説明**:** nbjm プロセスで内部エラーが発生しました。

推奨処置**:** 問題が解決しない場合、レポートと次のデータを送付してください。

- NetBackup サーバーの nbpem (オリジネータ ID 116)、nbjm (117)、nbrb (118) お よびPBX(103)の統合ログファイル。すべての統合ログは、/usr/openv/logs (UNIX の場合)または install\_path¥NetBackup¥logs (Windows の場合) に書き込まれ ます。
- 次のレガシーログ。
	- NetBackup マスターサーバーの bpbrm、bpjobd、bpcompatd、bpdbm および nbproxy
	- メディアサーバーの bpcd、bpbrm および bptm または bpdm
	- クライアントの bpcd および bpbkar

レガシーログは、/usr/openv/netbackup/logs/ (UNIX の場合) または install\_path¥Netbackup¥logs¥ (Windows の場合) のサブディレクトリに存在し ます。これらのディレクトリが存在しない場合、前述の各プロセス用のディレクトリを作 成し、ジョブを再度実行します。

- /usr/openv/db/jobs/trylogs (UNIXの場合)または *install\_path*¥NetBackup¥db¥jobs¥trylogs (Windows の場合) の内容。
- bpdbjobs の出力。 bpdbjobs を実行して、すべてのジョブの状態を取得します。

メッセージ**:** JM 内部プロトコルエラー (JM internal protocol error)

説明**:** このエラーは、nbjm と通信しようとした外部プロセスでプロトコルエラーが発生し た場合に、nbim によって戻されます。外部プロセスは、bptm、tpreq、bplabel、dqts、 vmphyinv、nbpem などです。

推奨処置**:** マスターサーバーおよびメディアサーバー上の NetBackup ソフトウェアが、 正規版の NetBackup であることを確認します。

問題が解決しない場合、レポートと次のデータを送付してください。

- NetBackup サーバーの nbpem (オリジネータ ID 116)、nbjm (117)、nbrb (118) お よびPBX(103) の統合ログファイル。すべての統合ログは、/usr/openv/logs (UNIX の場合)または install\_path¥NetBackup¥logs (Windows の場合) に書き込まれ ます。
- 次のレガシーログ。
	- NetBackup マスターサーバーの bpbrm、bpjobd、bpcompatd、bpdbm および nbproxy
	- メディアサーバーの bpcd、bpbrm および bptm または bpdm
	- クライアントの bpcd および bpbkar

レガシーログは、/usr/openv/netbackup/logs/ (UNIX の場合) または install\_path¥Netbackup¥logs¥ (Windows の場合) のサブディレクトリに存在し ます。これらのディレクトリが存在しない場合、前述の各プロセス用のディレクトリを作 成し、ジョブを再度実行します。

- /usr/openv/db/jobs/trylogs (UNIXの場合)または *install\_path*¥NetBackup¥db¥jobs¥trylogs (Windows の場合) の内容。
- bpdbjobs の出力。 bpdbjobs を実行して、すべてのジョブの状態を取得します。

この状態コードに関するベリタスナレッジベースのテクニカルノートとその他の情報を表示 するには[、ここを](https://www.veritas.com/content/support/ja_JP/search-results.html?product=NetBackup&keyword=status+code+802&nbstatuscodeguide)クリックしてください。

# NetBackup の状態コード: 803

メッセージ**:** JM を終了しています (JM terminating)

説明**:**既存のジョブまたは新しいジョブに対するサービス要求を受信しましたが、nbjm プ ロセスは停止していました。

推奨処置: (/usr/openv/netbackup/bin/bp.kill\_all コマンド (UNIX の場合) また は install path¥NetBackup¥bin¥bpdown *(Windows の場合) を入力して)* nbjm が明 示的に終了されていない場合、レポートと次のデータを送付してください。

- NetBackup サーバーの nbpem (オリジネータ ID 116)、nbjm (117)、nbrb (118) お よびPBX(103) の統合ログファイル。すべての統合ログは、/usr/openv/logs (UNIX の場合)または install\_path¥NetBackup¥logs (Windows の場合) に書き込まれ ます。
- 次のレガシーログ。
	- NetBackup マスターサーバーの bpbrm、bpjobd、bpcompatd、bpdbm および nbproxy
	- メディアサーバーの bpcd、bpbrm および bptm または bpdm
	- クライアントの bpcd および bpbkar

レガシーログは、/usr/openv/netbackup/logs/ (UNIX の場合) または install\_path¥Netbackup¥logs¥ (Windows の場合) のサブディレクトリに存在し ます。これらのディレクトリが存在しない場合、前述の各プロセス用のディレクトリを作 成し、ジョブを再度実行します。

- /usr/openv/db/jobs/trylogs (UNIX の場合)または *install\_path*¥NetBackup¥db¥jobs¥trylogs (Windows の場合) の内容。
- bpdbjobs の出力。 bpdbjobs を実行して、すべてのジョブの状態を取得します。

この状態コードに関するベリタスナレッジベースのテクニカルノートとその他の情報を表示 するには[、ここを](https://www.veritas.com/content/support/ja_JP/search-results.html?product=NetBackup&keyword=status+code+803&nbstatuscodeguide)クリックしてください。

# NetBackup の状態コード: 805

メッセージ**:** ジョブ ID が無効です (invalid jobid)

説明**:** nbjm プロセスが受信した要求に指定されているジョブ ID が無効です。

#### 推奨処置**:**

要求された操作は、すでに存在しないジョブまたはnbjmで認識されないジョブである可 能性があります。または、ジョブ ID が無効 (0 以下) です。ジョブの開始に使用するコマ ンドで、他のジョブがすでに使用しているジョブ ID を指定していないことを確認します。

問題が解決しない場合、レポートと次のデータを送付してください。

- NetBackup サーバーの nbpem (オリジネータ ID 116)、nbjm (117)、nbrb (118) お よびPBX(103) の統合ログファイル。すべての統合ログは、/usr/openv/logs (UNIX の場合) または *install\_path*¥NetBackup¥logs (Windows の場合) に書き込まれ ます。
- 次のレガシーログ。
	- NetBackup マスターサーバーの bpbrm、bpjobd、bpcompatd、bpdbm および nbproxy
	- メディアサーバーの bpcd、bpbrm および bptm または bpdm

■ クライアントの bpcd および bpbkar

レガシーログは、/usr/openv/netbackup/logs/ (UNIX の場合) または install\_path¥Netbackup¥logs¥ (Windows の場合) のサブディレクトリに存在し ます。これらのディレクトリが存在しない場合、前述の各プロセス用のディレクトリを作 成し、ジョブを再度実行する必要があります。

- /usr/openv/db/jobs/trylogs (UNIXの場合)または *install\_path*¥NetBackup¥db¥jobs¥trylogs (Windows の場合) の内容。
- bpdbjobs の出力。 bpdbjobs を実行して、すべてのジョブの状態を取得します。

この状態コードに関するベリタスナレッジベースのテクニカルノートとその他の情報を表示 するには[、ここを](https://www.veritas.com/content/support/ja_JP/search-results.html?product=NetBackup&keyword=status+code+805&nbstatuscodeguide)クリックしてください。

## NetBackup の状態コード: 806

メッセージ**:** この mpx グループは結合できません (this mpx group is unjoinable)

説明**:** このエラーはタイミングの問題です。 エラー状態が原因で bpbrm が停止したとき にジョブが多重化グループに追加されると、このエラーが発生する可能性があります。 Resource Broker (nbrb) によって多重化グループの割り当てが行われ、Job Manager (nbjm) によって bpbrm プロセスの開始と監視が行われます。

推奨処置**:** 失敗したジョブがスケジュールジョブである場合、再試行が可能なときは、 nbpem によってジョブが再度実行されます。失敗したジョブが手動で開始されたジョブで ある場合、再度実行します。

この状態コードに関するベリタスナレッジベースのテクニカルノートとその他の情報を表示 するには[、ここを](https://www.veritas.com/content/support/ja_JP/search-results.html?product=NetBackup&keyword=status+code+806&nbstatuscodeguide)クリックしてください。

### NetBackup の状態コード: 807

メッセージ**:** 外部化されていません (not externalized)

説明**:** 該当なし。

推奨処置**:** 該当なし。

この状態コードに関するベリタスナレッジベースのテクニカルノートとその他の情報を表示 するには[、ここを](https://www.veritas.com/content/support/ja_JP/search-results.html?product=NetBackup&keyword=status+code+807&nbstatuscodeguide)クリックしてください。

### NetBackup の状態コード: 811

メッセージ**:** リソース要求元との通信に失敗しました (failed to communicate with resource requester)

説明**:** Job Manager (nbjm) がプロセス (通常は bptm) に、そのプロセスが要求したリソー スの状態を通知しようとしました。通信に問題があるため、その通知は失敗しました。

推奨処置**:** 必要に応じて次の操作を実行します。

- マスターサーバーとメディアサーバーの間の接続を確認します。
- PBX (Private Branch Exchange)の構成および権限を確認します。PBX の詳細情 報を参照できます。 「NetBackup[トラブルシューティングガイド』の](http://www.veritas.com/docs/DOC5332)「PBXの問題の解決」を参照してくださ い。

この状態コードに関するベリタスナレッジベースのテクニカルノートとその他の情報を表示 するには[、ここを](https://www.veritas.com/content/support/ja_JP/search-results.html?product=NetBackup&keyword=status+code+811&nbstatuscodeguide)クリックしてください。

# NetBackup の状態コード: 812

メッセージ**:** Resource Broker との通信に失敗しました (failed to communicate with Resource Broker)

説明**:** Job Manager (nbjm) が、Resource Broker (nbrb) に対して要求を実行しようと しました。通信に問題があるため、その要求は失敗しました。

推奨処置**:** 必要に応じて次の操作を実行します。

- マスターサーバーと EMM サーバーの接続を検証します。
- PBX (Private Branch Exchange)の構成および権限を確認します。PBX の詳細情 報を参照できます。

「NetBackup[トラブルシューティングガイド』の](http://www.veritas.com/docs/DOC5332)「PBXの問題の解決」を参照してくださ い。

この状態コードに関するベリタスナレッジベースのテクニカルノートとその他の情報を表示 するには[、ここを](https://www.veritas.com/content/support/ja_JP/search-results.html?product=NetBackup&keyword=status+code+812&nbstatuscodeguide)クリックしてください。

### NetBackup の状態コード: 813

メッセージ**:** 重複する参照文字列が指定されました (duplicate reference string specified)

説明**:** 参照文字列は、tpreq コマンドの -f オプションで指定したファイル名です。 tpreq に指定されたファイル名が、他の tpreq ですでに使われています。

推奨処置**:** 使用されていない一意の名前を指定します。

この状態コードに関するベリタスナレッジベースのテクニカルノートとその他の情報を表示 するには[、ここを](https://www.veritas.com/content/support/ja_JP/search-results.html?product=NetBackup&keyword=status+code+813&nbstatuscodeguide)クリックしてください。

#### NetBackup の状態コード: 818

メッセージ**:** 保持レベルの不一致 (retention level mismatch)

説明**:**割り当て済みメディアの保持レベルがポリシーで構成されている保持レベルと一致 しない場合、ジョブは失敗し、このエラーコードが表示されます。

推奨処置**:** NetBackup のテクニカルサポートに連絡し、関連するサポート資料を送付し てください。

この状態コードに関するベリタスナレッジベースのテクニカルノートとその他の情報を表示 するには[、ここを](https://www.veritas.com/content/support/ja_JP/search-results.html?product=NetBackup&keyword=status+code+818&nbstatuscodeguide)クリックしてください。

## NetBackup の状態コード: 819

メッセージ**:** JM プロキシと通信できません (unable to communicate with JM proxy)

説明**:** Job Manager が nbproxy と通信できません。

推奨処置**:** Job Manager を再起動します。問題が解決しない場合は、NetBackup サ ポートに連絡し、関連するサポート資料を送付してください。

この状態コードに関するベリタスナレッジベースのテクニカルノートとその他の情報を表示 するには[、ここを](https://www.veritas.com/content/support/ja_JP/search-results.html?product=NetBackup&keyword=status+code+819&nbstatuscodeguide)クリックしてください。

# NetBackup の状態コード: 823

メッセージ**:** 結合する BRMComm が存在しません (no BRMComm to join) 説明**:**ジョブを多重化グループに追加できませんでした。このエラーは内部エラーです。 推奨処置**:** レポートと次のデータを送付してください。

- NetBackup サーバーの nbpem (オリジネータ ID 116)、nbjm (117)、nbrb (118) お よびPBX(103)の統合ログファイル。すべての統合ログは、/usr/openv/logs (UNIX の場合)または install\_path¥NetBackup¥logs (Windows の場合) に書き込まれ ます。
- 次のレガシーログ。
	- NetBackup マスターサーバーの bpbrm、bpjobd、bpcompatd、bpdbm および nbproxy
	- メディアサーバーの bpcd、bpbrm および bptm または bpdm
	- クライアントの bpcd および bpbkar

レガシーログは、/usr/openv/netbackup/logs/ (UNIX の場合) または install\_path¥Netbackup¥logs¥ (Windows の場合) のサブディレクトリに存在し ます。これらのディレクトリが存在しない場合、前述の各プロセス用のディレクトリを作 成し、ジョブを再度実行します。

- /usr/openv/db/jobs/trylogs (UNIXの場合)または *install\_path*¥NetBackup¥db¥jobs¥trylogs (Windows の場合) の内容。
- bpdbjobs の出力。 bpdbjobs を実行して、すべてのジョブの状態を取得します。

### NetBackup の状態コード: 830

メッセージ**:** ドライブは使用不可か、または停止しています (drive(s) unavailable or down)

説明**:** このジョブのために使うことができるすべての構成されたドライブが停止していま す。

次のいずれかの状態が発生しています。

- ジョブに対して要求されたメディアのドライブが構成されていません。
- ジョブは NDMPドライブパスを必要としますが、NDMPドライブパスは起動していな いか、または構成されていません。
- ジョブは NDMP ドライブパスを使うことができませんが、ドライブの起動しているか、 設定されているドライブパスはこれのみです。

推奨処置**:** 次の手順を実行します。

- ドライブとドライブパスが起動していて、構成するメディアに対して適切であることを確 認してください。
- ltid が必要なメディアサーバーで動作していること、そしてそのメディアサーバーが テープに対してアクティブであることを検証します。
- ドライブパスが停止している場合は、起動するためにデバイスモニターを使います。
- ドライブが再度停止した場合は、ドライブをクリーニングします。

この状態コードに関するベリタスナレッジベースのテクニカルノートとその他の情報を表示 するには[、ここを](https://www.veritas.com/content/support/ja_JP/search-results.html?product=NetBackup&keyword=status+code+830&nbstatuscodeguide)クリックしてください。

#### NetBackup の状態コード: 831

メッセージ**:** イメージが検証されました (image has been validated)

説明**:** ジョブの再試行は、前回の試行からのイメージがすでに検証されているため失敗 します。 このエラーは、ジョブの成功状態を受信する前に nbjm が終了した場合に発生 する可能性があります。この状態コードはタイミングの問題のみを示します。

推奨処置**:** 修正処置は必要ありません。

メッセージ**:** 検出データのファイルへの書き込みに失敗しました。

説明**:** Job Manager (nbjm) は、netbackup/bin/bpsched.d ディレクトリ内の一時ファ イルに書き込めません。

推奨処置**:** ファイルシステムに空きがあることを確認します。

この状態コードに関するベリタスナレッジベースのテクニカルノートとその他の情報を表示 するには[、ここを](https://www.veritas.com/content/support/ja_JP/search-results.html?product=NetBackup&keyword=status+code+832&nbstatuscodeguide)クリックしてください。

# NetBackup の状態コード: 833

メッセージ**:** 検出された XML データの解析エラー (error parsing discovered XML data) 説明**:** Job Manager は検出から戻された XML ドキュメントを解析できませんでした。こ のエラーは内部エラーです。

推奨処置**:** レポートと次のデータを送付してください。

- NetBackup サーバーの nbpem (オリジネータ ID 116)、nbjm (117)、nbrb (118) お よびPBX(103) の統合ログファイル。すべての統合ログは、/usr/openv/logs (UNIX の場合) または *install\_path*¥NetBackup¥logs (Windows の場合) に書き込まれ ます。
- 次のレガシーログ。
	- NetBackup マスターサーバーの bpbrm、bpjobd、bpcompatd、bpdbm および nbproxy
	- メディアサーバーの bpcd、bpbrm および bptm または bpdm
	- クライアントの bpcd および bpbkar

レガシーログは、/usr/openv/netbackup/logs/ (UNIX の場合) または install\_path¥Netbackup¥logs¥ (Windows の場合) のサブディレクトリに存在し ます。これらのディレクトリが存在しない場合、前述の各プロセス用のディレクトリを作 成し、ジョブを再度実行します。

- /usr/openv/db/jobs/trylogs (UNIXの場合)または *install\_path*¥NetBackup¥db¥jobs¥trylogs (Windows の場合) の内容。
- bpdbjobs の出力。 bpdbjobs を実行して、すべてのジョブの状態を取得します。

この状態コードに関するベリタスナレッジベースのテクニカルノートとその他の情報を表示 するには[、ここを](https://www.veritas.com/content/support/ja_JP/search-results.html?product=NetBackup&keyword=status+code+833&nbstatuscodeguide)クリックしてください。

# NetBackup の状態コード: 900

メッセージ**:** nbrb 要求を後で再試行してください (retry nbrb request later)

説明**:** NetBackup Resource Broker (nbrb サービス) が、要求に応答できませんでし た。

推奨処置**:** 必要に応じて次の操作を実行します。

- NetBackup サーバーの nbrb サービス (オリジネータID 118) の統合ログファイル で、詳細を調べます。すべての統合ログは、/usr/openv/logs (UNIX の場合) また は install path¥NetBackup¥logs (Windows の場合) に書き込まれます。
- 必要に応じて、「ホストプロパティ(Host Properties)]>「マスターサーバー (Master Servers)]>[プロパティ (Properties)]>[ログ (Logging)]を使用して、グローバルログ レベルを上げます。操作を再試行し、nbrb のログを調べます。

この状態コードに関するベリタスナレッジベースのテクニカルノートとその他の情報を表示 するには[、ここを](https://www.veritas.com/content/support/ja_JP/search-results.html?product=NetBackup&keyword=status+code+900&nbstatuscodeguide)クリックしてください。

# NetBackup の状態コード: 901

メッセージ**:** RB 内部エラー (RB internal error)

説明**:** NetBackup Resource Broker (nbrb サービス) で、内部エラーが発生しました。 推奨処置**:** 必要に応じて次の操作を実行します。

- NetBackup サーバーの nbrb サービス (オリジネータID 118) の統合ログファイル で、詳細を調べます。すべての統合ログは、/usr/openv/logs (UNIX の場合) また は install path¥NetBackup¥logs (Windows の場合) に書き込まれます。
- 必要に応じて、[ホストプロパティ(Host Properties)]>[マスターサーバー(Master Servers)]>[プロパティ (Properties)]>[ログ (Logging)]を使用して、グローバルログ レベルを上げます。操作を再試行し、nbrb のログを調べます。

この状態コードに関するベリタスナレッジベースのテクニカルノートとその他の情報を表示 するには[、ここを](https://www.veritas.com/content/support/ja_JP/search-results.html?product=NetBackup&keyword=status+code+901&nbstatuscodeguide)クリックしてください。

### NetBackup の状態コード: 902

メッセージ**:** 無効な RB 引数 (RB invalid argument)

説明**:** NetBackup Resource Broker (nbrb サービス) で、無効な引数が検出されました。 推奨処置**:** 必要に応じて次の操作を実行します。

- NetBackup サーバーの nbrb サービス (オリジネータ ID 118) の統合ログファイル で、詳細を調べます。すべての統合ログは、/usr/openv/logs (UNIX の場合) また は install path¥NetBackup¥logs (Windows の場合) に書き込まれます。
- 必要に応じて、「ホストプロパティ(Host Properties)]>「マスターサーバー (Master Servers)]>[プロパティ (Properties)]>[ログ (Logging)]を使用して、グローバルログ レベルを上げます。操作を再試行し、nbrb のログを調べます。

# NetBackup の状態コード: 903

メッセージ**:** RB 通信エラー (RB communication error)

説明**:** NetBackup Resource Broker (nbrb サービス) で、通信エラーが発生しました。 推奨処置**:** 必要に応じて次の操作を実行します。

- NetBackup サーバーの nbrb サービス (オリジネータID 118) の統合ログファイル で、詳細を調べます。すべての統合ログは、/usr/openv/logs (UNIX の場合) また は install path¥NetBackup¥logs (Windows の場合) に書き込まれます。
- 必要に応じて、[ホストプロパティ(Host Properties)]>[マスターサーバー(Master Servers)]>[プロパティ (Properties)]>[ログ (Logging)]を使用して、グローバルログ レベルを上げます。操作を再試行し、nbrb のログを調べます。

この状態コードに関するベリタスナレッジベースのテクニカルノートとその他の情報を表示 するには[、ここを](https://www.veritas.com/content/support/ja_JP/search-results.html?product=NetBackup&keyword=status+code+903&nbstatuscodeguide)クリックしてください。

### NetBackup の状態コード: 904

メッセージ**:** RB の再割り当ての最大試行回数を超えています (RB max reallocation tries exceeded)

説明**:** マウントが失敗すると再試行される場合がありますが、リソース要求の再試行回数 を超えています。

推奨処置**:** NetBackup サーバーの nbrb サービス (オリジネータ ID 118) および nbemm (オリジネータ ID 111) の統合ログファイルで、詳細を調べます。すべての統合ログ は、/usr/openv/logs (UNIX の場合) または *install\_path*¥NetBackup¥logs (Windows の場合) に書き込まれます。また、bptm のレガシーログを調べます。

この状態コードに関するベリタスナレッジベースのテクニカルノートとその他の情報を表示 するには[、ここを](https://www.veritas.com/content/support/ja_JP/search-results.html?product=NetBackup&keyword=status+code+904&nbstatuscodeguide)クリックしてください。

### NetBackup の状態コード: 905

メッセージ**:** RB メディアサーバーが一致していません (RB media server mismatch) 説明**:** 複数のコピー用に指定するストレージユニットは、同じメディアサーバー上に存在 する必要があります。

推奨処置**:** 必要に応じて次の操作を実行します。

■ 同じメディアサーバー上で実行できるように、ストレージユニットまたはストレージユニッ トグループを指定して、バックアップスケジュールを構成します。

■ NetBackup サーバーの nbrb サービス (オリジネータ ID 118) の統合ログファイル で、詳細を調べます。すべての統合ログは、/usr/openv/logs (UNIX の場合) また は *install\_path*¥NetBackup¥logs (Windows の場合) に書き込まれます。

この状態コードに関するベリタスナレッジベースのテクニカルノートとその他の情報を表示 するには[、ここを](https://www.veritas.com/content/support/ja_JP/search-results.html?product=NetBackup&keyword=status+code+905&nbstatuscodeguide)クリックしてください。

### NetBackup の状態コード: 906

メッセージ**:** RB オペレータがマウント要求を拒否しました (RB operator denied mount request)

説明**:** オペレータが、NetBackup 管理コンソールの[デバイスの管理 (Device Management)]ノードまたは vmoprcmd コマンドを使用して、マウント要求を拒否しまし た。

推奨処置**:** 必要に応じて次の操作を実行します。

- マウント要求が拒否された原因を判断し、ジョブを再試行します。
- NetBackup サーバーの nbrb サービス (オリジネータID 118) の統合ログファイル で、詳細を調べます。すべての統合ログは、/usr/openv/logs (UNIX の場合) また は *install\_path*¥NetBackup¥logs (Windows の場合) に書き込まれます。

この状態コードに関するベリタスナレッジベースのテクニカルノートとその他の情報を表示 するには[、ここを](https://www.veritas.com/content/support/ja_JP/search-results.html?product=NetBackup&keyword=status+code+906&nbstatuscodeguide)クリックしてください。

### NetBackup の状態コード: 907

メッセージ**:** RB ユーザーがリソースリクエストをキャンセルしました (RB user canceled resource request)

説明**:** ユーザーが開始した操作によって、Resource Broker (nbrb) の要求が取り消され ました。

推奨処置**:** 必要に応じて次の操作を実行します。

- リソース要求が取り消された原因となった操作を特定します。
- NetBackup サーバーの nbrb サービス (オリジネータ ID 118) の統合ログファイル で、詳細を調べます。すべての統合ログは、/usr/openv/logs (UNIX の場合) また は *install\_path*¥NetBackup¥logs (Windows の場合) に書き込まれます。

この状態コードに関するベリタスナレッジベースのテクニカルノートとその他の情報を表示 するには[、ここを](https://www.veritas.com/content/support/ja_JP/search-results.html?product=NetBackup&keyword=status+code+907&nbstatuscodeguide)クリックしてください。

### NetBackup の状態コード: 908

メッセージ**:** RB がリセットされました (RB was reset)

説明**:** NetBackup Resource Broker (nbrb) のリソースおよびデータベースがリセットさ れました。 RB がリセットされると、未処理の nbrb への要求が失敗する場合があります。 (たとえば、カタログリカバリなどの処理によって、データベースがリセットされます。) 推奨処置**:** 必要に応じて次の操作を実行します。

- nbrb リソースおよび nbemm データベースがリセットされた操作を特定します。
- NetBackup サーバーの nbrb サービス (オリジネータID 118) の統合ログファイル で、詳細を調べます。すべての統合ログは、/usr/openv/logs (UNIX の場合) また は install path¥NetBackup¥logs (Windows の場合) に書き込まれます。

この状態コードに関するベリタスナレッジベースのテクニカルノートとその他の情報を表示 するには[、ここを](https://www.veritas.com/content/support/ja_JP/search-results.html?product=NetBackup&keyword=status+code+908&nbstatuscodeguide)クリックしてください。

# NetBackup の状態コード: 912

メッセージ**:** RB ディスクボリュームのマウントに失敗しました (RB disk volume mount failed)

説明**:** ディスクボリュームのマウントを試行しましたが、失敗しました。 考えられる原因は、 ハードウェアの問題、EMM データベースの非一貫性、または NetBackup Resource Broker (nbrb) のエラーです。

推奨処置**:** 必要に応じて次の操作を実行します。

- NetBackup サーバーの nbrb サービス (オリジネータID 118) の統合ログファイル で、詳細を調べます。統合ログは、/usr/openv/logs (UNIX の場合) または install path¥NetBackup¥logs (Windows の場合) に書き込まれます。
- 必要に応じて、[ホストプロパティ(Host Properties)]>[マスターサーバー(Master Servers)]>[プロパティ (Properties)]>[ログ (Logging)]を使用して、グローバルログ レベルを上げます。操作を再試行し、nbrb のログを調べます。

この状態コードに関するベリタスナレッジベースのテクニカルノートとその他の情報を表示 するには[、ここを](https://www.veritas.com/content/support/ja_JP/search-results.html?product=NetBackup&keyword=status+code+912&nbstatuscodeguide)クリックしてください。

# NetBackup の状態コード: 914

メッセージ**:** RB メディアの予約が見つかりません (RB media reservation not found)

説明**:**複製ジョブまたは合成バックアップジョブ用の読み込みメディアは、ジョブの開始時 に予約する必要があります。状態コード 914 は、NetBackup Resource Broker (nbrb) が、予約されていない読み込みメディアの割り当て要求を受信した場合に発生します。 この状況は、bpduplicate、nbjm または nbrb の内部エラーが原因で発生する場合が あります。

- NetBackup サーバーの nbrb サービス (オリジネータ ID 118) の統合ログファイルを 調べます。統合ログは、/usr/openv/logs (UNIX の場合)または install\_path¥NetBackup¥logs (Windows の場合) に書き込まれます。
- 必要に応じて、「ホストプロパティ(Host Properties)]>「マスターサーバー (Master Servers)]>[プロパティ (Properties)]>[ログ (Logging)]を使用して、グローバルログ レベルを上げます。操作を再試行し、nbrb のログを調べます。

### NetBackup の状態コード: 915

メッセージ**:** RB ディスクボリュームのマウントを再試行する必要があります (RB disk volume mount must retry)

説明**:** 共有ディスクのジョブは RB がディスクボリュームをマウントできないので失敗しま した。共有ディスクは、他のメディアサーバーがボリュームのファイルシステムを使う前に それらをマウント解除し、再マウントすることを必要とします。

推奨処置**:** 必要に応じて次の操作を実行します。

■ マウント解除されることを防ぐディスクボリュームのマウントディレクトリに、処理がない ことを検証します。問題が解決しない場合、メディアサーバーで NetBackup を再起 動します。

この状態コードに関するベリタスナレッジベースのテクニカルノートとその他の情報を表示 するには[、ここを](https://www.veritas.com/content/support/ja_JP/search-results.html?product=NetBackup&keyword=status+code+915&nbstatuscodeguide)クリックしてください。

#### NetBackup の状態コード: 916

メッセージ**:** リソース要求がタイムアウトしました (Resource request timed out)

説明**:** ジョブのリソース要求は、設定された制限時間に達する前にリソースが利用できな くなったため失敗しました。一部のジョブはドライブまたは他のリソースを要求するときにタ イムアウトを指定することがあります。ジョブが一貫してこのエラーを引き起こす場合は、利 用可能なドライブの数より多くのジョブがスケジュールされている可能性があります。リソー スブローカージョブのキューにあるドライブが、新しいジョブの開始がタイムアウトする前ま でに完了していません。

推奨処置**:** スケジュールされたジョブの開始時間を長期間に分散してください。

この状態コードに関するベリタスナレッジベースのテクニカルノートとその他の情報を表示 するには[、ここを](https://www.veritas.com/content/support/ja_JP/search-results.html?product=NetBackup&keyword=status+code+916&nbstatuscodeguide)クリックしてください。

### NetBackup の状態コード: 917

メッセージ**:** RB 多重化グループが見つかりません。

説明**:** NetBackup Resource Broker (nbrb) が不明な多重化グループ ID の要求を受 信しました。このエラーは、RB が強制終了され、再起動されたときのタイミングの問題に より発生する場合があります。 nbjm または nbrbの内部エラーが原因で発生する場合も あります。

推奨処置**:** nbjm と nbrb を再起動します。 問題が解決されない場合は、nbjm と nbrb のログを含む適切なログを添えて問題のレポートを作成してください。

この状態コードに関するベリタスナレッジベースのテクニカルノートとその他の情報を表示 するには[、ここを](https://www.veritas.com/content/support/ja_JP/search-results.html?product=NetBackup&keyword=status+code+917&nbstatuscodeguide)クリックしてください。

### NetBackup の状態コード: 918

メッセージ**:** RB にはこのメディア ID またはドライブ名を使用する多重化グループがあり ません。

説明**:** NetBackup Resource Broker (nbrb) が割り当て解除されたメディアまたはドライ ブの要求を受信しました。

推奨処置**:** nbrbutil コマンドがこのエラーの原因である可能性があります。割り当てら れたメディア ID またはドライブを指定して、コマンドを再度実行します。これは内部エラー である場合もあります。 問題が解決されない場合は、nbjm と nbrb を含む適切なログを 添えて問題のレポートを作成してください。

この状態コードに関するベリタスナレッジベースのテクニカルノートとその他の情報を表示 するには[、ここを](https://www.veritas.com/content/support/ja_JP/search-results.html?product=NetBackup&keyword=status+code+918&nbstatuscodeguide)クリックしてください。

### NetBackup の状態コード: 1000

メッセージ**:** クライアントがオフラインです (Client is offline)

説明**:** オフラインであるクライアントに対して手動ジョブを実行する試みが行われました。

推奨処置**:** クライアントがオンラインになるまで待つか、または手動ジョブを送信する前に GUI か bpclient コマンドを使って手動でクライアントをオンラインにします。

この状態コードに関するベリタスナレッジベースのテクニカルノートとその他の情報を表示 するには[、ここを](https://www.veritas.com/content/support/ja_JP/search-results.html?product=NetBackup&keyword=status+code+1000&nbstatuscodeguide)クリックしてください。

### NetBackup の状態コード: 1001

メッセージ**:** 検出文書エラーです。

説明**:** Policy Execution Manager (pem) は検出処理から戻された XML ドキュメントを解 析できません。このエラーは内部エラーです。

推奨処置**:** レポートと次のデータを送付してください。

- NetBackup サーバーの nbpem (オリジネータ ID 116)、nbjm (117)、nbrb (118) お よびPBX(103) の統合ログファイル。すべての統合ログは、/usr/openv/logs (UNIX および Linux の場合) または install\_path¥NetBackup¥logs (Windows の場合) に書き込まれます。
- 次のレガシーログ。
	- NetBackup マスターサーバーの bpbrm、bpjobd、bpcompatd、bpdbm および nbproxy
	- メディアサーバーの bpcd、bpbrm および bptm または bpdm
	- クライアントの bpcd および bpbkar

レガシーログは、/usr/openv/netbackup/logs/ (UNIX および Linux の場合) ま たは install\_path¥Netbackup¥logs¥ (Windows の場合) のサブディレクトリに存 在します。これらのディレクトリが存在しない場合、前述の各プロセス用のディレクトリ を作成し、ジョブを再度実行します。

- /usr/openv/db/jobs/trylogs (UNIX および Linux の場合)または *install\_path*¥NetBackup¥db¥jobs¥trylogs (Windows の場合) の内容。
- bpdbjobs の出力。 bpdbjobs を実行して、すべてのジョブの状態を取得します。

この状態コードに関するベリタスナレッジベースのテクニカルノートとその他の情報を表示 するには[、ここを](https://www.veritas.com/content/support/ja_JP/search-results.html?product=NetBackup&keyword=status+code+1001&nbstatuscodeguide)クリックしてください。

# NetBackup の状態コード: 1002

メッセージ**:** 検出で、失敗したクライアントが見つかりました (discovery detected a failed client)

説明**:** 問い合わせ規則では 1 つ以上のクライアントを除外できず、これらのクライアント はバックアップ対象として選択できません。ホスト名の問題がこのエラーの原因である可 能性があります。

推奨処置**:** 詳しくは、ジョブの詳細ログを参照してください。

この状態コードに関するベリタスナレッジベースのテクニカルノートとその他の情報を表示 するには[、ここを](https://www.veritas.com/content/support/ja_JP/search-results.html?product=NetBackup&keyword=status+code+1002&nbstatuscodeguide)クリックしてください。

### NetBackup の状態コード: 1057

メッセージ**:** データの破損が検出されました。

説明**:** データ一貫性検査がメディアサーバー重複排除プール (MSDP) でデータ損失ま たはデータの破損を検出して影響のあるバックアップを報告しました。

推奨処置**:** サーバー上で storaged.log を実行して影響を受けたバックアップを探し、 テクニカルサポートに連絡してください。

# NetBackup の状態コード: 1058

メッセージ**:**データの不整合が検出され、自動的に修正されました。(Adata inconsistency has been detected and corrected automatically.)

説明**:** データ一貫性チェックで潜在的なデータ損失が検出され、メディアサーバー重複 排除プール (MSDP) で自動的に修正されました。

推奨処置**:** 当該メディアサーバー上で storaged.log ファイルを検索します。問題が解 消しない場合は、サポートに問い合わせて根本的な原因の調査を依頼します。

この状態コードに関するベリタスナレッジベースのテクニカルノートとその他の情報を表示 するには[、ここを](https://www.veritas.com/content/support/ja_JP/search-results.html?product=NetBackup&keyword=status+code+1058&nbstatuscodeguide)クリックしてください。

# NetBackup の状態コード: 1401

メッセージ**:** 無効な引数が受信されました (Invalid arguments received)

説明**:** 無効な入力引数は保留サービスに渡されます。

推奨処置**:** 必要なすべてのパラメータは必ず正しい値を指定して渡してください。

この状態コードに関するベリタスナレッジベースのテクニカルノートとその他の情報を表示 するには[、ここを](https://www.veritas.com/content/support/ja_JP/search-results.html?product=NetBackup&keyword=status+code+1401&nbstatuscodeguide)クリックしてください。

#### NetBackup の状態コード: 1402

メッセージ**:** 保留 ID または保留名の引数が無効です (Hold id or Hold name argument is invalid)

説明**:** nbholdutil コマンドが、ルートの保留サービスに渡される -holdid か -holdname オプションを含んでいますが、そのオプションは無効です。

推奨処置**:** 有効な値があるか -holdid オプションや -holdname オプションを調べてく ださい。

この状態コードに関するベリタスナレッジベースのテクニカルノートとその他の情報を表示 するには[、ここを](https://www.veritas.com/content/support/ja_JP/search-results.html?product=NetBackup&keyword=status+code+1402&nbstatuscodeguide)クリックしてください。

### NetBackup の状態コード: 1403

メッセージ**:** バックアップ ID の引数が無効です (Backup id argument is invalid)

説明**:** nbholdutil コマンドが、ルートの保留サービスに渡される -backupid オプション を含んでいますが、そのオプションは無効です。

推奨処置**:** 有効な値があるか -backupid オプションを調べてください。

この状態コードに関するベリタスナレッジベースのテクニカルノートとその他の情報を表示 するには[、ここを](https://www.veritas.com/content/support/ja_JP/search-results.html?product=NetBackup&keyword=status+code+1403&nbstatuscodeguide)クリックしてください。

### NetBackup の状態コード: 1405

メッセージ**:** イメージが見つかりませんでした (No images are found)

説明**:** nbholdutil コマンドに含まれる -backupid に対応するイメージが見つかりませ  $\lambda$ 

推奨処置**:** -backupid オプションに有効なイメージが指定されているか調べてください。

この状態コードに関するベリタスナレッジベースのテクニカルノートとその他の情報を表示 するには[、ここを](https://www.veritas.com/content/support/ja_JP/search-results.html?product=NetBackup&keyword=status+code+1405&nbstatuscodeguide)クリックしてください。

#### NetBackup の状態コード: 1407

メッセージ**:** 無効な保留状態 (Invalid hold state)

説明**:** このコードは、今後の使用のために予約されています。

推奨処置**:** 該当なし。

この状態コードに関するベリタスナレッジベースのテクニカルノートとその他の情報を表示 するには[、ここを](https://www.veritas.com/content/support/ja_JP/search-results.html?product=NetBackup&keyword=status+code+1407&nbstatuscodeguide)クリックしてください。

#### NetBackup の状態コード: 1408

メッセージ**:** データベースエラー (Database error)

説明**:** 保留サービスは、保留関連情報を取得できません。

推奨処置**:** 保留データベースサービスと DBM サービスが動作していることを確認しま す。

この状態コードに関するベリタスナレッジベースのテクニカルノートとその他の情報を表示 するには[、ここを](https://www.veritas.com/content/support/ja_JP/search-results.html?product=NetBackup&keyword=status+code+1408&nbstatuscodeguide)クリックしてください。

### NetBackup の状態コード: 1409

メッセージ**:** データベースに接続できません (Unable to connect to database) 説明**:** 保留サービスが保留データベースに接続できません。 推奨処置**:** 保留データベースサービスと DBM サービスが動作していることを確認しま す。

### NetBackup の状態コード: 1410

メッセージ**:** データが見つかりません (No data found) 説明**:** 指定された値に対してイメージや保留コピーが見つかりません。 推奨処置**:** 必要なすべてのパラメータは必ず正しい値を指定して渡してください。 この状態コードに関するベリタスナレッジベースのテクニカルノートとその他の情報を表示 するには[、ここを](https://www.veritas.com/content/support/ja_JP/search-results.html?product=NetBackup&keyword=status+code+1410&nbstatuscodeguide)クリックしてください。

#### NetBackup の状態コード: 1411

メッセージ**:** カタログエラー (Catalog error)

説明**:** イメージカタログを更新しようとしています。

推奨処置**:** 保留操作が適用されるイメージコピーが期限切れになっておらず有効か調 べてください。

この状態コードに関するベリタスナレッジベースのテクニカルノートとその他の情報を表示 するには[、ここを](https://www.veritas.com/content/support/ja_JP/search-results.html?product=NetBackup&keyword=status+code+1411&nbstatuscodeguide)クリックしてください。

#### NetBackup の状態コード: 1412

メッセージ**:** 保留レコードの更新中 (Hold record is being updated)

説明**:** 保留操作で更新が実行中です。

推奨処置**:** 操作を後で再試行するか、nbim サービスを再起動してください。

この状態コードに関するベリタスナレッジベースのテクニカルノートとその他の情報を表示 するには[、ここを](https://www.veritas.com/content/support/ja_JP/search-results.html?product=NetBackup&keyword=status+code+1412&nbstatuscodeguide)クリックしてください。

#### NetBackup の状態コード: 1413

メッセージ**:** 要求された保留が見つかりません (Requested hold is not found)

説明**:** nbholdutil コマンドが、存在しない保留を要求しています。

推奨処置**:** -holdname オプションと -holdid オプションを調べてください。nbholdutil -list コマンドを使うことができます。

メッセージ**:** 複製の保留が見つかりました (Duplicate hold found) 説明**:** 別の保留によって名前が使われている保留を作成しようとしています。 推奨処置**:** 異なる名前で試行してください。 この状態コードに関するベリタスナレッジベースのテクニカルノートとその他の情報を表示 するには[、ここを](https://www.veritas.com/content/support/ja_JP/search-results.html?product=NetBackup&keyword=status+code+1414&nbstatuscodeguide)クリックしてください。

# NetBackup の状態コード: 1415

メッセージ**:** 複製イメージが見つかりました (Duplicate image found)

説明**:** 今後の使用のために予約済みです。

推奨処置**:** 該当なし。

この状態コードに関するベリタスナレッジベースのテクニカルノートとその他の情報を表示 するには[、ここを](https://www.veritas.com/content/support/ja_JP/search-results.html?product=NetBackup&keyword=status+code+1415&nbstatuscodeguide)クリックしてください。

### NetBackup の状態コード: 1416

メッセージ**:** 複製イメージがあるため、一部が失敗しました (Partially failed due to duplicate image)

説明**:** 今後の使用のために予約済みです。

推奨処置**:** 該当なし。

この状態コードに関するベリタスナレッジベースのテクニカルノートとその他の情報を表示 するには[、ここを](https://www.veritas.com/content/support/ja_JP/search-results.html?product=NetBackup&keyword=status+code+1416&nbstatuscodeguide)クリックしてください。

### NetBackup の状態コード: 1417

メッセージ**:** 保留されていないイメージがあるため、一部が失敗しました (Partially failed due to unhold image)

説明**:** バックアップイメージコピーが、指定された保留からすでに削除されています。

推奨処置**:** 必ず現在の保留に存在する正しいバックアップ ID を指定してください。

この状態コードに関するベリタスナレッジベースのテクニカルノートとその他の情報を表示 するには[、ここを](https://www.veritas.com/content/support/ja_JP/search-results.html?product=NetBackup&keyword=status+code+1417&nbstatuscodeguide)クリックしてください。

### NetBackup の状態コード: 1418

メッセージ**:** 要求されたイメージが見つかりません (Requested image is not found)

説明**:** 指定されているバックアップ ID のバックアップイメージが見つかりません。イメージ が期限切れになっているか、または指定されているバックアップ ID が無効です。

推奨処置**:** 該当なし。

この状態コードに関するベリタスナレッジベースのテクニカルノートとその他の情報を表示 するには[、ここを](https://www.veritas.com/content/support/ja_JP/search-results.html?product=NetBackup&keyword=status+code+1418&nbstatuscodeguide)クリックしてください。

### NetBackup の状態コード: 1419

メッセージ**:** 無効なイメージコピーがあるため、一部が失敗しました (Partially failed due to invalid image copy)

説明**:** 今後の使用のために予約済みです。

推奨処置**:** 該当なし。

この状態コードに関するベリタスナレッジベースのテクニカルノートとその他の情報を表示 するには[、ここを](https://www.veritas.com/content/support/ja_JP/search-results.html?product=NetBackup&keyword=status+code+1419&nbstatuscodeguide)クリックしてください。

### NetBackup の状態コード: 1420

メッセージ**:** 保留されているイメージコピーを期限切れにすることはできません (Cannot expire on hold image copy)

説明**:** (bpexpdate または NetBackup 管理コンソールを使用して) 保留中のイメージコ ピーを期限切れにしようとしています。

推奨処置**:** このバックアップイメージからすべての保留を削除します。または、このバック アップ ID のすべてのイメージから保留を削除して、バックアップイメージを期限切れにし ます。

この状態コードに関するベリタスナレッジベースのテクニカルノートとその他の情報を表示 するには[、ここを](https://www.veritas.com/content/support/ja_JP/search-results.html?product=NetBackup&keyword=status+code+1420&nbstatuscodeguide)クリックしてください。

#### NetBackup の状態コード: 1421

メッセージ**:** 有効な保留を変更することはできません (Active holds cannot be changed) 説明**:** 有効な状態の保留を更新しようとしています。

推奨処置**:** NBIM サービスを再起動してください。

メッセージ**:** 保留中のメディアを割り当て解除することはできません (Cannot deassign media on hold)

説明**:** ユーザーが保留中のイメージコピーがあるメディアを割り当て解除しようとしていま す。

推奨処置**:**割り当て解除するメディアでバックアップされるイメージコピーの保留を解除し てください。

この状態コードに関するベリタスナレッジベースのテクニカルノートとその他の情報を表示 するには[、ここを](https://www.veritas.com/content/support/ja_JP/search-results.html?product=NetBackup&keyword=status+code+1422&nbstatuscodeguide)クリックしてください。

### NetBackup の状態コード: 1423

メッセージ**:** イメージコピーの保留状態を取得できません (Unable to retrieve hold status of the image copies)

説明**:** 今後の使用のために予約済みです。

推奨処置**:** 該当なし。

この状態コードに関するベリタスナレッジベースのテクニカルノートとその他の情報を表示 するには[、ここを](https://www.veritas.com/content/support/ja_JP/search-results.html?product=NetBackup&keyword=status+code+1423&nbstatuscodeguide)クリックしてください。

### NetBackup の状態コード: 1425

メッセージ**:** 要求された保留が見つかりません (Requested hold is not found)

説明**:**保留サービスは、指定されている保留名または保留IDの保留を見つけることがで きません。

推奨処置**:** すべての保留をリストするには、nbholdutil -list を実行してください。指 定した -holdname オプションと -holdid オプションが有効であることを確認してくださ い。

この状態コードに関するベリタスナレッジベースのテクニカルノートとその他の情報を表示 するには[、ここを](https://www.veritas.com/content/support/ja_JP/search-results.html?product=NetBackup&keyword=status+code+1425&nbstatuscodeguide)クリックしてください。

### NetBackup の状態コード: 1426

メッセージ**:** 破棄された保留を変更することはできません (Retired holds cannot be changed)

説明**:** 今後の使用のために予約済みです。

推奨処置**:** 該当なし。

# NetBackup の状態コード: 1500

メッセージ**:**指定された場所にストレージユニットが存在しないか使用できません(Storage unit does not exist or cannot be used where specified)

説明**:** ストレージライフサイクルポリシーで 1 つ以上の宛先に指定したストレージユニット またはストレージユニットグループが無効です。

推奨処置**:** 必要に応じて次の操作を実行します。

- 指定したストレージユニットまたはストレージユニットグループが NetBackup データ ベースに存在することを確認します。
- ストレージライフサイクルポリシーは[BasicDisk]や[ステージング (Staging)]形式を サポートしないため、指定したストレージユニットがこの形式でないことを確認します。
- ストレージライフサイクルポリシーでストレージユニットがスナップショットの宛先に指定 されていないことを確認します。ストレージライフサイクルポリシーではスナップショット の宛先にストレージユニットは必要ありません。

この状態コードに関するベリタスナレッジベースのテクニカルノートとその他の情報を表示 するには[、ここを](https://www.veritas.com/content/support/ja_JP/search-results.html?product=NetBackup&keyword=status+code+1500&nbstatuscodeguide)クリックしてください。

### NetBackup の状態コード: 1501

メッセージ**:** 指定された場所でソース操作を使用できません (source operation cannot be used where specified)

説明**:** ストレージライフサイクルポリシーで 1 つ以上の複製先に指定したソースが無効で す。

- 指定したソースがストレージライフサイクルポリシーの宛先リスト内の有効な宛先を参 照していることを確認します。
- 「バックアップ (Backup)]または「スナップショット (Snapshot)]宛先形式にソースが指 定されていないことを確認します。nbstl を使ってストレージライフサイクルポリシーを 構成する場合は、バックアップまたはスナップショットの宛先形式にソースとして値ゼ ロ (0) を使います。
- 指定したソースを参照する宛先が「スナップショット(Snapshot)]宛先形式ではないこ とを確認します。NetBackup では、ソースとしてスナップショットコピーを使用するバッ クアップイメージを複製できません。
- 指定したソースが、そのソースの宛先自体を参照していないことを検証します。

■ ストレージライフサイクルの指定した宛先リストで、ソースの依存関係が循環している ことを確認します。

この状態コードに関するベリタスナレッジベースのテクニカルノートとその他の情報を表示 するには[、ここを](https://www.veritas.com/content/support/ja_JP/search-results.html?product=NetBackup&keyword=status+code+1501&nbstatuscodeguide)クリックしてください。

# NetBackup の状態コード: 1502

メッセージ**:** 指定された場所で保持形式を使用できません (retention type cannot be used where specified)

説明**:** ストレージライフサイクルポリシーで 1 つ以上の宛先に指定した保持形式が無効 です。

推奨処置**:** 必要に応じて次の操作を実行します。

- ストレージライフサイクルポリシーで指定した保持形式が[固定(Fixed)]、[管理対象 のステージング容量 (Staged capacity managed)]、または[複製後に期限切れに する (Expire after duplication)]であることを確認します。
- 「複製後に期限切れにする (Expire after duplication)]保持形式が、ストレージライ フサイクルポリシーの他の宛先のソースとして指定されている場合にのみ宛先に使用 されていることを確認します。
- [管理対象のステージング容量 (Staged capacity managed)]保持形式が[容量管 理 (Capacity management)]機能をサポートするディスクの宛先に対してのみスト レージライフサイクルポリシーで使われていることを確認します。
- ストレージライフサイクルポリシーの[スナップショット(Snapshot)]宛先形式で、[固定 (Fixed)]保持形式のみが使用されていることを確認します。

この状態コードに関するベリタスナレッジベースのテクニカルノートとその他の情報を表示 するには[、ここを](https://www.veritas.com/content/support/ja_JP/search-results.html?product=NetBackup&keyword=status+code+1502&nbstatuscodeguide)クリックしてください。

# NetBackup の状態コード: 1503

メッセージ**:**指定された場所にボリュームプールが存在しないか使用できません (Volume pool does not exist or cannot be used where specified)

説明**:** ストレージライフサイクルポリシーで 1 つ以上の宛先に指定したボリュームプール が無効です。

- 指定したボリュームプールが NetBackupデータベースに存在することを確認します。
- ストレージライフサイクルポリシーでボリュームプールが「バックアップ (Backup)]宛先 形式に指定されていないことを確認します。
- ストレージライフサイクルポリシーでボリュームプールが「スナップショット(Snapshot)] 宛先形式に指定されていないことを確認します。

■ ストレージライフサイクルポリシーでディスクストレージユニットを使う「複製 (Duplication)]宛先形式にボリュームプールが指定されていないことを確認します。

この状態コードに関するベリタスナレッジベースのテクニカルノートとその他の情報を表示 するには[、ここを](https://www.veritas.com/content/support/ja_JP/search-results.html?product=NetBackup&keyword=status+code+1503&nbstatuscodeguide)クリックしてください。

# NetBackup の状態コード: 1504

メッセージ**:**指定された場所にサーバーグループが存在しないか使用できません(Server group does not exist or cannot be used where specified)

説明**:** ストレージライフサイクルポリシーで 1 つ以上の宛先に指定したメディアサーバー グループが無効です。

推奨処置**:** 必要に応じて次の操作を実行します。

- 指定したメディアサーバーグループが NetBackup データベースに存在することを確 認します。
- ストレージライフサイクルポリシーでメディアサーバーグループが[バックアップ (Backup)]宛先形式に指定されていないことを確認します。
- ストレージライフサイクルポリシーでメディアサーバーグループが[スナップショット (Snapshot)]宛先形式に指定されていないことを確認します。
- ストレージライフサイクルポリシーでディスクストレージユニットを使う「複製 (Duplication)]宛先形式にメディアサーバーグループを指定していないことを確認し ます。

この状態コードに関するベリタスナレッジベースのテクニカルノートとその他の情報を表示 するには[、ここを](https://www.veritas.com/content/support/ja_JP/search-results.html?product=NetBackup&keyword=status+code+1504&nbstatuscodeguide)クリックしてください。

# NetBackup の状態コード: 1505

メッセージ**:** 指定された場所に代替読み込みサーバーが存在しないか使用できません (alternate read server does not exist or cannot be used where specified)

説明**:** ストレージライフサイクルポリシーで1つ以上の宛先に指定した代替読み込みサー バーが無効です。

- 指定した代替読み込みサーバーが NetBackup データベースに存在することを確認 します。
- ストレージライフサイクルポリシーで代替読み込みサーバーが[バックアップ(Backup)] 宛先形式に指定されていないことを確認します。
- ストレージライフサイクルポリシーで代替読み込みサーバーが「スナップショット (Snapshot)]宛先形式に指定されていないことを確認します。

### NetBackup の状態コード: 1506

メッセージ**:** データの分類は存在しません (data classification does not exist)

説明**:** ストレージライフサイクルポリシーで指定したデータの分類が無効です。

推奨処置**:** 指定したデータ分類が NetBackup データベースに存在することを確認しま す。

この状態コードに関するベリタスナレッジベースのテクニカルノートとその他の情報を表示 するには[、ここを](https://www.veritas.com/content/support/ja_JP/search-results.html?product=NetBackup&keyword=status+code+1506&nbstatuscodeguide)クリックしてください。

### NetBackup の状態コード: 1507

メッセージ**:** 遅延操作フラグが無効です (Invalid deferred operation flag) 説明**:** 遅延操作フラグが SLP 操作に対して無効になっています。 推奨処置**:** 次の手順を実行します。

- nbstl -defopコマンドを使用した場合、指定した引数が f、F、t、T のいずれかであ ることを確認します。 nbstl コマンドについて詳しくは、『NetBackup [コマンドリファレンスガイド』を](https://www.veritas.com/support/ja_JP/article.DOC5332)参照し てください。
- プライマリ SLP 操作 (バックアップ、スナップショット、インポート) にフラグが設定され ないことを確認します。
- ソースコピーに固定保持があるかを確認します。
- 詳細については詳細ログメッセージを参照してください。

この状態コードに関するベリタスナレッジベースのテクニカルノートとその他の情報を表示 するには[、ここを](https://www.veritas.com/content/support/ja_JP/search-results.html?product=NetBackup&keyword=status+code+1507&nbstatuscodeguide)クリックしてください。

# NetBackup の状態コード: 1508

メッセージ**:** ストレージライフサイクルポリシーが最大コピーを超えています (Storage lifecycle policy exceeds maximum copies)

説明**:** ストレージライフサイクルポリシーで指定した宛先のリストが許可したバックアップコ ピーの最大数 10 を超えています。

推奨処置**:** ストレージライフサイクルポリシーで指定した宛先の数が 10 を超えていない ことを確認します。

# NetBackup の状態コード: 1509

メッセージ**:** ストレージライフサイクルポリシーが最大バックアップ操作を超えています (storage lifecycle policy exceeds maximum backup operations)

説明**:** ストレージライフサイクルポリシーで指定した[バックアップ (Backup)]形式の宛先 の数が許可した同時コピーの最大数を超えています。

推奨処置**:** ストレージライフサイクルポリシーで指定した[バックアップ (Backup)]形式の 宛先の数が4以下であることを検証します。([許容される同時コピーの最大数(maximum number of allowed simultaneous copies)<sup>] パ</sup>ラメータのデフォルト値は 4 です。)

この状態コードに関するベリタスナレッジベースのテクニカルノートとその他の情報を表示 するには[、ここを](https://www.veritas.com/content/support/ja_JP/search-results.html?product=NetBackup&keyword=status+code+1509&nbstatuscodeguide)クリックしてください。

### NetBackup の状態コード: 1510

メッセージ**:** ストレージライフサイクルポリシーに複数のスナップショット操作を含めることは  $\heartsuit$ きません (storage lifecycle policy cannot have more than one snapshot operation)

説明**:** ストレージライフサイクルポリシーで指定した宛先のリストが許可したスナップショッ トの宛先の最大数を超えています。

推奨処置**:** ストレージライフサイクルポリシーが複数のスナップショット形式の宛先を含む ように構成されていません。

この状態コードに関するベリタスナレッジベースのテクニカルノートとその他の情報を表示 するには[、ここを](https://www.veritas.com/content/support/ja_JP/search-results.html?product=NetBackup&keyword=status+code+1510&nbstatuscodeguide)クリックしてください。

# NetBackup の状態コード: 1511

メッセージ**:** ストレージライフサイクルポリシーには少なくとも 1 つの固定保持またはスナッ プショットのローテーション操作を含める必要があります (storage lifecycle policy must have at least one fixed retention or snapshot rotation operation)

説明**:** 指定したストレージライフサイクルポリシーに、保持形式が[固定 (Fixed)]の宛先 が含まれていません。

推奨処置**:** 指定したストレージライフサイクルポリシーが[固定 (Fixed)]保持形式で構成 された宛先を少なくとも 1 つ含むことを確認します。

メッセージ**:** ストレージライフサイクルポリシーには 1 つ以上のバックアップ、インポート、 またはスナップショット操作を含める必要があります (storage lifecycle policy must have at least one backup, import, or snapshot operation)

説明**:** 指定したストレージライフサイクルポリシーにバックアップの宛先が含まれていませ  $h<sub>o</sub>$ 

推奨処置**:** ストレージライフサイクルポリシーに、[バックアップ (Backup)]形式の宛先が 少なくとも 1 つ含まれていることを確認します。

この状態コードに関するベリタスナレッジベースのテクニカルノートとその他の情報を表示 するには[、ここを](https://www.veritas.com/content/support/ja_JP/search-results.html?product=NetBackup&keyword=status+code+1512&nbstatuscodeguide)クリックしてください。

# NetBackup の状態コード: 1513

メッセージ**:** 優先度が無効です (invalid priority)

説明**:** ストレージライフサイクルポリシーで指定した複製の優先度が無効です。

推奨処置**:** ストレージライフサイクルポリシーで指定した複製の優先度が 0 から 99999 の範囲内であることを確認します。

この状態コードに関するベリタスナレッジベースのテクニカルノートとその他の情報を表示 するには[、ここを](https://www.veritas.com/content/support/ja_JP/search-results.html?product=NetBackup&keyword=status+code+1513&nbstatuscodeguide)クリックしてください。

#### NetBackup の状態コード: 1514

メッセージ**:** 操作形式が無効です (invalid operation type)

説明**:** ストレージライフサイクルポリシーで 1 つ以上の宛先に指定した宛先形式が無効 です。

推奨処置**:** 必要に応じて次の操作を実行します。

- ストレージライフサイクルポリシーの各宛先に指定した宛先形式が「バックアップ (Backup)]、[複製 (Duplication)]、[スナップショット (Snapshot)]のいずれかである ことを確認します。
- nbstl コマンドを使用してストレージライフサイクルポリシーを構成する場合、宛先形 式の有効な値は次のとおりです。0 は[バックアップ (Backup)]、1 は[複製 (Duplication)]、2 は[スナップショット (Snapshot)]を示します。

メッセージ**:** 指定された場所で、多重化値が無効か使用できません (multiplexing value is not valid or cannot be used where specified)

説明**:** 1 つ以上の宛先に指定した多重化の維持フラグが無効です。

推奨処置**:** 必要に応じて次の操作を実行します。

- nbstl コマンドを使用してストレージライフサイクルポリシーを構成する場合は、各宛 先の多重化維持フラグを示すために有効な値が使用されていることを確認します。値 「T」または「t」は True (多重化を維持する) を示します。値「F」または「f」は false (多 重化を維持しない) を示します。
- 「バックアップ (Backup)]形式の宛先が多重化を維持するように構成されていないこ とを確認します。
- [スナップショット(Snapshot)]形式の宛先が多重化を維持するように構成されていな いことを確認します。
- ディスクストレージユニットを使用する[複製(Duplication)]形式の宛先が多重化を維 持するように構成されていないことを確認します。

この状能コードに関するベリタスナレッジベースのテクニカルノートとその他の情報を表示 するには[、ここを](https://www.veritas.com/content/support/ja_JP/search-results.html?product=NetBackup&keyword=status+code+1515&nbstatuscodeguide)クリックしてください。

## NetBackup の状態コード: 1516

メッセージ**:**すべてのストレージユニットまたはグループは同じメディアサーバー上に存在 している必要があります (all storage units or groups must be on the same media server)

説明**:** ストレージライフサイクルポリシーで指定された[バックアップ (Backup)]形式の宛 先に、同じメディアサーバーからアクセスできません。

推奨処置**:** [バックアップ (Backup)]形式のすべての宛先に、少なくとも 1 つの共通のメ ディアサーバーからアクセスできることを確認します。

この状態コードに関するベリタスナレッジベースのテクニカルノートとその他の情報を表示 するには[、ここを](https://www.veritas.com/content/support/ja_JP/search-results.html?product=NetBackup&keyword=status+code+1516&nbstatuscodeguide)クリックしてください。

### NetBackup の状態コード: 1517

メッセージ**:** 保持レベルが無効です (invalid retention level)

説明**:** ストレージライフサイクルポリシーで 1 つ以上の宛先に指定された保持レベルが 無効です。

推奨処置**:** ストレージライフサイクルポリシーで各宛先に指定した保持レベルが 0 から 100 の範囲内であることを確認します。

### NetBackup の状態コード: 1518

メッセージ**:** バックアップイメージはストレージライフサイクルポリシーでサポートされてい ません (backup image is not supported by storage lifecycle policy)

説明**:** 構成したストレージライフサイクルポリシーはこのバックアップイメージをサポートし ません。

推奨処置**:** 必要に応じて次の操作を実行します。

- スナップショットバックアップを実行するように NetBackup ポリシーが構成され、 NetBackup ポリシーでストレージの宛先としてストレージライフサイクルポリシーが使 用される場合は、指定したストレージライフサイクルポリシーにスナップショットの宛先 が構成されている必要があることを確認します。スナップショットの宛先が構成されて いない場合は、それらの NetBackup ポリシーによって作成されるバックアップイメー ジがストレージライフサイクルポリシーでライフサイクル操作用に処理されなくなります。
- ストレージの宛先としてストレージライフサイクルポリシーを使う NetBackup ポリシー が、スナップショットのみの操作を実行するように構成されていないことを確認します。 ストレージの宛先としてストレージライフサイクルポリシーを使う NetBackup ポリシー はスナップショットに加えてバックアップを作成する必要があります。ストレージライフ サイクルポリシーは、スナップショットの宛先を構成した場合でも、少なくとも 1 つの バックアップコピーを含んでいる場合にのみ、このようなイメージに対してライフサイク ル操作を実行します。

この状態コードに関するベリタスナレッジベースのテクニカルノートとその他の情報を表示 するには[、ここを](https://www.veritas.com/content/support/ja_JP/search-results.html?product=NetBackup&keyword=status+code+1518&nbstatuscodeguide)クリックしてください。

#### NetBackup の状態コード: 1519

メッセージ**:** [イメージは処理中です (images are in process)]

説明**:** イメージの SLP 処理が未完了のため、処理中の操作は完了できません。

推奨処置**:** イメージ処理が完了するまで待ってから、操作を再試行してください。または、 必要なイメージの SLP 処理を終了してください。

この状態コードに関するベリタスナレッジベースのテクニカルノートとその他の情報を表示 するには[、ここを](https://www.veritas.com/content/support/ja_JP/search-results.html?product=NetBackup&keyword=status+code+1519&nbstatuscodeguide)クリックしてください。

#### NetBackup の状態コード: 1521

メッセージ**:** データベースは使用できません

説明**:** インポートマネージャは NetBackup データベースにアクセスできません。

推奨処置**:** 次のいずれかを実行します。

- データベースサービスが実行中であることを確認します。
- ディスクに空きがあることを確認します。

この状態コードに関するベリタスナレッジベースのテクニカルノートとその他の情報を表示 するには[、ここを](https://www.veritas.com/content/support/ja_JP/search-results.html?product=NetBackup&keyword=status+code+1521&nbstatuscodeguide)クリックしてください。

### NetBackup の状態コード: 1522

メッセージ**:** データベース問い合わせ実行中のエラー

説明**:** インポートマネージャ内にSQL エラーがあります。

推奨処置**:** 詳しくは nbstserv プロセスのログファイルまたはオリジネータ ID 369 を調 べます。

この状態コードに関するベリタスナレッジベースのテクニカルノートとその他の情報を表示 するには[、ここを](https://www.veritas.com/content/support/ja_JP/search-results.html?product=NetBackup&keyword=status+code+1522&nbstatuscodeguide)クリックしてください。

#### NetBackup の状態コード: 1523

メッセージ**:** 無効なフラグメント (Invalid fragment)

説明**:** NetBackup はストレージデバイスから、認識できない形式のレプリケーション通知 イベントを受信しました。

推奨処置**:** NetBackup の[問題 (Problems)]レポートで詳細を確認します。

この状態コードに関するベリタスナレッジベースのテクニカルノートとその他の情報を表示 するには[、ここを](https://www.veritas.com/content/support/ja_JP/search-results.html?product=NetBackup&keyword=status+code+1523&nbstatuscodeguide)クリックしてください。

#### NetBackup の状態コード: 1524

メッセージ**:** イメージレコードが重複しています (Duplicate image record)

説明**:** NetBackup はストレージデバイスから NetBackup カタログにすでに存在するバッ クアップ ID のレプリケーション通知イベントを受信しました。

推奨処置**:** 次のいずれかを実行します。

- NetBackup の「問題 (Problems)」レポートで詳細を確認します。
- NetBackup によって削除されないので、ストレージから重複したイメージを削除しま す。

メッセージ**:** LSU が無効です (Invalid lsu)

説明**:** NetBackup は不明または未構成のディスクボリューム (LSU) にイメージが存在 することを示すレプリケーション通知イベントを受信しました。

推奨処置**:** 次のいずれかを実行します。

- LSUを有効なディスクプールの有効なディスクボリュームとして構成し、その有効なス トレージユニットを作成します。インポートストレージライフサイクルポリシーとこのスト レージユニットを関連付けます。
- NetBackup が認識するレプリケーションターゲットのディスクボリューム (LSU) を使う ためにストレージデバイスのレプリケーションを再構成します。

この状態コードに関するベリタスナレッジベースのテクニカルノートとその他の情報を表示 するには[、ここを](https://www.veritas.com/content/support/ja_JP/search-results.html?product=NetBackup&keyword=status+code+1525&nbstatuscodeguide)クリックしてください。

### NetBackup の状態コード: 1526

メッセージ**:** ストレージライフサイクルポリシーが最大インポート先を超えています(storage lifecycle policy exceeds maximum import destinations)

説明**:** ストレージライフサイクルポリシー定義は 1 つのインポート先しか含むことができな いので、指定したとおりに作成、または修正できません。

推奨処置**:** 1 つのインポート先のみを含むストレージライフサイクルポリシーを構成しま す。

この状態コードに関するベリタスナレッジベースのテクニカルノートとその他の情報を表示 するには[、ここを](https://www.veritas.com/content/support/ja_JP/search-results.html?product=NetBackup&keyword=status+code+1526&nbstatuscodeguide)クリックしてください。

### NetBackup の状態コード: 1527

メッセージ**:** ストレージライフサイクルポリシーには 1 つだけのバックアップ、インポート、 またはスナップショット操作を含めることができます (storage lifecycle policy can have only one of backup, import, and snapshot operations)

説明**:** インポート先を指定したストレージライフサイクルポリシーは同時にバックアップ先 またはスナップショット先を含むことができないため、ストレージライフサイクルポリシー定 義は指定したとおりに作成または修正できません。

推奨処置**:** 1 つのインポート先のみと複製タイプの追加の宛先のみを指定したストレー ジライフサイクルポリシーを構成します。

メッセージ**:** 自動イメージレプリケーションのソースコピーがレプリケーションに対応してい ません (The source copy for an Auto Image Replication is not capable of replication) 説明**:** ストレージライフサイクルポリシー (SLP) 定義を指定どおりに作成または変更でき ません。自動イメージレプリケーションの宛先に、マスターサーバー間の複製が不可能な コピーを複製する宛先を選択したためです。

推奨処置**:** 次のいずれかを実行します。

- コマンドラインを使う場合は、ソースコピーの正しい SLP の宛先インデックス番号を指 定したことを確認します。
- GUI で正しいソースストレージライフサイクルポリシーの宛先を示す適切なインデント を使います。
- コピー元が複製が可能であるストレージユニットを使っていることを確認します。 スト レージユニットは、CLI の SLP 宛先インデックスまたは GUI のインデントによって指 定されます。ストレージユニットが指定するディスクプール内のディスクボリュームのプ ロパティを調べます。
- レプリケーションターゲットを設定した後、ディスクプールを更新する必要があります。 NetBackup 管理コンソールの左ペインで、[メディアおよびデバイスの管理 (Media and Device Management)]>[デバイス (Devices)]>[ディスクプール (Disk Pools)] を展開します。右ペインで、更新するディスクプールを選択します。[ディスクプール の変更 (Change Disk Pool)ダイアログボックスで、[更新 (Refresh)]をクリックして、 ディスクプールのレプリケーションを設定します。

この状態コードに関するベリタスナレッジベースのテクニカルノートとその他の情報を表示 するには[、ここを](https://www.veritas.com/content/support/ja_JP/search-results.html?product=NetBackup&keyword=status+code+1528&nbstatuscodeguide)クリックしてください。

# NetBackup の状態コード: 1529

メッセージ**:** 自動イメージレプリケーションのソースコピーにストレージユニットを指定して いる必要があります (The source copy for Auto Image Replication must specify a storage unit)

説明**:** 次のいずれかの状態が発生している可能性があります。

- ストレージライフサイクルポリシー定義を指定とおりに作成または変更できません。自 動イメージレプリケーションの宛先に、マスターサーバー間の複製が不可能なコピー を複製するおそれがある宛先が選択されているためです。
- ストレージユニットグループを使用して複製しようとしています。自動イメージレプリケー ションは、ストレージユニットグループからのレプリケートもストレージユニットグループ へのレプリケートもサポートしません。すなわち、ソースコピーはストレージユニットグ ループにはなく、ターゲットはストレージユニットグループではありません。

推奨処置**:** 次の 1 つ以上を実行します。

- コマンドラインを使う場合は、ソースコピーの正しいストレージライフサイクルポリシー の宛先インデックス番号を指定したことを確認します。
- GUI で正しいソースストレージライフサイクルポリシーの宛先を示す適切なインデント を使っていることを確認します。
- CLI のストレージライフサイクルポリシーの宛先インデックス、または GUI のインデン トによって指定されるソースが、レプリケーション可能なストレージユニット (ストレージ ユニットグループ、ストレージライフサイクルポリシーまたは任意ではなく) を使ってい ることを確認します。ストレージユニットが指定するディスクプール内のディスクボリュー ムのプロパティを調べます。
- 複製でストレージユニットグループを使用していないことを確認してください。ソースコ ピーの場合、ストレージユニットグループにないストレージユニットを選択します。ター ゲットの場合、ストレージユニットグループは選択しません。

### NetBackup の状態コード: 1530

メッセージ**:** Only one Auto Image Replication allowed per copy

説明**:** ストレージライフサイクルポリシー定義を指定どおりに作成または変更できません。 自動イメージレプリケーションの宛先に、自動イメージレプリケーションがすでに存在し、 ソースコピーとして指定されているコピーを複製する宛先が選択されているためです。

推奨処置**:** 次のいずれかを実行します。

- コマンドラインを使う場合は、ソースコピーの正しいストレージライフサイクルポリシー の宛先インデックス番号を指定したことを確認します。
- GUI で正しいソースストレージライフサイクルポリシーの宛先を示す適切なインデント を使っていることを確認します。
- CLIのストレージライフサイクルポリシー宛先インデックス、または GUIのインデントに より指定されたソースには、ソースコピーを指定している自動イメージレプリケーション 宛先が複数存在しないことを確認してください。

この状態コードに関するベリタスナレッジベースのテクニカルノートとその他の情報を表示 するには[、ここを](https://www.veritas.com/content/support/ja_JP/search-results.html?product=NetBackup&keyword=status+code+1530&nbstatuscodeguide)クリックしてください。

### NetBackup の状態コード: 1531

メッセージ**:** インポートストレージライフサイクルポリシーにはリモート保持形式のコピーが 1 つ必要です (An import storage lifecycle policy requires one copy with remote retention type)
説明**:** (インポートされた) リモート保持形式を使用して、インポートされたイメージの少な くとも 1 つのコピーを作成する必要があるので、ストレージライフサイクルポリシー定義を 指定したとおりに作成または修正できません。

推奨処置**:** リモート保持形式を使う宛先をストレージライフサイクルポリシーに追加しま す。

次のいずれかを実行します。

- ストレージライフサイクルポリシーの宛先の1つを、リモート保持形式を使うように変更 します。 ストレージライフサイクルポリシーにインポートの宛先が 1 つしかない場合、 その宛先はリモート保持形式である必要があります。
- リモート保持形式を使う宛先をストレージライフサイクルポリシーに追加します。

この状態コードに関するベリタスナレッジベースのテクニカルノートとその他の情報を表示 するには[、ここを](https://www.veritas.com/content/support/ja_JP/search-results.html?product=NetBackup&keyword=status+code+1531&nbstatuscodeguide)クリックしてください。

#### NetBackup の状態コード: 1532

メッセージ**:** インポートされたイメージが存在しない SLP名を指定しているため、インポー トは失敗しました (Import failed because the imported image specifies an SLP name which does not exist)

説明**:** インポートされたイメージは、構成されたどのストレージライフサイクルポリシーとも 一致せず、ただちに期限切れになりました。

推奨処置**:** 次のいずれかを実行します。

- 自動イメージレプリケーションを構成したソースドメインのストレージライフサイクルポリ シーが、インポートを構成した宛先ドメインのストレージライフサイクルポリシーと一致 することを確認します。一致は大文字と小文字の区別ありです。
- ソースドメインのストレージライフサイクルポリシーと同じ名前を使って、インポート先を 指定したストレージライフサイクルポリシーを追加します。

この状態コードに関するベリタスナレッジベースのテクニカルノートとその他の情報を表示 するには[、ここを](https://www.veritas.com/content/support/ja_JP/search-results.html?product=NetBackup&keyword=status+code+1532&nbstatuscodeguide)クリックしてください。

#### NetBackup の状態コード: 1533

メッセージ**:** インポートされたイメージデータクラスが SLP データクラスと異なるため、イ ンポートは失敗しました (Import failed because the imported image data class is different than the SLP data class)

説明**:** インポート済みであるイメージは、インポートのストレージライフサイクルポリシーの データ分類のどれとも一致しないデータ分類を含んでいるため、すぐに期限切れとされ ました。

推奨処置**:** 次のいずれかを実行します。

- インポートを構成した宛先ドメインのデータ分類と一致するように、自動イメージレプリ ケーションを構成したソースドメインのストレージライフサイクルポリシーのデータ分類 を変更します。一致は大文字と小文字の区別ありです。 自動イメージレプリケーションを構成したソースドメインのストレージライフサイクルポリ シーが、インポートを構成した宛先ドメインのストレージライフサイクルポリシーと一致 することを確認します。一致は大文字と小文字の区別ありです。
- インポートを構成したソースドメインのデータ分類と一致するように、自動イメージレプ リケーションを構成した宛先ドメインのストレージライフサイクルポリシーのデータ分類 を変更します。一致は大文字と小文字の区別ありです。

この状態コードに関するベリタスナレッジベースのテクニカルノートとその他の情報を表示 するには[、ここを](https://www.veritas.com/content/support/ja_JP/search-results.html?product=NetBackup&keyword=status+code+1533&nbstatuscodeguide)クリックしてください。

#### NetBackup の状態コード: 1534

メッセージ**:** インポートされたイメージがインポート操作のない SLP 名を指定しているた め、インポートは失敗しました (Import failed because the imported image specifies an SLP name with no import operation)

説明**:** インポートされたイメージは、インポートのストレージライフサイクルポリシーではな いストレージライフサイクルポリシー名を指定しているため、すぐに期限切れとされました。

推奨処置**:** 自動イメージレプリケーションを構成したソースドメインにある異なるストレー ジライフサイクルポリシー名を使ってください。この名前は、インポートを構成した宛先ドメ インをインポート先とするストレージライフサイクルポリシー名と一致する必要があります。 一致は大文字と小文字の区別ありです。

この状態コードに関するベリタスナレッジベースのテクニカルノートとその他の情報を表示 するには[、ここを](https://www.veritas.com/content/support/ja_JP/search-results.html?product=NetBackup&keyword=status+code+1534&nbstatuscodeguide)クリックしてください。

## NetBackup の状態コード: 1535

メッセージ**:** インポートするイメージのバックアップ ID が既存のイメージと競合しているた め、インポートに失敗しました (Import failed because the imported image backup id conflicts with an existing image)

説明**:** NetBackup は、イメージカタログにすでに存在するバックアップ ID を持つイメー ジをインポートするように試みました。

推奨処置**:** NetBackup によって削除されないので、ストレージから重複したイメージを削 除します。 次のコマンドを使用します。

# bpimage -deletecopy # -backupid *backupid*

# は、削除するイメージのコピー番号です。

メッセージ**:** ストレージユニットまたはストレージユニットグループは、SLP で参照されてい るため削除できません (The storage unit or storage unit group cannot be deleted because an SLP references it)

説明**:** ストレージライフサイクルポリシー(SLP) が参照しているストレージユニットまたはス トレージユニットグループは削除できません。SLPのバージョンが古い可能性があります。 NetBackup 管理コンソールには SLP の最新バージョンが表示されますが、ストレージユ ニットまたはストレージユニットグループへの参照が古いバージョン内で行われている可 能性があります。

推奨処置**:** nbstl コマンドを使って、古い SLP バージョンを表示、変更してください。 以下の操作を記載されている順序で行ってください。

■ 各 SLP のすべてのバージョンを表示する次のコマンドを実行します。

# nbstl -L -all\_versions

- ストレージユニットまたはストレージユニットグループを参照する各 SLP の名前とバー ジョンを特定します。
- 削除するストレージユニット(グループ)を別のストレージユニットの名前に置換する次 のコマンドを実行します。

# nbstl <SLP name> -modify version <version number>...

Storage Lifecycle Policy (SLP) のバージョンについて詳しくは『[NetBackup](http://www.veritas.com/docs/DOC5332) 管理者ガ イド [Vol.](http://www.veritas.com/docs/DOC5332) 1』を参照してください。

この状態コードに関するベリタスナレッジベースのテクニカルノートとその他の情報を表示 するには[、ここを](https://www.veritas.com/content/support/ja_JP/search-results.html?product=NetBackup&keyword=status+code+1536&nbstatuscodeguide)クリックしてください。

#### NetBackup の状態コード: 1537

メッセージ**:** バックアップポリシーとストレージライフサイクルポリシーの構成が競合してい ます (Backup policy and storage lifecycle policy have conflicting configurations)

説明**:** バックアップポリシーの特性の一部が、ポリシー属性またはポリシースケジュール で参照される SLP 特性の 1 つと互換性がありません。

推奨処置**:** NetBackup 管理コンソールで、疑わしい SLP について[ストレージライフサ イクルポリシーの変更 (Change Storage Lifecycle Policy)] ダイアログを選択します。 次に、SLP に関係する特定の競合を表示するために検証レポートを実行します。それら の競合を訂正してください。

メッセージ**:** ストレージライフサイクルポリシーのデータ分類がバックアップポリシーと競合 しています (Data Classification in storage lifecycle policy conflicts with backup policy) 説明**:** SLP に指定されたデータ分類がバックアップポリシーに指定されたデータ分類と 一致しません。

推奨処置**:** 次のいずれかを実行します。

- 一致するデータ分類を持つ SLP を参照するようにバックアップポリシーを変更しま す。
- バックアップポリシーのデータ分類か SLP のデータ分類を変更して、それらが一致 するようにします。

この状態コードに関するベリタスナレッジベースのテクニカルノートとその他の情報を表示 するには[、ここを](https://www.veritas.com/content/support/ja_JP/search-results.html?product=NetBackup&keyword=status+code+1538&nbstatuscodeguide)クリックしてください。

#### NetBackup の状態コード: 1539

メッセージ**:** バックアップポリシーはスナップショットを生成しますが、ストレージライフサイ クルポリシーはそれらを処理しません (Backup policy generates snapshots but storage lifecycle policy does not handle them)

説明**:** [ポリシーの変更 (Change Policy)]ダイアログボックスで[スナップショットバック アップを実行する (Perform snapshot backups)]と[インスタントリカバリ用または SLP 管理用にスナップショットを保持する (Retain snapshot for Instant Recovery or SLP management)]が選択されているため、バックアップポリシーによってスナップショットが 生成されます。参照される SLP はスナップショット操作を含んでいないためスナップショッ トを処理できません。

推奨処置**:** 次のいずれかを実行します。

- スナップショットサポートを提供する SLP を使うようにバックアップポリシーを変更しま す。
- スナップショットを生成しないようにバックアップポリシーを変更します。
- スナップショット操作を含むように SLP を変更します。

この状態コードに関するベリタスナレッジベースのテクニカルノートとその他の情報を表示 するには[、ここを](https://www.veritas.com/content/support/ja_JP/search-results.html?product=NetBackup&keyword=status+code+1539&nbstatuscodeguide)クリックしてください。

## NetBackup の状態コード: 1540

メッセージ**:** ストレージライフサイクルポリシーはスナップショットを想定していますが、バッ クアップポリシーは、SLP管理を有効にした状態でスナップショットを作成しません (Storage lifecycle policy expects snapshots but backup policy does not create them with SLP management enabled)

説明**:** このポリシーの最大スナップショット数の限度に達し、ローテーションの対象となる 既存のスナップショットがありません。

推奨処置**:** 不要になった既存のスナップショットを見つけて、期限切れにしてください。

この状態コードに関するベリタスナレッジベースのテクニカルノートとその他の情報を表示 するには[、ここを](https://www.veritas.com/content/support/ja_JP/search-results.html?product=NetBackup&keyword=status+code+1540&nbstatuscodeguide)クリックしてください。

# NetBackup の状態コード: 1541

メッセージ**:** スナップショットの作成に失敗しました。 ポリシーの最大スナップショット数を 超え、また既存のスナップショットは期限切れの対象になりません。(Snapshot creation failed. The maximum snapshot limit for the policy has been exceeded and no existing snapshots are eligible for expiration.)

説明**:** 次のいずれかの条件に該当する場合です。

- 既存のすべてのスナップショットコピーは、スナップショット複製保留中モードにあるた め、期限切れの対象にはできません。
- 既存のスナップショットコピーは、まだ保持期間(固定された保持期間)が終了してい ないため、期限切れの対象にできます。

推奨処置**:** まだ保留中か保持期間が終了していないスナップショットコピーを期限切れ にしようとしないでください。 「バックアップポリシー (Backup Policy)] > 「属性 (Attributes)] > [スナップショットのオプション (Snapshot Options)]で、最大のスナップショットの限度 の設定を調べてください。

この状態コードに関するベリタスナレッジベースのテクニカルノートとその他の情報を表示 するには[、ここを](https://www.veritas.com/content/support/ja_JP/search-results.html?product=NetBackup&keyword=status+code+1541&nbstatuscodeguide)クリックしてください。

# NetBackup の状態コード: 1542

メッセージ**:**既存のスナップショットは有効でなくなったため、以降の操作でマウントできま せん (An existing snapshot is no longer valid and cannot be mounted for subsequent operations)

説明**:** 既存のスナップショットが破損しているか、必要な一部のデータを含んでいませ ん。そのスナップショットは、マウントできないだけでなく、そのスナップショットかリストアか らのバックアップを含む追加の NetBackup 操作に使うことができません。保留中のすべ ての SLP 操作が自動的にキャンセルされました

推奨処置**:** 新しいスナップショットを生成する新しいバックアップジョブを実行してくださ い。

メッセージ**:** ポリシー形式はストレージライフサイクルポリシー操作と互換性がありません (Policy type is not compatible with storage lifecycle policy operations)

説明**:** 指定した形式のポリシーは、スナップショット操作などの SLP 特性を含む SLP 操 作をサポートしていないため、参照されている SLP とともに使用することができません。

推奨処置**:** ポリシー形式と互換性がある別の SLP を選択してください。

この状態コードに関するベリタスナレッジベースのテクニカルノートとその他の情報を表示 するには[、ここを](https://www.veritas.com/content/support/ja_JP/search-results.html?product=NetBackup&keyword=status+code+1543&nbstatuscodeguide)クリックしてください。

#### NetBackup の状態コード: 1545

メッセージ**:** スケジュール形式はストレージライフサイクルポリシー操作と互換性がありま せん (Schedule type is not compatible with storage lifecycle policy operations)

説明**:** ポリシーのスケジュールはストレージの宛先として SLP を参照していますが、スケ ジュール形式が SLP によって実行される操作と互換性がありません。

推奨処置**:** スケジュール形式と互換性がある別の SLP を選択してください。

この状態コードに関するベリタスナレッジベースのテクニカルノートとその他の情報を表示 するには[、ここを](https://www.veritas.com/content/support/ja_JP/search-results.html?product=NetBackup&keyword=status+code+1545&nbstatuscodeguide)クリックしてください。

## NetBackup の状態コード: 1546

メッセージ**:** 管理対象の容量の保持形式は SLP 操作と互換性がありません (Capacity managed retention type is not compatible with SLP operations)

説明**:** SLP 操作の保持形式として管理対象容量の保持が選択されました。この保持形 式では SLP 操作はサポートされていません。

推奨処置**:** スケジュール形式と互換性がある別の SLP を選択してください。

この状態コードに関するベリタスナレッジベースのテクニカルノートとその他の情報を表示 するには[、ここを](https://www.veritas.com/content/support/ja_JP/search-results.html?product=NetBackup&keyword=status+code+1546&nbstatuscodeguide)クリックしてください。

#### NetBackup の状態コード: 1547

メッセージ**:** コピー保持後、期限切れには依存コピーが必要です (Expire after copy retention requires a dependent copy)

説明**:** SLP 操作の保持形式が[コピー後に期限切れにする (Expire after copy)]の場 合には、その操作の依存コピーはソースとして[コピー後に期限切れにする (Expire after copy)]操作を使う必要があります。

推奨処置**:** このスナップショットで操作を実行できません。カタログから期限切れにしてく ださい。

この状態コードに関するベリタスナレッジベースのテクニカルノートとその他の情報を表示 するには[、ここを](https://www.veritas.com/content/support/ja_JP/search-results.html?product=NetBackup&keyword=status+code+1547&nbstatuscodeguide)クリックしてください。

# NetBackup の状態コード: 1548

メッセージ**:** 保持形式はスナップショット操作と互換性がありません (Retention type is not compatible with snapshot operation)

説明**:** SLP のスナップショット操作用に選択した保持形式がスナップショットでサポートさ れていません。

考えられる状況: Replication Director のバックアップポリシーを構成し、「属性 (Attributes)]タブで[ポリシーストレージ (Policy storage)]に[任意 (Any Available)]を 選択する場合。バックアップポリシーのスケジュールで、[ポリシーストレージの選択を上 書きする (Override policy storage selection)]を選択し、ドロップダウンメニューから SLP を選択します。この SLP は[固定 (Fixed)]の保持形式を使うストレージユニットを含んで います。バックアップポリシーの検証は失敗し、[SLP 保持による管理 (Managed by SLP retention)]に[スナップショットの最大限度 (Maximum snapshot limit)]を設定するよう 求められます。

推奨処置**:** 次のいずれかを実行します。

- 別の保持形式を選択してください。
- Replication Director 用にバックアップポリシーを構成している場合、そのバックアッ プポリシーを開いてください。[属性 (Attributes)]タブで[オプション (Options)]をク リックして、Replication Director オプションを表示します。[最大スナップショット数 (Maximum Snapshots)]の値が[SLP 保持による管理 (Managed by SLP Retention)]に含まれていない場合、代わりに 0 (ゼロ) を選択してください。0 の値は [SLP 保持による管理 (Managed by SLP Retention)]の選択を示します。

この状態コードに関するベリタスナレッジベースのテクニカルノートとその他の情報を表示 するには[、ここを](https://www.veritas.com/content/support/ja_JP/search-results.html?product=NetBackup&keyword=status+code+1548&nbstatuscodeguide)クリックしてください。

## NetBackup の状態コード: 1549

メッセージ**:** TIR 情報の選択はストレージライフサイクルポリシー操作と互換性がありませ  $\lambda$  (TIR information selection is not compatible with storage lifecycle policy operations)

説明**:** バックアップポリシーが、TIR 情報の収集を有効にして、ストレージの宛先として SLP を使っています。SLP の操作の 1 つ以上で TIR 情報の収集がサポートされていま せん。

推奨処置**:** 次のいずれかを実行します。

- バックアップポリシーから TIR 情報の選択を削除します。
- バックアップポリシーとともに使う SLP を変更します。

この状態コードに関するベリタスナレッジベースのテクニカルノートとその他の情報を表示 するには[、ここを](https://www.veritas.com/content/support/ja_JP/search-results.html?product=NetBackup&keyword=status+code+1549&nbstatuscodeguide)クリックしてください。

## NetBackup の状態コード: 1552

メッセージ**:** ソースおよびターゲットストレージユニットは有効なレプリケーションパートナー ではありません (The source and target storage units are not valid replication partners) 説明**:** nbstl コマンドにより、ライフサイクルポリシーが構成されました。 次のいずれかの 条件に該当する場合です。

- レプリケーション操作向けに指定済みのターゲットストレージユニット/グループが、ソー スストレージユニット/グループのレプリケーションパートナーではありません。
- ターゲットのストレージユニットまたはグループで構成されるボリュームはコピー元のス トレージユニットかグループで構成されるボリュームのレプリケーションターゲットでは ありません。
- ストレージサーバーの完全修飾名を使います。ストレージサーバーの作成プロセスは bpstsinfo -li の出力に表示されているように短縮版の名前を必要とします。

推奨処置**:** 次のいずれかを実行します。

■ 次のコマンドを実行して、特定のソースストレージユニット/グループに一致するター ゲットストレージユニット/グループのリストを取得します。

# nbdevquery -listreptargets -stunit *source\_stu\_or\_group*

- nbdevquery コマンドによって表示されたリスト内のターゲットストレージユニット/グ ループに対して nbstl コマンドを実行します。
- bpstsinfo -liコマンドを実行し、出力上でストレージサーバー名を確認します。ス トレージサーバーを作成するのに使う名前は、この名前と一致する必要があります。
- ストレージサーバーの構成が完了したら、必ず NetBackup を構成してください。 そう しない場合は、NetBackup 管理コンソールの[ディスクプールの変更 (Change Disk Pool)]ダイアログか、nbdevconfig -updatedp コマンドを使用して、ストレージサー バーの各ディスクプールを更新してください。

この状態コードに関するベリタスナレッジベースのテクニカルノートとその他の情報を表示 するには[、ここを](https://www.veritas.com/content/support/ja_JP/search-results.html?product=NetBackup&keyword=status+code+1552&nbstatuscodeguide)クリックしてください。

# NetBackup の状態コード: 1553

メッセージ**:** チェックポイントはストレージライフサイクルポリシー操作で使用できません (Checkpoints are not allowed with storage lifecycle policy operations)

説明**:** バックアップポリシーが、[チェックポイントから再開 (Checkpoint Restart)]機能を 有効にして、ストレージの宛先として SLP を使っています。この SLP は、[チェックポイン トから再開 (Checkpoint Restart)]機能をサポートしない 1 つ以上の操作を含んでいま す。

推奨処置**:** 次のいずれかを実行します。

- バックアップポリシーから「チェックポイントから再開 (Checkpoint Restart)]の選択を 削除します。
- バックアップポリシーとともに使う SLP を変更します。

この状態コードに関するベリタスナレッジベースのテクニカルノートとその他の情報を表示 するには[、ここを](https://www.veritas.com/content/support/ja_JP/search-results.html?product=NetBackup&keyword=status+code+1553&nbstatuscodeguide)クリックしてください。

# NetBackup の状態コード: 1554

メッセージ**:** ストレージユニットのスナップショット機能には操作特性との互換性がありませ  $\lambda$  (Storage unit snapshot capability is not compatible with operation characteristics)

説明**:** ストレージユニットのスナップショット機能が、それを使用する SLP 操作をサポー トしていません。

推奨処置**:** 正しい機能をサポートするストレージユニットを選択してください。

この状態コードに関するベリタスナレッジベースのテクニカルノートとその他の情報を表示 するには[、ここを](https://www.veritas.com/content/support/ja_JP/search-results.html?product=NetBackup&keyword=status+code+1554&nbstatuscodeguide)クリックしてください。

# NetBackup の状態コード: 1556

メッセージ**:** バックアップポリシーによって参照されているため、SLP の削除に失敗しまし た。(The SLP deletion failed because a backup policy refers to it.)

説明**:** SLP が依然として 1 つ以上のバックアップポリシーで参照されているため、この SLP を削除する試行は失敗しました。

推奨処置**:** 他の SLP かストレージユニットを使うようにバックアップポリシーを変更してく ださい。その後で、SLP の削除を再試行してください。

この状態コードに関するベリタスナレッジベースのテクニカルノートとその他の情報を表示 するには[、ここを](https://www.veritas.com/content/support/ja_JP/search-results.html?product=NetBackup&keyword=status+code+1556&nbstatuscodeguide)クリックしてください。

#### NetBackup の状態コード: 1557

メッセージ**:** ターゲットストレージユニットがミラー対応である場合に、ミラー保持を指定す る必要があります (Must specify mirror retention when target storage unit is mirror capable)

説明**:** ストレージライフサイクルポリシーのレプリケーション操作でミラー対応のターゲット ストレージユニットを指定しましたが、保持がミラー形式ではありません。

推奨処置**:** nbstl コマンドを使用してストレージライフサイクルポリシーを構成した場合 は、次の処理の後にコマンドを再実行します。ミラー対応のストレージユニットに対応する レプリケーション操作に対してミラー保持形式を指定します。bpstulist -U コマンドを 使って、ストレージユニットのプロパティを表示します。 GUI を使用したストレージライフサ イクルポリシーの構成時にエラーが発生した場合、問題レポートを提出し、適切なログを 提供してください。

この状態コードに関するベリタスナレッジベースのテクニカルノートとその他の情報を表示 するには[、ここを](https://www.veritas.com/content/support/ja_JP/search-results.html?product=NetBackup&keyword=status+code+1557&nbstatuscodeguide)クリックしてください。

## NetBackup の状態コード: 1558

メッセージ**:** ターゲットストレージユニットがミラー対応でない場合、ミラー保持は使用でき ません (Mirror retention is not allowed when target storage unit is not mirror capable)

説明**:** ストレージライフサイクルポリシーのレプリケーション操作を構成したときに、ミラー に対応していないターゲットストレージユニットにミラーの保持を指定しました。

推奨処置**:** nbstl コマンドを使用してストレージライフサイクルポリシーを構成した場合 は、次の処理の後にコマンドを再実行します。ミラーに対応していないストレージユニット に対応するレプリケーション操作に対して適切な保持形式 (ミラー保持以外) を指定しま す。 bpstulist -U コマンドを使って、ストレージユニットのプロパティを表示します。 GUI を使用したストレージライフサイクルポリシーの構成時にエラーが発生した場合、問 題レポートを提出し、適切なログを提供してください。

この状態コードに関するベリタスナレッジベースのテクニカルノートとその他の情報を表示 するには[、ここを](https://www.veritas.com/content/support/ja_JP/search-results.html?product=NetBackup&keyword=status+code+1558&nbstatuscodeguide)クリックしてください。

#### NetBackup の状態コード: 1559

メッセージ**:** [ポリシーまたはスケジュールで参照されているストレージライフサイクルポリ シーが見つかりません (Storage lifecycle policy referenced in policy or schedule not found)]

説明**:** バックアップポリシーの属性またはポリシースケジュールの 1 つに指定されている SLP が見つかりません。

推奨処置**:** ポリシーで使われている SLP のスペルを調べてください。定義済みの SLP のリストは、NetBackup 管理コンソールまたは nbstl コマンドを使って表示できます。 バックアップポリシーで使うために定義済みの SLP の 1 つを選択するか、必要な名前を 持つ SLP を作成してください。

メッセージ**:** レプリケーション操作なしで、固定またはローテーション保持が必要です (Fixed or rotation retention required without a Replication operation)

説明**:** 自動イメージレプリケーション操作を含む SLP は、保持形式が[固定 (Fixed)]ス ナップショットか[最大 (Maximum)]スナップショットである 1 つ以上の操作を含む必要が あります。

推奨処置**:**必要な保持形式を持つ操作を追加するか、既存の操作の保持形式を変更し てください。

この状態コードに関するベリタスナレッジベースのテクニカルノートとその他の情報を表示 するには[、ここを](https://www.veritas.com/content/support/ja_JP/search-results.html?product=NetBackup&keyword=status+code+1560&nbstatuscodeguide)クリックしてください。

# NetBackup の状態コード: 1561

メッセージ**:** NDMP を使用するポリシーが、ストレージライフサイクルポリシー内のスナッ プショットからの複数のバックアップ操作と競合しています (Policy using NDMP conflicts with multiple Backup From Snapshot operations in storage lifecycle policy)

説明**:** バックアップポリシーは、ポリシー形式かデータムーバーの形式で NDMP を使う 場合には、複数の[スナップショットからのバックアップ (Backup From Snapshot)]操作 を含む SLP を使うことができません。

推奨処置**:** 次のいずれかを実行します。

- ポリシー形式またはデータムーバーの形式を NDMP 以外に変更してください。
- 複数の[スナップショットからのバックアップ (Backup From Snapshot)]操作を含まな い別の SLP を使ってください。

この状態コードに関するベリタスナレッジベースのテクニカルノートとその他の情報を表示 するには[、ここを](https://www.veritas.com/content/support/ja_JP/search-results.html?product=NetBackup&keyword=status+code+1561&nbstatuscodeguide)クリックしてください。

## NetBackup の状態コード: 1562

メッセージ**:** バックアップスケジュールはスナップショットを生成しますが、ストレージライフ サイクルポリシーはそれらを処理しません (Backup schedule generates snapshots but storage lifecycle policy does not handle them)

説明**:** バックアップポリシーのスケジュールはスナップショットを生成しますが、そのスケ ジュールによって参照される SLP が[スナップショット (Snapshot)]操作を含んでいませ ん。このため、SLP はスナップショットを処理できません。

推奨処置**:** バックアップポリシーとスケジュールによって生成されるスナップショットを処 理できるように、スナップショット操作から始まる SLP を選択してください。

メッセージ**:** ストレージライフサイクルポリシーではスナップショットが想定されますが、バッ クアップスケジュールでスナップショットは作成されません (Storage lifecycle policy expects snapshots but backup schedule does not create them)

説明**:** バックアップポリシーのスケジュールはスナップショット操作で開始される SLP を参 照しているため、スナップショットを処理する必要があります。バックアップポリシーおよび 関連スケジュールはスナップショットを生成しません。

推奨処置**:** [スナップショット (Snapshot)]操作で始まらない SLP を選択してください。

この状態コードに関するベリタスナレッジベースのテクニカルノートとその他の情報を表示 するには[、ここを](https://www.veritas.com/content/support/ja_JP/search-results.html?product=NetBackup&keyword=status+code+1563&nbstatuscodeguide)クリックしてください。

#### NetBackup の状態コード: 1564

メッセージ**:** ストレージライフサイクルポリシーにエラーが含まれています(Storage lifecycle policy contains errors)

説明**:** NetBackup は bpdbm の SLP 検証関数を呼び出します。 他のエラー状態の値 が戻されます。

推奨処置**:** 表示される他のエラーを確認してください。

この状態コードに関するベリタスナレッジベースのテクニカルノートとその他の情報を表示 するには[、ここを](https://www.veritas.com/content/support/ja_JP/search-results.html?product=NetBackup&keyword=status+code+1564&nbstatuscodeguide)クリックしてください。

# NetBackup の状態コード: 1565

メッセージ**:**ポリシースナップショット方式はストレージライフサイクルポリシースナップショッ ト操作と互換性がありません (Policy snapshot method is not compatible with storage lifecycle policy snapshot operations)

説明**:** バックアップポリシーで選択されたスナップショット方式は、参照された SLP で定 義されているスナップショット操作にサポートを提供しません。

推奨処置**:** サポート外の操作を含んでいない別の SLP を使ってください。

この状態コードに関するベリタスナレッジベースのテクニカルノートとその他の情報を表示 するには[、ここを](https://www.veritas.com/content/support/ja_JP/search-results.html?product=NetBackup&keyword=status+code+1565&nbstatuscodeguide)クリックしてください。

# NetBackup の状態コード: 1566

メッセージ**:** 他の操作が存在しない場合に、スナップショット操作にストレージユニットが 必要です (Storage unit required for snapshot operation when no other operation present)

説明**:** SLP に他の操作がある場合、NetBackup は[スナップショット (Snapshot)]操作 に使うストレージユニットを判断できます。SLP の操作がスナップショット操作のみの場合 は、ストレージユニットが提供される必要があります。

推奨処置**:** [スナップショット (Snapshot)]操作にストレージユニットを追加してください。

この状態コードに関するベリタスナレッジベースのテクニカルノートとその他の情報を表示 するには[、ここを](https://www.veritas.com/content/support/ja_JP/search-results.html?product=NetBackup&keyword=status+code+1566&nbstatuscodeguide)クリックしてください。

# NetBackup の状態コード: 1567

メッセージ**:** バックアップ ID あたりに許可されるスナップショットの NDMP バックアップは 1 つだけです。 (Only one NDMP backup of a snapshot per backupid is allowed)

説明**:** 形式 NDMP のバックアップポリシーがスナップショットからの複数のバックアップ 操作を含む SLP を参照しています。

推奨処置**:** 次のいずれかを実行します。

- スナップショットからの 1 つのバックアップ操作のみを含むように SLP を変更します。
- 別の SLP を使うようにバックアップポリシーを変更します。

この状態コードに関するベリタスナレッジベースのテクニカルノートとその他の情報を表示 するには[、ここを](https://www.veritas.com/content/support/ja_JP/search-results.html?product=NetBackup&keyword=status+code+1567&nbstatuscodeguide)クリックしてください。

## NetBackup の状態コード: 1568

メッセージ**:** <Check Alignment of PHs> [1 つのストレージライフサイクルポリシーあたり 1 つのスナップショットからのインデックス操作のみ許可されます (Only one Index From Snapshot operation is allowed per storage lifecycle policy)]

説明**:** 複数のスナップショットからのインデックス操作を含む SLP が定義されています。 SLP では 1 つのスナップショットからのインデックス操作のみ許可されます。

推奨処置**:** 他の SLP かストレージユニットを使うようにバックアップポリシーを変更してく ださい。その後で、SLP の削除を再試行してください。

この状態コードに関するベリタスナレッジベースのテクニカルノートとその他の情報を表示 するには[、ここを](https://www.veritas.com/content/support/ja_JP/search-results.html?product=NetBackup&keyword=status+code+1568&nbstatuscodeguide)クリックしてください。

## NetBackup の状態コード: 1569

メッセージ**:** スナップショットストレージユニットがプライマリスナップショット用に構成されて いません。このストレージユニットはスナップショット操作で使用できません。(Snapshot storage unit is not configured for primary snapshots. It cannot be used in snapshot operation.)

説明**:** SLP で[スナップショット (Snapshot)]操作を使う場合は、スナップショット可能な ストレージユニットはプライマリスナップショットを処理するように構成する必要があります。

推奨処置**:** 次のいずれかを実行します。

- 「スナップショット(Snapshot)]操作で使うため、スナップショット可能な別のストレージ ユニットを選択してください。
- プライマリスナップショット操作をサポートするように必要なストレージユニットの構成を 変更してください。

この状態コードに関するベリタスナレッジベースのテクニカルノートとその他の情報を表示 するには[、ここを](https://www.veritas.com/content/support/ja_JP/search-results.html?product=NetBackup&keyword=status+code+1569&nbstatuscodeguide)クリックしてください。

#### NetBackup の状態コード: 1570

メッセージ**:** [ポリシー形式がスナップショットからのインデックスをサポートしていません (Policy type does not support Index from Snapshot)]

説明**:** バックアップポリシー形式がスナップショットからのインデックス操作をサポートして いません。ポリシーによって参照されている SLP はスナップショットからのインデックス操 作を含んでいます。

推奨処置**:** スナップショットからのインデックス操作を含まない別の SLP を選択してくだ さい。

この状態コードに関するベリタスナレッジベースのテクニカルノートとその他の情報を表示 するには[、ここを](https://www.veritas.com/content/support/ja_JP/search-results.html?product=NetBackup&keyword=status+code+1570&nbstatuscodeguide)クリックしてください。

# NetBackup の状態コード: 1571

メッセージ**:** ポリシーで指定したデータムーバーの形式がスナップショットからのインデッ クスをサポートしていません (Data mover type specified in policy does not support Index from Snapshot)

説明**:** バックアップポリシーで選択されたデータムーバーの形式はスナップショットからの インデックス操作をサポートしていません。ポリシーによって参照されているSLPはスナッ プショットからのインデックス操作を含んでいます。

推奨処置**:** スナップショットからのインデックス操作を含まない別の SLP を選択してくださ い。

この状態コードに関するベリタスナレッジベースのテクニカルノートとその他の情報を表示 するには[、ここを](https://www.veritas.com/content/support/ja_JP/search-results.html?product=NetBackup&keyword=status+code+1571&nbstatuscodeguide)クリックしてください。

#### NetBackup の状態コード: 1572

メッセージ**:** この操作ではストレージユニットを指定する必要があります (Storage unit must be specified for this operation)

説明**:** SLP 操作がストレージユニットなしで定義されています。特定の状況における[ス ナップショット (Snapshot)]操作を除いて、SLP 操作ではストレージユニットを定義する 必要があります。

推奨処置**:** SLP 作にストレージユニットを追加してください。

この状態コードに関するベリタスナレッジベースのテクニカルノートとその他の情報を表示 するには[、ここを](https://www.veritas.com/content/support/ja_JP/search-results.html?product=NetBackup&keyword=status+code+1572&nbstatuscodeguide)クリックしてください。

# NetBackup の状態コード: 1573

メッセージ**:** バックアップイメージの SLP 処理が完了していないため、バックアップイメー ジを期限切れにできません (Backup image cannot be expired because its SLP processing is not yet complete)

説明**:** SLP 管理イメージの 1 つ以上のコピーを期限切れにしようとしています。それらの コピーに依存する SLP 処理が完了していません。イメージは期限切れにできません。

推奨処置**:** 次のいずれかを実行します。

- そのイメージの SLP 処理が完了するまで待ってから、期限切れ操作を再試行してく ださい。
- このイメージへの処理をキャンセルする場合は、nbstlutil -cancel コマンドを使 います。その後、期限切れ操作を再試行します。
- イメージコピーの SLP 処理が未完了でも期限切れ操作を強制する場合は、bpexpdate コマンドを -force\_not\_complete オプション付きで実行してください。

この状態コードに関するベリタスナレッジベースのテクニカルノートとその他の情報を表示 するには[、ここを](https://www.veritas.com/content/support/ja_JP/search-results.html?product=NetBackup&keyword=status+code+1573&nbstatuscodeguide)クリックしてください。

## NetBackup の状態コード: 1574

メッセージ**:** 新しいデータ分類を作成する際にデータ分類名を「Any」に指定することは できません (Data Classification name cannot be 'Any' while creating new data classification)

説明**:** 新しいデータの分類を作成するときは、「Any」をデータの分類名として使用するこ とはできません。

推奨処置**:** 異なる名前を使用して、再試行してください。

メッセージ**:** データの分類の自動登録に失敗しました(Data Classification auto creation failed)

説明**:** インポートされているイメージのデータの分類と同じ新しいデータの分類を自動作 成しています。イメージのデータの分類は、イメージがインポートされているマスターサー バーに存在する必要があります。

推奨処置**:** インポートされているイメージのデータの分類と同じ名前のマスターサーバー で、データの分類を手動で作成してください。

この状態コードに関するベリタスナレッジベースのテクニカルノートとその他の情報を表示 するには[、ここを](https://www.veritas.com/content/support/ja_JP/search-results.html?product=NetBackup&keyword=status+code+1575&nbstatuscodeguide)クリックしてください。

## NetBackup の状態コード: 1576

メッセージ**:** トポロジーの検証に失敗しました(Topology validation failed) 説明**:** SLP のトポロジー検証に失敗します。

推奨処置**:** 次の手順を実行します。

- ストレージサーバーに関連付けられているメディアサーバーが動作していること確認 してください。
- メディアサーバー (またはクライアント) とストレージサーバー (NetApp OnCommand サーバー) 間の接続を確認してください。
- ベンダー固有のエラーを判断するために、このエラーの詳細メッセージを確認してく ださい。 この状態コードに関するベリタスナレッジベースのテクニカルノートとその他の情報を 表示するには、[ここ](https://www.veritas.com/content/support/ja_JP/search-results.html?product=NetBackup&keyword=status+code+1576&nbstatuscodeguide)をクリックしてください。

## NetBackup の状態コード: 1577

メッセージ**:** SLP のストレージユニットが、ポリシーのアクセラレータ属性と一致しません (Storage unit in the SLP does not match the accelerator attribute in policy)

説明**:** SLP に対して選択したストレージユニットは、アクセラレータバックアップをサポー トしていません。

推奨処置**:** アクセラレータバックアップ処理をサポートする、異なるストレージユニットを SLP に対して選択してください。

メッセージ**:** 時間帯終了オプションが無効です(Invalid window close options) 説明**:** 時間帯終了オプションが SLP 操作に対して無効です。

推奨処置**:** nbstl -wcoptコマンドを使用した場合、指定された引数が SFN または SHN であることを確認してください。

nbstl コマンドについて詳しくは、『NetBackup [コマンドリファレンスガイド』](https://www.veritas.com/support/ja_JP/article.DOC5332)を参照してく ださい。

この状態コードに関するベリタスナレッジベースのテクニカルノートとその他の情報を表示 するには[、ここを](https://www.veritas.com/content/support/ja_JP/search-results.html?product=NetBackup&keyword=status+code+1578&nbstatuscodeguide)クリックしてください。

# NetBackup の状態コード: 1579

メッセージ**:** 時間帯が終了したため、1 つ以上のイメージが処理されませんでした(One or more images were not processed because the window closed)

説明**:** 処理ウィンドウは、すべてのイメージが処理される前に閉じます。 残りの未処理イ メージは、ウィンドウが再び開くと処理されます。

推奨処置**:** これは想定されていた動作で、処理は必要ありません。 次のウィンドウが開く と処理が再開します。

この状態コードに関するベリタスナレッジベースのテクニカルノートとその他の情報を表示 するには[、ここを](https://www.veritas.com/content/support/ja_JP/search-results.html?product=NetBackup&keyword=status+code+1579&nbstatuscodeguide)クリックしてください。

# NetBackup の状態コード: 1580

メッセージ**:** PFI が有効な VMware ポリシーには SLP が必要です(VMware policy with PFI enabled requires an SLP)

説明**:** 「Persistent Frozen Image」が VMware ポリシーで有効になると、Replication Director が仮想マシンを保護します。 このポリシー構成には SLP が必要です。 このエ ラーメッセージは、ポリシー検証時間に表示されます。

推奨処置**:** VMware ポリシーを Replication Director なしで使用するか、または少なく ともスナップショット操作がある SLP を提供してください。

この状態コードに関するベリタスナレッジベースのテクニカルノートとその他の情報を表示 するには[、ここを](https://www.veritas.com/content/support/ja_JP/search-results.html?product=NetBackup&keyword=status+code+1580&nbstatuscodeguide)クリックしてください。

# NetBackup の状態コード: 1581

メッセージ**:** アプリケーションに一貫性がない VMware ポリシーは SnapDupe 操作に対 応しません (Non-application consistent VMware policy is not compatible with snapdupe operations)

説明**:** スナップショット操作のバックアップは、Replication Director ベースの VMware ポリシーで[アプリケーションとの整合性 (Application Consistent)]が無効になっている とサポートされません。 このエラーメッセージは、ポリシー検証時間に表示されます。

推奨処置**:** [アプリケーションとの整合性 (Application Consistent)]を有効にするか、SLP 定義で[スナップショットからのバックアップ (Backup From Snapshot)]を無効にします。

この状態コードに関するベリタスナレッジベースのテクニカルノートとその他の情報を表示 するには[、ここを](https://www.veritas.com/content/support/ja_JP/search-results.html?product=NetBackup&keyword=status+code+1581&nbstatuscodeguide)クリックしてください。

## NetBackup の状態コード: 1582

メッセージ**:** アプリケーションに一貫性がある VMware ポリシーには VM 静止が必要で す (Application consistent VMware policy requires VM quiesce)

説明**:** Replication Director ベースの VMware ポリシーは、[アプリケーションとの整合 性 (Application Consistent)]が有効である場合に仮想マシンの静止を必要とします。 こ のエラーメッセージは、ポリシー検証時間に表示されます。

推奨処置**:** [アプリケーションとの整合性 (Application Consistent)]を無効にするか、仮 想マシンの静止を有効にします。

この状態コードに関するベリタスナレッジベースのテクニカルノートとその他の情報を表示 するには[、ここを](https://www.veritas.com/content/support/ja_JP/search-results.html?product=NetBackup&keyword=status+code+1582&nbstatuscodeguide)クリックしてください。

# NetBackup の状態コード: 1583

メッセージ**:** PFI が有効な VMware ポリシーには VIP 自動検出が必要です (VMware policy with PFI enabled requires VIP auto discovery)

説明**:** Replication Director ベースの VMware ポリシーの PFI (Persistent Frozen Image) は、仮想マシンの自動検出を必要とします。 仮想マシンの手動選択はサポート されません。NetBackup管理コンソールで、自動検出を選択できます。ユーザーはCLI を使用して設定を変更できますが、ポリシー検証はそれを検出し、次のエラーメッセージ を表示します。

推奨処置**:** 仮想マシンの自動検出を有効にします。

この状態コードに関するベリタスナレッジベースのテクニカルノートとその他の情報を表示 するには[、ここを](https://www.veritas.com/content/support/ja_JP/search-results.html?product=NetBackup&keyword=status+code+1583&nbstatuscodeguide)クリックしてください。

## NetBackup の状態コード: 1584

メッセージ**:** 「Persistent Frozen Image」が有効な VMware ポリシーにはスケジュール 形式の完全パックアップが必要です (VMware policy with 'Persistent Frozen Image' enabled requires schedule type of Full Backup)

説明**:** Replication Director ベースの VMware ポリシーは、現時点では完全スケジュー ルのみをサポートします。

推奨処置**:** 完全スケジュールを使い、すべての段階的なスケジュールを削除します。

この状態コードに関するベリタスナレッジベースのテクニカルノートとその他の情報を表示 するには[、ここを](https://www.veritas.com/content/support/ja_JP/search-results.html?product=NetBackup&keyword=status+code+1584&nbstatuscodeguide)クリックしてください。

#### NetBackup の状態コード: 1585

メッセージ**:** すべての従属コピーが期限切れになってないため、バックアップイメージは 期限切れになりません (Backup image cannot be expired because not all dependent copies are expired)

説明**:** NetBackup カタログにある他のイメージが、現在期限切れを要求されているイメー ジに依存しています。選択したイメージは現時点で期限切れにすることができません。通 常のカタログクリーンアップおよび期限切れ操作はこれを正しく処理します。 依存イメー ジが最初に期限切れになります。しかしそれらがまだ SLP 処理の実行中であれば、期 限切れにすることはできません。したがって選択したイメージを期限切れにすることがで きません。

推奨処置**:** 依存イメージの SLP 状態の遷移が IMAGE\_COMPLETE 状態になり、期 限切れになるまで待ちます。また、依存イメージの SLP 操作をキャンセルすることもでき ます。

この状態コードに関するベリタスナレッジベースのテクニカルノートとその他の情報を表示 するには[、ここを](https://www.veritas.com/content/support/ja_JP/search-results.html?product=NetBackup&keyword=status+code+1585&nbstatuscodeguide)クリックしてください。

## NetBackup の状態コード: 1586

メッセージ**:** SLP 操作がキャンセルされました (SLP operation was canceled)

説明**:** SLP 操作の実行をキャンセルしました。他のユーザーがコピーの検証を試行して います。

推奨処置**:** 処置は必要ありません。

この状態コードに関するベリタスナレッジベースのテクニカルノートとその他の情報を表示 するには[、ここを](https://www.veritas.com/content/support/ja_JP/search-results.html?product=NetBackup&keyword=status+code+1586&nbstatuscodeguide)クリックしてください。

# NetBackup の状態コード: 1587

メッセージ**:** ストレージライフサイクルポリシーにはリモートマスターへのターゲットレプリ ケーションとアンターゲットレプリケーションの両方を含めることができません (Storage lifecycle policy cannot have both target and untarget replication to remote master)

説明**:** ターゲットレプリケーション操作とアンターゲットレプリケーション操作の組み合わ せによる SLP を定義しないでください。

推奨処置**:** ターゲットレプリケーション操作とアンターゲットレプリケーション操作をリモー トマスターに混在させないでください。

この状態コードに関するベリタスナレッジベースのテクニカルノートとその他の情報を表示 するには[、ここを](https://www.veritas.com/content/support/ja_JP/search-results.html?product=NetBackup&keyword=status+code+1587&nbstatuscodeguide)クリックしてください。

# NetBackup の状態コード: 1588

メッセージ**:** ターゲットマスターサーバーがリモートマスターへのレプリケーションの 1 つ にすでに使われています (Target master server is already used in one of the replication to remote master)

説明**:**

推奨処置**:** すべてのターゲットレプリケーション操作を個別のターゲットマスターサーバー とともに定義します。

この状態コードに関するベリタスナレッジベースのテクニカルノートとその他の情報を表示 するには[、ここを](https://www.veritas.com/content/support/ja_JP/search-results.html?product=NetBackup&keyword=status+code+1588&nbstatuscodeguide)クリックしてください。

## NetBackup の状態コード: 1589

メッセージ**:** 指定したターゲットマスターサーバーに接続できません (Cannot connect to specified target master server)

説明**:** すべてのサービスがソースドメインとターゲットドメインで動作している必要がありま す。

推奨処置**:** すべてのサービスがソースドメインとターゲットドメインで動作しているかを確 認します。

この状態コードに関するベリタスナレッジベースのテクニカルノートとその他の情報を表示 するには[、ここを](https://www.veritas.com/content/support/ja_JP/search-results.html?product=NetBackup&keyword=status+code+1589&nbstatuscodeguide)クリックしてください。

#### NetBackup の状態コード: 1590

メッセージ**:** 指定したターゲットインポートSLP を見つけられません (Cannot find specified target import SLP)

説明: このエラーは一般に nbstl コマンドを実行すると発生します。

推奨処置**:** ソースドメインの SLP のターゲットレプリケーション操作で、インポート操作と ともにターゲットドメイン SLP の有効な名前を入力します。

メッセージ**:** 互換のあるレプリケーションターゲットデバイスのインポート SLP が見つかり ませんでした (No import SLP(s) found with compatible replication target device)

説明**:** ターゲットドメインに、インポート SLP はありますが、レプリケーションターゲットデ バイスの互換性がありません。

推奨処置**:** 1 つ以上の発生しうる問題を修正します。

この状態コードに関するベリタスナレッジベースのテクニカルノートとその他の情報を表示 するには[、ここを](https://www.veritas.com/content/support/ja_JP/search-results.html?product=NetBackup&keyword=status+code+1591&nbstatuscodeguide)クリックしてください。

# NetBackup の状態コード: 1592

メッセージ**:** 信頼できるマスターサーバーは、ソースドメインまたはターゲットドメイン上の 1 つ以上の Storage Lifecycle Policy (SLP) によって参照されています。(Trusted master servers are being referred by one or more Storage Lifecycle Policies (SLPs) on the source or target domain.)

説明**:** 信頼できるマスターサーバーをシステムから削除しようとしています。たとえば、ド メイン A (ソースドメイン) とドメイン B (ターゲットドメイン) 間に対象の自動イメージレプリ ケーションを設定している場合、ドメイン B はドメイン A の信頼できるマスターサーバーと して識別される必要があります。SLP は、ドメイン A からドメイン B にイメージを複製する ように設定されています。SLP がドメイン B を参照している場合に、ドメイン A でドメイン B を信頼できるマスターサーバーとして設定しているエントリを削除しようとすると、このエ ラーコードが表示されます。

推奨処置**:** SLP がドメイン B を参照しないように、SLP を削除また変更してから、再びド メイン A からドメイン B を削除してみてください。

この状態コードに関するベリタスナレッジベースのテクニカルノートとその他の情報を表示 するには[、ここを](https://www.veritas.com/content/support/ja_JP/search-results.html?product=NetBackup&keyword=status+code+1592&nbstatuscodeguide)クリックしてください。

#### NetBackup の状態コード: 1593

メッセージ**:** VMware ポリシーの Replication Director にはマッピングされたバックアッ プが必要です (Replication Director for VMware policy requires mapped backups)

説明**:** Replication Director ベースの VMware ポリシーは、すべての保護仮想マシンの ための個々のファイルとフォルダのリカバリをサポートします。 したがって、仮想マシンの マッピングは、NetBackup 管理コンソールで自動的に選択されます。 ユーザーは CLI を使用してその設定を変更できますが、ポリシー検証はそれを検出し、次のエラーメッ セージを表示します。

推奨処置**:** マッピングを有効にします。

メッセージ**:** ディスクメディア ID の決定に失敗しました (Failed to determine disk media Id)

説明**:** ターゲットドメインのイメージをインポートしている間、操作はディスクのディア ID を決定できませんでした。ストレージサーバー、ディスクプール、ストレージユニットにはそ れぞれ有効な設定が必要です。

推奨処置**:** ストレージサーバー、ディスクプール、ストレージユニットの設定を再確認しま す。

この状態コードに関するベリタスナレッジベースのテクニカルノートとその他の情報を表示 するには[、ここを](https://www.veritas.com/content/support/ja_JP/search-results.html?product=NetBackup&keyword=status+code+1594&nbstatuscodeguide)クリックしてください。

# NetBackup の状態コード: 1596

メッセージ**:** ポリシーのストレージ宛先としてのスナップ操作を含まないストレージライフサ イクルポリシーを選択してください (Select a storage lifecycle policy that has no snapshot operation as a policy's Storage Destination)

説明**:** 標準ストレージユニットまたはスナップショット操作を持たないストレージライフサイ クルポリシーがポリシーのストレージ先として想定されています。

推奨処置**:** スナップショット操作を持たないストレージライフサイクルポリシーをポリシーの ストレージ先として選択します。

この状態コードに関するベリタスナレッジベースのテクニカルノートとその他の情報を表示 するには[、ここを](https://www.veritas.com/content/support/ja_JP/search-results.html?product=NetBackup&keyword=status+code+1596&nbstatuscodeguide)クリックしてください。

# NetBackup の状態コード: 1597

メッセージ**:** Oracle ポリシーの Replication Director には SLP が必要です (Replication Director for Oracle policy requires an SLP)

説明**:** Oracle ポリシーの[Replication Director を使用 (Use Replication Director)]を 選択している場合、完全スケジュールの[ポリシーストレージの選択を上書きする(Override policy storage selection)]にスナップショット SLP を指定する必要があります。

推奨処置**:** 最初の操作としてスナップショットを持つ SLP を設定し、後続の操作としてレ プリケーションを設定します。完全スケジュールの[ポリシーストレージの選択を上書きす る (Override policy storage selection)]にこの SLP を指定します。

メッセージ**:** PFI および FI が有効な Oracle ポリシーには SLP が必要です (Oracle policy with PFI and FI enabled requires an SLP)

説明**:** Oracleのポリシーの[スナップショットバックアップを実行する (Perform snapshot backups)]および[インスタントリカバリ用または SLP 管理用にスナップショットを保持す る (Retain snapshot for Instant Recovery or SLP management)]を選択している場 合、SLP を完全スケジュールの[ポリシーストレージの選択を上書きする (Override policy storage selection)]としてセットアップする必要があります。

推奨処置**:** 最初の操作としてスナップショットを持つ SLP を設定します。完全スケジュー ルの[ポリシーストレージの選択を上書きする (Override policy storage selection)]にこ の SLP を指定します。

この状態コードに関するベリタスナレッジベースのテクニカルノートとその他の情報を表示 するには[、ここを](https://www.veritas.com/content/support/ja_JP/search-results.html?product=NetBackup&keyword=status+code+1598&nbstatuscodeguide)クリックしてください。

## NetBackup の状態コード: 1599

メッセージ**:** アプリケーションスケジュールのストレージ選択をスナップショット SLP にす ることはできません (Application schedule storage selection cannot be a snapshot SLP)

説明**:** アプリケーションスケジュールの[ポリシーストレージの選択を上書きする (Override policy storage selection)]に対する最初の処理としてスナップショットを持つ SLP を指 定しました。

推奨処置**:** 非 SLP ストレージ (基本ディスク、テープ、拡張ディスク等) またはバックアッ プを持つ SLPを、アプリケーションスケジュールの「ポリシーストレージの選択を上書きす る (Override policy storage selection)]に対する最初の操作として指定します。

この状態コードに関するベリタスナレッジベースのテクニカルノートとその他の情報を表示 するには[、ここを](https://www.veritas.com/content/support/ja_JP/search-results.html?product=NetBackup&keyword=status+code+1599&nbstatuscodeguide)クリックしてください。

# NetBackup の状態コード: 1600

メッセージ**:** ポリシーストレージは SLP です。アプリケーションスケジュールは、ポリシー ストレージ選択に対して優先されません。(The Policy storage is a snapshot SLP and the Application schedule does not override the policy storage selection. )スナップ ショット SLP ストレージは、アプリケーションスケジュールで許可されません。(Snapshot SLP storage is not allowed on an Application schedule.)

説明**:** [属性(Attributes)]タブでポリシーストレージに対する最初の操作としてスナップ ショットを持つ SLP を選択しましたが、アプリケーションスケジュールはポリシーストレー ジを上書きしません。

推奨処置**:** 非 SLP ストレージ (基本ディスク、テープ、拡張ディスク等) またはバックアッ プを持つ SLP を、アプリケーションスケジュールのポリシーストレージまたは[ポリシース トレージの選択を上書きする (Override policy storage selection)]に対する最初の操作 として指定します。

この状態コードに関するベリタスナレッジベースのテクニカルノートとその他の情報を表示 するには[、ここを](https://www.veritas.com/content/support/ja_JP/search-results.html?product=NetBackup&keyword=status+code+1600&nbstatuscodeguide)クリックしてください。

# NetBackup の状態コード: 1601

メッセージ**:** 完全スケジュールにはスナップショット SLP が必要です (Full schedule requires a snapshot SLP)

説明**:** 現在のポリシー構成には完全スケジュールの[ポリシーストレージの選択を上書き する (Override policy storage selection)]にスナップショット SLP が必要です。

推奨処置**:** 最初の操作としてスナップショットを持つ SLP を設定します。完全スケジュー ルの[ポリシーストレージの選択を上書きする (Override policy storage selection)]にこ の SLP を指定します。

この状態コードに関するベリタスナレッジベースのテクニカルノートとその他の情報を表示 するには[、ここを](https://www.veritas.com/content/support/ja_JP/search-results.html?product=NetBackup&keyword=status+code+1601&nbstatuscodeguide)クリックしてください。

## NetBackup の状態コード: 1602

メッセージ**:** ポリシーストレージは SLP ではありません。完全スケジュールは、ポリシース トレージ選択に対して優先されません。 (The Policy storage is not a snapshot SLP and the Full schedule does not override the policy storage selection. )完全スケジュー ルにはスナップショット SLP ストレージが必要です。(Snapshot SLP storage is required on the Full schedule.)

説明**:** [属性(Attributes)]タブでポリシーストレージに対する最初の操作としてバックアッ プを持つ SLP を指定しましたが、完全スケジュールはポリシーストレージを上書きしませ  $h<sub>o</sub>$ 

推奨処置**:** スナップショットを持つ SLP をポリシーストレージに対する最初の操作として 指定するか、完全スケジュールの[ポリシーストレージの選択を上書きする (Override policy storage selection)]として指定します。

この状態コードに関するベリタスナレッジベースのテクニカルノートとその他の情報を表示 するには[、ここを](https://www.veritas.com/content/support/ja_JP/search-results.html?product=NetBackup&keyword=status+code+1602&nbstatuscodeguide)クリックしてください。

# NetBackup の状態コード: 1603

メッセージ**:** ターゲット SLP ボリューム情報の保存に失敗しました (Failed to save target SLP volume information)

説明**:** このエラーは、NetBackup がターゲットレプリケーション操作でストレージライフサ イクルポリシーの作成を試みる際に内部で発生します。レプリケーション操作の構成時 に、選択された対象ドメインの SLP ボリューム情報がソースドメインの EMM にキャッシュ されます。キャッシュできない場合、nbemm ログに適切なメッセージが記録されます。

推奨処置**:** EMM ログの指示に従って操作してください。

この状態コードに関するベリタスナレッジベースのテクニカルノートとその他の情報を表示 するには[、ここを](https://www.veritas.com/content/support/ja_JP/search-results.html?product=NetBackup&keyword=status+code+1603&nbstatuscodeguide)クリックしてください。

## NetBackup の状態コード: 1604

メッセージ**:** 互換性のあるデータクラスのインポート SLP が見つかりませんでした (No import SLP(s) found with compatible data class)

説明**:** 互換性のあるデータ分類のインポート SLP が見つからないか、対象にインポート SLP がありません。

#### 推奨処置**:**

この状態コードに関するベリタスナレッジベースのテクニカルノートとその他の情報を表示 するには[、ここを](https://www.veritas.com/content/support/ja_JP/search-results.html?product=NetBackup&keyword=status+code+1604&nbstatuscodeguide)クリックしてください。

#### NetBackup の状態コード: 1800

メッセージ**:** クライアントリストが無効です (invalid client list)

説明**:** [Enterprise Vault]形式のポリシーでは、バックアップ対象に次の Enterprise Vault 8.0 の指示句のいずれかを指定する場合、複数のクライアントがクライアントのリストに追 加されていないことを確認します。

- EV\_INDEX\_LOCATION=
- EV\_VAULT\_STORE\_DB=
- EV\_OPEN\_PARTITION=
- EV\_CLOSED\_PARTITIONS=
- EV\_FINGERPRINT\_DB=
- **EV\_READY\_PARTITIONS=**

推奨処置**:** ポリシーで 1 つのクライアントのみを指定するか、または複数のクライアントを サポートしないバックアップ対象から指示句を削除します。

『NetBackup for Enterprise Vault Agent [管理者ガイド』](http://www.veritas.com/docs/DOC5332)のトラブルシューティングに関す る項を参照してください。

メッセージ**:** インスタンスを含んでいるインスタンスグループを削除できません (インスタン スを最初に削除または移動) (Cannot delete instance group that contains instances (delete or move instances first))

説明**:** ユーザーがインスタンスを含んでいるインスタンスグループを削除しようとしていま す。

推奨処置**:** 最初にNetBackup 管理コンソールでインスタンスノードの下にあるインスタン スを選択するか、nboraadm -delete\_instancesを使ってインスタンスを個々に削除し ます。 グループ内のすべてのインスタンスを削除した後、グループの削除をもう一度試し ます。

この状態コードに関するベリタスナレッジベースのテクニカルノートとその他の情報を表示 するには[、ここを](https://www.veritas.com/content/support/ja_JP/search-results.html?product=NetBackup&keyword=status+code+1915&nbstatuscodeguide)クリックしてください。

## NetBackup の状態コード: 1916

メッセージ**:** データベースエラー。インスタンスリポジトリにアクセスできません (Database error, cannot access the instance repository)

説明**:** ユーザーが NetBackup 管理コンソールにインスタンスのリストを表示しようとして いますが、Sybase データベースがダウンしています。

推奨処置**:** すべての NetBackup サービスが起動しており、nbdb が正しくインストールさ れていることを確認します。

この状態コードに関するベリタスナレッジベースのテクニカルノートとその他の情報を表示 するには[、ここを](https://www.veritas.com/content/support/ja_JP/search-results.html?product=NetBackup&keyword=status+code+1916&nbstatuscodeguide)クリックしてください。

## NetBackup の状態コード: 1917

メッセージ**:** インスタンスグループを追加できません。このグループ名はすでに使われて います。(Cannot add instance group, this group name is already in use)

説明**:** ユーザーは既存のグループと同じ名前でインスタンスグループを追加しようとして います。すべてのインスタンスに一意の名前が必要です。

推奨処置**:** 次のいずれかを実行します。

- CLI:別のグループ名を使ってnboraadm -add\_instance\_groupコマンドをもう一度 試してください。
- GUI: 別のグループ名を適切なフィールドに入力し、グループの追加をもう一度試し てください。

メッセージ**:** この名前でグループを見つけられません。(Cannot find a group by this name)

説明**:** ユーザーが存在しないインスタンスグループを削除または修正しようとしています。 このエラーがコマンドラインで発生した場合、グループ名のスペルが間違っている場合が あります。NetBackup 管理コンソールのキャッシュにより、インスタンスグループ名はその グループが存在していなくても、インスタンスグループのリストに表示される場合がありま す。

推奨処置**:** 次のいずれかを実行します。

- CLI: グループ名のスペルが正しいことを確認してください。グループ名が大文字と小 文字の区別ありであること注目してください。 名前が正しい場合は、nboraadm -list\_instance\_groups を実行してどんなグループが存在するかを検証します。
- GUI: 表示を更新してください (F5 キー)。

この状態コードに関するベリタスナレッジベースのテクニカルノートとその他の情報を表示 するには[、ここを](https://www.veritas.com/content/support/ja_JP/search-results.html?product=NetBackup&keyword=status+code+1918&nbstatuscodeguide)クリックしてください。

# NetBackup の状態コード: 1919

メッセージ**:** このインスタンスまたはインスタンスグループは別の処理によって変更されて います。編集する前に更新してください (This instance or instance group was modified by another process, refresh before editing)

説明**:** NetBackup 管理コンソールで、別の処理で修正されたインスタンスまたはインスタ ンスグループをユーザーが編集、変更、または削除しようとしています。

推奨処置**:** 表示を更新してください (F5 キー)。

この状態コードに関するベリタスナレッジベースのテクニカルノートとその他の情報を表示 するには[、ここを](https://www.veritas.com/content/support/ja_JP/search-results.html?product=NetBackup&keyword=status+code+1919&nbstatuscodeguide)クリックしてください。

#### NetBackup の状態コード: 1920

メッセージ**:** この名前およびクライアントのインスタンスはすでに存在します (An instance with this name and client already exists)

説明**:** ユーザーが、名前がリポジトリ (ORACLE SID)、クライアント、およびホームディレ クトリにすでに存在するインスタンスを追加しようとしています。これらの 3 つの識別子は インスタンスを一意にするため、1 つ以上を変更してから別のインスタンスを追加する必 要があります。

GUI で、ユーザーが新しいインスタンスを未更新のディスプレイに追加しようとしているた め、識別子がそのインスタンスを再度追加しようとします。

推奨処置**:** 次のいずれかを実行します。

- CLI:すでに存在するインスタンスを表示するには、nboraadm -list\_instancesを 使います。
- GUI: 表示を更新してください (F5 キー)。

この状態コードに関するベリタスナレッジベースのテクニカルノートとその他の情報を表示 するには[、ここを](https://www.veritas.com/content/support/ja_JP/search-results.html?product=NetBackup&keyword=status+code+1920&nbstatuscodeguide)クリックしてください。

#### NetBackup の状態コード: 1921

メッセージ**:** 指定されたインスタンスがみつかりません (The specified instance cannot be found)

説明**:** ユーザーが存在しないインスタンスを修正または削除しようとしています。

推奨処置**:** 次のいずれかを実行します。

- CLI: インスタンス名 (ORACLE SID) を入力してインスタンスを指定しているため、イ ンスタンス名のスペルが正しいことを確認してください。Windows では、インスタンス 名は大文字と小文字が区別されません。UNIXでは、インスタンス名は大文字と小文 字が区別されます。
- GUI: 表示を更新してください (F5 キー)。

この状態コードに関するベリタスナレッジベースのテクニカルノートとその他の情報を表示 するには[、ここを](https://www.veritas.com/content/support/ja_JP/search-results.html?product=NetBackup&keyword=status+code+1921&nbstatuscodeguide)クリックしてください。

#### NetBackup の状態コード: 1922

この名前またはクライアントのインスタンスはすでに登録されています (An instance with this name/client is already registered)

説明**:** ユーザーが重複するインスタンスを登録しようとしています。同じ名前、クライアン ト、およびホームディレクトリのインスタンスがリポジトリ (ORACLE SID) にすでに登録さ れています。これらの 3 つの識別子はインスタンスを一意にするため、1 つ以上の識別 子を変更してから別のインスタンスを登録する必要があります。

推奨処置**:** 次のいずれかを実行します。

- CLI: どんなインスタンスがすでに存在しているかを表示するには、nboraadm -list\_instances を実行します。
- GUI: 表示を更新してください (F5 キー)。

メッセージ**:** ドメインは Windows インスタンスの必須フィールドです (Domain is a required field for Windows instances)

説明**:** ユーザーが Windows インスタンスを登録しようとしていますが、ドメインが指定さ れていません。

推奨処置**:** ドメインフィールドにドメインを指定してから、インスタンスの登録をもう一度試 します。

この状態コードに関するベリタスナレッジベースのテクニカルノートとその他の情報を表示 するには[、ここを](https://www.veritas.com/content/support/ja_JP/search-results.html?product=NetBackup&keyword=status+code+1924&nbstatuscodeguide)クリックしてください。

#### NetBackup の状態コード: 1925

メッセージ**:** 要求された操作が失敗しました (The requested operation(s) failed)

説明**:** 一般的な、未指定のエラーが発生しました。異なるバージョンの NetBackup がク ライアントおよびサーバーにある可能性があります。または、間違ったパラメータで nboraadm コマンドを実行しました。

推奨処置**:** コマンドライン引数をもう一度確認します。エラーが解決しない場合、デバッ グログにヒントがないかを確認するか、テクニカルサポートにお問い合わせください。

この状態コードに関するベリタスナレッジベースのテクニカルノートとその他の情報を表示 するには[、ここを](https://www.veritas.com/content/support/ja_JP/search-results.html?product=NetBackup&keyword=status+code+1925&nbstatuscodeguide)クリックしてください。

## NetBackup の状態コード: 1926

メッセージ**:** 指定されたエントリはすでに存在します (The entry specified already exists)

説明**:** ユーザーが nboraadm を実行してデータベース管理者を追加しようとしています が、そのユーザーはすでに追加されています。ユーザー名およびクライアント名で一意 のエントリを作成します。

推奨処置**:** DBA はすでに追加されているため、処理は不要です。

この状態コードに関するベリタスナレッジベースのテクニカルノートとその他の情報を表示 するには[、ここを](https://www.veritas.com/content/support/ja_JP/search-results.html?product=NetBackup&keyword=status+code+1926&nbstatuscodeguide)クリックしてください。

#### NetBackup の状態コード: 1927

メッセージ**:** 指定されたエントリはありません (The entry specified does not exist)

説明**:** ユーザーが nboraadm を使ってデータベース管理者を追加しようとしていますが、 そのユーザーは DBA リストに存在しません。

推奨処置**:** ユーザーはすでに削除されているため、処理は不要である可能性がありま す。nbboraadm -list dbasコマンドを使って DBA リストを検証します。

この状態コードに関するベリタスナレッジベースのテクニカルノートとその他の情報を表示 するには[、ここを](https://www.veritas.com/content/support/ja_JP/search-results.html?product=NetBackup&keyword=status+code+1927&nbstatuscodeguide)クリックしてください。

# NetBackup の状態コード: 1928

メッセージ**:** 1 つ以上のインスタンスのクレデンシャルを検証できませんでした (The credentials for 1 or more instances could not be verified)

説明**:** 検証は失敗しました。原因を説明する特定の情報は戻されませんでした。ユー ザー名またはパスワードが誤っているか、クライアントへの接続に問題があります。

推奨処置**:** クライアントが少なくともこのバージョンの NetBackup を実行しており、正しい マスターサーバーを使うように構成されていることを確認します。ユーザー名、パスワー ド、およびドメイン (Windows) または TNS (Oracle または RMAN) などの補助フィール ドに正しく入力されていることを確認します。

この状態コードに関するベリタスナレッジベースのテクニカルノートとその他の情報を表示 するには[、ここを](https://www.veritas.com/content/support/ja_JP/search-results.html?product=NetBackup&keyword=status+code+1928&nbstatuscodeguide)クリックしてください。

#### NetBackup の状態コード: 2000

メッセージ**:** バックアップに新しいメディアを割り当てることができません。ストレージユニッ トに利用可能なメディアがありません (unable to allocate new media for backup, storage unit has none available)。

説明**:** NetBackup のメディアおよびデバイスの選択コンポーネント (MDS) がバックアッ プに新しいテープボリュームを割り当てませんでした。このバックアップに利用可能なボ リュームが、ストレージユニットのボリュームプール内に存在しません。NetBackup では、 バックアップ中にストレージユニットが変更されません。

推奨処置**:** 次のように実行します。

- NetBackup の[問題(Problems)]レポートを確認して、メディアが存在しないストレー ジユニットを特定します。
- ストレージユニットがロボットで、空のスロットが存在する場合は、ボリュームを追加し、 適切なボリュームプールを指定します。空のスロットが存在しない場合は、一部のメ ディアを非ロボットドライブに移動し、新しいボリュームを追加します。利用可能なボ リュームのトラッキングが困難な場合は、次のディレクトリにある available\_media スク リプトを実行します。

UNIX の場合: /usr/openv/netbackup/bin/goodies/available\_media Windows の場合:

install\_path¥NetBackup¥bin¥goodies¥available\_media.cmd このスクリプトでは、ボリューム構成内のすべてのボリュームと、NetBackup に現在割 り当てられているボリュームの情報が表示されます。

- スクラッチボリュームプールを設定し、割り当てられていないテープを用意します。 NetBackup で新しいテープが必要であり、利用可能なテープが現在のボリューム プールに存在しない場合、スクラッチプールからバックアップで使用されているボリュー ムプールに、テープが移動されます。
- ストレージユニットおよびボリュームプールにメディアが存在する場合、次の内容を確 認します。
	- ボリュームが凍結または一時停止されているかどうかを調べるには、NetBackup の「メディアリスト (Media Lists)」レポートを使います。その場合、bpmedia コマン ドを実行して、ボリュームの凍結の解除または一時停止の解除を行います (必要 な場合)。
	- ボリュームの期限が切れておらず、最大マウント数を超えていない。
	- デバイスの EMM データベースホスト名が滴切である。 EMM データベースホスト 名を変更する場合、Media Manager device デーモン (UNIX サーバーの場合 ltid) または NetBackup Device Manager サービス (Windows サーバー) を停 止し、再起動します。
	- NetBackup構成で、適切なホストをストレージユニットに指定している。ホスト接続 は、ドライブが接続されているサーバー (マスターサーバーまたはメディアサー バー) である必要があります。
	- メディアおよびデバイスの管理のボリューム構成でメディアが適切なボリュームプー ル内に存在する。また、割り当てられていないメディアまたは有効なメディアが要 求された保持レベルで利用可能である。NetBackup の[メディアリスト (Media Lists)]レポートを使用して、すべてのボリュームの保持レベル、ボリュームプール および状態を表示します。NetBackup の[メディアの概略 (Media Summary)]レ ポートを使用して、適切な保持レベルで有効なボリュームを確認します。
- bptm のデバッグログディレクトリを作成し、MDS VxUL ログ (OID 143) をデバッグレ ベル 2 に設定します。その後、操作を再試行します。
- 新しいストレージユニットを初めて使用する場合、マスターサーバー上の NetBackup を停止し、再起動します。デバッグレベル 2 の MDS の統合ログファイル (OID 143) では、通常、NetBackup のメディア選択プロセスが表示されます。

この状態コードに関するベリタスナレッジベースのテクニカルノートとその他の情報を表示 するには[、ここを](https://www.veritas.com/content/support/ja_JP/search-results.html?product=NetBackup&keyword=status+code+2000&nbstatuscodeguide)クリックしてください。

#### NetBackup の状態コード: 2001

メッセージ**:** このジョブで利用可能なドライブがありません (No drives are available for this job)

説明**:** ジョブはテープドライブを要求しましたが、適切なドライブパスがジョブに対して構 成されませんでした。

推奨処置**:** 次のように実行します。

- 必要なドライブとロボットが構成され、起動されていることを検証します。
- ltid がアクティブであり、ストレージユニットで必要なメディアサーバーのドライブに 構成されているドライブパスが存在することを検証します。
- ジョブが NDMPドライブパスを必要とする場合は、このドライブパスが存在することを 検証します。

この状態コードに関するベリタスナレッジベースのテクニカルノートとその他の情報を表示 するには[、ここを](https://www.veritas.com/content/support/ja_JP/search-results.html?product=NetBackup&keyword=status+code+2001&nbstatuscodeguide)クリックしてください。

## NetBackup の状態コード: 2002

メッセージ**:** STU 識別子形式が無効です (Invalid STU identifier type)

説明**:** ジョブは無効なストレージユニット識別子形式を使って割り当てを要求しました。有 効なストレージユニット識別子形式は 0 (特定の STU)、1 (グループ) または 2 (任意) の みです。

推奨処置**:** このエラーは内部エラーです。解決するには、NetBackup のサポートに連絡 してください。

次のログを確認します。

- デバッグレベル 2 のマスターサーバーからの mds の統合ログファイル (OID 143)。
- デバッグレベル 3 のマスターサーバーからの nbrb の統合ログファイル (OID 118)。

この状態コードに関するベリタスナレッジベースのテクニカルノートとその他の情報を表示 するには[、ここを](https://www.veritas.com/content/support/ja_JP/search-results.html?product=NetBackup&keyword=status+code+2002&nbstatuscodeguide)クリックしてください。

#### NetBackup の状態コード: 2003

メッセージ**:** ドライブが割り当てられていません (Drive is not allocated.) 説明**:** MDS は割り当てられていないドライブの割り当て解除を要求されました。 推奨処置**:** このエラーは NetBackup の MDS コンポーネントの内部エラーです。 次のログを確認します。

- デバッグレベル 2 のマスターサーバーからの MDS の統合ログファイル (OID 143)。
- デバッグレベル 3 のマスターサーバーからの nbrb の統合ログファイル (OID 118)。

メッセージ**:** ドライブがすでに割り当てられています (Drive is already allocated)

説明**:** MDS はすでに割り当てられているドライブの割り当てを誤って要求されました。

推奨処置**:** ドライブはジョブに割り当てられる間にリセットされた可能性があります。ドライ ブを使うジョブが完了するまで待ちます。

この状態コードに関するベリタスナレッジベースのテクニカルノートとその他の情報を表示 するには[、ここを](https://www.veritas.com/content/support/ja_JP/search-results.html?product=NetBackup&keyword=status+code+2004&nbstatuscodeguide)クリックしてください。

## NetBackup の状態コード: 2005

メッセージ**:** MDS はメディアサーバーから無効なメッセージを受信しました (MDS has received an invalid message from a media server)

説明**:** メディアサーバーの bptm か bpdm が MDS に不適切な形式のメッセージを送りま した。

推奨処置**:** このエラーは内部エラーです。このエラーによりジョブが失敗する場合は、 NetBackup のサポートに連絡してください。

次のログを確認します。

- デバッグレベル 2 のマスターサーバーからの mds の統合ログファイル (OID 143)。
- デバッグレベル 3 のマスターサーバーからの nbrb の統合ログファイル (OID 118)。
- メディアサーバーからの bptm のレガシーログ (VERBOSE=5)。

この状態コードに関するベリタスナレッジベースのテクニカルノートとその他の情報を表示 するには[、ここを](https://www.veritas.com/content/support/ja_JP/search-results.html?product=NetBackup&keyword=status+code+2005&nbstatuscodeguide)クリックしてください。

#### NetBackup の状態コード: 2006

メッセージ**:** NDMP クレデンシャルが EMM で定義されていません (NDMP credentials are not defined in EMM)

説明**:** NDMP ストレージユニットにアクセスするための NDMP クレデンシャルで構成され ている適切なメディアサーバーがありません。または、メディアサーバーに有効なバージョ ンの NetBackup がないときに、NetBackup がディスクストレージユニットから NDMP イ メージをリストアしようとしました。

推奨処置**:** ジョブが NDMP デバイスを使う場合は、メディアサーバーにファイラに対して 構成された NDMP クレデンシャルがあることを確認します。

メッセージ**:** ストレージユニットには要求されたジョブと互換性がありません (Storage unit is not compatible with requesting job)

説明**:** ジョブがそのジョブのために使うことができないストレージユニットを要求しました。

推奨処置**:** NetBackup の古いバージョンを実行しているメディアサーバーでジョブを実 行しようとしています。要求されるメディアサーバーで利用可能ではない機能がジョブで 必要であることがあります。 ポリシーとストレージユニットによって呼び出されるストレージ ユニット形式とメディアサーバーで機能がサポートされていることを検証します。

このエラーは、実行されているポリシーがそのポリシーによって要求されるストレージユ ニットと互換性がないときに発生する可能性があります。

- カタログバックアップが共有ディスクストレージユニットに送信される。
- 多重化されたジョブが多重化機能が構成されていないストレージユニットに送信され る。
- NDMP バックアップポリシーが非 NDMP ストレージユニットに送信される。

この状態コードに関するベリタスナレッジベースのテクニカルノートとその他の情報を表示 するには[、ここを](https://www.veritas.com/content/support/ja_JP/search-results.html?product=NetBackup&keyword=status+code+2007&nbstatuscodeguide)クリックしてください。

#### NetBackup の状態コード: 2008

メッセージ**:** 互換性のあるすべてのドライブパスが停止しています (All compatible drive paths are down)

説明**:**このジョブのために使うことができるすべての構成されたドライブが停止しています。

推奨処置**:** ltidが必要なメディアサーバーで動作しており、そのメディアサーバーがテー プに対してアクティブであることを検証します。ドライブパスが停止している場合は、デバ イスモニターを使って起動します。ドライブが再度停止した場合は、ドライブをクリーニン グします。

この状態コードに関するベリタスナレッジベースのテクニカルノートとその他の情報を表示 するには[、ここを](https://www.veritas.com/content/support/ja_JP/search-results.html?product=NetBackup&keyword=status+code+2008&nbstatuscodeguide)クリックしてください。

#### NetBackup の状態コード: 2009

メッセージ**:** 互換性のあるすべてのドライブパスが停止していますが、メディアは利用可 能です (All compatible drive paths are down but media is available) 説明**:**このジョブのために使うことができるすべての構成されたドライブが停止しています。 推奨処置**:** ltidが必要なメディアサーバーで動作しており、そのメディアサーバーがテー プに対してアクティブであることを検証します。ドライブパスが停止している場合は、デバ イスモニターを使って起動します。ドライブが再度停止した場合は、ドライブをクリーニン グします。

この状態コードに関するベリタスナレッジベースのテクニカルノートとその他の情報を表示 するには[、ここを](https://www.veritas.com/content/support/ja_JP/search-results.html?product=NetBackup&keyword=status+code+2009&nbstatuscodeguide)クリックしてください。

#### NetBackup の状態コード: 2010

メッセージ**:** ジョブ形式は無効です (Job type is invalid)

説明**:** Resource Broker への割り当て要求で指定されているジョブ形式が、要求される 操作に対して無効です。

推奨処置**:** このエラーは内部エラーです。このエラーによりジョブが失敗する場合は、 NetBackup テクニカルサポートに連絡してください。

次のログを確認します。

- デバッグレベル 2 のマスターサーバーからの mds の統合ログファイル (OID 143)。
- デバッグレベル 3 のマスターサーバーからの nbrb の統合ログファイル (OID 118)。

この状態コードに関するベリタスナレッジベースのテクニカルノートとその他の情報を表示 するには[、ここを](https://www.veritas.com/content/support/ja_JP/search-results.html?product=NetBackup&keyword=status+code+2010&nbstatuscodeguide)クリックしてください。

## NetBackup の状態コード: 2011

メッセージ**:** メディアサーバーでシステムエラーが報告されました (The media server reported a system error)

説明**:** メディアサーバーの割り当てが一貫性のない状態にあります。

推奨処置**:** このエラーは内部エラーです。このエラーによりジョブが失敗する場合は、 NetBackup のサポートに連絡してください。

次のログを確認します。

- デバッグレベル 2 のマスターサーバーからの mds の統合ログファイル (OID 143)。
- デバッグレベル 3 のマスターサーバーからの nbrb の統合ログファイル (OID 118)。

この状態コードに関するベリタスナレッジベースのテクニカルノートとその他の情報を表示 するには[、ここを](https://www.veritas.com/content/support/ja_JP/search-results.html?product=NetBackup&keyword=status+code+2011&nbstatuscodeguide)クリックしてください。

#### NetBackup の状態コード: 2012

メッセージ**:** メディアは EMM で競合しています (Media has conflicts in EMM)

説明**:** 要求されたメディアは、nbemm データベースで競合が発生しているとマーク付けさ れているため使うことができません。

推奨処置**:** メディアは競合が発生しているとマーク付けされています。NetBackup 5.x か らのアップグレードで、異なるボリュームのデータベースの 2 つのテープが同じメディア ID を持つ複数のボリュームデータベースを見つけました。この状況を解決するには、テ クニカルサポートに連絡してください。

この状態コードに関するベリタスナレッジベースのテクニカルノートとその他の情報を表示 するには[、ここを](https://www.veritas.com/content/support/ja_JP/search-results.html?product=NetBackup&keyword=status+code+2012&nbstatuscodeguide)クリックしてください。

## NetBackup の状態コード: 2013

メッセージ**:** エラーレコードの挿入に失敗しました (Error record insert failed) 説明**:** データベースレコードの挿入が失敗しました。

推奨処置**:** このエラーは内部エラーです。このエラーによりジョブが失敗する場合は、 NetBackup のサポートに連絡してください。

次のログを確認します。

- デバッグレベル 2 のマスターサーバーからの mds の統合ログファイル (OID 143)。
- デバッグレベル 3 のマスターサーバーからの nbrb の統合ログファイル (OID 118)。

この状態コードに関するベリタスナレッジベースのテクニカルノートとその他の情報を表示 するには[、ここを](https://www.veritas.com/content/support/ja_JP/search-results.html?product=NetBackup&keyword=status+code+2013&nbstatuscodeguide)クリックしてください。

#### NetBackup の状態コード: 2014

メッセージ**:** メディアは割り当てられていません (Media is not assigned)

説明**:** ジョブは割り当て済みのメディアを必要としますが、要求されたメディアは割り当て 済みではないです。

推奨処置**:** ジョブが目的のメディアを要求したことを検証します。たとえば、メディアの内 容を表示する場合は、正しいメディア ID を指定したことを確認してください。

次のログを確認します。

- デバッグレベル 2 のマスターサーバーからの mds の統合ログファイル (OID 143)。
- デバッグレベル 3 のマスターサーバーからの nbrb の統合ログファイル (OID 118)。

この状態コードに関するベリタスナレッジベースのテクニカルノートとその他の情報を表示 するには[、ここを](https://www.veritas.com/content/support/ja_JP/search-results.html?product=NetBackup&keyword=status+code+2014&nbstatuscodeguide)クリックしてください。

## NetBackup の状態コード: 2015

メッセージ**:** メディアが期限切れです (Media is expired)

説明**:** すでに期限切れになってしまったメディアにジョブが書き込みを試みています。
推奨処置**:** 期限切れでないメディアがジョブのために利用可能であることを確認してくだ さい。

次のログを確認します。

- デバッグレベル 2 のマスターサーバーからの mds の統合ログファイル (OID 143)。
- デバッグレベル 3 のマスターサーバーからの nbrb の統合ログファイル (OID 118)。

この状態コードに関するベリタスナレッジベースのテクニカルノートとその他の情報を表示 するには[、ここを](https://www.veritas.com/content/support/ja_JP/search-results.html?product=NetBackup&keyword=status+code+2015&nbstatuscodeguide)クリックしてください。

### NetBackup の状態コード: 2016

メッセージ**:** メディアが別のサーバーに割り当てられています (Media is assigned to another server)

説明**:** ジョブはストレージサーバーのメディアを使うことができません。そのメディアが別 のストレージサーバーに割り当て済みであるためです。

推奨処置**:** 次のログを確認します。

- デバッグレベル 2 のマスターサーバーからの mds の統合ログファイル (OID 143)。
- デバッグレベル 3 のマスターサーバーからの nbrb の統合ログファイル (OID 118)。

この状態コードに関するベリタスナレッジベースのテクニカルノートとその他の情報を表示 するには[、ここを](https://www.veritas.com/content/support/en_US/search-results.html?product=NetBackup&keyword=status+code+2014&nbstatuscodeguidehttps://www.veritas.com/content/support/en_US/search-results.html?product=NetBackup&keyword=status+code+2016&nbstatuscodeguide)クリックします。

#### NetBackup の状態コード: 2017

メッセージ**:** メディアをドライブからマウント解除する必要があります (Media needs to be unmounted from a drive)

説明**:** 要求されたメディアは、別のジョブのために使う前に格納先のドライブからマウント 解除される必要があります。

推奨処置**:** このエラーを戻すジョブによって要求されるメディアを識別します。それが別 のジョブによって使われている場合は、そのジョブが完了するのを待ちます。

この状態コードに関するベリタスナレッジベースのテクニカルノートとその他の情報を表示 するには[、ここを](https://www.veritas.com/content/support/ja_JP/search-results.html?product=NetBackup&keyword=status+code+2017&nbstatuscodeguide)クリックしてください。

### NetBackup の状態コード: 2018

メッセージ**:** クリーニング数が無効です (Number of cleanings is invalid) 説明**:** クリーニングメディアに残っているクリーニングの数が無効です。

推奨処置**:** [メディアの変更 (Change Media)]画面で、クリーニングメディアに残ってい るクリーニングの数を 0 (ゼロ) 以上に設定します。

この状態コードに関するベリタスナレッジベースのテクニカルノートとその他の情報を表示 するには[、ここを](https://www.veritas.com/content/support/ja_JP/search-results.html?product=NetBackup&keyword=status+code+2018&nbstatuscodeguide)クリックしてください。

# NetBackup の状態コード: 2019

メッセージ**:** ローカルシステムに構成されていないドライブ内にメディアが存在します (Media is in a drive that is not configured on the local system)

説明**:** ジョブに適したメディアサーバーに対して構成されたドライブパスがないメディアボ リュームを使うようにジョブが構成されています。メディアボリュームが不適切な場所に配 置されているか、またはジョブのために構成されたストレージユニットでアクセス可能なメ ディアサーバーに対してすべてのドライブが停止しています。

推奨処置**:** ドライブパスが停止している場合は、ストレージユニットで使用するために構 成されたメディアサーバーを識別し、そのメディアサーバーに対するドライブパスを起動 します。

この状態コードに関するベリタスナレッジベースのテクニカルノートとその他の情報を表示 するには[、ここを](https://www.veritas.com/content/support/ja_JP/search-results.html?product=NetBackup&keyword=status+code+2019&nbstatuscodeguide)クリックしてください。

### NetBackup の状態コード: 2020

メッセージ**:** ロボットライブラリがサーバーで停止しています (Robotic library is down on server)

説明**:** NetBackup が必要なメディアサーバーに対してロボットを停止とマーク付けしまし た。

推奨処置**:** この割り当てに必要なメディアサーバーが動作していることを検証し、ltid がそのメディアサーバーで起動されていることを検証します。

この状態コードに関するベリタスナレッジベースのテクニカルノートとその他の情報を表示 するには[、ここを](https://www.veritas.com/content/support/ja_JP/search-results.html?product=NetBackup&keyword=status+code+2020&nbstatuscodeguide)クリックしてください。

#### NetBackup の状態コード: 2021

メッセージ**:** 割り当てレコードの挿入に失敗しました (Allocation record insert failed) 説明**:** NetBackup の mds コンポーネントがデバイスの割り当てのためにデータベースを 更新できませんでした。

推奨処置**:** このエラーは内部エラーです。次のログを確認します。

- デバッグレベル 2 のマスターサーバーからの mds の統合ログファイル (OID 143)。
- デバッグレベル 3 のマスターサーバーからの nbrb の統合ログファイル (OID 118)。

## NetBackup の状態コード: 2022

メッセージ**:** 割り当て状態レコードの挿入に失敗しました (Allocation status record insert failed)

説明**:** NetBackup の mds コンポーネントがデバイス割り当て状態の情報でデータベー スを更新できませんでした。

推奨処置**:** このエラーは内部エラーです。問題の特定に役立てるために次のログを調べ てください。

- デバッグレベル 2 のマスターサーバーからの mds の統合ログファイル (OID 143)。
- デバッグレベル 3 のマスターサーバーからの nbrb の統合ログファイル (OID 118)。

この状態コードに関するベリタスナレッジベースのテクニカルノートとその他の情報を表示 するには[、ここを](https://www.veritas.com/content/support/ja_JP/search-results.html?product=NetBackup&keyword=status+code+2022&nbstatuscodeguide)クリックしてください。

# NetBackup の状態コード: 2023

メッセージ**:** 割り当て識別子は EMM に認識されていません (Allocation identifier is not known to EMM)

説明**:** NetBackup の mds コンポーネントがこのジョブにデバイスを割り当てるのに必要 なデバイス割り当てレコードを見つけることができません。

推奨処置**:** このエラーは内部エラーです。問題の特定に役立てるために次のログを調べ てください。

- デバッグレベル 2 のマスターサーバーからの mds の統合ログファイル (OID 143)。
- デバッグレベル 3 のマスターサーバーからの nbrb の統合ログファイル (OID 118)。

この状態コードに関するベリタスナレッジベースのテクニカルノートとその他の情報を表示 するには[、ここを](https://www.veritas.com/content/support/ja_JP/search-results.html?product=NetBackup&keyword=status+code+2023&nbstatuscodeguide)クリックしてください。

#### NetBackup の状態コード: 2024

メッセージ**:** 割り当て要求の更新に失敗しました (Allocation request update failed) 説明**:** NetBackup の mds コンポーネントがデバイスの割り当てのためにデータベースを 更新できませんでした。

推奨処置**:** このエラーは内部エラーです。問題の特定に役立てるために次のログを調べ てください。

■ デバッグレベル 2 のマスターサーバーからの mds の統合ログファイル (OID 143)。

■ デバッグレベル 3 のマスターサーバーからの nbrb の統合ログファイル (OID 118)。

この状態コードに関するベリタスナレッジベースのテクニカルノートとその他の情報を表示 するには[、ここを](https://www.veritas.com/content/support/ja_JP/search-results.html?product=NetBackup&keyword=status+code+2024&nbstatuscodeguide)クリックしてください。

#### NetBackup の状態コード: 2025

メッセージ**:** 割り当て要求の削除に失敗しました (Allocation request delete failed)

説明**:** NetBackup の mds コンポーネントがデバイスの割り当てをデータベースから削除 できませんでした。

推奨処置**:** このエラーは内部エラーです。問題の特定に役立てるために次のログを調べ てください。

- デバッグレベル 2 のマスターサーバーからの mds の統合ログファイル (OID 143)。
- デバッグレベル 3 のマスターサーバーからの nbrb の統合ログファイル (OID 118)。

この状態コードに関するベリタスナレッジベースのテクニカルノートとその他の情報を表示 するには[、ここを](https://www.veritas.com/content/support/ja_JP/search-results.html?product=NetBackup&keyword=status+code+2025&nbstatuscodeguide)クリックしてください。

#### NetBackup の状態コード: 2026

メッセージ**:** 割り当て状態要求の削除に失敗しました (Allocation status request delete failed)

説明**:** NetBackup の mds コンポーネントがこのジョブの割り当て状態レコードを修正で きませんでした。

推奨処置**:** このエラーは内部エラーです。問題の特定に役立てるために次のログを調べ てください。

- デバッグレベル 2 のマスターサーバーからの mds の統合ログファイル (OID 143)。
- デバッグレベル 3 のマスターサーバーからの nbrb の統合ログファイル (OID 118)。

この状態コードに関するベリタスナレッジベースのテクニカルノートとその他の情報を表示 するには[、ここを](https://www.veritas.com/content/support/ja_JP/search-results.html?product=NetBackup&keyword=status+code+2026&nbstatuscodeguide)クリックしてください。

# NetBackup の状態コード: 2027

メッセージ**:** メディアサーバーが動作していません (Media server is not active) 説明**:** このジョブは現在利用できないメディアサーバーを必要とします。 推奨処置**:** 次の 1 つ以上を実行します。

■ この割り当てに必要なメディアサーバーが動作していることを検証します。

- これがテープジョブの場合は、1tid がメディアサーバーで動作していることを検証し ます。メディアサーバーがオフラインになったりオンラインに戻ったりする場合は、ジョ ブがそのメディアサーバーを使うことができるまで数分の遅延が発生することがありま す。
- メディアサーバーの状態を示すために vmoprcmd コマンドを使います。ジョブがディ スクストレージユニットにアクセスしようとしたら、nbrmms 処理がメディアサーバーで実 行中であることを検証します。ジョブがテープストレージユニットにアクセスしようとした ら、ltid がメディアサーバーで実行中であることを検証します。

#### NetBackup の状態コード: 2028

メッセージ**:** メディアが予約されています (Media is reserved)

説明**:** NetBackup の mds コンポーネントがメディアを割り当てることができません。別の ジョブがそのメディアを専用に予約しているためです。

推奨処置**:**複数の複製ジョブが読み込みのために同じテープメディアを使うことを試みて いる場合は、各ジョブがメディアを予約します。NetBackupは複数のジョブがテープメディ アの予約を取得できるようにする必要があります。

このエラーは内部エラーです。問題の特定に役立てるために次のログを調べてください。

- デバッグレベル 2 のマスターサーバーからの mds の統合ログファイル (OID 143)。
- デバッグレベル 3 のマスターサーバーからの nbrb の統合ログファイル (OID 118)。

この状態コードに関するベリタスナレッジベースのテクニカルノートとその他の情報を表示 するには[、ここを](https://www.veritas.com/content/support/ja_JP/search-results.html?product=NetBackup&keyword=status+code+2028&nbstatuscodeguide)クリックしてください。

#### NetBackup の状態コード: 2029

メッセージ**:** EMM データベースが不整合です (EMM database is inconsistent)

説明**:** NetBackup データベースの不一致がこのジョブのための割り当てを妨げていま す。

推奨処置**:** このエラーは内部エラーです。問題の特定に役立てるために次のログを調べ てください。

- デバッグレベル 2 のマスターサーバーからの mds の統合ログファイル (OID 143)。
- デバッグレベル 3 のマスターサーバーからの nbrb の統合ログファイル (OID 118)。

NetBackupの割り当てデータベースを一貫した状態に戻すためにnbrbutil -resetall コマンドを実行します。このコマンドは現在動作しているジョブを含むすべてのジョブを取 り消すことに注意してください。

## NetBackup の状態コード: 2030

メッセージ**:** ディスク領域が不十分であるか、高水準点を超過します (Insufficient disk space or high water mark would be exceeded)

説明**:** このジョブを実行するには利用可能なディスク容量が不十分です。 推奨処置**:** 次の解決策を試みてください。

- ディスクに期限切れにできるイメージがあれば期限切れにして、nbdeleteを実行し、 ディスクからイメージを削除します。
- NetBackup は、期限切れになる前にディスクイメージを作成することがあります。その 場合、ディスクのイメージの作成または期限切れの速度を変更するようにポリシーの 修正が必要なことがあります。
- ディスクグループの高水準点や低水準点を下げることは有用なことがあります。

この状態コードに関するベリタスナレッジベースのテクニカルノートとその他の情報を表示 するには[、ここを](https://www.veritas.com/content/support/ja_JP/search-results.html?product=NetBackup&keyword=status+code+2030&nbstatuscodeguide)クリックしてください。

#### NetBackup の状態コード: 2031

メッセージ**:** メディアが EMM で定義されていません (Media is not defined in EMM)

説明**:** このジョブに必要なメディアは EMM データベースで定義されていません。

推奨処置**:** リストアジョブに必要なメディアボリュームは EMM データベースから削除され ました。メディアが利用可能な場合は、それをインポートするために bpimport を使いま す。

この状態コードに関するベリタスナレッジベースのテクニカルノートとその他の情報を表示 するには[、ここを](https://www.veritas.com/content/support/ja_JP/search-results.html?product=NetBackup&keyword=status+code+2031&nbstatuscodeguide)クリックしてください。

## NetBackup の状態コード: 2032

メッセージ**:** EMM によると、メディアは使用中です (Media is in use according to EMM)

説明**:** NetBackup データベースは、メディアが使用中であるが別のジョブに割り当てら れていないことを示します。

推奨処置**:** このエラーは内部エラーです。問題の特定に役立てるために次のログを調べ てください。

- デバッグレベル 2 のマスターサーバーからの mds の統合ログファイル (OID 143)。
- デバッグレベル 3 のマスターサーバーからの nbrb の統合ログファイル (OID 118)。

### NetBackup の状態コード: 2033

メッセージ**:** メディアが不適切な場所に配置されています (Media has been misplaced) 説明**:** ジョブは、想定されたロボットスロットにないメディアを必要とします。 推奨処置**:** ジョブに必要なメディアが vmquery によって示されるとおり適切なロボットス ロットにあることを検証します。

エラーが解決しない場合、次のログは問題の理解に有用なことがあります。

- デバッグレベル 2 のマスターサーバーからの mds の統合ログファイル (OID 143)。
- デバッグレベル 3 のマスターサーバーからの nbrb の統合ログファイル (OID 118)。
- このメディアにアクセスするメディアサーバーの詳細な bptm ログ。

この状態コードに関するベリタスナレッジベースのテクニカルノートとその他の情報を表示 するには[、ここを](https://www.veritas.com/content/support/ja_JP/search-results.html?product=NetBackup&keyword=status+code+2033&nbstatuscodeguide)クリックしてください。

#### NetBackup の状態コード: 2034

メッセージ**:** 後で割り当て要求を再試行してください (Retry the allocation request later) 説明**:** ジョブに必要なリソースは現在使用中です。

推奨処置**:** このエラーはジョブの終了時の状態として表示されません。mds と nbrb の VxUL ログでは、リソースがビジー状態であるのでジョブがキューに投入される必要があ ることを示します。

この状態コードに関するベリタスナレッジベースのテクニカルノートとその他の情報を表示 するには[、ここを](https://www.veritas.com/content/support/ja_JP/search-results.html?product=NetBackup&keyword=status+code+2034&nbstatuscodeguide)クリックしてください。

#### NetBackup の状態コード: 2035

メッセージ**:** 要求は保留にする必要があります (Request needs to pend)

説明**:** ジョブが続行するには、オペレータの介入を必要とします。

推奨処置**:** このエラーはジョブの終了時の状態として表示されません。mds と nbrb の VxUL ログでは、ジョブが NetBackup のデバイスモニターにオペレータの介入の要求を 送信する必要があることを示します。

メッセージ**:** ドライブは、起動しているロボットライブラリ内にあります (Drive is in a robotic library that is up)

説明**:** オペレータは稼働中のロボットにあるドライブに、保留中のテープマウントの要求 を割り当てるように試みました。

推奨処置**:** 非ロボットメディアに対する要求がデバイスモニターで保留中の要求を引き 起こした可能性があり、オペレータはスタンドアロンドライブではないドライブにその要求 を割り当て済みです。このエラーは致命的ではありません。要求は NetBackup のデバイ スモニターで再び保留されます。スタンドアロンドライブまたは AVR モードにある (非ロ ボットの) ドライブに、保留中のマウントを割り当てます。

この状態コードに関するベリタスナレッジベースのテクニカルノートとその他の情報を表示 するには[、ここを](https://www.veritas.com/content/support/ja_JP/search-results.html?product=NetBackup&keyword=status+code+2036&nbstatuscodeguide)クリックしてください。

#### NetBackup の状態コード: 2037

メッセージ**:** ドライブの準備ができていません (Drive is not ready)

説明**:** 必要なテープはドライブにありますが、ドライブは準備完了状態にありません。

推奨処置**:** このエラーは、非ロボットメディアに対する要求がデバイスモニターで保留中 の要求を引き起こし、オペレータが、準備完了状態にないドライブにその要求を割り当て た場合に発生します。このエラーは致命的ではありません。要求は NetBackup のデバ イスモニターで再び保留されます。割り当てられるドライブに必要なテープがあることと、 準備完了を示すドライブの表示灯がついていることを確認します。テープが挿入された 後、ドライブが準備完了になるまで時間がかかることがあります。テープが挿入された後、 ドライブが準備完了状態にならなければ、ドライブに問題があることがあります。

この状態コードに関するベリタスナレッジベースのテクニカルノートとその他の情報を表示 するには[、ここを](https://www.veritas.com/content/support/ja_JP/search-results.html?product=NetBackup&keyword=status+code+2037&nbstatuscodeguide)クリックしてください。

### NetBackup の状態コード: 2038

メッセージ**:** ドライブにロードされたメディアは書き込み可能ではありません(Media loaded in drive is not write-enabled)

説明**:** このエラーは、非ロボットメディアに対するストレージユニットの要求によりデバイス モニターで保留中の要求が発生した場合に、オペレータが書き込み可能ではないメディ アをドライブに挿入すると発生することがあります。

推奨処置**:** このエラーは致命的ではありません。要求は NetBackup のデバイスモニター で再び保留されます。このテープへの書き込みができることを確認したら、必要なテープ の書き込み可能のスイッチが書き込みを許可するように設定されていることを検証します。

メッセージ**:** SCSI 予約の競合が検出されました (SCSI reservation conflict detected)

説明: NetBackup の bptm コンポーネントは、別のジョブが予想外にドライブの SCSI RESERVE を保持するので、テープドライブの読み込みまたは書き込みができませんで した。

推奨処置**:** このエラーは、ジョブのリソース割り当て時には発生しませんが、テープジョブ の I/O の間に起きることがあります。メディアサーバーの詳細な bptm ログは問題の理解 に有用なことがあります。

この状態コードに関するベリタスナレッジベースのテクニカルノートとその他の情報を表示 するには[、ここを](https://www.veritas.com/content/support/ja_JP/search-results.html?product=NetBackup&keyword=status+code+2039&nbstatuscodeguide)クリックしてください。

# NetBackup の状態コード: 2040

メッセージ**:** ストレージユニットの最大ジョブ数に達しました (Maximum job count has been reached for the storage unit)

説明**:** 最大ジョブ数を超過するのでストレージを割り当てることができません。最大ジョブ 数は各ストレージユニットに設定可能です。ストレージユニットが構成されていたコピーの 数よりも多くのコピーがストレージユニットの対象とされている場合、複数のコピージョブで これと同じエラーが発生することがあります。

推奨処置**:** コピーの 1 つで異なるストレージユニットを対象とするか、またはストレージユ ニットの最大ジョブ数を増加します。

この状態コードに関するベリタスナレッジベースのテクニカルノートとその他の情報を表示 するには[、ここを](https://www.veritas.com/content/support/ja_JP/search-results.html?product=NetBackup&keyword=status+code+2040&nbstatuscodeguide)クリックしてください。

### NetBackup の状態コード: 2041

メッセージ**:** ストレージユニットが停止しています (Storage unit is down)

説明**:** ディスクストレージユニットは停止として指定されているため、使うことができませ  $\lambda$ 

推奨処置**:** ディスクが停止とみなされている理由を示す bperror -disk コマンドを実 行します。

この状態コードに関するベリタスナレッジベースのテクニカルノートとその他の情報を表示 するには[、ここを](https://www.veritas.com/content/support/ja_JP/search-results.html?product=NetBackup&keyword=status+code+2041&nbstatuscodeguide)クリックしてください。

### NetBackup の状態コード: 2042

メッセージ**:** 密度の不一致が検出されました (Density mismatch detected)

説明**:** このエラーは NetBackup 内部エラーです。ジョブは間違った密度でメディアを要 求しました。イメージカタログとメディアデータベースの間に不一致が存在する可能性が あります。

推奨処置**:** メディア ID の密度でジョブが要求するテープメディアをリストアします。要求 された密度は、メディアの構成された密度と一致しなければ、割り当てることができませ  $\lambda$ 

この状態コードに関するベリタスナレッジベースのテクニカルノートとその他の情報を表示 するには[、ここを](https://www.veritas.com/content/support/ja_JP/search-results.html?product=NetBackup&keyword=status+code+2042&nbstatuscodeguide)クリックしてください。

#### NetBackup の状態コード: 2043

メッセージ**:** 要求されたスロットは空です (Requested slot is empty)

説明**:** メディアはロボット内の想定されたスロットにありません。

推奨処置**:** ロボットをインベントリ処理する必要がある可能性があります。

この状態コードに関するベリタスナレッジベースのテクニカルノートとその他の情報を表示 するには[、ここを](https://www.veritas.com/content/support/ja_JP/search-results.html?product=NetBackup&keyword=status+code+2043&nbstatuscodeguide)クリックしてください。

#### NetBackup の状態コード: 2044

メッセージ**:** メディアは別のアプリケーションに割り当てられています (Media is assigned to another application)

説明**:** 要求されたメディアは NetBackup 以外のアプリケーションに割り当て済みである ので割り当てることができません。

推奨処置**:** ジョブに必要なメディアが NetBackup に割り当て済みであることを確認しま す。

この状態コードに関するベリタスナレッジベースのテクニカルノートとその他の情報を表示 するには[、ここを](https://www.veritas.com/content/support/ja_JP/search-results.html?product=NetBackup&keyword=status+code+2044&nbstatuscodeguide)クリックしてください。

#### NetBackup の状態コード: 2045

メッセージ**:** 最大ジョブ数が 1 より小さいため、ストレージユニットが無効です (Storage unit is disabled since max job count is less than 1)

説明**:** ストレージユニットは最大ジョブ数が 0 に設定されているので使うことができませ  $\lambda$ 

推奨処置**:** 0 より大きい値に最大ジョブ数 (または最大並列実行ドライブ数) を増加しま す。

メッセージ**:** メディアをマウントできません (Media is unmountable)

説明**:** メディアはマウントエラーが原因で使用不能としてマーク付けされました。

推奨処置**:** メディアのロボット内のドライブをクリーニングします。不良メディアがないかど うかを確認します。

この状態コードに関するベリタスナレッジベースのテクニカルノートとその他の情報を表示 するには[、ここを](https://www.veritas.com/content/support/ja_JP/search-results.html?product=NetBackup&keyword=status+code+2046&nbstatuscodeguide)クリックしてください。

# NetBackup の状態コード: 2047

メッセージ**:** メディアは書き込み保護されています (Media is write protected) 説明**:** メディアは書き込み禁止であるので書き込みジョブに使うことができません。 推奨処置**:** スクラッチプールのメディアが書き込み禁止でないことを確認してください。 この状態コードに関するベリタスナレッジベースのテクニカルノートとその他の情報を表示 するには[、ここを](https://www.veritas.com/content/support/ja_JP/search-results.html?product=NetBackup&keyword=status+code+2047&nbstatuscodeguide)クリックしてください。

## NetBackup の状態コード: 2048

メッセージ**:** メディアは ACS ロボットライブラリによって使用されています (Media is in use by the ACS robotic library)

説明**:** このジョブに必要な ACS メディアは別のシステムで使用中です。

推奨処置**:** 必要なメディアが別のアプリケーションによって使用中でないことを確認して ください。

この状態コードに関するベリタスナレッジベースのテクニカルノートとその他の情報を表示 するには[、ここを](https://www.veritas.com/content/support/ja_JP/search-results.html?product=NetBackup&keyword=status+code+2048&nbstatuscodeguide)クリックしてください。

#### NetBackup の状態コード: 2049

メッセージ**:** メディアは ACS ロボットライブラリ内で見つかりませんでした (Media not found in the ACS robotic library)

説明**:** このジョブに必要なメディアが ACS ロボットライブラリに見つかりません。

推奨処置**:** 必要なメディアが ACS ロボットで利用可能であることを確認してください。

詳しくは、『NetBackup デバイス構成ガイド』の ACSLS [ロボットの構成に関するセクショ](http://www.veritas.com/docs/DOC5332) [ンを参照してください。](http://www.veritas.com/docs/DOC5332)

メッセージ**:** ACS メディアには、読み込み不可能な外部ラベルがあります (ACS media has an unreadable external label)

説明**:** このジョブは、外部ラベルかバーコードが読み取り不能であるために使うことができ ない ACS メディアを必要とします。

推奨処置**:** このメディアのバーコードラベルの問題を修正します。

詳しくは、『NetBackup デバイス構成ガイド』の ACSLS [ロボットの構成に関するセクショ](http://www.veritas.com/docs/DOC5332) [ンを参照してください。](http://www.veritas.com/docs/DOC5332)

この状態コードに関するベリタスナレッジベースのテクニカルノートとその他の情報を表示 するには[、ここを](https://www.veritas.com/content/support/ja_JP/search-results.html?product=NetBackup&keyword=status+code+2050&nbstatuscodeguide)クリックしてください。

## NetBackup の状態コード: 2051

メッセージ**:** ACS メディアはドライブのドメイン内にはありません (ACS media is not in the drive's domain)

説明**:** このジョブに必要なメディアはアクセスできない ACS ロボットにあります。

推奨処置**:** 必要なメディアを含んでいるロボットが NetBackup メディアサーバーにアク セス可能であることを検証します。

詳しくは、『NetBackup [デバイス構成ガイド』の](http://www.veritas.com/docs/DOC5332) ACSLS ロボットの構成に関するセクショ ンを参照してください。

この状態コードに関するベリタスナレッジベースのテクニカルノートとその他の情報を表示 するには[、ここを](https://www.veritas.com/content/support/ja_JP/search-results.html?product=NetBackup&keyword=status+code+2051&nbstatuscodeguide)クリックしてください。

## NetBackup の状態コード: 2052

メッセージ**:** ACS ライブラリストレージモジュール (LSM) はオフラインです (An ACS Library Storage Module (LSM) is offline)

説明**:** 必要な ACS LSM はオフラインです。

推奨処置**:** ACS LSM をオンラインにします。

詳しくは、『NetBackup デバイス構成ガイド』の ACSLS [ロボットの構成に関するセクショ](http://www.veritas.com/docs/DOC5332) [ンを参照してください。](http://www.veritas.com/docs/DOC5332)

メッセージ**:** メディアはアクセスできないドライブに存在します (Media is in an inaccessible drive)

説明**:** 必要なメディアは、停止しているかアクセス不能なドライブに現在ロードされていま す。

推奨処置**:** メディアを特定し、ドライブかドライブパスが停止する原因となった問題を修 正します。

この状態コードに関するベリタスナレッジベースのテクニカルノートとその他の情報を表示 するには[、ここを](https://www.veritas.com/content/support/ja_JP/search-results.html?product=NetBackup&keyword=status+code+2053&nbstatuscodeguide)クリックしてください。

## NetBackup の状態コード: 2054

メッセージ**:** メディアは、現在停止状態のドライブ内にあります (Media is in a drive that is currently in a DOWN state)

説明**:** 必要なメディアは、停止しているドライブに現在ロードされています。

推奨処置**:** メディアを特定し、ドライブかドライブパスが停止する原因となった問題を修 正します。

この状態コードに関するベリタスナレッジベースのテクニカルノートとその他の情報を表示 するには[、ここを](https://www.veritas.com/content/support/ja_JP/search-results.html?product=NetBackup&keyword=status+code+2054&nbstatuscodeguide)クリックしてください。

### NetBackup の状態コード: 2055

メッセージ**:** ACS 物理ドライブは利用できません (ACS physical drive is not available) 説明**:** メディアサーバーは、ドライブが利用可能ではないので ACS メディアをロードで きません。

推奨処置**:** ACS ドライブを検索し、インストールします。

この状態コードに関するベリタスナレッジベースのテクニカルノートとその他の情報を表示 するには[、ここを](https://www.veritas.com/content/support/ja_JP/search-results.html?product=NetBackup&keyword=status+code+2055&nbstatuscodeguide)クリックしてください。

#### NetBackup の状態コード: 2056

メッセージ**:** マウント要求に使用したファイル名はすでに存在しています (The file name used for the mount request already exists)

説明**:** tpreq コマンドは、指定のファイル名がすでに存在するのでこのメディアをロード できません。

推奨処置**:** 異なるファイル名を tpreq のために指定するか、または tpreq を使ってロー ドされた競合しているファイル名を持つメディアに対して tpunmount コマンドを実行しま す。

## NetBackup の状態コード: 2057

メッセージ**:** ドライブのスキャンホストは動作していません (The scan host of the drive is not active)

説明**:** スタンドアロンドライブのスキャンホストはオフラインです。したがってドライブは割 り当てることができません。

推奨処置**:** 問題が解決しない場合は、このドライブへのパスを持つ NetBackup メディア サーバーを再起動します。

この状態コードに関するベリタスナレッジベースのテクニカルノートとその他の情報を表示 するには[、ここを](https://www.veritas.com/content/support/ja_JP/search-results.html?product=NetBackup&keyword=status+code+2057&nbstatuscodeguide)クリックしてください。

### NetBackup の状態コード: 2058

メッセージ**:** デバイスを使用する前に、LTID をメディアサーバー上で再起動する必要が あります (LTID needs to be restarted on media servers before the device can be used)

説明**:** ドライブは ltid の再起動が必要であるので使うことができません。このエラーは、 設定変更がメディアサーバーで行われた後に ltid が再起動されていない場合に発生 することがあります。

推奨処置**:** メディアサーバーがビジー状態ではないときに、そのメディアサーバーでltid を停止し、再起動します。

この状態コードに関するベリタスナレッジベースのテクニカルノートとその他の情報を表示 するには[、ここを](https://www.veritas.com/content/support/ja_JP/search-results.html?product=NetBackup&keyword=status+code+2058&nbstatuscodeguide)クリックしてください。

#### NetBackup の状態コード: 2059

メッセージ**:** ロボットライブラリは利用できません (The robotic library is not available)

説明**:** ドライブに必要なロボットは nbemm データベースで見つけることができません。

推奨処置**:** ジョブに必要なロボットが正しく構成されていることを確認します。エラーが解 決しない場合、デバッグレベル 2 のマスターサーバーからの mds の統合ログファイル (OID 143) は問題の理解に有用なことがあります。

メッセージ**:** メディアは、巻き戻すか、またはドライブからマウント解除する必要があります (Media needs to be rewound or unmounted from a drive)

説明**:** NetBackup の mds コンポーネントは、テープがアンロードされる必要があることを Resource Broker に知らせるためにこのエラーを内部的に使います。これはジョブのエ ラー状態としては表示されません。

推奨処置**:** 該当なし。

この状態コードに関するベリタスナレッジベースのテクニカルノートとその他の情報を表示 するには[、ここを](https://www.veritas.com/content/support/ja_JP/search-results.html?product=NetBackup&keyword=status+code+2060&nbstatuscodeguide)クリックしてください。

### NetBackup の状態コード: 2061

メッセージ**:** ホストは、クラスタのアクティブノードではありません (The host is not an active node of a cluster)

説明**:** クラスタのフェールオーバーはジョブが動作している間に起きました。ジョブはフェー ルオーバーしたメディアサーバーのスパンを待機中であることがあります。

推奨処置**:** 失敗したジョブを再度実行します。

この状態コードに関するベリタスナレッジベースのテクニカルノートとその他の情報を表示 するには[、ここを](https://www.veritas.com/content/support/ja_JP/search-results.html?product=NetBackup&keyword=status+code+2061&nbstatuscodeguide)クリックしてください。

# NetBackup の状態コード: 2062

メッセージ**:** ストレージユニットで抑制されたジョブ数に達しました (Throttled job count has been reached for the storage unit)

説明**:** このエラーはジョブ状態としては返されません。

この状態コードに関するベリタスナレッジベースのテクニカルノートとその他の情報を表示 するには[、ここを](https://www.veritas.com/content/support/ja_JP/search-results.html?product=NetBackup&keyword=status+code+2062&nbstatuscodeguide)クリックしてください。

### NetBackup の状態コード: 2063

メッセージ**:**サーバーには、リモートクライアントオプションのライセンスがありません(Server is not licensed for Remote Client Option)

説明**:** このジョブに必要なメディアサーバーでリモートクライアントオプションが有効になっ ていません。SAN メディアサーバーが、メディアサーバーではないクライアントのバック アップを要求されたか、SAN メディアサーバーで VMware バックアップが試行されまし た。

推奨処置**:** ライセンスを交付されているメディアサーバーでこのクライアントのバックアップ を実行します。ライセンスを追加した場合、そのメディアサーバーにマスターサーバーへ の接続があることを検証します。

この状態コードに関するベリタスナレッジベースのテクニカルノートとその他の情報を表示 するには[、ここを](https://www.veritas.com/content/support/ja_JP/search-results.html?product=NetBackup&keyword=status+code+2063&nbstatuscodeguide)クリックしてください。

## NetBackup の状態コード: 2064

メッセージ**:** ジョブ履歴によると、利用可能なメディアはありません (Job history indicates that no media is available)

説明**:** 無効な NetBackup ソフトウェアがインストールされたメディアサーバーでジョブを 実行すると、ジョブを開始しても、メディアがそのジョブに対して利用可能ではない場合が あります。この場合、マスターサーバーは一定期間 (12 時間) そのストレージユニットの 使用を停止し、そのストレージユニットを要求したジョブに対してこのエラーを戻します。

推奨処置**:**メディアがストレージユニットに対して利用可能であることを確認してください。 必要に応じて、メディアサーバーのソフトウェアをアップグレードします。必要に応じてメ ディアを追加します。メディアが利用可能な場合は、ストレージユニットを再び使うことが できるまで12時間待ちます。ストレージユニットをすぐに利用できるようにするには、マス ターサーバーで次のコマンドを実行して保留を解除します。

nbrbutil -releaseAllocHolds

この状態コードに関するベリタスナレッジベースのテクニカルノートとその他の情報を表示 するには[、ここを](https://www.veritas.com/content/support/ja_JP/search-results.html?product=NetBackup&keyword=status+code+2064&nbstatuscodeguide)クリックしてください。

#### NetBackup の状態コード: 2065

メッセージ**:** ジョブ履歴によると、利用可能なドライブはありません (Job history indicates that no drives are available)

説明**:** 無効な NetBackup ソフトウェアがインストールされたメディアサーバーでジョブを 実行すると、ジョブを開始しても、ジョブのために指定されたドライブがビジー状態または 利用不能で、ジョブが失敗する原因となる場合があります。この場合、NetBackup マス ターサーバーは一定期間 (数分) そのドライブの使用を停止し、そのドライブを要求して いるジョブに対してこのエラーを戻します。

推奨処置**:** メディアサーバーソフトウェアをアップグレードします。 ストレージユニットのド ライブすべてが起動していて、使用可能であることを確認してください。クリーニングする 必要があるすべてのドライブをクリーニングします。

メッセージ**:** ディスクプールが見つかりません (Disk pool not found)

説明**:** ジョブは nbemm データベースに存在しないディスクプールの対象となっています。

推奨処置**:** このジョブが使うストレージユニットが、正しく構成されたディスクプールで使用 されるように構成されていることを確認します。

この状態コードに関するベリタスナレッジベースのテクニカルノートとその他の情報を表示 するには[、ここを](https://www.veritas.com/content/support/ja_JP/search-results.html?product=NetBackup&keyword=status+code+2066&nbstatuscodeguide)クリックしてください。

# NetBackup の状態コード: 2067

メッセージ**:** ディスクボリュームが見つかりません (Disk volume not found)

説明**:** 読み込みジョブは nbemm データベースに存在しないディスクボリュームを必要と します。または、書き込みジョブは構成されたボリュームがないディスクプール用に構成さ れています。

推奨処置**:** このジョブが使うディスクストレージが、ボリュームが構成されているディスク プールで使用されるように構成されていることを確認します。読み込みジョブの場合は、 読み込みに必要なボリュームが nbemm データベースに存在することを検証します。

この状態コードに関するベリタスナレッジベースのテクニカルノートとその他の情報を表示 するには[、ここを](https://www.veritas.com/content/support/ja_JP/search-results.html?product=NetBackup&keyword=status+code+2067&nbstatuscodeguide)クリックしてください。

## NetBackup の状態コード: 2068

メッセージ**:** ディスクボリュームのマウントポイントが見つかりません (Disk volume mount point not found)

説明**:** ディスクボリュームにマウントポイントが構成されていないか、nbemm データベース での構成が不完全です。

推奨処置**:** ディスクグループとディスクグループのディスクボリュームの構成が正しいこと を検証します。

この状態コードに関するベリタスナレッジベースのテクニカルノートとその他の情報を表示 するには[、ここを](https://www.veritas.com/content/support/ja_JP/search-results.html?product=NetBackup&keyword=status+code+2068&nbstatuscodeguide)クリックしてください。

## NetBackup の状態コード: 2069

メッセージ**:** ディスクボリュームのマウントポイントレコードの挿入に失敗しました (Disk volume mount point record insert failed)

説明**:** データベースの更新はディスクジョブの割り当てを試みている間に失敗しました。

推奨処置**:** このエラーは内部エラーです。問題が解決しない場合、解決方法について NetBackup のサポートに連絡してください。問題の特定に役立てるために次のログを調 べてください。

- デバッグレベル 2 のマスターサーバーからの mds の統合ログファイル (OID 143)。
- デバッグレベル 3 のマスターサーバーからの nbrb の統合ログファイル (OID 118)。

この状態コードに関するベリタスナレッジベースのテクニカルノートとその他の情報を表示 するには[、ここを](https://www.veritas.com/content/support/ja_JP/search-results.html?product=NetBackup&keyword=status+code+2069&nbstatuscodeguide)クリックしてください。

## NetBackup の状態コード: 2070

メッセージ**:** 指定されたマウントパスは、割り当てられた領域に適合しません(The specified mount path will not fit in the allocated space)

説明**:** ディスクボリュームのマウントポイントパスは許容される最大値より大きい値です。

推奨処置**:** このエラーは内部エラーです。問題が解決しない場合、解決方法について NetBackup のサポートに連絡してください。問題の特定に役立てるために次のログを調 べてください。

- デバッグレベル 2 のマスターサーバーからの mds の統合ログファイル (OID 143)。
- デバッグレベル 3 のマスターサーバーからの nbrb の統合ログファイル (OID 118)。

この状態コードに関するベリタスナレッジベースのテクニカルノートとその他の情報を表示 するには[、ここを](https://www.veritas.com/content/support/ja_JP/search-results.html?product=NetBackup&keyword=status+code+2070&nbstatuscodeguide)クリックしてください。

### NetBackup の状態コード: 2071

メッセージ**:** 要求に対してストレージサーバーが見つかりません (Unable to find any storage servers for the request)

説明**:** NetBackup はこのディスクジョブのストレージサーバーを見つけることができませ んでした。

推奨処置**:** ジョブに必要なディスクグループを処理するストレージサーバーが構成されて おり、有効であることを確認します。それらが起動状態にあることを検証します。

この状態コードに関するベリタスナレッジベースのテクニカルノートとその他の情報を表示 するには[、ここを](https://www.veritas.com/content/support/ja_JP/search-results.html?product=NetBackup&keyword=status+code+2071&nbstatuscodeguide)クリックしてください。

# NetBackup の状態コード: 2072

メッセージ**:** 静的なマウントポイントの無効な操作 (Invalid operation on static mount point)

説明**:** ディスクボリュームで、正しく構成されていないマウントポイントが見つかりました。

推奨処置**:** このエラーは内部エラーです。問題が解決しない場合、解決方法について NetBackup のサポートに連絡してください。問題の特定に役立てるために次のログを調 べてください。

- デバッグレベル 2 のマスターサーバーからの mds の統合ログファイル (OID 143)。
- デバッグレベル 3 のマスターサーバーからの nbrb の統合ログファイル (OID 118)。

この状態コードに関するベリタスナレッジベースのテクニカルノートとその他の情報を表示 するには[、ここを](https://www.veritas.com/content/support/ja_JP/search-results.html?product=NetBackup&keyword=status+code+2072&nbstatuscodeguide)クリックしてください。

### NetBackup の状態コード: 2073

メッセージ**:** ディスクプールが停止しています (Disk pool is down)

説明**:** 必要なディスクプールは停止状態にあるので使うことができません。

推奨処置**:** ディスクプールが停止状態に入った原因を判断する bperror -disk コマン ドを実行します。問題を修正し、nbdevconfig コマンドを使ってディスクプールを起動状 態に戻します。

この状態コードに関するベリタスナレッジベースのテクニカルノートとその他の情報を表示 するには[、ここを](https://www.veritas.com/content/support/ja_JP/search-results.html?product=NetBackup&keyword=status+code+2073&nbstatuscodeguide)クリックしてください。

#### NetBackup の状態コード: 2074

メッセージ**:** ディスクボリュームが停止しています (Disk Volume is Down)

説明**:** 必要なディスクボリュームは停止状態にあるので使うことができません。

推奨処置**:** bperror -disk を実行することによって、ディスクボリュームが停止状態に なった理由を確認できることがあります。 問題を修正し、nbdevconfig を使ってディスク ボリュームを起動状態に戻します。

この状態コードに関するベリタスナレッジベースのテクニカルノートとその他の情報を表示 するには[、ここを](https://www.veritas.com/content/support/ja_JP/search-results.html?product=NetBackup&keyword=status+code+2074&nbstatuscodeguide)クリックしてください。

#### NetBackup の状態コード: 2075

メッセージ**:** ファイバートランスポートリソースが利用できません(Fibre Transportresources are not available)

説明**:** ジョブはこの SAN クライアントでファイバートランスポートを使用するように構成さ れていますが、利用可能なファイバートランスポート接続は存在しません。

推奨処置**:** ファイバートランスポートが利用可能でなければ LAN トランスポートに切り替 えるようにジョブを構成します。動作するジョブの形式がファイバートランスポートと互換性 があることを検証します。nbdevquery を使って、要求されるディスクプールがファイバー トランスポートで使用できるようになっていることを検証します。ジョブに必要なクライアント

とメディアサーバー間に有効なファイバートランスポート接続があることを検証します。問 題の特定に役立てるために次のログを調べてください。

- デバッグレベル 2 のマスターサーバーからの mds の統合ログファイル (OID 143)。
- デバッグレベル 3 のマスターサーバーからの nbrb の統合ログファイル (OID 118)。

この状態コードに関するベリタスナレッジベースのテクニカルノートとその他の情報を表示 するには[、ここを](https://www.veritas.com/content/support/ja_JP/search-results.html?product=NetBackup&keyword=status+code+2075&nbstatuscodeguide)クリックしてください。

# NetBackup の状態コード: 2076

メッセージ**:** DSM によって、予期しないエラーが戻されました (DSM returned an unexpected error)

説明**:** NetBackup の Disk Service Manager コンポーネントは予想外のエラーを戻しま した。

推奨処置**:** このエラーは内部エラーです。問題が解決しない場合、解決方法について NetBackup のサポートに連絡してください。問題の特定に役立てるために次のログを調 べてください。

- デバッグレベル 2 のマスターサーバーからの mds の統合ログファイル (OID 143)。
- デバッグレベル 3 のマスターサーバーからの nbrb の統合ログファイル (OID 118)。

この状態コードに関するベリタスナレッジベースのテクニカルノートとその他の情報を表示 するには[、ここを](https://www.veritas.com/content/support/ja_JP/search-results.html?product=NetBackup&keyword=status+code+2076&nbstatuscodeguide)クリックしてください。

### NetBackup の状態コード: 2078

メッセージ**:** ディスクボリュームの最大マウント数を超えています (The maximum number of mounts for the disk volume have been exceeded)

説明**:** ディスクボリュームは、他の多くのユーザーによってマウントされているので、ジョブ で使うことができません。

推奨処置**:** このエラーは内部エラーです。問題が解決しない場合、解決方法について NetBackup のサポートに連絡してください。問題の特定に役立てるために次のログを調 べてください。

- デバッグレベル 2 のマスターサーバーからの mds の統合ログファイル (OID 143)。
- デバッグレベル 3 のマスターサーバーからの nbrb の統合ログファイル (OID 118)。

メッセージ**:** DSM は、ボリュームに無効なファイルシステムがマウントされていることを検 出しました (DSM has detected that an invalid filesystem is mounted on the volume) 説明**:** NetBackup は、想定したファイルシステムをディスクボリュームで見つけませんで

した。

推奨処置**:** NetBackup が使うディスクボリュームとそれに関連付けられたマウントポイント が他のアプリケーションによって使われていないことを確認します。

この状態コードに関するベリタスナレッジベースのテクニカルノートとその他の情報を表示 するには[、ここを](https://www.veritas.com/content/support/ja_JP/search-results.html?product=NetBackup&keyword=status+code+2079&nbstatuscodeguide)クリックしてください。

# NetBackup の状態コード: 2080

メッセージ**:** ディスクボリュームに最大ライター数が指定されていません (Disk volume has no max writers count)

説明**:** ディスクボリュームは、使用可能なマウントポイント数に対して正しく構成されてい ません。

推奨処置**:** nbdevquery を使って適切なディスク構成を確認します。このエラーは内部エ ラーです。問題が解決しない場合、解決方法について NetBackup のサポートに連絡し てください。問題の特定に役立てるために次のログを調べてください。

- デバッグレベル 2 のマスターサーバーからの mds の統合ログファイル (OID 143)。
- デバッグレベル 3 のマスターサーバーからの nbrb の統合ログファイル (OID 118)。

この状態コードに関するベリタスナレッジベースのテクニカルノートとその他の情報を表示 するには[、ここを](https://www.veritas.com/content/support/ja_JP/search-results.html?product=NetBackup&keyword=status+code+2080&nbstatuscodeguide)クリックしてください。

### NetBackup の状態コード: 2081

メッセージ**:** ディスクボリュームに最大リーダー数が指定されていません (Disk volume has no max readers count)

説明**:** ディスクボリュームは、使用可能なマウントポイント数に対して正しく構成されてい ません。

推奨処置**:** nbdevquery を使って適切なディスク構成を確認します。このエラーは内部エ ラーです。問題が解決しない場合、解決方法について NetBackup のサポートに連絡し てください。問題の特定に役立てるために次のログを調べてください。

- デバッグレベル 2 のマスターサーバーからの mds の統合ログファイル (OID 143)。
- デバッグレベル 3 のマスターサーバーからの nbrb の統合ログファイル (OID 118)。

メッセージ**:** ドライブは、利用可能としてマークされている必要があります (The drive needs to be marked as available)

説明**:** ドライブは、メディアがロードされて割り当てられていますが、MDS がそれを使用 可能にしていないので使うことができません。

推奨処置**:** マスターサーバーで、このジョブの割り当てを示す nbrbutil -dump コマン ドを実行します。問題が解決しない場合、ドライブを使うことができるように、ドライブの割 り当てを解除する nbrbutil -releaseMDS コマンドを実行します。

この状態コードに関するベリタスナレッジベースのテクニカルノートとその他の情報を表示 するには[、ここを](https://www.veritas.com/content/support/ja_JP/search-results.html?product=NetBackup&keyword=status+code+2082&nbstatuscodeguide)クリックしてください。

## NetBackup の状態コード: 2083

メッセージ**:** メディア親和性グループが EMM で定義されていません (The media affinity group is not defined in EMM)

説明**:** MDSはこのメディアの予約グループを見つけようとしましたが、想定された予約の グループを見つけませんでした。

推奨処置**:**このエラーは内部エラーです。問題が解決しない場合、問題の特定に役立て るために次のログを調べます。

- デバッグレベル 2 のマスターサーバーからの mds の統合ログファイル (OID 143)。
- デバッグレベル 3 のマスターサーバーからの nbrb の統合ログファイル (OID 118)。

この状態コードに関するベリタスナレッジベースのテクニカルノートとその他の情報を表示 するには[、ここを](https://www.veritas.com/content/support/ja_JP/search-results.html?product=NetBackup&keyword=status+code+2083&nbstatuscodeguide)クリックしてください。

#### NetBackup の状態コード: 2084

メッセージ**:** メディア親和性グループレコードの挿入に失敗しました (Media affinity group record insert failed)

説明**:** MDS はこのテープメディアの予約グループの情報を更新できません。

推奨処置**:**このエラーは内部エラーです。問題が解決しない場合、問題の特定に役立て るために次のログを調べます。

- デバッグレベル 2 のマスターサーバーからの mds の統合ログファイル (OID 143)。
- デバッグレベル 3 のマスターサーバーからの nbrb の統合ログファイル (OID 118)。

メッセージ**:** ディスクボリュームは利用できません (Disk volume is not available)

説明**:** ジョブは、現在構成されているより多くのディスクボリュームを必要とします。

推奨処置**:** ディスクグループでディスクボリュームが構成されていることを確認してくださ い。複数のコピージョブは同じディスクボリュームの 2 つのコピーを対象にすることはでき ません。

この状態コードに関するベリタスナレッジベースのテクニカルノートとその他の情報を表示 するには[、ここを](https://www.veritas.com/content/support/ja_JP/search-results.html?product=NetBackup&keyword=status+code+2085&nbstatuscodeguide)クリックしてください。

### NetBackup の状態コード: 2086

メッセージ**:** ディスクボリュームは、同じジョブの複数のコピーに使用できません (Disk volume cannot be used for more than one copy in the same job)

説明**:** この複数のコピージョブに使用できる十分なディスクボリュームが構成されていま せん。

推奨処置**:** 想定するディスクボリュームが構成されていることを検証するために nbdevquery -listdv コマンドを使います。複数のコピージョブでは、固有の使用可能 なディスクボリュームが各コピーのために存在することを確認します。複数のコピージョブ は同じディスクボリュームの 2 つのコピーを対象にすることはできません。

この状態コードに関するベリタスナレッジベースのテクニカルノートとその他の情報を表示 するには[、ここを](https://www.veritas.com/content/support/ja_JP/search-results.html?product=NetBackup&keyword=status+code+2086&nbstatuscodeguide)クリックしてください。

### NetBackup の状態コード: 2087

メッセージ**:** メディアの割り当てによって、部分的に使用されているメディアの最大数の制 限を超えます (Media allocation would exceed maximum partially full media limit)

説明**:** 部分的に空きのないメディアの最大数の設定限度を超えているため、このジョブ を実行できません。

推奨処置**:** このエラーは複数のコピージョブか複製ジョブで発生することがあります。問 題が解決しない場合、ディスクプールで、部分的に空きのないメディアの最大数の設定 を増やす必要がある場合もあります。

この状態コードに関するベリタスナレッジベースのテクニカルノートとその他の情報を表示 するには[、ここを](https://www.veritas.com/content/support/ja_JP/search-results.html?product=NetBackup&keyword=status+code+2087&nbstatuscodeguide)クリックしてください。

## NetBackup の状態コード: 2088

メッセージ**:** クリーニングメディアが利用できません (Cleaning media is not available)

説明**:** クリーニングメディアがドライブに構成されていないのでクリーニングジョブを実行 できません。

推奨処置**:** ドライブを含んでいるロボットにクリーニングボリュームを追加します。

この状態コードに関するベリタスナレッジベースのテクニカルノートとその他の情報を表示 するには[、ここを](https://www.veritas.com/content/support/ja_JP/search-results.html?product=NetBackup&keyword=status+code+2088&nbstatuscodeguide)クリックしてください。

#### NetBackup の状態コード: 2089

メッセージ**:** FT クライアントは実行されていません (FT client is not running)

説明**:** このジョブはファイバートランスポートを必要としますが、ファイバートランスポートク ライアントはこのジョブに必要なクライアントで動作していません。

推奨処置**:** 次の 1 つ以上を実行します。

- PBX (Private Branch Exchange) サービスがインストールされ、動作していることを 検証します。動作している処理に pbx\_exchange がリストされていることを確認するた めに bpps -x コマンドを実行します。
- クライアントが SAN クライアントとして構成されていることを検証します。 SAN クライア ントの現在の状態を戻す bpclntcmd -sanclient コマンドを実行します。0 (ゼロ) の応答は SAN クライアントが構成されていないことを示します。bpclntcmd -sanclient 1 としてコマンドを再実行します。
- クライアントがメディアサーバー、マスターサーバー、または EMM サーバーではない ことを検証します。SAN クライアントの処理は NetBackup クライアントでのみ動作し ます。
- SAN クライアント機能の有効なライセンスがマスターサーバーに存在することを検証 します。SAN クライアントはマスターサーバーで「SAN Client」と呼ばれるキーを必要 とする別ライセンスの機能です。
- SAN クライアントのサーバーエントリが NetBackup マスターサーバーに存在しない ことを検証します。SAN クライアントのマスターサーバーの SERVER=clientname エ ントリを削除します。マスターサーバーが SAN クライアントをサーバーとしてもリストし ている場合、SAN クライアントは終了することがあります。
- SAN クライアントサービスを再起動します。 SAN クライアントはサーバーの再ブート 時に再起動されますが、bpclntcmd コマンドの実行後は自動的に再起動されませ ん。SAN クライアントサービスを起動するには、クライアントの起動スクリプトを実行す るか、または Windows のサービスマネージャを使います。

詳しくは、『NetBackup SAN [クライアントおよびファイバートランスポートガイド』](http://www.veritas.com/docs/DOC5332)のトラブ ルシューティングの章を参照してください。

メッセージ**:** FT クライアントには構成されたデバイスが存在しません (FT client has no devices configured)

説明**:** このジョブはファイバートランスポートを必要としますが、ファイバートランスポート デバイスはこのジョブに必要なクライアントに構成されていません。

推奨処置**:** ファイバートランスポートデバイスがクライアントにインストールされていること を確認します。詳しくは、次の場所にある『NetBackup SAN クライアントおよびファイバー トランスポートガイド』のトラブルシューティングの章を参照してください。

<http://www.veritas.com/docs/DOC5332>

この状態コードに関するベリタスナレッジベースのテクニカルノートとその他の情報を表示 するには[、ここを](https://www.veritas.com/content/support/ja_JP/search-results.html?product=NetBackup&keyword=status+code+2090&nbstatuscodeguide)クリックしてください。

#### NetBackup の状態コード: 2091

メッセージ**:** FT クライアントのデバイスはオフラインです (FT client devices are offline) 説明**:** このジョブはファイバートランスポートを必要としますが、ファイバートランスポート デバイスはこのジョブに必要なクライアントでオフラインになっています。

推奨処置**:** 次の 1 つ以上を実行します。

- PBX (Private Branch Exchange) サービスがインストールされ、動作していることを 検証します。動作している処理に pbx\_exchange がリストされていることを確認するた めに bpps -x コマンドを実行します。
- クライアントが SAN クライアントとして構成されていることを検証します。 SAN クライア ントの現在の状態を戻す bpclntcmd -sanclient コマンドを実行します。0 (ゼロ) の応答は SAN クライアントが構成されていないことを示します。bpclntcmd -sanclient 1 としてコマンドを再実行します。
- クライアントがメディアサーバー、マスターサーバー、または EMM サーバーではない ことを検証します。SAN クライアントの処理は NetBackup クライアントでのみ動作し ます。
- SAN クライアント機能の有効なライセンスがマスターサーバーに存在することを検証 します。SAN クライアントはマスターサーバーで「SAN Client」と呼ばれるキーを必要 とする別ライセンスの機能です。
- SAN クライアントのサーバーエントリが NetBackup マスターサーバーに存在しない ことを検証します。SAN クライアントのマスターサーバーの SERVER=clientname エ ントリを削除します。マスターサーバーが SAN クライアントをサーバーとしてもリストし ている場合、SAN クライアントは終了することがあります。
- SAN クライアントサービスを再起動します。 SAN クライアントはサーバーの再ブート 時に再起動されますが、bpclntcmd コマンドの実行後は自動的に再起動されませ

ん。SAN クライアントサービスを起動するには、クライアントの起動スクリプトを実行す るか、または Windows のサービスマネージャを使います。

詳しくは、『NetBackup SAN [クライアントおよびファイバートランスポートガイド』](http://www.veritas.com/docs/DOC5332)のトラブ ルシューティングの章を参照してください。

この状態コードに関するベリタスナレッジベースのテクニカルノートとその他の情報を表示 するには[、ここを](https://www.veritas.com/content/support/ja_JP/search-results.html?product=NetBackup&keyword=status+code+2091&nbstatuscodeguide)クリックしてください。

# NetBackup の状態コード: 2092

メッセージ**:** クライアント用の FTサーバーのデバイスはオフラインです(FT server devices for client are offline)

説明**:** このジョブはファイバートランスポートを必要としますが、ファイバートランスポート デバイスはこのジョブに必要なメディアサーバーでオフラインになっています。

推奨処置**:** 次のいずれかを実行します。

- マーク付きの QLogic ターゲットポートがサーバーに存在することを確認します。シス テムにターゲットモードで利用可能なポートがなければ、nbftsrvr と nbfdrv64 プ ロセスは終了します。
- SAN クライアント機能の有効なライセンスがマスターサーバーに存在することを検証 します。SAN クライアントはマスターサーバーで「SAN Client」と呼ばれるキーを必要 とする別ライセンスの機能です。ファイバートランスポートサーバーは起動の間にライ センスの検査を実行します。
- 再ブートがファイバートランスポートサーバーのインストールに必要かどうかを判断し ます。Solaris のインストールでは、マーク付きのターゲットポートにファイバートランス ポートドライバをロードするためにファイバートランスポートをインストールした後、メディ アサーバーを再ブートする必要があります。さらに、ファイバートランスポートのインス トール時に既存の QLogic ドライバをアンロードしない場合は、Linux サーバーを再 ブートします。

詳しくは、『NetBackup SAN [クライアントおよびファイバートランスポートガイド』](http://www.veritas.com/docs/DOC5332)のトラブ ルシューティングの章を参照してください。

この状態コードに関するベリタスナレッジベースのテクニカルノートとその他の情報を表示 するには[、ここを](https://www.veritas.com/content/support/ja_JP/search-results.html?product=NetBackup&keyword=status+code+2092&nbstatuscodeguide)クリックしてください。

### NetBackup の状態コード: 2093

メッセージ**:** このクライアント用の FT サーバーが実行されていません (No FT servers for this client are running)

説明**:** このジョブはファイバートランスポートを必要としますが、ファイバートランスポート デバイスはこのジョブに必要なメディアサーバーへの接続で構成されていません。

推奨処置**:** 次のいずれかを実行します。

- マーク付きの QLogic ターゲットポートがサーバーに存在することを確認します。シス テムにターゲットモードで利用可能なポートがなければ、nbftsrvr と nbfdrv64 プ ロセスは終了します。
- SAN クライアント機能の有効なライセンスがマスターサーバーに存在することを検証 します。SAN クライアントはマスターサーバーで「SAN Client」と呼ばれるキーを必要 とする別ライセンスの機能です。ファイバートランスポートサーバーは起動の間にライ センスの検査を実行します。
- 再ブートがファイバートランスポートサーバーのインストールに必要かどうかを判断し ます。Solaris のインストールでは、マーク付きのターゲットポートにファイバートランス ポートドライバをロードするためにファイバートランスポートをインストールした後、メディ アサーバーを再ブートする必要があります。さらに、ファイバートランスポートのインス トール時に既存の QLogic ドライバをアンロードしない場合は、Linux サーバーを再 ブートします。

詳しくは、『NetBackup SAN [クライアントおよびファイバートランスポートガイド』](http://www.veritas.com/docs/DOC5332)を参照し てください。

この状態コードに関するベリタスナレッジベースのテクニカルノートとその他の情報を表示 するには[、ここを](https://www.veritas.com/content/support/ja_JP/search-results.html?product=NetBackup&keyword=status+code+2093&nbstatuscodeguide)クリックしてください。

## NetBackup の状態コード: 2094

メッセージ**:** STU でライフサイクルバックアップを実行できません (STU cannot run Lifecycle backups)

説明**:** ストレージライフサイクルジョブは、ターゲットディスクプールがストレージライフサイ クルに対して有効になっていないので動作しません。

推奨処置**:** ディスクプールの構成を調べるために nbdevquery -listdp コマンドを実 行します。ライフサイクル属性がディスクプールに対して有効になっていなければ、それ を有効にするために nbdevconfig -changedp -setattribute コマンドを実行しま す。

この状態コードに関するベリタスナレッジベースのテクニカルノートとその他の情報を表示 するには[、ここを](https://www.veritas.com/content/support/ja_JP/search-results.html?product=NetBackup&keyword=status+code+2094&nbstatuscodeguide)クリックしてください。

## NetBackup の状態コード: 2095

メッセージ**:** STU で VMware バックアップを実行できません (STU cannot run VMware backup)

説明**:**このジョブのストレージユニットのために構成されているメディアサーバーはVMware バックアップを実行できません。

推奨処置**:** VMware バックアップを実行するには、メディアサーバーが有効なバージョン の NetBackup を実行する必要があります。有効なバージョンの NetBackup が実行され ていることを検証するか、または有効なバージョンの NetBackup を実行するメディアサー バーのバックアップを構成します。

この状態コードに関するベリタスナレッジベースのテクニカルノートとその他の情報を表示 するには[、ここを](https://www.veritas.com/content/support/ja_JP/search-results.html?product=NetBackup&keyword=status+code+2095&nbstatuscodeguide)クリックしてください。

## NetBackup の状態コード: 2096

メッセージ**:** NDMP 処理では複数のインラインコピーはサポートされません (NDMP operation does not support multiple inline copies)

説明**:** バックアップが NDMP ポリシーで、複数コピーに対して構成されているので、バッ クアップを実行できません。

推奨処置**:** NetBackup は NDMP ポリシーの複数コピーを作成できません。単一のスト レージユニットの宛先にバックアップを構成します。

この状態コードに関するベリタスナレッジベースのテクニカルノートとその他の情報を表示 するには[、ここを](https://www.veritas.com/content/support/ja_JP/search-results.html?product=NetBackup&keyword=status+code+2096&nbstatuscodeguide)クリックしてください。

## NetBackup の状態コード: 2097

メッセージ**:** ストレージユニットグループが EMM 構成に存在しません (Storage unit group does not exist in EMM configuration)

説明**:** NetBackup 構成に存在しないストレージユニットグループを使うように構成されて いるのでこのジョブを実行できません。

推奨処置**:** 構成に存在するストレージユニットかストレージユニットグループを使うように ポリシーを再設定します。

この状態コードに関するベリタスナレッジベースのテクニカルノートとその他の情報を表示 するには[、ここを](https://www.veritas.com/content/support/ja_JP/search-results.html?product=NetBackup&keyword=status+code+2097&nbstatuscodeguide)クリックしてください。

## NetBackup の状態コード: 2098

メッセージ**:** メディアプールはこのジョブに使用できません (Media pool is not eligible for this job)

説明**:** このジョブは NetBackup 構成に存在しないプールを使うように構成されていま す。

推奨処置**:** 構成されているプールをジョブが使うように構成済みのメディアプールを変更 するか、必要なメディアプールを作成します。ジョブのために構成したメディアプールがス クラッチプールではないことを確認してください。

## NetBackup の状態コード: 2099

メッセージ**:** 必要なドライブまたはドライブパスが構成されていません (Required drive or drive path is not configured)

説明**:** このジョブは NetBackup 構成に存在しないドライブを必要とします。

推奨処置**:** ドライブ構成を検証するために vmoprcmd コマンドを実行します。使われて いるメディア形式に必要なドライブを構成します。

この状態コードに関するベリタスナレッジベースのテクニカルノートとその他の情報を表示 するには[、ここを](https://www.veritas.com/content/support/ja_JP/search-results.html?product=NetBackup&keyword=status+code+2099&nbstatuscodeguide)クリックしてください。

### NetBackup の状態コード: 2100

メッセージ**:** テープメディアのマウントの最大数を超えています (Maximum number of mounts has been exceeded for tape media)

説明**:** 必要なメディアが、構成されている最大マウント数を超えたので、ジョブを実行で きません。

推奨処置**:** メディアに対して許可されている最大マウント数を増やします。このメディアが 構成したマウントの最大数を超えた場合、メディアを解除する必要がある場合もあります。

この状態コードに関するベリタスナレッジベースのテクニカルノートとその他の情報を表示 するには[、ここを](https://www.veritas.com/content/support/ja_JP/search-results.html?product=NetBackup&keyword=status+code+2100&nbstatuscodeguide)クリックしてください。

# NetBackup の状態コード: 2101

メッセージ**:** メディアサーバーが EMM データベースに見つかりません (Media server not found in EMM database)

説明**:** 考えられる原因は、次のとおりです。

- テープバックアップの場合、バックアップを実行したメディアサーバーが EMM データ ベースにありません。
- OpenStorage の最適化された複製ジョブの場合、ソース環境とターゲット環境間で 共通のメディアサーバーは両方のストレージサーバーのクレデンシャルを備えていま せん。

推奨処置**:** 必要に応じて次の操作を実行します。

■ テープからのリストアの場合、NetBackup で存在しないメディアサーバーを新しいメ ディアサーバーに置き換えるために[Force Media Server Restore]オプションを使 うことができます。

■ 最適化された複製の場合、共通のメディアサーバーが両方のストレージサーバーの クレデンシャルを備えていることを確認します。OpenStorage の最適化された複製に ついての詳細な情報を参照できます。

**『NetBackup** ディスクの OpenStorage [のソリューションガイド』を](http://www.veritas.com/docs/DOC5332)参照してください。

この状態コードに関するベリタスナレッジベースのテクニカルノートとその他の情報を表示 するには[、ここを](https://www.veritas.com/content/support/ja_JP/search-results.html?product=NetBackup&keyword=status+code+2101)クリックしてください。

# NetBackup の状態コード: 2102

メッセージ**:** 複数のストレージユニットにまたがって使用することはできません (Storage unit does not support spanning)

説明**:** ディスクのジョブはスパンをサポートしないディスク形式に対してスパンを要求しま した。

推奨処置**:** 一部のディスク形式はスパンをサポートしません。ディスクグループがスパン をサポートするかどうかを判断するには nbdevconfig -listdg コマンドを実行します。 このエラーが持続する場合は、実行中の新しいジョブのための十分なスペースがディス クストレージユニットで利用可能であることを確認します。

この状態コードに関するベリタスナレッジベースのテクニカルノートとその他の情報を表示 するには[、ここを](https://www.veritas.com/content/support/ja_JP/search-results.html?product=NetBackup&keyword=status+code+2102)クリックしてください。

### NetBackup の状態コード: 2103

メッセージ**:** メディアサーバーが一致していません (Media server mismatch)

説明**:** このエラーは複数コピージョブが共通のメディアサーバーを備えていないストレー ジユニットのために構成されている場合に発生することがあります。

推奨処置**:** 複数コピージョブのすべてのコピーは同じメディアサーバーで実行する必要 があります。共通のメディアサーバーからのドライブパスかディスクアクセスがあるストレー ジユニットを構成します。

この状態コードに関するベリタスナレッジベースのテクニカルノートとその他の情報を表示 するには[、ここを](https://www.veritas.com/content/support/ja_JP/search-results.html?product=NetBackup&keyword=status+code+2103)クリックしてください。

## NetBackup の状態コード: 2104

メッセージ**:** ストレージユニットは利用できません (Storage units are not available)

説明**:** このエラーは、有効なストレージユニットの組み合わせを使うことができないように 構成されている複数コピージョブで発生することがあります。

推奨処置**:** 構成されているストレージユニットを含むポリシーですべての条件が満たされ ていることを検証します。

## NetBackup の状態コード: 2105

メッセージ**:** レプリケーションジョブに要求されたストレージユニットはレプリケーション対 応ではありません (Storage unit requested for replication job is not replication capable)

説明**:** このエラーは、レプリケーションジョブが書き込み用のストレージユニットを要求して いるのに、ストレージユニットが呼び出すディスクがレプリケーションではない場合に起き る可能性があります。

推奨処置**:** レプリケーションジョブにストレージユニット指定子でレプリケーション対応ディ スク用に構成された状態が含まれることを確認してください。

この状態コードに関するベリタスナレッジベースのテクニカルノートとその他の情報を表示 するには[、ここを](https://www.veritas.com/content/support/ja_JP/search-results.html?product=NetBackup&keyword=status+code+2105&nbstatuscodeguide)クリックしてください。

## NetBackup の状態コード: 2106

メッセージ**:** ディスクストレージサーバーが停止しています (Disk storage server is down)

説明**:** このエラーはディスクグループが NetBackup でマークされたストレージサーバー にあるディスクストレージユニットをジョブが使用する場合に起きることがあります。また、こ のエラーは、クラウドストレージのバックアップが失敗したときに発生する可能性がありま す。

推奨処置**:** ストレージサーバー用に構成されたすべてのメディアサーバーがストレージ サーバーと通信できることを確認してください。bpstsinfo コマンドはストレージサーバー を定期的にクエリーします。したがって、メディアサーバーで bpstsinfo ログを詳細レベ ル 5 に設定することができます。

エラーがクラウドストレージのバックアップ失敗に関連している場合、次の情報を確認す る必要があります。

- cacert.pem ファイルが、次の場所にある NetBackup マスターサーバーとメディア サーバーの両方に存在する。
	- UNIX/Linux の場合: /usr/open/var/webtruststore
	- Windows の場合: *install\_path*/var/webtruststore
- cacert.pem ファイルがNetBackup マスターサーバーとメディアサーバーで同じで ある。
- マシンの証明書が次の場所にある。
	- UNIX/Linux の場合: /usr/openv/var/vxss/credentials
	- Windows の場合: *install\_path*/var/vxss/credentials
- NetBackup CloudStore サービスがアクティブである。
- メディアサーバーがバージョン 8.0 以前の場合、NetBackup マスターサーバーで 「8.0 以前のホストとの安全でない通信を有効にする (Enable insecure communication with 8.0 and earlier hosts)]オプションが選択されている。このオプ ションは、NetBackup 管理コンソールの[セキュリティ管理 (Security Management)] >[グローバルセキュリティ設定 (Global Security Settings)]>[安全な通信 (Secure Communication)]タブで利用できます。

### NetBackup の状態コード: 2107

メッセージ**:** [要求されたメディアサーバーにクレデンシャルがないか、ストレージサーバー 用に構成されていません (Requested media server does not have credentials or is not configured for the storage server)]

説明**:** ジョブはディスクストレージサーバーにアクセスするクレデンシャルを備えていない メディアサーバーのディスクメディアを要求しました。同じ形式の 2 つのストレージサー バー間の最適化された複製の間に、書き込み側のストレージユニット用に構成されたメ ディアサーバーに読み込み側のストレージサーバーにアクセスするための資格情報がな い場合があります。

推奨処置**:**最適化された複製には読み込み側と書き込み側の両方のストレージサーバー 用のクレデンシャルを備えたメディアサーバーが必要です。必要なクレデンシャルを追加 するか、または書き込み側のストレージユニットが読み込みメディア用のクレデンシャルを 備えたメディアサーバーを呼び出すようにメディアサーバーを限定してください。

この状態コードに関するベリタスナレッジベースのテクニカルノートとその他の情報を表示 するには[、ここを](https://www.veritas.com/content/support/ja_JP/search-results.html?product=NetBackup&keyword=status+code+2107)クリックしてください。

### NetBackup の状態コード: 2108

メッセージ**:** 要求された NDMP マシンにクレデンシャルがないか、NetBackup で構成さ れていません

説明**:** ジョブが NetBackup で構成されていない NDMP マシンの使用を要求していま す。

推奨処置**:** NDMP ポリシーのためのジョブは、ポリシーでクライアントとして指定された NDMP ホストが NetBackup で構成されることを要求します。どのサーバーに対しても、 定義された資格情報は NDMP ホストにアクセスする必要があります。

要求される NDMP ホストが構成されているかを検証してください。構成済みの NDMP ホ ストが完全修飾名で、ポリシーの NDMP のホスト名がそうでない場合は、次のコマンドを 実行して NDMP ホストにエイリアスを追加してください。

# nbemmcmd -machinealias -addalias -alias *string* -machinename *string*

この状態コードに関するベリタスナレッジベースのテクニカルノートとその他の情報を表示 するには[、ここを](https://www.veritas.com/content/support/ja_JP/search-results.html?product=NetBackup&keyword=status+code+2108)クリックしてください。

### NetBackup の状態コード: 2109

メッセージ**:** 要求されたファイバートランスポートのクライアントマシンが NetBackup の構 成で見つかりません

説明**:** ジョブが NetBackup の構成にないファイバートランスポートのクライアントマシン を要求しています。

推奨処置**:** ファイバートランスポートのバックアップおよびリストア操作は、ファイバートラ ンスポートの各クライアントが NetBackup で構成されることを要求します。ジョブのために 要求されるクライアントが、ファイバートランスポートのクライアントとして構成されているか を検証してください。

この状態コードに関するベリタスナレッジベースのテクニカルノートとその他の情報を表示 するには[、ここを](https://www.veritas.com/content/support/ja_JP/search-results.html?product=NetBackup&keyword=status+code+2109)クリックしてください。

## NetBackup の状態コード: 2110

メッセージ**:** 要求されたマシンが NetBackup で構成されていません

説明**:** ジョブが NetBackup で構成されていないマシンを要求しました。

推奨処置**:** ジョブを実行するのに使用するポリシーは、どのサーバーをジョブが要求す るかを示すことがあります。示されていない場合は、MDS VxUL ログ (OID 143) をデバッ グレベル 2 に設定してジョブを再試行することにより、ジョブの検索対象のサーバーを見 つけます。通常は、この問題の原因となったホスト名が MDS ログに示されます。

この状態コードに関するベリタスナレッジベースのテクニカルノートとその他の情報を表示 するには[、ここを](https://www.veritas.com/content/support/ja_JP/search-results.html?product=NetBackup&keyword=status+code+2110)クリックしてください。

## NetBackup の状態コード: 2111

メッセージ**:** すべてのストレージユニットはオンデマンドのみで構成されているため、スト レージユニットを要求するジョブの対象になりません (All storage units are configured with On Demand Only and are not eligible for jobs requesting ANY storage unit)

説明**:** ジョブは利用可能なストレージユニットを要求しましたが、すべてのストレージユ ニットが「オンデマンドのみ (On Demand Only)」に設定されています。

推奨処置**:** 利用可能な任意のストレージユニットではなく特定のストレージユニットを使 用するようにポリシーを変更するか、[オンデマンドのみ (On Demand Only)]ではないス トレージユニットを最低でも 1 つ設定します。

## NetBackup の状態コード: 2112

メッセージ**:** NetBackup メディアサーバーのバージョンが操作には古すぎます

説明**:** ストレージユニットまたはストレージユニットグループは、マスターサーバーより前 のバージョンのソフトウェアを実行するメディアサーバーをポイントします。 そのため、メ ディアサーバーではより新しい NetBackup バージョンのすべての機能を使えるわけでは ありません。 ソフトウェアのこの不一致は、バックアップ操作、複製書き込み操作などの多 くの書き込み操作に影響します。

推奨処置**:** ソフトウェアのより新しいバージョンのメディアサーバーにストレージユニットを ポイントします。

この状態コードに関するベリタスナレッジベースのテクニカルノートとその他の情報を表示 するには[、ここを](https://www.veritas.com/content/support/ja_JP/search-results.html?product=NetBackup&keyword=status+code+2112)クリックしてください。

#### NetBackup の状態コード: 2113

メッセージ**:** vserver 用に無効なクレデンシャルが追加されているか、ディスクアレイクレ デンシャルが追加されていません

説明**:** 管理アクセスが有効化されている NetApp ストレージ仮想マシンのインターフェー ス名の[ディスクアレイホスト(Disk Array Hosts)]クレデンシャルセクションで無効なクレ デンシャルが検出されたか、そこでクレデンシャルが検出されませんでした。

推奨処置**:** [ディスクアレイホスト (Disk Array Hosts)]の資格情報セクションで、管理ア クセスが有効になっている NetApp ストレージ仮想マシンのインターフェースの管理者資 格情報を追加します。インデックス化されるスナップショット/レプリカを保持する適切なス トレージ仮想マシンのインターフェース名を入力していることを確認します。 ONTAPi ア プリケーションを持つストレージ仮想マシン(SVM)ユーザーアカウントがロック解除されて いる状態であることを確認します。

詳しくは、『NetBackup Replication Director [ソリューションガイド』](http://www.veritas.com/docs/DOC5332)を参照してください。

この状態コードに関するベリタスナレッジベースのテクニカルノートとその他の情報を表示 するには[、ここを](https://www.veritas.com/content/support/ja_JP/search-results.html?product=NetBackup&keyword=status+code+2113)クリックしてください。

#### NetBackup の状態コード: 2504

メッセージ**:** ミラーコピーの直接の期限切れは使用できません (Direct expiration of a mirror copy is not allowed)

説明**:** ミラーコピーは単独で期限切れにできません。ミラーコピーは親コピーが期限切れ になると期限切れになります。

推奨処置**:** なし

この状態コードに関するベリタスナレッジベースのテクニカルノートとその他の情報を表示 するには[、ここを](https://www.veritas.com/content/support/ja_JP/search-results.html?product=NetBackup&keyword=status+code+2504)クリックしてください。

#### NetBackup の状態コード: 2517

メッセージ**:** バックアップセットの識別子には a-z、A-Z、0-9、および特殊文字 .-+\_ のみ を使うことができます (Backup set identifier may only contain a-z, A-Z, 0-9 and .-+ ) 説明**:** Oracle のバックアップセットの識別子 (TAG) には、a-z、A-Z、0-9、および次の特 殊文字 .-+\_ が含まれます。

推奨処置**:** バックアップセットの識別子から無効な文字を削除します。この値は、GUI ポ リシーユーティリティの[属性 (Attributes)]タブで指定します。

この状態コードに関するベリタスナレッジベースのテクニカルノートとその他の情報を表示 するには[、ここを](https://www.veritas.com/content/support/ja_JP/search-results.html?product=NetBackup&keyword=status+code+2517)クリックしてください。

#### NetBackup の状態コード: 2521

メッセージ**:** データファイルコピータグには a-z、A-Z、0-9 .-+\_ のみを含めることができま す

説明**:** データファイルコピータグに、a-z、A-Z、0-9、.-+\_ 以外の不正な文字が含まれて います。

推奨処置**:** データファイルコピータグから不正な文字を削除してください。 この値は、GUI ポリシーユーティリティの[Oracle]タブで指定します。

この状態コードに関するベリタスナレッジベースのテクニカルノートとその他の情報を表示 するには[、ここを](https://www.veritas.com/content/support/ja_JP/search-results.html?product=NetBackup&keyword=status+code+2521)クリックしてください。

## NetBackup の状態コード:2522

メッセージ**:** Oracle ポリシーには、FRAバックアップを使用したプラグ可能なデータベー スを含めることはできません。

説明**:** NetBackup は Oracle 12c のプラグ可能なデータベースで FRA をサポートしま せん。

推奨処置**:** Oracle インテリジェントポリシーを確認します。 ポリシーに選択したインスタン スとデータベースの保護があり、プラグ可能なデータベースが含まれている場合は、バッ クアップ対象を[高速リカバリ領域 (FRA) (Fast Recovery Area (FRA))]にすることはで きません。異なるバックアップ対象を選択するか、Oracle 12c インスタンスと「高速リカバ リ領域 (FRA) (Fast Recovery Area (FRA))]を選択できます。

メッセージ**:** NetBackup 構成へのクライアントの追加に失敗しました。

説明**:** クライアントが構成に追加された時点で、内部エラーが発生しました。この種類の エラーは、ドメイン名の変更後に発生する場合があります。

推奨処置**:** nbemm と bpdbm ログを保存し、ベリタステクニカルサポートにお問い合わせく ださい。

この状態コードに関するベリタスナレッジベースのテクニカルノートとその他の情報を表示 するには[、ここを](https://www.veritas.com/content/support/ja_JP/search-results.html?product=NetBackup&keyword=status+code+2523)クリックしてください。

#### NetBackup の状態コード: 2524

メッセージ**:** ディザスタリカバリパッケージのパスフレーズが設定されていないため、カタ ログのバックアップが失敗しました。

説明**:** カタログのバックアップ時に、ディザスタリカバリパッケージが作成されます。 NetBackup では、ディザスタリカバリパッケージの作成時にパスフレーズが必要です。パ スフレーズが設定されていない場合、カタログのバックアップは失敗します。

推奨処置**:** ディザスタリカバリパッケージのパスフレーズを設定するには、次のいずれか の操作を行います。

- NetBackup管理コンソールで、[セキュリティ管理]、[グローバルセキュリティ設定]の 順に展開します。「ディザスタリカバリ]タブで、パスフレーズを設定します。
- nbseccmd -drpkgpassphrase コマンドを使用します。

この状態コードに関するベリタスナレッジベースのテクニカルノートとその他の情報を表示 するには[、ここを](https://www.veritas.com/content/support/ja_JP/search-results.html?product=NetBackup&keyword=status+code+2524)クリックしてください。

# NetBackup の状態コード: 2525

メッセージ**:** ディザスタリカバリパッケージのパスフレーズが設定されていません。カタロ グのバックアップを正常に実行するには、パスフレーズを設定する必要があります。

説明**:** カタログのバックアップ時に、ディザスタリカバリパッケージが作成されます。 NetBackup では、ディザスタリカバリパッケージの作成時にパスフレーズが必要です。パ スフレーズが前に設定されていない場合、カタログのバックアップは失敗します。

カタログバックアップポリシーの構成時にエラーメッセージが表示されます。カタログバッ クアップポリシーを構成する前に、パスフレーズを設定する必要があります。

推奨処置**:** ディザスタリカバリパッケージのパスフレーズを設定するには、次のいずれか の操作を行います。

■ NetBackup管理コンソールで、「セキュリティ管理]、「グローバルセキュリティ設定]の 順に展開します。[ディザスタリカバリ]タブで、パスフレーズを設定します。
■ nbseccmd -drpkgpassphrase コマンドを使用します。

この状態コードに関するベリタスナレッジベースのテクニカルノートとその他の情報を表示 するには[、ここを](https://www.veritas.com/content/support/ja_JP/search-results.html?product=NetBackup&keyword=status+code+2525)クリックしてください。

### NetBackup の状態コード: 2800

メッセージ**:** 標準ポリシーリストアエラー (Standard policy restore error)

説明**:** リストア操作ファイルの一部または全部が失敗しました。 スナップショットクライアン トのリストアを実行するときに、ポリシーの[バックアップ対象 (Backup Selections)]リスト から誤ったパスを選択した可能性があります。

たとえば、vol6 は /mnt/vol6、vol7 は/mnt/vol7 にマウントされています。これらのマ ウントポイントは、バックアップ対象に指定します。親ディレクトリ (/mnt) のみを選択した 場合、リストアは状態コード 2800 で失敗します。

推奨処置**:** 示されている順序で次の解決策を試みてください。

- クライアントのサーバーリストに、マスターサーバーのエントリ、およびバックアップやリ ストアの実行中に使用された可能性があるすべてのメディアサーバーのエントリが含 まれていることを確認します。
- クライアントの状態または進捗ログを調べて、リストアが失敗した理由に関するメッセー ジを確認します。また、そのサーバーの[すべてのログエントリ (All Log Entries)]レ ポートも確認します。
- 次のログで追加のエラー情報がないか調べます。
	- NetBackup の tar ログ
	- マスターサーバー: bprd. nbim
	- メディアサーバー: bpbrm、bptm、bpdm
	- クライアント: tar
- リストアに必要なメディアサーバーがあることを確認します。または、「メディアホストの 上書き (Media Host Override)]オプションを使います。
- リストアに必要なメディアがあること、そしてロボットにインベントリを実行していることを 確認します。
- メディアサーバーとクライアントの間にネットワーク上の問題がないことを確認します。
- [バックアップ対象 (Backup Selections)]タブに表示されている元のパスを選択しま す。

メッセージ**:** Oracle ポリシーリストアエラー (Oracle policy restore error) 説明**:** エラーにより、Oracle データのリストアに失敗しました。 推奨処置**:** 示されている順序で次の解決策を試みてください。

- クライアントのサーバーリストに、マスターサーバーのエントリ、およびバックアップやリ ストアの実行中に使用された可能性があるすべてのメディアサーバーのエントリが含 まれていることを確認します。
- クライアントの状態または進捗ログを調べて、リストアが失敗した理由に関するメッセー ジを確認します。また、そのサーバーの[すべてのログエントリ (All Log Entries)]レ ポートも確認します。
- ファイルのリストア先のディレクトリに対する所有権および権限を確認します。
- リストアする Oracle インスタンスの所有権と権限を確認します。
- NetBackup の dbclient と user\_ops ログで、失敗に関する追加情報を確認しま す。
- RMAN を使用している代替クライアントに復元する場合、次の技術文書でより多くの 情報を利用できます。

<http://www.veritas.com/docs/TECH5840>

bpclntcmd -pn コマンドを使用して、クライアントの Oracle ユーザーがマスターサー バーと正常に通信できることを確認します。

- bplist コマンドを使用して、クライアントの Oracle ユーザーがマスターのバックアッ プイメージを参照できることを確認します。
- UNIX ホストと Linux ホストについては、Oracle ユーザーが /etc/services、/etc/nsswitch.conf、/usr/openv/netbackup/bp.confを読 み込む十分な権限を持っていることを確認してください。
- 『NetBackup for Oracle [管理者ガイド』に](http://www.veritas.com/docs/DOC5332)従って、Oracle データベースが正しくリン クされていることを確認します (たとえば、\$ORACLE\_HOME/lib/libobk.so)。 詳細情報は次の技術情報の記事に記載しています。 <http://www.veritas.com/docs/TECH72307>
- 検出された問題を修正し、リストアを再試行します。

この状態コードに関するベリタスナレッジベースのテクニカルノートとその他の情報を表示 するには[、ここを](https://www.veritas.com/content/support/ja_JP/search-results.html?product=NetBackup&keyword=status+code+2801&nbstatuscodeguide)クリックしてください。

# NetBackup の状態コード: 2802

メッセージ**:** Informix-On-BAR ポリシーリストアエラー (Informix-On-BAR policy restore error)

説明**:** エラーにより、Informix データのリストアが失敗しました。

推奨処置**:** 示されている順序で次の解決策を試みてください。

- クライアントのサーバーリストに、マスターサーバーのエントリ、およびバックアップやリ ストアの実行中に使用された可能性があるすべてのメディアサーバーのエントリが含 まれていることを確認します。
- クライアントの状態または進捗ログを調べて、リストアが失敗した理由に関するメッセー ジを確認します。また、そのサーバーの[すべてのログエントリ (All Log Entries)]レ ポートも確認します。
- ファイルのリストア先のディレクトリに対する所有権および権限を確認します。
- リストアする Informix インスタンスに対する所有権および権限を確認します。
- クライアントの NetBackup の infxbsa および user\_ops ログとマスターサーバーの bprd ログで追加のエラー情報がないか調べます。
- Informix の BAR\_ACT\_LOG、BAR\_DEBUG\_LOG および MSGPATH ログで追加 のエラー情報がないか調べます。
- 大規模なデータベースリストアの場合は、クライアントの読み込みタイムアウト値を増 加させる必要があることもあります。
- 代替クライアントへリストアする場合は、次の記事にあるチェックリストを見直します。 <http://www.veritas.com/docs/TECH21719>
- 検出された問題を修正し、リストアを再試行します。

この状態コードに関するベリタスナレッジベースのテクニカルノートとその他の情報を表示 するには[、ここを](https://www.veritas.com/content/support/ja_JP/search-results.html?product=NetBackup&keyword=status+code+2802&nbstatuscodeguide)クリックしてください。

#### NetBackup の状態コード: 2803

メッセージ**:** Sybase ポリシーリストアエラー (Sybase policy restore error) 説明**:** エラーにより、Sybase データのリストアに失敗しました。 推奨処置**:** 示されている順序で次の解決策を試みてください。

- クライアントのサーバーリストに、マスターサーバーのエントリ、およびバックアップやリ ストアの実行中に使用された可能性があるすべてのメディアサーバーのエントリが含 まれていることを確認します。
- クライアントの状態または進捗ログを調べて、リストアが失敗した理由に関するメッセー ジを確認します。また、そのサーバーの[すべてのログエントリ (All Log Entries)]レ ポートも確認します。
- リストア対象の Sybase インスタンスと、ファイルをリストアするディレクトリに対する所 有権と権限を確認してください。
- NetBackup の sybackup ログで、失敗に関する追加情報を確認します。

■ 次のログフォルダを作成し、リストアを再試行します。 クライアント上:

/usr/openv/netbackup/logs/bphdb /usr/openv/netbackup/logs/bprestore /usr/openv/netbackup/logs/tar /usr/openv/netbackup/logs/sybackup chmod 777 /usr/openv/netbackup/logs/sybackup chmod 777 /usr/openv/netbackup/logs/bphdb

メディアサーバー上:

/usr/openv/netbackup/logs/bptm /usr/openv/netbackup/logs/bpbrm

マスターサーバー 上:

/usr/openv/netbackup/logs/bprd

■ 検出された問題を修正し、リストアを再試行します。

UNIX クライアントと Linux クライアントでデバッグレベルを設定するには、bp.conf ファ イルに次の行を入力します。

 $VERBOSE = 5$ 

Sybaseの代替クライアントのリストアでは、リストアしたい Sybase のバックアップサーバー のユーザー ID (UID) はコピー元ホストの Sybase バックアップサーバーの UID と一致 する必要があります。

代替クライアントのリストアでは、代替クライアントを認証して元のクライアントのイメージに アクセスできるようにします。

代替クライアントが元のクライアントのバックアップイメージを参照できることを確認します。

# /usr/openv/netbackup/bin/bplist -C <origClient> -t 7 -l -R /

# *install\_path*¥netbackup¥bin¥bplist -t 7 -l -R /

代替クライアントで、bpclntcmd コマンドを使って、接続性と名前解決をテストします。コ マンドは、1 行目にマスターサーバーの名前を表示するはずです。2 行目には、代替ク ライアントがマスターサーバーとの通信時に使用したネットワークインターフェースの IP アドレスが表示されます。2 行目の最初の単語は、IP アドレスを基にマスターサーバー 上で解決された代替クライアントの名前です。代替クライアントがバックアップされていな い場合は、2行目の2番目の単語は「NULL」となる場合があります。NULLと表示され ない場合は、マスターサーバーのバックアップポリシーで定義された代替クライアント (ま たはエイリアス) の名前です。

# /usr/openv/netbackup/bin/bpclntcmd -pn

代替クライアントとメディアサーバー上の CLIENT\_READ\_TIMEOUT が十分な余裕を もって設定してあり、テープの読み込み、データの転送、データベースインスタンスによる ディスクへのデータ書き込みに支障がないことを確認してください。

Sybase の代替クライアントのリストア操作の手順について詳しくは、次の技術情報の記 事を参照してください。

<http://www.veritas.com/docs/TECH24125>

この状態コードに関するベリタスナレッジベースのテクニカルノートとその他の情報を表示 するには[、ここを](https://www.veritas.com/content/support/ja_JP/search-results.html?product=NetBackup&keyword=status+code+2803&nbstatuscodeguide)クリックしてください。

## NetBackup の状態コード: 2804

メッセージ**:** MS-SharePoint ポリシーリストアエラー (MS-SharePoint policy restore error)

説明**:** エラーにより、SharePoint データのリストアが失敗しました。

推奨処置**:** 示されている順序で次の解決策を試みてください。

- クライアントのサーバーリストに、マスターサーバーのエントリ、およびバックアップやリ ストアの実行中に使用された可能性があるすべてのメディアサーバーのエントリが含 まれていることを確認します。
- クライアントの状態または進捗ログを調べて、リストアが失敗した理由に関するメッセー ジを確認します。また、そのサーバーの[すべてのログエントリ (All Log Entries)]レ ポートも確認します。
- ファイルのリストア先のディレクトリに対する所有権および権限を確認します。
- SQL Server、フロントエンドの Web サーバー、メディアサーバー、マスターサーバー 上に次のログフォルダを作成します。

*install\_path*¥NetBackup¥logs¥tar *install\_path*¥NetBackup¥logs¥bpresolver *install\_path*¥NetBackup¥logs¥bpbrm (media server) *install\_path*¥NetBackup¥logs¥bprd (master server)

個別リカバリテクノロジ (GRT) を使用する場合は、次のログフォルダも該当します。

*install\_path*¥NetBackup¥logs¥ncf *install\_path*¥NetBackup¥logs¥ncflbc *install\_path*¥NetBackup¥logs¥ncfgre *install\_path*¥NetBackup¥logs¥nbfsd *install\_path*¥NetBackup¥logs¥spsv2ra

■ SharePoint サーバーのすべてのイベントビューア (アプリケーションとシステム) でエ ラーがないか確認します。

- SharePoint フロントエンドサーバーが実行されているサーバーに接続し、バックアッ プ、アーカイブおよびリストア GUI を使用してリストアを起動します。
- リストアが正しく起動されていることを確認します。 『NetBackup for Microsoft SharePoint [管理者ガイド』を](http://www.veritas.com/docs/DOC5332)参照してください。
- 検出された問題を修正し、リストアを再試行します。
- VMware ジョブをリストアする必要がある場合は、追加サーバーリストにメディアサー バーが追加されていることを確認する必要があります。NetBackup管理コンソールで このリストにアクセスするには、[ホストプロパティ (Host Properties)]>[マスターサー バー (Master Servers)]を展開します。プロパティを表示するサーバーの名前をダブ ルクリックします。[サーバー (Servers)]タブを選択して、サーバーリストを表示しま す。「サーバー(Servers)]プロパティダイアログボックスで、「追加サーバー(Additional Servers)]タブを選択し、サーバーリストにメディアサーバーを追加します。

#### NetBackup の状態コード: 2805

メッセージ**:** MS-Windows ポリシーリストアエラー (MS-Windows policy restore error) 説明**:** エラーにより、一部またはすべてのファイルのリストア操作が失敗しました。 推奨処置**:** 示されている順序で次の解決策を試みてください。

- クライアントのサーバーリストに、マスターサーバーのエントリ、およびバックアップやリ ストアの実行中に使用された可能性があるすべてのメディアサーバーのエントリが含 まれていることを確認します。
- クライアントの状態または進捗ログを調べて、リストアが失敗した理由に関するメッセー ジを確認します。また、そのサーバーの[すべてのログエントリ (All Log Entries)]レ ポートも確認します。
- バックアップ、アーカイブおよびリストア GUI で正しいリストア形式を選択していること を確認します。
- ファイルのリストア先のディレクトリに対する所有権および権限を確認します。
- 次のログで追加のエラー情報がないか調べます。
	- マスターサーバー: bprd、nbjm
	- メディアサーバー: bpbrm、bptm、bpdm
	- クライアント: tar
- 検出された問題を修正し、リストアを再試行します。

メッセージ**:** NetWare ポリシーリストアエラー (NetWare policy restore error) 説明**:** エラーにより NetWare データのリストアに失敗しました。 推奨処置**:** 示されている順序で次の解決策を試みてください。

- クライアントのサーバーリストに、マスターサーバーのエントリ、およびバックアップやリ ストアの実行中に使用された可能性があるすべてのメディアサーバーのエントリが含 まれていることを確認します。
- クライアントの状態または進捗ログを調べて、リストアが失敗した理由に関するメッセー ジを確認します。また、そのサーバーの[すべてのログエントリ (All Log Entries)]レ ポートも確認します。
- ファイルのリストア先のディレクトリに対する所有権および権限を確認します。
- NetBackup の tar のログで、エラーに関する追加情報を確認します。また、bpcd、 bpsrv、bprest、user\_ops の各ログファイルを調べます。
- ターゲットリストアの場合は、リストアするボリュームに対する作成および書き込み権限 を所有していることを確認します。BP.INIファイルで、Allow\_Server\_Write パラメー タが yes に設定されていることを確認します。
- NetBackup 管理コンソールから非ターゲットリストアを起動した場合は、「サーバー主 導リストアを許可する (Allow server directed restores)]パラメータが選択されている ことを確認します。
- 検出された問題を修正し、リストアを再試行します。

この状能コードに関するベリタスナレッジベースのテクニカルノートとその他の情報を表示 するには[、ここを](https://www.veritas.com/content/support/ja_JP/search-results.html?product=NetBackup&keyword=status+code+2806&nbstatuscodeguide)クリックしてください。

## NetBackup の状態コード: 2807

メッセージ**:** SQL-BackTrack ポリシーのリストアエラー (SQL-BackTrack policy restore error)

説明**:** エラーにより、SQL-BackTrack データのリストアが失敗しました。

推奨処置**:** 示されている順序で次の解決策を試みてください。

- クライアントのサーバーリストに、マスターサーバーのエントリ、およびバックアップやリ ストアの実行中に使用された可能性があるすべてのメディアサーバーのエントリが含 まれていることを確認します。
- クライアントの状態または進捗ログを調べて、リストアが失敗した理由に関するメッセー ジを確認します。また、そのサーバーの[すべてのログエントリ (All Log Entries)]レ ポートも確認します。
- ファイルがリストアされているディレクトリと、リストアを試みている SQL-BackTrack の インスタンスに関する所有権と権限を確認してください。
- NetBackup バックトラックログで、失敗に関する追加情報を確認します。
- 代替クライアントをリストアした場合は、No.Restrictions ファイルがマスターサー バー上で追加されていることを確認します。
- 検出された問題を修正し、リストアを再試行します。

# NetBackup の状態コード: 2808

メッセージ**:** Windows File System ポリシーのリストアエラー (Windows File System policy restore error)

説明**:** エラーにより、一部またはすべてのファイルのリストア操作が失敗しました。

推奨処置**:** 示されている順序で次の解決策を試みてください。

- クライアントのサーバーリストに、マスターサーバーのエントリ、およびバックアップやリ ストアの実行中に使用された可能性があるすべてのメディアサーバーのエントリが含 まれていることを確認します。
- クライアントの状態または進捗ログを調べて、リストアが失敗した理由に関するメッセー ジを確認します。また、そのサーバーの[すべてのログエントリ (All Log Entries)]レ ポートも確認します。
- バックアップ、アーカイブおよびリストア GUI で正しいリストア形式を選択していること を確認します。
- ファイルのリストア先のディレクトリに対する所有権および権限を確認します。
- リストア先のディレクトリまたはファイルが存在するかどうかを確認します。存在する場 合は、[バックアップ、アーカイブおよびリストア (Backup, Archive, and Restore)] GUI の[既存のファイルの上書き (Overwrite existing files)]オプションを選択しま す。
- 次のログで追加のエラー情報がないか調べます。
	- マスターサーバー: bprd、nbjm
	- メディアサーバー: bpbrm、bptm、bpdm
	- クライアント: tar
- 検出された問題を修正し、リストアを再試行します。

メッセージ**:** MS-SQL-Server ポリシーリストアエラー (MS-SQL-Server policy restore error)

説明**:** エラーにより、SQL Server のデータのリストアに失敗しました。

推奨処置**:** 示されている順序で次の解決策を試みてください。

- クライアントのサーバーリストに、マスターサーバーのエントリ、およびバックアップやリ ストアの実行中に使用された可能性があるすべてのメディアサーバーのエントリが含 まれていることを確認します。
- クライアントの状態または進捗ログを調べて、リストアが失敗した理由に関するメッセー ジを確認します。また、そのサーバーの[すべてのログエントリ (All Log Entries)]レ ポートも確認します。
- ファイルがリストアされるディレクトリと、リストアする SQL インスタンスの所有権と権限 を確認します。
- リストア対象の SQL Server インスタンスと、ファイルをリストアするディレクトリの所有 権と権限を確認します。
- 次のログで、失敗に関するクライアント側の追加情報を確認します。

```
install_path¥NetBackup¥logs¥dbclient
install_path¥NetBackup¥logs¥bpbkar (Snapshot Client)
install_path¥NetBackup¥logs¥bpfis (Snapshot Client)
install_path¥NetBackup¥logs¥bppfi (instant recovery)
```
- リストア操作に関連したエラーやメッセージがないか、SQL Server のイベントビュー ア (アプリケーションとシステム) を確認します。
- リストアの詳細レベルを上げます。 詳しくは、『NetBackup for SQL Server [管理者ガイド』を](https://www.veritas.com/support/ja_JP/article.DOC5332)参照してください。 このガイドを参照して、リストアを正しく起動したことを検証します。
- SQL が実行されているサーバーに接続し、「バックアップ、アーカイブおよびリストア (Backup, Archive, and Restore)] GUI を使用してそのサーバーからリストアを起動 します。
- 検出された問題を修正し、リストアを再試行します。

この状態コードに関するベリタスナレッジベースのテクニカルノートとその他の情報を表示 するには[、ここを](https://www.veritas.com/content/support/ja_JP/search-results.html?product=NetBackup&keyword=status+code+2809&nbstatuscodeguide)クリックしてください。

#### NetBackup の状態コード: 2810

メッセージ**:** MS-Exchange ポリシーのリストアエラー (MS-Exchange policy restore error)

説明**:** エラーにより、Exchange データのリストアに失敗しました。

推奨処置**:** 示されている順序で次の解決策を試みてください。

- クライアントのサーバーリストに、マスターサーバーのエントリ、およびバックアップやリ ストアの実行中に使用された可能性があるすべてのメディアサーバーのエントリが含 まれていることを確認します。
- クライアントの状態または進捗ログを調べて、リストアが失敗した理由に関するメッセー ジを確認します。また、そのサーバーの[すべてのログエントリ (All Log Entries)]レ ポートも確認します。
- リストアする Exchange のインスタンスと、ファイルをリストアするディレクトリの所有権 と権限を確認します。
- 実行されるリストアの形式に応じて、次のログファイルを検証します。すべてのログフォ ルダは *install\_path*¥NetBackup¥logs フォルダにあります。
	- beds すべてのリストア操作。
	- tar すべてのリストア操作。

個別リカバリテクノロジ (GRT) を使用したリストア:

- nbfsd-このログは、クライアントおよびメディアサーバーに表示されます。
- ncf -このログには統合ログが使用され、宛先クライアントまたはプロキシクライア ントに表示されます。
- ncflbc-nblbc.exe 用のログです。これは宛先クライアントまたはプロキシクライ アントに表示されます。
- ncfgre-nbgre.exe用のログです。これは宛先クライアントまたはプロキシクライ アントに表示されます。

インスタントリカバリとインスタントリカバリのオフホスト:

- bpbkar オフホストインスタントリカバリリストアでは、bpbkar は代替クライアントに ログを記録します。
- bpfis このログはインスタントリカバリのロールバックリストアに適用されます。オ フホストインスタントリカバリバックアップでは、bpfis ログは、プライマリクライアン トと代替クライアントの両方に格納されます。
- bppfi オフホストインスタントリカバリリストアでは、bppfi ログはプライマリクライ アントと代替クライアントの両方にあります。
- Exchange Server のイベントビューアを調べて、リストア操作に関連するアプリケー ションやシステムのメッセージを確認します。
- Exchange が実行されているサーバーに接続し、[バックアップ、アーカイブおよびリ ストア (Backup, Archive and Restore)]GUI を使用して、そのサーバーからリストア を起動します。
- リストアを正しく起動したこと検証します。 『NetBackup for Microsoft Exchange Server [管理者ガイド』](http://www.veritas.com/docs/DOC5332)を参照してください。
- 検出された問題を修正し、リストアを再試行します。

# NetBackup の状態コード: 2811

メッセージ**:** SAP ポリシーリストアエラー (SAP policy restore error)

説明**:** エラーにより、SAP データのリストアに失敗しました。

推奨処置**:** 示されている順序で次の解決策を試みてください。

- クライアントのサーバーリストに、マスターサーバーのエントリ、およびバックアップやリ ストアの実行中に使用された可能性があるすべてのメディアサーバーのエントリが含 まれていることを確認します。
- クライアントの状態または進捗ログを調べて、リストアが失敗した理由に関するメッセー ジを確認します。また、そのサーバーの[すべてのログエントリ (All Log Entries)]レ ポートも確認します。
- リストアする SAP インスタンスおよびファイルのリストア先のディレクトリに対する所有 権および権限を確認します。
- 代替クライアントへのリストアの場合は、No.Restrictions ファイルがマスターサー バーに作成されていることを確認します。
- backint、tar、dbclient、bprestore、user\_ops ログで、追加のエラー情報がな いか調べます。
- 検出された問題を修正し、リストアを再試行します。

この状態コードに関するベリタスナレッジベースのテクニカルノートとその他の情報を表示 するには[、ここを](https://www.veritas.com/content/support/ja_JP/search-results.html?product=NetBackup&keyword=status+code+2811&nbstatuscodeguide)クリックしてください。

## NetBackup の状態コード: 2812

メッセージ**:** DB2 ポリシーリストアエラー (DB2 policy restore error) 説明**:** エラーにより、DB2 データのリストアに失敗しました。 推奨処置**:** 示されている順序で次の解決策を試みてください。

■ クライアントのサーバーリストに、マスターサーバーのエントリ、およびバックアップやリ ストアの実行中に使用された可能性があるすべてのメディアサーバーのエントリが含 まれていることを確認します。

- クライアントの状態または進捗ログを調べて、リストアが失敗した理由に関するメッセー ジを確認します。また、そのサーバーの[すべてのログエントリ (All Log Entries)]レ ポートも確認します。
- リストアする DB2 インスタンスおよびファイルのリストア先のディレクトリに対する所有 権および権限を確認します。
- NetBackup の bpdb2 ログで追加のエラー情報がないか調べます。
- リストアの場合は、No.Restrictions ファイルがマスターサーバーで作成されている ことを確認します。
- 検出された問題を修正し、リストアを再試行します。

## NetBackup の状態コード: 2813

メッセージ**:** NDMP ポリシーリストアエラー (NDMP policy restore error) 説明**:** エラーにより、一部またはすべてのファイルのリストア操作が失敗しました。 推奨処置**:** 示されている順序で次の解決策を試みてください。

- クライアントのサーバーリストに、マスターサーバーのエントリ、およびバックアップやリ ストアの実行中に使用された可能性があるすべてのメディアサーバーのエントリが含 まれていることを確認します。
- クライアントの状態または進捗ログを調べて、リストアが失敗した理由に関するメッセー ジを確認します。また、そのサーバーの[すべてのログエントリ (All Log Entries)]レ ポートも確認します。
- ファイルのリストア先のディレクトリに対する所有権と権限を確認します。
- 宛先 NDMP ホストが DAR をサポートしていることを確認します。そうでなければ、 DAR を無効にします。
- ndmpagent (オリジネータ ID 134) ログで追加のエラー情報がないか調べます。
- NetBackup の bptm ログで、失敗に関する追加情報を確認します。
- 指定した時点へのロールバックリストアの[スナップショットが破壊されても強制的に ロールバックする (Force rollback even if it destroy snapshots)]オプションが設定 されている (チェックマークが付いている)、または設定されていない (チェックマーク がはずされている) こと確認します。 ロールバックリストアについて詳しくは、次の場所にある『NetBackupレプリケーション ディレクタソリューションガイド』を参照してください。 <http://www.veritas.com/docs/DOC5332>
- 検出された問題を修正し、リストアを再試行します。

# NetBackup の状態コード: 2814

メッセージ**:** FlashBackup ポリシーリストアエラー (FlashBackup policy restore error) 説明**:** エラーにより、一部またはすべてのファイルのリストア操作が失敗しました。 推奨処置**:** 示されている順序で次の解決策を試みてください。

- クライアントのサーバーリストに、マスターサーバーのエントリ、およびバックアップやリ ストアの実行中に使用された可能性があるすべてのメディアサーバーのエントリが含 まれていることを確認します。
- クライアントの状態または進捗ログを調べて、リストアが失敗した理由に関するメッセー ジを確認します。また、そのサーバーの[すべてのログエントリ (All Log Entries)]レ ポートも確認します。
- ファイルのリストア先のディレクトリに対する所有権および権限を確認します。
- NetBackup の tar のログで、エラーに関する追加情報を確認します。
- VxMS ログを有効にし、追加のエラー情報がないか検証します。
- VMwareリストアの場合は、bpvmutil ログを有効にします。
- VMwareリストアを実行する場合は、VMwareの資格情報で指定済みのユーザーア カウントにターゲットの vCenter および ESX サーバーに対する完全な管理者権限 があることを確認します。
- 検出された問題を修正し、リストアを再試行します。

この状態コードに関するベリタスナレッジベースのテクニカルノートとその他の情報を表示 するには[、ここを](https://www.veritas.com/content/support/ja_JP/search-results.html?product=NetBackup&keyword=status+code+2814&nbstatuscodeguide)クリックしてください。

## NetBackup の状態コード: 2815

メッセージ**:** AFS ポリシーリストアエラー (AFS policy restore error) 説明**:** エラーにより、一部またはすべてのファイルのリストア操作が失敗しました。 推奨処置**:** 示されている順序で次の解決策を試みてください。

- クライアントのサーバーリストに、マスターサーバーのエントリ、およびバックアップやリ ストアの実行中に使用された可能性があるすべてのメディアサーバーのエントリが含 まれていることを確認します。
- クライアントの状態または進捗ログを調べて、リストアが失敗した理由に関するメッセー ジを確認します。また、そのサーバーの[すべてのログエントリ (All Log Entries)]レ ポートも確認します。
- ファイルのリストア先のディレクトリに対する所有権および権限を確認します。
- NetBackup の tar のログで、エラーに関する追加情報を確認します。
- 検出された問題を修正し、リストアを再試行します。

# NetBackup の状態コード: 2816

メッセージ**:** DataStore ポリシーリストアエラー (DataStore policy restore error) 説明**:** エラーにより、DataStore データのリストアが失敗しました。 推奨処置**:** 示されている順序で次の解決策を試みてください。

- クライアントのサーバーリストに、マスターサーバーのエントリ、およびバックアップやリ ストアの実行中に使用された可能性があるすべてのメディアサーバーのエントリが含 まれていることを確認します。
- クライアントの状態または進捗ログを調べて、リストアが失敗した理由に関するメッセー ジを確認します。1つの PureDisk のディザスタリカバリを実行した場合は、PureDisk ノードの /opt/pdinstall/DR\_Restore\_all.sh スクリプトからの出力を調べます。 また、そのサーバーの[すべてのログエントリ (All Log Entries)]レポートも確認しま す。
- ファイルのリストア先のディレクトリに対する所有権および権限を確認します。
- リストアするデータベースインスタンスに対する所有権および権限を確認します。
- NetBackup の exten\_client ログで追加のエラー情報がないか調べます。
- Netezza 装置をリストアする場合は、/nz/kit/log/restoresvf/\* からログファイル を収集します。
- 検出された問題を修正し、リストアを再試行します。

この状態コードに関するベリタスナレッジベースのテクニカルノートとその他の情報を表示 するには[、ここを](https://www.veritas.com/content/support/ja_JP/search-results.html?product=NetBackup&keyword=status+code+2816&nbstatuscodeguide)クリックしてください。

#### NetBackup の状態コード: 2817

メッセージ**:** FlashBackup-Windows ポリシーリストアエラー (FlashBackup-Windows policy restore error)

説明**:** エラーにより、一部またはすべてのファイルのリストア操作が失敗しました。 推奨処置**:** 示されている順序で次の解決策を試みてください。

- クライアントのサーバーリストに、マスターサーバーのエントリ、およびバックアップやリ ストアの実行中に使用された可能性があるすべてのメディアサーバーのエントリが含 まれていることを確認します。
- クライアントの状態または進捗ログを調べて、リストアが失敗した理由に関するメッセー ジを確認します。また、そのサーバーの[すべてのログエントリ (All Log Entries)]レ ポートも確認します。
- ファイルのリストア先のディレクトリに対する所有権および権限を確認します。
- NetBackup の tar のログで、エラーに関する追加情報を確認します。
- 検出された問題を修正し、リストアを再試行します。

## NetBackup の状態コード: 2818

メッセージ**:** NetBackup カタログポリシーリストアエラー (NetBackup Catalog policy restore error)

説明**:** エラーにより、NetBackup カタログのリストアが失敗しました。

推奨処置**:** 示されている順序で次の解決策を試みてください。

- クライアントのサーバーリストに、マスターサーバーのエントリ、およびバックアップやリ ストアの実行中に使用された可能性があるすべてのメディアサーバーのエントリが含 まれていることを確認します。
- クライアントの状態または進捗ログを調べて、リストアが失敗した理由に関するメッセー ジを確認します。また、そのサーバーの[すべてのログエントリ (All Log Entries)]レ ポートも確認します。
- NetBackup が、カタログイメージの作成に使用したコンピュータと同じバージョンで同 じパッチレベルであることを確認します。
- カタログのリストア時のパスがバックアップ時のパスと同じであるか確認します。
- リストアを実行するターゲットシステム上に十分なディスク領域があるか確認します。
- 現在のマスターサーバーホスト名が、カタログイメージが作成されたコンピューターの ホスト名と一致することを確認します。
- ファイルのリストア先のディレクトリに対する所有権および権限を確認します。
- NetBackup の tar、admin、bptm、bpbr の各ログで、失敗に関する追加情報を確 認します。
- 検出された問題を修正し、リストアを再試行します。

メッセージ**:** Enterprise-Vault ポリシーリストアエラー (Enterprise-Vault policy restore error)

説明**:** エラーにより、Enterprise Vault データのリストアが失敗しました。

推奨処置**:** 示されている順序で次の解決策を試みてください。

- クライアントのサーバーリストに、マスターサーバーのエントリ、およびバックアップやリ ストアの実行中に使用された可能性があるすべてのメディアサーバーのエントリが含 まれていることを確認します。
- クライアントの状態または進捗ログを調べて、リストアが失敗した理由に関するメッセー ジを確認します。また、そのサーバーの[すべてのログエントリ (All Log Entries)]レ ポートも確認します。
- ファイルのリストア先のディレクトリに対する所有権および権限を確認します。
- NetBackupのtarのログで、エラーに関する追加情報を確認します。また、Enterprise Vault サーバーのイベントビューア (アプリケーションとシステム) を調べて、エラーや その原因を確認します。
- Enterprise Vault のフロントエンドが稼働しているサーバーに接続します。バックアッ プ、アーカイブおよびリストア GUI を使用してリストアを起動します。
- リストアを正しく起動したこと検証します。 『NetBackup for Enterprise Vault Agent Server [管理者ガイド』](http://www.veritas.com/docs/DOC5332)を参照してください。
- 検出された問題を修正し、リストアを再試行します。

この状態コードに関するベリタスナレッジベースのテクニカルノートとその他の情報を表示 するには[、ここを](https://www.veritas.com/content/support/ja_JP/search-results.html?product=NetBackup&keyword=status+code+2819&nbstatuscodeguide)クリックしてください。

## NetBackup の状態コード: 2820

メッセージ**:** NetBackup VMware ポリシーリストアエラー (NetBackup VMware policy restore error)

説明**:** エラーにより、VMware ポリシーデータのリストアが次のように失敗しました。

■ 仮想マシンをリストアするホストで仮想 CD または仮想 DVD の ISO が利用できない 場合、リストアは失敗します。 vCenter インターフェースが次のメッセージを含んでい る可能性があります。

Invalid configuration for Device '1'.

■ リストアする仮想マシンと hotadd リストアホストを含む仮想マシンが同じデータセン ターに存在しないと、リストアは失敗します。

■ リストアホストは、選択したトランスポートモードを使って VMware データストアにアク セスできません。リストアホストのジョブログには、次の例のようなメッセージが含まれる 場合があります。

FTL - Virtual machine restore: VxMS initialization failed.

- 1023 文字より長いパス名があるファイルをリストアしようとしました。 Linux 仮想マシン のバックアップでは、1023 文字より長いパス名のファイルを含む、すべてのファイル がバックアップされます。 ただし、長いパス名のファイルを個別にリストアすることはで きません。
- リストアの場合に、仮想マシンのハードウェアバージョン (7 など) が、ターゲットサー バーがサポートするハードウェアバージョンより新しい。 VMware ツールで仮想マシ ンのハードウェアバージョンを以前のバージョンに変換できない場合、リストアは失敗 します。次のようなメッセージが詳細ステータスログに表示されます。

Info bpVMutil(pid=6268) INF - vmwareLogger: WaitForTaskCompleteEx:

The virtual machine version is not compatible with the version of the

host <hostname>.

■ シックプロビジョニング (Eager Zeroed)としてフォーマットされた 1 つ以上の VMDK で仮想マシンをリストアしようとしました。 仮想マシンまたは VMDK のサイズのせい で、仮想マシンの作成に 2 時間以上かかる場合があります。 その結果、リストアが失 敗しました。

推奨処置**:** アクティビティモニターのジョブの詳細を調べ、次のようにその詳細に規定さ れている処理を実行してください。

- バックアップ中に仮想 CD または DVD として仮想マシンに示された .ISO ファイル が、宛先ホストで利用可能であることを確認します。
- hotadd リストアが成功するよう、2つの仮想マシンが同じ VMware データセンターに あることを確認します。
- 別のトランスポートモードを選択し、リストアを再試行します。
- 1023 文字より長いパス名があるファイルをリストアすることはできません。
- 可能な場合は、VM のハードウェアバージョンをサポートする VMware サーバーに VM をリストアしてください。
- バックアップ、アーカイブ、リストアで、リストアされる仮想ディスクを シックプロビジョニ ング (Lazy Zeroed)またはシックプロビジョニングに変更します。

メッセージ**:** Hyper-V ポリシーリストアエラー。

説明**:** Hyper-V のリストア操作で、Hyper-V のホストとメディアサーバー間の接続の問題 bptm によりソケットへの書き込みに失敗します。

推奨処置**:** 次のように実行します。

- NIC のドライバーおよびファームウェアを必要に応じて更新してください。
- メディアサーバーとクライアント間のネットワークハードウェアが正しく動作するか確認 してください。
- ウイルス対策アプリケーションが接続確立されたソケットを閉じる場合があるため、ウイ ルス対策の除外リストに NetBackup の処理およびディレクトリを追加してください。
- 10の値を TcpMaxDataRetransmissions レジストリキーを設定することにより、 Windows ホスト(マスターサーバー、メディアサーバーおよびクライアント)の TCP の 耐性を高めてください。 デフォルトの値は 5 です。 TcpMaxDataRetransmissions レジストリキーに関する詳細情報は Microsoft から 提供されています。

[https://msdn.microsoft.com/ja-jp/library/aa915651.aspx](msdn.microsoft.com/ja-jp/library/aa915651.aspx)

この状態コードに関するベリタスナレッジベースのテクニカルノートとその他の情報を表示 するには[、ここを](https://www.veritas.com/content/support/ja_JP/search-results.html?product=NetBackup&keyword=status+code+2821&nbstatuscodeguide)クリックしてください。

### NetBackup の状態コード: 2826

メッセージ**:** マスターサーバーがリストアのためにメディアサーバー上の Backup Restore Manager に接続できませんでした (Master server failed to connect to backup restore manager on media server for restore)

説明**:** マスターサーバーのプロセスがネットワーク上に存在するホストのプロセスに接続 できません。このエラーは、プロセスが、ストレージユニットが存在するサーバーとの通信 を開始しようとしているときに発生します。このエラーは、1 つ以上のサーバー構成内で のリストア中に発生する場合があります。

推奨処置**:** 次の解決策を、示される順序で試みてください。

- マスターサーバーから、ストレージユニット構成内のホスト名を使用して、マスターサー バーおよびすべてのメディアサーバーに ping を実行します。
- 各メディアサーバーから、NetBackup サーバーリスト内に指定されているホスト名を 使用して、マスターサーバーに ping を実行します。UNIX サーバーまたは Linux サーバーの場合、このマスターサーバーは bp.conf ファイル内の最初の SERVER エ ントリです。 Windows サーバーの場合、マスターサーバーは[マスターサーバープ ロパティ (Master Server Properties)]ダイアログボックスの[サーバー (Servers)]ノー ドで指定されています。

■ すべてのサービスがメディアサーバーで動作していることを確認してください。

この状態コードに関するベリタスナレッジベースのテクニカルノートとその他の情報を表示 するには[、ここを](https://www.veritas.com/content/support/ja_JP/search-results.html?product=NetBackup&keyword=status+code+2826&nbstatuscodeguide)クリックしてください。

#### NetBackup の状態コード: 2827

メッセージ**:** クライアントがリストアのためにメディアサーバーに接続できませんでした 説明**:** クライアントがリストア操作のためにメディアサーバーに接続できません。 推奨処置**:** 次の解決策を、示される順序で試みてください。

- マスターサーバーから、ストレージユニット構成内のホスト名を使用して、マスターサー バーおよびすべてのメディアサーバーに ping を実行します。
- すべてのサービスがメディアサーバーで動作していることを確認してください。

この状態コードに関するベリタスナレッジベースのテクニカルノートとその他の情報を表示 するには[、ここを](https://www.veritas.com/content/support/ja_JP/search-results.html?product=NetBackup&keyword=status+code+2827&nbstatuscodeguide)クリックしてください。

### NetBackup の状態コード: 2828

メッセージ**:** MS-SQL-Server サービスが停止したため、リストアに失敗しました (Restore failed because the MS-SQL-Server services are down)

説明**:** Microsoft SQL エージェントの NetBackup クライアントと NetBackup for SQL Server エージェントが実行中のシステムで、SQL Server サービスが停止しています。 このため、NetBackup for SQL Server エージェントは SQL Server に接続できません。

推奨処置**:** SQL Server インスタンスが実行中であることと、NetBackup プロセスが SQL Server インスタンスサービスにアクセスする権限を持っていることを確認してください。

この状態コードに関するベリタスナレッジベースのテクニカルノートとその他の情報を表示 するには[、ここを](https://www.veritas.com/content/support/ja_JP/search-results.html?product=NetBackup&keyword=status+code+2828&nbstatuscodeguide)クリックしてください。

### NetBackup の状態コード: 2829

メッセージ**:** MS-SQL-Server データベースが使用中のため、リストアに失敗しました (Restore failed due to MS-SQL-Server database in use)

説明**:** SQL サーバーのデータベースが別の操作でビジー状態であるため、SQL Server エージェントの NetBackup クライアントと NetBackup が実行中のシステムで、要求され たデータベースをリストアできません。

推奨処置**:** データベースによる現在の操作が終了した後で、データベースのリストアを 試してください。 または、データベース管理者は、データベースがビジー状態かどうか、 およびどんな操作が実行されているかを確認する必要があります。

## NetBackup の状態コード: 2830

メッセージ**:** MS-SQL-Server MOVE スクリプト内の不正なパスのため、リストアに失敗し ました (Restore failed due to an incorrect path in the MS-SQL-Server MOVE script)

説明**:** NetBackup MS SQL クライアントを使用するデータベースリストアに対して生成さ れた MOVE テンプレートで、キーワード TO に対するデータベースまたはログファイルに 指定されたパスが正しくありません。

推奨処置**:** MOVE スクリプトを確認し、キーワード TO に対するデータベースログファイ ルに指定したパスを修正してください。

この状態コードに関するベリタスナレッジベースのテクニカルノートとその他の情報を表示 するには[、ここを](https://www.veritas.com/content/support/ja_JP/search-results.html?product=NetBackup&keyword=status+code+2830&nbstatuscodeguide)クリックしてください。

### NetBackup の状態コード: 2831

メッセージ**:** リストアエラー (Restore error)

説明**:** エラーが発生したため、リストアが失敗しました。

推奨処置**:** 示されている順序で次の解決策を試みてください。

- クライアントのサーバーリストに、マスターサーバーのエントリ、およびバックアップやリ ストアの実行中に使用された可能性があるすべてのメディアサーバーのエントリが含 まれていることを確認します。
- クライアントの状態または進捗ログを調べて、リストアが失敗した理由に関するメッセー ジを確認します。また、そのサーバーの[すべてのログエントリ (All Log Entries)]レ ポートも確認します。
- ファイルのリストア先のディレクトリに対する所有権および権限を確認します。
- 検出された問題を修正し、リストアを再試行します。

この状態コードに関するベリタスナレッジベースのテクニカルノートとその他の情報を表示 するには[、ここを](https://www.veritas.com/content/support/ja_JP/search-results.html?product=NetBackup&keyword=status+code+2831&nbstatuscodeguide)クリックしてください。

#### NetBackup の状態コード: 2832

メッセージ**:** 名前を変更したファイルのフォーマットエラーのため、リストアに失敗しました (Restore failed due to rename file format error)

説明**:** ファイル名の変更を記述するファイルは、仮想マシン代替クライアントの場所の詳 細を指定するために使用されます。無効な形式があると読み取ることができません。

推奨処置**:** nbrestorevm コマンドを実行して、ファイル名の変更を記述するファイルを 手動で入力する場合は、ファイルが『NetBackup [コマンドリファレンスガイド』](https://www.veritas.com/support/ja_JP/article.DOC5332)で指定され ている形式に従っていることを確認してください。追加情報について詳しくは、アクティビ ティモニターのジョブの詳細、およびマスターサーバーのbprdログを確認してください。

この状態コードに関するベリタスナレッジベースのテクニカルノートとその他の情報を表示 するには[、ここを](https://www.veritas.com/content/support/ja_JP/search-results.html?product=NetBackup&keyword=status+code+2832&nbstatuscodeguide)クリックしてください。

## NetBackup の状態コード: 2833

メッセージ**:** パーティションリストアエラーのため、リストアに失敗しました (Restore failed due to partition restore error)

説明**:** このエラーは raw パーティションのリストア時に発生します。バックアップイメージ に不具合があることを示しています。

推奨処置**:** 別のバックアップコピーがある場合は、それをプライマリコピーにしてリストア を試みます。追加情報について詳しくは、アクティビティモニターのジョブの詳細、マス ターサーバーの bprd ログ、およびメディアサーバーの bptm ログを確認してください。

この状態コードに関するベリタスナレッジベースのテクニカルノートとその他の情報を表示 するには[、ここを](https://www.veritas.com/content/support/ja_JP/search-results.html?product=NetBackup&keyword=status+code+2833&nbstatuscodeguide)クリックしてください。

#### NetBackup の状態コード: 2834

メッセージ**:** 変更ブロックビットマップの読み込みの失敗のため、リストアに失敗しました (Restore failed due to failure to read change block bitmap)

説明**:** NetBackup がバックアップイメージの変更ブロックのビットマップヘッダーを読み 込めません。バックアップイメージに不具合があることを示しています。

推奨処置**:** 別のバックアップコピーがある場合は、それをプライマリコピーにしてリストア を試みます。追加情報について詳しくは、アクティビティモニターのジョブの詳細、マス ターサーバーの bprd ログ、およびメディアサーバーの bptm ログを確認してください。

この状態コードに関するベリタスナレッジベースのテクニカルノートとその他の情報を表示 するには[、ここを](https://www.veritas.com/content/support/ja_JP/search-results.html?product=NetBackup&keyword=status+code+2834&nbstatuscodeguide)クリックしてください。

## NetBackup の状態コード: 2835

メッセージ**:** イメージが破損しているため、リストアに失敗しました (Restore failed due to corrupt image)

説明**:** NetBackup が無効なバックアップイメージのヘッダータイプを読み込みます。バッ クアップイメージに不具合があることを示しています。

推奨処置**:** 別のバックアップコピーがある場合は、それをプライマリコピーにしてリストア を試みます。追加情報について詳しくは、アクティビティモニターのジョブの詳細、マス ターサーバーの bprd ログ、およびメディアサーバーの bptm ログを確認してください。

この状態コードに関するベリタスナレッジベースのテクニカルノートとその他の情報を表示 するには[、ここを](https://www.veritas.com/content/support/ja_JP/search-results.html?product=NetBackup&keyword=status+code+2835&nbstatuscodeguide)クリックしてください。

### NetBackup の状態コード: 2836

メッセージ**:** イメージヘッダーから読み込まれたビットマップサイズが、想定されるサイズ と異なるため、リストアに失敗しました (Restore failed because the bitmap size read from the image header differs from the expected size)

説明**:** バックアップイメージのヘッダーのビットマップサイズが NetBackup 内部データ ベースで見つかったビットマップのサイズに一致しません。このエラーはバックアップイ メージに不具合があることを示しています。

推奨処置**:** 別のバックアップコピーがある場合は、それをプライマリコピーにしてリストア を試みます。追加情報について詳しくは、アクティビティモニターのジョブの詳細、マス ターサーバーの bprd ログ、およびメディアサーバーの bptm ログを確認してください。

この状態コードに関するベリタスナレッジベースのテクニカルノートとその他の情報を表示 するには[、ここを](https://www.veritas.com/content/support/ja_JP/search-results.html?product=NetBackup&keyword=status+code+2836&nbstatuscodeguide)クリックしてください。

# NetBackup の状態コード: 2837

メッセージ**:** 無効なメタデータのため、リストアに失敗しました (Restore failed due to invalid metadata)

説明**:** 無効なメタデータはバックアップイメージのヘッダーに追加できません。バックアッ プイメージに不具合があることを示しています。

推奨処置**:** 別のバックアップコピーがある場合は、それをプライマリコピーにしてリストア を試みます。追加情報について詳しくは、アクティビティモニターのジョブの詳細、マス ターサーバーの bprd ログ、およびメディアサーバーの bptm ログを確認してください。

この状態コードに関するベリタスナレッジベースのテクニカルノートとその他の情報を表示 するには[、ここを](https://www.veritas.com/content/support/ja_JP/search-results.html?product=NetBackup&keyword=status+code+2837&nbstatuscodeguide)クリックしてください。

#### NetBackup の状態コード: 2838

メッセージ**:** raw パーティションが見つからなかったため、リストアに失敗しました (Restore failed because no raw partitions were found)

説明**:** バックアップイメージで raw パーティションが見つかりません。バックアップイメー ジに不具合がある可能性があります。

推奨処置**:** バックアップイメージに raw パーティションのリストが含まれていることを確認 してください。このエラーはバックアップイメージに不具合がある可能性を示しています。 追加情報について詳しくは、アクティビティモニターのジョブの詳細、マスターサーバー の bprd ログ、およびメディアサーバーの bptm ログを確認してください。

この状態コードに関するベリタスナレッジベースのテクニカルノートとその他の情報を表示 するには[、ここを](https://www.veritas.com/content/support/ja_JP/search-results.html?product=NetBackup&keyword=status+code+2838&nbstatuscodeguide)クリックしてください。

### NetBackup の状態コード: 2839

メッセージ**:** 無効な raw パーティション ID のため、リストアに失敗しました (Restore failed due to invalid raw partition ID)

説明**:** NetBackup が raw パーティション ID を識別できません。バックアップイメージに 不具合があることを示しています。

推奨処置**:** 別のバックアップコピーがある場合は、それをプライマリコピーにしてリストア を試みます。追加情報について詳しくは、アクティビティモニターのジョブの詳細、マス ターサーバーの bprd ログ、およびメディアサーバーの bptm ログを確認してください。

この状態コードに関するベリタスナレッジベースのテクニカルノートとその他の情報を表示 するには[、ここを](https://www.veritas.com/content/support/ja_JP/search-results.html?product=NetBackup&keyword=status+code+2839&nbstatuscodeguide)クリックしてください。

#### NetBackup の状態コード: 2840

メッセージ**:** 順序の範囲外の raw パーティションのため、リストアに失敗しました (Restore failed due to out of sequence raw partitions)

説明**:** raw パーティションのファイル番号が範囲内にありません。バックアップイメージに 不具合があることを示しています。

推奨処置**:** 別のバックアップコピーがある場合は、それをプライマリコピーにしてリストア を試みます。追加情報について詳しくは、アクティビティモニターのジョブの詳細、マス ターサーバーの bprd ログ、およびメディアサーバーの bptm ログを確認してください。

この状態コードに関するベリタスナレッジベースのテクニカルノートとその他の情報を表示 するには[、ここを](https://www.veritas.com/content/support/ja_JP/search-results.html?product=NetBackup&keyword=status+code+2840&nbstatuscodeguide)クリックしてください。

## NetBackup の状態コード: 2841

メッセージ**:** バックアップイメージからのヘッダーの読み込みの失敗のため、リストアに失 敗しました (Restore failed due to failure to read the header from the backup image) 説明**:** リストアでバックアップイメージのヘッダーを読み込めません。バックアップイメージ に不具合があることを示しています。

推奨処置**:** 別のバックアップコピーがある場合は、それをプライマリコピーにしてリストア を試みます。追加情報について詳しくは、アクティビティモニターのジョブの詳細、マス ターサーバーの bprd ログ、およびメディアサーバーの bptm ログを確認してください。

この状態コードに関するベリタスナレッジベースのテクニカルノートとその他の情報を表示 するには[、ここを](https://www.veritas.com/content/support/ja_JP/search-results.html?product=NetBackup&keyword=status+code+2841&nbstatuscodeguide)クリックしてください。

#### NetBackup の状態コード: 2842

メッセージ**:** vmware ビットマップの読み込みの失敗のため、リストアに失敗しました (Restore failed due to failure to read the VMware bitmap)

説明**:** リストア操作でバックアップイメージから VMware ビットマップを取得できません。 バックアップイメージに不具合があることを示しています。

推奨処置**:** 別のバックアップコピーがある場合は、それをプライマリコピーにしてリストア を試みます。追加情報について詳しくは、アクティビティモニターのジョブの詳細、マス ターサーバーの bprd ログ、およびメディアサーバーの bptm ログを確認してください。

この状態コードに関するベリタスナレッジベースのテクニカルノートとその他の情報を表示 するには[、ここを](https://www.veritas.com/content/support/ja_JP/search-results.html?product=NetBackup&keyword=status+code+2842&nbstatuscodeguide)クリックしてください。

## NetBackup の状態コード: 2843

メッセージ**:** VxMS の起動の失敗のため、リストアに失敗しました (Restore failed due to failure to start VxMS)

説明**:** リストアで VxMS をロードできません。VxMS はファイルとボリュームの物理アドレ スのマッピングに使用するライブラリです。

推奨処置**:** メディアサーバーおよびリカバリホスト環境に十分なメモリおよび正しいアクセ ス権があることを確認してください。追加情報について詳しくは、アクティビティモニターの ジョブの詳細、およびマスターサーバーの bprd ログを確認してください。

この状態コードに関するベリタスナレッジベースのテクニカルノートとその他の情報を表示 するには[、ここを](https://www.veritas.com/content/support/ja_JP/search-results.html?product=NetBackup&keyword=status+code+2843&nbstatuscodeguide)クリックしてください。

#### NetBackup の状態コード: 2844

メッセージ**:** FIID ファイルの読み込みの失敗のため、リストアに失敗しました (Restore failed due to failure to read the FIID file)

説明**:** リストア操作で FID ファイルを読み込めません。バックアップイメージに不具合が あることを示しています。

推奨処置**:** 別のバックアップコピーがある場合は、それをプライマリコピーにしてリストア を試みます。追加情報について詳しくは、アクティビティモニターのジョブの詳細、マス ターサーバーの bprd ログ、およびメディアサーバーの bptm ログを確認してください。

# NetBackup の状態コード: 2845

メッセージ**:** ビットマップの取得の失敗のため、リストアに失敗しました (Restore failed due to failure to retrieve the bitmap)

説明**:** リストア操作で NetBackup 内部データベースからバックアップイメージのビットマッ プを取得できません。バックアップイメージに不具合があることを示しています。

推奨処置**:** 別のバックアップコピーがある場合は、それをプライマリコピーにしてリストア を試みます。追加情報について詳しくは、アクティビティモニターのジョブの詳細、マス ターサーバーの bprd ログ、およびメディアサーバーの bptm ログを確認してください。

この状態コードに関するベリタスナレッジベースのテクニカルノートとその他の情報を表示 するには[、ここを](https://www.veritas.com/content/support/ja_JP/search-results.html?product=NetBackup&keyword=status+code+2845&nbstatuscodeguide)クリックしてください。

#### NetBackup の状態コード: 2846

メッセージ**:** fsmap の取得の失敗のため、リストアに失敗しました (Restore failed due to failure to retrieve the fsmap)

説明**:** リストア操作で NetBackup 内部データベースからバックアップイメージのファイル システムを取得できません。バックアップイメージに不具合があることを示しています。

推奨処置**:** 別のバックアップコピーがある場合は、それをプライマリコピーにしてリストア を試みます。追加情報について詳しくは、アクティビティモニターのジョブの詳細、マス ターサーバーの bprd ログ、およびメディアサーバーの bptm ログを確認してください。

この状態コードに関するベリタスナレッジベースのテクニカルノートとその他の情報を表示 するには[、ここを](https://www.veritas.com/content/support/ja_JP/search-results.html?product=NetBackup&keyword=status+code+2846&nbstatuscodeguide)クリックしてください。

#### NetBackup の状態コード: 2847

メッセージ**:** bptm ライターの起動の失敗のため、リストアに失敗しました (Restore failed due to failure to start the bptm writer)

説明**:** リストア操作で bptm ライターのプロセスを開始できません。

推奨処置**:** メディアサーバーおよびリカバリホスト環境に十分なメモリおよび正しいアクセ ス権があることを確認してください。追加情報について詳しくは、アクティビティモニターの ジョブの詳細、およびマスターサーバーの bprd ログを確認してください。

メッセージ**:** 仮想マシンの作成の失敗のため、リストアに失敗しました (Restore failed due to failure to create the virtual machine)

説明**:** 次の原因が考えられます。

- VMwareサーバーの資格情報に仮想マシンを作成するのに必要なアクセス権があり ません。
- データストアの不十分な領域。
- 互換性のない VM の構成または vmdk の構成。
- VMware サーバーのエラーまたはタスクのキャンセル。

追加情報について詳しくは、アクティビティモニターのジョブの詳細、マスターサーバー の bprd ログ、およびメディアサーバーの bptm ログを確認してください。

推奨処置**:** 次の手順を実行します。

- VMware サーバーに必要なアクセス権があること確認してください。
- データストアに使用可能な領域を増やしてください。
- 構成の非互換性を解決してください。

この状態コードに関するベリタスナレッジベースのテクニカルノートとその他の情報を表示 するには[、ここを](https://www.veritas.com/content/support/ja_JP/search-results.html?product=NetBackup&keyword=status+code+2848&nbstatuscodeguide)クリックしてください。

#### NetBackup の状態コード: 2849

メッセージ**:** 仮想マシンスナップショットの削除の失敗のため、リストアに失敗しました (Restore failed due to failure to delete the virtual machine snapshot)

説明**:** 仮想マシンスナップショットの削除中にエラーが発生し、リストア処理が失敗しまし た。

推奨処置**:** 次の手順を実行します。

- VMware サーバーに仮想マシンスナップショットを削除する適切なアクセス権がある かを確認してください。
- データストアに使用可能な領域を増やしてください。
- VMware サーバーのエラーまたはタスクのキャンセル。

追加情報について詳しくは、アクティビティモニターのジョブの詳細、マスターサーバー の bprd ログ、およびメディアサーバーの bptm ログを確認してください。

メッセージ**:** リストアエラー (Restore error) 説明**:** エラーが発生したため、リストアが失敗しました。 推奨処置**:** 示されている順序で次の解決策を試みてください。

- クライアントのサーバーリストに、マスターサーバーのエントリ、およびバックアップやリ ストアの実行中に使用された可能性があるすべてのメディアサーバーのエントリが含 まれていることを確認します。
- クライアントの状態または進捗ログを調べて、リストアが失敗した理由に関するメッセー ジを確認します。また、そのサーバーの[すべてのログエントリ (All Log Entries)]レ ポートも確認します。
- ファイルのリストア先のディレクトリに対する所有権および権限を確認します。
- 検出された問題を修正し、リストアを再試行します。

この状態コードに関するベリタスナレッジベースのテクニカルノートとその他の情報を表示 するには[、ここを](https://www.veritas.com/content/support/ja_JP/search-results.html?product=NetBackup&keyword=status+code+2850&nbstatuscodeguide)クリックしてください。

# NetBackup の状態コード: 2864

メッセージ**:** ディザスタリカバリパッケージをインポートできませんでした。

説明**:** ディザスタリカバリパッケージが壊れているため、操作に失敗しました。

推奨処置**:** 電子メールで受信したディザスタリカバリパッケージまたは同一のパッケージ のコピーを使用していることを確認します。

この状態コードに関するベリタスナレッジベースのテクニカルノートとその他の情報を表示 するには[、ここを](https://www.veritas.com/content/support/ja_JP/search-results.html?product=NetBackup&keyword=status+code+2864&nbstatuscodeguide)クリックしてください。

### NetBackup の状態コード: 2865

メッセージ**:** データベーステーブルをロードできませんでした。

説明**:** NetBackup データベースにホストの識別情報をリストアできないため、操作に失 敗しました。

推奨処置**:** NetBackup データベース処理の実行時に、NetBackup データベースにア クセスできることを確認します。次のコマンドを使用して、データベースがアクセス可能か どうかを確認できます。

- UNIX の場合: /usr/openv/db/bin/nbdb\_ping
- Windows の場合: *install\_path*¥NetBackup¥bin¥nbdb\_ping

メッセージ**:** 指定したパスフレーズが正しくありません。

説明**:** パスフレーズがカタログバックアップ時に設定したパスフレーズと一致しないため、 操作に失敗しました。

推奨処置**:** 指定したパスフレーズがディザスタリカバリパッケージに関連付けられている カタログバックアップの実行時に設定したパスフレーズと同じであることを確認します。

この状態コードに関するベリタスナレッジベースのテクニカルノートとその他の情報を表示 するには[、ここを](https://www.veritas.com/content/support/ja_JP/search-results.html?product=NetBackup&keyword=status+code+2866&nbstatuscodeguide)クリックしてください。

#### NetBackup の状態コード: 4200

メッセージ**:** 操作に失敗しました: スナップショットのロックを獲得できません。

説明**:** スナップショットはストレージユニットへのリストア、参照、コピーなどの別の操作に よってアクセス中です。

推奨処置**:** スナップショットが別の操作によって使われなくなってから、操作を再試行して ください。

この状態コードに関するベリタスナレッジベースのテクニカルノートとその他の情報を表示 するには[、ここを](https://www.veritas.com/content/support/ja_JP/search-results.html?product=NetBackup&keyword=status+code+4200&nbstatuscodeguide)クリックしてください。

## NetBackup の状態コード: 4201

メッセージ**:** 不正なスナップショット方式の構成か、バックアップ選択エントリの保護と互 換性がないスナップショット方式 (Authentication error occurred)

説明**:** ポリシーが不正なスナップショット方式を使っているか、このスナップショット方式の 前提条件が正しく構成されていません。

推奨処置**:** 次のことを検証します。

- 該当する場合は、スナップショット方式に必要とされる正しいストレージアレイのクレデ ンシャルが NetBackup で構成されている。
- スナップショット方式に必要なソフトウェアがクライアント上で正しく構成されている。
- バックアップ選択項目(たとえば、ファイルシステム)のエントリを保護するスナップショッ ト方式を選択できます。
- バックアップ選択項目で指定されたエントリはポリシーで構成されたスナップショット方 式に対応しています。

スナップショット方式の構成について詳しくは、『[NetBackup](https://www.veritas.com/support/ja_JP/article.DOC5332) Snapshot Client 管理者ガ [イド』を](https://www.veritas.com/support/ja_JP/article.DOC5332)参照してください。

## NetBackup の状態コード: 4202

メッセージ**:** 無効または互換性のないストレージが構成されました (Invalid orincompatible storage unit configured)

説明**:** このポリシーに無効または不正なストレージの宛先が構成されました。 推奨処置**:** 次のことを検証します。

- ポリシーに使われたストレージの宛先に互換性がある。たとえば、スナップショット方 式 OST\_FIM は、ストレージの宛先として構成した SLP 上のみで機能します。
- スナップショット方式に提供された構成パラメータが正しい。たとえば、スナップショッ トのリソースが正しく、構成されたスナップショット方式の構成パラメータが正しいことを 検証します。
- バックアップ選択項目(たとえば、ファイルシステム)のエントリを保護するスナップショッ ト方式を選択できます。 スナップショット方式の構成について詳しくは、『[NetBackup](https://www.veritas.com/support/ja_JP/article.DOC5332) Snapshot Client 管理 [者ガイド』を](https://www.veritas.com/support/ja_JP/article.DOC5332)参照してください。

この状態コードに関するベリタスナレッジベースのテクニカルノートとその他の情報を表示 するには[、ここを](https://www.veritas.com/content/support/ja_JP/search-results.html?product=NetBackup&keyword=status+code+4202&nbstatuscodeguide)クリックしてください。

#### NetBackup の状態コード: 4203

メッセージ**:** バックアップ選択項目ファイルリストが無効かサポートされていません (Invalid or unsupported backup selection filelist)

説明**:** 構成されたスナップショット方式のバックアップ選択項目で互換性のないエントリ が見つかりました。

推奨処置**:** 次のことを検証します。

- バックアップ選択項目にあるエントリはスナップショット方式で保護することができます。 たとえば、HP EVA ディスクの最上部に作成されたファイルシステムは IBM 用のス ナップショット方式を使って保護できません。
- ボリュームは NAS ボリュームに指定されたパスにマウントされます (NFS マウントポイ ントまたは CIFS 共有)。

メッセージ**:** 互換性のないクライアントが見つかりました (Incompatible client found) 説明**:** クライアント上に無効なユーザーまたは互換性のないクライアントが見つかりまし た。

推奨処置**:** 次のことを検証します。

- NetBackup クライアントサービスに登録されたものと同じドメインユーザーでクライア ントにログインしている。
- 一次クライアントおよびターゲットまたはリモートクライアントに互換性がある。

この状態コードに関するベリタスナレッジベースのテクニカルノートとその他の情報を表示 するには[、ここを](https://www.veritas.com/content/support/ja_JP/search-results.html?product=NetBackup&keyword=status+code+4204&nbstatuscodeguide)クリックしてください。

## NetBackup の状態コード: 4205

メッセージ**:** 不正なクレデンシャルが見つかったか、クレデンシャルが見つかりませんで した (Incorrect or no credentials found)

説明**:** NetBackup が構成されたスナップショット方式をサポートするソフトウェアを見つ けられないか、無効なクレデンシャルが指定されています。

推奨処置**:** 次のことを検証します。

- NDMP ポリシーを作成するか、NAS データムーバーを構成した場合、NDMP ホスト が正しいクレデンシャルで設定されていることを確認してください。
- ディスクアレイホストまたはストレージサーバーのクレデンシャルが正しい。
- サードパーティソフトウェアまたは設定されたスナップショット方式で必要とされるサ ポートソフトウェアがクライアントにインストールされている。 スナップショット方式について詳しくは、『NetBackup Snapshot Client [管理者ガイド』](https://www.veritas.com/support/ja_JP/article.DOC5332) を参照してください。

この状態コードに関するベリタスナレッジベースのテクニカルノートとその他の情報を表示 するには[、ここを](https://www.veritas.com/content/support/ja_JP/search-results.html?product=NetBackup&keyword=status+code+4205&nbstatuscodeguide)クリックしてください。

#### NetBackup の状態コード: 4206

メッセージ**:** 認証エラーが発生しました。NetBackup クライアントサービスがローカルシ ステムとして実行されています。不正である可能性があります。(Authentication error occurred. NetBackup Client Service is running as Local System, this is likely incorrect.)

説明**:** アクセス可能なバックアップ対象がなく、NetBackup Client Service がローカルシ ステムとして実行されています。 これらの条件は、ストレージサーバーにアクセスする資 格情報がない可能性を示しています。

推奨処置**:** ストレージサーバーにアクセスできる正しい資格情報を使用するため、Windows のサービスの NetBackup Client Service を更新してください。

この状態コードに関するベリタスナレッジベースのテクニカルノートとその他の情報を表示 するには[、ここを](https://www.veritas.com/content/support/ja_JP/search-results.html?product=NetBackup&keyword=status+code+4206&nbstatuscodeguide)クリックしてください。

# NetBackup の状態コード: 4207

メッセージ**:** スナップショットのメタデータまたは状態ファイルをフェッチできませんでした (Could not fetch snapshot metadata or state files)

説明**:** NetBackup クライアントが必要とするスナップショットメタデータが不明か、 NetBackup マスターサーバーからフェッチができません。

推奨処置**:** 次のことを検証します。

- NetBackup クライアントが NetBackup マスターと通信できる。
- NetBackup クライアント上の状態ファイルの場所に書き込みアクセス許可がある。 NetBackup 状態ファイルは通常、NetBackup クライアント上の次の場所にあります。 Windows: C:¥Program Files¥Veritas¥NetBackup¥online\_util¥fi\_cntl¥

UNIX: /usr/openv/netbackup/online\_util/fi\_cntl

この状態コードに関するベリタスナレッジベースのテクニカルノートとその他の情報を表示 するには[、ここを](https://www.veritas.com/content/support/ja_JP/search-results.html?product=NetBackup&keyword=status+code+4207&nbstatuscodeguide)クリックしてください。

# NetBackup の状態コード: 4208

メッセージ**:** スナップショットメタデータまたは状態ファイルを送信できませんでした (Could not send snapshot metadata or statefiles)

説明**:** クライアントが作成するスナップショットメタデータは、マスターサーバー上では転 送できません。

推奨処置**:** 次のことを検証します。

- NetBackup クライアントが NetBackup マスターと通信できる。
- NetBackup クライアント上の状態ファイルの場所に書き込みアクセス許可がある。 NetBackup 状態ファイルは通常、NetBackup クライアント上の次の場所にあります。 Windows: C:¥Program Files¥Veritas¥NetBackup¥db¥snapshot¥<client> UNIX: /usr/openv/netbackup/db/snapshot/<client>

メッセージ**:** スナップショットメタデータまたは状態ファイルを作成できません (Snapshot metadata or statefiles cannot be created)

説明**:** スナップショットメタデータを作成できません。

推奨処置**:** 次のことを検証します。

- ログに、メタデータの内容の作成を制限するこのエラーに先行するエラーが含まれて いる。
- NetBackup クライアント上の状態ファイルの場所に書き込みアクセス許可がある。 NetBackup 状態ファイルは通常、NetBackup クライアント上の次の場所にあります。 Windows: C:¥Program Files¥Veritas¥NetBackup¥db¥snapshot¥<client> UNIX: /usr/openv/netbackup/db/snapshot/<client>

この状態コードに関するベリタスナレッジベースのテクニカルノートとその他の情報を表示 するには[、ここを](https://www.veritas.com/content/support/ja_JP/search-results.html?product=NetBackup&keyword=status+code+4209&nbstatuscodeguide)クリックしてください。

## NetBackup の状態コード: 4210

メッセージ**:** スナップショットメタデータの内容が不正か、内容が見つかりません(Incorrect or no content found in snapshot metadata)

説明**:** スナップショット状態ファイルの内容が不正または無効です。

推奨処置**:** 指定された状態ファイルがホストにあることを検証します。NetBackup 状態 ファイルは、通常、次の NetBackup クライアントディレクトリにあります。

- Windows: C:¥Program Files¥Veritas¥NetBackup¥online util¥fi cntl¥
- UNIX:/usr/openv/netbackup/online\_util/fi\_cntl

サポートが必要な場合は、ベリタスの NetBackup サポートに問い合わせてください。

この状態コードに関するベリタスナレッジベースのテクニカルノートとその他の情報を表示 するには[、ここを](https://www.veritas.com/content/support/ja_JP/search-results.html?product=NetBackup&keyword=status+code+4210&nbstatuscodeguide)クリックしてください。

#### NetBackup の状態コード: 4211

メッセージ**:** アクセスできないスナップショット、または無効なスナップショット (Snapshot not accessible or invalid snapshot)

説明**:** スナップショットにアクセスできません。ターゲットデバイスは複数のホストバスアダ プタ (HBA) にマップされる場合があります。

推奨処置**:** 次のことを検証します。

■ NetBackup クライアントとストレージ管理ホストアレイ間の接続はそのままになってい る。

- ホスト固有のアクセス権がストレージアレイで有効になっている。
- スナップショットがストレージアレイまたはファイラにある。
- スナップショットターゲットデバイスが複数の HBA にマップされていない。 マップされ ている場合は、HBAの1つのマップを解除してから続行します。マルチパスソフトウェ アを必要とするデバイスに対して複数のパスをサポートします。

### NetBackup の状態コード: 4212

メッセージ**:** スナップショットの再作成に失敗しました (Recreation of snapshot failed)

説明**:** スナップショットを再作成できません。このエラーは Windows プラットフォームで のスナップショットのリストア中に発生することがあります。

推奨処置**:** 操作のリストアフローが成功しているかを検証します。

この状態コードに関するベリタスナレッジベースのテクニカルノートとその他の情報を表示 するには[、ここを](https://www.veritas.com/content/support/ja_JP/search-results.html?product=NetBackup&keyword=status+code+4212&nbstatuscodeguide)クリックしてください。

# NetBackup の状態コード: 4213

メッセージ**:** スナップショットのインポートに失敗しました (Snapshot import failed)

説明**:** スナップショットのインポート操作が失敗したか、スナップショット I/O スタックの構 築と有効化に失敗しました。

推奨処置**:** 次のことを検証します。

- クライアント上でスナップショットデバイスにアクセスできる。
- クライアントにスナップショット I/O スタックを構築するのに必要なすべてのソフトウェア がある。これは、保護する必要があったエンティティを持つプライマリクライアントのI/O スタックと同等です。
- NetBackup クライアントとマスターサーバー間の通信がそのままである。
- コピーバックリストアのターゲットデバイスが複数の HBA にマップされていない。マッ プされている場合は、HBA の 1 つのマップを解除してから続行します。1 つのデバ イスに対して複数のパスをサポートするにはマルチパスソフトウェアが必要です。
- iSCSIのセッションがノードとターゲットの間で確立されていることを確認してください。

メッセージ**:** スナップショットのマウントに失敗しました (Snapshot mount failed)

説明**:** スナップショットをマウントできないか、スナップショットの後続の操作のセットを実 行できません。NetBackup ジョブを完了するには、たとえば、該当する場合はスナップ ショットからのバックアップ、インデックス、リストアなど、スナップショットを次の操作セットに アクセスできるようにする必要があります。

推奨処置**:** 次のことを検証します。

- 指定したスナップショットをマウントするために必要なファイルシステム形式を使用で きる。
- 必要なアクセス許可はクライアント上にあり、スナップショットの読み込みや検索がで きる。

この状態コードに関するベリタスナレッジベースのテクニカルノートとその他の情報を表示 するには[、ここを](https://www.veritas.com/content/support/ja_JP/search-results.html?product=NetBackup&keyword=status+code+4214&nbstatuscodeguide)クリックしてください。

# NetBackup の状態コード: 4215

メッセージ**:** スナップショットの削除に失敗しました (Snapshot deletion failed)

説明**:** スナップショットを削除できません。

推奨処置**:** 次のことを検証します。

- スナップショットがストレージアレイに存在する。NetBackup 外で削除されている可能 性があります。
- クライアントにスナップショットを削除するアクセス許可がある。

この状態コードに関するベリタスナレッジベースのテクニカルノートとその他の情報を表示 するには[、ここを](https://www.veritas.com/content/support/ja_JP/search-results.html?product=NetBackup&keyword=status+code+4215&nbstatuscodeguide)クリックしてください。

### NetBackup の状態コード: 4216

メッセージ**:** スナップショットのクリーンアップに失敗しました (Snapshot cleanup failed) 説明**:** スナップショットを作成するさまざまなサポートピースをクリーンアップできません。 推奨処置**:** ファイルを削除するアクセス許可を有効にしたかを検証します。 この状態コードに関するベリタスナレッジベースのテクニカルノートとその他の情報を表示 するには[、ここを](https://www.veritas.com/content/support/ja_JP/search-results.html?product=NetBackup&keyword=status+code+4216&nbstatuscodeguide)クリックしてください。

NetBackup の状態コード: 4217

メッセージ**:** スナップショットリストアに失敗しました (Snapshot restore failed)

説明**:** スナップショットからデータをリストアできません。

推奨処置**:** 次のことを検証します。

- スナップショットがある。
- リストアディレクトリまたはフォルダのファイルを上書きまたは作成するのに十分なアク セス許可がある。
- NetBackup とストレージアレイファイラ間の通信がそのままになっている。

この状態コードに関するベリタスナレッジベースのテクニカルノートとその他の情報を表示 するには[、ここを](https://www.veritas.com/content/support/ja_JP/search-results.html?product=NetBackup&keyword=status+code+4217&nbstatuscodeguide)クリックしてください。

#### NetBackup の状態コード: 4218

メッセージ**:** スナップショットのデポートに失敗しました (Snapshot deport failed) 説明**:** 要求されたスナップショットを NetBackup クライアントからデポートまたはマスクで きません。

推奨処置**:** 次のことを検証します。

- スナップショットがある。
- NetBackup とストレージアレイファイラ間の通信がそのままになっている。
- ストレージサーバーに必要なクレデンシャルが NetBackup に指定されている。
- サードパーティソフトウェアに必要なソフトウェアおよびライセンスが構成されている。

この状態コードに関するベリタスナレッジベースのテクニカルノートとその他の情報を表示 するには[、ここを](https://www.veritas.com/content/support/ja_JP/search-results.html?product=NetBackup&keyword=status+code+4218&nbstatuscodeguide)クリックしてください。

# NetBackup の状態コード: 4219

メッセージ**:** コマンド操作が失敗しました: システムコマンドまたは API の実行に失敗しま した (Command operation failed: System command or API execution failed)

説明**:** 失敗されるサード・パーティコマンドかAPI実行。

推奨処置**:** 次の手順を実行します。

- NetBackup ログから、失敗したコマンドまたは API を特定します。
- これらのコマンドを実行するのに必要なアクセス許可があることを確認します。
- 可能な場合は、手動でコマンドを実行し、エラーについてのより詳細な情報を収集し ます。
- 構成を確認し、失敗したコマンドまたは API の原因を特定します。

メッセージ**:** コマンド操作が失敗しました: システムコマンドまたは API の実行に失敗しま した (Command operation failed: System command or API execution failed) 説明**:** システムコマンドまたは API の実行に失敗しました。 推奨処置**:** 次のことを検証します。

■ NetBackup ログから、失敗したコマンドまたは API を特定します。

- コマンドの実行の結果として報告されたエラーに基づいて修正措置を講じます。
- これらのコマンドを実行するのに必要なアクセス許可があることを確認します。
- 可能な場合は、手動でコマンドを実行し、エラーについてのより詳細な情報を収集し ます。

この状態コードに関するベリタスナレッジベースのテクニカルノートとその他の情報を表示 するには[、ここを](https://www.veritas.com/content/support/ja_JP/search-results.html?product=NetBackup&keyword=status+code+4220&nbstatuscodeguide)クリックしてください。

# NetBackup の状態コード: 4221

メッセージ**:** 無効な、またはサポートされない構成が見つかりました 説明**:** NetBackup で無効な、またはサポートされない構成が見つかりました。 推奨処置**:** 次のことを検証します。

- NetBackup ログから、失敗したエンティティおよびエラーを特定してください。
- 構成が正しくセットアップされているかを判断するため、サポートに関する表を調べて ください。

この状態コードに関するベリタスナレッジベースのテクニカルノートとその他の情報を表示 するには[、ここを](https://www.veritas.com/content/support/ja_JP/search-results.html?product=NetBackup&keyword=status+code+4221&nbstatuscodeguide)クリックしてください。

#### NetBackup の状態コード: 4222

メッセージ**:** 操作に失敗しました: スナップショットを撮るためのポリシーロックを獲得でき ません (Operation failed: Unable to acquire policy lock to take snapshot)

説明**:** ポリシーが重複したスナップショットジョブを生成しました。あるスナップショットジョ ブが特定のポリシーで実行中のときに、同じポリシーが 2 番目のスナップショットジョブを 要求しています。

推奨処置**:** 手動での操作は必要ありません。NetBackup PEM(Policy Execution Manager)は、マスターサーバーの[ジョブの再試行の遅延 (Job retry delay)]設定に基 づいてジョブを再試行します。このプロパティを表示または設定するには、[ホストプロパ ティ (Host Properties)] > [マスターサーバー (Master Server)] > [グローバル属性 (Global Attributes)]の順に移動します。重複したスナップショットジョブが実行中でない
ことを確認してもこのエラーが解消されない場合は、NetBackup サポートにお問い合わ せください。

この状態コードに関するベリタスナレッジベースのテクニカルノートとその他の情報を表示 するには[、ここを](https://www.veritas.com/content/support/ja_JP/search-results.html?product=NetBackup&keyword=status+code+4222&nbstatuscodeguide)クリックしてください。

# NetBackup の状態コード: 4223

メッセージ**:** 操作は完了していません (Operation not completed)

説明**:** ユーザーが VM インスタントリカバリ操作を完了するために nbrestorevm -ir done コマンドを実行しましたが、VM は NetBackup のストレージからの動作を続け ています。Storage vMotionが実行中またはまだ開始されていないため、操作を完了で きません。

推奨処置**:** Storage vMotion の実行が完了し、VM が NetBackup ストレージから実稼 働データストアに移動したことを確認します。

この状態コードに関するベリタスナレッジベースのテクニカルノートとその他の情報を表示 するには[、ここを](https://www.veritas.com/content/support/ja_JP/search-results.html?product=NetBackup&keyword=status+code+4223&nbstatuscodeguide)クリックしてください。

# NetBackup の状態コード: 4224

メッセージ**:** STS の内部エラーです (STS Internal Error)

説明**:** 次のいずれかが STS プラグイン内で発生しました。

- クライアントまたはストレージサーバーのシステムメモリ不足。
- ビジー状態のストレージサーバー。
- ストレージサーバーと STS プラグイン間の通信で無効な要求を受信しました。

推奨処置**:** ベリタステクニカルサポートに問い合わせてください。

この状態コードに関するベリタスナレッジベースのテクニカルノートとその他の情報を表示 するには[、ここを](https://www.veritas.com/content/support/ja_JP/search-results.html?product=NetBackup&keyword=status+code+4224&nbstatuscodeguide)クリックしてください。

### NetBackup の状態コード: 4225

メッセージ**:** ストレージサーバーでクライアントまたはメディアが権限がない操作を試行し ました (Unauthorized operation attempted by client or media on storage server) 説明**:** ストレージサーバーが権限のない要求を受信したか、ホストを識別しませんでし た。

推奨処置**:** 次のことを検証します。

■ 有効なストレージサーバーのクレデンシャルが構成されている。

■ クライアントにはベンダーの仕様ごとに必要な権限がある。詳しくは、『[NetBackup](https://www.veritas.com/support/ja_JP/article.DOC5332) Replication Director [ソリューションガイド』](https://www.veritas.com/support/ja_JP/article.DOC5332)を参照してください。

この状態コードに関するベリタスナレッジベースのテクニカルノートとその他の情報を表示 するには[、ここを](https://www.veritas.com/content/support/ja_JP/search-results.html?product=NetBackup&keyword=status+code+4225&nbstatuscodeguide)クリックしてください。

# NetBackup の状態コード: 4226

メッセージ**:** ストレージサーバーとの通信エラーが発生しました (Communication failure occurred with storage server)

説明**:** NetBackup がストレージサーバーと通信できないか、ストレージサーバーとの間 でプロトコルエラーが発生しました。

推奨処置**:** 次のことを検証します。

- 適切なストレージサーバーサービスが実行されている。
- クライアントとメディアサーバーがストレージサーバーと通信できる。
- クライアントとメディアサーバーがストレージサーバー名を解決できる。

この状態コードに関するベリタスナレッジベースのテクニカルノートとその他の情報を表示 するには[、ここを](https://www.veritas.com/content/support/ja_JP/search-results.html?product=NetBackup&keyword=status+code+4226&nbstatuscodeguide)クリックしてください。

# NetBackup の状態コード: 4227

メッセージ**:** STS プラグインエラーが発生しました (STS Plug-in error occurred) 説明**:** STS プラグインのフレームワークが機能していません。 次のいずれかの状態が発生しています。

- 必要な STS ライブラリをロードまたは初期化できません。
- 無効なプラグイン操作が試みられています。

推奨処置**:** ベリタステクニカルサポートに問い合わせてください。

この状態コードに関するベリタスナレッジベースのテクニカルノートとその他の情報を表示 するには[、ここを](https://www.veritas.com/content/support/ja_JP/search-results.html?product=NetBackup&keyword=status+code+4227&nbstatuscodeguide)クリックしてください。

### NetBackup の状態コード: 4228

メッセージ**:** ストレージサーバーまたはプラグインのバージョンが一致しません (Storage server or plug-in version mismatch)

説明**:** STS プラグインのフレームワークが互換性のないバージョンのストレージサーバー を認識しました。

推奨処置**:** クライアントおよびメディアサーバーが、そのバージョンのストレージサーバー をサポートしているかを検証してください。

この状態コードに関するベリタスナレッジベースのテクニカルノートとその他の情報を表示 するには[、ここを](https://www.veritas.com/content/support/ja_JP/search-results.html?product=NetBackup&keyword=status+code+4228&nbstatuscodeguide)クリックしてください。

# NetBackup の状態コード: 4229

メッセージ**:** ストレージサーバーがリソースまたは機能の不足を検出しました (Insufficient resources or capabilities found by storage server)

説明**:** ストレージサーバーに十分なリソースまたは利用できる機能がありません。 たとえ ば、ストレージサーバーが管理するストレージに十分な領域がありません。 また、適切な 機能のライセンスがストレージサーバー上で有効になりません。

推奨処置**:** 次のことを検証します。

- ストレージサーバーはバックアップ対象から識別されたデバイスを認識する。
- 必要な機能がストレージ上で有効になる。
- 必要な機能ライセンスがストレージに適用される。
- ストレージサーバーは、NetBackup がトリガしたスナップショットに対して十分なスト レージ領域を備えている。

この状態コードに関するベリタスナレッジベースのテクニカルノートとその他の情報を表示 するには[、ここを](https://www.veritas.com/content/support/ja_JP/search-results.html?product=NetBackup&keyword=status+code+4229&nbstatuscodeguide)クリックしてください。

### NetBackup の状態コード: 4230

メッセージ**:** ストレージトポロジーが無効か、ストレージサーバーの構成エラーです(Invalid storage topology or storage server configuration error)

説明**:** 無効な構成が STS プラグイン失敗の原因になっています。このエラーの例として は、無効なトポロジー構成、ストレージ構成、サーバー構成などがあります。

推奨処置**:** 次の手順を実行します。

- ストレージがベンダーの仕様に従って正しく構成されているか検証します。
- 基礎となるストレージがストレージのライフサイクルポリシーで指定されたトポロジーを サポートしているか検証します。

この状態コードに関するベリタスナレッジベースのテクニカルノートとその他の情報を表示 するには[、ここを](https://www.veritas.com/content/support/ja_JP/search-results.html?product=NetBackup&keyword=status+code+4230&nbstatuscodeguide)クリックしてください。

### NetBackup の状態コード: 4231

メッセージ**:** STS の予期しないエラー (STS Unexpected Error) 説明**:** STS のプラグインが予期しないエラーで失敗しました。 推奨処置**:** ベリタステクニカルサポートに問い合わせてください。

この状態コードに関するベリタスナレッジベースのテクニカルノートとその他の情報を表示 するには[、ここを](https://www.veritas.com/content/support/ja_JP/search-results.html?product=NetBackup&keyword=status+code+4231&nbstatuscodeguide)クリックしてください。

#### NetBackup の状態コード: 4232

メッセージ**:** 検出問い合わせ URI が無効です (Invalid Discovery Query URI)

説明**:** 検出ポリシーのクエリー URI を解析できません。

推奨処置**:** ポリシーエディタを使用して、URI に構文エラーがないか調べてください。

この状態コードに関するベリタスナレッジベースのテクニカルノートとその他の情報を表示 するには[、ここを](https://www.veritas.com/content/support/ja_JP/search-results.html?product=NetBackup&keyword=status+code+4232&nbstatuscodeguide)クリックしてください。

# NetBackup の状態コード: 4233

メッセージ**:** vCloud には BIOS UUID クライアント参照が許可されません (BIOS UUID client reference not allowed for vCloud)

説明**:** vCloud は一意でないので、BIOS UUID をクライアント参照として使用することは 許可されません。

推奨処置**:** ポリシーには別の形式のクライアント参照(おそらくはインスタンス UUID)を 選択してください。

この状態コードに関するベリタスナレッジベースのテクニカルノートとその他の情報を表示 するには[、ここを](https://www.veritas.com/content/support/ja_JP/search-results.html?product=NetBackup&keyword=status+code+4233&nbstatuscodeguide)クリックしてください。

# NetBackup の状態コード: 4234

メッセージ**:** VMware サーバーのログインエラー (VMware server login failure)

説明**:**設定されたユーザー名、パスワード、およびポートでサーバーへのログインが許可 されません。

推奨処置**:** 指定されたサーバー用に設定されたクレデンシャルを修正します。

この状態コードに関するベリタスナレッジベースのテクニカルノートとその他の情報を表示 するには[、ここを](https://www.veritas.com/content/support/ja_JP/search-results.html?product=NetBackup&keyword=status+code+4234&nbstatuscodeguide)クリックしてください。

# NetBackup の状態コード: 4235

メッセージ**:** vCloud が有効でないときに vCloud キーワードが使用されました (vCloud keyword used when vCloud not enabled)

説明**:** ポリシーが vCloud 関連キーワードを使用しますが、vCloud サーバークレデン シャルが構成されていません。

推奨処置**:** vCloud Directorークレデンシャルを構成するか、ポリシークエリーから vCloud 関連のキーワードを削除してください。

この状態コードに関するベリタスナレッジベースのテクニカルノートとその他の情報を表示 するには[、ここを](https://www.veritas.com/content/support/ja_JP/search-results.html?product=NetBackup&keyword=status+code+4235&nbstatuscodeguide)クリックしてください。

# NetBackup の状態コード: 4236

メッセージ**:** vCloud ポリシーに複数の組織が含まれます (vCloud policy includes multiple organizations)

説明**:** ポリシークエリーの実行で複数の vCloud 組織から VM が選択され、それがポリ シーで有効化されていません。

推奨処置**:** 単一の組織からの VM のみ選択するようにポリシークエリーを修正するか、 または複数の組織からの VM を有効化するようにポリシーを変更してください。

この状態コードに関するベリタスナレッジベースのテクニカルノートとその他の情報を表示 するには[、ここを](https://www.veritas.com/content/support/ja_JP/search-results.html?product=NetBackup&keyword=status+code+4236&nbstatuscodeguide)クリックしてください。

# NetBackup の状態コード: 4237

メッセージ**:** クライアントがポリシーの必要条件を満たしません (Client does not meet policy requirements)

説明**:** VM が選択されたクライアント参照の要件を満たしていないので、VM をバックアッ プできません。

推奨処置**:** 構成されたクライアント参照の要件を満たすように VM を修正するか、別のク ライアント参照を使うようにポリシーを変更します。

この状態コードに関するベリタスナレッジベースのテクニカルノートとその他の情報を表示 するには[、ここを](https://www.veritas.com/content/support/ja_JP/search-results.html?product=NetBackup&keyword=status+code+4237&nbstatuscodeguide)クリックしてください。

# NetBackup の状態コード: 4238

メッセージ**:** ポリシーにサーバーのクレデンシャルが構成されていません (No server credentials configured for policy)

説明**:** 検出ポリシーは、サーバーがポリシーを実行するためにクレデンシャルを必要とし ます。

推奨処置**:** 検出ポリシーのタイプに対して、適切なサーバークレデンシャルが入力され ていることを検証してください。

メッセージ**:** 仮想マシンが見つかりません (Unable to find the virtual machine) 説明**:** このエラーの原因:

- 仮想マシン名が正しく入力されていない (名前のスペルミスなど)。
- 仮想マシンの識別子タイプがポリシーに対して正しく選択されていない。たとえば、仮 想マシンの表示名を入力したが、ポリシーの仮想マシン識別子が仮想マシンのホスト 名を示している場合などです。
- 仮想マシンの名前が、変更、削除、または移動している。

推奨処置**:** 次のことを検証します。

- ポリシーに対して構成された仮想マシン識別子と、ポリシーの仮想マシンに入力した 名前(表示名、ホスト名、UUID)が一致している。
- VMware ユーザーインターフェースで仮想マシンを表示できます。

この状態コードに関するベリタスナレッジベースのテクニカルノートとその他の情報を表示 するには[、ここを](https://www.veritas.com/content/support/ja_JP/search-results.html?product=NetBackup&keyword=status+code+4239&nbstatuscodeguide)クリックしてください。

# NetBackup の状態コード: 4240

メッセージ**:** サポートされていない操作です (Operation not supported)

説明**:** 考えられる原因は、ベリタスのプログラミングエラーです。

推奨処置**:** ベリタステクニカルサポートに問い合わせてください。

この状態コードに関するベリタスナレッジベースのテクニカルノートとその他の情報を表示 するには[、ここを](https://www.veritas.com/content/support/ja_JP/search-results.html?product=NetBackup&keyword=status+code+4240&nbstatuscodeguide)クリックしてください。

# NetBackup の状態コード: 4243

メッセージ**:** VirtualCenter サーバーに接続できません

説明**:** VirtualCenter サーバーに接続できません。 このエラーの原因:

- 同じ VirtualCenter サーバーを使用して開始された VM スナップショットジョブが多 すぎると、VirtualCenter サーバーの接続の上限を超えます。
- VMware バックアップホストと VirtualCenter サーバー間のネットワーク接続が断続的 です。

推奨処置**:** VM スナップショットジョブが多すぎる場合は、VMware の[リソース制限 (Resource Limit)]を使用して並列実行ジョブを制限します。

メッセージ**:** バックアップ対象の無効なパス名です

説明: NetApp クラスタ Data ONTAP の NDMP パス名は、/vserver\_name/vol\_name の形式であることが予期されます。

推奨処置**:** パス名には IP アドレスを使うことができません。

この状態コードに関するベリタスナレッジベースのテクニカルノートとその他の情報を表示 するには[、ここを](https://www.veritas.com/content/support/ja_JP/search-results.html?product=NetBackup&keyword=status+code+4245&nbstatuscodeguide)クリックしてください。

# NetBackup の状態コード: 4246

メッセージ**:** 要求された操作は部分的に成功しました。 説明**:** このエラーの潜在的な原因は次のとおりです。

- すべてのバックアップ対象が選択したすべてのクライアントに適用されるわけではな い
- バックアップ対象が無効なボリューム名を参照している
- バックアップ対象がディレクトリを参照している

推奨処置**:** 次の手順を実行します。

- 各クライアントに個別のポリシーを作成する
- Vserver の正しいボリューム名を指定する
- ボリューム内のディレクトリではなく、ボリューム名を指定する

この状態コードに関するベリタスナレッジベースのテクニカルノートとその他の情報を表示 するには[、ここを](https://www.veritas.com/content/support/ja_JP/search-results.html?product=NetBackup&keyword=status+code+4246&nbstatuscodeguide)クリックしてください。

# NetBackup の状態コード: 4247

メッセージ**:** Replication Director NDMP ポリシー用のスナップショットからのインデック スは AIX メディアサーバーでサポートされません

説明**:** Replication Director NDMP ポリシー用のスナップショットからのインデックスは Linux、Windows、HP-UX、Solaris メディアサーバーでのみサポートされます。

推奨処置**:** SLP で参照されるストレージユニットとして AIX メディア以外のメディアサー バーをスナップショット操作からのインデックスに対して関連付けてください。

メッセージ**:** スナップショット操作からのインデックスが内部エラーにより失敗しました

説明**:** スナップショット操作からのインデックスが内部エラーにより失敗しました。

推奨処置**:** 詳しくは、NetBackup 管理ログを調べてください。インデックスデータベース を作成するために十分な容量がメディアサーバーにあることを確認してください。

この状態コードに関するベリタスナレッジベースのテクニカルノートとその他の情報を表示 するには[、ここを](https://www.veritas.com/content/support/ja_JP/search-results.html?product=NetBackup&keyword=status+code+4248&nbstatuscodeguide)クリックしてください。

#### NetBackup の状態コード: 4249

メッセージ**:** スナップショット操作からのインデックスが失敗しました。カタログがすでに存 在します

説明**:** 所定のソースイメージに対して作成された完全カタログがすでに存在する場合は、 スナップショット操作からのインデックスが失敗します。

推奨処置**:** 指定したソースイメージに対して既存のカタログがないことを確認してくださ い。 詳しくは、NetBackup 管理ログを調べてください。

この状態コードに関するベリタスナレッジベースのテクニカルノートとその他の情報を表示 するには[、ここを](https://www.veritas.com/content/support/ja_JP/search-results.html?product=NetBackup&keyword=status+code+4249&nbstatuscodeguide)クリックしてください。

# NetBackup の状態コード:4250

メッセージ**:** スナップショットからのインデックス操作に失敗しました。子イメージまたはファ イル情報を見つけることができません

説明**:** スナップショットからのインデックス操作に失敗しました。 インデックス化する必要 のあるバックアップ ID の子イメージが見つかりませんでした。

推奨処置**:** 詳しくは、NetBackup 管理ログを調べてください。

この状態コードに関するベリタスナレッジベースのテクニカルノートとその他の情報を表示 するには[、ここを](https://www.veritas.com/content/support/ja_JP/search-results.html?product=NetBackup&keyword=status+code+4250&nbstatuscodeguide)クリックしてください。

# NetBackup の状態コード: 4251

メッセージ**:** スナップショットからのインデックス操作に失敗しました。 インデックスデータ ベースへの書き込みに失敗しました。

説明**:** インデックスデータベースの書き込み中にメディアサーバーでエラーが発生しまし た。

推奨処置**:** 通常、インデックスデータベースは NB\_INSTALL\_DIR/tmp に作成されます。 例:/usr/openv/netbackup/tmpこれは、NetBackup 構成ファイルに

SNAPDIFF\_DB\_PATHを追加することによって上書きできます。インデックスデータベー

スを作成するために十分な容量がメディアサーバーにあることを確認してください。 詳し くは、NetBackup 管理ログを調べてください。

この状態コードに関するベリタスナレッジベースのテクニカルノートとその他の情報を表示 するには[、ここを](https://www.veritas.com/content/support/ja_JP/search-results.html?product=NetBackup&keyword=status+code+4251&nbstatuscodeguide)クリックしてください。

### NetBackup の状態コード: 4252

メッセージ**:** スナップショットからのインデックス操作に失敗しました。 エントリがバックアッ プ対象エントリのいずれにも属していません。

説明**:** インデックス化されるファイルエントリがバックアップ対象エントリのいずれにも属し ていません。

推奨処置**:** 詳しくは、NetBackup 管理ログを調べてください。

この状態コードに関するベリタスナレッジベースのテクニカルノートとその他の情報を表示 するには[、ここを](https://www.veritas.com/content/support/ja_JP/search-results.html?product=NetBackup&keyword=status+code+4252&nbstatuscodeguide)クリックしてください。

### NetBackup の状態コード: 4253

メッセージ**:** スナップショットからのインデックス操作に失敗しました。 現在および以前の バックアップイメージの SLP バージョンが一致しません。

説明**:** スナップショットからのインデックス操作に失敗しました。 現在および以前のバック アップイメージの SLP バージョンの不一致があります。

推奨処置**:** 詳しくは、NetBackup 管理ログを調べてください。

この状態コードに関するベリタスナレッジベースのテクニカルノートとその他の情報を表示 するには[、ここを](https://www.veritas.com/content/support/ja_JP/search-results.html?product=NetBackup&keyword=status+code+4253&nbstatuscodeguide)クリックしてください。

#### NetBackup の状態コード: 4254

メッセージ**:** インデックスデータベースを作成するためのパスが無効であるか、見つかり ません

説明**:** インデックスデータベースを作成するためのパスが無効であるか、存在しません。 このパスは、スナップショット操作からのインデックスにインデックスデータベースを作成す るために必要です。

推奨処置**:** 通常、インデックスデータベースは NB\_INSTALL\_DIR/tmp に作成されます。 例: /usr/openv/netbackup/tmpこれは、NetBackup 構成に SNAPDIFF\_DB\_PATH を追加することによって上書きできます。 定義したパスが存在するかどうか確認してくだ さい。

メッセージ**:** SnapDiff を使ったスナップショットからのインデックスはユーザーによって無 効化されます

説明**:** ユーザーは、NetBackup 構成キー USE\_SNAPDIFF で SnapDiff を使ってス ナップショット操作からのインデックスを無効化できます。キーの値を 0 に設定すると、 SnapDiff を使ったスナップショット操作からのインデックスが無効化されます。

推奨処置**:** SnapDiff を使ったスナップショットからのインデックスを有効にするには、 bpsetconfig CLI を使って NetBackup 構成キー USE SNAPDIFF の値を変更します。 このキーの指定可能な値は次のとおりです。

- 0 に設定すると、SnapDiff を使ったスナップショット操作からのインデックスを実行し ません。
- 1に設定すると、増分スケジュールに対してのみ、SnapDiff を使ったスナップショット からのインデックスが有効になります。
- 2 に設定すると、すべてのスケジュール形式に対して、SnapDiff を使ったスナップ ショットからのインデックスが有効になります。

この状態コードに関するベリタスナレッジベースのテクニカルノートとその他の情報を表示 するには[、ここを](https://www.veritas.com/content/support/ja_JP/search-results.html?product=NetBackup&keyword=status+code+4255&nbstatuscodeguide)クリックしてください。

# NetBackup の状態コード: 4256

メッセージ**:** スナップショットからのインデックスはバックアップ対象と関連付けられたファ イルシステムでサポートされていません

説明**:** スナップショットからのインデックスがバックアップ対象エントリのいずれかと関連付 けられたファイルシステムでサポートされません。

推奨処置**:** 現時点では、SnapDiff を使ったスナップショット操作からのインデックスは NFS と CIFS ファイルシステムでサポートされます。また、ポリシー形式が NDMP である 場合もサポートされます。 SnapDiff を使ったスナップショット操作からのインデックスをサ ポートするファイルシステムを含むバックアップ対象エントリを使ってポリシーを変更してく ださい。

この状態コードに関するベリタスナレッジベースのテクニカルノートとその他の情報を表示 するには[、ここを](https://www.veritas.com/content/support/ja_JP/search-results.html?product=NetBackup&keyword=status+code+4256&nbstatuscodeguide)クリックしてください。

# NetBackup の状態コード: 4257

メッセージ**:** スナップショットからのインデックスはストレージサーバーでサポートされてい ません

説明**:** SnapDiff を使ったスナップショットからのインデックスは、スナップショットの作成に 使われているストレージサーバーでサポートされません。

推奨処置**:** SnapDiff を使ったスナップショットからのインデックスがストレージサーバーで サポートされていることを確認してください。サポートされていない場合は、SnapDiff を 使ったスナップショットからのインデックスをサポートするストレージサーバーに関連付け られた STU に SLP を変更してください。

この状態コードに関するベリタスナレッジベースのテクニカルノートとその他の情報を表示 するには[、ここを](https://www.veritas.com/content/support/ja_JP/search-results.html?product=NetBackup&keyword=status+code+4257&nbstatuscodeguide)クリックしてください。

# NetBackup の状態コード:4258

メッセージ**:** Hyper-V VM スナップショットの取得中に一時的なエラーが発生しました

説明**:** Hyper-V VSS ライターで一時的なエラーが発生しました。 VM が別の競合する 操作を実行しているか、移動している可能性があります。バックアップ処理が再試行され ると、エラーは再び発生しない可能性があります。

推奨処置**:** 詳しくは、Hyper-V VMMS のイベントログ (ログ名: Microsoft-Windows-Hyper-V-VMMS/Admin) を確認してください。

この状態コードに関するベリタスナレッジベースのテクニカルノートとその他の情報を表示 するには[、ここを](https://www.veritas.com/content/support/ja_JP/search-results.html?product=NetBackup&keyword=status+code+4258&nbstatuscodeguide)クリックしてください。

# NetBackup の状態コード: 4259

メッセージ**:** VMware ルックアップサービスで VirtualCenter ホスト名の検出に失敗しま した

説明**:** vCenter の Platform Services Controller のシステム名は vCenter の NetBackup の仮想マシンのサーバー名に解決できません。

推奨処置**:** NetBackup の仮想マシンのサーバー名として Platform Services Controller で構成されたシステム名を使います。

この状態コードに関するベリタスナレッジベースのテクニカルノートとその他の情報を表示 するには[、ここを](https://www.veritas.com/content/support/ja_JP/search-results.html?product=NetBackup&keyword=status+code+4259&nbstatuscodeguide)クリックしてください。

#### NetBackup の状態コード:4260

メッセージ**:** SSO ログインエラーが発生しました

説明**:** VMware シングルサインオンサービスにログオンしようとして、ログインに失敗しま した。

推奨処置**:** NetBackup 仮想マシンサーバーのために入力したクレデンシャルが認可さ れていることを確認してください。

メッセージ**:** VMware 内部サーバーエラーが発生しました

説明**:** このメッセージは一般的な VMware の内部サーバーエラーを示します。 このエ ラーの既知の原因は、vCenter で定義されているタグまたはカテゴリに説明がないことで す。

推奨処置**:** エラーメッセージと関連する VMware ナレッジベースの記事に示されている 詳細を参照してください。 NetBackup VxUL のログ (libvcloudsuite)を確認してくだ さい。

関連する VMware ナレッジベースの記事: <http://kb.vmware.com/kb/2124204>

この状態コードに関するベリタスナレッジベースのテクニカルノートとその他の情報を表示 するには[、ここを](https://www.veritas.com/content/support/ja_JP/search-results.html?product=NetBackup&keyword=status+code+4261&nbstatuscodeguide)クリックしてください。

#### NetBackup の状態コード:4262

メッセージ**:** VMware vCloud Suite API エラーが発生しました

説明**:** このメッセージは一般的な VMware API エラーを示します。 このエラーの既知の 原因として、NetBackup マスターサーバーまたは仮想マシンの自動選択を実行する他 のホストが VMware Platform Services Controller にネットワーク接続していない場合が 挙げられます。

推奨処置**:** 『vCenter Server 6.0 のデプロイ ガイド』と関連する VMware ナレッジベース の記事を参照してください。

関連する VMware ナレッジベースの記事: <http://kb.vmware.com/kb/2106283>

この状態コードに関するベリタスナレッジベースのテクニカルノートとその他の情報を表示 するには[、ここを](https://www.veritas.com/content/support/ja_JP/search-results.html?product=NetBackup&keyword=status+code+4262&nbstatuscodeguide)クリックしてください。

### NetBackup の状態コード:4263

メッセージ**:** VMware SOAP API エラーが発生しました

説明**:** このメッセージは NetBackup が VMware シングルサインオンサービスに接続す るように試みたときのエラーを示します。 このエラーの既知の原因として、時計の設定が 仮想マシンの選択で使われる NetBackup ホストと、vCenter との間で異なっている場合 があります。

推奨処置**:** エラーメッセージと関連する VMware ナレッジベースの記事に示されている 詳細を参照してください。 NetBackup VxUL のログ (libvcloudsuite)を確認してくだ さい。

VMware ナレッジベースの記事: <http://kb.vmware.com/kb/2125193>

この状態コードに関するベリタスナレッジベースのテクニカルノートとその他の情報を表示 するには[、ここを](https://www.veritas.com/content/support/ja_JP/search-results.html?product=NetBackup&keyword=status+code+4263&nbstatuscodeguide)クリックしてください。

#### NetBackup の状態コード:4264

メッセージ**:** TagView XML の処理中に予想外のエラーが発生しました

説明**:** このメッセージは VMware タグ情報を含んでいる XML ファイルが破損しているこ とを示します。

推奨処置**:** 問い合わせのテストからエラーが起こる場合は、操作を再試行します。親(検 出) ジョブが失敗する場合は、失敗しているポリシークライアントのタブで[VMware の選 択の問い合わせ結果を再利用する (Reuse VMware selection query results)]の値を 0 にして、ジョブを再試行します。

この状態コードに関するベリタスナレッジベースのテクニカルノートとその他の情報を表示 するには[、ここを](https://www.veritas.com/content/support/ja_JP/search-results.html?product=NetBackup&keyword=status+code+4264&nbstatuscodeguide)クリックしてください。

#### NetBackup の状態コード:4265

メッセージ**:** タグをサポートしていない VMware 仮想マシンサーバーが見つかりました

説明**:** このメッセージは ESX サーバーがタグをサポートしない仮想マシンサーバーのリ ストに含まれていることを示しています。

推奨処置**:** 詳しくは、『NetBackup for VMware [管理者ガイド』を](http://www.veritas.com/docs/DOC5332)参照してください。

この状態コードに関するベリタスナレッジベースのテクニカルノートとその他の情報を表示 するには[、ここを](https://www.veritas.com/content/support/ja_JP/search-results.html?product=NetBackup&keyword=status+code+4265&nbstatuscodeguide)クリックしてください。

# NetBackup の状態コード:4266

メッセージ**:** タグ API を提供していない VMware 仮想マシンサーバーが見つかりました

説明**:** このメッセージは 5.1 または 5.5 vCenter が VMware タグ API を提供していな い仮想マシンサーバーのリストに含まれていることを示しています。

推奨処置**:** 詳しくは、『NetBackup for VMware [管理者ガイド』を](http://www.veritas.com/docs/DOC5332)参照してください。

この状態コードに関するベリタスナレッジベースのテクニカルノートとその他の情報を表示 するには[、ここを](https://www.veritas.com/content/support/ja_JP/search-results.html?product=NetBackup&keyword=status+code+4266&nbstatuscodeguide)クリックしてください。

### NetBackup の状態コード: 4267

メッセージ**:** Java ランタイム環境の初期化に失敗しました

説明**:** このエラーメッセージは NetBackup が VMware タグ情報にアクセスするために 必要となる Java Runtime Environment を見つけらないことを示します。

推奨処置**:** NetBackup Client のインストールに対応する NetBackup リモート管理コン ソールのバージョンをインストールします。 NetBackup リモート管理コンソールのバージョ ンは NetBackup Client のバージョンと一致する必要があります。

この状態コードに関するベリタスナレッジベースのテクニカルノートとその他の情報を表示 するには[、ここを](https://www.veritas.com/content/support/ja_JP/search-results.html?product=NetBackup&keyword=status+code+4267&nbstatuscodeguide)クリックしてください。

# NetBackup の状態コード:4268

メッセージ**:** リソースプールの情報の取得に失敗しました

説明**:** NetBackup は vSphere からリソースプールのプロパティを取得できませんでし た。

推奨処置**:** リソースプールのパスを調べてください。 パスが正しくない場合は、宛先の vCenter サーバーに存在する正しいリソースプールのパスを指定してください。

この状態コードに関するベリタスナレッジベースのテクニカルノートとその他の情報を表示 するには[、ここを](https://www.veritas.com/content/support/ja_JP/search-results.html?product=NetBackup&keyword=status+code+4268&nbstatuscodeguide)クリックしてください。

# NetBackup の状態コード:4269

メッセージ**:** 同じ ID を持つ複数の仮想マシンが見つかりました

説明**:** 同じ表示名を持つ複数の仮想マシンが宛先リソースプールまたは vApp に存在 しています。 NetBackup は上書きされる必要がある仮想マシンを識別できません。

推奨処置**:** リストア用の表示名を選択するか、宛先のリソースプールまたは vApp にある 仮想マシンの名前を変更してください。 同じ表示名を持つ仮想マシンは、宛先リソース プールまたは vApp に 1 つだけ存在できます。

この状態コードに関するベリタスナレッジベースのテクニカルノートとその他の情報を表示 するには[、ここを](https://www.veritas.com/content/support/ja_JP/search-results.html?product=NetBackup&keyword=status+code+4269&nbstatuscodeguide)クリックしてください。

### NetBackup の状態コード:4270

メッセージ**:** 仮想マシンのスナップショットがあるため、ポリシーオプションはバックアップ の中止を指定します

説明**:** バックアップされている仮想マシンには既存のスナップショットがあるため、バック アップポリシーは NetBackup がこの環境でのバックアップを中止するよう要求します。

推奨処置**:** スナップショットを削除してバックアップジョブを再起動する、またはポリシー を修正して既存のスナップショットを無視するか削除するようにします。 NetBackup は NetBackup によって作成された既存のスナップショットのみを削除します。

メッセージ**:** 仮想マシンのスナップショットの最大数を超えています

説明**:** NetBackup は、仮想マシンに最大許容数より多いスナップショットが存在するた め、既存の仮想マシンのスナップショットを削除できませんでした。

推奨処置**:** 仮想マシンのスナップショットを削除して、バックアップジョブを再度実行して ください。

この状態コードに関するベリタスナレッジベースのテクニカルノートとその他の情報を表示 するには[、ここを](https://www.veritas.com/content/support/ja_JP/search-results.html?product=NetBackup&keyword=status+code+4271&nbstatuscodeguide)クリックしてください。

#### NetBackup の状態コード:4272

メッセージ**:** 差分ファイルの最大数を超えています

説明**:** 仮想マシンのディスクの 1 つに差分ファイルの最大許容数より多いファイルがあり ました。このため、NetBackup は仮想マシンのスナップショットを作成できませんでした。

推奨処置**:** 仮想マシンのディスクを統合して、バックアップジョブを再度実行してくださ い。

この状態コードに関するベリタスナレッジベースのテクニカルノートとその他の情報を表示 するには[、ここを](https://www.veritas.com/content/support/ja_JP/search-results.html?product=NetBackup&keyword=status+code+4272&nbstatuscodeguide)クリックしてください。

# NetBackup の状態コード:4273

メッセージ**:** 仮想マシンのスナップショット操作のバックアップまたはリストアホストをロック できません

説明**:** NetBackup はバックアップまたはリストアホストで仮想マシンのスナップショット操 作をシリアル化するよう構成されていました。ただし、NetBackup は、許容された時間内 でスナップショットのシリアル化を制御するロックを取得できませんでした。

推奨処置**:** 他に処理中の仮想マシンのスナップショット操作がないときにバックアップジョ ブを再開してください。 NetBackup がロックを高頻度で取得できない場合は、NetBackup のジョブ構成を必要に応じて調整し、仮想マシンのスナップショットを異なる時間または 異なるホストで実行できるようにします。または、スナップショットのシリアル化が必要とされ ないように、NetBackup を再構成します。

この状態コードに関するベリタスナレッジベースのテクニカルノートとその他の情報を表示 するには[、ここを](https://www.veritas.com/content/support/ja_JP/search-results.html?product=NetBackup&keyword=status+code+4273&nbstatuscodeguide)クリックしてください。

# NetBackup の状態コード:4274

メッセージ**:** 仮想マシンのスナップショットの削除に失敗しました

説明**:** NetBackup は仮想マシンのスナップショットを削除できませんでした。

推奨処置**:** 仮想マシンのスナップショットを手動で削除してください。

この状態コードに関するベリタスナレッジベースのテクニカルノートとその他の情報を表示 するには[、ここを](https://www.veritas.com/content/support/ja_JP/search-results.html?product=NetBackup&keyword=status+code+4274&nbstatuscodeguide)クリックしてください。

#### NetBackup の状態コード:4275

メッセージ**:** 仮想マシンのディスクを統合できない

説明**:** NetBackup は仮想マシンのディスクを統合できませんでした。 NetBackup は次 のようにディスクの統合を試みます。

- 仮想マシンのバックアップの開始時に、仮想マシンのスナップショットが作成される前。
- バックアップが完了に近づく中で、仮想マシンのスナップショットが削除された後。

推奨処置**:** 仮想マシンのディスクを手動で統合して、ジョブを再度実行します。

この状態コードに関するベリタスナレッジベースのテクニカルノートとその他の情報を表示 するには[、ここを](https://www.veritas.com/content/support/ja_JP/search-results.html?product=NetBackup&keyword=status+code+4275&nbstatuscodeguide)クリックしてください。

# NetBackup の状態コード:4276

メッセージ**:** 仮想マシンのディスクの情報を取得できません

説明**:** NetBackup は仮想マシンのディスクの情報を取得できませんでした。

推奨処置**:** ジョブの詳細と bpfis ログにこのエラーに関連する追加情報がないか確認し ます。エラーの根本原因となる問題を修正して、ジョブを再起動します。

この状態コードに関するベリタスナレッジベースのテクニカルノートとその他の情報を表示 するには[、ここを](https://www.veritas.com/content/support/ja_JP/search-results.html?product=NetBackup&keyword=status+code+4276&nbstatuscodeguide)クリックしてください。

#### NetBackup の状態コード:4277

メッセージ**:** 仮想マシンのパスがサポートされていない文字を含んでいます

説明**:** 仮想マシンのパスに、NetBackup がサポートしない文字が含まれています。

推奨処置**:** サポートされている文字だけを含むように仮想マシンやフォルダパスの名前 を変更してください。

この状態コードに関するベリタスナレッジベースのテクニカルノートとその他の情報を表示 するには[、ここを](https://www.veritas.com/content/support/ja_JP/search-results.html?product=NetBackup&keyword=status+code+4277&nbstatuscodeguide)クリックしてください。

# NetBackup の状態コード:4278

メッセージ**:** 仮想マシンの情報を取得できません (Unable to retrieve virtual machine information)

説明**:** NetBackup は仮想マシンの情報を取得できませんでした。

推奨処置**:** ジョブの詳細と bpfis ログにこのエラーに関連する追加情報がないか確認し ます。エラーの根本原因となる問題を修正して、ジョブを再起動します。

この状態コードに関するベリタスナレッジベースのテクニカルノートとその他の情報を表示 するには[、ここを](https://www.veritas.com/content/support/ja_JP/search-results.html?product=NetBackup&keyword=status+code+4278&nbstatuscodeguide)クリックしてください。

# NetBackup の状態コード:4279

メッセージ**:** 仮想マシンの vCloud 情報を取得できません (Unable to retrieve virtual machine vCloud information)

説明**:** NetBackup は仮想マシンの vCloud 情報を取得できませんでした。

推奨処置**:** ジョブの詳細と bpfis ログにこのエラーに関連する追加情報がないか確認し ます。エラーの根本原因となる問題を修正して、ジョブを再起動します。

この状態コードに関するベリタスナレッジベースのテクニカルノートとその他の情報を表示 するには[、ここを](https://www.veritas.com/content/support/ja_JP/search-results.html?product=NetBackup&keyword=status+code+4279&nbstatuscodeguide)クリックしてください。

#### NetBackup の状態コード:4280

メッセージ**:** 仮想マシンは独立ディスクまたは Raw デバイスマッピングディスクのみを含 んでいます

説明**:** 仮想マシンが含んでいたのは独立ディスクと Raw デバイスマッピングディスクの みのため、NetBackup で保護するデータはありませんでした。

推奨処置**:** 仮想マシンをバックアップポリシーの選択から削除する、または追加のディス クを含めるよう仮想マシンを修正します。

この状態コードに関するベリタスナレッジベースのテクニカルノートとその他の情報を表示 するには[、ここを](https://www.veritas.com/content/support/ja_JP/search-results.html?product=NetBackup&keyword=status+code+4280&nbstatuscodeguide)クリックしてください。

# NetBackup の状態コード:4281

メッセージ**:** 仮想マシンは独立ディスクのみを含んでいます

説明**:** 仮想マシンが含んでいたのは独立ディスクのみでしたので、NetBackup で保護 するデータが見つかりませんでした。

推奨処置**:** 仮想マシンをバックアップポリシーの選択から削除する、または追加のディス クを含めるよう仮想マシンを修正します。

メッセージ**:** 仮想マシンは Raw デバイスマッピングディスクのみを含んでいます

説明**:** 仮想マシンが含んでいたのは Raw デバイスマッピングディスクのみでしたので、 NetBackup で保護するデータが見つかりませんでした。

推奨処置**:** 仮想マシンをバックアップポリシーの選択から削除する、または追加のディス クを含めるよう仮想マシンを修正します。

この状態コードに関するベリタスナレッジベースのテクニカルノートとその他の情報を表示 するには[、ここを](https://www.veritas.com/content/support/ja_JP/search-results.html?product=NetBackup&keyword=status+code+4282&nbstatuscodeguide)クリックしてください。

### NetBackup の状態コード:4283

メッセージ**:** ディスク識別子の処理中にエラーが検出されました

説明**:** NetBackup は同じ UUID を持つ複数の仮想マシンディスクに遭遇しました。

推奨処置**:** 仮想マシンを修正して、そのディスクの UUID がまったく他のどの仮想マシ ンの UUID と重複しないようにしてください。

この状態コードに関するベリタスナレッジベースのテクニカルノートとその他の情報を表示 するには[、ここを](https://www.veritas.com/content/support/ja_JP/search-results.html?product=NetBackup&keyword=status+code+4283&nbstatuscodeguide)クリックしてください。

#### NetBackup の状態コード: 4287

メッセージ**:** 仮想マシンの NetBackup スナップショットが存在するため、ポリシーオプショ ンはバックアップの中止を指定しています

説明**:**仮想マシンに NetBackup が作成したスナップショットが 1つ以上存在し、ポリシー の[既存のスナップショット処理 (Existing snapshot handling)]オプションでバックアップ の中止を指定しています。NetBackupが作成したスナップショットの名前はNBU\_SNAPSHOT または NBU\_RESTORE という文字列で始まります。

既存の NetBackup スナップショットの原因として考えられるものを次に示します。

- 以前のバックアップによるスナップショットが削除されていない(孤立したスナップショッ ト)。通常はバックアップの完了時に NetBackup によってスナップショットが削除され ます。
- 2つのポリシーが仮想マシンのバックアップを同時に作成しようとする。片方のポリシー のバックアップは、もう一方のポリシーが作成したスナップショットを検出します。

推奨処置**:** 必要に応じて次の操作を実行します。

■ 孤立したスナップショットを手動で削除します。

VMware の場合、VMware vSphere インターフェースを使用して仮想マシンのスナッ プショットを削除できます。Hyper-V の場合、nbhypervtool.exe を使用して、WMI バックアップ方式で作成された NetBackup スナップショットを削除できます。

nbhypervtool.exe について詳しくは、『NetBackup [コマンドリファレンスガイド』を](http://www.veritas.com/docs/DOC5332) 参照してください。

- リソース制限を変更して該当する VMware または Hyper-V のリソースの負荷を減ら すことで、孤立したスナップショットが生じる割合を減らします。[リソース制限(Resource Limit)]ダイアログは、[ホストプロパティ (Host Properties)] > [マスターサーバー (Master Servers)]の NetBackup 管理コンソールにあります。VMware と Hyper-V の NetBackup ガイドには、利用可能な設定の説明があります。
- NetBackup ポリシースケジュールを変更し、仮想マシンの同時バックアップを回避し ます。
- VMwareのみ: NetBackup ポリシーの[既存のスナップショット処理 (Existing snapshot handling)]パラメータを別のオプション([バックアップを続行 (Continue Backup)]な ど)に変更します。

この状態コードに関するベリタスナレッジベースのテクニカルノートとその他の情報を表示 するには[、ここを](https://www.veritas.com/content/support/ja_JP/search-results.html?product=NetBackup&keyword=status+code+4287&nbstatuscodeguide)クリックしてください。

# NetBackup の状態コード: 4290

メッセージ**:**仮想マシンスナップショットの作成に失敗しました。仮想マシンは別の操作を 実行しているためビジー状態です

説明**:** 仮想マシンがスナップショット作成プロセスと競合する別の操作を実行しているた め、仮想マシンスナップショットを作成できません。これは、仮想マシンがストレージの移 行またはライブマイグレーションを実行している場合に発生します。

推奨処置**:**仮想マシンが競合する操作を完了してから、スナップショットジョブを再試行し ます。

この状態コードに関するベリタスナレッジベースのテクニカルノートとその他の情報を表示 するには[、ここを](https://www.veritas.com/content/support/ja_JP/search-results.html?product=NetBackup&keyword=status+code+4290&nbstatuscodeguide)クリックしてください。

# NetBackup の状態コード: 4293

メッセージ**:** 無効なクレデンシャルまたはアクセス違反

説明**:**ホストまたはサーバーへのアクセス時に指定されたクレデンシャルが無効であるか、 ホストまたはサーバーへのアクセスが拒否されました。要求された操作を完了できません。

推奨処置**:** アクセス対象のホストまたはサーバー用の有効なクレデンシャルが設定されて いることと、ユーザーが操作を要求するための有効な権限を持っていることを確認します。

メッセージ**:** バックアップエラー-データベース内で要求オブジェクトが見つかりませんで した (Backup error - None of the request objects were found in the database)

説明**:** バックアップ選択リストに、データベースで見つかったオブジェクトが含まれていま せん。オブジェクトはデータファイルまたは表領域のいずれかです。

推奨処置**:** バックアップ選択リストを確認します。データベースの一部であるオブジェクト を追加するか、ポリシーからデータベースインスタンスを削除します。

この状態コードに関するベリタスナレッジベースのテクニカルノートとその他の情報を表示 するには[、ここを](https://www.veritas.com/content/support/ja_JP/search-results.html?product=NetBackup&keyword=status+code+5400&nbstatuscodeguide)クリックしてください。

# NetBackup の状態コード: 5401

メッセージ**:** バックアップエラー - FRA (高速リカバリ領域) が要求されましたが、データ ベース内にありませんでした (Backup error - FRA (Fast Recovery Area) was requested, but it was not found in the database)

説明**:** バックアップ要求は FRA に対するものでしたが、FRA はデータベース内にありま せんでした。

推奨処置**:** FRA 領域をデータベースに追加するか、ポリシーからデータベースインスタ ンスを削除します。

この状態コードに関するベリタスナレッジベースのテクニカルノートとその他の情報を表示 するには[、ここを](https://www.veritas.com/content/support/ja_JP/search-results.html?product=NetBackup&keyword=status+code+5401&nbstatuscodeguide)クリックしてください。

# NetBackup の状態コード: 5402

メッセージ**:** OS 認証エラー - データベースに接続できませんでした。OS のクレデンシャ ルをチェックしてください。(OS Authentication error - Could not connect to the database. Please check the OS credentials.)

説明**:** 提供されたオペレーティングシステムのクレデンシャルを使ってデータベースへの 接続が確立できません。

推奨処置**:** クレデンシャルが正しく設定されることを確認します。Windows で、プロセス レベルトークンの置換が必要な場合があります。最初に、[スタート]、[コントロールパネ ル]、[管理ツール]、[ローカルセキュリティポリシー]の順に選択します。次に左ペインの [ローカルポリシー]を展開し、[ユーザー権利の割り当て]をクリックし、右ペインの[プロ セスレベルトークンの置き換え]をダブルクリックします。クライアントポリシーを実行する ユーザーを追加します。サーバーを再起動してこの権限を有効にします。

メッセージ**:** Oracle 認証エラー - データベースに接続できませんでした。 (Oracle Authentication error - Could not connect to the database.)Oracle のクレデンシャル を確認してください

説明**:** 提供された Oracle データベースのクレデンシャルを使ってデータベースへの接 続を確立できません。

推奨処置**:** クレデンシャルが正しく設定されることを確認します。

この状態コードに関するベリタスナレッジベースのテクニカルノートとその他の情報を表示 するには[、ここを](https://www.veritas.com/content/support/ja_JP/search-results.html?product=NetBackup&keyword=status+code+5403&nbstatuscodeguide)クリックしてください。

# NetBackup の状態コード: 5404

メッセージ**:** ASM 検証エラー - ASM の PROXY バックアップはサポートされていません (ASM validation error - PROXY backup is not supported for ASM)

説明**:** PROXY形式のバックアップのバックアップ要求でした。自動ストレージ管理(ASM) が見つかりました。ASM ではプロキシバックアップはサポートされていません。

推奨処置**:** データベースを ASM 以外のストレージに移動するか、ポリシーからデータ ベースインスタンスを削除します。

この状態コードに関するベリタスナレッジベースのテクニカルノートとその他の情報を表示 するには[、ここを](https://www.veritas.com/content/support/ja_JP/search-results.html?product=NetBackup&keyword=status+code+5404&nbstatuscodeguide)クリックしてください。

# NetBackup の状態コード: 5405

メッセージ**:** リカバリカタログ認証エラー - リカバリカタログに接続できませんでした。 (Recovery Catalog Authentication error - Could not connect to the Recovery Catalog.)リカバリカタログのクレデンシャルを確認してください。

説明**:**提供されたリカバリカタログのクレデンシャルを使ってリカバリカタログデータベース への接続を確立できません。

推奨処置**:** リカバリカタログのクレデンシャルが正しく設定されることを確認します。

この状態コードに関するベリタスナレッジベースのテクニカルノートとその他の情報を表示 するには[、ここを](https://www.veritas.com/content/support/ja_JP/search-results.html?product=NetBackup&keyword=status+code+5405&nbstatuscodeguide)クリックしてください。

# NetBackup の状態コード: 5406

メッセージ**:** アーカイブログのみのバックアップが要求されましたが、データベースは ARCHIVELOG モードではありません (Archive log only backup requested, but database is not in ARCHIVELOG Mode)

説明**:** 要求された操作では、データベースアーカイブログモードを ARCHIVELOG モー ドまたは MANUAL モードに設定する必要があります。

推奨処置**:** データベースアーカイブログモードが ARCHIVELOG または MANUAL に 正しく設定されたことを確認します。

この状態コードに関するベリタスナレッジベースのテクニカルノートとその他の情報を表示 するには[、ここを](https://www.veritas.com/content/support/ja_JP/search-results.html?product=NetBackup&keyword=status+code+5406&nbstatuscodeguide)クリックしてください。

# NetBackup の状態コード: 5407

メッセージ**:** 要求された処理にはデータベースは誤った状態にあります (OPEN である 必要があります)(Database is in the wrong state (must be OPEN) for the requested action)

説明**:** 要求された操作では、データベースが OPEN モードである必要があります。

推奨処置**:** データベースのモードが OPEN に設定されていることを確認します。可能な Oracle コマンドは、startup、startup open read only、または startup open です。

この状態コードに関するベリタスナレッジベースのテクニカルノートとその他の情報を表示 するには[、ここを](https://www.veritas.com/content/support/ja_JP/search-results.html?product=NetBackup&keyword=status+code+5407&nbstatuscodeguide)クリックしてください。

# NetBackup の状態コード: 5408

メッセージ**:** OS 認証エラー - クレデンシャルを見つけられませんでした。このインスタン スがインスタンスグループに含まれる場合、グループにこのOS タイプに一致する資格情 報があることを確認してください (OS Authentication error - Could not find credentials. If this instance is part of an instance group, make sure that the group has the credentials that match this OS Type)

説明**:** インスタンスに接続するために必要なクレデンシャルを見つけることができません。

推奨処置**:** インスタンスが UNIX クライアント上にある場合は、そのインスタンスグループ が UNIX クレデンシャルを含んでいることを確かめてください。インスタンスが Windows クライアント上にある場合は、そのインスタンスグループが Windows クレデンシャルを含 んでいることを確かめてください。

この状態コードに関するベリタスナレッジベースのテクニカルノートとその他の情報を表示 するには[、ここを](https://www.veritas.com/content/support/ja_JP/search-results.html?product=NetBackup&keyword=status+code+5408&nbstatuscodeguide)クリックしてください。

# NetBackup の状態コード: 5409

メッセージ**:** このクライアントプラットフォームでクローンの作成はサポートしていません

説明**:** このクライアントで動作するプラットフォームは、ガイド付きリカバリのクローン作成 をサポートしません。

推奨処置**:** クローン作成機能のサポート対象プラットフォームについて詳しくは、リリース ノートまたは次の URL にある NetBackup マスター互換性リストを参照してください。

<http://www.netbackup.com/compatibility>

この状態コードに関するベリタスナレッジベースのテクニカルノートとその他の情報を表示 するには[、ここを](https://www.veritas.com/content/support/ja_JP/search-results.html?product=NetBackup&keyword=status+code+5409&nbstatuscodeguide)クリックしてください。

# NetBackup の状態コード: 5410

メッセージ**:** このクライアントプラットフォームでは Oracle インテリジェントポリシーがサ ポートされません

説明**:** このクライアントで動作するプラットフォームは Oracle インテリジェントポリシー機 能をサポートしません。

推奨処置**:** この機能のサポート対象プラットフォームについて詳しくは、リリースノートまた は次の URL にある NetBackup マスター互換性リストを参照してください。

<http://www.netbackup.com/compatibility>

この状態コードに関するベリタスナレッジベースのテクニカルノートとその他の情報を表示 するには[、ここを](https://www.veritas.com/content/support/ja_JP/search-results.html?product=NetBackup&keyword=status+code+5410&nbstatuscodeguide)クリックしてください。

# NetBackup の状態コード: 5411

メッセージ**:** NOARCHIVELOG モードでデータベースのホットバックアップを行うことはで きません。(Cannot do a hot backup of a database in NOARCHIVELOG mode)

説明**:** 要求された操作では、データベースのアーカイブログモードを ARCHIVELOG モードに設定する必要があります。

推奨処置**:** データベースのアーカイブログモードが ARCHIVELOG に正しく設定されて いるか、[オフライン (コールド) データベースバックアップ (Offline (cold) database backup)]に変更されていることを確認してください。

この状態コードに関するベリタスナレッジベースのテクニカルノートとその他の情報を表示 するには[、ここを](https://www.veritas.com/content/support/ja_JP/search-results.html?product=NetBackup&keyword=status+code+5411&nbstatuscodeguide)クリックしてください。

### NetBackup の状態コード: 5412

メッセージ**:** データベースがアーカイブログバックアップを実行する状態にありません (OPEN または MOUNTED である必要があります) (Database is in the wrong state (must be OPEN or MOUNTED) for an Archive Log Backup)

説明**:** Oracle のポリシーはアーカイブログのバックアップを要求していますが、データ ベースは OPEN または MOUNTED 状態にありません。

推奨処置**:** データベースを OPEN または MOUNTED 状態にして、バックアップを再試 行してください。

この状態コードに関するベリタスナレッジベースのテクニカルノートとその他の情報を表示 するには[、ここを](https://www.veritas.com/content/support/ja_JP/search-results.html?product=NetBackup&keyword=status+code+5412&nbstatuscodeguide)クリックしてください。

# NetBackup の状態コード: 5413

メッセージ**:** データベースが FRA バックアップを実行する状態にありません (OPEN ま たは MOUNTED である必要があります) (Database is in the wrong state (must be OPEN or MOUNTED) for an FRA backup)

説明**:** Oracle のポリシーは FRA (高速リカバリ領域) バックアップを要求していますが、 データベースが OPEN または MOUNTED 状態にありません。

推奨処置**:** データベースを OPEN または MOUNTED 状態にして、バックアップを再試 行してください。

この状態コードに関するベリタスナレッジベースのテクニカルノートとその他の情報を表示 するには[、ここを](https://www.veritas.com/content/support/ja_JP/search-results.html?product=NetBackup&keyword=status+code+5413&nbstatuscodeguide)クリックしてください。

# NetBackup の状態コード: 5414

メッセージ**:**要求された操作は、このクライアントバージョンではサポートされません。(The requested operation is not supported with this client version.)

説明**:** 要求した操作は、この NetBackup Client Service バージョンではサポートされて いません。

推奨処置**:** この操作を有効にするには、NetBackup Client Service をアップグレードし ます。

この状態コードに関するベリタスナレッジベースのテクニカルノートとその他の情報を表示 するには[、ここを](https://www.veritas.com/content/support/ja_JP/search-results.html?product=NetBackup&keyword=status+code+5414&nbstatuscodeguide)クリックしてください。

# NetBackup の状態コード: 5415

メッセージ**:** 読み取り専用のスタンバイデータベースを終了できません (Cannot shut down read-only standby database)

説明**:** NetBackup は読み取り専用モードのスタンバイデータベースでコールドバックアッ プを実行しません。

推奨処置**:** ポリシーの Oracle タブでコールドデータベースバックアップオプションを選 択しないでください。

メッセージ**:** Oracle は TNS の接続識別子を解決できません (Oracle cannot resolve the TNS connection identifier)

説明**:** Oracle が TNS 接続 ID を解決できないため、NetBackup はどのデータベース に接続するかを判断できません。

推奨処置**:** 次のことを検証します。

- 正しい TNS 識別子
- 正しく設定された tnsnames.ora ファイル。
- TNS ADMIN 環境変数の正しいパス。

この状態コードに関するベリタスナレッジベースのテクニカルノートとその他の情報を表示 するには[、ここを](https://www.veritas.com/content/support/ja_JP/search-results.html?product=NetBackup&keyword=status+code+5416&nbstatuscodeguide)クリックしてください。

# NetBackup の状態コード: 5417

メッセージ**:** NFS サーバーがアプライアンスかどうかの確認中にエラーが発生しました。

説明**:** NetBackup では、データベースバックアップの共有がアプライアンスにあるかどう かを検証できません。

推奨処置**:** データベースバックアップの共有がNetBackup アプライアンスからエクスポー トされるかどうかを検証してください。

この状態コードに関するベリタスナレッジベースのテクニカルノートとその他の情報を表示 するには[、ここを](https://www.veritas.com/content/support/ja_JP/search-results.html?product=NetBackup&keyword=status+code+5417&nbstatuscodeguide)クリックしてください。

# NetBackup の状態コード: 5418

メッセージ**:** NFS サーバーはアプライアンスではありません。

説明**:** データベースバックアップの共有がアプライアンスにありません。

推奨処置**:** データベースバックアップの共有がNetBackup アプライアンスからエクスポー トされるかどうかを検証してください。

この状態コードに関するベリタスナレッジベースのテクニカルノートとその他の情報を表示 するには[、ここを](https://www.veritas.com/content/support/ja_JP/search-results.html?product=NetBackup&keyword=status+code+5418&nbstatuscodeguide)クリックしてください。

# NetBackup の状態コード: 5419

メッセージ**:** データベースバックアップの共有ディレクトリがアプライアンスで利用可能で はありません。

説明**:** NetBackup で、アプライアンス上のデータベースバックアップの共有ディレクトリ にアクセスできません。

推奨処置**:** NetBackup アプライアンス上にデータベースバックアップの共有ディレクトリ が存在していることを確認してください。

この状態コードに関するベリタスナレッジベースのテクニカルノートとその他の情報を表示 するには[、ここを](https://www.veritas.com/content/support/ja_JP/search-results.html?product=NetBackup&keyword=status+code+5419&nbstatuscodeguide)クリックしてください。

# NetBackup の状態コード: 5420

メッセージ**:** このクライアントプラットフォームでは、[データベース全体 - データファイルコ ピーの共有 (Whole Database - Datafile Copy Share)]の選択はサポートされていませ  $\lambda_{\circ}$  (Whole Database - Datafile Copy Share selection is not supported for this client platform.)

説明**:** このプラットフォームで Snapshot Client はサポートされていないので、[Whole Database - Datafile Copy Share (データベース全体 - データファイルコピーの共有)] の選択はサポートできません。

推奨処置**:** 別の方法を使用してデータベースをバックアップしてください。

この状態コードに関するベリタスナレッジベースのテクニカルノートとその他の情報を表示 するには[、ここを](https://www.veritas.com/content/support/ja_JP/search-results.html?product=NetBackup&keyword=status+code+5420&nbstatuscodeguide)クリックしてください。

# NetBackup の状態コード:5421

メッセージ**:** 要求されたプラグ可能なデータベースは見つかりませんでした。

説明**:**データベースのバックアップ要求はプラグ可能データベースの特定のリストの要求 でした。プラグ可能なデータベースのこのリストはデータベースで検証されましたが、デー タベース内に要求されたプラグ可能なデータベースは見つかりませんでした。

推奨処置**:** 詳しくは、関連ジョブの詳細な状態をアクティビティモニターで確認してくださ い。 Oracle インテリジェントポリシーで指定されるプラグ可能なデータベースが正しいも のであり、要求されたプラグ可能なデータベースにあることを確認します。 ポリシーでプラ グ可能データベースのリストを更新します。コマンドラインを使ってプラグ可能データベー スを指定した場合は、スペルを確認します。 更新が完了したら、バックアップを再試行し ます。

この状態コードに関するベリタスナレッジベースのテクニカルノートとその他の情報を表示 するには[、ここを](https://www.veritas.com/content/support/ja_JP/search-results.html?product=NetBackup&keyword=status+code+5421&nbstatuscodeguide)クリックしてください。

### NetBackup の状態コード:5422

メッセージ**:** 部分的な成功 - 1 つ以上の要求されたプラグ可能なデータベースは見つか りませんでした。

説明**:**データベースのバックアップ要求はプラグ可能データベースの特定のリストの要求 でした。 このプラグ可能データベースのリストがデータベースで検証されたときに、1 つ

以上の要求されたプラグ可能データベースがそのデータベースで見つかりませんでし た。 検出されたデータベースはバックアップされました。

推奨処置**:** 詳しくは、関連ジョブの詳細な状態をアクティビティモニターで確認してくださ い。 Oracle インテリジェントポリシーで指定されているプラグ可能データベースのリストが 正しいことと、要求されたデータベースにあることを確認します。 ポリシーでプラグ可能 データベースのリストを更新します。コマンドラインを使ってプラグ可能データベースを指 定した場合は、スペルを確認します。 更新が完了したら、バックアップを再試行します。

この状態コードに関するベリタスナレッジベースのテクニカルノートとその他の情報を表示 するには[、ここを](https://www.veritas.com/content/support/ja_JP/search-results.html?product=NetBackup&keyword=status+code+5422&nbstatuscodeguide)クリックしてください。

#### NetBackup の状態コード:5423

メッセージ**:** 要求されたプラグ可能なデータベース内に要求された表領域は見つかりま せんでした。

説明**:**データベースのバックアップ要求はプラグ可能データベースと表領域の特定のリス トに対するものでした。 これらのリストはデータベースで検証されましたが、要求されたプ ラグ可能なデータベース内に要求された表領域は見つかりませんでした。

推奨処置**:** 詳しくは、関連ジョブの詳細な状態をアクティビティモニターで確認してくださ い。 Oracle インテリジェントポリシーで指定される表領域のリストが正しいものであり、要 求されたプラグ可能データベースにあることを確認します。 必要に応じてポリシーのリス トを更新します。 プラグ可能なデータベースまたは表領域がコマンドラインを使って指定 された場合は、それらのスペルを確認してください。更新が完了したら、バックアップを再 試行します。

この状態コードに関するベリタスナレッジベースのテクニカルノートとその他の情報を表示 するには[、ここを](https://www.veritas.com/content/support/ja_JP/search-results.html?product=NetBackup&keyword=status+code+5423&nbstatuscodeguide)クリックしてください。

#### NetBackup の状態コード:5424

メッセージ**:** 部分的な成功 - 1 つ以上の要求されたプラグ可能なデータベースには要求 された表領域が含まれていませんでした。

説明**:**データベースのバックアップ要求はプラグ可能データベースと表領域の特定のリス トに対するものでした。 これらのリストはデータベースで検証されましたが、1つ以上の要 求されたプラグ可能なデータベースが要求された表領域を含んでいませんでした。 プラ グ可能データベースで見つかった表領域はバックアップされました。

推奨処置**:** 詳しくは、関連ジョブの詳細な状態をアクティビティモニターで確認してくださ い。 Oracle インテリジェントポリシーで指定される表領域のリストが正しいものであり、要 求されたプラグ可能データベースにあることを確認します。 必要に応じてポリシーのリス トを更新します。 プラグ可能なデータベースまたは表領域がコマンドラインを使って指定 された場合は、それらのスペルを確認してください。更新が完了したら、バックアップを再 試行します。

この状態コードに関するベリタスナレッジベースのテクニカルノートとその他の情報を表示 するには[、ここを](https://www.veritas.com/content/support/ja_JP/search-results.html?product=NetBackup&keyword=status+code+5424&nbstatuscodeguide)クリックしてください。

#### NetBackup の状態コード:5425

メッセージ**:** 要求されたプラグ可能なデータベース内に要求されたデータファイルは見 つかりませんでした。

説明**:** データベースのバックアップ要求は、プラグ可能データベースとデータファイルの 特定のリストの要求でした。 これらのリストがデータベースで検証されたときに、1 つ以上 の要求されたデータファイルが要求されたプラグ可能データベースで見つかりませんで した。

推奨処置**:** 詳しくは、関連ジョブの詳細な状態をアクティビティモニターで確認してくださ い。 Oracle インテリジェントポリシーで指定されているデータファイルのリストが正しいこ とと、要求されたプラグ可能データベースにあることを確認します。必要に応じてポリシー のリストを更新します。 コマンドラインを使ってプラグ可能データベースまたはデータファ イルを指定した場合は、スペルを確認します。 更新が完了したら、バックアップを再試行 します。

この状態コードに関するベリタスナレッジベースのテクニカルノートとその他の情報を表示 するには[、ここを](https://www.veritas.com/content/support/ja_JP/search-results.html?product=NetBackup&keyword=status+code+5425&nbstatuscodeguide)クリックしてください。

#### NetBackup の状態コード:5426

メッセージ**:** 部分的な成功 - 1 つ以上の要求されたプラグ可能なデータベースには要求 されたデータファイルが含まれていませんでした。

説明**:** データベースのバックアップ要求は、プラグ可能データベースとデータファイルの 特定のリストの要求でした。 これらのリストはデータベースで検証されましたが、1 つ以上 の要求されたプラグ可能なデータベースが要求されたデータファイルを含んでいません でした。プラグ可能データベースで見つかったデータファイルはバックアップされました。

推奨処置**:** 詳しくは、関連ジョブの詳細な状態をアクティビティモニターで確認してくださ い。 Oracle インテリジェントポリシーで指定されているデータファイルのリストが正しいこ とと、要求されたプラグ可能データベースにあることを確認します。必要に応じてポリシー のリストを更新します。 コマンドラインを使ってプラグ可能データベースまたはデータファ イルを指定した場合は、スペルを確認します。 更新が完了したら、バックアップを再試行 します。

この状態コードに関するベリタスナレッジベースのテクニカルノートとその他の情報を表示 するには[、ここを](https://www.veritas.com/content/support/ja_JP/search-results.html?product=NetBackup&keyword=status+code+5426&nbstatuscodeguide)クリックしてください。

#### NetBackup の状態コード:5427

メッセージ**:** 部分的な成功 - 複数のエラーが発生する場合、詳しくは[ジョブの詳細]の [状態の詳細]タブを参照するか、ログを確認してください。

説明**:** 要求が処理される間に、複数のエラーが発生しました。 いくつかの項目は正常に 処理されました。 データベースオブジェクト(プラグ可能データベース、表領域、データ ファイル)が正常で、バックアップに含まれています。

推奨処置**:** エラーについて詳しくはアクティビティモニターの関連ジョブの詳細な状態を 確認してください。 エラーに応じて、ポリシーに対して適切な変更を行なってください。 更新が完了したら、バックアップを再試行します。

この状態コードに関するベリタスナレッジベースのテクニカルノートとその他の情報を表示 するには[、ここを](https://www.veritas.com/content/support/ja_JP/search-results.html?product=NetBackup&keyword=status+code+5427&nbstatuscodeguide)クリックしてください。

# NetBackup の状態コード:5428

メッセージ**:** データベースのバックアップ共有は見つかりませんでした。

説明**:** データベースのバックアップの共有がバックアップ中に見つかりませんでした。

推奨処置**:**アプライアンスのデータベースのバックアップ共有を構成してから、データベー スのベンダーのツールを使って共有にファイルをバックアップします。 NetBackup はエ ラーの後にこのジョブを再試行しません。

この状態コードに関するベリタスナレッジベースのテクニカルノートとその他の情報を表示 するには[、ここを](https://www.veritas.com/content/support/ja_JP/search-results.html?product=NetBackup&keyword=status+code+5428&nbstatuscodeguide)クリックしてください。

### NetBackup の状態コード:5429

メッセージ**:**データベースのバックアップ共有で、新しいファイルやインスタンスまたはデー タベースに関連するファイルは見つかりませんでした。

説明**:** 新しいファイルや、インスタンスまたは (OIP で構成された) データベースと関連し ているファイルが、データベースバックアップ共有に見つかりませんでした。

推奨処置**:** ポリシーが実行される前にバックアップがデータベースのバックアップの共有 にあることを確かめてください。 ポリシーに増分スケジュールが含まれている場合、デー タベースバックアップ共有に新しいファイルが含まれていることを確認します。NetBackup はエラーの後にこのジョブを再試行しません。

この状態コードに関するベリタスナレッジベースのテクニカルノートとその他の情報を表示 するには[、ここを](https://www.veritas.com/content/support/ja_JP/search-results.html?product=NetBackup&keyword=status+code+5429&nbstatuscodeguide)クリックしてください。

### NetBackup の状態コード:5430

メッセージ**:** プラグ可能なデータベースのコールドバックアップを実行するには、データ ベースが ARCHIVELOG モードである必要があります。

説明**:** プラグ可能なデータベースのコールドバックアップが要求されました。 この構成は Oracle によってサポートされる環境ではありません。プラグ可能なデータベースのコー

ルドバックアップを実行するには、データベースが ARCHIVELOG モードである必要があり ます。

推奨処置**:** データベースを ARCHIVELOG モードに変更するか、バックアップ要求をコー ルドバックアップからホットバックアップに変更します。 更新が完了したら、バックアップを 再試行します。

この状態コードに関するベリタスナレッジベースのテクニカルノートとその他の情報を表示 するには[、ここを](https://www.veritas.com/content/support/ja_JP/search-results.html?product=NetBackup&keyword=status+code+5430&nbstatuscodeguide)クリックしてください。

#### NetBackup の状態コード: 5431

メッセージ**:** 要求した操作は NetBackup アプライアンスの応答を得ていません。

説明**:** 要求した操作に対して、設定したタイムアウト時間内に NetBackup アプライアン スから応答がありませんでした。

推奨処置**:** デフォルトのタイムアウトは 60 秒に設定されています。NetBackup マスター サーバーで新しいタイムアウトを設定してください。マスターサーバーでタイムアウトを設 定したら、NetBackup アプライアンスがアクティブであることを確認して、操作を再試行し てください。

- Windows の場合: HKEY\_LOCAL\_MACHINE¥SOFTWARE¥Veritas¥NetBackup¥CurrentVersion¥Config で、秒単位の値を指定した APPLIANCE\_TIMEOUT という DWORD エントリを追加する
- UNIX の場合: bp.conf ファイルの APPLIANCE\_TIMEOUT 設定を変更する

この状態コードに関するベリタスナレッジベースのテクニカルノートとその他の情報を表示 するには[、ここを](https://www.veritas.com/content/support/ja_JP/search-results.html?product=NetBackup&keyword=status+code+5431&nbstatuscodeguide)クリックしてください。

# NetBackup の状態コード: 5432

メッセージ**:** 要求した NetBackup アプライアンスの操作が正常に完了しません。

説明**:** NetBackup が NetBackup アプライアンスに要求を送信しましたが、要求した操 作が正常に完了しませんでした。

推奨処置**:** NetBackup アプライアンスのエラーメッセージログまたは『NetBackup アプラ イアンストラブルシューティングガイド』を確認するか、NetBackup アプライアンス管理者 に問い合わせてください。

この状態コードに関するベリタスナレッジベースのテクニカルノートとその他の情報を表示 するには[、ここを](https://www.veritas.com/content/support/ja_JP/search-results.html?product=NetBackup&keyword=status+code+5432&nbstatuscodeguide)クリックしてください。

#### NetBackup の状態コード: 5433

メッセージ**:** NetBackup の要求が、NetBackup アプライアンスの通信の問題のために 完了しません。

説明**:** NetBackup は NetBackup アプライアンスと通信できません。この問題はネット ワークの問題が発生したか、NetBackup アプライアンスがオンラインではないために発 生します。

推奨処置**:** NetBackup アプライアンスのエラーメッセージログまたは『NetBackup アプラ イアンストラブルシューティングガイド』を確認するか、NetBackup アプライアンス管理者 に問い合わせてください。

この状態コードに関するベリタスナレッジベースのテクニカルノートとその他の情報を表示 するには[、ここを](https://www.veritas.com/content/support/ja_JP/search-results.html?product=NetBackup&keyword=status+code+5433&nbstatuscodeguide)クリックしてください。

# NetBackup の状態コード: 5434

メッセージ**:** NetBackup アプライアンスの ID を検証できません。

説明**:** NetBackup は NetBackup アプライアンスの ID を検証できません。

推奨処置**:** NetBackup アプライアンスのエラーメッセージログまたは『NetBackup アプラ イアンストラブルシューティングガイド』を確認するか、NetBackup アプライアンス管理者 に問い合わせてください。

この状態コードに関するベリタスナレッジベースのテクニカルノートとその他の情報を表示 するには[、ここを](https://www.veritas.com/content/support/ja_JP/search-results.html?product=NetBackup&keyword=status+code+5434&nbstatuscodeguide)クリックしてください。

### NetBackup の状態コード: 5435

メッセージ**:** リカバリポイントの操作 (-create、-delete、または -list) はマスターサー バーで開始する必要があります。

説明**:** NetBackup クライアントには、この nborair -create、-delete、-list コマン ドオプションを使用する権限がありません。これらのオプションは、マスターサーバーで root ユーザー (UNIX の場合) または管理者 (Windows の場合) のアクセス権で実行し ます。

推奨処置**:** マスターサーバーで nborair -create、-delete、-list コマンドオプショ ンを実行する場合は、NetBackup 管理者に連絡してください。NetBackup 管理者は、 マスターサーバーで root ユーザー (UNIX の場合) または管理者 (Windows の場合) のアクセス権が必要です。

この状態コードに関するベリタスナレッジベースのテクニカルノートとその他の情報を表示 するには[、ここを](https://www.veritas.com/content/support/ja_JP/search-results.html?product=NetBackup&keyword=status+code+5435&nbstatuscodeguide)クリックしてください。

# NetBackup の状態コード: 5436

メッセージ**:** リカバリポイントが見つかりませんでした。

説明**:** 選択した NetBackup アプライアンスでリカバリポイントが見つかりませんでした。

推奨処置**:** リカバリポイントが作成されていることを確認します。リカバリポイントがない場 合は、リカバリポイントを作成して、操作を再試行してください。

この状態コードに関するベリタスナレッジベースのテクニカルノートとその他の情報を表示 するには[、ここを](https://www.veritas.com/content/support/ja_JP/search-results.html?product=NetBackup&keyword=status+code+5436&nbstatuscodeguide)クリックしてください。

### NetBackup の状態コード: 5437

メッセージ**:** 部分的に成功 - 1 つ以上のデータベース共有からのリカバリポイントが見つ かりませんでした。

説明**:** NetBackup は 1 つ以上のデータベース共有でリカバリポイントの検出に失敗しま した。

推奨処置**:** エラーについて詳しくは、NetBackup のデバッグログ (bprd、nboarir) を確 認してください。また、NetBackup アプライアンスのデバッグログも参照してください。

この状態コードに関するベリタスナレッジベースのテクニカルノートとその他の情報を表示 するには[、ここを](https://www.veritas.com/content/support/ja_JP/search-results.html?product=NetBackup&keyword=status+code+5437&nbstatuscodeguide)クリックしてください。

### NetBackup の状態コード: 5438

メッセージ**:** 要求したエクスポートパス情報が見つかりません。

説明**:** NetBackup は要求されたエクスポートパスの情報の検出に失敗しました。

推奨処置**:** すべてのリカバリポイントをリストして、要求したエクスポートパスの /recovery ポイントが利用可能であるかどうかを確認します。エラーについて詳しくは、NetBackup のデバッグログ (bprd、nboarir) を確認してください。また、NetBackup アプライアンス のデバッグログも参照してください。

この状態コードに関するベリタスナレッジベースのテクニカルノートとその他の情報を表示 するには[、ここを](https://www.veritas.com/content/support/ja_JP/search-results.html?product=NetBackup&keyword=status+code+5438&nbstatuscodeguide)クリックしてください。

### NetBackup の状態コード: 5439

メッセージ**:** 検証が正常に完了しません。リカバリポイントが、指定したバックアップ ID か ら作成されませんでした。

説明**:** 指定したパスでマウントされたリカバリポイントは、指定したバックアップ ID から作 成されませんでした。

推奨処置**:** 要求したマウントパスが正しいことを確認します。リカバリポイント作成プロセ スで要求したバックアップ ID が正しいことも確認します。リカバリポイント作成プロセスで の正しいバックアップ ID をNetBackup 管理者に確認し、正しいエクスポートマウントパス をシステム管理者に確認してください。

メッセージ**:** 要求した環境変数が設定されていません。

説明**:** Windows で検証操作を行う場合は、環境変数 ORACLE\_HOME を設定する必要が あります。

推奨処置**:** 必須の環境変数 ORACLE\_HOME に適切な値を設定して、検証操作を再び実 行する必要があります。詳しくは NetBackup のデバッグログ (nborair) を参照してくだ さい。

この状態コードに関するベリタスナレッジベースのテクニカルノートとその他の情報を表示 するには[、ここを](https://www.veritas.com/content/support/ja_JP/search-results.html?product=NetBackup&keyword=status+code+5440&nbstatuscodeguide)クリックしてください。

# NetBackup の状態コード: 5441

メッセージ**:** Oracle Direct NFS ファイルを開こうとしましたが、失敗しました。

説明**:** NetBackup は Oracle Direct NFS ファイルを開こうとしましたが失敗しました。

推奨処置**:** NetBackup は Windows で検証操作を実行するときに、設定したエクスポー トパスに関連付けられたマウントパスを Oracle Direct NFS ファイルから取得します。環 境変数 ORACLE HOME に正しい値が設定されていることを確認します。詳しくは NetBackup のデバッグログ (nborair) を参照してください。

この状態コードに関するベリタスナレッジベースのテクニカルノートとその他の情報を表示 するには[、ここを](https://www.veritas.com/content/support/ja_JP/search-results.html?product=NetBackup&keyword=status+code+5441&nbstatuscodeguide)クリックしてください。

# NetBackup の状態コード: 5442

メッセージ**:** NFS マウントパスからデバイス情報を取得しようとしましたが、失敗しました。

説明**:** NFS サーバーとエクスポートパスの詳細を取得しようとしましたが失敗しました。

推奨処置**:** 入力したマウントパスが正しく、このパスが正しくマウントされていること(UNIX)、 または Oracle Direct NFS ファイルのエントリが正しいこと (Windows)を確認します。詳 しくは NetBackup のデバッグログ (nborair) を参照してください。

この状態コードに関するベリタスナレッジベースのテクニカルノートとその他の情報を表示 するには[、ここを](https://www.veritas.com/content/support/ja_JP/search-results.html?product=NetBackup&keyword=status+code+5442&nbstatuscodeguide)クリックしてください。

### NetBackup の状態コード: 5443

メッセージ**:** Oracle インスタントリカバリにバックアップ ID を使用できません。 説明**:** 指定したバックアップ ID にはインスタントリカバリに使用できるスナップショットがあ りません。

推奨処置**:** インスタントリカバリに使用するイメージを表示するには、nborair コマンドに -list\_images オプションを指定して、別のバックアップ ID を指定します。

この状態コードに関するベリタスナレッジベースのテクニカルノートとその他の情報を表示 するには[、ここを](https://www.veritas.com/content/support/ja_JP/search-results.html?product=NetBackup&keyword=status+code+5443&nbstatuscodeguide)クリックしてください。

# NetBackup の状態コード: 5444

メッセージ**:** NetBackup アプライアンスの資格情報の取得に失敗しました。

説明**:** NetBackup は NetBackup アプライアンスの資格情報を見つけられません。

推奨処置**:** NetBackup アプライアンスのエラーメッセージログまたは『NetBackup アプ ライアンストラブルシューティングガイド』を確認するか、NetBackup アプライアンス管理 者に問い合わせてください。

この状態コードに関するベリタスナレッジベースのテクニカルノートとその他の情報を表示 するには[、ここを](https://www.veritas.com/content/support/ja_JP/search-results.html?product=NetBackup&keyword=status+code+5444&nbstatuscodeguide)クリックしてください。

# NetBackup の状態コード: 5445

メッセージ**:** Oracle インスタントリカバリの共有を、バックアップ操作で使用できません。 説明**:** Copilot インスタントリカバリの共有は、バックアップ操作で使うことができません 推奨処置**:** Copilot インスタントリカバリの共有を、バックアップポリシーで使用できませ  $\lambda$ 

この状態コードに関するベリタスナレッジベースのテクニカルノートとその他の情報を表示 するには[、ここを](https://www.veritas.com/content/support/ja_JP/search-results.html?product=NetBackup&keyword=status+code+5445&nbstatuscodeguide)クリックしてください。

### NetBackup の状態コード: 5446

メッセージ**:** 部分的に成功 - 1 つ以上の要求された共有のバックアップに失敗しました。 説明**:** エラーまたはサポートされない構成のために、NetBackup は 1 つ以上の共有の バックアップに失敗しました。

推奨処置**:** バックアップジョブの状態の詳細と bpdbsbora デバッグログを確認します。

この状態コードに関するベリタスナレッジベースのテクニカルノートとその他の情報を表示 するには[、ここを](https://www.veritas.com/content/support/ja_JP/search-results.html?product=NetBackup&keyword=status+code+5446&nbstatuscodeguide)クリックしてください。

### NetBackup の状態コード: 5447

メッセージ**:** IP アドレスからアプライアンスのホスト名を解決できませんでした。

説明**:** アプライアンスは、アプライアンスの IP アドレスで NetBackup に構成されていま す。

推奨処置**:** NetBackup サーバーリストまたはメディアサーバーリストを更新し、アプライア ンスのホスト名を使用するようにします。

この状態コードに関するベリタスナレッジベースのテクニカルノートとその他の情報を表示 するには[、ここを](https://www.veritas.com/content/support/ja_JP/search-results.html?product=NetBackup&keyword=status+code+5447&nbstatuscodeguide)クリックしてください。

### NetBackup の状態コード: 5448

メッセージ**:** アプライアンスがクライアントのサーバーリストのサーバーに一致しませんでし た。

説明**:** アプライアンスの IP アドレスがクライアントのサーバーリスト内のどのエントリとも一 致しません。

推奨処置**:** アプライアンスのホスト名をクライアントのサーバーリストに追加します。

この状態コードに関するベリタスナレッジベースのテクニカルノートとその他の情報を表示 するには[、ここを](https://www.veritas.com/content/support/ja_JP/search-results.html?product=NetBackup&keyword=status+code+5448&nbstatuscodeguide)クリックしてください。

#### NetBackup の状態コード: 5449

メッセージ**:** スクリプトが実行を承認されていません。

説明**:** ポリシーに記載されているスクリプトが、デフォルトの場所または承認を受けた場所 に格納されていませんでした。

推奨処置**:** スクリプトをデフォルトの場所に移動するか、nbsetconfig コマンドまたは bpsetconfig コマンドを使って承認を受けた場所としてパスを追加します。UNIX の場 合、デフォルトの格納場所は /usr/openv/netbackup/ext/db\_ext です。Windows の場合、デフォルトの格納場所は *install\_path*¥netbackup¥dbext です。

この状態コードに関するベリタスナレッジベースのテクニカルノートとその他の情報を表示 するには[、ここを](https://www.veritas.com/content/support/ja_JP/search-results.html?product=NetBackup&keyword=status+code+5449&nbstatuscodeguide)クリックしてください。

# NetBackup の状態コード: 5450

メッセージ**:** このクライアント上で実行を承認されたスクリプトまたはパスがありません。

説明**:** このクライアントでは、DB\_SCRIPT\_PATH=none を設定してスクリプトの実行を禁止 しています。

推奨処置**:** 当該クライアントに none が設定されている理由をクライアントの管理者に問 い合わせます。

メッセージ**:** スクリプトがリモートの場所にあります。 説明**:** スクリプトがリモートネットワーク上の場所にあるため、実行できません。 推奨処置**:** スクリプトを実行が承認されているローカルの場所に移動します。 この状態コードに関するベリタスナレッジベースのテクニカルノートとその他の情報を表示 するには[、ここを](https://www.veritas.com/content/support/ja_JP/search-results.html?product=NetBackup&keyword=status+code+5451&nbstatuscodeguide)クリックしてください。

# NetBackup の状態コード: 5452

メッセージ**:** 実行するスクリプトにアクセスできません。

説明**:** スクリプトが存在しないか、NetBackup Client Service からアクセスできません。

推奨処置**:** スクリプトとその場所がローカルシステム上にあり、NetBackup がスクリプトに アクセスできることを確認します。Windows クライアントの場合は、NetBackup Client Service を実行しているユーザーがスクリプトの read と execute のアクセス権を持って いることを確認します。

この状態コードに関するベリタスナレッジベースのテクニカルノートとその他の情報を表示 するには[、ここを](https://www.veritas.com/content/support/ja_JP/search-results.html?product=NetBackup&keyword=status+code+5452&nbstatuscodeguide)クリックしてください。

# NetBackup の状態コード: 5500

メッセージ**:** NetBackup コア Web サービスのサービス内部エラー

説明**:** 内部エラーが NetBackup コア Web サービスで発生しました。

推奨処置**:** 問題のレポートを送信し、該当するログとエラーを引き起こした要求を提供し てください。NetBackupコア Webサービスは、NBSL ログへログメッセージを送信します  $(OD=443)$ 

この状態コードに関するベリタスナレッジベースのテクニカルノートとその他の情報を表示 するには[、ここを](https://www.veritas.com/content/support/ja_JP/search-results.html?product=NetBackup&keyword=status+code+5500&nbstatuscodeguide)クリックしてください。

# NetBackup の状態コード: 5501

メッセージ**:** 指定した URI は短すぎます (Supplied URI is too short)

説明**:** HTTP 要求の URL が不完全で、要求に必要なコンポーネントがありません。

推奨処置**:** HTTP 要求で提供される URL を調べ、必要ならば修正してください。要求 を再送信してください。問題が解決されない場合は、問題のレポートを提出し、該当する ログと要求の URL を提供してください。 NetBackup コア Web サービスは、NBSL ログ へログメッセージを送信します(OID=443)。
## NetBackup の状態コード: 5502

メッセージ**:** 指定した URI はサポートされません (Supplied URI is not supported)

説明**:** コア Web サービスがサポート外の URL の要求を受信します。

推奨処置**:** コア Web サービスによってサポート対象の URI(uniform resource identifiers) のリストを調べ、サポートされている URI で再試行してください。NetBackup コア Web サービスは、NBSL ログへログメッセージを送信します(OID=443)。

この状態コードに関するベリタスナレッジベースのテクニカルノートとその他の情報を表示 するには[、ここを](https://www.veritas.com/content/support/ja_JP/search-results.html?product=NetBackup&keyword=status+code+5502&nbstatuscodeguide)クリックしてください。

# NetBackup の状態コード: 5503

メッセージ**:** NetBackup コア Web サービスを終了しています (NetBackup core web service is terminating)

説明**:** NBSL(NetBackup Service Layer)サービスは、HTTP 要求を受信するときに停 止プロセスに入ります。

推奨処置**:** NetBackup コア Web サービスが有効になることを確認してください。NBSL を再起動し、要求を再試行してください。NetBackup コア Web サービスは、NBSL ログ へログメッセージを送信します(OID=443)。

この状態コードに関するベリタスナレッジベースのテクニカルノートとその他の情報を表示 するには[、ここを](https://www.veritas.com/content/support/ja_JP/search-results.html?product=NetBackup&keyword=status+code+5503&nbstatuscodeguide)クリックしてください。

## NetBackup の状態コード: 5504

メッセージ**:** URI の問い合わせ文字列が間違っています (Query string in URI is bad)

説明**:** 受信した HTTP 要求の問い合わせ文字列が間違っています。

推奨処置**:** 要求の問い合わせ文字列を訂正してから、要求を再試行してください。問題 が解決されない場合は、問題のレポートを該当するログと要求の URL とともに送信して ください。NetBackup コア Web サービスは、NBSL ログへログメッセージを送信します  $(OD=443)$ 

この状態コードに関するベリタスナレッジベースのテクニカルノートとその他の情報を表示 するには[、ここを](https://www.veritas.com/content/support/ja_JP/search-results.html?product=NetBackup&keyword=status+code+5504&nbstatuscodeguide)クリックしてください。

#### NetBackup の状態コード: 5505

メッセージ**:** クライアント名が必要です (Client name is required)

説明**:** コア Web サービスが問い合わせフィルタで供給されないクライアント名を用いた vmimagelist 要求を受信します。

推奨処置**:** 正しいクライアント名を vmimagelist 要求に含めてから、要求を再試行してく ださい。問題が解決されない場合は、問題のレポートを該当するログと要求の URL とと もに送信してください。NetBackup コア Web サービスは、NBSL ログへログメッセージを 送信します(OID=443)。

この状態コードに関するベリタスナレッジベースのテクニカルノートとその他の情報を表示 するには[、ここを](https://www.veritas.com/content/support/ja_JP/search-results.html?product=NetBackup&keyword=status+code+5505&nbstatuscodeguide)クリックしてください。

## NetBackup の状態コード: 5506

メッセージ**:** コア Web サービスプロキシとの通信に失敗しました (Failed to communicate with core web service proxy)

説明**:** コア Web サービスが nbproxy と通信して受信要求を処理することができません。

推奨処置**:** NBSL を再起動し、要求を再試行してください。問題が解決されない場合は、 間題のレポートを該当するログと要求の URL とともに送信してください。NetBackup コア Web サービスは、NBSL ログへログメッセージを送信します(OID=443)。

この状態コードに関するベリタスナレッジベースのテクニカルノートとその他の情報を表示 するには[、ここを](https://www.veritas.com/content/support/ja_JP/search-results.html?product=NetBackup&keyword=status+code+5506&nbstatuscodeguide)クリックしてください。

## NetBackup の状態コード: 5507

メッセージ**:** 不明なジョブ ID (Unknown jobid)

説明**:** コア Web サービスがジョブ詳細の要求(たとえば /job/<jobid>)を受信します が、NetBackup は供給された jobid を認識しません。

推奨処置**:** NetBackup が認識し、まだ削除されていない jobid で要求を再試行してく ださい。

この状態コードに関するベリタスナレッジベースのテクニカルノートとその他の情報を表示 するには[、ここを](https://www.veritas.com/content/support/ja_JP/search-results.html?product=NetBackup&keyword=status+code+5507&nbstatuscodeguide)クリックしてください。

#### NetBackup の状態コード: 5508

メッセージ**:** XML データファイルの解析でエラーが発生しました (Error in parsing XML document)

説明**:** コア Web サービスが、リストア事前チェック要求に応答して送信された XML 応答 ドキュメント bprd を解析できません。

推奨処置**:** リストア事前チェック要求に渡された引数を調べ、要求を再試行してください。 問題が解決されない場合は、問題のレポートを該当するログおよび要求の詳細とともに

送信してください。 NetBackup コア Web サービスは、NBSL ログへログメッセージを送 信します(OID=443)。

この状態コードに関するベリタスナレッジベースのテクニカルノートとその他の情報を表示 するには[、ここを](https://www.veritas.com/content/support/ja_JP/search-results.html?product=NetBackup&keyword=status+code+5508&nbstatuscodeguide)クリックしてください。

### NetBackup の状態コード: 5626

メッセージ**:** ソースマスターサーバーとターゲットマスターサーバー両方のアップグレード 後に、両方のサーバー上で信頼関係を更新する必要があります。信頼できるマスター サーバーに関連する構成は、信頼関係を更新するまで変更できません。

説明**:** リモートマスターサーバーの信頼関係実装は、バージョン 8.1 以降で対象の自動 イメージ レプリケーション (A.I.R.) について変更されました。ソースマスターサーバーと ターゲットマスターサーバーの両方を 8.1 より前のバージョンから 8.1 以降のバージョン にアップグレードした後に、両方のマスターサーバー間の信頼関係を更新する必要があ ります。信頼関係を更新しないと、ソースマスターサーバー上でのストレージライフサイク ルポリシーの作成と修正を行えません。

推奨処置**:** ソースとターゲット両方のマスターサーバーで、次のいずれかのコマンドを実 行します。

ユーザークレデンシャルを使用する場合は次のコマンドを実行します。パスワードの入力 を求められます。

nbseccmd -setuptrustedmaster -update -masterserver *master\_server\_name* -remotemasterserver *remote\_master\_server* -domainname *domain\_name* -username *username* -fpfile *filename*

認証トークンを使用する場合は次のコマンドを実行します。トークンの入力を求められま す。

nbseccmd -setuptrustedmaster -update -masterserver *master\_server\_name* -remotemasterserver *remote\_master\_server* -domainname *domain\_name* -fpfile *filename*

応答ファイルを使用する場合は、次のコマンドを実行します。

nbseccmd -setuptrustedmaster -update -info *answer\_file*

nbseccmd コマンドについて詳しくは、『NetBackup [コマンドリファレンスガイド』を](http://www.veritas.com/docs/DOC5332)参照し てください。

メッセージ**:** Windows ソケットライブラリの初期化に失敗しました (Failed to initialize Windows Socket library)

説明**:** Windows の NetBackup で、Microsoft Windows のソケット通信ライブラリの初 期化でエラーが発生しました。

推奨処置**:** なし

この状態コードに関するベリタスナレッジベースのテクニカルノートとその他の情報を表示 するには[、ここを](https://www.veritas.com/content/support/ja_JP/search-results.html?product=NetBackup&keyword=status+code+5761&nbstatuscodeguide)クリックしてください。

# NetBackup の状態コード: 5762

メッセージ**:** ピアは NetBackup マスターまたはメディアサーバーではありません (Peer is not a NetBackup Master or Media Server)

説明**:** NetBackup ホストは、NetBackup サーバーを認識できない場合にこのコードを 返します。

推奨処置**:** NetBackup サーバーがこの状態コードを返した場合は、要求された NetBackup サーバーがマスターサーバーであることを確認してください。

この状態コードに関するベリタスナレッジベースのテクニカルノートとその他の情報を表示 するには[、ここを](https://www.veritas.com/content/support/ja_JP/search-results.html?product=NetBackup&keyword=status+code+5762&nbstatuscodeguide)クリックしてください。

## NetBackup の状態コード: 5763

メッセージ**:** ソケット通信中にエラーが発生しました (Encountered error during socket communication)

説明**:** ログアシスタントのプロセスでは、マスターサーバーまたは NetBackup ホストでの 操作時にソケット通信障害が発生します。

推奨処置**:** NetBackup が正しく機能している場合は、このエラーの解決にはベリタスの サポートによるサポートが必要です。

この状態コードに関するベリタスナレッジベースのテクニカルノートとその他の情報を表示 するには[、ここを](https://www.veritas.com/content/support/ja_JP/search-results.html?product=NetBackup&keyword=status+code+5763&nbstatuscodeguide)クリックしてください。

# NetBackup の状態コード: 5764

メッセージ**:** 実行を指定したコマンドは無効か、許可されません (Command specified for execution is invalid or not allowed)

説明**:** ログアシスタントのプロセスでは、NetBackup ホストでこのエラーが発生します。

推奨処置**:** ベリタステクニカルサポートにお問い合わせください。

# NetBackup の状態コード: 5765

メッセージ**:** 指定したコマンドの実行に失敗しました (CreateProcess または exec) (Failed to execute specified command (CreateProcess or exec))

説明**:** ログアシスタントのプロセスでは、要求された処理の実行中に NetBackup ホスト でこのエラーが発生します。このエラーは、システムリソースまたは製品の欠陥を示してい る可能性があります。

推奨処置**:** ログアシスタント処理を再試行してください。問題が解決しない場合は、ベリ タステクニカルサポートに連絡してください。

この状態コードに関するベリタスナレッジベースのテクニカルノートとその他の情報を表示 するには[、ここを](https://www.veritas.com/content/support/ja_JP/search-results.html?product=NetBackup&keyword=status+code+5765&nbstatuscodeguide)クリックしてください。

# NetBackup の状態コード: 5766

メッセージ**:** 指定したコマンドの実行に失敗しました (fork) (Failed to execute specified command (fork))

説明**:** ログアシスタントのプロセスでは、要求された処理の実行中に NetBackup ホスト でこのエラーが発生します。このエラーはホストのシステムリソースの問題を示している可 能性があります。

推奨処置**:** ログアシスタント処理を再試行してください。問題が解決しない場合は、ベリ タステクニカルサポートに連絡してください。

この状態コードに関するベリタスナレッジベースのテクニカルノートとその他の情報を表示 するには[、ここを](https://www.veritas.com/content/support/ja_JP/search-results.html?product=NetBackup&keyword=status+code+5766&nbstatuscodeguide)クリックしてください。

#### NetBackup の状態コード: 5767

メッセージ**:** 子プロセスの終了コードを取得できませんでした (Failed to get exit code of child process)

説明**:** ログアシスタントのプロセスでは、要求された操作の実行中に子プロセスの終了状 態を取得できない場合にこのエラーが発生します。 このエラーの考えられる 1 つの原因 は手動介入です。

推奨処置**:** このエラーが手動で操作した場合以外に発生したら、ベリタステクニカルサ ポートに連絡してください。

メッセージ**:** 実行したコマンドの完全出力を読み込めませんでした (Failed to read complete output of executed command)

説明**:** ソケット接続問題はマスターサーバーのログアシスタントのプロセスと NetBackup ホスト間にあります。

推奨処置**:** ログアシスタント処理を再試行してください。問題が解決しない場合は、ベリ タステクニカルサポートに連絡してください。

この状態コードに関するベリタスナレッジベースのテクニカルノートとその他の情報を表示 するには[、ここを](https://www.veritas.com/content/support/ja_JP/search-results.html?product=NetBackup&keyword=status+code+5768&nbstatuscodeguide)クリックしてください。

## NetBackup の状態コード: 5769

メッセージ**:** 子プロセスの終了コードを読み込めませんでした (Failed to reap exit code of child process)

説明**:** 要求された操作を実行中に子プロセスの終了状態を取得できない場合に、 UNIX/Linux NetBackup ホスト上のログアシスタントのプロセスにより返されます。このエ ラーの考えられる 1 つの原因は手動介入です。

推奨処置**:** このエラーが手動で操作した場合以外に発生したら、ベリタステクニカルサ ポートに連絡してください。

この状態コードに関するベリタスナレッジベースのテクニカルノートとその他の情報を表示 するには[、ここを](https://www.veritas.com/content/support/ja_JP/search-results.html?product=NetBackup&keyword=status+code+5769&nbstatuscodeguide)クリックしてください。

## NetBackup の状態コード: 5770

メッセージ**:** クラスタ構成の取得に失敗しました (Failed to get cluster configuration)

説明**:** この状態コードは発生しません。

推奨処置**:** なし

この状態コードに関するベリタスナレッジベースのテクニカルノートとその他の情報を表示 するには[、ここを](https://www.veritas.com/content/support/ja_JP/search-results.html?product=NetBackup&keyword=status+code+5770&nbstatuscodeguide)クリックしてください。

# NetBackup の状態コード: 5771

メッセージ**:** リモートコマンドから受け取った出力の書き込みに失敗しました (Failed to write output received from remote command)

説明**:** ソケット接続問題はマスターサーバーのログアシスタントのプロセス間にあります。 推奨処置**:** このエラーが手動で操作した場合以外に発生したら、ベリタステクニカルサ ポートに連絡してください。

## NetBackup の状態コード: 5772

メッセージ**:** 統合ログ構成ファイルの読み込みに失敗しました (Failed to read unified logging configuration file)

説明**:** VxUL 構成ファイルが不明または形式不良です。

推奨処置**:** VxUL 構成ファイルの有無と形式、および指定された NetBackup ホスト上の エラーメッセージを確認してください。

この状態コードに関するベリタスナレッジベースのテクニカルノートとその他の情報を表示 するには[、ここを](https://www.veritas.com/content/support/ja_JP/search-results.html?product=NetBackup&keyword=status+code+5772&nbstatuscodeguide)クリックしてください。

# NetBackup の状態コード: 5773

メッセージ**:** マスターサーバーの仮想名を取得できませんでした (Failed to get virtual name of Master Server)

説明**:** この状態コードは発生しません。

推奨処置**:** なし

この状態コードに関するベリタスナレッジベースのテクニカルノートとその他の情報を表示 するには[、ここを](https://www.veritas.com/content/support/ja_JP/search-results.html?product=NetBackup&keyword=status+code+5773&nbstatuscodeguide)クリックしてください。

### NetBackup の状態コード: 5774

メッセージ**:** 指定したログは無効です (Specified logs are not valid)

説明**:** 製品に不具合がある可能性があります。

推奨処置**:** ベリタステクニカルサポートにお問い合わせください。

この状態コードに関するベリタスナレッジベースのテクニカルノートとその他の情報を表示 するには[、ここを](https://www.veritas.com/content/support/ja_JP/search-results.html?product=NetBackup&keyword=status+code+5774&nbstatuscodeguide)クリックしてください。

#### NetBackup の状態コード: 5775

メッセージ**:** 無効なオプションを指定しました (Invalid option specified)

説明**:** 製品に不具合がある可能性があります。

推奨処置**:** ベリタステクニカルサポートにお問い合わせください。

メッセージ**:** 新しいプロセスの量産に失敗しました (Failed to spawn new process) 説明**:** 製品に不具合がある可能性があります。

推奨処置**:** ベリタステクニカルサポートにお問い合わせください。

この状態コードに関するベリタスナレッジベースのテクニカルノートとその他の情報を表示 するには[、ここを](https://www.veritas.com/content/support/ja_JP/search-results.html?product=NetBackup&keyword=status+code+5776&nbstatuscodeguide)クリックしてください。

## NetBackup の状態コード: 5777

メッセージ**:** マスターサーバーのステージングディレクトリを作成できませんでした (Failed to create the staging directory on Master Server)

説明**:** ログアシスタントは、マスターサーバーに指定のステージングディレクトリを作成で きませんでした。

推奨処置**:** 指定されたパスがすでに存在することを確認してください。存在しない場合 は、手動で作成してください。

この状態コードに関するベリタスナレッジベースのテクニカルノートとその他の情報を表示 するには[、ここを](https://www.veritas.com/content/support/ja_JP/search-results.html?product=NetBackup&keyword=status+code+5777&nbstatuscodeguide)クリックしてください。

## NetBackup の状態コード: 5778

メッセージ**:** ログアシスタントデータベースの読み込みに失敗しました (Failed to read Logging Assistant database)

説明**:** ログアシスタントがデータベースファイルのパスと内容を読み込めません。

推奨処置**:** ログアシスタントデータベースファイルのアクセス権を確認してください。

UNIX: /usr/openv/var/global/logasst.db

Windows: <Install Path>¥Veritas¥NetBackup¥var¥global¥logasst.db

この状態コードに関するベリタスナレッジベースのテクニカルノートとその他の情報を表示 するには[、ここを](https://www.veritas.com/content/support/ja_JP/search-results.html?product=NetBackup&keyword=status+code+5778&nbstatuscodeguide)クリックしてください。

## NetBackup の状態コード: 5779

メッセージ**:** ログアシスタントデータベースのロックに失敗しました (Failed to lock Logging Assistant database)

説明**:** ログアシスタントに不具合がある可能性があります。

推奨処置**:** エラーが解決しない場合は、ベリタステクニカルサポートに連絡してください。

## NetBackup の状態コード: 5780

メッセージ**:** データベースファイル処理の非継承フラグを設定できませんでした (Failed to set non-inherit flag on database file handle)

説明**:** このエラーは Windows でのみ発生します。

推奨処置**:** ベリタステクニカルサポートにお問い合わせください。

この状態コードに関するベリタスナレッジベースのテクニカルノートとその他の情報を表示 するには[、ここを](https://www.veritas.com/content/support/ja_JP/search-results.html?product=NetBackup&keyword=status+code+5780&nbstatuscodeguide)クリックしてください。

## NetBackup の状態コード: 5781

メッセージ**:** ログアシスタントデータベースの保存を準備できませんでした (Failed to prepare to save Logging Assistant database)

説明**:** ログアシスタントに不具合がある可能性があります。

推奨処置**:** エラーが解決しない場合は、ベリタステクニカルサポートに連絡してください。

この状態コードに関するベリタスナレッジベースのテクニカルノートとその他の情報を表示 するには[、ここを](https://www.veritas.com/content/support/ja_JP/search-results.html?product=NetBackup&keyword=status+code+5781&nbstatuscodeguide)クリックしてください。

### NetBackup の状態コード: 5782

メッセージ**:** ログアシスタントデータベースの書き込みを開始できませんでした (Failed to start to write Logging Assistant database)

説明**:** ログアシスタントに不具合がある可能性があります。

推奨処置**:** エラーが解決しない場合は、ベリタステクニカルサポートに連絡してください。

この状態コードに関するベリタスナレッジベースのテクニカルノートとその他の情報を表示 するには[、ここを](https://www.veritas.com/content/support/ja_JP/search-results.html?product=NetBackup&keyword=status+code+5782&nbstatuscodeguide)クリックしてください。

## NetBackup の状態コード: 5783

メッセージ**:** ログアシスタントデータベースの保存に失敗しました (Failed to save Logging Assistant database)

説明**:** ログアシスタントに不具合がある可能性があります。

推奨処置**:** エラーが解決しない場合は、ベリタステクニカルサポートに連絡してください。

メッセージ**:** Readme または進捗ファイルにアクセスまたは書き込みできません (Failed to access or write the readme or progress file)

説明**:** Readme または進捗ファイルの読み込みまたは書き込みを行う親ディレクトリが不 明かアクセス権がありません。

推奨処置**:** 指定されたパスを確認してください。

この状態コードに関するベリタスナレッジベースのテクニカルノートとその他の情報を表示 するには[、ここを](https://www.veritas.com/content/support/ja_JP/search-results.html?product=NetBackup&keyword=status+code+5784&nbstatuscodeguide)クリックしてください。

## NetBackup の状態コード: 5786

メッセージ**:** ログアシスタントのレコードが存在しません (Logging Assistant record does not exist)

説明**:** 別の GUI インスタンスによりログアシスタントのレコードが削除されました。

推奨処置**:** ログアシスタント GUI を更新し、レコードが削除されているかを確認してくだ さい。

この状態コードに関するベリタスナレッジベースのテクニカルノートとその他の情報を表示 するには[、ここを](https://www.veritas.com/content/support/ja_JP/search-results.html?product=NetBackup&keyword=status+code+5786&nbstatuscodeguide)クリックしてください。

## NetBackup の状態コード: 5787

メッセージ**:** ログアシスタントレコードがすでに存在します (Logging Assistant record already exists)

説明**:** なし

推奨処置**:** なし

この状態コードに関するベリタスナレッジベースのテクニカルノートとその他の情報を表示 するには[、ここを](https://www.veritas.com/content/support/ja_JP/search-results.html?product=NetBackup&keyword=status+code+5787&nbstatuscodeguide)クリックしてください。

### NetBackup の状態コード: 5788

メッセージ**:** ログアシスタントレコードのデバッグログを設定していません (Debug logging has not been set up for Logging Assistant record)

説明**:** ログアシスタント GUI が同期していません。

推奨処置**:** ログアシスタント GUI のビューを更新し、再試行してください。

メッセージ**:** ジョブの詳細を取得する bpdbjobs 出力を解釈できませんでした (Failed to interpret bpdbjobs output for job detail)

説明**:** ログアシスタントで、[ジョブ (Jobs)]データベースからフェッチした情報が解釈さ れました。ログアシスタントは、デバッグログを事前に選択して、[ジョブ(Jobs)]データベー スに基づいて設定することができません。

推奨処置**:** 設定するデバッグログを手動で選択したください。 ベリタステクニカルサポー トに、ジョブ分析エラーの調査を依頼してください。

この状態コードに関するベリタスナレッジベースのテクニカルノートとその他の情報を表示 するには[、ここを](https://www.veritas.com/content/support/ja_JP/search-results.html?product=NetBackup&keyword=status+code+5789&nbstatuscodeguide)クリックしてください。

# NetBackup の状態コード: 5790

メッセージ**:** PureDisk 構成設定を Windows レジストリからフェッチできませんでした (Failed to fetch PureDisk configuration setting from Windows registry)

説明**:** NetBackup は PureDisk の構成情報を読み込むことができません。

推奨処置**:** ベリタステクニカルサポートにお問い合わせください。

この状態コードに関するベリタスナレッジベースのテクニカルノートとその他の情報を表示 するには[、ここを](https://www.veritas.com/content/support/ja_JP/search-results.html?product=NetBackup&keyword=status+code+5790&nbstatuscodeguide)クリックしてください。

# NetBackup の状態コード: 5794

メッセージ**:** デバッグログのプレビュー用サイズを計算できませんでした (Failed to calculate debug logs size for preview)

説明**:** ログアシスタントに不具合がある可能性があります。

推奨処置**:** エラーが解決しない場合は、ベリタステクニカルサポートに連絡してください。

この状態コードに関するベリタスナレッジベースのテクニカルノートとその他の情報を表示 するには[、ここを](https://www.veritas.com/content/support/ja_JP/search-results.html?product=NetBackup&keyword=status+code+5794&nbstatuscodeguide)クリックしてください。

## NetBackup の状態コード: 5796

メッセージ**:** ログアシスタントエージェントはマスターサーバーにソケット送信で書き込め ませんでした (Logging Assistant agent encountered failure writing on socket to Master Server)

説明**:** ソケット接続問題はマスターサーバーのログアシスタントのプロセスと NetBackup ホスト間にあります。

推奨処置**:** ログアシスタント処理を再試行してください。問題が解決しない場合は、ベリ タステクニカルサポートに連絡してください。

## NetBackup の状態コード: 5798

メッセージ**:** bpmount を使ってマスターサーバーのディスクボリュームを一覧表示できません

でした (Failed to list disk volumes on Master Server using bpmount)

説明**:** このエラーは、空きディスク容量の情報のフェッチ中に、ログアシスタントがWindows のパーティションを列挙する際に発生します。

推奨処置**:** エラーが解決しない場合は、ベリタステクニカルサポートに連絡してください。 この状態でも、手動で空き領域情報を確立し、ログの収集などの意図した処理を開始で きる場合があります。

この状態コードに関するベリタスナレッジベースのテクニカルノートとその他の情報を表示 するには[、ここを](https://www.veritas.com/content/support/ja_JP/search-results.html?product=NetBackup&keyword=status+code+5798&nbstatuscodeguide)クリックしてください。

## NetBackup の状態コード: 5799

メッセージ**:** ボリュームポイントまたはマウントポイントのディスク容量情報を取得できませ んでした (Failed to get disk space information of volumes or mount points)

説明**:** ログアシスタントは空きディスク容量情報のフェッチを試みます。

推奨処置**:** エラーが解決しない場合は、ベリタステクニカルサポートに連絡してください。 この状態でも、手動で空き領域情報を確立し、ログの収集などの意図した処理を開始で きる場合があります。

この状態コードに関するベリタスナレッジベースのテクニカルノートとその他の情報を表示 するには[、ここを](https://www.veritas.com/content/support/ja_JP/search-results.html?product=NetBackup&keyword=status+code+5799&nbstatuscodeguide)クリックしてください。

## NetBackup の状態コード: 5800

メッセージ**:** ジョブの詳細をフェッチする bpdbjobs を実行できませんでした (Failed to execute bpdbjobs to fetch job details)

説明**:** ログアシスタントに不具合がある可能性があります。

推奨処置**:** エラーが解決しない場合は、ベリタステクニカルサポートに連絡してください。

この状態コードに関するベリタスナレッジベースのテクニカルノートとその他の情報を表示 するには[、ここを](https://www.veritas.com/content/support/ja_JP/search-results.html?product=NetBackup&keyword=status+code+5800&nbstatuscodeguide)クリックしてください。

# NetBackup の状態コード: 5801

メッセージ**:** ジョブの詳細をフェッチできませんでした。ジョブの有無を確認してください。 (Failed to fetch job details. Check if job exists)

説明**:** ジョブ分析の指定されたジョブ ID は、設定するデバッグログがジョブデータベー スに存在しないことを示しています。

推奨処置**:** 指定したジョブ ID が存在する場合は、ベリタステクニカルサポートに連絡し てください。

この状態コードに関するベリタスナレッジベースのテクニカルノートとその他の情報を表示 するには[、ここを](https://www.veritas.com/content/support/ja_JP/search-results.html?product=NetBackup&keyword=status+code+5801&nbstatuscodeguide)クリックしてください。

# NetBackup の状態コード: 5803

メッセージ**:** PureDisk 構成ファイルの変更に失敗しました (Failed to modify PureDisk configuration file)

説明**:** なし

推奨処置**:** ベリタステクニカルサポートにお問い合わせください。

この状態コードに関するベリタスナレッジベースのテクニカルノートとその他の情報を表示 するには[、ここを](https://www.veritas.com/content/support/ja_JP/search-results.html?product=NetBackup&keyword=status+code+5803)クリックしてください。

# NetBackup の状態コード: 5804

メッセージ**:** Java GUI 構成ファイル (Debug.properties) の変更に失敗しました (Failed to modify Java GUI configuration file (Debug.properties))

説明**:** なし

推奨処置**:** ベリタステクニカルサポートにお問い合わせください。

この状態コードに関するベリタスナレッジベースのテクニカルノートとその他の情報を表示 するには[、ここを](https://www.veritas.com/content/support/ja_JP/search-results.html?product=NetBackup&keyword=status+code+5804)クリックしてください。

## NetBackup の状態コード: 5805

メッセージ**:** リモートホスト NetBackup バージョンはログアシスタントでサポートされてい ません (Remote host NetBackup version not supported by the Logging Assistant)

説明**:** ログアシスタントは、NetBackup 7.7 以上を実行するホスト上でのデバッグログの 設定 (およびデバッグログの収集) をサポートします。

推奨処置**:** なし

メッセージ**:** PureDisk 構成ファイル (pdregistry.cfg) の予期しないコンテンツ (Unexpected contents of PureDisk configuration file (pdregistry.cfg))

説明**:** なし

推奨処置**:** ベリタステクニカルサポートにお問い合わせください。

この状態コードに関するベリタスナレッジベースのテクニカルノートとその他の情報を表示 するには[、ここを](https://www.veritas.com/content/support/ja_JP/search-results.html?product=NetBackup&keyword=status+code+5806)クリックしてください。

## NetBackup の状態コード: 5807

メッセージ**:** リモートホストから nbcplogs/nbsu 出力ファイルをコピーできませんでした (Failed to copy nbcplogs/nbsu output file from remote host)

説明**:** ログアシスタントは、bpcd に接続して NetBackup ホストから nbcplogs および nbsu 出力ファイルをコピーします。

推奨処置**:** マスターサーバーからの bpcd への接続が bptestbpcd を使用して設定で きることを確認してください。

この状態コードに関するベリタスナレッジベースのテクニカルノートとその他の情報を表示 するには[、ここを](https://www.veritas.com/content/support/ja_JP/search-results.html?product=NetBackup&keyword=status+code+5807)クリックしてください。

## NetBackup の状態コード: 5808

メッセージ**:** ログレベルを変更する PBX 構成の読み込みに失敗しました (Failed to load PBX configuration to change log level)

説明**:** PBX 構成ファイルが不明または形式不良の可能性があります。

推奨処置**:** PBX 構成ファイルの有無と形式、および指定された NetBackup ホスト上の エラーメッセージを確認してください。

この状態コードに関するベリタスナレッジベースのテクニカルノートとその他の情報を表示 するには[、ここを](https://www.veritas.com/content/support/ja_JP/search-results.html?product=NetBackup&keyword=status+code+5808)クリックしてください。

## NetBackup の状態コード: 5809

メッセージ**:** 指定した PBX デバッグログレベルは無効です (Invalid PBX Debug Log Level specified)

説明**:** PBX ログレベルが無効です。

推奨処置**:** PBX ログレベルを適切な値に設定します。

メッセージ**:** ログの収集に使う一時ディレクトリが存在しません (Temporary directory to use for logs collection does not exist)

説明**:** ログアシスタントは、nbcplogs または nbsu 出力を収集する NetBackup ホストで 一時ディレクトリを作成できませんでした。

推奨処置**:** NetBackup ホストのディレクトリのアクセス権を確認してください。また、指定 された一時ディレクトリの親ディレクトリが存在することも確認してください。

この状態コードに関するベリタスナレッジベースのテクニカルノートとその他の情報を表示 するには[、ここを](https://www.veritas.com/content/support/ja_JP/search-results.html?product=NetBackup&keyword=status+code+5811)クリックしてください。

#### NetBackup の状態コード: 5812

メッセージ**:** nbcplogs がエラーを出して終了しました (nbcplogs exited with error)

説明**:** この状態コードは発生しません。

推奨処置**:** ベリタステクニカルサポートにお問い合わせください。

この状態コードに関するベリタスナレッジベースのテクニカルノートとその他の情報を表示 するには[、ここを](https://www.veritas.com/content/support/ja_JP/search-results.html?product=NetBackup&keyword=status+code+5812)クリックしてください。

## NetBackup の状態コード: 5813

メッセージ**:** nbcplogs がログを収集しませんでした (nbcplogs did not collect any logs) 説明**:** なし

推奨処置**:** ホストのデバッグログが収集可能かを確認してください。ログアシスタントのレ コードに関連するデバッグログがホストに存在する場合は、ベリタステクニカルサポートに 連絡してください。

この状態コードに関するベリタスナレッジベースのテクニカルノートとその他の情報を表示 するには[、ここを](https://www.veritas.com/content/support/ja_JP/search-results.html?product=NetBackup&keyword=status+code+5813)クリックしてください。

## NetBackup の状態コード: 5814

メッセージ**:** nbsu がエラーを出して終了しました (nbsu exited with error)

説明**:** なし

推奨処置**:** ベリタステクニカルサポートにお問い合わせください。

メッセージ**:** ログアシスタントレコードに対して進行中のアクティビティはありません (No activity for the Logging Assistant record is in progress)

説明**:** ログアシスタント GUI が同期していません。

推奨処置**:** ログアシスタント GUI を更新して再試行してください。

この状態コードに関するベリタスナレッジベースのテクニカルノートとその他の情報を表示 するには[、ここを](https://www.veritas.com/content/support/ja_JP/search-results.html?product=NetBackup&keyword=status+code+5815)クリックしてください。

## NetBackup の状態コード: 5816

メッセージ**:** 収集とアップロードを行うデバッグログ操作を中止しました (Collect debug logs operation cancelled)

説明**:** 該当なし。

推奨処置**:** 該当なし。

この状態コードに関するベリタスナレッジベースのテクニカルノートとその他の情報を表示 するには[、ここを](https://www.veritas.com/content/support/ja_JP/search-results.html?product=NetBackup&keyword=status+code+5816)クリックしてください。

## NetBackup の状態コード: 5817

メッセージ**:** 収集とアップロードを行う nbsu 操作を中止しました (Collect nbsu operation canceled)

説明**:** 該当なし。

推奨処置**:** 該当なし。

この状態コードに関するベリタスナレッジベースのテクニカルノートとその他の情報を表示 するには[、ここを](https://www.veritas.com/content/support/ja_JP/search-results.html?product=NetBackup&keyword=status+code+5817)クリックしてください。

# NetBackup の状態コード: 5819

メッセージ**:** 中止操作が要求されました (Cancel operation requested)

説明**:** 該当なし。

推奨処置**:** 該当なし。

メッセージ**:** クリーンアップに有効なログアシスタントの一時ディレクトリではありません (Not a valid Logging Assistant temporary directory for clean-up)

説明**:** 該当なし。

推奨処置**:** 該当なし。

この状態コードに関するベリタスナレッジベースのテクニカルノートとその他の情報を表示 するには[、ここを](https://www.veritas.com/content/support/ja_JP/search-results.html?product=NetBackup&keyword=status+code+5820)クリックしてください。

## NetBackup の状態コード: 5821

メッセージ**:** ポリシーの詳細の取得に失敗しました (Failed to get policy details)

説明**:**設定するデバッグログを提案するため、ログアシスタントは分析用に提出されるジョ ブIDに関連付けられたポリシー情報をフェッチします。しかし、ポリシーが存在しません。

推奨処置**:** 関連付けられたポリシーが存在する場合は、ベリタステクニカルサポートに連 絡してください。

この状態コードに関するベリタスナレッジベースのテクニカルノートとその他の情報を表示 するには[、ここを](https://www.veritas.com/content/support/ja_JP/search-results.html?product=NetBackup&keyword=status+code+5821)クリックしてください。

#### NetBackup の状態コード: 5902

メッセージ**:** 証明書の指紋を生成できませんでした。

説明**:** CA 証明書がトラストストアにない可能性があります。

推奨処置**:** nbcertcmd –getCACertificate コマンドを実行して CA 証明書の生成を 再試行します。

この状態コードに関するベリタスナレッジベースのテクニカルノートとその他の情報を表示 するには[、ここを](https://www.veritas.com/content/support/ja_JP/search-results.html?product=NetBackup&keyword=status+code+5902)クリックしてください。

#### NetBackup の状態コード: 5903

メッセージ**:** CA 証明書を検証できませんでした。

説明**:** ホスト上にある CA 証明書を使用して要求を実行することができません。 通信しよ うとしている NetBackup ホストと信頼関係が確立されていません。CA 証明書がホスト証 明書データベースのトラストストアにないか、トラストストアに同じ名前 (通常は、 localhost.localdomain のような汎用的な名前) の証明書が 2 つ以上あります。Web サービスの証明書が期限切れの可能性もあります。

推奨処置**:** NetBackup ホストは、CA を信頼する必要があります。nbcertcmd –listCACertDetails コマンドで CA 証明書がトラストストアに追加されたかどうかを確

認します。nbcertcmd –getCACertificate コマンドを実行して、トラストストアに証明書 を追加します。

トラストストアに同じ (汎用的な) 名前を持つ複数の証明書がある場合は、ベリタスのテク ニカルサポートに連絡してください。

この状態コードに関するベリタスナレッジベースのテクニカルノートとその他の情報を表示 するには[、ここを](https://www.veritas.com/content/support/ja_JP/search-results.html?product=NetBackup&keyword=status+code+5903)クリックしてください。

### NetBackup の状態コード: 5904

メッセージ**:** 内部エラーです。 (Internal error.)

説明**:** 内部サービスの 1 つが応答に失敗しました。

推奨処置**:** 操作を再実行します。問題が継続する場合は、すべてのエラーログ情報を保 存して、ベリタステクニカルサポートに連絡してください。

この状態コードに関するベリタスナレッジベースのテクニカルノートとその他の情報を表示 するには[、ここを](https://www.veritas.com/content/support/ja_JP/search-results.html?product=NetBackup&keyword=status+code+5904)クリックしてください。

#### NetBackup の状態コード: 5905

メッセージ**:** ホスト ID が無効です。

説明**:** マスターサーバーが、指定したホスト ID を認識しません。

推奨処置**:** nbcertcmd –listCertDetails コマンドを使用して指定したホスト ID につ いて確認します。指定した NetBackup ホストが複数の NetBackup ドメインの一部であ る場合は、指定の NetBackup ドメインに対応する正しいホスト ID を指定していることを 確認します。

この状態コードに関するベリタスナレッジベースのテクニカルノートとその他の情報を表示 するには[、ここを](https://www.veritas.com/content/support/ja_JP/search-results.html?product=NetBackup&keyword=status+code+5905)クリックしてください。

## NetBackup の状態コード: 5906

メッセージ**:** トークンが無効です。

説明**:** 生成されたトークンが無効です。

推奨処置**:** 操作をやり直します。問題が継続する場合は、すべてのエラーログ情報を保 存して、ベリタスのテクニカルサポートに連絡してください。

メッセージ**:** 不明なリソースが要求されました。

説明**:** 表示しようとしているか、関連する操作を実行しようとしている証明書が存在しませ  $\lambda$ 

推奨処置**:** 提供した証明書の詳細を検証します。詳細にはシリアル番号、ホスト ID、ホ スト名が含まれます。

この状態コードに関するベリタスナレッジベースのテクニカルノートとその他の情報を表示 するには[、ここを](https://www.veritas.com/content/support/ja_JP/search-results.html?product=NetBackup&keyword=status+code+5907)クリックしてください。

### NetBackup の状態コード: 5908

メッセージ**:** 不明なエラーが発生しました。

説明**:** 証明書の生成、更新、取得の操作が失敗しました。

推奨処置**:** すべてのエラーログ情報を保存して、ベリタスのテクニカルサポートに連絡し てください。

この状態コードに関するベリタスナレッジベースのテクニカルノートとその他の情報を表示 するには[、ここを](https://www.veritas.com/content/support/ja_JP/search-results.html?product=NetBackup&keyword=status+code+5908)クリックしてください。

#### NetBackup の状態コード: 5909

メッセージ**:** このトークン値のトークンが存在しません。

説明**:** 指定したトークンの値が正しくありません。

推奨処置**:** 正しいトークン値を指定して、操作を再実行します。

この状態コードに関するベリタスナレッジベースのテクニカルノートとその他の情報を表示 するには[、ここを](https://www.veritas.com/content/support/ja_JP/search-results.html?product=NetBackup&keyword=status+code+5909)クリックしてください。

#### NetBackup の状態コード: 5910

メッセージ**:** ホスト名が指定されていません。

説明**:** 操作は、必要な情報の取得に失敗しました。

推奨処置**:** 操作を再実行します。問題が継続する場合は、すべてのエラーログ情報を保 存して、ベリタステクニカルサポートに連絡してください。

メッセージ**:** 同じ名前のトークンがすでに存在します。 説明**:** 新しいトークンを作成するために使っているトークン名はすでに存在します。 推奨処置**:** 新しい名前を指定して、トークンを再作成します。 この状態コードに関するベリタスナレッジベースのテクニカルノートとその他の情報を表示 するには[、ここを](https://www.veritas.com/content/support/ja_JP/search-results.html?product=NetBackup&keyword=status+code+5913)クリックしてください。

## NetBackup の状態コード: 5914

メッセージ**:** セキュリティサービスを利用できません。

説明**:** NetBackup Web サービスが接続不能であるか、マスター サーバーで実行され ていません。

推奨処置**:** 操作を実行しているホストのネットワーク接続を確認します。NetBackup Web サービスの状態を修正するために NetBackup の管理者に問い合わせてください。

この状態コードに関するベリタスナレッジベースのテクニカルノートとその他の情報を表示 するには[、ここを](https://www.veritas.com/content/support/ja_JP/search-results.html?product=NetBackup&keyword=status+code+5914)クリックしてください。

## NetBackup の状態コード: 5915

メッセージ**:** 要求でタイムアウトが発生しました。 (Request timed out.)

説明**:** NetBackup Web サービスに対する要求が、ネットワークタイムアウトのために失 敗しました。

推奨処置**:** 操作を実行しているホストのネットワーク接続を確認します。NetBackup Web サービスの状態を修正するために NetBackup の管理者に問い合わせてください。

この状態コードに関するベリタスナレッジベースのテクニカルノートとその他の情報を表示 するには[、ここを](https://www.veritas.com/content/support/ja_JP/search-results.html?product=NetBackup&keyword=status+code+5915)クリックしてください。

# NetBackup の状態コード: 5916

メッセージ**:** トークン名が指定されていません。

説明**:** ユーザーが要求でトークンの名前を指定していなかったため、要求からトークン情 報を取得する操作が失敗しました。

推奨処置**:** 操作を再実行します。問題が継続する場合は、すべてのエラーログ情報を保 存して、ベリタステクニカルサポートに連絡してください。

メッセージ**:** 再発行トークンの使用数を 1 より大きくすることはできません。

説明**:** 再発行トークンを複数回使用するトークンにすることはできません。

推奨処置**:** 複数回使用するトークンは、ホストに関連付けられません。再発行トークンを 複数回使用するトークンにすることはできません。適切な処理を実行して、必要なトーク ンを生成します。

この状態コードに関するベリタスナレッジベースのテクニカルノートとその他の情報を表示 するには[、ここを](https://www.veritas.com/content/support/ja_JP/search-results.html?product=NetBackup&keyword=status+code+5917)クリックしてください。

## NetBackup の状態コード: 5918

メッセージ**:** トークンの最大使用数には 1 から 99999 の有効な範囲内の値を指定する 必要があります。

説明**:** トークンは 1 回から 99,999 回まで使用できます。選択した最大使用回数が許容 される使用数を超えています。

推奨処置**:** 有効な使用回数を選択します。

この状態コードに関するベリタスナレッジベースのテクニカルノートとその他の情報を表示 するには[、ここを](https://www.veritas.com/content/support/ja_JP/search-results.html?product=NetBackup&keyword=status+code+5918)クリックしてください。

#### NetBackup の状態コード: 5919

メッセージ**:** このトークンに指定した有効期間が有効ではありません。指定できる最大の 有効期間は 999 日です。

説明**:** トークンの有効期間は 1 日から 999 日までに設定できます。指定した有効期間 が、可能な有効期間を超えています。

推奨処置**:** 有効な期間を選択します。

この状態コードに関するベリタスナレッジベースのテクニカルノートとその他の情報を表示 するには[、ここを](https://www.veritas.com/content/support/ja_JP/search-results.html?product=NetBackup&keyword=status+code+5919)クリックしてください。

#### NetBackup の状態コード: 5920

メッセージ**:** 指定したトークンに別のホスト名が関連付けられています。

説明**:** 指定したトークンは、要求元のホストに関連付けられていません。

推奨処置**:** 正しいトークンを使用していることを確認します。指定した NetBackup ホスト が複数の NetBackup ドメインに関連付けられている場合は、適切な NetBackup ドメイ ンに対応するトークンを使用していることを確認します。

## NetBackup の状態コード: 5921

メッセージ**:** 指定したトークンに別のホスト ID が関連付けられています。

説明**:** 指定したトークンは、ホストに関連付けられていません。

推奨処置**:** 正しいトークンを使用していることを確認します。

この状態コードに関するベリタスナレッジベースのテクニカルノートとその他の情報を表示 するには[、ここを](https://www.veritas.com/content/support/ja_JP/search-results.html?product=NetBackup&keyword=status+code+5921)クリックしてください。

#### NetBackup の状態コード: 5922

メッセージ**:** 再発行トークンにホスト名を関連付けることができません。

説明**:** ホスト ID とホスト名の両方を使用してトークンを生成することはできません。

推奨処置**:** ホスト ID かホスト名のどちらかを使用してトークンの再生成を行います。

この状態コードに関するベリタスナレッジベースのテクニカルノートとその他の情報を表示 するには[、ここを](https://www.veritas.com/content/support/ja_JP/search-results.html?product=NetBackup&keyword=status+code+5922)クリックしてください。

#### NetBackup の状態コード: 5925

メッセージ**:** 必要なデータがありません。

説明**:** 証明書の生成または更新が要求されていますが、その要求とともに送信された証 明書署名要求 (CSR) ファイルが空です。

推奨処置**:** 指定したすべての必要な入力内容が正しいことを確認して、操作を再試行し ます。問題が継続する場合は、すべてのエラーログ情報を保存して、ベリタステクニカル サポートに連絡してください。

この状態コードに関するベリタスナレッジベースのテクニカルノートとその他の情報を表示 するには[、ここを](https://www.veritas.com/content/support/ja_JP/search-results.html?product=NetBackup&keyword=status+code+5925)クリックしてください。

#### NetBackup の状態コード: 5926

メッセージ**:** 証明書の署名要求が無効です。

説明**:** 要求ファイルに署名した証明書が、想定した形式になっていません。

推奨処置**:** 証明書要求ファイルを再生成して、操作を再実行し、転送中にデータが変更 していないことを確認します。

メッセージ**:** 指定したファイルを開けませんでした。 説明**:** 指定したファイルが存在しないか、ファイルにアクセスする権限がありません。 推奨処置**:** 有効なファイル名を使用して、ファイルを開くか権限を確認します。 この状態コードに関するベリタスナレッジベースのテクニカルノートとその他の情報を表示 するには[、ここを](https://www.veritas.com/content/support/ja_JP/search-results.html?product=NetBackup&keyword=status+code+5927)クリックしてください。

#### NetBackup の状態コード: 5929

メッセージ**:** 証明書が有効状態でないため、更新できません。

説明**:** 証明書には有効、無効化済み、期限切れの 3 つの状態があります。無効化済み の証明書を更新することはできません。

推奨処置**:** 修正処置を実行した後に、証明書の再発行要求を送信します。同じクレデン シャル(キーペア) を使用する場合は、再発行トークンを使用して新しい証明書を生成す ることができます。次のコマンドを使うことができます。

nbcertcmd –getCertificate

クレデンシャルを変更する計画がある場合のワークフローについて詳しくは『[NetBackup](http://www.veritas.com/docs/DOC5332) [セキュリティおよび暗号化ガイド](http://www.veritas.com/docs/DOC5332) 』を参照してください

この状態コードに関するベリタスナレッジベースのテクニカルノートとその他の情報を表示 するには[、ここを](https://www.veritas.com/content/support/ja_JP/search-results.html?product=NetBackup&keyword=status+code+5929)クリックしてください。

#### NetBackup の状態コード: 5930

メッセージ**:** 要求を認可できませんでした。

説明**:** マスターサーバーはクライアント証明書を検証できません。この原因として考えら れるのは次のとおりです。

- クライアント証明書が期限切れです。nbcertcmd -getCertDetails または nbcertcmd –getCertDetails –cluster コマンドを実行して確認できます。
- クライアントキーペアが変更され、ホストが別のマスターサーバーから証明書を取得ま たは更新されています。
- ホストの証明書が無効になっています。
- Web の認証トークンが NetBackup Web アプリケーションの操作 (nbcertcmd) で必 要です。ユーザーが認証されていない場合、このエラーが表示されます。

推奨処置**:** 再発行トークンを nbcertcmd –getCertificate コマンドで使用します。 ユーザーが認証されていない場合は、bpnbat –login –logintype WEB コマンドを使 用して Web 認証トークンを取得します。

## NetBackup の状態コード: 5931

メッセージ**:** ホスト ID が空です。

説明**:** 証明書の無効化要求で、ホスト ID が見つかりません。

推奨処置**:** 要求を再送信します。問題が継続する場合は、すべてのエラーログ情報を保 存して、ベリタスのテクニカルサポートに連絡してください。

この状態コードに関するベリタスナレッジベースのテクニカルノートとその他の情報を表示 するには[、ここを](https://www.veritas.com/content/support/ja_JP/search-results.html?product=NetBackup&keyword=status+code+5931)クリックしてください。

#### NetBackup の状態コード: 5932

メッセージ**:** トークン使用数が設定されていません。

説明**:** 使用回数を 0 に設定して認証トークンを生成する試みが実行されました。

推奨処置**:** 有効なパラメータでトークンを生成します。許容される数は、1 から 99,999 ま でです。

この状態コードに関するベリタスナレッジベースのテクニカルノートとその他の情報を表示 するには[、ここを](https://www.veritas.com/content/support/ja_JP/search-results.html?product=NetBackup&keyword=status+code+5932)クリックしてください。

#### NetBackup の状態コード: 5933

メッセージ**:** 最大トークン使用数の上限に達しました。

説明**:** 認証トークンには、固定の使用回数があります。使用回数が許容される使用回数 を超えている場合、トークンを使用することはできません。

推奨処置**:** 新しいトークンを作成します。

この状態コードに関するベリタスナレッジベースのテクニカルノートとその他の情報を表示 するには[、ここを](https://www.veritas.com/content/support/ja_JP/search-results.html?product=NetBackup&keyword=status+code+5933)クリックしてください。

#### NetBackup の状態コード: 5934

メッセージ**:** トークンが期限切れになりました。

説明**:** トークンの有効期間が最大限度に到達して、期限切れになりました。このトークン は使用できなくなりました。

推奨処置**:** 新しいトークンを作成します。

メッセージ**:** 指定したトークン名が有効な形式でありません。 説明**:** トークンに指定した名前に、無効な文字が含まれています。 推奨処置**:** 有効なトークン名を指定します。有効な文字は、A-Z、a-z、0-9、\_ です。 この状態コードに関するベリタスナレッジベースのテクニカルノートとその他の情報を表示 するには[、ここを](https://www.veritas.com/content/support/ja_JP/search-results.html?product=NetBackup&keyword=status+code+5936)クリックしてください。

## NetBackup の状態コード: 5938

メッセージ**:** 無効化の理由コードが無効です。

説明**:** NetBackup は、1 から 5 までの無効化の理由コードのみをサポートします。

推奨処置**:** 有効な理由コードを指定して、証明書の無効化を再試行します。

この状態コードに関するベリタスナレッジベースのテクニカルノートとその他の情報を表示 するには[、ここを](https://www.veritas.com/content/support/ja_JP/search-results.html?product=NetBackup&keyword=status+code+5938)クリックしてください。

# NetBackup の状態コード: 5939

メッセージ**:** この無効化の理由コードはサーバーでサポートされません。 説明**:** NetBackup は、1 から 5 までの無効化の理由コードのみをサポートします。 推奨処置**:** 有効な理由コードを指定して、証明書の無効化を再試行します。 この状態コードに関するベリタスナレッジベースのテクニカルノートとその他の情報を表示 するには[、ここを](https://www.veritas.com/content/support/ja_JP/search-results.html?product=NetBackup&keyword=status+code+5939)クリックしてください。

## NetBackup の状態コード: 5940

メッセージ**:** 再発行トークンは必須です。再発行トークンを入力してください。

説明**:** 証明書の再発行では、特定のホスト ID に関連付けられている再発行トークンが 必要です。

推奨処置**:** 必要なホストの再発行トークンを生成して、証明書の再実行を要求します。次 のコマンド (または NetBackup 管理コンソール) を使用して再発行トークンを生成しま す。

nbcertcmd -createToken -name *name\_of\_token* -reissue [-host *host\_name* | -hostId *host\_id*]

メッセージ**:** ホスト ID にホストが関連付けられていません。

説明**:** 指定したホスト ID がマスターサーバーでは不明です。

推奨処置**:** 指定したホスト IDが指定したマスターサーバーに対応することを検証します。 指定した NetBackup ホストで nbcertcmd –listCertDetails コマンドを使用して、指 定したマスターサーバーに対応するホスト ID を検索します。

この状態コードに関するベリタスナレッジベースのテクニカルノートとその他の情報を表示 するには[、ここを](https://www.veritas.com/content/support/ja_JP/search-results.html?product=NetBackup&keyword=status+code+5941)クリックしてください。

#### NetBackup の状態コード: 5942

メッセージ**:** ローカル証明書ストアから証明書を読み取れませんでした。

説明**:** 証明書がローカル証明書ストアに追加されなかったか、消失または破損している 可能性があります。指定の NetBackup ホストで管理者権限がない可能性もあります。

推奨処置**:** 指定の NetBackup ホストで管理者権限があるかどうかを確認します。必要 な権限がある場合は、–force オプションを nbcertcmd -getCertificate コマンドで 使用して既存の証明書を再生成します。マスターサーバーで指定した証明書配備のセ キュリティレベルに応じて、このコマンドにトークンを指定する必要がある可能性がありま す。

この状態コードに関するベリタスナレッジベースのテクニカルノートとその他の情報を表示 するには[、ここを](https://www.veritas.com/content/support/ja_JP/search-results.html?product=NetBackup&keyword=status+code+5942)クリックしてください。

## NetBackup の状態コード: 5943

メッセージ**:** 書き込み用ファイルに対するロックを取得できません。

説明**:** ファイルのアップデート中にエラーが発生しました。

推奨処置**:** 操作を再実行します。問題が継続する場合は、すべてのエラーログ情報を保 存して、ベリタステクニカルサポートに連絡してください。

この状態コードに関するベリタスナレッジベースのテクニカルノートとその他の情報を表示 するには[、ここを](https://www.veritas.com/content/support/ja_JP/search-results.html?product=NetBackup&keyword=status+code+5943)クリックしてください。

# NetBackup の状態コード: 5944

メッセージ**:** ホストのエイリアスリストに複数のホスト名が含まれています。

説明**:** 証明書署名要求に複数のホスト名が含まれていますが、サポートされるのは単一 のホスト名のみです。

推奨処置**:** 証明書署名要求に単一のホスト名を指定して、マスターサーバーに要求を 再送信します。

#### NetBackup の状態コード: 5945

メッセージ**:** ホストのエイリアスが指定されていません。

説明**:** 証明書署名要求がホスト名を含んでいません。

推奨処置**:** 証明書署名要求にホスト名を指定して、マスターサーバーに要求を再送信し ます。

この状態コードに関するベリタスナレッジベースのテクニカルノートとその他の情報を表示 するには[、ここを](https://www.veritas.com/content/support/ja_JP/search-results.html?product=NetBackup&keyword=status+code+5945)クリックしてください。

#### NetBackup の状態コード: 5946

メッセージ**:** トークンは必須です。トークンを入力してください。

説明**:** マスターサーバーの証明書配備のセキュリティレベルが、指定のホストでの証明 書の自動配備をサポートしません。

推奨処置**:** 認証トークンを生成し、nbcertcmd -getCertificate コマンドを実行して 証明書を要求します。

この状態コードに関するベリタスナレッジベースのテクニカルノートとその他の情報を表示 するには[、ここを](https://www.veritas.com/content/support/ja_JP/search-results.html?product=NetBackup&keyword=status+code+5946)クリックしてください。

#### NetBackup の状態コード: 5947

メッセージ**:** ホストがサーバーに登録されていません。

説明**:** 指定したホストが見つかりませんでした。

推奨処置**:** 正しいホスト名を指定するか、または有効な認証トークンを使って操作を再実 行します。

この状態コードに関するベリタスナレッジベースのテクニカルノートとその他の情報を表示 するには[、ここを](https://www.veritas.com/content/support/ja_JP/search-results.html?product=NetBackup&keyword=status+code+5947)クリックしてください。

## NetBackup の状態コード: 5948

メッセージ**:** ローカル証明書ストアに証明書を書き込めませんでした。

説明**:** 指定した NetBackup ホストで、ローカルの証明書ストアに証明書を追加するため の管理者権限がない可能性があります。

推奨処置**:** 指定の NetBackup ホストで管理者権限があるかどうかを確認します。必要 な権限がある場合は、操作をやり直します。問題が継続する場合は、すべてのエラーロ グ情報を保存して、ベリタステクニカルサポートに連絡してください。

この状態コードに関するベリタスナレッジベースのテクニカルノートとその他の情報を表示 するには[、ここを](https://www.veritas.com/content/support/ja_JP/search-results.html?product=NetBackup&keyword=status+code+5948)クリックしてください。

#### NetBackup の状態コード: 5949

メッセージ**:** 証明書が存在しません。

説明**:** NetBackup ホストに指定したサーバーの証明書が存在しません。

推奨処置**:** 適切な証明書が配備されていることを確認します。証明書を配備する方法に ついて詳しくは、『NetBackup [セキュリティおよび暗号化ガイド』を](http://www.veritas.com/docs/DOC5332)参照してください。

この状態コードに関するベリタスナレッジベースのテクニカルノートとその他の情報を表示 するには[、ここを](https://www.veritas.com/content/support/ja_JP/search-results.html?product=NetBackup&keyword=status+code+5949)クリックしてください。

#### NetBackup の状態コード: 5950

メッセージ**:** 証明書はすでに存在します。

説明**:** 要求元の NetBackup ホストで、指定したサーバーの証明書がすでに存在しま す。

推奨処置**:** 必要に応じて、nbcertcmd -getCertificate –force コマンドを使用して 既存の証明書を上書きします。

この状態コードに関するベリタスナレッジベースのテクニカルノートとその他の情報を表示 するには[、ここを](https://www.veritas.com/content/support/ja_JP/search-results.html?product=NetBackup&keyword=status+code+5950)クリックしてください。

#### NetBackup の状態コード: 5953

メッセージ**:** 証明書配備レベルが無効です。

説明**:** 設定しようとしている証明書配備レベルが無効です。

推奨処置**:** 0 から 2 の間の証明書配備レベルを選択して、証明書配備レベルを設定す るコマンドを再実行します。証明書配備レベルについて詳しくは、『[NetBackup](http://www.veritas.com/docs/DOC5332) セキュリ [ティおよび暗号化ガイド』](http://www.veritas.com/docs/DOC5332)を参照してください。

この状態コードに関するベリタスナレッジベースのテクニカルノートとその他の情報を表示 するには[、ここを](https://www.veritas.com/content/support/ja_JP/search-results.html?product=NetBackup&keyword=status+code+5953)クリックしてください。

#### NetBackup の状態コード: 5954

メッセージ**:** ホスト名を要求元ホストの IP アドレスに解決することができませんでした。

説明**:** マスターサーバーは、証明書を要求している NetBackup ホストのピア IP アドレ スに対してホスト名を解決することができません。

推奨処置**:** マスターサーバーがピア IP アドレスに対してホスト名を解決できるように、ネッ トワーク構成を検証し、修正します。または、証明書を配備するために認証トークンを使 用することができます。

この状態コードに関するベリタスナレッジベースのテクニカルノートとその他の情報を表示 するには[、ここを](https://www.veritas.com/content/support/ja_JP/search-results.html?product=NetBackup&keyword=status+code+5954)クリックしてください。

### NetBackup の状態コード: 5955

メッセージ**:** ホスト名がマスターサーバーに認識されていません。

説明**:** ホスト名が既知のホストのリストにありません。

推奨処置**:** 次の場所のいずれかにホストのエントリが存在することを確認します: サー バーの構成リスト、EMMデータベース、1つ以上のカタログイメージ (6 カ月以内のもの)、 ポリシーにリストされているクライアント、またはクライアント DB エントリ。または、証明書を 配備するために認証トークンを使用することができます。

この状態コードに関するベリタスナレッジベースのテクニカルノートとその他の情報を表示 するには[、ここを](https://www.veritas.com/content/support/ja_JP/search-results.html?product=NetBackup&keyword=status+code+5955)クリックしてください。

## NetBackup の状態コード: 5956

メッセージ**:** マスターサーバーの既存の証明書配備レベルではこのオプションを使用で きません。

説明**:** ホストに対して設定された証明書配備のセキュリティレベルで、ホスト ID ベースの セキュリティ証明書を配備することや、CA証明書を検証なしでトラストストアに追加するこ とができません。

推奨処置**:** ホスト ID ベースの証明書を取得しているときにこのエラーメッセージが表示さ れた場合は、必ず有効な認証トークンを -getCertificate オプションで使用します。

この状態コードに関するベリタスナレッジベースのテクニカルノートとその他の情報を表示 するには[、ここを](https://www.veritas.com/content/support/ja_JP/search-results.html?product=NetBackup&keyword=status+code+5956)クリックしてください。

## NetBackup の状態コード: 5957

メッセージ**:** マスターサーバーは CA に接続できません。

説明**:** マスターサーバーが NetBackup AT ブローカーに接続できません。

推奨処置**:** マスターサーバーで NetBackup AT ブローカーの状態を確認します。必要 に応じて、サービスを再起動します。

#### NetBackup の状態コード: 5958

メッセージ**:** マスターサーバーは CA 証明書にアクセスできません。

説明**:** マスターサーバーの Web サービスのユーザーに、CA 証明書にアクセスするた めの必要な権限がありません。

推奨処置**:** Web サービスのユーザーが、マスターサーバーで CA 証明書を読み込むた めに必要な権限を持っていることを確認します。

この状態コードに関するベリタスナレッジベースのテクニカルノートとその他の情報を表示 するには[、ここを](https://www.veritas.com/content/support/ja_JP/search-results.html?product=NetBackup&keyword=status+code+5958)クリックしてください。

# NetBackup の状態コード: 5959

メッセージ**:** Web サービスユーザーの NetBackup AT 資格情報が無効です。

説明**:** Web サービスのユーザーの AT 資格情報が無効または期限切れです。

推奨処置**:** マスターサーバーの Web サービスを停止し、nbcertconfig –u –user *webservice\_user* コマンドを実行して Web サービスを再起動します。

この状態コードに関するベリタスナレッジベースのテクニカルノートとその他の情報を表示 するには[、ここを](https://www.veritas.com/content/support/ja_JP/search-results.html?product=NetBackup&keyword=status+code+5959)クリックしてください。

# NetBackup の状態コード: 5960

メッセージ**:** マスターサーバーの NetBackup AT 構成を初期化できませんでした。

説明**:** AT 構成の初期化が失敗したか、または Web サービスのユーザーにその証明書 ストアにアクセスするための必要な権限がありません。

推奨処置**:** Web サービスのユーザーが、マスターサーバーで証明書ストアにアクセスす るために必要な権限を持っていることを確認します。

この状態コードに関するベリタスナレッジベースのテクニカルノートとその他の情報を表示 するには[、ここを](https://www.veritas.com/content/support/ja_JP/search-results.html?product=NetBackup&keyword=status+code+5960)クリックしてください。

# NetBackup の状態コード: 5962

メッセージ**:** ホスト名が証明書内の既存の名前と一致しません。

説明**:** ホスト ID の証明書の更新が、ホスト名が変更されたホストに対して試行されてい ます。

推奨処置**:** NetBackup ホストの管理者が、名前が新しくなった指定のホストの証明書を 取得しようとしている場合は、次の手順を実行します。

1. NetBackup ホストの管理者は、NetBackup 管理者に対して、-host *host\_name* | -hostId *host\_id* オプションを使用してホストの証明書を無効にするよう依頼し てください。NetBackup 管理者は次のコマンドを使うことができます。

nbcertcmd -revokeCertificate -reasonCode *value* -host *old\_host\_name* | -hostId *host\_id*

2. NetBackup ホストの管理者は、NetBackup 管理者に対して、特定のホスト用の再 発行トークンを生成するよう依頼してください。NetBackup管理者は次のコマンドを 使うことができます。

nbcertcmd –createToken -name *token\_name* -reissue -host *old\_host\_name* | -hostId *host\_id*

3. NetBackup ホストの管理者が再発行トークンを受け取ると、次のコマンドを使用でき ます (操作を求めるメッセージが表示されたら、受け取ったトークンを指定します)。

nbcertcmd -getCertificate -token –force

この状態コードに関するベリタスナレッジベースのテクニカルノートとその他の情報を表示 するには[、ここを](https://www.veritas.com/content/support/ja_JP/search-results.html?product=NetBackup&keyword=status+code+5962)クリックしてください。

## NetBackup の状態コード: 5963

メッセージ**:** エンティティが存在しません。

説明**:** ユーザーが特定のコマンドを使用するときに存在しないエンティティを参照してい ます。利用可能なエンティティは認証トークンまたはホスト ID ベースの証明書のいずれ かです。ユーザーが間違ったトークン名でトークンを参照しているか、または不正なシリア ル番号で証明書を参照している可能性があります。

推奨処置**:** コマンドで指定した引数値が正しいことを確認します。

この状態コードに関するベリタスナレッジベースのテクニカルノートとその他の情報を表示 するには[、ここを](https://www.veritas.com/content/support/ja_JP/search-results.html?product=NetBackup&keyword=status+code+5963)クリックしてください。

#### NetBackup の状態コード: 5964

メッセージ**:** データ変換エラーです。

説明**:** データの処理中に内部エラーが発生しました。

推奨処置**:** 操作を再実行します。問題が継続する場合は、すべてのエラーログ情報を保 存して、ベリタステクニカルサポートに連絡してください。

## NetBackup の状態コード: 5965

メッセージ**:** この再発行トークンに関連付けられたホスト ID は別のホストに割り当てられ ています。続行するには、そのホスト ID の証明書を無効にする必要があります。

説明**:** ユーザーが再発行トークンを使用して nbcertcmd –getCertificate コマンド を指定しました。ユーザーは、サーバーで登録されている名前と異なるホスト名のホストに 対して、ホスト ID を再発行しようとしています。ホストが名前変更され、その識別情報が NetBackup ドメインで保持されることを確認する場合、ユーザーは既存のホスト名で既存 の証明書を無効にする必要があります。

推奨処置**:** ユーザーは現在の証明書を既存のホスト名で無効にしてからでないと、新し いホスト名を使って証明書を要求するためのトークンを再発行できません。

この状態コードに関するベリタスナレッジベースのテクニカルノートとその他の情報を表示 するには[、ここを](https://www.veritas.com/content/support/ja_JP/search-results.html?product=NetBackup&keyword=status+code+5965)クリックしてください。

#### NetBackup の状態コード: 5966

メッセージ**:** ホストには有効な証明書があります。ホストとそのホスト ID との関連付けを解 除するには、まず証明書を無効にする必要があります。

説明**:** ユーザーは既存のホストを分離しようとしており、そのホストにアクティブな証明書 があります。この場合、証明書を無効化したホストのみが既存のホスト ID から分離可能 であるとして、サーバーは分離の要求を拒否します。

推奨処置**:** ユーザーはこのホストの証明書を無効化する必要があり、無効化した後にの み、関連付けられたホスト ID から分離したものとしてマーク付けします。

この状態コードに関するベリタスナレッジベースのテクニカルノートとその他の情報を表示 するには[、ここを](https://www.veritas.com/content/support/ja_JP/search-results.html?product=NetBackup&keyword=status+code+5966)クリックしてください。

## NetBackup の状態コード: 5967

メッセージ**:** ファイルはすでに存在します。

説明**:** ユーザーが操作を実行するために特定のファイル名を指定しましたが、そのファ イルは指定した場所にすでに存在します。

推奨処置**:** ユーザーは既存のファイルを名前変更、移動、削除するか、または新しいファ イル名を提出することができます。

メッセージ**:** 証明書の署名要求の作成中にホスト情報を取得できませんでした。 説明**:** 指定したホストに対する証明書の署名要求を作成しているときに、ホスト名、ホスト エイリアス、ホストキーペアなどの特定の情報がホストから取得されます。nbcertcmd コマ ンドは、この情報の取得に失敗しました。

推奨処置**:** 次の解決策を試みてください。

- 現在の操作を再試行します。
- システムを再起動して現在の操作を再試行します。
- 問題が解決しない場合は、ベリタスのテクニカルサポートに連絡してください。

この状態コードに関するベリタスナレッジベースのテクニカルノートとその他の情報を表示 するには[、ここを](https://www.veritas.com/content/support/ja_JP/search-results.html?product=NetBackup&keyword=status+code+5968)クリックしてください。

### NetBackup の状態コード: 5969

メッセージ**:** NetBackup Web Management Console サービスからのレスポンスを解析 できませんでした。

説明**:** 現在の操作の実行中に NetBackup Web Management Console サービスから 受け取った応答が不明または不正な形式です。

推奨処置**:** 現在の操作を再試行します。問題が解決しない場合は、ベリタステクニカル サポートに連絡してください。

この状態コードに関するベリタスナレッジベースのテクニカルノートとその他の情報を表示 するには[、ここを](https://www.veritas.com/content/support/ja_JP/search-results.html?product=NetBackup&keyword=status+code+5969)クリックしてください。

## NetBackup の状態コード: 5970

メッセージ**:** サーバー時間をフェッチできませんでした。

説明**:** 現在のサーバー時間をフェッチすることができませんでした。

推奨処置**:** 操作を再実行します。問題が継続する場合は、すべてのエラーログ情報を保 存して、ベリタステクニカルサポートに連絡してください。

この状態コードに関するベリタスナレッジベースのテクニカルノートとその他の情報を表示 するには[、ここを](https://www.veritas.com/content/support/ja_JP/search-results.html?product=NetBackup&keyword=status+code+5970)クリックしてください。

#### NetBackup の状態コード: 5971

メッセージ**:** トークンにサポートされていない文字が含まれています。

説明**:** トークンファイルで渡されたトークン値にサポートされていない文字が含まれてい ます。NetBackup では、トークン値の一部として使える文字は A-Z、a-z、0-9 のみです。 推奨処置**:** トークンファイルで渡されたトークン値を調べて、有効な文字 (A-Z、a-z、0-9 ) が使われていることを確認します。ファイルのエンコード形式が ANSI であることを確認 してください。

この状態コードに関するベリタスナレッジベースのテクニカルノートとその他の情報を表示 するには[、ここを](https://www.veritas.com/content/support/ja_JP/search-results.html?product=NetBackup&keyword=status+code+5971)クリックしてください。

### NetBackup の状態コード: 5972

メッセージ**:** 証明書を無効化できませんでした。すでに失効したか期限が切れています。 説明**:** すでに失効している証明書や期限切れの証明書を無効化しようとしても許可され ません。

推奨処置**:** 有効な証明書を指定して、証明書の無効化を再試行します。

この状態コードに関するベリタスナレッジベースのテクニカルノートとその他の情報を表示 するには[、ここを](https://www.veritas.com/content/support/ja_JP/search-results.html?product=NetBackup&keyword=status+code+5972)クリックしてください。

#### NetBackup の状態コード: 5973

メッセージ**:** トークンタイプが無効です。 説明**:** トークンを作成するには、有効なトークンタイプを指定する必要があります。 推奨処置**:** 次のトークンタイプのいずれかを指定します。

- 0-デフォルトトークン
- 1 再発行トークン

トークンタイプを指定しないと、デフォルトのトークンタイプ (0) が自動的に選択されます。 この状態コードに関するベリタスナレッジベースのテクニカルノートとその他の情報を表示 するには[、ここを](https://www.veritas.com/content/support/ja_JP/search-results.html?product=NetBackup&keyword=status+code+5973)クリックしてください。

#### NetBackup の状態コード: 5974

メッセージ**:** 指定されたトークンにはホスト ID が必要です。

説明**:** 再発行トークンを作成するには、対応するホスト ID が必要です。

推奨処置**:** トークンを作成するホストのホスト ID を指定します。

この状態コードに関するベリタスナレッジベースのテクニカルノートとその他の情報を表示 するには[、ここを](https://www.veritas.com/content/support/ja_JP/search-results.html?product=NetBackup&keyword=status+code+5974)クリックしてください。

## NetBackup の状態コード: 5978

メッセージ**:** 証明書失効リスト (CRL) とセキュリティレベルの更新に失敗しました。(Failed to refresh the certificate revocation list (CRL) and security level.)

説明**:** このエラーは、次の原因で発生する場合があります。

- 推奨処置**:** HTTP 要求で、CRL の取得に失敗した
- ディスク上に CRL を保存できなかった
- HTTP 要求でセキュリティレベルの取得に失敗した
- CRL およびセキュリティレベルの情報で certmapinfo.json を更新するのに失敗 した
- DMZ 内のクライアントがメディアサーバーで HTTP トンネルに接続できなかったた め、CRL の取得に失敗した

推奨処置**:** 必要に応じて次の操作を実行します。

- マスターサーバーの NetBackup サーバーで、nbwebservice の統合ログ (OID 466 と 484) を調べる
- メディアサーバーで、pbx (OID 103)、nbpxytnl (OID 490)、nbpxyhelper (OID 486) のログを調べます。pbx は次のディレクトリに記録されます。 Windows の場合: *install\_path*¥VxPBX¥log UNIX の場合: /opt/VRTSpbx/log
- 以下がオンラインであることを確認します。
	- マスターサーバー
	- NetBackup Web  $#$ ービス (nbwmc)
	- NetBackup リレーショナルデータベース (NBDB)
- エラーが発生したホストで、nbcertcmd のレガシーログを調べる

この状態コードに関するベリタスナレッジベースのテクニカルノートとその他の情報を表示 するには[、ここを](https://www.veritas.com/content/support/ja_JP/search-results.html?product=NetBackup&keyword=status+code+5978)クリックしてください。

### NetBackup の状態コード: 5979

メッセージ**:** 証明書の証明書失効リスト (CRL) が無効です。(The certificate revocation list (CRL) in the certificate is invalid.)

説明**:** このエラーは、次の原因で発生する場合があります。

- 説明: ホストが HTTP 要求で証明書を要求したときに、CRL の取得に失敗した。
- CRL が空か、CRL の形式が無効。

推奨処置**:** 必要に応じて次の操作を実行します。

- エラーが発生したホストで、nbcertcmd のレガシーログを調べるこれらのログを使用 して、Web サービスで発生する問題をトラブルシューティングできます。
- マスターサーバーで、nbwebservice の統合ログ (OID 466 と484) を確認する。

■ マスターサーバーでサービスを再起動する。ホストで次のコマンドを再試行して、CRL を取得する。

./nbcertcmd getCrl

この状態コードに関するベリタスナレッジベースのテクニカルノートとその他の情報を表示 するには[、ここを](https://www.veritas.com/content/support/ja_JP/search-results.html?product=NetBackup&keyword=status+code+5979)クリックしてください。

# NetBackup の状態コード: 5980

メッセージ**:** 証明書のセキュリティレベルが無効です。 説明**:** ホストが HTTP 要求で証明書のセキュリティレベルの取得に失敗しました。 推奨処置**:** 必要に応じて次の操作を実行します。

- マスターサーバーの NetBackup サーバーで、nbwebservice の統合ログ (OID 466 と 484) を調べる
- エラーが発生したホストで、nbcertcmd のレガシーログを調べる
- 次のホストのコマンドを実行して、CRL とセキュリティレベルをフェッチします。 ./nbcertcmd getCrl

この状態コードに関するベリタスナレッジベースのテクニカルノートとその他の情報を表示 するには[、ここを](https://www.veritas.com/content/support/ja_JP/search-results.html?product=NetBackup&keyword=status+code+5980)クリックしてください。

## NetBackup の状態コード: 5982

メッセージ**:** 証明書失効リスト (CRL) を使用できません。(The certificate revocation list (CRL) is unavailable.)

説明**:** このエラーは次の理由により発生する可能性があります。

- (シナリオ 1) NetBackup Web サービスがまだ CRL を生成していない。NetBackup Web サービスは、起動時に新しい CRL を生成しようとします。CRL が生成されてい ない場合、次のいずれかを意味します。NetBackupがそれを作成しようとしているか、 または、CRL 生成に問題があります。
- (シナリオ 2) 現在のドメイン用にキャッシュされた CRL がホストにない。

推奨処置**:** 必要に応じて次の操作を実行します。 シナリオ1の場合、次を行います。

- コマンドまたは操作を再試行します。
- nbatd がマスターサーバーで実行していることを確認し、操作を再試行します。
- マスターサーバー上でサービスを再起動し、操作を再試行します。
- マスターサーバーで、NetBackup サーバーの nbwebservice の統合ログ (すべて の OID) を調べます。
■ マスターサーバーと、エラーが発生したホストで、nbatdの統合ログ (OID 18)を調べ ます。

シナリオ 2の場合、次を行います。

- マスターサーバーで次のコマンドを実行して、操作を再試行します。 ./nbcertcmd -getCrl -server マスターサーバー名
- 通信するすべてのホストで、nbpxyhelper の統合ログ (OID 486) を調べる
- エラーが発生したホストで、nbcert.cmd のレガシーログを調べる

この状態コードに関するベリタスナレッジベースのテクニカルノートとその他の情報を表示 するには[、ここを](https://www.veritas.com/content/support/ja_JP/search-results.html?product=NetBackup&keyword=status+code+5982)クリックしてください。

#### NetBackup の状態コード: 5983

メッセージ**:** ホスト証明書は無効化されています。

説明**:** ホスト証明書が証明書取り消しリスト (CRL) に存在しますが、無効になっていま す。

推奨処置**:** 必要に応じて次の操作を実行します。

- エラーが発生したホストの NetBackup サーバーのレガシーログで、nbcertcmdを調 べます。
- 通信するすべてのホストで、nbpxyhelper の統合ログ (OID 486) を調べます。
- エラーが発生して証明書が無効になった場合は該当ホストの証明書を再発行します。
- 意図的に証明書が無効になった場合はセキュリティ違反の操作が試行された可能性 があります。
- セキュリティ管理者に連絡します。
- ホストの証明書を再発行するには、『NetBackup [セキュリティおよび暗号化ガイド』](http://www.veritas.com/docs/DOC5332)を 参照してください。

この状態コードに関するベリタスナレッジベースのテクニカルノートとその他の情報を表示 するには[、ここを](https://www.veritas.com/content/support/ja_JP/search-results.html?product=NetBackup&keyword=status+code+5986)クリックしてください。

#### NetBackup の状態コード: 5986

メッセージ**:** ホストをマスターサーバーとして検証できなかったため、ホストの証明書要求 が拒否されました。

説明**:** nbcertcmd -getCertificate コマンドでマスターサーバー固有のパラメータが 送信されましたが、マスターサーバー以外のホストの証明書が要求されました。

推奨処置**:** マスターサーバー以外のホストに証明書を配備する際は、マスターサーバー 固有のパラメータを送信しないように注意してください。

# NetBackup の状態コード: 5987

メッセージ**:** NetBackup マスターサーバーのホスト ID をフェッチできません。マスター サーバーに証明書がありません。

説明**:** マスターサーバーに証明書がないか、マスターサーバー上の NetBackup Service Layer (NBSL) が停止しています。

推奨処置**:** 以下のことを必ず行います。

- マスターサーバーで NBSL を実行する
- NBSL をマスターサーバーで実行する場合は、マスターサーバーにホスト ID ベース の証明書が配備されていることを確認する
- ホスト ID ベースの証明書を配備しても引き続きこのエラーが発生する場合は、「マス ターサーバーのホスト名変更の問題を解決する」の手順を参照してください。

#### マスターサーバーのホスト名変更の問題を解決する

このエラーは、以下のいずれかの状況で、マスターサーバーのホスト名を完全修飾ドメイ ン名(FQDN) から短縮名(またはその逆) に変更した場合に発生する可能性があります。

- 災害後の NetBackup のインストール
- NetBackup 構成ファイル (UNIX または Windows レジストリの bp.conf ファイル) の手動更新

次の例では、NetBackupを短縮名のマスターサーバーにインストールして、カタログバッ クアップを実行しています。災害後に、NetBackup をディザスタリカバリモードでマスター サーバーにインストールしますが、このときにFQDN を使用します。ただし、マスターサー バー (またはディザスタリカバリパッケージ) の識別情報は短縮名でリストアされます。そ のため、クライアント証明書の再発行や自動更新、およびクライアントへの新しい証明書 の配備を行うとエラーになります。

この問題を回避するには、次の手順を実行します。

- 1. マスターサーバーにログオンします。
- 2. 次のコマンドを実行します。

UNIX の場合:

/usr/openv/netbackup/bin/nbcertcmd -ping

Windows の場合:

Install\_path¥NetBackup¥bin¥nbcertcmd -ping

■ コマンドが正常に実行された場合は、次の手順に進みます。

- 既存の状態コード 8509 (指定したサーバー名が Web サービス証明書内に見 つかりませんでした)で失敗した場合は、次のテクニカルノートに記載されている 手順を実行します。 [https://www.veritas.com/support/en\\_US/article.000126751](https://www.veritas.com/support/en_US/article.000126751) 次の手順に進みます。
- 3. マスターサーバーで、NetBackup Web 管理コンソールサービスを停止して、起動 します。次の NetBackup コマンドを使用します。

UNIX の場合:

/usr/openv/netbackup/bin/nbwmc -terminate

/usr/openv/netbackup/bin/nbwmc -start

#### Windows の場合:

*install\_path*¥NetBackup¥wmc¥bin¥nbwmc.exe -stop -srvname "NetBackup Web Management Console"

*install\_path*¥NetBackup¥wmc¥bin¥nbwmc.exe -start -srvname "NetBackup Web Management Console"

4. マスターサーバーで、ユーザーログインを実行します。次のコマンドを使用します。

*install\_path*/netbackup/bin/bpnbat -login -loginType WEB 次に例を示します。

*install\_path*¥netbackup¥bin¥bpnbat -login -loginType WEB Authentication Broker [abc.example.com is default]: Authentication port [0 is default]: Authentication type (NIS, NISPLUS, WINDOWS, vx, unixpwd, ldap)[WINDOWS is default]: Domain [abc.example.com is default]: Login Name [administrator is default]: Password: Operation completed successfully.

5. マスターサーバーの Client Name キーの値に注意してください。クラスタ化された マスターサーバーの場合は、Cluster Name キーの値に注意します。これは次の場 所にあります。

UNIX の場合: /usr/openv/netbackup/bp.conf

Windows の場合:

HKEY\_LOCAL\_MACHINE¥SOFTWARE¥Veritas¥NetBackup¥CurrentVersion¥Config

この値には、FQDN または短縮名のどちらでも使用できます。たとえば、 abc.example.com などを使用できます。

6. マスターサーバーのホスト ID に注意します。この値を取得するには、次のコマンド を使用します。

*install\_path*/netbackup/bin/nbcertcmd -listCertDetails

クラスタ化されたマスターサーバーを設定するには、次のコマンドを使用します。

*install\_path*¥netbackup¥bin¥nbcertcmd -listCertDetails -cluster

このコマンドは、複数のレコードを返すことがあります (1 つしかレコードが返されな い場合は、そのレコードに指定されたホスト ID を選択)。

- 手順5で取得したホスト名が FQDN である場合は、[発行者 (Issued By)]エン トリが短縮名と一致するレコードを選択します。
- 手順5 で取得したホスト名が短縮名である場合は、[発行者 (Issued By)]エン トリが FQDN と一致するレコードを選択します。

次に例を示します。

*install\_path*¥netbackup¥bin¥nbcertcmd -listCertDetails

```
Master Server : abc
Host ID : xxxxxx-4201-4c6a-xxxx-xxxxx
Issued By : /CN=broker/OU=root@abc/O=vx
Serial Number : 0x62e108c90000000c
Expiry Date : Aug 21 08:42:54 2018 GMT
SHA1 Fingerprint : 50:89:AE:66:12:9A:29:4A:66:E9:DB:71:37:
 C7:EA:94:8C:C6:0C:A0
```

```
Master Server : xyz
Host ID : yyyyyy-4785-4252-yyyy-yyyyy
Issued By : /CN=broker/OU=root@xyz.master1.com/O=vx
Serial Number : 0x6ede87a70000000a
Expiry Date : Aug 21 09:52:13 2018 GMT
SHA1 Fingerprint : FE:08:C2:09:AC:5D:82:57:7A:96:5C:C1:4A:
 E6:EC:CA:CC:99:09:D2
```
Operation completed successfully.

この例では、2 つのレコードが返されます。1 つ目のレコードでは、[発行者 (Issued By)]フィールドで指定した発行者の名前が、手順5で取得した client\_name の短 縮名と一致しています。1 つ目のレコードに表示されているホスト ID を選択します。

7. ホスト ID からホスト名へのマッピングを追加します。手順 6 で取得したマスターサー バーのホスト ID を、手順 5 で取得したホスト名にマッピングします。

次のコマンドを使用します。

*install\_path*/netbackup/bin/admincmd/nbhostmgmt -a -i *host\_ID* -hm *host\_name*

次に例を示します。

*install\_path*/netbackup/bin/admincmd/nbhostmgmt -a -i xxxxxx-4201-4c6a-xxxx-xxxxx -hm abc.example.com

abc.example.com is successfully mapped to xxxxxx-4201-4c6a-xxxx-xxxxx.

NetBackup管理コンソールを使用して、このホストID からホスト名へのマッピングを 追加することもできます。[セキュリティ管理 (Security Management)] > [ホスト管 理 (Host Management)] > [ホスト (Hosts)]タブを使用します。

8. 次のコマンドを使用して、マスターサーバーのホスト ID ベースの証明書を更新しま す。

*install\_path*/netbackup/bin/nbcertcmd -renewCertificate

クラスタ化されたマスターサーバーの場合は、次のコマンドを使用します。

*install\_path*¥netbackup¥bin¥nbcertcmd -renewCertificate -cluster

9. クライアントで証明書の配備を続行します。これは、再発行証明書の配備、証明書 の自動更新、または新しい証明書の配備のいずれかになります。

この状態コードに関するベリタスナレッジベースのテクニカルノートとその他の情報を表示 するには[、ここを](https://www.veritas.com/content/support/ja_JP/search-results.html?product=NetBackup&keyword=status+code+5987)クリックしてください。

#### NetBackup の状態コード: 5988

メッセージ**:** ホスト名がホスト ID からホスト名へのマッピングのリストに含まれていません。

説明**:** 要求元のホスト名がそれぞれのホスト ID とマッピングされていません。

推奨処置**:** ホスト名を関連するホスト ID にマップします。NetBackup 管理コンソールで、 [セキュリティ管理]、[ホスト管理]、[ホスト]タブまたは nbhostmgmt コマンドを使用して マッピングを追加します。

この状態コードに関するベリタスナレッジベースのテクニカルノートとその他の情報を表示 するには[、ここを](https://www.veritas.com/content/support/ja_JP/search-results.html?product=NetBackup&keyword=status+code+5988)クリックしてください。

#### NetBackup の状態コード: 5989

メッセージ**:**証明書がこのホストに対してすでに発行されているため、再発行トークンは必 須です。既存の証明書が有効な場合は無効にし、このホスト名を関連するホスト ID に マップしてください。

説明**:** インストールと再インストール中に使用されるホスト名が異なっています。ただし、ホ スト名は同じホスト ID に関連付けられています。これは、以前使用したホスト名が shortname で今使用しているのが FQDN のとき、またはその逆のときに発生する場合が あります。NetBackup 管理コンソールで、[セキュリティ管理]、[ホスト管理]、[ホスト]タ ブの順に移動するまたはnbhostmgmtコマンドを使用してホストレコードを識別し、ホスト ID を使用して再発行トークンを生成する必要があります。またホストのクライアント名が前 述のリストの 1 つと一致することを確認することもできます。

推奨処置**:** この新しい名前を使って証明書を配備するには、既存のホスト ID の再発行 トークンを指定する必要があります。新しいホスト名を使用して再インストールを正しく行う には、次の操作を必ず行います。

- 証明書が有効な場合は無効にします。
- 関連するホストID にホスト名をマッピングします。NetBackup管理コンソールで、[セ キュリティ管理]、[ホスト管理]、[ホスト]タブまたは nbhostmgmt コマンドを使用して マッピングを追加します。
- ホストのクライアント名と発行済みホスト ID に関連付けられているプライマリホスト名と が一致するようにします。

この状態コードに関するベリタスナレッジベースのテクニカルノートとその他の情報を表示 するには[、ここを](https://www.veritas.com/content/support/ja_JP/search-results.html?product=NetBackup&keyword=status+code+5989)クリックしてください。

### NetBackup の状態コード: 6000

メッセージ**:** 提供されたパスはホワイトリストに載っていません

説明**:** 提供されたパスにアクセスできない場合は NetBackup ホストにこのコードが表示 されます。

推奨処置**:** NetBackup のデフォルトパスを使ってログ記録を続行するか、またはファイル オプションの名前を変更(たとえば、user\_ops フォルダを使用)することを推奨します。 設定で NetBackup のデフォルトパスを使用できない場合は、NetBackup 構成にカスタ ムパスを追加する必要があります。カスタムパスを追加する方法について詳しくは、 『NetBackup [管理者ガイド](http://www.veritas.com/docs/DOC5332) Vol. 1』の「BPCD\_WHITELIST\_PATH option for NetBackup servers and clients」を参照してください。

この状態コードに関するベリタスナレッジベースのテクニカルノートとその他の情報を表示 するには[、ここを](https://www.veritas.com/content/support/ja_JP/search-results.html?product=NetBackup&keyword=status+code+6000&nbstatuscodeguide)クリックしてください。

# NetBackup の状態コード: 6530

メッセージ**:** サーバーで SharePoint Web サービスを開始できません

説明**:** NetBackup SharePoint GRT Web サービス

Veritas.NetBackup.SPServiceHost.exe はフロントエンドサーバーで開始できませ  $h_{\circ}$ 

推奨処置**:** SharePoint GRT Web サービス Veritas.NetBackup.SPServiceHost.exe は、デフォルトでは NetBackup クライアントに配備し、SharePoint 2016 バックアップの リストア時にのみ開始します。リストアが完了したら、Web サービスを停止します。

SharePoint 2016 をフロントエンドサーバーに正しくインストールしていることを確認しま す。Veritas.NetBackup.SPServiceHost.exe サービスは、コマンドラインで手動で開 始することもできます。サービスはリストア時に開始してリストアが完了したら停止します。

この状態コードに関するベリタスナレッジベースのテクニカルノートとその他の情報を表示 するには[、ここを](https://www.veritas.com/content/support/ja_JP/search-results.html?product=NetBackup&keyword=status+code+6530&nbstatuscodeguide)クリックしてください。

# NetBackup の状態コード: 6531

メッセージ**:** クライアントに対するオペレーティングシステムのユーザー/パスワードの検証 が失敗しました

説明**:** SharePoint 資格情報が見つからないか、または SharePoint 管理者権限で NetBackup クライアントサービスを実行していません。

推奨処置**:** 参照、バックアップ、リストアに使用するすべてのノードで SharePoint 資格 情報を設定します。

『NetBackup for Microsoft SharePoint Server [管理者ガイド』](http://www.veritas.com/docs/DOC5332)の「NetBackup for SharePoint 用 NetBackup Client Service のログオンアカウントの構成」を参照してくだ さい。

この状態コードに関するベリタスナレッジベースのテクニカルノートとその他の情報を表示 するには[、ここを](https://www.veritas.com/content/support/ja_JP/search-results.html?product=NetBackup&keyword=status+code+6531&nbstatuscodeguide)クリックしてください。

# NetBackup の状態コード: 6600

メッセージ**:** BigData ポリシージョブが失敗しました。有効なクレデンシャルを入力し、ア プリケーションサーバーまたはバックアップホストの正しいエントリを指定したことを確認し て検証してください。

説明**:** このエラーは、BigData ポリシーの検証で問題があるときに発生します。

推奨処置**:** 有効なクレデンシャルを入力したこと、アプリケーションサーバーまたはバック アップホストの正しいエントリを指定したことを調べて検証し、ネットワーク接続性の問題を 解決してください。

この状態コードに関するベリタスナレッジベースのテクニカルノートとその他の情報を表示 するには[、ここを](https://www.veritas.com/content/support/ja_JP/search-results.html?product=NetBackup&keyword=status+code+6600)クリックしてください。

# NetBackup の状態コード: 6601

メッセージ**:** 1 つ以上の入力パラメータまたは引数が無効です。 説明**:** 入力パラメータまたは引数は、次の理由で無効になる場合があります。

- アプリケーションサーバーまたはバックアップホストに不正な値が指定されているか、 値が指定されていない。
- NetBackup がアプリケーションサーバーまたはバックアップホストに到達できない。
- NetBackup がジョブを完了するためのオブジェクトを見つけられない。
- 現在、適切なプラグインを利用できない。

推奨処置**:**有効なクレデンシャルを入力し、アプリケーションサーバーまたはバックアップ ホストの正しいエントリを指定したことを確認して検証してください。BigData フレームワー クライブラリがコンピュータに正しくインストールされていることを確認します。

この状態コードに関するベリタスナレッジベースのテクニカルノートとその他の情報を表示 するには[、ここを](https://www.veritas.com/content/support/ja_JP/search-results.html?product=NetBackup&keyword=status+code+6601)クリックしてください。

# NetBackup の状態コード: 6602

メッセージ**:** ジョブの実行に使用できるメモリまたはリソースが不足しています。

説明**:** このエラーは次の理由で発生します。

- システムへのメモリ割り当てが不十分。
- システムで利用可能なリソースが不十分。

推奨処置**:** 十分なメモリがシステムに割り当てられており、システムで十分なリソースが利 用可能なことを確認してください。

この状態コードに関するベリタスナレッジベースのテクニカルノートとその他の情報を表示 するには[、ここを](https://www.veritas.com/content/support/ja_JP/search-results.html?product=NetBackup&keyword=status+code+6602)クリックしてください。

# NetBackup の状態コード: 6603

メッセージ**:** 操作を完了できません。システム権限がないため、サーバーへのアクセスが 拒否されました。

説明**:** ユーザーには、操作の実行に必要な権限がありません。

推奨処置**:** アプリケーションサーバーにアクセスしてバックアップを完了したり操作をリス トアするために必要な権限がユーザーにあることを調べます。関連するアクセスリストに バックアップホストを追加したことを確認します。

この状態コードに関するベリタスナレッジベースのテクニカルノートとその他の情報を表示 するには[、ここを](https://www.veritas.com/content/support/ja_JP/search-results.html?product=NetBackup&keyword=status+code+6603)クリックしてください。

### NetBackup の状態コード: 6604

メッセージ**:** 操作の完了に失敗しました。サーバー上で開いているオブジェクトの数が上 限に到達しました。

説明**:** アプリケーションサーバーで複数の並列実行ジョブを実行しています。

推奨処置**:**開くことのできるオブジェクト数の上限を増やします。開くことのできるオブジェ クト数の上限を増やすには、適切なプラグインサポートガイドを参照してください。別の方 法としては、ファイルを開くとき設定をバックアップホストで調べることができます。たとえ ば、UNIX システム上では ulimit -n です。

この状態コードに関するベリタスナレッジベースのテクニカルノートとその他の情報を表示 するには[、ここを](https://www.veritas.com/content/support/ja_JP/search-results.html?product=NetBackup&keyword=status+code+6604)クリックしてください。

# NetBackup の状態コード: 6605

メッセージ**:** サーバーリソースがビジー状態のため、要求を処理できません。

説明**:** サーバーリソースがビジー状態または利用不可のいずれかで、これによりジョブが 失敗します。

推奨処置**:** 操作を再試行します。

この状態コードに関するベリタスナレッジベースのテクニカルノートとその他の情報を表示 するには[、ここを](https://www.veritas.com/content/support/ja_JP/search-results.html?product=NetBackup&keyword=status+code+6605)クリックしてください。

### NetBackup の状態コード: 6606

メッセージ**:** 操作の完了に失敗しました。オブジェクトはすでに存在します。

説明**:** ファイルシステムのフォルダまたは仮想マシンがすでに存在します。

推奨処置**:** 必要に応じて次の操作を実行します。

- 同じ名前を持つ1つ以上の仮想マシンが存在する場合は、いずれかの仮想マシン を名前変更するか削除して対応できます。
- 詳しくは、NetBackup ログ (bpbkar ログまたは nbappdiscv ログ)を調べてくださ い。
- さらに、関連する状態ファイルを削除することもできます。

この状態コードに関するベリタスナレッジベースのテクニカルノートとその他の情報を表示 するには[、ここを](https://www.veritas.com/content/support/ja_JP/search-results.html?product=NetBackup&keyword=status+code+6606)クリックしてください。

### NetBackup の状態コード: 6607

メッセージ**:** NetBackup のバージョンが BigData フレームワークライブラリのバージョンと 一致しません。

説明**:** NetBackup と BigData フレームワークライブラリにバージョンの不一致があります。

推奨処置**:** NetBackup と BigData フレームワークライブラリが正しくインストールされて いることを確認します。

# NetBackup の状態コード: 6608

メッセージ**:** NetBackup のバージョンがプラグインライブラリのバージョンと一致しません。

説明**:** NetBackup と BigData アプリケーションのプラグインライブラリにバージョンの不 一致があります。

推奨処置**:** NetBackup および関連するプラグインライブラリが正しくインストールされてい ることを確認します。

この状態コードに関するベリタスナレッジベースのテクニカルノートとその他の情報を表示 するには[、ここを](https://www.veritas.com/content/support/ja_JP/search-results.html?product=NetBackup&keyword=status+code+6608)クリックしてください。

# NetBackup の状態コード: 6609

メッセージ**:** オブジェクトが無効なため、NetBackup プラグインは操作を完了できません。 説明**:** このエラーは、次の理由で発生する場合があります。

- アプリケーションの種類が指定されていないか、値が空です。
- 操作を完了するための適切なプラグインが使用できない場合があります。

推奨処置**:** 必要に応じて次の操作を実行します。

- アプリケーションサーバーまたはバックアップホストの正しいエントリを入力したことを 確認して検証してください。
- 操作を正常に完了するための正しいプラグインをインストールしたことを確認します。

この状態コードに関するベリタスナレッジベースのテクニカルノートとその他の情報を表示 するには[、ここを](https://www.veritas.com/content/support/ja_JP/search-results.html?product=NetBackup&keyword=status+code+6609)クリックしてください。

# NetBackup の状態コード: 6610

メッセージ**:** NetBackup プロセスで内部エラーが発生しました。

説明**:** NetBackup プロセスで内部エラーが発生しました。

推奨処置**:** 詳しくは、NetBackup デバッグログを調べてください。

この状態コードに関するベリタスナレッジベースのテクニカルノートとその他の情報を表示 するには[、ここを](https://www.veritas.com/content/support/ja_JP/search-results.html?product=NetBackup&keyword=status+code+6610)クリックしてください。

メッセージ**:**サーバーリソースがビジー状態または使用不可のため、要求を処理できませ ん。操作を再試行します。

説明**:** アプリケーションサーバーまたはバックアップホストがビジー状態か使用不可です。

推奨処置**:** 操作を再試行します。

この状態コードに関するベリタスナレッジベースのテクニカルノートとその他の情報を表示 するには[、ここを](https://www.veritas.com/content/support/ja_JP/search-results.html?product=NetBackup&keyword=status+code+6612)クリックしてください。

# NetBackup の状態コード: 6614

メッセージ**:** 操作の完了に失敗しました。

説明**:**ジョブの進行中に、アプリケーションサーバーまたはバックアップホストが突然シャッ トダウンまたはクラッシュします。

推奨処置**:** システムが起動し動作を再開した後に、操作を再試行してください。

この状態コードに関するベリタスナレッジベースのテクニカルノートとその他の情報を表示 するには[、ここを](https://www.veritas.com/content/support/ja_JP/search-results.html?product=NetBackup&keyword=status+code+6614)クリックしてください。

# NetBackup の状態コード: 6616

メッセージ**:** この操作形式は現在サポートされていません。

説明**:** このエラーは、次の理由で発生する場合があります。

- 選択されたスケジュール形式がサポートされない。
- アプリケーションサーバーが操作をサポートしない。たとえば、スナップショット操作は 特定のディレクトリでサポートされない場合があります。

推奨処置**:** 完了しようとするバックアップ方式または操作がプラグインでサポートされるこ とを確認します。

この状態コードに関するベリタスナレッジベースのテクニカルノートとその他の情報を表示 するには[、ここを](https://www.veritas.com/content/support/ja_JP/search-results.html?product=NetBackup&keyword=status+code+6616)クリックしてください。

# NetBackup の状態コード: 6617

メッセージ**:** システムコールが失敗しました。

説明**:** アプリケーションサーバーまたはオペレーティングシステムで内部エラーが発生し ました。

推奨処置**:** 詳しくは、システムログまたはオペレーティングシステムログを調べてください。

#### NetBackup の状態コード: 6618

メッセージ**:** 操作の完了に必要なファイルが見つかりません。

説明**:** バックアップする必要があるファイルが見つからないか、ファイルへのアクセス権が 変更されています。

推奨処置**:** ファイルの場所を確認します。バックアップジョブ中にファイルが削除されたか どうかを調べます。必要なアクセス権限がファイルにあることを確認します。

この状態コードに関するベリタスナレッジベースのテクニカルノートとその他の情報を表示 するには[、ここを](https://www.veritas.com/content/support/ja_JP/search-results.html?product=NetBackup&keyword=status+code+6618)クリックしてください。

# NetBackup の状態コード: 6619

メッセージ**:** ネットワーク接続の問題により、エラーが発生しました。

説明**:** ネットワークの問題により、ソケット読み込みエラーが発生しました。

推奨処置**:** ネットワーク接続性の問題を解決するには、システムログを調べて再試行して ください。

この状態コードに関するベリタスナレッジベースのテクニカルノートとその他の情報を表示 するには[、ここを](https://www.veritas.com/content/support/ja_JP/search-results.html?product=NetBackup&keyword=status+code+6619)クリックしてください。

# NetBackup の状態コード: 6620

メッセージ**:** サーバーの接続数が上限に到達しました。

説明**:** サーバーは、開くことのできる接続数の上限に達しました。

推奨処置**:**開くことのできるオブジェクト数の上限を増やします。開くことのできるオブジェ クト数の上限を増やすには、適切なプラグインサポートガイドを参照してください。別の方 法としては、ファイルを開くとき設定をバックアップホストで調べることができます。たとえ ば、UNIX システム上では ulimit -n です。

この状態コードに関するベリタスナレッジベースのテクニカルノートとその他の情報を表示 するには[、ここを](https://www.veritas.com/content/support/ja_JP/search-results.html?product=NetBackup&keyword=status+code+6620)クリックしてください。

# NetBackup の状態コード: 6621

メッセージ**:** ネットワークプロトコルがサポートされていないため、エラーが発生しました。 説明**:** アプリケーションサーバーとの通信に使用しているプロトコルがサポートされていな い可能性があります。

推奨処置**:** ネットワーク接続性の問題を検証し解決してください。ネットワーク接続性の問 題を解決するには、システムログを調べて再試行してください。

この状態コードに関するベリタスナレッジベースのテクニカルノートとその他の情報を表示 するには[、ここを](https://www.veritas.com/content/support/ja_JP/search-results.html?product=NetBackup&keyword=status+code+6621)クリックしてください。

# NetBackup の状態コード: 6622

メッセージ**:** NetBackup プロセスで内部エラーが発生しました。

説明**:** NetBackup プロセスで内部エラーが発生しました。

推奨処置**:** 詳しくは、NetBackup ログを調べてください。

この状態コードに関するベリタスナレッジベースのテクニカルノートとその他の情報を表示 するには[、ここを](https://www.veritas.com/content/support/ja_JP/search-results.html?product=NetBackup&keyword=status+code+6622)クリックしてください。

# NetBackup の状態コード: 6623

メッセージ**:** アプリケーションサーバーまたはバックアップホストへの接続に失敗しました。 サーバーが停止しているか、サーバーにアクセスできません。

説明**:** このエラーは、次の理由で発生する場合があります。

- アプリケーションサーバーが停止しているか、サーバーにアクセスできません。
- アプリケーションサーバーは、バックアップホストとの接続を確立できませんでした。

推奨処置**:** ネットワーク接続性の問題を検証し解決してください。アプリケーションサー バーとバックアップホストが動作中であることを確認してください。

この状態コードに関するベリタスナレッジベースのテクニカルノートとその他の情報を表示 するには[、ここを](https://www.veritas.com/content/support/ja_JP/search-results.html?product=NetBackup&keyword=status+code+6623)クリックしてください。

# NetBackup の状態コード: 6625

メッセージ**:** バックアップホストは、操作を実行する権限がないか、アプリケーションサー バーとの接続を確立できません。

説明**:** このエラーは、次の理由で発生する場合があります。

- バックアップホストに、操作を完了する権限がない。
- バックアップホストが、アプリケーションサーバーとの接続を確立できない。
- バックアップホストが、関連するアクセスリストに追加されていない。

推奨処置**:** 次の項目について確認します。

■ バックアップホストに、必要な権限がある。

- バックアップホストとアプリケーションサーバー間のファイアウォールの問題が解決さ れている。
- バックアップホストが、関連するアクセスリストに追加されている。

### NetBackup の状態コード: 6626

メッセージ**:** サーバー名が無効です。

説明**:** アプリケーションサーバーの名前が不正または無効です。

推奨処置**:** アプリケーションサーバーの正しい名前を指定していることを確認してくださ い。

この状態コードに関するベリタスナレッジベースのテクニカルノートとその他の情報を表示 するには[、ここを](https://www.veritas.com/content/support/ja_JP/search-results.html?product=NetBackup&keyword=status+code+6626)クリックしてください。

#### NetBackup の状態コード: 6628

メッセージ**:** ドメインネームサービス (DNS) のエラーにより、ネットワーク接続を確立でき ません。

説明**:** DNS 内にエラーが発生しました。

推奨処置**:** ネットワーク接続性の問題またはDNS の問題を検証し解決してください。ネッ トワーク接続性の問題を解決するには、システムログを調べて再試行してください。

この状態コードに関するベリタスナレッジベースのテクニカルノートとその他の情報を表示 するには[、ここを](https://www.veritas.com/content/support/ja_JP/search-results.html?product=NetBackup&keyword=status+code+6628)クリックしてください。

#### NetBackup の状態コード: 6629

メッセージ**:** 操作を完了できません。ユーザーまたはサーバーの認可に失敗しました。

説明**:** ユーザーまたはサーバーには、操作を実行する権限がありません。

推奨処置**:** ユーザーに必要な権限があり、サーバー (アプリケーションサーバーまたは バックアップホスト) が関連するアクセスリストに追加されていることを確認します。

この状態コードに関するベリタスナレッジベースのテクニカルノートとその他の情報を表示 するには[、ここを](https://www.veritas.com/content/support/ja_JP/search-results.html?product=NetBackup&keyword=status+code+6629)クリックしてください。

### NetBackup の状態コード: 6630

メッセージ**:**サーバーリソースがビジー状態または使用不可のため、要求を処理できませ ん。操作を再試行します。

説明**:** 同じファイルまたはオブジェクトに対して並列実行リストアジョブが進行中の場合 に、このエラーが発生することがあります。

推奨処置**:** ある 1つのファイルまたはオブジェクトのリストアは必ず単一のジョブで実行す るようにします。

この状態コードに関するベリタスナレッジベースのテクニカルノートとその他の情報を表示 するには[、ここを](https://www.veritas.com/content/support/ja_JP/search-results.html?product=NetBackup&keyword=status+code+6630)クリックしてください。

#### NetBackup の状態コード: 6631

メッセージ**:** システムで使用可能なストレージが不足しています。

説明**:** アプリケーションサーバーまたはバックアップホストには、操作を実行するのに十分 なストレージがありません。

推奨処置**:** システムで使用可能なストレージが十分あることを確認してください。

この状態コードに関するベリタスナレッジベースのテクニカルノートとその他の情報を表示 するには[、ここを](https://www.veritas.com/content/support/ja_JP/search-results.html?product=NetBackup&keyword=status+code+6631)クリックしてください。

#### NetBackup の状態コード: 6633

メッセージ**:** 操作を完了できません。システム権限がないため、オブジェクトへのアクセス が拒否されました。

説明**:** 操作の実行に必要な権限がありません。

推奨処置**:** ファイルまたはオブジェクトへの読み込書き権限を所有していることを確認し てください。

この状能コードに関するベリタスナレッジベースのテクニカルノートとその他の情報を表示 するには[、ここを](https://www.veritas.com/content/support/ja_JP/search-results.html?product=NetBackup&keyword=status+code+6633)クリックしてください。

#### NetBackup の状態コード: 6634

メッセージ**:** ファイルまたはオブジェクトが見つかりません。

説明**:** ファイルまたはオブジェクトが無効、または存在しません。

推奨処置**:** ファイルまたはオブジェクトが指定の場所にあるか調べてください。操作を実 行するには有効なエントリを入力してください。

この状態コードに関するベリタスナレッジベースのテクニカルノートとその他の情報を表示 するには[、ここを](https://www.veritas.com/content/support/ja_JP/search-results.html?product=NetBackup&keyword=status+code+6634)クリックしてください。

### NetBackup の状態コード: 6635

メッセージ**:** サーバーのバージョンが、要求された操作をサポートしていません。

説明**:** アプリケーションサーバーのバージョンは、現時点では要求された操作をサポート していません。

推奨処置**:** サーバーのバージョンが、要求された操作をサポートしていることを確認して ください。

この状態コードに関するベリタスナレッジベースのテクニカルノートとその他の情報を表示 するには[、ここを](https://www.veritas.com/content/support/ja_JP/search-results.html?product=NetBackup&keyword=status+code+6635)クリックしてください。

# NetBackup の状態コード: 6640

メッセージ**:** NetBackup プロセスのバージョンが BigData フレームワークライブラリのバー ジョンと一致しません。

説明**:** NetBackup とそのフレームワークライブラリにバージョンの不一致があります。

推奨処置**:** NetBackup とそのフレームワークライブラリが正しくインストールされているこ とを確認してください。

この状態コードに関するベリタスナレッジベースのテクニカルノートとその他の情報を表示 するには[、ここを](https://www.veritas.com/content/support/ja_JP/search-results.html?product=NetBackup&keyword=status+code+6640)クリックしてください。

### NetBackup の状態コード: 6641

メッセージ**:** 関連するライブラリが使用不可であるか、アクセスできません。

説明**:**プラグインライブラリは、指定の場所で使用できないか、または必要なアクセス権限 が設定されていません。

推奨処置**:** NetBackup とそのフレームワークライブラリが正しくインストールされており、 関連するアクセス権限が付与されていることを確認してください。

この状態コードに関するベリタスナレッジベースのテクニカルノートとその他の情報を表示 するには[、ここを](https://www.veritas.com/content/support/ja_JP/search-results.html?product=NetBackup&keyword=status+code+6641)クリックしてください。

# NetBackup の状態コード: 6642

メッセージ**:** 関連するライブラリが使用不可であるか、プラグインが要求された操作をサ ポートしていません。

説明**:** このエラーは次の理由で発生します。

- NetBackup がプラグインから特定の記号を検索できません。
- プラグインのバージョンが、オペレーティングシステムまたは要求された操作をサポー トしません。

推奨処置**:** この問題を解決するには、欠落している記号について NetBackup ログを調 べてください。

#### NetBackup の状態コード: 6643

メッセージ**:** NetBackup プロセスで内部エラーが発生しました。

説明**:**プラグインは、バックアップジョブまたはリストアジョブの最中に応答を停止しました。

推奨処置**:** 詳しくは、NetBackup ログを確認してください。

この状態コードに関するベリタスナレッジベースのテクニカルノートとその他の情報を表示 するには[、ここを](https://www.veritas.com/content/support/ja_JP/search-results.html?product=NetBackup&keyword=status+code+6643)クリックしてください。

#### NetBackup の状態コード: 6644

メッセージ**:** NetBackup プロセスで内部エラーが発生しました。

説明**:** このエラーは、NetBackup プロセスの内部エラーです。

推奨処置**:** 詳しくは、システムログまたはオペレーティングシステムのログを調べてくださ い。

この状態コードに関するベリタスナレッジベースのテクニカルノートとその他の情報を表示 するには[、ここを](https://www.veritas.com/content/support/ja_JP/search-results.html?product=NetBackup&keyword=status+code+6644)クリックしてください。

# NetBackup の状態コード: 6646

メッセージ**:** サーバーと通信できません。

説明**:** アプリケーションサーバーまたはバックアップホストの不正なクレデンシャルまたは 無効な入力が指定されました。

推奨処置**:** アプリケーションサーバーまたはバックアップホストの有効なクレデンシャルを 入力し正しいエントリを指定した (ホスト名やポート番号など) ことを確認してください。

この状態コードに関するベリタスナレッジベースのテクニカルノートとその他の情報を表示 するには[、ここを](https://www.veritas.com/content/support/ja_JP/search-results.html?product=NetBackup&keyword=status+code+6646)クリックしてください。

### NetBackup の状態コード: 6647

メッセージ**:** ディレクトリまたはパスを作成できないか、アクセスできません。

説明**:** NetBackup がディレクトリまたはパスをマウントできないか、これらにアクセスできま せん。

推奨処置**:** アプリケーションサーバーにより、バックアップホストがファイルまたはディレク トリにアクセスして操作を実行できることを確認してください。

#### NetBackup の状態コード: 6649

メッセージ**:** 関連するライブラリが使用不可であるか、アクセスできません。

説明**:** プラグインライブラリは、指定の場所で使用できないか、または必要な権限を保有 していません。

推奨処置**:** NetBackup とそのフレームワーク ライブラリが正しくインストールされており、 関連するアクセス権限が付与されていることを確認してください。

この状態コードに関するベリタスナレッジベースのテクニカルノートとその他の情報を表示 するには[、ここを](https://www.veritas.com/content/support/ja_JP/search-results.html?product=NetBackup&keyword=status+code+6649)クリックしてください。

# NetBackup の状態コード: 6650

メッセージ**:** 関連するライブラリが使用不可であるか、プラグインが要求された操作をサ ポートしていません。

説明**:** このエラーは次の理由で発生します。

- NetBackup がプラグインから特定の記号を検索できません。
- プラグインのバージョンが、オペレーティングシステムまたは要求された操作をサポー トしません。

推奨処置**:** この問題を解決するには、欠落している記号について NetBackup ログを調 べてください。

この状態コードに関するベリタスナレッジベースのテクニカルノートとその他の情報を表示 するには[、ここを](https://www.veritas.com/content/support/ja_JP/search-results.html?product=NetBackup&keyword=status+code+6650)クリックしてください。

#### NetBackup の状態コード: 6652

メッセージ**:**操作の完了に失敗しました。このバージョンのプラグインは要求された操作を サポートしていない可能性があります。

説明**:** プラグインライブラリは、要求された操作をサポートしません。

推奨処置**:** プラグインのバージョンが、要求された操作をサポートしていることを確認して ください。

この状態コードに関するベリタスナレッジベースのテクニカルノートとその他の情報を表示 するには[、ここを](https://www.veritas.com/content/support/ja_JP/search-results.html?product=NetBackup&keyword=status+code+6652)クリックしてください。

メッセージ**:** 選択されたスケジュール形式は現在サポートされていません。

説明**:** 現在、プラグインは選択したスケジュール形式をサポートしていません。

推奨処置**:** BigData ポリシーを作成するとき、選択したスケジュール形式がプラグインで サポートされることを確認してください。

この状態コードに関するベリタスナレッジベースのテクニカルノートとその他の情報を表示 するには[、ここを](https://www.veritas.com/content/support/ja_JP/search-results.html?product=NetBackup&keyword=status+code+6653)クリックしてください。

### NetBackup の状態コード: 6654

メッセージ**:** サーバーのクレデンシャルを取得できません。

説明**:** アプリケーションサーバーまたはバックアップホストへのアクセスに、無効なクレデ ンシャルが指定されました。

推奨処置**:**有効なクレデンシャルを入力し、アプリケーションサーバーまたはバックアップ ホストの正しいエントリを指定したことを確認してください。

この状態コードに関するベリタスナレッジベースのテクニカルノートとその他の情報を表示 するには[、ここを](https://www.veritas.com/content/support/ja_JP/search-results.html?product=NetBackup&keyword=status+code+6654)クリックしてください。

### NetBackup の状態コード: 6655

メッセージ**:** 仮想マシンが存在しません。

説明**:** 仮想マシンの表示名を誤って指定しました。

推奨処置**:**仮想マシンの有効な名前を入力してください。仮想マシンの表示名では大文 字と小文字が区別され、空白と特定の特殊文字は使用できません。

この状態コードに関するベリタスナレッジベースのテクニカルノートとその他の情報を表示 するには[、ここを](https://www.veritas.com/content/support/ja_JP/search-results.html?product=NetBackup&keyword=status+code+6655)クリックしてください。

# NetBackup の状態コード: 7600

メッセージ**:** 原因不明の内部エラーが発生しました。

説明**:** vnetd プロキシプロセスで内部エラーが発生しました。

推奨処置**:** ベリタスのテクニカルサポートに問い合わせてください。

この状態コードに関するベリタスナレッジベースのテクニカルノートとその他の情報を表示 するには[、ここを](https://www.veritas.com/content/support/ja_JP/search-results.html?product=NetBackup&keyword=status+code+7600&nbstatuscodeguide)クリックしてください。

メッセージ**:** サービスを PBX に登録できませんでした。

説明**:** vnetd HTTP トンネルプロセスは、Veritas Private Branch Exchange サービス への登録に失敗し、着信接続を受け入れることができません。

推奨処置**:** 次の手順を実行します。

- pbx exchange サービスが実行中であることを確認します。実行中でない場合は、 サービスを開始します。
- 問題が解決しない場合は、ベリタスのテクニカルサポートに問い合わせてください。

この状態コードに関するベリタスナレッジベースのテクニカルノートとその他の情報を表示 するには[、ここを](https://www.veritas.com/content/support/ja_JP/search-results.html?product=NetBackup&keyword=status+code+7601)クリックしてください。

#### NetBackup の状態コード: 7603

メッセージ**:** PBX の初期化に失敗しました。

説明**:** vnetd HTTP トンネルプロセスは Veritas Private Branch Exchange クライアン トライブラリの初期化に失敗し、着信接続を受け入れることができません。

推奨処置**:** ベリタスのテクニカルサポートに問い合わせてください。

この状態コードに関するベリタスナレッジベースのテクニカルノートとその他の情報を表示 するには[、ここを](https://www.veritas.com/content/support/ja_JP/search-results.html?product=NetBackup&keyword=status+code+7603)クリックしてください。

#### NetBackup の状態コード: 7604

メッセージ**:** リアクタでの PBX アクセプタの登録に失敗しました。

説明**:** vnetd HTTP トンネルプロセスで内部エラーが発生し、着信接続を受け入れるこ とができません。

推奨処置**:** ベリタスのテクニカルサポートに問い合わせてください。

この状態コードに関するベリタスナレッジベースのテクニカルノートとその他の情報を表示 するには[、ここを](https://www.veritas.com/content/support/ja_JP/search-results.html?product=NetBackup&keyword=status+code+7604)クリックしてください。

#### NetBackup の状態コード: 7607

メッセージ**:** ソケットの非ブロッキングモード設定に失敗しました。 説明**:** vnetd プロキシがソケットの非ブロッキングモードを設定できません。 推奨処置**:** 問題が解決しない場合は、ベリタスのテクニカルサポートに連絡してください。 この状態コードに関するベリタスナレッジベースのテクニカルノートとその他の情報を表示 するには[、ここを](https://www.veritas.com/content/support/ja_JP/search-results.html?product=NetBackup&keyword=status+code+7607)クリックしてください。

メッセージ**:** リアクタイベントハンドラ操作の実行に失敗しました。 説明**:** vnetd プロキシで内部エラーが発生し、イベント通知に登録できませんでした。 推奨処置**:** ベリタスのテクニカルサポートに問い合わせてください。 この状態コードに関するベリタスナレッジベースのテクニカルノートとその他の情報を表示 するには[、ここを](https://www.veritas.com/content/support/ja_JP/search-results.html?product=NetBackup&keyword=status+code+7609)クリックしてください。

# NetBackup の状態コード: 7610

メッセージ**:** 指定されたオブジェクトの解析に失敗しました。

説明**:** vnetd プロキシは、要求の詳細情報を含んでいるオブジェクトを解析できませんで した。

推奨処置**:** ベリタスのテクニカルサポートに問い合わせてください。

この状態コードに関するベリタスナレッジベースのテクニカルノートとその他の情報を表示 するには[、ここを](https://www.veritas.com/content/support/ja_JP/search-results.html?product=NetBackup&keyword=status+code+7610)クリックしてください。

### NetBackup の状態コード: 7611

メッセージ**:** 接続プロトコルエラーが発生しました。

説明**:** vnetd プロキシでエンドポイント間の通信プロトコルエラーが発生しました。

推奨処置**:** ベリタスのテクニカルサポートに問い合わせてください。

この状態コードに関するベリタスナレッジベースのテクニカルノートとその他の情報を表示 するには[、ここを](https://www.veritas.com/content/support/ja_JP/search-results.html?product=NetBackup&keyword=status+code+7611)クリックしてください。

# NetBackup の状態コード: 7612

メッセージ**:** 予想外のプロトコルイベントが発生しました。

説明**:** vnetd プロキシ間でプロトコルエラーが発生しました。

推奨処置**:** ベリタスのテクニカルサポートに問い合わせてください。

この状態コードに関するベリタスナレッジベースのテクニカルノートとその他の情報を表示 するには[、ここを](https://www.veritas.com/content/support/ja_JP/search-results.html?product=NetBackup&keyword=status+code+7612)クリックしてください。

### NetBackup の状態コード: 7613

メッセージ**:** ホストのルックアップが失敗しました

説明**:** vnetd プロキシは、この接続のソースホストまたはターゲットホストのいずれかで接 続バインドを完了できませんでした。

推奨処置**:** ベリタスのテクニカルサポートに問い合わせてください。

この状態コードに関するベリタスナレッジベースのテクニカルノートとその他の情報を表示 するには[、ここを](https://www.veritas.com/content/support/ja_JP/search-results.html?product=NetBackup&keyword=status+code+7613)クリックしてください。

# NetBackup の状態コード: 7614

メッセージ**:** ホストで有効なソース-ターゲットバインドがありません。

説明**:** vnetd プロキシは、この接続のソースホストとターゲットホストの間で無効なバイン ドを検出しました。

推奨処置**:** ベリタスのテクニカルサポートに問い合わせてください。

この状態コードに関するベリタスナレッジベースのテクニカルノートとその他の情報を表示 するには[、ここを](https://www.veritas.com/content/support/ja_JP/search-results.html?product=NetBackup&keyword=status+code+7614)クリックしてください。

### NetBackup の状態コード: 7617

メッセージ**:** JSON 変換エラーが発生しました。

説明**:** vnetd プロキシは、JSON オブジェクトを文字列に変換できませんでした。

問題が解決しない場合は、ベリタスのテクニカルサポートに問い合わせてください。

この状態コードに関するベリタスナレッジベースのテクニカルノートとその他の情報を表示 するには[、ここを](https://www.veritas.com/content/support/ja_JP/search-results.html?product=NetBackup&keyword=status+code+7617)クリックしてください。

### NetBackup の状態コード: 7618

メッセージ**:** JSON キーを見つけるのに失敗しました。

説明**:** vnetd プロキシは JSON キーを取得できませんでした。

推奨処置**:** 問題が解決しない場合は、ベリタスのテクニカルサポートに問い合わせてく ださい。

この状態コードに関するベリタスナレッジベースのテクニカルノートとその他の情報を表示 するには[、ここを](https://www.veritas.com/content/support/ja_JP/search-results.html?product=NetBackup&keyword=status+code+7618)クリックしてください。

# NetBackup の状態コード: 7619

メッセージ**:** 指定したステートマシンはまだ有効です。 説明**:** vnetd プロキシステートマシンはビジー状態です。要求は処理を待機します。 推奨処置**:** 問題が解決しない場合は、ベリタスのテクニカルサポートに連絡してください。

# NetBackup の状態コード: 7622

メッセージ**:** 入力 I/O が必要です。

説明**:** vnetd プロキシでは、進行中の I/O 操作を満たすためにピアプロセスへのソケッ ト入力が必要です。

推奨処置**:** 通常の状況で、このメッセージが vnetd プロキシのログに表示される場合が あります。ユーザー操作は必要ありません。問題が解決しない場合は、ベリタスのテクニ カルサポートに問い合わせてください。

この状態コードに関するベリタスナレッジベースのテクニカルノートとその他の情報を表示 するには[、ここを](https://www.veritas.com/content/support/ja_JP/search-results.html?product=NetBackup&keyword=status+code+7622)クリックしてください。

#### NetBackup の状態コード: 7623

メッセージ**:** 出力 I/O が必要です。

説明**:** vnetd プロキシでは、進行中の I/O 操作を満たすためにピアプロセスへのソケッ ト出力が必要です。

推奨処置**:** 通常の状況で、このメッセージが vnetd プロキシのログに表示される場合が あります。ユーザー操作は必要ありません。問題が解決しない場合は、ベリタスのテクニ カルサポートに問い合わせてください。

この状態コードに関するベリタスナレッジベースのテクニカルノートとその他の情報を表示 するには[、ここを](https://www.veritas.com/content/support/ja_JP/search-results.html?product=NetBackup&keyword=status+code+7623)クリックしてください。

### NetBackup の状態コード: 7624

メッセージ**:** SSL ソケットの承認に失敗しました。

説明**:** vnetd プロキシは、リモートホストの vnetd プロキシとの SSL ハンドシェークを完 了できませんでした。

推奨処置**:** エラーメッセージの詳細を調べて、SSL ハンドシェークが失敗した原因を判 断します。このエラーの考えられる原因は次のとおりです。

- ローカルホストまたはリモートホストのホスト証明書の欠落、期限切れ、または失効。ホ ストにホスト ID ベースの有効な証明書があることを確認します。
- ローカルホストまたはリモートホストでの過度のクロックスキュー。クロックスキューにつ いて詳しくは、『NetBackup [セキュリティおよび暗号化ガイド』を](https://www.veritas.com/support/ja_JP/article.DOC5332)参照してください。

■ ローカルホストまたはリモートホストで NetBackup SECURE\_PROXY\_CIPHER\_LIST 構 成オプションを使用する場合、暗号文字列エントリが無効である可能性があります。 暗号文字列がホスト間で互換であることを確認します。

問題が解決しない場合は、ベリタスのテクニカルサポートに問い合わせてください。

この状態コードに関するベリタスナレッジベースのテクニカルノートとその他の情報を表示 するには[、ここを](https://www.veritas.com/content/support/ja_JP/search-results.html?product=NetBackup&keyword=status+code+7624)クリックしてください。

### NetBackup の状態コード: 7625

メッセージ**:** SSL ソケットの接続に失敗しました。

説明**:** vnetd プロキシは、リモートホストの vnetd プロキシとの SSL ハンドシェークを完 了できませんでした。

推奨処置**:** エラーメッセージの詳細を調べて、SSL ハンドシェークが失敗した原因を判 断します。このエラーの考えられる原因は次のとおりです。

- ローカルホストまたはリモートホストのホスト証明書の欠落、期限切れ、または失効。ホ ストにホスト ID ベースの有効な証明書があることを確認します。
- ローカルホストまたはリモートホストでの過度のクロックスキュー。クロックスキューにつ いて詳しくは、『NetBackup [セキュリティおよび暗号化ガイド』を](https://www.veritas.com/support/ja_JP/article.DOC5332)参照してください。
- ローカルホストまたはリモートホストで NetBackup SECURE\_PROXY\_CIPHER\_LIST 構 成オプションを使用する場合、暗号文字列エントリが無効である可能性があります。 暗号文字列がホスト間で互換であることを確認します。

問題が解決しない場合は、ベリタスのテクニカルサポートに問い合わせてください。

この状態コードに関するベリタスナレッジベースのテクニカルノートとその他の情報を表示 するには[、ここを](https://www.veritas.com/content/support/ja_JP/search-results.html?product=NetBackup&keyword=status+code+7625)クリックしてください。

# NetBackup の状態コード: 7627

メッセージ**:** SSL の初期化に失敗しました。

説明**:** vnetd プロキシは SSL 環境の初期化を完了できませんでした。

推奨処置**:** エラーメッセージの詳細を調べて、SSL ハンドシェークが失敗した原因を判 断します。このエラーの考えられる原因は次のとおりです。

- ホスト証明書の欠落、期限切れ、または失効。ホストにホストID ベースの有効な証明 書があることを確認します。
- ホストの過度のクロックスキュー。クロックスキューについて詳しくは、『[NetBackup](https://www.veritas.com/support/ja_JP/article.DOC5332) セ [キュリティおよび暗号化ガイド』を](https://www.veritas.com/support/ja_JP/article.DOC5332)参照してください。

■ NetBackup SECURE\_PROXY\_CIPHER\_LIST 構成オプションを使用する場合、暗号文 字列エントリが無効である可能性があります。暗号文字列が許可される OpenSSL 文 字列であることを確認します。

問題が解決しない場合は、ベリタスのテクニカルサポートに問い合わせてください。

この状態コードに関するベリタスナレッジベースのテクニカルノートとその他の情報を表示 するには[、ここを](https://www.veritas.com/content/support/ja_JP/search-results.html?product=NetBackup&keyword=status+code+7627)クリックしてください。

# NetBackup の状態コード: 7628

メッセージ**:** VxSS の初期化に失敗しました。

説明**:** vnetd プロキシは VxSS 環境の初期化を完了できませんでした。

推奨処置**:** ベリタスのテクニカルサポートに問い合わせてください。

この状態コードに関するベリタスナレッジベースのテクニカルノートとその他の情報を表示 するには[、ここを](https://www.veritas.com/content/support/ja_JP/search-results.html?product=NetBackup&keyword=status+code+7628)クリックしてください。

#### NetBackup の状態コード: 7631

メッセージ**:** 証明書のパスの検索に失敗しました。

説明**:** vnetd プロキシプロセスは、ホスト ID 証明書のパスを見つけられませんでした。

推奨処置**:** ホストにホスト IDベースの有効なセキュリティ証明書があることを確認します。

この状態コードに関するベリタスナレッジベースのテクニカルノートとその他の情報を表示 するには[、ここを](https://www.veritas.com/content/support/ja_JP/search-results.html?product=NetBackup&keyword=status+code+7631)クリックしてください。

### NetBackup の状態コード: 7632

メッセージ**:** プロトコルの健全性検査に失敗しました。

説明**:** ソケットで想定されるプロトコルを受信しなかったため、vnetd プロキシプロトコル 検査は失敗しました。

推奨処置**:** ベリタスのテクニカルサポートに問い合わせてください。

この状態コードに関するベリタスナレッジベースのテクニカルノートとその他の情報を表示 するには[、ここを](https://www.veritas.com/content/support/ja_JP/search-results.html?product=NetBackup&keyword=status+code+7632)クリックしてください。

### NetBackup の状態コード: 7633

メッセージ**:** ステートマシンが完了する前に終了しました。

説明**:** vnetd プロキシは、完了する前に内部状態を終了しました。

推奨処置**:** 通常の状況で、このメッセージが vnetd プロキシのログに表示される場合が あります。ユーザー操作は必要ありません。問題が解決しない場合は、ベリタスのテクニ カルサポートに問い合わせてください。

この状態コードに関するベリタスナレッジベースのテクニカルノートとその他の情報を表示 するには[、ここを](https://www.veritas.com/content/support/ja_JP/search-results.html?product=NetBackup&keyword=status+code+7633)クリックしてください。

# NetBackup の状態コード: 7634

メッセージ**:** ユーザーの UNIX ドメインソケットリスナーの設定に失敗しました。

説明**:** vnetd プロキシプロセスは、リスナー UNIX ドメインソケットの初期化に失敗しまし た。

推奨処置**:**詳しくは、状態メッセージを確認してください。必要なファイルを作成する権限 をプロセスが持っていないか、またはディスクボリュームに空きがなくなっている可能性が あります。状態および /usr/openv/var/proxy.d (Linux) または

*install\_path*¥Veritas¥NetBackup¥var¥proxy.d (Windows) の内容を調べます。

この状態コードに関するベリタスナレッジベースのテクニカルノートとその他の情報を表示 するには[、ここを](https://www.veritas.com/content/support/ja_JP/search-results.html?product=NetBackup&keyword=status+code+7634)クリックしてください。

### NetBackup の状態コード: 7635

メッセージ**:** ローカルのアクセプタ作成に失敗しました。

説明**:** vnetd プロキシプロセスは、アクセプタソケットの初期化に失敗しました。

推奨処置**:** 詳しくは、状態メッセージを確認してください。listen ポートの競合、または proxy.dディレクトリやその内容に許可または空き容量の問題がある可能性があります。 ディレクトリは /usr/openv/var または *install\_path*¥Veritas¥NetBackup¥var に あります。

この状態コードに関するベリタスナレッジベースのテクニカルノートとその他の情報を表示 するには[、ここを](https://www.veritas.com/content/support/ja_JP/search-results.html?product=NetBackup&keyword=status+code+7635)クリックしてください。

#### NetBackup の状態コード: 7636

メッセージ**:** リモートプロセスからソケットをインポートできませんでした。

説明**:** vnetd プロキシプロセスは、別の NetBackup プロセスからのソケットのインポート に失敗しました。

推奨処置**:** このエラーは一時的な問題で、ファイル記述子を一時的に使用できないこと が原因と考えられます。したがって、操作を再試行してください。その他の根本原因につ いては、nbpxyhelper ログを確認するか、または NetBackup のテクニカルサポートに問 い合わせてください。

この状態コードに関するベリタスナレッジベースのテクニカルノートとその他の情報を表示 するには[、ここを](https://www.veritas.com/content/support/ja_JP/search-results.html?product=NetBackup&keyword=status+code+7636)クリックしてください。

# NetBackup の状態コード: 7637

メッセージ**:** リモートプロセスにソケットをエクスポートできませんでした。

説明**:** vnetd プロキシプロセスは、別の NetBackup プロセスへのソケットのエクスポート に失敗しました。

推奨処置**:** このエラーは一時的な問題で、ファイル記述子を一時的に使用できないこと が原因と考えられます。したがって、操作を再試行してください。その他の根本原因につ いては、nbpxyhelper ログを確認するか、または NetBackup のテクニカルサポートに問 い合わせてください。

この状態コードに関するベリタスナレッジベースのテクニカルノートとその他の情報を表示 するには[、ここを](https://www.veritas.com/content/support/ja_JP/search-results.html?product=NetBackup&keyword=status+code+7637)クリックしてください。

### NetBackup の状態コード: 7638

メッセージ**:** ソケットペアの作成に失敗しました。

説明**:** vnetd プロキシプロセスは、内部パイプの作成に失敗しました。

推奨処置**:** このエラーは一時的な問題で、ファイル記述子または TCP ポートを一時的 に使用できないことが原因と考えられます。したがって、操作を再試行してください。その 他の根本原因については、nbpxyhelper ログを確認するか、または NetBackup のテク ニカルサポートに問い合わせてください。

この状態コードに関するベリタスナレッジベースのテクニカルノートとその他の情報を表示 するには[、ここを](https://www.veritas.com/content/support/ja_JP/search-results.html?product=NetBackup&keyword=status+code+7638)クリックしてください。

# NetBackup の状態コード: 7639

メッセージ**:** ピア名マッピングの作成に失敗しました。

説明**:** vnetd プロキシは、ピアマッピングファイル内の情報の設定に失敗しました。

推奨処置**:**詳しくは、状態メッセージを確認してください。必要なファイルを作成する権限 をプロセスが持っていないか、またはディスクボリュームに空きがなくなっている可能性が あります。状態および /usr/openv/var/proxy.d (Linux) または

install\_path¥Veritas¥NetBackup¥var¥proxy.d (Windows) の内容を調べます。

この状態コードに関するベリタスナレッジベースのテクニカルノートとその他の情報を表示 するには[、ここを](https://www.veritas.com/content/support/ja_JP/search-results.html?product=NetBackup&keyword=status+code+7639)クリックしてください。

メッセージ**:** ピアが接続を閉じました。

説明**:** ピアが vnetd プロキシ接続を閉じました。

推奨処置**:** 通常の状況で、このメッセージが vnetd プロキシのログに表示される場合が あります。ユーザー操作は必要ありません。問題が解決しない場合は、ベリタスのテクニ カルサポートに問い合わせてください。

この状態コードに関するベリタスナレッジベースのテクニカルノートとその他の情報を表示 するには[、ここを](https://www.veritas.com/content/support/ja_JP/search-results.html?product=NetBackup&keyword=status+code+7640)クリックしてください。

### NetBackup の状態コード: 7641

メッセージ**:** 安全にハンドシェークする一般的なルート CA が見つかりませんでした。

説明**:** vnetd プロキシは、共通のルート認証局が見つからないため、リモートホストの vnetd プロキシとの SSL ハンドシェークを開始できません。

推奨処置**:** 各 vnetd プロキシがアドバタイズしたルート CA の詳細をエラーメッセージ で調べます。次に示すのはこのエラーの考えられる原因です。

- 推奨処置**:**ローカルホストまたはリモートホストのホスト証明書の欠落、期限切れ、また は失効。ローカルホストとリモートホストに有効なホスト ID 証明書があることを確認し ます。
- 推奨処置:ホストが同じ NetBackupドメインのメンバーではない。両方のホストに、操 作用にマスターサーバーによって発行されたホスト ID 証明書があることを確認しま す。

この状態コードに関するベリタスナレッジベースのテクニカルノートとその他の情報を表示 するには[、ここを](https://www.veritas.com/content/support/ja_JP/search-results.html?product=NetBackup&keyword=status+code+7641)クリックしてください。

# NetBackup の状態コード: 7642

メッセージ**:** Java GUI セッショントークンの検証に失敗しました。

説明**:** vnetd プロキシは、NetBackup 管理コンソールから受信したセッショントークンを 検証できません。

推奨処置**:** 次の手順を実行します。

- 1. NetBackup 管理コンソールを起動したユーザーの認証を確認します。 『NetBackup [管理者ガイド](https://www.veritas.com/support/ja_JP/article.DOC5332) Vol. 1』で、「NetBackup ユーザーの認可について」を 参照してください。
- 2. NetBackup 管理コンソールを閉じます。

3. NetBackup 管理コンソールの新しいインスタンスを起動し、[アクティビティモニター (Activity Monitor)]を開きます。

問題が解決しない場合は、ベリタスのテクニカルサポートに問い合わせてください。

この状態コードに関するベリタスナレッジベースのテクニカルノートとその他の情報を表示 するには[、ここを](https://www.veritas.com/content/support/ja_JP/search-results.html?product=NetBackup&keyword=status+code+7642)クリックしてください。

# NetBackup の状態コード: 7643

メッセージ**:** ホストの検証を実行できないため、接続を確立できません。

説明**:** ホストの検証中に内部エラーが発生しました。

推奨処置**:** 問題が解決しない場合は、ベリタスのテクニカルサポートに問い合わせてく ださい。

この状態コードに関するベリタスナレッジベースのテクニカルノートとその他の情報を表示 するには[、ここを](https://www.veritas.com/content/support/ja_JP/search-results.html?product=NetBackup&keyword=status+code+7643)クリックしてください。

#### NetBackup の状態コード: 7645

メッセージ**:** 証明書情報から名前を取得できませんでした。

説明**:** vnetd プロキシは、リモートホスト ID 証明書から必要な情報を抽出できません。

推奨処置**:** ベリタスのテクニカルサポートに問い合わせてください。

この状態コードに関するベリタスナレッジベースのテクニカルノートとその他の情報を表示 するには[、ここを](https://www.veritas.com/content/support/ja_JP/search-results.html?product=NetBackup&keyword=status+code+7645)クリックしてください。

### NetBackup の状態コード: 7647

メッセージ**:** プロキシピアがプロキシプロトコルに準拠していません。

説明**:** vnetd プロキシは、そのピアが vnetd プロキシであることを検証できません。

推奨処置**:** ベリタスのテクニカルサポートに問い合わせてください。

この状態コードに関するベリタスナレッジベースのテクニカルノートとその他の情報を表示 するには[、ここを](https://www.veritas.com/content/support/ja_JP/search-results.html?product=NetBackup&keyword=status+code+7647)クリックしてください。

### NetBackup の状態コード: 7648

メッセージ**:** ホストの検証が失敗したため、接続を確立できません。

説明**:** ホストの検証が正常に実行されませんでした。

推奨処置**:** NetBackup マスターサーバー名とホスト名が正しく設定されていることを確 認してください。

# NetBackup の状態コード: 7649

メッセージ**:** キャッシュから取得されたデータの形式が無効です。

説明**:** キャッシュから取得されたホストの検証情報は、有効な形式ではありません。

推奨処置**:** ピアホストのキャッシュエントリを削除し、操作を再試行してください。bpclntcmd -clear\_host\_cacheを使用します。問題が解決しない場合は、ベリタスのテクニカルサ ポートに問い合わせてください。

この状態コードに関するベリタスナレッジベースのテクニカルノートとその他の情報を表示 するには[、ここを](https://www.veritas.com/content/support/ja_JP/search-results.html?product=NetBackup&keyword=status+code+7649)クリックしてください。

#### NetBackup の状態コード: 7650

メッセージ**:** サーバーから取得されたデータの形式が無効です。

説明**:** マスターサーバーから取得されたホストの検証情報は、有効な形式ではありませ  $h_{\lambda}$ 

推奨処置**:** 問題が解決しない場合は、ベリタスのテクニカルサポートに問い合わせてく ださい。

この状態コードに関するベリタスナレッジベースのテクニカルノートとその他の情報を表示 するには[、ここを](https://www.veritas.com/content/support/ja_JP/search-results.html?product=NetBackup&keyword=status+code+7650)クリックしてください。

# NetBackup の状態コード: 7651

メッセージ**:** 監査理由を処理できませんでした。

説明**:** X-NetBackup-Audit-Reason HTTP ヘッダーを復号できません。ヘッダーが適 切に暗号化されていないことが原因と考えられます。非 ASCII 文字は UTF-8 文字列を 使用して暗号化する必要があります。

推奨処置**:** 非 ASCII 文字を表す適切な UTF-8 文字列を使用して X-NetBackup-Audit-Reason HTTP ヘッダーを暗号化してから、HTTP Web サービス 要求を再送信します。

この状態コードに関するベリタスナレッジベースのテクニカルノートとその他の情報を表示 するには[、ここを](https://www.veritas.com/content/support/ja_JP/search-results.html?product=NetBackup&keyword=status+code+7651)クリックしてください。

### NetBackup の状態コード: 7652

メッセージ**:** 安全な通信のプロキシを使用できません。

説明**:** 安全な通信のプロキシのプロセス vnetd が実行されていないか、ホスト間接続の 保護に利用できません。

推奨処置**:** vnetd プロセスとそのプロキシが実行されていることを確認してください。 Windows の場合は、[タスク マネージャー]の[プロセス]タブ ([コマンド ライン]列の表 示が必要) を使用できます。UNIX と Linux の場合は、次のように NetBackup bpps コマ ンドを使用できます。

\$ bpps …*output shortened*… root 13577 1 0 Aug27 ? 00:00:04 /usr/openv/netbackup/bin/vnetd -standalone root 13606 1 0 Aug27 ? 00:01:55 /usr/openv/netbackup/bin/vnetd -proxy inbound\_proxy -number 0 root 13608 1 0 Aug27 ? 00:00:06 /usr/openv/netbackup/bin/vnetd -proxy outbound\_proxy -number 0 実行中の vnetd プロセスまたはプロキシに応じて、次を実行します。 ■ vnetd プロセス (-standalone) を実行していない場合は起動します。 ■ vnetdプロセスが実行中の場合は、vnetdのデバッグログで、vnetd がプロキシのプ ロセスを起動しようとしていることを確認します。 ■ vnetd プロセスがプロキシのプロセスを起動しようとしている場合は、nbpxyhelper のデバッグログで、プロキシのプロセスが接続を待機しない理由を確認します。

問題が解決しない場合は、ベリタスのテクニカルサポートに問い合わせてください。

この状態コードに関するベリタスナレッジベースのテクニカルノートとその他の情報を表示 するには[、ここを](https://www.veritas.com/content/support/ja_JP/search-results.html?product=NetBackup&keyword=status+code+7652)クリックしてください。

# NetBackup の状態コード: 7653

メッセージ**:** ピア証明書は無効化されています

メモ**:** NetBackup 管理コンソールにログオンしているときに別のエラーメッセージとともに スローされ、ログインできなくなります。

説明**:** ホスト証明書が CRL に存在しますが、無効になっています。

推奨処置**:** 必要に応じて次の操作を実行します。

- エラーが発生して証明書が無効になった場合は該当ホストの証明書を再発行します。
- 意図的に証明書が無効になった場合はセキュリティ違反の操作が試行された可能性 があります。

■ セキュリティ管理者に連絡します。

この状態コードに関するベリタスナレッジベースのテクニカルノートとその他の情報を表示 するには[、ここを](https://www.veritas.com/content/support/ja_JP/search-results.html?product=NetBackup&keyword=status+code+7653)クリックしてください。

#### NetBackup の状態コード: 7654

メッセージ**:** 証明書失効リストが無効です

メモ**:** NetBackup 管理コンソールにログオンしているときに別のエラーメッセージとともに スローされ、ログインできなくなります。

説明**:** 証明書失効リスト (CRL) の形式が無効であるため、CRL を使用してホストの証明 書の失効状態を確認することができません。

推奨処置**:** CRL が無効なホストで、管理者として次のコマンドを実行して新たな CRL を 取得します。

UNIX の場合:

/usr/openv/netbackup/bin/nbcertcmd -getCRL

Windows の場合:

*install\_path*¥Veritas¥Netbackup¥bin¥nbcertcmd -getCRL

この状態コードに関するベリタスナレッジベースのテクニカルノートとその他の情報を表示 するには[、ここを](https://www.veritas.com/content/support/ja_JP/search-results.html?product=NetBackup&keyword=status+code+7654)クリックしてください。

### NetBackup の状態コード: 7655

メッセージ**:** 証明書失効リストの署名が不正です

メモ**:** NetBackup 管理コンソールにログオンしているときに別のエラーメッセージとともに スローされ、ログインできなくなります。

説明**:** 証明書失効リスト (CRL) の署名がマスターサーバーの CA の公開鍵に一致しま せん。ホスト証明書の失効状態を CRL を使用して確認できません。

推奨処置**:** CRL が置き換えられている可能性があります。署名が不正な CRL があるホ ストで、管理者として次のコマンドを実行し、新たな CRL を取得します。

UNIX の場合:

/usr/openv/netbackup/bin/nbcertcmd -getCRL

Windows の場合:

*install\_path*¥Veritas¥Netbackup¥bin¥nbcertcmd -getCRL

この状態コードに関するベリタスナレッジベースのテクニカルノートとその他の情報を表示 するには[、ここを](https://www.veritas.com/content/support/ja_JP/search-results.html?product=NetBackup&keyword=status+code+7655)クリックしてください。

# NetBackup の状態コード: 7656

メッセージ**:** 証明書失効リストの期限が切れています

メモ**:** NetBackup 管理コンソールにログオンしているときに別のエラーメッセージとともに スローされ、ログインできなくなります。

説明**:** 証明書失効リスト (CRL) の期限が切れているため、CRL を使用してホスト証明書 の失効状態を確認できません。CRL は 7 日間より古くなっています。

推奨処置**:** 無効な CRL があるホストで、管理者として次のコマンドを実行し、新たな CRL を取得します。

UNIX の場合:

/usr/openv/netbackup/bin/nbcertcmd -getCRL

Windows の場合:

*install\_path*¥Veritas¥Netbackup¥bin¥nbcertcmd -getCRL

この状態コードに関するベリタスナレッジベースのテクニカルノートとその他の情報を表示 するには[、ここを](https://www.veritas.com/content/support/ja_JP/search-results.html?product=NetBackup&keyword=status+code+7656)クリックしてください。

# NetBackup の状態コード: 7657

メッセージ**:** アクセプタのサービス形式を識別できません

説明**:** vnetd プロキシはアクセプタソケットのサービス形式を判断できませんでした。

推奨処置**:** 問題が解決しない場合は、ベリタスのテクニカルサポートに問い合わせてく ださい。

この状態コードに関するベリタスナレッジベースのテクニカルノートとその他の情報を表示 するには[、ここを](https://www.veritas.com/content/support/ja_JP/search-results.html?product=NetBackup&keyword=status+code+7657)クリックしてください。

#### NetBackup の状態コード: 7658

メッセージ**:** ターゲットホストでホストの検証を実行できないため、接続を確立できません。 説明**:** 接続を設定する際に、リモートホストで内部エラーが発生しました。

推奨処置**:**問題が解決しない場合は、ベリタスのテクニカルサポートに問い合わせてくだ さい。

この状態コードに関するベリタスナレッジベースのテクニカルノートとその他の情報を表示 するには[、ここを](https://www.veritas.com/content/support/ja_JP/search-results.html?product=NetBackup&keyword=status+code+7658)クリックしてください。

# NetBackup の状態コード: 7659

メッセージ**:** ターゲットホストでホストの検証が失敗したため、接続を確立できません。 説明**:** 接続を設定する際に、リモートホストでホストの検証に失敗しました。 推奨処置**:** 必要に応じて次の操作を実行します。

- NetBackup マスターサーバー名や他のホスト名がリモートホストで正しく設定されて いることを確認する。
- このホストの保留中のマッピング要求が承認されたことを確認するか、NetBackup管 理コンソールで「セキュリティ管理 (Security Management)]、「グローバルセキュリ ティ設定 (Global Security Settings)]、[安全な通信 (Secure Communication)]、 [NetBackup ホスト ID をホスト名に自動的にマッピングする (Automatically map NetBackup host ID to host names)]オプションの順に選択する。
- NetBackupを最近インストールまたはアップグレードした場合は、セキュリティ証明書 がすべてのホストに正しく配備されていることを確認する。

この状態コードに関するベリタスナレッジベースのテクニカルノートとその他の情報を表示 するには[、ここを](https://www.veritas.com/content/support/ja_JP/search-results.html?product=NetBackup&keyword=status+code+7659)クリックしてください。

# NetBackup の状態コード: 7660

メッセージ**:** ピアプロキシは証明書プロトコルの使用可能な証明書を見つけることができ ません

説明**:** ピアホスト上の vnetd プロキシは、使用可能な証明書を見つけて証明書プロトコ ルを完了することができませんでした。

推奨処置**:**証明書がプロキシピアホスト上で正常に配備されたことを確認します。証明書 が正常に配備された後に問題が発生する場合は、すべてのエラーログ情報を保存して ベリタスのテクニカルサポートに問い合わせてください。

この状態コードに関するベリタスナレッジベースのテクニカルノートとその他の情報を表示 するには[、ここを](https://www.veritas.com/content/support/ja_JP/search-results.html?product=NetBackup&keyword=status+code+7660)クリックしてください。

# NetBackup の状態コード: 8000

メッセージ**:** ユーザーには要求された操作を実行する権限がありません。

説明**:** ユーザーは要求された操作を実行する権限を持っていません。

推奨処置**:** 要求された操作を実行するには、ルートユーザーまたは管理者であるか、強 化された監査 (EA) での適切な権限を持っている必要があります。 システム管理者に連 絡してください。

この状態コードに関するベリタスナレッジベースのテクニカルノートとその他の情報を表示 するには[、ここを](https://www.veritas.com/content/support/ja_JP/search-results.html?product=NetBackup&keyword=status+code+8000&nbstatuscodeguide)クリックしてください。

### NetBackup の状態コード: 8500

メッセージ**:** Web サービスとの接続が確立されませんでした。

説明**:** Web サービスとの接続を確立できませんでした。

推奨処置**:** NetBackup Web Management Console が実行中であることを確認してく ださい。実行中でない場合、nbwmc –start コマンドで起動します。

この状態コードに関するベリタスナレッジベースのテクニカルノートとその他の情報を表示 するには[、ここを](https://www.veritas.com/content/support/ja_JP/search-results.html?product=NetBackup&keyword=status+code+8500&nbstatuscodeguide)クリックしてください。

# NetBackup の状態コード: 8504

メッセージ**:** Web サービスの証明書が不明な認証局によって発行されています。

説明**:** Web サービスによって提示された証明書が、ホストが信頼していない CA によっ て発行されています。

推奨処置**:** 必要なサーバーの CA 証明書をフェッチして、操作を再実行します。問題が 継続する場合は、すべてのエラーログ情報を保存して、ベリタステクニカルサポートに連 絡してください。

この状態コードに関するベリタスナレッジベースのテクニカルノートとその他の情報を表示 するには[、ここを](https://www.veritas.com/content/support/ja_JP/search-results.html?product=NetBackup&keyword=status+code+8504&nbstatuscodeguide)クリックしてください。

### NetBackup の状態コード: 8505

メッセージ**:** ホストのクロックとマスターサーバーのクロックが同期されていることを確認し てください。

説明**:** Web サービスへの接続の検証中に、まだ有効になっていない証明書が見つかり ました。

推奨処置**:** ホストのクロックが指定したサーバーと同期しているかを確認します。必要に 応じて、ホストの時刻を修正して操作を再実行します。問題が継続する場合は、すべての エラーログ情報を保存して、ベリタステクニカルサポートに連絡してください。

この状態コードに関するベリタスナレッジベースのテクニカルノートとその他の情報を表示 するには[、ここを](https://www.veritas.com/content/support/ja_JP/search-results.html?product=NetBackup&keyword=status+code+8505&nbstatuscodeguide)クリックしてください。

メッセージ**:** 証明書が期限切れになりました。

説明**:** Web サービスへの接続の検証中に期限切れの証明書が見つかりました。

推奨処置**:** ホストのクロックが指定したサーバーと同期しているかを確認します。必要に 応じて、ホストの時刻を修正して操作を再実行します。問題が継続する場合は、すべての エラーログ情報を保存して、ベリタステクニカルサポートに連絡してください。

この状態コードに関するベリタスナレッジベースのテクニカルノートとその他の情報を表示 するには[、ここを](https://www.veritas.com/content/support/ja_JP/search-results.html?product=NetBackup&keyword=status+code+8506&nbstatuscodeguide)クリックしてください。

#### NetBackup の状態コード: 8507

メッセージ**:** 証明書を検証できませんでした。

説明**:** ホストで証明書を検証することができませんでした。

推奨処置**:** 操作を再実行します。問題が継続する場合は、すべてのエラーログ情報を保 存して、ベリタステクニカルサポートに連絡してください。

この状態コードに関するベリタスナレッジベースのテクニカルノートとその他の情報を表示 するには[、ここを](https://www.veritas.com/content/support/ja_JP/search-results.html?product=NetBackup&keyword=status+code+8507&nbstatuscodeguide)クリックしてください。

#### NetBackup の状態コード: 8508

メッセージ**:** 信頼できる認証局のリストをフェッチできませんでした。

説明**:** どの認証局ともまだ信頼関係が確立されていません。

推奨処置**:** nbcertcmd –listCACertDetails コマンドを使用して、トラストストアに CA 証明書が追加されていることを確認します。nbcertcmd –getCACertificate –server *master\_server\_name* コマンドを実行して、トラストストアに必要な証明書を追加します。

この状態コードに関するベリタスナレッジベースのテクニカルノートとその他の情報を表示 するには[、ここを](https://www.veritas.com/content/support/ja_JP/search-results.html?product=NetBackup&keyword=status+code+8508&nbstatuscodeguide)クリックしてください。

# NetBackup の状態コード: 8509

メッセージ**:** 指定したサーバー名が Web サービス証明書内に見つかりませんでした。

説明**:** 指定したサーバー名は、Web サービスが提供する証明書に示されているどのホ スト名とも一致しません。

推奨処置**:** サーバーの証明書に示されている名前のいずれかを使用して操作を再実行 します。

この状態コードに関するベリタスナレッジベースのテクニカルノートとその他の情報を表示 するには[、ここを](https://www.veritas.com/content/support/ja_JP/search-results.html?product=NetBackup&keyword=status+code+8509&nbstatuscodeguide)クリックしてください。
メッセージ**:** Web サーバー証明書の検証が失敗しました

説明**:** Web サービスによって提示された証明書をホストで検証できませんでした。

推奨処置**:** 操作を再実行します。問題が継続する場合は、すべてのエラーログ情報を保 存して、ベリタステクニカルサポートに連絡してください。

この状態コードに関するベリタスナレッジベースのテクニカルノートとその他の情報を表示 するには[、ここを](https://www.veritas.com/content/support/ja_JP/search-results.html?product=NetBackup&keyword=status+code+8510&nbstatuscodeguide)クリックしてください。

#### NetBackup の状態コード: 8617

メッセージ**:** ホストとの通信は安全ではありませんが許可されているため、接続されたまま になっています。

説明**:** ピアホストが NetBackup 8.0 以前であり、安全でない通信を許可するようにセキュ リティが設定されています。この設定では、NetBackup 8.0 以前を実行しているホストと の通信が安全でなくても許可されます。

推奨処置**:** ホストを NetBackup 8.0 以降にアップグレードすると安全に通信できます。

この状態コードに関するベリタスナレッジベースのテクニカルノートとその他の情報を表示 するには[、ここを](https://www.veritas.com/content/support/ja_JP/search-results.html?product=NetBackup&keyword=status+code+8617&nbstatuscodeguide)クリックしてください。

# NetBackup の状態コード: 8618

メッセージ**:** ホスト ID からホスト名へのマッピングが承認されていないため、接続が切断 されています。

説明**:** 別のホストへの接続に使用するホスト名がそれぞれのホスト ID にマッピングされ ていないため、接続が確立されていません。

推奨処置**:** NetBackup 管理者は、指定されたホストの関連ホスト ID からホスト名への マッピングをすべて承認する必要があります。

この状態コードに関するベリタスナレッジベースのテクニカルノートとその他の情報を表示 するには[、ここを](https://www.veritas.com/content/support/ja_JP/search-results.html?product=NetBackup&keyword=status+code+8618&nbstatuscodeguide)クリックしてください。

## NetBackup の状態コード: 8619

メッセージ**:** ホスト ID からホスト名へのマッピングが自動的に承認されているため、接続 されたままになっています。

説明**:** ホスト ID からホスト名へのマッピングを自動的に承認するようにセキュリティが設 定されているため、ホスト間の接続が確立されています。

推奨処置**:** 必要な操作はありません。

# NetBackup の状態コード: 8620

メッセージ**:** ホストとの通信が安全でないため許可されず、接続が切断されています。

説明**:** ピアホストが NetBackup 8.0 以前であり、このようなホストとの通信をオフにするよ うにセキュリティが設定されているため、接続は確立されません。

推奨処置**:** ホストを NetBackup 8.0 以降にアップグレードすると安全に通信できます。

この状態コードに関するベリタスナレッジベースのテクニカルノートとその他の情報を表示 するには[、ここを](https://www.veritas.com/content/support/ja_JP/search-results.html?product=NetBackup&keyword=status+code+8620&nbstatuscodeguide)クリックしてください。

#### NetBackup の状態コード: 8621

メッセージ**:** ホストが NetBackup 8.0 以前の可能性があるため、接続が切断されていま す。

説明**:** 以前の通信状態では、ピアホストは安全に通信できると示されていましたが、 NetBackup 8.0 以前にダウングレードしたようなので、接続は確立されていません。

推奨処置**:** ピアホストのアップグレード後に、旧リリースにダウングレードしているかどうか を確認します。ダウングレードしている場合、指定したホストは安全ではないと NetBackup 管理者がマーク付けしている可能性があります。

ダウングレードしていない場合は、別のホストがピアホストを偽装しようとしています。ネッ トワークツールを使用して、偽装しようとしているホストを見つけて対応策を行うことができ ます。

この状態コードに関するベリタスナレッジベースのテクニカルノートとその他の情報を表示 するには[、ここを](https://www.veritas.com/content/support/ja_JP/search-results.html?product=NetBackup&keyword=status+code+8621&nbstatuscodeguide)クリックしてください。

#### NetBackup の状態コード: 8622

メッセージ**:** ホスト ID からホスト名へのマッピングで競合が検出されたため、接続は切断 されています。

説明**:** ピアホストのホスト ID がマスターサーバーに認識されているホスト ID と一致しな いため、接続できません。このエラーは、次の状況のいずれかで発生する場合がありま す。

- クラスタ設定で、アクティブノードが停止して非アクティブノードがアクティブになって いる。新しいアクティブノードのホスト ID と仮想名間のマッピングが存在しない
- 特定の NetBackup ドメインで 2 つ以上のホストのホスト名が同じである。
- 不明なホストがピアホストを偽装しようとしている

推奨処置**:** 環境で複数のホストIDが同じホスト名に関連付けられている場合、NetBackup 管理者はマッピングを確認して承認する必要があります。

不明なホストがピアホストを偽装しようとしている場合は、利用可能なネットワークツールを 使用して該当ホストを検出し、対応策を行うことができます。

この状態コードに関するベリタスナレッジベースのテクニカルノートとその他の情報を表示 するには[、ここを](https://www.veritas.com/content/support/ja_JP/search-results.html?product=NetBackup&keyword=status+code+8622&nbstatuscodeguide)クリックしてください。

#### NetBackup の状態コード: 8623

メッセージ**:** ホストの接続形式を特定できませんでした。

説明**:** 内部エラー。

推奨処置**:** ベリタステクニカルサポートにお問い合わせください。

この状態コードに関するベリタスナレッジベースのテクニカルノートとその他の情報を表示 するには[、ここを](https://www.veritas.com/content/support/ja_JP/search-results.html?product=NetBackup&keyword=status+code+8623&nbstatuscodeguide)クリックしてください。

#### NetBackup の状態コード: 8625

メッセージ**:** 要求の処理にサーバーを使用できません。後で再試行してください。

説明**:** この NetBackup 状態コードは HTTP ステータス コード 503 と一緒に表示されま す。この状態は、以下の説明のいずれかを示します。

- NetBackup Web サーバーが全容量を使用して実行されているため、要求を処理で きない。応答時間が数ミリ秒に設定されているため、要求が失敗する。
- 特定の要求に対し、NetBackupドメインサービスからの応答を取得する前に、 NetBackup Web サーバーがタイムアウトした。NetBackup Web サービスが nbsl、 nbaudit、nbemm などのドメインサービスと通信している。これらのサービスとの接続 に問題があると、この状態コードが表示されます。応答時間が長く(約10分間)、この 状態コードが表示された場合は、この状況であると判断できます。

推奨処置**:** 必要に応じて次の操作を実行します。

- NetBackup サービスが正しく起動し実行中であることを確認します。
- 関連する NetBackup サービスが起動しているのに依然としてこのエラーコードが表 示される場合は、Webサーバーの負荷が高くなっています。数秒後に操作を再試行 します。

メッセージ**:** 内部エラーが発生したため、ホストデータベースの Web サービスを利用で きません。

説明**:** Web サービスで、サーバー側のシステムの不明な問題が発生した可能性があり ます。この問題は、ベリタスのテクニカルサポートによる詳細な調査が必要な可能性があ ります。

推奨処置**:** NetBackup エラーログを調べて、他のエラーメッセージを確認します。さら に、エラーの原因を判断するために (マスターサーバー上で) この Web サービスのデ バッグログを参照できます。

または、ベリタスのテクニカルサポートに連絡して、該当するログを送付してください。必 要なログの完全なリストおよび構成情報を参照できます。

この状態コードに関するベリタスナレッジベースのテクニカルノートとその他の情報を表示 するには[、ここを](https://www.veritas.com/content/support/ja_JP/search-results.html?product=NetBackup&keyword=status+code+8700&nbstatuscodeguide)クリックしてください。

#### NetBackup の状態コード: 8701

メッセージ**:** ホストが存在しません。

説明**:** このエラーは、フェッチする対象のホストが存在しないときに発生します。これは次 のいずれかの原因で発生する可能性があります。

- フェッチしようとしているホスト名が存在しません。
- フェッチしようとしているホスト ID が存在しません。

推奨処置**:** アクセスしようとしているホストが既知の NetBackup ホストではない可能性が あります。NetBackup 8.0 以降、ホストは NetBackup 8.0 マスターサーバーと通信する と自動的に追加されます。

または、ベリタスのテクニカルサポートに連絡して、該当するログを送付してください。必 要なログの完全なリストおよび構成情報を参照できます。

この状態コードに関するベリタスナレッジベースのテクニカルノートとその他の情報を表示 するには[、ここを](https://www.veritas.com/content/support/ja_JP/search-results.html?product=NetBackup&keyword=status+code+8701&nbstatuscodeguide)クリックしてください。

# NetBackup の状態コード: 8702

メッセージ**:** ホストがホストデータベース内に存在するため、Web サービスでホストを作 成できません。

説明**:** このエラーは次のいずれかの原因で発生します。

- 作成しようとしているホスト名が、すでにホストデータベース内に存在しています。
- 作成しようとしているホスト ID が、すでにホストデータベース内に存在しています。

推奨処置**:** 異なるホストが同じ名前またはエイリアスを持っている問題を解決するには、 ネットワークホスト名を検証します。

この状態コードに関するベリタスナレッジベースのテクニカルノートとその他の情報を表示 するには[、ここを](https://www.veritas.com/content/support/ja_JP/search-results.html?product=NetBackup&keyword=status+code+8702&nbstatuscodeguide)クリックしてください。

# NetBackup の状態コード: 8703

メッセージ**:** エイリアス名がホストデータベース内に存在するため、Web サービスでホス トを作成できません。

説明**:** 大文字と小文字を区別しない名前の比較の結果、ホスト名がデータベース内にす でに存在するエイリアス名と競合しています。応答ヘッダーの場所フィールドで既存のホ ストまたはエイリアスのホスト ID を検索できます。

推奨処置**:** 異なるホストが同じ名前またはエイリアスを持っている問題を解決するには、 ネットワークホスト名を検証します。

この状態コードに関するベリタスナレッジベースのテクニカルノートとその他の情報を表示 するには[、ここを](https://www.veritas.com/content/support/ja_JP/search-results.html?product=NetBackup&keyword=status+code+8703&nbstatuscodeguide)クリックしてください。

#### NetBackup の状態コード: 8704

メッセージ**:** ホストデータベースを更新するときに競合が発生しました。操作を再試行し てください。

説明**:** このエラーはユーザーがホストデータベースを同時に作成または変更しようとする と発生します。

推奨処置**:** 操作を再試行します。問題が解決しない場合は、ベリタスのテクニカルサポー トに連絡して、該当するログを送付してください。必要なログの完全なリストおよび構成情 報を参照できます。

この状態コードに関するベリタスナレッジベースのテクニカルノートとその他の情報を表示 するには[、ここを](https://www.veritas.com/content/support/ja_JP/search-results.html?product=NetBackup&keyword=status+code+8704&nbstatuscodeguide)クリックしてください。

# NetBackup の状態コード: 8706

メッセージ**:** 入力要求に必須フィールドがありません。

説明**:** 指定のフィールドに値を入力することは、操作を完了するために必須です。

推奨処置**:** 必須フィールドに有効な値を入力して、再試行してください。

メッセージ**:** Web サービスでホスト ID を更新できません。

説明**:** このエラーは、ホスト ID を修正しようとした場合に発生します。ホスト ID は NetBackup ホストの固有の識別子であるため、更新できません。

推奨処置**:** 残りの操作を完了するために、ホスト ID を入力要求から削除します。

この状態コードに関するベリタスナレッジベースのテクニカルノートとその他の情報を表示 するには[、ここを](https://www.veritas.com/content/support/ja_JP/search-results.html?product=NetBackup&keyword=status+code+8707&nbstatuscodeguide)クリックしてください。

# NetBackup の状態コード: 8708

メッセージ**:** 入力要求内の指定した属性に対する制約違反が検出されました。

説明**:** このエラーメッセージは、エラーがある入力パラメータを指摘し、パラメータに対し て失敗した制約を表示します。たとえば、入力パラメータの入力値は文字列であるのに 整数を入力した場合が該当します。

推奨処置**:** 入力パラメータに対して有効な値を入力して、再試行します。

この状態コードに関するベリタスナレッジベースのテクニカルノートとその他の情報を表示 するには[、ここを](https://www.veritas.com/content/support/ja_JP/search-results.html?product=NetBackup&keyword=status+code+8708&nbstatuscodeguide)クリックしてください。

#### NetBackup の状態コード: 8709

メッセージ**:** ターゲットのファイルまたはディレクトリはすでに存在します。

説明**:** ホストの遠隔測定データがサーバー上にすでに存在します。

推奨処置**:** 処置は必要ありません。

この状態コードに関するベリタスナレッジベースのテクニカルノートとその他の情報を表示 するには[、ここを](https://www.veritas.com/content/support/ja_JP/search-results.html?product=NetBackup&keyword=status+code+8709&nbstatuscodeguide)クリックしてください。

# NetBackup の状態コード: 8710

メッセージ**:** アップロードするのに十分なディスク容量がホストにありません。

説明**:** サーバーに遠隔測定ファイルを格納するのに十分なディスク容量がない可能性 があります。

推奨処置**:** 問題を解決するには、*var*/global パスのマスターサーバー上に空き容量を 作成します。

メッセージ**:** 遠隔測定データをアップロードするために必要なフォルダが存在しません。

説明**:** このエラーは、遠隔測定データのアップロード先フォルダが存在しないことを示し ます。

推奨処置**:** ベリタスのテクニカルサポートに連絡して、該当するログを送付してください。 必要なログの完全なリストおよび構成情報を参照できます。

この状態コードに関するベリタスナレッジベースのテクニカルノートとその他の情報を表示 するには[、ここを](https://www.veritas.com/content/support/ja_JP/search-results.html?product=NetBackup&keyword=status+code+8711&nbstatuscodeguide)クリックしてください。

#### NetBackup の状態コード: 8712

メッセージ**:** ファイルのアップロードに失敗しました。

説明**:** 遠隔測定ファイルのアップロード中にエラーが発生しました。

推奨処置**:** ベリタスのテクニカルサポートに連絡して、該当するログを送付してください。 必要なログの完全なリストおよび構成情報を参照できます。

この状態コードに関するベリタスナレッジベースのテクニカルノートとその他の情報を表示 するには[、ここを](https://www.veritas.com/content/support/ja_JP/search-results.html?product=NetBackup&keyword=status+code+8712&nbstatuscodeguide)クリックしてください。

#### NetBackup の状態コード: 8713

メッセージ**:** ファイルのアップロードに失敗しました。入力ファイルを空にすることはできま せん。

説明**:** 入力ファイルが空のため、遠隔測定データをアップロードできません。

推奨処置**:** 遠隔測定用の入力ファイルが正しいことを確認してください。

この状態コードに関するベリタスナレッジベースのテクニカルノートとその他の情報を表示 するには[、ここを](https://www.veritas.com/content/support/ja_JP/search-results.html?product=NetBackup&keyword=status+code+8713&nbstatuscodeguide)クリックしてください。

#### NetBackup の状態コード: 8714

メッセージ**:** マッピングはすでに共有されているため、未共有としてマーク付けできませ  $h_{\rm o}$ 

説明**:** すでに共有されているホスト ID からホスト名へのマッピングは、未共有としてマー ク付けできません。

推奨処置**:** 共有済みのマッピングエントリを削除します。

メッセージ**:** マッピングで競合が検出されました。ホスト名は、すでに別のホストとマッピン グされています。

説明**:** 競合しているため、マッピングを追加できません。ホスト名は、すでに別のホストと マッピングされています。

推奨処置**:** 競合するマッピングを解決するには、次のいずれかの操作を行います。

- 競合するマッピングを共有としてマーク付けし、承認できるようにする
- 競合するマッピングを削除する

この状態コードに関するベリタスナレッジベースのテクニカルノートとその他の情報を表示 するには[、ここを](https://www.veritas.com/content/support/ja_JP/search-results.html?product=NetBackup&keyword=status+code+8715&nbstatuscodeguide)クリックしてください。

# NetBackup の状態コード: 8716

メッセージ**:** マッピングは空のため、追加できません。

説明**:** ホスト ID からホスト名へのマッピングが空の場合は追加できません。

推奨処置**:** ホスト ID からホスト名への有効なマッピングを指定します。

この状能コードに関するベリタスナレッジベースのテクニカルノートとその他の情報を表示 するには[、ここを](https://www.veritas.com/content/support/ja_JP/search-results.html?product=NetBackup&keyword=status+code+8716&nbstatuscodeguide)クリックしてください。

#### NetBackup の状態コード: 8717

メッセージ**:** 入力パラメータのいずれかが無効なため、操作に失敗しました。

説明**:** 入力パラメータのいずれかが無効です。

推奨処置**:** 有効な入力パラメータを指定してください。詳しくは、NetBackup ログを参照 してください。

この状態コードに関するベリタスナレッジベースのテクニカルノートとその他の情報を表示 するには[、ここを](https://www.veritas.com/content/support/ja_JP/search-results.html?product=NetBackup&keyword=status+code+8717&nbstatuscodeguide)クリックしてください。

# NetBackup の状態コード: 8718

メッセージ**:** これはホスト ID のプライマリホスト名であるため、マッピングを削除できませ  $h<sub>o</sub>$ 

説明**:** プライマリホスト名とホスト ID がマッピングされている場合、ホスト IDからホスト名 へのマッピングは削除できません。

推奨処置**:** ホスト ID とマッピングされているプライマリホスト名は削除しないでください。

# NetBackup の状態コード: 8719

メッセージ**:** 競合するマッピングは、共有マッピングでないため承認できません。 説明**:** 競合するマッピングは、共有されている場合にのみ承認できます。 推奨処置**:** 競合するマッピングを解決するには、次のいずれかの操作を行います。

- 競合するマッピングを共有としてマーク付けし、承認できるようにする
- 競合するマッピングを削除する

この状態コードに関するベリタスナレッジベースのテクニカルノートとその他の情報を表示 するには[、ここを](https://www.veritas.com/content/support/ja_JP/search-results.html?product=NetBackup&keyword=status+code+8719&nbstatuscodeguide)クリックしてください。

# NetBackup の状態コード: 8720

メッセージ**:** ホスト ID が存在しません。

説明**:** マスターサーバーが、指定したホスト ID を認識しません。

推奨処置**:** nbcertcmd -listCertDetails コマンドを使用して指定したホスト ID につ いて確認します。指定した NetBackup ホストが複数の NetBackup ドメインの一部であ る場合は、指定の NetBackup ドメインに対応する正しいホスト ID を指定していることを 確認します。

この状態コードに関するベリタスナレッジベースのテクニカルノートとその他の情報を表示 するには[、ここを](https://www.veritas.com/content/support/ja_JP/search-results.html?product=NetBackup&keyword=status+code+8720&nbstatuscodeguide)クリックしてください。

# NetBackup の状態コード: 8722

メッセージ**:** 指定した名前が最大長 (1024 文字) を超えています。ホスト ID からホスト名 へのマッピングに有効な名前を入力してください。

説明**:** ホスト ID からホスト名へのマッピングには最大 1024 文字入力できます。

推奨処置**:** 入力したマッピング名が 1024 文字を超えていないことを確認してください。

この状態コードに関するベリタスナレッジベースのテクニカルノートとその他の情報を表示 するには[、ここを](https://www.veritas.com/content/support/ja_JP/search-results.html?product=NetBackup&keyword=status+code+8722&nbstatuscodeguide)クリックしてください。

#### NetBackup の状態コード: 8723

メッセージ**:** 指定したコメントが許容される最大長を超えています。 説明**:** 最大 2048 バイトのコメントを入力できます。

推奨処置**:** 指定するコメントが 2048 バイトを超えていないことを確認してください。

この状態コードに関するベリタスナレッジベースのテクニカルノートとその他の情報を表示 するには[、ここを](https://www.veritas.com/content/support/ja_JP/search-results.html?product=NetBackup&keyword=status+code+8723&nbstatuscodeguide)クリックしてください。

#### NetBackup の状態コード: 8724

メッセージ**:** ホスト ID からホスト名へのマッピングは単一のホストと関連付けられているた め、共有マッピングとして構成できません。

説明**:** 複数のホスト (クラスタ内や複数ドメインの場合など) で共有するホスト ID からホス ト名へのマッピングのみを共有マッピングとして構成してください。

推奨処置**:** 追加するホスト ID からホスト名へのマッピングは単一のホストと関連付けられ ているため、共有として構成されません。

この状態コードに関するベリタスナレッジベースのテクニカルノートとその他の情報を表示 するには[、ここを](https://www.veritas.com/content/support/ja_JP/search-results.html?product=NetBackup&keyword=status+code+8724&nbstatuscodeguide)クリックしてください。

# NetBackup の状態コード: 8800

メッセージ**:** EMM との通信に失敗しました。

説明**:** NetBackup は、nbemm での通信を必要とする要求を試みましたが、nbemm での 通信は失敗しました。

推奨処置**:** 必要に応じて次の操作を実行します。

- nbemm サービスが実行されていることを確認します。
- nbemm または NetBackup Web Management Console (nbwmc) を再起動して要求 を再試行します。
- nbemmm (OID 111) サービスと NetBackup Web サービスについて NetBackup マス ターサーバーの統合ログファイルを調べます。統合ログは、/usr/openv/logs (UNIX の場合)または install\_path¥NetBackup¥logs (Windows の場合) に書き込まれ ます。

Web サービスとそれらのログに対するトラブルシューティングについて詳しくは、 「NetBackup[トラブルシューティングガイド』](http://www.veritas.com/docs/DOC5332)と、『NetBackup [ログリファレンスガイド』](http://www.veritas.com/docs/DOC5332) を参照してください。

■ 問題が解決しない場合、(日本にてご購入の場合は、ご購入先を通じて)テクニカル サポートに連絡して、該当するログを送付してください。

メッセージ**:** 指定するホスト名は単一のホスト ID と関連付けられている必要があります。

説明**:** このエラーは、マッピングで追加または削除するホスト名が複数のホスト ID と関連 付けられている場合に発生します。

推奨処置**:** マッピングで追加または削除するホスト名が単一のホスト ID と関連付けられ ていることを確認します。

この状態コードに関するベリタスナレッジベースのテクニカルノートとその他の情報を表示 するには[、ここを](https://www.veritas.com/content/support/ja_JP/search-results.html?product=NetBackup&keyword=status+code+8900&nbstatuscodeguide)クリックしてください。

#### NetBackup の状態コード: 8901

メッセージ**:** 指定したマッピング名が存在しません。

説明**:** このエラーは、フェッチするマッピング名が存在しない場合に発生します。

推奨処置**:** 有効なマッピング名を指定して再試行してください。

この状態コードに関するベリタスナレッジベースのテクニカルノートとその他の情報を表示 するには[、ここを](https://www.veritas.com/content/support/ja_JP/search-results.html?product=NetBackup&keyword=status+code+8901&nbstatuscodeguide)クリックしてください。

# NetBackup の状態コード: 8902

メッセージ**:** 指定したホストのマッピングが存在しません。

説明**:** 指定したホストまたはホストのマッピングが存在しません。

推奨処置**:** 有効なホスト名を指定して再試行してください。

この状態コードに関するベリタスナレッジベースのテクニカルノートとその他の情報を表示 するには[、ここを](https://www.veritas.com/content/support/ja_JP/search-results.html?q=status%20code%208902&fq=((document_type%3A%22Knowledge_Base%22)%20AND%20(product_name%3A%22NetBackup%22)%20AND%20(locale%3A%22en_US%22)))クリックします。

#### NetBackup の状態コード: 9101

メッセージ**:** ファイルのロックに失敗しました。(Failed to lock the file.) 説明**:** このエラーは次の原因で発生する場合があります。

- 権限エラーにより、NetBackup でロックファイルを作成できない
- ファイルが別のプロセスでロックされている

推奨処置**:** 必要に応じて次の操作を実行します。

- 実行しようとした操作のログを調べる
- エラーが発生したホストで、nbcertcmd のレガシーログを調べる
- 通信するすべてのホストで、nbpxyhelper の統合ログ (OID 486) を調べる

# NetBackup の状態コード: 9102

メッセージ**:** ファイルのロック解除に失敗しました。(Failed to unlock the file.)

説明**:** NetBackup は、編集するためにファイルのロックを解除しようとしましたが、解除で きませんでした。

推奨処置**:** 必要に応じて次の操作を実行します。

- 実行しようとした操作のログを調べる
- NetBackup サーバーで nbcert.cmd のレガシーログを調べる

この状態コードに関するベリタスナレッジベースのテクニカルノートとその他の情報を表示 するには[、ここを](https://www.veritas.com/content/support/ja_JP/search-results.html?product=NetBackup&keyword=status+code+9102)クリックしてください。

# NetBackup の状態コード: 9103

メッセージ**:** Web サービスからの予期しない応答です。

説明**:** このエラーは次の原因で発生する場合があります。

- クライアントがマスターサーバーからの HTTP 応答の解析に失敗した
- クライアントが旧バージョンのマスターサーバーに Web サービスを要求した

推奨処置**:** 必要に応じて次の操作を実行します。

- 旧バージョンのマスターサーバーをアップグレードする
- マスターサーバーの NetBackup サーバー上で、nbwebservice の統合ログ (すべ ての OID) を調べる
- エラーが発生したホストで、nbcertcmd のレガシーログを調べる
- 通信するすべてのホストで、nbpxyhelper の統合ログ (OID 486) を調べる

この状態コードに関するベリタスナレッジベースのテクニカルノートとその他の情報を表示 するには[、ここを](https://www.veritas.com/content/support/ja_JP/search-results.html?product=NetBackup&keyword=status+code+9103)クリックしてください。

# NetBackup の状態コード: 9300

メッセージ**:** 証明書失効リスト (CRL) のエンコードに失敗しました。(Failed to encode the certificate revocation list (CRL).)

説明**:** CRL を PEM または DER にエンコードしようとしたら、NetBackup で OpenSSL の問題が発生しました。

推奨処置**:** 必要に応じて次の操作を実行します。

- マスターサーバーの NetBackup サーバーで、nbwebservice の統合ログ (OID 466 と 484) を調べる
- 通信するすべてのホストで、nbpxyhelper の統合ログ (OID 486) を調べる
- エラーが発生したホストで、nbcertcmd のレガシーログを調べる
- NetBackup SSL ライブラリを使用していることを確認する
- ベリタステクニカルサポートに問い合わせる

# NetBackup の状態コード: 9301

メッセージ**:** 証明書失効リスト (CRL) のデコードに失敗しました。(Failed to decode the certificate revocation list (CRL).)

説明**:** このエラーは次の原因で発生する場合があります。

- PEM または DER でエンコードされた CRL が形式不良または空
- ホストが HTTP 要求により CRL をフェッチしようとしたら、マスターサーバーが無効な CRL を返した
- NetBackup が PEM または DER でエンコードされた CRL をデコードしようとしたら、 OpenSSL の問題が発生した

推奨処置**:** 必要に応じて次の操作を実行します。

- マスターサーバーの NetBackup サーバーで、nbwebservice の統合ログ (OID 466 と 484) を調べる
- 通信するすべてのホストで、nbpxyhelper の統合ログ (OID 486) を調べる
- エラーが発生したホストで、nbcertcmd のレガシーログを調べる
- 次のコマンドを実行して、該当するドメインの新しい CRL を取得する: ./nbcertcmd -getCrl [-server *master server name*]

この状態コードに関するベリタスナレッジベースのテクニカルノートとその他の情報を表示 するには[、ここを](https://www.veritas.com/content/support/ja_JP/search-results.html?product=NetBackup&keyword=status+code+9301)クリックしてください。

#### NetBackup の状態コード: 9302

メッセージ**:** 証明書失効リスト (CRL) を古いバージョンに交換しようとしています。 (Attempted to replace the certificate revocation list (CRL) with an older version.) 説明**:** NetBackup が現在の CRL よりも古い CRL を書き出そうとしました。 推奨処置**:** 必要に応じて次の操作を実行します。

- エラーが発生したホストで、nbcertcmd のレガシーログを調べる
- 通信するすべてのホストで、nbpxyhelper の統合ログ (OID 486) を調べる

# NetBackup の状態コード: 9303

メッセージ**:** 証明書失効リスト (CRL) をフェッチする Web サービス要求に失敗しました。 (The web service request to fetch the certificate revocation list (CRL) failed.) 説明**:** このエラーは次の原因で発生する場合があります。

- CRL を取得する HTTP 要求で、成功 (200) の状態コードが返されなかった
- HTTP 要求がタイムアウトした

推奨処置**:** 必要に応じて次の操作を実行します。

- エラーが発生したホストで、nbcertcmd のレガシーログを調べる
- マスターサーバーの NetBackup サーバーで、nbwebservice の統合ログ (OID 466 と 484) を調べる
- 次の項目について確認します。
	- マスターサーバーがオンラインであること
	- Web サービス (nbwmc) がオンラインであること

この状態コードに関するベリタスナレッジベースのテクニカルノートとその他の情報を表示 するには[、ここを](https://www.veritas.com/content/support/ja_JP/search-results.html?product=NetBackup&keyword=status+code+9303)クリックしてください。

# NetBackup の状態コード: 9304

メッセージ**:** HTTP要求が完了していません。後でもう一度確認してください。(The HTTP request is not complete; it should be checked again later.)

説明**:** CRL またはセキュリティレベルを取得する HTTP 要求が完了していません。後で もう一度確認する必要があります。

推奨処置**:** nbcertcmd のレガシーログと、NetBackup サーバーの nbwebservice の統 合ログ (OID 466 と 484) を調べます。

メッセージ**:** 証明書失効リスト (CRL) とセキュリティレベルの更新は、一部しか成功しませ んでした。(An attempt to refresh the certificate revocation list (CRL) and security level was partially successful.)

説明**:** nbcertcmd は、CRL を更新するときに次の手順を実行します。

- 1. HTTP 要求を送信して CRL を取得する。
- 2. CRL を配備する。
- 3. HTTP 要求を送信してセキュリティレベルを取得する。
- 4. セキュリティ レベルを配備する。

このエラーは、この操作の実行時に次の原因で発生することがあります。

- ホストは CRL を取得したが CRL の配備に失敗した、またはセキュリティレベルの取 得または配備に失敗した。
- ホストはセキュリティレベルを取得したがセキュリティレベルの配備に失敗した、または CRL の取得または配備に失敗した。

推奨処置**:** 必要に応じて次の操作を実行します。

- nbcertcmd のレガシーログを調べる。
- CRL およびセキュリティレベルを取得する HTTP 要求が成功したことを確認する。 NetBackup サーバーの nbwebservice の統合ログ (OID 466 と 484) に HTTP 要 求エラーがないかどうかを調べます。

この状態コードに関するベリタスナレッジベースのテクニカルノートとその他の情報を表示 するには[、ここを](https://www.veritas.com/content/support/ja_JP/search-results.html?product=NetBackup&keyword=status+code+9305)クリックしてください。

# NetBackup の状態コード: 9306

メッセージ**:** セキュリティレベルを取得する HTTP 要求が失敗しました。(The HTTP request for fetching the security level failed.)

説明**:** このエラーは次の原因で発生する場合があります。

- セキュリティレベルを取得する HTTP 要求で、成功 (200) の状態コードが返されな かった。
- HTTP 要求がタイムアウトした。
- 不明な理由により HTTP 要求が失敗した。

メモ**:** すべてのサーバーの HTTP 要求が失敗した場合にのみ、このエラーコードが 返されます。

推奨処置**:** 必要に応じて次の操作を実行します。

- nbcertcmdのレガシーログとNetBackup サーバーの nbwebservice 統合ログ (OID 466 と 484) を調べます。
- 次の項目について確認します。
	- マスターサーバーがオンラインであること
	- Web サービス (nbwmc) がオンラインであること

この状態コードに関するベリタスナレッジベースのテクニカルノートとその他の情報を表示 するには[、ここを](https://www.veritas.com/content/support/ja_JP/search-results.html?product=NetBackup&keyword=status+code+9306)クリックしてください。

# NetBackup の状態コード: 9307

メッセージ**:** CRL を取得する HTTP 要求が失敗しました。(The HTTP request to fetch the CRL failed.)エラーの原因は不明です。

説明**:** CRL HTTP 要求エラーの原因が不明の場合に、このエラーコードが返されます。

推奨処置**:** NetBackup ホストで nbcertcmd のレガシーログを調べます。

この状態コードに関するベリタスナレッジベースのテクニカルノートとその他の情報を表示 するには[、ここを](https://www.veritas.com/content/support/ja_JP/search-results.html?product=NetBackup&keyword=status+code+9307)クリックしてください。

#### NetBackup の状態コード: 9308

メッセージ**:** 証明書失効リスト (CRL) の読み込みに失敗しました。(Failed to read the certificate revocation list (CRL).)

説明**:** CRL が存在しないか、読み込み時に問題が発生しました。

推奨処置**:** 必要に応じて次の操作を実行します。

- 通信するすべてのホストで、nbpxyhelper の統合ログ (OID 486) を調べる
- nbcertcmd のレガシーログを調べる。
- Windows サーバーの場合は、次のディレクトリが存在することを確認します。 *install\_path*¥NetBackup¥var¥vxss¥crl クラスタ化されたマスターサーバーの場合: *install\_path*¥NetBackup¥var¥global¥vxss¥crl
- UNIX サーバーの場合は、次のディレクトリが存在することを確認します。 /usr/openv/var/vxss/crl クラスタ化されたマスターサーバーの場合: /usr/openv/var/global/vxss/crl
- Windows サーバーの場合は、certmapinfo.json ファイルで crlPath の値が CRL の有効なパスを参照していることを確認します。

*install\_path*¥NetBackup¥var¥vxss¥certmapinfo.json クラスタ化されたマスターサーバーの場合: *install\_path*¥NetBackup¥var¥global¥vxss¥certmapinfo.json

- UNIXサーバーの場合は、certmapinfo.jsonファイルで crlPathの値が CRLの 有効なパスを参照していることを確認します。 /usr/openv/var/vxss/certmapinfo.json クラスタ化されたマスターサーバーの場合: /usr/openv/var/global/vxss/certmapinfo.json
- マスターサーバーで次のコマンドを実行します。
	- ./nbcertcmd -getCRL -server *master\_server\_name*

この状態コードに関するベリタスナレッジベースのテクニカルノートとその他の情報を表示 するには[、ここを](https://www.veritas.com/content/support/ja_JP/search-results.html?product=NetBackup&keyword=status+code+9308)クリックしてください。

# NetBackup の状態コード: 9309

メッセージ**:** 証明書失効リスト (CRL) の書き込みに失敗しました。(Failed to write the certificate revocation list (CRL).)

説明**:** CRL ファイルを書き込む際に問題が発生しました。

推奨処置**:** 必要に応じて次の操作を実行します。

- NetBackup サーバーで nbwebservice の統合ログ (OID 466 と484) および nbcertcmd のレガシーログを調べます。
- Windows サーバーの場合は、次のディレクトリが存在することを確認します。 *install\_path*¥NetBackup¥var¥vxss¥crl クラスタ化されたマスターサーバーの場合: *install\_path*¥NetBackup¥var¥global¥vxss¥crl
- UNIX サーバーの場合は、次のディレクトリが存在することを確認します。 /usr/openv/var/vxss/crl クラスタ化されたマスターサーバーの場合: /usr/openv/var/global/vxss/crl

この状態コードに関するベリタスナレッジベースのテクニカルノートとその他の情報を表示 するには[、ここを](https://www.veritas.com/content/support/ja_JP/search-results.html?product=NetBackup&keyword=status+code+9309)クリックしてください。

# **NetBackup KMS** の状態コード

NetBackup Key Management Service(KMS)の状態コード(番号順)の完全なリストを 次に示します。

メモ**:** エラーメッセージ内の「%」記号は、特定のコマンドを実行したときに表示される場合 があるエラー文字列のプレースホルダです。

各コマンドについて詳しくは、http://www.veritas.com/docs/DOC5332『[NetBackup](�NetBackup ��������������) コ [マンドリファレンスガイド』](�NetBackup ��������������)を参照してください。

#### NetBackup KMS の状態コード: 1

メッセージ**:** ORB の初期化に失敗しました

説明**:** 内部エラー

推奨処置**:** KMS サービスを再起動してください。 問題が解決しない場合は、NetBackup サポートに連絡し、解決に役立つ関連資料を送付してください。

#### NetBackup KMS の状態コード: 2

メッセージ**:** 新しいキーグループの作成に失敗しました

説明**:** 同じ名前のキーグループがすでに存在するか、キーグループ名がサポートされて いません。

推奨処置**:** 異なる名前を使って別のキーグループを作成してください。

#### NetBackup KMS の状態コード: 3

メッセージ**:** 新しいキーの作成に失敗しました 説明**:** キーがすでに存在するか、キー名がサポートされていません 推奨処置**:**有効なグループ名を指定するか、異なる名前で別のキーを作成してください。

#### NetBackup KMS の状態コード: 4

メッセージ**:** キーグループの詳細の変更に失敗しました

説明**:** 変更は、次の理由により失敗する場合があります。

- キーグループが存在しない。
- 指定した名前のキーグループがすでに存在する。

推奨処置**:** 有効なキーグループ名を指定するか、異なる名前で別のキーグループを作 成してください。

#### NetBackup KMS の状態コード: 5

メッセージ**:** キーの詳細の変更に失敗しました

説明**:** キーが存在しません。 指定した名前がすでに存在します。

推奨処置**:** 有効なキー名を指定するか、異なる名前で別のキーを作成してください。

#### NetBackup KMS の状態コード: 6

メッセージ**:** キーグループの削除に失敗しました

説明**:** 削除できるのは空のキーグループだけです。

推奨処置**:** そのグループからすべてのキーを削除してから、そのキーグループを削除し てみてください。必要な場合は、空でない場合でもキーグループを強制的に削除できま す。 –force オプションを使って、キーグループを削除します。

#### NetBackup KMS の状態コード: 7

メッセージ**:** キーグループの詳細のフェッチに失敗しました 説明**:** 必要なキーグループがデータベースに存在しません。 推奨処置**:** 有効なキーグループ名を指定し、再試行してください。

#### NetBackup KMS の状態コード: 8

メッセージ**:** キーの詳細のフェッチに失敗しました 説明**:** 必要なキーがデータベースに存在しません。 推奨処置**:** 有効なキー名を入力してください。

## NetBackup KMS の状態コード: 9

メッセージ**:** キーストアの統計のフェッチに失敗しました 説明**:** この失敗には次の原因が考えられます。

- キーストア(KMSデータベース)が存在しない
- KMS サービスが停止している

推奨処置**:** KMS データベース(キーストア)を作成します。 KMS サービスを再起動しま す。

#### NetBackup KMS の状態コード: 10

メッセージ**:** ホストマスターキーの変更に失敗しました 説明**:** パスフレーズまたは ID が正しくありません。 推奨処置**:** 正しい ID とパスフレーズを指定してください。

メッセージ**:** キーの保護キーの変更に失敗しました 説明**:** パスフレーズまたは ID が正しくありません。 推奨処置**:** 正しい ID とパスフレーズを指定してください。

#### NetBackup KMS の状態コード: 12

メッセージ**:** OBV の ORB での登録に失敗しました

説明**:** 内部エラー。

推奨処置**:** NetBackup サポートに連絡し、解決に役立つ関連資料を送付してください。

# NetBackup KMS の状態コード: 13

メッセージ**:** 要求でタイムアウトが発生しました。 NBSL サービスが停止している可能性 があります。

説明**:** タイムアウトは次の理由により発生する場合があります。

- ユーザーに必要な権限がない
- NBSL サービスが停止している

推奨処置**:** NBSL サービスを再起動してください。

# NetBackup KMS の状態コード: 14

メッセージ**:** NBSL とのセッションの確立に失敗しました

説明**:** サービスが NBSL とのセッションを確立できません。 NBSL セッションへの無効な 参照です。

推奨処置**:** NBSL サービスを再起動してください。

#### NetBackup KMS の状態コード: 15

メッセージ**:** ModifiableFacet インスタンスの取得に失敗しました。 KMS サービスが停 止している可能性があります。

説明**:** 内部エラー。

推奨処置**:** KMS サービスを再起動してください。 問題が解決しない場合は、NetBackup サポートに連絡し、解決に役立つ関連資料を送付してください。

メッセージ**:** ModifiableFacet インスタンスの制限に失敗しました

説明**:** 内部エラー。

推奨処置**:** KMS サービスを再起動してください。 問題が解決しない場合は、NetBackup サポートに連絡し、解決に役立つ関連資料を送付してください。

#### NetBackup KMS の状態コード: 17

メッセージ**:** QueryableFacet インスタンスの取得に失敗しました。 KMS サービスが停 止している可能性があります

説明**:** 内部エラー。

推奨処置**:** KMS サービスを再起動してください。 問題が解決しない場合は、NetBackup サポートに連絡し、解決に役立つ関連資料を送付してください。

#### NetBackup KMS の状態コード: 18

メッセージ**:** QueryableFacet インスタンスの制限に失敗しました

説明**:** 内部エラー。

推奨処置**:** KMS サービスを再起動してください。 問題が解決しない場合は、NetBackup サポートに連絡し、解決に役立つ関連資料を送付してください。

# NetBackup KMS の状態コード: 19

メッセージ**:** ControlFacet インスタンスの取得に失敗しました。 KMS サービスが停止し ている可能性があります。

説明**:** 一部の KMS API を呼び出すことができません。

推奨処置**:** KMS サービスを再起動してください。 問題が解決しない場合は、NetBackup サポートに連絡し、解決に役立つ関連資料を送付してください。

#### NetBackup KMS の状態コード: 20

メッセージ**:** ControlFacet インスタンスの制限に失敗しました

説明**:** 内部エラー。

推奨処置**:** KMS サービスを再起動してください。 問題が解決しない場合は、NetBackup サポートに連絡し、解決に役立つ関連資料を送付してください。

メッセージ**:** EximFacet インスタンスの取得に失敗しました。 KMS サービスが停止して いる可能性があります。

説明**:** 内部エラー。

推奨処置**:** KMS サービスを再起動してください。 問題が解決しない場合は、NetBackup サポートに連絡し、解決に役立つ関連資料を送付してください。

#### NetBackup KMS の状態コード: 22

メッセージ**:** EximFacet インスタンスの制限に失敗しました

説明**:** 内部エラー。

推奨処置**:** KMS サービスを再起動してください。 問題が解決しない場合は、NetBackup サポートに連絡し、解決に役立つ関連資料を送付してください。

#### NetBackup KMS の状態コード: 23

メッセージ**:** 新しいキーグループが正常に作成されました 説明**:** 新しいキーグループが正常に作成されました。 推奨処置**:** 処置は必要ありません。

#### NetBackup KMS の状態コード: 24

メッセージ**:** 新しいキーが正常に作成されました 説明**:** 新しいキーが正常に作成されました。 推奨処置**:** 処置は必要ありません。

#### NetBackup KMS の状態コード: 25

メッセージ**:** キーグループの詳細が正常に更新されました 説明**:** キーグループの詳細が正常に更新されました。 推奨処置**:** 処置は必要ありません。

#### NetBackup KMS の状態コード: 26

メッセージ**:** キーの詳細が正常に更新されました 説明**:** キーの詳細が正常に更新されました。 推奨処置**:** 処置は必要ありません。

メッセージ**:** キーグループが正常に削除されました 説明**:** キーグループが正常に削除されました。 推奨処置**:** 処置は必要ありません。

## NetBackup KMS の状態コード: 28

メッセージ**:** キーグループが見つかりませんでした 説明**:** 指定した名前のキーグループがないか、そのようなキーグループが存在しません。 推奨処置**:** 必要なキーグループを作成するか、正しい名前でキーグループを一覧表示 してください。

# NetBackup KMS の状態コード: 29

メッセージ**:** キーが見つかりませんでした 説明**:** 一覧表示するキーがデータベースにありません。 推奨処置**:** 最初に、必要なキーを作成してください。

#### NetBackup KMS の状態コード: 30

メッセージ**:** ホストマスターキーが正常に更新されました 説明**:** ホストマスターキーが正常に更新されました。 推奨処置**:** 処置は必要ありません。

# NetBackup KMS の状態コード: 31

メッセージ**:** キーの保護キーが正常に更新されました 説明**:** キーの保護キーが正常に更新されました。 推奨処置**:** 処置は必要ありません。

#### NetBackup KMS の状態コード: 32

メッセージ**:** 抜けているか、または重複したオプション: %s 説明**:** オプションが欠落しているか、重複しています。 推奨処置**:** 欠落しているオプションを使用または追加するか、重複したオプションを削除 してください。

すべての NetBackup コマンドについて詳しくは、『NetBackup [コマンドリファレンスガイ](http://www.veritas.com/docs/DOC5332) [ド』を](http://www.veritas.com/docs/DOC5332)参照してください。

#### NetBackup KMS の状態コード: 33

メッセージ**:** すべてのオプションは相互排他的です 説明**:** 使ったオプションは相互排他的です。 推奨処置**:** 単一のオプションを使ってください。

#### NetBackup KMS の状態コード: 34

メッセージ**:** %s および %s オプションは相互排他的です 説明**:** %s と %s オプションは相互排他的です。 推奨処置**:** 単一のオプションを使ってください。

# NetBackup KMS の状態コード: 35

メッセージ**:** オプションまたは値が無効です: %s 説明**:** このコンテキスト(コマンド)では、オプション %s は有効ではありません。 推奨処置**:** このコンテキスト(コマンド)に有効なオプションを指定してください。

#### NetBackup KMS の状態コード: 36

メッセージ**:** 不明なオプションが使用されています 説明**:** 使ったオプションが有効ではありません。 推奨処置**:** オプションの値を確認するか(スペルミスの可能性もあります)、有効な値を指 定してください。

# NetBackup KMS の状態コード: 37

メッセージ**:** %s の値が無効です: %s 説明**:** 暗号値が有効ではありません。 推奨処置**:** 有効な値を指定してください。

# NetBackup KMS の状態コード: 38

メッセージ**:** %s の値が無効です: %s 説明**:** 状態値が有効ではありません。

推奨処置**:** 有効な値を指定してください。

#### NetBackup KMS の状態コード: 39

メッセージ**:** 操作が無効です

説明**:** 無効なコマンドを使いました。

推奨処置**:** 『NetBackup [コマンドリファレンスガイド』を](http://www.veritas.com/docs/DOC5332)確認してください。

#### NetBackup KMS の状態コード: 40

メッセージ**:** キーグループの詳細の取得に失敗しました 説明**:** 指定した名前のキーグループが KMS データベースに存在しません。 推奨処置**:** そのキーグループが KMS データベースに存在するかどうかを確認してくだ さい。

#### NetBackup KMS の状態コード: 41

メッセージ**:** ホストマスターキー ID の取得に失敗しました 説明**:** ホストマスターキーには、KMS データを暗号化して保護する暗号化キーが含まれ ます。

推奨処置**:** 有効なキーストアファイルがあることを確認してください。

#### NetBackup KMS の状態コード: 42

メッセージ**:** キーの保護キー ID の取得に失敗しました

説明**:** 保護キーは、キーを暗号化するために使われます。 この操作は、キーストアが初 期化されている場合または初期化されていない場合に呼び出される場合があります。 こ の呼び出しが正常に実行されるには、有効なキーストアファイルが必要です。

推奨処置**:**有効なキーストアファイルがあることを確認してください。問題が解決しない場 合は、NetBackup サポートに問い合わせてください。

#### NetBackup KMS の状態コード: 44

メッセージ**:** KMS サービスマネージャインスタンスの取得に失敗しました 説明**:** 次の理由で、KMS サービスマネージャに接続できません。

- KMS サービスマネージャがビジー状態
- KMS サービスマネージャが再起動した
- KMS サービスマネージャが停止している

推奨処置**:** 数分後に再試行してください。 KMS サービスが停止している場合は、サー ビスを再起動してください。

#### NetBackup KMS の状態コード: 45

メッセージ**:** キーストアの静止に失敗しました

説明**:** 静止では、キーストアがバックアップの読み取り専用モードに設定されます。

推奨処置**:**数分後に再試行してください。問題が解決しない場合は、NetBackup サポー トに連絡し、解決に役立つ関連資料を送付してください。

#### NetBackup KMS の状態コード: 46

メッセージ**:** キーストアの静止解除に失敗しました

説明**:** 静止では、キーストアがバックアップの読み取り専用モードに設定されます。静止 解除の操作では通常の状態にリストアされます。

推奨処置**:**数分後に再試行してください。問題が解決しない場合は、NetBackup サポー トに連絡し、解決に役立つ関連資料を送付してください。

# NetBackup KMS の状態コード: 47

メッセージ**:** キーストアの静止状態の取得に失敗しました

説明**:** キーストアの静止操作に失敗しました。

推奨処置**:**数分後に再試行してください。問題が解決しない場合は、NetBackup サポー トに連絡し、解決に役立つ関連資料を送付してください。

# NetBackup KMS の状態コード: 48

メッセージ**:** キーストアが正常に静止しました 説明**:** 要求された操作では、問題は検出されませんでした。 推奨処置**:** 処置は必要ありません。

#### NetBackup KMS の状態コード: 49

メッセージ**:** キーストアが正常に静止解除されました 説明**:** 要求された操作では、問題は検出されませんでした。 推奨処置**:** 処置は必要ありません。

メッセージ**:** 認識されているタグでのキーのリカバリに失敗しました

説明**:** 指定したタグを使って、キーをリカバリできません。 単一の KMS データベースは 同じタグの2つのキーを持つことができません。キー(指定したタグを持つ)がデータベー スにすでにデータベースに存在する可能性があります。

推奨処置**:**既存のキーを削除し、要件に応じてキーをリカバリするか、キーのリカバリ操作 をキャンセルしてください。

# NetBackup KMS の状態コード: 51

メッセージ**:** キーが正常にリカバリされました 説明**:** 必要なキーが正常にリカバリされました。 推奨処置**:** 処置は必要ありません。

#### NetBackup KMS の状態コード: 52

メッセージ**:** キーの削除に失敗しました

説明**:** キーの削除に失敗しました。 正しいキー(-keyname)とキーグループ(-kgname) の組み合わせを指定しなかった可能性があります。

推奨処置**:**正しいキーとキーグループの組み合わせを指定していることを確認してから、 キーの削除を再試行してください。

#### NetBackup KMS の状態コード: 53

メッセージ**:** キーが正常に削除されました 説明**:** キーが正常に削除されました。

推奨処置**:** 処置は必要ありません。

#### NetBackup KMS の状態コード: 54

メッセージ**:** 認証に失敗しました。NBAC クレデンシャルを確認してください

説明**:** ユーザーに必要な権限がない可能性があります。

推奨処置**:** この NBAC 操作に対して正しいアクセス権を持つアカウントを使ってくださ い。 ユーザーを適切な NBAC グループに追加してから、再試行することもできます。

#### NetBackup KMS の状態コード: 55

メッセージ**:** この操作でのアクセスが拒否されました。NBAC 権限を確認してください

説明**:** ユーザーに必要な権限がない可能性があります。

推奨処置**:** この NBAC 操作に対して正しいアクセス権を持つアカウントを使ってくださ い。ユーザーを適切な NBAC グループに追加してから、再試行することもできます。

#### NetBackup KMS の状態コード: 56

メッセージ**:** 認証に失敗しました。NBAC クレデンシャルを確認してください 説明**:** ユーザーに必要な権限がない可能性があります。 推奨処置**:**

# NetBackup KMS の状態コード: 57

メッセージ**:** 変更対象がありません

説明**:** ユーザーコマンドでオプションの無効な組み合わせが使われています。

推奨処置**:** コマンドのオプションの組み合わせを検証してください。

#### NetBackup KMS の状態コード: 58

メッセージ**:** キーストアを正常にエクスポートしました 説明**:** キーストアが正常にエクスポートされました。 推奨処置**:** 必要な操作はありません。

#### NetBackup KMS の状態コード: 59

メッセージ**:** キーストアのエクスポートに失敗しました 説明**:** 次の理由でエラーが発生します。

- キーリストファイルを開けない
- キーストアファイルをエクスポートできない
- 指定したファイルがすでに存在する
- セキュアキーストアファイルを開けない
- セキュアキーストアファイルに書き込めない

推奨処置**:**エクスポートしたファイルの保存先の権限を調べてください。ファイルがすでに 存在する場合は、異なる名前を使ってエクスポートしてください。

#### NetBackup KMS の状態コード: 60

メッセージ**:** キーストアファイルを正常にインポートしました

説明**:** キーストアファイルが正常にインポートされました。

推奨処置**:** 処置は必要ありません。

# NetBackup KMS の状態コード: 61

メッセージ**:** キーストアファイルを KMS データベースにインポートできませんでした 説明**:** 次の理由により、キーストアのインポートが失敗します。

- セキュアキーストアファイルを開くことができない
- セキュアキーストアファイルの内容を読み取るときにエラーが発生した (不正な形式)
- キーストアファイルのインポートに失敗しました。

インポート時に、[-preserve\_kgname] オプションを使ってキーグループをインポートす る場合、そのグループが KMS にすでに存在すると、操作全体が失敗します。

NetBackup KMS には、100 キーグループという制限が存在します。 各グループには、 30 キーという制限が存在します。100 を超えるキーグループをインポートすると、操作が 失敗します。

推奨処置**:** シナリオに応じて、次の処理を実行します。

- 有効なキーストアファイルが存在することを確認します。
- 既存のキーグループを削除または名前変更するか、[-preserve\_kgname] オプショ ンを除外して、インポート操作を再実行する必要があります。
- 不要な既存のキーグループを削除して、インポート操作を再実行する必要がありま す。

#### NetBackup KMS の状態コード: 62

メッセージ**:** ファイルの読み取りに失敗しました。(Failed to read file.) 形式を確認して、 再試行してください。 説明**:** ファイルの形式が不正であったため、読み取り操作が失敗しました。

推奨処置**:** 形式を確認して、再試行してください。

#### NetBackup KMS の状態コード: 63

メッセージ**:** キーをリカバリするには Salt 値を指定する必要があります

説明**:** 7.7 以降の場合、新しいキーを作成すると salt が常に生成されます。 キーをリカ バリする場合は、対応する同一の salt 値を指定する必要があります。

推奨処置**:** リカバリでは、削除したキー (NetBackup 7.7 以降のバージョンで作成した キーの場合) の salt 値を指定する必要があります。

メッセージ**:** 無効な文字が名前に含まれています。%s¥n --有効な文字セットは次のとお りです: A-Z、a-z、0-9、\_、-、:、. および空白 --名前の最初は A-Z、a-z、0-9 のいずれか の文字にしてください

説明**:** 指定した名前でサポートされていない文字が検出されたか、名前が許可された形 式ではありません。

推奨処置**:** 正しい形式で名前を指定してください。

# Media Manager の状態 コード

<span id="page-570-0"></span>この章では以下の項目について説明しています。

■ Media Manager [の状態コード](#page-570-0)

# **Media Manager** の状態コード

これらの状態コードは、多くのメディアおよびデバイスの管理コマンドの終了状態やコマ ンドの出力、メディアおよびデバイスの管理ユーザーインターフェース、およびシステムロ グやデバッグログに表示されます。

**2**

# Media Manager の状態コード 1

メッセージ**:** 要求が完了しました (request completed)

説明**:** 要求された操作が完了しました。 この操作は、特定のタスクを構成する複数の関 連操作の一部であった可能性があります。

推奨処置**:** なし

# Media Manager の状態コード 2

メッセージ**:** システムエラー (system error)

説明**:** システムコールが失敗しました。 この状態コードは、対応する状態コードが存在し ない、一般的なシステムコールが失敗した場合に使用されます。

推奨処置**:**

■ コマンドまたはインターフェースに出力されたその他のエラーメッセージを確認して、 失敗したシステムコールを特定します。

- システムアプリケーションログで、エラーメッセージおよび警告メッセージを確認しま す。
- システムの仮想メモリが不足していないことを確認します。仮想メモリに問題がある場 合、使用していないアプリケーションを終了するか、仮想メモリの量を増やします。

Windows で仮想メモリを増やすには、示されている順で次の操作を行います。

- 「コントロール パネル]を表示します。
- 「システム]をダブルクリックします。
- 「パフォーマンス]タブで、「仮想メモリ]の設定値を増やします。
- すべての製品バイナリが適切にインストールされていることを確認します。
- vmps を実行して、予想外のメディアおよびデバイスの管理プロセスが実行中でない ことを確認します。 いくつかのプロセスが実行中であることが予想されます。停止され ないプロセスは、システムコールのハングアップなど、さらに深刻な問題を表す場合 があります。

# Media Manager の状態コード 3

メッセージ**:** ユーザー ID はスーパーユーザーではありませんでした (user ID was not superuser)

説明**:** root 権限 (UNIX および Linux の場合) または管理者権限 (Windows の場合) を所有しないユーザーまたはプロセスによって、プロセスが起動されました。

推奨処置**:** 必要に応じて、ユーザーまたはプロセスに、root 権限 (UNIX および Linux の場合) または管理者権限 (Windows の場合) を付与し、操作を再試行します。

# Media Manager の状態コード 4

メッセージ**:** コマンドの使用方法が無効 (invalid command usage)

説明**:** 不適切なオプションを指定してメディアおよびデバイスの管理コマンドが実行され たか、製品のコンポーネント間またはバージョン間に互換性がありません。

#### 推奨処置**:**

- コマンドの出力、デバッグログおよびシステムログで、エラーについての詳細なメッセー ジを調べます。 『NetBackup [ログリファレンスガイド』](https://www.veritas.com/support/ja_JP/article.DOC5332)の「Media Manager のデバッグログレベルを上 位に設定する」を参照してください。
- 該当するコマンドの使用方法の説明を確認して、新しいプロセスを起動するために送 信されたパラメータと比較します。
- すべてのメディアおよびデバイスの管理バイナリが、互換性のあるバージョンであるこ とを確認します。

# Media Manager の状態コード 5

メッセージ**:** デーモンのリソースがビジーです (daemon resources are busy)

説明**:** リソースがビジー状態のため、要求された操作を処理できません。

推奨処置**:** 要求された操作で使用されるすべてのリソースの状態を確認します。ロボット のインベントリ要求の場合、インベントリ操作が適切な時間内に完了することを確認しま す。

# Media Manager の状態コード 6

メッセージ**:** プロトコル要求が無効 (invalid protocol request)

説明**:** ロボットプロセスまたはオペレータ要求プロセスに、無効な要求が送信されました。 推奨処置**:**

- コマンドの出力、デバッグログおよびシステムログで、エラーについての詳細なメッセー ジを調べます。 **『NetBackup [ログリファレンスガイド』](https://www.veritas.com/support/ja_JP/article.DOC5332)の「Media Manager** のデバッグログレベルを上 位に設定する」を参照してください。
- 対象のコンポーネント (vmd、nbemm、ローカルホストやリモートホストのロボットプロセ スなど) を特定します。その後、すべてのメディアとデバイスの管理バイナリが、互換 性のあるバージョンであることを確認します。

# Media Manager の状態コード 7

メッセージ**:** デーモンが終了しました (daemon terminated)

説明**:** プロセスが動作中でないか、イベントやシグナルによって、または認証されたユー ザーやプロセスからの要求の直接的な結果としてプロセスが終了しています (または終 了しました)。

推奨処置**:** 対象の製品コンポーネントが必要であるにもかかわらず終了されている場合、 対象のホストでデーモンまたはサービスを再起動します。

# Media Manager の状態コード 8

メッセージ**:** 無効なメディア ID (invalid media ID)

説明**:** メディア関連の操作を実行するプロセスで、空のメディア ID または不適切な形式 のメディア ID が検出されました。 または、要求されたとおりに操作できないメディア ID が渡されました。

#### 推奨処置**:**

■ コマンドの出力、デバッグログおよびシステムログで、エラーについての詳細なメッセー ジを調べます。

『NetBackup [ログリファレンスガイド』](https://www.veritas.com/support/ja_JP/article.DOC5332)の「Media Manager のデバッグログレベルを上 位に設定する」を参照してください。

- 要求した位置のメディア ID が空でないことを確認します。
- 指定したメディア ID に、有効な文字 (英数字、ピリオド (.)、プラス記号 (+) およびア ンダースコア()) だけが含まれていることを確認します。ハイフン (-)も有効な文字で すが、バーコードの先頭には使用できません。
- ライブラリからのメディアの取り出しを指定した場合、メディアが EMM データベースに 存在し、適切なロボット番号に関連付けられていることを確認します。
- メディア ID の長さが 1 文字から 6 文字であることを確認します。
- 有効なメディアおよびシードを指定していることを確認します。
- 操作がACSロボットのインベントリ要求である場合、robtest ユーティリティを使用し て、問い合わせボリュームリストおよび問い合わせクリーニングボリュームリストの両方 で、ACS インターフェースによってクリーニングメディア ID が戻されることを確認しま す。

# Media Manager の状態コード 9

メッセージ**:** 無効なメディア形式 (invalid media type)

説明**:** メディア関連の操作を実行するプロセスで、検出されたメディア形式の識別子が、 不明であるか、存在しないかまたは互換性がありません。

#### 推奨処置**:**

- ロボット形式 ACS、TLH または TLM のロボットインベントリを実行する場合、ロボット 制御ソフトウェアから戻されるベンダーのメディア形式が、インストールされている NetBackup のバージョンでサポートおよび認識されていることを確認します。
- コマンドラインインターフェースを直接使用する場合、vmadd(1M) コマンドラインのマ ニュアルに従って、有効なメディア形式を渡していることを確認します。
- クリーニングメディアだけに有効な操作を、クリーニングテープに対応しないメディア ID に要求していないことを確認します。
- すべてのバーコード規則のメディア形式が有効なメディア形式であるか、デフォルト のメディア形式であることを示す序数 0 (ゼロ) であることを確認します。

# Media Manager の状態コード 10

メッセージ**:** 無効なバーコード (invalid barcode)

説明**:**プロセスがメディア関連の操作を実行したときに、不明なバーコード、消失したバー コード、非互換なバーコードのいずれかがありました。

推奨処置**:**

- コマンドの出力、デバッグログおよびシステムログで、エラーについての詳細なメッセー ジを調べます。 『NetBackup [ログリファレンスガイド』](https://www.veritas.com/support/ja_JP/article.DOC5332)の「Media Manager のデバッグログレベルを上 位に設定する」を参照してください。
- 要求した位置のバーコードが空でないことを確認します。
- 指定したバーコードに有効な文字のみが含まれていることを確認します。有効な文字 は英数字、ピリオド (.)、プラス記号 (+)、アンダースコア (\_) です。 ハイフン (-) も有効 な文字ですが、メディア IDの先頭には使用できません。
- バーコードの文字数がそのロボット形式で利用できる最大数を超えていないことを確 認します。
- すべてのバーコード規則のバーコードタグが、有効なサポート対象のバーコード形式 のサブセットであることを確認します。

# Media Manager の状態コード 11

メッセージ**:** 無効な説明 (invalid description)

説明**:** ボリューム説明の長さが ASCII 文字で 25 文字を超えたか、印字不可能な (unprintable) 文字が含まれています。

推奨処置**:** ボリュームレコードまたはバーコード規則レコードを追加または変更する場 合、説明フィールドの内容が 25 文字以下の印刷可能な ASCII 文字であることを確認し ます。

# Media Manager の状態コード 12

メッセージ**:** 無効なロボット形式 (invalid robot type)

説明**:** 要求された操作で、指定されたロボット形式またはボリュームのロボット形式が異 なります。 現在の構成で操作を実行するために必要なロボット形式と異なっています。

推奨処置**:**

- コマンドの出力、デバッグログおよびシステムログで、エラーについての詳細なメッセー ジを調べます。 『NetBackup [ログリファレンスガイド』](https://www.veritas.com/support/ja_JP/article.DOC5332)の「Media Manager のデバッグログレベルを上 位に設定する」を参照してください。
- ボリュームのメディア形式がサポートされているロボット形式を指定します。
- EMM データベースを調べて、指定したロボット形式が、指定したロボット番号を持つ すべてのボリュームのロボット形式と一致することを確認します。

■ 要求された操作にロボット形式が必要な場合、ロボット形式を指定していることを確認 します。

# Media Manager の状態コード 13

メッセージ**:** 無効なロボット番号 (invalid robot number) 説明**:** ロボット番号が指定されていないか、または指定可能な範囲内にありません。 推奨処置**:**

- ロボット番号を0から32767の範囲で指定します。
- vmphyinyを実行中の場合、グローバルデバイスデータベースが更新されていない か、または指定したロボット番号が構成されていない可能性があります。

# Media Manager の状態コード 14

メッセージ**:** 無効なロボットホスト (invalid robot host)

説明**:** 要求された操作で、ロボット制御ホストが次のようになっています。

- 指定されていません。
- 指定されたロボット形式に対して有効ではありません。
- 使用可能な形式ではありません。
- ロボット制御ホスト名の長さが許容範囲を超えています。

推奨処置**:**

- コマンドの出力、デバッグログおよびシステムログで、エラーについての詳細なメッセー ジを調べます。 『NetBackup [ログリファレンスガイド』](https://www.veritas.com/support/ja_JP/article.DOC5332)の「Media Manager のデバッグログレベルを上 位に設定する」を参照してください。
- 可能な場合、そのような要求がサポートされている他のユーザーインターフェースを 使用して、要求された操作を再試行します。

#### Media Manager の状態コード 15

メッセージ**:** 無効なボリュームグループ (invalid volgroup)

説明**:**

要求された操作で、ボリュームグループが次のようになっています。

- 指定されていない
- 使用可能な形式でない
- ボリュームグループ名の長さが許容範囲を超えている
#### 推奨処置**:**

- コマンドの出力、デバッグログおよびシステムログで、エラーについての詳細なメッセー ジを調べます。 『NetBackup [ログリファレンスガイド』](https://www.veritas.com/support/ja_JP/article.DOC5332)の「Media Manager のデバッグログレベルを上 位に設定する」を参照してください。
- 必要な場合、ボリュームグループを指定して、次のことを確認します。
	- ASCII 文字で 25 文字以下である
	- 空白が含まれていない
	- 印字不可能な文字が含まれていない

### Media Manager の状態コード 16

メッセージ**:** 無効なロボット coord1 (invalid robot coord1)

説明**:** 要求された操作で、ロボットスロット番号が存在していないか、範囲外です。 また は、ボリュームが有効なロボットライブラリスロットに存在しない場合に、ボリュームグルー プの位置情報を移動しようとしました。

#### 推奨処置**:**

- コマンドの出力、デバッグログおよびシステムログで、エラーについての詳細なメッセー ジを調べます。 『NetBackup [ログリファレンスガイド』](https://www.veritas.com/support/ja_JP/article.DOC5332)の「Media Manager のデバッグログレベルを上 位に設定する」を参照してください。
- 必要な場合、指定したロボット形式で指定可能な範囲内で、スロット番号 (ロボット座 標 1) を指定します。

### Media Manager の状態コード 18

メッセージ**:** 要求されたメモリを割り当てることができません (cannot allocate requested memory)

説明**:** システムメモリの割り当てが失敗しました。このエラーは、利用可能なシステムメモ リが不足している場合に発生します。システムの物理メモリおよび仮想メモリが不足して、 プロセスの現在の負荷を処理できない可能性があります。

推奨処置**:** 多くのメモリを消費する不要なプロセスを停止して、メモリを解放します。スワッ プ領域または物理メモリを追加します。

### Media Manager の状態コード 19

メッセージ**:** 無効なデータベースホスト (invalid database host)

説明**:** 要求された操作で、データベースホストが存在しないか、無効です。 または、要求 の送信先ホストで実行されているバージョンの製品で、要求された操作がサポートされて いません。

推奨処置**:**

- コマンドの出力、デバッグログおよびシステムログで、エラーについての詳細なメッセー ジを調べます。 『NetBackup [ログリファレンスガイド』](https://www.veritas.com/support/ja_JP/article.DOC5332)の「Media Manager のデバッグログレベルを上
- 要求された操作がサポートされているバージョンの nbemm (NetBackup Enterprise Media Manager) またはオペレータ要求デーモン (またはプロセス) を実行している 有効な EMM データベースホストを指定します。

### Media Manager の状態コード 20

メッセージ**:** プロトコルエラー (protocol error)

位に設定する」を参照してください。

説明**:** メッセージ通信 (ハンドシェーク) が正しくありません。

推奨処置**:**

- コマンドの出力、デバッグログおよびシステムログで、エラーについての詳細なメッセー ジを調べます。 『NetBackup [ログリファレンスガイド』](https://www.veritas.com/support/ja_JP/article.DOC5332)の「Media Manager のデバッグログレベルを上 位に設定する」を参照してください。
- 操作を再試行し、ログを調べます。空白を使用できないフィールドに、空白が使用さ れていないことを確認します。

# Media Manager の状態コード 21

メッセージ**:** デーモンロックファイルを取得できません (cannot obtain daemon lockfile)

説明**:** vmd (UNIX および Linux の NetBackup Volume Manager デーモンまたは Windows の NetBackup Volume Manager サービス) またはオペレータ要求デーモン (またはサービス) が、内部ソフトウェアロックを取得できません。

推奨処置**:** ロックファイル /usr/openv/volmgr/misc/vmd.lock (UNIX および Linux の場合) または *install\_path*¥Volmgr¥misc¥vmd.lock (Windows の場合) および ロックファイルが含まれるディレクトリの存在および権限を確認します。 vmd がロックを取 得できるように、次のディレクトリまたはフォルダを作成し、必要に応じて権限を調整しま す。 /usr/openv/volmgr/misc/vmd.lock (UNIX および Linux の場合) または *install\_path*¥Volmgr¥misc¥vmd.lock (Windows の場合)。

メッセージ**:** <CatalogBackup> プールでは、プール形式の変更を実行できません (pool type change is not allowed for <CatalogBackup> pool)

説明**:** デフォルトの CatalogBackup プールに対してカタログバックアップ属性の削除が 試行されました。

推奨処置**:** この操作で適切なプール名が使用されていることを確認します。

## Media Manager の状態コード 23

メッセージ**:** データベースサーバーが停止しています (database server is down)

説明**:** EMM サーバーに要求が行われましたが、基礎となるデータベースサーバーから 応答がありません。

#### 推奨処置**:**

- コマンドの出力、デバッグログおよびシステムログで、エラーについての詳細なメッセー ジを調べます。 『NetBackup [ログリファレンスガイド』](https://www.veritas.com/support/ja_JP/article.DOC5332)の「Media Manager のデバッグログレベルを上 位に設定する」を参照してください。
- このエラーは、コールドカタログバックアップの実行中に発生する場合があります。こ の操作の完了後、要求を再試行します。

## Media Manager の状態コード 25

メッセージ**:** データベースディレクトリの作成に失敗しました (failed making the database directory)

説明**:** アップグレード時に nbpushdata で作業ディレクトリを作成できません。

推奨処置**:** ディレクトリ /usr/openv/tmp (UNIX および Linux の場合) または *install\_path*¥tmp (Windows の場合) を作成できない理由を判断します。nbpushdata が実行されたアカウントを確認します。そのアカウントをデータベースフォルダの[セキュリ ティ]プロパティと比較します。

# Media Manager の状態コード 26

メッセージ**:** データベースを開くための処理に失敗しました (database open operation failed)

説明**:** データベースファイルを開くことができません。

#### 推奨処置**:**

/usr/openv/var/global ディレクトリ (UNIX および Linux の場合)または *install\_path*¥NetBackup¥var¥global フォルダ (Windows の場合) 内で次のファイ ルの存在および権限を確認します。

- external robotics.txt
- external densities.txt
- external drivetypes.txt
- external mediatypes.txt

# Media Manager の状態コード 27

メッセージ**:**データベースのレコード読み込み操作に失敗しました (database read record operation failed)

説明**:** nbpushdata による EMM データベースレコードの読み込み中に、読み込みエ ラーが発生しました。

推奨処置**:**

- コマンドの出力、デバッグログおよびシステムログで、エラーについての詳細なメッセー ジを調べます。 『NetBackup [ログリファレンスガイド』](https://www.veritas.com/support/ja_JP/article.DOC5332)の「Media Manager のデバッグログレベルを上 位に設定する」を参照してください。
- EMM データベースが破損している可能性があります。保存されているバージョンま たはカタログバックアップから、以前の EMM データベースのリストアを行います。

# Media Manager の状態コード 28

メッセージ**:** データベースの読み込み操作が読み込んだバイト数が少なすぎます (database read operation read too few bytes)

説明**:** nbpushdata による EMM データベースレコードの読み込み中に、予想外に小さ いレコードが検出されました。

- コマンドの出力、デバッグログおよびシステムログで、エラーについての詳細なメッセー ジを調べます。 『NetBackup [ログリファレンスガイド』](https://www.veritas.com/support/ja_JP/article.DOC5332)の「Media Manager のデバッグログレベルを上 位に設定する」を参照してください。
- EMM データベースが破損している可能性があります。保存されているバージョンま たはカタログバックアップから、以前の EMM データベースのリストアを行います。

メッセージ**:** データベースのレコード書き込み操作に失敗しました (database write record operation failed)

説明**:** nbpushdata による EMM データベースレコードの書き込み中に、エラーが発生 しました。

推奨処置**:** コマンドの出力、デバッグログおよびシステムログで、エラーについての詳細 なメッセージを調べます。

『NetBackup [ログリファレンスガイド』](https://www.veritas.com/support/ja_JP/article.DOC5332)の「Media Manager のデバッグログレベルを上位に 設定する」を参照してください。

## Media Manager の状態コード 34

メッセージ**:** メディア ID が、データベース内で一意ではありません (media ID not unique in database)

説明**:** 追加または変更された EMM データベース内のボリュームエントリに、メディア ID が指定されました。 これは、すでに EMM データベース内に存在する他のボリュームの メディア ID と同じメディア ID です。EMM データベース内のすべてのボリュームは、一意 のメディア ID を持つ必要があります。

#### 推奨処置**:**

■ デーモンおよび reglibのデバッグログで、エラーについての詳細なメッセージを調 べます。

『NetBackup [ログリファレンスガイド』](https://www.veritas.com/support/ja_JP/article.DOC5332)の「Media Manager のデバッグログレベルを上 位に設定する」を参照してください。

- ボリュームを EMM データベースに追加するときは、一意のメディアID を指定します。
- vmphyinyを実行中の場合、同じメディア ID を持つ複数のメディアがテープライブラ リ内に存在している可能性があります。

### Media Manager の状態コード 35

メッセージ**:** ボリュームは、データベース内に存在しません (volume does not exist in database)

説明**:** 要求された操作で、検索条件と一致するボリュームエントリが、ボリューム問い合 わせから戻されませんでした。

#### 推奨処置**:**

■ デーモンおよび reqlib のデバッグログで、エラーについての詳細なメッセージを調 べます。

『NetBackup [ログリファレンスガイド』](https://www.veritas.com/support/ja_JP/article.DOC5332)の「Media Manager のデバッグログレベルを上 位に設定する」を参照してください。

- ロボットまたは一連のスタンドアロンドライブ用に構成されている EMM サーバーと一 致する EMM サーバーで、ボリュームが適切に構成されていることを確認します。 tpconfig -d を実行して、構成されている EMM サーバーのリストを表示します。
- ボリューム問い合わせで一致するボリュームが検出されるように、ボリューム構成また はデバイス構成の更新、適切な EMM サーバーの指定、ボリュームのプロパティの変 更、または検索条件の調整を行います。
- vmphyinvを実行中の場合、検索条件を満たすメディアが存在しません。そのため、 vmphyinv によるテープライブラリのインベントリを実行できない可能性があります。

# Media Manager の状態コード 36

メッセージ**:** バーコードが、データベース内で一意ではありません (barcode not unique in database)

説明**:**EMMデータベースで追加または変更されたボリュームエントリで指定したバーコー ドが、すでにデータベース内にあるボリュームのバーコードと重複しています。EMMデー タベース内のすべてのボリュームには一意のバーコードがある必要があります。

#### 推奨処置**:**

- コマンドの出力 (存在する場合) およびデーモンと reqlib のデバッグログで、エラー についての詳細なメッセージを調べます。 『NetBackup [ログリファレンスガイド』](https://www.veritas.com/support/ja_JP/article.DOC5332)の「Media Manager のデバッグログレベルを上 位に設定する」を参照してください。
- バーコードによるボリュームレコードの問い合わせまたはソートを行い、重複したバー コードがあるボリュームエントリを識別します。

# Media Manager の状態コード 37

メッセージ**:** ロボットボリュームの位置はすでに使用されています(robotic volume position is already in use)

説明**:** 追加または変更された EMM データベース内のボリュームエントリに、データベー ス内に存在するボリュームのロボット座標と同じロボット座標が指定されました。 (ロボット 座標は、スロット番号、またはスロット番号とプラッタ面です。)EMM データベース内のす べてのボリュームは、一意のロボット座標を持つ必要があります。

#### 推奨処置**:**

■ コマンドの出力 (存在する場合) およびデーモンと reqlib のデバッグログで、エラー についての詳細なメッセージを調べます。

『NetBackup [ログリファレンスガイド』](https://www.veritas.com/support/ja_JP/article.DOC5332)の「Media Manager のデバッグログレベルを上 位に設定する」を参照してください。

- スロット番号によってボリュームレコードの間い合わせまたはソートを行い、同じロボッ ト座標を持つボリュームエントリを特定します。
- ロボットライブラリ内のボリュームの格納位置に対応する適切なロボット座標が反映さ れない場合、既存のボリュームエントリを変更(ボリュームの更新または移動)するか、 削除します。 ボリュームが現在ドライブ内に存在する場合でも、EMM データベース にボリュームのホームスロットを反映する必要があります。

## Media Manager の状態コード 39

メッセージ**:** ネットワークプロトコルエラー (network protocol error)

説明**:** ソケットからのデータの読み込みが失敗しました。

#### 推奨処置**:**

- コマンドの出力 (存在する場合) およびデーモンと reqlib のデバッグログで、プロト コルエラーについての詳細なメッセージを調べます。 『NetBackup [ログリファレンスガイド』](https://www.veritas.com/support/ja_JP/article.DOC5332)の「Media Manager のデバッグログレベルを上 位に設定する」を参照してください。
- 接続先のサーバーが稼働中であることを確認します。

# Media Manager の状態コード 40

メッセージ**:** 予期しないデータを受け取りました (unexpected data received) 説明**:** メッセージ通信 (ハンドシェーク) が正しくありません。 推奨処置**:**

- すべてのサーバー上で実行されているソフトウェアのバージョンが、適切であることを 確認します。
- コマンドの出力 (存在する場合) およびデーモンと reqlib のデバッグログで、プロト コルエラーについての詳細なメッセージを調べます。 『NetBackup [ログリファレンスガイド』](https://www.veritas.com/support/ja_JP/article.DOC5332)の「Media Manager のデバッグログレベルを上 位に設定する」を参照してください。
- 操作を再試行し、ログを調べます。
- 空白を使用できないフィールドに、空白が使用されていないことを確認します。

# Media Manager の状態コード 41

メッセージ**:** ネーミングモードで無効なメディア ID (invalid media ID for naming mode)

説明**:** 最初のメディア ID およびメディア ID 形式を使用した複数ボリュームの追加要求 が失敗しました。これは、指定されたメディア ID が、提供されているメディア ID の命名規 則に適合しないためです。

推奨処置**:** 選択した形式と一致する最初のメディア ID を指定します。たとえば、メディア ID 形式が 2 つの文字と 4 つの数字であるとします。この場合、最初のメディア ID で末 尾の 4 文字は、0 から 9 の範囲の数字である必要があります。代わりに、指定する最初 のメディア ID と一致するメディア ID 形式を選択することも可能です。

## Media Manager の状態コード 42

メッセージ**:** ロボットソフトウェアのデーモンに接続できません (cannot connect to robotic software daemon)

説明**:** ロボットソフトウェアデーモンまたはロボットソフトウェアプロセスへの接続を確立で きません。このエラーは、あるプロセスから、実行中でないロボットプロセスへの接続が試 行された場合に発生します。また、ネットワークまたはサーバーの負荷が大きいために応 答時間が長くなる場合にも発生します。

#### 推奨処置**:**

- コマンドの出力 (存在する場合) およびデーモンと reqlib のデバッグログで、エラー についての詳細なメッセージを調べます。 『NetBackup [ログリファレンスガイド』](https://www.veritas.com/support/ja_JP/article.DOC5332)の「Media Manager のデバッグログレベルを上 位に設定する」を参照してください。
- ロボット形式、およびロボット要求のロボットホストや操作が行われているボリュームの ロボットホストフィールドを参照して、ロボットプロセスを特定します。
- ロボット制御に使用されるロボットプロセスが有効であることを確認します。 『NetBackup [ログリファレンスガイド』](http://www.veritas.com/docs/DOC5332)の「メディアおよびデバイス管理のコンポーネン ト」を参照してください。 必要に応じてロボットプロセスを起動します。
- TL8、TLD および TLH の各ロボットにロボット制御ホストが 1 つだけ構成されている ことを確認します。また、ボリューム構成内のすべてのボリュームのロボットホストがそ の構成されたロボット制御ホストに一致することを確認します。
- 必要に応じて、ボリュームを変更するか、デバイスの構成内のロボットを再構成しま す。
- ロボット制御ホストのシステムログを調べて、ロボットプロセスへの接続が試行されてい るときにロボットプロセスが要求を処理しているかどうかを確認します。

## Media Manager の状態コード 43

メッセージ**:** ロボットソフトウェアのデーモンへの送信に失敗しました (failed sending to robotic software daemon)

説明**:** ロボットソフトウェアデーモンまたはロボットソフトウェアプロセスのソケットへのデー タの書き込みが失敗しました。

#### 推奨処置**:**

- コマンドの出力 (存在する場合) およびデーモンと reqlib のデバッグログで、エラー についての詳細なメッセージを調べます。 『NetBackup [ログリファレンスガイド』](https://www.veritas.com/support/ja_JP/article.DOC5332)の「Media Manager のデバッグログレベルを上 位に設定する」を参照してください。
- ロボット形式、およびロボット要求のロボットホストや操作が行われているボリュームの ロボットホストフィールドを参照して、ロボットプロセスを特定します。ロボット制御に使 用されるロボットプロセスが有効であり、要求を処理していることを確認します。
- デバイスの構成を確認して、ロボット制御ホストを特定します。TL8、TLD および TLH の各ロボットにロボット制御ホストが1つだけ構成されている必要があります。ボリュー ム構成内のすべてのボリュームのロボットホストがその構成されたロボット制御ホストに 一致する必要があります。
- ロボット制御ホストのシステムログを調べて、ロボットプロセスとの通信が試行されてい るときにロボットプロセスが要求を処理しているかどうかを確認します。

## Media Manager の状態コード 44

メッセージ**:** ロボットソフトウェアのデーモンからの受信に失敗しました (failed receiving from robotic software daemon)

説明**:**ロボットソフトウェアデーモンまたはロボットソフトウェアプロセスのソケットからのデー タの読み込みに失敗しました。

- コマンドの出力 (存在する場合) およびデーモンと reqlib のデバッグログで、エラー についての詳細なメッセージを調べます。 『NetBackup [ログリファレンスガイド』](https://www.veritas.com/support/ja_JP/article.DOC5332)の「Media Manager のデバッグログレベルを上 位に設定する」を参照してください。
- ロボット形式、およびロボット要求のロボットホストや操作が行われているボリュームの ロボットホストフィールドを参照して、対象のロボットプロセスを特定します。ロボット制 御に使用されるロボットプロセスが有効であり、要求を処理していることを確認します。 『NetBackup [ログリファレンスガイド』](http://www.veritas.com/docs/DOC5332)の「メディアおよびデバイス管理のコンポーネン ト」を参照してください。
- デバイスの構成を確認して、ロボット制御ホストを特定します。TL8、TLD および TLH の各ロボットにロボット制御ホストが1つだけ構成されている必要があります。 ボリュー ム構成内のすべてのボリュームのロボットホストがその構成されたロボット制御ホストに 一致する必要があります。

■ ロボット制御ホストのシステムログを調べて、ロボットプロセスとの通信が試行されてい るときにロボットプロセスが要求を処理しているかどうかを確認します。 『NetBackup [トラブルシューティングガイド』の「](http://www.veritas.com/docs/DOC5332)UNIX クライアントとのネットワーク通 [信の問題の解決」を参照してください。](http://www.veritas.com/docs/DOC5332) 『NetBackup[トラブルシューティングガイド』の「](http://www.veritas.com/docs/DOC5332)PC クライアントとのネットワーク通信 [の問題の解決」を参照してください。](http://www.veritas.com/docs/DOC5332)

## Media Manager の状態コード 45

メッセージ**:** 端末特性の変更に失敗しました (failed changing terminal characteristics) 説明**:** 端末入力モードを cooked や raw へ変更しようとしたとき、システムコールが失敗 しました。

推奨処置**:** ユーザーインターフェースの出力で、失敗したシステムコールに関連するシ ステムエラーを調べます。その後、オペレーティングシステムのベンダーの推奨事項に 従ってトラブルシューティングを行います。

## Media Manager の状態コード 46

メッセージ**:** ロボットソフトウェアデーモンからの予期しないデータです (unexpected data from robotic software daemon)

説明**:** プロセスとロボットソフトウェアデーモン (またはロボットソフトウェアプロセス) の間 のメッセージ通信 (ハンドシェーク) が失敗しました。

#### 推奨処置**:**

- すべてのサーバー上で実行されているソフトウェアのバージョンが、適切であることを 確認します。
- コマンドの出力、デバッグログおよびシステムログで、エラーについての詳細なメッセー ジを調べます。 『NetBackup [ログリファレンスガイド』](https://www.veritas.com/support/ja_JP/article.DOC5332)の「Media Manager のデバッグログレベルを上 位に設定する」を参照してください。
- 操作を再試行し、ログを調べます。
- 空白を使用できないフィールドに、空白が使用されていないことを確認します。
- ロボット制御ホストのシステムログで、ロボットソフトウェアによって記録されたエラーを 確認します。

## Media Manager の状態コード 47

メッセージ**:** 変更されたエントリはありません (no entries changed)

説明**:** 要求された操作が完了しましたが、ボリュームの構成ファイルまたはMediaManager の構成ファイルが変更されませんでした。 管理者が提案された変更を続行するのでなく 操作を終了した可能性、または追加された構成エントリが構成ファイルにすでに含まれて いた可能性があります。

推奨処置**:**

- 変更操作が管理者によって中断された場合、処置は必要ありません。
- コマンドの出力(存在する場合)およびデーモンと reqlib のデバッグログで、エラー についての詳細なメッセージを調べます。 『NetBackup [ログリファレンスガイド』](https://www.veritas.com/support/ja_JP/article.DOC5332)の「Media Manager のデバッグログレベルを上 位に設定する」を参照してください。

### Media Manager の状態コード 48

メッセージ**:** 削除されたエントリはありません (no entries deleted)

説明**:** ボリュームを削除する操作が完了しました。 ボリューム構成は変更されませんでし た。

推奨処置**:**

- 削除を要求したボリュームが実際には削除されていない場合を除き、処置は必要あ りません。
- コマンドの出力 (存在する場合) およびデーモンと reqlib のデバッグログで、エラー についての詳細なメッセージを調べます。 『NetBackup [ログリファレンスガイド』](https://www.veritas.com/support/ja_JP/article.DOC5332)の「Media Manager のデバッグログレベルを上 位に設定する」を参照してください。

## Media Manager の状態コード 49

メッセージ**:** 挿入されたエントリはありません (no entries inserted)

説明**:** ボリュームを挿入する操作が完了しました。 ボリューム構成にボリュームが追加さ れませんでした。

推奨処置**:**

- 挿入を要求したボリュームが挿入されていない場合を除き、処置は必要ありません。
- コマンドの出力(存在する場合)およびデーモンと reqlib のデバッグログで、エラー についての詳細なメッセージを調べます。 **『NetBackup [ログリファレンスガイド』](https://www.veritas.com/support/ja_JP/article.DOC5332)の「Media Manager** のデバッグログレベルを上 位に設定する」を参照してください。

## Media Manager の状態コード 50

メッセージ**:** 無効なエントリ変更要求です (invalid change-entry request)

説明**:** ボリューム情報の変更の無効な要求が、EMM サーバーの vmd に送信されました。 推奨処置**:**

- コマンドの出力、デバッグログおよびシステムログで、エラーについての詳細なメッセー ジを調べます。 『NetBackup [ログリファレンスガイド』](https://www.veritas.com/support/ja_JP/article.DOC5332)の「Media Manager のデバッグログレベルを上 位に設定する」を参照してください。
- 該当するコマンドの使用方法の説明を確認して、新しいプロセスを起動するために送 信されたパラメータと比較します。

# Media Manager の状態コード 51

メッセージ**:** このロボット形式を自動取り出しできません (cannot auto-eject this robot type)

説明**:** メディアの取り出しによるボリューム位置情報の変更要求が vmd に送信されました が、このボリュームのロボット形式ではメディアの自動取り出しがサポートされていません。 (vmd は、UNIX と Linux の NetBackup Volume Manager デーモンまたは Windows の NetBackup Volume Manager サービスです。)

#### 推奨処置**:**

- コマンドの出力、デバッグログおよびシステムログで、エラーについての詳細なメッセー ジを調べます。 **『NetBackup [ログリファレンスガイド』](https://www.veritas.com/support/ja_JP/article.DOC5332)の「Media Manager** のデバッグログレベルを上 位に設定する」を参照してください。
- ボリューム位置情報の変更要求が、互換性がない、以前のバージョンのソフトウェア が実行されているシステム上の vmd に送信されていないことを確認します。(ボリュー ム位置情報の変更要求は、新しくリリースされたバージョンのソフトウェアでサポートさ れるロボット形式の取り出しを含む要求です。)

## Media Manager の状態コード 52

メッセージ**:** このロボット形式を自動取り込みできません (cannot auto-inject this robot type)

説明**:** メディアの取り込みによるボリューム位置情報の変更要求が vmd に送信されまし たが、このボリュームのロボット形式ではメディアの自動取り込みがサポートされていませ ん。 (vmd は、UNIX と Linux の NetBackup Volume Manager デーモンまたは Windows の NetBackup Volume Manager サービスです。)

#### 推奨処置**:**

■ コマンドの出力、デバッグログおよびシステムログで、エラーについての詳細なメッセー ジを調べます。

『NetBackup [ログリファレンスガイド』](https://www.veritas.com/support/ja_JP/article.DOC5332)の「Media Manager のデバッグログレベルを上 位に設定する」を参照してください。

■ ボリューム位置情報の変更要求が、互換性がない、以前のバージョンのソフトウェア が実行されているシステム上の vmd に送信されていないことを確認します。(ボリュー ム位置情報の変更要求は、新しくリリースされたバージョンのソフトウェアでサポートさ れるロボット形式の取り込みを含む要求です。)

# Media Manager の状態コード 53

メッセージ**:** ボリューム移動モードが無効 (invalid volume move mode)

説明**:** ロボット関連の要求で、関連する一部のソフトウェアコンポーネントでサポートされ ていないメディア移動オプションが指定されました。

#### 推奨処置**:**

- コマンドの出力、デバッグログおよびシステムログで、エラーについての詳細なメッセー ジを調べます。 『NetBackup [ログリファレンスガイド』](https://www.veritas.com/support/ja_JP/article.DOC5332)の「Media Manager のデバッグログレベルを上 位に設定する」を参照してください。
- ロボット要求が、その特定の要求がサポートされているソフトウェアのバージョンが実 行されているシステムに送信されていることを確認します。

### Media Manager の状態コード 54

メッセージ**:** ロボット番号とロボット形式が一致しません (robot number and robot type mismatch)

説明**:** ボリューム構成へのボリュームの追加またはボリューム構成内のボリュームの変更 が要求されましたが、 ボリュームに関連付けられたロボット番号はすでに使用中です。同 じロボット番号で異なるロボット形式がロボット内の他のボリュームに関連付けられていま す。

推奨処置**:**

■ コマンドの出力、デバッグログおよびシステムログで、エラーについての詳細なメッセー ジを調べます。

『NetBackup [ログリファレンスガイド』](https://www.veritas.com/support/ja_JP/article.DOC5332)の「Media Manager のデバッグログレベルを上 位に設定する」を参照してください。

■ EMMデータベースの各物理ロボットで、ロボット番号が一意であることを確認します。 ロボットを削除してから再度追加します。ロボット番号が重複して使用されている場合、 一意のロボット番号を使用します。メディア管理インターフェースを使用して、ボリュー ム構成内のすべてのボリュームで現在使用されているロボット番号を識別します。コ マンドラインインターフェースを使用する場合、要求に関連するロボット番号に対して 適切なロボット形式を指定します。

メッセージ**:** ロボット番号とボリュームグループが一致しません (robot number and volume group mismatch)

説明**:** ボリューム構成へのボリュームの追加またはボリューム構成内のボリュームの変更 が要求されましたが、ボリューム構成の変更に関連するロボット番号およびボリュームグ ループが、ボリュームグループの要件と矛盾します。ボリュームグループ内のすべてのボ リュームは、同じロボット番号を持つことを含め、同じ位置情報を持つ必要があります。

#### 推奨処置**:**

- コマンドの出力、デバッグログおよびシステムログで、エラーについての詳細なメッセー ジを調べます。 『NetBackup [ログリファレンスガイド』](https://www.veritas.com/support/ja_JP/article.DOC5332)の「Media Manager のデバッグログレベルを上 位に設定する」を参照してください。
- 指定したロボット番号とボリュームグループが、矛盾しないことを確認します。ボリュー ムグループ内のボリュームが特定のロボット番号を持つ場合、異なるロボット番号を持 つボリュームをボリュームグループに追加することはできません。あるロボットボリュー ムグループから他のロボットボリュームグループに、ボリュームを直接移動することは できません。これは、操作の途中でロボット番号に矛盾が発生する(変更されるボリュー ムエントリと変更されないボリュームエントリが存在する) ためです。要求で異なるボ リュームグループを選択するか、ボリュームグループを自動的に選択するようにしま す。ボリュームグループの選択は、使用している特定のインターフェースによって異な ります。

## Media Manager の状態コード 57

メッセージ**:** ボリュームグループの自動生成エラー (error auto-generating volume group)

説明**:** ボリュームグループ名の自動生成を使用した、ボリューム構成へのボリュームの追 加またはボリューム構成内のボリュームの変更が要求されましたが、利用可能な組み合 わせがすべて使用されているため、一意のボリュームグループ名を生成できません。

推奨処置**:** 対象のロボット番号内のボリュームグループにボリュームを統合して、新しい ボリュームグループを自動的に生成できるようにするか、使用したい特定のボリュームグ ループ名を指定します。

## Media Manager の状態コード 58

メッセージ**:** デーモンがソケットを取得できません (daemon cannot obtain socket)

説明**:** vmd がソケットをバインドできません。 (vmd は、UNIX および Linux の NetBackup Volume Manager デーモンおよび Windows の NetBackup Volume Manager サービ スです。) 構成されたポート番号に対して vmd のバインドが試行されたとき、システムコー ルが失敗しました。このシステムコールは、通常、vmd デーモンまたはサービスの起動の 前に別のプロセスがポートを取得したことによって失敗します。

#### 推奨処置**:**

- デーモンのデバッグログで、システムエラーについての詳細なメッセージを調べます。
- 他のプロセスがポートを使用している場合、他のシステムコマンドを実行してそのプロ セスを判別します。その結果に基づいて、サービスのファイルまたはマッピングのポー ト番号を変更するか、ポートを取得しているプロセスを停止します。
- UNIX および Linux のみ: kill コマンドを実行して vmd を停止すると、このエラーが 発生することがあります。 vmd を停止するには、コマンドライン要求 vmctrldbm -t を使用することをお勧めします。kill コマンドを実行してこのプロセスを停止すると、 次にプロセスが再起動されたときに、割り当てられていたポートにバインドされない場 合があります。 ソケットの問題が発生した場合、デーモンのデバッグログには次のよう な行が含まれます。

unable to obtain bound socket, Address already in use (125)

## Media Manager の状態コード 59

メッセージ**:**デーモンが接続の承認に失敗しました (daemon failed accepting connection) 説明**:** システムコールのエラーのため、vmdが新しい接続を受け入れることができません。 (vmd は、UNIX および Linux の NetBackup Volume Manager デーモンおよび Windows の NetBackup Volume Manager サービスです。)

推奨処置**:**

- デーモンのデバッグログで、システムエラーについての詳細なメッセージを調べます。 コマンドの出力、デバッグログおよびシステムログで、エラーについての詳細なメッセー ジを調べます。 『NetBackup [ログリファレンスガイド』](https://www.veritas.com/support/ja_JP/article.DOC5332)の「Media Manager のデバッグログレベルを上 位に設定する」を参照してください。
- デバッグログからシステムコールの失敗を特定して、オペレーティングシステムの機能 のうち、この失敗に関連するものについて調べます。

## Media Manager の状態コード 60

メッセージ**:** このホストで操作を実行できません (cannot perform operation on this host) 説明**:** 要求された操作は、特定のホストでは機能しません。

推奨処置**:**

■ コマンドの出力、デバッグログおよびシステムログで、エラーについての詳細なメッセー ジを調べます。

『NetBackup [ログリファレンスガイド』](https://www.veritas.com/support/ja_JP/article.DOC5332)の「Media Manager のデバッグログレベルを上 位に設定する」を参照してください。

■ ロボットインベントリの更新は、ロボット制御およびドライブが構成されているホストでの み開始してください。

## Media Manager の状態コード 61

メッセージ**:** ロボット番号とロボットホストが一致しません (robot number and robot host mismatch)

説明**:** ボリューム構成へのボリュームの追加、ボリューム構成内のボリュームの変更、ま たはロボットインベントリの更新が要求されましたが、 同じロボット内の他のボリューム (同 じロボット番号を持つボリュームとして定義される) のロボットホストと異なるロボットホストが 指定されました。特定のロボット番号 (たとえば、0) を持つ EMM データベース内のすべ てのボリュームは、同じロボットホスト名を持つ必要があります。

#### 推奨処置**:**

- コマンドの出力、デバッグログおよびシステムログで、エラーについての詳細なメッセー ジを調べます。 『NetBackup [ログリファレンスガイド』](https://www.veritas.com/support/ja_JP/article.DOC5332)の「Media Manager のデバッグログレベルを上 位に設定する」を参照してください。
- ロボットが構成されているすべてのホストで、大文字と小文字の区別も含め、同じホス ト名になるようにデバイス構成にロボットホストを指定します。その後、要求を再発行し ます。または、ボリュームグループを移動することによって、すべてのボリュームをロ ボットボリュームグループからスタンドアロンに論理的に移動し、その後ロボット内に戻 します。ロボット構成で使用するホスト名として、ロボットホストを指定します。その後、 要求を再発行します。

## Media Manager の状態コード 62

メッセージ**:** パイプへの入力のリダイレクトに失敗しました (failed redirecting input to pipe)

説明**:** システムパイプを作成できません。

推奨処置**:** インターフェースの出力でシステムエラーを特定して、オペレーティングシス テムの機能のうち、この失敗に関連するものについて調べます。

### Media Manager の状態コード 63

メッセージ**:** 子プロセスはシグナルによって強制終了されました。(child process killed by signal)

説明**:** 予想外のシグナルによって、ロボットインベントリの更新処理が停止されました。

推奨処置**:** インターフェースの出力およびデバッグログで、エラーについての詳細なメッ セージを調べます。コマンドの出力、デバッグログおよびシステムログで、エラーについて の詳細なメッセージを調べます。

『NetBackup [ログリファレンスガイド』](https://www.veritas.com/support/ja_JP/article.DOC5332)の「Media Manager のデバッグログレベルを上位に 設定する」を参照してください。

# Media Manager の状態コード 64

メッセージ**:** 待機する子プロセスがありません (no child process to wait for)

説明**:** メディア管理インターフェースが子プロセスの完了を待機していましたが、待機し ている子プロセスが存在しないことが検出されました。

#### 推奨処置**:**

■ インターフェースの出力およびデバッグログで、エラーについての詳細なメッセージ を調べます。コマンドの出力、デバッグログおよびシステムログで、エラーについての 詳細なメッセージを調べます。

『NetBackup [ログリファレンスガイド』](https://www.veritas.com/support/ja_JP/article.DOC5332)の「Media Manager のデバッグログレベルを上 位に設定する」を参照してください。

■ 操作を再試行 (または別のメディア管理インターフェースを使用して試行) し、ログを 調べます。

### Media Manager の状態コード 65

メッセージ**:** ボリュームグループは存在しません (volume group does not exist)

説明**:** 要求の処理中に、EMM データベース内の既存のボリュームエントリでボリューム グループを検出できません。

推奨処置**:**

■ インターフェースの出力およびデバッグログで、エラーについての詳細なメッセージ を調べます。コマンドの出力、デバッグログおよびシステムログで、エラーについての 詳細なメッセージを調べます。

『NetBackup [ログリファレンスガイド』](https://www.veritas.com/support/ja_JP/article.DOC5332)の「Media Manager のデバッグログレベルを上 位に設定する」を参照してください。

■ メディア管理インターフェースを使用して、EMMデータベースのデータ整合性または 一貫性の問題を確認します。ボリュームエントリを削除または移動して、ボリュームグ ループの問題を修正します。

## Media Manager の状態コード 67

メッセージ**:** 終了状態を送信できません (unable to send exit status)

説明**:** 要求された操作の状態を vmd が要求元に送信できません。 (vmd は、UNIX およ び Linux の NetBackup Volume Manager デーモンおよび Windows の NetBackup Volume Manager サービスです。)

#### 推奨処置**:**

■ デーモンのデバッグログで、システムエラーについての詳細なメッセージを調べます。 コマンドの出力、デバッグログおよびシステムログで、エラーについての詳細なメッセー ジを調べます。

『NetBackup [ログリファレンスガイド』](https://www.veritas.com/support/ja_JP/article.DOC5332)の「Media Manager のデバッグログレベルを上 位に設定する」を参照してください。

- デバッグログで送信または書き込みシステムコールの失敗を特定して、オペレーティ ングシステムの機能のうち、この失敗に関連するものについて調べます。
- reqlib のデバッグログを有効にして、操作を再試行し、デバッグログおよびアプリ ケーションインターフェースの出力を調べて、要求を送信するコマンドまたはアプリ ケーションインターフェースが途中で異常終了されているかどうかを確認します。

### Media Manager の状態コード 68

メッセージ**:** ボリュームグループにボリュームが多すぎます (too many volumes in volume group)

説明**:** ボリューム構成へのボリュームの追加またはボリューム構成内のボリュームの変更 が要求されましたが、使用可能な最大ボリューム数に達しました。ボリューム数の制限は、 特定のロボット形式で使用可能なボリューム数に基づいています。

#### 推奨処置**:**

- コマンドの出力、デバッグログおよびシステムログで、エラーについての詳細なメッセー ジを調べます。 『NetBackup [ログリファレンスガイド』](https://www.veritas.com/support/ja_JP/article.DOC5332)の「Media Manager のデバッグログレベルを上 位に設定する」を参照してください。
- ボリュームが EMM データベースで定義されているかどうかを確認します。 ロボット内 に存在しない可能性があるスロット番号0(ゼロ)に関連付けられたボリュームが、EMM データベースで定義されている可能性があります。ロボットインベントリを実行します。 ロボットの内容レポートを表示し、開始スロット番号を調べます。開始スロット番号が1 で、ロボットのスロット 0 (ゼロ) に定義されているボリュームが存在する場合、ボリュー ムエントリを削除するか、またはスタンドアロンに移動して利用可能な残りのメディアス ロットを使用できるようにします。

## Media Manager の状態コード 69

メッセージ**:** vmd への要求の送信に失敗しました (failed sending request to vmd)

説明**:** サーバープロセスへの初期接続は正常に実行されましたが、要求を vmd または oprd に送信できません。 (vmd は、UNIX と Linux の NetBackup Volume Manager デーモンまたは Windows の NetBackup Volume Manager サービスで、oprd はオペ レータ要求デーモンまたはプロセスです。)

#### 推奨処置**:**

- コマンドの出力、デバッグログおよびシステムログで、エラーについての詳細なメッセー ジを調べます。 **『NetBackup [ログリファレンスガイド』](https://www.veritas.com/support/ja_JP/article.DOC5332)の「Media Manager** のデバッグログレベルを上 位に設定する」を参照してください。
- vmd または oprd プロセスが、要求元から接続を受信した後も継続して実行されてい たかどうかを確認します。 netstat -a または同等のソケット診断ユーティリティを実 行します。サーバーの処理がハングアップしていないか、次を確認します:
	- サーバー側システムのデーモンのデバッグログ
	- vmd または oprd の処理の状態

### Media Manager の状態コード 70

メッセージ**:** [ホスト ホスト名] の vmd に接続できません

説明**:** vmd (UNIX および Linux の NetBackup Volume Manager デーモンまたは Windows の NetBackup Volume Manager サービス) または oprd (オペレータ要求 デーモンまたはプロセス)への接続時に、タイムアウトが発生しました。 この問題は、接続 が試行されたときにサーバープロセスが実行されていない場合に発生します。ネットワー クまたはサーバーの負荷が大きいために応答時間が長くなる場合にも発生することがあ ります。

- vmd が接続を受信するホスト上で、デーモンまたはサービスが実行中であることを確 認します。(ホストは、Media Manager ホスト、デバイスホストまたは EMM サーバー です。)デーモンまたはサービスが実行されていない場合、これらを起動します。 Windows では、vmd は NetBackup Volume Manager サービスです。
- vmdをすでに実行している場合は、コマンドの出力、デバッグログおよびシステムログ で、エラーに関する詳細なメッセージを調べます。 『NetBackup [ログリファレンスガイド』](https://www.veritas.com/support/ja_JP/article.DOC5332)の「Media Manager のデバッグログレベルを上 位に設定する」を参照してください。
- 構成で正しいホスト名が定義されていることを確認します。
- services ファイルを確認します。 UNIX および Linux の場合、/etc/services ファ イル (NIS を使用する場合は NIS サービス) に vmd サービスのエントリが存在するこ とを確認します。(vmd サービスは常に oprd を起動します。)Windows の場

合、%systemroot%¥system32¥drivers¥etc¥services ファイルに vmd の正しい エントリが存在することを確認します。また、services ファイル内の vmd のポート番号 が、ポート番号構成と一致することも確認します。ポート番号は、vmd(1M) のマニュア ルページに記載されています。

- オペレーティングシステムのすべてのパッチまたは ServicePack がインストールされ ていることを確認します。
- Media Manager 構成のチューニングを確認して、vmd に対する負荷が vmd の要求 処理能力を超えていないかどうかを調べます。 vm.conf ファイルの、負荷を増加さ せるエントリを調べます。 パフォーマンスが問題である場合、より高いパフォーマンス のサーバー上およびファイルシステム上にEMMデータベースを配置することを検討 します。ボリューム構成内のボリューム数を削減するには、インベントリフィルタリング がサポートされているロボット形式に対してインベントリフィルタリングを使用します。
- ipcs -aなどのユーティリティを調べて、共有メモリが適切に機能していることを確認 します。 共有メモリに接続できないために、oprd プロセスが応答しないこともありま す。

## Media Manager の状態コード 71

メッセージ**:** vmd への送信に失敗しました (failed sending to vmd)

説明**:** vmd ソケットへのデータの書き込みが失敗しました。vmd は、NetBackup Volume Manager デーモン (UNIX および Linux の場合) または NetBackup Volume Manager サービス (Windows の場合) です。

- コマンドの出力 (存在する場合) およびデーモンと reqlib のデバッグログで、エラー についての詳細なメッセージを調べます。 『NetBackup [ログリファレンスガイド』](https://www.veritas.com/support/ja_JP/article.DOC5332)の「Media Manager のデバッグログレベルを上 位に設定する」を参照してください。
- vmd を実行中のシステムを特定します。システムは通常、Media Manager ホストまた はEMMサーバーと呼ばれ、一部のユーザーインターフェースではローカルシステム がデフォルトになります。 このエラーは、ネットワークの高負荷、オペレーティングシス テムのパッチや Service Pack の不備、vmd プロセスの予想外のエラーが原因で発 生することがあります。

メッセージ**:** vmd からの受信に失敗しました (failed receiving from vmd)

説明**:** vmd ソケットからのデータの読み込みが失敗しました。vmd は、NetBackup Volume Manager デーモン (UNIX および Linux の場合) または NetBackup Volume Manager サービス (Windows の場合) です。

#### 推奨処置**:**

- コマンドの出力(存在する場合)およびデーモンと reqlib のデバッグログで、エラー についての詳細なメッセージを調べます。 『NetBackup [ログリファレンスガイド』](https://www.veritas.com/support/ja_JP/article.DOC5332)の「Media Manager のデバッグログレベルを上 位に設定する」を参照してください。
- vmd を実行中のシステムを特定します。システムは通常、Media Manager ホストまた はEMMサーバーと呼ばれ、一部のユーザーインターフェースではローカルシステム がデフォルトになります。このエラーは、ネットワークの高負荷、オペレーティングシス テムのパッチや Service Pack の不備、vmd プロセスの予想外のエラーが原因で発 生することがあります。また、要求した操作が指定した期間内に完了しなかったため、 ソケットの読み込みが失敗した可能性もあります。vmd に対する要求には、ロボットプ ロセスと vmd の相互操作の影響を受けるものもあるため、ロボット制御ホストのシステ ムログでエラーを確認します。

### Media Manager の状態コード 73

メッセージ**:** 無効な問い合わせ形式 (invalid query type)

説明**:** 無効なボリュームを問い合わせる要求が試行されました。

推奨処置**:**

- コマンドの出力、デバッグログおよびシステムログで、エラーについての詳細なメッセー ジを調べます。 『NetBackup [ログリファレンスガイド』](https://www.veritas.com/support/ja_JP/article.DOC5332)の「Media Manager のデバッグログレベルを上 位に設定する」を参照してください。
- Media Manager およびユーザーインターフェースのすべてのバイナリが、互換性の あるバージョンであることを確認します。

# Media Manager の状態コード 74

メッセージ**:** 無効なクリーニング数 (invalid number of cleanings)

説明**:** ボリューム構成内の 1 つ以上のボリュームで、残りのクリーニング数を変更するよ うに要求されましたが、指定された値が許容範囲内にありません。バーコード規則の「マ

ウントまたはクリーニング数 (Number of Mounts or Cleanings)]フィールドでクリーニン グ数の値が無効なこともあります。

推奨処置**:**

- コマンドの出力、デバッグログおよびシステムログで、エラーについての詳細なメッセー ジを調べます。 『NetBackup [ログリファレンスガイド』](https://www.veritas.com/support/ja_JP/article.DOC5332)の「Media Manager のデバッグログレベルを上 位に設定する」を参照してください。
- 0から 2.147.483.647 の範囲でクリーニング数の値を指定します。

# Media Manager の状態コード 75

メッセージ**:** 形式の変更が無効です (invalid change type)

説明**:** 無効なボリューム変更要求が試行されました。

#### 推奨処置**:**

- コマンドの出力、デバッグログおよびシステムログで、エラーについての詳細なメッセー ジを調べます。 **『NetBackup [ログリファレンスガイド』](https://www.veritas.com/support/ja_JP/article.DOC5332)の「Media Manager** のデバッグログレベルを上 位に設定する」を参照してください。
- Media Manager およびユーザーインターフェースのすべてのバイナリが、互換性の あるバージョンであることを確認します。

# Media Manager の状態コード 76

メッセージ**:** ホスト名を取得できません (cannot get host name)

説明**:** ローカルホスト名の取得中に、システムコール gethostname(3C) が失敗しまし た。

- コマンドの出力、デバッグログおよびシステムログで、エラーについての詳細なメッセー ジを調べます。 『NetBackup [ログリファレンスガイド』](https://www.veritas.com/support/ja_JP/article.DOC5332)の「Media Manager のデバッグログレベルを上 位に設定する」を参照してください。
- デバッグログからシステムコールの失敗を特定して、オペレーティングシステムの機能 のうち、この失敗に関連するものについて調べます。 hostname システムコマンドを 実行して、コマンドの動作が適切であることを確認します。

メッセージ**:** データベースにバーコードが存在しません (barcode does not exist in database)

説明**:** バーコードの要求による問い合わせボリュームは指定したバーコードや、バーコー ドとメディア形式があるボリュームエントリを返しませんでした。

#### 推奨処置**:**

■ デーモンおよび reqlib のデバッグログで、エラーに関する詳細なメッセージを調べ ます。

『NetBackup [ログリファレンスガイド』](https://www.veritas.com/support/ja_JP/article.DOC5332)の「Media Manager のデバッグログレベルを上 位に設定する」を参照してください。

■ EMM データベースで、ボリュームが適切に構成されていることを確認します。 tpconfig -d コマンドを実行して、構成されている EMM サーバーのリストを表示し ます。 適切な EMM サーバーを現在のサーバー (管理中のサーバー) として選択し ます。ボリューム問い合わせで一致するボリュームが検出されるように、必要に応じて ボリューム構成またはデバイス構成の更新、ボリュームのプロパティの変更、または検 索条件の調整を行います。正しいスロット場所にあるメディアの場合、ボリューム構成 のバーコードフィールドがロボットライブラリのバーコードリーダーで解釈される実際の バーコードと一致するように、バーコードの更新要求または再スキャンを実行します。

## Media Manager の状態コード 79

メッセージ**:** 指定されたロボットは vmd に認識されません (specified robot is unknown to vmd)

説明**:** 位置情報からボリュームの問い合わせが要求されました。 指定されたロボット番 号、ロボット形式およびロボットホストと一致するボリュームが、対象のボリューム構成で検 出されませんでした。

#### 推奨処置**:**

■ コマンドの出力、デバッグログおよびシステムログで、エラーについての詳細なメッセー ジを調べます。

『NetBackup [ログリファレンスガイド』](https://www.veritas.com/support/ja_JP/article.DOC5332)の「Media Manager のデバッグログレベルを上 位に設定する」を参照してください。

■ EMM データベースで、ボリュームが滴切に構成されていることを確認します。 tpconfig -d コマンドを実行して、構成されている EMM サーバーのリストを表示し ます。 適切な EMM サーバーを現在のサーバー (管理中のサーバー) として選択し ます。ボリュームの位置情報の問い合わせで一致するボリュームが検出されるように、 必要に応じてボリューム構成またはデバイス構成の更新、ボリュームのプロパティの 変更、または検索条件の調整を行います。

メッセージ**:** エラーが存在するために、データベースを更新できません (cannot update database due to existing errors)

説明**:** 既存のエラーが原因で、vmphyinv コマンドによって EMM データベースを更新 できません。考えられるエラーは、次のとおりです。

- テープヘッダーから読み込まれたメディア ID と同じメディア ID を持ち、異なるロボッ トに属する Media Manager ボリュームレコードが存在する。
- 割り当てられたボリュームレコードのメディア形式、メディア GUID またはボリューム プールを変更する必要がある。
- バーコードの競合が検出され、vmphvinvを実行するには既存のボリュームレコード のバーコードを変更する必要がある。

推奨処置**:** vmphyinv コマンドを実行すると、エラーのリストが生成されます。 ユーティリ ティを再度実行する前に、出力を確認してこれらすべてのエラーを解決します。

## Media Manager の状態コード 81

メッセージ**:** ロボット形式とボリュームグループが一致しません (robot type and volume group mismatch)

説明**:** ボリューム構成へのボリュームの追加またはボリューム構成内のボリューム位置情 報の変更が要求されましたが、 ボリューム構成の変更に関連するロボット形式およびボ リュームグループが、ボリュームグループの要件と矛盾します。ボリュームグループ内の すべてのボリュームは、同じロボット形式を持つことを含め、同じ位置情報を持つ必要が あります。要求された操作が、特別な名前が付けられていないボリュームグループである 「---」をロボットの位置情報に関連付けようとした可能性があります。

- コマンドの出力、デバッグログおよびシステムログで、エラーについての詳細なメッセー ジを調べます。 『NetBackup [ログリファレンスガイド』](https://www.veritas.com/support/ja_JP/article.DOC5332)の「Media Manager のデバッグログレベルを上 位に設定する」を参照してください。
- 指定したロボットの位置情報およびボリュームグループが、指定したボリュームグルー プに存在する、ボリューム構成内の他のボリュームと矛盾しないことを確認します。特 別な名前が付けられていないボリュームグループのボリュームをロボットの位置情報 に移動する場合、新しいボリュームグループまたは自動生成されたボリュームグルー プに移動させてください。要求で異なるボリュームグループを選択するか、ボリューム グループを自動的に選択するようにします。ボリュームグループの選択は、使用して いる特定のインターフェースによって異なります。

メッセージ**:** ロボットホストとボリュームグループが一致しません (robot host and volume group mismatch)

説明**:** ボリューム構成へのボリュームの追加またはボリューム構成内のボリューム位置情 報の変更が要求されましたが、 ボリューム構成の変更に関連するロボットホストおよびボ リュームグループが、ボリュームグループの要件と矛盾します。ボリュームグループ内の すべてのボリュームは、同じ位置情報を持つ必要があります。同じロボットホストを持つこ とも含まれます。ここで、同じロボットホストとは、大文字と小文字の区別も含め、同じロボッ トホスト名を持つロボットホストです。

#### 推奨処置**:**

- コマンドの出力、デバッグログおよびシステムログで、エラーについての詳細なメッセー ジを調べます。 『NetBackup [ログリファレンスガイド』](https://www.veritas.com/support/ja_JP/article.DOC5332)の「Media Manager のデバッグログレベルを上 位に設定する」を参照してください。
- 指定したロボットの位置情報およびボリュームグループが、指定したボリュームグルー プに存在する、ボリューム構成内の他のボリュームと矛盾しないことを確認します。ロ ボットホストにボリュームを追加する場合、異なる形式のロボットホスト名を使用しない でください。たとえば、acme は acme.veritas.com とは異なります。 ボリュームグ ループ内の他のボリュームで使用されているホスト名と同じホスト名を使用します。ボ リュームグループ内のボリュームのロボットホストを変更する必要がある場合、 1 回の ボリュームグループの移動要求 (特定のメディア管理インターフェースのみで利用可 能) によってボリュームグループをスタンドアロンの場所に移動します。次に、ボリュー ムグループをロボットの位置情報に戻します。新しいボリュームグループに関連付け る、目的のロボット制御ホストを指定します。

# Media Manager の状態コード 83

メッセージ**:** デバイスの管理エラー (device management error)

説明**:** vmphyinv の実行中にいずれかのデバイス管理エラーが発生しました。

推奨処置**:** コマンドの出力、デバッグログおよびシステムログで、エラーについての詳細 なメッセージを調べます。

『NetBackup [ログリファレンスガイド』](https://www.veritas.com/support/ja_JP/article.DOC5332)の「Media Manager のデバッグログレベルを上位に 設定する」を参照してください。

## Media Manager の状態コード 84

メッセージ**:** このマシンはデータベースホストではありません (this machine is not the database host)

説明**:** ローカルホスト以外のホストで、vmd の起動が要求されました。vmd は、NetBackup Volume Manager デーモン (UNIX および Linux の場合) または NetBackup Volume Manager サービス (Windows の場合) です。

デフォルト以外の vmd のポート番号、またはサポートされていないオプションの使用は、 vmd を起動するインターフェースで参照するホストおよびポートに影響する場合がありま す。

推奨処置**:**

- vmdを実行する必要があるホストにログオンし、そのホストで vmd を起動してローカル ホストのみで vmd を開始します。UNIX および Linux の場 合、/usr/openv/volmgr/bin/vmd [-v] を実行します。Windows の場合、[管理 ツール]の[サービス]で NetBackup Volume Manager サービスを起動します。
- 問題に関する詳しい説明については、コマンドの出力、デバッグログおよびシステム ログで、エラーの詳細なメッセージを調べます。 『NetBackup [ログリファレンスガイド』](https://www.veritas.com/support/ja_JP/article.DOC5332)の「Media Manager のデバッグログレベルを上 位に設定する」を参照してください。
- ポート番号が一貫していることを確認します。

## Media Manager の状態コード 85

メッセージ**:** Volume デーモンの fork に失敗しました (volume daemon fork failed)

説明**:** システムからのエラーのため、Media Manager のデーモンまたはサービスが子プ ロセスを作成できません。 多くの場合、これは、システムリソースの可用性に基づく一時 的なエラーです。

推奨処置**:**

- 後でサービスを再起動するか、プロセス数を制限している、システムの問題を調べま す。
- コマンドの出力、デバッグログおよびシステムログで、エラーについての詳細なメッセー ジを調べます。

『NetBackup [ログリファレンスガイド』](https://www.veritas.com/support/ja_JP/article.DOC5332)の「Media Manager のデバッグログレベルを上 位に設定する」を参照してください。

## Media Manager の状態コード 86

メッセージ**:** 一時出力ファイルを開けませんでした (failed opening tmp output file) 説明**:** vm.conf ファイルまたは一時作業ファイルを開くことができません。

推奨処置**:** UNIX および Linux の場合、/usr/openv/volmgr/misc ディレクトリ、/tmp ディレクトリおよび /usr/openv/volmgr/vm.conf ファイルの存在および権限を確認し

ます。Windows の場合、install\_path¥Volmgr¥vm.conf ファイルが存在することと [セキュリティ]プロパティを確認します。

### Media Manager の状態コード 87

メッセージ**:** 一時出力ファイルのリダイレクトに失敗しました (failed redirecting tmp output file)

説明**:** インターフェースの出力先を一時ファイルからプロセスの標準出力へ変更中に、 システムコール dup2(3C) が失敗しました。

推奨処置**:** 開いた状態のファイル数のリソース制限に関連するオペレーティングシステ ムの機能を調べます。プロセスに、関係のないシグナルによる割り込みが発生していない ことを確認します。

### Media Manager の状態コード 88

メッセージ**:** 子プロセスの開始に失敗しました (failed initiating child process)

説明**:** コマンドを実行できません。このエラーは、コマンドの権限で実行が許可されてい ない場合またはメモリやスワップ領域などのシステムリソースが不足している場合に発生 することがあります。

推奨処置**:**

- コマンドの出力、デバッグログおよびシステムログで、エラーについての詳細なメッセー ジを調べます。 **『NetBackup [ログリファレンスガイド』](https://www.veritas.com/support/ja_JP/article.DOC5332)の「Media Manager** のデバッグログレベルを上 位に設定する」を参照してください。
- vmcheckxxx、vmupdate および oprd のバイナリの権限および (Windows の場合) インストールされた rdevmi のバイナリの権限を確認します。

## Media Manager の状態コード 89

メッセージ**:** 別のデーモンがすでに存在しています (another daemon already exists)

説明**:** vmd (UNIX および Linux の NetBackup Volume Manager デーモンまたは Windows の NetBackup Volume Manager サービス) を開始しましたが、vmd はすで に実行されていることがデーモンまたはサービスのロックファイルから検出されました。

推奨処置**:** vmd がすでに実行されているかどうかを確認します。実行中の vmd デーモン またはサービスを停止してから、別の vmd デーモンまたはサービスを起動します。 vmctrldbm -t を実行して、実行中の vmd を停止します。Windows の場合、システム のサービスインターフェースを使用します。デーモンまたはサービスが異常終了した場 合、ロックファイルを削除します。ロックファイルは、/usr/openv/volmgr/misc/vmd.lock (UNIX および Linux の場合) または *install\_path*¥Volmgr¥misc¥vmd.lock (Windows の場合) です。その後、vmd を再起動します。

### Media Manager の状態コード 90

メッセージ**:** ボリュームプールが無効 (invalid volume pool)

説明**:** ボリュームの追加、ボリュームのボリュームプールの変更、バーコード規則の追加、 バーコード規則の変更のいずれかが要求されました。要求された変更に関連するボリュー ムプール名またはボリュームプール番号が、ボリュームプールの要件と矛盾します。

これらの要件は、次のとおりです。

- スクラッチプール内のボリュームは、他のプールに移動されるまで割り当てることがで きません。
- ボリュームプール番号は、負の値にはしないでください。
- ボリュームプール名は、1文字から 20 文字の印字可能な ASCII 文字で構成されて いる必要があります。空白は使用できません。
- メディア形式のクリーニングを指定するバーコード規則のエントリに対して有効なプー ルは None ボリュームプールのみです。

推奨処置**:**

■ コマンドの出力、デバッグログおよびシステムログで、エラーについての詳細なメッセー ジを調べます。

『NetBackup [ログリファレンスガイド』](https://www.veritas.com/support/ja_JP/article.DOC5332)の「Media Manager のデバッグログレベルを上 位に設定する」を参照してください。

■ 指定したボリュームプールが、前述の要件に違反していないことを確認します。vmpool コマンドを実行して、プールの情報を表示します。 vmrule コマンドを使用してバー コード規則の情報を表示します。データベースが不整合な場合や壊れている場合に は、必要に応じてボリュームプールやバーコード規則を追加または変更して不整合 を修正します。

### Media Manager の状態コード 92

メッセージ**:** 割り当てられたボリュームを削除できません (cannot delete assigned volume) 説明**:** ボリュームの削除が要求されましたが、ボリュームは現在割り当て済みです。 推奨処置**:**

■ コマンドの出力、デバッグログおよびシステムログで、エラーについての詳細なメッセー ジを調べます。

『NetBackup [ログリファレンスガイド』](https://www.veritas.com/support/ja_JP/article.DOC5332)の「Media Manager のデバッグログレベルを上 位に設定する」を参照してください。

■ 割り当て済みのボリュームは削除できません。ボリューム上に重要なデータが存在し ない場合、適切なアプリケーションインターフェース (NetBackup では bpexpdate) を使用してメディアの割り当てを解除します。その後、ボリュームの削除要求を再試行 します。

## Media Manager の状態コード 93

メッセージ**:** ボリュームはすでに割り当てられています (volume is already assigned) 説明**:** ボリュームの割り当てが要求されましたが、ボリュームはすでに割り当てられていま す。

推奨処置**:**

- コマンドの出力、デバッグログおよびシステムログで、エラーについての詳細なメッセー ジを調べます。 『NetBackup [ログリファレンスガイド』](https://www.veritas.com/support/ja_JP/article.DOC5332)の「Media Manager のデバッグログレベルを上 位に設定する」を参照してください。
- すでに割り当てられているボリュームを手動で割り当てないでください。ボリュームが すでに NetBackup カタログバックアップに割り当てられている場合だけ、NetBackup カタログバックアップにそのボリュームを割り当てることができます。すべてのロボット のメディアすべてで末尾の6文字に一意のバーコードを常に使用するか、メディア ID 生成規則を使用して、ロボットインベントリの更新で一意のメディア ID が生成され るようにします。

### Media Manager の状態コード 94

メッセージ**:** ボリュームは、指定されたプールに存在しません (volume is not in specified pool)

説明**:** 指定されたボリュームプールからのボリュームの割り当てが要求されましたが、 そ のボリュームは異なるボリュームプール内に存在します。

- コマンドの出力、デバッグログおよびシステムログで、エラーについての詳細なメッセー ジを調べます。 **『NetBackup [ログリファレンスガイド』](https://www.veritas.com/support/ja_JP/article.DOC5332)の「Media Manager** のデバッグログレベルを上 位に設定する」を参照してください。
- ボリュームを手動で割り当てる場合、ボリュームに関連付けられたボリュームプールを 指定します。すべてのロボットのメディアすべてで末尾の 6 文字に一意のバーコード を常に使用するか、メディア ID 生成規則を使用して、ロボットインベントリの更新で一 意のメディア ID が生成されるようにします。

メッセージ**:** メディア ID は指定されたメディア形式ではありません (media ID is not the specified media type)

説明**:** 指定されたメディア形式のボリュームの割り当てまたは追加が要求されましたが、 そのボリュームまたは物理的に類似したボリュームとメディア形式が異なります。

#### 推奨処置**:**

- コマンドの出力、デバッグログおよびシステムログで、エラーについての詳細なメッセー ジを調べます。 『NetBackup [ログリファレンスガイド』](https://www.veritas.com/support/ja_JP/article.DOC5332)の「Media Manager のデバッグログレベルを上 位に設定する」を参照してください。
- ロボットインベントリを更新してボリューム構成を変更する場合は、カートリッジの形式 (TLH ロボットの 3590J など) が物理的に同じであるすべてのボリュームが、1 つのメ ディア形式 (HCART など) にマッピングされていることを確認します。これにより、ロ ボットライブラリ内のすべてのメディアが互換性のあるドライブ形式のドライブにマウン トされます。
- ボリュームを手動で割り当てる場合も、ボリュームに関連付けられたメディア形式を指 定します。必ず、すべてのロボットのメディアすべてで、末尾の 6 文字に一意のバー コードを使用します。ロボットインベントリを更新するときに一意のメディア ID が生成さ れるように、メディア ID 生成規則を使用することもできます。

### Media Manager の状態コード 96

メッセージ**:** oprd が異常な状態を戻しました (oprd returned abnormal status)

説明**:** oprd サービス (オペレータ要求デーモンまたはプロセス) の要求で、異常な状態 が返されました。

- Windows で、デバイスを自動構成するか、NetBackup Device Manager サービス を GUI またはコマンドラインインターフェースから開始するときに、システムのサービ ス構成でサービスが有効になっていることを確認します。
- コマンドの出力、デバッグログおよびシステムログで、エラーについての詳細なメッセー ジを調べます。 『NetBackup [ログリファレンスガイド』](https://www.veritas.com/support/ja_JP/article.DOC5332)の「Media Manager のデバッグログレベルを上 位に設定する」を参照してください。
- 通常、特定のホストで発生するデバイス管理に関連するエラーは、オペレータ要求 デーモンやプロセスのエラー、およびリモートデバイス管理のエラーとともに発生しま す。 oprd を起動または実行しているホストのデバッグログおよびシステムログやアプ リケーションログで、エラーを確認します。多くの場合、このホストは対象のデバイスホ ストまたはスキャンホストです。

oprd によって処理されて失敗した可能性がある要求には、次のものが含まれます。

- ドライブの停止、起動またはリセット
- ドライブコメントの変更
- マウント要求の拒否または再送信
- ドライブの割り当て
- ltid の起動または停止
- ltid の状態の取得
- ドライブ状態の表示
- 保留中の操作の管理
- NDMP 属性の設定
- デバイスの構成
- ドライブのクリーニング
- ホストのバージョン情報とデバイス構成情報の取得
- 共有ドライブのスキャン

### Media Manager の状態コード 97

メッセージ**:** 規則が規則データベースに存在しません (rule does not exist in rule database)

説明**:** バーコード規則の変更または削除が要求されましたが、指定したバーコードタグ を持つバーコード規則が見つかりません。

#### 推奨処置**:**

- コマンドの出力、デバッグログおよびシステムログで、エラーについての詳細なメッセー ジを調べます。 『NetBackup [ログリファレンスガイド』](https://www.veritas.com/support/ja_JP/article.DOC5332)の「Media Manager のデバッグログレベルを上 位に設定する」を参照してください。
- EMM データベースにある設定済みのバーコード規則のリストを表示します。変更要 求や削除要求、またはターゲットホスト上の指定したバーコードタグを調整します。要 求を再試行するとバーコード規則が見つかります。

# Media Manager の状態コード 101

メッセージ**:** メディア形式とボリュームグループが一致していません (media type and volume group mismatch)

説明**:** ボリューム構成へのボリュームの追加またはボリューム構成内のボリューム位置情 報の変更が要求されましたが、 ボリューム構成の変更に関連するメディア形式およびボ リュームグループが、ボリュームグループの要件を満たしていません。ボリュームグループ 内のボリュームすべてが同じメディア形式であることを含め、位置情報が同じである必要 があります。データに使用されるメディア形式および関連するクリーニングメディア形式 は、ボリュームグループの制限により、同じであると見なされます。

推奨処置**:**

■ コマンドの出力、デバッグログおよびシステムログで、エラーについての詳細なメッセー ジを調べます。

『NetBackup [ログリファレンスガイド』](https://www.veritas.com/support/ja_JP/article.DOC5332)の「Media Manager のデバッグログレベルを上 位に設定する」を参照してください。

■ 指定したメディア形式およびボリュームグループが、指定したボリュームグループに存 在する、ボリューム構成内の他のボリュームと矛盾しないことを確認します。要求で異 なるボリュームグループを選択するか、ボリュームグループを自動的に選択するように します。ボリュームグループの選択は、使用しているインターフェースによって異なり ます。

## Media Manager の状態コード 102

メッセージ**:** 無効なプールデータベースエントリ (invalid pool database entry)

説明**:** ボリュームプールデータベースが破損しています。 インストールされている製品バ イナリと互換性のないレコードがデータベース内に含まれています。

推奨処置**:**

■ コマンドの出力、デバッグログおよびシステムログで、エラーについての詳細なメッセー ジを調べます。 『NetBackup [ログリファレンスガイド』](https://www.veritas.com/support/ja_JP/article.DOC5332)の「Media Manager のデバッグログレベルを上

位に設定する」を参照してください。

■ vmpoolを実行して、ボリュームプールデータベースの整合性を調べます。デーモン のデバッグログファイルに、プールレコード内に存在すると予想されるフィールド数お よび検出されたフィールド数が表示されます。プールデータベースを手動で修正でき ない場合、プールデータベースの保存されているバージョンのリストアを行います。

# Media Manager の状態コード 104

メッセージ**:** プールデータベースへの追加に失敗しました (failed appending to pool database)

説明**:** ボリュームプール構成のボリュームプールの追加、変更、または削除を要求しまし たが、ボリュームプールのデータベースファイルにプールレコードを追加することはできま せん。

推奨処置**:**

- デーモンのデバッグログで、システムエラーについての詳細なメッセージを調べます。 『NetBackup [ログリファレンスガイド』](https://www.veritas.com/support/ja_JP/article.DOC5332)の「Media Manager のデバッグログレベルを上 位に設定する」を参照してください。
- 以下で、データベースの書き込み権限および書き込み可能なファイルシステム領域 を調べます。
	- UNIX および Linux の場合: /usr/openv/volmgr/database/poolDB
	- Windows の場合: *install\_path*¥Volmgr¥database¥poolDB

## Media Manager の状態コード 105

メッセージ**:** プール名が、プールデータベース内で一意ではありません (poolname is not unique in pool database)

説明**:** ボリュームプール構成へのボリュームプールの追加が要求されましたが、指定さ れたプール名が既存のボリュームプール名と同じです。

推奨処置**:** ボリュームプールの追加要求では、対象の EMM データベースホストでまだ 使用されていないボリュームプール名を指定します。

## Media Manager の状態コード 109

メッセージ**:** プールがプールデータベースに存在しません (pool does not exist in pool database)

説明**:** 要求された操作で、指定されたボリュームプールがボリュームプール構成内で検 出されませんでした。 このエラーコードを戻す可能性がある要求は、次のとおりです。

- ボリュームプールの追加、変更、削除または問い合わせ
- バーコード規則の追加または変更
- ボリュームの追加または変更
- スクラッチボリュームの問い合わせ
- ロボットインベントリのレポートまたは更新

#### 推奨処置**:**

■ デーモンおよび reqlib のデバッグログで、エラーに関する詳細なメッセージを調べ ます。

「NetBackup [ログリファレンスガイド』](https://www.veritas.com/support/ja_JP/article.DOC5332)の「Media Manager のデバッグログレベルを上 位に設定する」を参照してください。

■ EMM サーバーで、ボリュームが適切に構成されていることを確認します。 tpconfig -d コマンドを実行して、構成されている EMM サーバーのリストを表示します。 対象

のデバイスの適切な EMM サーバーであるホストと同じサーバーを現在のサーバー (管理対象サーバー) として選択します。

■ 要求した操作によって、要求したボリュームプールを検出できるように、必要に応じて ボリューム構成またはデバイス構成の更新、ボリュームのプロパティの変更、または検 索条件の調整を行います。EMMデータベースとボリュームプールデータベース間の 不一致を調べて、必要に応じて以前の状態からこれらのデータベースのリストアおよ び修復を行います。

## Media Manager の状態コード 110

メッセージ**:** プールは使用中です (pool is in use)

説明**:** メディアプールの操作はメディアプールが使用中であるため失敗しました。

#### 推奨処置**:**

■ コマンドの出力、デバッグログおよびシステムログで、エラーについての詳細なメッセー ジを調べます。

「NetBackup [ログリファレンスガイド』](https://www.veritas.com/support/ja_JP/article.DOC5332)の「Media Manager のデバッグログレベルを上 位に設定する」を参照してください。

- ファイルシステムとボリュームプールデータベースの整合性を次のように調べます。
	- UNIX および Linux の場合: /usr/openv/volmgr/database/poolDB
	- Windows の場合: *install\_path*¥Volmgr¥database¥poolDB
- メディアプールがバーコードルールなど他の表によって使用中ではないことを確認し ます。

# Media Manager の状態コード 111

メッセージ**:** 指定されたプールは空ではありません (the specified pool is not empty)

説明**:** ボリュームプールの削除が要求されましたが、 プールが空でないか、指定したボ リュームプールに現在も関連付けられているボリュームが存在するかどうかを判別できま せんでした。

- コマンドの出力、デバッグログおよびシステムログで、エラーについての詳細なメッセー ジを調べます。 『NetBackup [ログリファレンスガイド』](https://www.veritas.com/support/ja_JP/article.DOC5332)の「Media Manager のデバッグログレベルを上 位に設定する」を参照してください。
- メディア管理インターフェースを使用して、削除するように指定したプールに関連付け られているボリュームを問い合わせます。ボリュームプール内のすべてのボリュームが 他のプールに再度関連付けられたことを確認してから、ボリュームプールの削除を試

行します。ボリュームのボリュームプールを変更するには、ボリュームの変更操作を行 います。

### Media Manager の状態コード 112

メッセージ**:** プールのリストにプールがありません (no pools in the pool list)

説明**:** ボリュームプールリストが空です。

推奨処置**:** ボリュームプールリストには、少なくとも None、NetBackup、カタログバック アップおよび DataStore の 4 つのプールが存在する必要があります。EMM データベー スの整合性を調べます。カタログバックアップから EMM データベースのリストアを行いま す。

## Media Manager の状態コード 113

メッセージ**:** 無効な期限切れ日付 (invalid expiration date)

説明**:** ボリューム構成内の 1 つ以上のボリュームに対してメディア期限切れの日付の変 更が要求されましたが、指定された日付が無効です。

推奨処置**:**

メディアの期限切れの日付を変更するときは、メディア管理インターフェースのマニュアル で指定された形式で日付を指定します。

### Media Manager の状態コード 114

メッセージ**:** 無効な最大マウント数 (invalid maximum mounts)

説明**:** ボリューム構成内に含まれる 1 つ以上のボリュームに対して、書き込みアクセスを 使用してボリュームをマウントできる回数の制限を変更するように要求されましたが、 指 定された値が許容範囲内にありません。バーコード規則の[マウントまたはクリーニング数 (Number of Mounts or Cleanings)]フィールドで最大マウント数の値が無効なこともあり ます。

推奨処置**:**

■ コマンドの出力、デバッグログおよびシステムログで、エラーについての詳細なメッセー ジを調べます。

『NetBackup [ログリファレンスガイド』](https://www.veritas.com/support/ja_JP/article.DOC5332)の「Media Manager のデバッグログレベルを上 位に設定する」を参照してください。

■ 最大マウント数の値を、0から2,147,483,647の範囲で指定します。

メッセージ**:** ボリュームは、期限切れ日付を過ぎています (volume has passed expiration date)

説明**:** ボリュームの割り当てが要求されましたが、ボリュームは現在のシステム日付に対 して期限切れの日付に達しています。

#### 推奨処置**:**

■ コマンドの出力、デバッグログおよびシステムログで、エラーについての詳細なメッセー ジを調べます。

『NetBackup [ログリファレンスガイド』](https://www.veritas.com/support/ja_JP/article.DOC5332)の「Media Manager のデバッグログレベルを上 位に設定する」を参照してください。

■ 物理メディアの有効期間を延長する場合、ボリュームの期限切れの日付を現在のシ ステム日時以降の日付に変更します。または、期限が切れたメディアを有効期間が 残っている他のメディアと交換します。システム日時を確認し、必要に応じて再設定し ます。

## Media Manager の状態コード 116

メッセージ**:** ボリュームは、最大マウント数を超えています (volume has exceeded maximum mounts)

説明**:** ボリュームの割り当てが要求されましたが、 ボリュームのマウント数が、ボリューム に対して実行可能な最大マウント数を超えました。

#### 推奨処置**:**

■ コマンドの出力、デバッグログおよびシステムログで、エラーについての詳細なメッセー ジを調べます。 『NetBackup [ログリファレンスガイド』](https://www.veritas.com/support/ja_JP/article.DOC5332)の「Media Manager のデバッグログレベルを上

位に設定する」を参照してください。 ■ 物理メディアの有効期間を延長する場合、ボリュームの最大マウント数を増やすか、

最大マウント数を無制限に設定します。または、期限切れの日付に達したメディアを 有効期間が残っている他のメディアと交換します。

# Media Manager の状態コード 117

メッセージ**:** クリーニングカートリッジでは許可されない操作です (operation not allowed on cleaning cartridge)
説明**:** ボリュームの期限切れの日付または最大マウント数の変更が要求されましたが、 ボリュームがクリーニングカートリッジであるため、操作が許可されません。

推奨処置**:**

- ボリュームがクリーニングカートリッジである場合、残りのクリーニング数の変更など、ク リーニングカートリッジに対して有効な操作を実行します。
- ボリュームのメディア形式を判断できない場合、コマンドの出力、デバッグログおよび システムログで、エラーに関する詳細なメッセージを調べます。 『NetBackup [ログリファレンスガイド』](https://www.veritas.com/support/ja_JP/article.DOC5332)の「Media Manager のデバッグログレベルを上 位に設定する」を参照してください。
- 対象のボリュームがクリーニングテープとして不適切に構成されている場合、そのク リーニングボリュームを削除します。その後、適切なメディア形式の新しいボリューム を定義するオプションを使用してボリューム構成を更新します。

# Media Manager の状態コード 118

メッセージ**:** デフォルトボリュームプールの 1 つを削除できません (cannot delete one of the default volume pools)

説明**:** 事前定義された特別なボリュームプールのいずれかの削除が試行されましたが、 None、NetBackup、Catalog Backup および DataStore ボリュームプールは、ボリュー ムプール構成内のデフォルトのボリュームプールであるため、削除できません。

推奨処置**:** None、NetBackup、カタログバックアップおよび DataStore ボリュームプー ルの削除を試行しないでください。

# Media Manager の状態コード 119

メッセージ**:** 規則データベースエントリが無効 (invalid rule database entry)

説明**:** バーコード規則のデータベースは破損しています。 インストールされている製品 バイナリと互換性のないレコードがデータベース内に含まれています。

推奨処置**:**

■ コマンドの出力、デバッグログおよびシステムログで、エラーについての詳細なメッセー ジを調べます。

『NetBackup [ログリファレンスガイド』](https://www.veritas.com/support/ja_JP/article.DOC5332)の「Media Manager のデバッグログレベルを上 位に設定する」を参照してください。

■ vmruleを実行して、バーコードルールデータベースの整合性を調べます。デーモン のデバッグログファイルに、バーコード規則レコード内に存在すると予想されるフィー ルド数および検出されたフィールド数が表示されます。バーコード規則データベース を手動で修正できない場合、バーコード規則データベースの保存されているバージョ ンのリストアを行います。

メッセージ**:** 規則データベースへの追加に失敗しました (failed appending to rule database)

説明**:** バーコード規則の追加、変更、削除のいずれかが要求されました。バーコード規 則レコードをバーコード規則データベースファイルに追加できません。

推奨処置**:**デーモンのデバッグログで、システムエラーについての詳細なメッセージを調 べます。

『NetBackup [ログリファレンスガイド』](https://www.veritas.com/support/ja_JP/article.DOC5332)の「Media Manager のデバッグログレベルを上位に 設定する」を参照してください。

# Media Manager の状態コード 122

メッセージ**:** バーコードタグが、規則のデータベース内で一意ではありません (barcode tag is not unique in rule database)

説明**:** バーコード規則の追加が要求されました。指定したバーコードタグは既存のバー コード規則のタグと重複しています。

推奨処置**:** バーコード規則の追加要求では、まだ使われていないバーコードタグを指定 します。

# Media Manager の状態コード 126

メッセージ**:** vmd に接続する認可が行われていません

説明**:** vmdからサービスを要求するユーザーが認証または認可されていません。または 2つのシステムが相互に認証しようとすると問題が発生します。

推奨処置**:**

- vmd のセキュリティについて詳しくは、『NetBackup [セキュリティおよび暗号化ガイド』](https://www.veritas.com/support/ja_JP/article.DOC5332) を参照してください。 vmd のセキュリティは、NetBackup の認証または認可と、当該 NBU ドメインのマス ターサーバーの bp.conf/Host Propertiesで定義されているメディアサーバーエ ントリに基づいています。
- デバッグログファイルで、認証または認可の問題についての詳細なメッセージを調べ ます。 『NetBackup [ログリファレンスガイド』](https://www.veritas.com/support/ja_JP/article.DOC5332)の「Media Manager のデバッグログレベルを上 位に設定する」を参照してください。
- 認証構成を変更して、vmd のセキュリティ構成を修正します。

メモ**:** ソースと宛先の両方のマシンが 1 つの NBU ドメイン内にあることを確認します。

- 構成ではなく、認証に問題がある可能性がある場合、次のように実行します。
	- 問題があるシステムのmethods\_allow.txt ファイルを調べて、認証が有効であ ることを確認します。ファイルの場所は、次のとおりです。 Windows の場合: *install\_path*¥NetBackup¥var¥auth UNIX と Linux の場合: /usr/openv/var/auth
	- 認証に問題があるシステムの methods\_allow.txt ファイルから、認証されてい ないリモートホストを削除します。 たとえば、ホスト A およびホスト B に問題がある場合、ホスト B のファイルからホ スト A を削除し、ホスト A のファイルからホスト B を削除します。 操作を再試行します。問題が解決しない場合、接続の問題は認証に関連しませ  $h<sub>o</sub>$
	- 削除したホストを再度追加して、操作を再試行します。

メッセージ**:** 一意のメディア ID を生成できません (unable to generate a unique media ID)

説明**:** ロボットインベントリの更新またはメディア ID シードを使用した、ボリューム構成へ のボリュームの追加が要求されましたが、[use seed]オプションが指定されていないか、 利用可能なメディア ID の組み合わせがすべて使用されているため、一意のメディア ID が生成されませんでした。

推奨処置**:** ロボットインベントリを更新する場合は、ロボットライブラリ内のメディアすべて に読み込み可能なバーコードラベルが付いていることを確認するか、バーコードが付い ていないメディアのメディア ID を自動的に生成するシード値を設定して更新を要求しま す。シード値を指定してボリュームを追加する場合、すでに使用されているメディア ID の 文字の組み合わせ以外の組み合わせを許可するシード値を設定します。読み込み可能 なバーコードがない可能性があるメディアに関連付けられたスロットを識別するには、コマ ンドの出力を調べます。

## Media Manager の状態コード 129

メッセージ**:** 無効なドライブ名 (invalid drive name)

説明**:** EMM/DA に共有ドライブが要求されましたが、ドライブ名が認識されませんでし た。

推奨処置**:**

■ デーモンおよび reqlib のデバッグログで、エラーに関する詳細なメッセージを調べ ます。

**『NetBackup [ログリファレンスガイド』](https://www.veritas.com/support/ja_JP/article.DOC5332)の「Media Manager** のデバッグログレベルを上 位に設定する」を参照してください。

- ドライブ名の長さが 1 文字から 48 文字の ASCII 文字であることを確認します。 特殊 文字である、ピリオド (.)、プラス記号 (+)、マイナス記号 (-) およびアンダースコア() は使用できます。
- すべてのサーバー上で実行されているソフトウェアのバージョンが、適切であることを 確認します。

メッセージ**:** 要求されたドライブはすでに予約されています (requested drive is already reserved)

説明**:** EMM/DA で共有ドライブの予約が要求されましたが、そのドライブはすでに他の ホスト用に予約されています。

このエラーは通常、次のいずれかの原因によってドライブリソースがオーバーサブスクラ イブされると発生します。

- ドライブの同じプールに別のスケジューラやアプリケーションがアクセスしている。
- ハードウェアやメディアのエラーのため、ジョブに割り当てられたドライブが利用できな い。

推奨処置**:**

- システムログおよびアプリケーション (bptm) のデバッグログで、ハードウェアまたはメ ディアのエラーによりドライブが利用できない状態になっていないかを確認します。
- ドライブの予約の問題について詳しくは、コマンドの出力、デバッグログおよびシステ ムログで、エラーに関する詳細なメッセージを調べてください。 『NetBackup [ログリファレンスガイド』](https://www.veritas.com/support/ja_JP/article.DOC5332)の「Media Manager のデバッグログレベルを上 位に設定する」を参照してください。

# Media Manager の状態コード 131

メッセージ**:** 要求されたドライブはホストに対して登録されていません (requested drive is not registered for host)

説明**:** EMMサーバーに共有ドライブの予約が要求されましたが、そのドライブは要求元 のホストによって登録されませんでした。ただし、他のドライブはそのホストによって登録さ れています。

これは、同じ名前を持つ 2 つの異なるホストが EMM サーバーを使用して異なるドライブ リストを登録し、その一方のホストがドライブの予約を要求した場合に発生することがある 異常な状態です(vm.conf ファイルの SSO\_HOST\_NAME エントリによってローカルホスト名 が上書きされた場合、ホスト名が同じになります)。

推奨処置**:** ホスト名および構成ファイルの SSO\_HOST\_NAME エントリに、一意の (重複し ていない) 文字列を使用します。

## Media Manager の状態コード 132

メッセージ**:** 要求されたドライブは現在登録されていません (requested drive is not currently registered)

説明**:** EMM サーバーに共有ドライブの予約または解放が要求されましたが、要求元の ホストも他のホストもドライブを登録していませんでした。

推奨処置**:** これは、異常な状態です。EMM サーバーが停止して、再起動するときに発 生することがあります。このエラーが発生すると、要求元のホストが EMM サーバーを使 用してドライブを再登録するため、この状態は自動的に処理されます。

# Media Manager の状態コード 133

メッセージ**:** 要求されたドライブは、ホストによって予約されていません (requested drive is not reserved by host)

説明**:** EMMサーバーに共有ドライブの解放が要求されましたが、そのドライブは要求元 のホストによって予約されておらず、他のホストによって予約されていました。

これは、異常な状態です。以下の例のように、ネットワークの問題が発生したり、プロセス が一時停止した場合に発生する可能性があります。

- ホストA が共有ドライブを予約します。
- ホスト A が一時的に利用できない状態になり、他のホストと通信できなくなります。
- ホスト B は、予約しているホスト (ホスト A) は利用できないと判断します。そのため、 ホスト A が無効であることを宣言するように EMM/DA に要求します。
- 他のホスト (ホスト B やホスト C など) でドライブを予約します。
- 最初にドライブを予約していたホストによって、ドライブの解放が試行されます。

推奨処置**:** 通信の問題の原因であるネットワークまたはプロセスの問題を修正します。ホ スト名および構成ファイルの SSO\_HOST\_NAME エントリに、重複していない一意の文字列 を使用していることを確認します。

### Media Manager の状態コード 134

メッセージ**:** 要求されたドライブは現在予約されていません (requested drive is not currently reserved)

説明**:** EMM/DA に共有ドライブの解放が要求されましたが、ドライブはどのホストにも予 約されていませんでした。

これは、異常な状態です。以下の例のように、ネットワークの問題が発生したり、プロセス が一時停止した場合に発生する可能性があります。

- ホストA が共有ドライブを予約します。
- ホスト A が一時的に利用できない状態になり、他のホストと通信できなくなります。
- ホスト B は、予約しているホスト (ホスト A) は利用できないと判断します。そのため、 ホスト A が無効であることを宣言するように EMM/DA に要求します。
- 最初にドライブを予約していたホストによって、ドライブの解放が試行されます。

推奨処置**:** 通信の問題の原因であるネットワークまたはプロセスの問題を修正します。ホ スト名および構成ファイルの SSO\_HOST\_NAME エントリに、重複していない一意の文字列 を使用していることを確認します。

### Media Manager の状態コード 135

メッセージ**:** 要求されたホストは現在登録されていません (requested host is not currently registered)

説明**:** 共有ドライブの予約や解放、またはホストに対する無効化の指定が EMM/DA に 要求されましたが、ドライブの予約や解放を行うホストまたは無効として指定されるホスト が、EMM/DA を使用して登録されていません。

これは、次の状況で発生する異常な状態です。

- EMM サーバーが停止され、再起動された場合。このエラーが発生すると、要求元の ホストが EMM サーバーを使用してドライブを再登録するため、この状態は自動的に 処理されます。
- ホストの登録が EMM サーバーを使用して解除されていて、そのホストが無効である ことを他のホストが宣言している場合。

推奨処置**:** ホストが無効であると宣言されている場合、ホストを有効にする必要があるか どうかを判断します。根本的なネットワークの問題を修正するか、1tid (UNIX および Linux の device デーモンまたは Windows の NetBackup Device Manager サービス) を再起動します。

## Media Manager の状態コード 136

メッセージ**:** 無効なホスト名 (invalid host name)

説明**:** Media Manager 構成にデバイスホストが追加された、または EMM サーバーに 要求が行われましたが、ホスト名が指定可能な長さを超えていました。

推奨処置**:** ホスト名を ASCII 文字で 256 文字以下に収めます。

### Media Manager の状態コード 137

メッセージ**:** oprd 要求はリモートホストではサポートされていません (oprd request is not supported on the remote host)

説明**:** オペレータ要求プロセスに、無効な要求が送信されました。 推奨処置**:**

- コマンドの出力、デバッグログおよびシステムログで、エラーについての詳細なメッセー ジを調べます。 『NetBackup [ログリファレンスガイド』](https://www.veritas.com/support/ja_JP/article.DOC5332)の「Media Manager のデバッグログレベルを上 位に設定する」を参照してください。
- 対象のホストを特定します。そのホストのすべての Media Manager バイナリが、構成 に含まれる他のホストと互換性があるバージョンであることを確認します。必要に応じ て、ソフトウェアを更新します。

# Media Manager の状態コード 138

メッセージ**:** メディアの生成規則はすでに存在しています (media generation rule already exists)

説明**:** ユーザーまたは NetBackup メディア管理インターフェースによって、すでに存在する MEDIA ID BARCODE CHARS **規則の追加が試行されました。同**じ規則を再度追加すること はできません。

推奨処置: MEDIA ID BARCODE CHARS **規則のリストを再度調べます**。

次のマニュアルで、MEDIA\_ID\_BARCODE\_CHARS 規則について説明しています。

『NetBackup [管理者ガイド](https://www.veritas.com/support/ja_JP/article.DOC5332) Vol. 2』の「vm.conf 構成ファイルについて」を参照してくださ い。

# Media Manager の状態コード 139

メッセージ**:** メディアの生成規則は存在しません (media generation rule does not exist) 説明**:** ユーザーまたは NetBackup メディア管理インターフェースによって、存在しない MEDIA ID BARCODE CHARS 規則の削除が試行されました。 推奨処置: MEDIA ID BARCODE CHARS **規則のリストを再度調べます**。 次のマニュアルで、MEDIA\_ID\_BARCODE\_CHARS 規則について説明しています。 『NetBackup [管理者ガイド](https://www.veritas.com/support/ja_JP/article.DOC5332) Vol. 2』の「vm.conf 構成ファイルについて」を参照してくださ い。

メッセージ**:** 無効なメディア生成規則 (invalid media generation rule) 説明**:** ユーザーまたは NetBackup メディア管理インターフェースによって、不適切な MEDIA ID BARCODE CHARS 規則の追加が試行されました。 推奨処置: MEDIA ID BARCODE CHARS **規則が適切に構成されていることを確認します**。 次のマニュアルで、MEDIA\_ID\_BARCODE\_CHARS 規則について説明しています。 『NetBackup [管理者ガイド](https://www.veritas.com/support/ja_JP/article.DOC5332) Vol. 2』の「vm.conf 構成ファイルについて」を参照してくださ い。

# Media Manager の状態コード 141

メッセージ**:** 無効なマウント数 (invalid number of mounts)

説明**:** ボリュームがマウントされた回数の変更が要求されましたが、指定された値が許容 範囲内にありません。

推奨処置**:**

- コマンドの出力、デバッグログおよびシステムログで、エラーについての詳細なメッセー ジを調べます。 『NetBackup [ログリファレンスガイド』](https://www.veritas.com/support/ja_JP/article.DOC5332)の「Media Manager のデバッグログレベルを上 位に設定する」を参照してください。
- 0から 2,147,483,647 の範囲でマウント数の値を指定します。

# Media Manager の状態コード 142

メッセージ**:** 無効なオフサイトの場所です (invalid off-site location)

説明**:** ボリュームのオフサイトの場所が ASCII 文字で 25 文字を超える長さか、印字不 可能な文字が含まれています。

推奨処置**:** ボリュームレコードを追加または変更する場合、オフサイト場所フィールドに は印字可能な文字だけが含まれ、ASCII 文字で 25 文字以下であることを確認します。

# Media Manager の状態コード 143

メッセージ**:** 無効なオフサイトの送信日付です (invalid off-site sent date)

説明**:** ボリューム構成内に含まれる 1 つ以上のボリュームの、オフサイトへの送付日付 の変更が要求されましたが、指定された日付が無効です。

推奨処置**:** オフサイトへの送信日を変更する場合は、メディア管理インターフェースのマ ニュアルで指定された形式で日付を指定します。

#### Media Manager の状態コード 144

メッセージ**:** 無効なオフサイトの返却日です (invalid off-site return date)

説明**:** ボリューム構成内に含まれる 1 つ以上のボリュームの、オフサイトからの返却日の 変更が要求されましたが、指定された日付が無効です。

推奨処置**:** オフサイトからの返却日を変更する場合は、メディア管理インターフェースの マニュアルで指定された形式で日付を指定します。

# Media Manager の状態コード 145

メッセージ**:** 要求されたドライブは、ホストによってすでに予約されています (requested drive is already reserved by host)

説明**:** EMM/DA に共有ドライブの予約が要求されましたが、そのドライブは要求元のホ ストにすでに予約されています。

これは、異常な状態です。同じ名前を持つ 2 つの異なるホストが、EMM/DA を使用して 同じドライブ名を登録した場合に起こる可能性があります。(vm.conf ファイルの SSO\_HOST\_NAME エントリによってローカルホスト名が上書きされた場合、ホスト名が同じ になります)。この場合、いずれかのホストがドライブを予約していて、もう一方のホストが 同じドライブの予約を試行しています。

推奨処置: ホスト名および構成ファイルの SSO\_HOST\_NAME エントリに、重複していない 一意の文字列を使用します。

# Media Manager の状態コード 146

メッセージ**:** データベースのバージョンに互換性がありません (incompatible database version)

説明**:** 要求元のプロセスまたは vmd で、無効または不明なデータベースや通信プロトコルが 検出されました。 このエラーの影響を受ける可能性があるデータストアは、ボリューム、ボ リュームプール、バーコードルール、グローバルデバイスデータベース、共有ドライブ情 報です。

推奨処置**:**

■ コマンドの出力、デバッグログおよびシステムログで、エラーについての詳細なメッセー ジを調べます。

『NetBackup [ログリファレンスガイド』](https://www.veritas.com/support/ja_JP/article.DOC5332)の「Media Manager のデバッグログレベルを上 位に設定する」を参照してください。

■ 対象のコンポーネント (vmd およびデーモンやサービス、ローカルホストやリモートホ ストのユーザーインターフェースなど)を特定します。すべての Media Manager バイ ナリが、互換性のあるバージョンであることを確認します。どの要求で無効なバージョ ンが検出されたかによって、データベースが破損しているかどうかを判断します。適 切なインターフェースを使用して、エラー状態に関連する情報を問い合わせます。

# Media Manager の状態コード 147

メッセージ**:** 無効なオフサイトのスロットです (invalid off-site slot)

説明**:** ボリュームのオフサイトスロット場所の変更が要求されましたが、指定可能な範囲 の値が指定されていません。

#### 推奨処置**:**

- コマンドの出力、デバッグログおよびシステムログで、エラーについての詳細なメッセー ジを調べます。 『NetBackup [ログリファレンスガイド』](https://www.veritas.com/support/ja_JP/article.DOC5332)の「Media Manager のデバッグログレベルを上 位に設定する」を参照してください。
- 0から2,147,483,647 の範囲で、オフサイトスロットの値を指定します。

## Media Manager の状態コード 148

メッセージ**:** 無効なオフサイトのセッション ID です (invalid off-site session ID)

説明**:** ボリュームのオフサイトセッション ID の変更が要求されましたが、指定された値が 許容範囲内にありません。

#### 推奨処置**:**

- コマンドの出力、デバッグログおよびシステムログで、エラーについての詳細なメッセー ジを調べます。 『NetBackup [ログリファレンスガイド』](https://www.veritas.com/support/ja_JP/article.DOC5332)の「Media Manager のデバッグログレベルを上 位に設定する」を参照してください。
- 0から 2,147,483,647 の範囲で、オフサイトセッション ID の値を指定します。

# Media Manager の状態コード 149

メッセージ**:** 現在のバージョンはこの構成をサポートしていません (current version does not support this configuration)

説明**:** ライセンスが与えられていない機能への参照が試行されたため、要求を実行でき ません。たとえば、ライセンスが与えられた製品で無効なメディア形式を使用したボリュー ムの追加要求などです。

推奨処置**:**

■ コマンドの出力、デバッグログおよびシステムログで、エラーについての詳細なメッセー ジを調べます。

『NetBackup [ログリファレンスガイド』](https://www.veritas.com/support/ja_JP/article.DOC5332)の「Media Manager のデバッグログレベルを上 位に設定する」を参照してください。

- インストールされているライセンスキーのリストを表示して、参照している機能が、現在 インストールされているライセンスキーでサポートされていることを確認します。外部オ ブジェクトの形式を定義しているデータベースが、適切で、破損していないことを確認 します。これらのデータベースファイルは、/usr/openv/var/global ディレクトリ (UNIX および Linux の場合) または *install\_path*¥NetBackup¥var¥global フォ ルダ (Windows の場合) に存在する、次のファイルです。
	- external densities.txt
	- external drivetypes.txt
	- external mediatypes.txt
	- external robotics.txt

# Media Manager の状態コード 150

メッセージ**:** このホストを最大許容数を超えて登録しています (registering this host would exceed the maximum allowed)

説明**:** EMM/DA が、現在登録されていないホストから共有ドライブの登録要求を受信し ましたが、 この EMM/DA で登録できるホストの最大数に達しています。現在、EMM/DA で登録できるホストの最大数は 255 です。

推奨処置**:**

- SSO 構成のホスト数を 255 以下に制限します。
- メディアおよびデバイスの管理ドメインを複数のドメインに分割して、すべてのドメイン において共有ドライブを登録するホストを 255 以下にします。

# Media Manager の状態コード 152

メッセージ**:** グローバルデバイスデータベースレコードが見つかりません (global device database record not found)

説明**:** グローバルデバイスデータベースレコードの更新が要求されましたが、指定された レコードがグローバルデバイスデータベースで検出されませんでした。この状態は、グロー バルデバイスデータベースホストの変更後にデバイスの構成が変更された場合に発生し ます。

推奨処置**:** レコードが存在しないためにレコードを更新する要求が失敗した場合、不足 しているレコードの追加が要求されます。処置は必要ありません。

## Media Manager の状態コード 153

メッセージ**:** デバイスエントリがグローバルデバイスデータベースで一意ではありません (device entry is not unique in global device database)

説明**:** グローバルデバイスデータベースのレコードの追加が要求されましたが、既存の レコードと同じレコードが指定されています。 この状態は、2 つのプロセスが、同じホスト 上でデバイス構成を同時に更新した場合に発生します。

#### 推奨処置**:**

- 単一ソースから変更するように、デバイス構成の変更を調整します。
- サーバー (データベース) 側のグローバルデバイスデータベースの変更状況につい ては、デーモンのデバッグログファイルで、詳細なエラーメッセージを調べます。 **『NetBackup [ログリファレンスガイド』](https://www.veritas.com/support/ja_JP/article.DOC5332)の「Media Manager** のデバッグログレベルを上 位に設定する」を参照してください。

# Media Manager の状態コード 155

メッセージ**:** グローバルデバイスデータベースの追加操作に失敗しました (global device database append operation failed)

説明**:** デバイス構成の変更が要求されましたが、グローバルデバイスデータベースレコー ドをグローバルデバイスデータベースファイルに書き込むことができません。

推奨処置**:**

デーモンのデバッグログで、エラーについての詳細なメッセージを調べます。

『NetBackup [ログリファレンスガイド』](https://www.veritas.com/support/ja_JP/article.DOC5332)の「Media Manager のデバッグログレベルを上位に 設定する」を参照してください。

# Media Manager の状態コード 160

メッセージ**:** グローバルデバイスデータベースのデバイス形式が無効です (the global device database device type is invalid)

説明**:** デバイス構成の変更要求で、無効なデバイス形式が検出されました。

推奨処置**:**

■ コマンドの出力、デバッグログおよびシステムログで、エラーについての詳細なメッセー ジを調べます。

『NetBackup [ログリファレンスガイド』](https://www.veritas.com/support/ja_JP/article.DOC5332)の「Media Manager のデバッグログレベルを上 位に設定する」を参照してください。

■ 対象のホストを特定します。そのホストのすべての Media Manager バイナリが、構成 に含まれる他のホストと互換性があるバージョンであることを確認します。必要に応じ て、ソフトウェアを更新します。

# Media Manager の状態コード 162

メッセージ**:** グローバルデバイスデータベースのデバイス名が無効です(the global device database device name is invalid)

説明**:** デバイス構成の変更要求で、検出されたデバイス名が無効であるか、存在しませ  $h<sub>o</sub>$ 

推奨処置**:**

- コマンドの出力、デバッグログおよびシステムログで、エラーについての詳細なメッセー ジを調べます。 『NetBackup [ログリファレンスガイド』](https://www.veritas.com/support/ja_JP/article.DOC5332)の「Media Manager のデバッグログレベルを上 位に設定する」を参照してください。
- 対象のホストを特定します。そのホストのすべての Media Manager バイナリが、構成 に含まれる他のホストと互換性があるバージョンであることを確認します。必要に応じ て、ソフトウェアを更新します。

# Media Manager の状態コード 163

メッセージ**:** 要求された操作は失敗しました (the operation requested has failed)

説明**:** 要求された操作が失敗しました。原因は特定できません。

推奨処置**:** このエラーは多くの原因によって発生します。コマンドの出力、デバッグログ およびシステムログで、エラーについての詳細なメッセージを調べます。

『NetBackup [ログリファレンスガイド』](https://www.veritas.com/support/ja_JP/article.DOC5332)の「Media Manager のデバッグログレベルを上位に 設定する」を参照してください。

# Media Manager の状態コード 164

メッセージ**:** ロボットデーモンが無効なボリューム GUID を戻しました (the robotic daemon returned an invalid volume GUID)

説明**:** RSM API から無効な RSM GUID が戻されました。 (RSM は Microsoft リムーバ ブル記憶域マネージャです。GUID はグローバル一意識別子です。)

推奨処置**:**

■ システムのアプリケーションログ、リムーバブルストレージシステムインターフェースお よびデーモンと reqlib のデバッグログで、エラーに関する詳細なメッセージを調べ ます。

『NetBackup [ログリファレンスガイド』](https://www.veritas.com/support/ja_JP/article.DOC5332)の「Media Manager のデバッグログレベルを上 位に設定する」を参照してください。

- 操作を再試行し、ログを調べます。デーモンのデバッグログファイルから、無効なRSM GUID を持つメディア ID を特定します。
- ソフトウェアコンポーネント間に互換性があることを確認します。

# Media Manager の状態コード 165

メッセージ**:** 評価期間が終了しました。 この製品のお求めについては、Web サイト www.veritas.com を参照してください。(Evaluation period expired. Go to www.symantec.com to order this product.)

説明**:** NetBackup の評価期間が終了しました。

ご購入の際には、メッセージに示されている URL または www.veritas.com/enterprise/ にアクセスしてください。

推奨処置**:** ライセンス製品版の NetBackup を入手します。

# Media Manager の状態コード 166

メッセージ**:** メディアアクセスポートは利用できません (media access port not available)

説明**:** ロボットライブラリの中または外へのボリュームの物理的な移動が要求されました が、メディアアクセスポートが利用できません。

推奨処置**:**

■ コマンドの出力、デバッグログおよびシステムログで、エラーについての詳細なメッセー ジを調べます。

『NetBackup [ログリファレンスガイド』](https://www.veritas.com/support/ja_JP/article.DOC5332)の「Media Manager のデバッグログレベルを上 位に設定する」を参照してください。

- 移動要求が、互換性のない、以前のバージョンのソフトウェアが実行されているシス テムのロボット制御デーモンまたはロボット制御プロセスに送信されていないことを確 認します。
- 対象のロボット制御デーモンまたはロボット制御プロセスが、正常に動作していること を確認します。

メッセージ**:** データベース内で ADAMM GUID が一意ではありません (ADAMM GUID is not unique in the database)

説明**:** 追加または変更された EMM データベース内のボリュームエントリに、ADAMM GUID が指定されました。 これは、すでに EMMデータベース内に存在する他のボリュー ムの ADAMM GUID と同じ ADAMM GUID です。EMM データベース内のすべてのボ リュームには、一意または NULL の ADAMM GUID が必要です(ADAMM は Advanced Device and Media Management、GUID はグローバル一意識別子です)。

#### 推奨処置**:**

- コマンドの出力(存在する場合)およびデーモンと reqlib のデバッグログで、エラー についての詳細なメッセージを調べます。 『NetBackup [ログリファレンスガイド』](https://www.veritas.com/support/ja_JP/article.DOC5332)の「Media Manager のデバッグログレベルを上 位に設定する」を参照してください。
- デーモンのデバッグログファイルから、追加または変更されるボリュームエントリと競合 する ADAMM GUID が存在するボリュームを判断します。

# Media Manager の状態コード 168

メッセージ**:** データベースに ADAMM GUID が存在しません (ADAMM GUID does not exist in database)

説明**:** 指定した ADAMM (Advanced Device and Media Management) の GUID を EMMデータベースに問い合わせましたが、指定した条件と一致するボリュームが検出さ れませんでした。(GUID はグローバル一意識別子です。)

推奨処置**:** ADAMM GUID がデータベースに存在しないメディアに対して vmphyinv を 実行します。

# Media Manager の状態コード 169

メッセージ**:** 内部データベースアクセスの失敗 (internal database access failure)

説明**:** 7.7 より前のバージョンの NetBackup サーバーからドライブ状態を更新中に EMM に問題が発生しました。

推奨処置**:** 以下の処理を行います。

- コマンドの出力、デバッグログおよびシステムログで、エラーについての詳細なメッセー ジを調べます。 『NetBackup [ログリファレンスガイド』](https://www.veritas.com/support/ja_JP/article.DOC5332)の「Media Manager のデバッグログレベルを上 位に設定する」を参照してください。
- tpconfig -d または vmquery -a コマンドを実行して、EMM サーバーが実行され ており、新しい接続を受け入れていることを確認します。

メッセージ**:** スクラッチプールはすでに定義されています (a scratch pool is already defined)

説明**:** 他のスクラッチプールがすでに存在するため、新しいスクラッチプールを定義でき ません。

推奨処置**:** すでに定義されているスクラッチプールを使用するか、現在のスクラッチプー ルを削除して新しいスクラッチプールを作成します。

# Media Manager の状態コード 172

メッセージ**:** プールがスクラッチプールとして定義されていません (pool not defined as a scratch pool)

説明**:** ユーザーまたは NetBackup メディア管理インターフェースによって、スクラッチ プールとして定義されていないスクラッチプールの削除 (設定解除) が試行されました。

推奨処置**:** スクラッチプールを削除するには、vmpool コマンドを実行します。この場合、 unset\_scratch オプションで指定したプール名が正しいスクラッチプール名であること を確認します。

# Media Manager の状態コード 173

メッセージ**:** スクラッチプール名が無効です (invalid scratch pool name)

説明**:** ユーザーまたは NetBackup メディア管理インターフェースが、NetBackup、 DataStore または None プールを、スクラッチプールとして指定しようとしました。 NetBackup、DataStore および None プールは、スクラッチプールとして指定できませ  $h_{\circ}$ 

推奨処置**:** 異なる名前のスクラッチプールを作成します。

# Media Manager の状態コード 175

メッセージ**:** デバイステストの状態ファイルを開けません (unable to open the device test state file)

説明**:** プロセスが状態ファイルを開くことができません。他のプロセスによってファイルが ロックされている可能性があります。

推奨処置**:** 状態ファイルを再度開きます。状態ファイルを開けない場合は、ファイルの削 除が必要なことがあります。ファイルを削除すると、以前に実行したテストは消失します。

メッセージ**:** デバイステストデータベースのレコードが見つかりません (unable to find any records in the device test database)

説明**:** 状態ファイルは存在しますが、空です。このエラーは、以前にテストが実行されて いないことを示します。

推奨処置**:** 特にありません。

# Media Manager の状態コード 177

メッセージ**:** 要求は、メディアおよびデバイスの管理ドメインサーバーでのみ実行できま す (request can only be performed on the Media and Device Management Domain Server)

説明**:** この要求を実行したホストは、データベースホストとして割り当てられないように制 限されています。 管理者がホストをブロックして、EMM サーバーとして割り当てられるホ ストを制限します。

推奨処置**:**

- 適切な EMM サーバーが指定されていることを確認します (コマンドラインで -h オプ ションを使用します)。データベースホストが指定されていない場合、コンソールでは 現在管理中のホストが使用され、コマンドラインではデフォルトでローカルホストが使 用されます。
- この構成に責任を持つ管理者に連絡して、このホストがデータベースホストとして割り 当てられないように意図的に制限されているかどうかを確認します。意図的に制限さ れていない場合、ホストの vm.conf ファイルで NOT\_DATABASE\_HOST フラグを削除 します。デーモンを停止して再起動せずにフラグを削除するには、 vmquery -h <hostname> -remove not db host コマンドを実行します。 デーモンを停止して再起動せずにこのエントリをホストに追加するには、vmquery -h

<hostname> -add\_not\_db\_host コマンドを実行します。

# Media Manager の状態コード 181

メッセージ**:** ロボットデーモンに接続する認可が行われていません (not authorized to connect to robotic daemon)

説明**:**ロボットデーモンからサービスを要求するユーザーが認証または認可されていませ ん。または 2 つのシステムが相互に認証しようとすると問題が発生します。

推奨処置**:**

■ Media Manager のセキュリティについて詳しくは、『NetBackup [セキュリティおよび](https://www.veritas.com/support/ja_JP/article.DOC5332) [暗号化ガイド』を](https://www.veritas.com/support/ja_JP/article.DOC5332)参照してください。

Media Manager のセキュリティは、NetBackup の認証または認可と、当該 NBU ドメ インのマスターサーバーの bp.conf/Host Properties で定義されているメディア サーバーエントリに基づいています。

■ デバッグログファイルで、認証および認可の問題についての詳細なメッセージを調べ ます。

『NetBackup [ログリファレンスガイド』](https://www.veritas.com/support/ja_JP/article.DOC5332)の「Media Manager のデバッグログレベルを上 位に設定する」を参照してください。

- vmd の認可が失敗しているかどうかを判断します。デバッグログファイルで Media Manager の状態コード 126 ([vmd に接続する認可が行われていません (not authorized to connect to vmd)]) を調べます。
- 認証構成および ENABLE\_ROBOT\_AUTH エントリを変更して、Media Manager のセ キュリティの構成を修正します。

メモ**:** ソースと宛先の両方のマシンが 1 つの NBU ドメイン内にあることを確認します。

- 構成ではなく、認証に問題がある可能性がある場合、次のように実行します。
	- 問題があるシステムのmethods\_allow.txtファイルを調べて、認証が有効であ ることを確認します。ファイルの場所は、次のとおりです。 Windows の場合: *install\_path*¥NetBackup¥var¥auth UNIX と Linux の場合: /usr/openv/var/auth
	- 認証に問題があるシステムの methods\_allow.txt ファイルから、認証されてい ないリモートホストを削除して、操作を再試行します。 たとえば、ホスト A およびホスト B に問題がある場合、ホスト B のファイルからホ スト A を削除し、ホスト A のファイルからホスト B を削除します。 問題が解決しない場合、エラーの原因は、認証に関連しない接続の問題です。 削除した名前を追加して、操作を再試行します。

## Media Manager の状態コード 182

メッセージ**:** デバイステストの状態ファイルが存在しません (device test state file does not exist)

説明**:** 状態ファイルが存在しません。原因として、以前にテストが実行されていない可能 性があります。

推奨処置**:** 状態ファイルが消失している場合、以前に実行されたすべてのテストも消失 しています。再度テストを実行することをお勧めします。

## Media Manager の状態コード 185

メッセージ**:** ロボットライブラリに空きがありません。MAP内にメディアが残っている可能性 があります。(the robotic library is full and may still have media in its map)

説明**:** ロボットインベントリの更新中に、ユーザーが empty\_map オプションの使用を試 みました。MAP に、ライブラリで使用可能な容量よりも大きい容量のメディアが含まれて います。この場合、インベントリの更新は成功しますが、empty\_map は部分的にしか成 功しません。MAP に残っているメディアは変更されず、EMM データベースに追加され ません。

推奨処置**:** MAP に残ったままでライブラリに移動されていないメディアがあることを確認 すること以外に、ユーザーが行う必要のある処置はありません。

# Media Manager の状態コード 186

メッセージ**:** コンテナ ID が無効です (invalid container ID)

説明**:** NetBackup Vault のコンテナ ID に無効な文字が使用されました。

推奨処置**:**

- コマンドの出力、デバッグログおよびシステムログで、エラーについての詳細なメッセー ジを調べます。 **『NetBackup [ログリファレンスガイド』](https://www.veritas.com/support/ja_JP/article.DOC5332)の「Media Manager** のデバッグログレベルを上 位に設定する」を参照してください。
- 無効な文字が含まれていないコンテナ ID を使用して、操作を再試行します。

# Media Manager の状態コード 187

メッセージ**:** VxSS の認証に失敗しました (VxSS authentication failed)

説明**:** ソケットの接続の両端のパーティが相互に認証できません。

推奨処置**:**

■ Veritas Product Authentication Service がインストールされ、構成されていることを 確認してください。

インストール手順について詳しくは、『NetBackup [セキュリティおよび暗号化ガイド](https://www.veritas.com/support/ja_JP/article.DOC5332)』 を参照してください。

■ bpnbat -WhoAmI コマンドを実行して表示される有効期限を確認し、両者に有効な 証明書があることを確認します。例:

```
bpnbat -WhoAmI
Name: JDOG
Domain: MYCOMPANY
Issued by: /CN=broker/OU=root@machine1.mycompany.com/O=vx
Expiry Date: Sep 19 12:51:55 2009 GMT
Authentication method: Microsoft Windows
Operation completed successfully.
```
- 有効期限は 2009 年 9 月 19 日であることがわかります。 12:51:55 GMT を過ぎると このクレデンシャルは無効になり、新しいクレデンシャルが必要になります。
- NetBackup管理コンソールで実行している場合、コンソールを閉じて再度開きます。 可能な場合、コンソールでは、現在ログインしている識別情報のクレデンシャルが自 動的に取得されます。デフォルトでは、これらの証明書は 24 時間有効です。 次に、 クレデンシャルを 24 時間から 30 日 (2592000 秒) に延長する方法について例を示 します。
- # vssat setexpiryintervals -p <plugin\_name> -t <user> -e 2592000
- 両方のパーティの証明書で同じブローカーが使用されているか、または同じルートブ ローカーの子であるか、あるいは両方のパーティ間に信頼関係が確立されていること を確認します。 ブローカーの階層およびブローカー間に信頼関係を確立する方法に関する詳細情 報が利用可能です。 詳しくは、『NetBackup [セキュリティおよび暗号化ガイド』](https://www.veritas.com/support/ja_JP/article.DOC5332)を参照してください。
- 対象となる物理システムの間で、接続が可能であることを確認します。 マシン間に一 般的なソケット (ping、telnet など)を接続できない場合、この問題は、NetBackup とは関連のないネットワーク内の問題が原因である可能性があります。
- システムに十分なスワップ領域があり、次のディレクトリに空きがあることを確認します。
	- /home/username
	- /usr/openv/netbackup/logs
	- /tmp

# Media Manager の状態コード 188

メッセージ**:** VxSS によってアクセスが拒否されました (VxSS access denied)

説明**:** 操作の試行のために使用したユーザー識別情報には、その操作の実行に必要な 権限がありません。

#### 推奨処置**:**

- デフォルトのグループを使用している場合、ユーザーが実行しようとしている操作が、 そのグループにとって適切であることを確認します。たとえば、NBU Operators のメ ンバーは、ポリシー情報を変更できません。ポリシー情報を変更する権限は、管理者 の役割に限定されています。
- システムに十分なスワップ領域があり、次のディレクトリに空きがあることを確認します。
	- /home/username
	- /usr/openv/netbackup/logs
	- /tmp
- 独自の定義済みグループおよびアクセス権を使用している場合、まず、操作を関連 付けるオブジェクトを判断します。 その後、その操作に関連する権限を追加します。 たとえば、ドライブの起動および停止の操作を必要とするユーザーが現在その権限 を所有していないとします。この場合は、ユーザーが適切な認可グループに属するこ とを確認します。

必要に応じて、[グループの権限 (Group Permissions)]タブで、グループがドライブ オブジェクトに対する起動および停止権限を所有していることを確認します。また、必 要に応じて、NetBackup の詳細度レベルを上げて、失敗した要求に必要とされるオ ブジェクトおよび権限を特定できます。デバッグログの該当する行に、次のようなメッ セージが表示されます。

17:19:27.653 [904.872] <2> GetAzinfo: Peer Cred Info. Name: JMIZZLE Domain: MYCOMPANY Expiry: Sep 24 21:45:32 2003 GMT Issued by: /CN=broker/OU=root@machine1.mycompany.com/O=vx AuthType: 1 17:19:37.077 [904.872] <2> VssAzAuthorize: vss\_az.cpp.5082: Function: VssAzAuthorize. Object NBU\_RES\_Drives 17:19:37.077 [904.872] <2> VssAzAuthorize: vss\_az.cpp.5083: Function: VssAzAuthorize. Permissions Up 17:19:40.171 [904.872] <2> VssAzAuthorize: vss\_az.cpp.5166: Function: VssAzAuthorize. 20 Permission denied.

この例では、ユーザー JMIZZLE は、ドライブオブジェクトに対して起動権限が必要 な操作を実行しようとしています。問題を診断するには、JMIZZLE が属するグループ を調べて、該当するグループが起動権限を所有していることを確認する必要がありま す。(起動権限は、ドライブに対する操作権限セットに含まれています。)

メッセージ**:** Enterprise Media Manager への接続の初期化に失敗しました (failed to initialize a connection to the Enterprise Media Manager)

説明**:** EMM サーバーへの接続の初期化要求が失敗したか、接続はすでに初期化され ていました。

推奨処置**:**

- pbx\_exchange および nbemm が実行中であることを確認します。
- コマンドの出力、デバッグログおよびシステムログで、エラーについての詳細なメッセー ジを調べます。 『NetBackup [ログリファレンスガイド』](https://www.veritas.com/support/ja_JP/article.DOC5332)の「Media Manager のデバッグログレベルを上 位に設定する」を参照してください。
- tpconfig -d または vmquery -a コマンドを実行して、EMM サーバーが実行され ており、新しい接続を受け入れていることを確認します。

# Media Manager の状態コード 190

メッセージ**:** デバイスアロケータに送信された要求が失敗しました。(the request sent to the Device Allocator has failed.)

説明**:** DA (EMM サーバー) でのドライブの予約または解放要求が失敗しました。 推奨処置**:**

- pbx\_exchange および nbemm が実行中であることを確認します。
- コマンドの出力、デバッグログおよびシステムログで、エラーについての詳細なメッセー ジを調べます。 『NetBackup [ログリファレンスガイド』](https://www.veritas.com/support/ja_JP/article.DOC5332)の「Media Manager のデバッグログレベルを上 位に設定する」を参照してください。
- tpconfig -d または vmquery -a コマンドを実行して、EMM サーバーが実行され ており、新しい接続を受け入れていることを確認します。
- DA のドライブ予約要求の場合、ドライブが他のホストに予約されていないことを確認 します。
- DA のドライブ解放要求の場合、DA に解放を要求するホストによってドライブが DA に予約されており、まだ解放されていないことを確認します。

# Media Manager の状態コード 191

メッセージ**:** EMM 引数が無効です (invalid EMM argument)

説明**:** EMM サーバーへの呼び出しに無効な引数が指定されました。

推奨処置**:** コマンドの出力、デバッグログおよびシステムログで、エラーについての詳細 なメッセージを調べます。

『NetBackup [ログリファレンスガイド』](https://www.veritas.com/support/ja_JP/article.DOC5332)の「Media Manager のデバッグログレベルを上位に 設定する」を参照してください。

# Media Manager の状態コード 192

メッセージ**:** 不明な EMM エラーコード (unknown EMM error code)

説明**:** EMM サーバーから不明なエラーが戻されました。

推奨処置**:** コマンドの出力、デバッグログおよびシステムログで、エラーについての詳細 なメッセージを調べます。

『NetBackup [ログリファレンスガイド』](https://www.veritas.com/support/ja_JP/article.DOC5332)の「Media Manager のデバッグログレベルを上位に 設定する」を参照してください。

## Media Manager の状態コード 193

メッセージ**:** 一般的な EMM SQL エラー (generic EMM SQL error)

説明**:** EMM サーバーで、基礎となるデータベースからのエラーが受信されました。

推奨処置**:** コマンドの出力、デバッグログおよびシステムログで、エラーについての詳細 なメッセージを調べます。

『NetBackup [ログリファレンスガイド』](https://www.veritas.com/support/ja_JP/article.DOC5332)の「Media Manager のデバッグログレベルを上位に 設定する」を参照してください。

# Media Manager の状態コード 194

メッセージ**:** EMM データベースレコードが見つかりません (EMM DB record not found)

説明**:** NetBackup のアップグレード時に、必要なホストが正しい順序でアップグレードさ れませんでした。

推奨処置**:**

■ コマンドの出力、デバッグログおよびシステムログで、エラーについての詳細なメッセー ジを調べます。

『NetBackup [ログリファレンスガイド』](https://www.veritas.com/support/ja_JP/article.DOC5332)の「Media Manager のデバッグログレベルを上 位に設定する」を参照してください。

■ 『NetBackup[インストールガイド』](https://www.veritas.com/support/ja_JP/article.DOC5332)に記載されているとおり、適切な順序でアップグレー ドしていることを確認します。

メッセージ**:** CORBA 通信エラー (CORBA communication error)

説明**:** EMM サーバーとの通信の試行中に問題が発生しました。

推奨処置**:**

- コマンドの出力、デバッグログおよびシステムログで、エラーについての詳細なメッセー ジを調べます。 『NetBackup [ログリファレンスガイド』](https://www.veritas.com/support/ja_JP/article.DOC5332)の「Media Manager のデバッグログレベルを上 位に設定する」を参照してください。
- VxPBX (Veritas Private Branch Exchange) が新しい要求を処理していることを確 認します。
- EMM サーバーが新しい要求を処理していることを確認します。

# Media Manager の状態コード 196

メッセージ**:** EMM データベースエラー (EMM database error)

説明**:** EMM サーバーによって戻されたエラーが、呼び出し元のプログラムに認識されま せんでした。

推奨処置**:**

- コマンドの出力、デバッグログおよびシステムログで、エラーについての詳細なメッセー ジを調べます。 **『NetBackup [ログリファレンスガイド』](https://www.veritas.com/support/ja_JP/article.DOC5332)の「Media Manager** のデバッグログレベルを上 位に設定する」を参照してください。
- EMM サーバーが新しい要求を処理していることを確認します。

# Media Manager の状態コード 198

メッセージ**:** プールがカタログバックアッププールとして定義されていません (pool not defined as a catalog backup pool)

説明**:** カタログバックアップ属性が設定されていないプールに対して、カタログバックアッ プ属性の削除が試行されました。

推奨処置**:** この操作で適切なプール名が使用されていることを確認します。

## Media Manager の状態コード 199

メッセージ**:** メディアは使用できるように割り当てられています (the media is allocated for use)

説明**:** 使用中のメディアに対する変更が要求されました。

推奨処置**:**

- コマンドの出力、デバッグログおよびシステムログで、エラーについての詳細なメッセー ジを調べます。 『NetBackup [ログリファレンスガイド』](https://www.veritas.com/support/ja_JP/article.DOC5332)の「Media Manager のデバッグログレベルを上 位に設定する」を参照してください。
- メディアを使用していないときに、操作を再試行します。

<span id="page-637-0"></span>この章では以下の項目について説明しています。

■ [デバイス構成の状態コード](#page-637-0)

# デバイス構成の状態コード

デバイス構成の状態コードは、tpconfig コマンドや tpautoconf コマンドの終了状態と コマンド出力、およびシステムログやデバッグログに表示されます。また、メディアおよび デバイスの管理ユーザーインターフェースや、vmoprcmd コマンドなど、tpconfig およ び tpautoconf を呼び出すプログラムによってもこれらのコードが表示されます。

**3**

# デバイス構成の状態コード 0

メッセージ**:** 成功 (Success) 説明**:** 要求された操作が正常に完了しました。 推奨処置**:** なし

# デバイス構成の状態コード 1

メッセージ**:** コマンドを実行できません。アクセス権が拒否されました (Cannot execute command, permission denied)

説明**:** root 権限 (UNIX および Linux) または管理者権限 (Windows) がないユーザー またはプロセスが処理を開始したか、EMM サーバー名を設定できません。

推奨処置**:**

- 必要に応じて、ユーザーまたはプロセスに root 権限 (UNIX および Linux の場合) または管理者権限 (Windows の場合) を付与し、デバイスの構成要求を再発行しま す。
- 次の手順を実行して、共通の EMM サーバー名を設定します。
- 他のホストで tpautoconf -get gdbhost を実行します。
- 次のように指定して、EMM サーバー名を設定します。

tpautoconf -set\_gdbhost host\_name

ここで、*host\_name* は、tpautoconf -get\_gdbhost によって戻されるホスト名 です。

# デバイス構成の状態コード 2

メッセージ**:** device\_mappings ファイルのライセンス情報が無効です (The device mappings file has invalid license info)

説明**:**

/usr/openv/share/device mappings.txt (UNIX と Linux の場合) または install\_path¥VERITAS¥NetBackup¥share¥device\_mappings.txt (Windows の 場合) のいずれかのファイルに、次のような問題があります。

- ファイルが存在しません。
- ファイルは、異なるバージョンの NetBackup 用のファイルです。ファイルのヘッダー を参照して、どのバージョン用のファイルかを調べることができます。
- ファイルのライセンスダイジェストが破損しています。

推奨処置**:** 次のベリタスのサポート Web サイトから最新のデバイスマッピングファイルを ダウンロードします。

<www.veritas.com/support>

# デバイス構成の状態コード 3

メッセージ**:** ホスト名を取得できませんでした (Could not get host name) 説明**:** このホストのホスト名の検索が失敗しました。

#### 推奨処置**:**

- コマンドの出力、デバッグログおよびシステムログで、エラーについての詳細なメッセー ジを調べます。 『NetBackup [ログリファレンスガイド』](https://www.veritas.com/support/ja_JP/article.DOC5332)の「Media Manager のデバッグログレベルを上 位に設定する」を参照してください。
- ホスト名が解決可能であることを確認します。

# デバイス構成の状態コード 7

メッセージ**:** ロボットの SCSI ポート番号が無効 (Invalid SCSI port number for the robot)

説明**:** ロボットの SCSI ポート番号の追加または変更が要求されましたが、指定された SCSI ポート番号が無効です。

推奨処置**:**

- コマンドの出力、デバッグログおよびシステムログで、エラーについての詳細なメッセー ジを調べます。 『NetBackup [ログリファレンスガイド』](https://www.veritas.com/support/ja_JP/article.DOC5332)の「Media Manager のデバッグログレベルを上 位に設定する」を参照してください。
- 適切な SCSI ポート番号をロボットに指定します。デバイスの構成ウィザードを使用し てデバイスの検出を行うか、必要に応じて Windows のレジストリを確認して、SCSI ポート番号を取得します。

# デバイス構成の状態コード 8

メッセージ**:** ロボットの SCSI バス番号が無効 (Invalid SCSI bus number for the robot)

説明**:** ロボットの SCSI バス番号の追加または変更が要求されましたが、指定された SCSI バス番号が無効です。

推奨処置**:** 適切な SCSI バス番号をロボットに指定します。デバイスの構成ウィザードを 使用してデバイスの検出を行うか、必要に応じてWindowsのレジストリを確認して、SCSI バス番号を取得します。

## デバイス構成の状態コード 9

メッセージ**:** ロボットの SCSI ターゲットが無効 (Invalid SCSI target for the robot)

説明**:** ロボットの SCSI ターゲットの追加または変更が要求されましたが、指定された SCSI ターゲットが無効です。

推奨処置**:** 適切な SCSI ターゲットをロボットに指定します。デバイスの構成ウィザードを 使用してデバイスの検出を行うか、必要に応じてWindowsのレジストリを確認して、SCSI ターゲットを取得します。

# デバイス構成の状態コード 10

メッセージ**:** ロボットの SCSI 論理ユニット番号が無効 (Invalid SCSI logical unit number for the robot)

説明**:** ロボットの SCSI 論理ユニット番号の追加または変更が要求されましたが、指定さ れた SCSI 論理ユニット番号が無効です。

推奨処置**:** 適切な SCSI 論理ユニット番号をロボットに指定します。デバイスの構成ウィ ザードを使用してデバイスの検出を行うか、必要に応じて Windows のレジストリを確認し て、SCSI 論理ユニット番号を取得します。

# デバイス構成の状態コード 11

メッセージ**:** 使用方法が無効 (Invalid Usage)

説明**:** Media Manager デバイス構成コマンド (tpconfig または tpautoconf) のいず れかを不適切なオプションを指定して実行したか、製品のコンポーネント間またはバー ジョン間に互換性がありません。

#### 推奨処置**:**

- コマンドの出力、デバッグログおよびシステムログで、エラーについての詳細なメッセー ジを調べます。 『NetBackup [ログリファレンスガイド』](https://www.veritas.com/support/ja_JP/article.DOC5332)の「Media Manager のデバッグログレベルを上 位に設定する」を参照してください。
- 想定される使用方法について、tpconfig または tpautoconf の使用方法を確認し て、新しいプロセスを開始するために送信されているパラメータと比較します。
- すべての Media Manager バイナリが、互換性のあるバージョンであることを確認しま す。

# デバイス構成の状態コード 13

メッセージ**:** ドライブまたはロボットの構成ファイルの読み込みに失敗しました (Failed reading drive or robot config file)

説明**:** デバイス構成の表示が要求されましたが、EMM データベースからの読み込み中 にエラーが発生しました。

推奨処置**:**

- デーモンのデバッグログおよびシステムログで、エラーについての詳細なメッセージ を調べます。 『NetBackup [ログリファレンスガイド』](https://www.veritas.com/support/ja_JP/article.DOC5332)の「Media Manager のデバッグログレベルを上 位に設定する」を参照してください。
- nbemmが実行中であることを確認します。 デバイス構成を表示して、データベースが 破損していないかどうかを判断します。カタログバックアップから、保存されているデー タベースのコピーをリストアするか、カタログバックアップを削除して、必要に応じてデ バイス構成を再作成します。

メッセージ**:** 無効なドライブインデックス (Invalid drive index)

説明**:** ドライブ構成エントリの追加、更新または表示が要求されましたが、指定されたドラ イブインデックスは、構成されているドライブに関連付けられていません。

#### 推奨処置**:**

- デバイス構成を表示して、有効なドライブのリストを取得します。複数のソースから同 時にデバイス構成を変更しないでください。
- 詳しくは、デーモンのデバッグログ、およびコマンドやインターフェースの出力で、エ ラーに関する詳細なメッセージを確認してください。 『NetBackup [ログリファレンスガイド』](https://www.veritas.com/support/ja_JP/article.DOC5332)の「Media Manager のデバッグログレベルを上 位に設定する」を参照してください。

#### デバイス構成の状態コード 15

メッセージ**:** 無効なロボット番号 (Invalid robot number)

説明**:** デバイス構成の変更要求で、指定されたロボット番号が指定可能な範囲内にない か、ロボット番号が現在構成されているロボットに対応していないか、またはロボットデー タベースが破損しています。

推奨処置**:**

- ロボット番号を0から32767の範囲で指定します。
- 現在デバイス構成に含まれているデバイスで、すべてのデバイス構成の変更または 削除を実行していることを確認します。
- nbemm が実行中であることを確認します。 カタログバックアップから、保存されている ロボットデータベースのリストアを行うか、データベースを削除し、必要なロボット構成 情報を再作成します。

# デバイス構成の状態コード 16

メッセージ**:** デバイスに送信された SCSI 照会が失敗しました (A SCSI inquiry sent to the device has failed)

説明**:** SCSI ロボットライブラリまたはドライブの追加または更新要求で、Media Manager によるデバイスのシリアル番号の取得および文字列の問い合わせができません。 Media Manager は、デバイスに SCSI 問い合わせコマンドを送信してこの情報を取得します。 このエラーは、SCSI を使用して NetBackup がデバイスと通信できないことを示します。

#### 推奨処置**:**

■ デバイスが物理的に接続されていることを確認します。

- デバイスを認識するようにオペレーティングシステムが構成されていて、オペレーティ ングシステムからデバイスを参照できることを確認します。
- 他のプロセスがデバイスを使用しておらず、デバイスがオフラインでないことを確認し ます。

メッセージ**:** このロボット形式は複数のメディア形式をサポートしません (This robot type does not support multiple media types)

説明**:** 異なるドライブ形式のドライブがロボットライブラリに構成されているため、ロボットド ライブの追加または更新の試行に失敗しました。 (NetBackup ロボットライブラリの形式 によっては、複数のメディア形式はサポートされていません。)

複数のメディアをサポートする NetBackup ロボットライブラリ形式について詳しくは、 『NetBackup [リリースノート](https://www.veritas.com/support/ja_JP/article.DOC5332) 』または『NetBackup [管理者ガイド](https://www.veritas.com/support/ja_JP/article.DOC5332) Vol. 2』を参照してくださ い。

推奨処置**:**

- このロボットライブラリのすべてのドライブを同じドライブ形式で構成します。
- 現在 NetBackup サーバーを使用しており、複数のメディア形式をサポートするロボッ トライブラリが必要な場合は、ベリタスに連絡して NetBackup Enterprise Server を ご購入ください。

# デバイス構成の状態コード 18

メッセージ**:** 無効なロボット形式 (Invalid robot type)

説明**:** デバイス構成の変更要求で、指定したロボット形式が無効か、指定したロボット番 号に関連付けられたロボットのロボット形式が一致しません。

推奨処置**:**

- 構成されたロボットをデバイス構成で確認して、更新するデバイス構成情報に適用可 能な、適切なロボット形式を指定します。
- コマンドの出力、デバッグログおよびシステムログで、エラーについての詳細なメッセー ジを調べます。

『NetBackup [ログリファレンスガイド』](https://www.veritas.com/support/ja_JP/article.DOC5332)の「Media Manager のデバッグログレベルを上 位に設定する」を参照してください。

■ すべての Media Manager バイナリが、互換性のあるバージョンであることを確認しま す。

メッセージ**:** 無効なデバイスパス名 (Invalid device path name)

説明**:** デバイス構成の変更要求で、指定されたデバイスパスまたはデバイス名が無効で す。

推奨処置**:**

- 無効なデバイスパスおよびデバイス名を構成しないようにするには、デバイスの検出 がサポートされているプラットフォームで、デバイスの構成ウィザードを使用します。ウィ ザードによってデバイスパスおよびデバイス名が自動的に構成されるようにします。
- Windows ホストの場合、オペレーティングシステムの構成またはレジストリでデバイス 名を確認して、NetBackup のオンラインヘルプで tpconfig コマンドを参照してくだ さい。UNIX ホストおよびLinux ホストについては、次のマニュアルで説明しています。 『NetBackup [デバイス構成ガイド』を](http://www.veritas.com/docs/DOC5332)参照してください。

UNIX および Linux ホストに接続されたドライブでは、非巻き戻しデバイスファイルを 常に使用します。指定したデバイスパスが、文字型特殊ファイルとして存在することを 確認します。コマンドまたはユーザーインターフェースの出力で、エラーの詳細を確 認します。

## デバイス構成の状態コード 21

メッセージ**:** ロボット番号はすでに使用されています (Robot number is already in use)

説明**:** デバイス構成へのロボットの追加要求で、指定されたロボット番号が他のロボット ですでに使用されていることが検出されました。

推奨処置**:** すべてのデバイスホストのデバイス構成で、構成されているロボットを確認し て、まだ使用されていないロボット番号を指定します。次のコマンドを実行すると、EMM データベース内のすべてのデバイスが表示されます。

tpconfig -emm\_dev\_list

# デバイス構成の状態コード 22

メッセージ**:** デバイスパスはすでに使用されています (Device path is already in use)

説明**:** デバイス構成へのロボット情報の追加要求または変更要求で、指定したロボットデ バイスパスが他の構成済みロボットで使用されています。

#### 推奨処置**:**

■ すでに使用中のデバイスパスを構成しないようにするには、デバイスの検出がサポー トされているプラットフォームで、デバイスの構成ウィザードを使用します。ウィザード で、デバイスパスおよびデバイス名を自動的に構成します。

■ tpconfig -dコマンドまたはデバイス構成インターフェースを使用してデバイス構成 を表示し、すでに構成済みのロボット情報を参照します。Windows ホストでは、複数 の方法 (チェンジャ名またはポート、バス、ターゲット、LUN) でロボットを構成できま す。オペレーティングシステムの構成またはレジストリでチェンジャ名および関連する SCSI パスを確認します。コマンドまたはユーザーインターフェースの出力で、エラー の詳細を確認します。

## デバイス構成の状態コード 24

メッセージ**:** 不完全なロボット情報 (Incomplete robot information)

説明**:** デバイス構成の変更要求で、必要なロボット情報の一部が指定されませんでした。 推奨処置**:** コマンドの使用方法を確認し、必要なロボット情報をすべて指定して要求を 再発行します。

# デバイス構成の状態コード 25

メッセージ**:** ロボットドライブ番号はこのロボットに使用されています (Robot drive number in use for this robot)

説明**:** デバイス構成の変更要求で、ロボットの指定されたドライブアドレスが、デバイス構 成内の他のドライブで使用されています。

推奨処置**:** ロボットのドライブアドレスは、多くのロボット形式ではロボットドライブ番号で す。ACS ロボットでは、ACS/LSM/PANEL/DRIVE 座標で、TLH ロボットおよび TLM ロ ボットでは、ベンダーのドライブ名です。特定のデバイス構成内の 1 つのロボットに存在 する 2 つのドライブが、同じドライブアドレスを持つことはできません。ドライブアドレスを 調整する必要がある場合、ドライブの一方を削除するか、使用されていないドライブアド レスを一時的に使用します。たとえば、あるロボットにロボットドライブ番号 1 および 2 の 2台のドライブが存在し、それらのドライブ番号を交換する必要があるとします。この場合、 いずれかのドライブを一時的にロボットドライブ番号3 に変更します。その後、もう一方の ドライブを使用されていないロボットドライブ番号 (1 または 2) に変更します。最後に、最 初のドライブを空いているロボットドライブアドレス (1 または 2) に変更します。

#### デバイス構成の状態コード 27

メッセージ**:** ロボットのドライブ形式が無効 (Invalid drive type for the robot)

説明**:** ロボット内へのドライブの構成要求で、ドライブ形式が、選択されたロボット形式に 対して無効です。

推奨処置**:** 以下のマニュアルでロボット属性に関する表を確認して、特定のロボット形式 に有効なメディア形式を判断します。

『NetBackup [デバイス構成ガイド』](http://www.veritas.com/docs/DOC5332)を参照してください。

ドライブ形式は、示されているメディア形式に直接対応します。サポート対象のデバイス を構成して、ドライブ形式とロボット形式の無効な組み合わせを要求することがないように します。

# デバイス構成の状態コード 28

メッセージ**:** このロボット形式では無効なロボットドライブ番号です (Invalid robot drive number for the robot type)

説明**:** ロボット内へのドライブの構成要求で、ロボットドライブ番号が、選択されたロボット 形式に対して無効です。

推奨処置**:** ロボットドライブ番号 (ACS ロボットの場合、ACS ドライブ識別子のセット) は、 ロボット形式に基づいて一定の範囲に制限されています。これらの制限は、サポートされ ているデバイスリストに基づいています。無効なロボットドライブ番号は、ドライブ番号が許 容範囲内にないことを意味します。ロボットハードウェアがサポートされていて、ロボットラ イブラリのサポートに必要なパッチがインストールされていることを確認します。ロボット形 式が TLH またはTLM の場合、そのドライブはベンダーのドライブ名を使用して処理され るため、ロボットドライブ番号は指定しないでください。

## デバイス構成の状態コード 29

メッセージ**:** ドライブインデックスは、別のドライブが使用しています (Drive index is in use by another drive)

説明**:** デバイス構成へのドライブの追加要求で、要求されたドライブインデックスが、対 象のデバイスホストで使用されています。

#### 推奨処置**:**

- すでに使用中のドライブインデックスを構成しないようにするには、デバイスの検出が サポートされているプラットフォームで、デバイスの構成ウィザードを使用します。ウィ ザードによってドライブインデックスが自動的に構成されるようにします。
- ドライブインデックスを指定できるデバイス構成インターフェースを使用する場合は、 tpconfig -d コマンドを実行して、対象のデバイスホストですでに使用されているド ライブインデックスを判断します。その後、まだ使用されていないドライブインデックス を指定します。

# デバイス構成の状態コード 30

メッセージ**:** ロボット番号は別のロボットによって使用されています (Robot number is in use by another robot)

説明**:** デバイス構成へのロボットドライブの追加要求または更新要求で、指定したロボッ ト番号とロボット形式が、異なるロボット形式の既存のロボットに関連付けられています。

推奨処置**:** 対象のデバイスホストのデバイス構成を確認して、構成されているロボットを 識別します。ドライブの構成要求で、ドライブを含むロボットに関連するロボット番号およ びロボット形式を指定します。

## デバイス構成の状態コード 31

メッセージ**:** ロボット番号が存在しません (Robot number does not exist)

説明**:** デバイス構成へのドライブやロボットの追加要求または更新要求で、指定したロ ボット番号およびロボット形式が、対象のデバイスホストで構成されたロボットに関連付け られていません。

推奨処置**:** 対象のデバイスホストのデバイス構成を確認して、構成されているロボットを 識別します。ロボットドライブとして構成するすべてのドライブには、そのデバイスホストで 事前にロボットを構成する必要があります。リモートホストでロボット制御を行う共有ロボッ トライブラリには、ロボット制御を行うリモートホストを参照する論理ロボットエントリが必要 です。最初にロボットをデバイス構成に追加します。次にドライブを追加します。ドライブ をロボット内に定義します。ロボットがすでに構成されている場合、ドライブまたはロボット 構成要求で、適切なロボット番号およびロボット形式を指定します。

# デバイス構成の状態コード 33

メッセージ**:** ロボット形式をローカルで制御する必要があります (Robot type must be controlled locally)

説明**:**デバイス構成へのロボットの追加または更新要求で、リモート制御ホストをサポート していないライブラリ形式に対してリモート制御ホストが指定されました。

推奨処置**:**

- 正しいロボット形式を構成していることを確認します。
- ローカルデバイスパスを使用してローカル制御のデバイスを構成します。

# デバイス構成の状態コード 34

メッセージ**:** ドライブ名は、別のドライブがすでに使用しています (Drive name is already in use by another drive)

説明**:** デバイス構成へのドライブの追加要求または更新要求で、要求されたドライブパ スが、対象のデバイスホストで使用されています。

推奨処置**:**

- すでに使用中のパスを構成しないようにするには、デバイスの検出がサポートされて いるプラットフォームで、デバイスの構成ウィザードを使用します。ウィザードによって ドライブパスが自動的に構成されるようにします。
- 構成を変更する前に、デバイス構成インターフェースを使用して既存のドライブ構成 を確認するか、tpconfig -d コマンドを実行して対象のデバイスホストですでに使用 されているドライブパスを判断します。その後、まだ使用されていないドライブパスを 指定します。

# デバイス構成の状態コード 35

メッセージ**:** ドライブ名は存在しません (Drive name does not exist)

説明**:** デバイス構成でドライブを更新または削除する要求で、指定したドライブ名のドラ イブが対象のデバイスホストで検出されませんでした。

推奨処置**:** 対象のデバイスホストのデバイス構成を確認して、構成されているドライブを 識別します。ドライブ構成を変更または削除する場合、構成されているとおりのドライブ名 を指定します。大文字と小文字を区別して使用していることを確認します。

#### デバイス構成の状態コード 36

メッセージ**:** <NONE>

説明**:** デバイス構成の変更要求で、エラーが発生しました。エラーについての詳細なメッ セージは、コマンドまたはユーティリティインターフェースの出力に表示されています。

推奨処置**:**

- デーモンのデバッグログ、およびコマンドやインターフェースの出力で、エラーについ ての詳細なメッセージを調べます。 『NetBackup [ログリファレンスガイド』](https://www.veritas.com/support/ja_JP/article.DOC5332)の「Media Manager のデバッグログレベルを上 位に設定する」を参照してください。
- デバイス構成要求を再試行し、ログを調べます。
## デバイス構成の状態コード 37

メッセージ**:** 共有ドライブサポートで位置情報を認可されていません (Residence is not licensed for shared drive support)

説明**:** デバイス構成へのドライブの追加要求または更新要求で、ドライブが共有ドライブ として指定されましたが、そのドライブのドライブ形式またはドライブに関連付けられたロ ボットのロボット形式で共有ドライブがサポートされていません。

推奨処置**:** ベリタステクニカルサポートの Web サイトと製品マニュアルで、サポート対象 のデバイス構成を確認します。ベリタステクニカルサポート Web サイトには、次の URL でアクセスできます。

<www.veritas.com/support>

## デバイス構成の状態コード 38

メッセージ**:** 現在のバージョンはリモートデバイスホストをサポートしていません (Current version does not support remote device host)

説明**:** EMMサーバーの変更要求で、指定されたホストがローカルホストではありません。 現在のソフトウェアのライセンスでは、リモートホストは使用できません。

推奨処置**:** 製品マニュアルで、サポート対象のデバイス構成を確認します。追加のソフト ウェアライセンスを取得してリモートホストを構成するか、構成要求でローカルホスト名だ けを指定します。

## デバイス構成の状態コード 39

メッセージ**:** このドライブを最大許容数を超えて追加しています (Adding this drive would exceed the maximum allowed)

説明**:** デバイス構成へのドライブの追加要求で、対象のホストで、ライセンスによって制 限された最大ドライブ数に達しました。

推奨処置**:** 製品マニュアルで、サポート対象のデバイス構成を確認します。より多くのド ライブを構成できる追加のソフトウェアライセンスを取得するか、現在のライセンスで構成 可能なドライブ数のみを構成します。

## デバイス構成の状態コード 40

メッセージ**:** このデバイスを最大許容数を超えて追加しています (Adding this device would exceed the maximum allowed)

説明**:** デバイス構成へのロボットの追加要求で、対象のホストで、ライセンスによって制限 された最大ロボット数に達しました。

推奨処置**:** 製品マニュアルで、サポート対象のデバイス構成を確認します。より多くのロ ボットを構成できる追加のソフトウェアライセンスを取得するか、現在のライセンスで構成 可能なロボット数のみを構成します。

## デバイス構成の状態コード 41

メッセージ**:** 端末モードを変更できません (Cannot change terminal mode)

説明**:** 端末入力モードを cooked や raw へ変更しようとしたとき、システムコールが失敗 しました。

推奨処置**:** ユーザーインターフェースの出力で、失敗したシステムコールに関連するシ ステムエラーを調べます。その後、オペレーティングシステムのベンダーの推奨事項に 従ってトラブルシューティングします。

## デバイス構成の状態コード 42

メッセージ**:** その他の作業リポジトリを作成できません (Cannot create miscellaneous working repository)

説明**:** デバイス構成要求で、所定の作業ディレクトリまたはフォルダが存在せず、また、 作成できません。

推奨処置**:** /usr/openv/volmgr/misc (UNIX および Linux の場合) または *install\_path*¥volmgr¥misc (Windows の場合) を作成できない理由を判断します。 Windows の場合、NetBackup Volume Manager サービスおよびデバイスの構成イン ターフェースが実行されているアカウントを確認します。そのアカウントを database フォ ルダの[セキュリティ]プロパティと比較します。UNIX および Linux の場合、ユーザーま たはデバイスの構成インターフェースの呼び出し元が、misc ディレクトリを作成する権限 を所有するユーザーおよびグループであるかどうかを判断します。

## デバイス構成の状態コード 44

メッセージ**:** デバイスを検出できません。詳しくは『NetBackup [トラブルシューティングガ](https://www.veritas.com/support/ja_JP/article.DOC5332) [イド』を](https://www.veritas.com/support/ja_JP/article.DOC5332)参照してください。

説明**:** デバイスの検出でロックファイルの取得または検証に失敗したか、EMMサーバー に問題があります。

### 推奨処置**:**

■ デーモンのデバッグログ、およびコマンドやインターフェースの出力で、システムエ ラーについての詳細なメッセージを調べます。

『NetBackup [ログリファレンスガイド』](https://www.veritas.com/support/ja_JP/article.DOC5332)の「Media Manager のデバッグログレベルを上 位に設定する」を参照してください。

- 操作を再試行し、ログを調べます。次のいずれかの状態が発生している可能性があ ります。
	- ロックファイルの問題:デバイス検出プロセスでは、/usr/openv/volmgr/misc ディレクトリ (UNIX と Linux の場合) または *install\_path*¥Volmgr¥misc ディ レクトリ (Windows の場合) に tpac.lock という名前のロックファイルが設定され ます。 これによって、特定のホストで実行される検出のインスタンスが確実に1つ だけになります。その後、構成を更新する前にデバイス検出プロセスによってロッ クファイルが確認されます。
		- ロックファイルを取得できない場合 ロックファイルが他の検出プロセスで保持されている可能性があります。この場 合、次のエラーが表示されます。

another tpautoconf is already running

標準の OS プロセスツール (UNIX および Linux では ps、Windows ではタ スクマネージャ)を使用して、他の tpautoconf プロセスが実行されているか どうかを判断します。実行されていない場合、ロックファイルを削除して、デバ イスの検出を再度実行します。別の tpautoconf プロセスが実行されている 場合、そのプロセスが終了するまで待機し、その後、再試行します。

■ ロックファイルの確認に失敗した場合 デバイスの検出に時間がかかる場合、インターフェースにタイムアウトが発生 するか、またはユーザーによってそのプロセスが取り消されることがあります。 タイムアウトまたはプロセスのキャンセルによって、ロックファイルが削除されま す。これによって、デバイス検出プロセスによるデバイス構成の変更は続行さ れなくなります。このような状況が発生した場合、検出プロセスを再度実行しま す。

## デバイス構成の状態コード 48

メッセージ**:** RSM はサポートされていません (RSM is not supported)

説明**:** デバイス構成の変更要求で、RSM (Microsoft リムーバブル記憶域マネージャ) ロボット形式が指定されましたが、RSM ロボット形式はサポートされていません。

推奨処置**:** サポートされている Media Manager ロボット形式を使用します。

## デバイス構成の状態コード 49

メッセージ**:** グローバルデバイスデータベースのホスト名が無効です (The global device database host name is invalid)

説明**:** デバイス構成要求で、EMM サーバー名を取得できません。

EMM サーバー名は、bp.conf ファイル (または Windows レジストリ) を読み込むための 内部要求を介して取得されます。この要求は、EMMSERVER エントリが設定されていな いと失敗する場合があります。

推奨処置**:** デバイスホストで tpautoconf -get\_gdbhost を実行して、EMM サーバー 名を取得します。必要に応じて tpautoconf -set\_gdbhost を実行して、EMM サー バー名を設定します。

## デバイス構成の状態コード 51

メッセージ**:** これらの SCSI 座標に互換性のあるデバイスが登録されていません (No compatible device is registered at these SCSI coordinates)

説明**:** デバイス構成へのロボット情報やドライブ情報の追加要求または変更要求で、指 定した SCSI座標がシステムレジストリ内のデバイスに対応しませんでした。この状態コー ドは、Windows システムだけに適用されます。

推奨処置**:** SCSI 座標 (ポート、バス、ターゲットおよび LUN) を手動で指定しないように するには、デバイスの構成ウィザードを使用します。デバイスの検出がサポートされてい るプラットフォームでこのウィザードを実行して、完全に自動でデバイス構成要求を行いま す。または、メディアおよびデバイスの管理インターフェースを使用して、システムレジスト リ内のデバイスを表示および選択します。SCSI 座標を手動で構成する場合、指定した 座標にデバイスが存在することをオペレーティングシステムのレジストリで確認します。

## デバイス構成の状態コード 52

メッセージ**:** デバイス名が無効です。デバイスから応答がありませんでした。(The device name is not valid, no device responded)

説明**:** デバイス構成へのロボット情報やドライブ情報の追加要求または変更要求で、指 定したデバイス名のデバイスがシステムレジストリで検出されませんでした。このエラー コードは、Windows システムだけに適用されます。

推奨処置**:** デバイス名を手動で指定しないようにするには、デバイス構成ウィザードを使 用します。ウィザードによって (デバイスの検出がサポートされているプラットフォームで) デバイス構成要求が完全に自動化されるようにします。または、メディアおよびデバイス の管理インターフェースを使用して、システムレジストリ内のデバイスを表示および選択し ます。デバイスを手動で構成する場合は、オペレーティングシステムのレジストリで、指定 した座標にデバイスが存在することを確認します。

## デバイス構成の状態コード 53

メッセージ**:** Shared Storage Option (SSO) のライセンスがありません (Shared Storage Option (SSO) is not licensed)

説明**:** ドライブへのパスの追加に失敗しました。 SSO のライセンスがインストールされて いないためです。

推奨処置**:**

■ コマンドの出力、デバッグログおよびシステムログで、エラーについての詳細なメッセー ジを調べます。

『NetBackup [ログリファレンスガイド』](https://www.veritas.com/support/ja_JP/article.DOC5332)の「Media Manager のデバッグログレベルを上 位に設定する」を参照してください。

■ このドライブのパスが構成されているすべてのサーバーと、この操作を実行するサー バーに、SSO の有効なライセンスがインストールされていることを確認します。

## デバイス構成の状態コード 55

メッセージ**:** 無効な NDMP ホスト名です (Invalid NDMP host name) 説明**:** 無効なホスト名が指定されたか、ホスト名が指定されませんでした。 推奨処置**:**

■ コマンドの出力、デバッグログおよびシステムログで、エラーについての詳細なメッセー ジを調べます。

『NetBackup [ログリファレンスガイド』](https://www.veritas.com/support/ja_JP/article.DOC5332)の「Media Manager のデバッグログレベルを上 位に設定する」を参照してください。

- tpconfig -dnh を実行して、ホストが構成されていることを確認します。
- tpautoconf -list snapvault volumes コマンドの使用方法を確認します。

## デバイス管理の状態コード 56

メッセージ**:** 無効な NDMP ユーザー名です (Invalid NDMP user name) 説明**:** 無効なユーザー名が指定されたか、ユーザー名が指定されませんでした。 推奨処置**:**

- コマンドの出力、デバッグログおよびシステムログで、エラーについての詳細なメッセー ジを調べます。 『NetBackup [ログリファレンスガイド』](https://www.veritas.com/support/ja_JP/article.DOC5332)の「Media Manager のデバッグログレベルを上 位に設定する」を参照してください。
- tpconfig -dnh コマンドを実行して、ホストが構成されていることを確認します。

## デバイス構成の状態コード 57

メッセージ**:** 内部 NDMP エラー (Internal NDMP error)

説明**:** NDMP デバイスでエラーが発生しました。

推奨処置**:**

- コマンドの出力、デバッグログおよびシステムログで、エラーについての詳細なメッセー ジを調べます。 『NetBackup [ログリファレンスガイド』](https://www.veritas.com/support/ja_JP/article.DOC5332)の「Media Manager のデバッグログレベルを上 位に設定する」を参照してください。
- tpautoconf -probe コマンドの使用方法を確認します。
- NDMP ファイラに接続されているデバイスのシリアル番号の取得および文字列の問 い合わせの際に、エラーが発生しました。デバイスがファイラに適切に接続されてい ることを確認します。

## デバイス構成の状態コード 58

メッセージ**:** NDMP でホストの検証に失敗しました (NDMP failed to verify host)

説明**:** NDMP の検証機能の使用中にエラーが発生しました。

推奨処置**:**

■ コマンドの出力、デバッグログおよびシステムログで、エラーについての詳細なメッセー ジを調べます。

『NetBackup [ログリファレンスガイド』](https://www.veritas.com/support/ja_JP/article.DOC5332)の「Media Manager のデバッグログレベルを上 位に設定する」を参照してください。

- tpautoconf -probe コマンドの使用方法を確認します。
- デバイスがファイラに適切に接続されていることを確認します。

## デバイス構成の状態コード 59

メッセージ**:** NDMP がプラットフォームにインストールされていません (NDMP is not installed on platform)

説明**:** NDMP オプションがこのサーバーにインストールされていません。

推奨処置**:**

- コマンドの出力、デバッグログおよびシステムログで、エラーについての詳細なメッセー ジを調べます。 **『NetBackup [ログリファレンスガイド』](https://www.veritas.com/support/ja_JP/article.DOC5332)の「Media Manager** のデバッグログレベルを上 位に設定する」を参照してください。
- NDMP オプションが適切にインストールされており、ライセンスを取得済みであること を確認します。
- 対象のプラットフォームで NDMP がサポートされていることを確認します。

## デバイス構成の状態コード 60

メッセージ**:** 無効な NDMP パスワード (Invalid NDMP password)

説明**:** 無効な NDMP パスワードが指定されたか、パスワードが指定されていません。 推奨処置**:**

- コマンドの出力、デバッグログおよびシステムログで、エラーについての詳細なメッセー ジを調べます。 『NetBackup [ログリファレンスガイド』](https://www.veritas.com/support/ja_JP/article.DOC5332)の「Media Manager のデバッグログレベルを上 位に設定する」を参照してください。
- パスワードがメディアサーバーとファイラの両方に対して適切であることを確認します。
- パスワードが、コマンドまたは[NDMP ホスト (NDMP Host)]ダイアログボックスで正し く指定されていることを確認します。

## デバイス構成の状態コード 61

メッセージ**:** NDMP ホストが存在します。変更オプションを使用してください。(NDMPhost exists, use change option)

説明**:** EMM データベースにファイラがすでに存在するため、ファイラの追加に失敗しま した。

推奨処置**:**

- コマンドの出力、デバッグログおよびシステムログで、エラーについての詳細なメッセー ジを調べます。 『NetBackup [ログリファレンスガイド』](https://www.veritas.com/support/ja_JP/article.DOC5332)の「Media Manager のデバッグログレベルを上 位に設定する」を参照してください。
- tpconfig には、-add オプションではなく -update オプションを使用します。

## デバイス構成の状態コード 62

メッセージ**:** NDMP ホストが存在しません (NDMP host does not exist)

説明**:** EMM データベースに NDMP ホストが存在しません。

### 推奨処置**:**

■ コマンドの出力、デバッグログおよびシステムログで、エラーについての詳細なメッセー ジを調べます。

『NetBackup [ログリファレンスガイド』](https://www.veritas.com/support/ja_JP/article.DOC5332)の「Media Manager のデバッグログレベルを上 位に設定する」を参照してください。

■ tpconfig コマンドの -add -nh オプションを使用して、NDMP ホストを追加します。

## デバイス構成の状態コード 63

メッセージ**:** NDMP 要求が失敗しました (NDMP request failed)

説明**:** NDMP セッションの作成に失敗したか、または NDMP メッセージの送信に失敗 しました。

推奨処置**:**

■ コマンドの出力、デバッグログおよびシステムログで、エラーについての詳細なメッセー ジを調べます。

**『NetBackup [ログリファレンスガイド』](https://www.veritas.com/support/ja_JP/article.DOC5332)の「Media Manager** のデバッグログレベルを上 位に設定する」を参照してください。

■ NAS ファイラのライセンス、サポートされているオペレーティングシステムのバージョ ンおよびネットワークの接続を確認します。

## デバイス構成の状態コード 64

メッセージ**:** 無効な NDMP デバイス (Invalid NDMP device)

説明**:** 無効な NDMP デバイスが指定されました。

推奨処置**:** コマンドの出力、デバッグログおよびシステムログで、エラーについての詳細 なメッセージを調べます。

『NetBackup [ログリファレンスガイド』](https://www.veritas.com/support/ja_JP/article.DOC5332)の「Media Manager のデバッグログレベルを上位に 設定する」を参照してください。

## デバイス構成の状態コード 65

メッセージ**:** NDMP ロボットが存在します。変更オプションを使用してください。(NDMP robot exists, use change option)

説明**:** 現在、EMM データベースにロボットが存在しています。

推奨処置**:** NetBackup 管理コンソールまたは tpconfig -update -robot コマンドを 使用して、ロボット構成を変更します。

## デバイス構成の状態コード 66

メッセージ**:** NDMP ロボットが存在しません (NDMP robot does not exist)

説明**:** 存在しないロボットの更新が要求されました。

推奨処置**:** NetBackup 管理コンソールまたは tpconfig -update -robot コマンドを 使用して、適切なロボットを追加します。

## デバイス構成の状態コード 67

メッセージ**:** NDMP ホストに接続できません。ホスト名を確認してください (Unable to connect to NDMP host verify host name)

説明**:** NAS ホストへのネットワーク接続に失敗しました。

推奨処置**:**

- tpautoconf -verify コマンドを実行して、ホスト名、ユーザー名およびパスワード を確認します。
- ping コマンドを実行して、ネットワークアクセスを確認します。

## デバイス構成の状態コード 68

メッセージ**:** NDMP メッセージを処理できません (Unable to process NDMP message)

説明**:** NDMP メッセージの処理中に、予期しないエラーが発生しました。

推奨処置**:** デバッグログおよびシステムログで、エラーについての詳細なメッセージを調 べます。

『NetBackup [ログリファレンスガイド』](https://www.veritas.com/support/ja_JP/article.DOC5332)の「Media Manager のデバッグログレベルを上位に 設定する」を参照してください。

## デバイス構成の状態コード 69

メッセージ**:** NDMP ホストが接続されていません (NDMP host not connected)

説明**:** NDMP ホストで NDMP メッセージを処理できません。

推奨処置**:** デバッグログで、エラーの詳細を確認します。

『NetBackup [ログリファレンスガイド』](https://www.veritas.com/support/ja_JP/article.DOC5332)の「Media Manager のデバッグログレベルを上位に 設定する」を参照してください。

## デバイス構成の状態コード 70

メッセージ**:** NDMP セッションを作成できません (Unable to create NDMP session) 説明**:** NAS ファイラへの NDMP 接続のオープン中に、エラーが発生しました。 推奨処置**:**

- デバッグログで、エラーの詳細を調べます。 『NetBackup [ログリファレンスガイド』](https://www.veritas.com/support/ja_JP/article.DOC5332)の「Media Manager のデバッグログレベルを上 位に設定する」を参照してください。
- tpautoconf -verify コマンドを実行して、ホスト名、ユーザー名およびパスワード を確認します。
- ping コマンドを実行して、ネットワークアクセスを確認します。

## デバイス構成の状態コード 71

メッセージ**:** NDMP get\_host\_info に失敗しました (NDMP get\_host\_info failed)

説明: NAS ホストで、ndmp\_get\_host\_info プロトコル要求を適切に処理できませんで した。

推奨処置**:** コマンドの出力、デバッグログおよびシステムログで、エラーについての詳細 なメッセージを調べます。

『NetBackup [ログリファレンスガイド』](https://www.veritas.com/support/ja_JP/article.DOC5332)の「Media Manager のデバッグログレベルを上位に 設定する」を参照してください。

## デバイス構成の状態コード 72

メッセージ**:** NDMP get\_server\_info に失敗しました (NDMP get\_server\_info failed)

説明: NAS ホストで、get\_server\_info プロトコル要求を正常に処理できませんでした。

推奨処置**:** コマンドの出力、デバッグログおよびシステムログで、エラーについての詳細 なメッセージを調べます。

『NetBackup [ログリファレンスガイド』](https://www.veritas.com/support/ja_JP/article.DOC5332)の「Media Manager のデバッグログレベルを上位に 設定する」を参照してください。

## デバイス構成の状態コード 73

メッセージ**:** サポートされていない NDMP バージョンです (Unsupported NDMP version) 説明**:** NetBackup では、NDMP V2、V3 および V4 のテープデバイスがサポートされて います。 デバイスの自動構成では、V3 および V4 だけがサポートされています。

### 推奨処置**:**

- デバッグログで、エラーについての詳細なメッセージを調べます。 『NetBackup [ログリファレンスガイド』](https://www.veritas.com/support/ja_JP/article.DOC5332)の「Media Manager のデバッグログレベルを上 位に設定する」を参照してください。
- NDMP バージョンを切り替える方法については、NAS ベンダーが提供するマニュア ルを参照してください。

## デバイス構成の状態コード 74

メッセージ**:** NDMP の認可エラーです。ユーザー名およびパスワードを確認してくださ い。(NDMP authorization error, verify username/password)

説明**:** NetBackup は、NAS ホストでユーザー名またはパスワードの認証に失敗しました。

推奨処置**:** tpautoconf -verify コマンドを実行して、ユーザー名およびパスワードを 確認します。

## デバイス構成の状態コード 75

メッセージ**:** NDMP config\_get\_mover\_type に失敗しました (NDMP config\_get\_mover\_type failed)

説明: NAS ホストで、config\_get\_mover\_type プロトコル要求を正常に処理できません でした。

推奨処置**:** コマンドの出力、デバッグログおよびシステムログで、エラーについての詳細 なメッセージを調べます。

『NetBackup [ログリファレンスガイド』](https://www.veritas.com/support/ja_JP/article.DOC5332)の「Media Manager のデバッグログレベルを上位に 設定する」を参照してください。

## デバイス構成の状態コード 76

メッセージ**:** NDMP config\_get\_connection\_type に失敗しました (NDMP config\_get\_connection\_type failed)

説明: NAS ホストで、config\_get\_connection\_type プロトコル要求を正常に処理できま せんでした。

推奨処置**:** コマンドの出力、デバッグログおよびシステムログで、エラーについての詳細 なメッセージを調べます。

『NetBackup [ログリファレンスガイド』](https://www.veritas.com/support/ja_JP/article.DOC5332)の「Media Manager のデバッグログレベルを上位に 設定する」を参照してください。

## デバイス構成の状態コード 77

メッセージ**:** EMM サーバーに接続できません (Unable to connect to the EMM server)

説明**:** EMM サーバーに要求が行われましたが、EMM サーバーに到達していないか、 通信が失敗しました。

推奨処置**:**

- コマンドの出力、デバッグログおよびシステムログで、エラーについての詳細なメッセー ジを調べます。 『NetBackup [ログリファレンスガイド』](https://www.veritas.com/support/ja_JP/article.DOC5332)の「Media Manager のデバッグログレベルを上 位に設定する」を参照してください。
- pbx\_exchange および nbemm が実行中であることを確認します。
- tpconfig -d または vmquery -a コマンドを実行して、EMM サーバーが実行され ており、新しい接続を受け入れていることを確認します。

## デバイス構成の状態コード 78

メッセージ**:** EMM サーバーが要求の処理に失敗しました (The EMM server failed to process the request)

説明**:** EMM サーバーに要求が行われましたが、EMM サーバーに到達していないか、 通信が失敗しました。

推奨処置**:**

■ コマンドの出力、デバッグログおよびシステムログで、エラーについての詳細なメッセー ジを調べます。

『NetBackup [ログリファレンスガイド』](https://www.veritas.com/support/ja_JP/article.DOC5332)の「Media Manager のデバッグログレベルを上 位に設定する」を参照してください。

- pbx\_exchange および nbemm が実行中であることを確認します。
- tpconfig -d または vmquery -a コマンドを実行して、EMM サーバーが実行され ており、新しい接続を受け入れていることを確認します。

## デバイス構成の状態コード 79

メッセージ**:**このプロセスにメモリを割り当てることができません(Unable to allocate memory for this process)

説明**:** メモリ割り当て要求が失敗しました。

推奨処置**:**

- コマンドの出力、デバッグログおよびシステムログで、エラーについての詳細なメッセー ジを調べます。 「NetBackup [ログリファレンスガイド』](https://www.veritas.com/support/ja_JP/article.DOC5332)の「Media Manager のデバッグログレベルを上 位に設定する」を参照してください。
- 十分なメモリが利用可能であることを確認します。

## デバイス構成の状態コード 81

メッセージ**:** これはドライブパスの操作です。-drpath オプションを使用してください。(This is a drive path operation, use the -drpath option)

説明**:** tpconfig コマンドの -drpath オプションを使用せずに、パスの操作が実行され ました。 このエラーは、tpconfig -update -drive を使用してドライブのパスを変更し ようとすると発生する場合があります。

推奨処置**:**

■ コマンドの出力、デバッグログおよびシステムログで、エラーについての詳細なメッセー ジを調べます。

『NetBackup [ログリファレンスガイド』](https://www.veritas.com/support/ja_JP/article.DOC5332)の「Media Manager のデバッグログレベルを上 位に設定する」を参照してください。

■ tpconfig コマンドの適切な使用方法を確認して、使用するコマンドを tpconfig -update -drpath に変更します。

## デバイス構成の状態コード 82

メッセージ**:** ドライブ名規則の追加要求が失敗しました (Add Drive Name Rule request failed)

説明**:** ドライブ名規則の追加要求が失敗しました。

### 推奨処置**:**

- コマンドの出力、デバッグログおよびシステムログで、エラーについての詳細なメッセー ジを調べます。 『NetBackup [ログリファレンスガイド』](https://www.veritas.com/support/ja_JP/article.DOC5332)の「Media Manager のデバッグログレベルを上 位に設定する」を参照してください。
- 追加される規則はすでに存在します。
- 指定されたホストは EMM データベースに存在しません。 nbemmcmd -addhostコマ ンドを実行して、ホストを EMM データベースに追加します。

## デバイス構成の状態コード 83

メッセージ**:** ドライブ名規則の更新要求が失敗しました (Update Drive Name Rule request failed)

説明**:** ドライブ名規則の更新が失敗しました。

推奨処置**:**

- コマンドの出力、デバッグログおよびシステムログで、エラーについての詳細なメッセー ジを調べます。 『NetBackup [ログリファレンスガイド』](https://www.veritas.com/support/ja_JP/article.DOC5332)の「Media Manager のデバッグログレベルを上 位に設定する」を参照してください。
- 更新される規則は存在しません。ドライブ名規則が正しく入力されていることを確認し てください。
- 指定されたホストには、ローカルドライブ名規則が構成されていません。ドライブ名規 則を構成してください。

## デバイス構成の状態コード 84

メッセージ**:** ドライブ名規則の削除要求が失敗しました (Delete Drive Name Rule request failed)

説明**:** ドライブ名規則の削除要求が失敗しました。 グローバルドライブ名規則の追加ま たは削除はできません。

### 推奨処置**:**

- コマンドの出力、デバッグログおよびシステムログで、エラーについての詳細なメッセー ジを調べます。
- 指定されたホストには、ローカルドライブ名規則が存在しません。

## デバイス構成の状態コード 85

メッセージ**:** ドライブ名規則のリスト作成要求が失敗しました (List Drive Name Rule request failed)

説明**:** 特定のホストまたは一連のホストに対するドライブ名規則のリストを作成できません でした。

### 推奨処置**:**

■ コマンドの出力、デバッグログおよびシステムログで、エラーについての詳細なメッセー ジを調べます。

『NetBackup [ログリファレンスガイド』](https://www.veritas.com/support/ja_JP/article.DOC5332)の「Media Manager のデバッグログレベルを上 位に設定する」を参照してください。

■ ホストが EMM データベースで認識されていることを確認します。

## デバイス構成の状態コード 86

メッセージ**:** ドライブ名規則が無効です (Invalid Drive Name Rule)

説明**:** ドライブ名規則が指定されていないか、無効な文字が含まれています。

推奨処置**:**

■ コマンドの出力、デバッグログおよびシステムログで、エラーについての詳細なメッセー ジを調べます。

『NetBackup [ログリファレンスガイド』](https://www.veritas.com/support/ja_JP/article.DOC5332)の「Media Manager のデバッグログレベルを上 位に設定する」を参照してください。

- ドライブ名についての次の規則を確認します。
	- ダッシュで始めることはできません。
	- 48 文字を超えて指定することはできません。
	- 文字フィールドには、英数字、プラス記号 (+)、ダッシュ (-)、ピリオド (.) およびア ンダースコア (\_) だけ使用できます。
- 無効なフィールド名が指定されています。コマンドの使用方法を確認してください。

## デバイス構成の状態コード 87

メッセージ**:** システムエラー (System Error) 説明**:** オペレーティングシステムのエラーが発生しました。 推奨処置**:**

■ コマンドの出力、デバッグログおよびシステムログで、エラーについての詳細なメッセー ジを調べます。

『NetBackup [ログリファレンスガイド』](https://www.veritas.com/support/ja_JP/article.DOC5332)の「Media Manager のデバッグログレベルを上 位に設定する」を参照してください。

- 十分なメモリが利用可能であることを確認します。
- Windows ネットワークが適切に構成されていることを確認します。

### デバイス構成の状態コード 88

メッセージ**:** 無効なホスト (Invalid host)

説明**:** EMM データベースで認識されていないホストへの、デバイスの追加が試行され ました。

推奨処置**:**

- コマンドの出力、デバッグログおよびシステムログで、エラーについての詳細なメッセー ジを調べます。 『NetBackup [ログリファレンスガイド』](https://www.veritas.com/support/ja_JP/article.DOC5332)の「Media Manager のデバッグログレベルを上 位に設定する」を参照してください。
- nbemmcmd -addhost コマンドを実行して、ホストを EMM データベースに追加しま す。

## デバイス構成の状態コード 89

メッセージ**:** ドライブ名規則が最大長である 48 文字を超えました。(Drive name rule has exceeded its maximum length of 48 characters)

説明**:** 指定されたドライブ名規則が長すぎます。

推奨処置**:**

■ コマンドの出力、デバッグログおよびシステムログで、エラーについての詳細なメッセー ジを調べます。

『NetBackup [ログリファレンスガイド』](https://www.veritas.com/support/ja_JP/article.DOC5332)の「Media Manager のデバッグログレベルを上 位に設定する」を参照してください。

■ 短い規則を選択します。

## デバイス構成の状態コード 90

メッセージ**:** 別のデバイス構成がすでに進行中です (Another device configuration is already in progress)

説明**:** デバイスの構成ウィザードのインスタンスまたは tpautoconf はすでに実行中で す。

### 推奨処置**:**

- コマンドの出力、デバッグログおよびシステムログで、エラーについての詳細なメッセー ジを調べます。 『NetBackup [ログリファレンスガイド』](https://www.veritas.com/support/ja_JP/article.DOC5332)の「Media Manager のデバッグログレベルを上 位に設定する」を参照してください。
- 現在のインスタンスの完了後に、操作を再試行します。
- デバイス構成のキャッシュのロックが孤立している可能性があります。 nbemmcmdコマ ンドを実行してロックを解除し、操作を再試行します。

## デバイス構成の状態コード 91

メッセージ**:** ドライブのシリアル番号がデバイスデータベース内にすでに存在します。(The drive serial number already exists in the device database.)

説明**:** 重複したシリアル番号のドライブの追加が試行されました。

推奨処置**:**

- コマンドの出力、デバッグログおよびシステムログで、エラーについての詳細なメッセー ジを調べます。 『NetBackup [ログリファレンスガイド』](https://www.veritas.com/support/ja_JP/article.DOC5332)の「Media Manager のデバッグログレベルを上 位に設定する」を参照してください。
- 追加するドライブに一意のシリアル番号が割り当てられていることを確認します。

## デバイス構成の状態コード 92

メッセージ**:** VxSS によってアクセスが拒否されました (VxSS access denied) 説明**:** 必要な権限を所有していないユーザーによって、操作が試行されました。 推奨処置**:**

- ユーザーが、この操作の実行に必要な権限を所有していることを確認します。
- NetBackup 管理コンソールの[ホストプロパティ(Host Properties)]で、認証セキュリ ティおよび認可セキュリティの設定が正しいことを確認します。 Veritas Product Authentication Service と Authorization Service の使用方法につ いては、『NetBackup [セキュリティおよび暗号化ガイド』](https://www.veritas.com/support/ja_JP/article.DOC5332)を参照してください。

## デバイス構成の状態コード 93

メッセージ**:** データベースサーバーが停止しています (Database server is down)

説明**:** EMM サーバーに要求が行われましたが、基礎となるデータベースサーバーから 応答がありません。

推奨処置**:**

- コマンドの出力、デバッグログおよびシステムログで、エラーについての詳細なメッセー ジを調べます。 『NetBackup [ログリファレンスガイド』](https://www.veritas.com/support/ja_JP/article.DOC5332)の「Media Manager のデバッグログレベルを上 位に設定する」を参照してください。
- このエラーは、コールドカタログバックアップの実行中に発生する場合があります。こ の操作の完了後、要求を再試行します。

## デバイス構成の状態コード 95

メッセージ**:** 要求された操作は、指定されたディスク形式では無効です (The requested operation is not valid for the specified Disk Type)

説明**:** 構成したストレージデバイスがディスクストレージデバイスではありません。

推奨処置**:** 適切なストレージデバイスを選択します。

## デバイス構成の状態コード 96

メッセージ**:** NetBackup には、指定されたディスクアレイホストは構成されていません (The specified Disk Array Host is not configured in NetBackup)

説明**:** この操作を実行する前に、まず NetBackup ホスト構成にこのディスクアレイホスト を追加する必要があります。 ホストを表示するには、『NetBackup [コマンドリファレンスガ](https://www.veritas.com/support/ja_JP/article.DOC5332) [イド』](https://www.veritas.com/support/ja_JP/article.DOC5332) で nbemmcmd -listhosts コマンドを参照してください。

推奨処置**:**

- 既存のホストのクレデンシャルを更新しようとしたときに、このホストが NetBackup に 存在していませんでした。 tpconfig または nbemmcmd コマンドを実行してホストを再 度追加する必要があります。
- 入力したディスクアレイホストの名前が NetBackup コンピュータ構成のコンピュータ エイリアスと一致しません。nbemmcmdコマンドを実行して、ディスクアレイのコンピュー タエイリアスリストに完全修飾アレイホスト名 (または入力した名前) を追加します。

## デバイス構成の状態コード 97

メッセージ**:** ディスクアレイ構成に有効なライセンスキーがありません (No valid license key for Disk Array configuration)

説明**:** ディスクアレイのスナップショットサポートはライセンスが必要な機能です。NetBackup でディスクアレイのクレデンシャルを構成できるようにするには、Snapshot Client のライ センスキーをインストールする必要があります。

推奨処置**:** Snapshot Client のライセンスキーをインストールします。

## デバイス構成の状態コード 98

メッセージ**:** OpenStorage 機能はライセンスされていません (OpenStorage feature is not licensed)

説明**:** NetBackup OpenStorage のライセンスキーがないと、OpenStorage サーバー のクレデンシャルを追加できません。

推奨処置**:** OpenStorage 機能が有効なライセンスキーをインストールします。

## デバイス構成の状態コード 99

メッセージ**:** クレデンシャルがすでに存在します (Credentials already exist)

説明**:** 追加しようとしたクレデンシャルがホストにすでに存在します。

推奨処置**:** 既存のクレデンシャルを削除してから、新しいクレデンシャルを追加します。

## デバイス構成の状態コード 100

メッセージ**:** NetBackup Snapshot Client はライセンスされていません (NetBackup Snapshot Client not licensed)

説明**:** NetBackup Snapshot Client のライセンスキーがないと、この形式のホストのクレ デンシャルを追加できません。このライセンスが必要なホスト形式は、ディスクアレイマネー ジャサーバーと仮想マシンサーバーです。

推奨処置**:** NetBackup Snapshot Client のライセンスキーをインストールします。

## デバイス構成の状態コード 101

メッセージ**:** 認可エラー。ユーザー名/パスワードを確認してください (authorization error, verify username/password)

説明**:** 指定されたユーザー名とパスワードの組み合わせでの認可に失敗しました。

推奨処置**:** 指定した値を確認し、入力ミスがないかどうかを調べます。

<span id="page-667-0"></span>この章では以下の項目について説明しています。

■ [デバイス管理の状態コード](#page-667-0)

## デバイス管理の状態コード

これらの状態コードは、ltid、tpclean、tpreq と tpunmount コマンドの終了状態やコ マンド出力、およびシステムログやデバッグログに表示されます。また、メディアおよびデ バイスの管理ユーザーインターフェースや vmoprcmd コマンドなど、これらのコマンドを呼 び出すプログラムによってもこれらのコードが表示されます。

**4**

## デバイス管理の状態コード 1

メッセージ**:** 無効なドライブ形式/密度 (Invalid Drive Type/Density)

説明**:** tpreq の -d パラメータに無効な密度が指定されました。

推奨処置**:** tpreq のマニュアルページ (コマンドの説明) で、有効な密度のリストを確認 します。有効な密度を使用して、マウント要求を再送信します。

## デバイス管理の状態コード 2

メッセージ**:** 現在ドライブは割り当てられています (Drive is currently assigned)

説明**:** ドライブを指定して要求が行われましたが、そのドライブは割り当て済みです。

推奨処置**:** vmoprcmd -d コマンドまたは他の方法を使用してドライブの状態を表示し、 ドライブおよびその割り当て状態のリストを参照します。後で要求を実行するか、まずドラ イブの割り当てを解除します。割り当ての解除は、ドライブでのアプリケーションの動作を 停止するか、tpunmount でメディアのマウントを解除するか、ドライブを初期状態に戻し

ます。不適切なドライブを指定している場合、要求を再送信します。使用しているインター フェースに適したドライブ名またはインデックスを指定します。

## デバイス管理の状態コード 3

メッセージ**:** オペレータメッセージの送信エラー (Error in Sending Operator Message) 説明**:** プロセス間通信に使用される既存の内部メッセージキューのltidに操作メッセー ジを送信しようとしました。 (ltid は、UNIX と Linux の Media Manager Device デーモ ンで、Windows の NetBackup Device Manager サービスです。) メッセージ通信中に エラーが発生しました。多くの場合、このエラーは、メッセージキュー用のシステムリソー スが不足していることが原因です。

### 推奨処置**:**

- コマンドの出力、デバッグログおよびシステムログで、エラーについての詳細なメッセー ジを調べます。 『NetBackup [ログリファレンスガイド』](https://www.veritas.com/support/ja_JP/article.DOC5332)の「Media Manager のデバッグログレベルを上 位に設定する」を参照してください。
- UNIX および Linux サーバーの場合、ipcs -a コマンドの出力を収集し、現在使用 中のリソースを調べます。

## デバイス管理の状態コード 4

メッセージ**:** オペレータメッセージの受信エラー (Error in Receiving Operator Message) 説明**:** プロセス間通信に使用される既存の内部メッセージキューの ltid からメッセージ を受信しようとしました。 (ltid は、UNIX と Linux の Media Manager Device デーモン で、Windows の NetBackup Device Manager サービスです。) メッセージ通信中にエ ラーが発生しました。多くの場合、このエラーは、メッセージキュー用のシステムリソースが 不足していることが原因です。

### 推奨処置**:**

■ コマンドの出力、デバッグログおよびシステムログで、エラーについての詳細なメッセー ジを調べます。

『NetBackup [ログリファレンスガイド』](https://www.veritas.com/support/ja_JP/article.DOC5332)の「Media Manager のデバッグログレベルを上 位に設定する」を参照してください。

■ UNIX および Linux サーバーの場合、ipcs -a コマンドの出力を収集し、現在使用 中のリソースを調べます。 ltid が、デバイスまたはその他のコンポーネントとの通信 中に停止しているかどうかを調べます。

## デバイス管理の状態コード 5

メッセージ**:** デーモンメッセージの送信エラー (Error in Sending Daemon Message)

説明**:** ltid が、既存の内部メッセージキューを使ってロボットデーモンまたはロボットプ ロセスに内部プロセス通信メッセージを送信しようとしました。(ltid は、UNIX と Linux の Media Manager Device デーモンで、Windows の NetBackup Device Manager サービスです。) メッセージ通信中にエラーが発生しました。多くの場合、このエラーは、 メッセージキュー用のシステムリソースが不足していることが原因です。

#### 推奨処置**:**

- コマンドの出力、デバッグログおよびシステムログで、エラーについての詳細なメッセー ジを調べます。 「NetBackup [ログリファレンスガイド』](https://www.veritas.com/support/ja_JP/article.DOC5332)の「Media Manager のデバッグログレベルを上 位に設定する」を参照してください。
- UNIX および Linux サーバーの場合、ipcs -a コマンドの出力を収集し、現在使用 中のリソースを調べます。 ローカルデバイスホストのロボットデーモンまたはロボットプ ロセスが、デバイスまたはその他のコンポーネントとの通信中に停止しているかどうか を調べます。

## デバイス管理の状態コード 6

メッセージ**:** デーモンメッセージの受信エラー (Error in Receiving Daemon Message) 説明**:** ltid が、既存の内部メッセージキューを使ってロボットプロセスへの内部プロセス 通信メッセージを受信または処理しようとしました。(ltid は、UNIX と Linux の Media Manager Device デーモンで、Windows の NetBackup Device Manager サービスで す。) メッセージ通信中にエラーが発生しました。多くの場合、このエラーは、メッセージ キュー用のシステムリソース不足またはソフトウェアコンポーネントの不一致が原因です。

推奨処置**:**

- コマンドの出力、デバッグログおよびシステムログで、エラーについての詳細なメッセー ジを調べます。 『NetBackup [ログリファレンスガイド』](https://www.veritas.com/support/ja_JP/article.DOC5332)の「Media Manager のデバッグログレベルを上 位に設定する」を参照してください。
- UNIX および Linux サーバーの場合、ipcs -a コマンドの出力を収集し、現在使用 中のリソースを調べます。インストールされているソフトウェアコンポーネントを調べて、 すべてのコンポーネントが互換性のあるバージョンであることを確認します。

## デバイス管理の状態コード 7

メッセージ**:** ユーザーメッセージの送信エラー (Error in Sending User Message)

説明**:** ltid が、プロセス間通信に使われる既存の内部メッセージキューの ltid にユー ザーメッセージを送信しようとしました。 (ltid は、UNIX と Linux の Media Manager Device デーモンで、Windows の NetBackup Device Manager サービスです。) メッ

セージ通信中にエラーが発生しました。多くの場合、このエラーは、メッセージキュー用 のシステムリソースが不足していることが原因です。

推奨処置**:**

- コマンドの出力、デバッグログおよびシステムログで、エラーについての詳細なメッセー ジを調べます。 『NetBackup [ログリファレンスガイド』](https://www.veritas.com/support/ja_JP/article.DOC5332)の「Media Manager のデバッグログレベルを上 位に設定する」を参照してください。
- UNIX および Linux サーバーの場合、ipcs -a コマンドの出力を収集し、現在使用 中のリソースを調べます。

## デバイス管理の状態コード 8

メッセージ**:** ユーザーメッセージの受信エラー (Error in Receiving User Message)

説明**:** プロセス間通信に使用される既存の内部メッセージキューの ltid からユーザー メッセージを受信しようとしました。 (ltid は、UNIX と Linux の Media Manager Device デーモンで、Windows の NetBackup Device Manager サービスです。) メッセージ通 信中にエラーが発生しました。多くの場合、このエラーは、メッセージキュー用のシステム リソースが不足していることが原因です。Windows では、内部システムに登録されている イベントを開くことができない場合にもこのエラーが発生することがあります。

推奨処置**:**

- コマンドの出力、デバッグログおよびシステムログで、エラーについての詳細なメッセー ジを調べます。 『NetBackup [ログリファレンスガイド』](https://www.veritas.com/support/ja_JP/article.DOC5332)の「Media Manager のデバッグログレベルを上 位に設定する」を参照してください。
- UNIX および Linux サーバーの場合、ipcs -a コマンドの出力を収集し、現在使用 中のリソースを調べます。

## デバイス管理の状態コード 10

メッセージ**:** IPC シーケンスエラー (IPC sequence error)

説明**:** 内部プロセス通信メッセージのシーケンスエラーが発生しました。

推奨処置**:** コマンドの出力、デバッグログおよびシステムログで、エラーについての詳細 なメッセージを調べます。

『NetBackup[ログリファレンスガイド』](https://www.veritas.com/support/ja_JP/article.DOC5332)の「Media Manager のデバッグログレベルを上位に 設定する」を参照してください。

メッセージ**:** 無効なオペレータ (Invalid Operator)

説明**:** オペレータの内部リストを取得できません。

推奨処置**:** このエラーは、予想外の内部エラーです。 ltid (UNIX および Linux の Media Manager device デーモンまたは Windows の NetBackup Device Manager サービス) を停止してから再起動します。

## デバイス管理の状態コード 13

メッセージ**:** IPC SHMGET コールのエラー (Error in IPC SHMGET call)

説明**:** ltid によって保持されている共有メモリのセグメントに関連付けられた共有メモリ の識別子を、プロセスが取得できませんでした。(ltid は、UNIX および Linux の Media Manager device デーモンまたは Windows の NetBackup Device Manager サービス です。)

推奨処置**:**

- コマンドの出力、デバッグログおよびシステムログで、エラーについての詳細なメッセー ジを調べます。 『NetBackup [ログリファレンスガイド』](https://www.veritas.com/support/ja_JP/article.DOC5332)の「Media Manager のデバッグログレベルを上 位に設定する」を参照してください。
- UNIX および Linux サーバーの場合、ipcs -a コマンドの出力を収集し、現在使用 中のリソースを調べます。

## デバイス管理の状態コード 14

メッセージ**:** IPC SHMAT コールのエラー (Error in IPC SHMAT call)

説明**:** プロセスで ltid によって保持されている共有メモリのセグメントを追加できません でした。 (ltid は、UNIX および Linux の Media Manager device デーモンまたは Windows の NetBackup Device Manager サービスです。)

推奨処置**:**

- コマンドの出力、デバッグログおよびシステムログで、エラーについての詳細なメッセー ジを調べます。 **『NetBackup [ログリファレンスガイド』](https://www.veritas.com/support/ja_JP/article.DOC5332)の「Media Manager** のデバッグログレベルを上 位に設定する」を参照してください。
- UNIX サーバーおよび Linux サーバーの場合、ipcs -a コマンドの出力を収集し、 現在使用中のリソースを調べます。

メッセージ**:** ドライブは停止しています (The drive is DOWN)

説明**:** 論理的に停止状態に構成されているドライブで、ドライブへのメディアのマウントま たは共有ドライブの予約が試行されました。

### 推奨処置**:**

- コマンドの出力、デバッグログおよびシステムログで、エラーについての詳細なメッセー ジを調べます。 『NetBackup [ログリファレンスガイド』](https://www.veritas.com/support/ja_JP/article.DOC5332)の「Media Manager のデバッグログレベルを上 位に設定する」を参照してください。
- アプリケーションログファイル (bptm ログなど)を調べて、ドライブが停止状態に構成 されている理由を確認します。
- ドライブ、ドライブパスおよびメディアの整合性を確認します。

## デバイス管理の状態コード 16

メッセージ**:**指定のマウントインデックスについて、マウントの保留はありません (No mount pending for given mount index)

説明**:** 保留中のマウント要求に関する情報の取得が試行されましたが、保留中のマウン ト要求が検出されませんでした。

推奨処置**:** デバイスモニターのインターフェースを使用するか、アプリケーションログを参 照して、要求が完了したか、取り消されたかを確認します。保留中のマウント要求に関す る情報を取得する要求は、マウント要求が継続中である場合だけ有効です。

## デバイス管理の状態コード 17

メッセージ**:** ドライブは、保留中の要求された密度をサポートしません (Drive does not support pending request density)

説明**:** 選択されたドライブのドライブ形式は、要求された密度に適合しません。

### 推奨処置**:**

- ドライブの選択を、自動決定にします。
- ドライブを手動で選択する場合、デバイス構成および有効な密度の表 (tpreq のマ ニュアルページまたはコマンドの説明で参照可能) を確認します。その後、要求する 密度に適合するドライブを指定します。

メッセージ**:** 管理者ユーザーのみが、要求された操作を実行できます (Only the administrative user can perform the requested operation)

説明**:** ltid (UNIX および Linux の Media Manager device デーモンまたは Windows の NetBackup Device Manager サービス)の停止が試行されました。または tpclean コマンドの呼び出しが試行されましたが、ユーザーが root (UNIX および Linux の場合) または管理者 (Windows の場合)ではありませんでした。

推奨処置**:** 必要に応じて、ユーザーまたはプロセスに、root 権限 (UNIX および Linux の場合) または管理者権限 (Windows の場合) を付与し、操作を再試行します。

## デバイス管理の状態コード 20

メッセージ**:** テープを割り当てた状態で、deviceデーモンを停止できません (Cannot stop device daemon with tapes assigned)

説明**:** ltid を停止しようとしましたが、現在メディアはマウントされ割り当てられています。 (ltid は、UNIX および Linux の Media Manager device デーモンまたは Windows の NetBackup Device Manager サービスです。)

推奨処置**:** メディアを参照するすべてのジョブを停止し、すべてのメディアのマウントを解 除してから、すべてのアプリケーションで Media Manager の使用を停止した後、ltid を停止します。 アプリケーションのインターフェースを使用してメディアのマウントを解除 できない場合、/usr/openv/volmgr/misc ディレクトリまたは install\_path¥volmgr¥misc フォルダ内の .ltisymlinks ファイルが存在することと権限を確認します。.ltisymlinks ファイルの各行に対して *tpunmount filename* を実行します。ここで、*filename* には、ファ イルの行の内容を指定します。 たとえば、UNIX および Linux の場合、コマンドは次のよ うになります。

tpunmount /usr/openv/netbackup/db/media/tpreq/A00001

## デバイス管理の状態コード 21

メッセージ**:** ドライブが準備できていないか、または動作不良です (The drive is not ready or inoperable)

説明**:** マウント要求でドライブが選択されましたが、ドライブにメディアをロードする準備が できていません。

推奨処置**:** ドライブの準備が完了するまで待機して、保留中のマウント要求にドライブを 手動で割り当てます。

## デバイス管理の状態コード 22

メッセージ**:** IPC エラー: デーモンは実行されていない可能性があります ( IPC Error: Daemon may not be running)

説明**:** ltid への要求が処理されません。 (ltid は、UNIX および Linux の Media Manager device デーモンまたは Windows の NetBackup Device Manager サービス です。) ltid が実行されていない可能性があります。 ltid が実行されている場合、そ のプロセスのロックファイルが削除された可能性があります。 また、メッセージキューがシ ステムで正しく機能していない可能性があります。

### 推奨処置**:**

- ltid が実行されていない場合、ltid を起動して、操作を再試行します。 UNIX お よび Linux では /usr/openv/volmgr/bin/ltid を実行し、Windows では NetBackup Device Manager サービスを起動します。
- ltidがすでに実行されている場合、ロックファイルとロックファイルのディレクトリ(UNIX および Linux の場合は /usr/openv/volmgr/misc/.ltipid、Windows の場合は *install\_path*¥ Volmgr¥misc¥.ltipid) の存在および権限を確認します。 ltid が実行されている場合は、そのプロセスを終了します。 ltid が、ロックを取得できる ように、ロックファイルのディレクトリまたはフォルダを作成し、必要に応じて権限を調 整します。
- UNIXおよび Linux の場合、msgget のマニュアルページを確認し、システムメッセー ジキューのトラブルシューティング方法についての推奨処置を検索します。

## デバイス管理の状態コード 23

メッセージ**:** 無効なドライブ番号 (Invalid Drive Number)

説明**:** ドライブを指定して要求が行われましたが、要求されたドライブが、有効な構成内 で検出されません。

推奨処置**:** デバイス構成を最後に変更した後で ltid が停止され、再起動されたことを 確認します(Itid は、Media Manager device デーモン(UNIX および Linux)または NetBackup Device Manager サービス(Windows)です)。 (tpconfig -d または他の 方法を使用して) デバイス構成を表示し、有効なドライブのリストを参照します。使用して いるインターフェースに適したドライブ名またはインデックスを指定します。

メッセージ**:** 要求されたドライブを予約できません (Requested drive cannot be reserved)

説明**:** 共有ドライブの予約が試行されましたが、ドライブの予約要求が失敗しました。こ の状態コードは、SSO機能の内部実装に関連しています。SCSI RESERVE/RELEASE には関連していません。

推奨処置**:** これは、共有ドライブで予想される状況で、自動的に再試行されます。 問題 が解決しない場合は、EMM サーバーが要求を処理していること、および現在ドライブを 使用していないホストにドライブが予約済みとして表示されていないことを確認します。

## デバイス管理の状態コード 25

メッセージ**:** ファイル名は存在しません (File name does not exist)

説明**:** 論理テープファイルまたはヘルプファイルが検出されません。多くの場合、この状 態は、このユーザーに存在しない論理テープファイルを指定して tpunmount コマンドが 実行されたことが原因です。

推奨処置**:** 指定したファイルパスに論理テープファイルが存在することを確認します。指 定するファイルパスは、テープのマウントを要求したときに使用したパスと、大文字と小文 字の区別も含め、完全に一致する必要があります。正しいファイルパスを使用して、要求 を再送信します。この状態が、保留中の要求に関するエラーメッセージの操作画面に表 示された場合、ヘルプファイルが次の場所に正しくインストールされているかどうかを確認 します。 /usr/openv/volmgr/help/robots/*robot\_type*/*help\_file name* (UNIX および Linux の場合) または

*install\_path*¥Volmgr¥Help¥Robots¥*robot\_type*¥*help\_file\_name* (Windowsの 場合)。

## デバイス管理の状態コード 26

メッセージ**:** ボリュームプールのホストが検証されていないために、要求が終了しました (Request terminated because the host was not validated for volume pool)

説明**:** マウント要求が開始されたホストからメディアへのアクセスが拒否されています。 そ のメディア ID が含まれるボリュームプールに対して定義されている権限が原因です。

推奨処置**:**

- vmpool -listall -bを実行して、マウント要求が発行されたホストで、要求したボ リュームプールについての情報を問い合わせます。 マウント要求が発行されたホスト 名を取得するには、システムログを確認します。このホスト名は、hostname(1) システ ムコマンドによって戻される名前です。
- vmpool、またはボリュームプールホストの属性をサポートする他のユーザーインター フェースを使用して、ボリュームプールホスト名のセキュリティを変更します。 または、 ボリュームに関連付けられたボリュームプールを変更します (そのボリュームが割り当

てられていない場合)。あるいは、対象のボリュームプール内のメディアを使用できる ホストにログオンします。その後、マウント要求を再送信します。

## デバイス管理の状態コード 27

メッセージ**:** メディア ID が期限切れのため、要求が終了しました (Request terminated because media ID is expired)

説明**:** 書き込み権限を使用して要求されたメディアの期限がすでに切れているため、マ ウント要求が取り消されました。

推奨処置**:** 読み取り専用の操作が必要な場合、読み取り専用アクセスでマウント要求を 行うメディアを要求します。サイトのポリシーに基づいて、メディアを交換するか、有効期 限日を現在以降の日付に変更します。メディア管理インターフェースを使用すると、メディ アの期限切れの日付を参照および変更できます。システム日時を確認し、必要に応じて 修正します。

## デバイス管理の状態コード 28

メッセージ**:** MsgGet のエラー (Error in MsgGet)

説明**:** ltidが、内部メッセージ通信に使用されるメッセージキューの識別子を取得しよう としました。 (ltid は、UNIX および Linux の Media Manager device デーモンまたは Windows の NetBackup Device Manager サービスです。) システムエラーのため要求 が失敗しました。多くの場合、このエラーは、メッセージキュー用のシステムリソース不足 またはソフトウェアコンポーネントの不一致が原因です。

推奨処置**:**

- コマンドの出力、デバッグログおよびシステムログで、エラーについての詳細なメッセー ジを調べます。 **『NetBackup [ログリファレンスガイド』](https://www.veritas.com/support/ja_JP/article.DOC5332)の「Media Manager** のデバッグログレベルを上 位に設定する」を参照してください。
- UNIX サーバーおよび Linux サーバーの場合、ipcs -a コマンドの出力を収集し、 現在使用中のリソースを調べます。インストールされているソフトウェアコンポーネント を調べて、すべてのコンポーネントが互換性のあるバージョンであることを確認します。

## デバイス管理の状態コード 30

メッセージ**:** メディア ID が最大マウント件数を超えるため、要求が終了しました (Request terminated because media ID will exceed maximum mount count)

説明**:**要求されたメディアがそのメディアに関連付けられた最大マウント数に達したため、 マウント要求がキャンセルされました。

推奨処置**:** サイトのポリシーに基づいて、メディアを交換するか、最大マウント数の値を増 加します。メディア管理インターフェースを使用すると、メディアで実行可能な最大マウン ト数を参照および変更できます。 メディアの今までの使用状況を考慮して、メディアのマ ウント数が適切な値に設定されていることを確認します。必要に応じて、vmchange を実 行して値を修正します。

## デバイス管理の状態コード 32

メッセージ**:** セマフォの取得エラー (Error in getting semaphore)

説明**:** ltidが、共有メモリへのアクセスの調停に使用されるセマフォを取得しようとしまし た。 (ltid は、UNIX および Linux の Media Manager device デーモンまたは Windows の NetBackup Device Manager サービスです。) システムエラーのため要求が失敗しま した。多くの場合、このエラーは、セマフォ用のシステムリソース不足またはソフトウェアコ ンポーネントの不一致が原因です。

### 推奨処置**:**

- コマンドの出力、デバッグログおよびシステムログで、エラーについての詳細なメッセー ジを調べます。 『NetBackup [ログリファレンスガイド』](https://www.veritas.com/support/ja_JP/article.DOC5332)の「Media Manager のデバッグログレベルを上 位に設定する」を参照してください。
- UNIX サーバーおよび Linux サーバーの場合、ipcs -a コマンドの出力を収集し、 現在使用中のリソースを調べます。インストールされているソフトウェアコンポーネント を調べて、すべてのコンポーネントが互換性のあるバージョンであることを確認します。

## デバイス管理の状態コード 33

メッセージ**:** セマフォ操作エラー (Error in SEMAPHORE operation)

説明**:** ltid によって保持されているリソースに関連するセマフォ操作(ロックやロック解除 など)を、プロセスが実行できませんでした。(1tid は、UNIX および Linux の Media Manager device デーモンまたは Windows の NetBackup Device Manager サービス です。)

推奨処置**:**

- コマンドの出力、デバッグログおよびシステムログで、エラーについての詳細なメッセー ジを調べます。 **『NetBackup [ログリファレンスガイド』](https://www.veritas.com/support/ja_JP/article.DOC5332)の「Media Manager** のデバッグログレベルを上 位に設定する」を参照してください。
- UNIX サーバーおよび Linux サーバーの場合、ipcs -a コマンドの出力を収集し、 現在使用中のリソースを調べます。

メッセージ**:** メディアが利用できないために要求が終了しました (ドライブが停止してい る、不適切な場所に配置されている、書き込み保護されている、またはマウントできない) (Request terminated because media is unavailable (in DOWN drive, misplaced, write protected or unmountable))

説明**:** 要求されたメディアが利用できないため、マウント要求が取り消されました。 メディ アが、停止状態のドライブ内に存在するか、不適切な場所に配置されているか、書き込 み禁止であるか、またはマウントができない可能性があります。このメッセージの他の原因 として、有効クリーニング数が残っていないクリーニングテープを使用している可能性が あります。

推奨処置**:** ロボットインベントリを実行するかまたは手動で、ロボットライブラリ内のメディ アの内容をボリューム構成と比較します。 必要に応じて構成を更新します。メディアの物 理的な場所を判断します。論理的に停止状態のドライブ内でメディアが検出された場合、 ドライブ、ドライブパスおよびメディアの整合性を確認します。メディアが、誤って構成され たクリーニングテープでないことを確認します。メディアがライブラリ内に存在しない場合、 メディアをロボットライブラリに移動して、ボリューム構成を更新します。書き込み禁止であ るためにエラーが発生した場合、カートリッジのタブを移動して書き込み可能にするか、 読み取り専用アクセスでメディアを要求します。

クリーニングテープに有効クリーニング数が残っていないことが問題である場合は、クリー ニングテープを交換します。

## デバイス管理の状態コード 36

メッセージ**:** 別プロセスからの tpunmount コールにより、要求が終了しました (Request terminated by tpunmount call from another process)

説明**:** ボリューム構成内に含まれる 1 つ以上のボリュームに対して、書き込みアクセスを 使用してボリュームをマウントできる回数の制限を変更するように要求されましたが、 指 定された値が許容範囲内にありませんでした。また、バーコードルールのマウント数およ びクリーニング数フィールド内の最大マウント数の値が、無効な数である場合もあります。

### 推奨処置**:**

■ コマンドの出力、デバッグログおよびシステムログで、エラーについての詳細なメッセー ジを調べます。 『NetBackup [ログリファレンスガイド』](https://www.veritas.com/support/ja_JP/article.DOC5332)の「Media Manager のデバッグログレベルを上

位に設定する」を参照してください。

■ 最大マウント数の値を、0から2.147.483.647の範囲内で指定します。

メッセージ**:** ドライブが NDMP に割り当てられていないか、または誤った NDMP クライア ントで割り当てられています (Drive being assigned is either not NDMP or on the wrong NDMP client)

説明**:** NDMP クライアントへの接続が構成されているドライブに対してマウントが要求さ れましたが、要求が取り消されました。これは、要求されたドライブ以外のドライブに手動 で要求が割り当てられたためです。割り当てられたドライブは NDMP ドライブではない か、または異なるクライアントに構成された NDMP ドライブです。

推奨処置**:** デバイス構成を表示して、特定の NDMP クライアントへの接続が構成されて いるドライブを判断します。構成を最後に変更した後で ltid が停止され、再起動された ことを確認します。要求を再発行して、要求された NDMP クライアントに接続されている ドライブに要求を割り当てます。

## デバイス構成の状態コード 38

メッセージ**:** ドライブ用の文字型デバイス名が文字型デバイスではありません (Character device name for drive is not a character device)

説明**:** テープのマウント要求の場合、構成されているテープドライブのクローズ時非巻き 戻しデバイスファイルが文字型特殊デバイスでなく、NDMP などの既知の形式でもありま せんでした。 (NDMP は文字型特殊ファイルである必要はありません。)

### 推奨処置**:**

- 無効なデバイスパスおよびデバイス名を構成しないようにするには、デバイスの検出 がサポートされているプラットフォームで、デバイスの構成ウィザードを使用します。ウィ ザードによって、テープドライブに対してパスおよびデバイス名が自動的に構成され るようにします。
- 常に、非巻き戻しテープデバイスファイルを使用します。テープドライブの場合、認識 されている、ドライブ名の構文(NDMP用の構文など) を使用します。指定したデバイ スパスが、文字型特殊ファイルとして存在することを確認します。コマンドまたはユー ザーインターフェースの出力で、エラーの詳細を確認します。 『NetBackup [デバイス構成ガイド』を](http://www.veritas.com/docs/DOC5332)参照してください。

## デバイス管理の状態コード 39

メッセージ**:** パラメータが無効です (Parameter is invalid)

説明**:** 無効な引数を使用したことによって、tpclean コマンドが呼び出されました。また は内部機能で、必要なデータへの参照が存在していません。

推奨処置**:**

- クリーニング操作が要求された場合、tpclean の使用方法の説明を確認し、指定さ れたパラメータと比較します。
- インストールされているソフトウェアコンポーネントを調べて、すべてのコンポーネント が互換性のあるバージョンであることを確認します。

## デバイス管理の状態コード 40

メッセージ**:** ファイル名はすでに存在します (File name already exists)

説明**:** テープのマウント要求で、要求に関連付けられているファイル名がすでに存在す るか、ファイル名がすでに他のマウント要求に関連付けられています。

推奨処置**:** 異なるファイル名を使用して、要求を再送信します。既存のファイルと対応し ないファイル名を指定します。または、実行中の可能性がある他のマウント要求で使用さ れていないファイル名を指定します。

## デバイス管理の状態コード 41

メッセージ**:** 不明なドライブ名 (Unknown drive name)

説明**:** ドライブを指定して要求が行われましたが、指定されたドライブが、有効な構成内 で検出されません。 この状態コードは、デバイスファイルが破損したり存在しない場合、 デバイスファイルを開いたり読み込むことができない場合、またはデバイスが構成されて いない場合に発生することがあります。

### 推奨処置**:**

- デバイス構成を最後に変更した後で ltid が停止され、再起動されたことを確認しま す(ltid は、Media Manager device デーモン(UNIX および Linux)または NetBackup Device Manager サービス(Windows)です)。 tpconfig -d コマンド または他の方法を使用してデバイス構成を表示し、有効なドライブのリストを参照しま す。使用しているインターフェースに適したドライブ名またはインデックスを指定しま す。
- EMMデータベースの整合性を確認します。デバイス構成を表示して、次の手順を実 行します。
	- データベースが破損していないかどうかを判断します。
	- カタログバックアップから、保存されているデータベースファイルのリストアを行う か、デバイスを削除してからデバイス構成を再作成します。

メッセージ**:** tpreq アクセスモードが不正です (Incorrect tpreq access mode)

説明**:** テープのマウント要求で、指定されたアクセスモードが無効です。Windows ホス トで、管理者権限を所有しないユーザーが NetBackup Device Manager サービスに要 求を行いました。

推奨処置**:** tpreq を実行する場合、読み込みアクセスモード用の引数 r または書き込 みアクセスモード用の引数 w を指定するか、デフォルトのアクセスモード (読み込み) を 使用します。Windows で NetBackup Device Manager サービスが必要な要求を行う場 合、管理者権限を所有するアカウントで実行します。

## デバイス管理の状態コード 44

メッセージ**:** ファイルを作成する権限がありません (You do not have permission to create the file)

説明**:** テープのマウント要求で、ディレクトリまたはフォルダの権限が原因で、要求に関 連付けられているファイル名を作成できません。

推奨処置**:** 指定したファイルパスで、ファイルの存在を確認します。ファイルが存在する 場合、ファイルを削除するか (ファイルが不要な場合)、代替ファイルパスを指定して要求 を再送信します。 その場所にファイルが存在しない場合、マウント要求を発行したユー ザーまたはアプリケーションプロセスの、ディレクトリまたはフォルダに対する読み込みア クセス権限および書き込みアクセス権限を確認します。

## デバイス管理の状態コード 46

メッセージ**:** テープを書き込み可能にする必要があります (Tape needs to be write enabled)

説明**:** テープのマウント要求で、アクセスモードが書き込みアクセスに指定されましたが、 物理メディアが書き込み禁止になっています。

推奨処置**:** 物理メディアの書き込み禁止の設定を書き込みアクセスが可能な設定 (ロッ ク解除)に変更するか、読み取り専用アクセスで要求を再送信します。tpreqを使用して

読み取り専用アクセスを要求するには、読み取りアクセスモード用の引数 r を指定する か、デフォルトのアクセスモード (読み込み) を使用します。

## デバイス管理の状態コード 47

メッセージ**:** 共有ドライブ用のスキャンホストを確立できません (Unable to establish scan host for shared drive)

説明**:** 共有ドライブの状態を変更する要求で、ドライブのスキャンホストへの接続を確立 できませんでした。

推奨処置**:**

- ドライブのスキャンホストとして機能しているホストを判断します。これを行うには、 vmoprcmd の出力または NetBackup 管理コンソールのデバイスモニターを確認しま す。
- vmd (UNIX および Linux の NetBackup Volume Manager デーモンまたは Windows の NetBackup Volume Manager サービス) が、スキャンホストで実行されていること を確認します。 スキャンホストのデバッグログおよびシステムログで、エラーに関連す るメッセージを調べます。
- コマンドの出力、デバッグログおよびシステムログで、エラーについての詳細なメッセー ジを調べます。 『NetBackup [ログリファレンスガイド』](https://www.veritas.com/support/ja_JP/article.DOC5332)の「Media Manager のデバッグログレベルを上 位に設定する」を参照してください。
- 要求が取り消された理由の詳細は、スキャンホストのデーモンのデバッグログで取得 できます。問題を修正し、必要に応じて要求を再送信します。

## デバイス管理の状態コード 48

メッセージ**:** ホストは、この共有ドライブ用のスキャンホストではありません (Host is not the scan host for this shared drive)

説明**:** ドライブの割り当て要求、予約要求またはスキャン要求で、対象のデバイスホスト がドライブのスキャンホストではないと判断されました。 要求は拒否されました (要求元か ら再試行されます)。

推奨処置**:**

- 通知されたエラーが問題の原因である場合、関連するホストの通信、構成およびシス テムの問題を調べます。これらを調べるには、vmoprcmd 出力または NetBackup 管 理コンソールのデバイスモニターを確認します。
- コマンドの出力、デバッグログおよびシステムログで、エラーについての詳細なメッセー ジを調べます。

『NetBackup [ログリファレンスガイド』](https://www.veritas.com/support/ja_JP/article.DOC5332)の「Media Manager のデバッグログレベルを上 位に設定する」を参照してください。

■ Media Manager 構成を変更して、スキャンホストを割り当てる際のスキャンアビリティ の優先度を構成します。保持する必要があるネットワーク接続を減らし、より多くの負 荷を処理できるホストに、より大きいシステム負荷がかかるように構成します。

## デバイス管理の状態コード 49

メッセージ**:** テープファイルパスは、255 文字の最大長を超えています (Tape file path exceeds 255 character maximum)

説明**:** テープのマウント要求で、要求に関連付けられたファイル名が 255 文字を超えま した。

推奨処置**:** テープのマウントを要求するときは、ファイル名の長さが ASCII 文字で 255 文字を超えないことを確認します。マウント要求がアプリケーションから発行された場合、 アプリケーションの変更を要求して短いファイル名を使用します。または、ファイル名が制 限を超えないような製品をディレクトリまたはフォルダにインストールします。

## デバイス管理の状態コード 50

メッセージ**:**指定のマウントインデックスには保留中の処理はありません(Noactionpending for given mount index)

説明**:** マウント要求の保留中の操作を取得するように要求されましたが、要求に関連付 けられた既知の保留中の操作が存在しませんでした。

推奨処置**:** デバイスモニターのインターフェースを使用して、保留中の操作が存在する 要求を表示します。要求 (割り当て、拒否、表示、再送信など) は、保留中の操作が存在 する要求だけで実行します。

## デバイス管理の状態コード 52

メッセージ**:** この形式のロボットは定義されていません (No robot is defined of this type)

説明**:** ロボットデーモンまたはロボットプロセスと、ltid の間の内部通信で、想定される形 式のロボットが有効に構成されていません。((ltid は、UNIX および Linux の Media Manager device デーモンまたは Windows の NetBackup Device Manager サービス です。)

推奨処置**:** 実行中のロボットプロセスを表示して、以前の構成からのプロセスが実行中 かどうかを確認します。プロセスが実行中の場合、プロセスを停止します。インストールさ
れているソフトウェアコンポーネントを調べて、すべてのコンポーネントが互換性のある バージョンであることを確認します。

#### デバイス管理の状態コード 53

メッセージ**:** 要求がキューに投入されました (キャンセルするとメッセージが消去されます) (Request has been queued (Cancel to clear message))

説明**:** ドライブリソースが使用中であるため、マウント要求またはドライブ関連操作がキュー に投入されました。

推奨処置**:** ドライブリソースが利用可能になるまで待機するか、必要に応じて、保留中の マウント要求を取り消します。

#### デバイス管理の状態コード 55

メッセージ**:** オペレータがマウント要求を拒否しました (Operator denied mount request)

説明**:** オペレータによってマウント要求が拒否されました。

推奨処置**:** このエラーは、ユーザーまたはアプリケーションのマウント要求が管理者また はオペレータによってキャンセルされた場合に発生します。要求が取り消される理由は、 メディアが存在しない、メディアが不正である、他の、より優先度が高い要求でドライブリ ソースを取得する必要がある、など様々です。詳しくは、管理者またはオペレータに確認 してください。

#### デバイス管理の状態コード 56

メッセージ**:** マウントがキャンセルされました。Device デーモンを終了しています (Mount canceled, device daemon is terminating)

説明**:** 管理者が ltid (UNIX および Linux の Media Manager device デーモンまたは Windows の NetBackup Device Manager サービス) を停止したため、保留中のマウン ト要求が取り消されました。

推奨処置**:** ltid が再起動されるまで待機してから、要求を再送信します。必要に応じ て、管理者に確認してデーモンまたはサービスの可用性を判断します。

#### デバイス管理の状態コード 58

メッセージ**:**デバイスがロボットではありません。クリーニングを実行できません(The device is not robotic, cannot perform cleaning)

説明**:** ドライブの自動クリーニングが試行されましたが、ドライブはロボットライブラリ内に 存在しません。

推奨処置**:**必要な場合、クリーニングテープを挿入し、スタンドアロンドライブをクリーニン グします。共有ドライブ以外のドライブの場合、tpclean、またはクリーニング関連操作が サポートされている他のユーザーインターフェースを使用して、クリーニング統計を更新 します。

#### デバイス管理の状態コード 59

メッセージ**:** デバイスのロボットで、クリーニングテープが定義されていません。または有 効クリーニング数が 0 です (No cleaning tape is defined in the device's robot or 0 cleanings remaining)

説明**:** ドライブの自動クリーニングを試行しましたが、使用可能なクリーニングメディアが 存在しないか、クリーニングテープの残りのクリーニング回数が 0 (ゼロ) です。

推奨処置**:**

- 個別のクリーニングカートリッジを使用してクリーニングを行うことができるすべてのド ライブ形式のロボットライブラリに、クリーニングメディアが追加されていることを確認し ます。
- ロボットライブラリの EMM データベース内に含まれるクリーニングメディアの残りのク リーニング数が正の数であることを確認します。クリーニングテープを交換するか、カ ウントが 0 (ゼロ) に達する前にクリーニングメディアのクリーニング数を増やします。
- コマンドの出力、デバッグログおよびシステムログで、エラーについての詳細なメッセー ジを調べます。

『NetBackup [ログリファレンスガイド』](https://www.veritas.com/support/ja_JP/article.DOC5332)の「Media Manager のデバッグログレベルを上 位に設定する」を参照してください。

# デバイス管理の状態コード 60

メッセージ**:** ロボットデーモンおよび/またはロボットハードウェアが利用可能ではありませ  $\lambda$  (Robot daemon and/or robotic hardware is not available)

説明**:** ロボットが構成されていないか、操作に利用できません。特に、ロボットドライブの 自動クリーニングが試行されましたが、ロボットが定義されていないか、ロボットが利用で きません。または、共有ドライブリストの初期化が試行されましたが、必要な構成済みのロ ボットなしで、ドライブがロボットドライブとして構成されていました。

推奨処置**:** デバイス構成を表示して、ドライブとロボット構成情報に一貫性があることを確 認します。システムログファイルを調べて、ロボットおよびロボットソフトウェアの動作状態 を確認します。ロボットの動作状態の詳細が必要な場合、詳細レベルを上げます。まず vm.conf ファイルに VERBOSE (詳細) オプションを追加します。その後、ltid (device デーモンまたは NetBackup Device Manager サービス) を再起動します。

# デバイス管理の状態コード 61

メッセージ**:** デバイスまたはロボットスロットにメディアが見つかりません。確認してください (No media found in device or robot slot, please verify)

説明**:** メディアのマウント要求で、指定された期間が経過する前に、対象の場所でメディ アが検出されませんでした。

推奨処置**:** 要求を再送信し、指定された期間が経過する前に、対象のドライブにメディ アをマウントします。 デバイス構成を調べて、適切なドライブ名が構成されていること、お よびデバイス構成を最後に変更した後に device デーモン ltid が再起動されたことを 確認します。

## デバイス管理の状態コード 62

メッセージ**:** マウント要求に対して、ライブラリのドライブが利用できません (Drive not available in library for mount request)

説明**:** 利用可能なドライブが存在しないため、マウント要求が取り消されました。互換性 のあるすべてのドライブが停止状態であるか、他の有効なマウント要求のためにオーバー サブスクライブされている可能性があります。

推奨処置**:** デバイスの可用性およびドライブリソースを要求するアプリケーションのスケ ジュールとドライブ使用状況を調べます。場合によっては、後で互換性のあるドライブリ ソースが利用可能になったときに要求を再発行できるように、マウント要求が取り消される 場合もあります。

#### デバイス管理の状態コード 63

メッセージ**:** マウント要求が無効なため、要求が終了しました (Request terminated because mount requests are disabled)

説明**:** 要求を実行できないため、マウント要求が取り消されました。

推奨処置**:** コマンドの出力、デバッグログおよびシステムログで、エラーについての詳細 なメッセージを調べます。

『NetBackup [ログリファレンスガイド』](https://www.veritas.com/support/ja_JP/article.DOC5332)の「Media Manager のデバッグログレベルを上位に 設定する」を参照してください。

要求が取り消された理由の詳細は、システムログ、コマンドの出力またはデバイスモニター のインターフェースから取得できます。問題を修正し、必要に応じて要求を再送信します。

# デバイス管理の状態コード 64

メッセージ**:** ロボット制御されたデバイスを割り当てることができません (Cannot assign a robotically controlled device)

説明**:** マウント要求を実行するために特定のデバイスの割り当てが手動で試行されまし たが、選択されたデバイスはロボットライブラリ内に構成されています。

推奨処置**:** 要求をスタンドアロンドライブに割り当てるか、ロボットドライブ内でのマウント 要求の割り当てを自動割り当てにします。

#### デバイス管理の状態コード 65

メッセージ**:** 指定したボリュームプールが無効です (Invalid volume pool specified) 説明**:** マウント要求で、指定されたメディアプールが無効です。

推奨処置**:** ASCII 文字で長さが 20 文字以下のボリュームプール名を指定して、要求を 再送信します。

#### デバイス管理の状態コード 66

メッセージ**:** ボリュームプールの不一致のため、要求が終了しました (Request terminated because of volume pool mismatch)

説明**:** tpreq コマンドで指定されたボリュームプールが、Media Manager 構成内のメ ディア ID のボリュームプールと一致しませんでした。

推奨処置**:** メディア管理インターフェースを使用して、マウントするメディアのボリューム プール名を取得します。その後、適切なプール名を指定してマウント要求を再送信しま す。

## デバイス管理の状態コード 69

メッセージ**:** メディアがマウントできないため、要求が終了しました (Request terminated because media is unmountable)

説明**:** 要求されたメディアをマウントできないため、マウント要求が取り消されました。 少 なくとも 2 つの異なるドライブで、要求されたメディアをマウントできないことが検出されま した。

推奨処置**:**

- ドライブ、ドライブパスおよびメディアの整合性を確認します。
- メディアが、誤って構成されたクリーニングテープでないことを確認します。

#### デバイス管理の状態コード 70

メッセージ**:** メディアが書き込み保護されているため、要求が終了しました (Request terminated because media is write protected)

説明**:** 書き込みアクセスで要求されたメディアが書き込み可能でないため、マウント要求 が取り消されました。

推奨処置**:** 物理メディアカートリッジを調べて、書き込み禁止が有効かどうかを確認しま す。メディアに書き込みアクセスを行う必要がある場合、メディアの書き込み禁止を無効 に設定します。

読み取り専用アクセスを行う必要がある場合、書き込み禁止を有効のままにします。要求 を行うアプリケーションで必要な管理要求 (メディアを一時停止することなど) を行い、メ ディアに読み取りアクセスだけが要求されていることを確認します。

コマンドラインインターフェースを介してメディアを要求している場合、tpreq のマニュア ルページまたはコマンドの説明で、メディアのアクセスモードを指定する方法を参照して ください。 tpreq コマンドは次のマニュアルで説明されています。

『NetBackup [管理者ガイド](https://www.veritas.com/support/ja_JP/article.DOC5332) Vol. 2』を参照してください。

「NetBackup コマンドリファレンスガイド」を参照してください。

#### デバイス管理の状態コード 71

メッセージ**:** メディアがクリーニングテープであるため、要求が終了しました (Request terminated because media is a cleaning tape)

説明**:** ドライブのメディアがクリーニングテープであるため、マウント要求が取り消されまし た。

推奨処置**:** Media Manager の EMM データベースが最新のものであることを確認しま す。ライブラリにクリーニングメディアが存在する場合、適切なクリーニングメディア形式を Media Manager の EMM データベースのクリーニングメディアに割り当てます。

# デバイス管理の状態コード 72

メッセージ**:** EMM のライブラリコールに失敗しました (EMM library call failed) 説明**:** EMM へのデータの読み込みまたは書き込み要求が失敗しました。

推奨処置**:**

- コマンドの出力、デバッグログおよびシステムログで、エラーについての詳細なメッセー ジを調べます。 『NetBackup [ログリファレンスガイド』](https://www.veritas.com/support/ja_JP/article.DOC5332)の「Media Manager のデバッグログレベルを上 位に設定する」を参照してください。
- pbx\_exchange が実行中であることを確認します。
- tpconfiq -d または vmquery -a コマンドを実行して、EMM サーバーが実行され ており、新しい接続を受け入れていることを確認します。

# デバイス管理の状態コード 73

メッセージ**:** テープを割り当てた状態で、device デーモンを停止しています (Stopping device daemon with tapes assigned)

説明**:** オペレータによって ltid の停止が要求されましたが、テープがまだ使用中です。 推奨処置**:** なし。これは助言的なメッセージであり、処置は必要ありません。

## デバイス管理の状態コード 74

メッセージ**:** ロボット操作に失敗しました (Robot operation failed) 説明**:** bptm によるテープのマウントのために、ロボット操作が失敗しました。 推奨処置**:**

- コマンドの出力、デバッグログおよびシステムログで、エラーについての詳細なメッセー ジを調べます。 『NetBackup [ログリファレンスガイド』](https://www.veritas.com/support/ja_JP/article.DOC5332)の「Media Manager のデバッグログレベルを上 位に設定する」を参照してください。
- ロボットハードウェアが機能していることを確認します。

#### デバイス管理の状態コード 75

メッセージ**:** LTI システムエラー (LTI system error)

説明**:** システムエラーが発生しました。

推奨処置**:**

■ コマンドの出力、デバッグログおよびシステムログで、エラーについての詳細なメッセー ジを調べます。

『NetBackup [ログリファレンスガイド』](https://www.veritas.com/support/ja_JP/article.DOC5332)の「Media Manager のデバッグログレベルを上 位に設定する」を参照してください。

- tpclean 操作が試行されましたが、Windows ネットワークが適切に構成されていま せんでした。
- ltid の停止の試行中に、malloc システムコールが失敗しました。

# デバイス管理の状態コード 76

メッセージ**:** ロボット/LTI プロトコルエラー (Robot/LTI protocol error)

説明**:** ltid とロボットデーモン間の通信で、プロトコルエラーが発生しました。

#### 推奨処置**:**

- コマンドの出力、デバッグログおよびシステムログで、エラーについての詳細なメッセー ジを調べます。 『NetBackup [ログリファレンスガイド』](https://www.veritas.com/support/ja_JP/article.DOC5332)の「Media Manager のデバッグログレベルを上 位に設定する」を参照してください。
- ltid、bptm およびロボットデーモンが、互換性のある NetBackup レベルであること を確認します。

#### デバイス管理の状態コード 77

メッセージ**:** VxSS によってアクセスが拒否されました (VxSS access denied) 説明**:** 必要な権限を所有していないユーザーによって、tpclean が試行されました。 推奨処置**:**

- ログオンしているユーザーが、この操作に必要な権限を所有していることを確認しま す。
- NetBackup 管理コンソールの「ホストプロパティ(Host Properties)]で、VxSS の設 定が正しいことを確認します。 詳しくは、『NetBackup [セキュリティおよび暗号化ガイド』](https://www.veritas.com/support/ja_JP/article.DOC5332)を参照してください。

#### デバイス管理の状態コード 78

メッセージ**:** EMM サーバーに接続できません (Unable to connect to the EMM server) 説明**:** EMM の情報の取得または更新に失敗しました。 推奨処置**:**

- NetBackup 構成に正しい EMM サーバー名が設定されていることを確認します。
- このエラーが発生したメディアサーバーが EMM サーバーの NetBackup 構成に設 定されていることを確認します。
- EMM サーバーで EMM が実行中であることを確認します。
- コマンドの出力、デバッグログおよびシステムログで、エラーについての詳細なメッセー ジを調べます。

『NetBackup [ログリファレンスガイド』](https://www.veritas.com/support/ja_JP/article.DOC5332)の「Media Manager のデバッグログレベルを上 位に設定する」を参照してください。

# デバイス管理の状態コード 79

メッセージ**:** Job Manager からジョブ ID を取得できません (Can not retrieve Job ID from Job Manager)

説明**:** tpreq、tpclean または tpunmount コマンドで、NetBackup Job Manager から のジョブ ID の取得の試行中にエラーが発生しました。

#### 推奨処置**:**

■ コマンドの出力、デバッグログおよびシステムログで、エラーについての詳細なメッセー ジを調べます。

『NetBackup [ログリファレンスガイド』](https://www.veritas.com/support/ja_JP/article.DOC5332)の「Media Manager のデバッグログレベルを上 位に設定する」を参照してください。

■ マスターサーバー上で NetBackup Job Manager が実行中であるかどうかを検証し ます。

# デバイス管理の状態コード 80

メッセージ**:** Job Manager がエラーを戻しました。アクティビティモニターを参照してくだ さい (Job Manager returned error: see activity monitor)

説明**:** tpunmount コマンドで、NetBackup Job Manager との通信中にエラーが発生し ました。 この問題の詳細が、このジョブのアクティビティモニターエントリに表示されてい る場合があります。

#### 推奨処置**:**

■ コマンドの出力、デバッグログおよびシステムログで、エラーについての詳細なメッセー ジを調べます。

『NetBackup [ログリファレンスガイド』](https://www.veritas.com/support/ja_JP/article.DOC5332)の「Media Manager のデバッグログレベルを上 位に設定する」を参照してください。

- マスターサーバー上で NetBackup Job Manager が実行中であるかどうかを検証し ます。
- tpunmount コマンドに指定した引数が正しいことを確認します。

### デバイス管理の状態コード 81

メッセージ**:** 後で再試行してください (Retry later)

説明**:** EMM によって制御されているリソースの使用が試行されましたが、これらのリソー スが利用できませんでした。

推奨処置**:** 後でコマンドを再試行します。

#### デバイス管理の状態コード 82

メッセージ**:** 利用可能なドライブはありません (No drive available) 説明**:** ドライブの使用が試行されましたが、指定されたドライブが利用できませんでした。 推奨処置**:**

- 対象のメディアサーバーでドライブが停止していないことを確認します。
- ドライブが検出されたメディアサーバーが動作していることを確認します。
- 別のドライブでコマンドを再試行します。

#### デバイス管理の状態コード 83

メッセージ**:** メディアがデータベースに存在しません (Media does not exist in database) 説明**:** 要求されたメディア ID が EMM データベースで見つかりませんでした。 推奨処置**:**

- 要求されたメディア ID が正しく入力されていることを確認します。
- 別のメディア ID を使用して再試行します。

#### デバイス管理の状態コード 84

メッセージ**:** 操作ではエラーは発生していません。サイドバンドデータのみです (No Error on operation, sideband data only)

説明**:** これは単なる通知メッセージです。

推奨処置**:** ユーザーによる処置は必要ありません。

# **5**

# ロボットの状態コード

<span id="page-693-0"></span>この章では以下の項目について説明しています。

■ [ロボットの状態コード](#page-693-0)

# ロボットの状態コード

これらの状態コードは、ロボットデーモンまたはロボットプロセスによって発行されます。ま た、これらは vmchange コマンドや、メディアおよびデバイスの管理ユーザーインター フェースなど、ロボット操作を呼び出すプログラムによっても発行されます。

# ロボットの状態コード 200

メッセージ**:** STATUS\_SUCCESS

説明**:** ロボット操作が正常に完了しました。 推奨処置**:** なし

# ロボットの状態コード 201

メッセージ**:** ロボットパスを開けません (Unable to open robotic path) 説明**:**

次のいずれかの原因で、ロボットライブラリデバイスを開くことができません。

- デバイスの構成内のロボットのデバイス、パスまたはライブラリ名が無効。
- 構成済みのロボットデバイスが存在しない。
- 文字型特殊ファイル形式でない UNIX および Linux デバイスファイルなど、ロボット デバイスが不適切。
- ロボットデーモンまたはロボットプロセスのロックファイルを開くことができなかったか、 ロックが取得済み。

■ デバイスまたは API インターフェース (NDMP など)を介したオープン操作が失敗し た。

推奨処置**:**

- ロボットテストユーティリティの動作中にはロボットデバイスがロックされるため、実行さ れている可能性があるすべてのロボットテストユーティリティを停止します。
- ロボット構成マニュアルに示されている推奨構成で、ロボットを構成していることを確 認します。
- ロボットテストユーティリティを使用して、ロボットデバイスの状態を確認し、終了したら テストユーティリティを閉じます。
- ロックファイル /usr/openv/volmgr/misc/vmd.lock (UNIX および Linux の場合) または install path¥Volmgr¥misc¥vmd.lock (Windows の場合) およびロック ファイルが含まれるディレクトリの存在および権限を確認します。ロボットデーモンまた はロボットプロセスがロックファイルを使用できるように、ディレクトリまたはフォルダを作 成し、必要に応じて権限を調整します。 ltid (UNIX および Linux の device デーモ ンまたは Windows の NetBackup Device Manager サービス) を停止してから再起 動します。

#### ロボットの状態コード 202

メッセージ**:** ロボットデバイスを検知できません (Unable to sense robotic device)

説明**:**

ロボットライブラリデバイスの要素を検出できません。次の原因の可能性があります。

- SCSIコマンドモードの検出、モードの選択または(スロット、ドライブ、トランスポート、 I/E 要素の) 要素状態の読み込みが失敗した。
- API 制御のネットワークライブラリのインベントリ要求が失敗した。
- ロボットデーモンまたはロボットプロセスによって、ロボットデータベースファイルを初 期化できない。

推奨処置**:**

- ロボット構成マニュアルに示されている推奨構成で、ロボットを構成していることを確 認します。
- ロボットテストユーティリティを使用して、ロボットデバイスの状態を確認し、終了したら テストユーティリティを閉じます。
- 一時ロボットデータベースおよび一時データベースの /usr/openv/volmgr/misc/robotic\_db ディレクトリ (UNIX および Linux の場合) または install\_path¥Volmgr¥misc¥robotic\_db フォルダ (Windows の場合) の 存在および権限を確認します。これらのディレクトリまたはフォルダを作成し、ロボット デーモンまたはロボットプロセスがディレクトリまたはフォルダを作成または使用できる

ように、必要に応じて権限を調整します。 ltid (UNIX および Linux の device デー モンまたは Windows の NetBackup Device Manager サービス) を停止してから再 起動します。

# ロボットの状態コード 203

メッセージ**:** ロボットコマンドを待機している間のタイムアウト (Timeout waiting for robotic command)

説明**:** 指定した期間が経過するまでに状態が返されなかったため、ロボット操作でタイム アウトが発生しました。

#### 推奨処置**:**

- ロボットテストユーティリティの動作中にはロボットデバイスがロックされ、他の要求がブ ロックされるため、すべてのロボットテストユーティリティを停止します。
- ハードウェアに対する過剰な再試行によって、ロボットコマンドの完了が遅れていない かどうかを確認します。
- ロボットデバイスが機能しているかどうかを確認します。ロボットテストユーティリティを 使用してコマンドをデバイスに送信し、応答があることを確認します。 vmps を実行し て、予想外の Media Manager プロセスが実行中でないことを確認します。 いくつか のプロセスが実行中であることが予想されますが、停止されないプロセスは、システム コールのハングアップなど、さらに深刻な問題を表す場合があります。

#### ロボットの状態コード 204

メッセージ**:** ロボットを初期化できません (Unable to initialize robot)

説明**:** ロボットを初期化できません。これは、様々な状況で使用される一般的な状態コー ドです。

#### 推奨処置**:**

■ コマンドの出力、デバッグログおよびシステムログで、エラーについての詳細なメッセー ジを調べます。

**『NetBackup [ログリファレンスガイド』](https://www.veritas.com/support/ja_JP/article.DOC5332)の「Media Manager** のデバッグログレベルを上 位に設定する」を参照してください。

■ ロボットを初期化できない原因である特定のエラーに関連するシステムログのメッセー ジを調べます。

#### ロボットの状態コード 205

メッセージ**:** ロボットマウントの失敗 (Robotic mount failure)

説明**:** ロボットはメディアをマウントできません。

推奨処置**:**

- コマンドの出力、デバッグログおよびシステムログで、エラーについての詳細なメッセー ジを調べます。 『NetBackup [ログリファレンスガイド』](https://www.veritas.com/support/ja_JP/article.DOC5332)の「Media Manager のデバッグログレベルを上 位に設定する」を参照してください。
- メディアをマウントできない原因である特定のエラーに関連するシステムログのメッセー ジを調べます。

#### ロボットの状態コード 206

メッセージ**:** ロボットディスマウントの失敗 (Robotic dismount failure)

説明**:** ロボットはメディアのマウントを解除できません。

推奨処置**:**

- コマンドの出力、デバッグログおよびシステムログで、エラーについての詳細なメッセー ジを調べます。 『NetBackup [ログリファレンスガイド』](https://www.veritas.com/support/ja_JP/article.DOC5332)の「Media Manager のデバッグログレベルを上 位に設定する」を参照してください。
- メディアのマウントを解除できない原因である特定のエラーに関連するシステムログの メッセージを調べます。

#### ロボットの状態コード 207

メッセージ**:** コマンドコードが無効 (Invalid command code)

説明**:** 不適切なオプションを指定して、サポートされていないロボット操作が要求されま した。または、ロボット操作で、互換性のないデバイスインターフェースが使用されました。 製品のコンポーネント間またはバージョン間に互換性がない可能性があります。

推奨処置**:**

- コマンドの出力、デバッグログおよびシステムログで、エラーについての詳細なメッセー ジを調べます。 『NetBackup [ログリファレンスガイド』](https://www.veritas.com/support/ja_JP/article.DOC5332)の「Media Manager のデバッグログレベルを上 位に設定する」を参照してください。
- すべての Media Manager バイナリおよびユーザーインターフェースが、互換性のあ るバージョンであることを確認します。

# ロボットの状態コード 208

メッセージ**:** 要求されたスロットは空です (Requested slot is empty)

説明**:** 指定されたスロット内でメディアが検出されませんでした。ボリュームに関連付けら れたロボットライブラリの物理的な内容とボリューム構成に一貫性がない可能性がありま す。

推奨処置**:** メディアのコンテナまたはホルダーが不適切な場所に配置されている場合、 適切な場所に取り付けます。適切に調整されていない場合は、再調整します。メディアが 上下逆になっている場合、正しい側を上にしてメディアをスロットに配置します。要求され たスロットが、内部的な使用のためにロボットライブラリによって予約されているかどうかを 確認します。ロボットライブラリ内の問題を物理的に修正するか、メディア管理インター フェースを使用してボリューム構成を修正します。

#### ロボットの状態コード 209

メッセージ**:** ドライブを開けません (Unable to open drive)

説明**:** ドライブを開けません。ドライブ構成が不適切であるか、ドライブが論理的に停止し ている可能性があります。また、ドライブにメディアを配置した後、ドライブの準備が完了 していない場合もあります。

#### 推奨処置**:**

- コマンドの出力、デバッグログおよびシステムログで、エラーについての詳細なメッセー ジを調べます。 『NetBackup [ログリファレンスガイド』](https://www.veritas.com/support/ja_JP/article.DOC5332)の「Media Manager のデバッグログレベルを上 位に設定する」を参照してください。
- 不適切に構成されたクリーニングメディア、またはドライブのクリーニング操作の影響 を確認します。不適切なメディアが原因で、メディアがドライブ内に配置されてもドライ ブが準備未完了のままになっていないかどうかを確認します。
- ドライブを開く場合に発生する問題の一般的な原因である、不適切なデバイスパスお よびデバイス名を構成しないようにするには、デバイスの検出がサポートされているプ ラットフォームで、デバイスの構成ウィザードを使用して、デバイスパスおよびデバイス 名を自動的に構成します。ドライブをオープンできない原因である特定のエラーに関 連するシステムログのメッセージを調べます。

#### ロボットの状態コード 210

#### メッセージ**:** ドライブを SCSI アンロードできません (Unable to SCSI unload drive)

説明**:** ドライブをアンロードできません。ドライブ構成が不適切であるか、ドライブが論理 的に停止している可能性があります。また、ドライブにメディアを配置した後、ドライブの準 備が完了していない場合もあります。

#### 推奨処置**:**

■ コマンドの出力、デバッグログおよびシステムログで、エラーについての詳細なメッセー ジを調べます。

『NetBackup [ログリファレンスガイド』](https://www.veritas.com/support/ja_JP/article.DOC5332)の「Media Manager のデバッグログレベルを上 位に設定する」を参照してください。

■ 不適切に構成されたクリーニングメディア、またはドライブのクリーニング操作の影響 を確認します。不良メディアが、ドライブのアンロードを実行できない原因になってい ないかどうかを確認します。ドライブのアンロードに関する問題の一般的な原因であ る、不適切なデバイスパスおよびデバイス名を構成しないようにするには、デバイスの 検出がサポートされているプラットフォームで、デバイスの構成ウィザードを使用して、 デバイスパスおよびデバイス名を自動的に構成します。ドライブのアンロードを実行 できない原因である特定のエラーに関連するシステムログのメッセージを調べます。

#### ロボットの状態コード 211

メッセージ**:** プロセスはシグナルによって強制終了されました (Process killed by signal) 説明**:** 予想外のシグナルまたはイベントによって、ロボット操作が取り消されました。 推奨処置**:**

- コマンドの出力、デバッグログおよびシステムログで、エラーについての詳細なメッセー ジを調べます。 『NetBackup [ログリファレンスガイド』](https://www.veritas.com/support/ja_JP/article.DOC5332)の「Media Manager のデバッグログレベルを上 位に設定する」を参照してください。
- ベンダーまたはオペレーティングシステムの管理インターフェースおよび管理ログを 確認して、ロボットコマンドが取り消されたかどうかを確認します。

#### ロボットの状態コード 212

メッセージ**:** プロセスは親プロセスによって強制終了されました (Process killed by parent) 説明**:** 次のいずれかの原因により、ロボット操作がキャンセルされました。

- 指定した期間が経過するまでに状態が返されなかった
- デバイスの再開が必要な通信エラーまたはハードウェアエラーが発生した

#### 推奨処置**:**

- ロボットテストユーティリティの動作中にはロボットデバイスがロックされ、他の要求がブ ロックされるため、すべてのロボットテストユーティリティを停止します。
- ロボットデバイスが現在も機能しているかどうかを確認します。
- 過剰なハードウェア構成または通信の問題によって、ロボットコマンドの完了が遅れ ていないかどうかを確認します。
- ロボットテストユーティリティを使用してコマンドをデバイスに送信し、応答があることを 確認します。 vmps を実行して、予想外の Media Manager プロセスが実行中でない

ことを確認します。 いくつかのプロセスが実行中であることが予想されますが、停止さ れないプロセスは、システムコールのハングアップなどの問題を表す場合があります。

#### ロボットの状態コード 213

メッセージ**:** ドライブは、ロボット内に存在しません (Drive does not exist in robot)

説明**:** 対象のドライブがロボットライブラリ内で検出されませんでした。 ドライブ構成が不 適切である可能性があります。

推奨処置**:**

- コマンドの出力、デバッグログおよびシステムログで、エラーについての詳細なメッセー ジを調べます。 **『NetBackup [ログリファレンスガイド』](https://www.veritas.com/support/ja_JP/article.DOC5332)の「Media Manager** のデバッグログレベルを上 位に設定する」を参照してください。
- ロボットテストユーティリティから実行可能なロボットライブラリ問い合わせなどの方法 を使用して、ドライブのリストを取得します。ドライブのリストを、デバイス構成と比較し ます。デバイス構成を最後に変更した後で ltid が停止され、再起動されたことを確 認します。ltid は、Media Manager device デーモン (UNIX および Linux) または NetBackup Device Manager サービス (Windows) です。

#### ロボットの状態コード 214

メッセージ**:** ロボット番号が存在しません (Robot number does not exist) 説明**:** 対象のロボットライブラリが、有効なデバイス構成内で検出されませんでした。 推奨処置**:**

- コマンドの出力、デバッグログおよびシステムログで、エラーについての詳細なメッセー ジを調べます。 『NetBackup [ログリファレンスガイド』](https://www.veritas.com/support/ja_JP/article.DOC5332)の「Media Manager のデバッグログレベルを上 位に設定する」を参照してください。
- デバイス構成を最後に変更した後で ltid が停止され、再起動されたことを確認しま す(ltid は、Media Manager device デーモン(UNIX および Linux)または NetBackup Device Manager サービス(Windows)です)。 ロボットライブラリにコマ ンドを実行するときは、デバイス構成に含まれている、有効なロボットライブラリだけを 指定します。

# ロボットの状態コード 215

メッセージ**:** 他のドライブまたは未構成のドライブのテープが要求されました (Requested tape in other or non-configured drive)

説明**:** 対象のメディアが、対象のドライブ以外のドライブで検出されました。

通常、要求されたメディアは一時的に利用できなくなります。また、管理者またはオペレー タによる操作が行われるまで、メディアを利用できないこともあります。

#### 推奨処置**:**

- メディアがすぐに必要な場合、コマンドの出力(存在する場合)、デバッグログおよび システムログで、対象のメディアに関連するメッセージを調べます。 『NetBackup [ログリファレンスガイド』](https://www.veritas.com/support/ja_JP/article.DOC5332)の「Media Manager のデバッグログレベルを上 位に設定する」を参照してください。
- ロボットライブラリ内のメディアを使用する複数のアプリケーション間の競合を確認しま す。メディアが永続的に他のドライブに残されたままとならないように、ドライブとドライ ブパスの整合性を確認します。

#### ロボットの状態コード 216

メッセージ**:** キャビネットのドアが開いています (Door is open on cabinet)

説明**:** ロボットライブラリのドアが開いています。

推奨処置**:** ロボットライブラリのドアを閉めて、ロボット要求を再発行します。ドアが開いて いるときと閉じているときのロボットテストユーティリティコマンドの結果を比較して、ドアラッ チ機構が機能しているかどうかを確認します。

#### ロボットの状態コード 217

メッセージ**:** 要求されたスロットには、すでにカートリッジがあります (Requested slot already has cartridge)

説明**:** 要求されたスロットにすでにカートリッジが存在するか、スロットがカートリッジに関 連付けられています。

推奨処置**:** 取り込み要求または取り出し要求で、メディアがすでに存在するスロットを指 定していないことを確認します。 ドライブ内のメディアを調べて、メディアのホームスロット 場所が、取り込まれるメディアで使用されるように指定されていないことを確認します。

#### ロボットの状態コード 218

メッセージ**:** メディアアクセスポートからスロットへ移動できません (Cannot move from media access port to slot)

説明**:** メディアの取り込みを行うロボット操作で、取り込みに失敗したことを示す状態が戻 されました。

推奨処置**:**

- ロボットライブラリにメディアアクセスポートが存在するかどうかを確認します (確認す るには、ロボットテストユーティリティを使用します)。管理者またはオペレータによって、 取り込み操作が取り消されたかどうかを調べます。
- コマンドの出力、デバッグログおよびシステムログで、エラーについての詳細なメッセー ジを調べます。 **『NetBackup** [ログリファレンスガイド』](https://www.veritas.com/support/ja_JP/article.DOC5332)の「Media Manager のデバッグログレベルを上 位に設定する」を参照してください。

#### ロボットの状態コード 219

メッセージ**:** スロットからメディアアクセスポートへ移動できません (Cannot move from slot to media access port)

説明**:** メディアの取り出しを行うロボット操作で、取り出しに失敗したことを示す状態が戻 されました。

推奨処置**:**

- ロボットライブラリにメディアアクセスポートが存在するかどうかを確認します (確認す るには、ロボットテストユーティリティを使用します)。管理者またはオペレータが取り出 し操作をキャンセルしたかどうかを調べます。
- コマンドの出力、デバッグログおよびシステムログで、エラーについての詳細なメッセー ジを調べます。

**『NetBackup** [ログリファレンスガイド』](https://www.veritas.com/support/ja_JP/article.DOC5332)の「Media Manager のデバッグログレベルを上 位に設定する」を参照してください。

#### ロボットの状態コード 220

メッセージ**:** メディアアクセスポートにメディアがありません (Media access port does not contain media)

説明**:** メディアの取り込みを行うロボット操作で、メディアアクセスポートにカートリッジまた はメディアが存在しないことを示す状態が戻されました。 オペレータまたは管理者が、メ ディアアクセスポートに取り込み用のメディアを配置していない可能性があります。

#### 推奨処置**:**

■ コマンドの出力、デバッグログおよびシステムログで、エラーについての詳細なメッセー ジを調べます。

『NetBackup [ログリファレンスガイド』](https://www.veritas.com/support/ja_JP/article.DOC5332)の「Media Manager のデバッグログレベルを上 位に設定する」を参照してください。

■ すべてのオペレータおよび管理者の取り込み操作および取り出し操作を調整します。

## ロボットの状態コード 221

メッセージ**:** メディアアクセスポートにはすでにメディアがあります (Media access port already contains media)

説明**:**メディアの取り出しを行うロボット操作で、メディアアクセスポートに 1 つ以上のカー トリッジが存在することを示す状態が戻されました。前回(または以前)の取り出し操作で、 オペレータまたは管理者が、メディアアクセスポートからメディアを取りはずさなかった可 能性があります。

#### 推奨処置**:**

- コマンドの出力、デバッグログおよびシステムログで、エラーについての詳細なメッセー ジを調べます。
- すべてのオペレータおよび管理者の間で、取り込み操作および取り出し操作を調整 します。取り出し操作の前に、メディアアクセスポートにメディアが存在しないことを確 認します。

#### ロボットの状態コード 222

メッセージ**:** ロボットアームには、アドレス可能なホルダーがありません (Robotic arm has no addressable holder)

説明**:** ロボットを構成する部分にホルダーが存在しないか、ホルダーが使用できません。 推奨処置**:**

■ コマンドの出力、デバッグログおよびシステムログで、エラーについての詳細なメッセー ジを調べます。

『NetBackup [ログリファレンスガイド』](https://www.veritas.com/support/ja_JP/article.DOC5332)の「Media Manager のデバッグログレベルを上 位に設定する」を参照してください。

■ 物理的なハードウェアの状態を調べ、必要に応じて、ストレージの構成部分、ドライブ の構成部分およびトランスポートの構成部分のホルダー状態を修正します。その後、 要求を再送信します。

#### ロボットの状態コード 223

メッセージ**:** ロボットはビジーです。操作を実行できません (Robot busy, cannot perform operation)

説明**:** ロボットで他の操作が実行されており、ビジー状態です。要求された操作に必要 なリソースが使用中です。

推奨処置**:** ロボットで現在の外部ベースの要求 (ロボットインベントリ要求、メディアの取 り込みや取り出し要求など) が完了するまで待機してから、新しい要求を開始します。ベ ンダーまたはオペレーティングシステムの管理インターフェースおよび管理ログを確認し て、ロボットリソースがビジー状態であるかどうかを確認します。

#### ロボットの状態コード 224

メッセージ**:** 制御デーモン接続エラーまたはプロトコルエラー (Control daemon connect or protocol error)

説明**:** ロボットコンポーネントとその他のコンポーネントの間で、プロトコルエラーが発生 しました。

推奨処置**:**

- コマンドの出力、デバッグログおよびシステムログで、エラーについての詳細なメッセー ジを調べます。 『NetBackup [ログリファレンスガイド』](https://www.veritas.com/support/ja_JP/article.DOC5332)の「Media Manager のデバッグログレベルを上 位に設定する」を参照してください。
- メディアをマウントできない原因である特定のエラーに関連するシステムログのメッセー ジを調べます。すべての Media Manager バイナリが、互換性のあるバージョンであ ることを確認します。
- ベンダーおよびオペレーティングシステムソフトウェアのロボットインターフェースが、 互換性のあるバージョンであることを確認します。

#### ロボットの状態コード 225

メッセージ**:** ロボットハードウェアエラーまたは通信エラー (Robot hardware or communication error)

説明**:** ロボットコンポーネントとその他のコンポーネントの間で、ハードウェアエラーまたは 通信エラーが発生しました。

推奨処置**:**

■ コマンドの出力、デバッグログおよびシステムログで、エラーについての詳細なメッセー ジを調べます。

『NetBackup [ログリファレンスガイド』](https://www.veritas.com/support/ja_JP/article.DOC5332)の「Media Manager のデバッグログレベルを上 位に設定する」を参照してください。

- メディアをマウントできない原因であるエラーに関連するシステムログのメッセージを 調べます。
- すべての Media Manager バイナリが、互換性のあるバージョンであることを確認しま す。ベンダーおよびオペレーティングシステムのハードウェアとソフトウェアのロボット インターフェースが、互換性のあるバージョンであることを確認します。

#### ロボットの状態コード 226

メッセージ**:** 要求されたスロットには、誤ったテープがあります (Requested slot contains the wrong tape)

説明**:** 要求されたスロット内のメディアが、スロット内に存在すると想定されたメディアと異 なります。要求されたボリュームに関連付けられたスロットに関連付けられたロボットライブ ラリの物理的な内容とボリューム構成に一貫性がありません。

推奨処置**:** いずれかのメディア管理インターフェースを使用して、ボリューム構成または ロボットライブラリ内のメディア配置を調整する必要があります。影響を受けるスロットにつ いて EMM データベースの調整が最後に行われてから、バーコードが変更されたかどう か、またはメディアが変更されたかどうかを判断します。バーコードだけが変更され、メディ アが変更されていない場合、影響を受けるすべてのボリュームにバーコードの更新要求 を発行します。メディアが変更された場合、メディア管理インターフェースを使用して、ロ ボットインベントリの更新を実行します。これによって EMM データベースが更新され、メ ディアの場所が反映されます。

#### ロボットの状態コード 228

メッセージ**:** 要求されたスロットは、ロボット内に存在しません (Requested slot does not exist in robot)

説明**:** 要求に関連付けられたスロットが、ロボットに対して無効です。

推奨処置**:**

■ コマンドの出力、デバッグログおよびシステムログで、エラーについての詳細なメッセー ジを調べます。

**『NetBackup [ログリファレンスガイド』](https://www.veritas.com/support/ja_JP/article.DOC5332)の「Media Manager** のデバッグログレベルを上 位に設定する」を参照してください。

■ ロボットインベントリの「内容(Contents)]レポートを発行して、ロボットに対して有効な スロット範囲を判断します。ボリューム構成を調べて、ボリュームレコードで有効なス ロットだけが参照されていることを確認します。特に、スロットの開始番号および終了 番号に注意してください。必要に応じてボリューム構成を更新するか、ロボット操作に 対して有効なスロット範囲だけを要求します。

# ロボットの状態コード 229

メッセージ**:** 要求された操作は、ロボットによってサポートされていません (Requested operation is not supported by the robot)

説明**:** ロボット操作が、この操作をサポートしていないロボットコンポーネントに送信され たか、操作で要求されたオプションがサポートされていません。製品のコンポーネント間 またはバージョン間に互換性がない可能性があります。

#### 推奨処置**:**

- コマンドの出力、デバッグログおよびシステムログで、エラーについての詳細なメッセー ジを調べます。 『NetBackup [ログリファレンスガイド』](https://www.veritas.com/support/ja_JP/article.DOC5332)の「Media Manager のデバッグログレベルを上 位に設定する」を参照してください。
- すべての Media Manager バイナリおよびユーザーインターフェースが、互換性のあ るバージョンであることを確認します。

#### ロボットの状態コード 230

メッセージ**:** ロボット操作中にシステムエラーが発生しました (System error occurred during robot operation)

説明**:** ロボット操作でシステムエラーが発生しました。 この状態コードは、ロボットデーモ ンまたはロボットプロセスの一般的なシステムコールが失敗した場合に使用されます。

#### 推奨処置**:**

- コマンドまたはインターフェースに出力されたその他のエラーメッセージを確認して、 失敗したシステムコールを特定します。コマンドの出力、デバッグログおよびシステム ログで、エラーについての詳細なメッセージを調べます。 『NetBackup [ログリファレンスガイド』](https://www.veritas.com/support/ja_JP/article.DOC5332)の「Media Manager のデバッグログレベルを上 位に設定する」を参照してください。
- システムアプリケーションログで、エラーメッセージおよび警告メッセージを確認しま す。
- システムの仮想メモリが不足していないことを確認します。 仮想メモリに問題がある場 合、使用していないアプリケーションをシャットダウンするか、仮想メモリの量を増やし ます。Windows で仮想メモリを増やすには、「コントロールパネル]を表示して「シス テム]をダブルクリックし、[パフォーマンス]タブで[仮想メモリ]の設定値を増やしま す。
- すべての製品バイナリが適切にインストールされていることを確認します。
- vmps を実行して、予想外の Media Manager プロセスが実行中でないことを確認し ます。 いくつかのプロセスが実行中であることが予想されますが、停止されないプロ セスは、システムコールのハングアップなどの問題を表す場合があります。

#### ロボットの状態コード 232

メッセージ**:** ボリュームがライブラリに見つかりません (Volume not found in library)

説明**:** 要求されたメディアがロボットライブラリ内で検出されませんでした。 メディアが取 り出されているか、なんらかの理由でアクセスできません。

推奨処置**:**

■ コマンドの出力、デバッグログおよびシステムログで、エラーについての詳細なメッセー ジを調べます。

『NetBackup [ログリファレンスガイド』](https://www.veritas.com/support/ja_JP/article.DOC5332)の「Media Manager のデバッグログレベルを上 位に設定する」を参照してください。

■ ロボットインベントリの[内容 (Contents)]レポートを発行して、ロボットライブラリ内に 存在するメディアのリストを取得します。Media Manager の構成ファイルでインベント リフィルタが有効になっているかどうかを確認します。ロボットデーモンまたはロボット プロセスから戻されるメディアリストの内容は、インベントリフィルタによって影響を受け るためです。必要に応じて、ロボットテストユーティリティ、またはオペレーティングシス テムやベンダーの管理インターフェースを使用して、メディアの状態を確認します。メ ディアがロボットライブラリ内に存在しない場合、ボリューム構成を更新して、メディア を検索し、必要に応じて、要求を再送信します。

#### ロボットの状態コード 233

メッセージ**:** ボリュームはライブラリにありますが、ドライブドメインにはありません (Volume is in library, but not in drive domain)

説明**:** メディアがロボットライブラリ内で検出されましたが、ロボット内に構成されているド ライブにアクセスできないライブラリドメインに存在します。

推奨処置**:** ロボットインベントリの[内容 (Contents)]レポートを発行して、ロボットライブラ リ内に存在するメディアのリストを取得します。デバイス構成を調べて、ドライブアドレスが メディアの適切なドメインに対応することを確認します。必要に応じてデバイスの構成を修 正して、ltid (UNIX および Linux の device デーモンまたは Windows の NetBackup Device Manager サービス) を再起動します。必要に応じて、ロボットテストユーティリティ またはベンダーの管理インターフェースを使用して、メディアの状態を検証します。ボリュー ム構成を更新して、必要に応じてメディアをロボットライブラリ内に物理的に移動し、要求 を再送信します。

#### ロボットの状態コード 234

メッセージ**:** ロボットが、リソースへのアクセスを拒否しました (Robot denied access to the resource)

説明**:** メディアがロボットライブラリ内で検出されましたが、設定されているセキュリティポ リシーによってアクセスが拒否されています。

推奨処置**:** ロボットインベントリの[内容 (Contents)]レポートを発行して、ロボットライブラ リ内に存在するメディアのリストを取得します。必要に応じてベンダーの管理インターフェー スを使用して、メディアの状態を検証します。ボリューム構成内のメディアを削除するか、

適切な場合、ベンダーの管理インターフェースを介してボリュームをアクセス可能にしま す。必要に応じてボリューム構成を更新し、要求を再送信します。

#### ロボットの状態コード 235

メッセージ**:** バーコードラベルを読み込めません (Barcode label is unreadable)

説明**:** メディアがロボットライブラリ内で検出されましたが、バーコードラベルを読み込む ことができません。

推奨処置**:** ロボットテストユーティリティまたはベンダーの管理インターフェースを使用し て、メディアの状態を確認します。ラベルを修正するか、適切な場合、メディアを交換しま す。必要に応じてボリューム構成を更新し、要求を再送信します。

#### ロボットの状態コード 236

メッセージ**:** ロボットはメディアを不適切な場所に配置しました (Robot has misplaced the media)

説明**:** 要求されたメディアは、ロボットライブラリを管理するベンダーソフトウェアで認識さ れましたが、誤って配置されています。

推奨処置**:** ロボットテストユーティリティまたはベンダーの管理インターフェースを使用し て、メディアの状態を検証します。ロボットライブラリ内でメディアを検索します。メディアが ロボットライブラリ内に存在しない場合、ボリューム構成を更新して、メディアを検索し、必 要に応じて、要求を再送信します。

#### ロボットの状態コード 237

メッセージ**:** ボリュームは使用中です (Volume is in use)

説明**:** メディアが使用中です。

推奨処置**:** ロボットテストユーティリティまたはベンダーの管理インターフェースを使用し て、メディアの状態を確認します。メディアを使用している可能性があるアプリケーション を判断します。メディアが使用されていない場合、メディアのマウントを解除します。必要 な場合、メディアが利用可能になるまで待機します。

#### ロボットの状態コード 238

メッセージ**:** 要求されたドライブはオフラインドメインにあります (Requested drive is in an offline domain)

説明**:** マウント要求で、対象のドライブが、オフライン状態のロボットライブラリドメインに存 在します。

推奨処置**:** ロボットライブラリドメイン (ACS ライブラリストレージモジュール) をオンライン 状態に戻します。または、ドメインをオンライン状態に戻せるようになるまで、そのドメイン でのドライブの使用を見送ります。

#### ロボットの状態コード 239

メッセージ**:** 要求されたボリュームはオフラインドメインにあります (Requested volume is in an offline domain)

説明**:** マウント要求で、対象のボリュームが、オフライン状態またはオフライン保留状態の ロボットライブラリドメインに存在します。

推奨処置**:** ロボットライブラリドメイン (ACS ライブラリストレージモジュール) をオンライン 状態に戻します。または、ドメインをオンライン状態に戻せるようになるまで、そのドメイン でのメディアの使用を見送ります。

#### ロボットの状態コード 240

メッセージ**:** メモリ割り当て試行がロボットデーモンで失敗しました (A memory allocation attempt failed in the robotic daemon)

説明**:** ロボット制御デーモンによるメモリの割り当てに失敗しました。このエラーは、メディ アサーバーのメモリに重大な問題が発生していることを示す場合があります。

推奨処置**:** すべての NetBackup Media Managerデーモンを停止します。オペレーティ ングシステムのメモリ管理ツールのマニュアルを参照して、残りのプロセスのうち、メモリを 消費しているプロセスを判断し、そのプロセスを停止します。NetBackup Media Manager デーモンを再起動します。多くのメモリを消費する不要なプロセスを停止して、メモリを解 放します。必要に応じて、スワップ領域または物理メモリを追加します。

#### ロボットの状態コード 242

メッセージ**:** ロボットメディアアクセスポートが存在しません (Robot media access port does not exist)

説明**:** 要求されたメディアアクセスポートでは、対象のメディアは使用できません。

推奨処置**:** ロボットテストユーティリティまたはベンダーの管理インターフェースを使用し て、メディアの場所に基づいてメディアアクセスポートのアドレスを検証します。有効なメ

ディアアクセスポートを選択するか、メディアアクセスポートの自動選択を実行して、ロボッ ト操作を再試行します。

#### ロボットの状態コード 243

メッセージ**:** メディアアクセスポート状態ファイルを開くことや、作成することができません (Cannot open/create the media access port status file)

説明**:** ロボットデーモンまたはロボットプロセスで、database ディレクトリまたは database フォルダに状態ファイルを作成できないか、状態ファイルを開けません。

推奨処置**:** /usr/openv/volmgr/database ディレクトリ (UNIX および Linux の場合) または *install path*¥Volmgr¥database フォルダ (Windows の場合) 内で、ロボット の状態ファイルを作成できない理由または開くことができない理由を調べます。Windows の場合、NetBackup Device Manager サービス (およびロボットプロセス) を実行してい るアカウントを確認します。そのアカウントを データベースフォルダの[セキュリティ]プロ パティと比較します。

#### ロボットの状態コード 244

メッセージ**:** 取り出しコマンドがユーザーによって中断されました (The eject command was aborted by the user)

説明**:** 管理者またはオペレータによって、メディアの取り出し要求が取り消されました。

推奨処置**:** このエラーは、取り出し要求が管理者またはオペレータによって取り消された 場合に発生します。要求は、メディアが存在しないまたは不正である、他の要求でメディ アアクセスポートの使用を許可する必要がある、後でこの操作を実行するなどの理由で キャンセルされることがあります。詳しくは、管理者またはオペレータに確認してください。

#### ロボットの状態コード 245

メッセージ**:** 物理ドライブは利用できません (Physical drive is not available)

説明**:** 物理ドライブリソースを要求に利用できないため、ロボットのマウント操作を完了で きませんでした。多くの場合、このエラーは、Storagenet 6000Storage Domain Manager (SN6000) などの、仮想化されたリソースに基づいた環境が原因です。

SN6000 では、テープドライブが仮想化されます。SN6000の構成には、ドライブ要求に 利用可能な物理ドライブ (または同等のリソース) 数より多くの論理ドライブが含まれる場 合があります。また、ハードウェア障害が発生したため、論理ドライブ数と物理ドライブ数 の関係が変化する場合もあります。NetBackup のスケジュール設定アルゴリズムおよび ドライブ割り当てアルゴリズムでは、論理ドライブの可用性だけが判断されます。NetBackup では、構成されているすべての有効な論理ドライブの使用が試行されます。必要な論理 ドライブ数が利用可能な物理ドライブ数を超えると、NetBackup ジョブが開始されるとき に、ドライブリソースが不足する場合があります。ジョブはスケジューラのキューに投入さ

れずに実行されるため、ACS テープのマウント要求が発行されるまでリソースの問題は 発生しません。

推奨処置**:**

- 物理ドライブリソースが利用できない場合にマウント要求を再待機するには、Shared Storage Option (SSO) ライセンスをインストールします。
- 同時に使用できるドライブ数には制限があります。同一の物理ドライブに接続された 異なるストレージユニットの使用時間が重複しないようにバックアップ処理時間帯を構 成します。また、すべてのドライブがビジー状態であるためにジョブで物理ドライブを 使用できないときに、ジョブが失敗しないようにするには、メディアのマウントタイムア ウトを大きくします。

#### ロボットの状態コード 246

メッセージ**:** 利用可能な取り込み先スロットが見つかりませんでした (Failed to find an available slot to inject to)

説明**:** 空きがないライブラリへのボリュームの取り込みが失敗しました。このエラーは、ラ イブラリの空きがないときだけ発生します。空きがないとは、すべてのストレージの構成部 分にメディアが含まれるか、現在ドライブにマウントされているメディアが割り当てられてい ることを意味します。複数のメディア形式がサポートされているライブラリでは、各ストレー ジの構成部分に割り当てることができるメディア形式が制限される場合があります。この場 合、ライブラリ内のいくつかのストレージの構成部分に空き領域があっても、このエラーが 発生することがあります。これは、空のストレージの構成部分と取り込むメディアのメディア 形式が一致しない場合、そのメディア形式に対してライブラリの空きがなくなっているため です。

推奨処置**:** メディアアクセスポートからメディアを取り外します。次に、ボリューム構成を更 新して、ロボットのインベントリを再度実行します。

#### ロボットの状態コード 249

メッセージ**:** ボリュームはホームスロットにあります (Volume is in home slot)

説明**:** 現在、ボリュームがホームスロット内に存在し、取り出し準備が完了しています。 推奨処置**:** なし

#### ロボットの状態コード 250

メッセージ**:** メディアアクセスポートは利用可能です (Media access port is available)

説明**:** メディアアクセスポートで取り込みまたは取り出しが可能です。 推奨処置**:** 取り込みまたは取り出し操作を開始します。

#### ロボットの状態コード 251

メッセージ**:** メディアアクセスポートは利用できません (Media access port is unavailable) 説明**:** メディアアクセスポートで取り込みまたは取り出しの準備ができていません。

推奨処置**:** ロボットのメディアアクセスポートに残っているすべてのメディアを手動で取り 外します。この状態が継続する場合、ロボットのコンソールでエラーを確認します。

#### ロボットの状態コード 252

メッセージ**:** メディアアクセスポートは取り込みモードです (Media access port is in inject mode)

説明**:** メディアアクセスポートは、取り込みには使用できますが、取り出しには利用できま せん。

推奨処置**:** 取り込み操作を完了します。

#### ロボットの状態コード 253

メッセージ**:** メディアアクセスポートは取り出しモードです (Media access port is in eject mode)

説明**:** メディアアクセスポートは、取り出しには使用できますが、取り込みには利用できま せん。

推奨処置**:** 取り出し操作を完了します。

#### ロボットの状態コード 254

メッセージ**:** ロボットはビジー状態です。インベントリ操作が進行中です。(Robot busy, inventory operation in progress)

説明**:** ロボットでインベントリが実行されており、ロボットを利用できません。要求された操 作に必要なリソースが使用中です。

推奨処置**:** ロボットでインベントリ処理が完了するまで待機してから、新しい要求を開始し ます。ベンダーまたはオペレーティングシステムの管理インターフェースおよび管理ログ を確認して、ロボットリソースがビジー状態であるかどうかを確認します。

#### ロボットの状態コード 255

メッセージ**:** ロボットはビジー状態です。取り込み操作が進行中です。(Robot busy, inject operation in progress)

説明**:** ロボットで取り込み操作が実行されており、ロボットを利用できません。要求された 操作に必要なリソースが使用中です。

推奨処置**:** ロボットで取り込み操作が完了するまで待機してから、新しい要求を開始しま す。ベンダーまたはオペレーティングシステムの管理インターフェースおよび管理ログを 確認して、ロボットリソースがビジー状能であるかどうかを確認します。

#### ロボットの状態コード 256

メッセージ**:** ロボットはビジー状態です。複数の取り出し操作が進行中です。(Robot busy, multiple eject operation in progress)

説明**:** 複数の取り出しを実行中のため、ロボットを利用できません。要求された操作に必 要なリソースが使用中です。

推奨処置**:** ロボットで複数の取り出し操作が完了するまで待機してから、新しい要求を開 始します。ベンダーまたはオペレーティングシステムの管理インターフェースおよび管理 ログを確認して、ロボットリソースがビジー状態であるかどうかを確認します。

#### ロボットの状態コード 257

メッセージ**:**ロボットはビジー状態です。複数の取り込み操作が進行中です。(Robot busy, multiple inject operation in progress)

説明**:**複数の取り込みを実行中のため、ロボットを利用できません。要求された操作に必 要なリソースが使用中です。

推奨処置**:**ロボットで複数の取り込み操作が完了するまで待機してから、新しい要求を開 始します。ベンダーまたはオペレーティングシステムの管理インターフェースおよび管理 ログを確認して、ロボットリソースがビジー状態であるかどうかを確認します。

#### ロボットの状態コード 258

メッセージ**:** メディアのクリーニング中またはドライブ内の不明なメディア (Cleaning/unknown media in drive)

説明**:** ドライブ内でクリーニングメディアが検出されたため、テープのマウント要求が失敗 しました。

推奨処置**:**

■ コマンドの出力、デバッグログおよびシステムログで、エラーについての詳細なメッセー ジを調べます。

『NetBackup [ログリファレンスガイド』](https://www.veritas.com/support/ja_JP/article.DOC5332)の「Media Manager のデバッグログレベルを上 位に設定する」を参照してください。

■ ドライブのクリーニングが完了したら、操作を再試行します。

#### ロボットの状態コード 259

メッセージ**:** VxSS で認可されていません (Not authorized by VxSS)

説明**:** 権限を所有していないユーザーによって、ロボットデーモンへの要求が行われま した。

推奨処置**:**

- ユーザーが、この操作の実行に必要な権限を所有していることを確認します。
- NetBackup 管理コンソールの[ホストプロパティ(Host Properties)]で、認証セキュリ ティおよび認可セキュリティの設定が正しいことを確認します。 Veritas Product Authentication Service と Authorization Service の使用方法について詳しくは、次 の場所にある情報を参照できます。 詳しくは、『NetBackup [セキュリティおよび暗号化ガイド』](https://www.veritas.com/support/ja_JP/article.DOC5332)を参照してください。

#### ロボットの状態コード 260

メッセージ**:** ロボットはビジー状態です。ロボットの診断が進行中です。(Robot busy,robot diagnostics in progress)

説明**:** 要求されたロボットで、ロボットの診断を実行中です。

推奨処置**:**

- コマンドの出力、デバッグログおよびシステムログで、エラーについての詳細なメッセー ジを調べます。 『NetBackup [ログリファレンスガイド』](https://www.veritas.com/support/ja_JP/article.DOC5332)の「Media Manager のデバッグログレベルを上 位に設定する」を参照してください。
- ロボットの診断サイクルが完了したら、操作を再試行します。

#### ロボットの状態コード 261

メッセージ**:** EMM エラー (EMM error)

説明**:** EMM へのデータの読み込みまたは書き込み要求が失敗しました。

推奨処置**:**

■ コマンドの出力、デバッグログおよびシステムログで、エラーについての詳細なメッセー ジを調べます。

『NetBackup [ログリファレンスガイド』](https://www.veritas.com/support/ja_JP/article.DOC5332)の「Media Manager のデバッグログレベルを上 位に設定する」を参照してください。

■ tpconfig -d または vmquery -a コマンドを実行して、EMM サーバーがコマンドの 処理を実行中であることを確認します。

#### ロボットの状態コード 262

メッセージ**:** 構成が変更されたため、ロボットデーモンおよび ltid を再起動する必要があ ります (Configuration has changed, robot daemons and Itid need restarting)

説明**:** ロボットデーモンのデータのランタイムキャッシュに反映されていないデバイスの構 成が変更されました。

#### 推奨処置**:**

- コマンドの出力、デバッグログおよびシステムログで、エラーについての詳細なメッセー ジを調べます。 『NetBackup [ログリファレンスガイド』](https://www.veritas.com/support/ja_JP/article.DOC5332)の「Media Manager のデバッグログレベルを上 位に設定する」を参照してください。
- このシステム上またはロボット制御ホストシステム上で、ltid およびロボットを再起動 します。

# ロボットのエラーコード

<span id="page-715-0"></span>この章では以下の項目について説明しています。

■ [ロボットのエラーコード](#page-715-0)

# ロボットのエラーコード

これらの状態コードは、コマンドラインからロボットデーモンまたはロボットプロセスが起動 され、エラーが発生した場合に戻されます。たとえば、管理者によって次のコマンドが実 行された場合を想定します。

**6**

/usr/openv/volmgr/bin/tl8d

構成されているロボットが存在しない場合、次のメッセージが戻されます。

TL8: No robots are configured

また、これらの状態コードは、システムログにも記録されます。

通常、ロボットデーモンまたはロボットプロセスはコマンドラインから起動されず、ltid を 起動すると、必要に応じて自動的に起動されます。

# ロボットエラーの状態コード 1

メッセージ**:**デーモンを起動するには、ROOT である必要があります(You must be ROOT to start daemon)

説明**:** root 以外のユーザーによって、ロボットデーモンが起動されました。この状態コー ドは、UNIX および Linux システムのみに適用されます。

推奨処置**:**root ユーザーとしてログインしてから、ロボットデーモンを起動します。ロボット デーモンは、1tid (device デーモン) によって必要に応じて自動的に起動されるように することも可能です。

# ロボットエラーの状態コード 2

メッセージ**:** LTI デーモンは実行されていない可能性があります (LTI Daemon may not be running)

説明**:** ロボットデーモンまたはロボットプロセスを起動するときに、ltid メッセージキュー への接続が失敗しました。このエラーは、1tid (device デーモンまたは NetBackup Device Manager サービス) が実行されていない可能性があることを示します。

#### 推奨処置**:**

- ltid を起動して共有メモリを初期化し、ロボットデーモンまたはロボットプロセスが機 能するようにします。
- 問題が解決しない場合、コマンドの出力、デバッグログおよびシステムログで、エラー についての詳細なメッセージを調べます。 『NetBackup [ログリファレンスガイド』](https://www.veritas.com/support/ja_JP/article.DOC5332)の「Media Manager のデバッグログレベルを上 位に設定する」を参照してください。
- UNIX サーバーおよび Linux サーバーの場合、ipcs -a コマンドの出力を収集し、 現在使用中のリソースを調べます。

## ロボットエラーの状態コード 3

メッセージ**:** 共有メモリの取得エラー (Error in getting shared memory)

説明**:** ltid によって保持されている共有メモリのセグメントに関連付けられた共有メモリ の識別子を、ロボットデーモンまたはロボットプロセスが取得できませんでした。(ltidは、 UNIX および Linux の Media Manager device デーモンまたは Windows の NetBackup Device Manager サービスです。)

#### 推奨処置**:**

- コマンドの出力、デバッグログおよびシステムログで、エラーについての詳細なメッセー ジを調べます。 『NetBackup [ログリファレンスガイド』](https://www.veritas.com/support/ja_JP/article.DOC5332)の「Media Manager のデバッグログレベルを上 位に設定する」を参照してください。
- UNIX サーバーおよび Linux サーバーの場合、ipcs -a コマンドの出力を収集し、 現在使用中のリソースを調べます。

## ロボットエラーの状態コード 4

メッセージ**:** 共有メモリのアタッチエラー (Error in attaching the shared memory)

説明**:** ltid によって保持されている共有メモリのセグメントを、ロボットデーモンまたはロ ボットプロセスが追加できませんでした。(ltidは、UNIXおよび Linux の Media Manager device デーモンまたは Windows の NetBackup Device Manager サービスです。)

#### 推奨処置**:**

- コマンドの出力、デバッグログおよびシステムログで、エラーについての詳細なメッセー ジを調べます。 『NetBackup [ログリファレンスガイド』](https://www.veritas.com/support/ja_JP/article.DOC5332)の「Media Manager のデバッグログレベルを上 位に設定する」を参照してください。
- UNIX サーバーおよび Linux サーバーの場合、ipcs -a コマンドの出力を収集し、 現在使用中のリソースを調べます。

#### ロボットエラーの状態コード 5

メッセージ**:** プロセス ID の取得エラー (Error in getting process ID)

説明**:** システムコールの失敗のため、ロボットデーモンまたはロボットプロセスが自身のプ ロセス識別子を取得できませんでした。

推奨処置**:** プロセスによる自身のプロセス識別子の取得について、オペレーティングシ ステムの機能を調べます。

#### ロボットエラーの状態コード 6

メッセージ**:** ロボットにはデバイスが構成されていません (No devices are configured on the robot)

説明**:** ロボットデーモンまたはロボットプロセスが起動されましたが、ロボットにドライブが 構成されていません。

推奨処置**:** ロボットデーモンまたはロボットプロセスは、管理対象のドライブが構成されて いないと、実行されない場合があります。関連付けられているロボット内に、1つ以上のド ライブを追加するか、再構成します。その後、1tid (UNIX および Linux の Media Manager device デーモンまたは Windows の NetBackup Device Manager サービス) を停止し、再起動します。

#### ロボットエラーの状態コード 7

メッセージ**:** ロボットは構成されていません (No robots are configured)

説明**:** ロボットデーモンまたはロボットプロセスが起動されましたが、関連付けられている ロボット形式のロボットが構成されていません。

推奨処置**:** ロボットデーモンまたはロボットプロセスは、関連するロボット形式のロボットが 構成されていないと実行されません。ロボットを追加または再構成し、ltid (UNIX およ び Linux の Media Manager device デーモンまたは Windows の NetBackup Device Manager サービス) を停止して、再起動します。

### ロボットエラーの状態コード 8

メッセージ**:** 利用可能なメモリはありません (No memory available)

説明**:** ロボットデーモンまたはロボットプロセスに、メモリを割り当てることができませんで した。このエラーは、利用可能なシステムメモリが不足している場合に発生します。このエ ラーは、プロセスが多すぎるか、物理メモリや仮想メモリが不足していることが原因で、シ ステムに過大な負荷が生じたために発生することがあります。

推奨処置**:** 不要なプロセスを停止して、メモリを解放します。スワップ領域または物理メモ リを追加します。

#### ロボットエラーの状態コード 9

メッセージ**:** セマフォ操作エラー (Error in SEMAPHORE operation)

説明**:** ltid によって保持されているリソースに関連するセマフォ操作 (ロックやロック解除 など) を、プロセスが実行できませんでした。(ltid は、UNIX および Linux の Media Manager device デーモンまたは Windows の NetBackup Device Manager サービス です。)

推奨処置**:**

- コマンドの出力、デバッグログおよびシステムログで、エラーについての詳細なメッセー ジを調べます。 『NetBackup [ログリファレンスガイド』](https://www.veritas.com/support/ja_JP/article.DOC5332)の「Media Manager のデバッグログレベルを上 位に設定する」を参照してください。
- UNIX サーバーおよび Linux サーバーの場合、ipcs -a コマンドの出力を収集し、 現在使用中のリソースを調べます。

#### ロボットエラーの状態コード 10

メッセージ**:** fork の失敗が発生しました (Fork failure occurred)

説明**:** システムエラーのため、ロボットデーモンまたはロボットプロセスで子プロセスを作 成できません。多くの場合、これは、システムリソースの可用性に基づく一時的なエラー です (UNIX および Linux サーバーだけに適用されます)。

推奨処置**:**

- 後で device デーモンを再起動して、プロセス数を制限しているシステムの問題を調 べます。
- システムログで、エラーについての詳細なメッセージを調べます。 『NetBackup [ログリファレンスガイド』](https://www.veritas.com/support/ja_JP/article.DOC5332)の「Media Manager のデバッグログレベルを上 位に設定する」を参照してください。

■ device デーモンを再起動してから操作を再試行し、システムログファイルを調べま す。

# ロボットエラーの状態コード 11

メッセージ**:** システムエラーが発生しました (System error occurred)

説明**:** ロボットデーモンまたはロボットプロセスでシステムエラーが発生しました。

推奨処置**:** コマンドの出力、デバッグログおよびシステムログで、エラーについての詳細 なメッセージを調べます。

『NetBackup [ログリファレンスガイド』](https://www.veritas.com/support/ja_JP/article.DOC5332)の「Media Manager のデバッグログレベルを上位に 設定する」を参照してください。

# ロボットエラーの状態コード 12

メッセージ**:** 子プロセスの作成中の使用方法エラー (Usage error in creating child process)

説明**:** ロボットソフトウェアコンポーネント間に互換性がないため、ロボットデーモンまたは ロボットプロセスで子プロセスを作成できません。

#### 推奨処置**:**

■ コマンドの出力、デバッグログおよびシステムログで、エラーについての詳細なメッセー ジを調べます。

『NetBackup [ログリファレンスガイド』](https://www.veritas.com/support/ja_JP/article.DOC5332)の「Media Manager のデバッグログレベルを上 位に設定する」を参照してください。

■ すべての Media Manager バイナリが、互換性のあるバージョンであることを確認しま す。

# ロボットエラーの状態コード 13

メッセージ**:** EMM エラー (EMM error)

説明**:** ロボットデーモンで、EMM との通信に問題が発生しました。

推奨処置**:**

- nbemm が実行中であり、要求に応答していることを確認します。
- コマンドの出力、デバッグログおよびシステムログで、エラーについての詳細なメッセー ジを調べます。

『NetBackup [ログリファレンスガイド』](https://www.veritas.com/support/ja_JP/article.DOC5332)の「Media Manager のデバッグログレベルを上 位に設定する」を参照してください。
#### ロボットエラーの状態コード 14

メッセージ**:** 実行するには、管理者である必要があります (You must be an administrator to execute)

説明**:** 管理者権限を所有しないユーザーアカウントから、ロボットプロセスが起動されま した (Windows システムだけに適用されます)。

推奨処置**:** ロボットデーモンは、NetBackup Device Manager サービスによって必要に 応じて自動的に起動されるようにすることも可能です。このサービスが、管理者権限を所 有するユーザーアカウントから起動されたことを確認します。

#### ロボットエラーの状態コード 16

メッセージ**:** デバイスが複数のドメインで見つかりました (Devices located in multiple domains)

説明**:** ロボットデーモンまたはロボットプロセスで、無効なデバイスの構成が検出されまし た。この構成では、異なるドメインのドライブが 1 つの論理ロボットによって制御されてい ます。

推奨処置**:** tpconfig -d またはデバイスの構成インターフェースを使用してデバイス構 成を表示し、すでに構成されているロボット情報およびドライブ情報を参照します。ドライ ブアドレスが物理ドメインをまたがらないことを確認します。1 つのドメインからのメディア を使用するドライブは、同じロボット内だけに構成できます。ドメインには、1つの物理ライ ブラリ、またはカートリッジ交換装置やパススルー機構によって接続されている複数のライ ブラリを含める必要があります。

#### ロボットエラーの状態コード 17

メッセージ**:** ロボットデーモンのライセンスがありません (Robotic daemon not licensed)

説明**:** 必要な現行の製品ライセンスなしにロボットデーモンまたはロボットプロセスが起 動されました。または、必要なデータベースファイルが存在していないか、破損していま す。

推奨処置**:**

- 製品のマニュアルで、サポートされているデバイス構成を確認します。
- 追加のソフトウェアライセンスを取得して関連付けられているロボット形式のロボットを 構成します。または、構成を現在のライセンス交付されているロボット形式に制限しま す。 /usr/openv/share ディレクトリ (UNIX および Linux の場合) または *install\_path¥NetBackup¥share* フォルダ *(Windows* の場合*)* 内で external\_robotics.txt ファイルの存在および権限を確認します。

# セキュリティサービスの状態 コード

<span id="page-721-0"></span>この章では以下の項目について説明しています。

■ [セキュリティサービスの状態コード](#page-721-0)

# セキュリティサービスの状態コード

NetBackup 認証デーモン (nbatd) または NetBackup Web サービス (nbwmc) でユー ザーを認証してユーザーの証明書またはセッショントークンを取得するときに、セキュリ ティサービスの状態コードが、bpnbat コマンドの終了状態とコマンド出力に表示されま す。

**7**

# セキュリティサービスの状態コード 93

メッセージ**:** Web 認証に失敗しました。(Web authentication failed.)

説明**:** Web 認証が失敗しました。

推奨処置**:** ユーザー名、ドメイン名、ドメイン形式、パスワードのいずれかが正しくありま せん。ユーザー認証の権限を確認します。さらに診断するには bpnbat のログを確認し ます。

#### セキュリティサービスの状態コード 94

メッセージ**:** AT 認証と Web 認証の両方が失敗しました。(Both AT authentication and Web authentication failed.)

説明**:** NetBackup AT ブローカーと Web アプリケーションの認証に失敗しました。

推奨処置**:** マスターサーバー上で NetBackup Web サービス (nbwmc) と NetBackup 認 証デーモン (nbatd) の両方が実行中であることを確認します。 ユーザー名、ドメイン名、

ドメイン形式、パスワードのいずれかが正しくありません。さらに診断するには bpnbat の ログを確認します。

#### セキュリティサービスの状態コード 95

メッセージ**:** AT 認証は成功し、Web 認証は失敗しました。(AT authentication successful, web authentication failed.)

説明**:** ログイン形式が指定されていないときは、NetBackup AT ブローカーと NetBackup Web アプリケーションの両方のログインが実行されます。ただし、NetBackup Web アプ リケーションの認証は失敗しました。

推奨処置**:** マスターサーバー上で NetBackup Web サービス (nbwmc) が実行中である ことを確認します。さらに診断するには bpnbat のログを確認します。

### セキュリティサービスの状態コード 96

メッセージ**:** Web 認証は成功し、AT 認証は失敗しました。(Web authentication successful, AT authentication failed.)

説明**:** ログイン形式が指定されていないときは、NetBackup AT ブローカーと NetBackup Web アプリケーションの両方のログインが実行されます。ただし、NetBackup AT ブロー カーの認証は失敗しました。

推奨処置**:** マスターサーバー上で NetBackup 認証デーモン (nbatd) が実行中である ことを確認します。さらに診断するには bpnbat のログを確認します。

#### セキュリティサービスの状態コード 97

メッセージ**:** Web ログアウトに失敗しました。(Web logout failed.)

説明**:** NetBackup Web アプリケーションに対するログアウト操作が失敗しました。

推奨処置**:** マスターサーバー上で NetBackup Web サービス (nbwmc) が実行中である ことを確認します。

#### セキュリティサービスの状態コード 98

メッセージ**:** Web ログアウトは成功しましたが、AT ログアウトは失敗しました。(Web logout was successful, but the AT logout failed.)

説明**:** ログアウト形式が指定されていないときは、NetBackup AT ブローカーと Web ア プリケーションの両方のログアウトが実行されます。ただし、NetBackup 認証ブローカー のログアウトは失敗しました。

推奨処置**:** 操作を再試行してください。問題が継続する場合は、すべてのエラーログ情 報を保存して、ベリタスのテクニカルサポートに連絡してください。

#### セキュリティサービスの状態コード 99

メッセージ**:** AT ログアウトは成功しましたが、Web ログアウトは失敗しました。(AT logout was successful, but the web logout failed.)

説明**:** ログアウト形式が指定されていないときは、NetBackup AT ブローカーと Web ア プリケーションの両方のログアウトが実行されます。ただし、NetBackup Web アプリケー ションのログアウトは失敗しました。

推奨処置**:** マスターサーバー上で NetBackup Web サービス (nbwmc) が実行中である ことを確認します。

# セキュリティサービスの状態コード 100

メッセージ**:** AT ログアウトと Web ログアウトの両方に失敗しました。(Both the AT and the web logout failed.)

説明**:** NetBackup AT ブローカーと Web アプリケーションのログアウトに失敗しました。

推奨処置**:** マスターサーバー上で NetBackup Web サービス (nbwmc) が実行中である ことを確認して、操作を再試行します。

#### セキュリティサービスの状態コード 101

メッセージ**:** CA 証明書が存在しないか、または無効です。

説明**:** ローカルのトラストストアからの CA 証明書を使用して NetBackup Web 認証サー ビスの証明書を検証できなかったため NetBackup Web ログインまたはログアウトは失敗 しました。

推奨処置**:** nbcertcmd –getCACertificate コマンドを実行して新しい CA 証明書を 取得して再試行します。nbcertcmd -listCACertDetails コマンドを実行してローカ ルのトラストストアにある CA 証明書を一覧表示することもできます。マスターサーバー上 で NetBackup Web サービス (nbwmc) が実行中であることを確認して、操作を再試行し ます。

#### セキュリティサービスの状態コード 102

メッセージ**:** NetBackup Web 認証サービスに接続できません。

説明**:** NetBackup の Web ログインまたはログアウトは、NetBackup が Web 認証サー ビスに接続できないために失敗しました。

推奨処置**:** マスターサーバー上で NetBackup Web サービス (nbwmc) が実行中である ことを確認します。

## セキュリティサービスの状態コード 103

メッセージ**:** NetBackup Web 認証サービスに情報を送信できません。(Unable to send information to the NetBackup web authentication service.)

説明**:** NetBackup の Web ログインまたはログアウトは、NetBackup が NetBackup Web 認証サービスに情報を送信できないために失敗しました。

推奨処置**:** NetBackup Web サービス (nbwmc) が実行中であるか確認して、必要に応 じて再起動します。

# セキュリティサービスの状態コード 104

メッセージ**:** NetBackup Web 認証サービスから情報を読み込めません。(Unable to read information from the NetBackup web authentication service.)

説明**:** NetBackup の Web ログインまたはログアウトは、NetBackup が NetBackup Web 認証サービスからトークン情報を読み取れないために失敗しました。

推奨処置**:** NetBackup Web サービス (nbwmc) が実行中であるか確認して、必要に応 じて再起動します。

#### セキュリティサービスの状態コード 105

メッセージ**:** 現在のホストでユーザー認証の詳細を取得できません。

説明**:** NetBackup の Web ログインからのユーザー認証の詳細を現在のホストで取得す ることができません。

推奨処置**:** bpnbat –login コマンドでログインを再試行します。問題が継続する場合 は、すべてのエラーログ情報を保存して、ベリタスのテクニカルサポートに連絡してくださ い。

#### セキュリティサービスの状態コード 106

メッセージ**:** 認証が成功しましたが、現在のホストにユーザーの詳細を保存できません。

説明**:** NetBackup Web ログイン認証は成功しましたが、ユーザーの詳細は現在のホス トに保存されませんでした。

推奨処置**:** bpnbat –login コマンドでログインを再試行します。問題が継続する場合 は、すべてのエラーログ情報を保存して、ベリタスのテクニカルサポートに連絡してくださ い。

#### セキュリティサービスの状態コード 107

メッセージ**:** ログインしたユーザーの詳細の取得に失敗しました。資格情報が期限切れ か利用できません。

説明**:** bpnbat -whoami コマンドは AT の資格情報と Web トークンが見つからない場 合にこのエラーを返します。

推奨処置**:** bpnbat –login コマンドでログインを再試行します。問題が継続する場合 は、すべてのエラーログ情報を保存して、ベリタスのテクニカルサポートに連絡してくださ い。